**IBM WebSphere eXtreme Scale** バージョン **7.1.1** バージョン **7** リリース **1**

# 管理ガイド

**2011** 年 **11** 月 **21** 日

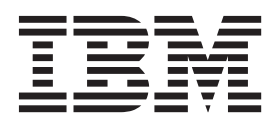

本書は、WebSphere eXtreme Scale バージョン 7 リリース 1 モディフィケーション 1、および新しい版で明記され ていない限り、以降のすべてのリリースおよびモディフィケーションに適用されます。

お客様の環境によっては、資料中の円記号がバックスラッシュと表示されたり、バックスラッシュが円記号と表示さ れたりする場合があります。

- 原典: WebSphere® eXtreme Scale Version7.1.1 Version 7 Release 1 Administration Guide November 21, 2011
- 発行: 日本アイ・ビー・エム株式会社
- 担当: トランスレーション・サービス・センター
- 第1刷 2011.12
- **© Copyright IBM Corporation 2009, 2011.**

## 目次

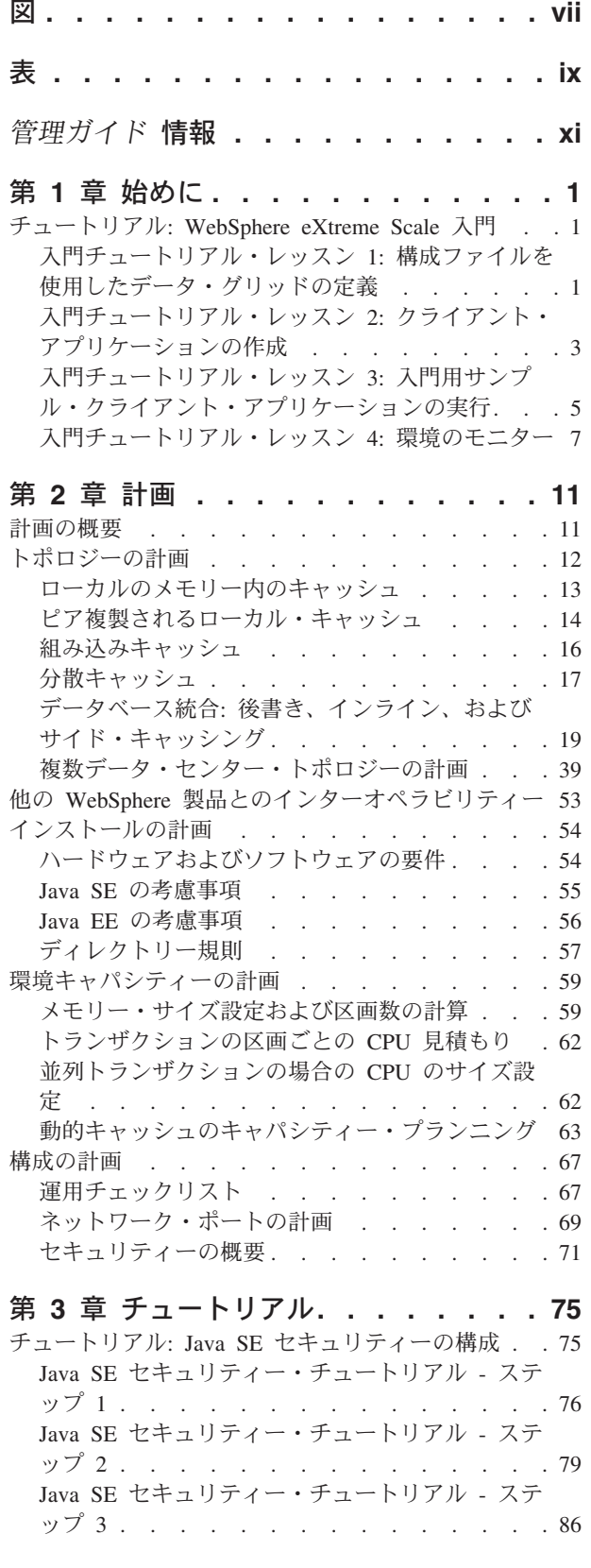

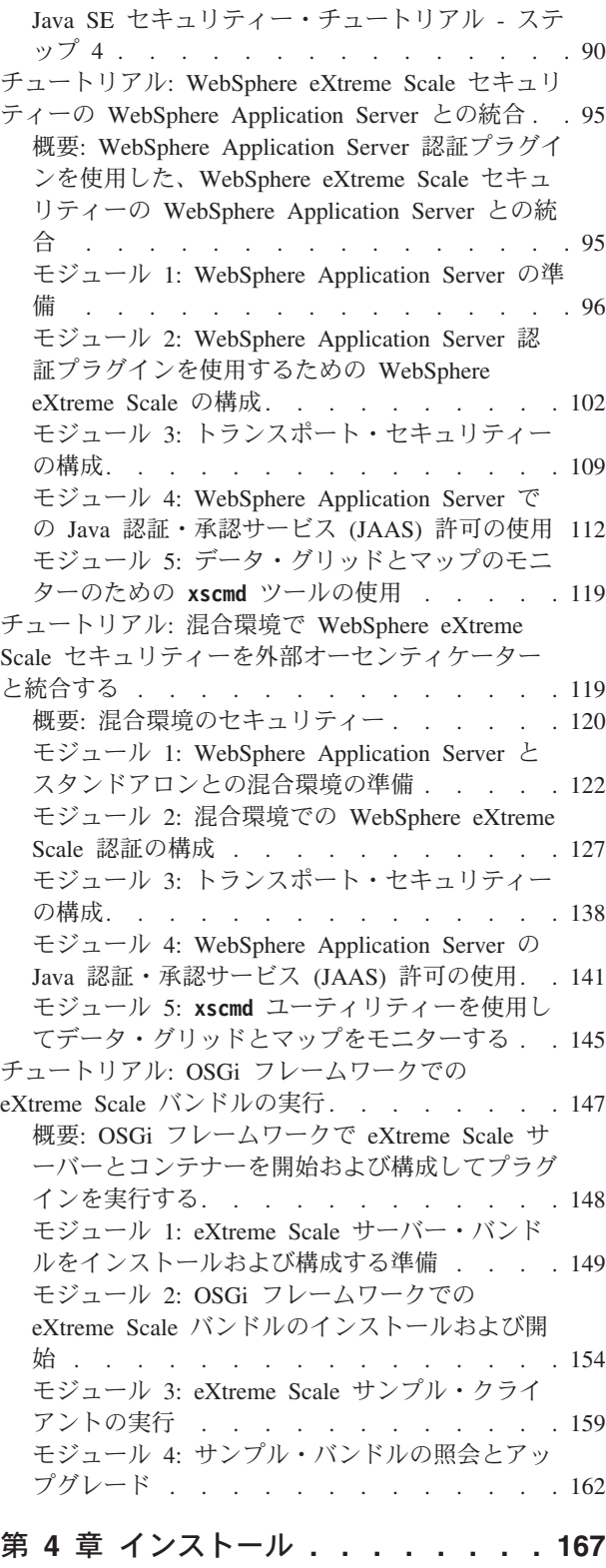

インストールの概要 [. . . . . . . . . . . 167](#page-178-0) インストールの計画 [. . . . . . . . . . . 168](#page-179-0)

© Copyright IBM Corp. 2009, 2011 **iii**

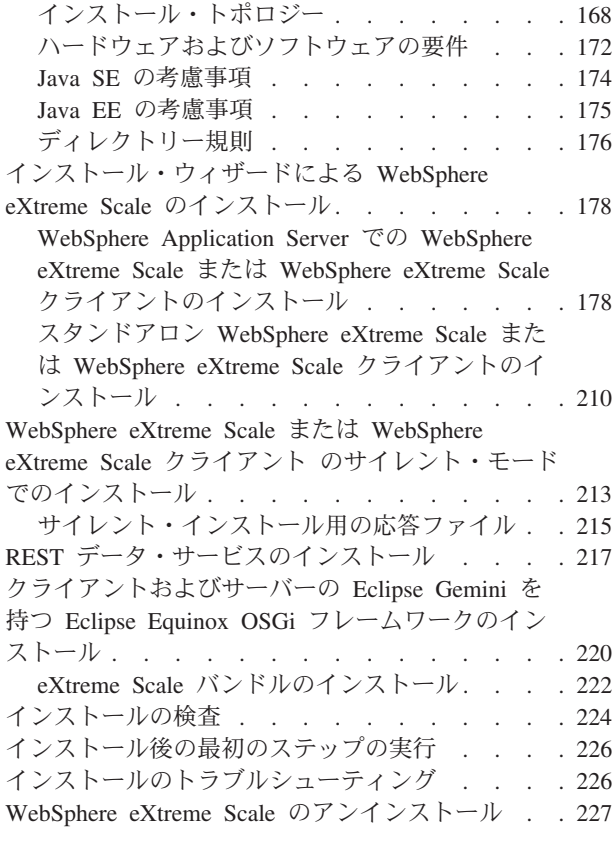

### 第 **5** 章 **[WebSphere eXtreme Scale](#page-240-0)** [のアップグレードおよびマイグレーショ](#page-240-0)

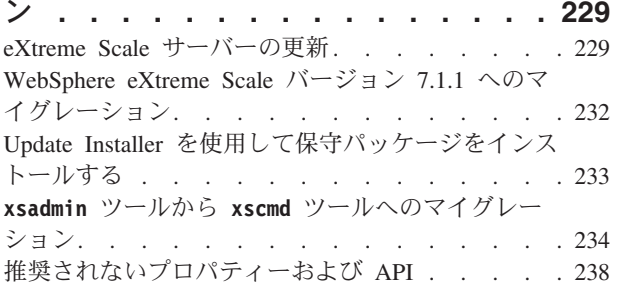

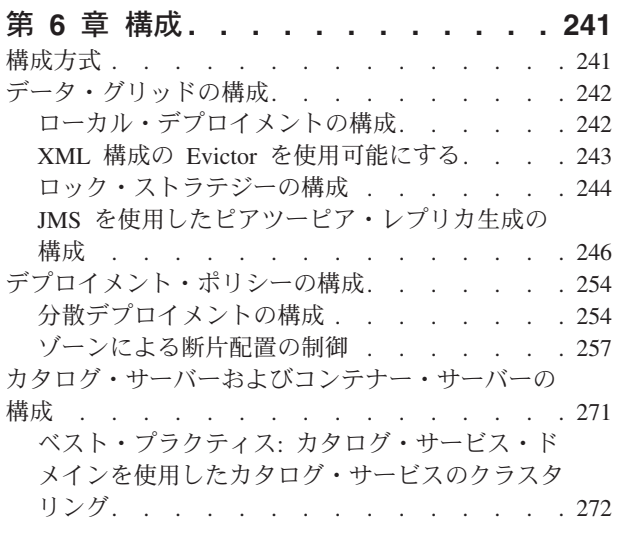

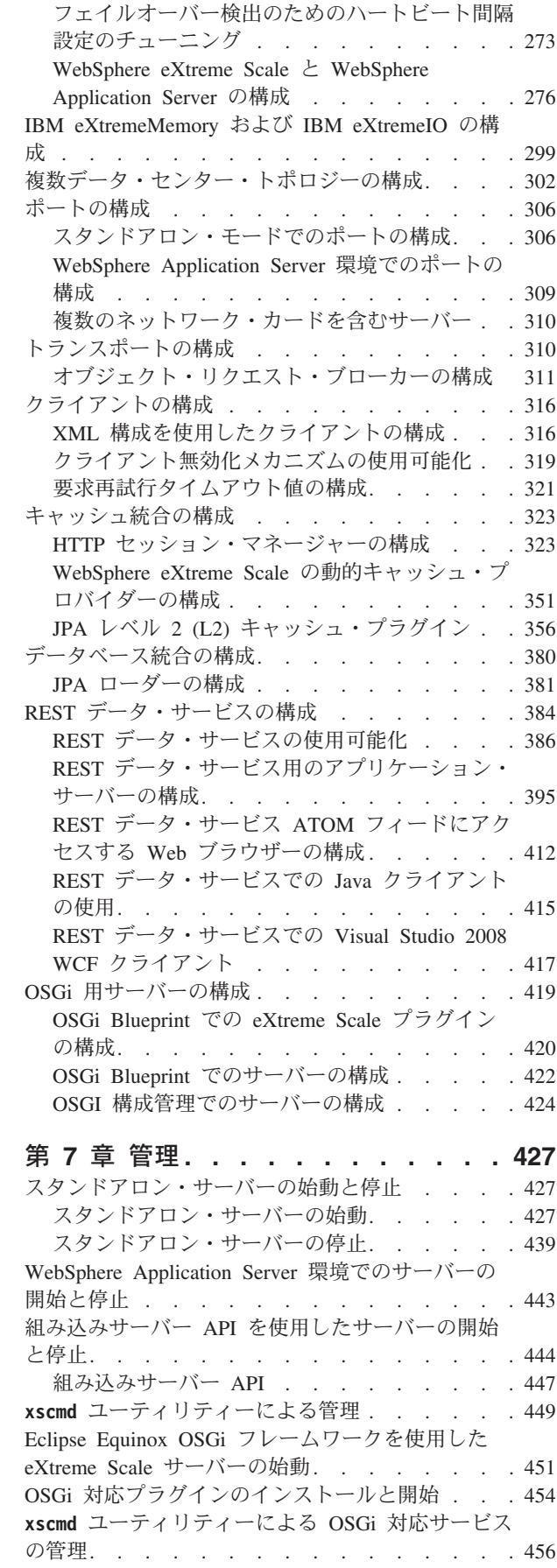

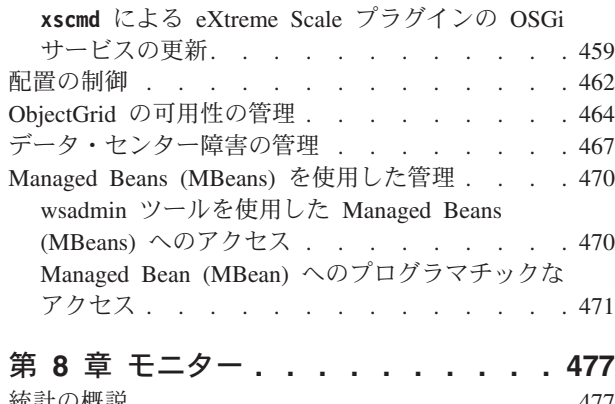

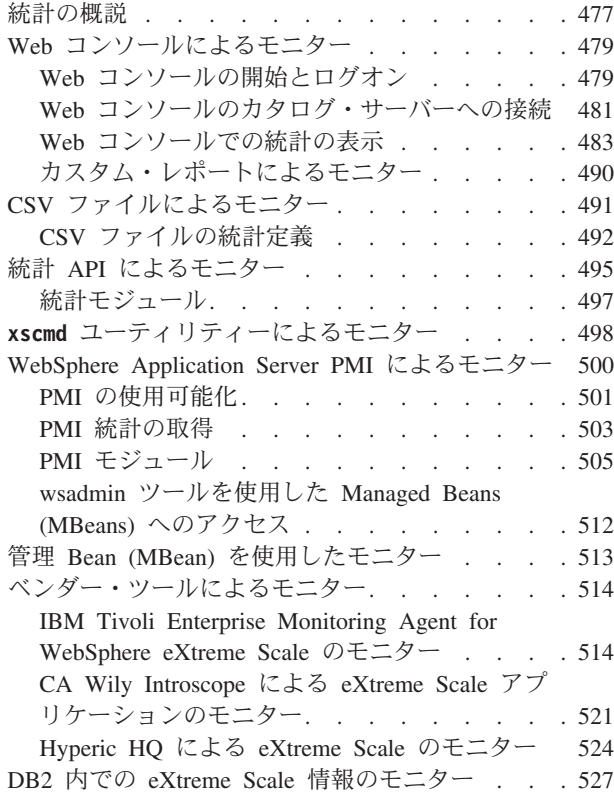

### 第 **9** [章 パフォーマンス・チューニング](#page-540-0) **[529](#page-540-0)**

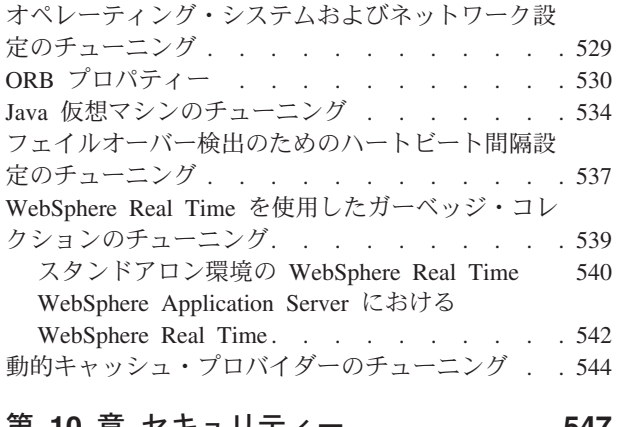

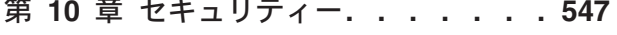

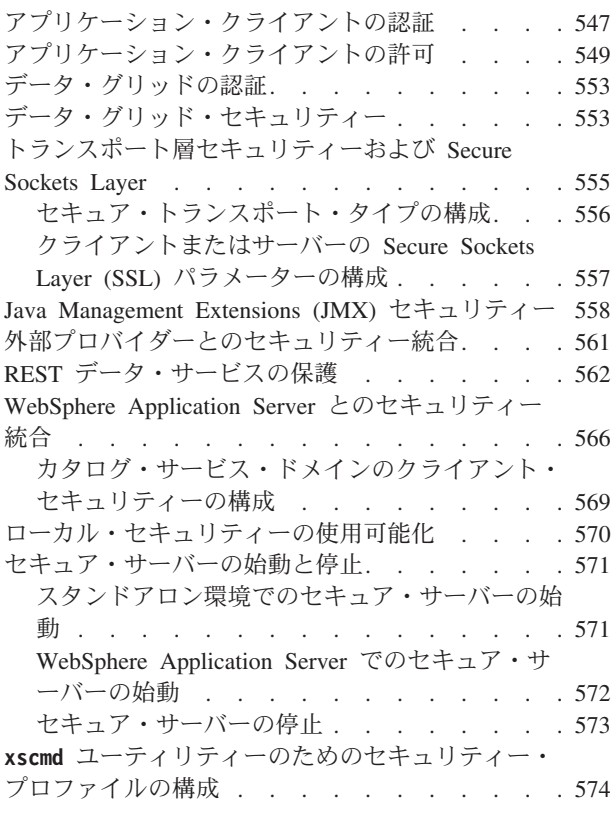

### 第 **11** [章 トラブルシューティング](#page-588-0) **. . . [577](#page-588-0)**

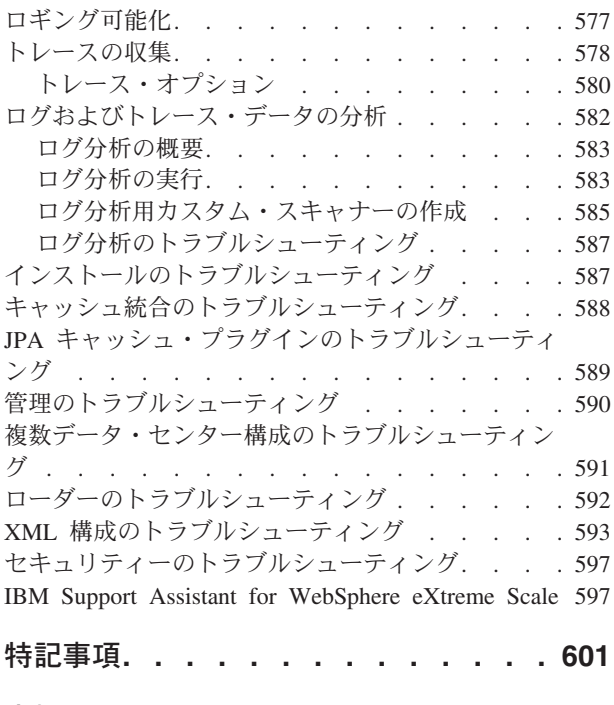

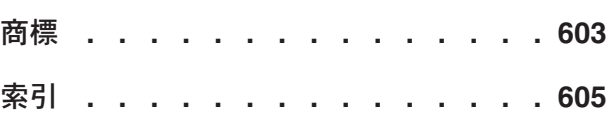

## <span id="page-6-0"></span>図

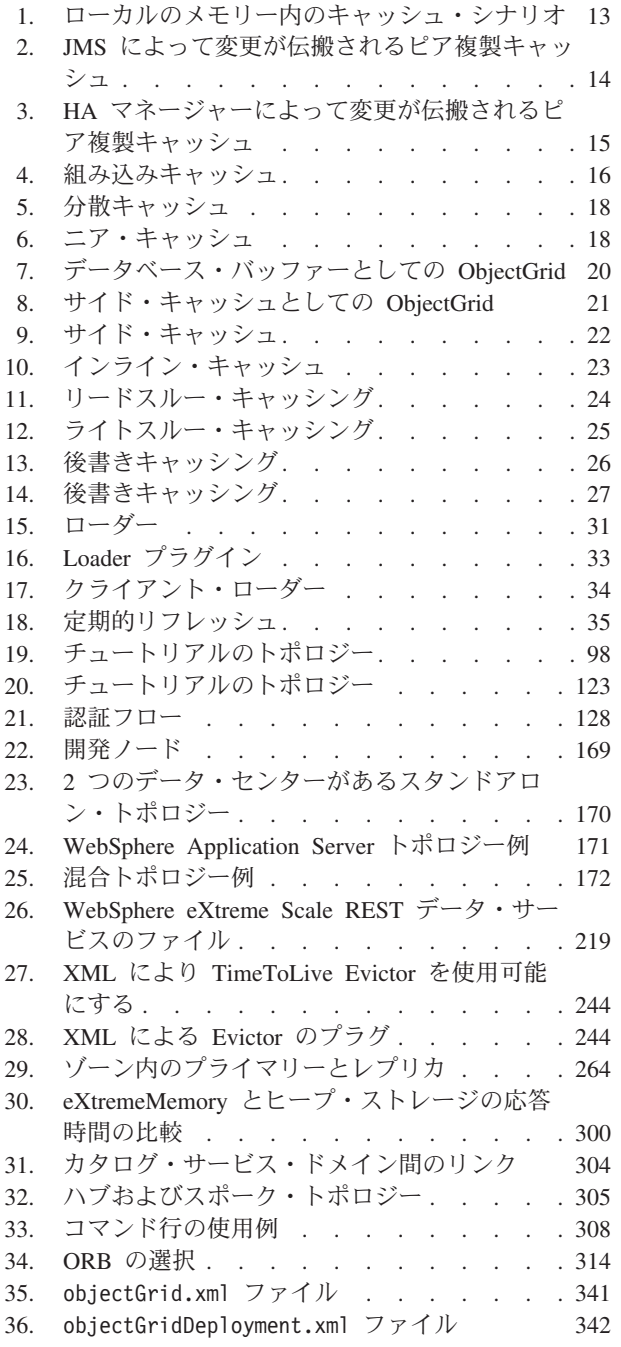

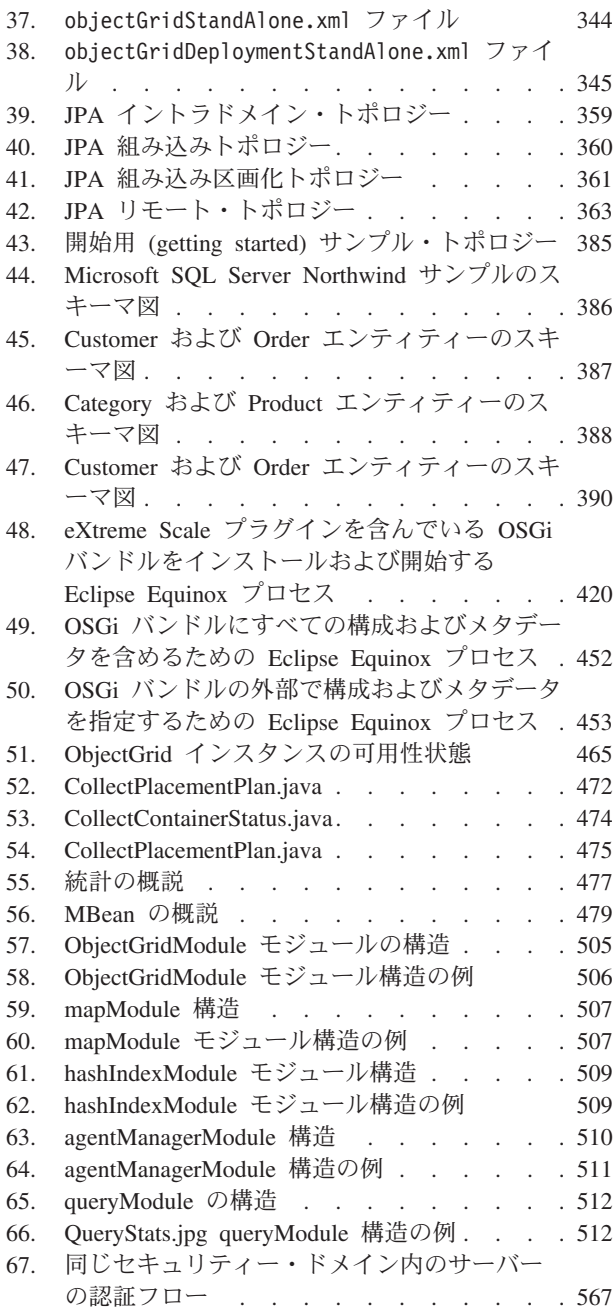

## <span id="page-8-0"></span>表

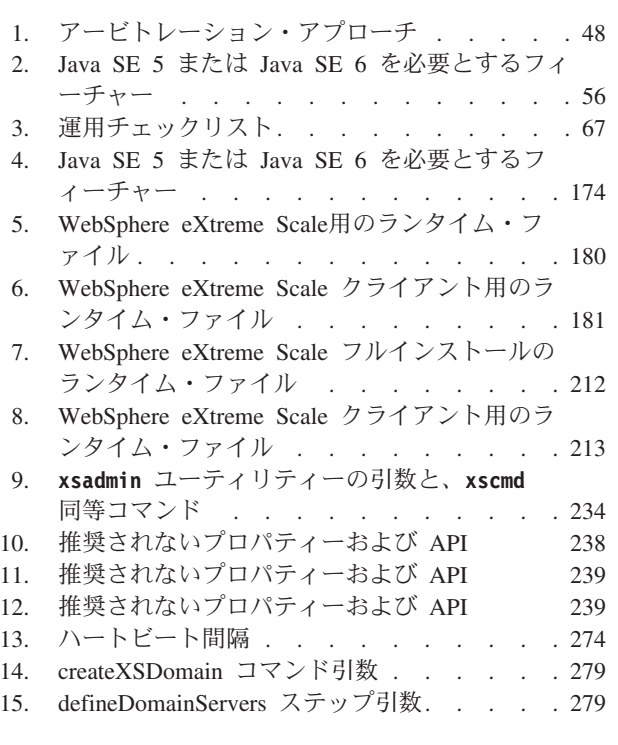

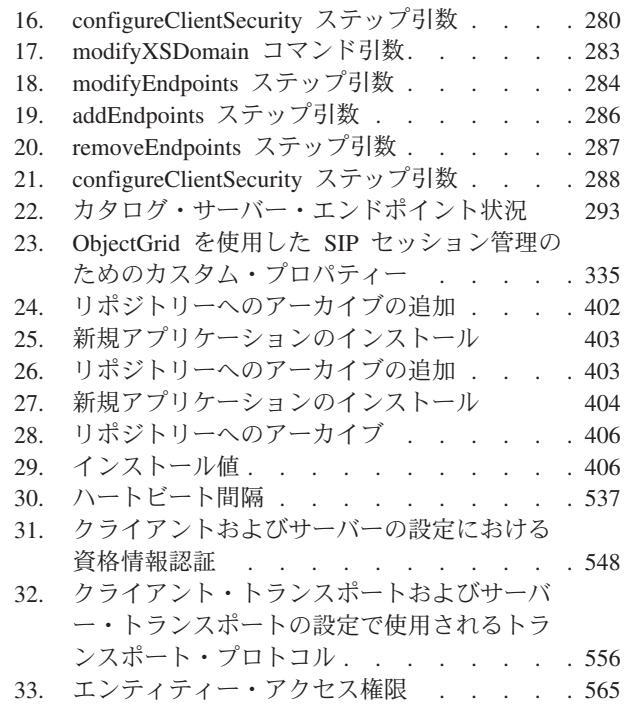

### <span id="page-10-0"></span>管理ガイド 情報

WebSphere® eXtreme Scale の資料セットには、WebSphere eXtreme Scale 製品の使 用、プログラミング、および管理に必要な情報を提供する 3 つのボリュームがあり ます。

### **WebSphere eXtreme Scale** ライブラリー

WebSphere eXtreme Scale ライブラリーには、以下の資料が含まれます。

- 製品概要 には、ユース・ケース・シナリオ、およびチュートリアルなど、 WebSphere eXtreme Scale 概念の高水準の観点が含まれます。
- v 「インストール・ガイド」では、WebSphere eXtreme Scale の一般的なトポロジ ーをインストールする方法について説明しています。
- 管理ガイド には、アプリケーション・デプロイメント計画の作成方法、容量計画 の作成方法、製品のインストールと構成方法、サーバーの始動と停止方法、環境 のモニター方法、環境の保護方法など、システム管理者に必要な情報が含まれま す。
- v プログラミング・ガイド には、掲載されている API 情報を使用して WebSphere eXtreme Scale 用のアプリケーションを開発する方法に関する、アプリケーション 開発者のための情報が含まれます。

これらの資料をダウンロードするには、[WebSphere eXtreme Scale](http://www-01.ibm.com/software/webservers/appserv/extremescale/library/index.html) ライブラリー・ペ [ージに](http://www-01.ibm.com/software/webservers/appserv/extremescale/library/index.html)アクセスしてください。

このライブラリーと同じ情報は、[WebSphere eXtreme Scale](http://publib.boulder.ibm.com/infocenter/wxsinfo/v7r1m1/index.jsp)バージョン 7.1.1 インフ [ォメーション・センターか](http://publib.boulder.ibm.com/infocenter/wxsinfo/v7r1m1/index.jsp)らも入手することができます。

### オフラインでのブックの使用

WebSphere eXtreme Scale ライブラリー内のすべてのブックには、インフォメーショ ン・センターへのリンクが含まれており、ルート URL は http:// publib.boulder.ibm.com/infocenter/wxsinfo/v7r1m1 です。これらのリンクを使用 して、関連情報に直接アクセスできます。ただし、オフラインで作業していてこれ らのリンクのいずれかを見つけた場合は、ライブラリー内の他のブックでそのリン クのタイトルを検索できます。 API 資料、用語集、およびメッセージ解説書は、 PDF ブックでは用意されていません。

### 本書の対象者

本書は、主にシステム管理者、セキュリティー管理者、およびシステム・オペレー ターの方々を対象としています。

#### 本書の更新の取得

本書の更新は、[WebSphere eXtreme Scale](http://www-01.ibm.com/software/webservers/appserv/extremescale/library/index.html) ライブラリー・ページから最新のバージョ ンをダウンロードすることで取得できます。

### <span id="page-12-0"></span>第 **1** 章 始めに

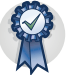

製品のインストール後に、開始用 (getting started) サンプルを使用して、インスト ールをテストし、初めて製品を使用できます。

### チュートリアル**: WebSphere eXtreme Scale** 入門

WebSphere eXtreme Scale をスタンドアロン環境にインストールしたら、メモリー内 データ・グリッドとしての本製品の機能を簡単に紹介している入門用サンプル・ア プリケーションを使用できます。

#### 学習目標

- v 環境の構成に使用する ObjectGrid 記述子 XML ファイルとデプロイメント・ポ リシー記述子 XML ファイルについて学習する。
- v 構成ファイルを使用してカタログ・サーバーとコンテナー・サーバーを開始す る。
- v クライアント・アプリケーションの開発方法を学習する。
- v クライアント・アプリケーションを実行して、データをデータ・グリッドに挿入 する。
- v Web コンソールでデータ・グリッドをモニターする。

#### 所要時間

60 分

### 入門チュートリアル・レッスン **1:** 構成ファイルを使用したデー タ・グリッドの定義

単純データ・グリッドを構成するには、入門用サンプル内に用意されている objectgrid.xml ファイルと deployment.xml ファイルを使用します。

サンプルは、*[wxs\\_install\\_root](#page-68-1)*/ObjectGrid/gettingstarted/xml ディレクトリーにあ る objectgrid.xml ファイルと deployment.xml ファイルを使用します。これらの ファイルが開始コマンドに渡され、コンテナー・サーバーとカタログ・サーバーが 開始されます。objectgrid.xml ファイルは ObjectGrid 記述子 XML ファイルで す。deployment.xml ファイルは ObjectGrid デプロイメント・ポリシー記述子 XML ファイルです。これらのファイルが一緒になって、分散トポロジーを定義します。

### **ObjectGrid** 記述子 **XML** ファイル

ObjectGrid 記述子 XML ファイルは、アプリケーションによって使用される ObjectGrid の構造を定義するのに使用されます。このファイルには、バックアッ プ・マップ構成のリストが含まれます。これらのバックアップ・マップはキャッシ ュ・データを保管します。以下の例は、objectgrid.xml ファイルのサンプルです。 ファイルの最初の数行には、各 ObjectGrid XML ファイルの必須ヘッダーが含まれ ています。このサンプル・ファイルは、Map1 と Map2 というバックアップ・マップ がある Grid ObjectGrid を定義しています。

<objectGridConfig xmlns:xsi="http://www.w3.org/2001/XMLSchema-instance" xsi:schemaLocation="http://ibm.com/ws/objectgrid/config ../objectGrid.xsd" xmlns="http://ibm.com/ws/objectgrid/config">

<objectGrids> <objectGrid name="Grid"> <backingMap name="Map1" /> <backingMap name="Map2" /> </objectGrid> </objectGrids>

</objectGridConfig>

### デプロイメント・ポリシー記述子 **XML** ファイル

デプロイメント・ポリシー記述子 XML ファイルは、開始時にコンテナー・サーバ ーに渡されます。デプロイメント・ポリシーは ObjectGrid XML ファイルと一緒に 使用する必要があり、一緒に使用される ObjectGrid XML と互換でなければなりま せん。デプロイメント・ポリシー内の各 objectgridDeployment エレメントごとに、 対応する 1 つの ObjectGrid エレメントが ObjectGrid XML ファイル内に必要で す。objectgridDeployment エレメント内に定義された backingMap エレメントは、 ObjectGrid XML 内にある backingMap と整合していなければなりません。すべての backingMap は、1 つの mapSet 内のみで参照する必要があります。

デプロイメント・ポリシー記述子 XML ファイルは、対応する ObjectGrid XML で ある objectgrid.xml ファイルと対で使用されることを想定しています。以下の例 では、deployment.xml ファイルの最初の数行には、各デプロイメント・ポリシー XML ファイルの必須ヘッダーが含まれています。このファイルは、objectgrid.xml ファイル内に定義された Grid ObjectGrid の objectgridDeployment エレメントを定 義しています。 Grid ObjectGrid 内に定義された Map1 と Map2 の両 BackingMap は、 mapSet mapSet に含まれていて、そこでは numberOfPartitions、 minSyncReplicas、および maxSyncReplicas 属性が構成されています。

```
<deploymentPolicy xmlns:xsi="http://www.w3.org/2001/XMLSchema-instance"
xsi:schemaLocation="http://ibm.com/ws/objectgrid/deploymentPolicy
 ../deploymentPolicy.xsd"
xmlns="http://ibm.com/ws/objectgrid/deploymentPolicy">
```
<objectgridDeployment objectgridName="Grid"> <mapSet name="mapSet" numberOfPartitions="13" minSyncReplicas="0" maxSyncReplicas="1" >  $\frac{1}{\pi}$  ref="Map1"/> <map ref="Map2"/> </mapSet> </objectgridDeployment>

</deploymentPolicy>

mapSet エレメントの numberOfPartitions 属性は、mapSet の区画の数を指定しま す。これはオプションの属性であり、デフォルトは 1 です。この数は、データ・グ リッドに予想される容量に適した値である必要があります。

mapSet の minSyncReplicas 属性は、mapSet 内の各区画の同期レプリカの最小数を 指定します。これはオプションの属性であり、デフォルトは 0 です。この同期レプ リカの最小数をドメインがサポートできるまでは、プライマリーおよびレプリカは

<span id="page-14-0"></span>配置されません。minSyncReplicas 値をサポートするには、minSyncReplicas の値よ りも 1 つだけ多いコンテナーが必要です。同期レプリカの数が minSyncReplicas の 値よりも小さくなると、その区画に対しては書き込みトランザクションを行えなく なります。

mapSet の maxSyncReplicas 属性は、mapSet 内の各区画の同期レプリカの最大数を 指定します。これはオプションの属性であり、デフォルトは 0 です。ある特定の区 画でこの同期レプリカ数にドメインが達すると、それ以降は、他の同期レプリカが その区画に対して配置されることはありません。まだ maxSyncReplicas 値を満たし ていない場合には、この ObjectGrid をサポートできるコンテナーを追加すると、同 期レプリカの数を増やすことができます。上のサンプルでは maxSyncReplicas は 1 に設定されていますが、これは、ドメインが最大 1 つの同期レプリカを置くことを 意味しています。複数のコンテナー・サーバー・インスタンスを開始する場合、そ れらのコンテナー・サーバー・インスタンスの 1 つに、同期レプリカが 1 つだけ 置かれます。

### レッスンのチェックポイント

このレッスンでは、以下を学習しました。

- v データを保管するマップを ObjectGrid 記述子 XML ファイル内で定義する方法
- v デプロイメント記述子 XML ファイルを使用して、データ・グリッドの区画の数 とレプリカの数を定義する方法

### 入門チュートリアル・レッスン **2:** クライアント・アプリケーショ ンの作成

データ・グリッドのデータを挿入、削除、更新、および取得するには、クライアン ト・アプリケーションを作成する必要があります。入門用サンプルには、独自のク ライアント・アプリケーションの作成方法を学習できるクライアント・アプリケー ションが組み込まれています。

*[wxs\\_install\\_root](#page-68-1)*/ObjectGrid/gettingstarted/client/src/ ディレクトリーにある Client.java ファイルは、カタログ・サーバーへの接続方法、ObjectGrid インスタ ンスの取得方法、および ObjectMap API の使用法を示したクライアント・プログラ ムです。ObjectMap API は、データをキー値ペアとして保管し、リレーションシッ プを持たないオブジェクトのキャッシングに適しています。

リレーションシップを持つオブジェクトをキャッシュに入れる必要がある場合は、 EntityManager API を使用してください。

1. ClientClusterContext インスタンスを取得することで、カタログ・サービスに接続 します。

カタログ・サーバーに接続するには、ObjectGridManager API の connect メソッ ドを使用します。使用する connect メソッドが必要とするのは、*hostname*:*port* という形式のカタログ・サーバー・エンドポイントのみです。*hostname*:*port* 値 のリストをコンマで区切って、複数のカタログ・サーバー・エンドポイントを示 すことができます。以下のコード・スニペットは、カタログ・サーバーへの接続 方法と ClientClusterContext インスタンスの取得方法を示します。

ClientClusterContext ccc = ObjectGridManagerFactory.getObjectGridManager().connect("localhost:2809", null, null);

カタログ・サーバーへの接続が成功すれば、connect メソッドは ClientClusterContext インスタンスを戻します。この ClientClusterContext インス タンスは、ObjectGridManager API から ObjectGrid を取得するのに必要です。

2. ObjectGrid インスタンスを取得します。

ObjectGrid インスタンスを取得するには、ObjectGridManager API の getObjectGrid メソッドを使用します。 getObjectGrid メソッドは、 ClientClusterContext インスタンスと、データ・グリッド・インスタンスの名前と の両方を必要とします。ClientClusterContext インスタンスは、カタログ・サーバ ーへの接続中に取得されます。 ObjectGrid インスタンスの名前は、 objectgrid.xml ファイルに指定されている Grid です。 以下のコード・スニペ ットは、ObjectGridManager API の getObjectGrid メソッドを呼び出すことによ ってデータ・グリッドを取得する方法を示します。

ObjectGrid grid = ObjectGridManagerFactory.getObjectGridManager().getObjectGrid(ccc, "Grid");

3. Session インスタンスを取得します。

取得した ObjectGrid インスタンスから、Session を取得することができます。 Session インスタンスは、ObjectMap インスタンスの取得とトランザクション区 分の実行のために必要です。以下のコード・スニペットは、ObjectGrid API の getSession メソッドを呼び出すことによって Session インスタンスを取得する方 法を示します。

Session sess = grid.getSession();

4. ObjectMap インスタンスを取得します。

Session を取得した後、Session API の getMap メソッドを呼び出すことによっ て、Session インスタンスから ObjectMap インスタンスを取得することができま す。ObjectMap インスタンスを取得するには、マップ名を getMap メソッドにパ ラメーターとして渡す必要があります。 以下のコード・スニペットは、Session API の getMap メソッドを呼び出すことによって ObjectMap を取得する方法を 示します。

ObjectMap map1 = sess.getMap("Map1");

5. ObjectMap メソッドを使用します。

ObjectMap インスタンスを取得した後、ObjectMap API を使用できます。 ObjectMap インターフェースはトランザクション・マップであり、Session API の begin メソッドおよび commit メソッドを使用したトランザクション区分を必 要とすることに注意してください。アプリケーションに明示的なトランザクショ ン区分がない場合、ObjectMap 操作は自動コミット・トランザクションで実行し ます。

以下のコード・スニペットは、自動コミット・トランザクションでの ObjectMap API の使用方法を示しています。

map1.insert(key1, value1);

以下のコード・スニペットは、明示的なトランザクション区分がある場合の ObjectMap API の使用方法を示しています。

sess.begin(); map1.insert(key1, value1); sess.commit();

### レッスンのチェックポイント

このレッスンでは、データ・グリッドの操作を実行するシンプルなクライアント・ アプリケーションを作成する方法について学習しました。

### <span id="page-16-0"></span>入門チュートリアル・レッスン **3:** 入門用サンプル・クライアン ト・アプリケーションの実行

次の手順で最初のデータ・グリッドを開始し、データ・グリッドと対話するクライ アントを実行します。

env.sh|bat: このスクリプトは、他のスクリプトから呼び出されて、必要な環境変数 を設定します。通常は、このスクリプトを変更する必要はありません。

- . UNIX Linux /env.sh
- $\bullet$  Windows env.bat.

アプリケーションを実行するには、まずカタログ・サービス・プロセスを開始する 必要があります。カタログ・サービスはデータ・グリッドのコントロール・センタ ーです。コンテナー・サーバーの場所を追跡したり、データの配置を制御して、コ ンテナー・サーバーにホスティングしたりします。カタログ・サービスが開始した ら、データ・グリッドのアプリケーション・データを保管するコンテナー・サーバ ーを開始できます。データのコピーを複数保管する場合は、複数のコンテナー・サ ーバーを開始できます。すべてのサーバーが開始したら、クライアント・アプリケ ーションを実行して、データ・グリッドのデータを挿入、更新、削除、および取得 できます。

- 1. 端末セッションまたはコマンド行ウィンドウを開きます。
- 2. 次のコマンドを使用して、gettingstarted ディレクトリーに移動します。

cd *wxs\_install\_root*/ObjectGrid/gettingstarted

*wxs\_install\_root* の部分は、eXtreme Scale インストール・ルート・ディレクトリ ーへのパス、または抽出した eXtreme Scale 試用版 *wxs\_install\_root* のルート・ ファイル・パスに置き換えてください。

3. 次のスクリプトを実行して、ローカル・ホストでカタログ・サービス・プロセス を開始します。

. UNIX Linux /runcat.sh

. Windows runcat.bat

カタログ・サービス・プロセスは、現行の端末ウィンドウで実行されます。

カタログ・サービスは **startOgServer** コマンドを使用して開始することもでき ます。 **startOgServer** を *wxs\_install\_root*/ObjectGrid/bin ディレクトリーから 実行します。

- . UNIX Linux startOgServer.sh cs0 -catalogServiceEndPoints cs0:localhost:6600:6601 -listenerPort 2809
- . Windows startOgServer.bat cs0 -catalogServiceEndPoints cs0:localhost:6600:6601 -listenerPort 2809
- 4. 別の端末セッションまたはコマンド行ウィンドウを開き、次のコマンドを実行し て、コンテナー・サーバー・インスタンスを開始します。
	- . UNIX Linux ./runcontainer.sh server0
	- . Windows runcontainer.bat server0

コンテナー・サーバーは、現行の端末ウィンドウで実行されます。レプリカ生成 をサポートするためにさらに多くのコンテナー・サーバー・インスタンスを開始 する場合、別のサーバー名を使用してこのステップを繰り返すことができます。

コンテナー・サーバーは **startOgServer** コマンドを使用して開始することもで きます。 **startOgServer** を *wxs\_install\_root*/ObjectGrid/bin ディレクトリーか ら実行します。

- . UNIX Linux startOgServer.sh c0 -catalogServiceEndPoints localhost:2809 -objectgridFile gettingstarted¥xml¥objectgrid.xml -deploymentPolicyFile gettingstarted¥xml¥deployment.xml
- . Windows startOgServer.bat c0 -catalogServiceEndPoints localhost:2809 -objectgridFile gettingstarted¥xml¥objectgrid.xml -deploymentPolicyFile gettingstarted¥xml¥deployment.xml
- 5. クライアント・コマンドを実行するため、別の端末セッションまたはコマンド行 ウィンドウを開きます。

runclient.sh|bat: このスクリプトは、単純な CRUD クライアントを実行し、 指定された操作を開始します。runclient.sh|bat スクリプトには次のパラメー ターを指定して実行します。

- v UNIX Linux ./runclient.sh *command value1 value2*
- v Windows runclient.bat *command value1 value2*

*command* には、以下のいずれかのオプションを使用します。

- v *value2* を、キー *value1* とともにデータ・グリッドに挿入するには、i と指定 します。
- v *value1* のキーのオブジェクトを *value2* に更新するには、u と指定します。
- v *value1* のキーのオブジェクトを削除するには、d と指定します。
- v *value1* のキーのオブジェクトを検索して表示するには、g を指定します。
- a. データ・グリッドへのデータの追加:
	- . UNIX Linux ./runclient.sh i key1 helloWorld
	- . Windows runclient.bat i key1 helloWorld
- b. 値を検索して表示:

. UNIX Linux ./runclient.sh g key1 . Windows runclient.bat g key1

c. 値の更新:

. UNIX Linux ./runclient.sh u key1 goodbyeWorld

- . Windows runclient.bat u key1 goodbyeWorld
- <span id="page-18-0"></span>d. 値の削除:
	- . UNIX I Linux ./runclient.sh d key1
	- . Windows runclient.bat d key1

### レッスンのチェックポイント

このレッスンでは、以下を学習しました。

- カタログ・サーバーおよびコンテナー・サーバーを開始する方法
- サンプル・クライアント・アプリケーションを実行する方法

### 入門チュートリアル・レッスン **4:** 環境のモニター

**xscmd** ユーティリティーおよび Web コンソールのツールを使用して、データ・グ リッド環境をモニターできます。

### **Web** コンソールによるモニター

Web コンソールでは、現在と過去の統計をグラフにできます。このコンソールに は、概要を表示するように事前構成されたグラフがいくつか用意されているほか、 使用可能な統計からグラフを作成できるカスタム・レポート・ページもあります。 WebSphere eXtreme Scale のモニター・コンソールのグラフ機能を使用して、環境内 のデータ・グリッドの全体的なパフォーマンスを表示できます。

インストール・ウィザードを実行するとき、オプション・フィーチャーとして Web コンソールをインストールします。

- 1. コンソール・サーバーを始動します。 コンソール・サーバーを始動する **startConsoleServer.bat|sh** スクリプトは、インストール済み環境の *[wxs\\_install\\_root](#page-68-1)*/ObjectGrid/bin ディレクトリーにあります。
- 2. コンソールにログオンします。
	- a. Web ブラウザーから、https://your.console.host:7443 に進み、 your.console.host を、コンソールをインストールしたサーバーのホスト名 に置き換えます。
	- b. コンソールにログオンします。
		- v ユーザー **ID:** admin
		- v パスワード**:** admin

コンソールのウェルカム・ページが表示されます。

- 3. コンソール構成を編集します。 「設定」 > 「構成」をクリックして、コンソー ル構成を確認します。コンソール構成には、以下のような情報があります。
	- v WebSphere eXtreme Scale クライアントのトレース・ストリング (\*=all=disabled など)
	- 管理者の名前とパスワード
	- v 管理者の E メール・アドレス
- 4. モニター対象のカタログ・サーバーへの接続を確立して維持します。次のステッ プを繰り返して、それぞれのカタログ・サーバーを構成に追加します。
- a. 「設定」 > 「**eXtreme Scale** カタログ・サーバー」をクリックします。
- b. 新規カタログ・サーバーを追加します。

$$
\mathbb{Z}^n
$$

- 1) 「追加」アイコン ( ) をクリックして、既存のカタログ・サーバ ーを登録します。
- 2) ホスト名、リスナー・ポートなどの情報を指定します。ポートの構成およ びデフォルトについて詳しくは、 69 [ページの『ネットワーク・ポートの](#page-80-0) [計画』を](#page-80-0)参照してください。
- 3) 「**OK**」をクリックします。
- 4) カタログ・サーバーがナビゲーション・ツリーに追加されていることを確 認します。
- 5. 接続状況を表示します。 「現行ドメイン」フィールドは、Web コンソールの中 で情報を表示するために現在使用されているカタログ・サービス・ドメインの名 前を示します。接続状況が、カタログ・サービス・ドメインの名前の隣に表示さ れます。
- 6. データ・グリッドおよびサーバーの統計を表示するか、カスタム・レポートを作 成します。

### **xscmd** ユーティリティーによるモニター

- 1. コマンド行ウィンドウを開きます。コマンド行で、適切な環境変数を設定しま す。
	- a. *CLIENT\_AUTH\_LIB* 環境変数を設定します。
		- v Windows set CLIENT\_AUTH\_LIB=<*path\_to\_security\_JAR\_or\_classes*>
		- v UNIX set CLIENT\_AUTH\_LIB=<*path\_to\_security\_JAR\_or\_classes*> export CLIENT\_AUTH\_LIB
- 2. *[wxs\\_home](#page-68-1)*/bin ディレクトリーに移動します。

cd *[wxs\\_home](#page-68-1)*/bin

- 3. 各種コマンドを実行して、環境に関する情報を表示します。
	- v Grid データ・グリッドと mapSet マップ・セットのすべてのオンライン・コ ンテナー・サーバーを表示します。

xscmd -c showPlacement -g Grid -ms mapSet

- v データ・グリッドのルーティング情報を表示します。 xscmd -c routetable -g Grid
- v データ・グリッド内のマップ・エントリーの数を表示します。 xscmd -c showMapSizes -g Grid -ms mapSet

### サーバーの停止

クライアント・アプリケーションの使用と入門用サンプル環境のモニターが終了し たら、サーバーを停止できます。

v スクリプト・ファイルを使用してサーバーを開始した場合は、<ctrl+c> を使用し て、カタログ・サービス・プロセスおよびコンテナー・サーバーをそれぞれのウ ィンドウで停止します。

v **startOgServer** コマンドを使用してサーバーを開始した場合は、**stopOgServer** コ マンドを使用してサーバーを停止します。

コンテナー・サーバーを停止します。

- UNIX Linux stopOgServer.sh c0 -catalogServiceEndPoints localhost:2809
- $\overline{\phantom{a}}$  Windows stopOgServer.bat c0 -catalogServiceEndPoints localhost:2809
- カタログ・サーバーを停止します。
	- UNIX Linux stopOgServer.sh cs1 -catalogServiceEndPoints localhost:2809
	- $-$  Windows stopOgServer.bat cs1 -catalogServiceEndPoints localhost:2809

### レッスンのチェックポイント

このレッスンでは、以下を学習しました。

- Web コンソールを開始して、カタログ・サーバーに接続する方法
- データ・グリッドおよびサーバーの統計をモニターする方法
- サーバーを停止する方法

### <span id="page-22-0"></span>第 **2** 章 計画

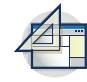

WebSphere eXtreme Scale をインストールして、データ・グリッド・アプリケーシ ョンをデプロイする前に、キャッシング・トポロジーを決定し、キャパシティー・ プランニングを実行し、ハードウェア要件およびソフトウェア要件、ネットワーキ ングとチューニングの設定などを検討する必要があります。運用チェックリストを 使用して、アプリケーションをデプロイできる環境になっているかどうかを確認す ることもできます。

使用する WebSphere eXtreme Scale アプリケーションを設計する際に利用できるベ スト・プラクティスについては、developerWorks®: [ハイパフォーマンスで高い回復](http://www.ibm.com/developerworks/websphere/techjournal/1004_brown/1004_brown.html) 力を持つ WebSphere eXtreme Scale [アプリケーションを作成するための原則とベス](http://www.ibm.com/developerworks/websphere/techjournal/1004_brown/1004_brown.html) ト・プラクティス [\(Principles and best practices for building high performing and](http://www.ibm.com/developerworks/websphere/techjournal/1004_brown/1004_brown.html) [highly resilient WebSphere eXtreme Scale application\)](http://www.ibm.com/developerworks/websphere/techjournal/1004_brown/1004_brown.html) の記事を参照してください。

### 計画の概要

WebSphere eXtreme Scaleを実稼働環境で使用する前に、デプロイメントを最適化す るための以下の問題を検討してください。

### インストールの注意点

WebSphere eXtreme Scale は、スタンドアロン環境にインストールできます。あるい は、そのインストールを WebSphere Application Server と統合できます。将来、サ ーバーをシームレスにアップグレードできるようにするには、そのように環境を計 画する必要があります。最良のパフォーマンスのために、カタログ・サーバーは、 コンテナー・サーバーと異なるマシンで実行してください。カタログ・サーバーと コンテナー・サーバーを同じマシン上で実行しなければならない場合は、カタロ グ・サーバーとコンテナー・サーバーで別個の WebSphere eXtreme Scale のインス トールを使用してください。2 つのインストールを使用することにより、最初にカ タログ・サーバーを実行しているインストールをアップグレードできます。詳しく は、を参照してください。

### キャッシング・トポロジーに関する考慮事項

アーキテクチャーは、ローカルのメモリー内でのデータ・キャッシング、または分 散クライアント/サーバーでのデータ・キャッシングを使用できます。キャッシュ・ トポロジーのタイプごとに利点と欠点があります。実装するキャッシング・トポロ ジーは、環境とアプリケーションの要件によって異なります。各種キャッシング・ トポロジーについて詳しくは、 12 [ページの『トポロジーの計画』を](#page-23-0)参照してくださ い。

### データ・キャパシティーに関する考慮事項

次のリストに、検討項目を示します。

v システムおよびプロセッサーの数: 環境内には物理マシンとプロセッサーがいく つ必要ですか?

- <span id="page-23-0"></span>v サーバーの数: いくつの eXtreme Scale サーバーが eXtreme Scale マップをホス トしますか?
- 区画の数: マップ内に保管されるデータの量は、必要な区画の数を決定する 1 つ の要因です。
- レプリカの数: ドメイン内の各プライマリーに対してレプリカがいくつ必要です か?
- v 同期または非同期レプリカ生成: データがきわめて重要であるため、同期レプリ カ生成が必要ですか? それとも、パフォーマンスに高い優先度を置くため、非同 期レプリカ生成が適切な選択ですか?
- ヒープ・サイズ: 各サーバーには、どれほどのデータが保管されますか?

上記の個々の考慮事項について詳しくは、 59 [ページの『環境キャパシティーの計](#page-70-0) [画』を](#page-70-0)参照してください。

### トポロジーの計画

WebSphere eXtreme Scale を使用して、アーキテクチャーはローカルのメモリー内で のデータ・キャッシング、または分散クライアント/サーバーでのデータ・キャッシ ングを使用できます。 アーキテクチャーは、データベースとさまざまな関係を持つ ことができます。複数のデータ・センターに及ぶトポロジーを構成することもでき ます。

WebSphere eXtreme Scale を作動させるには、最低限の追加インフラストラクチャー が必要です。インフラストラクチャーは、サーバー上で Java Platform, Enterprise Edition アプリケーションをインストール、開始、および停止するためのスクリプト で構成されます。キャッシュ・データはコンテナー・サーバー内に保管され、クラ イアントはリモート側でサーバーに接続します。

### メモリー内の環境

メモリー内のローカル環境にデプロイすると、WebSphere eXtreme Scale は、単一 Java 仮想マシン内で稼働するため、複製されません。ローカル環境を構成するに は、ObjectGrid XML ファイルまたは ObjectGrid API を使用できます。

#### 分散環境

分散環境にデプロイすると、WebSphere eXtreme Scale は Java 仮想マシンのセット 内で稼働し、パフォーマンス、可用性、およびスケーラビリティーが向上します。 この構成では、データのレプリカ生成および区画化の使用が可能です。また、既存 の eXtreme Scale サーバーを再始動せずに、別のサーバーを追加することもできま す。ローカル環境の場合と同じように、分散環境でも ObjectGrid XML ファイル、 または同等のプログラマチック構成が必要です。構成詳細を持つデプロイメント・ ポリシー XML ファイルも提供する必要があります。

単純なデプロイメントを作成することも、数千ものサーバーが必要になる大規模な テラバイト・サイズのデプロイメントを作成することもできます。

### <span id="page-24-0"></span>ローカルのメモリー内のキャッシュ

最も単純なケースでは、WebSphere eXtreme Scale は、ローカルの (非分散型の) メ モリー内のデータ・グリッド・キャッシュとして使用できます。 ローカルのケース は、特に複数のスレッドにより一時データにアクセスして変更する必要がある、高 い並行性を持つアプリケーションで有効になります。 ローカル・データ・グリッド に保持されるデータは、索引を付け、照会を使用して検索することができます。照 会は、大規模なメモリー内データ・セットを処理するのに役立ちます。Java 仮想マ シン (JVM)で提供されるサポートは、すぐに使用する準備ができているものの、デ ータ構造に制限があります。

WebSphere eXtreme Scale でのローカルのメモリー内キャッシュ・トポロジーは、単 一 Java 仮想マシン内で、一時データへの整合したトランザクション・アクセスを可 能にするために使用されます。

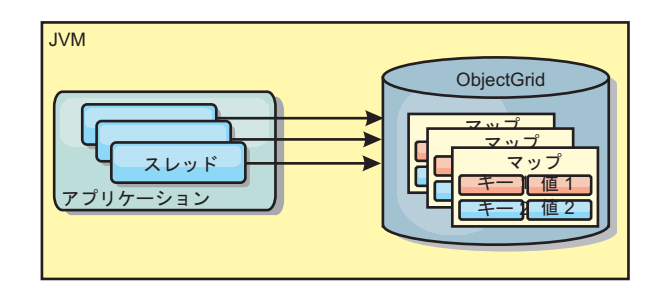

図 *1.* ローカルのメモリー内のキャッシュ・シナリオ

### 利点

- v セットアップが簡単: ObjectGrid は、プログラマチックに作成することも、 ObjectGrid デプロイメント記述子 XML ファイルまたは Spring などのその他の フレームワークを使用して宣言的に作成することもできます。
- v 高速: 各 BackingMap は、最適のメモリー使用効率および並行性が得られるよう に独立して調整できます。
- v 扱うデータ・セットが小さい単一 Java 仮想マシン・トポロジー、また頻繁にア クセスされるデータのキャッシングに最適。
- v トランザクション型。BackingMap 更新は、単一の作業単位にまとめることがで き、Java Transaction Architecture (JTA) トランザクションなどの 2 フェーズ・ト ランザクションの最終参加者として統合することができます。

### 欠点

- v フォールト・トレラントでない。
- v データは複製されない。メモリー内キャッシュは読み取り専用参照データに最 適。
- v スケーラブルでない。データベースが必要とするメモリーの量が Java 仮想マシ ンを圧倒するおそれがある。
- v Java 仮想マシンを追加するときに、次のような問題が発生する。
	- データを簡単には区画化できない
- <span id="page-25-0"></span>– Java 仮想マシン間で状態を手動で複製しなければならない。そうしないと、各 キャッシュ・インスタンスが同一データの別バージョンを保持するようになり ます
- 無効化にかかるコストが高い。
- 各キャッシュは個別にウォームアップが必要になる。ウォームアップは、有効 なデータがキャッシュに設定されるようにデータをロードする期間です。

### 使用する場合

ローカルのメモリー内キャッシュのデプロイメント・トポロジーは、キャッシュに 入れるデータ量が小さく (1 つの Java 仮想マシンに収まる場合)、比較的安定して いる場合に限って使用するようにしてください。このアプローチの場合、不整合デ ータの存在を許容する必要があります。Evictor を使用して、最も使用頻度が高いデ ータまたは最近使用されたデータをキャッシュに保持するようにすると、キャッシ ュ・サイズを小さく維持し、データの関連性を高くすることができます。

### ピア複製されるローカル・キャッシュ

独立したキャッシュ・インスタンスを持つプロセスが複数ある場合は、確実にキャ ッシュが同期されるようにする必要があります。キャッシュ・インスタンスが確実 に同期されるようにするには、Java Message Service (JMS)を使用して、ピア複製さ れるキャッシュを有効にします。

WebSphere eXtreme Scale には、ピア ObjectGrid インスタンス間にトランザクショ ン変更を自動的に伝搬する 2 つのプラグインがあります。

JMSObjectGridEventListener プラグインは、JMS を使用して、eXtreme Scale 変更を 自動的に伝搬します。

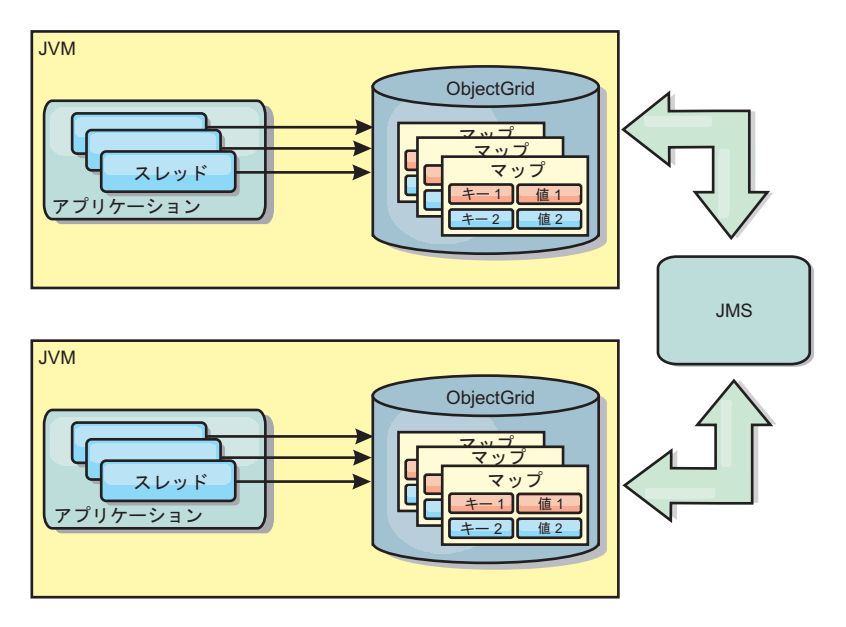

図 *2. JMS* によって変更が伝搬されるピア複製キャッシュ

WebSphere Application Server 環境を実行している場合は、TranPropListener プラグ インも使用可能です。TranPropListener プラグインは、高可用性 (HA) マネージャー を使用して、各ピア・キャッシュ・インスタンスに変更を伝搬します。

<span id="page-26-0"></span>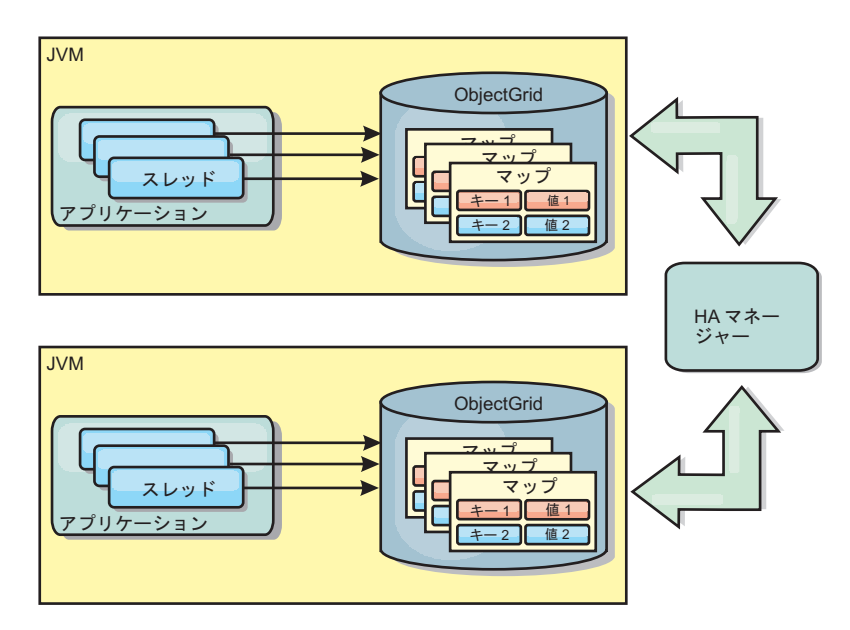

図 *3. HA* マネージャーによって変更が伝搬されるピア複製キャッシュ

### 利点

- v より頻繁にデータが更新されるため、データが有効な場合が増えます。
- v TranPropListener プラグインを使用すると、ローカル環境と同様、 eXtreme Scale デプロイメント記述子 XML ファイルや他のフレームワーク (Spring など) を使 用して、eXtreme Scale をプログラマチックまたは宣言的に作成できます。HA マ ネージャーとの統合は自動的に行われます。
- v 最適のメモリー使用効率および並行性が得られるように、各 BackingMap を独立 して調整できます。
- v BackingMap 更新は、単一の作業単位にまとめることができ、Java Transaction Architecture (JTA) トランザクションなどの 2 フェーズ・トランザクションの最 終参加者として統合することができます。
- v 十分小さなデータ・セットの少数 JVM トポロジー、または頻繁にアクセスされ るデータのキャッシングに最適です。
- v eXtreme Scale に対する変更は、すべてのピア eXtreme Scale インスタンスに複製 されます。 変更は、永続サブスクリプションが使用されている限り、整合性が保 たれます。

### 欠点

- v JMSObjectGridEventListener の構成および保守は、複雑になる場合があります。 eXtreme Scale は、eXtreme Scale デプロイメント記述子 XML ファイルまたは Spring などのその他のフレームワークを使用して、プログラマチックまたは宣言 的に作成できます。
- v スケーラブルではありません。データベースが必要とするメモリー量が、JVM の 負担になる場合があります。
- v Java 仮想マシンを追加する場合に不適切な機能:
	- データを簡単には区画化できない
- <span id="page-27-0"></span>– 無効化にコストがかかります。
- 各キャッシュは個別にウォームアップが必要になります。

### 使用する場合

デプロイメント・トポロジーは、キャッシュに入れるデータ量が小さく、1 つの JVM に収まり、かつ比較的安定している場合にのみ使用します。

### 組み込みキャッシュ

WebSphere eXtreme Scale グリッドは、組み込み eXtreme Scale サーバーとして既 存のプロセス内で実行することも、外部プロセスとして管理することもできます。

組み込みグリッドは、WebSphere Application Server などのアプリケーション・サー バー内で実行する場合に便利です。組み込まれていない eXtreme Scale サーバー は、コマンド行スクリプトを使用し、Java プロセスで実行することによって開始で きます。

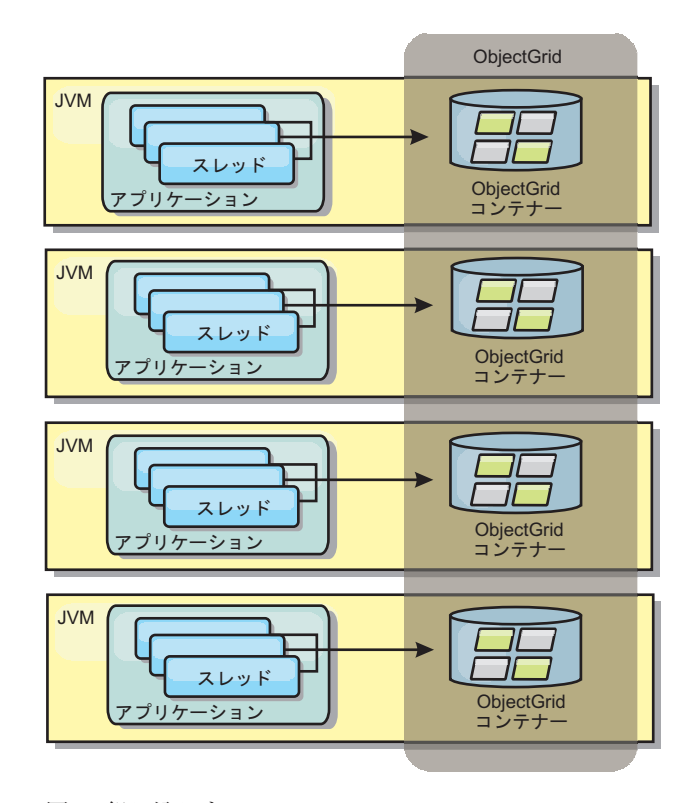

図 *4.* 組み込みキャッシュ

### 利点

- v 管理するプロセスが減るため、管理が簡単になります。
- グリッドがクライアント・アプリケーションのクラス・ローダーを使用している ため、アプリケーションのデプロイメントが簡単です。
- v 区画化と高可用性をサポートします。

欠点

- <span id="page-28-0"></span>• すべてのデータがプロセス内に連結されるため、クライアント・プロセスのメモ リー占有スペースが増えます。
- v クライアント要求にサービスを提供するための CPU 使用率が高くなります。
- v クライアントがサーバーと同じアプリケーション Java アーカイブ・ファイルを 使用しているため、アプリケーション・アップグレードの処理がさらに難しくな ります。
- v 柔軟性が低くなります。クライアントとグリッド・サーバーは、同じレートで拡 張することができません。サーバーを外部で定義すると、プロセス数の管理の柔 軟性が増します。

#### 使用する場合

組み込みグリッドは、クライアント・プロセスにグリッド・データおよび潜在的な フェイルオーバー・データ用の空きメモリーが豊富にある場合に使用します。

詳しくは、管理ガイドのクライアント無効化メカニズムの使用可能化に関するトピ ックを参照してください。

### 分散キャッシュ

WebSphere eXtreme Scale は、共有キャッシュとして使用されることが最も多く、こ れまで使用されていたような従来のデータベースに代わり、データへのトランザク ション・アクセスを複数のコンポーネントに提供します。共有キャッシュにより、 データベースを構成する必要がなくなります。

### キャッシュのコヒーレンス

すべてのクライアントがキャッシュ内の同じデータを見るので、キャッシュはコヒ ーレントです。各データはキャッシュ内の 1 つのサーバーのみに保管されるため、 さまざまなバージョンのデータを保管することになりかねない、レコードの無駄な コピーが防止されます。コヒーレントなキャッシュは、より多くのサーバーがデー タ・グリッドに追加されるにつれて、より多くのデータを保持することができ、グ リッドのサイズが増えるのにつれて直線的に増加します。クライアントはこのデー タ・グリッドからのデータに、リモート・プロシージャー・コールを使用してアク セスするので、このキャッシュはリモート・キャッシュまたは、ファー・キャッシ ュとも呼ばれます。データの区画化により、各プロセスは、全データ・セットの中 から固有のサブセットを保持します。データ・グリッドが大きいほどより多くのデ ータを保持でき、そのデータに対するより多くの要求にサービスを提供できます。 コヒーレントであることによって、失効データが存在しないため、データ・グリッ ドの周囲で無効化データをプッシュする必要がなくなります。コヒーレント・キャ ッシュは、各データの最新コピーのみを保持します。

WebSphere Application Server 環境を実行している場合は、TranPropListener プラグ インも使用可能です。TranPropListener プラグインは、WebSphere Application Server 高可用性コンポーネント (HA マネージャー) を使用して、変更を各ピア ObjectGrid キャッシュ・インスタンスに伝搬します。

<span id="page-29-0"></span>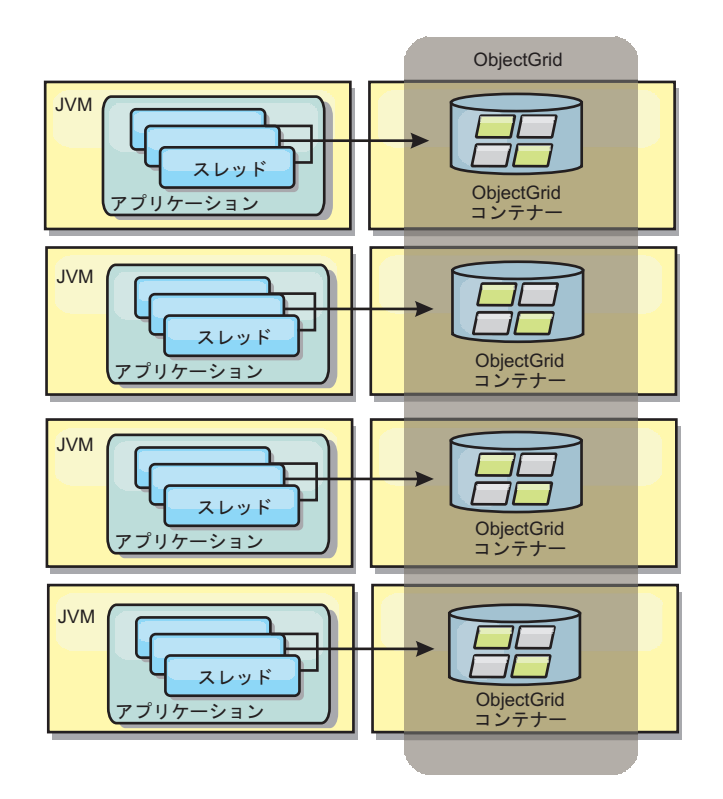

図 *5.* 分散キャッシュ

ニア・キャッシュ

クライアントは、eXtreme Scale が分散トポロジーで使用されている場合、オプショ ンでローカルのインライン・キャッシュを持つことができます。オプションのこの キャッシュはニア・キャッシュと呼ばれます。これは、各クライアントにある独立 した ObjectGrid であり、リモート用のキャッシュ (サーバー・サイド・キャッシュ) として機能します。ニア・キャッシュは、ロックがオプティミスティックまたはロ ックなしに構成されている場合、デフォルトで使用可能にされており、ロックがペ シミスティックに構成されている場合は使用することができません。

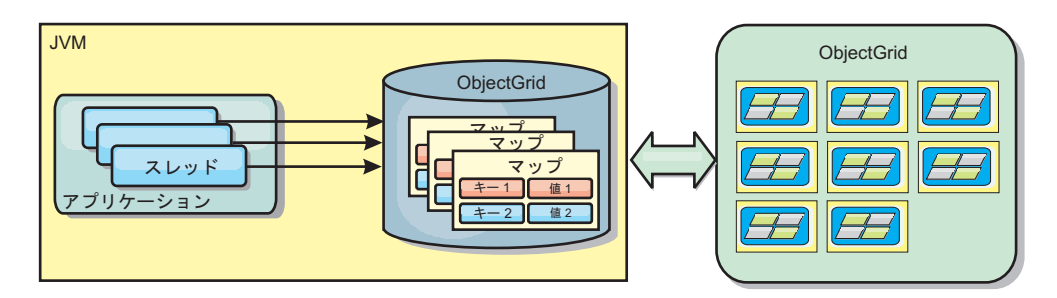

図 *6.* ニア・キャッシュ

ニア・キャッシュは、リモート側で eXtreme Scale サーバーに保管されているキャ ッシュ・データ・セット全体のサブセットへのメモリー内アクセスを可能にするた め、非常に高速です。ニア・キャッシュは区画化されず、任意のリモート eXtreme Scale 区画からのデータを含みます。WebSphere eXtreme Scale は、以下のように、 3 つまでのキャッシュ層を持つことができます。

- <span id="page-30-0"></span>1. トランザクション層キャッシュには、単一トランザクションのすべての変更が含 まれます。トランザクション・キャッシュは、トランザクションがコミットされ るまで、データの作業用コピーを保持します。クライアント・トランザクション が ObjectMap のデータを要求すると、最初にトランザクションがチェックされ ます。
- 2. クライアント層のニア・キャッシュは、サーバー層のデータのサブセットを保持 します。トランザクション層にデータがない場合、データはクライアント層にあ ればクライアント層から取り出され、トランザクション・キャッシュに挿入され ます。
- 3. サーバー層のデータ・グリッドには大半のデータが含まれ、すべてのクライアン ト間で共有されます。サーバー層は区画に分割できるので、大量のデータをキャ ッシュに入れることができます。クライアントのニア・キャッシュにデータが存 在しないと、サーバー層からデータがフェッチされ、クライアント・キャッシュ に挿入されます。サーバー層は、Loader プラグインを保持することもできま す。グリッドに要求されたデータがない場合、Loader が呼び出され、結果のデ ータがバックエンドのデータ・ストアからグリッドに挿入されます。

ニア・キャッシュを使用不可にするには、クライアント・オーバーライド eXtreme Scale 記述子構成で numberOfBuckets 属性を 0 に設定します。eXtreme Scale のロ ック・ストラテジーについて詳しくは、マップ・エントリーのロックに関するトピ ックを参照してください。 ニア・キャッシュは、クライアント・オーバーライド eXtreme Scale 記述子構成を使用して、別の除去ポリシーや異なるプラグインを使用 するように構成することもできます。

#### 利点

v データへのアクセスがすべてローカルで行われるため、応答時間が速くなりま す。ニア・キャッシュ内でデータを探すことで、まず、サーバーのグリッドにい く手間が省け、リモート・データでさえもローカルでアクセス可能になります。

#### 欠点

- v 各層のニア・キャッシュはデータ・グリッド内の現行データと同期していない場 合があるため、失効データの期間が長くなります。
- v メモリー不足を回避するため、エビクターに頼り、データを無効化する必要があ ります。

#### 使用する場合

応答時間が重要で、失効したデータは許容できる場合に使用します。

### データベース統合**:** 後書き、インライン、およびサイド・キャッシ ング

WebSphere eXtreme Scale が使用される目的は、従来のデータベースをその背後に置 くことで、通常はデータベースにプッシュされる読み取りアクティビティーをなく すことです。コヒーレント・キャッシュは、オブジェクト関連マッパーを直接また は間接に使用することにより、アプリケーションで使用できます。コヒーレント・ キャッシュは、データベースまたは読み取りからの下流工程の負荷を軽減します。 シナリオがもう少し複雑で、一部のデータのみが従来のパーシスタンス保証を必要

<span id="page-31-0"></span>とするデータ・セットへのトランザクション・アクセスなどの場合は、フィルター 操作を使用して書き込みトランザクションの負荷を軽減します。

WebSphere eXtreme Scale は、高度にフレキシブルなメモリー内のデータベース処理 スペースとして機能するように構成できます。ただし、WebSphere eXtreme Scale は、オブジェクト・リレーショナル・マッパー (ORM) ではありません。データ・ グリッドに含まれているデータがどこから取得されたのかを認識しません。アプリ ケーションまたは ORM は、データを eXtreme Scale サーバーに配置できます。デ ータの発生元であるデータベースとの一貫性を保つのは、データのソースの責任で す。これは、データベースから取り出されたデータを eXtreme Scale は自動的に無 効化できないことを意味します。アプリケーションまたはマッパーは、この機能を 提供して、eXtreme Scale に保管されているデータを管理する必要があります。

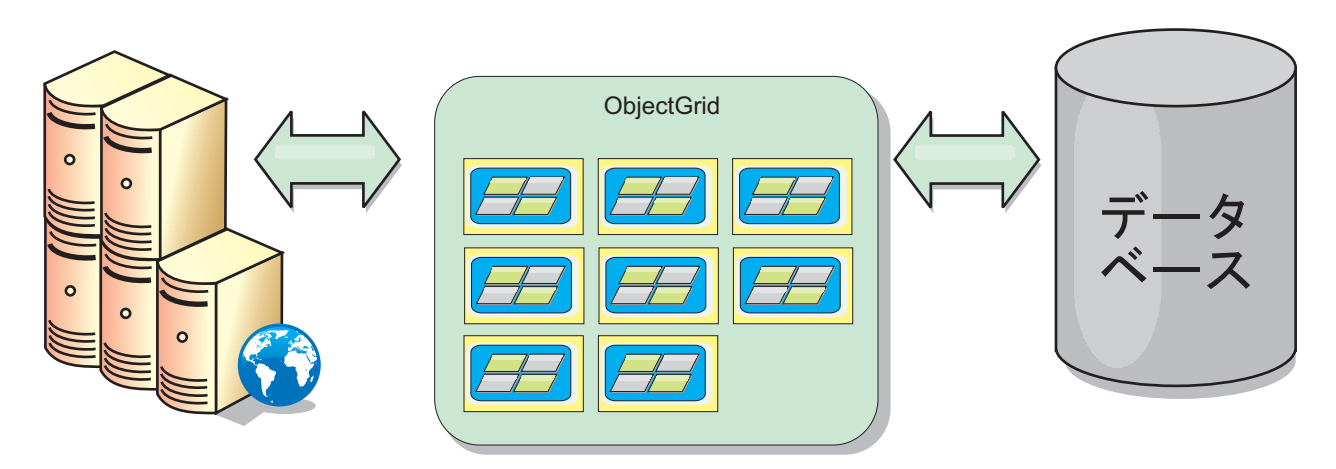

図 *7.* データベース・バッファーとしての *ObjectGrid*

<span id="page-32-0"></span>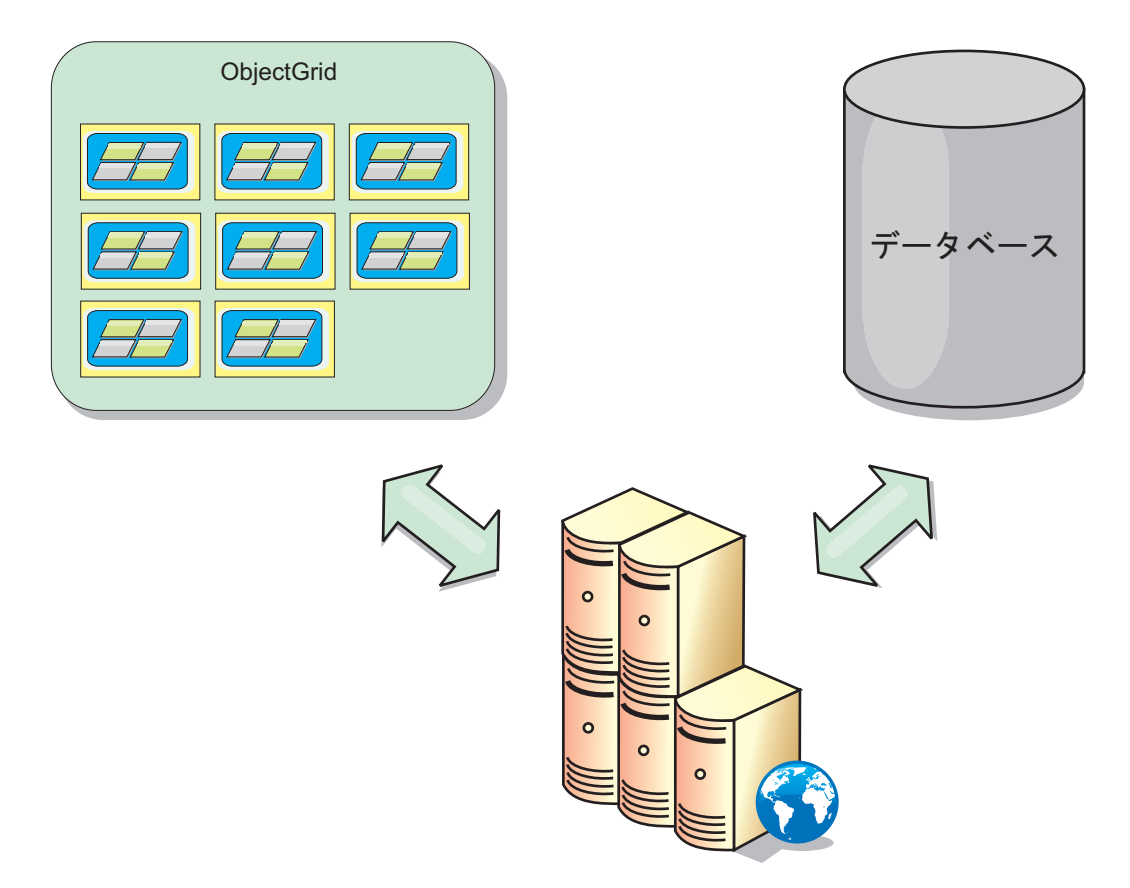

図 *8.* サイド・キャッシュとしての *ObjectGrid*

### スパース・キャッシュおよび完全キャッシュ

WebSphere eXtreme Scale は、スパース・キャッシュまたは完全キャッシュとして使 用できます。完全キャッシュがデータすべてを保持する一方で、スパース・キャッ シュはデータ全体のサブセットしか保持しません。必要時には、データをゆっくり と取り込むことができます。通常、スパース・キャッシュは、データが部分的にし か使用可能でないため、キーを使用して (索引や照会を使用せず) アクセスされま す。

### スパース・キャッシュ

キーがスパース・キャッシュに存在しない場合、またはデータが使用できず、キャ ッシュ・ミスが発生している場合は、次の層が呼び出されます。データは、例え ば、データベースからフェッチされ、データ・グリッド・キャッシュ層に挿入され ます。照会または索引を使用する場合、現在ロードされている値のみがアクセスさ れ、要求は他の層に転送されません。

### 完全キャッシュ

完全キャッシュには必要なすべてのデータが含まれ、索引または照会により非キー 属性を使用してアクセスできます。データベースから完全キャッシュにデータがプ リロードされた後、アプリケーションはデータへのアクセスを試みます。データが ロードされた後は、完全キャッシュをデータベースの代わりとして使用できます。

<span id="page-33-0"></span>すべてのデータがあるので、照会および索引を使用して、データの検出と集約を行 うことができます。

#### サイド・キャッシュ

WebSphere eXtreme Scale をサイド・キャッシュとして使用する場合は、データ・グ リッドと一緒にバックエンドが使用されます。

#### サイド・キャッシュ

アプリケーションのデータ・アクセス層のサイド・キャッシュとしてこの製品を構 成できます。このシナリオの場合、WebSphere eXtreme Scale は、通常であればバッ クエンド・データベースから取得されるオブジェクトを一時的に保管するために使 用されます。アプリケーションは、データがデータ・グリッドに含まれているかど うかチェックします。データがデータ・グリッドにあった場合、そのデータが呼び 出し元に返されます。データがない場合、データがバックエンド・データベースか ら取得されます。そして、次の要求がキャッシュ・コピーを使用できるように、デ ータがデータ・グリッドに挿入されます。次の図は、OpenJPA や Hibernate などの 任意のデータ・アクセス層で WebSphere eXtreme Scale をサイド・キャッシュとし て使用する方法を示しています。

**Hibernate** および **OpenJPA** 向けサイド・キャッシュ・プラグイン

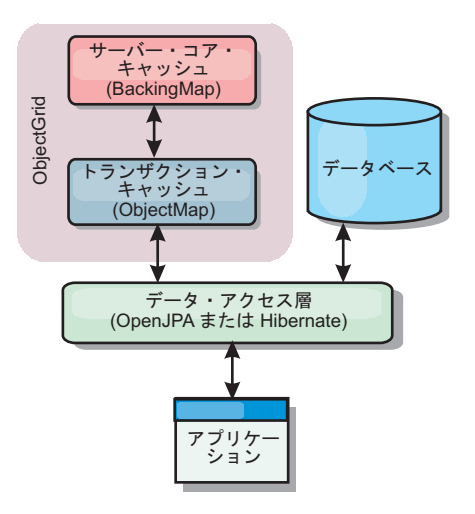

図 *9.* サイド・キャッシュ

WebSphere eXtreme Scale には、この製品を自動サイド・キャッシュとして使用でき るようにする、OpenJPA 用と Hibernate 用のどちらのキャッシュ・プラグインも組 み込まれています。WebSphere eXtreme Scale をキャッシュ・プロバイダーとして使 用すると、データの読み取りおよび照会時のパフォーマンスが高まり、データベー スへの負荷が軽減されます。WebSphere eXtreme Scale ではキャッシュが自動的にす べてのプロセス間で複製されるので、組み込みキャッシュ実装をしのぐ利点があり ます。あるクライアントが値をキャッシュに入れると、他のすべてのクライアント がキャッシュに入れられた値を使用できるようになります。

### インライン・キャッシュ

インライン・キャッシングは、データベース・バックエンドに構成することも、デ ータベースのサイド・キャッシュとして構成することもできます。インライン・キ <span id="page-34-0"></span>ャッシングは、データと対話するための基本手段として eXtreme Scale を使用しま す。eXtreme Scale がインライン・キャッシュとして使用される場合、アプリケーシ ョンは、Loader プラグインを使用してバックエンドと対話します。

#### インライン・キャッシュ

インライン・キャッシュとして使用される場合、WebSphere eXtreme Scale は Loader プラグインを使用してバックエンドと対話します。このシナリオでは、アプ リケーションが直接 eXtreme Scale API にアクセスできるため、データ・アクセス が単純化されます。キャッシュ内のデータとバックエンドのデータが確実に同期さ れるようにするための数種類のキャッシング・シナリオが、eXtreme Scale において ポートされています。次の図は、インライン・キャッシュがアプリケーションおよ びバックエンドと対話する方法を示しています。

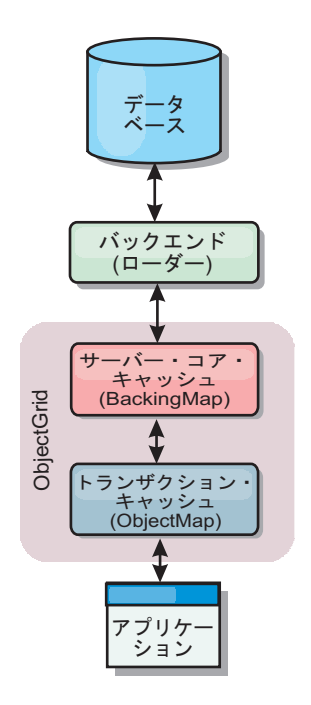

図 *10.* インライン・キャッシュ

インライン・キャッシング・オプションにより、アプリケーションが eXtreme Scale API に直接アクセスできるようになるため、データ・アクセスが単純化されます。 WebSphere eXtreme Scale は、以下のような複数のインライン・キャッシング・シナ リオをサポートします。

- v リードスルー
- v ライトスルー
- v 後書き

#### リードスルー・キャッシングのシナリオ

リードスルー・キャッシュは、データ・エントリーの要求時にキーによるそのロー ドが暫時的に行われるスパース・キャッシュです。これが行われる場合、呼び出し 元は、エントリーがどのように取り込まれるかを知る必要はありません。データが eXtreme Scale キャッシュに見つからない場合、eXtreme Scale は、その欠落データ を Loader プラグインから取得します。このプラグインは、バックエンド・データ

<span id="page-35-0"></span>ベースからデータをロードして、そのデータをキャッシュに挿入します。同じデー タ・キーに対する後続の要求は、削除、無効化、または除去されるまでキャッシュ に存在します。

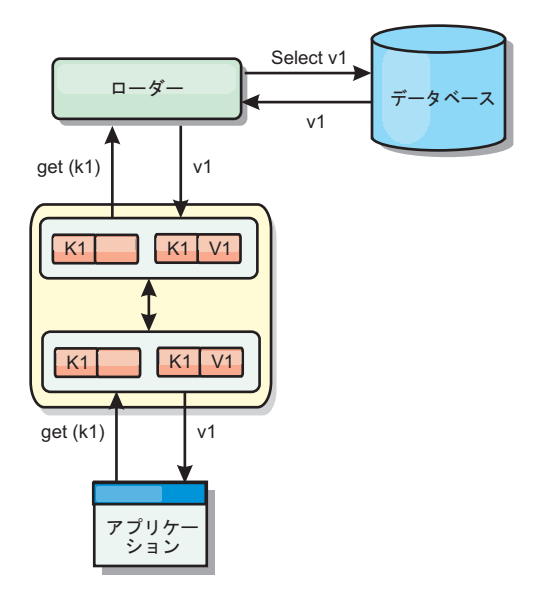

図 *11.* リードスルー・キャッシング

### ライトスルー・キャッシングのシナリオ

ライトスルー・キャッシュでは、キャッシュへの書き込みが行われるたびに、ロー ダーを使用してデータベースへの書き込みが同期的に行われます。このメソッドで は、バックエンドとの整合性はありますが、データベース操作が同期されるため、 書き込みパフォーマンスは低下します。キャッシュとデータベースがともに更新さ れるため、同じデータに対する後続の読み取りはキャッシュに残り、データベース 呼び出しが回避されます。ライトスルー・キャッシュは、多くの場合、リードスル ー・キャッシュと一緒に使用されます。
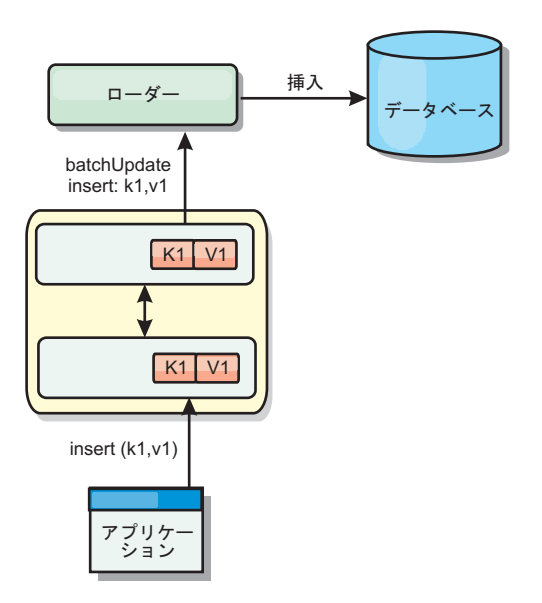

図 *12.* ライトスルー・キャッシング

## 後書きキャッシングのシナリオ

変更を非同期的に書き込むことにより、データベースの同期性が改善されます。後 書きキャッシュまたはライト・バック・キャッシュとも呼ばれます。通常はローダ ーに対して同期的に書き込まれる変更は、eXtreme Scale 内でバッファー化されてか ら、バックグラウンド・スレッドを使用してデータベースに書き込まれます。デー タベース操作をクライアント・トランザクションから除去し、データベース書き込 みを圧縮できるため、書き込みパフォーマンスが著しく向上します。

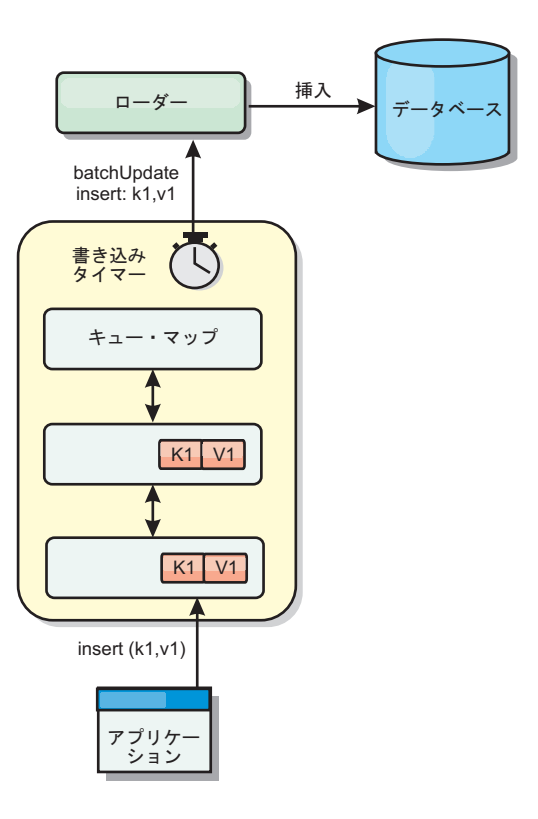

図 *13.* 後書きキャッシング

## 後書きキャッシング

後書きキャッシングを使用して、バックエンドとして使用しているデータベースを 更新する際に発生するオーバーヘッドを減らすことができます。

## 後書きキャッシングの概要

後書きキャッシングでは、Loader プラグインの更新が非同期にキューに入れられま す。eXtreme Scale トランザクションをデータベース・トランザクションから分離す ることにより、マップの更新、挿入、および除去の、パフォーマンスを改善できま す。非同期更新は、時間ベースの遅延 (例えば 5 分) またはエントリー・ベースの 遅延 (例えば 1000 エントリー) 後に実行されます。

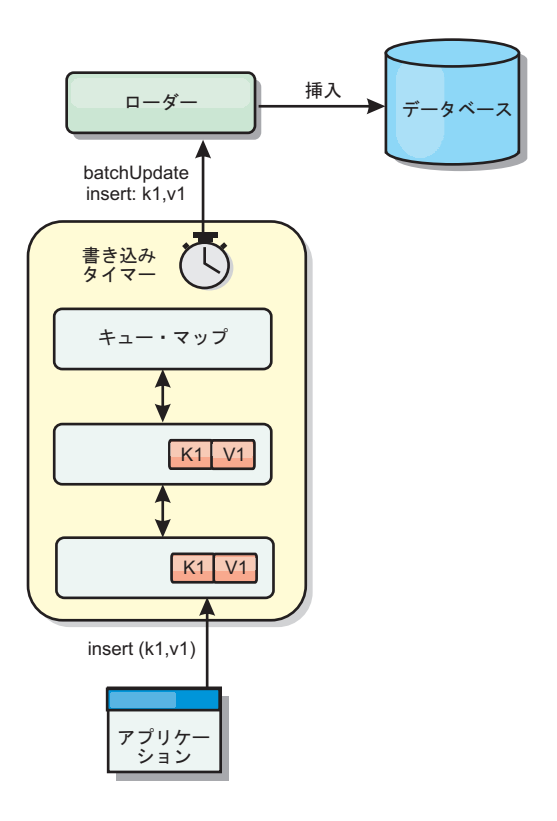

図 *14.* 後書きキャッシング

BackingMap の後書き構成により、ローダーとマップとの間にスレッドが作成されま す。次に、ローダーは、BackingMap.setWriteBehind メソッド内の構成設定に従っ て、そのスレッドを通してデータ要求を委任します。eXtreme Scale トランザクショ ンが、マップのエントリーを挿入、更新、または削除すると、これらの各レコード ごとに 1 つずつ LogElement オブジェクトが作成されます。これらのエレメントは 後書きローダーに送信され、キュー・マップと呼ばれる特別な ObjectMap 内でキュ ーに入れられます。後書き設定が有効になっているバックアップ・マップは、それ ぞれ独自のキュー・マップを持っています。後書きスレッドは、キューに入れられ たデータをキュー・マップから定期的に除去して、実際のバックエンド・ローダー にプッシュします。

後書きローダーは、挿入、更新、および削除タイプの LogElement オブジェクトの みを実際のローダーに送信します。それ以外のタイプの LogElement オブジェクト (例えば、EVICT タイプ) はすべて無視されます。

後書きサポートは、eXtreme Scale をデータベースに組み込む際に使用する Loader プラグインの 拡張機能です。例えば、JPA ローダーの構成については 381 [ページ](#page-392-0) の『JPA [ローダーの構成』](#page-392-0) の情報を参照してください。

## 利点

後書きサポートを使用可能にすると、以下のような利点があります。

v バックエンド障害の分離**:** 後書きキャッシングは、バックエンド障害からの分離 層を提供します。バックエンドのデータベースで障害が発生すると、更新はキュ ー・マップ内でキューに入れられます。アプリケーションは、トランザクション を eXtreme Scale に送り続けることができます。バックエンドが復旧すると、キ ュー・マップ内のデータはバックエンドにプッシュされます。

- v バックエンドの負荷の削減**:** 後書きローダーは更新をキー単位でマージします。 その結果、キュー・マップ内には、キーごとにマージされた更新が 1 つのみ存在 します。このマージにより、バックエンド・データベースに対する更新の数が減 ります。
- v トランザクション・パフォーマンスの改善: データがバックエンドと同期される のをトランザクションが待機する必要がないので、個別の eXtreme Scale トラン ザクション時間が削減されます。

## アプリケーション設計に関する考慮事項

後書きサポートを使用可能にすることは簡単ですが、後書きサポートを扱うアプリ ケーションを設計する際には、注意すべき考慮事項があります。後書きサポートが ない場合、ObjectGrid トランザクションにバックエンド・トランザクションが包含 されます。 ObjectGrid トランザクションはバックエンド・トランザクションの開始 前に開始し、バックエンド・トランザクションの終了後に終了します。

後書きサポートが有効な場合、ObjectGrid トランザクションは、バックエンド・ト ランザクションが開始する前に終了します。ObjectGrid トランザクションとバック エンド・トランザクションは切り離されます。

#### 参照保全性の制約

後書きサポートで構成されているそれぞれのバックアップ・マップは、データをバ ックエンドにプッシュするための独自の後書きスレッドを持ちます。したがって、1 つの ObjectGrid トランザクションにさまざまなマップを更新するデータが含まれて いても、バックエンドでは、それぞれ異なるバックエンド・トランザクションでデ ータの更新が行われます。例えば、トランザクション T1 はマップ Map1 のキー key1 とマップ Map2 のキー key2 を更新するとします。マップ Map1 に対する key1 更新は、1 つのバックエンド・トランザクションでバックエンドに対して更新 され、マップ Map2 に対する key2 更新は、異なる後書きスレッドにより別のバッ クエンド・トランザクションでバックエンドに対して更新されます。Map1 に保管 されたデータと Map2 に保管されたデータがバックエンドでの外部キー制約などの 関係を持つ場合、更新が失敗する可能性があります。

バックエンド・データベースの参照保全性制約を設計するときは、順不同の更新に 必ず対応できるようにしてください。

#### キュー・マップのロックの振る舞い

トランザクションの動作で他に大きく異なる点は、ロックの振る舞いです。 ObjectGrid は、PESSIMISTIC、OPTIMISITIC、および NONE の 3 つの異なるロッ ク・ストラテジーをサポートします。後書きキュー・マップは、 \*バックアップ・ マップに構成されているロック・ストラテジーに関係なく、ペシミスティック・ロ ック・ストラテジーを使用します。キュー・マップのロックを取得する操作には 2 つの異なるタイプがあります。

v ObjectGrid トランザクションのコミット時、またはフラッシュ (マップ・フラッ シュまたはセッション・フラッシュ) の発生時、トランザクションはキュー・マ ップ内のキーを読み取り、キーに S ロックをかけます。

v ObjectGrid トランザクションのコミット時、トランザクションは、キーの S ロッ クを X ロックにアップグレードしようとします。

キュー・マップのこの余分な動作のため、ロックの動作に少々違いがあります。

- v ユーザー・マップがペシミスティック・ロック・ストラテジーで構成されている 場合、ロックの動作にほとんど違いはありません。フラッシュまたはコミットが 呼び出されるたび、キュー・マップ内の同じキーに S ロックがかけられます。コ ミット時間中、ユーザー・マップ内のキーに X ロックが取得されるだけでな く、キュー・マップ内のキーに対しても X ロックが取得されます。
- ユーザー・マップが OPTIMISTIC または NONE ロック・ストラテジーで構成さ れている場合、ユーザー・トランザクションは PESSIMISTIC ロック・ストラテ ジーのパターンに従います。フラッシュまたはコミットが呼び出されるたびに、 キュー・マップ内の同じキーに対して S ロックが取得されます。コミット時間の 間、同じトランザクションを使用するキュー・マップ内のキーに対して X ロッ クが設定されます。

## ローダー・トランザクションの再試行

ObjectGrid は、2 フェーズ・トランザクションまたは XA トランザクションをサポ ートしません。後書きスレッドは、キュー・マップからレコードを除去して、バッ クエンドに対してそのレコードを更新します。トランザクションの最中にサーバー に障害が起こると、一部のバックエンドの更新が失われる可能性があります。

後書きローダーは、失敗したトランザクションの書き込みを自動的に再試行し、デ ータ損失を防ぐために未確定 LogSequence をバックエンドに送信します。このアク ションを行うには、ローダーがべき等である必要があります。この意味は、 Loader.batchUpdate(TxId, LogSequence) が同じ値で 2 回呼び出されたとき、それは 適用された回数があたかも 1 回だったかのように、同じ結果を返すということで す。ローダー実装は、この機能を使用可能にするため、RetryableLoader インターフ ェースを実装しなければなりません。詳しくは、API 資料を参照してください。

## ローダーの障害

Loader プラグインは、バックエンド・データベースと通信できない場合、失敗する ことがあります。これは、データベース・サーバーまたはネットワーク接続がダウ ンしている場合に発生することがあります。後書きローダーは、更新をキューに入 れ、データ変更を定期的にローダーにプッシュしようと試みます。ローダーは、 LoaderNotAvailableException 例外をスローして、データベース接続の問題があること を ObjectGrid ランタイムに通知しなければなりません。

したがって、ローダー実装で、データ障害または物理的ローダー障害を識別できる ようになっている必要があります。データ障害は LoaderException または OptimisticCollisionException としてスローまたは再スローされる必要がありますが、 物理的なローダーの障害は LoaderNotAvailableException としてスローまたは再スロ ーされる必要があります。 ObjectGrid は、これら 2 つの例外を異なる方法で処理 します。

v LoaderException が後書きローダーによってキャッチされると、重複キー障害など のある種のデータ障害のため、後書きローダーはそれを障害とみなします。後書 きローダーは、更新のバッチ処理を解除し、データ障害を分離するため、1 度に

1 レコードずつ更新しようとします。1 レコードの更新時に再度 {{LoaderException}} がキャッチされると、失敗した更新レコードが作成され、失 敗した更新マップのログに記録されます。

• LoaderNotAvailableException が後書きローダーによってキャッチされると、デー タベース・エンドに接続できない (例えば、データベース・バックエンドがダウ ンしている、データベース接続が使用可能でない、ネットワークがダウンしてい るなど) ため、後書きローダーはそれを障害とみなします。後書きローダーは 15 秒待ってから、データベースへのバッチ更新を再試行します。

一般的な間違いは、LoaderNotAvailableException がスローされるべきなのに、 LoaderException がスローされることです。後書きローダーでキューに入れられたす べてのレコードは、失敗更新レコードとなります。このような場合、バックエンド 障害分離の目的が果たせなくなります。

#### パフォーマンスの考慮事項

後書きキャッシング・サポートの場合、ローダー更新をトランザクションから除去 することで、応答時間が増加します。また、データベース更新が結合されるため、 データベース・スループットも増加します。データをキュー・マップからプルし、 ローダーにプッシュされる後書きスレッドの導入によって生じるオーバーヘッドを 理解しておく必要があります。

予想される使用パターンおよび環境に基づいて、最大更新数または最大更新時間を 調整する必要があります。最大更新カウントまたは最大更新時間の値が小さすぎる と、後書きスレッドのオーバーヘッドが、その利点を帳消しにするおそれがありま す。これら 2 つのパラメーターに大きな値を設定する場合も、データのキューイン グに必要なメモリー使用が増え、データベース・レコードが不整合になる時間が増 加するおそれがあります。

最善のパフォーマンスを得るために、後書き関係のパラメーターは、以下の要因を 考慮に入れて調整してください。

- v 読み取りトランザクションと書き込みトランザクションの比率
- 同一レコード更新の頻度
- データベース更新の待ち時間

## ローダー

Loader プラグインを使用すると、通常は、同一システムあるいは別システムの永続 ストアに保持されるデータのメモリー・キャッシュとしてデータ・グリッド・マッ プを動作させることができます。通常、データベースまたはファイル・システムは 永続ストアとして使用されます。リモート Java 仮想マシン (JVM) もデータのソー スとして使用でき、eXtreme Scale を使用してハブ・ベースのキャッシュを構築でき ます。ローダーには、永続ストアとの間でデータの読み取りおよび書き込みを行う ロジックが備わっています。

#### 概説

ローダーは、変更がバックアップ・マップに対して行われた場合、または、バック アップ・マップがデータ要求を満足できない (キャッシュ・ミス) 場合に呼び出され るバックアップ・マップ・プラグインです。ローダーは、キーに関する要求をキャ

ッシュが満足できなくなったときに起動され、リードスルー機能や、キャッシュに データをゆっくり設定する機能を提供します。また、ローダーによって、キャッシ ュ値が変わったときのデータベース更新が可能になります。1 つのトランザクショ ン内のすべての変更は、データベースとの対話の数を最小化できるよう、まとめて グループ化されます。ローダーと共に TransactionCallback プラグインが、バックエ ンド・トランザクションの境界をトリガーするために使用されます。このプラグイ ンの使用は、複数のマップが 1 つのトランザクションに含まれている場合、また は、トランザクション・データがコミットなしでキャッシュに書き込まれる場合に 重要です。

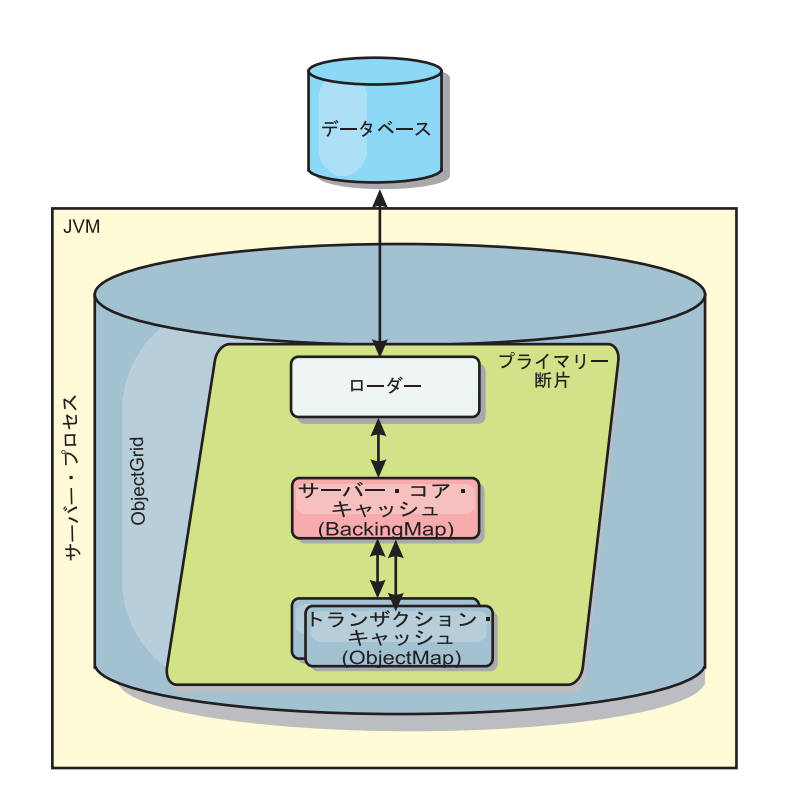

図 *15.* ローダー

ローダーは、データベース・ロックの保持を回避するために、資格過剰の更新を使 用することもできます。バージョン属性をキャッシュ値の中に入れることによっ て、値がキャッシュ内で更新されるときにローダーは値の前と後のイメージを見る ことができます。その後、データベースまたはバックエンドを更新する際にこの値 を使用して、データが更新されていないことを検証できます。 ローダーは、開始時 にデータ・グリッドをプリロードするよう構成することもできます。区画に分割さ れている場合、各区画ごとに 1 つのローダー・インスタンスが関連付けられます。 例えば、「Company」マップに 10 個の区画がある場合、プライマリー区画ごとに 1 つずつ、10 個のローダー・インスタンスがあります。このマップのプライマリー 断片がアクティブにされると、ローダーに対して preloadMap メソッドが同期また は非同期で呼び出され、マップ区画にバックエンドからのデータが自動的にロード されます。非同期で呼び出される場合、すべてのクライアント・トランザクション はブロックされ、データ・グリッドへの矛盾するアクセスを防止します。代わり に、クライアント・プリローダーを使用してデータ・グリッド全体にデータをロー ドできます。

2 つの組み込みローダーにより、リレーショナル・データベース・バックエンドと の統合が非常に単純化されます。JPA ローダーは、Java Persistence API (JPA) 仕様 の OpenJPA および Hibernate 実装の両方のオブジェクト関係マッピング (ORM) 機 能を使用します。詳しくは、JPA [ローダーを](http://publib.boulder.ibm.com/infocenter/wxsinfo/v7r1m1/topic/com.ibm.websphere.extremescale.doc/cxsljpaload.html)参照してください。

複数データ・センター構成でローダーを使用する場合は、どのようにして改訂デー タとキャッシュの整合性をデータ・グリッド間で維持するかを検討する必要があり ます。詳しくは、 45 [ページの『マルチマスター・トポロジーでのローダーについて](#page-56-0) [の考慮事項』を](#page-56-0)参照してください。

## ローダーの構成

ローダーを BackingMap 構成に追加するには、プログラマチック構成または XML 構成を使用します。ローダーには、バックアップ・マップとの間で以下のような関 係があります。

- v 1 つのバックアップ・マップは 1 つのローダーしか持てない。
- クライアント・バックアップ・マップ (ニア・キャッシュ) はローダーを持てな  $\mathcal{U}$
- 1 つのローダー定義を複数のバックアップ・マップに適用できるが、各バックア ップ・マップは独自のローダー・インスタンスを持つ。

## データのプリロードおよびウォームアップ

ローダーのユーザーを組み込む多くのシナリオで、データ・グリッドをデータと一 緒にプリロードして準備しておくことができます。

データ・グリッドは、完全キャッシュとして使用される場合、データのすべてを保 持しなければならず、いずれかのクライアントが接続する前にデータがロードされ ている必要があります。スパース・キャッシュを使用する場合は、クライアントが 接続時にデータにすぐにアクセスできるよう、キャッシュをデータでウォームアッ プしておくことができます。

以下のセクションで説明するように、データをデータ・グリッドにプリロードする 方法は 2 つあります。1 つは Loader プラグインを使用する方法で、もう 1 つは クライアント・ローダーを使用する方法です。

## **Loader** プラグイン

Loader プラグインは、各マップに関連付けられ、1 つのプライマリー区画断片をデ ータベースと同期化させる役割を担います。断片がアクティブになると、Loader プ ラグインの preloadMap メソッドが自動的に呼び出されます。 例えば、100 の区画 がある場合、ローダーのインスタンスは 100 存在し、それぞれが、各自の区画のた めにデータをロードします。同期的に実行された場合、プリロードが完了するまで すべてのクライアントがブロックされます。

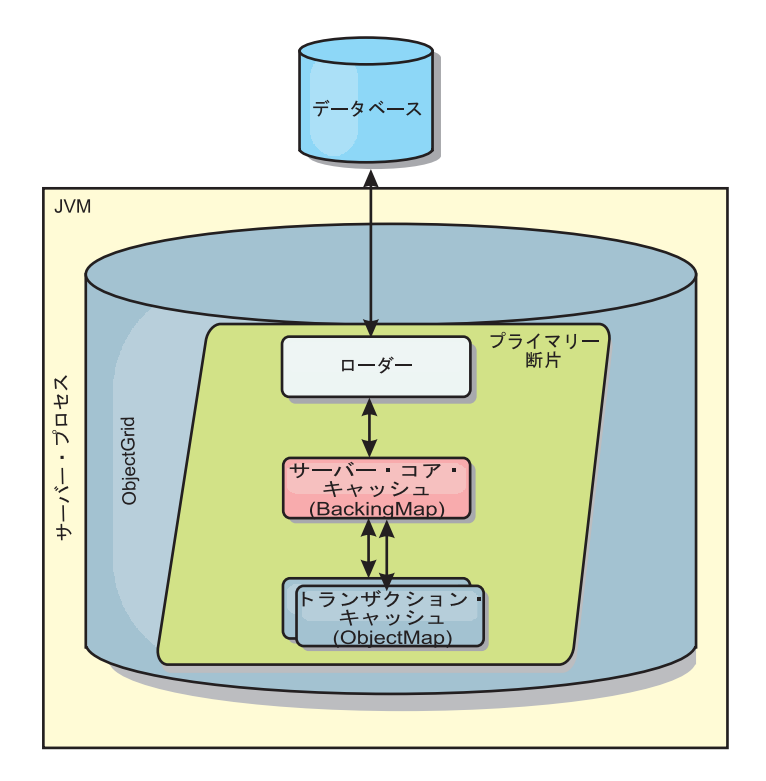

図 *16. Loader* プラグイン

## クライアント・ローダー

クライアント・ローダーは、1 つ以上のクライアントを使用してグリッドにデータ をロードするパターンです。複数のクライアントを使用してグリッドにデータをロ ードすることは、区画スキーマがデータベースに保管されない場合は効率的です。 クライアント・ローダーは手動で呼び出すか、データ・グリッドの開始時に自動的 に呼び出すことができます。データ・グリッドにデータをプリロードしている間は クライアントがデータ・グリッドにアクセスできないように、クライアント・ロー ダーは、オプションで、StateManager を使用してデータ・グリッドの状態をプリロ ード・モードに設定できます。WebSphere eXtreme Scale には Java Persistence API (JPA) ベースのローダーが組み込まれていて、OpenJPA または Hibernate JPA プロ バイダーのどちらかでデータ・グリッドに自動的にロードするために使用できま す。キャッシュ・プロバイダーについて詳しくは、 356 [ページの『](#page-367-0)JPA レベル 2 (L2) [キャッシュ・プラグイン』を](#page-367-0)参照してください。

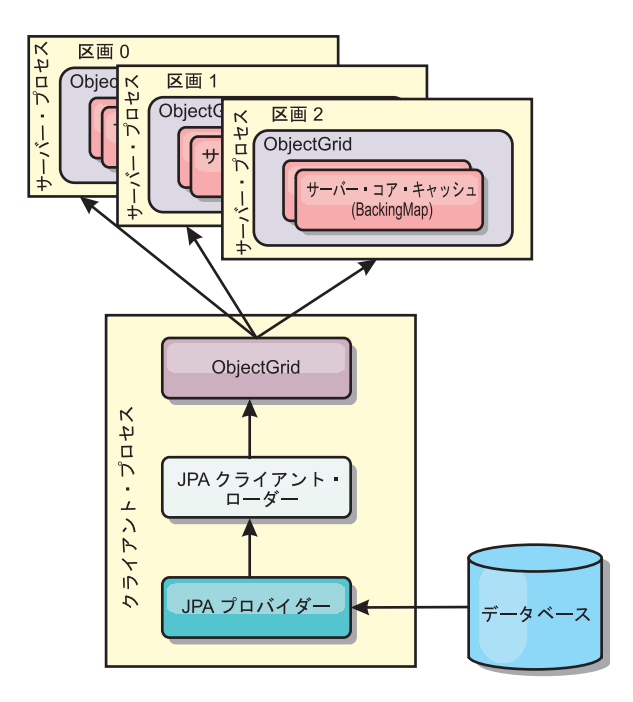

図 *17.* クライアント・ローダー

## データベースの同期手法

WebSphere eXtreme Scale をキャッシュとして使用する際、データベースを eXtreme Scale トランザクションとは独立して更新できる場合、失効データを許容するように アプリケーションを作成する必要があります。同期されたメモリー内データベース 処理スペースとして機能するため、eXtreme Scale はキャッシュを常に最新の状態に 保つ方法をいくつか備えています。

## データベースの同期手法

### 定期的リフレッシュ

時間ベースの Java Persistence API (JPA) データベース・アップデーターを使用し て、定期的なキャッシュの無効化または更新を自動的に実行できます。このアップ データーは、JPA プロバイダーを使用してデータベースを定期的に照会することに よって、前回の更新以降に発生した更新または挿入があるかどうかを調べます。示 された変更は、スパース・キャッシュで使用された場合、自動的に無効にされる か、更新されます。完全キャッシュで使用された場合、エントリーをディスカバー して、キャッシュに挿入することができます。エントリーがキャッシュから除去さ れることはありません。

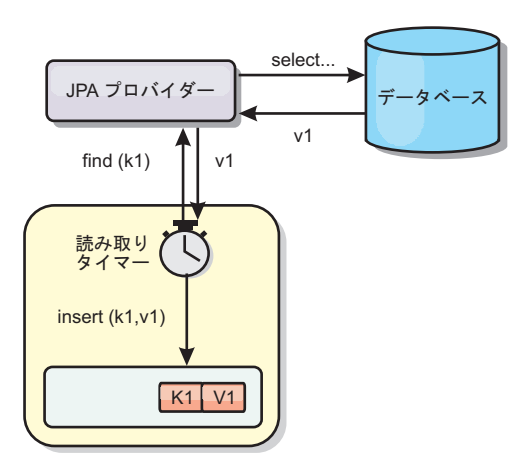

#### 図 *18.* 定期的リフレッシュ

### 除去

スパース・キャッシュでは、除去ポリシーを使用して、データベースに影響を及ぼ すことなく、キャッシュからデータを自動的に除去できます。eXtreme Scale には、 Time-To-Live (存続時間)、Least-Recently-Used (最長未使用時間)、および Least-Frequently-Used (最も使用頻度の少ない) という 3 つの組み込みポリシーがあ ります。メモリー・ベースの除去オプションを使用可能にすると、メモリーが制約 状態になるので、3 つのポリシーではすべて、必要であればデータをより積極的に 除去することができます。

## イベント・ベースの無効化

スパース・キャッシュおよび完全キャッシュは、Java Message Service (JMS) などの イベント生成プログラムを使用して無効化または更新することができます。JMS を 使用した無効化は、データベース・トリガーを使用してバックエンドを更新するど のプロセスにも手動で関連付けることができます。サーバー・キャッシュで変更が あった場合にクライアントに通知できる JMS ObjectGridEventListener プラグインが eXtreme Scale で提供されています。これにより、クライアントが失効データを表示 する時間を短縮できます。

#### プログラマチックな無効化

eXtreme Scale API により、 Session.beginNoWriteThrough()、ObjectMap.invalidate()、 および EntityManager.invalidate() API メソッドを使用したニア・キャッシュおよび サーバー・キャッシュの手動対話が可能になります。クライアントまたはサーバー のプロセスでデータの一部がもう必要ない場合、無効化メソッドを使用して、ニ ア・キャッシュまたはサーバー・キャッシュからデータを除去できます。 beginNoWriteThrough メソッドは、ローダーを呼び出すことなく、ObjectMap または EntityManager 操作をローカル・キャッシュに適用します。クライアントから呼び出 された場合のこの操作は、ニア・キャッシュのみに適用されます (リモート・ロー ダーは呼び出されません)。サーバーで呼び出された場合のこの操作は、ローダーを 呼び出すことなく、サーバー・コア・キャッシュのみに適用されます。

## データの無効化

Scale キャッシュ・データを削除するには、イベント・ベースの無効化メカニズムま たはプログラマチックな無効化メカニズムが使用できます。

#### イベント・ベースの無効化

スパース・キャッシュおよび完全キャッシュは、Java Message Service (JMS) などの イベント生成プログラムを使用して無効化または更新することができます。JMS を 使用した無効化は、データベース・トリガーを使用してバックエンドを更新するど のプロセスにも手動で関連付けることができます。サーバー・キャッシュが変更し た場合にクライアントに通知できる JMS ObjectGridEventListener プラグインが eXtreme Scale で提供されています。 この通知タイプによって、クライアントが失 効データを表示する時間を短縮します。

イベント・ベースの無効化は、一般的には以下の 3 つのコンポーネントで構成され ます。

- v イベント・キュー**:** イベント・キューには、データ変更イベントが保管されま す。 データ変更イベントを管理できるのであれば、イベント・キューは JMS キ ュー、データベース、メモリー内の FIFO キュー、またはすべての種類のマニフ ェストの可能性があります。
- v イベント・パブリッシャー**:** イベント・パブリッシャーは、データ変更イベント をイベント・キューにパブリッシュします。 イベント・パブリッシャーは、通 常、作成されたアプリケーションまたは eXtreme Scale プラグインの実装です。 イベント・パブリッシャーは、いつデータが変更されたかを知っています。ある いはイベント・パブリッシャーがデータ自体を変更します。トランザクションが コミットすると、変更されたデータに対してイベントが生成され、イベント・パ ブリッシャーはこれらのイベントをイベント・キューにパブリッシュします。
- v イベント・コンシューマー**:** イベント・コンシューマーは、データ変更イベント をコンシュームします。 イベント・コンシューマーは、通常アプリケーション で、ターゲット・グリッド・データが他のグリッドからの最新の変更を使用して 更新されることを確認します。 このイベント・コンシューマーは、イベント・キ ューと対話をして最新のデータ変更を取得し、ターゲット・グリッドのデータ変 更を適用します。 イベント・コンシューマーは eXtreme Scale API を使用し て、失効データを無効にしたり、グリッドを最新データで更新することができま す。

例えば、JMSObjectGridEventListener にはクライアント/サーバー・モデルのオプショ ンがあり、そのイベント・キューは指定された JMS 宛先です。 すべてのサーバ ー・プロセスがイベント・パブリッシャーです。 トランザクションがコミットする と、サーバーはデータ変更を取得し、それを指定された JMS 宛先にパブリッシュ します。 すべてのクライアント・プロセスがイベント・コンシューマーです。 指 定された JMS 宛先からデータ変更を受信し、その変更をクライアントのニア・キ ャッシュに適用します。

詳しくは、「管理ガイド」でクライアント無効化メカニズムの使用可能化に関する トピックを参照してください。

## プログラマチックな無効化

WebSphere eXtreme Scale API により、 Session.beginNoWriteThrough() 、ObjectMap.invalidate()、および EntityManager.invalidate() API メソッドを使用した ニア・キャッシュおよびサーバー・キャッシュの手動対話が可能になります。クラ イアントまたはサーバーのプロセスでデータの一部がもう必要ない場合、無効化メ ソッドを使用して、ニア・キャッシュまたはサーバー・キャッシュからデータを除 去できます。beginNoWriteThrough メソッドは、ローダーを呼び出すことなく、 ObjectMap または EntityManager 操作をローカル・キャッシュに適用します。クラ イアントから呼び出された場合のこの操作は、ニア・キャッシュのみに適用されま す (リモート・ローダーは呼び出されません)。サーバーで呼び出された場合のこの 操作は、ローダーを呼び出すことなく、サーバー・コア・キャッシュのみに適用さ れます。

他の手法と一緒にプログラマチックな無効化を使用して、データをいつ無効にする かを決定します。 例えば、この無効化メソッドは、イベント・ベースの無効化メカ ニズムを使用してデータ変更イベントを受信し、API を使用して失効データを無効 にします。

### 索引付け

MapIndexPlugin プラグインは、BackingMap 上にいくつかの索引を作成して、非キ ー・データ・アクセスをサポートするために使用します。

#### 索引のタイプおよび構成

索引付けフィーチャーは、MapIndexPlugin プラグインと表されるか、または略して Index で表されます。Index は BackingMap プラグインです。BackingMap では、各 索引プラグインが索引構成規則に従っている限り、複数の索引プラグインを構成で きます。

索引付けフィーチャーは、1 つ以上の索引を BackingMap に作成する場合に使用で きます。1 つの索引は、BackingMap 内の 1 つのオブジェクトの 1 つの属性または 属性のリストから作成されます。このフィーチャーにより、アプリケーションはよ り迅速に特定のオブジェクトを見つけることができます。索引付けフィーチャーを 使用すると、アプリケーションは特定の値を持つオブジェクトや、ある範囲の索引 属性値内にあるオブジェクトを見つけることができます。

可能な索引付けには、静的および動的という 2 つのタイプがあります。静的索引付 けの場合、ObjectGrid インスタンスを初期化する前に、BackingMap に索引プラグイ ンを構成する必要があります。この構成を行うには、BackingMap を XML で構成 するか、またはプログラマチックに構成します。静的索引付けでは、まず最初に、 ObjectGrid の初期化中に索引を作成します。索引は常に BackingMap に同期してお り、いつでも使用できる準備ができています。静的索引付けプロセスが既に開始し ている場合、索引は、eXtreme Scale トランザクション管理プロセスの一環として保 守されます。トランザクションが変更をコミットすると、それらの変更は静的索引 も更新し、トランザクションがロールバックされれば索引の変更もロールバックさ れます。

動的索引付けの場合は、索引を含む ObjectGrid インスタンスの初期化の前または後 に、BackingMap に索引を作成することができます。動的索引付けプロセスのライフ サイクルはアプリケーションによって制御されるので、不要になったら動的索引を 削除することができます。アプリケーションが動的索引を作成する場合は、索引作 成プロセスを完了するまでに時間がかかるために、その索引をすぐに使用できない ことがあります。この時間は索引付けされるデータの量に依存するので、特定の索 引付けイベントが発生したときにそのことを通知してもらいたいアプリケーション のために、DynamicIndexCallback インターフェースが提供されています。これらの イベントには、準備完了、エラー、および破棄があります。アプリケーションは、 このコールバック・インターフェースを実装し、動的索引付けプロセスに登録でき ます。

BackingMap に索引プラグインが構成されている場合、対応する ObjectMap からア プリケーション索引プロキシー・オブジェクトを取得することができます。 ObjectMap の getIndex メソッドを呼び出し、索引プラグインの名前を渡すと、索引 プロキシー・オブジェクトが戻されます。索引プロキシー・オブジェクトを適切な アプリケーション索引インターフェース (MapIndex、MapRangeIndex、またはカスタ マイズされた索引インターフェースなど) にキャストする必要があります。索引プ ロキシー・オブジェクトを取得したら、アプリケーション索引インターフェースで 定義されたメソッドを使用して、キャッシュされたオブジェクトを検出することが できます。

次のリストに、索引付けの使用手順をまとめます。

- v 静的または動的索引プラグインを BackingMap に追加します。
- v ObjectMap の getIndex メソッドを発行して、アプリケーション索引プロキシー・ オブジェクトを取得します。
- MapIndex、MapRangeIndex またはカスタマイズされた索引インターフェースなど の適切なアプリケーション索引インターフェースに、索引プロキシー・オブジェ クトをキャストします。
- v アプリケーション索引インターフェースで定義されたメソッドを使用して、キャ ッシュされたオブジェクトを検出します。

HashIndex クラスは、組み込みアプリケーション索引インターフェースである MapIndex と MapRangeIndex の両方をサポートすることのできる組み込み索引プラ グイン実装です。ユーザー独自の索引を作成することもできます。HashIndex を静 的索引または動的索引として BackingMap に追加して、MapIndex または MapRangeIndex の索引プロキシー・オブジェクトを取得し、その索引プロキシー・ オブジェクトを使用してキャッシュ・オブジェクトを検索することができます。

## デフォルトの索引

ローカル・マップ内のキーを反復処理する場合は、デフォルトの索引を使用できま す。この索引はまったく構成を必要としませんが、エージェントを使用するか ShardEvents.shardActivated(ObjectGrid shard) メソッドから取得した ObjectGrid イン スタンスを使用して、断片に対して使用しなければなりません。

### データ品質に関する考慮事項

索引照会メソッドの結果が表わすのは、特定の時刻におけるデータのスナップショ ットのみです。結果がアプリケーションに戻された後には、データ・エントリーに 対するロックは取得されません。アプリケーションは、戻されたデータ・セットに

対してデータ更新が発生する可能性があることに注意する必要があります。例え ば、アプリケーションは MapIndex の findAll メソッドを実行して、キャッシュさ れたオブジェクトのキーを取得します。戻されたこのキー・オブジェクトは、キャ ッシュ内のデータ項目に関連付けられています。アプリケーションは、キー・オブ ジェクトを提供することにより、ObjectMap に対して get メソッドを実行して、オ ブジェクトを検出できるようになっている必要があります。get メソッドが呼び出さ れる直前に、別のトランザクションがキャッシュからそのデータ・オブジェクトを 削除した場合、戻される結果はヌルです。

### 索引付けのパフォーマンスに関する考慮事項

索引付けフィーチャーの主な目的の 1 つは、BackingMap の全体的なパフォーマン スを改善することです。索引付けの使い方が不適切な場合は、アプリケーションの パフォーマンスが低下する可能性があります。このフィーチャーを使用する前に、 次の要因について検討します。

- v 並行書き込みトランザクションの数**:** 索引処理は、トランザクションが BackingMap にデータを書き込むたびに起こりえます。アプリケーションが索引照 会操作を試行しているときに、多くのトランザクションがデータをマップに書き 込んでいると、パフォーマンスが低下します。
- v 照会操作で戻される結果セットのサイズ**:** 結果セットのサイズが大きくなるにつ れて、照会のパフォーマンスは低下します。結果セットのサイズが BackingMap の 15% 以上になるとパフォーマンスは低下する傾向にあります。
- v 同じ **BackingMap** に作成される索引の数**:** 各索引がシステム・リソースを消費し ます。BackingMap に作成される索引の数が増えると、パフォーマンスは低下しま す。

索引付け機能は、BackingMap パフォーマンスを大幅に改善できることがあります。 理想的なケースは、BackingMap の大部分の操作が読み取りであり、照会の結果セッ トが BackingMap エントリーのわずかな割合に過ぎず、ごく少数の索引が BackingMap に対して作成される場合です。

## 複数データ・センター・トポロジーの計画

マルチマスター非同期レプリカ生成機能を使用すると、2 つ以上のデータ・グリッ ドを、互いの正確なミラーにすることができます。 各データ・グリッドは独立した カタログ・サービス・ドメイン内でホストされ、独自のカタログ・サービス、コン テナー・サーバー、および固有の名前を所有しています。 マルチマスター非同期レ プリカ生成機能により、リンクを使用してカタログ・サービス・ドメインのコレク ションを接続できます。すると、カタログ・サービス・ドメインは、リンクを介し たレプリカ生成を使用して同期されます。カタログ・サービス・ドメイン間のリン クの定義を使用して、ほとんどどのトポロジーでも構成できます。

## マルチマスター・レプリカ生成のためのトポロジー

マルチマスター・レプリカ生成を導入するデプロイメントのトポロジーを選択する 際、いくつかの異なるオプションがあります。

## カタログ・サービス・ドメインを接続するリンク

レプリカ生成データ・グリッドのインフラストラクチャーは、カタログ・サービ ス・ドメイン間を双方向のリンクで接続したカタログ・サービス・ドメインのグラ フです。 リンクを使用して、2 つのカタログ・サービス・ドメインはデータ変更内 容をやりとりできます。例えば、最も単純なトポロジーは、カタログ・サービス・ ドメイン間に単一のリンクを持つ 1 対のカタログ・サービス・ドメインです。カ タログ・サービス・ドメインは、左から A、B、C というようにアルファベット順 で指定されています。リンクは、遠距離にわたる広域ネットワーク (WAN) を経由 する場合もあります。 リンクが遮断されたとしても、いずれかのカタログ・サービ ス・ドメインでまだデータを変更できます。トポロジーは、リンクがカタログ・サ ービス・ドメインと再接続したときに変更を調整します。ネットワーク接続が中断 されると、リンクは自動的に再接続しようとします。

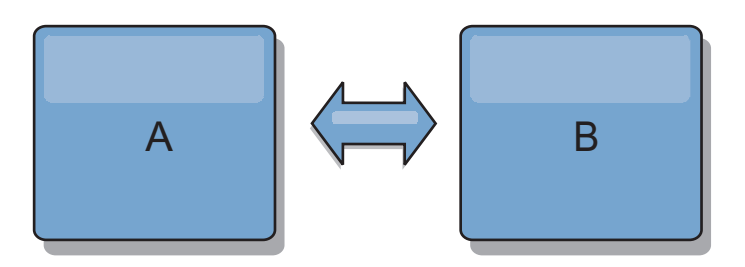

リンクをセットアップすると、eXtreme Scale はまず、すべてのカタログ・サービ ス・ドメインを同一にしようと試みます。次に、いずれかのカタログ・サービス・ ドメインで変更が発生すると、eXtreme Scale は同一の状態を維持するよう試みま す。目標は、各カタログ・サービス・ドメインがリンクで接続されたすべての他の カタログ・サービス・ドメインの正確なミラーになることです。 カタログ・サービ ス・ドメイン間のレプリカ生成リンクは、1 つのドメインで行われたすべての変更 を確実に他のドメインにコピーするのに役立ちます。

## ライン・トポロジー

ライン・トポロジーはこのような単純なデプロイメントですが、かなりのリンク品 質を実証します。 まず、変更を受け取るために、カタログ・サービス・ドメインは 直接すべての他のカタログ・サービス・ドメインに接続する必要がありません。 ド メイン B はドメイン A から変更をプルします。ドメイン C は、ドメイン A と C を接続するドメイン B を介してドメイン A から変更を受信します。同様に、ド メイン D はドメイン C を介して他のドメインから変更を受信します。この機能に よって、変更のソースから変更を配布する負荷が分散されます。

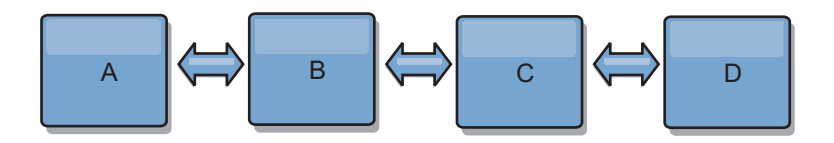

ドメイン C に障害が起こった場合、以下のアクションの発生が考えられることに注 意してください。

- 1. ドメイン D は、ドメイン C が再開されるまで孤立します。
- 2. ドメイン C は、ドメイン A のコピーであるドメイン B と自分自身を同期させ ます。

3. ドメイン D は、ドメイン C を使用して、ドメイン A と B で発生した変更と 自分自身を同期させます。これらの変更は最初は、ドメイン D が孤立していた 間 (ドメイン C がダウンしていた間) に発生しました。

最終的に、ドメイン A、B、C、および D はすべて、互いのドメインと再び同一に なります。

### リング・トポロジー

リング・トポロジーは、より回復力のあるトポロジーの例です。 カタログ・サービ ス・ドメインまたは単一リンクに障害が起こった場合でも、残ったカタログ・サー ビス・ドメインがまだ変更を取得できます。そのカタログ・サービス・ドメイン は、障害から離れて、リングの周りを回ります。リング・トポロジーの大きさには 関係なく、各カタログ・サービス・ドメインは他のカタログ・サービス・ドメイン とのリンクを最大 2 つ持ちます。変更を伝搬するための待ち時間は長くなる場合が あります。特定のカタログ・サービス・ドメインでの変更は、すべてのカタログ・ サービス・ドメインにその変更が反映されるまで、複数のリンクを経由して伝搬す る必要がある場合があります。ライン・トポロジーにも同じ特性があります。

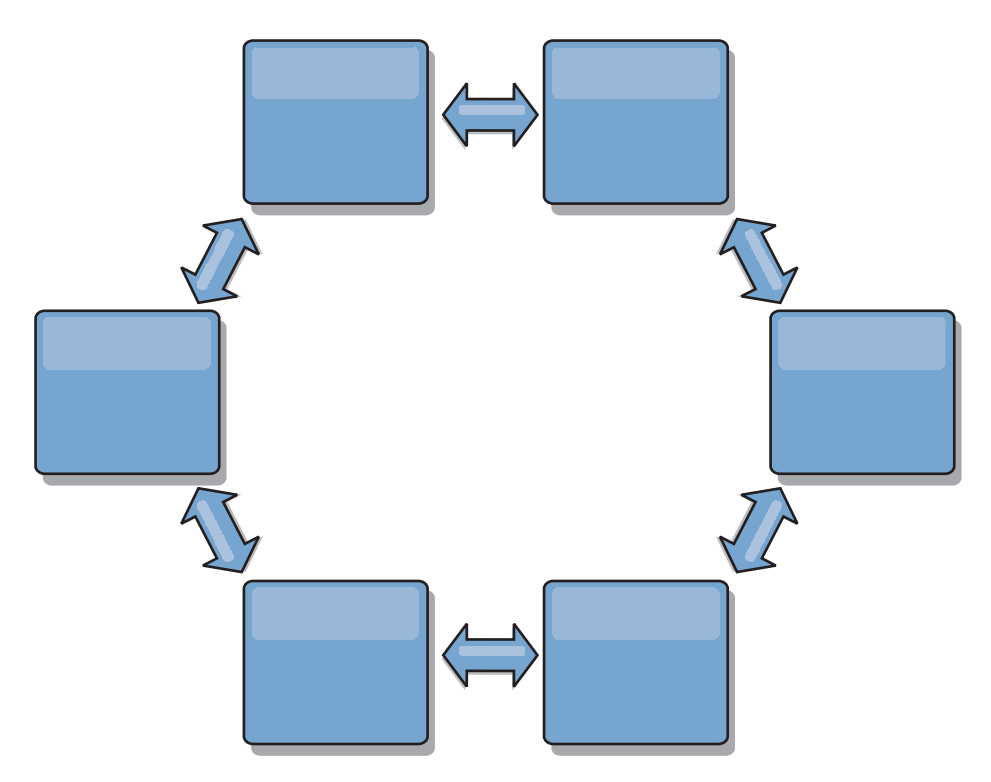

リングの中心に置いたルート・カタログ・サービス・ドメインを使用した、より洗 練されたリング・トポロジーをデプロイすることも可能です。ルート・カタログ・ サービス・ドメインは、調整の中心点として機能します。他のカタログ・サービ ス・ドメインは、ルート・カタログ・サービス・ドメインで生じた変更に対する調 整のリモート・ポイントとして働きます。ルート・カタログ・サービス・ドメイン はカタログ・サービス・ドメイン間の変更をアービトレーションすることができま す。ルート・カタログ・サービス・ドメインを囲む複数のリングがリング・トポロ ジーに含まれている場合、ドメインは最も内側にあるリング間の変更のみをアービ トレーションすることができます。ただし、アービトレーションの結果は他のリン グのカタログ・サービス・ドメインにも広がります。

## ハブ・アンド・スポーク・トポロジー

ハブ・アンド・スポーク・トポロジーでは、ハブ・カタログ・サービス・ドメイン を経由して変更が伝搬します。ハブは指定される唯一の中間カタログ・サービス・ ドメインであるため、ハブ・アンド・スポーク・トポロジーでは待ち時間が短縮さ れます。ハブ・ドメインは、リンク経由ですべてのスポーク・ドメインに接続され ています。ハブは、カタログ・サービス・ドメイン間で変更を配布します。ハブ は、衝突に対して調整のポイントとして機能します。更新頻度の高い環境では、同 期を保つために、スポークよりも多くのハードウェア上でハブを稼働する必要があ る場合があります。 WebSphere eXtreme Scale は、直線的に拡大するように設計さ れています。つまり、問題なく、必要に応じてハブをさらに大きくすることができ ます。 ただし、ハブに障害が起こった場合は、変更はハブが再始動するまで配布さ れません。 スポーク・カタログ・サービス・ドメイン上の変更は、ハブが再接続さ れた後に配布されます。

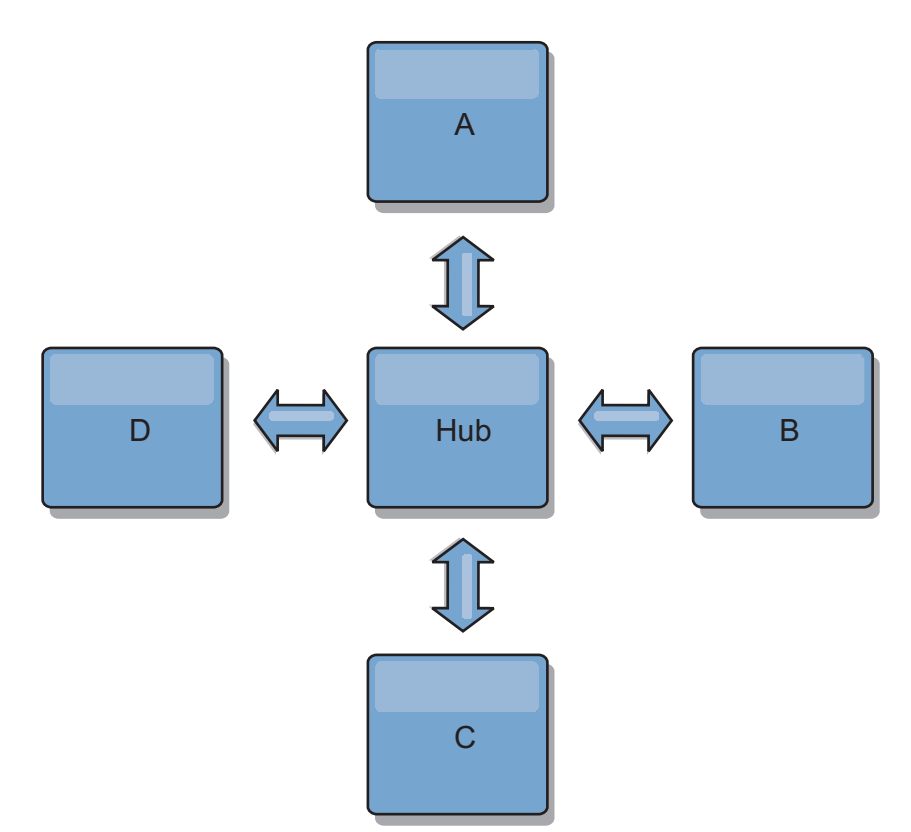

また、完全に複製したクライアントを使用したストラテジー、すなわち、ハブとし て稼働している eXtreme Scale サーバーのペアを使用するトポロジーのバリエーシ ョンを使用することもできます。各クライアントは、クライアント JVM 内に、必 要なものを完備した単一コンテナー・データ・グリッドとカタログを作成します。 クライアントは、そのデータ・グリッドを使用してハブ・カタログに接続します。 この接続により、クライアントはハブへの接続を取得すると、すぐにハブと同期す るようになります。

クライアントによって行われた変更は、クライアントに対してローカルで、非同期 でハブに複製されます。 ハブはアービトレーション・ドメインとして機能し、すべ ての接続されたクライアントに変更を配布します。完全複製クライアントのトポロ ジーは、OpenJPA などのオブジェクト・リレーショナル・マッパーに信頼性の高い

L2 キャッシュを提供します。変更はハブを介してクライアント JVM 間に迅速に配 布されます。 キャッシュ・サイズを使用可能なヒープ・スペース内に含むことがで きる場合、このトポロジーは L2 のこのスタイルにとって信頼できるアーキテクチ ャーです。

必要であれば、複数の区画を使用して、複数の JVM 上にハブ・ドメインを拡張し ます。 すべてのデータはまだ単一のクライアント JVM に収まらなければならない ため、複数の区画を使用してハブの容量を増加させ、変更の配布とアービトレーシ ョンを行います。ただし、複数の区画を使用しても、単一ドメインの容量は変更さ れません。

## ツリー・トポロジー

非循環有向ツリーを使用することもできます。非循環ツリーには循環やループはな く、有向セットアップにより、リンクの存在は親と子の間のみに制限されます。こ の構成は、多くのカタログ・サービス・ドメインを含むトポロジーで役立ち、すべ ての可能なスポークに接続される中央ハブを使用することは実用的ではありませ ん。また、このタイプのトポロジーは、ルート・カタログ・サービス・ドメインを 更新することなく子カタログ・サービス・ドメインを追加する必要がある場合にも 便利です。

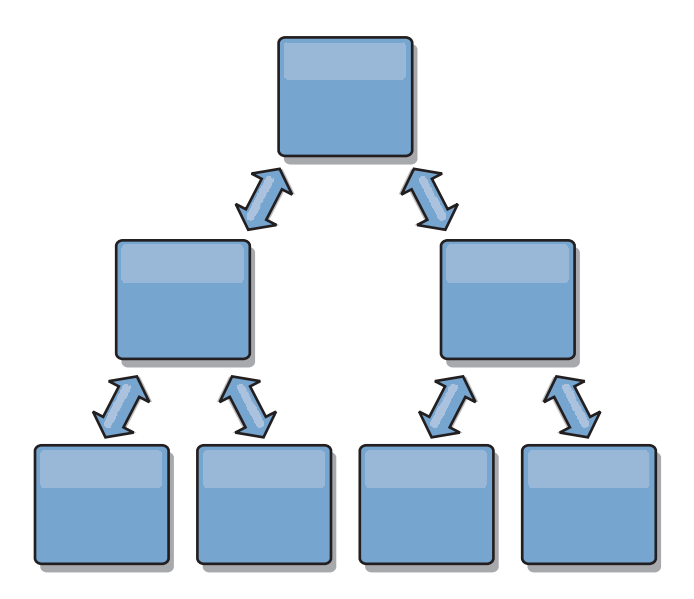

ツリー・トポロジーでもまだ、ルート・カタログ・サービス・ドメインに調整の中 心点を置くことができます。第 2 レベルはまだ、それらの下のカタログ・サービ ス・ドメインで生じた変更に対する調整のリモート・ポイントとして機能します。 ルート・カタログ・サービス・ドメインは、第 2 レベルにあるカタログ・サービ ス・ドメイン間の変更のみをアービトレーションすることができます。それぞれが 各レベルで N 個の子を持つ、n 進ツリーを使用することもできます。それぞれのカ タログ・サービス・ドメインは、*n* 個のリンクに接続します。

## 完全複製クライアント

このトポロジー変化には、ハブとして稼働する 1 対の eXtreme Scale サーバーが含 まれます。 各クライアントは、クライアント JVM 内に、必要なものを完備した単 一コンテナー・データ・グリッドとカタログを作成します。 クライアントは、その データ・グリッドを使用してハブ・カタログに接続します。これにより、クライア ントはハブへの接続を取得すると、すぐにハブと同期するようになります。

クライアントによって行われた変更は、クライアントに対してローカルで、非同期 でハブに複製されます。 ハブはアービトレーション・ドメインとして機能し、すべ ての接続されたクライアントに変更を配布します。完全複製クライアントのトポロ ジーは、OpenJPA などのオブジェクト・リレーショナル・マッパーに適した L2 キ ャッシュを提供します。変更はハブを介してクライアント JVM 間に迅速に配布さ れます。 キャッシュ・サイズをクライアントの使用可能なヒープ・スペース内に含 むことができる限り、このトポロジーは L2 のこのスタイルに適したアーキテクチ ャーです。

必要であれば、複数の区画を使用して、複数の JVM 上にハブ・ドメインを拡張し ます。 すべてのデータはまだ単一のクライアント JVM に収まらなければならない ため、複数の区画を使用してハブの容量を増加させ、変更の配布とアービトレーシ ョンを行いますが、単一ドメインの容量は変更しません。

## マルチマスター・トポロジーに関する構成の考慮事項

マルチマスター・レプリカ生成トポロジーを使用するかどうかを決定し、その使用 方法について決定する際は、以下の問題を考慮してください。

• マップ・セット要件

カタログ・サービス・ドメインのリンクを介して変更を複製するには、マップ・ セットは以下の特性を持っている必要があります。

- カタログ・サービス・ドメイン内の ObjectGrid 名およびマップ・セット名 は、他のカタログ・サービス・ドメインの ObjectGrid 名およびマップ・セッ ト名と一致していなければならない。例えば、ObjectGrid「og1」およびマッ プ・セット「ms1」がカタログ・サービス・ドメイン A とカタログ・サービ ス・ドメイン B で構成されていないと、それらのカタログ・サービス・ドメ イン間でマップ・セット内のデータを複製できません。
- FIXED\_PARTITION データ・グリッドである。PER\_CONTAINER データ・グリッド を複製できません。
- –
- 各カタログ・サービス・ドメイン内の同じデータ・タイプが複製される
- 各カタログ・サービス・ドメイン内に同じマップおよび動的マップ・テンプレ ートが含まれている。
- エンティティー・マネージャーを使用しない。エンティティー・マップを含む マップ・セットは、カタログ・サービス・ドメインを介して複製されません。
- 後書きキャッシング・サポートを使用しない。後書きサポートで構成されたマ ップを含むマップ・セットは、カタログ・サービス・ドメインを介して複製さ れません。

トポロジー内のカタログ・サービス・ドメインが開始されると、前述の特性を持 つすべてのマップ・セットが複製を開始します。

• 複数のカタログ・サービス・ドメインを使用するクラス・ローダー

カタログ・サービス・ドメインは、キーおよび値として使用されるクラスすべて へのアクセス権限を持たなければなりません。すべての依存関係は、すべてのド

<span id="page-56-0"></span>メインのデータ・グリッド・コンテナー Java 仮想マシン (JVM) に対するすべて のクラスパスに反映されなければなりません。 CollisionArbiter プラグインがキャ ッシュ・エントリーの値を取得する場合、その値に対するクラスはアービターを 開始するドメインに存在しなければなりません。

## マルチマスター・トポロジーでのローダーについての考慮事項

マルチマスター・トポロジーでローダーを使用する場合は、起こり得る衝突および 改訂情報の維持についての問題を考慮する必要があります。データ・グリッドはそ の中の各項目について改訂情報を維持しており、構成内の他のプライマリー断片が データ・グリッドにエントリーを書き込むときに衝突を検出できるようになってい ます。エントリーがローダーから追加されると、この改訂情報は含められず、エン トリーは新しい改訂を持つようになります。エントリーの改訂は新規挿入に見える ため、別のプライマリー断片もこの状態を変更したり、ローダーから同じ情報を引 き込んだりした場合に、偽の衝突が発生する場合があります。

レプリカ生成の変更は、データ・グリッド内に今はないが、レプリカ生成トランザ クション中に変更されるキーのリストを使用して、ローダーに対して get メソッド を呼び出します。レプリカ生成が行われると、これらのエントリーは衝突エントリ ーとなります。衝突をアービトレーションし、改訂を適用すると、バッチ更新がロ ーダーで呼び出されて変更内容がデータベースに適用されます。改訂ウィンドウで 変更されたマップはすべて、同じトランザクションで更新されます。

## プリロードの問題

データ・センター A とデータ・センター B を使用した 2 つのデータ・センタ ー・トポロジーがあるとします。2 つのデータ・センターはそれぞれ独立したデー タベースを持っていますが、データ・センター A にのみ、実行中のデータ・グリッ ドがあります。マルチマスター構成でデータ・センター間のリンクを確立すると、 データ・センター A 内のデータ・グリッドがデータ・センター B 内の新規デー タ・グリッドにデータをプッシュし始め、すべてのエントリーとの衝突を引き起こ します。別の大きな問題は、データ・センター A 内のデータベースには存在せず、 データ・センター B 内のデータベースにあるすべてのデータで発生します。これら の行にはデータが取り込まれず、アービトレーションされません。結果として、解 決されない不整合が発生します。

## プリロードの問題に対する解決策

データベース内にのみ存在するデータは改訂を持つことができないため、常にロー カル・データベースからデータ・グリッドを完全にプリロードした後、マルチマス ター・リンクを設定する必要があります。次に、両方のデータ・グリッドはデータ を改訂し、アービトレーションすることができ、最終的に整合した状態に達しま す。

### スパース・キャッシュの問題

スパース・キャッシュを使用すると、アプリケーションはまずデータ・グリッド内 のデータの検索を試みます。データがデータ・グリッド内にないと、ローダーを使 用してデータベースでデータが検索されます。キャッシュ・サイズを小規模に維持 するために、エントリーは定期的にデータ・グリッドから除去されます。

このキャッシュ・タイプは、マルチマスター構成シナリオでは問題となる場合があ ります。なぜなら、データ・グリッド内のエントリーは、衝突が発生するときやど ちら側が変更を行ったかを検出するのを助ける、改訂用メタデータを持っているた めです。データ・センター間のリンクが機能していない場合、一方のデータ・セン ターがエントリーを更新し、最終的にデータ・グリッド内のデータベースを更新 し、エントリーを無効化することができます。リンクが復旧すると、データ・セン ターは互いに改訂を同期しようとします。しかし、データベースが更新され、デー タ・グリッド・エントリーが無効化されているため、ダウンしていたデータ・セン ターの観点から見ると、変更が失われています。結果として、両側のデータ・グリ ッドで同期がとれず、整合性がなくなります。

#### スパース・キャッシュの問題に対する解決策

#### ハブおよびスポーク・トポロジー**:**

ハブおよびスポーク・トポロジーのハブでのみローダーを実行し、結果として、デ ータの整合性を維持しながら、データ・グリッドをスケールアウトすることができ ます。ただし、このデプロイメントを検討している場合は、ローダーがデータ・グ リッドを部分的にロードできることに注意してください。これは、Evictor が構成済 みであることを意味します。構成のスポークがスパース・キャッシュだが、ローダ ーがない場合は、どのキャッシュ・ミスもデータベースからデータを取り出すこと ができません。この制約事項のため、ハブおよびスポーク構成では、完全に取り込 まれたキャッシュ・トポロジーを使用する必要があります。

#### 無効化および除去

無効化により、データ・グリッドとデータベース間の不整合が発生します。プログ ラマチックに、または除去機能を使用して、データ・グリッドからデータを削除で きます。アプリケーションの開発時に、改訂処理では無効化された変更内容は複製 されず、プライマリー断片間で不整合が発生しないよう注意する必要があります。

無効化イベントは、キャッシュ状態変更ではなく、レプリカ生成は生じません。い かなる構成済み Evictor も構成内の他の Evictor と独立して実行されます。例え ば、カタログ・サービス・ドメインでのメモリーしきい値について構成済みの Evictor が 1 つあるが、リンクされている他のカタログ・サービス・ドメインに異 なるタイプのあまり活動的でない Evictor がある場合があります。データ・グリッ ド・エントリーがメモリーしきい値ポリシーのために削除されても、他のカタロ グ・サービス・ドメイン内のエントリーは影響を受けません。

#### データベースの更新およびデータ・グリッドの無効化

問題が発生するのは、バックグラウンドで直接データベースを更新しながら、マル チマスター構成で更新済みエントリーについてデータ・グリッドに対して無効化を 呼び出しているときです。この問題は、いくつかのタイプのキャッシュ・アクセス がエントリーをデータ・グリッドに移動するまで、データ・グリッドが別のプライ マリー断片への変更を複製できないために発生します。

#### 単一論理データベースへの複数の書き込みプログラム

ローダーを介して接続された複数のプライマリー断片と一緒に単一データベースを 使用していると、トランザクションの競合が発生します。ローダーの実装は、特に これらのタイプのシナリオを処理する必要があります。

### マルチマスター・レプリカ生成を使用したデータのミラーリング

独立したカタログ・サービス・ドメインに接続された独立したデータベースを構成 できます。この構成では、ローダーはあるデータ・センターの変更内容を別のデー タ・センターにプッシュできます。

## マルチマスター・レプリカ生成での設計上の考慮事項

マルチマスター・レプリカ生成を実装する場合、アービトレーション、リンク作 成、およびパフォーマンスなど、設計における側面を考慮する必要があります。

#### トポロジー設計におけるアービトレーションの考慮事項

同じレコードが 2 個所で同時に変更される可能性がある場合には、変更の競合が生 じることがあります。各カタログ・サービス・ドメインが、同程度のプロセッサ ー、メモリー、ネットワーク・リソースを持つようにセットアップしてください。 変更の衝突処理 (アービトレーション) を実行しているカタログ・サービス・ドメイ ンは、他のカタログ・サービス・ドメインよりも多くのリソースを使用することに 気付くことがあります。 衝突は、自動的に検出されます。 衝突は、以下の 2 つの メカニズムの 1 つを使用して処理されます。

- v デフォルト衝突アービター: デフォルトのプロトコルは、字句的に最も小さい名 前の付いたカタログ・サービス・ドメインからの変更を使用します。 例えば、カ タログ・サービス・ドメイン A と B によってレコードの競合が生じる場合に は、カタログ・サービス・ドメイン B の変更は無視されます。カタログ・サービ ス・ドメイン A はそのバージョンを保持し、カタログ・サービス・ドメイン B のレコードはカタログ・サービス・ドメイン A からのレコードに一致するよう に変更されます。この動作は、ユーザーやセッションが正常にバインドされてい るアプリケーション、またはユーザーやセッションがデータ・グリッドの 1 つに アフィニティーを持つ対象となるアプリケーションにも同様に適用されます。
- v カスタム衝突アービター: アプリケーションはカスタム・アービターを提供する ことができます。カタログ・サービス・ドメインは衝突を検出すると、アービタ ーを開始します。便利なカスタム・アービターの開発について詳しくは、 [マルチ](http://publib.boulder.ibm.com/infocenter/wxsinfo/v7r1m1/topic/com.ibm.websphere.extremescale.doc/txsmultimasterprog.html) [マスター・レプリカ生成のためのカスタム・アービターの作成を](http://publib.boulder.ibm.com/infocenter/wxsinfo/v7r1m1/topic/com.ibm.websphere.extremescale.doc/txsmultimasterprog.html)参照してくださ い。

衝突が起こる可能性のあるトポロジーに対しては、ハブ・アンド・スポーク・トポ ロジーまたはツリー・トポロジーの実装を検討してください。これらの 2 つのトポ ロジーは、以下のシナリオで発生する可能性のある、恒常的な衝突の回避につなが ります。

- 1. 複数のカタログ・サービス・ドメインで衝突が発生します。
- 2. 各カタログ・サービス・ドメインが衝突をローカルで処理し、改訂を生成しま す。
- 3. 改訂が衝突し、その結果、改訂の改訂をもたらします。

衝突を回避するには、カタログ・サービス・ドメインのサブセットの衝突アービタ ーとして、アービトレーション・カタログ・サービス・ドメイン と呼ばれる特定の カタログ・サービス・ドメインを選択します。例えば、ハブ・アンド・スポーク・ トポロジーはハブを衝突ハンドラーとして使用する場合があります。 スポーク衝突

ハンドラーは、スポーク・カタログ・サービス・ドメインで検出されたすべての衝 突を無視します。ハブ・カタログ・サービス・ドメインは、改訂を作成し、予期し ない衝突の改訂を回避します。衝突を処理するように割り当てられたカタログ・サ ービス・ドメインは、衝突の処理に責任を持つすべてのドメインにリンクしていな ければなりません。 ツリー・トポロジーでは、内部の親ドメインが自分の直接の子 の衝突を処理します。 対照的に、リング・トポロジーを使用する場合、リング内の 1 つのカタログ・サービス・ドメインをアービターとして指定することはできませ ん。

次の表に、さまざまなトポロジーと互換性のあるアービトレーション・アプローチ をまとめました。

|                                   | アプリケーショ  |                                                                                                    |
|-----------------------------------|----------|----------------------------------------------------------------------------------------------------|
|                                   | ン・アービトレー |                                                                                                    |
| トポロジー                             | ション?     | 注                                                                                                    |
| 2 つのカタログ・サービ<br>ス・ドメインのライン        | あり       | 1 つのカタログ・サービス・ドメインをアー<br>ビターとして選択します。                                                                     |
| 3 つのカタログ・サービ<br>ス・ドメインのライン        | あり       | 真ん中のカタログ・サービス・ドメインがア<br>ービターでなければなりません。 真ん中の<br>カタログ・サービス・ドメインが、単純なハ<br>ブ・アンド・スポーク・トポロジーのハブだ<br>と考えてください。 |
| 3 つより多いカタログ・<br>サービス・ドメインのラ<br>イン | なし       | アプリケーション・アービトレーションはサ<br>ポートされません。                                                                         |
| N 個のスポークを持つハ<br>ブ                 | あり       | すべてのスポークへのリンクを持つハブがア<br>ービトレーション・カタログ・サービス・ド<br>メインでなければなりません。                                            |
| N 個のカタログ・サービ<br>ス・ドメインのリング        | なし       | アプリケーション・アービトレーションはサ<br>ポートされません。                                                                         |
| 非循環有向ツリー (n 進<br>ツリー)             | あり       | すべてのルート・ノードは、自分の直接の子<br>孫のみを評価する必要があります。                                                                  |

表 *1.* アービトレーション・アプローチ: この表は、アプリケーション・アービトレーショ ンがさまざまなトポロジーと互換性があるかどうかについて記述します。

## トポロジー設計におけるリンクの考慮事項

変更待ち時間、フォールト・トレランス、およびパフォーマンス特性におけるトレ ードオフを最適化している間、トポロジーにはリンクの最小数が含まれているのが 理想的です。

v 変更待ち時間

変更待ち時間は、変更が特定のカタログ・サービス・ドメインに到着する前に経 由しなければならない中間カタログ・サービス・ドメインの数によって決まりま す。

トポロジーが、すべてのカタログ・サービス・ドメインを他のすべてのカタロ グ・サービス・ドメインにリンクすることによって中間カタログ・サービス・ド メインを除去すれば、トポロジーの変更待ち時間は最善になります。 ただし、カ タログ・サービス・ドメインはそのリンク数に比例してレプリカ生成作業を実行 しなければなりません。 大規模トポロジーの場合、非常に多くのリンクが定義さ れ、管理が負担になる場合があります。

変更が他のカタログ・サービス・ドメインにコピーされる速度は、以下の追加要 因によって異なります。

- ソース・カタログ・サービス・ドメイン上のプロセッサーとネットワーク帯域 幅
- ソース・カタログ・サービス・ドメインとターゲット・カタログ・サービス・ ドメインの間の中間カタログ・サービス・ドメイン数とリンク数
- ソース・カタログ・サービス・ドメイン、ターゲット・カタログ・サービス・ ドメイン、および中間カタログ・サービス・ドメインで使用可能なプロセッサ ーとネットワーク・リソース
- v フォールト・トレランス

フォールト・トレランスは、変更のレプリカ生成のために、2 つのカタログ・サ ービス・ドメイン間に存在するパス数によって決定します。

特定のカタログ・サービス・ドメインのペア間に 1 つしかリンクがないと、リン ク障害が発生した場合に変更を伝搬できません。同様に、中間ドメインのいずれ かでリンク障害が発生すると、カタログ・サービス・ドメイン間で変更が伝搬さ れません。あるカタログ・サービス・ドメインから別のカタログ・サービス・ド メインへの単一リンクが中間ドメインを経由するトポロジーを考えることができ ます。その場合、中間カタログ・サービス・ドメインのいずれかがダウンする と、変更が伝搬されません。

4 つのカタログ・サービス・ドメイン A、B、C、および D を持つライン・トポ ロジーを考えてみます。

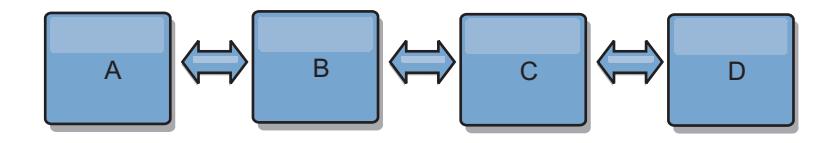

以下のいくつかの状態のままであれば、ドメイン D は A からの変更はまったく 見えません。

- ドメイン A が稼働中で B がダウン
- ドメイン A および B が稼働中で C がダウン
- A と B の間のリンクがダウン
- B と C の間のリンクがダウン
- C と D の間のリンクがダウン

対照的に、リング・トポロジーの場合、各カタログ・サービス・ドメインはどち らかの方向から変更を受け取ることができます。

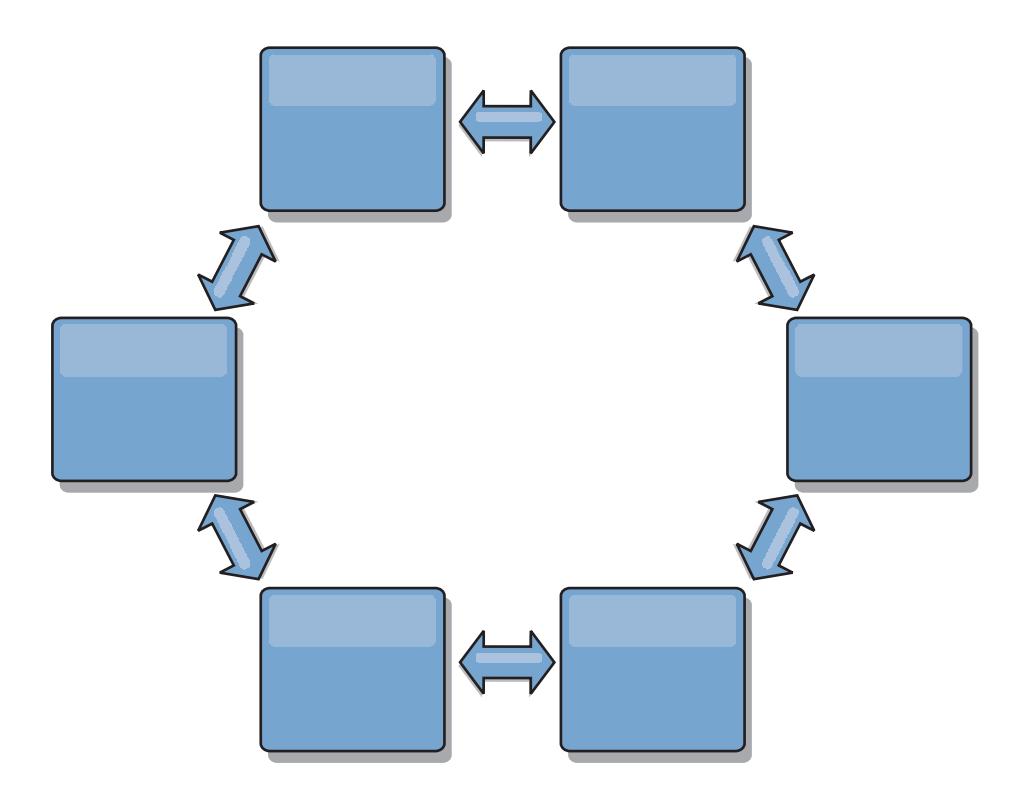

例えば、リング・トポロジー内の特定のカタログ・サービスがダウンしている場 合、2 つの隣接ドメインはまだ互いに変更を直接プルすることができます。

すべての変更はハブを経由して伝搬されます。したがって、ライン・トポロジー やリング・トポロジーとは対照的に、ハブ・アンド・スポーク設計は、ハブに障 害が起きた場合に機能停止となる可能性が高いといえます。

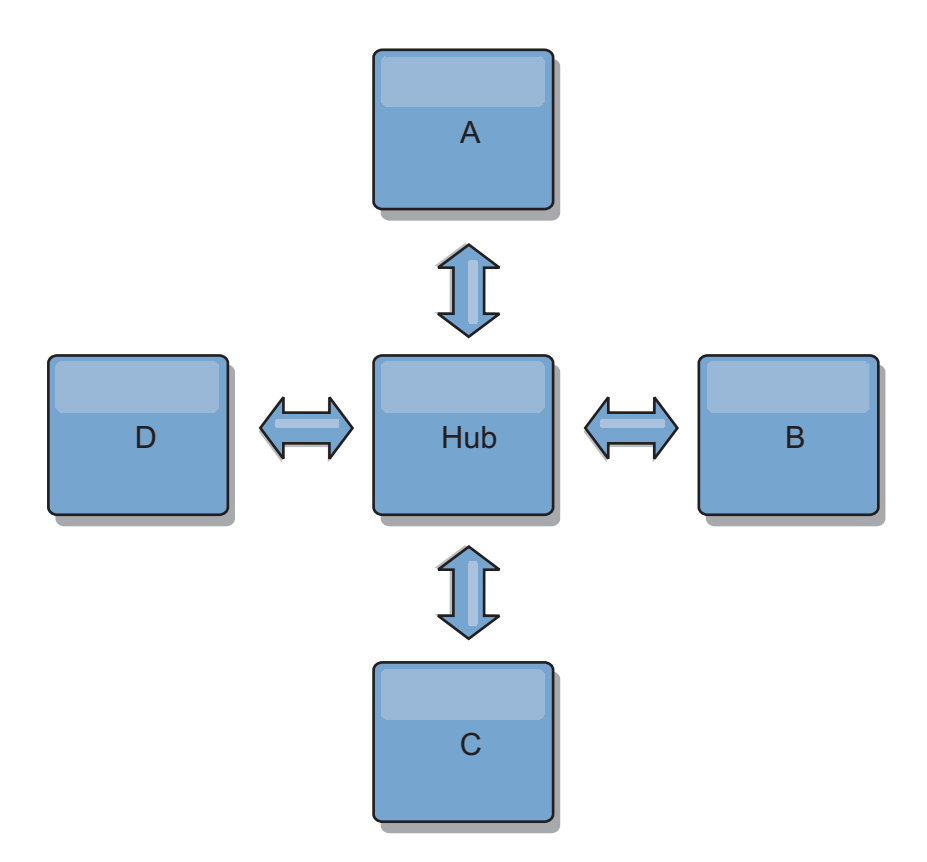

単一カタログ・サービス・ドメインは、ある量のサービス損失に対しては回復力 があります。ただし、広域ネットワーク障害や物理データ・センター間のリンク 障害などのより大規模な障害が発生した場合は、いずれかのカタログ・サービ ス・ドメインが中断される可能性があります。

v リンク作成およびパフォーマンス

カタログ・サービス・ドメイン上に定義されるリンク数は、パフォーマンスに影 響します。リンクが多いと使われるリソースも多くなり、結果的にレプリカ生成 パフォーマンスが落ちる場合もあります。 他のドメインを介してドメイン A の 変更を取得する機能は、そのトランザクションを各場所に複製するドメイン A の負荷を効果的に軽減します。ドメイン上の変更配布の負荷は、トポロジー内の ドメインの数ではなく、ドメインが使用するリンクの数によって制限されます。 このロード・プロパティーは、スケーラビリティーを提供するため、トポロジー 内のドメインは変更の配布に伴う負荷を分配できます。

カタログ・サービス・ドメインは、他のカタログ・サービス・ドメインを間接的 に経由して変更を取得できます。5 つのカタログ・サービス・ドメインを持つラ イン・トポロジーを考えてみます。

A  $\leq$   $>$  B  $\leq$   $>$  C  $\leq$   $>$  D  $\leq$   $>$  E

- A は、B、C、D、および E から B を介して変更をプルします。
- B は、A と C からは直接、D と E からは C を介して変更をプルします。
- C は、B と D からは直接、A からは B を介して、E からは D を介して変 更をプルします。
- D は、C と E からは直接、A と B からは C を介して変更をプルします。

– E は、D からは直接、A、B、および C からは D を介して変更をプルしま す。

カタログ・サービス・ドメイン A および E は、それぞれ単一カタログ・サービ ス・ドメインへのリンクのみを持っているので、配布の負荷は最も低くなりま す。 ドメイン B、C、および D は、それぞれ 2 つのドメインへのリンクを持っ ています。つまり、ドメイン B、C、および D 上の配布の負荷は、ドメイン A および E 上の負荷の 2 倍になります。ワークロードは、トポロジー内のドメイ ン総数ではなく、各ドメインのリンク数によって決まります。つまり、記述され る負荷の分散は、ラインに 1000 ドメインを含んだとしても一定のままです。

#### マルチマスター・レプリカ生成のパフォーマンスに関する考慮事項

マルチマスター・レプリカ生成トポロジーを使用する際は、以下の制限を考慮して ください。

- 変更の配布のチューニングは、前のセクションで説明したとおりです。
- レプリカ生成リンクのパフォーマンス WebSphere eXtreme Scale は、任意の一対 の JVM 間で、単一の TCP/IP ソケットを作成します。JVM 間のすべてのトラフ ィックは、マルチマスター・レプリカ生成のトラフィックも含め、単一ソケット を経由して発生します。カタログ・サービス・ドメインは少なくとも *n* 個のコン テナー JVM でホストされ、少なくとも *n* 個の TCP リンクをピア・カタログ・ サービス・ドメインに提供しています。つまり、コンテナー数をより多く持つカ タログ・サービス・ドメインには、より高いレプリカ生成のパフォーマンス・レ ベルがあります。より多くのコンテナーがあると、より多くのプロセッサーとネ ットワーク・リソースが必要になります。
- v **TCP** スライディング・ウィンドウのチューニングおよび **RFC 1323** リンクの両 端の [RFC 1323](http://www.ietf.org/rfc/rfc1323.txt) サポートを使用して、より多くのデータが往復します。このサポ ートにより高いスループットが実現され、約 16,000 の要因でウィンドウの容量 が拡張されます。

TCP ソケットが、スライディング・ウィンドウのメカニズムを使用して大量デー タのフローを制御することを思い出してください。このメカニズムは、通常、往 復のインターバルのソケットを 64 KB に制限します。往復のインターバルが 100 ミリ秒の場合、追加チューニングをすることなく帯域幅は 640 KB/秒に制限 されます。 リンクで使用可能な帯域幅を完全に使用する場合は、オペレーティン グ・システムに固有のチューニングが必要になることがあります。 ほとんどのオ ペレーティング・システムにはチューニング・パラメーターがあり、高度な待ち 時間リンクのスループットを向上させる RFC 1323 オプションも含まれます。

以下の複数の要因がレプリカ生成のパフォーマンスに影響する可能性がありま す。

- eXtreme Scale が変更を取得する速度。
- eXtreme Scale が取得レプリカ生成要求をサービスできる速度。
- スライディング・ウィンドウの容量。
- リンクの両端のネットワーク・バッファーをチューニングすると、eXtreme Scale は、効率的にソケット上の変更を取得します。
- v オブジェクト・シリアライゼーション すべてのデータはシリアライズ可能でなけ ればなりません。 カタログ・サービス・ドメインが COPY\_TO\_BYTES を使用して

いない場合、そのカタログ・サービス・ドメインは Java シリアライゼーション または ObjectTransformers を使用して、シリアライゼーション・パフォーマンス を最適化する必要があります。

- v 圧縮 WebSphere eXtreme Scale は、デフォルトでカタログ・サービス・ドメイン 間で送信されるすべてのデータを圧縮します。 現在、圧縮を使用不可にすること はできません。
- メモリー・チューニング マルチマスター・レプリカ生成トポロジーのメモリー使 用量は、トポロジー内のカタログ・サービス・ドメイン数とはほとんど関係あり ません。

マルチマスター・レプリカ生成を使用すると、バージョン管理を扱うマップ・エ ントリーごとに一定の処理量が追加されます。各コンテナーはトポロジー内の各 カタログ・サービス・ドメインの一定量のデータも追跡します。 2 つのカタロ グ・サービス・ドメインを持つトポロジーは、50 カタログ・サービス・ドメイン を持つトポロジーとほぼ同じメモリーを使用します。 WebSphere eXtreme Scale は、その実装環境のリプレイ・ログや類似のキューを使用しません。すなわち、 レプリカ生成リンクがかなりの期間使用できず、後で再開する場合、リカバリー 構造は準備されていません。

# 他の **WebSphere** 製品とのインターオペラビリティー

WebSphere eXtreme Scale を他のサーバー製品 (WebSphere Application Server や WebSphere Application Server Community Edition など) と統合することができま す。

## **WebSphere Application Server**

WebSphere Application Server を WebSphere eXtreme Scale 構成のさまざまな側面に 統合できます。データ・グリッド・アプリケーションをデプロイし、WebSphere Application Server を使用して、コンテナー・サーバーおよびカタログ・サーバーを ホストできます。WebSphere Application Server セキュリティーを WebSphere eXtreme Scale 環境で使用することもできます。

## **WebSphere Portal**

WebSphere Portal の HTTP セッションを WebSphere eXtreme Scale のデータ・グ リッドに保持できます。

## **WebSphere Application Server Community Edition**

WebSphere Application Server Community Edition はセッション状態を共有できます が、効率的でスケーラブルな方法ではありません。 WebSphere eXtreme Scale は、 状態の複製に使用できるハイパフォーマンスな分散パーシスタンス層を提供します が、WebSphere Application Server の外部にあるアプリケーション・サーバーと容易 には統合しません。この 2 つの製品を統合することで、スケーラブルなセッション 管理ソリューションを提供することができます。

## **WebSphere Real Time**

WebSphere Real Time (業界最先端のリアルタイム Java 製品) のサポートにより、 WebSphere eXtreme Scale は、Extreme Transaction Processing (XTP) アプリケーショ ンが、より安定した予測可能な応答時間を得られるようにします。

## インストールの計画

製品をインストールする前に、使用する環境について検討する必要があります。

## ハードウェアおよびソフトウェアの要件

ハードウェア要件およびオペレーティング・システム要件の概要をご覧ください。 WebSphere eXtreme Scale に対して使用するハードウェアまたはオペレーティング・ システムのレベルについて、特定のレベルの要件はありませんが、公式にサポート されるハードウェアおよびソフトウェアのオプションは、製品サポート・サイトの 「システム要件」ページから入手できます。インフォメーション・センターの情報 と「システム要件」ページの情報に違いがある場合は、Web サイトの情報を優先し てください。インフォメーション・センターの前提条件の情報は、便宜上提供され ているだけです。

ハードウェアおよびソフトウェア要件の正式なセットについては[、システム要件ペ](http://www.ibm.com/software/webservers/appserv/extremescale/sysreqs) [ージを](http://www.ibm.com/software/webservers/appserv/extremescale/sysreqs)参照してください。

eXtreme Scale のインストールおよびデプロイ先として、オペレーティング・システ ムの特定レベルの要件はありません。 Java Platform, Standard Edition (Java SE) お よび Java Platform, Enterprise Edition (Java EE) のそれぞれのインストールでは、異 なるオペレーティング・システムのレベルまたはフィックスが必要です。

この製品は、Java EE および Java SE 環境にインストールしてデプロイできます。 また、クライアント・コンポーネントを WebSphere Application Server に統合せず に、直接 Java EE アプリケーションにバンドルすることができます。 WebSphere eXtreme Scale は、Java SE 5 以降、および WebSphere Application Server バージョ ン 6.1 以降をサポートしています。

## ハードウェア要件

WebSphere eXtreme Scale では、ハードウェアの具体的なレベルの要件はありませ ん。ハードウェア要件は、WebSphere eXtreme Scale を実行するのに使用される Java Platform, Standard Edition のインストール済み環境でサポートされるハードウ ェアによって異なります。 eXtreme Scale を WebSphere Application Server または 別の Java Platform, Enterprise Edition 実装環境で使用する場合、これらのプラット フォームのハードウェア要件は WebSphere eXtreme Scale にとって十分です。

## オペレーティング・システム要件

## v **Web** コンソールを使用しない場合

eXtreme Scale では、オペレーティング・システムの具体的なレベルの要件はあり ません。各 Java SE および Java EE 実装は、それぞれ異なるオペレーティン

グ・システム・レベル、または、Java 実装のテスト中に発見された問題に対する フィックスを必要とします。これらの実装に必要なレベルは、eXtreme Scale にと って十分です。

v **Web** コンソールを使用する場合

コンソールを使用する場合、それぞれのオペレーティング・システムについて以 下の要件が適用されます。

- Linux: 32 ビットまたは 64 ビット JVM
- Linux PPC: 32 ビット JVM のみ
- Windows: 32 ビット JVM のみ
- AIX®: 32 ビット JVM のみ

## **Web** ブラウザー要件

Web コンソールは、以下の Web ブラウザーをサポートしています。

- Mozilla Firefox、バージョン 3.5.x 以降
- v Mozilla Firefox、バージョン 3.6.x 以降
- v Microsoft Internet Explorer バージョン 7 または 8

## **WebSphere Application Server** 要件

- WebSphere Application Server バージョン 6.1.0.39 以降
- WebSphere Application Server バージョン 7.0.0.19 以降
- WebSphere Application Server バージョン 8.0.0.1 以降

詳しくは、[WebSphere Application Server](http://www.ibm.com/support/docview.wss?rs=180&context=SSEQTP&uid=swg27004980) の推奨フィックスを参照してください。

## その他のアプリケーション・サーバー要件

その他の Java EE 実装は、ローカル・インスタンスとして、または、eXtreme Scale サーバーへのクライアントとして、eXtreme Scale ランタイムを使用できます。Java SE を実装する場合は、バージョン 5 以降を使用する必要があります。

## **Java SE** の考慮事項

WebSphere eXtreme Scale では、Java SE 5 以降が必要です。一般に、Java SE は、 バージョンが新しい方が機能およびパフォーマンスも優れています。

## サポートされるバージョン

WebSphere eXtreme Scale は、Java SE 5 以降と一緒に使用できます。使用している バージョンは、現在、Java ランタイム環境 (JRE) ベンダーによってサポートされて いなければなりません。

完全にサポートされている JRE は、*[wxs\\_install\\_root](#page-68-0)*/java ディレクトリーにスタン ドアロン WebSphere eXtreme Scale および WebSphere eXtreme Scale クライアント インストールの一部としてインストールされており、クライアントとサーバーの両 方で使用できるようになっています。WebSphere Application Server 内に WebSphere eXtreme Scale をインストールする場合は、WebSphere Application Server インスト ールに含まれている JRE を使用できます。

WebSphere eXtreme Scale は Java Development Kit (JDK) 5 を使用し、それ以降が 使用可能になると、そちらの機能を使用します。一般に、Java Development Kit (JDK) および Java SE は、バージョンが新しい方がパフォーマンスおよび機能が優 れています。

詳しくは[、サポートされるソフトウェアを](http://www-01.ibm.com/support/docview.wss?rs=3023&uid=swg27018828)参照してください。

## **Java** に依存している **WebSphere eXtreme Scale** フィーチャー

表 *2. Java SE 5* または *Java SE 6* を必要とするフィーチャー:

WebSphere eXtreme Scale は、Java SE 5 または Java SE 6 で導入された機能を使用して、 以下の製品フィーチャーを提供します。

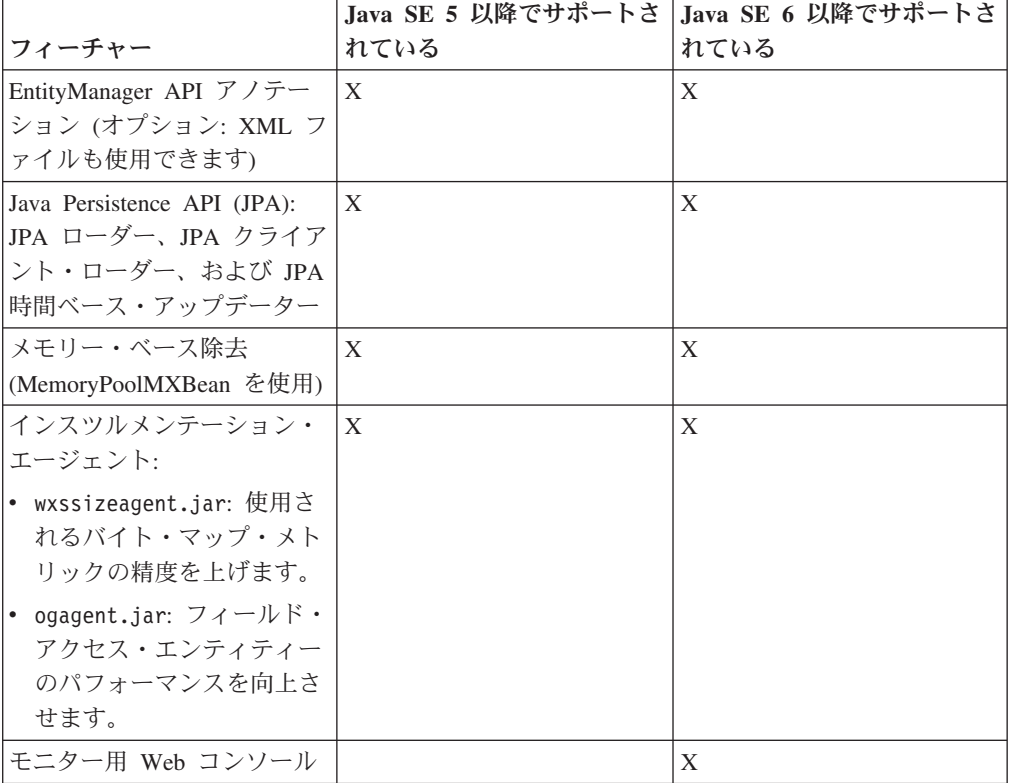

## **Java EE** の考慮事項

WebSphere eXtreme Scale を Java Platform, Enterprise Edition 環境に統合する準備 をするときは、バージョン、構成オプション、要件と制約、およびアプリケーショ ンのデプロイメントと管理などを考慮します。

## **Java EE** 環境での **eXtreme Scale** アプリケーションの実行

Java EE アプリケーションは、eXtreme Scale のリモート・アプリケーションに接続 できます。さらに、WebSphere Application Server 環境は、アプリケーションがアプ リケーション・サーバーで開始するときに eXtreme Scale サーバーの始動をサポー トします。

ObjectGrid インスタンスの作成に XML ファイルを使用する場合、かつ XML ファ イルがエンタープライズ・アーカイブ (EAR) ファイルのモジュール内にある場合、

getClass().getClassLoader().getResource("META-INF/objGrid.xml") メソッドを使用して ファイルにアクセスし、ObjectGrid インスタンスの作成に使用する URL オブジェ クトを取得してください。 メソッド呼び出しで使用している XML ファイルの名前 に置き換えます。

アプリケーションの開始 Bean を使用して、アプリケーションが起動する際に ObjectGrid インスタンスをブートストラップし、アプリケーションが停止する際に そのインスタンスを破棄することができます。 開始 Bean は、 com.ibm.websphere.startupservice.AppStartUpHome リモート・ロケーションと com.ibm.websphere.startupservice.AppStartUp リモート・インターフェースを持つ Stateless Session Bean です。 リモート・インターフェースには start メソッドと stop メソッドという 2 つのメソッドがあります。start メソッドを使用してインス タンスをブートストラップし、stop メソッドを使用してインスタンスを破棄しま す。 アプリケーションは ObjectGridManager.getObjectGrid メソッドを使用して、イ ンスタンスへの参照を保持します。 詳しくは、「プログラミング・ガイド」の ObjectGridManager を使用した ObjectGrid へのアクセスに関する情報を参照してく ださい。

## クラス・ローダーの使用

別のクラス・ローダーを使用するアプリケーション・モジュールが Java EE アプリ ケーションの単一 ObjectGrid インスタンスを共有する場合、eXtreme Scale に保管 されるオブジェクトと製品のプラグインがアプリケーションの共通ローダーにある ことを確認してください。

## サーブレット内の **ObjectGrid** インスタンスのライフサイクルの管理

サーブレットで ObjectGrid インスタンスのライフサイクルを管理するためには、 init メソッドを使用してインスタンスを作成したり、destroy メソッドを使用してイ ンスタンスを除去することができます。 インスタンスがキャッシュされた場合、サ ーブレット・コードで検索および操作を行います。 詳しくは、「プログラミング・ ガイド」の ObjectGridManager インターフェースを使用した ObjectGrid へのアクセ スに関する情報を参照してください。

## ディレクトリー規則

<span id="page-68-0"></span>*wxs\_install\_root* や *wxs\_home* など、参照が必要な特別のディレクトリーに対し て、資料全体で、次のディレクトリー規則が使用されます。インストール中、およ びコマンド行ツールの使用時も含めて、さまざまなシナリオで、これらのディレク トリーにアクセスします。

## **wxs\_install\_root**

*wxs\_install\_root* ディレクトリーは、WebSphere eXtreme Scale 製品ファイル がインストールされているルート・ディレクトリーです。*wxs\_install\_root* デ ィレクトリーは、試用版のアーカイブが解凍されたディレクトリー、または WebSphere eXtreme Scale 製品がインストールされているディレクトリーの可能 性があります。

v 試用版を解凍した場合の例:

例**:** /opt/IBM/WebSphere/eXtremeScale

v WebSphere eXtreme Scale がスタンドアロン・ディレクトリーにインストール されている場合の例:

例**:** /opt/IBM/eXtremeScale

v WebSphere eXtreme Scale が WebSphere Application Server に統合されている 場合の例:

例**:** /opt/IBM/WebSphere/AppServer

#### **wxs\_home**

*wxs\_home* ディレクトリーは、WebSphere eXtreme Scale 製品ライブラリー、サ ンプル、およびコンポーネントのルート・ディレクトリーです。このディレクト リーは、試用版を解凍した場合は、*wxs\_install\_root* ディレクトリーと同じで す。スタンドアロンのインストール済み環境の場合、*wxs\_home* ディレクトリー は、*wxs\_install\_root* ディレクトリー内の ObjectGrid サブディレクトリーで す。WebSphere Application Server に統合されているインストール済み環境の場 合、このディレクトリーは、*wxs\_install\_root* ディレクトリー内の optionalLibraries/ObjectGrid ディレクトリーです。

v 試用版を解凍した場合の例:

例**:** /opt/IBM/WebSphere/eXtremeScale

v WebSphere eXtreme Scale がスタンドアロン・ディレクトリーにインストール されている場合の例:

例**:** /opt/IBM/eXtremeScale/ObjectGrid

v WebSphere eXtreme Scale が WebSphere Application Server に統合されている 場合の例:

例**:** /opt/IBM/WebSphere/AppServer/optionalLibraries/ObjectGrid

**was\_root**

*was\_root* ディレクトリーは、WebSphere Application Server インストール済み環 境のルート・ディレクトリーです。

例**:** /opt/IBM/WebSphere/AppServer

#### **restservice\_home**

*restservice\_home* ディレクトリーは、WebSphere eXtreme Scale REST デー タ・サービスのライブラリーおよびサンプルが配置されるディレクトリーです。 このディレクトリーは restservice という名前で、*wxs\_home* ディレクトリー内 のサブディレクトリーです。

• スタンドアロン・デプロイメントの場合の例:

例**:** /opt/IBM/WebSphere/eXtremeScale/ObjectGrid/restservice

• WebSphere Application Server 統合デプロイメントの場合の例:

例**:** /opt/IBM/WebSphere/AppServer/optionalLibraries/ObjectGrid/ restservice

#### **tomcat\_root**

*tomcat\_root* は、Apache Tomcat インストール済み環境のルート・ディレクト リーです。

例**:** /opt/tomcat5.5

#### **wasce\_root**

*wasce\_root* は、WebSphere Application Server Community Edition インストール 済み環境のルート・ディレクトリーです。

例**:** /opt/IBM/WebSphere/AppServerCE

## **java\_home**

*java\_home* は、Java Runtime Environment (JRE) インストール済み環境のルー ト・ディレクトリーです。

例**:** /opt/IBM/WebSphere/eXtremeScale/java

#### **samples\_home**

samples home は、チュートリアルに使用するサンプル・ファイルを解凍したデ ィレクトリーです。

例**:** /wxs-samples/

## **dvd\_root**

*dvd\_root* ディレクトリーは、製品が含まれた DVD のルート・ディレクトリー です。

例**:** dvd\_root/docs/

## **equinox\_root**

*equinox\_root* ディレクトリーは、Eclipse Equinox OSGi フレームワークのイン ストール済み環境のルート・ディレクトリーです。

例**:** /opt/equinox

#### **user\_home**

*user\_home* ディレクトリーは、ユーザー・ファイル (セキュリティー・プロファ イルなど) が保管されている場所です。

Windows c:¥Documents and Settings¥*user\_name*

UNIX /home/*user\_name*

## 環境キャパシティーの計画

初期データ・セット・サイズおよび予測されるデータ・セット・サイズがわかって いる場合、WebSphere eXtreme Scale を実行するために必要なキャパシティーを計画 できます。これらの計画の策定を使用して、将来の変更に向けて WebSphere eXtreme Scale を効率よくデプロイし、データ・グリッドの柔軟性を最大限にするこ とができます。このような利点は、メモリー内のデータベースや他のタイプのデー タベースなど、異なるシナリオでは実現されません。

## メモリー・サイズ設定および区画数の計算

特定の構成に必要なメモリーの容量および区画数を計算できます。

重要**:** このトピックを適用するのは、COPY\_TO\_BYTES コピー・モードを使用し ていない場合です。COPY\_TO\_BYTES モードを使用している場合は、メモリー・サ イズがはるかに小さくなり、計算手順が異なります。

WebSphere eXtreme Scale は、データを Java 仮想マシン (JVM) のアドレス・スペ ースに保管します。各 JVM は、JVM に保管されたデータの作成、取得、更新、お よび削除の呼び出しをサービスするためのプロセッサー・スペースを提供します。 さらに、各 JVM は、データ・エントリーおよびレプリカ用のメモリー・スペース を提供します。Java オブジェクトのサイズはさまざまなので、必要なメモリー量を 見積もるための測定が必要です。

必要なメモリーのサイズを設定するには、アプリケーション・データを 1 つの JVM にロードします。ヒープ使用量が 60% に達している場合、使用されるオブジ ェクトの数に注意してください。この数値は、Java 仮想マシン のそれぞれの推奨さ れるオブジェクトの最大数です。最も的確なサイズ設定を行うには、現実に近いデ ータを使用します。索引もまたメモリーを消費するので、定義されているすべての 索引をサイズ設定に含めてください。メモリー使用量のサイズ見積もりを行う最良 の方法は、ガーベッジ・コレクション **verbosegc** 出力を実行することです。この出 力によって、ガーベッジ・コレクション後の数値が分かるからです。ヒープ使用量 については MBean またはプログラムでいつでも照会できますが、そういった照会 ではヒープの現行スナップショットしか取得できません。このスナップショットに は未収集のガーベッジが含まれている可能性があるため、この方法では消費メモリ ーは正確には示されません。

#### 構成の拡張

#### 区画当たりの断片数 **(numShardsPerPartition** 値**)**

区画当たりの断片数である numShardsPerPartition 値を計算するには、プライマリー 断片の 1 に、必要なレプリカ断片の総数を加算します。 numShardsPerPartition =  $1 + total$  number of replicas

## **Java** 仮想マシン 数 **(minNumJVMs** 値**)**

構成を拡張するには、まず保管する必要のある合計オブジェクトの最大数を決定し ます。必要な Java 仮想マシンの数を決めるには、次の式を使用します。

minNumJVMS=(numShardsPerPartition \* numObjs) / numObjsPerJVM

この値を切り上げて、最も近い整数値にしてください。

#### 断片数 **(numShards** 値**)**

最終的な増加サイズでは、それぞれの JVM に 10 個の断片を使用します。前述し たように、各 JVM には、1 つのプライマリー断片と (N-1) 個のレプリカ断片があ ります。この場合、9 個のレプリカがあります。データ保管用に既に多数の Java 仮 想マシンがあるため、Java 仮想マシンの数に 10 を掛けて、断片の数を決定するこ とができます。

numShards = minNumJVMs \* 10 shards/JVM

#### 区画数

区画に 1 つのプライマリー断片と 1 つのレプリカ断片がある場合、区画には 2 つ の断片 (プライマリーとレプリカ) があります。区画数は、断片数を 2 で割って、
一番近い素数に丸めたものです。区画に 1 つのプライマリーと 2 つのレプリカが ある場合、区画数は、断片数を 3 で割って、一番近い素数に丸めたものになりま す。

numPartitions = numShards / numShardsPerPartition

### 拡張の例

この例では、エントリー数は当初 250,000,000 であるとします。毎年、エントリー 数は 14% 増加します。7 年後には、エントリーの合計数が 500,000,000 となるた め、それに応じた容量計画が必要になります。高可用性を実現するため、1 つのレ プリカが必要になります。レプリカを使用すると、エントリー数は 2 倍、すなわち 1,000,000,000 となります。テストとして、2,000,000 のエントリーを各 JVM に保管 できます。このシナリオの計算を使用すると、以下の構成が必要になります。

- v 最終的な数のエントリーを保管するために 500 の Java 仮想マシン。
- v 5000 の断片 (Java 仮想マシン数の 500 に 10 を掛けたもの)。
- v 2500 の区画、すなわち次位の素数である 2503 (5000 の断片を 2 (プライマリー 断片とレプリカ断片 ) で割ったもの)。

### 構成の開始

前述の計算に基づいて、250 の Java 仮想マシンから始めて、5 年間で 500 の Java 仮想マシンに増やします。この構成を使用して、最終的なエントリー数に達するま で段階的な増加を管理できます。

この構成では、区画ごとに約 200,000 (500,000,000 のエントリーを区画数の 2503 で割ったもの) のエントリーが保管されます。**numberOfBuckets** パラメーターを次 位の素数 (この例では 70887) までのエントリーを収めるマップで設定します。これ により約 3 の比率が保たれます。

### **Java** 仮想マシンの最大数に達した場合

500 という Java 仮想マシンの最大数に達しても、データ・グリッドを拡張できま す。Java 仮想マシン の数が 500 を超えるまでになると、各 JVM について断片数 が 10 (推奨数) を下回り始めます。つまり断片が大きくなり始めます。これは問題 となる場合があります。将来の成長を考慮しながら、サイズ設定処理を繰り返し、 区画数を設定し直します。この作業では、データ・グリッド全体の再始動が必要に なります。さもないとデータ・グリッド不足となります。

### サーバー数

重要**:** どのような場合にも、サーバーについてはページングは使用しないでくださ い。

1 つの JVM は、ヒープ・サイズを超えるメモリーを使用します。例えば、JVM の 1 GB のヒープでは、実際には 1.4 GB の実メモリーが使用されます。サーバー上 の使用可能な空き RAM を判別してください。RAM の容量を JVM あたりのメモ リーで割って、サーバー上の Java 仮想マシンの最大数を計算してください。

# トランザクションの区画ごとの **CPU** 見積もり

eXtreme Scale の主要な機能は、その弾力的なスケーリングですが、拡大のための CPU のサイズ変更の考慮および理想的な CPU 数の調整も重要です。

プロセッサーのコストには、以下が含まれます。

- クライアントからの作成、取得、更新、および削除操作にサービスを提供するコ スト
- 他の Java 仮想マシンのレプリカ生成のコスト
- 無効化のコスト
- 除去ポリシーのコスト
- ガーベッジ・コレクションのコスト
- アプリケーション・ロジックのコスト
- シリアライゼーションのコスト

## サーバーごとの **Java** 仮想マシン

サーバーは 2 台使用し、サーバーごとに最大の JVM 数を開始します。前のセクシ ョンで計算した区画数を使用します。その後、それら 2 台のコンピューターに収ま るだけの十分なデータと Java 仮想マシンをプリロードします。クライアントには別 のサーバーを使用してください。この 2 台のサーバーからなるデータ・グリッドに 対し、現実的なトランザクション・シミュレーションを実行します。

ベースラインを計算するには、プロセッサー使用が飽和状態になるようにしてくだ さい。プロセッサーを飽和状態にできない場合は、ネットワークが飽和している可 能性があります。ネットワークが飽和している場合は、ネットワーク・カードをさ らに追加し、複数のネットワーク・カードで Java 仮想マシンをラウンドロビンさせ てください。

プロセッサー使用量 60% でコンピューターを実行し、作成、取得、更新、および 削除トランザクションの速度を測定します。この測定により、2 台のサーバーでの スループットがわかります。この数値は、サーバー 4 台で倍になり、サーバー 8 台でさらにその倍になり、以降も同様の割合で大きくなります。この拡張の前提 は、ネットワーク容量とクライアントのキャパシティーも同様に拡大可能であるこ とです。

結果的に、eXtreme Scale 応答時間は、サーバーの数が増しても安定しています。ト ランザクション・スループットは、データ・グリッドにコンピューターが追加され るにつれて直線的に増加します。

## 並列トランザクションの場合の **CPU** のサイズ設定

データ・グリッドが拡張するにつれ、単一区画トランザクションのスループットが 直線的に増加します。並列トランザクションは、サーバーの集合 (これはすべての サーバーの可能性があります) にタッチするので、単一区画トランザクションとは 異なります。

トランザクションがすべてのサーバーにタッチする場合、スループットは、トラン ザクションを開始したクライアントまたはタッチされた最低速のサーバーのスルー プットに制限されます。データ・グリッドが大きくなれば、データはより広く分散

され、提供されるプロセッサー・スペース、メモリー、ネットワークなどが拡張さ れます。ただし、クライアントは最低速のサーバーの応答を待たなければならなく なり、クライアントはトランザクションの結果を消費しなければならなくなりま す。

トランザクションがサーバーのサブセットにタッチする場合、N 個のサーバーのう ちの M 個が要求を受け取ります。この結果、スループットは、最低速のサーバー のスループットより、N/M 倍した分だけ速くなります。例えば、20 のサーバーが ある場合に、トランザクションが 5 つのサーバーにタッチすると、スループット は、データ・グリッド内の最低速のサーバーのスループットを 4 倍したものになり ます。

並列トランザクションが完了すると、結果がそのトランザクションを開始したクラ イアント・スレッドに送信されます。ここでこのクライアントは、単一スレッド化 された結果を集約する必要があります。トランザクションでタッチされるサーバー の数が増えると、この集約時間が増加します。ただし、データ・グリッドが拡大す ると、各サーバーが戻す結果が小さくなる可能性もあるので、この時間はアプリケ ーションに依存します。

一般的には、グリッド全体で区画が均等に配分されるので、並列トランザクション はデータ・グリッド内のすべてのサーバーにタッチします。この場合、スループッ トは、最初の事例に制限されます。

### 要約

このサイズ設定により、以下の 3 つのメトリックが得られます。

- v 区画の数。
- 必須メモリーに必要なサーバーの数。
- 必須スループットに必要なサーバーの数。

メモリー所要量に対して 10 個のサーバーが必要であるが、プロセッサーが飽和状 態であるため必要とするスループットの 50% しか得られない場合、2 倍の数のサ ーバーが必要になります。

最高の安定度を実現するために、60% のプロセッサー負荷でサーバー、さらに 60% のヒープ負荷で JVM ヒープを稼働してください。スパイクでプロセッサー使用量 を 80% から 90% の間に引き上げることができますが、通常はこのレベルより高い レベルでサーバーを稼働しないようにしてください。

# 動的キャッシュのキャパシティー・プランニング

WebSphere Application Server にデプロイされた Java EE アプリケーションでは、 動的キャッシュ API を使用できます。動的キャッシュは、ビジネス・データや生成 された HTML をキャッシュに入れるために、または、データ・レプリカ生成サー ビス (DRS) を使用してセル内のキャッシュ・データを同期化するために利用できま す。

## 概説

WebSphere eXtreme Scale 動的キャッシュ・プロバイダーで作成されたすべての動的 キャッシュ・インスタンスは、デフォルトで、高い可用性を持ちます。高可用性の レベルおよびメモリー・コストは、使用されるトポロジーによって変わります。

組み込みトポロジーを使用している場合、キャッシュ・サイズは、1 つのサーバ ー・プロセス内の空きメモリーの量に制限され、各サーバー・プロセスはキャッシ ュの完全コピーを保管します。1 つのサーバー・プロセスが実行し続けている限 り、キャッシュは存続します。キャッシュ・データが失われるのは、キャッシュに アクセスするすべてのサーバーがシャットダウンされた場合のみです。

組み込み区画化トポロジーを使用するキャッシングの場合、キャッシュ・サイズの 上限は、すべてのサーバー・プロセス内にある空きスペースの総計です。デフォル トでは、eXtreme Scale 動的キャッシュ・プロバイダーは各プライマリー断片ごとに 1 つのレプリカを使用します。したがって、各キャッシュ・データは 2 回ずつ保管 されます。

組み込み区画化キャッシュの容量を判定するには、以下の式 A を使用してくださ  $\mathcal{V}^{\, \gamma}$  .

### 式 **A**

 $F * C / (1 + R) = M$ 

各部の意味は、次のとおりです。

- v F = コンテナー・プロセス当たりの空きメモリー
- v C = コンテナーの数
- R = レプリカの数
- M = キャッシュの合計サイズ

各プロセスに 256 MB の使用可能なスペースがあり、サーバー・プロセスが合計 4 つある WebSphere Application Server Network Deployment データ・グリッドの場 合、それらの全サーバーにまたがるキャッシュ・インスタンスは 512 メガバイトま でのデータを保管できます。このモードでは、キャッシュは、1 つのサーバーが破 損しても、データを失うことなく存続できます。また、最大 2 つのサーバーが順次 シャットダウンしても、データを失うことはありません。この例では、上の式は次 のようになります。

256mb \* 4 コンテナー/ (1 プライマリー + 1 レプリカ) = 512mb

リモート・トポロジーを使用するキャッシュのサイジング特性は、組み込み区画化 トポロジーを使用するキャッシュと似ていますが、すべての eXtreme Scale コンテ ナー・プロセス内の使用可能なスペースの総量に制限されます。

リモート・トポロジーでは、レプリカの数を増やすことによって、メモリーのオー バーヘッドが余分にかかる代わりにアベイラビリティーのレベルを上げることが可 能です。これは大部分の動的キャッシュ・アプリケーションでは不必要ですが、 dynacache-remote-deployment.xml ファイルを編集してレプリカの数を増やすこと ができます。

以下の式 B と C を使用して、キャッシュの高可用性のためにレプリカを追加する ことの影響を判定できます。

### 式 **B**

 $N =$  Minimum(T -1, R)

各部の意味は、次のとおりです。

- N = 同時に破損してもかまわないプロセスの数
- T = コンテナーの総数
- R = レプリカの総数

### 式 **C**

Ceiling(T/  $(1+N)$ ) = m

各部の意味は、次のとおりです。

- T = コンテナーの総数
- N = レプリカの総数
- v m = キャッシュ・データをサポートするのに必要な最小コンテナー数

動的キャッシュ・プロバイダーでのパフォーマンス・チューニングについては、 544 [ページの『動的キャッシュ・プロバイダーのチューニング』を](#page-555-0)参照してくださ い。

### キャッシュのサイズ見積もり

WebSphere eXtreme Scale 動的キャッシュ・プロバイダーを使用するアプリケーショ ンをデプロイする前に、前のセクションに記述されている一般的な規則に、実動シ ステムの環境データを組み合わせて検討する必要があります。まず最初に確定する 必要がある数値は、コンテナー・プロセスの総数と、キャッシュ・データを保持す るための各プロセス内の使用可能メモリーの量です。組み込みトポロジーを使用し ている場合、キャッシュ・コンテナーは WebSphere Application Server プロセスの 内部の同一場所に配置され、キャッシュを共有する各サーバーごとにコンテナーが 1 つずつある状態になります。 キャッシングを使用可能にしていないアプリケーシ ョンと WebSphere Application Server のメモリー・オーバーヘッドを判定すること が、プロセス内で使用可能なスペース量を計算する最良の方法です。これは、詳細 ガーベッジ・コレクション・データを分析することで行えます。リモート・トポロ ジーを使用している場合、この情報は、新しく開始され、キャッシュ・データがま だ設定されたことのないスタンドアロン・コンテナーの、詳細ガーベッジ・コレク ション出力を見れば分かります。 キャッシュ・データ用に使用可能な、プロセス当 たりのスペース量を計算する際には、ガーベッジ・コレクション用にいくらかのヒ ープ・スペースを確保しておくことにも注意が必要です。コンテナー (WebSphere Application Server またはスタンドアロン) のオーバーヘッドに、キャッシュ用に予 約されたサイズを加えた結果は、合計ヒープの 70 % 以下になっているべきです。

この情報を収集できたら、前述の式 A に値を挿入して、区画化されたキャッシュの 最大サイズを判定してください。最大サイズが判明したら、次のステップは、サポ ートできるキャッシュ・エントリー総数を判定することです。これには、キャッシ ュ・エントリー当たりの平均サイズを決定することが必要です。これを行う簡単な

方法は、カスタマー・オブジェクトのサイズに 10% 追加することです。動的キャ ッシュを使用している場合のキャッシュ・エントリーのサイズ見積もりについて詳 しくは[、動的キャッシュおよびデータ・レプリカ生成サービスのチューニング・ガ](http://www-01.ibm.com/support/docview.wss?rs=180&context=SSEQTP&q1=dynamic%20cache%20tuning%20guide&uid=swg27006431) [イドを](http://www-01.ibm.com/support/docview.wss?rs=180&context=SSEQTP&q1=dynamic%20cache%20tuning%20guide&uid=swg27006431)参照してください。

圧縮が有効にされている場合、圧縮はカスタマー・オブジェクトのサイズには影響 しますが、キャッシング・システムのオーバーヘッドには影響しません。圧縮を使 用している場合のキャッシュ・オブジェクトのサイズを判定するには、以下の式を 使用します。

 $S = Q * C + Q * 0.10$ 

各部の意味は、次のとおりです。

- S = キャッシュ・オブジェクトの平均サイズ
- O = 圧縮されていないカスタマー・オブジェクトの平均サイズ
- v C = 分数で表した圧縮率

つまり、2 を 1 にする場合の圧縮率は 1/2 = 0.50 です。これは小さいほど良い値 です。保管されるオブジェクトが通常の POJO で、大部分がプリミティブ型の場 合、圧縮率を 0.60 から 0.70 に想定してください。キャッシュされるオブジェクト が、サーブレット、JSP、または WebServices オブジェクトの場合、圧縮率を判定す る最適の方法は、代表的なサンプルを ZIP 圧縮ユーティリティーで圧縮することで す。これが不可能な場合、このタイプのデータの一般的な圧縮率は 0.2 から 0.35 です。

次に、この情報を使用して、サポートできるキャッシュ・エントリーの総数を判定 します。以下の式 D を使用してください。

### 式 **D**

 $T = S / A$ 

各部の意味は、次のとおりです。

- T = キャッシュ・エントリーの総数
- v S = 式 A を使用して算出され、キャッシュ・データ用に使用可能な合計サイズ
- A = 各キャッシュ・エントリーの平均サイズ

最後に、動的キャッシュ・インスタンスにキャッシュ・サイズを設定して、この制 限を強制する必要があります。WebSphere eXtreme Scale 動的キャッシュ・プロバイ ダーは、この点で、デフォルトの動的キャッシュ・プロバイダーと異なります。以 下の式を使用して、動的キャッシュ・インスタンスのキャッシュ・サイズに設定す る値を判定してください。以下の式 E を使用してください。

### 式 **E**

 $Cs = Ts / Np$ 

各部の意味は、次のとおりです。

- Ts = キャッシュの合計目標サイズ
- v Cs = 動的キャッシュ・インスタンスに設定するキャッシュ・サイズ設定値

v Np = 区画の数。デフォルトは 47 です。

キャッシュ・インスタンスを共有する各サーバーで、動的キャッシュ・インスタン スのサイズを、式 E で計算した値に設定してください。

# 構成の計画

ハードウェアまたはソフトウェアを構成する前に、次の考慮事項について理解する 必要があります。

# 運用チェックリスト

この運用チェックリストを使用して、WebSphere eXtreme Scale のデプロイ用に環境 を準備してください。

表 *3.* 運用チェックリスト

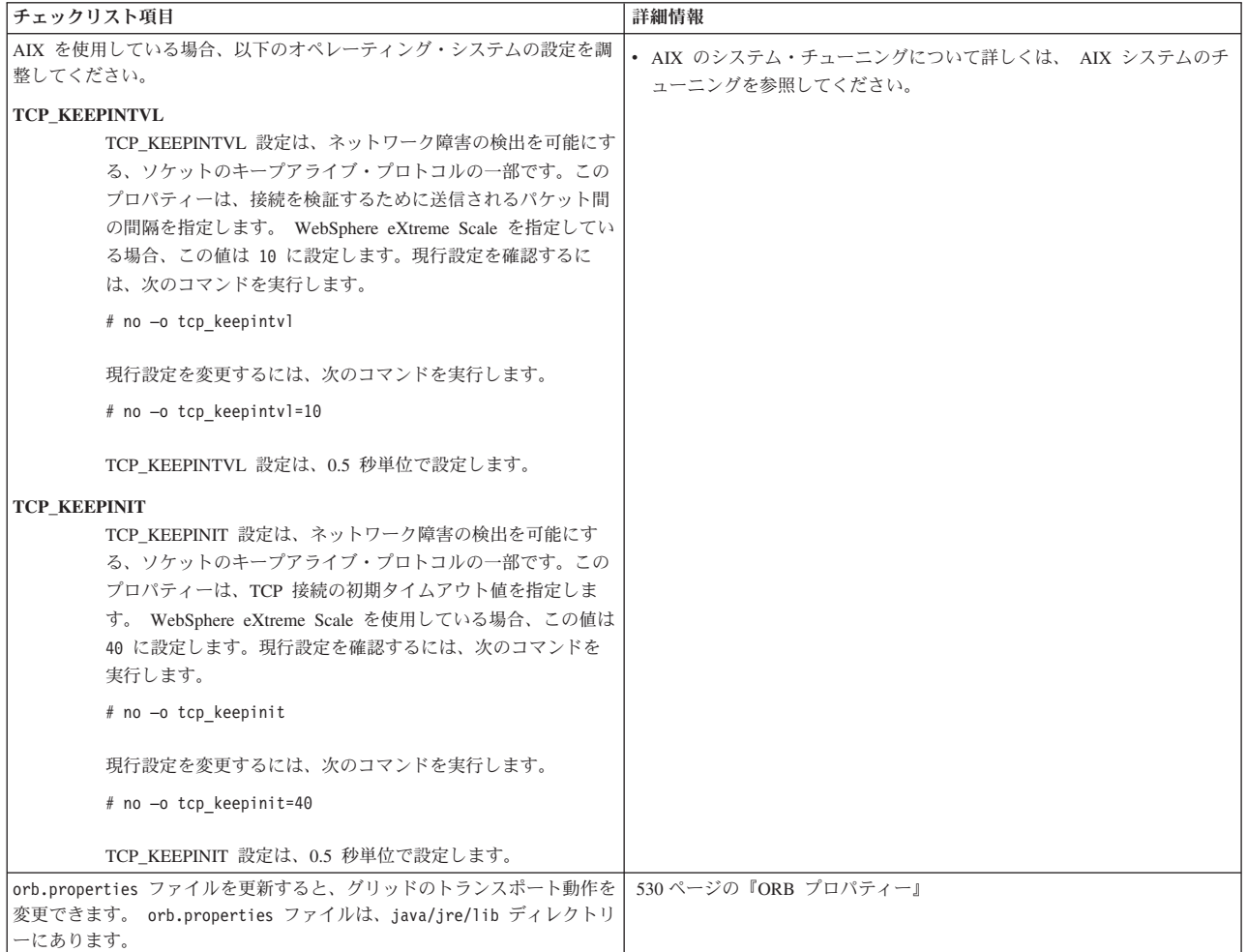

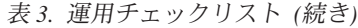

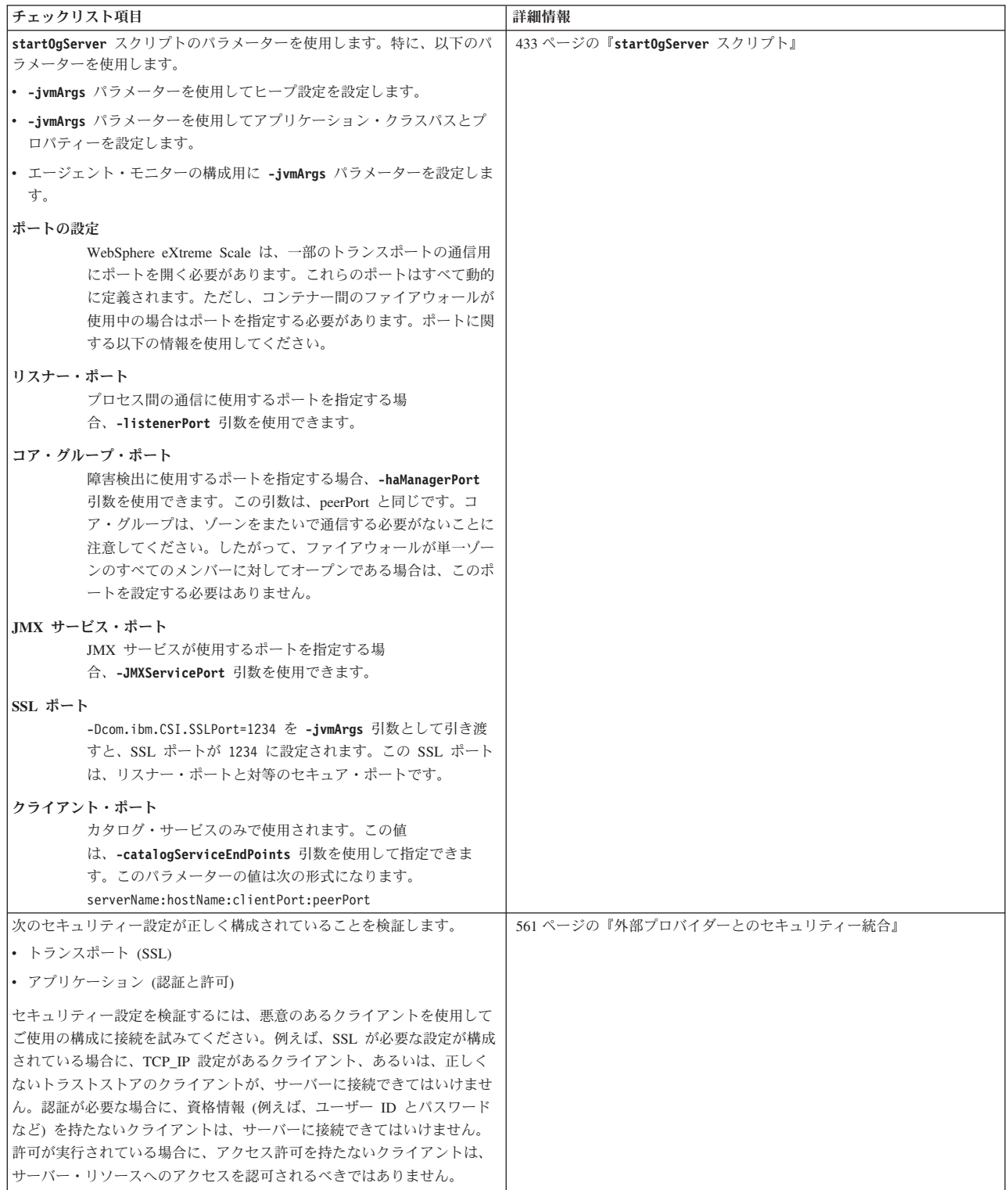

表 *3.* 運用チェックリスト *(*続き*)*

| チェックリスト項目                                                                 | 詳細情報                                                                                    |
|---------------------------------------------------------------------------|-----------------------------------------------------------------------------------------|
| ご使用の環境をモニターする方法を選択します。                                                    | • 498 ページの『xscmd ユーティリティーによるモニター』                                                       |
| ・ xscmd ツール:                                                              | • 558 ページの『Java Management Extensions (JMX) セキュリティー』                                    |
| - カタログ・サーバーの JMX ポートが、xscmd ツールから可視である<br>必要があります。コンテナー・サーバー・ポートも、コンテナーから | • 479 ページの『Web コンソールによるモニター』                                                            |
| の情報を収集する一部のコマンドにとってアクセス可能である必要が<br>あります。                                  | • 514 ページの『IBM Tivoli Enterprise Monitoring Agent for WebSphere<br>eXtreme Scale のモニター』 |
| • モニター・コンソール:                                                             | ・ 524 ページの『Hyperic HQ による eXtreme Scale のモニター』                                          |
|                                                                           | • 521 ページの『CA Wily Introscope による eXtreme Scale アプリケーシ                                  |
| モニター・コンソールを使用して、現行統計およびヒストリカル統計を<br>グラフに表すことができます。                        | ョンのモニター』                                                                                |
| • ベンダーのモニター・ツール:                                                          |                                                                                         |
| $-$ Tivoli <sup>®</sup> Enterprise Monitoring Agent                       |                                                                                         |
| - CA Wily Introscope                                                      |                                                                                         |
| - Hyperic HQ                                                              |                                                                                         |

# ネットワーク・ポートの計画

WebSphere eXtreme Scale は、分散キャッシュであり、オブジェクト・リクエスト・ ブローカー (ORB) および伝送制御プロトコル (TCP) スタックを使用して Java 仮 想マシン間で通信するためにオープン・ポートを必要とします。特に、ファイアウ ォールのある環境や、カタログ・サービスやコンテナーを複数ポートで使用してい る場合は、ポートを計画し、制御します。

重要**:** ポート番号を指定する際は、オペレーティング・システムで一時ポート範囲 にあるポートを設定することは避けてください。一時ポート範囲にあるポートを使 用すると、ポートの競合が発生する場合があります。

## カタログ・サービス・ドメイン

カタログ・サービス・ドメインでは、以下のポートを定義する必要があります。

#### **peerPort**

高可用性 (HA) マネージャーがピア・カタログ・サーバー間で TCP スタッ クを介して通信するためのポートを指定します。WebSphere Application Server では、この設定は HA マネージャー・ポート構成によって継承され ます。

#### **clientPort**

カタログ・サーバーがカタログ・サービス・データにアクセスするためのポ ートを指定します。WebSphere Application Server では、このポートは、カ タログ・サービス・ドメイン構成を介して設定されます。

#### **listenerPort**

オブジェクト・リクエスト・ブローカー (ORB) がバインドする先のポート 番号を指定します。この設定は、コンテナーおよびクライアントが ORB を 介してカタログ・サービスと通信するように構成します。WebSphere Application Server では、listenerPort は BOOTSTRAP\_ADDRESS ポート構 成によって継承されます。このプロパティーは、コンテナー・サーバーとカ タログ・サービスの両方に適用されます。

デフォルト**:** 2809

### **JMXConnectorPort**

Java Management Extensions (JMX) サービスのバインド先の Secure Sockets Layer (SSL) ポートを定義します。

# コンテナー・サーバー

WebSphere eXtreme Scale コンテナー・サーバーも、いくつかのポートが作動するこ とを必要とします。デフォルトでは、eXtreme Scale コンテナー・サーバーは、HA マネージャー・ポートおよび ORB リスナー・ポートを、動的ポートと共に自動的 に生成します。ファイアウォールのある環境では、ポートの計画を立て、それらを 制御することが有益です。コンテナー・サーバーが特定のポートを使用して始動す るようにするために、**startOgServer** コマンドで以下のオプションを使用できま す。

#### **haManagerPort**

peerPort と同義。HA マネージャーが使用するポート番号を指定します。こ のプロパティーが設定されていない場合は、カタログ・サービスは使用可能 なポートを自動的に生成します。このプロパティーは、コンテナー・サーバ ーとカタログ・サービスの両方に適用されます。 (WebSphere Application Server 環境のみで必須。)

### **listenerPort**

オブジェクト・リクエスト・ブローカー (ORB) がバインドする先のポート 番号を指定します。この設定は、コンテナーおよびクライアントが ORB を 介してカタログ・サービスと通信するように構成します。WebSphere Application Server では、listenerPort は BOOTSTRAP\_ADDRESS ポート構 成によって継承されます。このプロパティーは、コンテナー・サーバーとカ タログ・サービスの両方に適用されます。

デフォルト**:** 2809

#### **JMXConnectorPort**

Java Management Extensions (JMX) サービスのバインド先の Secure Sockets Layer (SSL) ポートを定義します。

### **7.1.1+ xioChannel.xioContainerTCPSecure.Port**

サーバー上の eXtremeIO の SSL ポート番号を指定します。**transportType** プロパティーが SSL-Supported または SSL-Required に設定されている場 合のみこのプロパティーが使用されます。

### **7.1.1+ xioChannel.xioContainerTCPNonSecure.Port**

サーバー上の eXtremeIO の非セキュア・リスナー・ポート番号を指定しま す。値を設定しなければ、一時ポートが使用されます。**transportType** プロ パティーが TCP/IP に設定されている場合のみこのプロパティーが使用され ます。

ポート制御の適切な計画は、数百の Java 仮想マシンを 1 台のマシンで開始する場 合、不可欠です。ポートの競合があると、コンテナー・サーバーが始動しません。

# クライアント

WebSphere eXtreme Scale クライアントは、DataGrid API またはいくつかの他のコ マンドを使用しているときに、サーバーからコールバックを受信できます。クライ アントがサーバーからのコールバックを listen するポートを指定するには、クライ アント・プロパティー・ファイル内の **listenerPort** プロパティーを使用します。

### **haManagerPort**

peerPort と同義。HA マネージャーが使用するポート番号を指定します。こ のプロパティーが設定されていない場合は、カタログ・サービスは使用可能 なポートを自動的に生成します。このプロパティーは、コンテナー・サーバ ーとカタログ・サービスの両方に適用されます。 (WebSphere Application Server 環境のみで必須。)

### **jvmArgs (**オプション**)**

Java 仮想マシン (JVM) 引数リストを指定します。セキュリティーが有効に なっている場合、-jvmArgs -Dcom.ibm.CSI.SSLPort=<sslPort> 引数を使用 して、Secure Socket Layer (SSL) ポートを構成する必要があります。

#### **listenerPort**

オブジェクト・リクエスト・ブローカー (ORB) がバインドする先のポート 番号を指定します。この設定は、コンテナーおよびクライアントが ORB を 介してカタログ・サービスと通信するように構成します。WebSphere Application Server では、listenerPort は BOOTSTRAP ADDRESS ポート構 成によって継承されます。このプロパティーは、コンテナー・サーバーとカ タログ・サービスの両方に適用されます。

デフォルト**:** 2809

## **WebSphere Application Server** のポート

- v **listenerPort** 値は、各 WebSphere Application Server アプリケーション・サーバ ーの **BOOTSTRAP\_ADDRESS** 値から継承されます。
- v **haManagerPort** および **peerPort** 値は、各 WebSphere Application Server アプリ ケーション・サーバーの **DCS\_UNICAST\_ADDRESS** 値から継承されます。

277 ページの『WebSphere Application Server [でのカタログ・サービス・ドメインの](#page-288-0) [作成』で](#page-288-0)示されているように、カタログ・サービス・ドメインは管理コンソールで 定義できます。

管理コンソールで以下のパスの 1 つをクリックして、特定のサーバーのポートを表 示できます。

- v WebSphere Application Server Network Deployment バージョン 6.1: 「サーバー」 > 「アプリケーション・サーバー」 > 「*server\_name*」 > 「ポート」 > 「*end\_point\_name*」。
- v WebSphere Application Server Network Deployment バージョン 7.0: 「サーバー」 > 「サーバー・タイプ」 > 「**WebSphere Application Server**」 > 「*server\_name*」 > 「ポート」 > 「*port\_name*」。

# セキュリティーの概要

WebSphere eXtreme Scale はデータ・アクセスを保護し、外部セキュリティー・プロ バイダーと統合することができます。

注**:** データベースなど、既存の非キャッシュ・データ・ストアでは、積極的に構成 したり、有効にしたりする必要のない組み込みセキュリティー・フィーチャーがあ る可能性があります。ただし、eXtreme Scale でデータをキャッシュした後では、そ の結果として生じる、バックエンドのセキュリティー・フィーチャーが効力を持た なくなるような重要な状況を考慮する必要があります。eXtreme Scale セキュリティ ーを必要なレベルで構成すると、データの新しいキャッシュ・アーキテクチャーも 保護できます。

以下に、eXtreme Scale セキュリティー機能について簡単に説明します。セキュリテ ィーの構成について詳しくは、「管理ガイド」および「プログラミング・ガイド」 を参照してください。

## 分散セキュリティーの基礎

分散 eXtreme Scale セキュリティーは、次の 3 つの主要概念に基づいています。

信頼できる認証

要求側 の ID を判別する能力。WebSphere eXtreme Scale は、クライアン トとサーバー間の認証も、サーバー相互間の認証もともにサポートします。

許可 要求側にアクセス権を付与する許可を与える能力。WebSphere eXtreme Scale は、さまざまな操作に対しさまざまな許可をサポートします。

セキュア・トランスポート

ネットワーク上での安全なデータ伝送。WebSphere eXtreme Scale は、 Transport Layer Security/Secure Sockets Layer (TLS/SSL) プロトコルをサポ ートします。

### 認証

WebSphere eXtreme Scale は、分散クライアント・サーバー・フレームワークをサポ ートします。クライアント・サーバー・セキュリティー・インフラストラクチャー は、eXtreme Scale サーバーへのアクセスを安全にするために配置されています。例 えば、認証が eXtreme Scale サーバーによって必要とされる場合、認証のための資 格情報を eXtreme Scale クライアントがサーバーに提供する必要があります。これ らの資格情報は、ユーザー名とパスワードのペア、クライアント証明書、Kerberos チケット、またはクライアントとサーバーが合意した形式で示されたデータなどで す。

## 許可

WebSphere eXtreme Scale の許可は、サブジェクトおよびアクセス権に基づいていま す。Java 認証・承認サービス (JAAS) を使用してアクセスを許可したり、Tivoli Access Manager (TAM) などのカスタム・アプローチを接続して許可を処理したりで きます。クライアントまたはグループに対しては、以下の許可を与えることができ ます。

#### マップ許可

マップに対して挿入、読み取り、更新、除去、または削除の操作を実行する ことを許可します。

### **ObjectGrid** 許可

ObjectGrid オブジェクトに対してオブジェクト照会またはエンティティー照 会およびストリーム照会を実行することを許可します。

### **DataGrid** エージェント許可

DataGrid エージェントを ObjectGrid へデプロイすることを許可します。

### サーバー・サイド・マップ許可

サーバー・マップをクライアント・サイドに複製すること、またはサーバ ー・マップに動的索引を作成することを許可します。

管理許可

管理タスクを実行することを許可します。

## トランスポート・セキュリティー

クライアント・サーバー通信を保護するため、WebSphere eXtreme Scale は TLS/SSL をサポートします。これらのプロトコルは、eXtreme Scale クライアント とサーバー間のセキュア接続のための、認証性、保全性、および機密性を備えたト ランスポート層セキュリティーを提供します。

## グリッド・セキュリティー

セキュア環境では、サーバーは他のサーバーの認証性を確認できる必要がありま す。WebSphere eXtreme Scale は、この目的のために共有秘密ストリングのメカニズ ムを使用します。この秘密鍵のメカニズムは、共有パスワードと同様です。すべて の eXtreme Scale サーバーは、共有秘密ストリングについて同意します。データ・ グリッドに加わるサーバーは、秘密ストリングを提示するよう求められます。参加 しようとするサーバーの秘密ストリングがマスター・サーバーのものと一致する と、そのサーバーはグリッドに参加できます。一致しない場合、結合要求は拒否さ れます。

平文の機密事項の送信は保護されません。eXtreme Scale セキュリティー・インフラ ストラクチャーには、サーバーがこの機密事項を送信前に保護できるようにするた め、SecureTokenManager プラグインが用意されています。セキュア操作の実装方法 を選択できます。WebSphere eXtreme Scale は、セキュア操作が実装され、機密事項 が暗号化され署名されるような実装を提供します。

# 動的デプロイメント・トポロジーでの **Java Management Extensions (JMX)** セキュリティー

JMX MBean セキュリティーは、すべてのバージョンの eXtreme Scale でサポート されています。カタログ・サーバー MBean およびコンテナー・サーバー MBean のクライアントを認証可能にして、MBean 操作へのアクセスを実施できるようにな ります。

## ローカル **eXtreme Scale** セキュリティー

ローカル eXtreme Scale セキュリティーは、アプリケーションが ObjectGrid インス タンスを直接にインスタンス化して、使用するので、分散 eXtreme Scale モデルと は異なります。アプリケーションおよび eXtreme Scale インスタンスは、同じ Java 仮想マシン (JVM) 内にあります。このモデルにはクライアント/サーバーの概念が 含まれていないので、認証はサポートされません。アプリケーションがそれ自身の 認証を管理し、認証済みサブジェクト・オブジェクトを eXtreme Scale に渡す必要 があります。ただし、ローカル eXtreme Scale プログラミング・モデルに使用され る許可メカニズムは、クライアント/サーバー・モデルに使用されるものと同じで す。

# 構成およびプログラミング

セキュリティーに関する構成とプログラミングについて詳しくは、 561 [ページの](#page-572-0) [『外部プロバイダーとのセキュリティー統合』お](#page-572-0)よ[びセキュリティー](http://publib.boulder.ibm.com/infocenter/wxsinfo/v7r1m1/topic/com.ibm.websphere.extremescale.doc/rxsecapi.html) APIを参照し てください。

# 第 **3** 章 チュートリアル

チュートリアルを使用することで、エンティティー・マネージャー、照会、および セキュリティーを含めた製品使用のシナリオを理解しやすくなります。

# チュートリアル**: Java SE** セキュリティーの構成

以下のチュートリアルにより、Java Platform, Standard Edition 環境で分散 eXtreme Scale 環境を作成できます。

### 始める前に

分散 eXtreme Scale 構成の基本をよく理解している必要があります。

## このタスクについて

このチュートリアルでは、カタログ・サーバー、コンテナー・サーバー、およびク ライアントのすべてが Java SE 環境で実行されています。このチュートリアルの各 ステップは直前のステップを踏まえて進行します。このステップを一つ一つ実行し て、分散 eXtreme Scale を保護し、その保護された eXtreme Scale にアクセスする シンプルな Java SE アプリケーションを作成してください。

[チュートリアルの開始](#page-87-0)

### 手順

- 1. 76 ページの『Java SE [セキュリティー・チュートリアル](#page-87-1) ステップ 1』
	- 非セキュア・カタログ・サーバーの始動
	- 非セキュア・コンテナー・サーバーの始動
	- データにアクセスするクライアントの始動
	- v **xscmd** ユーティリティーを使用した、マップ・サイズの表示
	- サーバーの停止
- 2. 79 ページの『Java SE [セキュリティー・チュートリアル](#page-90-0) ステップ 2』
	- v CredentialGenerator の使用
	- v Authenticator の使用
	- セキュア・カタログ・サーバーの始動
	- セキュア・コンテナー・サーバーの始動
	- 保護 ObjectGrid にアクセスするクライアントの始動
	- v **xscmd** ユーティリティーを使用した、マップ・サイズの表示
	- セキュア・サーバーの停止
- 3. 86 ページの『Java SE [セキュリティー・チュートリアル](#page-97-0) ステップ 3』
	- JAAS 許可ポリシーの使用
- 4. 90 ページの『Java SE [セキュリティー・チュートリアル](#page-101-0) ステップ 4』
- <span id="page-87-1"></span>• 鍵ストアおよびトラストストアの作成
- サーバーの SSL プロパティーの構成
- クライアントの SSL プロパティーの構成
- <span id="page-87-0"></span>v **xscmd** ユーティリティーを使用した、マップ・サイズの表示
- セキュア・サーバーの停止

# **Java SE** セキュリティー・チュートリアル **-** ステップ **1**

このトピックではシンプルで非セキュアなサンプル について説明します。また、利 用可能な統合セキュリティーを強化するため、このチュートリアルのステップごと にセキュリティー機能を順次追加していきます。

## 始める前に

注**:** チュートリアルのこのステップで必要なファイルはすべて、次のセクションに 示します。

### 手順

### サンプルの実行

次のスクリプトを使用してカタログ・サービスを始動します。カタログ・サービス の開始について詳しくは、 427 [ページの『スタンドアロン・カタログ・サービスの](#page-438-0) [開始』を](#page-438-0)参照してください。

- 1. bin ディレクトリーに移動します。cd objectgridRoot/bin
- 2. catalogServer という名前のカタログ・サーバーを始動します。
	- . UNIX Linux startOgServer.sh catalogServer
	- . Windows startOgServer.bat catalogServer
- 3. bin ディレクトリー cd objectgridRoot/bin に移動します。
- 4. 次のスクリプトを使用して c0 という名前のコンテナー・サーバーを起動しま す。
	- v UNIX Linux

startOgServer.sh c0 -objectGridFile ../xml/SimpleApp.xml -deploymentPolicyFile ../xml/SimpleDP.xml -catalogServiceEndPoints localhost:2809

 $\bullet$  Windows

startOgServer.bat c0 -objectGridFile ../xml/SimpleApp.xml - deploymentPolicyFile ../xml/SimpleDP.xml -catalogServiceEndPoints localhost:2809

## 例

コンテナー・サーバーの開始方法について詳しくは、 430 [ページの『コンテナー・](#page-441-0) [サーバーの始動』を](#page-441-0)参照してください。

カタログ・サーバーとコンテナー・サーバーが始動されたならば、次のようにして クライアントを起動します。

- 1. 再度、bin ディレクトリーに移動します。
- 2. java -classpath ../lib/objectgrid.jar;../applib/secsample.jar com.ibm.websphere.objectgrid.security.sample.guide.SimpleApp

secsample.jar ファイルには、SimpleApp クラスが含まれています。

このプログラムの出力は次のとおりです。

The customer name for ID 0001 is fName lName

**xscmd** ユーティリティーを使用して、「accounting」グリッドのマップ・サイズを表 示することもできます。

- v ディレクトリー objectgridRoot/bin に移動します。
- v **xscmd** ユーティリティーを使用して、マップ・サイズを表示します。
	- $\blacksquare$  UNIX Linux xscmd.sh -c showMapSizes -g accounting -ms mapSet1
	- Windows xscmd.bat -c showMapSizes -g accounting -ms mapSet1

サーバーの停止

コンテナー・サーバー

以下のコマンドを使用してコンテナー・サーバー c0 を停止します。

UNIX Linux stopOgServer.sh c0 -catalogServiceEndPoints localhost:2809

Windows stopOgServer.bat c0 -catalogServiceEndPoints localhost:2809

以下のメッセージが出力されます。

CWOBJ2512I: ObjectGrid server c0 stopped.

カタログ・サーバー

以下のコマンドを使用して、カタログ・サーバーを停止できます。

UNIX | Linux stopOgServer.sh catalogServer -catalogServiceEndPoints localhost:2809

Windows stopOgServer.bat catalogServer -catalogServiceEndPoints localhost:2809

カタログ・サーバーをシャットダウンすると、次のメッセージが表示されます。

CWOBJ2512I: ObjectGrid server catalogServer stopped.

必要なファイル

下記のファイルは、SimpleApp の Java クラスです。

**SimpleApp.java**

// This sample program is provided AS IS and may be used, executed, copied and modified // without royalty payment by customer

// (a) for its own instruction and study,

// (b) in order to develop applications designed to run with an IBM WebSphere product,

// either for customer's own internal use or for redistribution by customer, as part of such an

// application, in customer's own products. // Licensed Materials - Property of IBM

```
// 5724-J34 (C) COPYRIGHT International Business Machines Corp. 2007-2009
package com.ibm.websphere.objectgrid.security.sample.guide;
import com.ibm.websphere.objectgrid.ClientClusterContext;
import com.ibm.websphere.objectgrid.ObjectGrid;
import com.ibm.websphere.objectgrid.ObjectGridManager;
import com.ibm.websphere.objectgrid.ObjectGridManagerFactory;
import com.ibm.websphere.objectgrid.ObjectMap;
import com.ibm.websphere.objectgrid.Session;
public class SimpleApp {
   public static void main(String[] args) throws Exception {
       SimpleApp app = new SimpleApp();
       app.run(args);
   }
   /*** read and write the map
    * @throws Exception
    */
   protected void run(String[] args) throws Exception {
       ObjectGrid og = getObjectGrid(args);
      Session session = og.getSession();
      ObjectMap customerMap = session.getMap("customer");
       String customer = (String) customerMap.get("0001");
       if (customer == null)customerMap.insert("0001", "fName lName");
       \} else
          customerMap.update("0001", "fName lName");
       }
      customer = (String) customerMap.get("0001");
       System.out.println("The customer name for ID 0001 is " + customer);
   }
   /*** Get the ObjectGrid
    * @return an ObjectGrid instance
    * @throws Exception
    */
   protected ObjectGrid getObjectGrid(String[] args) throws Exception {
      ObjectGridManager ogManager = ObjectGridManagerFactory.getObjectGridManager();
       // Create an ObjectGrid
       ClientClusterContext ccContext = ogManager.connect("localhost:2809", null, null);
       ObjectGrid og = ogManager.getObjectGrid(ccContext, "accounting");
      return og;
   }
}
このクラスの getObjectGrid メソッドは、ObjectGrid を取得し、run メソッドは、カ
スタマー・マップからレコードを読み取り、値を更新します。
分散環境でこのサンプルを実行する場合、ObjectGrid 記述子 XML ファイル
SimpleApp.xml およびデプロイメント XML ファイル SimpleDP.xml を作成しま
す。以下の例で、これらのファイルを取り上げています。
SimpleApp.xml
<?xml version="1.0" encoding="UTF-8"?>
```

```
<objectGridConfig xmlns:xsi="http://www.w3.org/2001/XMLSchema-instance"
 xsi:schemaLocation="http://ibm.com/ws/objectgrid/config ../objectGrid.xsd"
xmlns="http://ibm.com/ws/objectgrid/config">
   <objectGrids>
       <objectGrid name="accounting">
```

```
<backingMap name="customer" readOnly="false" copyKey="true"/>
        </objectGrid>
    </objectGrids>
</objectGridConfig>
```

```
下記の XML ファイルはデプロイメント環境を構成します。
```
**SimpleDP.xml**

```
<?xml version="1.0" encoding="UTF-8"?>
<deploymentPolicy xmlns:xsi="http://www.w3.org/2001/XMLSchema-instance"
xsi:schemaLocation="http://ibm.com/ws/objectgrid/deploymentPolicy ../deploymentPolicy.xsd"
xmlns="http://ibm.com/ws/objectgrid/deploymentPolicy">
<objectgridDeployment objectgridName="accounting">
  <mapSet name="mapSet1" numberOfPartitions="1" minSyncReplicas="0" maxSyncReplicas="2"
  maxAsyncReplicas="1">
  <map ref="customer"/>
 </mapSet>
 </objectgridDeployment>
</deploymentPolicy>
```
これは、「accounting」という 1 つの ObjectGrid インスタンスと「customer」とい う 1 つのマップ (mapSet「mapSet1」内にある) を含むシンプルな ObjectGrid 構成 です。 SimpleDP.xml ファイルの特徴は、1 つの区画と 0 個の最小必要レプリカで 構成される 1 つのマップ・セットです。

[次のチュートリアル・ステップ](#page-90-1)

# **Java SE** セキュリティー・チュートリアル **-** ステップ **2**

<span id="page-90-1"></span>前のステップに基づいて、以下のトピックでは、分散 eXtreme Scale 環境でクライ アント認証を実装する方法を示します。

## 始める前に

76 ページの『Java SE [セキュリティー・チュートリアル](#page-87-1) - ステップ 1』 を完了し ていなければなりません。

## このタスクについて

クライアント認証が有効になっていると、クライアントは eXtreme Scale サーバー に接続する前に認証されます。このセクションでは、実例を示すサンプルのコード およびスクリプトを含め、eXtreme Scale サーバー環境におけるクライアント認証の 方法を明らかにします。

他のすべての認証メカニズムと同様に、最小の認証は以下のステップで構成されて います。

- 1. 管理者は、認証を必須とするよう構成を変更します。
- 2. クライアントは、サーバーに資格情報を提供します。
- 3. サーバーは、その資格情報をレジストリーに対して認証します。

### 手順

1. クライアント資格情報

クライアントの資格情報は、

com.ibm.websphere.objectgrid.security.plugins.Credential インターフェースによって 表されます。クライアント資格情報には、ユーザー名とパスワードのペア、

Kerberos チケット、クライアント証明書、またはクライアントとサーバーが同意 する任意の形式でのデータがあります。詳しくは、資格情報 API 資料を参照し てください。

このインターフェースでは、equals(Object) メソッドおよび hashCode() メソッド を明示的に定義します。Credential オブジェクトをサーバー・サイドの鍵として 使用することによって認証済み Subject オブジェクトがキャッシュされるため、 この 2 つのメソッドは重要です。

さらに、eXtreme Scale は資格情報を生成するプラグインを提供します。このプ ラグインは、com.ibm.websphere.objectgrid.security.plugins.CredentialGenerator イン ターフェースによって示され、クライアント資格情報の生成に使用されます。こ れは、資格情報に期限がある場合に役立ちます。この場合は、getCredential() メ ソッドが呼び出されて資格情報が更新されます。詳しくは、「CredentialGenerator API 資料」を参照してください。

これら 2 つのインターフェースを eXtreme Scale クライアント・ランタイム対 して実装することで、クライアント資格情報を取得することができます。

このサンプルは、eXtreme Scale が提供する以下の 2 つのサンプル・プラグイン の実装を使用します。

com.ibm.websphere.objectgrid.security.plugins.builtins.UserPasswordCredential com.ibm.websphere.objectgrid.security.plugins.builtins.UserPasswordCredentialGenerator

これらのプラグインについて詳しくは[、クライアント認証プログラミングを](http://publib.boulder.ibm.com/infocenter/wxsinfo/v7r1m1/topic/com.ibm.websphere.extremescale.doc/cxsprcliauth.html)参照 してください。

2. サーバー・オーセンティケーター eXtreme Scale クライアントが

CredentialGenerator オブジェクトを使用して Credential オブジェクトを取得する と、このクライアント Credential オブジェクトがクライアント要求とともに eXtreme Scale サーバーに送信されます。 eXtreme Scale サーバーは、要求を処 理する前に Credential オブジェクトの認証を行います。 Credential オブジェク トが正常に認証されると、このクライアントを表す Subject オブジェクトが戻さ れます。

そうすると、この Subject オブジェクトはキャッシュされますが、存続時間がセ ッション・タイムアウト値に達すると有効期限が切れます。ログイン・セッショ ン・タイムアウト値は、クラスター XML ファイル内にある loginSessionExpirationTime プロパティーを使用して設定できます。例えば、 loginSessionExpirationTime="300" と設定すると、Subject オブジェクトの有効 期限は 300 秒で切れます。この Subject オブジェクトは、後で示すように、要 求の認可に使用されます。

eXtreme Scale サーバーは、Authenticator プラグインを使用して、Credential オブ ジェクトの認証を行います。詳しくは、「Authenticator API 資料」を参照してく ださい。

この例では、テストとサンプルを目的とする eXtreme Scale 組み込み実装である KeyStoreLoginAuthenticator を使用しています (鍵ストアは単純なユーザー・レジ ストリーであり、実動には使用しないようにしてください)。詳しくは[、クライ](http://publib.boulder.ibm.com/infocenter/wxsinfo/v7r1m1/topic/com.ibm.websphere.extremescale.doc/cxsprcliauth.html) [アント認証プログラミングの](http://publib.boulder.ibm.com/infocenter/wxsinfo/v7r1m1/topic/com.ibm.websphere.extremescale.doc/cxsprcliauth.html)オーセンティケーター・プラグインについてのトピ ックを参照してください。

この KeyStoreLoginAuthenticator では KeyStoreLoginModule を使用し、JAAS ロ グイン・モジュール KeyStoreLogin を使用して鍵ストアでユーザーを認証しま す。鍵ストアは、KeyStoreLoginModule クラスに対するオプションとして構成で きます。以下の例では、JAAS 構成ファイル og\_jaas.config に構成された keyStoreLogin 別名について示しています。

KeyStoreLogin{

com.ibm.websphere.objectgrid.security.plugins.builtins.KeyStoreLoginModule required keyStoreFile="../security/sampleKS.jks" debug = true;

};

以下のコマンドでは、%OBJECTGRID\_HOME%/security ディレクトリーに鍵スト ア sampleKS.jks を作成し、パスワードとして sampleKS1 を使用します。また、 アドミニストレーター・ユーザー、マネージャー・ユーザー、およびキャッシャ ー・ユーザーを表す 3 つのユーザー証明書が作成され、それぞれ独自のパスワ ードを使用します。

a. 次の eXtreme Scale ルート・ディレクトリーに移動します。 cd objectgridRoot

- b. 「security」というディレクトリーを作成します。 mkdir security
- c. 新規に作成した security ディレクトリーに移動します。

cd security

d. 鍵ツール (javaHOME/bin ディレクトリー内にある) を使用して、鍵ストア sampleKS.jks にユーザー「administator」をパスワード「administrator1」で作 成します。

keytool -genkey -v -keystore ./sampleKS.jks -storepass sampleKS1 -alias administrator -keypass administrator1 -dname CN=administrator,O=acme,OU=OGSample -validity 10000

e. 鍵ツール (javaHOME/bin ディレクトリー内にある) を使用して、鍵ストア sampleKS.jks にユーザー「manager」をパスワード「manager1」で作成しま す。

keytool -genkey -v -keystore ./sampleKS.jks -storepass sampleKS1 -alias manager -keypass manager1 -dname CN=manager,O=acme,OU=OGSample -validity 10000

f. 鍵ツール (javaHOME/bin ディレクトリー内) を使用して、鍵ストア

sampleKS.jks にユーザー「cashier」をパスワード「cashier1」で作成します。

```
keytool -genkey -v -keystore ./sampleKS.jks -storepass sampleKS1
-alias cashier -keypass cashier1 -dname CN=cashier, 0=acme, OU=OGSample
-validity 10000
```
クライアント・セキュリティー構成は、クライアント・プロパティー・ファイル に構成されます。以下のコマンドを使用し、%OBJECTGRID\_HOME%/security ディ レクトリーにコピーを作成します。

a. security ディレクトリーに移動します。

cd objectgridRoot/security

b. sampleClient.properties ファイルを client.properties ファイルにコピーしま す。

cp ../properties/sampleClient.properties client.properties

以下のプロパティーは、security ディレクトリーにある client.properties ファイル で強調表示されます。

- a. **securityEnabled:** securityEnabled を true (デフォルト値) に設定すると、認証 を含むクライアント・セキュリティーが使用可能になります。
- b. **credentialAuthentication:** credentialAuthentication を Supported (デフォルト値) に設定すると、クライアントで資格情報認証がサポートされます。
- c. **transportType:** transportType を TCP/IP に設定すると、SSL は使用されませ ん。
- d. **singleSignOnEnabled:** false (デフォルト値) に設定します。シングル・サイン オンは使用不可になります。
- 3. サーバー・セキュリティー構成

サーバー・セキュリティー構成は、セキュリティー記述子 XML ファイルおよび サーバー・セキュリティー・プロパティー・ファイルで指定されます。セキュリ ティー記述子 XML ファイルは、すべてのサーバー (カタログ・サーバーおよび コンテナー・サーバーを含む) に共通するセキュリティー・プロパティーを記述 します。プロパティーの例の 1 つは、ユーザー・レジストリーおよび認証メカ ニズムを表すオーセンティケーター構成です。

このサンプルで使用する security.xml ファイルを以下に示します。

```
<?xml version="1.0" encoding="UTF-8"?>
<securityConfig xmlns:xsi="http://www.w3.org/2001/XMLSchema-instance"
    xsi:schemaLocation="http://ibm.com/ws/objectgrid/config/security ../objectGridSecurity.xsd"
 xmlns="http://ibm.com/ws/objectgrid/config/security">
```
<security securityEnabled="true" loginSessionExpirationTime="300" >

```
<authenticator className ="com.ibm.websphere.objectgrid.security.plugins.builtins.
KeyStoreLoginAuthenticator">
   </authenticator>
```
</security>

</securityConfig>

- a. **securityEnabled:** true に設定し、認証を含むサーバー・セキュリティーを有効 にします。
- b. **loginSessionExpirationTime:** 値を 300 (デフォルト値) に設定します。
- c. **authenticator:** 以下のように、オーセンティケーター・クラス KeyStoreLoginAuthenticator をクラスター XML ファイルに追加します。

<authenticator className ="com.ibm.websphere.objectgrid.security.plugins.builtins.KeyStoreLoginAuthenticator"> </authenticator>

> d. **credentialAuthentication:** credentialAuthentication 属性を Required に設定し、 サーバーが認証を必要とするようにします。

security.xml ファイルに関する詳しい説明は[、セキュリティー記述子](http://publib.boulder.ibm.com/infocenter/wxsinfo/v7r1m1/topic/com.ibm.websphere.extremescale.doc/rxsxmlsec.html) XML フ [ァイルを](http://publib.boulder.ibm.com/infocenter/wxsinfo/v7r1m1/topic/com.ibm.websphere.extremescale.doc/rxsxmlsec.html)参照してください。

サーバーのプロパティー・ファイルを security ディレクトリーにコピーします。 この時点で、このファイルを変更する必要はありません。

a. security ディレクトリーに移動します。

cd objectgridRoot/security

b. サンプル objectGrid の sampleServer.properties ファイルを properties デ ィレクトリーから新規の server.properties ファイルにコピーします。

cp ../properties/containerServer.properties server.properties

server.properties ファイルで以下の変更を行います。

- a. **securityEnabled: securityEnabled** 属性を true に設定します。
- b. **transportType: transportType** 属性を TCP/IP に設定します。すなわち、SSL は使用されません。
- c. **secureTokenManagerType: secureTokenManagerType** 属性を none に設定し ます。これで、セキュア・トークン・マネージャーが構成されなくなりま す。
- 4. セキュア・クライアント 以下の例に示すように、クライアント・アプリケーシ ョンを確実にサーバーに接続します。

package com.ibm.websphere.objectgrid.security.sample.guide;

import com.ibm.websphere.objectgrid.ClientClusterContext; import com.ibm.websphere.objectgrid.ObjectGrid; import com.ibm.websphere.objectgrid.ObjectGridManager; import com.ibm.websphere.objectgrid.ObjectGridManagerFactory; import com.ibm.websphere.objectgrid.security.config.ClientSecurityConfiguration; import com.ibm.websphere.objectgrid.security.config.ClientSecurityConfigurationFactory; import com.ibm.websphere.objectgrid.security.plugins.CredentialGenerator; import com.ibm.websphere.objectgrid.security.plugins.builtins.UserPasswordCredentialGenerator; public class SecureSimpleApp extends SimpleApp { public static void main(String[] args) throws Exception { SecureSimpleApp app = new SecureSimpleApp(); app.run(args); } /\*\* \* Get the ObjectGrid \* @return an ObjectGrid instance \* @throws Exception \*/ protected ObjectGrid getObjectGrid(String[] args) throws Exception { ObjectGridManager ogManager = ObjectGridManagerFactory.getObjectGridManager(); ogManager.setTraceFileName("logs/client.log"); ogManager.setTraceSpecification("ObjectGrid\*=all=enabled:ORBRas=all=enabled"); // Creates a ClientSecurityConfiguration object using the specified file ClientSecurityConfiguration clientSC = ClientSecurityConfigurationFactory .getClientSecurityConfiguration(args[0]); // Creates a CredentialGenerator using the passed-in user and password. CredentialGenerator credGen = new UserPasswordCredentialGenerator(args[1], args[2]); clientSC.setCredentialGenerator(credGen); // Create an ObjectGrid by connecting to the catalog server ClientClusterContext ccContext = ogManager.connect("localhost:2809", clientSC, null); ObjectGrid og = ogManager.getObjectGrid(ccContext, "accounting"); return og; } } 非セキュアのアプリケーションとは、以下の 3 つの点で異なります。 a. 構成済みの client.properties ファイルを受け渡すことにより、 ClientSecurityConfiguration オブジェクトを作成しています。

b. 渡されたユーザー ID とパスワードを使用することにより、 UserPasswordCredentialGenerator を作成しています。

- c. カタログ・サーバーに接続し、ClientSecurityConfiguration オブジェクトを受 け渡すことにより ClientClusterContext から ObjectGrid を取得しています。
- 5. アプリケーションの実行

アプリケーションを実行するには、カタログ・サーバーを開始します。以下のよ うに -clusterFile および -serverProps コマンド行オプションを発行して、セキュ リティー・プロパティーを受け渡します。

a. bin ディレクトリーに移動します。

cd objectgridRoot/bin

b. カタログ・サーバーを起動します。

**v** UNIX Linux

startOgServer.sh catalogServer -clusterSecurityFile ../security/security.xml -serverProps ../security/server.properties -jvmArgs -Djava.security.auth.login.config="../security/og\_jaas.config"

 $\sim$  Windows

startOgServer.bat catalogServer -clusterSecurityFile ../security/security.xml -serverProps ../security/server.properties -jvmArgs -Djava.security.auth.login.config="../security/og\_jaas.config"

次に、以下のスクリプトを使用し、セキュア・コンテナー・サーバーを起動しま す。

a. 再度、bin ディレクトリーに移動します。

cd objectgridRoot/bin

- b. セキュア・コンテナー・サーバーを起動します。
	- **v** Linux UNIX

```
startOgServer.sh c0 -objectgridFile ../xml/SimpleApp.xml
-deploymentPolicyFile ../xml/SimpleDP.xml
-catalogServiceEndPoints localhost:2809
-serverProps ../security/server.properties
-jvmArgs -Djava.security.auth.login.config="../security/og_jaas.config"
```
 $\bullet$  Windows

```
startOgServer.bat c0 -objectgridFile ../xml/SimpleApp.xml
-deploymentPolicyFile ../xml/SimpleDP.xml
-catalogServiceEndPoints localhost:2809
-serverProps ../security/server.properties
-jvmArgs -Djava.security.auth.login.config="../security/og_jaas.config"
```
-serverProps を発行するとサーバー・プロパティー・ファイルが渡されます。

サーバーの始動後に、以下のコマンドを使用してクライアントを始動します。

a. cd objectgridRoot/bin

b.

java -classpath ../lib/objectgrid.jar;../applib/secsample.jar com.ibm.websphere.objectgrid.security.sample.guide.SecureSimpleApp ../security/client.properties manager manager1

**Linux | 前の例にあるように、セミコロン (;) ではなくコロン (:) をクラス** パスの分離文字として使用します。

secsample.jar ファイルには、SimpleApp クラスが含まれています。

SecureSimpleApp は、以下のリストに示されている 3 つのパラメーターを使用し ます。

- a. ../security/client.properties ファイルは、クライアント・セキュリティ ー・プロパティー・ファイルです。
- b. manager はユーザー ID です。
- c. manager1 はパスワードです。

クラスを発行すると、以下の出力が得られます。

The customer name for ID 0001 is fName lName.

**xscmd** ユーティリティーを使用して、「accounting」グリッドのマップ・サイズ を表示することもできます。

- v ディレクトリー objectgridRoot/bin に移動します。
- v 次のように、オプションの -c showMapSizes コマンドを付けて **xscmd** コマン ドを使用します。
	- UNIX Linux xscmd.sh -c showMapSizes -g accounting -m mapSet1 -username manager -password manager1
	- Windows xscmd.bat -c showMapSizes -g accounting -m mapSet1 -username manager -password manager1

これで、**stopOgServer** コマンドを使用して、コンテナー・サーバーまたはカタ ログ・サービス・プロセスを停止できます。ただし、セキュリティー構成ファイ ルを指定する必要があります。サンプル・クライアント・プロパティー・ファイ ルは、以下の 2 つのプロパティーを定義して、ユーザー ID とパスワードの資 格情報 (manager/manager1) を生成します。

credentialGeneratorClass=com.ibm.websphere.objectgrid.security.plugins.builtins.UserPasswordCredentialGenerator credentialGeneratorProps=manager manager1

次のコマンドを使用してコンテナー c0 を停止します。

- . UNIX Linux stopOgServer.sh c0 -catalogServiceEndPoints localhost:2809 -clientSecurityFile ..¥security¥client.properties
- . Windows stopOgServer.bat c0 -catalogServiceEndPoints localhost:2809 -clientSecurityFile ..¥security¥client.properties

**-clientSecurityFile** オプションを指定しないと、次のメッセージを伴う例外が 表示されます。

>> SERVER (id=39132c79, host=9.10.86.47) TRACE START:

>> org.omg.CORBA.NO PERMISSION: Server requires credential authentication but there is no security context from the client. This usually happens when the client does not pass a credential the server.

vmcid: 0x0

minor code: 0

<span id="page-97-0"></span>completed: No

また、以下のコマンドを使用してカタログ・サーバーをシャットダウンすること もできます。ただし、チュートリアルの次のステップに続行する場合は、このカ タログ・サーバーを実行させたままにしておいてかまいません。

- . UNIX I Linux stopOgServer.sh catalogServer -catalogServiceEndPoints localhost:2809 -clientSecurityFile ..¥security¥client.properties
- . Windows stopOgServer.bat catalogServer -catalogServiceEndPoints localhost:2809 -clientSecurityFile ..¥security¥client.properties

カタログ・サーバーをシャットダウンすると、次の出力が表示されます。

CWOBJ2512I: ObjectGrid server catalogServer stopped

これで、認証を有効にすることにより、正常にシステムが部分的にセキュアにな りました。サーバーを構成してユーザー・レジストリーをプラグインし、クライ アントを構成してクライアント資格情報を提供するようにし、クライアント・プ ロパティー・ファイルおよびクラスター XML ファイルを変更して認証を有効に しています。

無効なパスワードを入力すると、ユーザー名およびパスワードが誤っていること を示す例外が表示されます。

クライアント認証について詳しくは、 547 [ページの『アプリケーション・クライ](#page-558-0) [アントの認証』を](#page-558-0)参照してください。

<span id="page-97-1"></span>[次のチュートリアル・ステップ](#page-97-1)

# **Java SE** セキュリティー・チュートリアル **-** ステップ **3**

前のステップのようにクライアントを認証した後、 eXtreme Scale 許可メカニズム によりセキュリティー特権を付与することができます。

### 始める前に

このタスクを続行する前に 79 ページの『Java SE [セキュリティー・チュートリア](#page-90-0) ル - [ステップ](#page-90-0) 2』 を完了している必要があります。

## このタスクについて

このチュートリアルの前のステップでは、eXtreme Scale グリッドで認証を使用可能 にする方法について説明しました。この結果として、非認証クライアントは、サー バーに接続することができず、システムに要求の実行依頼をすることができませ ん。ただし、認証されている各クライアントは、ObjectGrid マップに格納されてい るデータの読み取り、書き込み、削除など、サーバーに対して同じアクセス権また は特権を持っています。クライアントは、どのような照会でも実行できます。この セクションでは、eXtreme Scale 許可を使用してさまざまな認証済みユーザーにさま ざまな特権を付与する方法について説明します。

他の多くのシステムと同様、eXtreme Scale でもアクセス権ベースの許可メカニズム を採用しています。 WebSphere eXtreme Scale には、各種の許可クラスによって表 されるさまざまな許可カテゴリーがあります。このトピックでは、MapPermission に ついて説明します。許可のすべてのカテゴリーは[、クライアント許可プログラミン](http://publib.boulder.ibm.com/infocenter/wxsinfo/v7r1m1/topic/com.ibm.websphere.extremescale.doc/cxsprgauthor.html) [グを](http://publib.boulder.ibm.com/infocenter/wxsinfo/v7r1m1/topic/com.ibm.websphere.extremescale.doc/cxsprgauthor.html)参照してください。

WebSphere eXtreme Scale では、com.ibm.websphere.objectgrid.security.MapPermission クラスは eXtreme Scale リソース、特に ObjectMap インターフェースまたは JavaMap インターフェースのメソッドに対する許可を表しています。 WebSphere eXtreme Scale は、ObjectMap および JavaMap のメソッドにアクセスするための以 下の許可ストリングを定義します。

- v read: マップからデータを読み取る許可を与えます。
- v write: マップのデータを更新する許可を与えます。
- v insert: マップにデータを挿入する許可を与えます。
- v remove: マップからデータを削除する許可を与えます。
- v invalidate: マップからのデータを無効にする許可を与えます。
- v all: read、write、insert、remove、および invalidate に対するすべての許可を与えま す。

クライアントが ObjectMap または JavaMap のメソッドを呼び出すと許可が行われ ます。 eXtreme Scale ランタイムが、さまざまなメソッドの異なるマップ許可を検 査します。必要な許可がクライアントに与えられていない場合は、 AccessControlException が発生します。

このチュートリアルでは、Java 認証・承認サービス (JAAS) 許可を使用して、さま ざまなユーザーに対する許可マップ・アクセスを付与する方法について説明しま す。

### 手順

- 1. **eXtreme Scale** 許可を使用可能にします。 ObjectGrid で許可を使用可能にする には、 XML ファイルで、その特定の ObjectGrid の securityEnabled 属性を true に設定する必要があります。 ObjectGrid でセキュリティーを使用可能にす るということは、許可を使用可能にするということです。以下のコマンドを使用 して、セキュリティーが使用可能な新しい ObjectGrid XML ファイルを作成しま す。
	- a. xml ディレクトリーに移動します。

cd objectgridRoot/xml

- b. SimpleApp.xml ファイルを SecureSimpleApp.xml ファイルにコピーします。 cp SimpleApp.xml SecureSimpleApp.xml
- c. SecureSimpleApp.xml ファイルを開いて、以下の XML に示すように、 ObjectGrid レベルで securityEnabled="true" を追加します。

<?xml version="1.0" encoding="UTF-8"?><br><objectGridConfig xmlns:xsi="http://www.w3.org/2001/XMLSchema-instance" xsi:schemaLocation="http://ibm.com/ws/objectgrid/config ../objectGrid.xsd" xmlns="http://ibm.com/ws/objectgrid/config"> <objectGrids> <objectGrid name="accounting" securityEnabled="true"> <backingMap name="customer" readOnly="false" copyKey="true"/> </objectGrid> </objectGrids> </objectGridConfig>

2. 許可ポリシーを定義します。 クライアントごとの認証のセクションで、鍵スト アに 3 人のユーザー (cashier、manager、および administrator) を作成しました。 この例では、ユーザー「cashier」はすべてのマップに対する読み取り許可のみを 持ち、ユーザー「manager」はすべての許可を持ちます。 この例では、JAAS 許 可が使用されます。JAAS 許可では許可ポリシー・ファイルを使用して、プリン シパルに許可を付与します。以下の ファイルは、セキュリティー・ディレクト リーに定義されます。

grant codebase "http://www.ibm.com/com/ibm/ws/objectgrid/security/PrivilegedAction" principal javax.security.auth.x500.X500Principal "CN=cashier,O=acme,OU=OGSample" { permission com.ibm.websphere.objectgrid.security.MapPermission "accounting.\*", "read "; };

grant codebase "http://www.ibm.com/com/ibm/ws/objectgrid/security/PrivilegedAction" principal javax.security.auth.x500.X500Principal "CN=manager,O=acme,OU=OGSample" { permission com.ibm.websphere.objectgrid.security.MapPermission "accounting.\*", "all"; };

注:

- codebase "http://www.ibm.com/com/ibm/ws/objectgrid/security/ PrivilegedAction" は、ObjectGrid 用の特別予約 URL です。プリンシパルに 付与されているすべての ObjectGrid 許可では、この特別なコードベースを使 用します。
- v 最初の grant ステートメントでは、「read」マップ許可がプリンシパル "CN=cashier,O=acme,OU=OGSample" に付与されるので、cashier には、 ObjectGrid アカウンティングのすべてのマップに対するマップ読み取り許可の みが付与されます。
- v 2 番目の grant ステートメントでは「all」マップ許可がプリンシパル "CN=manager,O=acme,OU=OGSample" に付与されるので、manager には、 ObjectGrid アカウンティングのマップに対するすべての許可が付与されます。

これで、許可ポリシーを使用してサーバーを起動することができます。次のよう に標準の -D プロパティーを使用して JAAS 許可ポリシー・ファイルを設定す ることができます。-Djava.security.auth.policy=../security/ogAuth.policy

3. アプリケーションを実行します。

上記のファイルを作成すると、アプリケーションを実行することができます。

以下のコマンドを使用して、カタログ・サーバーを始動します。カタログ・サー ビスの開始について詳しくは、 427 [ページの『スタンドアロン・カタログ・サー](#page-438-0) [ビスの開始』を](#page-438-0)参照してください。

- a. bin ディレクトリーに移動します。cd objectgridRoot/bin
- b. カタログ・サーバーを始動します。
	- . UNIX Linux startOgServer.sh catalogServer -clusterSecurityFile ../security/security.xml -serverProps ../security/server.properties -jvmArgs -Djava.security.auth.login.config="../security/og\_jaas.config"
	- . Windows startOgServer.bat catalogServer -clusterSecurityFile ../security/security.xml -serverProps ../security/server.properties -jvmArgs -Djava.security.auth.login.config="../security/ og\_jaas.config"

security.xml ファイルおよび server.properties ファイルは、このチュー トリアルの前のステップで作成されています。

T

- c. 次に、以下のスクリプトを使用して、セキュア・コンテナー・サーバーを始 動できます。 bin ディレクトリーから以下のスクリプトを実行します。
	- . UNIX Linux # startOgServer.sh c0 -objectGridFile ../xml/SecureSimpleApp.xml -deploymentPolicyFile ../xml/SimpleDP.xml -catalogServiceEndPoints localhost:2809 -serverProps ../security/server.properties -jvmArgs -Djava.security.auth.login.config="../security/og\_jaas.config" -Djava.security.auth.policy="../security/og\_auth.policy"
	- . Windows startOgServer.bat c0 -objectGridFile ../xml/ SecureSimpleApp.xml -deploymentPolicyFile ../xml/SimpleDP.xml -catalogServiceEndPoints localhost:2809 -serverProps ../security/server.properties -jvmArgs -Djava.security.auth.login.config="../security/og\_jaas.config"
		- -Djava.security.auth.policy="../security/og\_auth.policy"

前のコンテナー・サーバー始動コマンドとの以下の違いに注意してください。

- v SimpleApp.xml ファイルの代わりに、SecureSimpleApp.xml ファイルを使用し ます。
- v 別の -Djava.security.auth.policy 引数を追加して、JAAS 許可ポリシー・ ファイルをコンテナー・サーバー・プロセスに設定します。

このチュートリアルの直前のステップで使用したのと同じコマンドを使用しま す。

- a. bin ディレクトリーに移動します。
- b. java -classpath ../lib/objectgrid.jar;../applib/secsample.jar com.ibm.websphere.objectgrid.security.sample.guide.SecureSimpleApp ../security/client.properties manager manager1

ユーザー「manager」にはアカウンティング ObjectGrid のマップに対するす べての許可が付与されているため、アプリケーションは正しく実行されま す。

次に、ユーザー「manager」を使用する代わりに、ユーザー「cashier」を使用 して、クライアント・アプリケーションを開始します。

- c. bin ディレクトリーに移動します。
- d. java -classpath ../lib/objectgrid.jar;../applib/secsample.jar com.ibm.ws.objectgrid.security.sample.guide.SecureSimpleApp ../security/client.properties cashier cashier1

以下の例外が発生します。

Exception in thread "P=387313:O=0:CT" com.ibm.websphere.objectgrid.TransactionException: rolling back transaction, see caused by exception at com.ibm.ws.objectgrid.SessionImpl.rollbackPMapChanges(SessionImpl.java:1422)

at com.ibm.ws.objectgrid.SessionImpl.commit(SessionImpl.java:1149)

<span id="page-101-0"></span>at com.ibm.ws.objectgrid.ObjectMapImpl.update(ObjectMapImpl.java:1062) at com.ibm.ws.objectgrid.security.sample.guide.SimpleApp.run(SimpleApp.java:42) at com.ibm.ws.objectgrid.security.sample.guide.SecureSimpleApp.main(SecureSimpleApp.java:27) Caused by: com.ibm.websphere.objectgrid.ClientServerTransactionCallbackException: Client Services - received exception from remote server: com.ibm.websphere.objectgrid.TransactionException: transaction rolled back, see caused by Throwable at com.ibm.ws.objectgrid.client.RemoteTransactionCallbackImpl.processReadWriteResponse( RemoteTransactionCallbackImpl.java:1399) at com.ibm.ws.objectgrid.client.RemoteTransactionCallbackImpl.processReadWriteRequestAndResponse( RemoteTransactionCallbackImpl.java:2333) at com.ibm.ws.objectgrid.client.RemoteTransactionCallbackImpl.commit(RemoteTransactionCallbackImpl.java:557) at com.ibm.ws.objectgrid.SessionImpl.commit(SessionImpl.java:1079) ... 4 more Caused by: com.ibm.websphere.objectgrid.TransactionException: transaction rolled back, see caused by Throwable at com.ibm.ws.objectgrid.ServerCoreEventProcessor.processLogSequence(ServerCoreEventProcessor.java:1133) at com.ibm.ws.objectgrid.ServerCoreEventProcessor.processReadWriteTransactionRequest (ServerCoreEventProcessor.java:910) at com.ibm.ws.objectgrid.ServerCoreEventProcessor.processClientServerRequest(ServerCoreEventProcessor.java:1285) at com.ibm.ws.objectgrid.ShardImpl.processMessage(ShardImpl.java:515) at com.ibm.ws.objectgrid.partition.IDLShardPOA.\_invoke(IDLShardPOA.java:154) at com.ibm.CORBA.poa.POAServerDelegate.dispatchToServant(POAServerDelegate.java:396) at com.ibm.CORBA.poa.POAServerDelegate.internalDispatch(POAServerDelegate.java:331) at com.ibm.CORBA.poa.POAServerDelegate.dispatch(POAServerDelegate.java:253) at com.ibm.rmi.iiop.ORB.process(ORB.java:503) at com.ibm.CORBA.iiop.ORB.process(ORB.java:1553) at com.ibm.rmi.iiop.Connection.respondTo(Connection.java:2680) at com.ibm.rmi.iiop.Connection.doWork(Connection.java:2554) at com.ibm.rmi.iiop.WorkUnitImpl.doWork(WorkUnitImpl.java:62) at com.ibm.rmi.iiop.WorkerThread.run(ThreadPoolImpl.java:202) at java.lang.Thread.run(Thread.java:803) Caused by: java.security.AccessControlException: Access denied ( com.ibm.websphere.objectgrid.security.MapPermission accounting.customer write) at java.security.AccessControlContext.checkPermission(AccessControlContext.java:155) at com.ibm.ws.objectgrid.security.MapPermissionCheckAction.run(MapPermissionCheckAction.java:141) at java.security.AccessController.doPrivileged(AccessController.java:275) at javax.security.auth.Subject.doAsPrivileged(Subject.java:727) at com.ibm.ws.objectgrid.security.MapAuthorizer\$1.run(MapAuthorizer.java:76) java.security.AccessController.doPrivileged(AccessController.java:242) at com.ibm.ws.objectgrid.security.MapAuthorizer.check(MapAuthorizer.java:66) at com.ibm.ws.objectgrid.security.SecuredObjectMapImpl.checkMapAuthorization(SecuredObjectMapImpl.java:429) at com.ibm.ws.objectgrid.security.SecuredObjectMapImpl.update(SecuredObjectMapImpl.java:490) at com.ibm.ws.objectgrid.SessionImpl.processLogSequence(SessionImpl.java:1913) at com.ibm.ws.objectgrid.SessionImpl.processLogSequence(SessionImpl.java:1805) at com.ibm.ws.objectgrid.ServerCoreEventProcessor.processLogSequence(ServerCoreEventProcessor.java:1011) ... 14 more

> この例外は、ユーザー「cashier」に書き込み許可が付与されていないため、map customer を更新できないことが原因です。

これで、システムは許可をサポートするようになりました。許可ポリシーを定義 して、ユーザーごとに各種の許可を付与することができます。許可について詳し くは、 549 [ページの『アプリケーション・クライアントの許可』を](#page-560-0)参照してくだ さい。

## 次のタスク

チュートリアルの次のステップを完了します。『Java SE セキュリティー・チュー トリアル - ステップ 4』を参照してください。

# **Java SE** セキュリティー・チュートリアル **-** ステップ **4**

以下のステップでは、ご使用環境のエンドポイント間の通信にセキュリティー層を 使用可能にする方法について説明します。

## 始める前に

このタスクを続行する前に 86 ページの『Java SE [セキュリティー・チュートリア](#page-97-0) ル - [ステップ](#page-97-0) 3』 を完了している必要があります。

## このタスクについて

eXtreme Scale トポロジーは、ObjectGrid エンドポイント (クライアント、コンテナ ー・サーバー、およびカタログ・サーバー) 間のセキュア通信のために Transport Layer Security/Secure Sockets Layer (TLS/SSL) をサポートします。このチュートリ アル・ステップでは、それ以前のステップに基づいてトランスポート・セキュリテ ィーを使用可能にします。

### 手順

1. **TLS/SSL** 鍵および鍵ストアの作成

トランスポート・セキュリティーを使用可能にするためには、鍵ストアとトラス トストアを作成する必要があります。この練習課題では、鍵ストアとトラストス トアのペアのみを作成します。これらのストアは ObjectGrid クライアント、コ ンテナー・サーバー、およびカタログ・サーバーのために使用されるもので、 JDK 鍵ツールを使用して作成されます。

• 鍵ストアに秘密鍵を作成します

keytool -genkey -alias ogsample -keystore key.jks -storetype JKS -keyalg rsa -dname "CN=ogsample, OU=Your Organizational Unit, O=Your Organization, L=Your City, S=Your State, C=Your Country" -storepass ogpass -keypass ogpass -validity 3650

このコマンドを使用すると、「ogsample」という鍵を含む鍵ストア key.jks が 作成されます。この鍵ストア key.jks は SSL 鍵ストアとして使用されます。 • 公開証明書をエクスポートします

keytool -export -alias ogsample -keystore key.jks -file temp.key -storepass ogpass

このコマンドを使用すると、「ogsample」という鍵の公開証明書が抽出され て、ファイル temp.key に格納されます。

v クライアントの公開証明書をトラストストアにインポートします

keytool -import -noprompt -alias ogsamplepublic -keystore trust.jks -file temp.key -storepass ogpass

このコマンドを使用すると、公開証明書が鍵ストア trust.jks に追加されます。 この trust.jks は SSL トラストストアとして使用されます。

2. **ObjectGrid** プロパティー・ファイルを構成します

このステップでは、トランスポート・セキュリティーを使用可能にするように ObjectGrid プロパティー・ファイルを構成する必要があります。

まず、key.jks ファイルと trust.jks ファイルを objectgridRoot/security ディレクト リーにコピーします。

client.properties および server.properties ファイルで以下のプロパティー を設定します。

transportType=SSL-Required

alias=ogsample contextProvider=IBMJSSE2 protocol=SSL keyStoreType=JKS keyStore=../security/key.jks keyStorePassword=ogpass trustStoreType=JKS trustStore=../security/trust.jks trustStorePassword=ogpass

**transportType:** transportType の値は「SSL-Required」に設定されます。つまり、 トランスポートに SSL が必要となります。したがって、すべての ObjectGrid エ ンドポイント (クライアント、カタログ・サーバー、およびコンテナー・サーバ ー) で SSL 構成が設定され、すべてのトランスポート通信が暗号化されます。

その他のプロパティーは SSL 構成を設定するために使用されます。詳しくは、 555 [ページの『トランスポート層セキュリティーおよび](#page-566-0) Secure Sockets Layer』 を参照してください。必ずこのトピックの説明に従って、orb.properties ファ イルを更新してください。

必ずこのページに従って、orb.properties ファイルを更新してください。

server.properties ファイルでは、別のプロパティー clientAuthentication を追加 し、それを false に設定する必要があります。サーバー・サイドでは、クライア ントを信頼する必要はありません。

clientAuthentication=false

### 3. アプリケーションの実行

使用するコマンドは 86 ページの『Java SE [セキュリティー・チュートリアル](#page-97-0) - [ステップ](#page-97-0) 3』 トピックのコマンドと同じです。

以下のコマンドを使用してカタログ・サーバーを始動します。

a. bin ディレクトリーに移動します。cd objectgridRoot/bin

- b. カタログ・サーバーを始動します。
	- **v** Linux UNIX

startOgServer.sh catalogServer -clusterSecurityFile ../security/security.xml -serverProps ../security/server.properties -JMXServicePort 11001 -jvmArgs -Djava.security.auth.login.config="../security/og\_jaas.config"

 $\bullet$  Windows

startOgServer.bat catalogServer -clusterSecurityFile ../security/security.xml -serverProps ../security/server.properties -JMXServicePort 11001 -jvmArgs -Djava.security.auth.login.config="../security/og\_jaas.config"

security.xml ファイルおよび server.properties ファイルは、 79 [ページ](#page-90-0) の『Java SE [セキュリティー・チュートリアル](#page-90-0) - ステップ 2』で作成されて います。

**-JMXServicePort** オプションを使用して、サーバーの JMX ポートを明示的 に指定してください。このオプションは、**xscmd** ユーティリティーを使用す るために必要です。

セキュア ObjectGrid コンテナー・サーバーを実行します。

- c. 再度、bin ディレクトリーに移動します。cd objectgridRoot/bin
- d.

**v** Linux UNIX startOgServer.sh c0 -objectGridFile ../xml/SecureSimpleApp.xml -deploymentPolicyFile ../xml/SimpleDP.xml -catalogServiceEndPoints localhost:2809 -serverProps ../security/server.properties -JMXServicePort 11002 -jvmArgs -Djava.security.auth.login.config="../security/og\_jaas.config" -Djava.security.auth.policy="../security/og\_auth.policy"  $\bullet$  Windows startOgServer.bat c0 -objectGridFile ../xml/SecureSimpleApp.xml -deploymentPolicyFile ../xml/SimpleDP.xml -catalogServiceEndPoints localhost:2809 -serverProps ../security/server.properties -JMXServicePort 11002 -jvmArgs -Djava.security.auth.login.config="../security/og\_jaas.config" -Djava.security.auth.policy="../security/og\_auth.policy"

前のコンテナー・サーバー始動コマンドとの以下の違いに注意してください。

- v SimpleApp.xml ファイルではなく、SecureSimpleApp.xml ファイルを使用しま す。
- v 別の -Djava.security.auth.policy を追加して、JAAS 許可ポリシー・ファイルを コンテナー・サーバー・プロセスに設定します。

クライアント認証のために次のコマンドを実行します。

- a. cd objectgridRoot/bin
- b.

javaHome/java -classpath ../lib/objectgrid.jar;../applib/secsample.jar com.ibm.websphere.objectgrid.security.sample.guide.SecureSimpleApp ../security/client.properties manager manager1

ユーザー「manager」にはアカウンティング ObjectGrid のすべてのマップに 対する許可が付与されているため、アプリケーションは正常に実行されま す。

**xscmd** ユーティリティーを使用して「accounting」グリッドのマップ・サイズを 表示できます。

- v ディレクトリー objectgridRoot/bin に移動します。
- v **xscmd** コマンドを使用して、マップ・サイズを表示します。

– UNIX Linux

xscmd.sh -c showMapsizes -g accounting -m mapSet1 -jp 11001 -ssl -ts ..¥security¥trust.jks -tsp ogpass -tst jks -user manager -pwd manager1

– Windows

xscmd.bat -c showMapsizes -g accounting -m mapSet1 -jp 11001 -ssl -ts ..¥security¥trust.jks -tsp ogpass -tst jks -user manager -pwd manager1

ここで、-p 11001 を使用してカタログ・サービスの JMX ポートを指定する ことに注意してください。

以下の出力が表示されます。

This administrative utility is provided as a sample only and is not to be considered a fully supported component of the WebSphere eXtreme Scale product. Connecting to Catalog service at localhost:1099 \*\*\*\*\*\*\*\*\*\*\* Displaying Results for Grid - accounting, MapSet - mapSet1 \*\*\*\*\*\*\*\*\*\*\* \*\*\* Listing Maps for c0 \*\*\* Map Name: customer Partition #: 0 Map Size: 1 Shard Type: Primary Server Total: 1 Total Domain Count: 1

### 間違った鍵ストアを使用したアプリケーションの実行

鍵ストア内の秘密鍵の公開証明書がトラストストアに含まれていないと、鍵がト ラステッド鍵でありえないことを示す例外が発生します。

このことを示すために、もう 1 つの鍵ストア key2.jks を作成します。

keytool -genkey -alias ogsample -keystore key2.jks -storetype JKS -keyalg rsa -dname "CN=ogsample, OU=Your Organizational Unit, O=Your Organization, L=Your City, S=Your State, C=Your Country" -storepass ogpass -keypass ogpass -validity 3650

次に、server.properties を変更して、 keyStore が、この新規の鍵ストア key2.jks をポイントするようにします。

keyStore=../security/key2.jks

次のコマンドを実行してカタログ・サーバーを始動します。

- a. bin ディレクトリーに移動します。cd objectgridRoot/bin
- b. カタログ・サーバーを始動します。

**Linux UNIX** 

startOgServer.sh c0 -objectGridFile ../xml/SecureSimpleApp.xml -deploymentPolicyFile ../xml/SimpleDP.xml -catalogServiceEndPoints localhost:2809 -serverProps ../security/server.properties -jvmArgs -Djava.security.auth.login.config="../security/og\_jaas.config" -Djava.security.auth.policy="../security/og\_auth.policy"

#### Windows<sub>N</sub>

startOgServer.bat c0 -objectGridFile ../xml/SecureSimpleApp.xml -deploymentPolicyFile ../xml/SimpleDP.xml -catalogServiceEndPoints localhost:2809 -serverProps ../security/server.properties -jvmArgs -Djava.security.auth.login.config="../security/og\_jaas.config" -Djava.security.auth.policy="../security/og\_auth.policy"

次の例外が表示されます。

Caused by: com.ibm.websphere.objectgrid.ObjectGridRPCException: com.ibm.websphere.objectgrid.ObjectGridRuntimeException: SSL connection fails and plain socket cannot be used.

最後に、key.jks ファイルを使用するように server.properties ファイルを 元に戻します。

# チュートリアル**: WebSphere eXtreme Scale** セキュリティーの **WebSphere Application Server** との統合

このチュートリアルでは、WebSphere Application Server 環境で WebSphere eXtreme Scale サーバー・デプロイメントを保護する方法について説明します。

## 学習目標

このチュートリアルの学習目標は次のとおりです。

- WebSphere Application Server 認証プラグインを使用するための WebSphere eXtreme Scale の構成
- v WebSphere Application Server CSIv2 構成を使用するための WebSphere eXtreme Scale トランスポート・セキュリティーの構成
- v WebSphere Application Server での Java 認証・承認サービス (JAAS) 許可の使用
- v グループ・ベースの JAAS 許可のカスタム・ログイン・モジュールの使用
- v WebSphere Application Server 環境での WebSphere eXtreme Scale **xscmd** ユーテ ィリティーの使用

### 所要時間

このチュートリアルは、開始してから終了するまで約 4 時間かかります。

# 概要**: WebSphere Application Server** 認証プラグインを使用し た、**WebSphere eXtreme Scale** セキュリティーの **WebSphere Application Server** との統合

このチュートリアルでは、WebSphere eXtreme Scale セキュリティーを WebSphere Application Server と統合します。まず、現行スレッドからの認証ユーザー資格情報 を使用して ObjectGrid に接続する単純な Web アプリケーションの認証を構成しま す。次に、Transport Layer Security でクライアントとサーバー間を転送されるデー タの暗号化を詳細に調べます。ユーザーにさまざまなレベルの許可を与えるため に、Java 認証・承認サービス (JAAS) を構成できます。構成が終了すると、**xscmd** ユーティリティーを使用して、データ・グリッドとマップをモニターできます。

このチュートリアルでは、すべての WebSphere eXtreme Scale クライアント、コン テナー・サーバー、およびカタログ・サーバーは、WebSphere Application Server 環 境にデプロイされていると想定しています。

### 学習目標

このチュートリアルの学習目標は次のとおりです。

- WebSphere Application Server 認証プラグインを使用するための WebSphere eXtreme Scale の構成
- v WebSphere Application Server CSIv2 構成を使用するための WebSphere eXtreme Scale トランスポート・セキュリティーの構成
- v WebSphere Application Server での Java 認証・承認サービス (JAAS) 許可の使用
- v グループ・ベースの JAAS 許可のカスタム・ログイン・モジュールの使用

v WebSphere Application Server 環境での WebSphere eXtreme Scale **xscmd** ユーテ ィリティーの使用

## 所要時間

このチュートリアルは、開始してから終了するまで約 4 時間かかります。

### スキル・レベル

中級。

## 対象者

WebSphere eXtreme Scale と WebSphere Application Server の間のセキュリティーの 統合に関心のある開発者および管理者。

## システム要件およびトポロジー

- v WebSphere Application Server バージョン 6.1 またはバージョン 7.0.0.11 以降
- 次のフィックスを適用して、Java ランタイムを更新してください: [IZ79819:](http://www-01.ibm.com/support/docview.wss?uid=swg1IZ79819) [IBMJDK FAILS TO READ PRINCIPAL STATEMENT WITH WHITESPACE](http://www-01.ibm.com/support/docview.wss?uid=swg1IZ79819) [FROM SECURITY FILE](http://www-01.ibm.com/support/docview.wss?uid=swg1IZ79819)

このチュートリアルでは、4 つのアプリケーション・サーバー (WebSphere Application Server) と 1 つのデプロイメント・マネージャーを使用してサンプル・ デモを行います。

### 前提条件

このチュートリアルを開始するにあたって、次の項目についての基本的な知識があ ると便利です。

- v WebSphere eXtreme Scale プログラミング・モデル
- v 基本的な WebSphere eXtreme Scale セキュリティーの概念
- v 基本的な WebSphere eXtreme Scale セキュリティーの概念

WebSphere eXtreme Scale と WebSphere Application Server のセキュリティー統合の バックグラウンド情報については、 566 ページの『[WebSphere Application Server](#page-577-0) と [のセキュリティー統合』を](#page-577-0)参照してください。

### モジュール **1: WebSphere Application Server** の準備

WebSphere eXtreme Scale との統合を行うチュートリアルを開始する前に、 WebSphere Application Server に基本セキュリティー構成を作成する必要がありま す。

### 学習目標

このモジュールのレッスンでは、以下の方法について学習します。

- ユーザー・アカウント・レジストリーとして内部ファイル・ベースの統合リポジ トリーを使用するための、WebSphere Application Server セキュリティーの構成。
- v ユーザー・グループおよびユーザーの作成。
v アプリケーションおよび WebSphere eXtreme Scale サーバー用のクラスターの作 成。

# 所要時間

このモジュールの所要時間は約 60 分です。

# レッスン **1.1:** トポロジーの理解とチュートリアル・ファイルの入手

チュートリアル用の環境を準備するには、WebSphere Application Server セキュリテ ィーを構成する必要があります。ユーザー・アカウント・レジストリーとして内部 ファイル・ベースの統合リポジトリーを使用して、管理およびアプリケーション・ セキュリティーを構成します。

このレッスンでは、チュートリアルで使用するサンプル・トポロジーとアプリケー ションを紹介します。チュートリアルの実行を開始するには、アプリケーションを ダウンロードし、環境内の正しい場所に構成ファイルを配置する必要があります。 サンプル・アプリケーションは [WebSphere eXtreme Scale wiki]( https://www.ibm.com/developerworks/wikis/display/extremescale/Integrating+WebSphere+eXtreme+Scale+Security+with+WebSphere+Application+Server) からダウンロードで きます。

**WebSphere Application Server** サンプル・トポロジー**:** このチュートリアルでは、 セキュリティーを使用可能に設定したサンプル・アプリケーションを使用してデモ ンストレーションする 4 つの WebSphere Application Server アプリケーション・サ ーバーを作成します。これらのアプリケーション・サーバーは、それぞれ 2 つのサ ーバーが入った、2 つのクラスターにグループ化されます。

- v **appCluster** クラスター: EmployeeManagement サンプル・エンタープライズ・ア プリケーションをホストします。このクラスターには、s1 と s2 の 2 つのアプ リケーション・サーバーがあります。
- v **xsCluster** クラスター: eXtreme Scale コンテナー・サーバーをホストします。こ のクラスターには、xs1 と xs2 の 2 つのアプリケーション・サーバーがありま す。

このデプロイメント・トポロジーでは、s1 および s2 のアプリケーション・サーバ ーは、データ・グリッドに保管されたデータにアクセスするクライアント・サーバ ーです。xs1 サーバーと xs2 サーバーは、データ・グリッドをホストするコンテナ ー・サーバーです。

デフォルトでは、カタログ・サーバーがデプロイメント・マネージャー・プロセス でデプロイされます。このチュートリアルは、デフォルトの振る舞いを使用しま す。デプロイメント・マネージャー内でカタログ・サーバーをホストすることは、 実稼働環境ではお勧めしません。実稼働環境では、カタログ・サーバーの始動場所 を定義するカタログ・サービス・ドメインを作成する必要があります。詳しくは、 277 ページの『WebSphere Application Server [でのカタログ・サービス・ドメインの](#page-288-0) [作成』を](#page-288-0)参照してください。

代替の構成**:** すべてのアプリケーション・サーバーを、単一のクラスター内で (例え ば appCluster クラスター内で) ホストすることができます。この構成では、クラス ター内のすべてのサーバーがクライアントとコンテナー・サーバーの両方を兼ねま す。このチュートリアルでは、2 つのクラスターを使用して、クライアントをホス トしているアプリケーション・サーバーとコンテナー・サーバーをホストしている

アプリケーション・サーバーを区別しています。

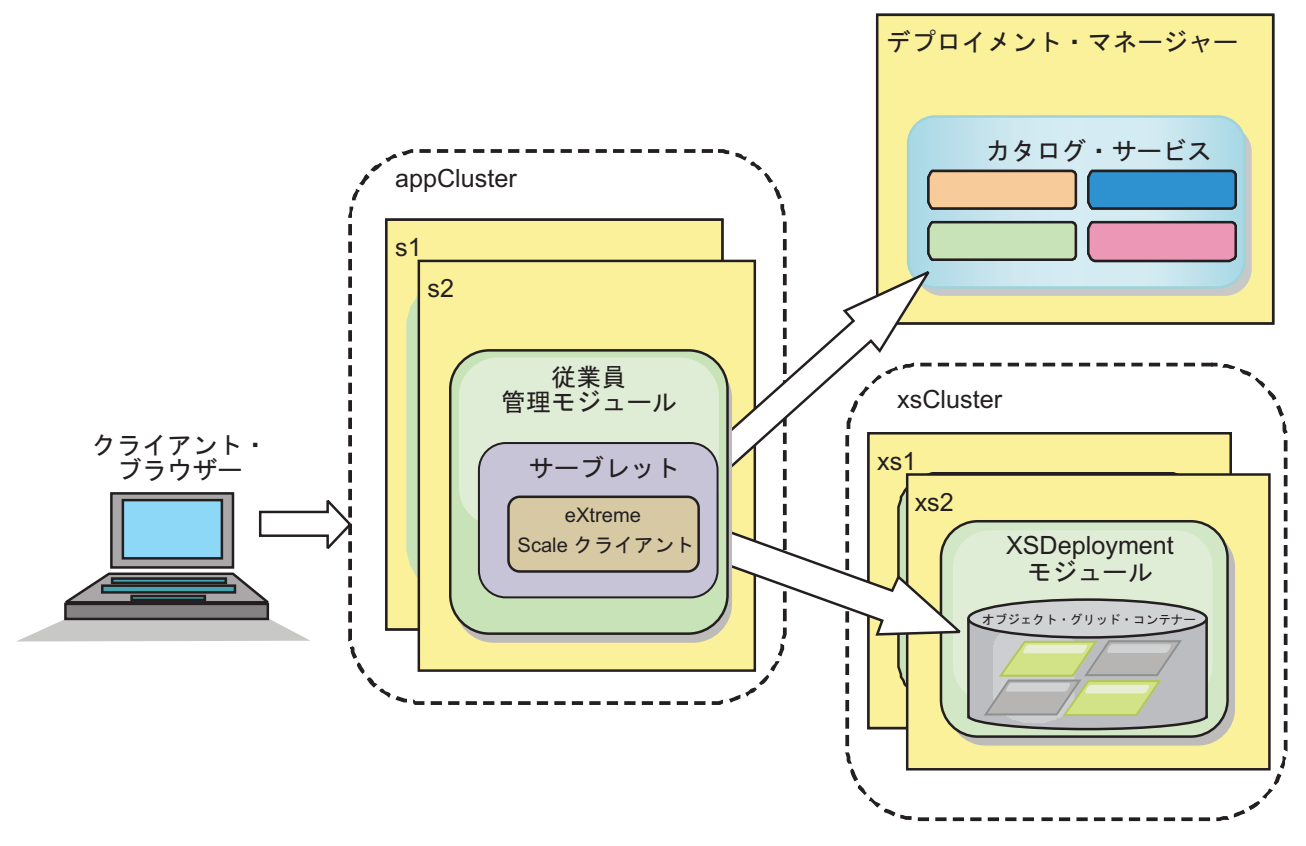

図 *19.* チュートリアルのトポロジー

アプリケーション**:** このチュートリアルでは、2 つのアプリケーションと、1 つの 共有ライブラリー・ファイルを使用します。

- v **EmployeeManagement.ear**: EmployeeManagement.ear アプリケーションは、単純化 された Java 2 Platform, Enterprise Edition (J2EE) エンタープライズ・アプリケー ションです。これには、従業員プロファイルを管理するための Web モジュール が含まれます。Web モジュールには、コンテナー・サーバーに保管された従業員 プロファイルを表示、挿入、更新、および削除する management.jsp ファイルが 含まれます。
- v **XSDeployment.ear**: このアプリケーションにはエンタープライズ・アプリケーシ ョン・モジュールが含まれ、アプリケーション成果物は含まれません。キャッシ ュ・オブジェクトは EmployeeData.jar ファイルにパッケージ化されます。 EmployeeData.jar ファイルは、XSDeployment.ear ファイルがクラスにアクセス できるように、XSDeployment.ear ファイルの共有ライブラリーとしてデプロイさ れます。このアプリケーションの目的は、eXtreme Scale 構成ファイルをパッケー ジすることにあります。このエンタープライズ・アプリケーションが開始される と、eXtreme Scale ランタイムによって eXtreme Scale 構成ファイルが自動的に検 出され、その結果コンテナー・サーバーが作成されます。これらの構成ファイル には、objectGrid.xml と objectGridDeployment.xml ファイルが含まれます。
- v **EmployeeData.jar**: この JAR ファイルは com.ibm.websphere.sample.xs.data.EmployeeData クラスという 1 つのクラスを含ん でいます。このクラスは、グリッドに保管される従業員データを表します。この

Java アーカイブ (JAR) ファイルは、共有ライブラリーとして EmployeeManagement.ear および XSDeployment.ear ファイルと一緒にデプロイさ れます。

チュートリアル・ファイルの入手**:**

- 1. WASSecurity.zip ファイルと security.zip ファイルをダウンロードします。 サンプル・アプリケーションは [WebSphere eXtreme Scale wiki]( https://www.ibm.com/developerworks/wikis/display/extremescale/Integrating+WebSphere+eXtreme+Scale+Security+with+WebSphere+Application+Server) からダウンロー ドできます。
- 2. WASSecurity.zip ファイルを、バイナリーおよびソース成果物を表示するための ディレクトリー、例えば /wxs\_samples/ ディレクトリーに解凍します。 今後、 チュートリアルの中ではこのディレクトリーを *[samples\\_home](#page-68-0)* と呼びます。 WASSecurity.zip ファイルの内容の説明、およびソースを Eclipse ワークスペー スにロードする方法については、パッケージの中の README.txt ファイルを参照 してください。
- 3. security.zip ファイルを *[samples\\_home](#page-68-0)* ディレクトリーに解凍します。 security.zip ファイルには、このチュートリアルで使用する次のセキュリティ ー構成が含まれます。
	- catServer2.props
	- server2.props
	- client2.props
	- securityWAS2.xml
	- xsAuth2.props

## 構成ファイルについて**:**

objectGrid.xml ファイルと objectGridDeployment.xml ファイルは、アプリケーシ ョン・データを保管するデータ・グリッドとマップを作成します。

これらの構成ファイルには、objectGrid.xml と objectGridDeployment.xml という 名前を付ける必要があります。アプリケーション・サーバーが始動すると、eXtreme Scale は、EJB および Web モジュールの META-INF ディレクトリーで、これらのフ ァイルを検出します。これらのファイルが検出された場合、Java 仮想マシン (JVM) は構成ファイルの中に定義されたデータ・グリッドのコンテナー・サーバーとして 機能するとみなされます。

### **objectGrid.xml** ファイル

objectGrid.xml ファイルは、Grid という名前の ObjectGrid を 1 つ定義します。 Grid データ・グリッドには、アプリケーションの従業員プロファイルを保管する 1 つの Map1 というマップがあります。

```
<?xml version="1.0" encoding="UTF-8"?>
<objectGridConfig xmlns:xsi="http://www.w3.org/2001/XMLSchema-instance"
xsi:schemaLocation="http://ibm.com/ws/objectgrid/config ../objectGrid.xsd"
xmlns="http://ibm.com/ws/objectgrid/config">
 <objectGrids>
        <objectGrid name="Grid" txTimeout="15">
            <backingMap name="Map1" />
        </objectGrid>
   </objectGrids>
</objectGridConfig>
```
#### **objectGridDeployment.xml** ファイル

objectGridDeployment.xml ファイルは、Grid データ・グリッドのデプロイ方法を 指定します。グリッドがデプロイされると、グリッドは 5 つの区画と 1 つの同期 レプリカを持ちます。

<?xml version="1.0" encoding="UTF-8"?>

<deploymentPolicy xmlns:xsi="http://www.w3.org/2001/XMLSchema-instance" xsi:schemaLocation="http://ibm.com/ws/objectgrid/deploymentPolicy ../deploymentPolicy.xsd" xmlns="http://ibm.com/ws/objectgrid/deploymentPolicy">

```
<objectgridDeployment objectgridName="Grid">
    <mapSet name="mapSet" numberOfPartitions="5" minSyncReplicas="0" maxSyncReplicas="1" >
        <map ref="Map1"/>
    </mapSet>
</objectgridDeployment>
```
</deploymentPolicy>

レッスンのチェックポイント**:**

このレッスンでは、チュートリアル用のトポロジーについて学習し、構成ファイル とサンプル・アプリケーションを環境に追加しました。

コンテナー・サーバーの自動始動について詳しくは、 296 [ページの『コンテナー・](#page-307-0) [サーバーの自動始動のための](#page-307-0) WebSphere Application Server アプリケーションの構 [成』を](#page-307-0)参照してください。

## レッスン **1.2: WebSphere Application Server** 環境の構成

チュートリアル用の環境を準備するには、WebSphere Application Server セキュリテ ィーを構成する必要があります。内部ファイル・ベースの統合リポジトリーをユー ザー・アカウント・レジストリーとして使用して、管理セキュリティーおよびアプ リケーション・セキュリティーを使用可能にします。その後、クライアント・アプ リケーションとコンテナー・サーバーをホスティングするサーバー・クラスターを 作成できます。

次のステップは、WebSphere Application Server バージョン 7.0 を使用した記述にな っています。しかし、考え方は、それより前の WebSphere Application Server バー ジョンにも適用できます。

#### **WebSphere Application Server** セキュリティーの構成**:**

- 1. WebSphere Application Server セキュリティーを構成します。
	- a. WebSphere Application Server 管理コンソールで、「セキュリティー」 > 「グローバル・セキュリティー」をクリックします。
	- b. 「ユーザー・アカウント・リポジトリー」に「統合リポジトリー」を選択し ます。「**現在の値で設定**」をクリックします。
	- c. 「構成**..**」をクリックして、「統合リポジトリー」パネルに進みます。
	- d. 「**1** 次管理ユーザー名」を入力します。例えば、admin です。「適用」をク リックします。
	- e. プロンプトが表示されたら、管理ユーザー・パスワードを指定して、「**OK**」 をクリックします。変更内容を保存します。
- f. 「グローバル・セキュリティー」ページで、「統合リポジトリー」設定が、 現行ユーザー・アカウント・レジストリーに設定されていることを確認しま す。
- g. 「管理セキュリティーを使用可能にする」、「アプリケーション・セキュリ ティーを使用可能にする」、および「**Java 2** セキュリティーを使用して、ア プリケーション・アクセスをローカル・リソースに制限する」の項目を選択 します。「適用」をクリックして、変更を保存します。
- h. デプロイメント・マネージャーを再始動し、実行中のアプリケーションがあ れば再開します。

ユーザー・アカウント・レジストリーとして内部ファイル・ベースの統合リポジ トリーを使用して、WebSphere Application Server 管理セキュリティーが使用可 能になりました。

- 2. adminGroup と operatorGroup の 2 つのユーザー・グループを作成します。
	- a. 「ユーザーおよびグループ」 > 「グループの管理」 > 「作成**...**」をクリッ クします。
	- b. グループ名に「adminGroup」を入力します。説明に「管理グループ」を入力 します。「作成」をクリックします。
	- c. 「同じものを作成」をクリックします。グループ名に「operatorGroup」を入 力します。説明に「オペレーター・グループ」を入力します。「作成」をク リックします。
	- d. 「閉じる」をクリックします。
- 3. ユーザー admin1 と operator1 を作成します。
	- a. 「ユーザーおよびグループ」 > 「ユーザーの管理」 > 「作成**...**」をクリッ クします。
	- b. admin1 というユーザーを作成します。名を Joe、姓を Doe、パスワードを admin1 にします。「作成」をクリックします。
	- c. 2 番目のユーザーを作成します。「同じものを作成」をクリックして、 operator1 というユーザーを作成します。名を Jane、姓を Doe、パスワード を operator1 にします。「作成」をクリックします。「閉じる」をクリック します。
- 4. ユーザーをユーザー・グループに追加します。admin1 ユーザーを adminGroup に、operator1 ユーザーを operatorGroup に追加します。
	- a. 「ユーザーおよびグループ」 > 「ユーザーの管理」をクリックします。
	- b. グループに追加するユーザーを検索します。「検索**..**」をクリックし、すべて のユーザーを表示するために検索対象値にアスタリスク (\*) を設定します。
	- c. 検索結果から、「admin1」ユーザーを選択し、「グループ」タブをクリック します。「追加」をクリックして、グループを追加します。
	- d. 使用可能なグループを見つけるために、グループを検索します。 「adminGroup」をクリックし、「追加」をクリックします。
	- e. 上記のステップを繰り返して、operator1 ユーザーを operatorGroup ユーザ ー・グループに追加します。
- 5. 変更を保存し、管理コンソールからログアウトします。そして、デプロイメン ト・マネージャーおよびノード・エージェントを再始動して、セキュリティー設 定を使用可能にします。

セキュリティーを使用可能にし、WebSphere Application Server 構成に対して管理ア クセス権限とオペレーター・アクセス権限を持つ、ユーザーとユーザー・グループ を作成しました。

サーバー・クラスターの作成**:**

WebSphere Application Server 構成の中に、次の 2 つのサーバー・クラスターを作 成します。appCluster クラスターはチュートリアルのサンプル・アプリケーション をホストし、xsCluster クラスターはデータ・グリッドをホストします。

- 1. WebSphere Application Server 管理コンソールで、クラスターのパネルを開きま す。 「サーバー」 > 「クラスター」 > 「**WebSphere Application Server** クラ スター」 > 「新規」をクリックします。
- 2. クラスター名に「appCluster」を入力し、「ローカルを優先」オプションを選択 したままにして、「次へ」をクリックします。
- 3. クラスターの中にサーバーを作成します。 デフォルト・オプションのままにし て、s1 という名前のサーバーを作成します。追加の s2 という名前のクラスタ ー・メンバーを追加します。
- 4. ウィザードの残りのステップを完了して、クラスターを作成します。変更を保存 します。
- 5. 上記のステップを繰り返して、xsCluster クラスターを作成します。このクラス ターには、xs1 および xs2 という名前の 2 つのサーバーが含まれています。

### レッスンのチェックポイント**:**

WebSphere Application Server セルのグローバル・セキュリティーを使用可能にし、 ユーザーおよびユーザー・グループを作成しました。また、アプリケーションおよ びデータ・グリッドをホストするクラスターを作成しました。

# モジュール **2: WebSphere Application Server** 認証プラグイン を使用するための **WebSphere eXtreme Scale** の構成

WebSphere Application Server 構成を作成した後、WebSphere Application Server に WebSphere eXtreme Scale 認証を統合できます。

WebSphere eXtreme Scale クライアントは、認証を必要とするコンテナー・サーバー に接続するときに、com.ibm.websphere.objectgrid.security.plugins.CredentialGenerator インターフェースによって表される資格情報生成プログラムを提供する必要があり ます。資格情報生成プログラムは、クライアントの資格情報を作成するファクトリ ーです。クライアント資格情報には、ユーザー名とパスワードのペア、Kerberos チ ケット、クライアント証明書、またはクライアントとサーバーが同意する任意の形 式でのクライアント識別データがあります。詳しくは、資格情報 API 資料を参照し てください。このサンプルでは、WebSphere eXtreme Scale クライアントは、 appCluster クラスターにデプロイされる EmployeeManagment Web アプリケーショ ンです。クライアント資格情報は、Web ユーザー ID を表す WebSphere セキュリ ティー・トークンです。

# 学習目標

このモジュールのレッスンでは、以下の方法について学習します。

- クライアント・サーバー・セキュリティーの構成。
- カタログ・サーバー・セキュリティーの構成。
- v コンテナー・サーバー・セキュリティーの構成。
- v サンプル・アプリケーションをインストールして実行する。

## 所要時間

このモジュールの所要時間は約 60 分です。

## レッスン **2.1:** クライアント・サーバー・セキュリティーの構成

クライアント・プロパティー・ファイルで、使用する CredentialGenerator 実装クラ スを指示します。

**-Dobjectgrid.client.props** JVM プロパティーを使用して、クライアント・プロパ ティー・ファイルを構成します。このプロパティーに指定されるファイル名は、例 えば *[samples\\_home](#page-68-0)*/security/client2.props などの絶対ファイル・パスです。クラ イアント・プロパティー・ファイルについて詳しくは[、クライアント・プロパティ](http://publib.boulder.ibm.com/infocenter/wxsinfo/v7r1m1/topic/com.ibm.websphere.extremescale.doc/rxscliprops.html) [ー・ファイルを](http://publib.boulder.ibm.com/infocenter/wxsinfo/v7r1m1/topic/com.ibm.websphere.extremescale.doc/rxscliprops.html)参照してください。

### クライアント・プロパティー・ファイルの内容**:**

この例では、クライアント資格情報として WebSphere Application Server セキュリ ティー・トークンを使用します。client2.props ファイルは、

*[samples\\_home](#page-68-0)*/security ディレクトリーにあります。 client2.props ファイルには 次の設定が含まれます。

#### **securityEnabled**

true に設定すると、クライアントが使用可能なセキュリティー情報をサー バーに送信しなければならないことを示します。

#### **credentialAuthentication**

Supported に設定すると、クライアントは、資格情報認証をサポートするこ とを示します。

#### **credentialGeneratorClass**

クライアントがスレッドからセキュリティー・トークンを取得するよう、 com.ibm.websphere.objectgrid.security.plugins.builtins.

WSTokenCredentialGenerator クラスを指定します。セキュリティー・トーク ンの取得方法について詳しくは、 566 ページの『[WebSphere Application](#page-577-0) Server [とのセキュリティー統合』を](#page-577-0)参照してください。

# **Java** 仮想マシン **(JVM)** プロパティーを使用したクライアント・プロパティー・フ ァイルの設定**:**

管理コンソールで、appCluster クラスター内の s1 サーバーと s2 サーバーのそれ ぞれに対し次のステップを実行します。別のトポロジーを使用している場合は、 EmployeeManagement アプリケーションがデプロイされるすべてのアプリケーショ ン・サーバーに対し次のステップを実行してください。

- 1. 「サーバー」 > 「**WebSphere Application Server**」 > 「*server\_name*」 > 「**Java** およびプロセス管理」 > 「プロセス定義」 > 「**Java** 仮想マシン」を選 択します。
- 2. 次の汎用 JVM プロパティーを作成して、クライアント・プロパティー・ファイ ルの場所を設定します。

-Dobjectgrid.client.props=*[samples\\_home](#page-68-0)*/security/client2.props

3. 「**OK**」をクリックして、変更を保存します。

## レッスンのチェックポイント**:**

クライアント・プロパティー・ファイルを編集し、クライアント・プロパティー・ ファイルを使用するよう appCluster クラスター内のサーバーを構成しました。こ のプロパティー・ファイルで、使用する CredentialGenerator 実装クラスを指示しま す。

## レッスン **2.2:** カタログ・サーバー・セキュリティーの構成

カタログ・サーバーには、2 つの異なるレベルのセキュリティー情報が含まれま す。カタログ・サービスとコンテナー・サーバーも含めた、すべての WebSphere eXtreme Scale サーバーに共通するセキュリティー・プロパティーと、カタログ・サ ーバーに固有のセキュリティー・プロパティーです。

カタログ・サーバーとコンテナー・サーバーに共通するセキュリティー・プロパテ ィーは、セキュリティー XML 記述子ファイル内に構成します。共通プロパティー の例の 1 つは、ユーザー・レジストリーと認証メカニズムを表すオーセンティケー ター構成です。セキュリティー・プロパティーの詳細については[、セキュリティー](http://publib.boulder.ibm.com/infocenter/wxsinfo/v7r1m1/topic/com.ibm.websphere.extremescale.doc/rxsxmlsec.html) 記述子 XML [ファイルを](http://publib.boulder.ibm.com/infocenter/wxsinfo/v7r1m1/topic/com.ibm.websphere.extremescale.doc/rxsxmlsec.html)参照してください。

セキュリティー XML 記述子ファイルを構成するには、Java 仮想マシン (JVM) 引 数の中に -Dobjectgrid.cluster.security.xml.url プロパティーを作成します。このプロパ ティーに指定するファイル名は、file:///*[samples\\_home](#page-68-0)*/security/ securityWAS2.xml のような URL 形式です。

### **securityWAS2.xml** ファイル**:**

このチュートリアルでは、securityWAS2.xml ファイルは *[samples\\_home](#page-68-0)*/security ディレクトリーにあります。コメントを削除した securityWAS2.xml ファイルの内 容は次のとおりです。

<securityConfig xmlns:xsi="http://www.w3.org/2001/XMLSchema-instance" xsi:schemaLocation="http://ibm.com/ws/objectgrid/config/security ../objectGridSecurity.xsd" xmlns="http://ibm.com/ws/objectgrid/config/security">

```
<security securityEnabled="true">
  <authenticator
className="com.ibm.websphere.objectgrid.security.plugins.builtins.WSTokenAuthenticator">
 </authenticator>
</security>
</securityConfig>
```
次のプロパティーが securityWAS2.xml ファイルの中で定義されます。

#### **securityEnabled**

securityEnabled プロパティーは true に設定され、WebSphere eXtreme Scale グローバル・セキュリティーが使用可能なことをカタログ・サーバー に指示します。

#### **authenticator**

オーセンティケーターは、

com.ibm.websphere.objectgrid.security.plugins.builtins. WSTokenAuthenticator ク ラスとして構成されます。この組み込みの Authenticator プラグインの実装 があれば、WebSphere eXtreme Scale サーバーは、セキュリティー・トーク ンを Subject オブジェクトに変換できます。セキュリティー・トークンの変 換方法について詳しくは、 566 ページの『[WebSphere Application Server](#page-577-0) と [のセキュリティー統合』を](#page-577-0)参照してください。

#### **catServer2.props** ファイル**:**

サーバー・プロパティー・ファイルは、サーバー固有のプロパティーを保管し、こ れにはサーバー固有のセキュリティー・プロパティーも含まれます。詳しくは[、サ](http://publib.boulder.ibm.com/infocenter/wxsinfo/v7r1m1/topic/com.ibm.websphere.extremescale.doc/rxscontprops.html) [ーバー・プロパティー・ファイルを](http://publib.boulder.ibm.com/infocenter/wxsinfo/v7r1m1/topic/com.ibm.websphere.extremescale.doc/rxscontprops.html)参照してください。JVM 引数の中で -Dobjectgrid.server.props プロパティーを使用して、サーバー・プロパティー・ ファイルを構成できます。このプロパティーのファイル名の値を、例えば *[samples\\_home](#page-68-0)*/security/catServer2.props などの絶対ファイル・パスで指定しま す。このチュートリアルでは、catServer2.props ファイルは *[samples\\_home](#page-68-0)*/ security ディレクトリーの中にあります。コメントを削除した catServer2.props ファイルの内容は次のとおりです。

#### **securityEnabled**

securityEnabled プロパティーは true に設定され、このカタログ・サーバー がセキュア・サーバーであることを示します。

### **credentialAuthentication**

credentialAuthentication プロパティーは Required に設定され、サーバーに 接続するすべてのクライアントが資格情報の提供を要求されます。

#### **secureTokenManagerType**

secureTokenManagerType は none に設定され、既存のサーバーに結合する とき認証の機密事項が暗号化されないことを示します。

#### **authenticationSecret**

authenticationSecret プロパティーは、ObjectGridDefaultSecret に設定され ます。 eXtreme Scale サーバー・クラスターに結合するとき、この秘密スト リングが使用されます。サーバーがデータ・グリッドに結合する場合、秘密 ストリングの表示を求められます。結合サーバーの秘密ストリングがカタロ グ・サーバーのいずれかの秘密ストリングと一致する場合は、結合サーバー は受け入れられます。ストリングが一致しない場合、結合要求は拒否されま す。

#### **transportType**

transportType プロパティーは、当初 TCP/IP に設定します。後ほどチュート リアルの中で、トランスポート・セキュリティーを使用可能にします。

## **JVM** プロパティーによるサーバー・プロパティー・ファイルの設定**:**

デプロイメント・マネージャー・サーバーにサーバー・プロパティー・ファイルを 設定します。このチュートリアルのトポロジーとは異なるトポロジーを使用してい る場合は、コンテナー・サーバーをホストするために使用しているすべてのアプリ ケーション・サーバー上にサーバー・プロパティー・ファイルを設定します。

- 1. サーバーの Java 仮想マシン構成を開きます。 管理コンソールで、「システム管 理」 > 「デプロイメント・マネージャー」 > 「**Java** およびプロセス管理」 > 「プロセス定義」 > 「**Java** 仮想マシン」をクリックします。
- 2. 次の汎用 JVM 引数を追加します。 -Dobjectgrid.cluster.security.xml.url=file:///*[samples\\_home](#page-68-0)*/security/securityWAS2.xml -Dobjectgrid.server.props=*[samples\\_home](#page-68-0)*/security/catServer2.props
- 3. 「**OK**」をクリックして、変更を保存します。

## レッスンのチェックポイント**:**

securityWAS2.xml ファイルと catServer2.props ファイルをデプロイメント・マネ ージャーに関連付けることにより、カタログ・サーバー・セキュリティーを構成し ました。デプロイメント・マネージャーは、WebSphere Application Server 構成の中 のカタログ・サーバー・プロセスをホストします。

# レッスン **2.3:** コンテナー・サーバー・セキュリティーの構成

コンテナー・サーバーは、カタログ・サービスに接続するときに、オブジェクト・ グリッド・セキュリティー XML ファイルに構成されているすべてのセキュリティ ー構成 (オーセンティケーター構成、ログイン・セッションのタイムアウト値、そ の他の構成情報など) を取得します。コンテナー・サーバーは、サーバー・プロパ ティー・ファイル内にそのサーバー固有のセキュリティー・プロパティーも保持し ます。

-Dobjectgrid.server.props Java 仮想マシン (JVM) プロパティーを使用して、サ ーバー・プロパティー・ファイルを構成します。このプロパティーのファイル名 は、例えば *[samples\\_home](#page-68-0)*/security/server2.props などの絶対ファイル・パスで す。

このチュートリアルでは、コンテナー・サーバーは xsCluster クラスター内の xs1 および xs2 サーバーでホスティングされます。

#### **server2.props** ファイル**:**

server2.props ファイルは、WASSecurity ディレクトリーの下の *samples\_home*/security ディレクトリーにあります。server2.props ファイルで定 義されているプロパティーは次のとおりです。

#### **securityEnabled**

securityEnabled プロパティーは true に設定され、このコンテナー・サーバ ーがセキュア・サーバーであることを示します。

#### **credentialAuthentication**

credentialAuthentication プロパティーは Required に設定され、サーバーに 接続するすべてのクライアントが資格情報の提供を要求されます。

#### **secureTokenManagerType**

secureTokenManagerType は none に設定され、既存のサーバーに結合する とき認証の機密事項が暗号化されないことを示します。

### **authenticationSecret**

authenticationSecret プロパティーは、ObjectGridDefaultSecret に設定され ます。 eXtreme Scale サーバー・クラスターに結合するとき、この秘密スト

<span id="page-118-0"></span>リングが使用されます。サーバーがデータ・グリッドに結合する場合、秘密 ストリングの表示を求められます。結合サーバーの秘密ストリングがカタロ グ・サーバーのいずれかの秘密ストリングと一致する場合は、結合サーバー は受け入れられます。ストリングが一致しない場合、結合要求は拒否されま す。

## **JVM** プロパティーによるサーバー・プロパティー・ファイルの設定**:**

xs1 サーバーと xs2 サーバーにサーバー・プロパティー・ファイルを設定します。 使用するトポロジーがこのチュートリアルと異なる場合は、コンテナー・サーバー のホスティングに使用するすべてのアプリケーション・サーバーにサーバー・プロ パティー・ファイルを設定してください。

- 1. サーバーの Java 仮想マシン・ページを開きます。 「サーバー」 > 「アプリケ ーション・サーバー」 > *server\_name* > 「**Java** およびプロセス管理」 > 「プ ロセス定義」 > 「**Java** 仮想マシン」
- 2. 汎用 JVM 引数を追加します。

-Dobjectgrid.server.props=*[samples\\_home](#page-68-0)*/security/server2.props

3. 「**OK**」をクリックして、変更を保存します。

レッスンのチェックポイント**:**

これで、WebSphere eXtreme Scale サーバー認証は保護されます。このセキュリティ ーを構成することで、WebSphere eXtreme Scale サーバーに接続しようとするすべて のアプリケーションが資格情報の提供を要求されます。このチュートリアルでは、 WSTokenAuthenticator がオーセンティケーターです。この結果として、クライアン トは、WebSphere Application Server セキュリティー・トークンの提供が必要です。

# レッスン **2.4:** サンプルのインストールと実行

認証の構成が終了したら、サンプル・アプリケーションをインストールして実行で きます。

### **EmployeeData.jar** ファイルの共有ライブラリーの作成**:**

- 1. WebSphere Application Server 管理コンソールで、「共有ライブラリー」ページ を開きます。 「環境」 > 「共有ライブラリー」をクリックします。
- 2. 「セル」スコープを選択します。
- 3. 共有ライブラリーを作成します。 「新規」をクリックします。「名前」に 「EmployeeManagementLIB」を入力します。クラスパスに、EmployeeData.jar へ のパスを入力します。例えば、*[samples\\_home](#page-68-0)*/WASSecurity/EmployeeData.jar で す。
- 4. 「適用」をクリックします。

### サンプルのインストール**:**

- 1. EmployeeManagement.ear ファイルをインストールします。
	- a. 「アプリケーション」 > 「新規アプリケーション」 > 「新規エンタープラ イズ・アプリケーション」をクリックして、インストールを開始します。ア プリケーションをインストールする詳細なパスを選択します。
	- b. 「モジュールをサーバーにマップ」ステップで、appCluster クラスターを指 定して、EmployeeManagementWeb モジュールをインストールします。
- c. 「共有ライブラリーのマップ」ステップで、「EmployeeManagementWeb」モジ ュールを選択します。
- d. 「**Reference shared libraries**」をクリックします。 「EmployeeManagementLIB」ライブラリーを選択します。
- e. webUser ロールを、「アプリケーションのレルム内のすべての認証済み」に マップします。
- f. 「**OK**」をクリックします。

クライアントは、このクラスター内の s1 サーバーと s2 サーバーで実行されま す。

- 2. サンプルの XSDeployment.ear ファイルをインストールします。
	- a. 「アプリケーション」 > 「新規アプリケーション」 > 「新規エンタープラ イズ・アプリケーション」をクリックして、インストールを開始します。ア プリケーションをインストールする詳細なパスを選択します。
	- b. 「モジュールをサーバーにマップ」ステップで、xsCluster クラスターを指 定して、XSDeploymentWeb Web モジュールをインストールします。
	- c. 「共有ライブラリーのマップ」ステップで、「XSDeploymentWeb」モジュール を選択します。
	- d. 「**Reference shared libraries**」をクリックします。 「EmployeeManagementLIB」ライブラリーを選択します。
	- e. 「**OK**」をクリックします。

このクラスター内の xs1 サーバーと xs2 サーバーがコンテナー・サーバーをホ スティングします。

3. デプロイメント・マネージャーを再始動します。 デプロイメント・マネージャ ーが始動すると、カタログ・サーバーも始動します。デプロイメント・マネージ ャーの SystemOut.log ファイルを表示すると、eXtreme Scale サーバー・プロパ ティー・ファイルがロードされたことを示す次のメッセージを見ることができま す。

CWOBJ0913I: 次のサーバー・プロパティー・ファイルがロードされました。 /wxs\_samples/security/catServer2.props

4. xsCluster クラスターを再始動します。xsCluster が始動すると、XSDeployment ア プリケーションが開始し、xs1 と xs2 サーバーのそれぞれでコンテナー・サーバ ーが開始します。 xs1 サーバーと xs2 サーバーの SystemOut.log ファイルを調 べると、サーバー・プロパティー・ファイルがロードされたことを示す次のメッ セージが表示されます。

CWOBJ0913I: 次のサーバー・プロパティー・ファイルがロードされました。 /wxs\_samples/security/server2.props

5. appClusters クラスターを再始動します。 クラスター appCluster が始動すると、 EmployeeManagement アプリケーションも開始します。 s1 サーバーと s2 サー バーの SystemOut.log ファイルを調べると、クライアント・プロパティー・フ ァイルがロードされたことを示す次のメッセージが表示されます。

CWOBJ0924I: クライアント・プロパティー・ファイル {0} がロードされました。

authenticationRetryCount、transportType、および clientCertificateAuthentication プ ロパティーに関する警告メッセージは無視してかまいません。プロパティー・フ ァイルの中に値が指定されていないため、デフォルト値が使用されます。

WebSphere eXtreme Scale バージョン 7.0 を使用している場合は、クライアン ト・プロパティー・ファイルがロードされたことを示す CWOBJ9000I メッセー ジ (英語のみ) が表示されます。 予期されるメッセージが表示されない場合は、 JVM 引数に -Dobjectgrid.server.props または -Dobjectgrid.client.props プロパティ ーを適切に構成したか確認してください。プロパティーを確実に構成済みの場 合、ダッシュ (-) が UTF 文字であるか確認してください。

サンプル・アプリケーションの実行**:**

- 1. management.jsp ファイルを実行します。 Web ブラウザーで、 http://<your\_servername>:<port>/EmployeeManagementWeb/management.jsp に アクセスします。 例えば、次のような URL を使用できます: http://localhost:9080/EmployeeManagementWeb/management.jsp。
- 2. アプリケーションに認証を提供します。 webUser ロールにマップしたユーザー の資格情報を入力します。デフォルトでは、このユーザー・ロールは、すべての 認証済みユーザーにマップされます。ユーザー ID に admin1、パスワードに admin1 を入力します。 従業員を表示、追加、更新、および削除するページが表 示されます。
- 3. 従業員を表示します。 「**Display an Employee**」をクリックします。 E メー ル・アドレスに「emp1@acme.com」を入力し、「**Submit**」をクリックします。従 業員が見つからないというメッセージが表示されます。
- 4. 従業員を追加します。 「**Add an Employee**」をクリックします。 E メール・ア ドレスに「emp1@acme.com」、名に「Joe」、姓に「Doe」と入力します。 「**Submit**」をクリックします。 emp1@acme.com アドレスを持つ従業員が追加さ れたというメッセージが表示されます。
- 5. 新しい従業員を表示します。 「**Display an Employee**」をクリックします。 E メール・アドレスに「emp1@acme.com」を入力し、姓と名のフィールドは空のま まにして「**Submit**」をクリックします。従業員が見つかったというメッセージが 表示され、名フィールドと姓フィールドに正しい名前が表示されます。
- 6. 従業員を削除します。 「**Delete an employee**」をクリックします。 「emp1@acme.com」を入力し、「**Submit**」をクリックします。従業員が削除され たというメッセージが表示されます。

レッスンのチェックポイント**:**

サンプル・アプリケーションをインストールして実行しました。このチュートリア ルは WebSphere Application Server 統合を使用するため、クライアントが eXtreme Scale サーバーに対する認証に失敗する場合のシナリオは見ることができません。 WebSphere Application Server に対するユーザー認証が成功すると、eXtreme Scale の認証も成功します。

# モジュール **3:** トランスポート・セキュリティーの構成

構成の中のクライアントとサーバー間のデータ転送をセキュアにするために、トラ ンスポート・セキュリティーを構成します。

前のチュートリアル・モジュールにおいて、WebSphere eXtreme Scale 認証を使用可 能に設定しました。認証を使用可能に設定すると、WebSphere eXtreme Scale サーバ ーに接続を試みるすべてのアプリケーションは、資格情報の提供を要求されます。 したがって、非認証クライアントは WebSphere eXtreme Scale サーバーに接続でき

ません。クライアントは、WebSphere Application Server セルの中で実行される認証 アプリケーションでなければなりません。

このモジュールまでの構成では、appCluster クラスター内のクライアントと xsCluster クラスター内のサーバー間のデータ転送は、暗号化されません。ご使用の WebSphere Application Server クラスターがファイアウォールで囲まれたサーバーに インストールされている場合は、この構成を受け入れることができます。しかし、 シナリオによっては、たとえトポロジーがファイアウォールで保護されるとして も、何らかの理由で、暗号化されていないトラフィックは、受け入れられない場合 もあります。例えば、政府の方針で、暗号化トラフィックが強制される場合もあり ます。WebSphere eXtreme Scale は、ObjectGrid エンドポイント (クライアント・サ ーバー、コンテナー・サーバー、およびカタログ・サーバーが含まれる) 間のセキ ュア通信のために Transport Layer Security/Secure Sockets Layer (TLS/SSL) をサポ ートします。

このサンプル・デプロイメントでは、 eXtreme Scale クライアント・サーバーとコ ンテナー・サーバーは、すべて WebSphere Application Server 環境で実行されま す。eXtreme Scale トランスポート・セキュリティーは Application Server Common Secure Interoperability Protocol Version 2 (CSIV2) トランスポート設定によって管理 されるため、クライアント・プロパティーとサーバー・プロパティーは、SSL 設定 の構成には必要ありません。WebSphere eXtreme Scale サーバーは、このサーバーが 実行されるアプリケーション・サーバーと同じオブジェクト・リクエスト・ブロー カー (ORB) インスタンスを使用します。この CSIv2 トランスポート設定を使用し て、WebSphere Application Server 構成内のクライアント・サーバーとコンテナー・ サーバーに対してすべての SSL 設定を指定してください。カタログ・サーバーに は、Internet Inter-ORB Protocol (IIOP) もリモート・メソッド呼び出し (RMI) も使 用しない専有トランスポート・パスがあります。この専用のトランスポート・パス のために、カタログ・サーバーは、WebSphere Application Server CSIV2 トランスポ ート設定では管理できません。したがって、カタログ・サーバーのサーバー・プロ パティー・ファイルの中に、SSL プロパティーを構成する必要があります。

# 学習目標

このモジュールのレッスンを完了すると、以下の作業の実行方法を理解できます。

- v CSIv2 のインバウンド・トランスポートとアウトバウンド・トランスポートの構 成。
- v SSL プロパティーのカタログ・サーバー・プロパティー・ファイルへの追加。
- v ORB プロパティー・ファイルの確認。
- v サンプルを実行します。

## 所要時間

このモジュールの所要時間は約 60 分です。

## 前提条件

このチュートリアル・ステップは、これまでのモジュールの上に組み立てられてい ます。トランスポート・セキュリティーを構成する前に、このチュートリアルのこ れまでのモジュールを完了してください。

# レッスン **3.1: CSIv2** のインバウンド・トランスポートとアウトバウ ンド・トランスポートの構成

サーバー・トランスポートの Transport Layer Security/Secure Sockets Layer (TLS/SSL) を構成するには、クライアント、カタログ・サーバー、およびコンテナ ー・サーバーをホストするすべての WebSphere Application Server サーバーに対し て、Common Secure Interoperability Protocol Version 2 (CSIv2) インバウンド・トラ ンスポートと CSIv2 アウトバウンド・トランスポートを SSL-Required に設定しま す。

チュートリアルで使用するサンプルのトポロジーでは、s1、s2、xs1、および xs2 ア プリケーション・サーバーに対して、これらのプロパティーを設定する必要があり ます。次のステップでは、構成内のすべてのサーバーのインバウンド・トランスポ ートとアウトバウンド・トランスポートを構成します。

管理コンソールで、インバウンド・トランスポートとアウトバウンド・トランスポ ートを設定します。管理セキュリティーが使用可能であることを確認します。

- v **WebSphere Application Server** バージョン **6.1** の場合: 「セキュリティー」 > 「セキュア管理」 > 「アプリケーション」 > 「**RMI/IIOP** セキュリティー」を クリックし、トランスポート・タイプを「**SSL** 必須」に変更します。
- v **WebSphere Application Server** バージョン **7.0** の場合: 「セキュリティー」 > 「グローバル・セキュリティー」 > 「**RMI/IIOP** セキュリティー」 > 「**CSIv2** インバウンド通信」をクリックします。CSIv2 Transport Layer の下のトランスポ ート・タイプを「**SSL** 必須」に変更します。このステップを繰り返して、CSIv2 アウトバウンド通信を構成します。

中央で管理されるエンドポイント・セキュリティー設定を使用したり、SSL リポジ トリーを構成したりできます。詳しくは、[Common Secure Interoperability](http://www14.software.ibm.com/webapp/wsbroker/redirect?version=compass&product=was-nd-dist&topic=usecinboundconn) バージョ ン 2 [トランスポート・インバウンド設定を](http://www14.software.ibm.com/webapp/wsbroker/redirect?version=compass&product=was-nd-dist&topic=usecinboundconn)参照してください。

# レッスン **3.2: SSL** プロパティーのカタログ・サーバー・プロパティ ー・ファイルへの追加

カタログ・サーバーには、WebSphere Application Server Common Secure Interoperability Protocol Version 2 (CSIV2) トランスポート設定が管理できない専用 のトランスポート・パスがあります。したがって、カタログ・サーバーのサーバ ー・プロパティー・ファイルで Secure Sockets Layer (SSL) プロパティーを構成す る必要があります。

カタログ・サーバーには専用のトランスポート・パスがあるため、カタログ・サー バー・セキュリティーを構成するには、追加のステップが必要です。このトランス ポート・パスは、Application Server CSIV2 トランスポート設定では管理できませ  $h_{\alpha}$ 

1. catServer2.props ファイル内の SSL プロパティーを編集します。 カタログ・ サーバー・セキュリティーを構成するには、カタログ・サーバー・プロパティ ー・ファイルの中の次の SSL プロパティーのコメントを外します。このチュー トリアルでは、カタログ・サーバー・プロパティーは catServer2.props ファイ ルにあります。keyStore プロパティーと trustStore プロパティーを更新して、使 用している環境の適切な場所を参照するようにします。

```
#alias=default
#contextProvider=IBMJSSE2
#protocol=SSL
#keyStoreType=PKCS12
#keyStore=/<WAS_HOME>/IBM/WebSphere/AppServer/profiles/<DMGR_NAME>/config/
cells/<CELL_NAME>/nodes/<NODE_NAME>/key.p12
#keyStorePassword=WebAS
#trustStoreType=PKCS12
#trustStore=/<WAS_HOME>/IBM/WebSphere/AppServer/profiles/<DMGR_NAME>/config/
cells/<CELL_NAME>/nodes/<NODE_NAME>/trust.p12
#trustStorePassword=WebAS
#clientAuthentication=false
```
catServer2.props ファイルは、デフォルトの WebSphere Application Server ノ ード・レベルの鍵ストアとトラストストアを使用しています。より複雑なデプロ イメント環境をデプロイする場合は、それにふさわしい鍵ストアとトラストスト アを選択する必要があります。場合によっては、鍵ストアとトラストストアを作 成し、他のサーバーの鍵ストアから鍵をインポートする必要があります。 WebSphere Application Server 鍵ストアおよびトラストストアのデフォルト・パ スワードは WebAS ストリングですので、忘れないでください。詳しくは[、デフ](http://publib.boulder.ibm.com/infocenter/wasinfo/v6r1/index.jsp?topic=/com.ibm.websphere.express.doc/info/exp/ae/csec_ssldefselfsigncertconf.html) [ォルト自己署名証明書の構成を](http://publib.boulder.ibm.com/infocenter/wasinfo/v6r1/index.jsp?topic=/com.ibm.websphere.express.doc/info/exp/ae/csec_ssldefselfsigncertconf.html)参照してください。

- 2. catServer2.props ファイルの中の transportType プロパティーの値を更新しま す。 チュートリアルのこれまでのステップで、この値は TCP/IP に設定されて います。この値を SSL-Required に変更します。
- 3. カタログ・サーバー・セキュリティー設定に対する変更をアクティブにするため に、デプロイメント・マネージャーを再始動します。

レッスンのチェックポイント**:**

カタログ・サーバーの SSL プロパティーを構成しました。

## レッスン **3.3:** サンプルの実行

すべてのサーバーを再始動し、再度、サンプル・アプリケーションを実行します。 問題なくステップを実行できるはずです。

サンプル・アプリケーションの実行およびインストールについて詳しくは、 [107](#page-118-0) ペ ージの『レッスン 2.4: [サンプルのインストールと実行』を](#page-118-0)参照してください。

レッスンのチェックポイント**:**

トランスポート・セキュリティーを使用可能に設定したサンプル・アプリケーショ ンを実行しました。

# モジュール **4: WebSphere Application Server** での **Java** 認 証・承認サービス **(JAAS)** 許可の使用

クライアントの認証を構成したので、さまざまな許可を異なるユーザーに与えるた めに、さらに認証を構成することができます。例えば、オペレーター・ユーザーは データ表示のみが可能である一方で、アドミニストレーター・ユーザーはすべての 操作が実行可能であるなどです。

このチュートリアルの前のモジュールと同様に、クライアントを認証した後、 eXtreme Scale 許可メカニズムによりセキュリティー特権を付与することができま す。このチュートリアルの前のモジュールでは、WebSphere Application Server との 統合を使用して、データ・グリッドの認証を使用可能にする方法について説明しま

した。結果として、非認証クライアントは、eXtreme Scale サーバーに接続したり、 システムに要求を実行依頼したりすることができません。ただし、認証されている 各クライアントは、ObjectGrid マップに格納されているデータの読み取り、書き込 み、削除など、サーバーに対して同じアクセス権または特権を持っています。クラ イアントは、どのような照会でも実行できます。

チュートリアルのこの部分では、eXtreme Scale 許可を使用して認証ユーザーにさま ざまな特権を付与する方法について説明します。 WebSphere eXtreme Scale はアク セス権ベースの許可メカニズムを使用します。さまざまな許可クラスによって表さ れるさまざまな許可カテゴリーを割り当てることができます。このモジュールで は、MapPermission クラスを取り上げます。使用できるすべての許可のリストについ ては[、クライアント許可プログラミングを](http://publib.boulder.ibm.com/infocenter/wxsinfo/v7r1m1/topic/com.ibm.websphere.extremescale.doc/cxsprgauthor.html)参照してください。

WebSphere eXtreme Scale では、

com.ibm.websphere.objectgrid.security.MapPermission クラスは eXtreme Scale リソース、特に ObjectMap インターフェースまたは JavaMap インターフェースの メソッドに対する許可を表しています。 WebSphere eXtreme Scale は、ObjectMap および JavaMap のメソッドにアクセスするための以下の許可ストリングを定義しま す。

- v **read**: マップからデータを読み取る許可を与えます。
- v **write**: マップのデータを更新する許可を与えます。
- v **insert**: マップにデータを挿入する許可を与えます。
- v **remove**: マップからデータを削除する許可を与えます。
- v **invalidate**: マップからのデータを無効にする許可を与えます。
- v **all**: read、write、insert、remove、および invalidate に対するすべての許可を与え ます。

許可は、eXtreme Scale クライアントがデータ・アクセス API (ObjectMap

API、JavaMap API、EntityManager API など) を使用したときに発生します。メソッ ドが呼び出されるときに、eXtreme Scale ランタイムは、対応するマップ許可を検査 します。必要な許可がクライアントに与えられていない場合は、

AccessControlException 例外になります。このチュートリアルでは、Java 認証・承認 サービス (JAAS) 許可を使用して、さまざまなユーザーに対する許可マップ・アク セスを付与する方法について説明します。

## 学習目標

このモジュールのレッスンを完了すると、以下の作業の実行方法を理解できます。

- v WebSphere eXtreme Scale の許可を使用可能にする。
- v ユーザー・ベースの許可を使用可能にする。
- グループ・ベースの許可の構成。

### 所要時間

このモジュールの所要時間は約 60 分です。

# 前提条件

認証を構成する前に、このチュートリアルのこれまでのモジュールを完了する必要 があります。

レッスン **4.1: WebSphere eXtreme Scale** 許可を使用可能にする

WebSphere eXtreme Scale で許可を使用可能にするには、特定の ObjectGrid のセキ ュリティーを使用可能にする必要があります。

ObjectGrid で許可を使用可能にするには、 XML ファイルで、その特定の ObjectGrid の **securityEnabled** 属性を true に設定する必要があります。このチュ ートリアルでは、既に objectGrid.xml ファイルの中でセキュリティーが設定され ている、*[samples\\_home](#page-68-0)*/WASSecurity ディレクトリー内の XSDeployment\_sec.ear フ ァイルを使用するか、既存の objectGrid.xml ファイルを編集してセキュリティー を使用可能に設定するかのどちらかを行うことができます。このレッスンでは、フ ァイルを編集してセキュリティーを使用可能にする方法を例示します。

- 1. XSDeployment.ear ファイル内のファイルを抽出してから、XSDeploymentWeb.war ファイルを unzip します。
- 2. objectGrid.xml ファイルを開いて、ObjectGrid レベルで **securityEnabled** 属性 を true に設定します。次のサンプルでこの属性の例を参照してください。

<?xml version="1.0" encoding="UTF-8"?>

```
<objectGridConfig xmlns:xsi="http://www.w3.org/2001/XMLSchema-instance"
 xsi:schemaLocation="http://ibm.com/ws/objectgrid/config ../objectGrid.xsd"
 xmlns="http://ibm.com/ws/objectgrid/config">
```

```
<objectGrids>
    <objectGrid name="Grid" securityEnabled="true">
        <backingMap name="Map1" />
    </objectGrid>
</objectGrids>
```
</objectGridConfig>

複数の ObjectGrid が定義されている場合は、各データ・グリッドでこの属性を 設定する必要があります。

- 3. XSDeploymentWeb.war ファイルと XSDeployment.ear ファイルをパッケージ化し 直して、変更を組み込みます。オリジナル・パッケージを上書きしないように、 当該ファイルに XSDeployment\_sec.ear という名前を付けます。
- 4. 既存の XSDeployment アプリケーションをアンインストールし、 XSDeployment\_sec.ear ファイルをインストールします。 アプリケーションのデ プロイについて詳しくは、 107 ページの『レッスン 2.4: [サンプルのインストー](#page-118-0) [ルと実行』を](#page-118-0)参照してください。

レッスンのチェックポイント**:**

ObjectGrid のセキュリティーを使用可能にすることで、データ・グリッドの許可も 使用可能にしました。

## レッスン **4.2:** ユーザー・ベースの許可を使用可能にする

このチュートリアルの認証モジュールで、operator1 および admin1 という 2 人の ユーザーを作成しました。Java 認証・承認サービス (JAAS) 許可を使用して、これ らのユーザーにさまざまな許可を割り当てることができます。

ユーザー・プリンシパルを使用した、**Java** 認証・承認サービス **(JAAS)** 許可ポリシ ーの定義**:**

前に作成したユーザーに、許可を割り当てることができます。operator1 ユーザー に、すべてのマップに対する読み取り許可のみを割り当てます。admin1 ユーザー に、すべての許可を割り当てます。JAAS 許可ポリシー・ファイルを使用して、プ リンシパルに許可を付与します。

JAAS 許可ファイルを編集します。 xsAuth2.policy ファイルは、 *[samples\\_home](#page-68-0)*/security ディレクトリーにあります。

grant codebase http://www.ibm.com/com/ibm/ws/objectgrid/security/PrivilegedAction Principal com.ibm.ws.security.common.auth.WSPrincipalImpl "defaultWIMFileBasedRealm/operator1" { permission com.ibm.websphere.objectgrid.security.MapPermission "Grid.Map1", "read"; };

grant codebase http://www.ibm.com/com/ibm/ws/objectgrid/security/PrivilegedAction Principal com.ibm.ws.security.common.auth.WSPrincipalImpl "defaultWIMFileBasedRealm/admin1" { permission com.ibm.websphere.objectgrid.security.MapPermission "Grid.Map1", "all"; };

このファイルにある http://www.ibm.com/com/ibm/ws/objectgrid/security/ PrivilegedAction コードベースは、ObjectGrid 用に特別に予約された URL です。 プリンシパルに付与されているすべての ObjectGrid 許可では、この特別なコードベ ースを使用します。このファイルの中で、次の許可が割り当てられます。

- v 最初の grant ステートメントは、read マップ許可を operator1 プリンシパルに 付与します。 operator1 ユーザーは、ObjectGrid インスタンスの中の Map1 マ ップに対するマップ読み取り許可のみを持ちます。
- v 2 番目の grant ステートメントは、all マップ許可を admin1 プリンシパルに付与 します。 admin1 は、ObjectGrid インスタンスの中の Map1 マップに対するすべ ての許可を持ちます。
- v プリンシパル名は defaultWIMFileBasedRealm/operator1 で、Operator1 ではあ りません。統合リポジトリーがユーザー・アカウント・レジストリーとして使用 されるときに、WebSphere Application Server は自動的にレルム名をプリンシパル 名に追加します。必要であれば、この値を調整します。

## **JVM** プロパティーを使用した **JAAS** 許可ポリシー・ファイルの設定**:**

次のステップを使用して、xsCluster クラスター内の xs1 サーバーと xs2 サーバー の JVM プロパティーを設定します。このチュートリアルで使用するサンプル・ト ポロジーとは異なるトポロジーを使用する場合は、すべてのコンテナー・サーバー にファイルを設定してください。

- 1. 管理コンソールで、「サーバー」 > 「アプリケーション・サーバー」 > *server\_name* > 「**Java** およびプロセス管理」 > 「プロセス定義」 > 「**Java** 仮 想マシン」をクリックします。
- 2. 次の汎用 JVM 引数を追加します。

-Djava.security.auth.policy=*[samples\\_home](#page-68-0)*/security/xsAuth2.policy

3. 「**OK**」をクリックして、変更を保存します。

## サンプル・アプリケーションを実行して許可をテストする**:**

サンプル・アプリケーションを使用して、許可設定をテストすることができます。 アドミニストレーター・ユーザーは、従業員の表示および追加も含めて、引き続 き、Map1 マップ内のすべての許可を持ちます。オペレーター・ユーザーは、読み 取り許可しか割り当てられていないため、従業員の表示のみが可能です。

- 1. コンテナー・サーバーを実行しているすべてのアプリケーション・サーバーを再 始動します。
- 2. EmployeeManagementWeb アプリケーションを開きます。 Web ブラウザーで、 http://<host>:<port>/EmployeeManagermentWeb/management.jsp を開きます。
- 3. アドミニストレーター・ユーザーとしてアプリケーションにログインします。 ユーザー名に admin1、パスワードに admin1 を使用します。
- 4. 従業員を表示してみます。 「**Display an Employee**」をクリックし、E メール・ アドレス「authemp1@acme.com」を検索します。ユーザーが見つからないという メッセージが表示されます。
- 5. 従業員を追加します。 「**Add an Employee**」をクリックします。 E メール・ア ドレス「authemp1@acme.com」、名「Joe」、および姓「Doe」を追加し、 「**Submit**」をクリックします。従業員が追加されたというメッセージが表示され ます。
- 6. オペレーター・ユーザーとしてログインします。 2 つ目の Web ブラウザー・ ウィンドウを開いて、http://<host>:<port>/EmployeeManagermentWeb/ management.jsp を開きます。ユーザー名に operator1、パスワードに operator1 を使用します。
- 7. 従業員を表示してみます。 「**Display an Employee**」をクリックし、E メール・ アドレス「authemp1@acme.com」を検索します。従業員が表示されます。
- 8. 従業員を追加します。 「**Add an Employee**」をクリックします。 E メール・ア ドレス「authemp2@acme.com」、名「Joe」、および姓「Doe」を追加し、 「**Submit**」をクリックします。次のメッセージが表示されます。

An exception occurs when Add the employee. See below for detailed exception messages.

次の例外が例外チェーンに入っています。

java.security.AccessControlException: Access denied (com.ibm.websphere.objectgrid.security.MapPermission Grid.Map1 insert)

このメッセージは、operator1 ユーザーが Map1 マップへのデータ挿入を許可 されていないために表示されます。

バージョン 7.0.0.11 より前のバージョンの WebSphere Application Server で実行し ている場合、コンテナー・サーバーで java.lang.StackOverflowError エラーが表示さ れることがあります。このエラーの原因は IBM Developer Kit の問題です。この問 題は、WebSphere Application Server バージョン 7.0.0.11 以上に同梱されている IBM Developer Kit では修正済みです。

レッスンのチェックポイント**:**

このレッスンでは、特定のユーザーに許可を割り当てて、許可を構成しました。

# レッスン **4.3:** グループ・ベースの許可の構成

前回のレッスンでは、Java 認証・承認サービス (JAAS) 許可ポリシーを使用して、 個々のユーザー・ベースの許可をユーザー・プリンシパルに割り当てました。しか し、数百または数千のユーザーがある場合、個々のユーザーではなくグループに基 づいてアクセス権限を付与する、グループ・ベースの許可を使用します。

残念ながら、WebSphere Application Server から認証される Subject オブジェクト は、ユーザー・プリンシパルしか含みません。このオブジェクトは、グループ・プ リンシパルを含みません。カスタム・ログイン・モジュールを追加することによっ て、Subject オブジェクトにグループ・プリンシパルを取り込むことができます。

このチュートリアルでは、カスタム・ログイン・モジュールの名前は com.ibm.websphere.samples.objectgrid.security.lm.WASAddGroupLoginModule です。こ のモジュールは groupLM.jar ファイルの中にあります。この JAR ファイルを、 WAS-INSTALL/lib/ext ディレクトリー内に置きます。

WASAddGroupLoginModule は、WebSphere Application Server サブジェクトから公 開グループ資格情報を取得し、

com.ibm.websphere.samples.objectgrid.security.WSGroupPrincipal というグループ・プリ ンシパルを作成してそのグループを表します。その結果、このグループ・プリンシ パルをグループ許可のために使用できます。グループは、xsAuthGroup2.policy フ ァイルの中で定義されます。

grant codebase "http://www.ibm.com/com/ibm/ws/objectgrid/security/PrivilegedAction" principal com.ibm.websphere.sample.xs.security.WSGroupPrincipal

"defaultWIMFileBasedRealm/cn=operatorGroup,o=defaultWIMFileBasedRealm" {

permission com.ibm.websphere.objectgrid.security.MapPermission "Grid.Map1", "read";

};

grant codebase "http://www.ibm.com/com/ibm/ws/objectgrid/security/PrivilegedAction" principal com.ibm.websphere.sample.xs.security.WSGroupPrincipal

"defaultWIMFileBasedRealm/cn=adminGroup,o=defaultWIMFileBasedRealm" { permission com.ibm.websphere.objectgrid.security.MapPermission "Grid.Map1", "all";

};

プリンシパル名は WSGroupPrincipal で、これはグループを表します。

カスタム・ログイン・モジュールの追加**:**

次のシステム・ログイン・モジュール・エントリーのそれぞれにカスタム・ログイ ン・モジュールを追加する必要があります。Lightweight Third Party Authentication (LTPA) を使用する場合は、そのエントリーを RMI\_INBOUND ログイン・モジュー ルに追加してください。 LTPA は、WebSphere Application Server バージョン 7.0 のデフォルトの認証メカニズムです。WebSphere Application Server Network Deployment 構成の場合は、LTPA 認証メカニズム構成エントリーを構成すれば十分 です。

次のステップを使用して、提供された

com.ibm.websphere.samples.objectgrid.security.lm.WASAddGroupLoginModule ログイ ン・モジュールを構成します。

1. 管理コンソールで、「セキュリティー」 > 「グローバル・セキュリティー」 > 「**Java** 認証・承認サービス」 > 「システム・ログイン」 > *login\_module\_name* > 「**JAAS** ログイン・モジュール」 > 「新規」をクリックします。

- 2. クラス名として com.ibm.websphere.sample.xs.security.lm.WASAddGroupLoginModule を入力し ます。
- 3. オプション: プロパティー debug を追加し、値を true に設定します。
- 4. 「適用」をクリックして、新規モジュールをログイン・モジュール・リストに追 加します。

**JVM** プロパティーを使用した **JAAS** 許可ポリシー・ファイルの設定**:**

管理コンソールで、xsCluster 内の xs1 サーバーと xs2 サーバーに対して次のステ ップを実行します。別のデプロイメント・トポロジーを使用している場合は、コン テナー・サーバーをホストするアプリケーション・サーバーに対して次のステップ を実行します。

- 1. 管理コンソールで、「サーバー」 > 「アプリケーション・サーバー」 > *server\_name* > 「**Java** およびプロセス管理」 > 「プロセス定義」 > 「**Java** 仮 想マシン」をクリックします。
- 2. 次の汎用 JVM 引数を入力するか、-Djava.security.auth.policy エントリーを 次のテキストで置き換えます。

-Djava.security.auth.policy=*[samples\\_home](#page-68-0)*/security/xsAuthGroup2.policy

3. 「**OK**」をクリックして、変更を保存します。

## サンプル・アプリケーションによるグループ許可のテスト**:**

サンプル・アプリケーションを使用して、ログイン・モジュールで構成されたグル ープ許可をテストできます。

- 1. コンテナー・サーバーを再始動します。 このチュートリアルでは、コンテナ ー・サーバーは、xs1 サーバーおよび xs2 サーバーです。
- 2. サンプル・アプリケーションにログインします。 Web ブラウザーで、 http://<host>:<port>/EmployeeManagementWeb/management.jsp を開き、ユーザ ー名を admin1、パスワードを admin1 でログインします。
- 3. 従業員を表示します。 「**Display an Employee**」をクリックして、E メール・ア ドレス authemp2@acme.com を検索します。ユーザーが見つからないというメッ セージが表示されます。
- 4. 従業員を追加します。 「**Add an Employee**」をクリックします。 E メール・ア ドレス「authemp2@acme.com」、名「Joe」、および姓「Doe」を追加し、 「**Submit**」をクリックします。従業員が追加されたというメッセージが表示され ます。
- 5. オペレーター・ユーザーとしてログインします。 2 つ目の Web ブラウザー・ ウィンドウを開いて、URL http://<host>:<port>/EmployeeManagermentWeb/ management.jsp を開きます。ユーザー名に operator1、パスワードに operator1 を使用します。
- 6. 従業員を表示してみます。 「**Display an Employee**」をクリックして、E メー ル・アドレス authemp2@acme.com を検索します。従業員が表示されます。
- 7. 従業員を追加します。 「**Add an Employee**」をクリックします。 E メール・ア ドレス「authemp3@acme.com」、名「Joe」、および 姓「Doe」を追加し、 「**Submit**」をクリックします。次のメッセージが表示されます。

An exception occurs when Add the employee. See below for detailed exception messages.

次の例外が例外チェーンに入っています。

java.security.AccessControlException: Access denied (com.ibm.websphere.objectgrid.security.MapPermission Grid.Map1 insert)

オペレーター・ユーザーには、データを Map1 マップに挿入する許可がないた め、このメッセージが表示されます。

レッスンのチェックポイント**:**

アプリケーションのユーザーに対する許可の割り当てを簡単にするために、グルー プを構成しました。

# モジュール **5:** データ・グリッドとマップのモニターのための **xscmd** ツールの使用

**xscmd** ツールを使用して、Grid データのプライマリー・データ・グリッドとマッ プ・サイズを表示できます。**xscmd** ツールは MBean を使用して、プライマリー断 片、レプリカ断片、コンテナー・サーバー、マップ・サイズなどのすべてのデー タ・グリッド成果物を照会します。

このチュートリアルでは、コンテナーおよびカタログ・サーバーは、WebSphere Application Server アプリケーション・サーバーの中で実行中です。 WebSphere eXtreme Scale ランタイムは、Managed Bean (MBean) を、WebSphere Application Server ランタイムによって作成される MBean サーバーに登録します。**xscmd** ツー ルが使用するセキュリティーは、WebSphere Application Server MBean セキュリテ ィーによって提供されます。したがって、WebSphere eXtreme Scale 固有のセキュリ ティー構成は必要ありません。

- 1. コマンド行ツールを使用して、*DMGR\_PROFILE*/bin ディレクトリーを開きます。
- 2. **xscmd** ツールを実行します。

**-c listObjectGridPlacement -sf P** コマンドを使用して、プライマリー断片の 配置をリストします。Linux Nunx N

xscmd.sh -g Grid -ms mapSet -c showPlacement -sf P

**Windows** 

xscmd.bat -g Grid -ms mapSet -c showPlacement -sf P

出力を表示する前に、WebSphere Application Server の ID およびパスワードを 使用してログインするように促すプロンプトが出されます。

# レッスンのチェックポイント

WebSphere Application Server の中で、**xscmd** ツールを使用しました。

# チュートリアル**:** 混合環境で **WebSphere eXtreme Scale** セキュリティー を外部オーセンティケーターと統合する

このチュートリアルでは、WebSphere Application Server 環境に部分的にデプロイさ れる WebSphere eXtreme Scale サーバーを保護する方法を例示します。

このチュートリアルのデプロイメントでは、コンテナー・サーバーは WebSphere Application Server 内にデプロイされます。カタログ・サーバーはスタンドアロン・ サーバーとしてデプロイされ、Java Standard Edition (Java SE) 環境内で開始されま す。

カタログ・サーバーは WebSphere Application Server 内にデプロイされないため、 WebSphere Application Server 認証プラグインを使用することはできません。 WebSphere Application Server 認証プラグインを構成するプロセスの詳細について は、 95 ページの『チュートリアル[: WebSphere eXtreme Scale](#page-106-0) セキュリティーの [WebSphere Application Server](#page-106-0) との統合』を参照してください。このチュートリアル では、カタログ・サーバー認証用に別のオーセンティケーターが必要です。鍵スト ア・オーセンティケーターを構成して、クライアントを認証します。

# 学習目標

このチュートリアルの学習目標は次のとおりです。

- v WebSphere eXtreme Scale を構成して、KeyStoreLoginAuthenticator プラグインを 使用する。
- v WebSphere eXtreme Scale トランスポート・セキュリティーを構成して、 WebSphere Application Server CSIv2 構成と WebSphere eXtreme Scale プロパテ ィー・ファイルを使用する。
- v WebSphere Application Server の Java 認証・承認サービス (JAAS) 許可を使用す る。
- v **xscmd** ユーティリティーを使用して、チュートリアルで作成したデータ・グリッ ドやマップをモニターする。

### 所要時間

このチュートリアルは、開始してから終了するまで約 4 時間かかります。

# 概要**:** 混合環境のセキュリティー

このチュートリアルでは、混合環境内の WebSphere eXtreme Scale セキュリティー を統合します。コンテナー・サーバーは WebSphere Application Server 内で稼働 し、カタログ・サービスはスタンドアロン・モードで稼働します。カタログ・サー バーはスタンドアロン・モードであるため、外部オーセンティケーターを構成しな ければなりません。

重要**:** コンテナー・サーバーとカタログ・サーバーの両方を WebSphere Application Server 内で実行する場合は、WebSphere Application Server 認証プラグインを使用し ても、外部オーセンティケーターを使用してもかまいません。WebSphere Application Server 認証プラグインの使用について詳しくは、 95 [ページの『チュー](#page-106-0) トリアル[: WebSphere eXtreme Scale](#page-106-0) セキュリティーの WebSphere Application Server [との統合』を](#page-106-0)参照してください。

# 学習目標

このチュートリアルの学習目標は次のとおりです。

v WebSphere eXtreme Scale を構成して、KeyStoreLoginAuthenticator プラグインを 使用する。

- v WebSphere eXtreme Scale トランスポート・セキュリティーを構成して、 WebSphere Application Server CSIv2 構成と WebSphere eXtreme Scale プロパテ ィー・ファイルを使用する。
- v WebSphere Application Server の Java 認証・承認サービス (JAAS) 許可を使用す る。
- v **xscmd** ユーティリティーを使用して、チュートリアルで作成したデータ・グリッ ドやマップをモニターする。

# 所要時間

このチュートリアルは、開始してから終了するまで約 4 時間かかります。

# スキル・レベル

中級

# 対象者

WebSphere eXtreme Scale と WebSphere Application Server 間のセキュリティー統合 および外部オーセンティケーターの構成に関心がある開発者および管理者

# システム要件

- WebSphere Application Server バージョン 6.1 または次のフィックスが適用され たバージョン 7.0.0.11 以上: [インテリム・フィックス](http://www-01.ibm.com/support/docview.wss?rs=0&q1=PM20613&uid=swg1PM20613&loc=en_US&cs=utf-8&cc=us&lang=en) PM20613 およ[びインテリ](http://www-01.ibm.com/support/docview.wss?rs=0&q1=PM20613&uid=swg1PM15818&loc=en_US&cs=utf-8&cc=us&lang=en) [ム・フィックス](http://www-01.ibm.com/support/docview.wss?rs=0&q1=PM20613&uid=swg1PM15818&loc=en_US&cs=utf-8&cc=us&lang=en) PM15818。
- カタログ・サーバーは、WebSphere Application Server と統合されるインストール 環境でなく、スタンドアロン・インストール環境で実行しなければなりません。
- v 次のフィックスを適用して、Java ランタイムを更新してください: [IZ79819:](http://www-01.ibm.com/support/docview.wss?uid=swg1IZ79819) [IBMJDK FAILS TO READ PRINCIPAL STATEMENT WITH WHITESPACE](http://www-01.ibm.com/support/docview.wss?uid=swg1IZ79819) [FROM SECURITY FILE](http://www-01.ibm.com/support/docview.wss?uid=swg1IZ79819)
- v カタログ・サービスを実行するスタンドアロン・ノードは IBM Software Development Kit バージョン 1.6 J9 を使用する必要があります。この Software Development Kit は WebSphere Application Server インストールに組み込まれてい ます。 WebSphere Application Server 上の WebSphere eXtreme Scale インストー ル済み環境内では **startOgServer** コマンドを実行できないため、カタログ・サー バー・ノードはスタンドアロン・インストールにしなければなりません。

このチュートリアルでは、4 つのアプリケーション・サーバー (WebSphere Application Server) と 1 つのデプロイメント・マネージャーを使用してサンプル・ デモを行います。

# 前提条件

このチュートリアルを開始するにあたって、次の項目についての基本的な知識があ ると便利です。

- v WebSphere eXtreme Scale プログラミング・モデル
- v 基本的な WebSphere eXtreme Scale セキュリティーの概念
- v 基本的な WebSphere eXtreme Scale セキュリティーの概念

WebSphere eXtreme Scale と WebSphere Application Server のセキュリティー統合の バックグラウンド情報については、 566 ページの『[WebSphere Application Server](#page-577-0) と [のセキュリティー統合』を](#page-577-0)参照してください。

# モジュール **1: WebSphere Application Server** とスタンドアロ ンとの混合環境の準備

チュートリアルを開始する前に、WebSphere Application Server 内で稼働するコンテ ナー・サーバーを組み込む基本的なトポロジーを作成する必要があります。このチ ュートリアルでは、カタログ・サーバーはスタンドアロン・モードで稼働します。

### 学習目標

このモジュールのレッスンでは、以下の方法について学習します。

- v チュートリアルに必要な混合トポロジーとファイルについて理解する。
- v コンテナー・サーバーを実行する WebSphere Application Server を構成する。

## 所要時間

このモジュールの所要時間は約 60 分です。

# レッスン **1.1:** トポロジーの理解とチュートリアル・ファイルの入手

チュートリアル用の環境を準備するには、トポロジーのカタログ・サーバーとコン テナー・サーバーを構成する必要があります。

このレッスンでは、チュートリアルで使用するサンプル・トポロジーとアプリケー ションを紹介します。チュートリアルの実行を開始するには、アプリケーションを ダウンロードし、環境内の正しい場所に構成ファイルを配置する必要があります。 サンプル・アプリケーションは [WebSphere eXtreme Scale wiki]( https://www.ibm.com/developerworks/wikis/display/extremescale/Integrating+WebSphere+eXtreme+Scale+Security+with+WebSphere+Application+Server) からダウンロードで きます。

トポロジー**:** このチュートリアルでは、WebSphere Application Server セル内に次 のクラスターを作成します。

- v **appCluster** クラスター: EmployeeManagement サンプル・エンタープライズ・ア プリケーションをホストします。このクラスターには、s1 と s2 の 2 つのアプ リケーション・サーバーがあります。
- v **xsCluster** クラスター: eXtreme Scale コンテナー・サーバーをホストします。こ のクラスターには、xs1 と xs2 の 2 つのアプリケーション・サーバーがありま す。

このデプロイメント・トポロジーでは、s1 および s2 のアプリケーション・サーバ ーは、データ・グリッドに保管されたデータにアクセスするクライアント・サーバ ーです。xs1 サーバーと xs2 サーバーは、データ・グリッドをホストするコンテナ ー・サーバーです。

代替の構成**:** すべてのアプリケーション・サーバーを、単一のクラスター内で (例え ば appCluster クラスター内で) ホストすることができます。この構成では、クラス ター内のすべてのサーバーがクライアントとコンテナー・サーバーの両方を兼ねま す。このチュートリアルでは、2 つのクラスターを使用して、クライアントをホス

トしているアプリケーション・サーバーとコンテナー・サーバーをホストしている アプリケーション・サーバーを区別しています。

このチュートリアルでは、WebSphere Application Server セルに含まれないリモー ト・サーバーで構成されるカタログ・サービス・ドメインを構成します。この構成 はデフォルト構成ではなく、カタログ・サーバーはデプロイメント・マネージャー 上で稼働し、その他のプロセスは WebSphere Application Server セル内で稼働する ことになります。リモート・サーバーで構成されるカタログ・サービス・ドメイン の作成について詳しくは、 277 ページの『[WebSphere Application Server](#page-288-0) でのカタロ [グ・サービス・ドメインの作成』を](#page-288-0)参照してください。

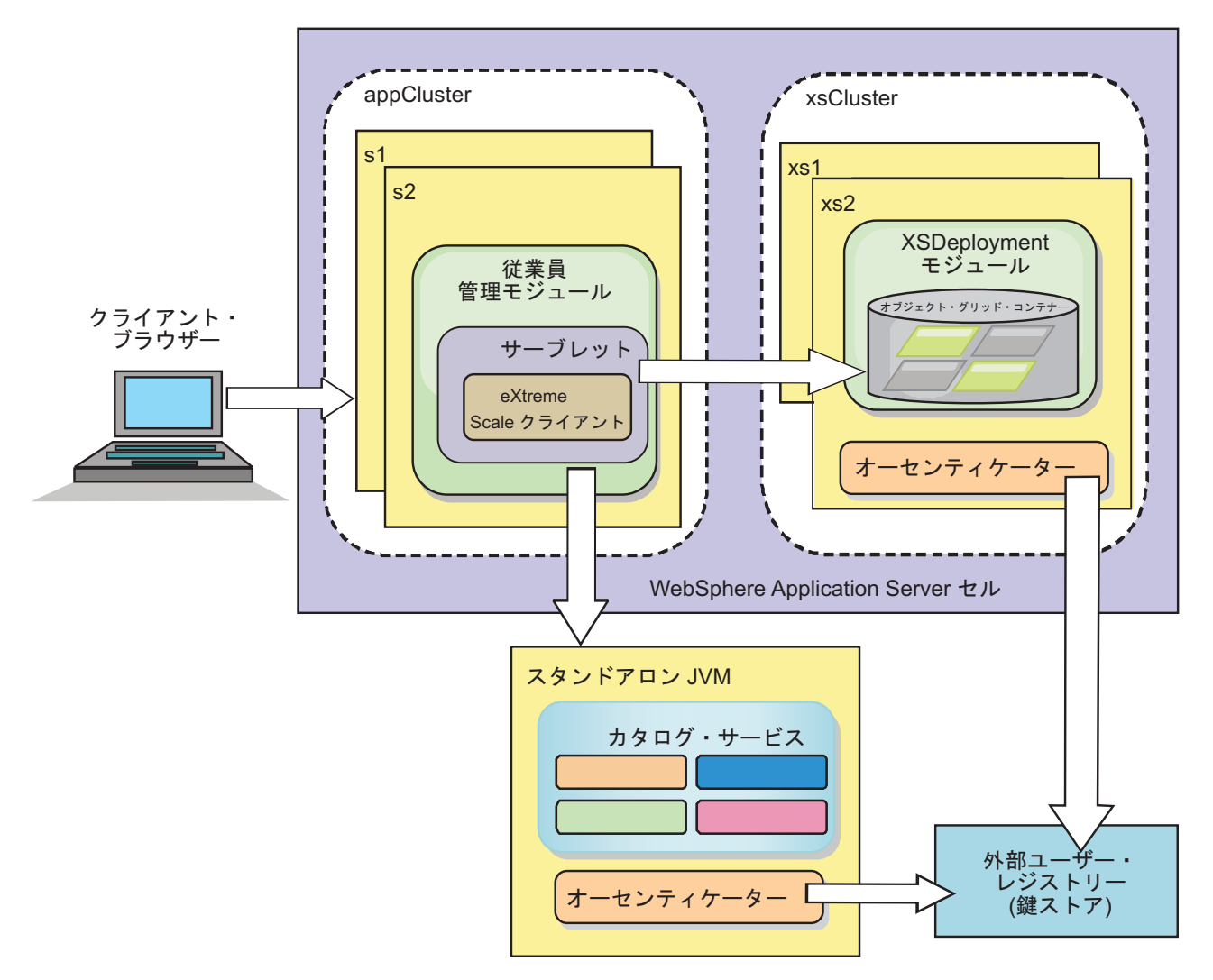

図 *20.* チュートリアルのトポロジー

アプリケーション**:** このチュートリアルでは、2 つのアプリケーションと 1 つの 共有ライブラリー・ファイルを使用します。

v **EmployeeManagement.ear**: EmployeeManagement.ear アプリケーションは、単純化 された Java 2 Platform, Enterprise Edition (J2EE) エンタープライズ・アプリケー ションです。これには、従業員プロファイルを管理するための Web モジュール

が含まれます。Web モジュールには、コンテナー・サーバーに保管された従業員 プロファイルを表示、挿入、更新、および削除する management.jsp ファイルが 含まれます。

- v **XSDeployment.ear**: このアプリケーションにはエンタープライズ・アプリケーシ ョン・モジュールが含まれ、アプリケーション成果物は含まれません。キャッシ ュ・オブジェクトは EmployeeData.jar ファイルにパッケージ化されます。 EmployeeData.jar ファイルは、XSDeployment.ear ファイルがクラスにアクセス できるように、XSDeployment.ear ファイルの共有ライブラリーとしてデプロイさ れます。このアプリケーションの目的は、eXtreme Scale 構成ファイルとプロパテ ィー・ファイルをパッケージ化することです。このエンタープライズ・アプリケ ーションが開始されると、eXtreme Scale ランタイムによって eXtreme Scale 構成 ファイルが自動的に検出され、その結果コンテナー・サーバーが作成されます。 これらの構成ファイルには、objectGrid.xml と objectGridDeployment.xml ファ イルが含まれます。
- v **EmployeeData.jar**: この JAR ファイルは com.ibm.websphere.sample.xs.data.EmployeeData クラスという 1 つのクラスを含ん でいます。このクラスは、グリッドに保管される従業員データを表します。この Java アーカイブ (JAR) ファイルは、共有ライブラリーとして EmployeeManagement.ear および XSDeployment.ear ファイルと一緒にデプロイさ れます。

## チュートリアル・ファイルの入手**:**

- 1. WASSecurity.zip および security\_extauth.zip ファイルを [WebSphere eXtreme]( https://www.ibm.com/developerworks/wikis/display/extremescale/Integrating+WebSphere+eXtreme+Scale+Security+with+WebSphere+Application+Server) [Scale wiki]( https://www.ibm.com/developerworks/wikis/display/extremescale/Integrating+WebSphere+eXtreme+Scale+Security+with+WebSphere+Application+Server) からダウンロードします。
- 2. バイナリー成果物やソース成果物を表示するために WASSecurity.zip ファイル を、例えば、wxs\_samples/ ディレクトリーなどのディレクトリーに解凍しま す。今後、チュートリアルの中ではこのディレクトリーを *[samples\\_home](#page-68-0)* と呼び ます。内容の説明やソースを Eclipse ワークスペースにロードする方法について は、パッケージ内の README.txt ファイルを参照してください。 次の ObjectGrid 構成ファイルは META-INF ディレクトリーにあります。
	- objectGrid.xml
	- objectGridDeployment.xml
- 3. この環境を保護するために使用するプロパティー・ファイルを保管するディレク トリーを作成します。 例えば、/opt/wxs/security ディレクトリーを作成しま す。
- 4. security\_extauth.zip ファイルを *[samples\\_home](#page-68-0)* に解凍します。 security\_extauth.zip ファイルには、このチュートリアルで使用される次のセ キュリティー構成ファイルが含まれています。構成ファイルは次のとおりです。
	- catServer3.props
	- server3.props
	- client3.props
	- security3.xml
	- xsAuth3.props
	- xsjaas3.config
	- sampleKS3.jks

構成ファイルについて**:**

objectGrid.xml ファイルと objectGridDeployment.xml ファイルは、アプリケーシ ョン・データを保管するデータ・グリッドとマップを作成します。

これらの構成ファイルには、objectGrid.xml と objectGridDeployment.xml という 名前を付ける必要があります。アプリケーション・サーバーが始動すると、eXtreme Scale は、EJB および Web モジュールの META-INF ディレクトリーで、これらのフ ァイルを検出します。これらのファイルが検出された場合、Java 仮想マシン (JVM) は構成ファイルの中に定義されたデータ・グリッドのコンテナー・サーバーとして 機能するとみなされます。

#### **objectGrid.xml** ファイル

objectGrid.xml ファイルは、Grid という名前の ObjectGrid を 1 つ定義します。 Grid データ・グリッドには、アプリケーションの従業員プロファイルを保管する 1 つの Map1 というマップがあります。

```
<?xml version="1.0" encoding="UTF-8"?>
<objectGridConfig xmlns:xsi="http://www.w3.org/2001/XMLSchema-instance"
xsi:schemaLocation="http://ibm.com/ws/objectgrid/config ../objectGrid.xsd"
xmlns="http://ibm.com/ws/objectgrid/config">
```

```
<objectGrids>
      <objectGrid name="Grid" txTimeout="15">
           <backingMap name="Map1" />
      </objectGrid>
  </objectGrids>
```
</objectGridConfig>

#### **objectGridDeployment.xml** ファイル

objectGridDeployment.xml ファイルは、Grid データ・グリッドのデプロイ方法を 指定します。グリッドがデプロイされると、グリッドは 5 つの区画と 1 つの同期 レプリカを持ちます。

<?xml version="1.0" encoding="UTF-8"?>

<deploymentPolicy xmlns:xsi="http://www.w3.org/2001/XMLSchema-instance" xsi:schemaLocation="http://ibm.com/ws/objectgrid/deploymentPolicy ../deploymentPolicy.xsd" xmlns="http://ibm.com/ws/objectgrid/deploymentPolicy">

```
<objectgridDeployment objectgridName="Grid">
    <mapSet name="mapSet" numberOfPartitions="5" minSyncReplicas="0" maxSyncReplicas="1" >
        <map ref="Map1"/>
    </mapSet>
</objectgridDeployment>
```
</deploymentPolicy>

レッスンのチェックポイント**:**

このレッスンでは、チュートリアル用のトポロジーについて学習し、構成ファイル とサンプル・アプリケーションを環境に追加しました。

## レッスン **1.2: WebSphere Application Server** 環境の構成

チュートリアル用の環境を準備するには、WebSphere Application Server セキュリテ ィーを構成する必要があります。内部ファイル・ベースの統合リポジトリーをユー ザー・アカウント・レジストリーとして使用して、管理セキュリティーおよびアプ リケーション・セキュリティーを使用可能にします。その後、クライアント・アプ

リケーションとコンテナー・サーバーをホスティングするサーバー・クラスターを 作成できます。カタログ・サーバーも作成して開始する必要があります。

次のステップは、WebSphere Application Server バージョン 7.0 を使用した記述にな っています。しかし、考え方は、それより前の WebSphere Application Server バー ジョンにも適用できます。

## **WebSphere Application Server** セキュリティーの構成**:**

デプロイメント・マネージャー用のプロファイルと WebSphere eXtreme Scale の各 ノード用のプロファイルを作成し、拡張します。詳しくは、 178 [ページの](#page-189-0) 『[WebSphere Application Server](#page-189-0) での WebSphere eXtreme Scale または WebSphere eXtreme Scale [クライアントのインストール』を](#page-189-0)参照してください。

WebSphere Application Server セキュリティーを構成します。

- 1. WebSphere Application Server 管理コンソールで、「セキュリティー」 > 「グロ ーバル・セキュリティー」をクリックします。
- 2. 「ユーザー・アカウント・リポジトリー」に「統合リポジトリー」を選択しま す。「現在の値で設定」をクリックします。
- 3. 「構成**..**」をクリックして、「統合リポジトリー」パネルに進みます。
- 4. 「**1** 次管理ユーザー名」を入力します。例えば、admin です。「適用」をクリッ クします。
- 5. プロンプトが表示されたら、管理ユーザー・パスワードを指定して、「**OK**」を クリックします。変更内容を保存します。
- 6. 「グローバル・セキュリティー」ページで、「統合リポジトリー」設定が、現行 ユーザー・アカウント・レジストリーに設定されていることを確認します。
- 7. 「管理セキュリティーを使用可能にする」、「アプリケーション・セキュリティ ーを使用可能にする」、および「**Java 2** セキュリティーを使用して、アプリケ ーション・アクセスをローカル・リソースに制限する」の項目を選択します。 「適用」をクリックして、変更を保存します。
- 8. デプロイメント・マネージャーを再始動し、実行中のアプリケーションがあれば 再開します。

ユーザー・アカウント・レジストリーとして内部ファイル・ベースの統合リポジト リーを使用して、WebSphere Application Server 管理セキュリティーが使用可能にな りました。

## サーバー・クラスターの作成**:**

WebSphere Application Server 構成の中に、次の 2 つのサーバー・クラスターを作 成します。appCluster クラスターはチュートリアルのサンプル・アプリケーション をホストし、xsCluster クラスターはデータ・グリッドをホストします。

- 1. WebSphere Application Server 管理コンソールで、クラスターのパネルを開きま す。 「サーバー」 > 「クラスター」 > 「**WebSphere Application Server** クラ スター」 > 「新規」をクリックします。
- 2. クラスター名に「appCluster」を入力し、「ローカルを優先」オプションを選択 したままにして、「次へ」をクリックします。
- 3. クラスターの中にサーバーを作成します。 デフォルト・オプションのままにし て、s1 という名前のサーバーを作成します。追加の s2 という名前のクラスタ ー・メンバーを追加します。
- 4. ウィザードの残りのステップを完了して、クラスターを作成します。変更を保存 します。
- 5. 上記のステップを繰り返して、xsCluster クラスターを作成します。このクラス ターには、xs1 および xs2 という名前の 2 つのサーバーが含まれています。

カタログ・サービス・ドメインの作成**:**

サーバー・クラスターとセキュリティーの構成が終了したら、カタログ・サーバー を開始する場所を定義する必要があります。

**WebSphere eXtreme Scale** のカタログ・サービス・ドメインの定義

- 1. WebSphere Application Server 管理コンソールで、「システム管理」 > 「**WebSphere eXtreme Scale**」 > 「カタログ・サービス・ドメイン」をクリッ クします。
- 2. カタログ・サービス・ドメインを作成します。「新規」をクリックします。 catalogService1 という名前でカタログ・サービス・ドメインを作成し、このカ タログ・サービス・ドメインをデフォルトとして使用可能にします。
- 3. リモート・サーバーをカタログ・サービス・ドメインに追加します。 「リモー ト・サーバー」を選択します。カタログ・サーバーを実行するホスト名を指定し ます。このサンプルの場合、リスナー・ポート値 16809 を使用します。
- 4. 「**OK**」をクリックして、変更を保存します。

レッスンのチェックポイント**:**

WebSphere Application Server のセキュリティーを使用可能にし、WebSphere eXtreme Scale のサーバー・トポロジーを作成しました。

# モジュール **2:** 混合環境での **WebSphere eXtreme Scale** 認証の 構成

認証を構成することで、要求側の ID を確実に判断できます。WebSphere eXtreme Scale は、クライアントとサーバー間の認証も、サーバー相互間の認証もともにサポ ートします。

認証フロー

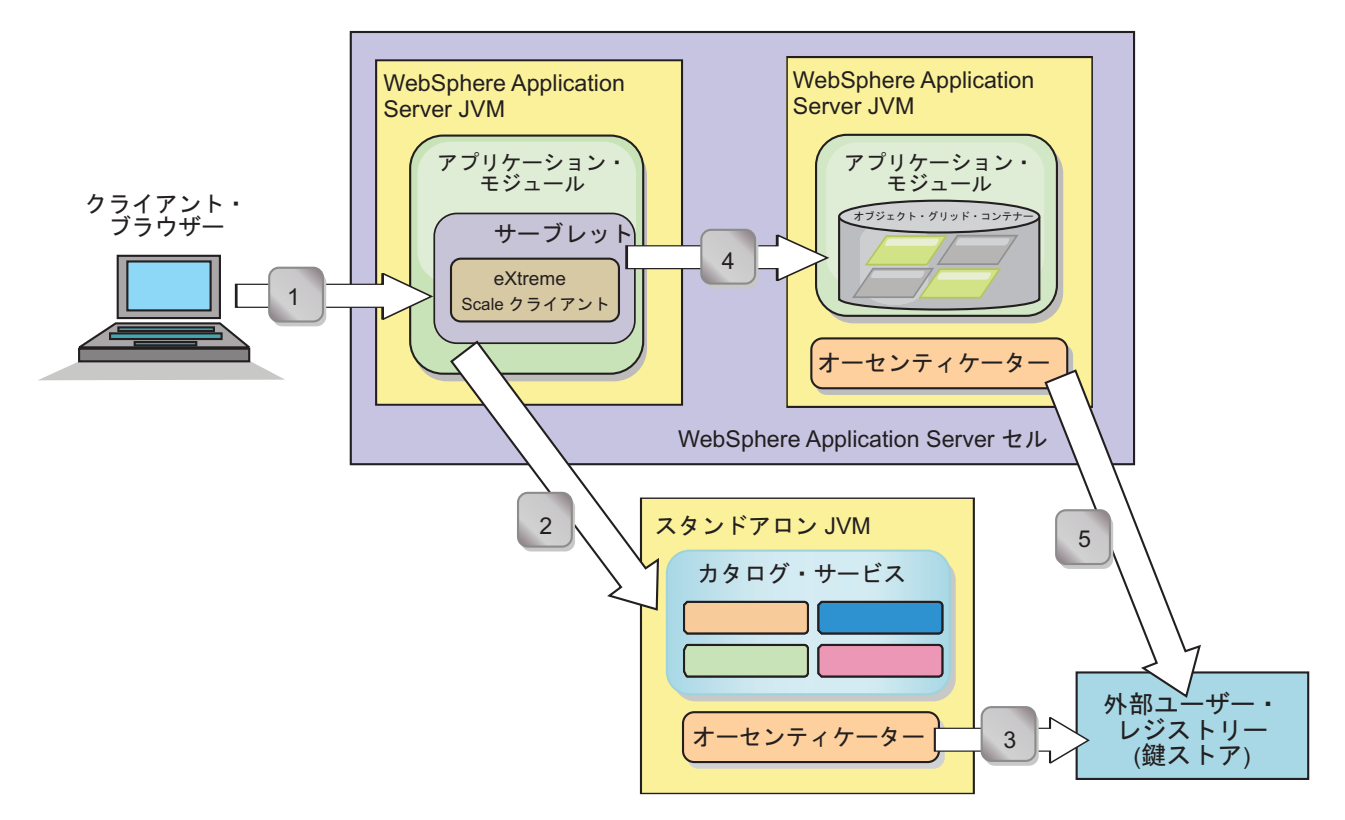

図 *21.* 認証フロー

直前のダイアグラムには 2 つのアプリケーション・サーバーがあります。最初のア プリケーション・サーバーは、WebSphere eXtreme Scale クライアントでもある Web アプリケーションをホスティングします。2 番目のアプリケーション・サーバ ーは、コンテナー・サーバーをホスティングします。カタログ・サーバーは、 WebSphere Application Server でなくスタンドアロンの Java 仮想マシン (JVM) 内 で実行されます。

ダイアグラム内の番号付き矢印は認証の流れを示します。

- 1. エンタープライズ・アプリケーション・ユーザーが Web ブラウザーにアクセス し、ユーザー名とパスワードを指定して最初のアプリケーション・サーバーにロ グインします。最初のアプリケーション・サーバーは、ユーザー・レジストリー での認証のために、クライアントのユーザー名とパスワードをセキュリティー・ インフラストラクチャーに送信します。このユーザー・レジストリーは鍵ストア です。結果として、セキュリティー情報が WebSphere Application Server スレッ ドに保管されます。
- 2. JavaServer Pages (JSP) ファイルが WebSphere eXtreme Scale クライアントとし て機能して、クライアント・プロパティー・ファイルからセキュリティー情報を 取得します。WebSphere eXtreme Scale クライアントとして機能する JSP アプリ ケーションは、要求と一緒に WebSphere eXtreme Scale クライアントのセキュリ ティー資格情報をカタログ・サーバーに送信します。要求とセキュリティー資格 情報を一緒に送信すると、*runAs* モデルと見なされます。 runAs モデルでは、 Web ブラウザー・クライアントが WebSphere eXtreme Scale クライアントとし て稼働して、コンテナー・サーバーに保管されているデータにアクセスします。 クライアントは、Java 仮想マシン (JVM) レベルのクライアント資格情報を使用

して WebSphere eXtreme Scale サーバーに接続します。runAs モデルの使用は、 データ・ソース・レベルのユーザー ID とパスワードでデータベースに接続する のと似ています。

- 3. カタログ・サーバーが WebSphere eXtreme Scale クライアント資格情報を受け取 ります。これには、WebSphere Application Server セキュリティー・トークンが 含まれています。次に、カタログ・サーバーはクライアント資格情報の認証のた めにオーセンティケーター・プラグインを呼び出します。オーセンティケーター は外部ユーザー・レジストリーに接続し、認証のためにクライアント資格情報を ユーザー・レジストリーに送信します。
- 4. クライアントがユーザー ID とパスワードをアプリケーション・サーバー内でホ スティングされるコンテナー・サーバーに送信します。
- 5. アプリケーション・サーバー内でホスティングされるコンテナー・サービスが、 ユーザー ID とパスワードがペアになった WebSphere eXtreme Scale クライア ント資格情報を受け取ります。次に、コンテナー・サーバーはクライアント資格 情報の認証のためにオーセンティケーター・プラグインを呼び出します。オーセ ンティケーターは鍵ストアのユーザー・レジストリーに接続し、認証のためにク ライアント資格情報をユーザー・レジストリーに送信します。

# 学習目標

このモジュールのレッスンでは、以下の方法について学習します。

- v WebSphere eXtreme Scale クライアント・セキュリティーを構成する。
- v WebSphere eXtreme Scale カタログ・サーバー・セキュリティーを構成する。
- v WebSphere eXtreme Scale コンテナー・サーバー・セキュリティーを構成する。
- v サンプル・アプリケーションをインストールして実行する。

## 所要時間

このモジュールの所要時間は約 60 分です。

# レッスン **2.1: WebSphere eXtreme Scale** クライアント・セキュリ ティーの構成

クライアント・プロパティーはプロパティー・ファイルを使用して構成します。ク ライアント・プロパティー・ファイルで、使用する CredentialGenerator 実装クラス を指示します。

## クライアント・プロパティー・ファイルの内容**:**

このチュートリアルでは、クライアント資格情報に WebSphere Application Server セキュリティー・トークンを使用します。*samples\_home*/security\_extauth ディレ クトリーには client3.props ファイルがあります。

client3.props ファイルは、次の設定を含んでいます。

### **securityEnabled**

WebSphere eXtreme Scale クライアント・セキュリティーを使用可能にしま す。値を true に設定して、クライアントが有効なセキュリティー情報をサ ーバーに送信する必要があることを示します。

#### **credentialAuthentication**

クライアントの資格情報認証のサポートを指定します。値を Supported に 設定して、クライアントが資格情報認証をサポートすることを示します。

## **credentialGeneratorClass**

com.ibm.websphere.objectgrid.security.plugins.CredentialGenerator インターフェ ースを実装するクラスの名前を指定します。値を

com.ibm.websphere.objectgrid.security.plugins.builtins.

UserPasswordCredentialGenerator クラスに設定して、クライアントが

UserPasswordCredentialGenerator クラスからセキュリティー情報を取得でき るようにします。

### **credentialGeneratorProps**

ユーザー名とパスワード (manager manager1) を指定します。ユーザー名は manager で、パスワードは manager1 です。**FilePasswordEncoder.bat|sh** コマンドを使用して、排他 OR (xor) アルゴリズムを使用してこのプロパテ ィーをエンコードすることもできます。

# **Java** 仮想マシン **(JVM)** プロパティーを使用したクライアント・プロパティー・フ ァイルの設定**:**

管理コンソールで、appCluster クラスター内の s1 サーバーと s2 サーバーのそれ ぞれに対し次のステップを実行します。別のトポロジーを使用している場合は、 EmployeeManagement アプリケーションがデプロイされるすべてのアプリケーショ ン・サーバーに対し次のステップを実行してください。

- 1. 「サーバー」 > 「WebSphere Application Server」 > *「server\_name」* > 「**Java** およびプロセス管理」 > 「プロセス定義」 > 「**Java** 仮想マシン」を選 択します。
- 2. 次の汎用 JVM プロパティーを作成して、クライアント・プロパティー・ファイ ルの場所を設定します。

-Dobjectgrid.client.props=*samples\_home*/security\_extauth/client3.props

3. 「**OK**」をクリックして、変更を保存します。

## レッスンのチェックポイント**:**

クライアント・プロパティー・ファイルを編集し、クライアント・プロパティー・ ファイルを使用するよう appCluster クラスター内のサーバーを構成しました。こ のプロパティー・ファイルで、使用する CredentialGenerator 実装クラスを指示しま す。

# レッスン **2.2:** カタログ・サーバー・セキュリティーの構成

カタログ・サーバーには、2 つの異なるレベルのセキュリティー情報があります。 第1レベルの情報には、カタログ・サービスとコンテナー・サーバーを含むすべて の WebSphere eXtreme Scale サーバーに共通するセキュリティー・プロパティーが 含まれます。第 2 レベルの情報には、カタログ・サーバーに固有のセキュリティ ー・プロパティーが含まれます。

カタログ・サーバーとコンテナー・サーバーに共通するセキュリティー・プロパテ ィーは、セキュリティー XML 記述子ファイル内に構成します。共通プロパティー の例の 1 つは、ユーザー・レジストリーと認証メカニズムを表すオーセンティケー

ター構成です。セキュリティー・プロパティーの詳細については[、セキュリティー](http://publib.boulder.ibm.com/infocenter/wxsinfo/v7r1m1/topic/com.ibm.websphere.extremescale.doc/rxsxmlsec.html) 記述子 XML [ファイルを](http://publib.boulder.ibm.com/infocenter/wxsinfo/v7r1m1/topic/com.ibm.websphere.extremescale.doc/rxsxmlsec.html)参照してください。

Java SE 環境でセキュリティー XML 記述子ファイルを構成するには、 **startOgServer** コマンドの実行時に **-clusterSecurityFile** オプションを使用しま す。値はファイル・フォーマット (*[samples\\_home](#page-68-0)*/security\_extauth/security3.xml など) で指定します。

## **security3.xml** ファイル**:**

このチュートリアルで、security3.xml ファイルは、*[samples\\_home](#page-68-0)*/ security\_extauth ディレクトリーにあります。コメントを削除した security3.xml ファイルの内容を次に示します。

<securityConfig xmlns:xsi="http://www.w3.org/2001/XMLSchema-instance" xsi:schemaLocation="http://ibm.com/ws/objectgrid/config/security ../objectGridSecurity.xsd" xmlns="http://ibm.com/ws/objectgrid/config/security">

```
<security securityEnabled="true">
```
<authenticator

className="com.ibm.websphere.objectgrid.security.plugins.builtins.KeyStoreLoginAuthenticator"> </authenticator> </security>

</securityConfig>

security3.xml ファイル内に定義されているプロパティーは次のとおりです。

#### **securityEnabled**

securityEnabled プロパティーは true に設定され、WebSphere eXtreme Scale グローバル・セキュリティーが使用可能なことをカタログ・サーバー に指示します。

### **authenticator**

オーセンティケーターは、

com.ibm.websphere.objectgrid.security.plugins.builtins.

KeyStoreLoginAuthenticator クラスとして構成されます。この Authenticator プラグインの組み込み実装により、ユーザー ID とパスワードが渡され、そ れらが鍵ストア・ファイル内に構成されているか検査されます。

KeyStoreLoginAuthenticator クラスは KeyStoreLogin ログイン・モジュール 別名を使用するため、Java [認証・承認サービス](#page-143-0) (JAAS) ログイン構成が必 要です。

### **catServer3.props** ファイル**:**

サーバー・プロパティー・ファイルは、サーバー固有のプロパティーを保管し、こ れにはサーバー固有のセキュリティー・プロパティーも含まれます。詳しくは[、サ](http://publib.boulder.ibm.com/infocenter/wxsinfo/v7r1m1/topic/com.ibm.websphere.extremescale.doc/rxscontprops.html) [ーバー・プロパティー・ファイルを](http://publib.boulder.ibm.com/infocenter/wxsinfo/v7r1m1/topic/com.ibm.websphere.extremescale.doc/rxscontprops.html)参照してください。**startOgServer** コマンドの 実行時に **-serverProps** オプションを使用して、カタログ・サーバー・プロパティ ーを指定できます。このチュートリアルの場合、catServer3.props ファイルは C ディレクトリーにあります。コメントを削除した catServer3.props ファイルの内 容を次に示します。

securityEnabled=true credentialAuthentication=Required transportType=TCP/IP secureTokenManagerType=none authenticationSecret=ObjectGridDefaultSecret

#### **securityEnabled**

securityEnabled プロパティーは true に設定され、このカタログ・サーバー がセキュア・サーバーであることを示します。

## **credentialAuthentication**

credentialAuthentication プロパティーは Required に設定され、サーバーに 接続するすべてのクライアントが資格情報の提供を要求されます。クライア ント・プロパティー・ファイル内では credentialAuthentication の値が Supported に設定されるため、サーバーはクライアントによって送信された 資格情報を受け取ります。

#### **secureTokenManagerType**

secureTokenManagerType は none に設定され、既存のサーバーに結合する とき認証の機密事項が暗号化されないことを示します。

#### **authenticationSecret**

authenticationSecret プロパティーは ObjectGridDefaultSecret に設定されま す。 eXtreme Scale サーバー・クラスターに結合するとき、この秘密ストリ ングが使用されます。サーバーがデータ・グリッドに結合する場合、秘密ス トリングの表示を求められます。結合サーバーの秘密ストリングがカタロ グ・サーバーのいずれかの秘密ストリングと一致する場合は、結合サーバー は受け入れられます。ストリングが一致しない場合、結合要求は拒否されま す。

#### **transportType**

<span id="page-143-0"></span>transportType プロパティーは、当初 TCP/IP に設定します。後ほどチュート リアルの中で、トランスポート・セキュリティーを使用可能にします。

#### **xsjaas3.config** ファイル**:**

KeyStoreLoginAuthenticator 実装はログイン・モジュールを使用するため、JAAS 認 証ログイン構成ファイルを使用してログイン・モデルを構成する必要があります。 xsjaas3.config ファイルの内容を次に示します。

#### KeyStoreLogin{

com.ibm.websphere.objectgrid.security.plugins.builtins.KeyStoreLoginModule required keyStoreFile="*[samples\\_home](#page-68-0)*/security\_extauth/sampleKS3.jks" debug = true; };

*[samples\\_home](#page-68-0)* に /wxs\_samples/ 以外の場所を使用した場合は、keyStoreFile の場所 を更新する必要があります。このログイン構成は、ログイン・モジュールとして com.ibm.websphere.objectgrid.security.plugins.builtins.KeyStoreLoginModule モジュール を使用することを指示します。鍵ストア・ファイルは sampleKS3.jks ファイルに設 定されます。

sampleKS3.jks サンプル鍵ストア・ファイルは、2 組のユーザー ID とパスワード (manager/manager1 と cashier/cashier1) を保管します。

次の **keytool** コマンドを使用して、この鍵ストアを作成できます。

- v keytool -genkey -v -keystore ./sampleKS3.jks -storepass sampleKS1 -alias manager -keypass manager1 -dname CN=manager,O=acme,OU=OGSample -validity 10000
- v keytool -genkey -v -keystore ./sampleKS3.jks -storepass sampleKS1 -alias operator -keypass operator1 -dname CN=operator,O=acme,OU=OGSample -validity 10000
<span id="page-144-0"></span>セキュリティーが使用可能なカタログ・サーバーを開始する**:**

カタログ・サーバーを開始するには、セキュリティー・プロパティーを渡す **-clusterFile** および **-serverProps** パラメーターを指定して **startOgServer** コマ ンドを実行します。

カタログ・サーバーを開始するときはスタンドアロン・インストールの WebSphere eXtreme Scale を使用してください。スタンドアロン・インストール・イメージを使 用するときは、IBM SDK を使用しなければなりません。IBM SDK を指すように *JAVA\_HOME* 変数を設定すると、WebSphere Application Server 内に組み込まれてい る SDK を使用できます。例: set JAVA\_HOME=*[was\\_root](#page-68-0)*/IBM/WebSphere/AppServer/ java/

1. bin ディレクトリーに移動します。

cd *[wxs\\_home](#page-68-0)*/bin

**Linux UNIX** 

2. **startOgServer** コマンドを実行します。

./startOgServer.sh cs1 -listenerPort 16809 -JMXServicePort 16099 -catalogServiceEndPoints cs1:[*HOST\_NAME*]:16601:16602 -clusterSecurityFile *[samples\\_home](#page-68-0)*/security\_extauth/security3.xml -serverProps *[samples\\_home](#page-68-0)*/security\_extauth/catServer3.props -jvmArgs

-Djava.security.auth.login.config="*[samples\\_home](#page-68-0)*/security\_extauth/xsjaas3.config"

**Windows** 

startOgServer.bat cs1 -listenerPort 16809 -JMXServicePort 16099 -catalogServiceEndPoints cs1:[*HOST\_NAME*]:16601:16602 -clusterSecurityFile *[samples\\_home](#page-68-0)*/security\_extauth/security3.xml -serverProps samples home/security extauth/catServer3.props -jvmArgs -Djava.security.auth.login.config="*[samples\\_home](#page-68-0)*/security\_extauth/xsjaas3.config"

**startOgServer** コマンドを実行すると、リスナー・ポート 16809、クライアント・ ポート 16601、ピア・ポート 16602、および JMX ポート 16099 を使用するセキュ ア・サーバーが開始します。ポートが競合する場合は、未使用のポート番号にポー ト番号を変更してください。

### セキュリティーが使用可能なカタログ・サーバーを停止する**:**

**stopOgServer** コマンドを使用して、カタログ・サーバーを停止できます。

1. bin ディレクトリーに移動します。

cd *[wxs\\_home](#page-68-0)*/bin

2. **stopOgServer** コマンドを実行します。 Linux NuNIX N

stopOgServer.sh cs1 -catalogServiceEndPoints localhost:16809 -clientSecurityFile *[samples\\_home](#page-68-0)*/security\_extauth/client3.props

**Windows** 

stopOgServer.bat cs1 -catalogServiceEndPoints localhost:16809 -clientSecurityFile [samples\\_home](#page-68-0)/security\_extauth/client3.props

#### レッスンのチェックポイント**:**

security3.xml、catServer3.props、xsjaas3.config ファイルをカタログ・サービ スに関連付けることで、カタログ・サーバー・セキュリティーを構成しました。

## レッスン **2.3:** コンテナー・サーバー・セキュリティーの構成

コンテナー・サーバーがカタログ・サービスに接続すると、コンテナー・サーバー は、ObjectGrid セキュリティー XML ファイル内に構成されているセキュリティー 構成をすべて取得します。ObjectGrid セキュリティー XML ファイルは、オーセン ティケーター構成、ログイン・セッション・タイムアウト値、およびその他の構成 情報を定義します。コンテナー・サーバーは、サーバー・プロパティー・ファイル 内にそのサーバー固有のセキュリティー・プロパティーも保持します。

-Dobjectgrid.server.props Java 仮想マシン (JVM) プロパティーを使用して、サーバ ー・プロパティー・ファイルを構成します。このプロパティーに指定するファイル 名は、[samples\\_home](#page-68-0)/security extauth/server3.props などの絶対ファイル・パス です。

このチュートリアルでは、コンテナー・サーバーは xsCluster クラスター内の xs1 および xs2 サーバーでホスティングされます。

#### **server3.props** ファイル**:**

server3.props ファイルは、*samples\_home*/security\_extauth/ ディレクトリーにあ ります。 server3.props ファイルの内容を次に示します。

```
securityEnabled=true
credentialAuthentication=Required
secureTokenManagerType=none
authenticationSecret=ObjectGridDefaultSecret
```
#### **securityEnabled**

securityEnabled プロパティーは true に設定され、このコンテナー・サーバ ーがセキュア・サーバーであることを示します。

#### **credentialAuthentication**

credentialAuthentication プロパティーは Required に設定され、サーバーに 接続するすべてのクライアントが資格情報の提供を要求されます。クライア ント・プロパティー・ファイル内では credentialAuthentication プロパティー が Supported に設定されるため、サーバーはクライアントによって送信さ れた資格情報を受け取ります。

#### **secureTokenManagerType**

secureTokenManagerType は none に設定され、既存のサーバーに結合する とき認証の機密事項が暗号化されないことを示します。

#### **authenticationSecret**

authenticationSecret プロパティーは ObjectGridDefaultSecret に設定されま す。 eXtreme Scale サーバー・クラスターに結合するとき、この秘密ストリ ングが使用されます。サーバーがデータ・グリッドに結合する場合、秘密ス トリングの表示を求められます。結合サーバーの秘密ストリングがカタロ グ・サーバーのいずれかの秘密ストリングと一致する場合は、結合サーバー は受け入れられます。ストリングが一致しない場合、結合要求は拒否されま す。

#### **JVM** プロパティーによるサーバー・プロパティー・ファイルの設定**:**

xs1 サーバーと xs2 サーバーにサーバー・プロパティー・ファイルを設定します。 使用するトポロジーがこのチュートリアルと異なる場合は、コンテナー・サーバー <span id="page-146-0"></span>のホスティングに使用するすべてのアプリケーション・サーバーにサーバー・プロ パティー・ファイルを設定してください。

- 1. サーバーの Java 仮想マシン・ページを開きます。 「サーバー」 > 「**WebSphere Application Server**」 > 「*server\_name*」 > 「**Java** およびプロセ ス管理」 > 「プロセス定義」 > 「**Java** 仮想マシン」を選択します。
- 2. 汎用 JVM 引数を追加します。

-Dobjectgrid.server.props=*[samples\\_home](#page-68-0)*/security\_extauth/server3.props

3. 「**OK**」をクリックして、変更を保存します。

## カスタム・ログイン・モジュールの追加**:**

コンテナー・サーバーは、カタログ・サーバーと同じ KeyStoreAuthenticator 実装を 使用します。KeyStoreAuthenticator 実装は、**KeyStoreLogin** ログイン・モジュール別 名を使用します。このため、カスタム・ログイン・モジュールをアプリケーショ ン・ログイン・モデルのエントリーに追加する必要があります。

- 1. WebSphere Application Server 管理コンソールで、「セキュリティー」 > 「グロ ーバル・セキュリティー」 > 「**Java** 認証・承認サービス」をクリックします。
- 2. 「アプリケーション・ログイン」をクリックします。
- 3. 「新規」をクリックし、別名 KeyStoreLogin を追加します。「適用」をクリッ クします。
- 4. 「**JAAS** ログイン・モジュール」の下で「新規」をクリックします。
- 5. モジュール・クラス名に com.ibm.websphere.objectgrid.security.plugins.builtins. KeyStoreLoginModule を入力し、認証ストラテジーとして **SUFFICIENT** を選択 します。「適用」をクリックします。
- 6. keyStoreFile カスタム・プロパティーを追加し、値 *[samples\\_home](#page-68-0)*/ security extauth/sampleKS.jks を指定します。
- 7. オプション: debug カスタム・プロパティーを追加し、値 true を指定します。
- 8. 構成を保存します。

レッスンのチェックポイント**:**

これで、WebSphere eXtreme Scale サーバー認証は保護されます。このセキュリティ ーを構成することで、WebSphere eXtreme Scale サーバーに接続しようとするすべて のアプリケーションが資格情報の提供を要求されます。このチュートリアルでは、 KeyStoreLoginAuthenticator がオーセンティケーターです。結果として、クライアン トはユーザー名とパスワードの提供を要求されます。

## レッスン **2.4:** サンプルのインストールと実行

認証の構成が終了したら、サンプル・アプリケーションをインストールして実行で きます。

#### **EmployeeData.jar** ファイルの共有ライブラリーの作成**:**

- 1. WebSphere Application Server 管理コンソールで、「共有ライブラリー」ページ を開きます。 「環境」 > 「共有ライブラリー」をクリックします。
- 2. 「セル」スコープを選択します。
- 3. 共有ライブラリーを作成します。 「新規」をクリックします。「名前」に 「EmployeeManagementLIB」を入力します。クラスパスに、EmployeeData.jar へ のパスを入力します。例えば、*[samples\\_home](#page-68-0)*/WASSecurity/EmployeeData.jar で す。
- 4. 「適用」をクリックします。

#### サンプルのインストール**:**

1. samples home/security extauth ディレクトリーの下にある EmployeeManagement\_extauth.ear ファイルをインストールします。

重要**:** EmployeeManagement\_extauth.ear ファイルは、*[samples\\_home](#page-68-0)*/ WASSecurity/EmployeeManagement.ear ファイルとは異なります。ObjectGrid セ ッションを取得する方法が 更新され、EmployeeManagement\_extauth.ear アプリ ケーションでクライアント・プロパティー・ファイルのキャッシュに入れられた 資格情報を使用するようになりました。この変更に応じて更新されたコードを確 認するには、*[samples\\_home](#page-68-0)*/WASSecurity/EmployeeManagementWeb プロジェクト の com.ibm.websphere.sample.xs.DataAccessor クラスのコメントを参照してくださ  $\mathcal{U}$ 

- a. 「アプリケーション」 > 「新規アプリケーション」 > 「新規エンタープラ イズ・アプリケーション」をクリックして、インストールを開始します。ア プリケーションをインストールする詳細なパスを選択します。
- b. 「モジュールをサーバーにマップ」ステップで、appCluster クラスターを指 定して、EmployeeManagementWeb モジュールをインストールします。
- c. 「共有ライブラリーをマップ」ステップで、「EmployeeManagementWeb」モジ ュールを選択します。
- d. 「**Reference shared libraries**」をクリックします。 「EmployeeManagementLIB」ライブラリーを選択します。
- e. webUser ロールを、「アプリケーションのレルム内のすべての認証済み」に マップします。
- f. 「**OK**」をクリックします。

クライアントは、このクラスター内の s1 サーバーと s2 サーバーで実行されま す。

- 2. *[samples\\_home](#page-68-0)*/WASSecurity ディレクトリーにあるサンプル XSDeployment.ear ファイルをインストールします。
	- a. 「アプリケーション」 > 「新規アプリケーション」 > 「新規エンタープラ イズ・アプリケーション」をクリックして、インストールを開始します。ア プリケーションをインストールする詳細なパスを選択します。
	- b. 「モジュールをサーバーにマップ」ステップで、xsCluster クラスターを指 定して、XSDeploymentWeb Web モジュールをインストールします。
	- c. 「共有ライブラリーをマップ」ステップで、「XSDeploymentWeb」モジュー ルを選択します。
	- d. 「**Reference shared libraries**」をクリックします。 「EmployeeManagementLIB」ライブラリーを選択します。
	- e. 「**OK**」をクリックします。

このクラスター内の xs1 サーバーと xs2 サーバーがコンテナー・サーバーをホ スティングします。

- 3. カタログ・サーバーが開始していることを確認します。 このチュートリアル用 のカタログ・サーバーを開始する方法について詳しくは、 133 [ページの『セキュ](#page-144-0) [リティーが使用可能なカタログ・サーバーを開始する』を](#page-144-0)参照してください。
- 4. xsCluster クラスターを再始動します。xsCluster が始動すると、XSDeployment ア プリケーションが開始し、xs1 と xs2 サーバーのそれぞれでコンテナー・サーバ ーが開始します。 xs1 サーバーと xs2 サーバーの SystemOut.log ファイルを調 べると、サーバー・プロパティー・ファイルがロードされたことを示す次のメッ セージが表示されます。

CWOBJ0913I: 次のサーバー・プロパティー・ファイルがロードされました: samples\_home/security\_extauth/server3.props.

5. appClusters クラスターを再始動します。 クラスター appCluster が始動すると、 EmployeeManagement アプリケーションも開始します。 s1 サーバーと s2 サー バーの SystemOut.log ファイルを調べると、クライアント・プロパティー・フ ァイルがロードされたことを示す次のメッセージが表示されます。 CWOBJ0924I: クライアント・プロパティー・ファイル {0} がロードされました。

WebSphere eXtreme Scale バージョン 7.0 を使用している場合は、クライアン ト・プロパティー・ファイルがロードされたことを示す CWOBJ9000I メッセー ジ (英語のみ) が表示されます。 予期されるメッセージが表示されない場合は、 JVM 引数に -Dobjectgrid.server.props または -Dobjectgrid.client.props プロパティ ーを適切に構成したか確認してください。プロパティーを確実に構成済みの場 合、ダッシュ (-) が UTF 文字であるか確認してください。

サンプル・アプリケーションの実行**:**

- 1. management.jsp ファイルを実行します。 Web ブラウザーで、 http://<your\_servername>:<port>/EmployeeManagementWeb/management.jsp に アクセスします。 例えば、次のような URL を使用できます: http://localhost:9080/EmployeeManagementWeb/management.jsp。
- 2. アプリケーションに認証を提供します。 webUser ロールにマップしたユーザー の資格情報を入力します。デフォルトでは、このユーザー・ロールはすべての認 証済みユーザーにマップされます。有効なユーザー名とパスワード (管理ユーザ ー名とパスワードなど) を入力します。 従業員を表示、追加、更新、および削 除するページが表示されます。
- 3. 従業員を表示します。 「**Display an Employee**」をクリックします。E メール・ アドレスに「emp1@acme.com」を入力し、「**Submit**」をクリックします。従業員 が見つからないというメッセージが表示されます。
- 4. 従業員を追加します。 「**Add an Employee**」をクリックします。 E メール・ア ドレスに「emp1@acme.com」、名に「Joe」、姓に「Doe」と入力します。 「**Submit**」をクリックします。 emp1@acme.com アドレスを持つ従業員が追加さ れたというメッセージが表示されます。
- 5. 新しい従業員を表示します。 「**Display an Employee**」をクリックします。E メ ール・アドレスに「emp1@acme.com」を入力し、姓と名のフィールドは空のまま にして「**Submit**」をクリックします。従業員が見つかったというメッセージが表 示され、名フィールドと姓フィールドに正しい名前が表示されます。

6. 従業員を削除します。 「**Delete an employee**」をクリックします。 「emp1@acme.com」を入力し、「**Submit**」をクリックします。従業員が削除され たというメッセージが表示されます。

カタログ・サーバーのトランスポート・タイプは TCP/IP に設定されているため、 サーバー s1 および s2 のアウトバウンド・トランスポート設定が SSL-Required に 設定されていないことを確認してください。そうでないと、例外が発生します。カ タログ・サーバーのシステム出力ファイルである logs/cs1/SystemOut.log ファイ ルを調べると、鍵ストア認証を示す次のデバッグ出力があります。

SystemOut O [KeyStoreLoginModule] initialize: Successfully loaded key store SystemOut 0 [KeyStoreLoginModule] login: entry SystemOut O [KeyStoreLoginModule] login: user entered user name: manager SystemOut 0 Print out the certificates: ...

レッスンのチェックポイント**:**

サンプル・アプリケーションをインストールして実行しました。

## モジュール **3:** トランスポート・セキュリティーの構成

構成の中のクライアントとサーバー間のデータ転送をセキュアにするために、トラ ンスポート・セキュリティーを構成します。

前のチュートリアル・モジュールにおいて、WebSphere eXtreme Scale 認証を使用可 能に設定しました。認証を使用可能に設定すると、WebSphere eXtreme Scale サーバ ーに接続を試みるすべてのアプリケーションは、資格情報の提供を要求されます。 したがって、非認証クライアントは WebSphere eXtreme Scale サーバーに接続でき ません。クライアントは、WebSphere Application Server セルの中で実行される認証 アプリケーションでなければなりません。

このモジュールまでの構成では、appCluster クラスター内のクライアントと xsCluster クラスター内のサーバー間のデータ転送は、暗号化されません。ご使用の WebSphere Application Server クラスターがファイアウォールで囲まれたサーバーに インストールされている場合は、この構成を受け入れることができます。しかし、 シナリオによっては、たとえトポロジーがファイアウォールで保護されるとして も、何らかの理由で、暗号化されていないトラフィックは、受け入れられない場合 もあります。例えば、政府の方針で、暗号化トラフィックが強制される場合もあり ます。WebSphere eXtreme Scale は、ObjectGrid エンドポイント (クライアント・サ ーバー、コンテナー・サーバー、およびカタログ・サーバーが含まれる) 間のセキ ュア通信のために Transport Layer Security/Secure Sockets Layer (TLS/SSL) をサポ ートします。

このサンプル・デプロイメントでは、 eXtreme Scale クライアント・サーバーとコ ンテナー・サーバーは、すべて WebSphere Application Server 環境で実行されま す。eXtreme Scale トランスポート・セキュリティーは Application Server Common Secure Interoperability Protocol Version 2 (CSIV2) トランスポート設定によって管理 されるため、クライアント・プロパティーとサーバー・プロパティーは、SSL 設定 の構成には必要ありません。WebSphere eXtreme Scale サーバーは、このサーバーが 実行されるアプリケーション・サーバーと同じオブジェクト・リクエスト・ブロー カー (ORB) インスタンスを使用します。この CSIv2 トランスポート設定を使用し

て、WebSphere Application Server 構成内のクライアント・サーバーとコンテナー・ サーバーに対してすべての SSL 設定を指定してください。カタログ・サーバーの場 合は、そのサーバー・プロパティー・ファイルの中で SSL プロパティーを構成する 必要があります。

## 学習目標

このモジュールのレッスンを完了すると、以下の作業の実行方法を理解できます。

- v CSIv2 のインバウンド・トランスポートとアウトバウンド・トランスポートの構 成。
- v SSL プロパティーのカタログ・サーバー・プロパティー・ファイルへの追加。
- v ORB プロパティー・ファイルの確認。
- v サンプルを実行します。

## 所要時間

このモジュールの所要時間は約 60 分です。

### 前提条件

このチュートリアル・ステップは、これまでのモジュールの上に組み立てられてい ます。トランスポート・セキュリティーを構成する前に、このチュートリアルのこ れまでのモジュールを完了してください。

## レッスン **3.1: CSIv2** のインバウンド・トランスポートとアウトバウ ンド・トランスポートの構成

サーバー・トランスポートの Transport Layer Security/Secure Sockets Layer (TLS/SSL) を構成するには、クライアント、カタログ・サーバー、およびコンテナ ー・サーバーをホストするすべての WebSphere Application Server サーバーに対し て、Common Secure Interoperability Protocol Version 2 (CSIv2) インバウンド・トラ ンスポートと CSIv2 アウトバウンド・トランスポートを SSL-Required に設定しま す。

チュートリアルで使用するサンプルのトポロジーでは、s1、s2、xs1、および xs2 ア プリケーション・サーバーに対して、これらのプロパティーを設定する必要があり ます。次のステップでは、構成内のすべてのサーバーのインバウンド・トランスポ ートとアウトバウンド・トランスポートを構成します。

管理コンソールで、インバウンド・トランスポートとアウトバウンド・トランスポ ートを設定します。管理セキュリティーが使用可能であることを確認します。

- v **WebSphere Application Server** バージョン **6.1** の場合: 「セキュリティー」 > 「セキュア管理」 > 「アプリケーション」 > 「**RMI/IIOP** セキュリティー」を クリックし、トランスポート・タイプを「**SSL** 必須」に変更します。
- v **WebSphere Application Server** バージョン **7.0** の場合: 「セキュリティー」 > 「グローバル・セキュリティー」 > 「**RMI/IIOP** セキュリティー」 > 「**CSIv2** インバウンド通信」をクリックします。CSIv2 Transport Layer の下のトランスポ ート・タイプを「**SSL** 必須」に変更します。このステップを繰り返して、CSIv2 アウトバウンド通信を構成します。

中央で管理されるエンドポイント・セキュリティー設定を使用したり、SSL リポジ トリーを構成したりできます。詳しくは、[Common Secure Interoperability](http://www14.software.ibm.com/webapp/wsbroker/redirect?version=compass&product=was-nd-dist&topic=usecinboundconn) バージョ ン 2 [トランスポート・インバウンド設定を](http://www14.software.ibm.com/webapp/wsbroker/redirect?version=compass&product=was-nd-dist&topic=usecinboundconn)参照してください。

## レッスン **3.2: SSL** プロパティーのカタログ・サーバー・プロパティ ー・ファイルへの追加

カタログ・サーバーは WebSphere Application Server の外側で実行されるため、サ ーバー・プロパティー・ファイルを使用して SSL プロパティーを構成する必要があ ります。

サーバー・プロパティー・ファイルで SSL プロパティーを構成するのには他にも理 由があります。つまり、カタログ・サーバーには、WebSphere Application Server Common Secure Interoperability Protocol Version 2 (CSIV2) トランスポート設定によ って管理できない専用のトランスポート・パスがあるということです。したがっ て、カタログ・サーバーのサーバー・プロパティー・ファイルで Secure Sockets Layer (SSL) プロパティーを構成する必要があります。

#### **catServer3.props** ファイル内の **SSL** プロパティー**:**

alias=default contextProvider=IBMJSSE2 protocol=SSL keyStoreType=PKCS12 keyStore=/*[was\\_root](#page-68-0)*/IBM/WebSphere/AppServer/profiles/ <*deployment\_manager\_name*>/config/cells/<*cell\_name*>/nodes/ <*node\_name*>/key.p12 keyStorePassword=WebAS trustStoreType=PKCS12 trustStore=/*[was\\_root](#page-68-0)*/IBM/WebSphere/AppServer/profiles/ <*deployment\_manager\_name*>/config/cells/<*cell\_name*>/nodes/ <*node\_name*>/trust.p12 trustStorePassword=WebAS clientAuthentication=false

catServer3.props ファイルは、デフォルトの WebSphere Application Server ノー ド・レベルの鍵ストアとトラストストアを使用しています。より複雑なデプロイメ ント環境をデプロイする場合は、それにふさわしい鍵ストアとトラストストアを選 択する必要があります。場合によっては、鍵ストアとトラストストアを作成し、他 のサーバーの鍵ストアから鍵をインポートする必要があります。 WebSphere Application Server 鍵ストアおよびトラストストアのデフォルト・パスワードは WebAS ストリングですので、忘れないでください。詳しくは[、デフォルト自己署名](http://publib.boulder.ibm.com/infocenter/wasinfo/v6r1/index.jsp?topic=/com.ibm.websphere.express.doc/info/exp/ae/csec_ssldefselfsigncertconf.html) [証明書の構成を](http://publib.boulder.ibm.com/infocenter/wasinfo/v6r1/index.jsp?topic=/com.ibm.websphere.express.doc/info/exp/ae/csec_ssldefselfsigncertconf.html)参照してください。

これらのエントリーは、既にコメントとして *[samples\\_home](#page-68-0)*/security\_extauth/ catServer3.props ファイルに含まれています。これらのエントリーのコメントを外 し、ご使用のインストール済み環境に合わせて *[was\\_root](#page-68-0)*、

<*deployment\_manager\_name*>、<*cell\_name*>、および <*node\_name*> の各変数を更新す ることができます。

SSL プロパティーの構成が終わったならば、transportType プロパティー値を TCP/IP から SSL-Required に変更してください。

**client3.props** ファイル内の **SSL** プロパティー**:**

client3.props ファイルの中でも SSL プロパティーを構成する必要があります。こ のファイルは、WebSphere Application Server の外側で実行中のカタログ・サーバー を停止するときに使用されます。

これらのプロパティーは、WebSphere Application Server で実行中のクライアント・ サーバーには影響しません。というのも、これらのクライアント・サーバーは WebSphere Application Server Common Security Interoperability Protocol Version 2 (CSIV2) トランスポート設定を使用するからです。ただし、カタログ・サーバーを 停止する場合は、**stopOgServer** コマンドでクライアント・プロパティー・ファイル を指定する必要があります。<SAMPLES\_HOME>/security\_extauth/client3.props ファ イル中の以下のプロパティーを、上記の catServer3.props ファイルで指定した値と一 致するように設定してください。

#contextProvider=IBMJSSE2 #protocol=SSL #keyStoreType=PKCS12 #keyStore=/*[was\\_root](#page-68-0)*/IBM/WebSphere/AppServer/profiles/ <*deployment\_manager\_name*>/config/cells/<*cell\_name*>/nodes/ <*node\_name*>/key.p12 #keyStorePassword=WebAS #trustStoreType=PKCS12 #trustStore=/*[was\\_root](#page-68-0)*/IBM/WebSphere/AppServer/profiles/ <*deployment\_manager\_name*>/config/cells/<*cell\_name*>/nodes/ <*node\_name*>/trust.p12 #trustStorePassword=WebAS

catServer3.props ファイルと同じように、*[samples\\_home](#page-68-0)*/security\_extauth/ client3.props ファイルの中に既に提供されているコメントを利用して、*[was\\_root](#page-68-0)*、 <*deployment\_manager\_name*>、<*cell\_name*>、および <*node\_name*> の各変数を、ご使 用の環境に合うように更新することができます。

レッスンのチェックポイント**:**

カタログ・サーバーの SSL プロパティーを構成しました。

### レッスン **3.3:** サンプルの実行

すべてのサーバーを再始動し、再度、サンプル・アプリケーションを実行します。 問題なくステップを実行できるはずです。

サンプル・アプリケーションの実行およびインストールについて詳しくは、 [135](#page-146-0) ペ ージの『レッスン 2.4: [サンプルのインストールと実行』を](#page-146-0)参照してください。

## モジュール **4: WebSphere Application Server** の **Java** 認証・ 承認サービス **(JAAS)** 許可の使用

クライアントの認証の構成が完了したので、さらに細かい許可を構成して、ユーザ ーごとに異なるアクセス権を付与できます。例えば、「operator」ユーザーはデータ の表示のみが可能で、一方「manager」ユーザーはすべての操作を実行できます。

このチュートリアルの前のモジュールと同様に、クライアントを認証した後、 eXtreme Scale 許可メカニズムによりセキュリティー特権を付与することができま す。このチュートリアルの前のモジュールでは、WebSphere Application Server との 統合を使用して、データ・グリッドの認証を使用可能にする方法について説明しま した。結果として、非認証クライアントは、eXtreme Scale サーバーに接続したり、 システムに要求を実行依頼したりすることができません。ただし、認証されている 各クライアントは、ObjectGrid マップに格納されているデータの読み取り、書き込

み、削除など、サーバーに対して同じアクセス権または特権を持っています。クラ イアントは、どのような照会でも実行できます。

チュートリアルのこの部分では、eXtreme Scale 許可を使用して認証ユーザーにさま ざまな特権を付与する方法について説明します。 WebSphere eXtreme Scale はアク セス権ベースの許可メカニズムを使用します。さまざまな許可クラスによって表さ れるさまざまな許可カテゴリーを割り当てることができます。このモジュールで は、MapPermission クラスを取り上げます。使用できるすべての許可のリストについ ては[、クライアント許可プログラミングを](http://publib.boulder.ibm.com/infocenter/wxsinfo/v7r1m1/topic/com.ibm.websphere.extremescale.doc/cxsprgauthor.html)参照してください。

WebSphere eXtreme Scale では、

com.ibm.websphere.objectgrid.security.MapPermission クラスは eXtreme Scale リソース、特に ObjectMap インターフェースまたは JavaMap インターフェースの メソッドに対する許可を表しています。 WebSphere eXtreme Scale は、ObjectMap および JavaMap のメソッドにアクセスするための以下の許可ストリングを定義しま す。

- v **read**: マップからデータを読み取る許可を与えます。
- v **write**: マップのデータを更新する許可を与えます。
- v **insert**: マップにデータを挿入する許可を与えます。
- v **remove**: マップからデータを削除する許可を与えます。
- v **invalidate**: マップからのデータを無効にする許可を与えます。
- v **all**: read、write、insert、remove、および invalidate に対するすべての許可を与え ます。

許可は、eXtreme Scale クライアントがデータ・アクセス API (ObjectMap API、JavaMap API、EntityManager API など) を使用したときに発生します。メソッ ドが呼び出されるときに、eXtreme Scale ランタイムは、対応するマップ許可を検査 します。必要な許可がクライアントに与えられていない場合は、

AccessControlException 例外になります。このチュートリアルでは、Java 認証・承認 サービス (JAAS) 許可を使用して、さまざまなユーザーに対する許可マップ・アク セスを付与する方法について説明します。

## 学習目標

このモジュールのレッスンを完了すると、以下の作業の実行方法を理解できます。

- v WebSphere eXtreme Scale の許可を使用可能にする。
- v ユーザー・ベースの許可を使用可能にする。

#### 所要時間

このモジュールの所要時間は約 60 分です。

## レッスン **4.1: WebSphere eXtreme Scale** 許可を使用可能にする

WebSphere eXtreme Scale の許可を使用可能にするには、特定の ObjectGrid のセキ ュリティーを使用可能にする必要があります。

ObjectGrid で許可を使用可能にするには、 XML ファイルで、その特定の ObjectGrid の **securityEnabled** 属性を true に設定する必要があります。このチュ ートリアルの場合、*[samples\\_home](#page-68-0)*/WASSecurity ディレクトリーにある

XSDeployment\_sec.ear ファイルを使用するか (このファイルは、objectGrid.xml ファイル内で既にセキュリティーが設定されています)、既存の objectGrid.xml フ ァイルを編集して、セキュリティーを使用可能にできます。このレッスンでは、フ ァイルを編集してセキュリティーを使用可能にする方法を例示します。

- 1. オプション: XSDeployment.ear ファイル内のファイルを抽出してから、 XSDeploymentWeb.war ファイルを unzip します。
- 2. オプション: objectGrid.xml ファイルを開いて、ObjectGrid レベルで **securityEnabled** 属性を true に設定します。次のサンプルでこの属性の例を参 照してください。

```
<objectGridConfig xmlns:xsi="http://www.w3.org/2001/XMLSchema-instance"
xsi:schemaLocation="http://ibm.com/ws/objectgrid/config ../objectGrid.xsd"
xmlns="http://ibm.com/ws/objectgrid/config">
```

```
<objectGrids>
    <objectGrid name="Grid" txTimeout="15" securityEnabled="true">
          <backingMap name="Map1" />
   </objectGrid>
</objectGrids>
```
</objectGridConfig>

複数の ObjectGrids を定義している場合は、この属性を各グリッドに設定する必 要があります。

- 3. オプション: XSDeploymentWeb.war ファイルと XSDeployment.ear ファイルをパ ッケージ化し直して、変更を組み込みます。
- 4. 必須: XSDeployment.ear ファイルをアンインストールしてから、更新済み XSDeployment.ear をインストールします。 前のステップで変更したファイルを 使用しても、*[samples\\_home](#page-68-0)*/WASSecurity ディレクトリーに用意されている XSDeployment\_sec.ear ファイルをインストールしてもかまいません。アプリケ ーションのインストールの詳細については、 135 [ページの『レッスン](#page-146-0) 2.4: サン [プルのインストールと実行』を](#page-146-0)参照してください。
- 5. すべてのアプリケーション・サーバーを再始動して、WebSphere eXtreme Scale 許可を使用可能にします。

レッスンのチェックポイント**:**

ObjectGrid のセキュリティーを使用可能にすることで、データ・グリッドの許可も 使用可能にしました。

## レッスン **4.2:** ユーザー・ベースの許可を使用可能にする

このチュートリアルの認証モジュールの中で、operator と manager の 2 つのユー ザーを作成しました。Java 認証・承認サービス (JAAS) 許可を使用して、これらの ユーザーに異なる許可を割り当てることができます。

## ユーザー・プリンシパルを使用した **Java** 認証・承認サービス **(JAAS)** 許可ポリシ ーの定義**:**

前に作成したユーザーに許可を割り当てることができます。operator ユーザーに は、すべてのマップに対する読み取り許可のみを割り当てます。manager ユーザー には、すべての許可を割り当てます。JAAS 許可ポリシー・ファイルを使用して、 プリンシパルに許可を付与します。

```
JAAS 許可ファイルを編集します。 xsAuth3.policy ファイルは、
samples_home/security_extauth ディレクトリーにあります。
grant codebase "http://www.ibm.com/com/ibm/ws/objectgrid/security/PrivilegedAction"
  principal javax.security.auth.x500.X500Principal
   "CN=operator,O=acme,OU=OGSample" {
  permission com.ibm.websphere.objectgrid.security.MapPermission "Grid.Map1", "read";
};
grant codebase "http://www.ibm.com/com/ibm/ws/objectgrid/security/PrivilegedAction"
  principal javax.security.auth.x500.X500Principal
   "CN=manager,O=acme,OU=OGSample" {
  permission com.ibm.websphere.objectgrid.security.MapPermission "Grid.Map1", "all";
};
このファイルにある http://www.ibm.com/com/ibm/ws/objectgrid/security/
PrivilegedAction コードベースは、ObjectGrid 用に特別に予約された URL です。
プリンシパルに付与されているすべての ObjectGrid 許可では、この特別なコードベ
ースを使用します。このファイルでは次の許可が割り当てられます。
v 最初の grant ステートメントは、read マップ許可を
  "CN=operator,O=acme,OU=OGSample" プリンシパルに付与します。
  "CN=operator,O=acme,OU=OGSample" ユーザーは、Grid ObjectGrid インスタンス
  内の Map1 マップに対するマップ読み取り許可のみを保持します。
v 2 番目の grant ステートメントは、all マップ許可を
  "CN=manager,O=acme,OU=OGSample" プリンシパルに付与します。
  "CN=manager,O=acme,OU=OGSample" ユーザーは、Grid ObjectGrid インスタンス内
```

```
の Map1 マップに対するすべての許可を保持します。
```
**JVM** プロパティーを使用した **JAAS** 許可ポリシー・ファイルの設定**:**

次のステップを使用して、xsCluster クラスター内の xs1 サーバーと xs2 サーバー の JVM プロパティーを設定します。このチュートリアルで使用するサンプル・ト ポロジーとは異なるトポロジーを使用する場合は、すべてのコンテナー・サーバー にファイルを設定してください。

- 1. 管理コンソールで、「サーバー」 > 「アプリケーション・サーバー」 > 「*server\_name*」 > 「**Java** およびプロセス管理」 > 「プロセス定義」 > 「**Java** 仮想マシン」をクリックします。
- 2. 次の汎用 JVM 引数を追加します。

-Djava.security.auth.policy=*[samples\\_home](#page-68-0)*/security\_extauth/xsAuth3.policy

3. 「**OK**」をクリックして、変更を保存します。

## サンプル・アプリケーションを実行して許可をテストする**:**

サンプル・アプリケーションを使用して、許可設定をテストできます。マネージャ ー・ユーザーは、従業員の表示や追加を含め、Map1 マップでのすべての許可をそ のまま保持しています。オペレーター・ユーザーは、読み取り許可しか割り当てら れていないため、従業員の表示のみが可能です。

- 1. コンテナー・サーバーを実行しているすべてのアプリケーション・サーバーを再 始動します。 このチュートリアルの場合は、xs1 サーバーと xs2 サーバーを再 始動します。
- 2. EmployeeManagementWeb アプリケーションを開きます。 Web ブラウザーで、 http://<host>:<port>/EmployeeManagermentWeb/management.jsp を開きます。
- 3. 有効なユーザー名とパスワードを使用してアプリケーションにログインします。
- 4. 従業員を表示してみます。 「**Display an Employee**」をクリックし、E メール・ アドレス「authemp1@acme.com」を検索します。ユーザーが見つからないという メッセージが表示されます。
- 5. 従業員を追加します。 「**Add an Employee**」をクリックします。 E メール・ア ドレス「authemp1@acme.com」、名「Joe」、および姓「Doe」を追加し、 「**Submit**」をクリックします。従業員が追加されたというメッセージが表示され ます。
- 6. *[samples\\_home](#page-68-0)*/security\_extauth/client3.props ファイルを編集します。 credentialGeneratorProps プロパティーの値を manager manager1 から operator operator1 に変更します。ファイルを編集すると、サーブレットが WebSphere eXtreme Scale サーバーへの認証にユーザー名「operator」とパスワード 「operator1」を使用するようになります。
- 7. appCluster クラスターを再始動して、*[samples\\_home](#page-68-0)*/security\_extauth/ client3.props ファイル内の変更を反映します。
- 8. 従業員を表示してみます。 「**Display an Employee**」をクリックし、E メール・ アドレス「authemp1@acme.com」を検索します。従業員が表示されます。
- 9. 従業員を追加します。 「**Add an Employee**」をクリックします。 E メール・ア ドレス「authemp2@acme.com」、名「Joe」、および姓「Doe」を追加し、 「**Submit**」をクリックします。次のメッセージが表示されます。

An exception occurs when Add the employee. See below for detailed exception messages.

詳細な例外テキストが続きます。

java.security.AccessControlException: Access denied (com.ibm.websphere.objectgrid.security.MapPermission Grid.Map1 insert)

operator ユーザーには、データを Map1 マップに挿入する許可がないため、こ のメッセージが表示されます。

バージョン 7.0.0.11 より前のバージョンの WebSphere Application Server で実行し ている場合、コンテナー・サーバーで java.lang.StackOverflowError エラーが表示さ れることがあります。このエラーの原因は IBM Developer Kit の問題です。この問 題は、WebSphere Application Server バージョン 7.0.0.11 以上に同梱されている IBM Developer Kit では修正済みです。

レッスンのチェックポイント**:**

このレッスンでは、特定のユーザーに許可を割り当てて、許可を構成しました。

# モジュール **5: xscmd** ユーティリティーを使用してデータ・グリッ ドとマップをモニターする

**xscmd** ユーティリティーを使用して、プライマリー・データ・グリッドと Grid デ ータ・グリッドのマップ・サイズを表示できます。**xscmd** ツールは MBean を使用 して、プライマリー断片、レプリカ断片、コンテナー・サーバー、マップ・サイズ およびそれ以外のデータなど、すべてのデータ・グリッド成果物を照会します。

このチュートリアルでは、カタログ・サーバーはスタンドアロン Java SE サーバー として稼働します。コンテナー・サーバーは WebSphere Application Server アプリ ケーション・サーバー内で稼働します。

カタログ・サーバーの場合、スタンドアロン Java 仮想マシン (JVM) 内に MBean サーバーが作成されます。カタログ・サーバーで **xscmd** ツールを使用するときは、 WebSphere eXtreme Scale セキュリティーが使用されます。

コンテナー・サーバーの場合、WebSphere eXtreme Scale ランタイムが、WebSphere Application Server ランタイムによって作成される Managed Bean (MBean) サーバー に MBean を登録します。**xscmd** ツールが使用するセキュリティーは WebSphere Application Server MBean セキュリティーによって提供されます。

- 1. コマンド行ツールを使用して、*DMGR\_PROFILE*/bin ディレクトリーを開きます。
- 2. **xscmd** ツールを実行します。 次の例のように **-c showPlacement -st P** パラメ ーターを使用します。

**Linux UNIX** 

xscmd.sh -c listObjectGridPlacement -cep localhost:16099 -g Grid -ms mapSet -sf P -user manager -pwd manager1

#### **Windows**

xscmd.bat -c listObjectGridPlacement -cep localhost:16099 -g Grid -m mapSet -sf P -user manager -pwd manager1

ユーザー名とパスワードが認証のためにカタログ・サーバーに渡されます。

3. コマンドの結果を表示します。

\*\*\* Showing all primaries for grid - Grid & mapset - mapSet Partition Container Host Server 0 myCell02¥myNode04¥xs2\_C-1 myhost.mycompany.com myCell02¥myNode04¥xs2 1 myCell02¥myNode04¥xs2\_C-1 myhost.mycompany.com myCell02¥myNode04¥xs2 2 myCell02¥myNode04¥xs2\_C-1 myhost.mycompany.com myCell02¥myNode04¥xs2 3 myCell02¥myNode04¥xs2\_C-1 myhost.mycompany.com myCell02¥myNode04¥xs2 4 myCell02¥myNode04¥xs2\_C-1 myhost.mycompany.com myCell02¥myNode04¥xs2

4. **xscmd** ツールを実行します。 次の例のように **-c showMapSizes** パラメーターを 使用します。

Linux UNIX

xscmd.sh -c showMapSizes -cep localhost:16099 -g Grid -ms mapSet -user manager -pwd manager1

**Windows** 

xscmd.bat -c showMapSizes -cep localhost:16099 -g Grid -ms mapSet -user manager -pwd manager1

ユーザー名とパスワードが認証のためにカタログ・サーバーに渡されます。コマ ンドを実行すると、WebSphere Application Server での認証のために WebSphere Application Server ユーザー ID とパスワードを要求するプロンプトが出されま す。 **-c showMapSizes** オプションは各コンテナー・サーバーからマップ・サイ ズを取得し、コンテナー・サーバーでは WebSphere Application Server セキュリ ティーが要求されるため、このログイン情報を提供する必要があります。

5. オプション: PROFILE/properties/sas.client.props ファイルを変更して、ユー ザー ID とパスワードを要求されないコマンドを実行できます。 com.ibm.CORBA.loginSource プロパティーを prompt から properties に変更し てから、ユーザー ID とパスワードを指定します。PROFILE/properties/ sas.client.props ファイル内のプロパティーの例を次に示します。

com.ibm.CORBA.loginSource=properties # RMI/IIOP user identity com.ibm.CORBA.loginUserid=Admin com.ibm.CORBA.loginPassword=xxxxxx

- 6. オプション: WebSphere eXtreme Scale スタンドアロン・インストール済み環境 で **xscmd** コマンドを使用する場合は、次のオプションを追加する必要がありま す。
	- v WebSphere eXtreme Scale セキュリティーを使用している場合:
		- -user
		- -pwd
	- v カスタム資格情報生成を指定した WebSphere eXtreme Scale セキュリティー を使用している場合:
		- -user -pwd -cgc -cgp
	- v SSL が使用可能な場合:
		- -tt -cxpv -ks -ksp -kst -ts -tsp
		- -prot
		- -tst

WebSphere eXtreme Scale セキュリティーと SSL の両方が使用可能な場合は、 両方のパラメーター・セットが必要です。

## レッスンのチェックポイント

**xscmd** ツールを使用して、構成内のデータ・グリッドとマップをモニターしまし た。

# チュートリアル**: OSGi** フレームワークでの **eXtreme Scale** バンドルの実 行

OSGi サンプルは、Google Protocol Buffers シリアライザー・サンプル上でビルドし ます。この一連のレッスンを完了すると、OSGi フレームワークでのシリアライザ ー・サンプル・プラグインの実行も完了します。

## 学習目標

このサンプルは OSGi バンドルのデモです。シリアライザー・プラグインは付随的 なプラグインであり、必須ではありません。OSGi サンプルは、[WebSphere eXtreme](http://www.ibm.com/developerworks/wikis/x/I4G4Bg) [Scale Samples Gallery](http://www.ibm.com/developerworks/wikis/x/I4G4Bg) から入手できます。サンプルをダウンロードし、それを *wxs\_home*/samples ディレクトリーに抽出する必要があります。 OSGi サンプルのル ート・ディレクトリーは wxs\_home/samples/OSGiProto です。

Google Protocol Buffers シリアライザー・サンプルは *wxs\_home*/samples/ SerializerProto ディレクトリーにあります。

Binary JSON (BSON) シリアライザー・サンプルは *wxs\_home*/samples/ SerializerBSON ディレクトリーにあります。

このチュートリアルのサンプル・コマンドは、ユーザーが UNIX オペレーティン グ・システムで実行していることを前提としています。Windows オペレーティン グ・システムで実行する場合は、サンプル・コマンドを調整してください。

このチュートリアルのレッスンを完了すると、OSGi サンプルの概念を理解し、次の 目的を達成する方法がわかります。

- v eXtreme Scale サーバーを開始する OSGi コンテナーに WebSphere eXtreme Scale サーバー・バンドルをインストールする。
- v サンプル・クライアントを実行する eXtreme Scale 開発環境をセットアップす る。
- v xscmd コマンドを使用して、サンプル・バンドルのサービス・ランキングを照会 したり、それを新しいサービス・ランキングにアップグレードしたり、新しいサ ービス・ランキングを検査する。

## 所要時間

このモジュールの所要時間は約 60 分です。

### 前提条件

シリアライザー・サンプルのダウンロードと抽出に加えて、このチュートリアルに は次の前提条件もあります。

- v eXtreme Scale [製品のインストールと抽出](#page-178-0)
- v Eclipse Equinox [環境のセットアップ](#page-231-0)

# 概要**: OSGi** フレームワークで **eXtreme Scale** サーバーとコンテ ナーを開始および構成してプラグインを実行する

このチュートリアルでは、OSGi フレームワーク内で eXtreme Scale サーバーを開 始し、eXtreme Scale コンテナーを開始し、サンプル・プラグインと eXtreme Scale ランタイム環境を接続します。

## 学習目標

このチュートリアルのレッスンを完了すると、OSGi サンプルの概念を理解し、次の 目的を達成する方法がわかります。

- v eXtreme Scale サーバーを開始する OSGi コンテナーに WebSphere eXtreme Scale サーバー・バンドルをインストールする。
- v サンプル・クライアントを実行する eXtreme Scale 開発環境をセットアップす る。
- v xscmd コマンドを使用して、サンプル・バンドルのサービス・ランキングを照会 したり、それを新しいサービス・ランキングにアップグレードしたり、新しいサ ービス・ランキングを検査する。

### 所要時間

このチュートリアルの所要時間は約 60 分です。このチュートリアルに関連した他 の概念も調べる場合、完了までの所要時間はこれより長くなります。

#### スキル・レベル

中級

## 対象者

OSGi フレームワークで eXtreme Scale バンドルをビルド、インストール、および 実行する必要がある開発者と管理者

### システム要件

- v [Luminis OSGi Configuration Admin command line client](https://opensource.luminis.net/wiki/display/SITE/OSGi+Configuration+Admin+command+line+client) バージョン 0.2.5
- [Apache Felix File Install](http://felix.apache.org/site/index.html) バージョン 3.0.2
- v Blueprint コンテナー・プロバイダーとして Eclipse Gemini を使用する場合、以 下が必要です。
	- – [Eclipse Gemini Blueprint](http://www.eclipse.org/gemini/blueprint/) バージョン 1.0.0
	- – [Spring Framework](http://www.springsource.com/products/spring-community-download) バージョン 3.0.5
	- – [SpringSource AOP Alliance API](http://ebr.springsource.com/repository/app/bundle/version/detail?name=com.springsource.org.aopalliance&version=1.0.0) バージョン 1.0.0
	- – [SpringSource Apache Commons Logging](http://ebr.springsource.com/repository/app/bundle/version/detail?name=com.springsource.org.apache.commons.logging&version=1.1.1) バージョン 1.1.1
- v Blueprint コンテナー・プロバイダーとして Apache Aries を使用する場合、以下 の要件を満たしている必要があります。
	- Apache Aries ([最新のスナップショット](https://builds.apache.org//job/Aries/lastStableBuild))
	- ASM [ライブラリー](http://asm.ow2.org/download/index.html)
	- – [PAX logging](http://mvnrepository.com/artifact/org.ops4j.pax.logging)

### 前提条件

このチュートリアルを実行するには、サンプルをダウンロードし、それを wxs home/samples ディレクトリーに抽出する必要があります。 OSGi サンプルのル ート・ディレクトリーは wxs\_home/samples/OSGiProto です。

## 予想される結果

このチュートリアルを完了すると、サンプル・バンドルのインストールが完了し、 eXtreme Scale クライアントを実行してデータをグリッドに挿入できる状態になりま す。また、OSGi コンテナーが提供する動的な機能を使用して、それらのサンプル・ バンドルの照会や更新も可能になります。

# モジュール **1: eXtreme Scale** サーバー・バンドルをインストー ルおよび構成する準備

このモジュールを実行して、OSGi サンプル・バンドルを探索し、eXtreme Scale サ ーバーの構成に使用する構成ファイルを調べます。

## 学習目標

このモジュールのレッスンを完了すると、以下の概念を理解し、次の目的を達成す る方法がわかります。

- v OSGi サンプルに組み込まれているバンドルを探して、調べる。
- v eXtreme Scale グリッドおよびサーバーの構成に使用する構成ファイルを調査す る。

## レッスン **1.1: OSGi** サンプル・バンドルの理解

このレッスンを実行して、OSGi サンプル内に用意されているバンドルを探して、調 べます。

## **OSGi** サンプル・バンドル**:**

Eclipse Equinox 環境のセットアップについてのトピックで記載している config.ini ファイル内に構成されているバンドル以外にも、OSGi サンプルでは次 のバンドルが追加で使用されます。

#### **objectgrid.jar**

WebSphere eXtreme Scale サーバー・ランタイム・バンドル。このバンドル は *wxs\_home*/lib ディレクトリーにあります。

### **com.google.protobuf\_2.4.0a.jar**

Google Protocol Buffers バージョン 2.4.0a バンドル。このバンドルは *wxs\_sample\_osgi\_root*/lib ディレクトリーにあります。

### **ProtoBufSamplePlugins-1.0.0.jar**

サンプル ObjectGridEventListener および MapSerializerPlugin プラグイン実 装を備えたバージョン 1.0.0 のユーザー・プラグイン・バンドル。このバン ドルは *wxs\_sample\_osgi\_root*/lib ディレクトリーにあります。サービスは サービス・ランキング 1 で構成されます。

このバージョンは、標準 Blueprint XML を使用して、eXtreme Scale プラグ イン・サービスを構成します。サービス・クラスは WebSphere eXtreme Scale インターフェースである

com.ibm.websphere.objectgrid.plugins.osgi.PluginServiceFactory のユーザー実装 クラスです。ユーザー実装クラスは、要求ごとに Bean を作成し、プロトタ イプ・スコープの Bean と似た動きをします。

#### **ProtoBufSamplePlugins-2.0.0.jar**

サンプル ObjectGridEventListener および MapSerializerPlugin プラグイン実 装を備えたバージョン 2.0.0 のユーザー・プラグイン・バンドル。このバン ドルは *wxs\_sample\_osgi\_root*/lib ディレクトリーにあります。サービスは サービス・ランキング 2 で構成されます。

このバージョンは、標準 Blueprint XML を使用して、eXtreme Scale プラグ イン・サービスを構成します。サービス・クラスは、WebSphere eXtreme Scale 組み込みクラスである

com.ibm.websphere.objectgrid.plugins.osgi.PluginServiceFactoryImpl を使用し、 この組み込みクラスは BlueprintContainer サービスを使用します。標準

Blueprint XML 構成を使用して、プロトタイプ・スコープまたは singleton スコープの Bean を構成できます。Bean は断片スコープとしては構成され ません。

### **ProtoBufSamplePlugins-Gemini-3.0.0.jar**

サンプル ObjectGridEventListener および MapSerializerPlugin プラグイン実 装を備えたバージョン 3.0.0 のユーザー・プラグイン・バンドル。このバン ドルは *wxs\_sample\_osgi\_root*/lib ディレクトリーにあります。サービスは サービス・ランキング 3 で構成されます。

このバージョンは、Eclipse Gemini 固有の Blueprint XML を使用して、 eXtreme Scale プラグイン・サービスを構成します。サービス・クラスは、 WebSphere eXtreme Scale 組み込みクラスである

com.ibm.websphere.objectgrid.plugins.osgi.PluginServiceFactoryImpl を使用し、 この組み込みクラスは BlueprintContainer サービスを使用します。断片スコ ープ Bean の構成には Gemini 固有のアプローチが使用されます。このバー ジョンは、スコープ値に {http://www.ibm.com/schema/objectgrid}shard を指定し、カスタム・スコープが Gemini に認識されるようダミー属性を構 成することで、myShardListener Bean を断片スコープの Bean として構成し ます。こうする理由は、Eclipse の問題 [\(https://bugs.eclipse.org/bugs/](https://bugs.eclipse.org/bugs/show_bug.cgi?id=348776) [show\\_bug.cgi?id=348776\)](https://bugs.eclipse.org/bugs/show_bug.cgi?id=348776) にあります。

#### **ProtoBufSamplePlugins-Aries-4.0.0.jar**

サンプル ObjectGridEventListener および MapSerializerPlugin プラグイン実 装を備えたバージョン 4.0.0 のユーザー・プラグイン・バンドル。このバン ドルは *wxs\_sample\_osgi\_root*/lib ディレクトリーにあります。サービスは サービス・ランキング 4 で構成されます。

このバージョンは、標準 Blueprint XML を使用して、eXtreme Scale プラグ イン・サービスを構成します。サービス・クラスは、WebSphere eXtreme Scale 組み込みクラスである

com.ibm.websphere.objectgrid.plugins.osgi.PluginServiceFactoryImpl を使用し、 この組み込みクラスは BlueprintContainer サービスを使用します。標準 Blueprint XML 構成を使用して、カスタム・スコープの Bean を構成できま す。このバージョンは、スコープ値に {http://www.ibm.com/schema/ objectgrid}shard を指定することで、myShardListenerbean を断片スコープ の Bean として構成します。

## **ProtoBufSamplePlugins-Activator-5.0.0.jar**

サンプル ObjectGridEventListener および MapSerializerPlugin プラグイン実 装を備えたバージョン 5.0.0 のユーザー・プラグイン・バンドル。このバン ドルは *wxs\_sample\_osgi\_root*/lib ディレクトリーにあります。サービスは サービス・ランキング 5 で構成されます。

このバージョンは、Blueprint コンテナーを一切使用しません。このバージ ョンでは、サービスは OSGi サービス登録を使用して登録されます。サー ビス・クラスは WebSphere eXtreme Scale インターフェースである com.ibm.websphere.objectgrid.plugins.osgi.PluginServiceFactory のユーザー実装 クラスです。ユーザー実装クラスは、要求ごとに Bean を作成します。それ はプロトタイプ・スコープの Bean と似た動きをします。

レッスンのチェックポイント**:**

OSGi サンプルで提供されるバンドルを調べることで、OSGi コンテナー内で実行す る独自の実装を開発する方法がさらによくわかります。

以下について学習しました。

- OSGi サンプルに組み込まれているバンドル
- それらのバンドルの場所
- 各バンドルに構成されているサービス・ランキング

## レッスン **1.2: OSGi** 構成ファイルの理解

OSGi サンプルには 3 つの構成ファイルが組み込まれています。これらのファイル を使用して、WebSphere eXtreme Scale グリッドおよびサーバーを開始し、構成しま す。

### **OSGi** 構成ファイル**:**

このレッスンでは、次の構成ファイルについて検討します。

- collocated.server.properties
- protoBufObjectGrid.xml
- protoBufDeployment.xml

#### **collocated.server.properties**

サーバーを開始するにはサーバー構成が必要です。eXtreme Scale サーバー・バンド ルを開始しても、サーバーは開始されません。バンドルは、サーバー・プロパティ ー・ファイルが指定された構成 PID com.ibm.websphere.xs.server が作成されるの を待ちます。このサーバー・プロパティー・ファイルが、サーバー名、ポート番 号、その他のサーバー・プロパティーを指定します。

ほとんどの場合は、サーバー・プロパティー・ファイルを設定するための構成を作 成します。まれに、すべてのプロパティーがデフォルト値に設定されたサーバーを 開始すれば済むことがあります。そのような場合は、値が default に設定された com.ibm.websphere.xs.server という構成を作成できます。

サーバー・プロパティー・ファイルの詳細については[、サーバー・プロパティー・](http://publib.boulder.ibm.com/infocenter/wxsinfo/v7r1m1/topic/com.ibm.websphere.extremescale.doc/rxscontprops.html) [ファイルの](http://publib.boulder.ibm.com/infocenter/wxsinfo/v7r1m1/topic/com.ibm.websphere.extremescale.doc/rxscontprops.html)トピックを参照してください。

OSGi サンプルには、サンプルのサーバー・プロパティー・ファイル *wxs\_sample\_osgi\_root*/server/properties/collocated.server.properties が組み 込まれています。このサンプル・プロパティー・ファイルは、OSGi フレームワー ク・プロセス内で単一のカタログ・サービスとコンテナー・サーバーを開始しま す。eXtreme Scale クライアントはポート 2809 に接続し、JMX クライアントはポ ート 1099 に接続します。サンプルのサーバー・プロパティー・ファイルの内容は 以下のとおりです。

serverName=collocatedServer isCatalog=true catalogClusterEndPoints=collocatedServer:localhost:6601:6602 traceSpec=ObjectGridOSGi=all=enabled traceFile=logs/trace.log listenerPort=2809 JMXServicePort=1099

#### **protoBufObjectGrid.xml**

サンプル protoBufObjectGrid.xml ObjectGrid 記述子 XML ファイルは次の内容を 含んでいます (コメントは削除してあります)。

<objectGridConfig>

xmlns:xsi="http://www.w3.org/2001/XMLSchema-instance" xsi:schemaLocation="http://ibm.com/ws/objectgrid/config ../objectGrid.xsd" xmlns="http://ibm.com/ws/objectgrid/config"> <objectGrids>

<objectGrid name="Grid" txTimeout="15">

<bean id="ObjectGridEventListener" osgiService="myShardListener"/> <backingMap name="Map" readOnly="false"

lockStrategy="PESSIMISTIC" lockTimeout="5" copyMode="COPY\_TO\_BYTES" pluginCollectionRef="serializer"/>

</objectGrid> </objectGrids>

```
<backingMapPluginCollections>
       <backingMapPluginCollection id="serializer">
           <bean id="MapSerializerPlugin"
               osgiService="myProtoBufSerializer"/>"/>
       </backingMapPluginCollection>
   </backingMapPluginCollections>
</objectGridConfig>
```
この ObjectGrid 記述子 XML ファイルには次の 2 つのプラグインが構成されてい ます。

#### **ObjectGridEventListener**

断片レベル・プラグイン。ObjectGrid インスタンスごとに、 ObjectGridEventListener のインスタンスが存在します。それは OSGi サービ ス myShardListener を使用するように構成されています。これは、グリッド の作成時、ObjectGridEventListener プラグインが、使用可能な最も高いサー ビス・ランキングが設定された OSGi サービス myShardListener を使用する ことを意味します。

#### **MapSerializerPlugin**

マップ・レベル・プラグイン。Map という名前のバックアップ・マップに対 し、MapSerializerPlugin プラグインが構成されています。それは OSGi サー ビス myProtoBufSerializer を使用するように構成されています。これは、マ ップの作成時、MapSerializerPlugin プラグインが、使用可能な最も高いラン クのサービス・ランキングが設定されたサービス myProtoBufSerializer を使 用することを意味します。

#### **protoBufDeployment.xml**

デプロイメント記述子 XML ファイルは、5 つの区画を使用する Grid という名前 のグリッドのデプロイメント・ポリシーを記述したものです。この XML ファイル の次のサンプル・コードを参照してください。

<deploymentPolicy>

xmlns:xsi="http://www.w3.org/2001/XMLSchema-instance"

xsi:schemaLocation="http://ibm.com/ws/objectgrid/deploymentPolicy ../deploymentPolicy.xsd" xmlns="http://ibm.com/ws/objectgrid/deploymentPolicy">

<sup>&</sup>lt;objectgridDeployment objectgridName="Grid"> <mapSet name="MapSet" numberOfPartitions="5">

<map ref="Map"/> </mapSet> </objectgridDeployment> </deploymentPolicy>

#### **blueprint.xml**

collocated.server.properties ファイルと構成 PID com.ibm.websphere.xs.server を組み合わせて使用する代わりに、次の例で示すように、ObjectGrid XML ファイル とデプロイメント XML ファイルを Blueprint XML ファイルと一緒に OSGi バン ドルに組み込むことができます。

```
<blueprint>
   xmlns="http://www.osgi.org/xmlns/blueprint/v1.0.0"
      xmlns:objectgrid="http://www.ibm.com/schema/objectgrid"
      default-activation="lazy">
   <objectgrid:server id="server" isCatalog="true"
               name="server"
               tracespec="ObjectGridOSGi=all=enabled"
               tracefile="C:/Temp/logs/trace.log"
               workingDirectory="C:/Temp/working"
               jmxport="1099">
        <objectgrid:catalog host="localhost" port="2809"/>
   </objectgrid:server>
   <objectgrid:container id="container"
 objectgridxml="/META-INF/objectgrid.xml"
       deploymentxml="/META-INF/deployment.xml"
  server="server"/>
```

```
</blueprint>
```
レッスンのチェックポイント**:**

このレッスンでは、OSGi サンプル内で使用している構成ファイルについて学習しま した。これで、eXtreme Scale グリッドおよびサーバーを開始して構成するとき、 OSGi フレームワーク内で、それらのプロセスにどのファイルが使用され、それらの ファイルがプラグインとどのように相互作用するかがわかります。

# モジュール **2: OSGi** フレームワークでの **eXtreme Scale** バンド ルのインストールおよび開始

<span id="page-165-0"></span>このレッスンのモジュールを使用して、eXtreme Scale サーバー・バンドルを OSGi コンテナーにインストールし、WebSphere eXtreme Scale サーバーを始動します。

OSGi フレームワークでサーバーを始動しても、OSGi バンドルが実行可能状態にな るわけではありません。インストールした OSGi バンドルが認識されて正しく実行 できるように、サーバー・プロパティーおよびコンテナーを構成する必要がありま す。

### 学習目標

このモジュールのレッスンを完了すると、概念を理解し、以下の作業を行う方法が 分かります。

- v Equinox OSGi コンソールを使用した eXtreme Scale バンドルのインストール。
- v eXtreme Scale サーバーを構成します。
- v eXtreme Scale コンテナーを構成します。
- v eXtreme Scale サンプル・バンドルの開始。

## 前提条件

このモジュールを完了するには、開始の前に次のタスクを行う必要があります。

- v eXtreme Scale [製品のインストールと抽出](#page-178-0)
- v Eclipse Equinox [環境のセットアップ](#page-231-0)

このモジュールのレッスンを完了するには、次のファイルに対するアクセスについ ても準備する必要があります。

- v objectgrid.jar バンドル。この eXtreme Scale バンドルをインストールします。
- collocated.server.properties ファイル。サーバー・プロパティーをこの構成フ ァイルに追加します。
- 次のバンドルをインストールして開始する予定です。
- protobuf-java-2.4.0a-bundle.jar バンドル
- v ProtoBufSamplePlugins-1.0.0.jar バンドル
- v ProtoBufSamplePlugins-2.0.0.jar バンドル

## レッスン **2.1:** コンソールの開始と **eXtreme Scale** サーバー・バン ドルのインストール

このレッスンでは、Equinox OSGi コンソールを使用して、WebSphere eXtreme Scale の開始およびインストールを行います。

1. 次のコマンドを使用して、Equinox OSGi コンソールを開始します。

cd equinox\_root

```
java -jar
plugins¥org.eclipse.osgi_3.6.1.R36x_v20100806.jar
-console
```
2. OSGi コンソールが開始した後、コンソールの中で ss コマンドを発行すると、 次のバンドルが開始します。

#### -Eclipse Gemini output:

```
osgi> ss
Framework is launched.
id State Bundle
0 ACTIVE org.eclipse.osgi_3.6.1.R36x_v20100806
1 ACTIVE org.eclipse.osgi.services_3.2.100.v20100503
2 ACTIVE org.eclipse.osgi.util_3.2.100.v20100503
3 ACTIVE org.eclipse.equinox.cm_1.0.200.v20100520
4 ACTIVE com.springsource.org.apache.commons.logging_1.1.1
5 ACTIVE com.springsource.org.aopalliance_1.0.0
6 ACTIVE org.springframework.aop_3.0.5.RELEASE
7 ACTIVE org.springframework.asm_3.0.5.RELEASE
8 ACTIVE org.springframework.beans 3.0.5.RELEASE
9 ACTIVE org.springframework.context 3.0.5.RELEASE
10 ACTIVE org.springframework.core_3.0.5.RELEASE
11 ACTIVE org.springframework.expression_3.0.5.RELEASE
12 ACTIVE org.apache.felix.fileinstall 3.0.2
13 ACTIVE net.luminis.cmc_0.2.5
14 ACTIVE org.eclipse.gemini.blueprint.core_1.0.0.RELEASE
15 ACTIVE org.eclipse.gemini.blueprint.extender_1.0.0.RELEASE
16 ACTIVE org.eclipse.gemini.blueprint.io_1.0.0.RELEASE
```
#### -Apache Aries output:

osgi> ss Framework is launched. id State Bundle 0 ACTIVE org.eclipse.osgi\_3.6.1.R36x\_v20100806

1 ACTIVE org.eclipse.osgi.services\_3.2.100.v20100503 2 ACTIVE org.eclipse.osgi.util\_3.2.100.v20100503 3 ACTIVE org.eclipse.equinox.cm\_1.0.200.v20100520 4 ACTIVE org.ops4j.pax.logging.pax-logging-api\_1.6.3 5 ACTIVE org.ops4j.pax.logging.pax-logging-service\_1.6.3 6 ACTIVE org.objectweb.asm.all\_3.3.0 7 ACTIVE org.apache.aries.blueprint\_0.3.2.SNAPSHOT 8 ACTIVE org.apache.aries.util 0.4.0.SNAPSHOT 9 ACTIVE org.apache.aries.proxy\_0.4.0.SNAPSHOT 10 ACTIVE org.apache.felix.fileinstall\_3.0.2 11 ACTIVE net.luminis.cmc\_0.2.5

3. objectgrid.jar バンドルをインストールします。 Java 仮想マシン (JVM) でサ ーバーを始動するには、eXtreme Scale サーバー・バンドルをインストールする 必要があります。この eXtreme Scale サーバー・バンドルは、サーバーの始動お よびコンテナーの作成を行うことができます。次のコマンドを使用して、 objectgrid.jar ファイルをインストールします。

osgi> install file:///*wxs\_home*/lib/objectgrid.jar

次の例を参照してください。 osgi> install file:///opt/wxs/ObjectGrid/lib/objectgrid.jar

Equinox は、そのバンドル ID を表示します。例えば次のとおりです。 Bundle id is 19

要確認**:** 表示されるバンドル ID はこれとは異なる可能性があります。ファイ ル・パスは、バンドル・パスに対する絶対 URL でなければなりません。相対パ スはサポートされません。

レッスンのチェックポイント**:**

このレッスンでは、Equinox OSGi コンソールを使用して objectgrid.jar バンドル をインストールしました。このチュートリアルの後半で、このバンドルを使用し て、サーバーを始動し、コンテナーを作成します。

## レッスン **2.2: eXtreme Scale** サーバーのカスタマイズと構成

このレッスンでは、サーバー・プロパティーをカスタマイズし、WebSphere eXtreme Scale サーバーに追加します。

- 1. wxs sample osgi root/server/properties/collocated.server.properties ファ イルを編集します。
	- a. workingDirectory プロパティーを equinox root に変更します。
	- b. traceFile プロパティーを equinox\_root/logs/trace.log に変更します。
- 2. ファイルを保存します。
- 3. OSGI コンソールで次のコード行を入力して、ファイルからサーバー構成を作成 します。

osgi> cm create com.ibm.websphere.xs.server

osgi> cm put com.ibm.websphere.xs.server objectgrid.server.props wxs sample osgi root/server/properties/collocated.serve r.properties

4. 構成を表示するため、次のコマンドを実行します。

osgi> cm get com.ibm.websphere.xs.server Configuration for service (pid) "com.ibm.websphere.xs.server" (bundle location = null) key value ------ ----- objectgrid.server.props objectgrid.server.props

レッスンのチェックポイント**:**

このレッスンでは、wxs\_sample\_osgi\_root/server/properties/ collocated.server.properties ファイルを編集して、作業ディレクトリーやトレー ス・ログ・ファイルの場所などのサーバー設定を指定しました。

### レッスン **2.3: eXtreme Scale** コンテナーの構成

このレッスンを実行して、コンテナーを構成します。この構成には、WebSphere eXtreme Scale ObjectGrid 記述子 XML ファイルと ObjectGrid デプロイメント XML ファイルが含まれます。これらのファイルには、グリッドの構成とそのトポロ ジーが含まれます。

コンテナーを作成するには、最初に、管理サービス・ファクトリーのプロセス識別 番号 (PID) である com.ibm.websphere.xs.container を使用して構成サービスを作成し ます。サービス構成は管理サービス・ファクトリーであるため、ファクトリー PID から複数のサービス PID を作成できます。次に、コンテナー・サービスを開始する ため、各サービス PID に objectgridFile および deploymentPolicyFile PID を設定し ます。

次のステップを実行して、サーバー・プロパティーをカスタマイズし、OSGi フレー ムワークに追加します。

1. OSGI コンソールで、次のコマンドを入力して、ファイルからコンテナーを作成 します。

osgi> cm createf com.ibm.websphere.xs.container PID: com.ibm.websphere.xs.container-1291179621421-0

2. 次のコマンドを入力して、新しく作成した PID を ObjectGrid XML ファイルに バインドします。

要確認**:** 実際の PID 番号は、このサンプルに記載されるものとは異なります。

osgi> cm put com.ibm.websphere.xs.container-1291179621421-0 objectgridFile wxs\_sample\_osgi\_root/server/META-INF/protoBufObjectgrid.xml

osgi> cm put com.ibm.websphere.xs.container-1291179621421-0 deploymentPolicyFile wxs\_sample\_osgi\_root/server/META-INF/protoBufDeployment.xml

3. 次のコマンドを使用して、構成を表示します。

osgi> cm get com.ibm.websphere.xs.container-1291760127968-0 Configuration for service (pid) "com.ibm.websphere.xs.container-1291760127968-0" (bundle location = null)

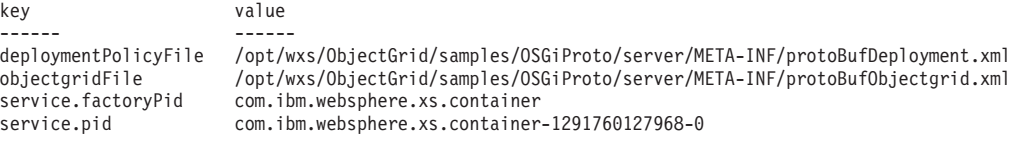

レッスンのチェックポイント**:**

このレッスンでは、eXtreme Scale コンテナーを作成するために使用する構成サービ スを作成しました。 ObjectGrid XML ファイルには、グリッドの構成とそのトポロ ジーが含まれるため、作成したコンテナーをそれらの ObjectGrid XML ファイルに バインドする必要がありました。この構成により、eXtreme Scale コンテナーが、後 ほどこのチュートリアルで実行する OSGi バンドルを認識できます。

## レッスン **2.4: Google Protocol Buffers** バンドルとサンプル・プラ グイン・バンドルのインストール

<span id="page-169-0"></span>このチュートリアルでは、Equinox OSGi コンソールを使用して、 protobuf-java-2.4.0a-bundle.jar バンドルと ProtoBufSamplePlugins-1.0.0.jar プラグイン・バンドルをインストールします。

次のステップを実行して、Google Protocol Buffers バンドルをインストールしま す。

OSGI コンソールで、次のコマンドを入力して、バンドルをインストールします。 osgi> install file:///wxs\_sample\_osgi\_root/common/lib/com.google.protobuf\_2.4.0a.jar

以下の出力が表示されます。

Bundle ID is 21

サンプル・プラグイン・バンドルの概要**:**

OSGi サンプルには、カスタム ObjectGridEventListener や MapSerializerPlugin プラ グインなどの eXtreme Scale プラグインを含む 5 つのサンプル・バンドルが含まれ ています。MapSerializerPlugin プラグインは Google Protocol Buffers サンプルと、 MapSerializerPlugin サンプルが提供するメッセージを使用します。

次のバンドル、ProtoBufSamplePlugins-1.0.0.jar と ProtoBufSamplePlugins-2.0.0.jar は、*wxs\_sample\_osgi\_root*/lib ディレクトリーにあります。

blueprint.xml ファイルの内容は次のとおりです (コメントは削除してあります)。

<blueprint xmlns="http://www.osgi.org/xmlns/blueprint/v1.0.0">

<bean id="myShardListener" class="com.ibm.websphere.samples.xs.proto.osgi.MyShardListenerFactory"/> <service ref="myShardListener" interface="com.ibm.websphere.objectgrid.plugins.osgi.PluginServiceFactory" ranking="1"> </service>

<bean id="myProtoBufSerializer" class="com.ibm.websphere.samples.xs.proto.osgi.ProtoMapSerializerFactory"> <property name="keyType" value="com.ibm.websphere.samples.xs.serializer.app.proto.DataObjects1\$OrderKey" /> <property name="valueType" value="com.ibm.websphere.samples.xs.serializer.app.proto.DataObjects1\$Order" /> </bean>

<service ref="myProtoBufSerializer" interface="com.ibm.websphere.objectgrid.plugins.osgi.PluginServiceFactory" ranking="1"> </service>

</blueprint>

Blueprint XML ファイルは 2 つのサービス、myShardListener と myProtoBufSerializer をエクスポートします。これら 2 つのサービスは、 protoBufObjectgrid.xml ファイル内で参照されます。

サンプル・プラグイン・バンドルのインストール**:**

次のステップを実行して、ProtoBufSamplePlugins-1.0.0.jar バンドルをインスト ールします。

Equinox OSGi コンソールで次のコマンドを実行して、ProtoBufSamplePlugins-1.0.0.jar プラグイン・バンドルをインストールします。

osgi> install file:///wxs\_sample\_osgi\_root/common/lib/ProtoBufSamplePlugins-1.0.0.jar

以下の出力が表示されます。

Bundle ID is 22

レッスンのチェックポイント**:**

このレッスンでは、protobuf-java-2.4.0a-bundle.jar バンドルと ProtoBufSamplePlugins-1.0.0.jar プラグイン・バンドルをインストールしまし た。

## レッスン **2.5: OSGi** バンドルの開始

WebSphere eXtreme Scale サーバーは、OSGi サーバー・バンドルとしてパッケージ されます。このレッスンを完了して、eXtreme Scale サーバー・バンドル、およびイ ンストールした他の OSGi バンドルをインストールします。

- 1. サンプル・プラグイン・バンドルを開始します。 Equinox OSGi コンソールで次 のコマンドを実行して、バンドルを開始します。この例では、サンプル・プラグ インのバンドル ID は 22 です。 osgi> start 22
- 2. Google Protocol Buffers バンドルを開始します。 Equinox OSGi コンソールで次 のコマンドを実行して、バンドルを開始します。この例では、Google Protocol Buffers プラグインのバンドル ID は 21 です。

osgi> start 21

3. サーバー・バンドルを開始します。 OSGi コンソールで次のコマンドを実行し て、サーバーを始動します。この例では、eXtreme Scale サーバー・バンドルの バンドル ID は 19 です。

osgi> start 19

サーバーを始動した後、MyShardListener イベント・リスナーが開始され、レコード の挿入または更新が可能になります。OSGi コンソールに次の出力が表示されると、 プラグイン・バンドルが正常に開始されたことが確認できます。

SystemOut O MyShardListener@1253853884(version=1.0.0) order com.ibm.websphere.samples.xs.serializer.proto.DataObjects1\$Order\$Builder @1aba1aba(22) inserted

レッスンのチェックポイント**:**

このレッスンでは、OSGi フレームワーク用に構成した eXtreme Scale コンテナー の中で、2 つのプラグイン・バンドルとサーバー・バンドルを開始しました。

## モジュール **3: eXtreme Scale** サンプル・クライアントの実行

<span id="page-170-0"></span>WebSphere eXtreme Scale サーバーが現在 OSGi 環境で実行中です。このモジュー ルのステップを完了して、データをグリッドに挿入する WebSphere eXtreme Scale クライアントを実行します。

## 学習目標

このモジュールのレッスンを完了すると、以下の作業を行う方法が分かります。

- グリッドに接続し、グリッドに対していくつかのデータを挿入または取得を行う クライアント・アプリケーションを実行します。
- 非 OSGi クライアント・アプリケーションを使用して、オーダーを開始します。

### 前提条件

モジュール 2: OSGi フレームワークでの eXtreme Scale [バンドルのインストールお](#page-165-0) [よび開始を](#page-165-0)完了していること。

## レッスン **3.1:** クライアントを実行しサンプルをビルドする **Eclipse** のセットアップ

このレッスンを実行して、クライアントの実行とサンプル・プラグインのビルドに 使用する Eclipse プロジェクトをインポートします。

サンプルには、グリッドに接続し、そのデータを挿入したり取得したりする Java SE クライアント・プログラムが含まれています。また、OSGi バンドルのビルドと 再デプロイに使用できるプロジェクトも含まれています。

提供されるプロジェクトは、Eclipse 3.x 以上でテスト済みであり、標準の Java 開 発プロジェクト・パースペクティブのみを必要とします。次のステップを実行し て、WebSphere eXtreme Scale 開発環境をセットアップします。

- 1. Eclipse を新規ワークスペースまたは既存のワークスペースに開きます。
- 2. 「ファイル」メニューの「インポート」を選択します。
- 3. 「General」フォルダーを展開します。「既存プロジェクトをワークスペースへ」 を選択し、「次へ」をクリックします。
- 4. 「ルート・ディレクトリーの選択」フィールドで、*wxs\_sample\_osgi\_root* ディ レクトリーと入力するか、参照して指定します。「終了」をクリックします。 ワークスペースに新規プロジェクトがいくつか表示されます。eXtreme Scale ユ ーザー・ライブラリーを定義して、複数あるビルド・エラーを修正する必要があ ります。次のステップを実行して、ユーザー・ライブラリーを定義します。
- 5. 「ウィンドウ」メニューから「設定」を選択します。
- 6. 「**Java**」 > 「ビルド・パス」ブランチを展開し、「ユーザー・ライブラリー」 を選択します。
- 7. 「新規」をクリックします。
- 8. 「ユーザー・ライブラリー名」フィールドに「eXtremeScale」と入力し、 「**OK**」をクリックします。
- 9. 新規ユーザー・ライブラリーを選択し、「**JAR** の追加」をクリックします。
	- a. *wxs\_install\_root*/lib ディレクトリーを参照し、objectgrid.jar ファイル を選択します。「**OK**」をクリックします。
	- b. ObjectGrid API の API 資料を組み込むには、前のステップで追加した objectgrid.jar ファイルの API 資料のロケーションを選択します。「編 集」をクリックします。

c. API 資料のロケーション・パス・ボックスで、ディレクトリー *wxs\_install\_root*/docs/javadoc.zip に含まれている Javadoc.zip ファイル を選択します。

レッスンのチェックポイント**:**

このレッスンでは、サンプル Eclipse プロジェクトをインポートし、eXtreme Scale ユーザー・ライブラリーを定義し、サンプル・プロジェクトのサポート用 API 資料 を組み込みました。これで、サンプル・クライアント・アプリケーションを開始す る準備ができました。

## レッスン **3.2:** クライアントの始動とグリッドへのデータの挿入

このレッスンを完了して、非 OSGi クライアントを始動して、クライアント・アプ リケーションを実行します。

Java クライアント・アプリケーションは、 com.ibm.websphere.samples.xs.proto.client.Client です。

このクライアントはクライアント・オーバーライド ObjectGrid 記述子 XML ファイ ルを使用して OSGi 構成をオーバーライドします。その結果、このクライアントは 非 OSGi 環境で実行可能となります。コメントおよびヘッダーが削除された、次の ファイルの内容を参照してください。フォーマット設定のために、コードの 1 行が 複数行に分けられている場合があります。

```
<objectGridConfig xmlns:xsi="http://www.w3.org/2001/XMLSchema-instance"
   xsi:schemaLocation="http://ibm.com/ws/objectgrid/config ../objectGrid.xsd"
   xmlns="http://ibm.com/ws/objectgrid/config">
   <objectGrids>
       <objectGrid name="Grid" txTimeout="15">
          <bean id="ObjectGridEventListener" className="" osgiService=""/>
          <backingMap name="Map" readOnly="false"
              lockStrategy="PESSIMISTIC" lockTimeout="5"
              copyMode="COPY_TO_BYTES" pluginCollectionRef="serializer"/>
       </objectGrid>
   </objectGrids>
   <backingMapPluginCollections>
       <backingMapPluginCollection id="serializer">
  <bean id="MapSerializer"
  className="com.ibm.websphere.samples.xs.serializer.proto.ProtoMapSerializer"
      osgiService="">
   <property name="keyType" type="java.lang.String"
      value="com.ibm.websphere.samples.xs.serializer.proto.DataObjects2$OrderKey" />
        <property name="valueType" type="java.lang.String"
            value="com.ibm.websphere.samples.xs.serializer.proto.DataObjects2$Order" />
  </hean>
 </backingMapPluginCollection>
   </backingMapPluginCollections>
</objectGridConfig>
次のステップを完了して、クライアント・アプリケーションを開始します。
1. 次のコーディング例を使用して、使用している環境を反映するように、Client ク
   ラスの属性を変更します。
   private String catHost = "localhost";
   private int catListenerPort = 2809;
   private String clientOGXML = "wxs_sample_osgi_root/client/META-INF/
   clientProtoBufObjectgrid.xml";
   private String gridName = "Grid";
```
private String mapName = "Map";

2. クライアント・アプリケーションを実行します。

アプリケーションを実行すると、次のメッセージが表示されます。メッセージは、 オーダーが挿入されたことを示します。

order com.ibm.websphere.samples.xs.serializer.proto.DataObjects1\$Or der\$Builder@5d165d16(5000000) inserted

レッスンのチェックポイント**:**

このレッスンでは、オーダーを生成する、

com.ibm.websphere.samples.xs.proto.client.Client アプリケーションを開始しま した。

## モジュール **4:** サンプル・バンドルの照会とアップグレード

このモジュールのレッスンでは、**xscmd** コマンドを使用して、サンプル・バンドル のサービス・ランキングを照会したり、それを新しいサービス・ランキングにアッ プグレードしたり、新しいサービス・ランキングを検査したりします。

サンプル・アプリケーションを実行する便利な方法として Eclipse プロジェクトが 用意されています。

## 学習目標

このモジュールのレッスンを完了すると、以下のタスクの実行方法がわかります。

- v サービスの現在のサービス・ランキングを照会する。
- v すべてのサービスの現在のランキングを照会する。
- v サービスのすべての使用可能なランキングを照会する。
- v すべての使用可能なサービス・ランキングを照会する。
- v xscmd ツールを使用して、特定のサービス・ランキングが使用可能かどうか確認 する。
- v サンプル OSGi サービスのサービス・ランキングを更新する。

## 前提条件

モジュール 3: eXtreme Scale [サンプル・クライアントの実行を](#page-170-0)完了してください。

## レッスン **4.1:** サービス・ランキングの照会

このレッスンを実行して、現在のサービス・ランキングやアップグレードに使用可 能なサービス・ランキングを照会します。

- v サービスの現在のサービス・ランキングを照会します。 次のコマンドを入力し て、サービス myShardListener に現在使用されているサービス・ランキングを照 会します。このサービスは、Grid という ObjectGrid と MapSet というマップ・ セットで使用されます。
	- 1. 次のディレクトリーに切り替えます。

cd wxs home/bin

2. 次のコマンドを入力して、サービス myShardListener の現在のサービス・ラン キングを照会します。

./xscmd.sh -c osgiCurrent -g Grid -ms MapSet -sn myShardListener

以下の出力が表示されます。

OSGi Service Name: myShardListener ObjectGrid Name MapSet Name Server Name Current Ranking --------------- ----------- ----------- --------------- Grid MapSet collocatedServer 1

CWXSI0040I: The command osgiCurrent has completed successfully.

- v すべてのサービスの現在のランキングを照会します。 次のコマンドを入力して、 Grid という ObjectGrid と MapSet というマップ・セットで使用されるすべての サービスの現在のサービス・ランキングを照会します。
	- 1. 次のディレクトリーに切り替えます。

cd wxs home/bin

2. 次のコマンドを入力して、すべてのサービスの現在のサービス・ランキングを 照会します。

./xscmd.sh -c osgiCurrent -g Grid -ms MapSet

以下の出力が表示されます。

OSGi Service Name Current Ranking ObjectGrid Name MapSet Name Server Name

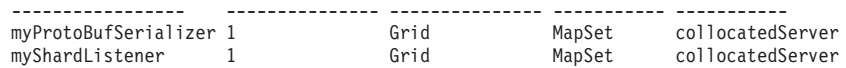

CWXSI0040I: The command osgiCurrent has completed successfully.

- v サービスのすべての使用可能なランキングを照会します。 次のコマンドを入力し て、myShardListener というサービスのすべての使用可能なサービス・ランキング を照会します。
	- 1. 次のディレクトリーに切り替えます。

cd wxs\_home/bin

- 2. 次のコマンドを入力して、サービスのすべての使用可能なランキングを照会し ます。
	- ./xscmd.sh -c osgiAll -sn myShardListener

以下の出力が表示されます。

Server: collocatedServer OSGi Service Name Available Rankings ----------------- ----------------- myShardListener 1

Summary - All servers have the same service rankings.

CWXSI0040I: The command osgiAll has completed successfully.

出力はサーバー別にグループ化されます。この例の場合は、サーバー collocatedServer しか存在しません。

- v すべての使用可能なサービス・ランキングを照会します。 次のコマンドを入力し て、すべてのサービスのすべての使用可能なサービス・ランキングを照会しま す。
	- 1. 次のディレクトリーに切り替えます。

cd wxs\_home/bin

2. 次のコマンドを入力して、すべての使用可能なサービス・ランキングを照会し ます。

```
./xscmd.sh -c osgiAll
```
以下の出力が表示されます。

Server: collocatedServer OSGi Service Name Available Rankings ---------------- -------------------myProtoBufSerializer 1 myShardListener 1

Summary - All servers have the same service rankings.

v バージョン 2 のプラグイン・バンドルをインストールして開始します。 サーバ ー OSGi コンソールで、新規バージョンの Order クラスと MapSerializerPlugin プラグインを含んでいる新規バンドルをインストールします。

ProtoBufSamplePlugins-2.0.0.jar バンドルのインストール方法の詳細について は、レッスン 2.4: Google Protocol Buffers [バンドルとサンプル・プラグイン・バ](#page-169-0) [ンドルのインストールを](#page-169-0)参照してください。

- 1. インストール後、新規バンドルを開始します。 新規バンドルのサービスは使 用可能ですが、eXtreme Scale サーバーはまだそれを使用していません。特定 バージョンのサービスを使用するには、サービス更新要求を実行しなければな りません。
- v ここで、すべての使用可能なサービス・ランキングを再度照会すると、サービ ス・ランキング 2 が出力に追加されます。
	- 1. 次のディレクトリーに切り替えます。

cd wxs home/bin

2. 次のコマンドを入力して、すべての使用可能なサービス・ランキングを照会し ます。

./xscmd.sh -c osgiAll

以下の出力が表示されます。

Server: collocatedServer OSGi Service Name Available Rankings ----------------- ----------------- myProtoBufSerializer 1, 2 myShardListener 1, 2

Summary - All servers have the same service rankings.

レッスンのチェックポイント**:**

このチュートリアルでは、現在指定されているサービス・ランキングとすべての使 用可能なサービス・ランキングを照会しました。また、インストールして開始した 新規バンドルのサービス・ランキングも表示しました。

## レッスン **4.2:** 特定のサービス・ランキングが使用可能かどうかの判 別

このレッスンを完了して、指定したサービス名の特定のサービス・ランキングが使 用可能かどうか判別します。

1. 次のコマンドを入力して、サービス・ランキング 2 の myShardListener という 名前のサービスと、サービス・ランキング 2 の myProtoBufSerializer という名前

のサービスが使用可能かどうか判別します。サービス・ランキング・リスト は、-sr オプションを使用して渡されます。

a. 次のディレクトリーに切り替えます。

cd wxs home/bin

b. 次のコマンドを入力して、サービスが使用可能かどうか判別します。

./xscmd.sh -c osgiCheck -g Grid -ms MapSet -sr "myShardListener;2,myProtoBufSerializer;2"

以下の出力が表示されます。

CWXSI0040I: The command osgiCheck has completed successfully.

- 2. 次のコマンドを入力して、サービス・ランキング 2 の myShardListener という 名前のサービスと、サービス・ランキング 3 の myProtoBufSerializer という名前 のサービスが使用可能かどうか判別します。
	- a. 次のディレクトリーに切り替えます。
	- cd wxs home/bin
	- b. 次のコマンドを入力して、サービスが使用可能かどうか判別します。

./xsadmin.sh -c osgiCheck -g Grid -ms MapSet -sr "myShardListener;2,myProtoBufSerializer;3"

以下の出力が表示されます。

Server OSGi Service Unavailable Rankings ------ ------------ ------------------- collocatedServer myProtoBufSerializer 3

レッスンのチェックポイント**:**

このレッスンでは、myShardListener および myProtoBufSerializer というサービスを 特定のサービス・ランキングと一緒に指定して、これらのランキングが使用可能か どうか判別しました。

## レッスン **4.3:** サービス・ランキングの更新

このレッスンを完了して、照会した現行サービス・ランキングを更新します。

- 1. 次のコマンドを入力して、名前がそれぞれ myShardListener と myProtoBufSerializer のサービスのサービス・ランキングを、サービス・ランキン グ 2 に更新します。サービス・ランキング・リストは、-sr オプションを使用 して渡されます。
	- a. 次のディレクトリーに切り替えます。

cd wxs\_home/bin

b. 次のコマンドを入力して、サービス・ランキングを更新します。

./xscmd.sh -c osgiUpdate -g Grid -ms MapSet -sr "myShardListener;2,myProtoBufSerializer;2"

以下の出力が表示されます。

Update succeeded for the following service rankings: Service Ranking ------- ------ myProtoBufSerializer 2 myShardListener 2

CWXSI0040I: The command osgiUpdate has completed successfully.

OSGi コンソールに、次の出力が表示されます。

SystemOut O MyShardListener@326505334(version=2.0.0) order com.ibm.websphere.samples.xs.serializer.proto.DataObjects2\$Order\$Builder@ 22342234(34) updated

MyShardListener サービスがバージョン 2.0.0 で、それがサービス・ランキン グ 2 になっていることに注意してください。

- 2. **xscmd** コマンドを使用して、Grid という名前の ObjectGrid および MapSet とい う名前のマップ・セットによって使用されるすべてにサービスに対して、使用す る現行サービス・ランキングを照会する場合、次のようにします。
	- a. 次のディレクトリーに切り替えます。

cd wxs\_home/bin

b. 次のコマンドを入力して、Grid および MapSet によって使用されるすべての サービスのサービス・ランキングを照会します。

./xscmd.sh -c osgiCurrent -g Grid -ms MapSet

以下の出力が表示されます。

OSGi Service Name Current Ranking ObjectGrid Name MapSet Name Server Name ----------------- --------------- --------------- ----------- ---------- myProtoBufSerializer 2 Grid MapSet collocatedServer myShardListener 2 Grid MapSet collocatedServer

CWXSI0040I: The command osgiCurrent has completed successfully.

### レッスンのチェックポイント**:**

.

このレッスンでは、myShardListener サービスと myProtoBufSerializer サービスのサ ービス・ランキングを更新しました。

# <span id="page-178-0"></span>第 **4** 章 インストール

WebSphere eXtreme Scale は、複数のサーバーにまたがるアプリケーション・デー タおよびビジネス・ロジックの区画化、複製、および管理を動的に行うために使用 できるメモリー内のデータ・グリッドです。デプロイメントの目的および要件を決 定した後に、 eXtreme Scale をシステムにインストールします。

## 開始する前に

- v インストールを開始する前に、WebSphere eXtreme Scale キャッシング・アーキ テクチャー、キャッシュおよびデータベース統合、シリアライゼーション、スケ ーラビリティー、および可用性について理解しておく必要があります。詳しく は[、製品概要を](http://publib.boulder.ibm.com/infocenter/wxsinfo/v7r1m1/topic/com.ibm.websphere.extremescale.doc/cxsprodoverview.html)参照してください。
- v WebSphere eXtreme Scale デプロイメントを計画します。各キャッシング・トポ ロジー、見積もり情報などの詳細については、 11 [ページの『第](#page-22-0) 2 章 計画』を参 照してください。
- v ご使用の環境が eXtreme Scale をインストールするための前提条件を満たしてい ることを確認してください。詳しくは、 54 [ページの『ハードウェアおよびソフト](#page-65-0) [ウェアの要件』を](#page-65-0)参照してください。
- v 環境やその他の要件の詳細については、 54 [ページの『インストールの計画』を](#page-65-0)参 照してください。
- v 前のバージョンの WebSphere eXtreme Scale のアップグレードをインストールす る場合は、 229 ページの『eXtreme Scale [サーバーの更新』の](#page-240-0)ステップに従ってく ださい。

## インストールの概要

フルインストールまたはクライアント・インストールのいずれかを使用して、 WebSphere eXtreme Scale をスタンドアロン環境または WebSphere Application Server 環境にインストールできます。

## インストール・タイプ

サポート・サイトからダウンロード可能なフルインストーラーおよび別個のクライ アント・インストーラーは、さまざまなインストール・オプションを提供します。 フルインストーラーを使用すると、カタログ・サーバーとコンテナー・サーバーの 両方を実行できます。データ・グリッドにアクセスするクライアント・アプリケー ションを実行しているサーバー上では、クライアントのみのインストールを使用で きます。カタログ・サーバーまたはコンテナー・サーバーを実行しているノード上 では、サーバー・インストール、またはサーバーおよびクライアントのインストー ルを使用します。

- v フルインストール**:**
	- WebSphere Application Server へのインストール中に、クライアントのみをイ ンストールするか、サーバーとクライアントの両方をインストールするかを選 択できます。
- スタンドアロン環境でインストールしている場合は、サーバーとクライアント の両方をインストールできます。クライアントのみをインストールしたい場合 は、WebSphere eXtreme Scale クライアントのインストールを使用します。
- v クライアントのインストール**:**

クライアント・アプリケーションを実行しているノード上では、クライアントの みのインストールを使用できます。クライアントのみをインストールするため に[、サポート・サイトの](http://www-947.ibm.com/support/entry/portal/Downloads/Software/WebSphere/WebSphere_eXtreme_Scale)ダウンロード・セクションから、適切なプラットフォー ム用のクライアントのみのインストーラーをダウンロードできます。

## 環境オプション

WebSphere eXtreme Scale は、スタンドアロン環境または WebSphere Application Server 環境にインストールすることができます。

v **WebSphere Application Server** 環境**:**

WebSphere eXtreme Scale を WebSphere Application Server 環境のノードにイン ストールすることによって、デプロイメント・マネージャーやその他のアプリケ ーション・サーバーと同じセル内でカタログ・サーバーとコンテナー・サーバー を自動的に始動できます。

v スタンドアロン環境**:**

スタンドアロン・インストールでは、WebSphere Application Server のない環境に WebSphere eXtreme Scale をインストールします。スタンドアロン環境の場合、 カタログ・サーバーとコンテナー・サーバーのプロセスを手動で構成し、開始し ます。

# インストールの計画

製品をインストールする前に、使用する環境について検討する必要があります。

## インストール・トポロジー

WebSphere eXtreme Scale を使用すると、スタンドアロン・サーバーまたは WebSphere Application Server、あるいはその両方を含む多くのインストール・トポ ロジーを作成できます。次に、作成できるトポロジーの例をいくつか示します。

## 開発ノード

最も単純なインストールのシナリオは、開発ノードを作成することです。このシナ リオでは、アプリケーションを開発するノード上で WebSphere eXtreme Scale のク ライアントおよびサーバー・インストール済み環境を一度にインストールします。
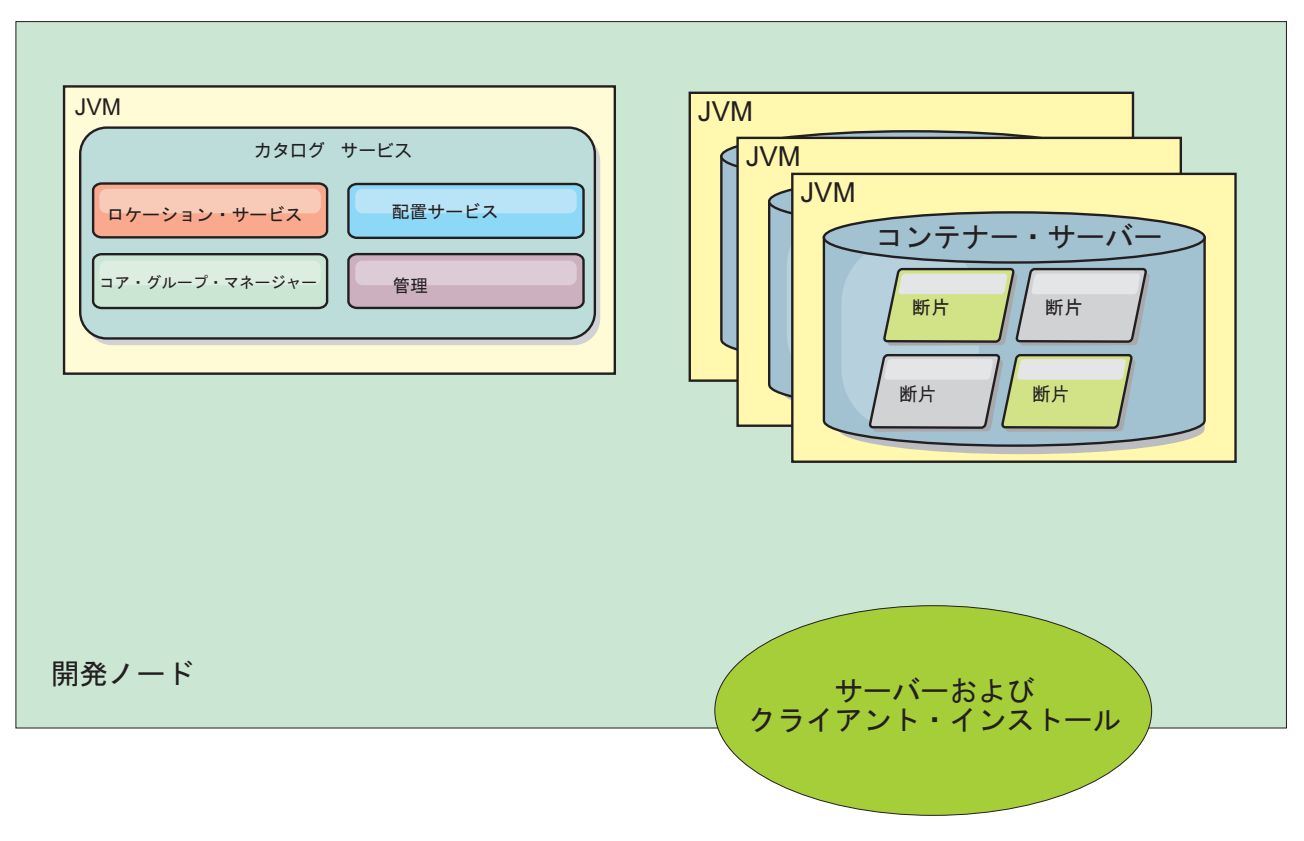

図 *22.* 開発ノード

開発ノード上でインストールが完了した後、開発環境を構成して、アプリケーショ ンの作成を開始することができます。

# スタンドアロン・トポロジー

スタンドアロン・トポロジーは、WebSphere Application Server 上で実行中でないサ ーバーから構成されます。多くのさまざまなスタンドアロン・トポロジーを作成で きますが、次のトポロジーが例として含まれます。このトポロジーには、2 つのデ ータ・センターがあります。各データ・センターでは、WebSphere eXtreme Scale の フルインストール済み環境 (クライアントおよびサーバー) とクライアントのみのイ ンストール済み環境が、物理サーバーにインストールされています。クライアント のみのインストール済み環境は、データ・グリッドを使用している Web アプリケ ーションが実行されているノード上にあります。これらのノードは、カタログ・サ ーバーもコンテナー・サーバーも実行しないため、サーバー・インストールは必要 ありません。構成の中で、マルチマスター・リンクが 2 つのカタログ・サービス・ ドメインを接続しています。マルチマスター・リンクによって、異なるデータ・セ ンターのコンテナー・サーバー内の断片間のレプリカ生成が可能になります。

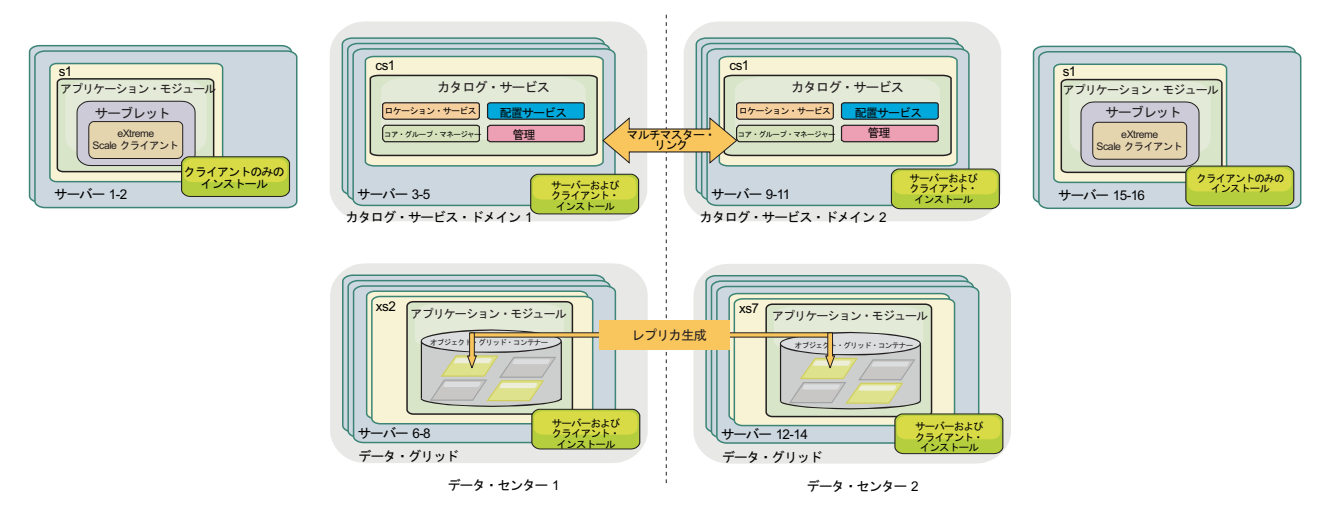

図 *23. 2* つのデータ・センターがあるスタンドアロン・トポロジー

スタンドアロン・トポロジーを使用する利点は次のとおりです。

- ベンダー・フレームワークおよびライブラリーに組み込むことができる、柔軟な 統合オプション。
- WebSphere Application Server トポロジーよりも少ない占有スペース。
- v WebSphere Application Server トポロジーよりも少ないライセンス交付要件。
- v 拡張された Java ランタイム環境 (JRE) オプション。

# **WebSphere Application Server** トポロジー

完全に WebSphere Application Server セルの中で稼働するインストール済み環境を 作成することもできます。クライアント、カタログ・サーバー、およびコンテナ ー・サーバーには、それぞれ関連付けられたクラスターがあります。アプリケーシ ョンを実行するノードには、クライアントのみのインストール済み環境がありま す。その他のノードには、クライアントおよびサーバー・インストール済み環境が あります。

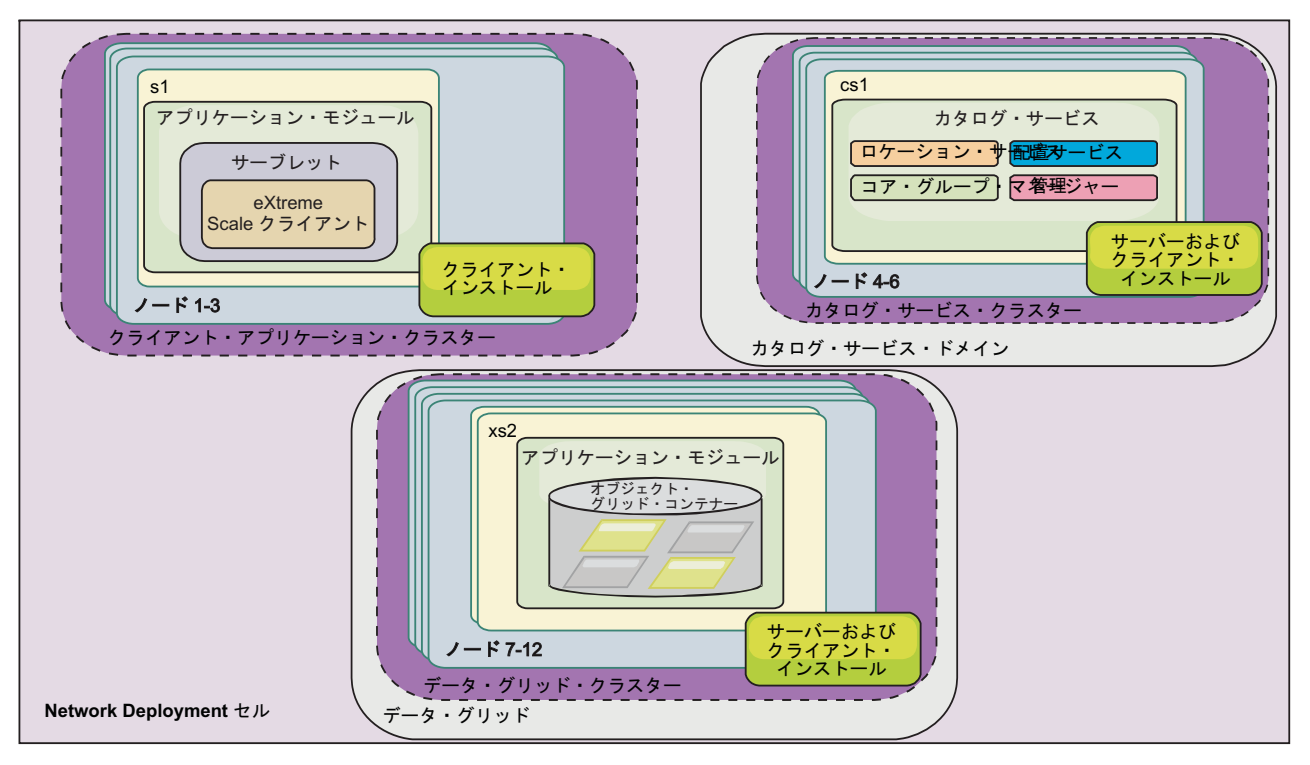

図 *24. WebSphere Application Server* トポロジー例

WebSphere Application Server トポロジーを使用する利点は次のとおりです。

- v 集中化され、一貫した管理および構成。
- v セキュリティー統合。
- Java EE アプリケーション統合。
- v Performance Monitoring Infrastructure (PMI) 統合。
- v WebSphere Application Server コンポーネント (OpenJPA L2 キャッシュ、動的キ ャッシュ、および HTTP セッション・パーシスタンス) との統合。

# 混合トポロジー

WebSphere Application Server とスタンドアロン・サーバーの両方を含んだ混合トポ ロジーを作成できます。次の例では、クライアント・アプリケーションは WebSphere Application Server セルの中で実行される一方、カタログ・サーバーおよ びコンテナー・サーバーはスタンドアロン・モードで実行されます。

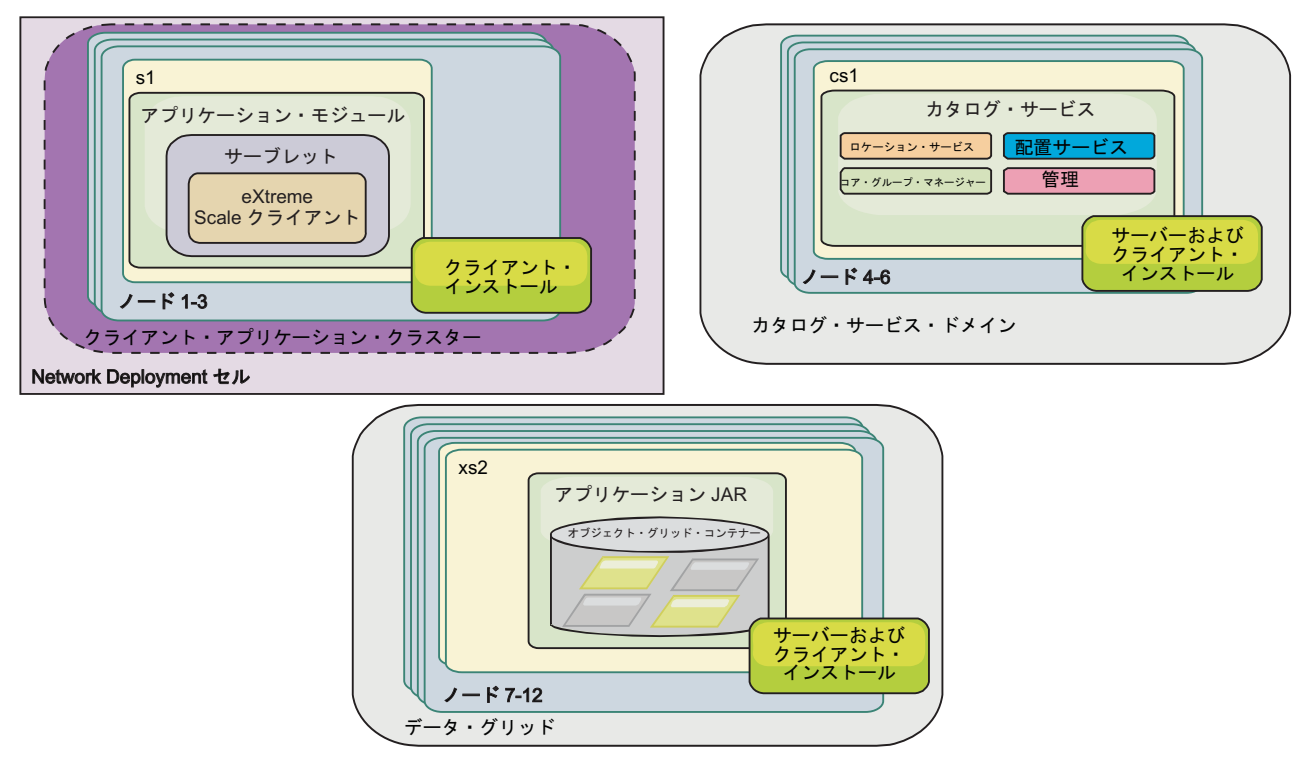

図 *25.* 混合トポロジー例

# ハードウェアおよびソフトウェアの要件

ハードウェア要件およびオペレーティング・システム要件の概要をご覧ください。 WebSphere eXtreme Scale に対して使用するハードウェアまたはオペレーティング・ システムのレベルについて、特定のレベルの要件はありませんが、公式にサポート されるハードウェアおよびソフトウェアのオプションは、製品サポート・サイトの 「システム要件」ページから入手できます。インフォメーション・センターの情報 と「システム要件」ページの情報に違いがある場合は、Web サイトの情報を優先し てください。インフォメーション・センターの前提条件の情報は、便宜上提供され ているだけです。

ハードウェアおよびソフトウェア要件の正式なセットについては[、システム要件ペ](http://www.ibm.com/software/webservers/appserv/extremescale/sysreqs) [ージを](http://www.ibm.com/software/webservers/appserv/extremescale/sysreqs)参照してください。

eXtreme Scale のインストールおよびデプロイ先として、オペレーティング・システ ムの特定レベルの要件はありません。 Java Platform, Standard Edition (Java SE) お よび Java Platform, Enterprise Edition (Java EE) のそれぞれのインストールでは、異 なるオペレーティング・システムのレベルまたはフィックスが必要です。

この製品は、Java EE および Java SE 環境にインストールしてデプロイできます。 また、クライアント・コンポーネントを WebSphere Application Server に統合せず に、直接 Java EE アプリケーションにバンドルすることができます。 WebSphere eXtreme Scale は、Java SE 5 以降、および WebSphere Application Server バージョ ン 6.1 以降をサポートしています。

# ハードウェア要件

WebSphere eXtreme Scale では、ハードウェアの具体的なレベルの要件はありませ ん。ハードウェア要件は、WebSphere eXtreme Scale を実行するのに使用される Java Platform, Standard Edition のインストール済み環境でサポートされるハードウ ェアによって異なります。 eXtreme Scale を WebSphere Application Server または 別の Java Platform, Enterprise Edition 実装環境で使用する場合、これらのプラット フォームのハードウェア要件は WebSphere eXtreme Scale にとって十分です。

# オペレーティング・システム要件

v **Web** コンソールを使用しない場合

eXtreme Scale では、オペレーティング・システムの具体的なレベルの要件はあり ません。各 Java SE および Java EE 実装は、それぞれ異なるオペレーティン グ・システム・レベル、または、Java 実装のテスト中に発見された問題に対する フィックスを必要とします。これらの実装に必要なレベルは、eXtreme Scale にと って十分です。

v **Web** コンソールを使用する場合

コンソールを使用する場合、それぞれのオペレーティング・システムについて以 下の要件が適用されます。

- Linux: 32 ビットまたは 64 ビット JVM
- Linux PPC: 32 ビット JVM のみ
- Windows: 32 ビット JVM のみ
- AIX: 32 ビット JVM のみ

# **Web** ブラウザー要件

Web コンソールは、以下の Web ブラウザーをサポートしています。

- v Mozilla Firefox、バージョン 3.5.x 以降
- v Mozilla Firefox、バージョン 3.6.x 以降
- v Microsoft Internet Explorer バージョン 7 または 8

### **WebSphere Application Server** 要件

- WebSphere Application Server バージョン 6.1.0.39 以降
- WebSphere Application Server バージョン 7.0.0.19 以降
- WebSphere Application Server バージョン 8.0.0.1 以降

詳しくは、[WebSphere Application Server](http://www.ibm.com/support/docview.wss?rs=180&context=SSEQTP&uid=swg27004980) の推奨フィックスを参照してください。

# その他のアプリケーション・サーバー要件

その他の Java EE 実装は、ローカル・インスタンスとして、または、eXtreme Scale サーバーへのクライアントとして、eXtreme Scale ランタイムを使用できます。Java SE を実装する場合は、バージョン 5 以降を使用する必要があります。

# **Java SE** の考慮事項

WebSphere eXtreme Scale では、Java SE 5 以降が必要です。一般に、Java SE は、 バージョンが新しい方が機能およびパフォーマンスも優れています。

# サポートされるバージョン

WebSphere eXtreme Scale は、Java SE 5 以降と一緒に使用できます。使用している バージョンは、現在、Java ランタイム環境 (JRE) ベンダーによってサポートされて いなければなりません。

完全にサポートされている JRE は、*[wxs\\_install\\_root](#page-68-0)*/java ディレクトリーにスタン ドアロン WebSphere eXtreme Scale および WebSphere eXtreme Scale クライアント インストールの一部としてインストールされており、クライアントとサーバーの両 方で使用できるようになっています。WebSphere Application Server 内に WebSphere eXtreme Scale をインストールする場合は、WebSphere Application Server インスト ールに含まれている JRE を使用できます。

WebSphere eXtreme Scale は Java Development Kit (JDK) 5 を使用し、それ以降が 使用可能になると、そちらの機能を使用します。一般に、Java Development Kit (JDK) および Java SE は、バージョンが新しい方がパフォーマンスおよび機能が優 れています。

詳しくは[、サポートされるソフトウェアを](http://www-01.ibm.com/support/docview.wss?rs=3023&uid=swg27018828)参照してください。

# **Java** に依存している **WebSphere eXtreme Scale** フィーチャー

表 *4. Java SE 5* または *Java SE 6* を必要とするフィーチャー:

WebSphere eXtreme Scale は、Java SE 5 または Java SE 6 で導入された機能を使用して、 以下の製品フィーチャーを提供します。

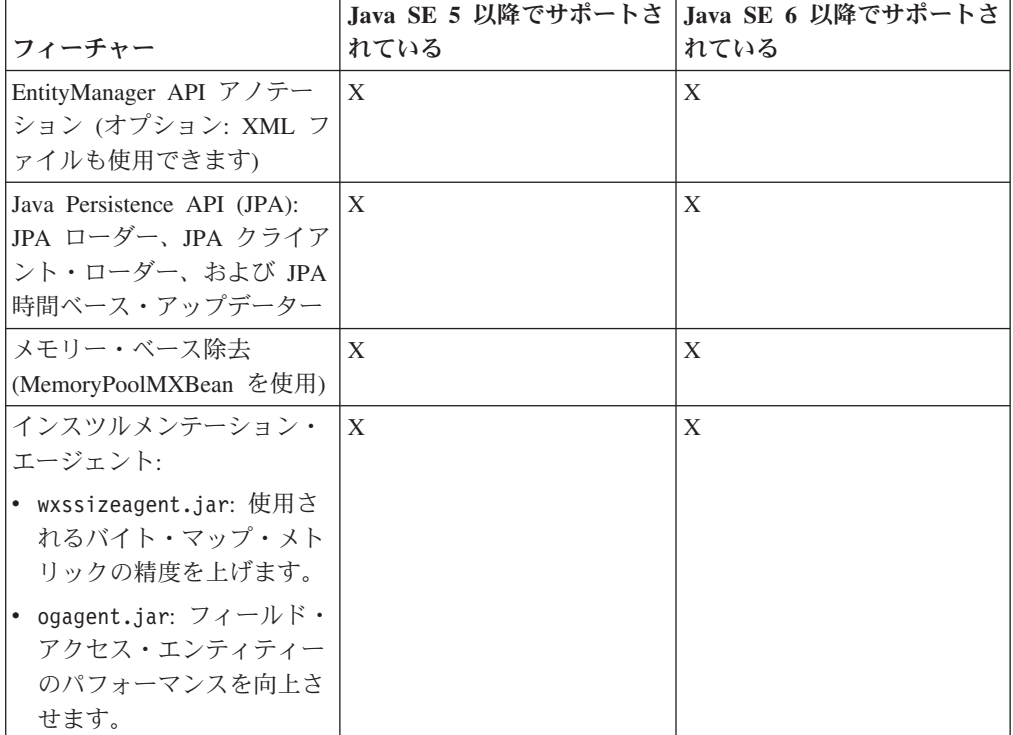

表 *4. Java SE 5* または *Java SE 6* を必要とするフィーチャー *(*続き*)*:

WebSphere eXtreme Scale は、Java SE 5 または Java SE 6 で導入された機能を使用して、 以下の製品フィーチャーを提供します。

|                 | Java SE 5 以降でサポートさ  Java SE 6 以降でサポートさ |              |
|-----------------|----------------------------------------|--------------|
| <b> フィーチャー</b>  | れれている                                  | <b> れている</b> |
| モニター用 Web コンソール |                                        |              |

# **Java EE** の考慮事項

WebSphere eXtreme Scale を Java Platform, Enterprise Edition 環境に統合する準備 をするときは、バージョン、構成オプション、要件と制約、およびアプリケーショ ンのデプロイメントと管理などを考慮します。

# **Java EE** 環境での **eXtreme Scale** アプリケーションの実行

Java EE アプリケーションは、eXtreme Scale のリモート・アプリケーションに接続 できます。さらに、WebSphere Application Server 環境は、アプリケーションがアプ リケーション・サーバーで開始するときに eXtreme Scale サーバーの始動をサポー トします。

ObjectGrid インスタンスの作成に XML ファイルを使用する場合、かつ XML ファ イルがエンタープライズ・アーカイブ (EAR) ファイルのモジュール内にある場合、 getClass().getClassLoader().getResource("META-INF/objGrid.xml") メソッドを使用して ファイルにアクセスし、ObjectGrid インスタンスの作成に使用する URL オブジェ クトを取得してください。 メソッド呼び出しで使用している XML ファイルの名前 に置き換えます。

アプリケーションの開始 Bean を使用して、アプリケーションが起動する際に ObjectGrid インスタンスをブートストラップし、アプリケーションが停止する際に そのインスタンスを破棄することができます。 開始 Bean は、 com.ibm.websphere.startupservice.AppStartUpHome リモート・ロケーションと com.ibm.websphere.startupservice.AppStartUp リモート・インターフェースを持つ Stateless Session Bean です。 リモート・インターフェースには start メソッドと stop メソッドという 2 つのメソッドがあります。start メソッドを使用してインス タンスをブートストラップし、stop メソッドを使用してインスタンスを破棄しま す。 アプリケーションは ObjectGridManager.getObjectGrid メソッドを使用して、イ ンスタンスへの参照を保持します。 詳しくは、「プログラミング・ガイド」の ObjectGridManager を使用した ObjectGrid へのアクセスに関する情報を参照してく ださい。

# クラス・ローダーの使用

別のクラス・ローダーを使用するアプリケーション・モジュールが Java EE アプリ ケーションの単一 ObjectGrid インスタンスを共有する場合、eXtreme Scale に保管 されるオブジェクトと製品のプラグインがアプリケーションの共通ローダーにある ことを確認してください。

# サーブレット内の **ObjectGrid** インスタンスのライフサイクルの管理

サーブレットで ObjectGrid インスタンスのライフサイクルを管理するためには、 init メソッドを使用してインスタンスを作成したり、destroy メソッドを使用してイ ンスタンスを除去することができます。 インスタンスがキャッシュされた場合、サ ーブレット・コードで検索および操作を行います。 詳しくは、「プログラミング・ ガイド」の ObjectGridManager インターフェースを使用した ObjectGrid へのアクセ スに関する情報を参照してください。

# ディレクトリー規則

*wxs\_install\_root* や *wxs\_home* など、参照が必要な特別のディレクトリーに対し て、資料全体で、次のディレクトリー規則が使用されます。インストール中、およ びコマンド行ツールの使用時も含めて、さまざまなシナリオで、これらのディレク トリーにアクセスします。

#### **wxs\_install\_root**

*wxs\_install\_root* ディレクトリーは、WebSphere eXtreme Scale 製品ファイル がインストールされているルート・ディレクトリーです。*wxs\_install\_root* デ ィレクトリーは、試用版のアーカイブが解凍されたディレクトリー、または WebSphere eXtreme Scale 製品がインストールされているディレクトリーの可能 性があります。

v 試用版を解凍した場合の例:

例**:** /opt/IBM/WebSphere/eXtremeScale

v WebSphere eXtreme Scale がスタンドアロン・ディレクトリーにインストール されている場合の例:

例**:** /opt/IBM/eXtremeScale

v WebSphere eXtreme Scale が WebSphere Application Server に統合されている 場合の例:

例**:** /opt/IBM/WebSphere/AppServer

### **wxs\_home**

*wxs\_home* ディレクトリーは、WebSphere eXtreme Scale 製品ライブラリー、サ ンプル、およびコンポーネントのルート・ディレクトリーです。このディレクト リーは、試用版を解凍した場合は、*wxs\_install\_root* ディレクトリーと同じで す。スタンドアロンのインストール済み環境の場合、*wxs\_home* ディレクトリー は、*wxs\_install\_root* ディレクトリー内の ObjectGrid サブディレクトリーで す。WebSphere Application Server に統合されているインストール済み環境の場 合、このディレクトリーは、*wxs\_install\_root* ディレクトリー内の optionalLibraries/ObjectGrid ディレクトリーです。

v 試用版を解凍した場合の例:

例**:** /opt/IBM/WebSphere/eXtremeScale

v WebSphere eXtreme Scale がスタンドアロン・ディレクトリーにインストール されている場合の例:

例**:** /opt/IBM/eXtremeScale/ObjectGrid

v WebSphere eXtreme Scale が WebSphere Application Server に統合されている 場合の例:

例**:** /opt/IBM/WebSphere/AppServer/optionalLibraries/ObjectGrid

#### **was\_root**

*was\_root* ディレクトリーは、WebSphere Application Server インストール済み環 境のルート・ディレクトリーです。

例**:** /opt/IBM/WebSphere/AppServer

#### **restservice\_home**

*restservice\_home* ディレクトリーは、WebSphere eXtreme Scale REST デー タ・サービスのライブラリーおよびサンプルが配置されるディレクトリーです。 このディレクトリーは restservice という名前で、*wxs\_home* ディレクトリー内 のサブディレクトリーです。

• スタンドアロン・デプロイメントの場合の例:

### 例**:** /opt/IBM/WebSphere/eXtremeScale/ObjectGrid/restservice

• WebSphere Application Server 統合デプロイメントの場合の例:

例**:** /opt/IBM/WebSphere/AppServer/optionalLibraries/ObjectGrid/ restservice

# **tomcat\_root**

*tomcat\_root* は、Apache Tomcat インストール済み環境のルート・ディレクト リーです。

例**:** /opt/tomcat5.5

# **wasce\_root**

*wasce\_root* は、WebSphere Application Server Community Edition インストール 済み環境のルート・ディレクトリーです。

例**:** /opt/IBM/WebSphere/AppServerCE

# **java\_home**

*java\_home* は、Java Runtime Environment (JRE) インストール済み環境のルー ト・ディレクトリーです。

例**:** /opt/IBM/WebSphere/eXtremeScale/java

### **samples\_home**

samples home は、チュートリアルに使用するサンプル・ファイルを解凍したデ ィレクトリーです。

例**:** /wxs-samples/

# **dvd\_root**

*dvd\_root* ディレクトリーは、製品が含まれた DVD のルート・ディレクトリー です。

例**:** dvd\_root/docs/

### **equinox\_root**

*equinox\_root* ディレクトリーは、Eclipse Equinox OSGi フレームワークのイン ストール済み環境のルート・ディレクトリーです。

例**:** /opt/equinox

<span id="page-189-0"></span>**user\_home**

*user\_home* ディレクトリーは、ユーザー・ファイル (セキュリティー・プロファ イルなど) が保管されている場所です。

Windows c:¥Documents and Settings¥*user\_name*

UNIX /home/*user\_name*

# インストール・ウィザードによる **WebSphere eXtreme Scale** のインスト ール

インストール・ウィザードを使用して、スタンドアロン構成または WebSphere Application Server 構成の WebSphere eXtreme Scale をインストールできます。

# **WebSphere Application Server** での **WebSphere eXtreme Scale** または **WebSphere eXtreme Scale** クライアントのインス トール

WebSphere eXtreme Scale または WebSphere eXtreme Scale クライアントを、 WebSphere Application Server または WebSphere Application Server Network Deployment がインストールされている環境にインストールできます。 WebSphere Application Server または WebSphere Application Server Network Deployment の既存 のフィーチャーを使用して、 eXtreme Scale アプリケーションを拡張できます。

# 始める前に

- v WebSphere Application ServerまたはWebSphere Application Server Network Deploymentをインストールします。詳しくは[、アプリケーション・サービス提供](http://www14.software.ibm.com/webapp/wsbroker/redirect?version=compass&product=was-nd-mp&topic=welc6topinstalling) [環境のインストールを](http://www14.software.ibm.com/webapp/wsbroker/redirect?version=compass&product=was-nd-mp&topic=welc6topinstalling)参照してください。
- v インストールするバージョン (バージョン 6.1 またはバージョン 7.0) に基づい て、WebSphere Application Server または WebSphere Application Server Network Deployment の最新のフィックスパックを適用して、製品レベルを更新してくださ い。詳しくは、[WebSphere Application Server](http://www.ibm.com/support/docview.wss?rs=180&uid=swg27009661) の最新フィックスパックを参照して ください。
- v ターゲット・インストール・ディレクトリーに WebSphere eXtreme Scaleおよび WebSphere eXtreme Scale クライアントの既存のインストール済み環境が含まれ ていないことを確認します。
- v WebSphere Application Server または WebSphere Application Server Network Deployment 環境で実行中のすべてのプロセスを停止します。**stopManager**、 **stopNode**、および **stopServer** コマンドについて詳しくは[、コマンド行ユーティ](http://www14.software.ibm.com/webapp/wsbroker/redirect?version=v701sca&product=was-nd-mp&topic=welc_ref_adm_cmd) リティー [\(Command-line utilities\)](http://www14.software.ibm.com/webapp/wsbroker/redirect?version=v701sca&product=was-nd-mp&topic=welc_ref_adm_cmd) を参照してください。

注意**:**

すべての実行中のプロセスを必ず停止してください。実行中のプロセスを停止し なくてもインストールは続行しますが、一部のプラットフォームでは予測不能な 結果が生じて、インストールが不確定状態になります。

v クライアントのみをインストールする場合、DVD を使用してクライアントをイン ストールするか[、サポート・サイトの](http://www-947.ibm.com/support/entry/portal/Downloads/Software/WebSphere/WebSphere_eXtreme_Scale)「ダウンロード」セクションから、特定の プラットフォームの WebSphere eXtreme Scale クライアントをダウンロードしま す。

重要**:** WebSphere eXtreme Scale または WebSphere eXtreme Scale クライアント を インストールする際には、WebSphere Application Server をインストールしたのと同 じディレクトリーにインストールする必要があります。例えば、WebSphere Application Server を C:¥*[was\\_root](#page-68-0)* にインストールした場合、C:*[was\\_root](#page-68-0)* を、 WebSphere eXtreme Scale または WebSphere eXtreme Scale クライアントのインス トールのターゲット・ディレクトリーとして選択する必要があります。

# このタスクについて

eXtreme Scale を WebSphere Application Server または WebSphere Application Server Network Deployment に統合して、eXtreme Scale の機能をご使用の Java Platform, Enterprise Edition アプリケーションに適用します。Java EE アプリケーシ ョンはデータ・グリッドをホストし、クライアント接続を使用してそのデータ・グ リッドにアクセスします。

# 手順

- 1. ウィザードを使用して、インストールを完了します。
	- v 以下のスクリプトを実行して、WebSphere eXtreme Scale フルインストール用 のウィザードを開始します。クライアントのみをインストールするか、サーバ ーとクライアントの両方をインストールするかを選択できます。

– Linux UNIX *dvd\_root*/install

– Windows *dvd\_root*¥install.bat

v 以下のスクリプトを実行して、WebSphere eXtreme Scale クライアントのイン ストール用のウィザードを開始します。インストール・ファイルは[、サポー](http://www-947.ibm.com/support/entry/portal/Downloads/Software/WebSphere/WebSphere_eXtreme_Scale) [ト・サイトの](http://www-947.ibm.com/support/entry/portal/Downloads/Software/WebSphere/WebSphere_eXtreme_Scale)「ダウンロード」セクションからダウンロードする zip ファイ ルに入っています。

– Linux UNIX root/WXS\_Client/install

 $-$  Windows root¥WXS Client¥install.bat

重要**:** uniform naming conventions (UNC) を使用してインストール・コマンドの ファイル・パスを識別する場合、コマンドを実行した後、インストールする予定 だった項目のいくつかがインストールされていないことがあります。問題を避け るために、ファイル・パスをネットワーク・ドライブにマップします。**install** コマンドをマップされたドライブに対して実行します。マップされたネットワー ク・ドライブを使用すると、確実にすべての項目がインストールされます。

2. ウィザードのプロンプトに従います。

オプション・フィーチャー・パネルに、インストールを選択できるフィーチャー がリストされます。ただし、製品のインストール後に、その製品環境にフィーチ ャーを順次追加することはできません。初期の製品インストール時にフィーチャ ーのインストールを選択しなかった場合、そのフィーチャーを追加するには、製 品をアンインストールしてから再インストールする必要があります。

プロファイル拡張パネルには、eXtreme Scale のフィーチャーで拡張するために 選択できる既存プロファイルがリストされます。既に使用中の既存プロファイル を選択すると、警告パネルが表示されます。インストールを続行するには、その プロファイルに構成されているサーバーを停止するか、「戻る」をクリックして 選択からそのプロファイルを除去します。

# タスクの結果

■ Windows ■ WebSphere eXtreme Scale クライアントを Windows にインストールした 場合には、インストールの結果で以下のテキストが表示されることがあります。

Success: The installation of the following product was successful: WebSphere eXtreme Scale Client. Some configuration steps have errors. For more information, refer to the following log file: <WebSphere Application Server install root>¥logs¥wxs\_client¥install¥log.txt" Review the installation log (log.txt) and review the deployment manager augmentation log.

iscdeploy.sh ファイルで障害が発生しても、エラーを無視して構いません。このエ ラーでは、問題は生じません。

# 次のタスク

- v WebSphere Application Server バージョン 6.1 またはバージョン 7.0 を実行して いる場合、プロファイル管理ツール・プラグインまたは **manageprofiles** コマン ドが使用できます。詳しくは、 199 ページの『[WebSphere eXtreme Scale](#page-210-0) のプロ [ファイルの作成および拡張』を](#page-210-0)参照してください。
- v インストールを検査します。詳しくは、 224 [ページの『インストールの検査』を](#page-235-0) 参照してください。
- v WebSphere eXtreme Scale または WebSphere eXtreme Scale クライアント インス トール済み環境の構成を開始します。詳しくは、 226 [ページの『インストール後](#page-237-0) [の最初のステップの実行』を](#page-237-0)参照してください。

# **WebSphere Application Server** と統合された **WebSphere eXtreme Scale** 用のランタイム・ファイル

Java アーカイブ (JAR) ファイルは、インストールに含まれます。ここには、含まれ る JAR ファイルとそのインストール先が示されます。

表 *5. WebSphere eXtreme Scale*用のランタイム・ファイル: 次の表に、このインストールに含まれる Java アーカイ ブ (JAR) ファイルをリストします。インストールの場所は、インストール時に選択した *[wxs\\_home](#page-68-0)* ディレクトリーか らの相対的な場所です。

| ファイル名            | 環境                     | インストールの場所 | 説明                                                                                                    |
|------------------|------------------------|-----------|----------------------------------------------------------------------------------------------------|
| wxsdynacache.jar | クライアントおよび<br>サーバー      | lib       | wxsdynacache.jar ファイルには、動的キャッシュ・プ <br>ロバイダーと一緒に使用するために必要なクラスが含<br>まれています。                                     |
| wsobjectgrid.jar | ローカルおよびクラ<br>イアント      | lib       | wsobjectgrid.jar には、eXtreme Scale のローカル、<br>クライアント、およびサーバー・ランタイムが含まれ<br>ています。                                 |
| ogagent.jar      | ローカル、クライア<br>ント、およびサーバ | lib       | ogagent.jar ファイルには、EntityManager API と一緒 <br>に使用される Java インスツルメンテーション・エー<br>ジェントの実行に必要なランタイム・クラスが含まれ<br>ています。 |

表 *5. WebSphere eXtreme Scale*用のランタイム・ファイル *(*続き*)*: 次の表に、このインストールに含まれる Java ア ーカイブ (JAR) ファイルをリストします。インストールの場所は、インストール時に選択した *[wxs\\_home](#page-68-0)* ディレクト リーからの相対的な場所です。

| ファイル名                    | 環境                                                     | インストールの場所                                           | 説明                                                                                                    |
|--------------------------|--------------------------------------------------------|-----------------------------------------------------|----------------------------------------------------------------------------------------------------|
| ogsip.jar                | サーバー                                                   | lib                                                 | ogsip.jar ファイルには、WebSphere Application<br>Server バージョン 6.1.x との互換性がある、 eXtreme<br>Scale Session Initiation Protocol (SIP) セッション管理<br>ランタイムが含まれています。      |
| sessionobjectgrid.jar    | クライアントおよび<br>サーバー                                      | lib                                                 | sessionobjectgrid.jar ファイルには、eXtreme Scale<br>HTTP セッション管理ランタイムが含まれています。                                                                                 |
| sessionobjectgridsip.jar | サーバー                                                   | lib                                                 | sessionobjectgridsip.jar ファイルには、 WebSphere<br>Application Server バージョン 7.x との互換性がある、<br>eXtreme Scale SIP セッション管理ランタイムが含まれ<br>ています。                      |
| wsogclient.jar           | ローカルおよびクラ<br>イアント                                      | lib                                                 | wsogclient.jar ファイルは、WebSphere Application<br>Server バージョン 6.0.2 以降を含む環境を使用した場<br>合にインストールされます。このファイルには、ロー<br>カル・ランタイム環境およびクライアント・ランタイ<br>ム環境のみが含まれています。 |
| wxssizeagent.jar         | ローカル、クライア<br>ント、およびサーバ<br>$\overbrace{\qquad \qquad }$ | lib                                                 | wxssizeagent.jar ファイルは、Java ランタイム環境<br>(JRE) バージョン 1.5 以上の使用時に、より正確なキ<br>ャッシュ・エントリー・サイジング情報を提供するた<br>めに使用されます。                                           |
| oghibernate-cache.jar    | クライアントおよび<br>サーバー                                      | optionalLibraries/ObjectGrid                        | oghibernate-cache.jar ファイルには、 JBoss<br>Hibernate 用の eXtreme Scale レベル 2 キャッシュ・<br>プラグインが含まれています。                                                         |
| ogspring.jar             | ローカル、クライア<br>ント、およびサーバ<br>$\overline{\phantom{0}}$     | optionalLibraries/ObjectGrid                        | ogspring.jar ファイルには、SpringSource Spring フレ<br>ームワーク統合用のサポート・クラスが含まれていま<br>す。                                                                             |
| xsadmin.jar              | ユーティリティー                                               | optionalLibraries/ObjectGrid                        | xsadmin.jar ファイルには、eXtreme Scale 管理サンプ<br>ル・ユーティリティーが含まれています。                                                                                            |
| ibmcfw.jar<br>ibmorb.jar | クライアントおよび<br>サーバー                                      | optionalLibraries/ObjectGrid/<br>endorsed           | このファイル・セットには、Java SE プロセスでアプ<br>リケーションを実行するために使用されるオブジェク<br>ト・リクエスト・ブローカー (ORB) ランタイムが含                                                                  |
| ibmorbapi.jar            |                                                        |                                                     | まれています。                                                                                                    |
| wxshyperic.jar           | ユーティリティー                                               | optionalLibraries/ObjectGrid/<br>hyperic/lib        | SpringSource Hyperic モニター・エージェントの<br>WebSphere eXtreme Scale サーバー検出プラグイン。                                                                                |
| restservice.ear          | クライアント                                                 | optionalLibraries/ObjectGrid/<br>restservice/lib    | restservice.ear ファイルには、WebSphere<br>Application Server 環境用の eXtreme Scale REST デー<br>タ・サービス・アプリケーション・エンタープライ<br>ズ・アーカイブが含まれています。                         |
| restservice.war          | クライアント                                                 | optionalLibraries/ObjectGrid/<br>restservice/lib    | restservice.war ファイルには、別のベンダーから取<br>得されたアプリケーション・サーバー用の eXtreme<br>Scale REST データ・サービス Web アーカイブが含ま<br>れています。                                            |
| splicerlistener.jar      | ユーティリティー                                               | optionalLibraries/ObjectGrid/<br>session/lib        | splicerlistener.jar ファイルには、eXtreme Scale<br>HTTP セッション・マネージャー・フィルター用のス<br>プライサー・ユーティリティーが含まれています。                                                        |
| splicer.jar              | ユーティリティー                                               | optionalLibraries/ObjectGrid/<br>legacy/session/lib | splicer.jar には、eXtreme Scale HTTP セッション・<br>マネージャー・フィルター用のバージョン 7.0 スプラ<br>イサー・ユーティリティーが含まれています。                                                         |

表 *6. WebSphere eXtreme Scale* クライアント用のランタイム・ファイル: 次の表に、このインストールに含まれる Java アーカイブ (JAR) ファイルをリストします。インストールの場所は、インストール時に選択した *[wxs\\_home](#page-68-0)* デ ィレクトリーからの相対的な場所です。

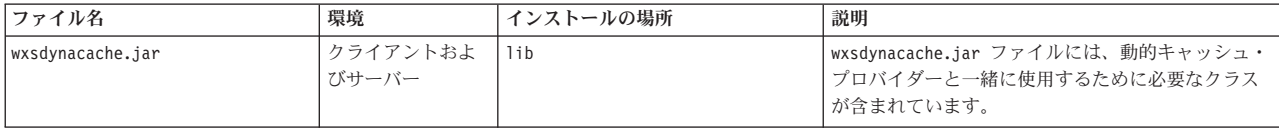

表 *6. WebSphere eXtreme Scale* クライアント用のランタイム・ファイル *(*続き*)*: 次の表に、このインストールに含ま れる Java アーカイブ (JAR) ファイルをリストします。インストールの場所は、インストール時に選択した *[wxs\\_home](#page-68-0)* ディレクトリーからの相対的な場所です。

| ファイル名                       | 環境                          | インストールの場所                                           | 説明                                                                                                    |
|-----------------------------|-----------------------------|-----------------------------------------------------|----------------------------------------------------------------------------------------------------|
| ogagent.jar                 | ローカル、クライ<br>アント、およびサ<br>ーバー | lib                                                 | ogagent.jar ファイルには、EntityManager API と一<br>緒に使用される Java インスツルメンテーション・エ<br>ージェントの実行に必要なランタイム・クラスが含<br>まれています。                                             |
| ogsip.jar                   | サーバー                        | lib                                                 | ogsip.jar ファイルには、WebSphere Application<br>Server バージョン 6.1.x との互換性がある、<br>eXtreme Scale Session Initiation Protocol (SIP) セッシ<br>ョン管理ランタイムが含まれています。      |
| sessionobjectgrid.jar       | クライアントおよ<br>びサーバー           | lib                                                 | sessionobjectgrid.jar ファイルには、eXtreme<br>Scale HTTP セッション管理ランタイムが含まれてい<br>ます。                                                                             |
| sessionobjectgridsip.jar    | サーバー                        | lib                                                 | sessionobjectgridsip.jar ファイルには、<br>WebSphere Application Server バージョン 7.x との互<br>換性がある、eXtreme Scale SIP セッション管理ラン<br>タイムが含まれています。                      |
| wsogclient.jar              | ローカルおよびク<br>ライアント           | lib                                                 | wsogclient.jar ファイルは、WebSphere Application<br>Server バージョン 6.0.2 以降を含む環境を使用した<br>場合にインストールされます。このファイルには、<br>ローカル・ランタイム環境およびクライアント・ラ<br>ンタイム環境のみが含まれています。 |
| wxssizeagent.jar            | ローカル、クライ<br>アント、およびサ<br>ーバー | lib                                                 | wxssizeagent.jar ファイルは、Java ランタイム環境<br>(JRE) バージョン 1.5 以上の使用時に、より正確な<br>キャッシュ・エントリー・サイジング情報を提供す<br>るために使用されます。                                           |
| oghibernate-cache.jar       | クライアントおよ<br>びサーバー           | optionalLibraries/ObjectGrid                        | oghibernate-cache.jar ファイルには、 JBoss<br>Hibernate 用の eXtreme Scale レベル 2 キャッシ<br>ュ・プラグインが含まれています。                                                         |
| ogspring.jar                | ローカル、クライ<br>アント、およびサ<br>ーバー | optionalLibraries/ObjectGrid                        | ogspring.jar ファイルには、SpringSource Spring フ<br>レームワーク統合用のサポート・クラスが含まれて<br>います。                                                                             |
| xsadmin.jar                 | ユーティリティー                    | optionalLibraries/ObjectGrid                        | xsadmin.jar ファイルには、eXtreme Scale 管理サン<br>プル・ユーティリティーが含まれています。                                                                                            |
| ibmcfw.jar                  | クライアントおよ<br>びサーバー           | optionalLibraries/ObjectGrid/<br>endorsed           | このファイル・セットには、Java SE プロセスでア<br>プリケーションを実行するために使用されるオブジ                                                                                                   |
| ibmorb.jar<br>ibmorbapi.jar |                             |                                                     | ェクト・リクエスト・ブローカー (ORB) ランタイム<br>が含まれています。                                                                                                    |
| wxshyperic.jar              | ユーティリティー                    | optionalLibraries/ObjectGrid/<br>hyperic/lib        | SpringSource Hyperic モニター・エージェントの<br>WebSphere eXtreme Scale サーバー検出プラグイン。                                                                                |
| restservice.ear             | クライアント                      | optionalLibraries/ObjectGrid/<br>restservice/lib    | restservice.ear ファイルには、WebSphere<br>Application Server 環境用の eXtreme Scale REST デ<br>ータ・サービス・アプリケーション・エンタープラ<br>イズ・アーカイブが含まれています。                         |
| restservice.war             | クライアント                      | optionalLibraries/ObjectGrid/<br>restservice/lib    | restservice.war ファイルには、別のベンダーから<br>取得されたアプリケーション・サーバー用の<br>eXtreme Scale REST データ・サービス Web アーカ<br>イブが含まれています。                                            |
| splicerlistener.jar         | ユーティリティー                    | optionalLibraries/ObjectGrid/<br>session/lib        | splicerlistener.jar ファイルには、eXtreme Scale<br>HTTP セッション・マネージャー・フィルター用の<br>スプライサー・ユーティリティーが含まれていま<br>す。                                                    |
| splicer.jar                 | ユーティリティー                    | optionalLibraries/ObjectGrid/<br>legacy/session/lib | splicer.jar には、eXtreme Scale HTTP セッショ<br>ン・マネージャー・フィルター用のバージョン 7.0<br>スプライサー・ユーティリティーが含まれていま<br>す。                                                      |

# **Installation Factory** プラグインを使用したカスタマイズ・パッケー ジの作成およびインストール

カスタマイズ・インストール・パッケージ (CIP) または統合インストール・パッケ ージ (IIP) を作成するには、 IBM® Installation Factory plug-in for WebSphere eXtreme Scale を使用します。 CIP には単一の製品インストール・パッケージとオ プションの各種資産が含まれています。 IIP は、1 つ以上のインストール・パッケ ージを組み合わせて、自分でデザインした 1 つのインストール・ワークフローにし ます。

# 始める前に

eXtreme Scale のカスタマイズ・パッケージを作成してインストールする前に、次の 製品をまずダウンロードしてください。

- [IBM Installation Factory for WebSphere Application Server](http://www.ibm.com/support/docview.wss?rs=180&uid=swg24020213)
- v [IBM Installation Factory plug-in for WebSphere eXtreme Scale](http://www-01.ibm.com/support/docview.wss?rs=180&uid=swg24023856)

# このタスクについて

Installation Factory を使用して、単一の製品コンポーネントを保守パッケージ、カス タマイズ・スクリプト、その他のファイルと組み合わせることによって、CIP が作 成できます。 IIP を作成した場合、個別のコンポーネントまたはインストール・パ ッケージを単一のインストール・パッケージに集約します。

### ビルド定義ファイル**:**

ビルド定義ファイルは、カスタマイズ・インストール・パッケージ (CIP) または統 合インストール・パッケージ (IIP) をビルドしてインストールする方法を指定する XML 文書です。IBM Installation Factory for WebSphere eXtreme Scale は、ビルド 定義ファイルのパッケージ詳細を読み取り、CIP または IIP を生成します。

CIP または IIP を作成する前に、各カスタマイズ・パッケージのビルド定義ファイ ルを作成する必要があります。ビルド定義ファイルは、インストールする製品コン ポーネントまたはインストール・パッケージ、CIP または IIP のロケーション、組 み込む保守パッケージ、インストール・スクリプト、および組み込むように選択し たその他のファイルを説明します。IIP のビルド定義ファイル内で Installation Factory が各インストール・パッケージをインストールする順序を指定することもで きます。

ビルド定義ウィザードによって、ビルド定義ファイルの作成プロセスを実行するこ とができます。また、ウィザードを使用して、既存のビルド定義ファイルを変更す ることもできます。ビルド定義ウィザードの各パネルには、パッケージ ID、ビルド 定義のインストール・ロケーション、カスタマイズ・パッケージのインストール・ ロケーションなど、カスタマイズ・パッケージに関する情報を求めるプロンプトが 出ます。この情報はすべて新規のビルド定義ファイルに保存されるか、変更されて 既存のビルド定義ファイルに保存されます。詳しくは、CIP [ビルド定義ウィザー](http://publib.boulder.ibm.com/infocenter/wasinfo/v6r1/index.jsp?topic=/com.ibm.websphere.nd.doc/info/ae/ae/uins_ifactory3.html) [ド・パネルお](http://publib.boulder.ibm.com/infocenter/wasinfo/v6r1/index.jsp?topic=/com.ibm.websphere.nd.doc/info/ae/ae/uins_ifactory3.html)よび IIP [ビルド定義ウィザード・パネルを](http://publib.boulder.ibm.com/infocenter/wasinfo/v6r1/index.jsp?topic=/com.ibm.websphere.nd.doc/info/ae/ae/uins_iip_panels.html)参照してください。

<span id="page-195-0"></span>ビルド定義ファイルのみを作成するには、コマンド行インターフェース・ツールを 使用して、GUI の外部でカスタマイズ・パッケージを生成することができます。詳 しくは、 191 ページの『CIP または IIP [のサイレント・インストール』を](#page-202-0)参照して ください。

# ビルド定義ファイルの作成と **CIP** の生成**:**

IBM Installation Factory plug-in for WebSphere eXtreme Scale は、ビルド定義ファイ ルに指定した詳細に従って、カスタマイズ・インストール・パッケージ (CIP) を生 成します。ビルド定義では、インストールする製品パッケージ、CIP のロケーショ ン、インストールに組み込む保守パッケージ、インストール・スクリプト・ファイ ル、および CIP に組み込むその他のファイルを指定します。

### このタスクについて

ビルド定義ウィザードを使用して、ビルド定義ファイルを作成し、CIP を生成しま す。

### 手順

- 1. *IF\_HOME*/bin ディレクトリーから次のスクリプトを実行して、 Installation Factory を開始します。
	- . UNIX Linux ifgui.sh
	- $\bullet$  Windows ifgui.bat

「ビルド定義の新規作成」アイコンをクリックします。

- 2. ビルド定義ファイルに組み込む製品を選択して「終了」をクリックし、ビルド定 義ウィザードを開始します。
- 3. ウィザードのプロンプトに従います。

「インストール・スクリプトとアンインストール・スクリプト」パネルで、「ス クリプトの追加**...**」をクリックして、テーブルにカスタマイズ・インストール・ スクリプトを取り込みます。スクリプト・ファイルのロケーションを入力し、エ ラー・メッセージが表示された場合に続行するチェック・ボックスをクリアしま す。デフォルトでは、操作は停止されます。「**OK**」をクリックしてパネルに戻 ります。

### タスクの結果

これで、ビルド定義ファイルが作成されてカスタマイズされ、接続モードでの作業 を選択している場合には、CIP が生成されます。

ビルド定義ファイルから CIP を生成するオプションが、ビルド定義ウィザードにな い場合は、 *IF\_HOME*/bin ディレクトリーから ifcli.sh|bat スクリプトを実行して 生成することができます。

#### 次のタスク

CIP をインストールします。詳しくは、 185 ページの『CIP [のインストール』を](#page-196-0)参 照してください。

#### <span id="page-196-0"></span>*CIP* のインストール*:*

カスタマイズ・インストール・パッケージ (CIP) をインストールすることで、製品 インストール処理を簡素化できます。 CIP は、1 つ以上の保守パッケージ、構成ス クリプト、およびその他のファイルを含むことができる単一の製品インストール・ イメージです。

## 始める前に

CIP をインストールする前に、ビルド定義ファイルを作成して、CIP に組み込むオ プションを指定する必要があります。詳しくは、 184 [ページの『ビルド定義ファイ](#page-195-0) [ルの作成と](#page-195-0) CIP の生成』を参照してください。

#### このタスクについて

CIP は、単一の製品コンポーネントを保守パッケージ、カスタマイズ・スクリプ ト、その他のファイルと組み合わせてインストールします。

#### 手順

- 1. インストールの準備を行うワークステーション上で実行されているすべてのプロ セスを停止します。 デプロイメント・マネージャーを停止するには、次のスク リプトを実行します。
	- v Linux UNIX *profile\_root*/bin/stopManager.sh
	- v Windows *profile\_root*¥bin¥stopManager.bat

ノードを停止するには、次のスクリプトを実行します。

- . Linux UNIX *profile root/bin/stopNode.sh*
- v Windows *profile\_root*¥bin¥stopNode.bat
- 2. 次のスクリプトを実行して、インストールを開始します。
	- **v** Linux UNIX *CIP* home/bin/install
	- Windows *CIP home*¥bin¥install.bat
- 3. ウィザードのプロンプトに従って、インストールを完了します。

オプション・フィーチャー・パネルに、インストールを選択できるフィーチャー がリストされます。ただし、製品のインストール後に、その製品環境にフィーチ ャーを順次追加することはできません。初期の製品インストール時にフィーチャ ーのインストールを選択しなかった場合、そのフィーチャーを追加するには、製 品をアンインストールしてから再インストールする必要があります。

プロファイル拡張パネルには、eXtreme Scale のフィーチャーで拡張するために 選択できる既存プロファイルがリストされます。既に使用中の既存プロファイル を選択すると、警告パネルが表示されます。インストールを続行するには、その プロファイルに構成されているサーバーを停止するか、「戻る」をクリックして 選択からそのプロファイルを除去します。

### タスクの結果

CIP が正常にインストールされました。

### 次のタスク

WebSphere Application Server バージョン 6.1 またはバージョン 7.0 を実行してい る場合、プロファイル管理ツール・プラグインまたは **manageprofiles** コマンドを 使用して、プロファイルを作成および拡張することができます。詳しくは、 [199](#page-210-0) ペ ージの『WebSphere eXtreme Scale [のプロファイルの作成および拡張』を](#page-210-0)参照してく ださい。

インストール処理中に eXtreme Scale のプロファイルを拡張した場合には、ご使用 の WebSphere Application Server 環境で、アプリケーションのデプロイ、カタロ グ・サービスの開始、およびコンテナーの開始を実行できます。詳しくは、 [276](#page-287-0) ペ ージの『WebSphere eXtreme Scale と [WebSphere Application Server](#page-287-0) の構成』を参照 してください。

#### 既存の製品インストール済み環境に保守を適用するための *CIP* のインストール*:*

カスタマイズ・インストール・パッケージ (CIP) をインストールすることによっ て、既存の製品インストール済み環境に保守パッケージを適用することができま す。 CIP で既存のインストール済み環境に保守を適用する処理を一般的にスリッ プ・インストール と呼びます。

#### 始める前に

ビルド定義ファイルを作成して、CIP に組み込むオプションを指定します。詳しく は、 184 [ページの『ビルド定義ファイルの作成と](#page-195-0) CIP の生成』を参照してくださ  $\mathcal{U}^{\lambda}$ 

#### このタスクについて

リフレッシュ・パックまたはフィックスパック、あるいはその両方を含む CIP で保 守を適用する場合、以前にインストールされたすべてのプログラム診断依頼書 (APAR) はウィザードによってアンインストールされます。CIP が製品と同じレベ ルの場合、以前にインストールされた APAR は、CIP 内にパッケージ化されている 場合に限り、その状態のままです。既存のインストール済み環境に保守を正常に適 用するには、インストールされているフィーチャーを CIP に含める必要がありま す。

### 手順

- 1. インストールの準備を行うワークステーション上で実行されているすべてのプロ セスを停止します。 デプロイメント・マネージャーを停止するには、次のスク リプトを実行します。
	- . Linux **Unix** *profile root***/bin/stopManager.sh**
	- v Windows *profile\_root*¥bin¥stopManager.bat

ノードを停止するには、次のスクリプトを実行します。

v Linux UNIX *profile\_root*¥bin¥stopNode.sh

- v Windows *profile\_root*¥bin¥stopNode.bat
- 2. 次のスクリプトを実行して、インストールを開始します。
	- **v** Linux UNIX *CIP* home/bin/install
	- Windows *CIP home*¥bin¥install.bat
- 3. ウィザードのプロンプトに従って、インストールを完了します。

インストール・プレビュー要約には、結果として得られた製品バージョン、適用 可能なフィーチャーおよび暫定修正がリストされます。次に、ウィザードが保守 を正常に適用し、製品のフィーチャーを更新します。

#### タスクの結果

製品バイナリー・ファイルが、*[was\\_root](#page-68-0)*/properties/version/nif/backup ディレク トリーにコピーされます。 IBM Update Installer を使用して更新をアンインストー ルし、ワークステーションを復元することができます。詳しくは、『既存の製品イ ンストール済み環境からの CIP 更新のアンインストール』を参照してください。

#### 既存の製品インストール済み環境からの *CIP* 更新のアンインストール*:*

製品全体を除去せずに、既存の製品インストール済み環境から CIP の更新を除去す ることができます。 CIP の更新をアンインストールするには、IBM Update Installer バージョン 7.0.0.4 を使用します。このタスクは、スリップ・アンインストール と も呼ばれます。

### 始める前に

製品の、少なくとも 1 つ以上の既存コピーがシステムにインストールされている必 要があります。

#### 手順

1. Update Installer のバージョン 7.0.0.4 を次の FTP サイトからダウンロードしま す。

ftp://ftp.software.ibm.com/software/websphere/cw/process\_server/FEP/UPDI/7004

- 2. Update Installer をインストールします。 詳しくは、WebSphere Application Server インフォメーション・センターの [Update Installer for WebSphere Software](http://publib.boulder.ibm.com/infocenter/wasinfo/v6r1/index.jsp?topic=/com.ibm.websphere.base.doc/info/aes/ae/tins_updi_install.html) [のインストールを](http://publib.boulder.ibm.com/infocenter/wasinfo/v6r1/index.jsp?topic=/com.ibm.websphere.base.doc/info/aes/ae/tins_updi_install.html)参照してください。
- 3. CIP のインストール後に環境に追加したフィックスパック、リフレッシュ・パッ ク、または暫定修正があれば、それをアンインストールします。
- 4. スリップ・インストールに組み込んだ暫定修正があれば、それをアンインストー ルします。 これは、単一のフィックスパックまたはリフレッシュ・パックをア ンインストールするプロセスと同じです。ただし、CIP に組み込まれていた保守 は現在、単一の操作で組み込まれるようになりました。
- 5. Update Installer を使用して CIP をアンインストールします。 保守レベルは更新 前の状態に戻り、CIP は、ファイル名に接頭部として追加される CIP ID によっ て示されます。 次の例では、保守パッケージの選択パネルで、他の通常の保守 パッケージとは異なって CIP がどのように表示されるかを示しています。

#### <span id="page-199-0"></span>**CIP**

com.ibm.ws.cip.7000.wxs.primary.ext.pak

#### タスクの結果

既存の製品インストール済み環境から CIP 更新を正常に除去しました。

#### ビルド定義ファイルの作成と **IIP** の生成**:**

IBM Installation Factory plug-in for WebSphere eXtreme Scale は、ビルド定義ファイ ルによって指定されるプロパティーに基づいて、IIP を生成します。ビルド定義ファ イルには、IIP に含めるインストール・パッケージ、Installation Factory が各パッケ ージをインストールする順序、IIP の場所などの情報が含まれています。

#### このタスクについて

ビルド定義ウィザードを使用して、ビルド定義ファイルを作成し、IIP を生成しま す。

### 手順

- 1. IF HOME/bin ディレクトリーから次のスクリプトを実行して、 Installation Factory を開始します。
	- . UNIX Linux ifgui.sh
	- Windows ifgui.bat
- 2. 「統合インストール・パッケージの新規作成」アイコンをクリックして、ビルド 定義ウィザードを開始します。
- 3. ウィザードのプロンプトに従います。
	- a. 「IIP の構成 (Construct the IIP)」パネルで、サポートされるインストール・ パッケージをリストから選択し、「インストーラーの追加」をクリックし て、インストール・パッケージを IIP に追加します。 パッケージ名、パッケ ージ ID、パッケージ・プロパティーを示したパネルが表示されます。選択し たパッケージに関する固有情報を表示するには、「インストール・パッケー ジの情報を表示」をクリックします。「変更」をクリックして、各オペレー ティング・システムのインストール・パッケージのディレクトリー・パスを 入力します。 WebSphere Extended Deployment のインストール・パッケージ を現在追加している場合には、サポートされるすべてのオペレーティング・ システムに同じパッケージを使用するオプションのチェック・ボックスを選 択します。「**OK**」をクリックして、「IIP の構成 (Construct the IIP)」パネル に戻ります。デフォルトで、呼び出しが作成されます。
		- v インストール・パッケージのディレクトリー・パスを変更するには、 IIP リストに使用されているインストール・パッケージからパッケージを選択 し、「変更」をクリックします。
		- 呼び出しを変更するには、呼び出しを選択して、「変更」をクリックしま す。各オペレーティング・システムにおける呼び出しのデフォルトのイン ストール場所を指定します。デフォルトのインストール・モードにサイレ ント・インストールを選択する場合には、その場所を応答ファイルに指定 します。
- 「呼び出しの追加」をクリックして、インストール・パッケージに呼び出 しコントリビューションを追加します。呼び出しのプロパティーを指定で きるパネルが表示されます。
- v インストール・パッケージまたは呼び出しを除去するには、「除去」をク リックします。
- 4. 選択の要約を確認し、「ビルド定義ファイルを保存し、統合インストール・パッ ケージを生成する」オプションを選択してから、「終了」をクリックします。

あるいは、IIP を生成せずにビルド定義ファイルを保存することもできます。こ のオプションを使用した場合には、*IF\_home*/bin/ ディレクトリーから ifcli.bat | ifcli.sh スクリプトを実行することによって、ウィザードの外で IIP を実際 に生成します。

#### タスクの結果

これで、IIP のビルド定義ファイルが作成され、カスタマイズされます。

#### 次のタスク

IIP をインストールします。

#### *IIP* のインストール*:*

統合インストール・パッケージ (IIP) をインストールするには、IBM Installation Factory plug-in for WebSphere eXtreme Scale を使用します。 IIP は、1 つ以上のイ ンストール・パッケージを組み合わせて、自分でデザインした 1 つのワークフロー にします。

#### 始める前に

CIP をインストールする前に、ビルド定義ファイルを作成して、CIP に組み込むオ プションを指定する必要があります。詳しくは、 188 [ページの『ビルド定義ファイ](#page-199-0) [ルの作成と](#page-199-0) IIP の生成』を参照してください。

#### このタスクについて

IIP には、1 つ以上の一般出荷可能インストール・パッケージ、 1 つ以上の CIP、 その他のオプションのファイルおよびディレクトリーを含めることができます。 IIP をインストールすることによって、複数のインストール・パッケージ、つまりコン トリビューション を 1 つのパッケージに集約し、コントリビューションを特定の 順序でインストールしてすべてのインストールを完了します。

#### 手順

1. 以下のスクリプトを実行して、ウィザードを開始します。

- **v** Linux UNIX *IIP\_home/bin/install*
- Windows *IIP home*¥bin¥install.bat
- 2. 「ようこそ」パネルの「製品情報 **(About)**」をクリックして、パッケージ ID、 サポートされるオペレーティング・システム、組み込まれるインストール・パッ ケージなど、IIP の詳細を表示します。

オプション**:** 各パッケージのインストール・オプションを変更するには、「変 更」をクリックします。

オプション**:** ウィザード・パネルには、「ログの表示」ボタンが 2 つ表示され ます。各パッケージのログを表示する場合は、インストール・パッケージをリス トした表の横に表示される「ログの表示」ボタンをクリックします。 IIP の全体 のログ詳細を表示する場合は、状況情報の横に表示される「ログの表示」ボタン をクリックします。

3. 実行するインストール・パッケージを選択し、「インストール」をクリックしま す。 IIP に含まれるすべてのコントリビューションのリストが、呼び出し順に表 示されます。インストール中に実行しないコントリビューション呼び出しを指定 するには、「インストール名」フィールドの横にあるチェック・ボックスをクリ アします。

#### タスクの結果

IIP が正常にインストールされました。

#### *IIP* の既存ビルド定義ファイルの変更*:*

IIP のプロパティーに編集や追加を行って、インストールをさらにカスタマイズする ことができます。

### このタスクについて

IIP のプロパティーを変更するには、既存のビルド定義ファイルを変更します。

#### 手順

- 1. IF HOME/bin ディレクトリーから次のスクリプトを実行して、 Installation Factory を開始します。
	- **v** UNIX Linux ifgui.sh
	- Windows ifgui.bat
- 2. 「ビルド定義を開く」アイコンをクリックし、変更するビルド定義ファイルを選 択します。
- 3. 変更する IIP の具体的なプロパティーを選択します。 以下のリストには、可能 な変更が含まれています。
	- v 現行モード選択を変更します。接続モードでは、現行ワークステーションか ら、使用するビルド定義を作成し、また、オプションで IIP を生成します。 切断モードでは、別のワークステーションで使用するビルド定義ファイルを作 成します。
	- v IIP がサポートする既存のオペレーティング・システムを追加または除去しま す。
	- v IIP の既存の ID およびバージョンを編集します。
	- v ビルド定義ファイルのターゲット・ロケーションを編集します。
	- v IIP のターゲット・ロケーションを編集します。
- <span id="page-202-0"></span>v IIP のインストール・ウィザードを表示するかどうかを変更します。ウィザー ドでは、IIP に関する情報と、IIP 実行時のインストール・オプションが示さ れます。
- v IIP に含まれるインストール・パッケージを追加、除去、および編集します。

重要**:** サポートされるオペレーティング・システムを追加し、IIP 内のインス トール・パッケージのプロパティーを更新していないと、選択したコントリビ ューションに、IIP がサポートするすべてのオペレーティング・システムに識 別されているインストール・パッケージが含まれないことを示す警告メッセー ジを受け取ります。続行する場合には「はい」、インストール・パッケージを 編集する場合には「いいえ」をクリックします。

4. 選択の要約を確認し、「ビルド定義ファイルを保存し、統合インストール・パ ッケージを生成する」を選択し、「終了」をクリックします。

**CIP** または **IIP** のサイレント・インストール**:**

ニーズに具体的に対応して構成する完全修飾応答ファイル、またはコマンド行に受 け渡すパラメーターのいずれかを使用して、製品のカスタマイズ・インストール・ パッケージ (CIP) または統合インストール・パッケージ (IIP) をサイレントにイン ストールすることができます。

#### 始める前に

CIP または IIP のビルド定義ファイルを作成します。詳しくは、 184 [ページの『ビ](#page-195-0) [ルド定義ファイルの作成と](#page-195-0) CIP の生成』を参照してください。

#### このタスクについて

サイレント・インストールは、グラフィカル・ユーザー・インターフェース (GUI) バージョンが使用するのと同じインストール・プログラムを使用します。ただし、 ウィザード・インターフェースを表示する代わりに、サイレント・インストール は、カスタマイズされたファイルから、あるいはコマンド行にパスされたパラメー ターからすべての応答を読み取ります。 IIP をサイレントにインストールする場 合、コントリビューションの呼び出しには、応答ファイルに指定したオプションの ほかに、コマンド行に直接指定したオプションを組み合わせて使用できます。ただ し、コマンド行にコントリビューション・オプションを渡すと、IIP インストーラー は、特定のコントリビューションの応答ファイルに指定されたオプションをすべて 無視します。詳しくは、IIP [のサイレント・インストールを](http://publib.boulder.ibm.com/infocenter/wasinfo/v7r0/topic/com.ibm.websphere.installation.factory.doc/info/ae/ae/tins_if_iip_installSilent.html)参照してください。

注**:** 完全修飾応答ファイル名を指定してください。相対パスを指定すると、エラー が発生したことをまったく示さずにインストールが失敗します。

#### 手順

- 1. オプション: 応答ファイルを使用して CIP または IIP をインストールする場合 は、まずファイルをカスタマイズします。
	- a. 応答ファイル wxssetup.response.txt を製品 DVD からディスク・ドライブ にコピーします。
	- b. 任意のテキスト・エディターで応答ファイルを開き、編集します。 このファ イルには、構成プロセスを支援するコメントが含まれています。ファイルに は、次のパラメーターを組み込む必要があります。
- ご使用条件
- 製品インストールのロケーション

ヒント**:** インストーラーは、インストールに選択したロケーションを使用し て WebSphere Application Server インスタンスのインストール場所を判別し ます。複数の WebSphere Application Server インスタンスが含まれるノード にインストールする場合、そのロケーションを明確に定義してください。

- c. 次のスクリプトを実行して、カスタマイズ応答ファイルを開始します。
	- v Linux UNIX install -options /*absolute\_path*/ *response\_file*.txt -silent
	- v Windows install.bat -options C:¥*drive\_path*¥*response\_file*.txt -silent
- 2. オプション: 特定のパラメーターをコマンド行に渡すことによって CIP または IIP をインストールする場合は、次のスクリプトを実行してインストールを開始 します。
	- . Linux UNIX install -silent -OPT silentInstallLicenseAcceptance=true -OPT installLocation=*install\_location*
	- . Windows install.bat -silent -OPT silentInstallLicenseAcceptance=true -OPT installLocation=*install\_location*

ここで、*install\_location* は、既存の WebSphere Application Server インストール のロケーションです。

3. 結果ログを検討して、エラーやインストールの失敗を調べます。

### タスクの結果

CIP または IIP がサイレントにインストールされました。

### 次のタスク

WebSphere Application Server バージョン 6.1 またはバージョン 7.0 を実行してい る場合、プロファイル管理ツール・プラグインまたは **manageprofiles** コマンドを 使用して、プロファイルを作成および拡張することができます。

インストール処理中に eXtreme Scale のプロファイルを拡張した場合には、ご使用 の WebSphere Application Server 環境で、アプリケーションのデプロイ、カタロ グ・サービスの開始、およびコンテナーの開始を実行できます。詳しくは、 [276](#page-287-0) ペ ージの『WebSphere eXtreme Scale と [WebSphere Application Server](#page-287-0) の構成』を参照 してください。

#### *wxssetup.response.txt* ファイル*:*

完全修飾応答ファイルを使用して、WebSphere eXtreme Scale または WebSphere eXtreme Scale クライアント をサイレント・インストールできます。

注意**:**

インストール場所のパスの最後に、**/** や **¥** など、末尾のスラッシュを追加しないで ください。これらのパスは、**installLocation** 属性で指定されます。インストール場 所の最後にスラッシュを追加すると、インストールが失敗することがあります。例 えば次のパスは、インストール失敗の原因となります。

-OPT installLocation="/usr/IBM/WebSphere/eXtremeScale/"

#### このパスは次のように指定する必要があります。

-OPT installLocation="/usr/IBM/WebSphere/eXtremeScale"

#### **WebSphere eXtreme Scale** フルインストール用の応答ファイル

################################################################################ # # IBM WebSphere eXtreme Scale V7.1.1 InstallShield Options File # # ウィザード名: インストール # ウィザード・ソース: setup.jar # # ウィザードを「-options」コマンド行オプションを指定して実行した場合に、この # ファイルを使用して、以下で指定したオプションでインストールを構成できます。 # 値の変更方法については、各設定の説明を参照してください。 # すべての値を一対の二重引用符で囲ってください。 # # オプション・ファイルの一般的用途は、サイレント・モードでのウィザード実行です。 # オプション・ファイルの作成者は、グラフィカル・モードまたはコンソール・モードで # ウィザードを実行せずに、ウィザード設定を指定できます。サイレント・モードの # 実行でこのオプション・ファイルを使用するには、ウィザード実行時に以下の # コマンド行引数を使用します。 # -options "D:\installImage\WXS\wxssetup.response" -silent # # なお、完全修飾応答ファイル名を使用する必要があります。 # ################################################################################ ################################################################################ # # ご使用条件の受け入れ # # 有効値: # true - ご使用条件を受け入れます。製品をインストールします。 # false - ご使用条件に同意しません。インストールされません。 # # インストールが行われない場合は、ユーザーの一時ディレクトリーにある # 一時ログ・ファイルにそのことが記録されます。 # # この応答ファイルの silentInstallLicenseAcceptance プロパティーを true に # 変更することで、このプログラムに付属の IBM プログラムのご使用条件を確認して # 同意したことになります。このご使用条件は、 # CD\_ROOT¥XD¥wxs.primary.pak¥repository¥legal.xs¥license.xs にあります。 # このご使用条件に同意しない場合には、値を変更しないでください。また、 # プログラムをダウンロード、インストール、コピー、アクセス、 # 使用しないでください。入手元へプログラムおよびライセンス証書を速やかに # 返却して、支払額を払い戻してください。 # -OPT silentInstallLicenseAcceptance="false" ################################################################################ # ノンブロッキング前提条件検査 #

# ノンブロッキング前提条件検査を使用不可にする場合は、以下の行のコメントを # 外してください。これにより、前提条件検査が失敗した場合でも、インストールを # 進め、警告を記録するように、インストーラーに指示します。

# #-OPT disableNonBlockingPrereqChecking="true"

################################################################################

# インストール場所

#

#

#

#

#

#

# # 製品のインストール場所。製品をインストールする有効なディレクトリーを指定 # します。ディレクトリーにスペースが含まれている場合には、以下の Windows の # 例のように、二重引用符でディレクトリーを囲みます。なお、インストール場所に # スペースを含められるのは、Windows オペレーティング・システムのみです。 # Windows の場合、最大パス長は 60 文字です。

# 以下に、root ユーザーでインストールする場合の各オペレーティング・システムの # デフォルト・インストール場所のリストを示します。デフォルトでは、この応答 # ファイルでは、Windows のインストール場所が使用されています。別の # オペレーティング・システムのデフォルト・インストール場所を使用する場合は、 # 以下で、該当デフォルト・インストール場所項目のコメントを外し (「#」を削除)、 # Windows オペレーティング・システムの項目をコメント化 (「#」を追加) します。

# インストール場所は、WebSphere eXtreme Scale をスタンドアロン・デプロイメント # としてインストールするのか、既存の WebSphere Application Server インストール # 済み環境に統合するのかを決定するために使用されます。 #

# 指定場所が既存の WebSphere Application Server または WebSphere Network # Deployment インストール済み環境の場合、eXtreme Scale は既存の WebSphere # Application Server に統合されます。指定場所が新規または空のディレクトリー # の場合は、WebSphere eXtreme Scale は、スタンドアロン・デプロイメントとして # インストールされます。

# 注: 指定インストール場所に WebSphere eXtreme Scale、WebSphere eXtended # Deployment DataGrid、または ObjectGrid の前のインストール済み環境が # 存在する場合には、インストールは失敗します。

# # AIX のデフォルト・インストール場所:

# # -OPT installLocation="/usr/IBM/WebSphere/eXtremeScale"

# HP-UX、Solaris、または Linux のデフォルト・インストール場所:

# -OPT installLocation="/opt/IBM/WebSphere/eXtremeScale"

# # Windows のデフォルト・インストール場所:

# -OPT installLocation="C:¥Program Files¥IBM¥WebSphere¥eXtremeScale"

# # Unix で非 root ユーザーとして、または Windows で非管理者としてインストール # する場合は、以下のデフォルト・インストール場所をお勧めします。選択する # インストール場所に対する書き込み許可が備わった状態にしてください。 # # AIX のデフォルト・インストール場所: # # -OPT installLocation="<ユーザーの home>/IBM/WebSphere/eXtremeScale" # # HP-UX、Solaris、または Linux のデフォルト・インストール場所: # # -OPT installLocation="<ユーザーの home>/IBM/WebSphere/eXtremeScale" # # Windows のデフォルト・インストール場所: # # -OPT installLocation="C:¥IBM¥WebSphere¥eXtremeScale"

```
################################################################################
# オプション・フィーチャーのインストール
#
# 目的の各フィーチャーを「true」に設定することで、インストールするオプション・
# フィーチャーを指定します。インストールしないオプション・フィーチャーは、
# 「false」に設定します。
#
# オプション selectServer、selectClient、selectPF、および selectXSStreamQuery
# は、上述の installLocation オプションに WebSphere Application Server の
# インストール済み環境が含まれている場合にのみ有効です。これらのオプションは、
# WebSphere eXtreme Scale スタンドアロン・インストール済み環境では無視されます。
#
# WebSphere eXtreme Scale スタンドアロン・インストール済み環境では、eXtreme
# Scale サーバーおよびクライアントは自動的にインストールされます。eXtreme
# Scale スタンドアロン・インストール済み環境のフィーチャー・オプションは、
# selectXSConsoleOther および selectXSStreamQueryOther です。
#
# このオプションを選択すると、WebSphere eXtreme Scale コンソールの実行に
# WebSphere eXtreme Scale servers and the eXtreme Scale dynamic cache service
# provider. このオプションを選択した場合は、WebSphere eXtreme
# Scale クライアントも選択する (コメントを外して値を「true」に設定する) 必要が
# あります。
# そうしないと、サイレント・インストールが失敗します。
#
-OPT selectServer="true"
#
# このオプションを選択すると、WebSphere eXtreme Scale コンソールの実行に
# WebSphere eXtreme Scale client applications. 上の
# Server オプションを選択している場合は、このオプションも選択 (コメントを外して
# 値を「true」に設定) する必要があります。そうしないとサイレント・インストール
# が失敗します。
#
-OPT selectClient="true"
#
# このオプションを選択すると、WebSphere eXtreme Scale コンソールの実行に
# 必要なコンポーネントがインストールされます。このオプションを選択する場合は、
# コンソール・オプションは WebSphere eXtreme Scale スタンドアロン・デプロイメント
# でのみ有効であるため、上で指定するインストールの場所は新規ディレクトリー
# または空のディレクトリーにする必要があります。
# このオプションをインストールするには、以下のオプション行のコメントを外して、
# 値を「true」に設定します。
#-OPT selectXSConsoleOther="false"
#
# 以下のオプションを選択すると、非推奨機能がインストールされます。
#
# このオプションで、WebSphere Partition Facility がインストールされます。
# この機能は非推奨です。このオプションをインストールするには、以下の
# オプション行のコメントを外して、値を「true」に設定します。
#
#-OPT selectPF="false"
#
# このオプションにより、WebSphere eXtreme Scale StreamQuery for WAS が
# インストールされます。この機能は非推奨です。このオプションをインストール
# するには、以下のオプション行のコメントを外して、値を「true」に設定します。
# このオプションを選択した場合には、WebSphere eXtreme Scale クライアントも
# 選択 (コメントを外して、値を「true」に設定) する必要があります。
# そうしないと、サイレント・インストールが失敗します。
#
#-OPT selectXSStreamQuery="false"
#
# このオプションにより、WebSphere eXtreme Scale StreamQuery for J2SE が
```
# インストールされます。この機能は非推奨です。このオプションをインストール # するには、以下のオプション行のコメントを外して、値を「true」に設定します。 # このオプションを選択した場合には、WebSphere eXtreme Scale クライアントも # 選択 (コメントを外して、値を「true」に設定) する必要があります。 # そうしないと、サイレント・インストールが失敗します。 # #-OPT selectXSStreamQueryOther="false" ################################################################################ # 拡張用プロファイル・リスト # # 拡張する既存プロファイルを指定するか、行をコメント化してインストールで # 検出されたすべての既存プロファイルを拡張します。 # # 複数のプロファイルを指定するには、コンマで各プロファイル名を区切ります。 # 例えば、「AppSrv01,Dmgr01,Custom01」。リスト内でスペースは使用できません。 # -OPT profileAugmentList="" ################################################################################ # トレース制御 # # このオプションで、トレース出力フォーマットを制御できます。 # -OPT traceFormat=ALL # # フォーマットとして、「text」および「XML」を選択できます。デフォルトでは、 # 両方のフォーマットが 2 つの異なるトレース・ファイルに生成されます。 # # 片方のフォーマットのみが必要な場合は、以下のように、traceFormat オプションで # フォーマットを指定します。 # # 有効値: # # text - 簡単に読めるように、トレース・ファイルの行をプレーン・テキスト・<br># フォーマットで生成します。 # フォーマットで生成します。 # XML - トレース・ファイルの行は、標準 Java ロギング XML フォーマットで生成 **# されます。テキスト・エディターまたは XML エディター、あるいは以下の** # URL にある Apache のチェーンソー・ツールを使用して表示できます。 # (http://logging.apache.org/log4j/docs/chainsaw.html) # # 取り込まれるトレース情報の量は、以下のオプションで制御できます。 # -OPT traceLevel=INFO # # 有効値: # # トレース 数値<br># レベル レベル # レベル レベル 説明 # ------- --------- --------------------------------------------------------- # OFF 0 トレース・ファイルは生成されません。<br># SEVERE 1 重大エラーのみがトレース・ファイルは 重大エラーのみがトレース・ファイルに出力されます。 # WARNING 2 致命的ではない例外および警告に関するメッセージが、 # トレース・ファイルに追加されます。 通知メッセージがトレース・ファイルに追加されます。 # (これは、デフォルト・トレース・レベルです) # CONFIG 4 構成関連メッセージがトレース・ファイルに追加されます。 # FINE 5 public メソッドのメソッド呼び出しをトレースします。 qetter と setter を除く非 public メソッドの # メソッドをトレースします。 # FINEST 7 すべてのメソッド呼び出しをトレースします。トレースの # およびロに、パラメーターおよび戻り値が含まれます。

**WebSphere eXtreme Scale** クライアント インストール用の応答ファイル ################################################################################ # # IBM WebSphere eXtreme Scale Client V7.1.1 InstallShield Options File # # ウィザード名: インストール # ウィザード・ソース: setup.jar # # ウィザードを「-options」コマンド行オプションを指定して実行した場合に、この # ファイルを使用して、以下で指定したオプションでインストールを構成できます。<br># 値の変更方法については、各設定の説明を参昭してください 値の変更方法については、各設定の説明を参照してください。 # すべての値を一対の二重引用符で囲ってください。 # # オプション・ファイルの一般的用途は、サイレント・モードでのウィザード実行です。 # オプション・ファイルの作成者は、グラフィカル・モードまたはコンソール・モードで # ウィザードを実行せずに、ウィザード設定を指定できます。サイレント・モードの # 実行でこのオプション・ファイルを使用するには、ウィザード実行時に以下の # コマンド行引数を使用します。 # -options "D:¥installImage¥WXS Client¥wxssetup.response" -silent # # なお、完全修飾応答ファイル名を使用する必要があります。 # ################################################################################ ################################################################################ # # ご使用条件の受け入れ # # 有効値: # true - ご使用条件を受け入れます。製品をインストールします。 # false - ご使用条件に同意しません。インストールされません。 # # インストールが行われない場合は、ユーザーの一時ディレクトリーにある # 一時ログ・ファイルにそのことが記録されます。 # # この応答ファイルの silentInstallLicenseAcceptance プロパティーを true に # 変更することで、このプログラムに付属の IBM プログラムのご使用条件を確認して # 同意したことになります。このご使用条件は、 # CD\_ROOT¥WXS\_Cleint¥wxs.client.primary.pak¥repository¥legal.xs.client¥license.xs # にあります。 # このご使用条件に同意しない場合には、値を変更しないでください。また、 # プログラムをダウンロード、インストール、コピー、アクセス、 # 使用しないでください。入手元へプログラムおよびライセンス証書を速やかに # 返却して、支払額を払い戻してください。 # -OPT silentInstallLicenseAcceptance="false" ################################################################################ # ノンブロッキング前提条件検査 # # ノンブロッキング前提条件検査を使用不可にする場合は、以下の行のコメントを # 外してください。これにより、前提条件検査が失敗した場合でも、インストールを # 進め、警告を記録するように、インストーラーに指示します。 # #-OPT disableNonBlockingPrereqChecking="true" ################################################################################ # # インストール場所 # # 製品のインストール場所。製品をインストールする有効なディレクトリーを指定 # します。ディレクトリーにスペースが含まれている場合には、以下の Windows の # 例のように、二重引用符でディレクトリーを囲みます。なお、インストール場所に

# スペースを含められるのは、Windows オペレーティング・システムのみです。 # Windows の場合、最大パス長は 60 文字です。 # # 以下に、root ユーザーでインストールする場合の各オペレーティング・システムの # デフォルト・インストール場所のリストを示します。デフォルトでは、この応答 # ファイルでは、Windows のインストール場所が使用されています。別の # オペレーティング・システムのデフォルト・インストール場所を使用する場合は、 # 以下で、該当デフォルト・インストール場所項目のコメントを外し (「#」を削除)、 # Windows オペレーティング・システムの項目をコメント化 (「#」を追加) します。 # # インストール場所は、WebSphere eXtreme Scale をスタンドアロン・デプロイメント # としてインストールするのか、既存の WebSphere Application Server インストール # 済み環境に統合するのかを決定するために使用されます。 # # 指定場所が既存の WebSphere Application Server または WebSphere Network # Deployment インストール済み環境の場合、eXtreme Scale は既存の WebSphere # Application Server に統合されます。指定場所が新規または空のディレクトリー # の場合は、WebSphere eXtreme Scale は、スタンドアロン・デプロイメントとして # インストールされます。 # # 注: 指定インストール場所に WebSphere eXtreme Scale、WebSphere eXtended # Deployment DataGrid、または ObjectGrid の前のインストール済み環境が # 存在する場合には、インストールは失敗します。 # # AIX のデフォルト・インストール場所: # # -OPT installLocation="/usr/IBM/WebSphere/eXtremeScale" # # HP-UX、Solaris、または Linux のデフォルト・インストール場所: # # -OPT installLocation="/opt/IBM/WebSphere/eXtremeScale" # # # Windows のデフォルト・インストール場所: # -OPT installLocation="C:¥Program Files¥IBM¥WebSphere¥eXtremeScale" # # Unix で非 root ユーザーとして、または Windows で非管理者としてインストール # する場合は、以下のデフォルト・インストール場所をお勧めします。選択する # インストール場所に対する書き込み許可が備わった状態にしてください。 # # AIX のデフォルト・インストール場所: # # -OPT installLocation="<ユーザーの home>/IBM/WebSphere/eXtremeScale" # # HP-UX、Solaris、または Linux のデフォルト・インストール場所: # # -OPT installLocation="<ユーザーの home>/IBM/WebSphere/eXtremeScale" # # Windows のデフォルト・インストール場所: # # -OPT installLocation="C:¥IBM¥WebSphere¥eXtremeScale" ################################################################################ # 拡張用プロファイル・リスト # # 拡張する既存プロファイルを指定するか、行をコメント化してインストールで # 検出されたすべての既存プロファイルを拡張します。 # # 複数のプロファイルを指定するには、コンマで各プロファイル名を区切ります。 # 例えば、「AppSrv01,Dmgr01,Custom01」。リスト内でスペースは使用できません。 # -OPT profileAugmentList=""

```
################################################################################
# トレース制御
#
# このオプションで、トレース出力フォーマットを制御できます。
# -OPT traceFormat=ALL
#
# フォーマットとして、「text」および「XML」を選択できます。デフォルトでは、
# 両方のフォーマットが 2 つの異なるトレース・ファイルに生成されます。
#
# 片方のフォーマットのみが必要な場合は、以下のように、traceFormat オプションで
# フォーマットを指定します。
#
# 有効値:
#
 text - 簡単に読めるように、トレース・ファイルの行をプレーン・テキスト・
       フォーマットで生成します。
 # XML - トレース・ファイルの行は、標準 Java ロギング XML フォーマットで生成
       # されます。テキスト・エディターまたは XML エディター、あるいは以下の
       URL にある Apache のチェーンソー・ツールを使用して表示できます。
       (http://logging.apache.org/log4j/docs/chainsaw.html)
#
# 取り込まれるトレース情報の量は、以下のオプションで制御できます。
# -OPT traceLevel=INFO
#
# 有効値:
#
# トレース  数値<br># レベル   レベ
        レベル 説明
# ------- --------- ---------------------------------------------------------
# OFF 0 トレース・ファイルは生成されません。
# SEVERE - 1 重大エラーのみがトレース・ファイルに出力されます。<br># WARNING - 2 - 致命的ではない例外および警告に関するメッセージが、
               致命的ではない例外および警告に関するメッセージが、
               トレース・ファイルに追加されます。
# INFO 3 通知メッセージがトレース・ファイルに追加されます。
# (これは、デフォルト・トレース・レベルです)
# CONFIG        4           構成関連メッセージがトレース・ファイルに追加されます。<br># FINE           5           public メソッドのメソッド呼び出しをトレースします。
               public メソッドのメソッド呼び出しをトレースします。
# FINER 6 getter と setter を除く非 public メソッドの
               # メソッドをトレースします。
# FINEST 7 すべてのメソッド呼び出しをトレースします。トレースの
# 出入り口に、パラメーターおよび戻り値が含まれます。
```
# **WebSphere eXtreme Scale** のプロファイルの作成および拡張

製品のインストール後、WebSphere eXtreme Scale の固有のタイプのプロファイルを 作成し、既存のプロファイルを拡張します。

# 始める前に

WebSphere eXtreme Scale をインストールします。詳しくは、 178 [ページの](#page-189-0)

『[WebSphere Application Server](#page-189-0) での WebSphere eXtreme Scale または WebSphere eXtreme Scale [クライアントのインストール』を](#page-189-0)参照してください。

WebSphere eXtreme Scale で使用するプロファイルの拡張はオプションですが、以下 の使用シナリオでは必須です。

- v WebSphere Application Server プロセスでカタログ・サービスまたはコンテナーを 自動始動する場合。サーバー・プロファイルを拡張しないと、サーバーを始動す るには、必ずプログラマチックに行う (ServerFactory API を使用するか、別プロ セスとして **startOgServer** スクリプトを使用する) 必要があります。
- Performance Monitoring Infrastructure (PMI) を使用して、WebSphere eXtreme Scale メトリックをモニターする場合。

v WebSphere Application Server 管理コンソールで WebSphere eXtreme Scale のバ ージョンを表示する場合。

# このタスクについて

#### **WebSphere Application Server** バージョン **6.1** またはバージョン **7.0** での実行

ご使用の環境に WebSphere Application Server バージョン 6.1 またはバージョン 7.0 が含まれている場合、プロファイル管理ツール・プラグインまたは **manageprofiles** コマンドを使用して、プロファイルを作成および拡張することがで きます。

# 次のタスク

実行するタスクに応じて、ファースト・ステップ・コンソールを起動して、製品環 境の構成とテストを支援します。ファースト・ステップ・コンソールは、 *[wxs\\_install\\_root](#page-68-0)*¥firststeps¥wxs¥firststeps.bat ディレクトリーにあります。ま た、前のタスクのいずれかを繰り返すことによって、追加プロファイルを作成また は拡張することもできます。

#### プロファイルを作成するグラフィカル・ユーザー・インターフェースの使用**:**

プロファイル管理ツール・プラグインで提供されているグラフィカル・ユーザー・ インターフェース (GUI) を使用して WebSphere eXtreme Scale のプロファイルを作 成します。プロファイルとは、ランタイム環境を定義するファイル・セットです。

#### 始める前に

次のシナリオでは、プロファイルを拡張するとき GUI は使用できません。

#### v **WebSphere Application Server** の **64** ビット・インストール:

WebSphere Application Server の 64 ビット・インストールの場合、プロファイル 管理ツールは存在しません。これらのインストールでは、コマンド行から **manageprofiles** スクリプトを使用してください。

#### このタスクについて

製品フィーチャーを使用するために、プロファイル管理ツール・プラグインでは、 GUI を使用してプロファイル (WebSphere Application Server プロファイル、デプロ イメント・マネージャーのプロファイル、セルのプロファイル、およびカスタム・ プロファイルなど) のセットアップを行うことができます。プロファイルは WebSphere eXtreme Scale のインストール時またはインストール後に拡張できます。

# 手順

プロファイル管理ツール GUI を使用してプロファイルを作成します。 ウィザード を開始するには、以下のオプションのいずれかを選択します。

- ファースト・ステップ・コンソールから「プロファイル管理ツール」を選択しま す。
- 「スタート」メニューからプロファイル管理ツールにアクセスします。

v *install\_root*/bin/ProfileManagement ディレクトリーから ./pmt.sh|bat スクリ プトを実行します。

# 次のタスク

追加のプロファイルを作成したり、既存のプロファイルを拡張したりできます。プ ロファイル管理ツールを再始動するには、*was\_root*/bin/ProfileManagement ディレ クトリーから **./pmt.sh|bat** コマンドを実行するか、ファースト・ステップ・コン ソールで「プロファイル管理ツール」を選択します。

ご使用の WebSphere Application Server 環境で、カタログ・サービスの開始、コン テナーの開始、および TCP ポートの構成を実行します。詳細については、 [276](#page-287-0) ペ ージの『WebSphere eXtreme Scale と [WebSphere Application Server](#page-287-0) の構成』を参照 してください。

#### プロファイルを拡張するグラフィカル・ユーザー・インターフェースの使用**:**

製品をインストールした後で、既存のプロファイルを拡張し、 WebSphere eXtreme Scale と互換性を持たせることができます。

#### このタスクについて

既存のプロファイルを拡張する場合、製品固有の拡張テンプレートを適用してプロ ファイルの変更をします。例えば、WebSphere eXtreme Scale サーバーは、サーバ ー・プロファイルが xs\_augment テンプレートで拡張されていない限り、自動始動 されません。

- v eXtreme Scale クライアントまたは、クライアントとサーバーをインストールして いる場合、xs\_augment テンプレートを使用してプロファイルを拡張します。
- v 区画化機能をインストールしている場合のみ、pf\_augment テンプレートを使用し てプロファイルを拡張します。
- ご使用の環境に eXtreme Scale クライアントと区画化機能が含まれている場合 は、両方のテンプレートを適用します。

### 手順

プロファイル管理ツール GUI を使用して、eXtreme Scale のプロファイルを拡張し ます。 ウィザードを開始するには、以下のオプションのいずれかを選択します。

- ファースト・ステップ・コンソールから「プロファイル管理ツール」を選択しま す。
- v 「スタート」メニューからプロファイル管理ツールにアクセスします。
- v *was\_root*/bin/ProfileManagement ディレクトリーから ./pmt.sh|bat スクリプトを 実行します。

#### 次のタスク

追加のプロファイルを拡張することもできます。プロファイル管理ツールを再始動 するには、*was\_root*/bin/ProfileManagement ディレクトリーから **./pmt.sh|bat** コ マンドを実行するか、ファースト・ステップ・コンソールで「プロファイル管理ツ ール」を選択します。

ご使用の WebSphere Application Server 環境で、カタログ・サービスの開始、コン テナーの開始、および TCP ポートの構成を実行します。詳しくは、 276 [ページの](#page-287-0) 『WebSphere eXtreme Scale と [WebSphere Application Server](#page-287-0) の構成』を参照してく ださい。

#### **manageprofiles** コマンド**:**

**manageprofiles** ユーティリティーで、 WebSphere eXtreme Scale テンプレートを使 用してプロファイルを作成したり、 eXtreme Scale 拡張テンプレートを使用して既 存のアプリケーション・サーバー・プロファイルの拡張および拡張解除を行えま す。製品のこの機能を使用するには、ご使用の環境に含まれる少なくとも 1 つのプ ロファイルが製品用に拡張されている必要があります。

v プロファイルを作成および拡張する前に、 eXtreme Scale をインストールする必 要があります。詳しくは、 178 ページの『[WebSphere Application Server](#page-189-0) での [WebSphere eXtreme Scale](#page-189-0) または WebSphere eXtreme Scale クライアントのイン [ストール』を](#page-189-0)参照してください。

#### 目的

**manageprofiles** コマンドは、プロファイルと呼ばれる一連のファイルに、製品プロ セスのランタイム環境を作成します。プロファイルは、ランタイム環境を定義しま す。**manageprofiles** コマンドを使用して、以下のアクションを行うことができま す。

- デプロイメント・マネージャー・プロファイルの作成および拡張
- カスタム・プロファイルの作成および拡張
- スタンドアロン・アプリケーション・サーバー・プロファイルの作成および拡張
- セル・プロファイルの作成および拡張
- 任意のタイプのプロファイルの拡張解除

既存のプロファイルを拡張する場合、製品固有の拡張テンプレートを適用してプロ ファイルの変更をします。

- v eXtreme Scale のクライアント、または、そのクライアントとサーバーの両方をイ ンストールしている場合、xs\_augment テンプレートを使用してプロファイルの拡 張をします。
- v 区画化機能のみをインストールしている場合は、pf\_augment テンプレートを使用 してプロファイルの拡張をします。
- ご使用の環境に eXtreme Scale クライアントと区画化機能が含まれている場合 は、両方のテンプレートを適用します。

# ロケーション

このコマンド・ファイルは、*install\_root*/bin ディレクトリーにあります。

#### 使用法

詳しいヘルプが必要な場合、以下のように **-help** パラメーターを使用してくださ い。

./manageprofiles.sh|bat -create -templatePath *install\_root*/profileTemplates/xs\_augment/dmgr -help

以降のセクションで、 **manageprofiles** コマンドを使用して実行できる各タスク を、必須パラメーターのリストと共に説明します。各タスクに指定するオプショ ン・パラメーターに関する詳細は、WebSphere Application Server インフォメーショ ン・センターの **[manageprofiles](http://publib.boulder.ibm.com/infocenter/wasinfo/v7r0/topic/com.ibm.websphere.base.doc/info/aes/ae/rxml_manageprofiles.html)** コマンドを参照してください。

# デプロイメント・マネージャー・プロファイルの作成

**manageprofiles** コマンドを使用して、 デプロイメント・マネージャー・プロファ イルを作成できます。デプロイメント・マネージャーはセルに統合されているアプ リケーション・サーバーを管理します。

パラメーター

### **-create**

プロファイルを作成します。(必須)

### **-templatePath** *template\_path*

テンプレートへのファイル・パスを指定します。(必須)

以下のフォーマット設定を使用します。

-templatePath *install\_root*/profileTemplates/*template\_type*/dmgr

ここで、*template\_type* は xs\_augment または pf\_augment です。

# 例

• xs augment テンプレートを使用する場合:

./manageprofiles.sh|bat -create -templatePath *install\_root*/profileTemplates/xs\_augment/dmgr • pf augment テンプレートを使用する場合:

./manageprofiles.sh|bat -create -templatePath *install\_root*/profileTemplates/pf\_augment/dmgr

# カスタム・プロファイルの作成

**manageprofiles** コマンドを使用して、 はカスタム・プロファイルを作成します。 カスタム・プロファイルは、アプリケーション・サーバー、クラスター、またはそ の他の Java プロセスを組み込むようにデプロイメント・マネージャーを介してカス タマイズする空のノードです。

#### パラメーター

#### **-create**

プロファイルを作成します。(必須)

#### **-templatePath** *template\_path*

テンプレートへのファイル・パスを指定します。(必須)

以下のフォーマット設定を使用します。

-templatePath *install\_root*/profileTemplates/*template\_type*/managed

ここで、*template\_type* は xs\_augment または pf\_augment です。

### 例

• xs augment テンプレートを使用する場合:

./manageprofiles.sh|bat -create -templatePath *install\_root*/profileTemplates/xs\_augment/managed

• pf augment テンプレートを使用する場合:

./manageprofiles.sh|bat -create -templatePath *install\_root*/profileTemplates/pf\_augment/managed

# スタンドアロン・アプリケーション・サーバー・プロファイルの作成

**manageprofiles** コマンドを使用して、 はスタンドアロン・アプリケーション・サ ーバー・プロファイルを作成します。

#### パラメーター

#### **-create**

プロファイルを作成します。(必須)

#### **-templatePath** *template\_path*

テンプレートへのファイル・パスを指定します。(必須)

以下のフォーマット設定を使用します。

-templatePath *install\_root*/profileTemplates/*template\_type*/default

ここで、*template\_type* は xs\_augment または pf\_augment です。

### 例

• xs\_augment テンプレートを使用する場合:

./manageprofiles.sh|bat -create -templatePath *install\_root*/profileTemplates/xs\_augment/default

• pf augment テンプレートを使用する場合: ./manageprofiles.sh|bat -create -templatePath *install\_root*/profileTemplates/pf\_augment/default

# セル・プロファイルの作成

**manageprofiles** コマンドを使用して、デプロイメント・マネージャーおよびアプリ ケーション・サーバーからなるセル・プロファイルを作成します。

### パラメーター

デプロイメント・マネージャー・テンプレートに以下のパラメーターを指定しま す。

#### **-create**

プロファイルを作成します。(必須)

#### **-templatePath** *template\_path*

テンプレートへのファイル・パスを指定します。(必須)

以下のフォーマット設定を使用します。

-templatePath *install\_root*/profileTemplates/*template\_type*/cell/dmgr

ここで、*template\_type* は xs\_augment または pf\_augment です。

アプリケーション・サーバー・テンプレートを使用して以下のパラメーターを指定 します。

### **-create**

プロファイルを作成します。(必須)

#### **-templatePath** *template\_path*

テンプレートへのファイル・パスを指定します。(必須)

以下のフォーマット設定を使用します。
-templatePath *install\_root*/profileTemplates/*template\_type*/cell/default

ここで、*template\_type* は xs\_augment または pf\_augment です。

### 例

• xs augment テンプレートを使用する場合:

./manageprofiles.sh|bat -create -templatePath *install\_root*/profileTemplates/xs\_augment/cell/dmgr -nodeProfilePath *install\_root*/profiles/AppSrv01 -cellName cell01dmgr -nodeName node01dmgr -appServerNodeName node01

./manageprofiles.sh|bat -create -templatePath *install\_root*/profileTemplates/xs\_augment/cell/default -dmgrProfilePath *install\_root/*profiles/Dmgr01 -portsFile<br>*install\_root/*profiles/Dmgr01/properties/portdef.props -nodePortsFile<br>*install\_root/*profiles/Dmgr01/properties/nodeportdef.props -cellName cell01dmgr<br>-nodeName n

v pf\_augment テンプレートを使用する場合:

./manageprofiles.sh|bat -create -templatePath *install\_root*/profileTemplates/pf\_augment/cell/dmgr -nodeProfilePath *install\_root*/profiles/AppSrv01 -cellName cell01dmgr -nodeName node01dmgr  $-$ appServerNodeName node01

./manageprofiles.sh|bat -create -templatePath *install\_root*/profileTemplates/pf\_augment/cell/default -dmgrProfilePath *install\_root*/profiles/Dmgr01 -portsFile *install\_root*/profiles/Dmgr01/properties/portdef.props -nodePortsFile *install\_root*/profiles/Dmgr01/properties/nodeportdef.props -cellName cell01dmgr -nodeName node01dmgr -appServerNodeName node01

## デプロイメント・マネージャー・プロファイルの拡張

**manageprofiles** コマンドを使用して、デプロイメント・マネージャー・プロファイ ルを拡張します。

### パラメーター

#### **-augment**

既存のプロファイルを拡張します。(必須)

### **-profileName**

プロファイルの名前を指定します。(必須)

#### **-templatePath** *template\_path*

インストール・ルート・ディレクトリーにあるテンプレート・ファイルへのパス を指定します。(必須)

以下のフォーマット設定を使用します。

-templatePath *install\_root*/profileTemplates/*template\_type*/dmgr

ここで、*template\_type* は xs\_augment または pf\_augment です。

#### 例

- v xs\_augment テンプレートを使用する場合:
	- ./manageprofiles.sh|bat -augment -profileName profile01 -templatePath *install\_root*/profileTemplates/xs\_augment/dmgr
	-
- v pf\_augment テンプレートを使用する場合:

```
./manageprofiles.sh|bat -augment -profileName profile01
-templatePath install_root/profileTemplates/pf_augment/dmgr
```
カスタム・プロファイルの拡張

**manageprofiles** コマンドを使用して、カスタム・プロファイルを拡張します。

```
パラメーター
```

```
-augment
```
既存のプロファイルを拡張します。(必須)

**-profileName**

プロファイルの名前を指定します。(必須)

### **-templatePath** *template\_path*

インストール・ルート・ディレクトリーにあるテンプレート・ファイルへのパス を指定します。(必須)

以下のフォーマット設定を使用します。

-templatePath *install\_root*/profileTemplates/*template\_type*/managed

ここで、*template\_type* は xs\_augment または pf\_augment です。

### 例

v xs\_augment テンプレートを使用する場合:

./manageprofiles.sh|bat -augment -profileName profile01 -templatePath *install\_root*/profileTemplates/xs\_augment/managed

• pf augment テンプレートを使用する場合:

./manageprofiles.sh|bat -augment -profileName profile01 -templatePath *install\_root*/profileTemplates/pf\_augment/managed

## スタンドアロン・アプリケーション・サーバー・プロファイルの拡張

**manageprofiles** コマンドを使用して、スタンドアロン・アプリケーション・サーバ ー・プロファイルを拡張します。

#### パラメーター

#### **-augment**

既存のプロファイルを拡張します。(必須)

**-profileName**

プロファイルの名前を指定します。(必須)

#### **-templatePath** *template\_path*

インストール・ルート・ディレクトリーにあるテンプレート・ファイルへのパス を指定します。(必須)

以下のフォーマット設定を使用します。

-templatePath *install\_root*/profileTemplates/*template\_type*/default

ここで、*template\_type* は xs\_augment または pf\_augment です。

#### 例

v xs\_augment テンプレートを使用する場合:

./manageprofiles.sh|bat -augment -profileName profile01 -templatePath *install\_root*/profileTemplates/xs\_augment/default

• pf augment テンプレートを使用する場合:

./manageprofiles.sh|bat -augment -profileName profile01 -templatePath *install\_root*/profileTemplates/pf\_augment/default セル・プロファイルの拡張

**manageprofiles** コマンドを使用して、セル・プロファイルを拡張します。

パラメーター

デプロイメント・マネージャー・プロファイルに以下のパラメーターを指定しま す。

#### **-augment**

既存のプロファイルを拡張します。(必須)

#### **-profileName**

プロファイルの名前を指定します。(必須)

#### **-templatePath** *template\_path*

インストール・ルート・ディレクトリーにあるテンプレート・ファイルへのパス を指定します。(必須)

以下のフォーマット設定を使用します。

-templatePath *install\_root*/profileTemplates/*template\_type*/cell/dmgr

ここで、*template\_type* は xs\_augment または pf\_augment です。

アプリケーション・サーバー・プロファイルに以下のパラメーターを指定します。

#### **-augment**

既存のプロファイルを拡張します。(必須)

#### **-profileName**

プロファイルの名前を指定します。(必須)

#### **-templatePath** *template\_path*

インストール・ルート・ディレクトリーにあるテンプレート・ファイルへのパス を指定します。(必須)

以下のフォーマット設定を使用します。

-templatePath *install\_root*/profileTemplates/*template\_type*/cell/default

ここで、*template\_type* は xs\_augment または pf\_augment です。

#### 例

• xs augment テンプレートを使用する場合:

./manageprofiles.sh|bat -augment -profileName profile01 -templatePath *install\_root* /profileTemplates/xs\_augment/cell/dmgr

./manageprofiles.sh|bat -augment -profileName profile01 -templatePath *install\_root* /profileTemplates/xs\_augment/cell/default

• pf augment テンプレートを使用する場合:

./manageprofiles.sh|bat -augment -profileName profile01 -templatePath *install\_root* /profileTemplates/pf\_augment/cell/dmgr

./manageprofiles.sh|bat -augment -profileName profile01 -templatePath *install\_root* /profileTemplates/pf\_augment/cell/default

#### プロファイルの拡張解除

プロファイルを拡張解除する場合は、必須の **-unaugment** パラメーターと **-profileName** パラメーターを指定した上で、 **-ignoreStack** パラメーターを **-templatePath** パラメーターと共に指定します。

パラメーター

#### **-unaugment**

前に拡張されたプロファイルを拡張解除します。(必須)

#### **-profileName**

プロファイルの名前を指定します。このパラメーターは、値が指定されていない 場合にデフォルトで発行されます。(必須)

#### **-templatePath** *template\_path*

インストール・ルート・ディレクトリーにあるテンプレート・ファイルへのパス を指定します。(オプション)

以下のフォーマット設定を使用します。

-templatePath *install\_root*/profileTemplates/*template\_type*/*profile\_type*

ここで、*template\_type* は xs\_augment または pf\_augment で、*profile\_type* は次 の 4 つのプロファイル・タイプのいずれかです。

- v dmgr: デプロイメント・マネージャー・プロファイル
- v managed: カスタム・プロファイル
- v default: スタンドアロン・アプリケーション・サーバー・プロファイル
- v cell: セル・プロファイル

### **-ignoreStack**

拡張されている特定のプロファイルを拡張解除するために、**-templatePath** パラ メーターとともに使用されます。(オプション)

### 例

• xs augment テンプレートを使用する場合:

./manageprofiles.sh|bat -unaugment -profileName profile01 -ignoreStack -templatePath *install\_root*/profileTemplates/xs\_augment/*profile\_type*

v pf\_augment テンプレートを使用する場合:

./manageprofiles.sh|bat -unaugment -profileName profile01 -ignoreStack -templatePath *install\_root*/profileTemplates/pf\_augment/*profile\_type*

#### 非 **root** プロファイル**:**

非 root ユーザーが製品のプロファイルを作成できるように、非 root ユーザーにフ ァイルおよびディレクトリーへのアクセス権を付与してください。非 root ユーザー は、root ユーザー、別の非 root ユーザー、または同じ非 root ユーザーが作成した プロファイルを拡張することもできます。

WebSphere Application Server 環境では、非 root (非管理者) ユーザーは、それぞれ の環境において可能なプロファイルの作成、および使用が制限されています。プロ ファイル管理ツール・プラグインでは、非 root ユーザーに対して固有名とポート値 は使用不可になっています。非 root ユーザーは、プロファイル名、ノード名、セル 名、およびポートの割り当てについて、プロファイル管理ツールのデフォルト・フ ィールド値を変更する必要があります。各フィールドで、非 root ユーザーに一定範 囲の値を割り当てることを検討してください。非 root ユーザーに対して、適切な値 の範囲を守る責任と、独自の定義の整合性を維持する責任を割り当てることができ ます。

用語「インストーラー」は、root ユーザーまたは非 root ユーザーのいずれかを指し ます。インストーラーとして、非 root ユーザーにプロファイルを作成し、独自の製 品環境を確立する許可を与えることができます。例えば、非 root ユーザーが所有す るプロファイルを持ったアプリケーション・デプロイメントをテストする製品環境 を作成する場合があります。非 root ユーザーにプロファイルの作成を許可するため に完了する具体的なタスクには、次の項目があります。

- v 非 root ユーザーが特定のプロファイルの場合に WebSphere Application Server を 開始できるように、プロファイルを作成し、プロファイル・ディレクトリーの所 有権を非 root ユーザーに割り当てます。
- v 非 root ユーザーに適切なファイルおよびディレクトリーの書き込み許可を与えま す。これにより、非 root ユーザーはプロファイルを作成できるようになります。 このタスクで、プロファイルの作成を許可されたユーザーのグループを作成した り、個々のユーザーがプロファイルを作成できるようにすることができます。
- v 製品の保守パッケージをインストールします。これには、非ユーザーにより所有 されている既存のプロファイルに必要なサービスが含まれます。インストーラー であれば、保守パッケージが作成するすべての新規ファイルの所有者です。

非 root ユーザーのプロファイルの作成について詳しくは、非 root [ユーザーのプロ](http://publib.boulder.ibm.com/infocenter/wasinfo/v6r1/topic/com.ibm.websphere.nd.doc/info/ae/ae/tpro_manage_nonroot.html) [ファイルの作成を](http://publib.boulder.ibm.com/infocenter/wasinfo/v6r1/topic/com.ibm.websphere.nd.doc/info/ae/ae/tpro_manage_nonroot.html)参照してください。

インストーラーとして、非 root ユーザーがプロファイルを拡張する許可を与えるこ ともできます。例えば、非 root ユーザーはインストーラーによって作成されたプロ ファイルを拡張したり、作成するプロファイルを拡張したりすることができます。 WebSphere Application Server Network Deployment 非 root ユーザー拡張プロセスに 従ってください。

ただし、インストーラーによって作成されたプロファイルを非 root ユーザーが拡張 する際に、非 root ユーザーは拡張前に以下のファイルを作成する必要はありませ ん。 以下のファイルは、プロファイル作成プロセス中に作成済みです。

- *was root*/logs/manageprofiles.xml
- v *[was\\_root](#page-68-0)*/properties/fsdb.xml
- v *[was\\_root](#page-68-0)*/properties/profileRegistry.xml

root 以外のユーザーが作成したプロファイルを自ら拡張する場合は、eXtreme Scale プロファイル・テンプレート内に位置する文書の権限を変更する必要があります。

重要**:** WebSphere Application Server の外側、スタンドアロン環境で WebSphere eXtreme Scale の非 root (非管理者) プロファイルを使用することもできます。 ObjectGrid ディレクトリーの所有者を非 root プロファイルに変更してください。 その後、その非 root プロファイルでログインして、通常の root (管理者) プロファ イルの場合と同様に eXtreme Scale を操作できます。

# スタンドアロン **WebSphere eXtreme Scale** または **WebSphere eXtreme Scale** クライアントのインストール

スタンドアロン WebSphere eXtreme Scale または WebSphere eXtreme Scale クライ アントを、 WebSphere Application Server も WebSphere Application Server Network Deployment も含まれていない環境にインストールできます。

## 始める前に

• ターゲット・インストール・ディレクトリーが空であるか、存在していないこと を確認します。

重要**:** バージョン 7.1.1 のインストール先に指定したディレクトリーに、以前の バージョンの WebSphere eXtreme Scale または ObjectGrid コンポーネントが存 在していると、この製品はインストールされません。例えば、既存の *[wxs\\_install\\_root](#page-68-0)*/ObjectGrid フォルダーが存在する場合があります。他のインスト ール・ディレクトリーを選択するか、あるいは、インストールを取り消すことが できます。次に、以前のインストールをアンインストールしてから、再度ウィザ ードを実行してください。

- v IBM Runtime Environment は、 *[wxs\\_install\\_root](#page-68-0)*/java フォルダーにスタンドアロ ン・インストールの一部としてインストールされます。
- クライアントのみをインストールする場合: [サポート・サイトか](http://www-947.ibm.com/support/entry/portal/Downloads/Software/WebSphere/WebSphere_eXtreme_Scale)ら、該当するプ ラットフォームの WebSphere eXtreme Scale クライアントをダウンロードしま す。

## このタスクについて

製品をスタンドアロンとしてインストールする場合、WebSphere eXtreme Scale クラ イアントとサーバーを一緒にインストールします。スタンドアロン・モードの WebSphere eXtreme Scale クライアントのインストールでは、データ・グリッド内の データにアクセスするクライアントをインストールします。 したがって、サーバー とクライアントのプロセスは、必要なすべてのリソースにローカル・アクセスしま す。また、スクリプトと Java アーカイブ (JAR) ファイルを使用して、WebSphere eXtreme Scale を既存の Java Platform, Standard Edition (J2SE) アプリケーションに 組み込むこともできます。

重要**:** スタンドアロン環境で、WebSphere eXtreme Scale の非 root (非管理者) プ ロファイルを使用することもできます。非 root プロファイルを使用するには、 ObjectGrid ディレクトリーの所有者を非 root プロファイルに変更する必要があり ます。その後、その非 root プロファイルでログインして、通常の root (管理者) プ ロファイルの場合と同様に eXtreme Scale を操作できます。

## 手順

- 1. ウィザードを使用して、DVD から、サーバーとクライアントの両方をインスト ールします。
	- v 以下のスクリプトを実行して、WebSphere eXtreme Scale フルインストール用 のウィザードを開始します。

– Linux UNIX *dvd\_root*/install

– Windows *dvd\_root*¥install.bat

<span id="page-222-0"></span>v 以下のスクリプトを実行して、WebSphere eXtreme Scale クライアントのイン ストール用のウィザードを開始します。インストール・ファイルは[、サポー](http://www-947.ibm.com/support/entry/portal/Downloads/Software/WebSphere/WebSphere_eXtreme_Scale) [ト・サイトか](http://www-947.ibm.com/support/entry/portal/Downloads/Software/WebSphere/WebSphere_eXtreme_Scale)らダウンロードする zip ファイルに入っています。

 $\Box$  Linux | UNIX root/WXS Client/install

– Windows root¥WXS\_Client¥install.bat

重要**:** uniform naming conventions (UNC) を使用してインストール・コマンドの ファイル・パスを識別する場合、コマンドを実行した後、インストールする予定 だった項目のいくつかがインストールされていないことがあります。問題を避け るために、ファイル・パスをネットワーク・ドライブにマップします。**install** コマンドをマップされたドライブに対して実行します。マップされたネットワー ク・ドライブを使用すると、確実にすべての項目がインストールされます。

2. ウィザードのプロンプトに従って、「終了」をクリックします。

制約事項**:** オプション・フィーチャー・パネルに、インストールを選択できるフ ィーチャーがリストされます。ただし、製品のインストール後に、その製品環境 にフィーチャーを順次追加することはできません。初期の製品インストール時に フィーチャーのインストールを選択しなかった場合、そのフィーチャーを追加す るには、製品をアンインストールしてから再インストールする必要があります。

## タスクの結果

Windows WebSphere eXtreme Scale クライアントを Windows にインストールした 場合には、インストールの結果で以下のテキストが表示されることがあります。

Success: The installation of the following product was successful: WebSphere eXtreme Scale Client. Some configuration steps have errors. For more information, refer to the following log file: <WebSphere Application Server install root>¥logs¥wxs\_client¥install¥log.txt" Review the installation log (log.txt) and review the deployment manager augmentation log.

iscdeploy.sh ファイルで障害が発生しても、エラーを無視して構いません。このエ ラーでは、問題は生じません。

## 次のタスク

- v インストールを検査します。詳しくは、 224 [ページの『インストールの検査』を](#page-235-0) 参照してください。
- v WebSphere eXtreme Scale または WebSphere eXtreme Scale クライアント インス トール済み環境の構成を開始します。詳しくは、 226 [ページの『インストール後](#page-237-0) [の最初のステップの実行』を](#page-237-0)参照してください。

## **WebSphere eXtreme Scale** スタンドアロン・インストール用のラ ンタイム・ファイル

Java アーカイブ (JAR) ファイルは、インストールに含まれます。ここには、含まれ る JAR ファイルとそのインストール先が示されます。

表 *7. WebSphere eXtreme Scale* フルインストールのランタイム・ファイル: WebSphere eXtreme Scale は、 ObjectGrid プロセスおよび関連 API に依存しています。次の表に、このインストールに含まれる JAR ファイルをリ ストします。インストールの場所は、インストール時に選択した *[wxs\\_home](#page-68-0)* ディレクトリーからの相対的な場所で す。

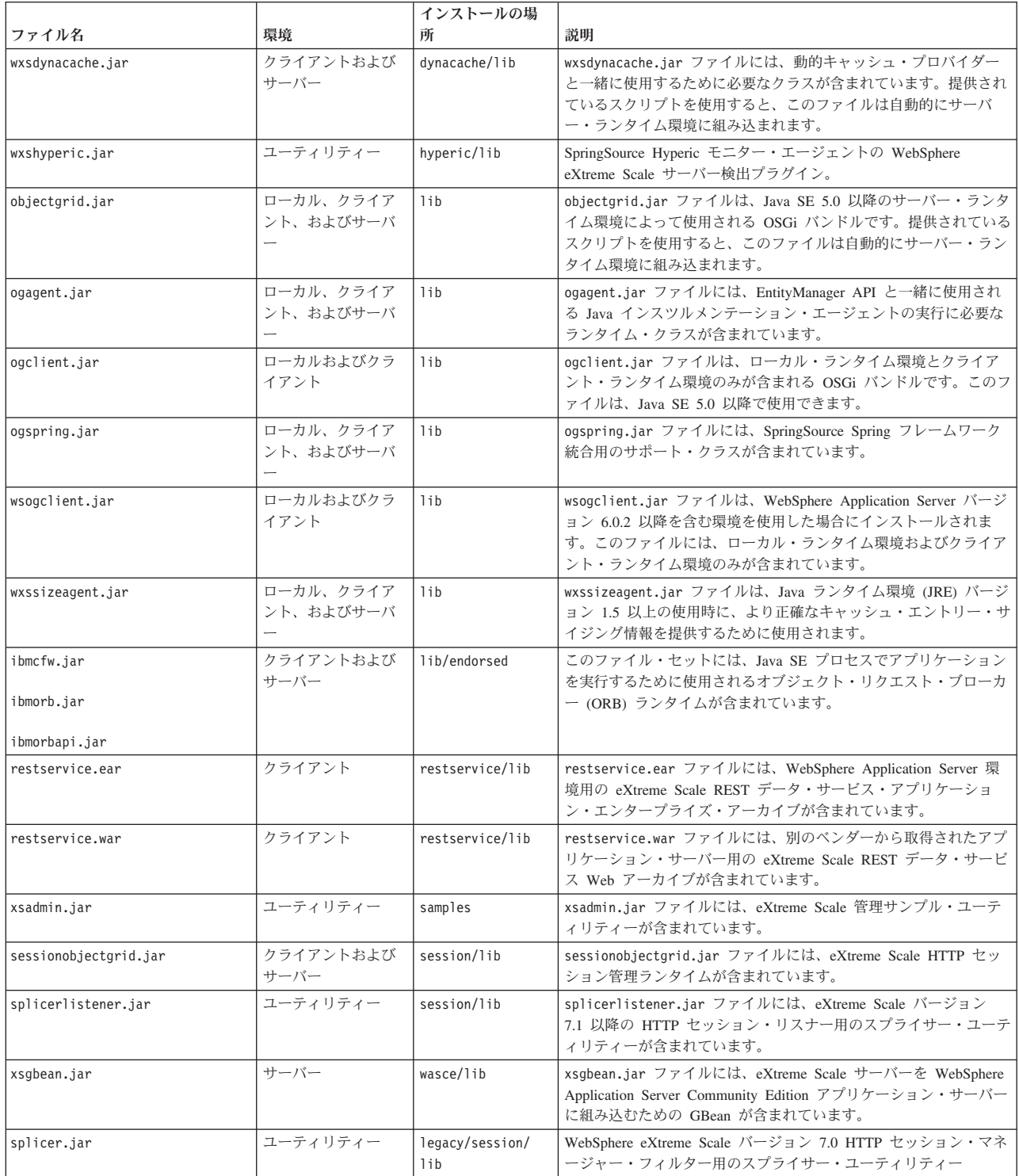

表 *8. WebSphere eXtreme Scale* クライアント用のランタイム・ファイル: WebSphere eXtreme Scale クライアント は、ObjectGrid プロセスおよび関連 API に依存しています。次の表に、このインストールに含まれる JAR ファイル をリストします。インストールの場所は、インストール時に選択した *[wxs\\_home](#page-68-0)* ディレクトリーからの相対的な場所 です。

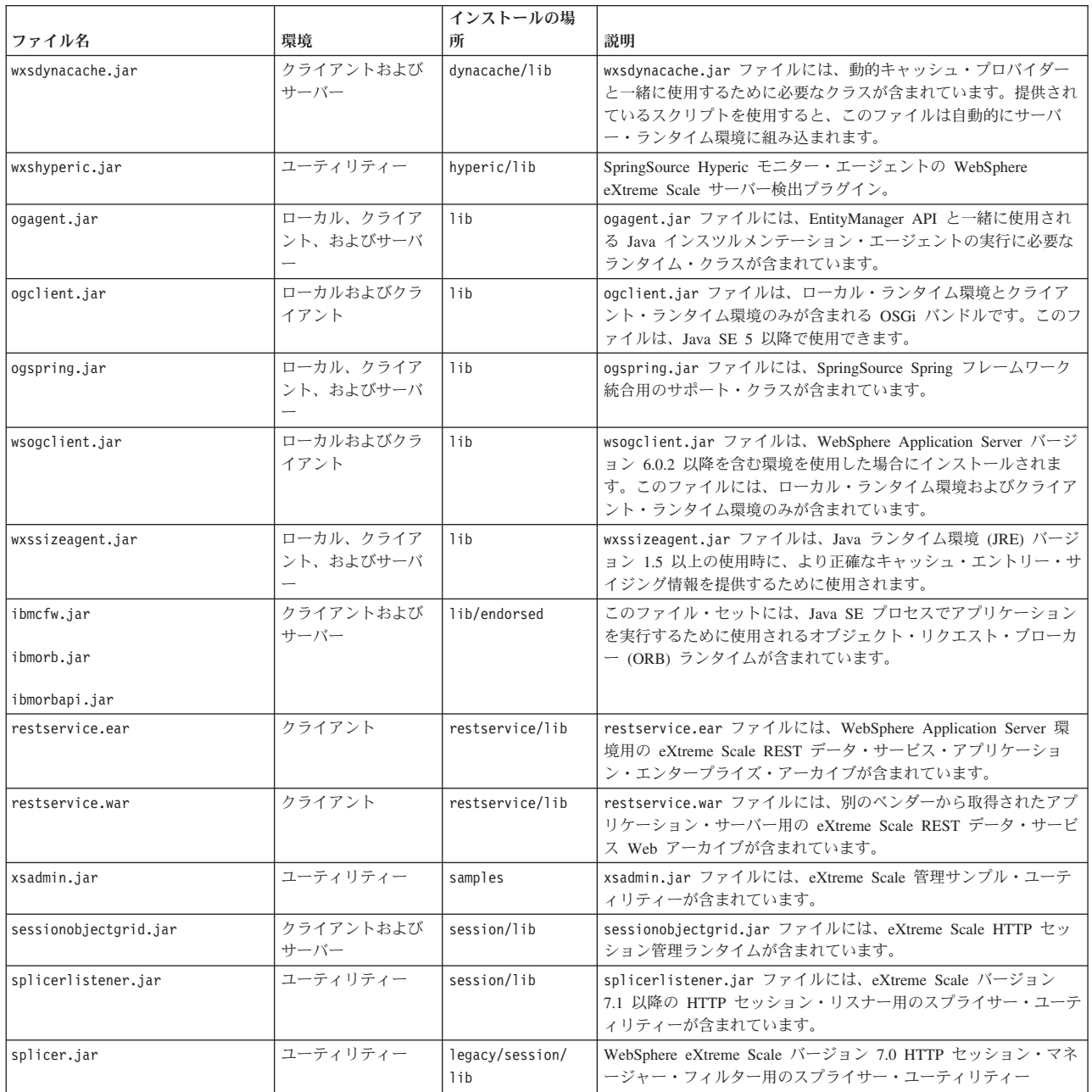

# **WebSphere eXtreme Scale** または **WebSphere eXtreme Scale** クライ アント のサイレント・モードでのインストール

ニーズに合わせて専用に構成する完全修飾応答ファイルを使用するか、パラメータ ーをコマンド行に渡して、 WebSphere eXtreme Scale または WebSphere eXtreme Scale クライアントをサイレント・インストールします。

## 始める前に

v WebSphere Application Server または WebSphere Application Server Network Deployment 環境で実行中のすべてのプロセスを停止します。**stopManager**、 **stopNode**、および **stopServer** コマンドについて詳しくは[、コマンド行ユーティ](http://www14.software.ibm.com/webapp/wsbroker/redirect?version=v701sca&product=was-nd-mp&topic=welc_ref_adm_cmd) リティー [\(Command-line utilities\)](http://www14.software.ibm.com/webapp/wsbroker/redirect?version=v701sca&product=was-nd-mp&topic=welc_ref_adm_cmd) を参照してください。 注意**:**

すべての実行中のプロセスを必ず停止してください。実行中のプロセスを停止し なくてもインストールは続行しますが、一部のプラットフォームでは予測不能な 結果が生じて、インストールが不確定状態になります。

• ターゲット・インストール・ディレクトリーが空であるか、存在していないこと を確認します。

重要**:** バージョン 7.1.1 のインストール先に指定したディレクトリーに、以前の バージョンの WebSphere eXtreme Scale または ObjectGrid コンポーネントが存 在していると、この製品はインストールされません。例えば、既存の *[wxs\\_install\\_root](#page-68-0)*/ObjectGrid フォルダーが存在する場合があります。他のインスト ール・ディレクトリーを選択するか、あるいは、インストールを取り消すことが できます。次に、以前のインストールをアンインストールしてから、再度ウィザ ードを実行してください。

## このタスクについて

サイレント・インストールは、グラフィカル・ユーザー・インターフェース (GUI) バージョンが使用するのと同じインストール・プログラムを使用します。ただし、 ウィザード・インターフェースを表示する代わりに、サイレント・インストール は、カスタマイズされたファイルから、あるいはコマンド行にパスされたパラメー ターからすべての応答を読み取ります。各オプションの説明が含まれている、 [192](#page-203-0) ページの『[wxssetup.response.txt](#page-203-0) ファイル』の例を参照してください。

### 手順

1. オプション: 応答ファイルを使用した WebSphere eXtreme Scale または WebSphere eXtreme Scale クライアントのインストールを選択する場合には、ま ず wxssetup.response.txt ファイルをカスタマイズします。

要確認**:** 完全修飾応答ファイル名を指定してください。相対パスを指定すると、 エラーが発生したことをまったく示さずにインストールが失敗します。

a. カスタマイズする応答ファイルのコピーを作成します。

WebSphere eXtreme Scale フルインストールの場合は、応答ファイルを製品 DVD からディスク・ドライブにコピーします。

WebSphere eXtreme Scale クライアント の場合は、WebSphere eXtreme Scale クライアント zip ファイルをハード・ディスクに解凍して、応答ファイルを 見つけます。

- b. 任意のテキスト・エディターで応答ファイルを開き、編集します。 前の応答 ファイルの例には、各パラメーターの指定方法の詳細が示されています。以 下のパラメーターを指定する必要があります。
	- ご使用条件

v インストール・ディレクトリー

ヒント**:** WebSphere eXtreme Scale または WebSphere eXtreme Scale クライ アントを WebSphere Application Server 環境にインストールする場合、イン ストーラーはインストール・ディレクトリーを使用して、既存の WebSphere Application Server インスタンスがインストールされている場所を判別しま す。複数の WebSphere Application Server インスタンスが含まれるノードに インストールする場合、そのロケーションを明確に定義してください。

c. 次のスクリプトを実行して、インストールを開始します。

#### **WebSphere eXtreme Scale** フルインストールの場合**:**

./install.sh|bat -options C:/*drive\_path*/*response\_file*.txt -silent

#### **WebSphere eXtreme Scale** クライアントのインストールの場合**:**

./WXS\_Client/install.sh|bat -options C:/*drive\_path*/*response\_file*.txt -silent

GUI インストールを実行する場合にも応答ファイルを使用できます。 GUI インストールで応答ファイルを使用して、サイレント・インストールでは分 からなかった問題をデバッグできます。 GUI インストールまたはサイレン ト・インストールで wxssetup.response ファイルを指定する際には、完全修 飾パスを使用する必要があります。以下のスクリプトを実行し、応答ファイ ルを使用して GUI インストールを実行します。

- . Linux UNIX <install home>/install.sh -options *<full\_install\_path\_required>*/wxssetup.response
- . Windows <*install home>*¥install.exe -options c:¥*<full\_install\_path\_required>*¥wxssetup.response
- 2. オプション: 特定のパラメーターをコマンド行に渡すことによって eXtreme Scale をインストールする場合は、次のスクリプトを実行してインストールを開 始します。

#### **WebSphere eXtreme Scale** フルインストールの場合**:**

./install.sh|bat -silent -OPT silentInstallLicenseAcceptance=true -OPT installLocation=*install\_location*

#### **WebSphere eXtreme Scale** クライアントのインストールの場合**:**

./WXS\_Client/install.sh|bat -silent -OPT silentInstallLicenseAcceptance=true -OPT installLocation=*install\_location*

# サイレント・インストール用の応答ファイル

製品のインストールをカスタマイズし、構成するためのパラメーターをコマンド行 に指定します。

注**:** 完全修飾応答ファイル名を指定してください。相対パスを指定すると、エラー が発生したことをまったく示さずにインストールが失敗します。

## パラメーター

コマンド行で、または製品のオプション・ファイルのインストール中に、次のパラ メーターを渡すことができます。

#### **-silent**

グラフィカル・ユーザー・インターフェース (GUI) を抑止します。**-options** パ

ラメーターを指定して、インストーラーに、カスタマイズしたオプション・ファ イルに従ってインストールを実行するように指示します。 **-options** パラメータ ーを指定しないと、代わりにデフォルト値が使用されます。

### 使用例

./install.sh|bat -silent -options *options\_file*.txt

#### **-options** *path\_name/file\_name*

サイレント・インストールを実行するためにインストーラーが使用するオプショ ン・ファイルを指定します。コマンド行のプロパティーが優先されます。

#### 使用例

./install.sh|bat -options c:/*path\_name*/*options\_file*.txt

#### **-log #!file\_name @***event\_type*

次のイベント・タイプを記録するインストール・ログ・ファイルを生成します。

- err
- $\cdot$  wrn
- $\cdot$  msg1
- $\cdot$  msg2
- $\cdot$  dbg
- $\bullet$  ALL

## 使用例

./install.sh|bat -log # !c:/temp/logfiles.txt @ALL

#### **-is:log** *path\_name/file\_name*

GUI の始動中に、インストーラーの Java 仮想マシン (JVM) 検索を含むログ・ ファイルを作成します。ログ・ファイルは、指定しないと作成されません。

#### 使用例

./install.sh|bat -is:log c:/logs/javalog.txt

### **-is:javaconsole**

インストール・プロセス中にコンソール・ウィンドウを表示します。

#### 使用例

./install.sh|bat -is:javaconsole

### **-is:silent**

インストーラーの開始時に表示される Java 初期化ウィンドウを抑止します。

### 使用例

./install.sh|bat -is:silent

#### **-is:tempdir** *path\_name*

インストーラーがインストール時に使用する一時ディレクトリーを指定します。

#### 使用例

./install.sh|bat -is:tempdir c:/temp

# **REST** データ・サービスのインストール

このトピックでは、WebSphere eXtreme Scale REST データ・サービスを Web サー バーにインストールする方法について説明します。

### 始める前に

ソフトウェア要件

WebSphere eXtreme Scale REST データ・サービスは、Java Web アプリケーション であり、Java サーブレット仕様バージョン 2.3 および Java ランタイム環境バージ ョン 5 以上をサポートする任意のアプリケーション・サーバーにデプロイできま す。

以下のソフトウェアが必要です。

- v Java Standard Edition 5 以上
- v 以下のいずれかを含んだ、Web サーブレット・コンテナーのバージョン 2.3 以上
	- WebSphere Application Server バージョン 6.1.0.25 以上
	- WebSphere Application Server バージョン 7.0.0.5 以上
	- WebSphere Community Edition バージョン 2.1.1.3 以上
	- Apache Tomcat バージョン 5.5 以上
- v WebSphere eXtreme Scale バージョン 7.1 以上 (試用版を含む)

## このタスクについて

WebSphere eXtreme Scale REST データ・サービスには、単一 wxsrestservice.war ファイルが含まれます。wxsrestservice.war には、WCF Data Services クライアン ト・アプリケーションまたはその他の HTTP REST クライアントとデータ・グリッ ド間のゲートウェイとして機能する単一のサーブレットが含まれています。

REST データ・サービスには、迅速にデータ・グリッドを作成し、eXtreme Scale ク ライアントまたは REST データ・サービスを使用してそのグリッドと対話できるよ うにするサンプルが含まれています。サンプルの使用法の詳細については、 [384](#page-395-0) ペ ージの『REST [データ・サービスの構成』を](#page-395-0)参照してください。

WebSphere eXtreme Scale 7.1 をインストールするか、eXtreme Scale バージョン 7.1 試用版を解凍した場合には、以下のディレクトリーおよびファイルが含まれま す。

• restservice home/lib

lib ディレクトリーには、以下のファイルが含まれます。

- wxsrestservice.ear WebSphere Application Server および WebSphere Application Server CE で使用するための REST データ・サービス・エンター プライズ・アプリケーション・アーカイブ。
- wxsrestservice.war Apache Tomcat で使用するための REST データ・サー ビス Web モジュール。

wxsrestservice.ear ファイルには、wxsrestservice.war ファイルが含まれてお り、ともに WebSphere WebSphere eXtreme Scale ランタイムに密結合されていま す。WebSphere eXtreme Scale を新しいバージョンにアップグレードするかフィ ックスパックを適用した場合には、wxsrestservice.war ファイルまたは wxsrestservice.ear ファイルを、このディレクトリーにインストールされたバー ジョンに手動でアップグレードする必要があります。

• restservice home/gettingstarted

gettingstarted ディレクトリーには、WebSphere eXtreme Scale REST データ・ サービスをデータ・グリッドで使用する方法を説明する単純なサンプルが含まれ ます。

### 手順

REST データ・サービスをパッケージ化し、デプロイします。 REST データ・サービスは、必要なものを完備した WAR モジュールとして設計さ れています。 REST データ・サービスを構成するには、まず、REST データ・サー ビス構成およびオプションの WebSphere eXtreme Scale 構成ファイルを JAR ファ イルまたはディレクトリーにパッケージ化する必要があります。このアプリケーシ ョン・パッケージは、Web コンテナー・サービス・ランタイムによって参照されま す。次の図に、eXtreme Scale REST データ・サービスで使用されるファイルを示し ます。

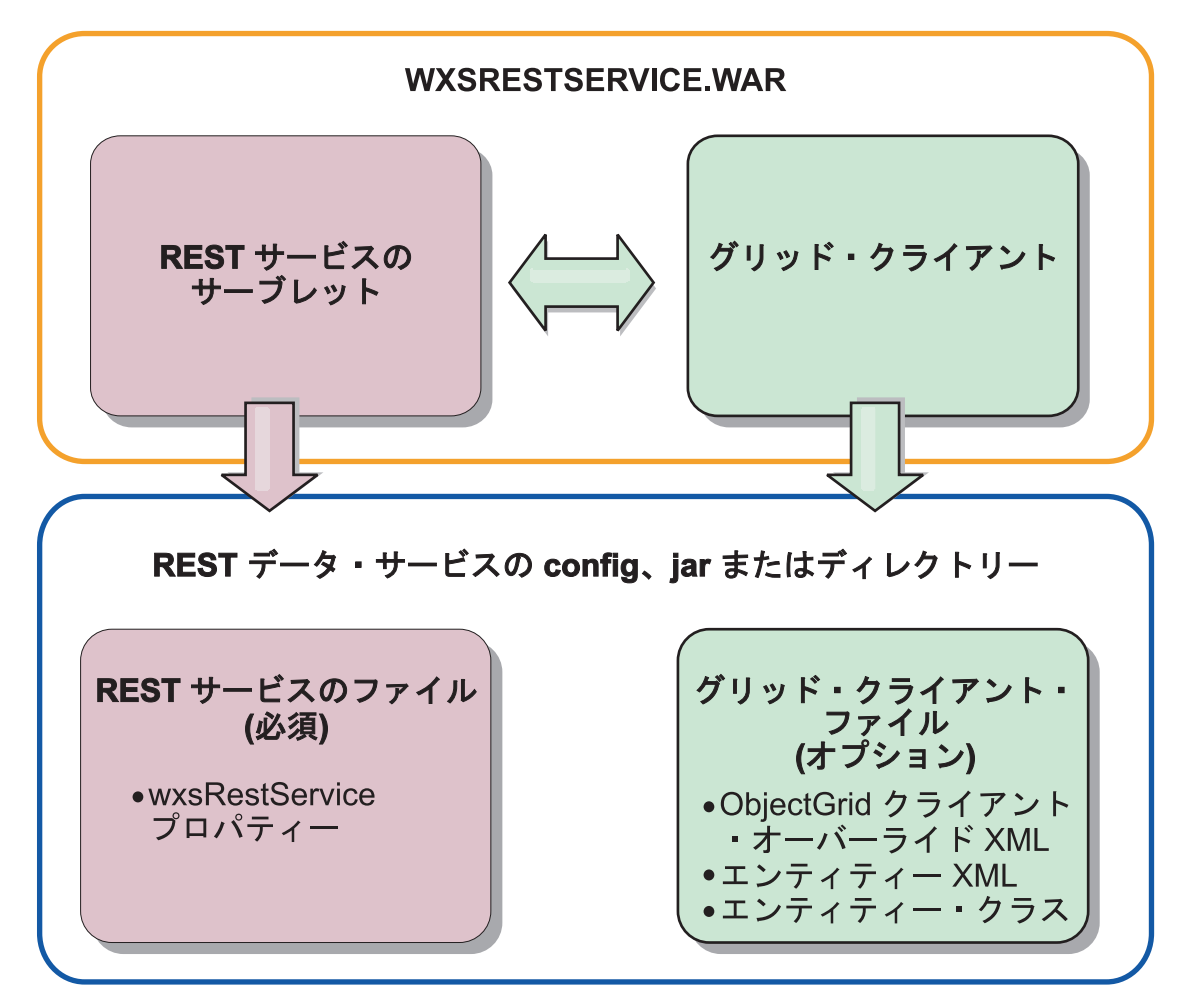

図 *26. WebSphere eXtreme Scale REST* データ・サービスのファイル

REST サービス構成 JAR またはディレクトリーには、以下のファイルが含まれてい る必要があります。

wxsRestService.properties: wxsRestService.properties ファイルには、REST デ ータ・サービスの構成オプションが含まれます。これには、カタログ・サービス・ エンドポイント、公開する ObjectGrid 名、トレース・オプションなどがあります。 REST [データ・サービスのプロパティー・ファイルを](http://publib.boulder.ibm.com/infocenter/wxsinfo/v7r1m1/topic/com.ibm.websphere.extremescale.doc/rxsrestconf.html)参照してください。 以下の ObjectGrid クライアント・ファイルはオプションです。

v META-INF/objectGridClient.xml: ObjectGrid クライアント・オーバーライド XML ファイルは、リモート・データ・グリッドに接続するために使用します。 デフォルトでは、このファイルは必要ではありません。このファイルが存在しな い場合には、REST サービスはサーバー構成を使用して、ニア・キャッシュを使 用不可にします。

ファイルの名前は、objectGridClientXML REST データ・サービス構成プロパティ ーを使用してオーバーライドできます。この XML ファイルを提供する場合に は、ファイルに以下を含める必要があります。

- 1. REST データ・サービスに公開するすべての ObjectGrid。
- 2. 各 ObjectGrid 構成に関連付けられたエンティティー記述子 XML ファイルへ の参照。
- v META-INF/エンティティー記述子 *XML* ファイル: クライアントでクライアントの エンティティー定義をオーバーライドする必要がある場合にのみ、1 つ以上のエ ンティティー記述子 XML ファイルが必要です。エンティティー記述子 XML フ ァイルは、ObjectGrid クライアント・オーバーライド XML 記述子ファイルと組 み合わせて使用する必要があります。
- エンティティー・クラス。アノテーションが付けられたエンティティー・クラス またはエンティティー記述子 XML ファイルを使用して、エンティティー・メタ データを記述できます。 REST サービスでは、eXtreme Scale サーバーがエンテ ィティー・メタデータ・クラスを使用して構成されていて、クライアント・オー バーライド・エンティティー XML 記述子を使用しない場合にのみ、クラスパス 内にエンティティー・クラスが必要になります。

エンティティーがサーバー上で XML で定義された、最小要件の構成ファイルを 使用した例:

restserviceconfig.jar: wxsRestService.properties

プロパティー・ファイルには、以下が含まれます。

catalogServiceEndPoints=localhost:2809 objectGridNames=NorthwindGrid

単一エンティティー、オーバーライド XML ファイル、およびエンティティー・ クラスの例:

restserviceconfig.jar: wxsRestService.properties

プロパティー・ファイルには、以下が含まれます。

catalogServiceEndPoints=localhost:2809 objectGridNames=NorthwindGrid

com/acme/entities/Customer.class META-INF/objectGridClient.xml

クライアント ObjectGrid 記述子 XML ファイルには、以下が含まれます。

<objectGrid name="CustomerGrid" entityMetadataXMLFile="emd.xml"/> META-INF/emd.xml

エンティティー・メタデータ記述子 XML ファイルには、以下が含まれます。

<entity class-name="com.acme.entities.Customer" name="Customer"/>

# クライアントおよびサーバーの **Eclipse Gemini** を持つ **Eclipse Equinox OSGi** フレームワークのインストール

OSGi フレームワークに WebSphere eXtreme Scale をデプロイするには、Eclipse Equinox 環境をセットアップする必要があります。

## このタスクについて

このタスクを実行するには、Blueprint フレームワークをダウンロードしてインスト ールする必要があります。そうすれば、後で、JavaBeans を構成し、それをサービス として公開することができます。サービスの使用が重要である理由は、プラグイン を OSGi サービスとして公開すれば、そのサービスを eXtreme Scale ランタイム環

境が使用できるからです。製品は、Eclipse Equinox コア OSGi フレームワークの中 で、Eclipse Gemini と Apache Aries の 2 つの blueprint コンテナーをサポートしま す。次の手順を使用して、Eclipse Gemini コンテナーをセットアップします。

## 手順

- 1. [Eclipse Web](http://download.eclipse.org/equinox/drops/R-3.6.1-201009090800/index.php) サイト から、Eclipse Equinox SDK Version 3.6.1 以降をダウンロ ードします。 Equinox フレームワーク用のディレクトリーを作成します。例え ば、/opt/equinox です。以下の説明では、このディレクトリーを equinox root と呼びます。圧縮ファイルを equinox\_root ディレクトリーに解 凍します。
- 2. [Eclipse Web](http://www.eclipse.org/downloads/download.php?file=/blueprint/gemini-blueprint-1.0.0.RELEASE.zip) サイトから、gemini-blueprint 1.0.0 圧縮ファイルをダウンロードし ます。 ファイルの内容を一時ディレクトリーに解凍し、解凍された次のファイ ルを equinox\_root/plugins ディレクトリーにコピーします。

dist/gemini-blueprint-core-1.0.0.jar dist/gemini-blueprint-extender-1.0.0.jar dist/gemini-blueprint-io-1.0.0.jar

3. 次の SpringSource Web ページから、Spring Framework Version 3.0.5 をダウン ロードします。<http://www.springsource.com/download/community> それを一時ディ レクトリーに解凍し、解凍された次のファイルを equinox\_root/plugins ディ レクトリーにコピーします。

org.springframework.aop-3.0.5.RELEASE.jar org.springframework.asm-3.0.5.RELEASE.jar org.springframework.beans-3.0.5.RELEASE.jar org.springframework.context-3.0.5.RELEASE.jar org.springframework.core-3.0.5.RELEASE.jar org.springframework.expression-3.0.5.RELEASE.jar

- 4. [SpringSource Web](http://ebr.springsource.com/repository/app/bundle/version/detail?name=com.springsource.org.aopalliance&version=1.0.0) ページから、AOP Alliance Java アーカイブ (JAR) ファイル をダウンロードします。 com.springsource.org.aopalliance-1.0.0.jar を equinox\_root/plugins ディレクトリーにコピーします。
- 5. [SpringSource Web](http://ebr.springsource.com/repository/app/bundle/version/detail?name=com.springsource.org.apache.commons.logging&version=1.1.1) ページから、Apache commons logging 1.1.1 JAR ファイルを ダウンロードします。 com.springsource.org.apache.commons.logging-1.1.1.jar ファイルを equinox root/plugins ディレクトリーにコピーしま す。
- 6. Luminis OSGi Configuration Admin コマンド行クライアントをダウンロードし ます。このバンドルを使用して、OSGi 管理構成を管理します。次の Web ペー ジから、JAR ファイルをダウンロードできます。[https://opensource.luminis.net/](https://opensource.luminis.net/wiki/display/SITE/OSGi+Configuration+Admin+command+line+client) [wiki/display/SITE/OSGi+Configuration+Admin+command+line+client](https://opensource.luminis.net/wiki/display/SITE/OSGi+Configuration+Admin+command+line+client) net.luminis.cmc-0.2.5.jar を equinox\_root/plugins ディレクトリーにコピ ーします。
- 7. 次の Web ページから、Apache Felix file installation Version 3.0.2 バンドルを ダウンロードします。<http://felix.apache.org/site/index.html> org.apache.felix.fileinstall-3.0.2.jar ファイルを equinox\_root/plugins ディレクトリーにコピーします。
- 8. equinox root/plugins ディレクトリーの中に、構成ディレクトリーを作成しま す。例えば次のとおりです。

mkdir equinox\_root/plugins/configuration

9. 次の config.ini ファイルを、equinox\_root/plugins/configuration ディレク トリーの中に作成します。このとき、*equinox\_root* を、使用する equinox\_root ディレクトリーの絶対パスに置き換え、各行の円記号 (¥) の後のすべての後続 スペースを削除します。ファイルの最後に、ブランク行を含める必要がありま す。例えば次のとおりです。

```
osgi.noShutdown=true
osgi.java.profile.bootdelegation=none
org.osgi.framework.bootdelegation=none
eclipse.ignoreApp=true
osgi.bundles=¥
org.eclipse.osgi.services_3.2.100.v20100503.jar@1:start, \
org.eclipse.osgi.util_3.2.100.v20100503.jar@1:start, \
org.eclipse.equinox.cm_1.0.200.v20100520.jar@1:start, \
com.springsource.org.apache.commons.logging-1.1.1.jar@1:start, ¥
com.springsource.org.aopalliance-1.0.0.jar@1:start, ¥
org.springframework.aop-3.0.5.RELEASE.jar@1:start, ¥
org.springframework.asm-3.0.5.RELEASE.jar@1:start, ¥
org.springframework.beans-3.0.5.RELEASE.jar@1:start, ¥
org.springframework.context-3.0.5.RELEASE.jar@1:start, ¥
org.springframework.core-3.0.5.RELEASE.jar@1:start, ¥
org.springframework.expression-3.0.5.RELEASE.jar@1:start, ¥
org.apache.felix.fileinstall-3.0.2.jar@1:start, ¥
net.luminis.cmc-0.2.5.jar@1:start, ¥
gemini-blueprint-core-1.0.0.jar@1:start, ¥
gemini-blueprint-extender-1.0.0.jar@1:start, ¥
gemini-blueprint-io-1.0.0.jar@1:start
```
既に環境をセットアップしている場合は、次のディレクトリーを削除すること で、Equinox プラグイン・リポジトリーをクリーンアップできます。 equinox\_root¥plugins¥configuration¥org.eclipse.osgi

10. 次のコマンドを実行して、Equinox コンソールを開始します。

別のバージョンの Equinox を実行している場合、JAR ファイル名は次の例の中 のものと異なります。

java -jar plugins\org.eclipse.osgi\_3.6.1.R36x\_v20100806.jar -console

## **eXtreme Scale** バンドルのインストール

WebSphere eXtreme Scale には、Eclipse Equinox OSGi フレームワークにインスト ールできるバンドルが組み込まれています。OSGi 内で eXtreme Scale サーバーを 開始したり、eXtreme Scale クライアントを使用したりするには、これらのバンドル が必要です。

## 始める前に

このタスクは、次の製品のインストールが完了していることを前提としています。

- Eclipse Equinox OSGi フレームワーク
- v eXtreme Scale スタンドアロン・クライアントまたはサーバー

## このタスクについて

eXtreme Scale には、2 つのバンドルが組み込まれています。各 OSGi フレームワ ークでは、次のバンドルのいずれか 1 つのみが必要になります。

#### **objectgrid.jar**

サーバー・バンドルは objectgrid.jar ファイルであり、eXtreme Scale ス タンドアロン・サーバーのインストールによってインストールされます。 eXtreme Scale サーバーを実行するために必要なバンドルですが、eXtreme Scale クライアントまたはローカルのメモリー内キャッシュの実行にも使用 できます。objectgrid.jar ファイルのバンドル ID は com.ibm.websphere.xs.server\_<version> で、バージョンのフォーマットは

<Version>.<Release>.<Modification> です。例えば、eXtreme Scale バージ ョン 7.1.1 のサーバー・バンドルは com.ibm.websphere.xs.server\_7.1.1 で す。

#### **ogclient.jar**

ogclient.jar バンドルは、eXtreme Scale スタンドアロンおよびクライアン トのインストール済み環境にインストールされ、eXtreme Scale クライアン トまたはローカルのメモリー内キャッシュを実行するために使用されます。 ogclient.jar ファイルのバンドル ID は com.ibm.websphere.xs.client\_<version> で、バージョンのフォーマットは <Version>\_<Release>\_<Modification です。例えば、eXtreme Scale バージ ョン 7.1.1 のクライアント・バンドルは com.ibm.websphere.xs.client\_7.1.1 で す。

eXtreme Scale プラグインの作成法の詳細については、システム API [とプラグイン](http://publib.boulder.ibm.com/infocenter/wxsinfo/v7r1m1/topic/com.ibm.websphere.extremescale.doc/cxssystemplugins.html) のトピックを参照してください。

## 手順

OSGi コンソールを使用して、eXtreme Scale クライアントまたはサーバー・バンド ルを Eclipse Equinox OSGi フレームワークにインストールするには、以下のように します。

1. コンソールを有効にするよう指定して Eclipse Equinox フレームワークを開始し ます。例えば、次のようにします。

*[java\\_home](#page-68-0)*/bin/java -jar <equinox\_root>/plugins/ org.eclipse.osgi\_3.6.1.R36x\_v20100806.jar -console

2. Equinox コンソールで、eXtreme Scale クライアントまたはサーバー・バンドル をインストールします。

osgi> install file:///<path to bundle>

- 3. Equinox が、新しくインストールされたバンドルのバンドル ID を表示します。 Bundle id is 25
- 4. Equinox コンソールで、次のようにバンドルを開始します。ここで、<id> は、 バンドルのインストール時に割り当てられたバンドル ID です。

osgi> start <id>

5. Equinox コンソールで、サービス状況を取得して、バンドルが開始したことを確 認します。例えば、次のようにします。

osgi> ss

バンドルが正常に開始した場合、バンドルは ACTIVE 状態を表示します。例え ば、次のとおりです。

25 ACTIVE com.ibm.websphere.xs.server 7.1.1

config.ini ファイルを使用して、eXtreme Scale クライアントまたはサーバー・バ ンドルを Eclipse Equinox OSGi フレームワークにインストールするには、以下のよ うにします。

- <span id="page-235-0"></span>6. eXtreme Scale クライアントまたはサーバー (objectgrid.jar または ogclient.jar) バ ンドルを <wxs\_install\_root>/ObjectGrid/lib から、次の例のような Eclipse Equinox プラグイン・ディレクトリーにコピーします。 <equinox\_root>/plugins
- 7. Eclipse Equinox config.ini 構成ファイルを編集し、バンドルを osgi.bundles プ ロパティーに追加します。例えば、次のとおりです。

```
osgi.bundles=¥
org.eclipse.osgi.services 3.2.100.v20100503.jar@1:start, \
org.eclipse.osgi.util_3.2.100.v20100503.jar@1:start, \
org.eclipse.equinox.cm_1.0.200.v20100520.jar@1:start, \
objectgrid.jar@1:start
```
重要**:** 最後のバンドル名の後にブランク行があることを確認してください。各バ ンドルはコンマで区切ります。

8. コンソールを有効にするよう指定して Eclipse Equinox フレームワークを開始し ます。例えば、次のようにします。

*[java\\_home](#page-68-0)*/bin/java -jar <equinox\_root>/plugins/ org.eclipse.osgi\_3.6.1.R36x\_v20100806.jar -console

9. Equinox コンソールで、サービス状況を取得して、バンドルが開始したことを確 認します。

osgi> ss

バンドルが正常に開始した場合、バンドルは ACTIVE 状態を表示します。例え ば、次のとおりです。

25 ACTIVE com.ibm.websphere.xs.server 7.1.1

### タスクの結果

Eclipse Equinox OSGi フレームワークに eXtreme Scale サーバーまたはクライアン ト・バンドルがインストールされ、開始されました。

# インストールの検査

インストール・ウィザードが完了したら、インストール済み環境のいくつかの特徴 を確認することでインストールを検査できます。

#### 手順

v スタンドアロン・インストールまたは **WebSphere Application Server** と統合さ れたインストールの場合**:**

次のいずれかの方式を使用して、インストールが正常に完了したか検査します。

– WebSphere eXtreme Scale のバージョン情報コマンドを実行します。 *was\_root*/lib/> java -jar wsobjectgrid.jar version

製品名、バージョン番号、およびビルド番号が結果に表示されます。 – 適切なバージョン番号のプロパティー・ファイルを確認します。

- シグニチャー・ファイル: シグニチャー・ファイルは *was\_root*/properties/ version ディレクトリーにあります。フィックスパックをインストールした 場合、fxtg ファイルも追加で含まれています。以下に、シグニチャー・フ ァイル名の例をいくつか示します。

WebSphere eXtreme Scale.7.1.1..swtag WebSphere\_eXtreme\_Scale.7.1.0.2.fxtag WebSphere\_eXtreme\_Scale.7.1.0.3.fxtag

- WebSphere eXtreme Scale 製品ファイル:

製品ファイルは *was\_root*/properties/version ディレクトリーにありま す。 WXS.product ファイルを探してください。このファイルの内容の例を 以下に示します。

```
<?xml version="1.0" encoding="UTF-8"?>
  <!DOCTYPE product SYSTEM "product.dtd">
  <product name="IBM WebSphere eXtreme Scale">
       <id>WXS</id>
       <version>7.1.1.0</version>
       <build-info
   date="8/5/11"
   level="a1132.68720"/>
  </product>
```
- ランタイム・ファイルがインストールされていることを確認します。インスト ールのタイプに応じたランタイム・ファイルのリストは、次のトピックに記載 されています。
	- 211 ページの『WebSphere eXtreme Scale [スタンドアロン・インストール用](#page-222-0) [のランタイム・ファイル』](#page-222-0)
	- 180 ページの『[WebSphere Application Server](#page-191-0) と統合された WebSphere eXtreme Scale [用のランタイム・ファイル』](#page-191-0)
- v **WebSphere Application Server** と統合されたインストールの場合、インストール が正常に完了したか確認できる次の追加の方法があります。
	- WebSphere Application Server のバージョン情報コマンドを実行します。 *was\_root*/bin/> versionInfo.sh|.bat

出力には、インストール済み製品のリストが表示され、インストール・ディレ クトリー、インストールされた製品、バージョン、ビルド・レベル、ビルド日 付などの情報が含まれます。

ヒント**:** さらに詳しい情報を表示するには、**-maintenancePackages** パラメータ ーを追加します。

*was\_root*/bin/> versionInfo.sh|.bat -maintenancePackages

- WebSphere Application Server 管理コンソールの「ようこそ」パネルを確認し ます。 http://localhost:9060/ibm/console にアクセスします。コンソール にログインします。WebSphere eXtreme Scale のバージョンが「ようこそ」パ ネルに表示されます。
- ファースト・ステップ・コンソールを使用して、WebSphere Application Server インストールを WebSphere eXtreme Scale で拡張します。

*was\_root*/firststeps/WXS> firststeps.sh|.bat

詳しくは、 199 ページの『[WebSphere eXtreme Scale](#page-210-0) のプロファイルの作成お [よび拡張』を](#page-210-0)参照してください。

## 次のタスク

推測どおり、インストールが完了していなかった場合、インストールの問題をトラ ブルシューティングする必要があります。詳しくは、『インストールのトラブルシ ューティング』を参照してください。

# <span id="page-237-0"></span>インストール後の最初のステップの実行

インストールが完了し、インストールの検査も終了したら、WebSphere eXtreme Scale の使用を開始して、データ・グリッドを作成できます。

#### 手順

1. 保守を適用してインストール済み環境を更新します。

詳細情報**:** 229 ページの『eXtreme Scale [サーバーの更新』](#page-240-0).

2. WebSphere eXtreme Scale をはじめて使用する場合は、「始めに」の情報を使用 して製品の使用法について学習できます。

詳細情報**:** 1 [ページの『第](#page-12-0) 1 章 始めに』

3. 製品を構成します。プロパティーや XML ファイルを作成して、データ・グリッ ド、サーバー、およびクライアントの構成を定義します。キャッシュまたはデー タベース統合、REST データ・サービス、OSGi プラグインも構成できます。

詳細情報**:** 241 [ページの『第](#page-252-0) 6 章 構成』

4. データ・グリッドにアクセスするアプリケーションを作成します。

詳細情報**:** [アプリケーションの開発](http://publib.boulder.ibm.com/infocenter/wxsinfo/v7r1m1/topic/com.ibm.websphere.extremescale.doc/cxsprogguide.html)

5. 構成ファイルやデータ・グリッド・アプリケーションを使用してコンテナー・サ ーバーとカタログ・サーバーを開始し、管理します。

詳細情報**:** 427 [ページの『第](#page-438-0) 7 章 管理』

6. 各種モニター・ツールを使用して構成のパフォーマンスをモニターします。

詳細情報**:** 477 ページの『第 8 [章 モニター』](#page-488-0)

## インストールのトラブルシューティング

インストールの問題をトラブルシューティングする場合、この情報を使用してくだ さい。

#### 手順

v 問題**:** インストール・コマンドをリモート・コンピューター (¥¥mymachine¥downloads¥ など) から実行すると、次のメッセージが表示される: 現在のディレクトリとして上記のパスで CMD.EXE を開始しました。UNC パスはサ ポートされません。 Windows ディレクトリを既定で使用します。 結果として、 インストールが正常に完了しない。

解決策**:** リモート・コンピューターをネットワーク・ドライブにマップしてくだ さい。例えば、Windows の場合、「マイ コンピュータ」を右クリックし、「ネ ットワーク ドライブの割り当て」を選択して、リモート・コンピューターへの汎 用名前付け規則 (UNC) パスを組み込むことができます。その後は、ネットワー ク・ドライブから正常にインストール・スクリプトを実行できます。例: y:¥mymachine¥downloads¥WXS¥install.bat。

v 問題**:** インストールが正常に完了しない。

解決策**:** ログ・ファイルをチェックして、インストールがどこで失敗したか確認 します。インストールが正常に完了しない場合は、ログは *[wxs\\_install\\_root](#page-68-0)*/logs/ wxs ディレクトリーにあります。

v 問題**:** インストール時に重大な障害が発生する。

解決策**:** ログ・ファイルをチェックして、インストールがどこで失敗したか確認 します。インストールが部分的に完了した時点でインストールが失敗した場合、 ログは一般的に *user\_root*/wxs\_install\_logs/ ディレクトリーにあります。

v Windows 問題**:** Windows 上で WebSphere eXtreme Scale クライアント をイン ストールする場合、インストールの結果に次のテキストが表示されることがあ る。

Success: The installation of the following product was successful: WebSphere eXtreme Scale Client. Some configuration steps have errors. For more information, refer to the following log file: <WebSphere Application Server install root>¥logs¥wxs\_client¥install¥log.txt" Review the installation log (log.txt) and review the deployment manager augmentation log.

<span id="page-238-0"></span>解決策**:** iscdeploy.sh ファイルで発生した障害の場合、エラーは無視してかまい ません。このエラーでは、問題は生じません。

## **WebSphere eXtreme Scale** のアンインストール

ご使用の環境から WebSphere eXtreme Scale を削除するには、ウィザードを使用す るか、または、製品をサイレント・アンインストールすることができます。

### 始める前に

重要**:** アンインストーラーは、すべてのバイナリー・ファイルと、フィックスパッ クやインテリム・フィックスなどのすべての保守を同時に削除します。

### 手順

1. eXtreme Scale を実行中のすべてのプロセスを停止します。

注意**:**

すべての実行中のプロセスを必ず停止してください。実行中のプロセスを停止し なくてもアンインストールは続行しますが、一部のプラットフォームでは予測不 能な結果が生じて、アンインストールが不確定状態になります。

- v スタンドアロン eXtreme Scale をインストールしている場合は[、スタンドアロ](#page-450-0) [ン・サーバーの停止を](#page-450-0)参照して、プロセスを停止します。
- v eXtreme Scale を WebSphere Application Server の既存のインストール環境に インストールしている場合は、 WebSphere Application Server プロセスの停止 の詳細について、 [コマンド行ユーティリティー](http://www14.software.ibm.com/webapp/wsbroker/redirect?version=compass&product=was-nd-dist&topic=txml_command) を参照してください。
- v Web コンソールを実行している場合は、stopConsoleServer コマンドを使用 して Web コンソール・サーバーを停止します。stopConsoleServer スクリプ

トは、*[wxs\\_install\\_root](#page-68-0)*/ObjectGrid/bin ディレクトリーにあります。アンイン ストールの実行前にこのサーバーを停止しなければ、プロセスは、アンインス トール処理の中で自動的に停止します。

2. 製品をアンインストールします。 GUI アンインストールまたはサイレント・ア ンインストールを実行できます。

注**:** サイレント・アンインストール/インストールまたは GUI アンインストール/ インストールで応答ファイル wxssetup.response を指定する際には、常に完全 修飾パスを指定する必要があります。 GUI アンインストールでは応答ファイル はオプションです。

- v **GUI** を使用してアンインストールを実行するには、以下のようにします。
	- Linux UNIX *<install\_home>*/uninstall\_wxs/uninstall
	- Windows *<install\_home>*¥uninstall\_wxs¥uninstall.exe

wxssetup.response ファイルを使用して GUI アンインストールを実行する場 合には、以下のコマンドのいずれかを使用します。

– Linux UNIX

*<install\_home>*/uninstall\_wxs/uninstall -options *<full\_install\_path\_required>*/wxssetup.response

– Windows

*<install\_home>*¥uninstall\_wxs¥uninstall.exe -options *<full\_install\_path\_required>*¥wxssetup.response

- v 応答ファイル **wxssetup.response** スクリプトを使用してサイレント・アンイ ンストールを実行する場合には、以下のようにします。
	- Linux UNIX

*<install\_home>*/uninstall\_wxs/uninstall -options *<full\_install\_path\_required>*/wxssetup.response -silent

– Windows

*<install\_home>*¥uninstall\_wxs¥uninstall.exe -options *<full\_install\_path\_required>*¥wxssetup.response -silent

## タスクの結果

これで、ご使用の環境から eXtreme Scale の削除ができました。

# <span id="page-240-0"></span>第 **5** 章 **WebSphere eXtreme Scale** のアップグレードおよびマ イグレーション

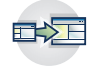

前のバージョンからバージョン 7.1.1 にマイグレーションできます。また、バージ ョン 7.1.1 に保守パッケージを適用できます。停止を回避するには、構成内の、更 新を適用するサーバーの順序を検討する必要があります。

- v バージョン 7.1.0.x インストール済み環境をアップグレードするには、 『eXtreme Scale サーバーの更新』および 233 ページの『[Update Installer](#page-244-0) を使用 [して保守パッケージをインストールする』を](#page-244-0)参照してください。
- v バージョン 7.0.x インストール済み環境をアップグレードするには、『eXtreme Scale サーバーの更新』および 232 ページの『[WebSphere eXtreme Scale](#page-243-0) バージ ョン 7.1.1 [へのマイグレーション』を](#page-243-0)参照してください。

## **eXtreme Scale** サーバーの更新

保守を適用するか、新しいバージョンをインストールすることで、サービスを中断 せずに WebSphere eXtreme Scale を新しいバージョンにアップグレードできます。

## 始める前に

メジャー・バージョン・リリースまたは適用する保守のバイナリー・ファイルを入 手している必要があります。使用可能なリリースおよび保守パッケージについての 最新情報は、[WebSphere eXtreme Scale](http://www-947.ibm.com/support/entry/portal/Overview/Software/WebSphere/WebSphere_eXtreme_Scale) の IBM サポート・ポータルから入手できま す。

### このタスクについて

サービスを中断せずにアップグレードするには、最初にカタログ・サーバーをアッ プグレードします。次に、コンテナー・サーバーおよびクライアントをアップグレ ードします。

### 手順

- 1. データ・グリッド内の各カタログ・サーバーに対して、次のステップを繰り返し て、カタログ・サービス層をアップグレードします。 どのコンテナー・サーバ ーやクライアントをアップグレードする前に、カタログ・サービス層をアップグ レードします。個々のカタログ・サーバーは、バージョン互換性により相互運用 が可能です。したがって、サービスを中断せずに、一度に 1 つのカタログ・サ ーバーに対してアップグレードを適用できます。
	- a. 次の正常クォーラム状況を確認します。 以下のコマンドを実行します。 xsadmin -quorumStatus xscmd -c showQuorumStatus

この結果は、すべてのカタログ・サーバーが接続されたことを示します。

b. 2 つのカタログ・サービス・ドメインの間でマルチマスター・レプリカ生成 を使用している場合、カタログ・サーバーをアップグレードする間、2 つの カタログ・サービス・ドメイン間のリンクは除去してください。

xsadmin –ch host -p 1099 -dismissLink domain\_name

#### **7.1.1+**

xscmd –c dismissLink –cep host:2809 -fd domain\_name

このコマンドの実行は一方のカタログ・サービス・ドメインからのみ必要 で、これで、2 つのカタログ・サービス・ドメイン間のリンクを除去できま す。

c. カタログ・サーバーの 1 つをシャットダウンします。 **stopOgserver** コマン ドまたは **xscmd -c teardown** コマンドを使用できます。あるいは、 WebSphere Application Server 内でカタログ・サービスを実行しているアプリ ケーション・サーバーをシャットダウンします。カタログ・サーバーはどの ような順序で停止してもかまいませんが、プライマリー・カタログ・サーバ ーを最後にシャットダウンすると、ターンオーバーが減少します。ログ・フ ァイルの中の CWOBJ8106 メッセージを見ると、どれがプライマリー・カタ ログ・サーバーかが分かります。通常の場合、カタログ・サーバーがシャッ トダウンされるときにクォーラムは維持されますが、ベスト・プラクティス は、各シャットダウンの後、**xscmd -c showQuorumStatus** コマンドを使用し て、クォーラムを照会することです。

**xscmd -c teardown** コマンドを使用する場合、サーバー名をフィルタリング できます。**stopOgServer** コマンドには、並行して停止する正確なサーバー名 またはサーバー名のリストを入力することが必要です。多数のサーバーの停 止またはティアダウン・プロセスを並行して呼び出すのではなく、シャット ダウン・プロセスをグループにすべきです。シャットダウンするサーバーを グループにすると、データ・グリッドは、その周辺の断片を移動すること で、シャットダウンされるサーバーに反応できます。次のいずれかのコマン ドを使用して、サーバーをシャットダウンできます。

**stopOgServer** コマンドまたは **xscmd -c teardown** コマンドに、停止するサ ーバーの特定のリストを指定できます。

stopOgServer <*server\_name*>[,<*server\_name*>] xsadmin –teardown <*server\_name*>[,<*server\_name*>]

#### **7.1.1+**

xscmd –c teardown -sl <*server\_name*>[,<*server\_name*>]

上記の例では、**stopOgServer** コマンドまたは **xscmd -c teardown** コマンド は同じシャットダウン・タスクを完了しています。しかし、**xscmd -c teardown** コマンドでは、停止するサーバーをフィルタリングできます。ゾー ンまたはホスト名によるサーバーのフィルタリングについて詳しくは、 [442](#page-453-0) ページの『**xscmd** [ユーティリティーによるサーバーの正常停止』を](#page-453-0)参照して ください。 teardown コマンドは、一致したサーバーをフィルタリングして、 選択されたサーバーが正しいかどうかを尋ねます。

d. カタログ・サーバーに更新をインストールします。 カタログ・サーバーを製 品のメジャー・リリースにマイグレーションするか、保守パッケージを適用 することができます。詳しくは、次のトピックを参照してください。

- v バージョン 7.0.x インストール済み環境からマイグレーションする場合: 232 ページの『[WebSphere eXtreme Scale](#page-243-0) バージョン 7.1.1 へのマイグレ [ーション』](#page-243-0)
- v バージョン 7.1.0.x インストール済み環境からアップグレードする場合: 233 ページの『Update Installer [を使用して保守パッケージをインストール](#page-244-0) [する』](#page-244-0)
- e. カタログ・サーバーを再始動します。

スタンドアロン環境を使用している場合、詳しくは、 427 [ページの『スタン](#page-438-0) [ドアロン・カタログ・サービスの開始』を](#page-438-0)参照してください。WebSphere Application Server 環境を使用している場合、詳しくは、 443 [ページの](#page-454-0) 『WebSphere Application Server [環境でのサーバーの開始と停止』を](#page-454-0)参照して ください。

カタログ・サーバーは、すべてのカタログ・サーバーが同じレベルに移行す るまで、互換モードで実行されます。マイグレーションされていないサーバ ーでは新しい機能を使用できないため、互換モードは、たいていは、メジャ ー・リリースのマイグレーションで適用されます。カタログ・サーバーを互 換モードで実行できる時間の長さについて制限はありませんが、ベスト・プ ラクティスは、できるだけ速やかにすべてのカタログ・サーバーを同じレベ ルにマイグレーションすることです。

- f. 構成内の残りのカタログ・サーバーに対して更新を適用します。
- 2. データ・グリッド内の各コンテナー・サーバーに対して、次のステップを繰り返 して、コンテナー・サーバーをアップグレードします。 コンテナー・サーバー は任意の順序でアップグレードできます。しかし、更新の中の新しい機能を使用 している場合は、サーバーを最初に更新し、次にクライアントを更新するように 考慮してください。
	- a. アップグレードするコンテナー・サーバーを停止します。 **stopOgserver** コ マンドまたは **teardown** コマンドを使用して、コンテナー・サーバー層をグ ループで停止できます。ティアダウン操作のバッチ処理およびサーバーの始 動操作の並列実行により、配置メカニズムは断片を大きなグループで移動で きます。

xsadmin –teardown -fz DefaultZone

#### **7.1.1+**

xscmd -c teardown -z DefaultZone

Connecting to Catalog service at localhost:1099

サーバーのティアダウンのためのフィルター・オプションを処理しています

次のサーバーがティアダウンされます。

container00 container01 container02 container03 container04

リストされたサーバーをティアダウンしますか? (Y/N)

- <span id="page-243-0"></span>b. コンテナー・サーバーに更新をインストールします。 コンテナー・サーバー を製品のメジャー・リリースにマイグレーションするか、保守パッケージを 適用することができます。詳しくは、次のトピックを参照してください。
	- v バージョン 7.0.x インストール済み環境からマイグレーションする場合: 『WebSphere eXtreme Scale バージョン 7.1.1 へのマイグレーション』
	- v バージョン 7.1.0.x インストール済み環境からアップグレードする場合: 233 ページの『Update Installer [を使用して保守パッケージをインストール](#page-244-0) [する』](#page-244-0)
- c. コンテナー・サーバーを再始動します。
- d. 構成の残りのコンテナー・サーバーをアップグレードします。
- 3. マルチマスター・レプリカ生成を使用している場合、カタログ・サービス・ドメ インに再接続します。 カタログ・サービス・ドメインに再接続するには、**xscmd -c establishLink** コマンドを使用します。 **7.1.1+**
	- xsadmin –ch host –p 1099 –establishLink dname fdHostA:2809,fdHostB:2809

xscmd –c establishLink -cep host:2809 -fd dname -fe fdHostA:2809,fdHostB:2809

### 次のタスク

また、このステップは、旧バージョンに戻す場合や保守パッケージをアンインスト ール場合にも使用できます。ただし、マルチマスター・レプリカ生成を使用してい るときにバージョン 7.1.0 に戻すと、リンクを再確立するときに、両方向レプリカ 生成は正しく機能しないことがあります。この場合、両方のカタログ・サービス・ ドメインを再始動し、**establishLink** コマンドを使用してカタログ・サービス・ド メインを再リンクします。

## **WebSphere eXtreme Scale** バージョン **7.1.1** へのマイグレーション

WebSphere eXtreme Scale インストーラーでは、前のインストール済み環境をアップ グレードすることも変更することもできません。新しいバージョンをインストール する前に前のバージョンをアンインストールする必要があります。構成ファイルは 後方互換性があるため、マイグレーションする必要はありません。ただし、製品に 付属のスクリプト・ファイルのいずれかを変更した場合には、更新したスクリプ ト・ファイルにその変更を再適用する必要があります。

## 始める前に

ご使用のシステムが、マイグレーションおよびインストールしようとしている製品 バージョンの最小限の要件を満たしていることを確認してください。詳細について は、 54 [ページの『ハードウェアおよびソフトウェアの要件』を](#page-65-0)参照してください。

### このタスクについて

変更済みの製品スクリプト・ファイルを /bin ディレクトリーにある新規の製品ス クリプト・ファイルとマージして、変更の保守を行います。

ヒント**:** 製品にインストールされているスクリプト・ファイルを変更しなかった場 合は、以下のマイグレーション・ステップを実行する必要はありません。代わり に、以前のバージョンをアンインストールしてから同じディレクトリーに新規バー ジョンをインストールすることで、バージョン 7.1.1 にアップグレードできます。

## <span id="page-244-0"></span>手順

- 1. eXtreme Scale を使用しているすべてのプロセスを停止します。
	- v スタンドアロン eXtreme Scale 環境で実行しているすべてのプロセスを停止す るには、 [スタンドアロン・サーバーの停止を](#page-450-0)参照してください。
	- v WebSphere Application Server または WebSphere Application Server Network Deployment 環境で実行しているすべてのプロセスを停止するには、 [コマンド](http://publib.boulder.ibm.com/infocenter/wasinfo/v6r1/index.jsp?topic=/com.ibm.websphere.nd.doc/info/ae/ae/txml_command.html) [行ユーティリティーを](http://publib.boulder.ibm.com/infocenter/wasinfo/v6r1/index.jsp?topic=/com.ibm.websphere.nd.doc/info/ae/ae/txml_command.html)参照してください。
- 2. 現行インストール・ディレクトリーから変更済みのすべてのスクリプトを一時デ ィレクトリーに保存します。
- 3. 製品[をアンインストールし](#page-238-0)ます。
- 4. eXtreme Scale バージョン 7.1.1 をインストールします。 詳しくは、 178 [ページ](#page-189-0) [の『インストール・ウィザードによる](#page-189-0) WebSphere eXtreme Scale のインストー [ル』を](#page-189-0)参照してください。
- 5. 一時ディレクトリーにあるファイルから、/bin ディレクトリーにある新規の製 品スクリプト・ファイルに必要な変更をマージします。
- 6. すべての eXtreme Scale プロセスを開始して、製品の使用を開始します。 詳細 については、 427 [ページの『第](#page-438-0) 7 章 管理』を参照してください。

# **Update Installer** を使用して保守パッケージをインストールする

IBM Update Installer を使用して、WebSphere eXtreme Scale または WebSphere eXtreme Scale クライアント 環境を暫定修正、フィックスパック、リフレッシュ・ パックなど、さまざまなタイプの保守で更新します。

## このタスクについて

IBM Update Installer を使用して、WebSphere eXtreme Scale または WebSphere eXtreme Scale クライアント のさまざまなタイプの保守パッケージをインストール して、適用します。 Update Installer は定期的に保守されるため、そのツールの最新 バージョンを使用する必要があります。

## 手順

- 1. ご使用の環境で実行中のすべてのプロセスを停止します。
	- v スタンドアロン eXtreme Scale 環境で実行中のすべてのプロセスを停止する場 合の詳細は、 439 [ページの『スタンドアロン・サーバーの停止』を](#page-450-1)参照してく ださい。
	- v WebSphere Application Server 環境で実行中のすべてのプロセスを停止する場 合は[、コマンド行ユーティリティー](http://www14.software.ibm.com/webapp/wsbroker/redirect?version=compass&product=was-nd-mp&topic=txml_command) (Command-line utilities) を参照してくださ い。
- 2. Update Installer の最新バージョンをダウンロードします。 詳しくは[、推奨フィ](http://www.ibm.com/support/docview.wss?rs=180&uid=swg24020212) [ックスを](http://www.ibm.com/support/docview.wss?rs=180&uid=swg24020212)参照してください。
- 3. Update Installer をインストールします。 詳しくは、WebSphere Application Server インフォメーション・センターの [Update Installer for WebSphere Software](http://www14.software.ibm.com/webapp/wsbroker/redirect?version=compass&product=was-nd-dist&topic=tins_updi_install) [のインストールを](http://www14.software.ibm.com/webapp/wsbroker/redirect?version=compass&product=was-nd-dist&topic=tins_updi_install)参照してください。
- 4. インストールしようとする保守パッケージを *updi\_root*/maintenance ディレク トリーにダウンロードします。 詳しくは、 [サポート・サイトを](http://www-306.ibm.com/software/webservers/appserv/extend/support/)参照してくださ  $\mathcal{U}^{\lambda}$
- 5. Update Installer を使用して、暫定修正、修正パッケージ、またはリフレッシュ・ パックをインストールします。 保守パッケージのインストールは、グラフィカ ル・ユーザー・インターフェース (GUI) を実行するか、Update Installer をサイ レント・モードで実行することで行うことができます。

*updi\_root* ディレクトリーから次のコマンドを実行して、GUI を開始します。

- . Linux UNIX update.sh
- . Windows update.bat

*updi\_root* ディレクトリーから次のコマンドを実行して、Update Installer をサイ レント・モードで実行します。

- v Linux UNIX ./update.sh -silent -options *responsefile/file\_name*
- v Windows update.bat -silent -options *responsefile¥file\_name*

インストール・プロセスが失敗した場合、 *updi\_root*/logs/update/tmp ディレ クトリーにある一時ログ・ファイルを参照してください。 Update Installer は、 インストール・ログ・ファイルが入れられる *install\_root*/logs/update/ *maintenance\_package*.install ディレクトリーを作成します。

## **xsadmin** ツールから **xscmd** ツールへのマイグレーション

これまでのリリースでは、**xsadmin** ツールは環境の状態をモニターするサンプルの コマンド行ユーティリティーでした。 **xscmd** ツールは、管理およびモニター用の、 正式にサポートされるコマンド行ツールとして導入されました。これまで **xsadmin** ツールを使用していた場合は、新しい **xscmd** ツールにコマンドをマイグレーション することを検討してください。

## **xsadmin** および **xscmd** コマンド同等

表 *9.* **xsadmin** ユーティリティーの引数と、**xscmd** 同等コマンド: 一部の **xscmd** コマンドは、短い形式と長い形式を 持ちます。短い形式のコマンドは、1 つのダッシュ (-) を持ち、長い形式のコマンドは、2 つのダッシュ (--) を持ち ます。どちらの形式も区別なく使用できます。

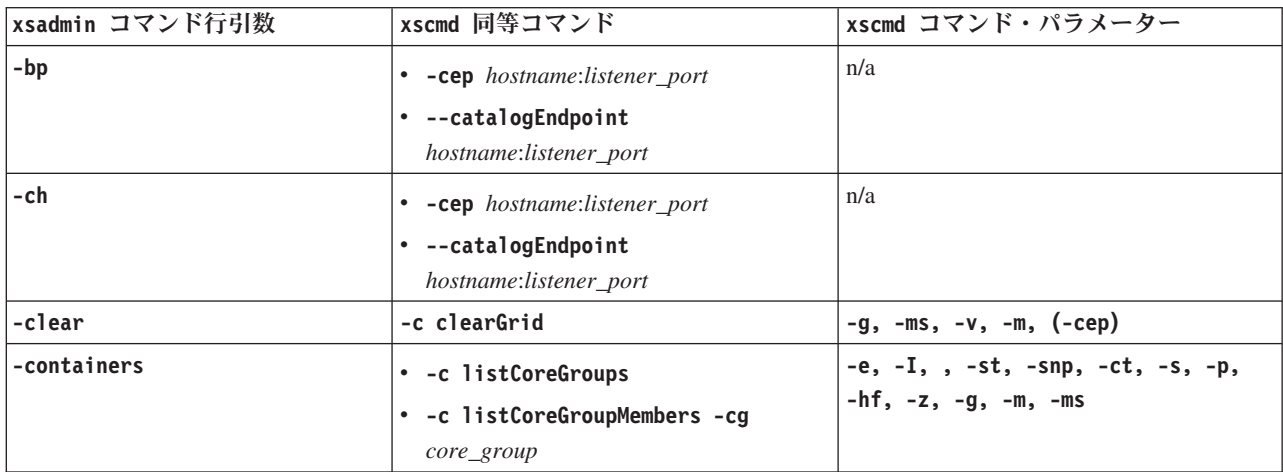

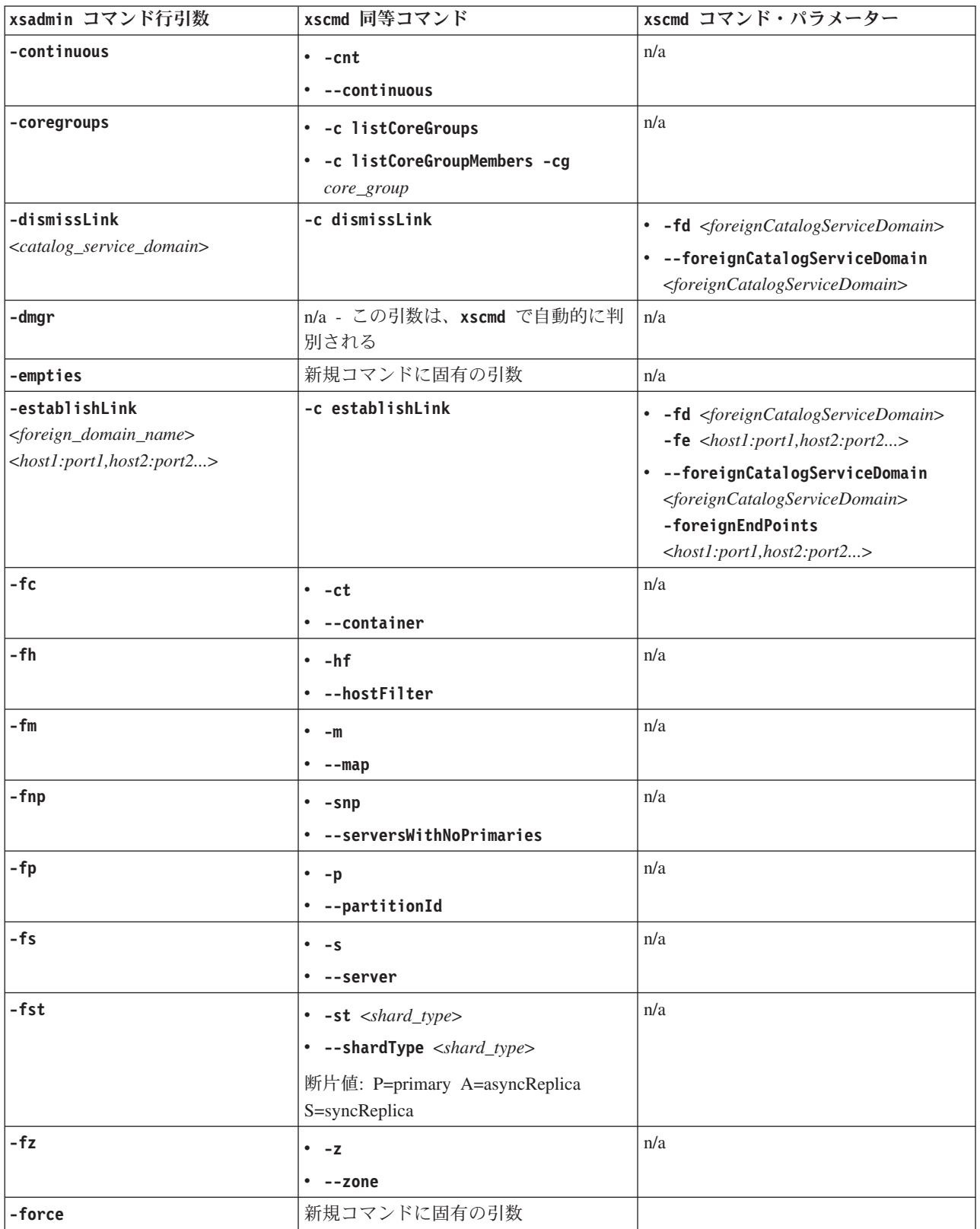

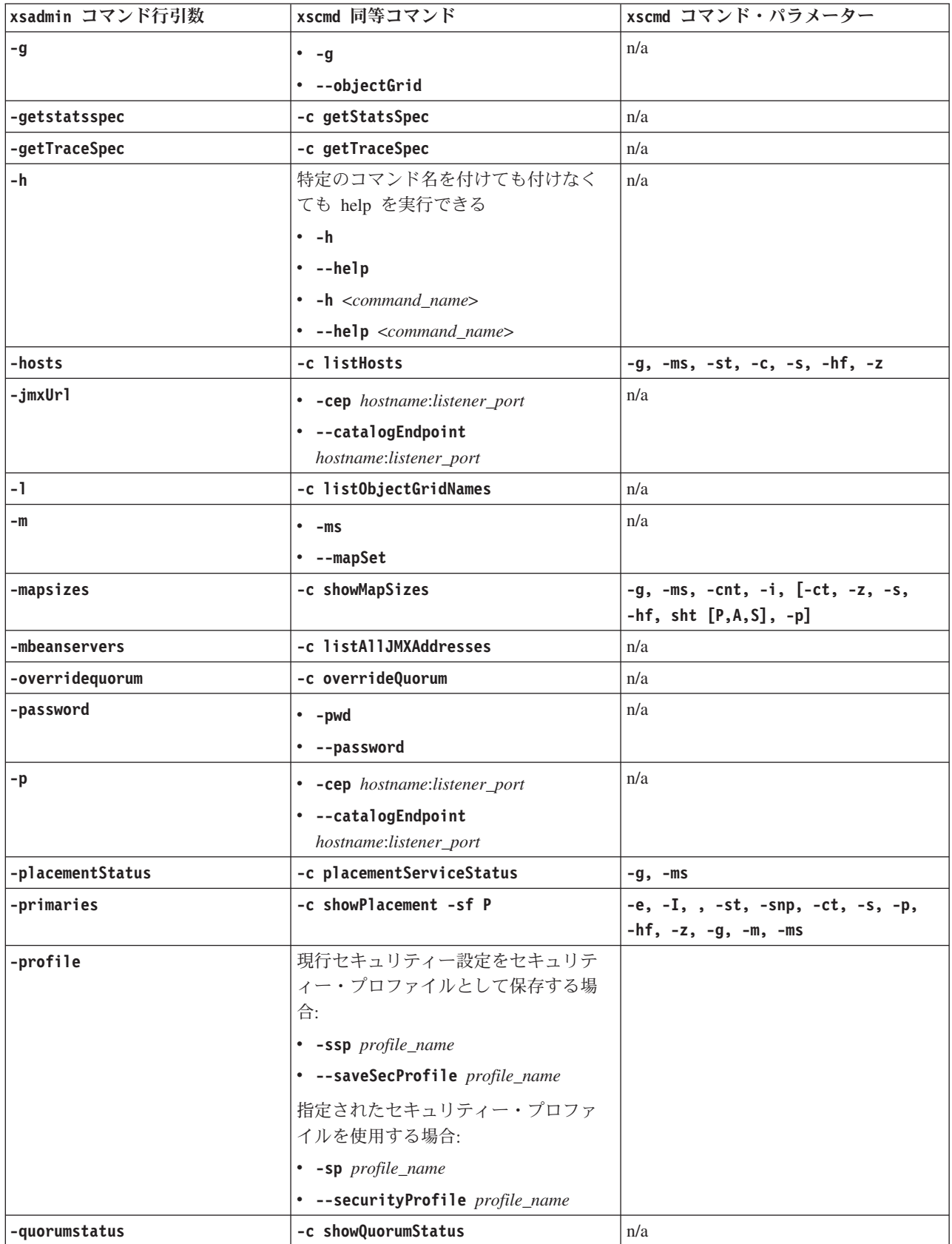

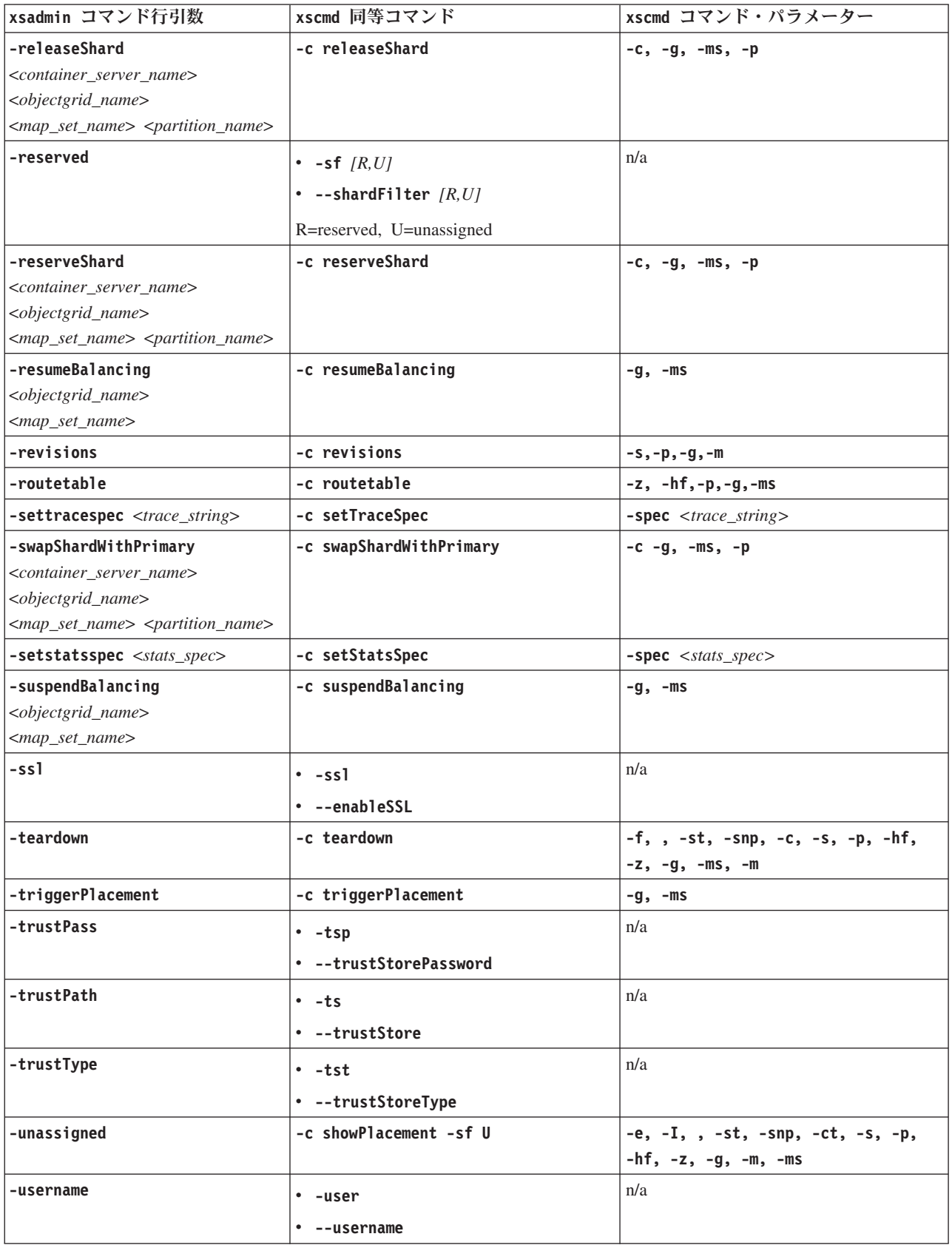

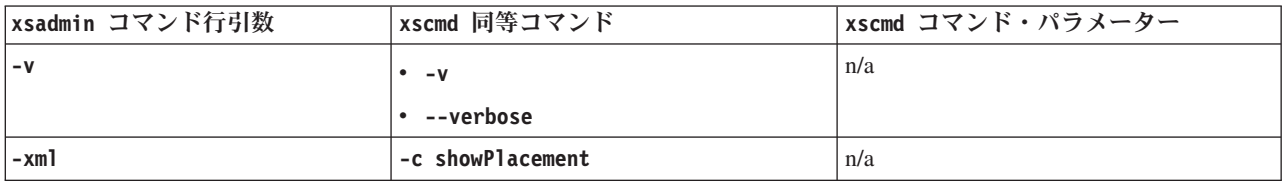

# 推奨されないプロパティーおよび **API**

次にリストされたプロパティーおよび API は、バージョン 7.1.1 リリースで使用を 推奨されないものです。推奨されるマイグレーション・アクションを使用して、構 成の更新方法を決定してください。

## **7.1.1+** バージョン **7.1.1** での推奨されない項目

表 *10.* 推奨されないプロパティーおよび *API*

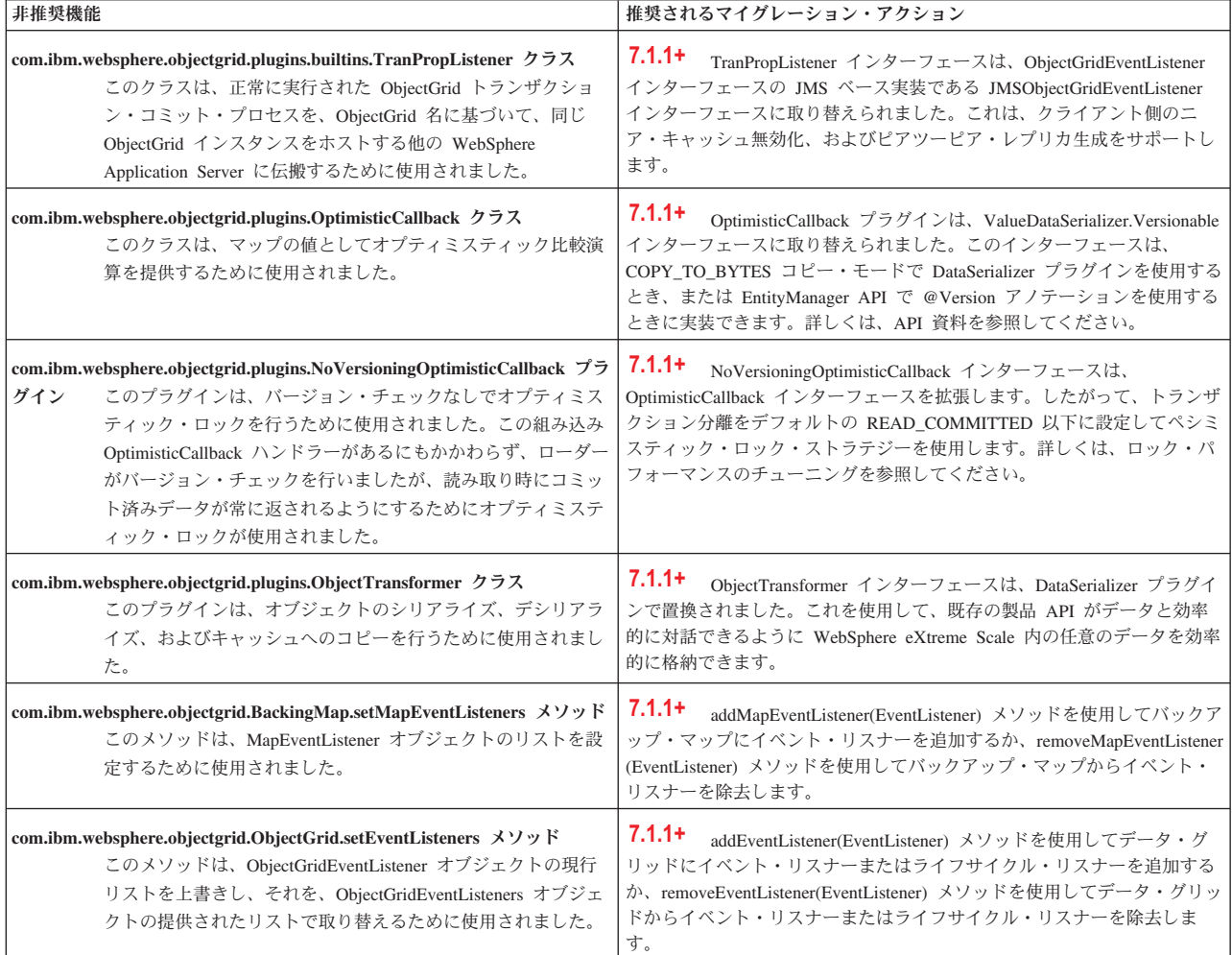

### **7.1.1+**

## バージョン **7.1.1** で安定化されたフィーチャー

IBM は、安定化されたとしてリストされているフィーチャーを、製品の以降のリリ ースで非推奨にしたり、除去したりする予定はありません。ただし、将来の投資 は、代替機能に重点が置かれます。安定化された機能を使用する既存のアプリケー ションおよびスクリプトを変更する必要はありませんが、新規アプリケーションに 対しては戦略的な代替機能を使用するように検討してください。

表 *11.* 推奨されないプロパティーおよび *API*

| <b> 安定化されたフィーチャー</b> |            | 「推奨されるマイグレーション・アクション                                                                                                    |
|----------------------|------------|----------------------------------------------------------------------------------------------------|
| xsadmin              | て提供されています。 | xsadmin ユーティリティーは、デプロイメントのカスタム・ユ   7.1.1+ xscmd ユーティリティーを使用して、マルチマスター・レプリ<br>ーティリティーをどのように作成できるかを示すサンプルとし カ生成リンクの確立、クォーラムのオーバーライド、ティアダウン・コマ<br> ンドを使用したサーバー・グループの停止などの管理用タスクを環境内で<br> 実行します。 |

## バージョン **7.1** での推奨されない項目

表 *12.* 推奨されないプロパティーおよび *API*

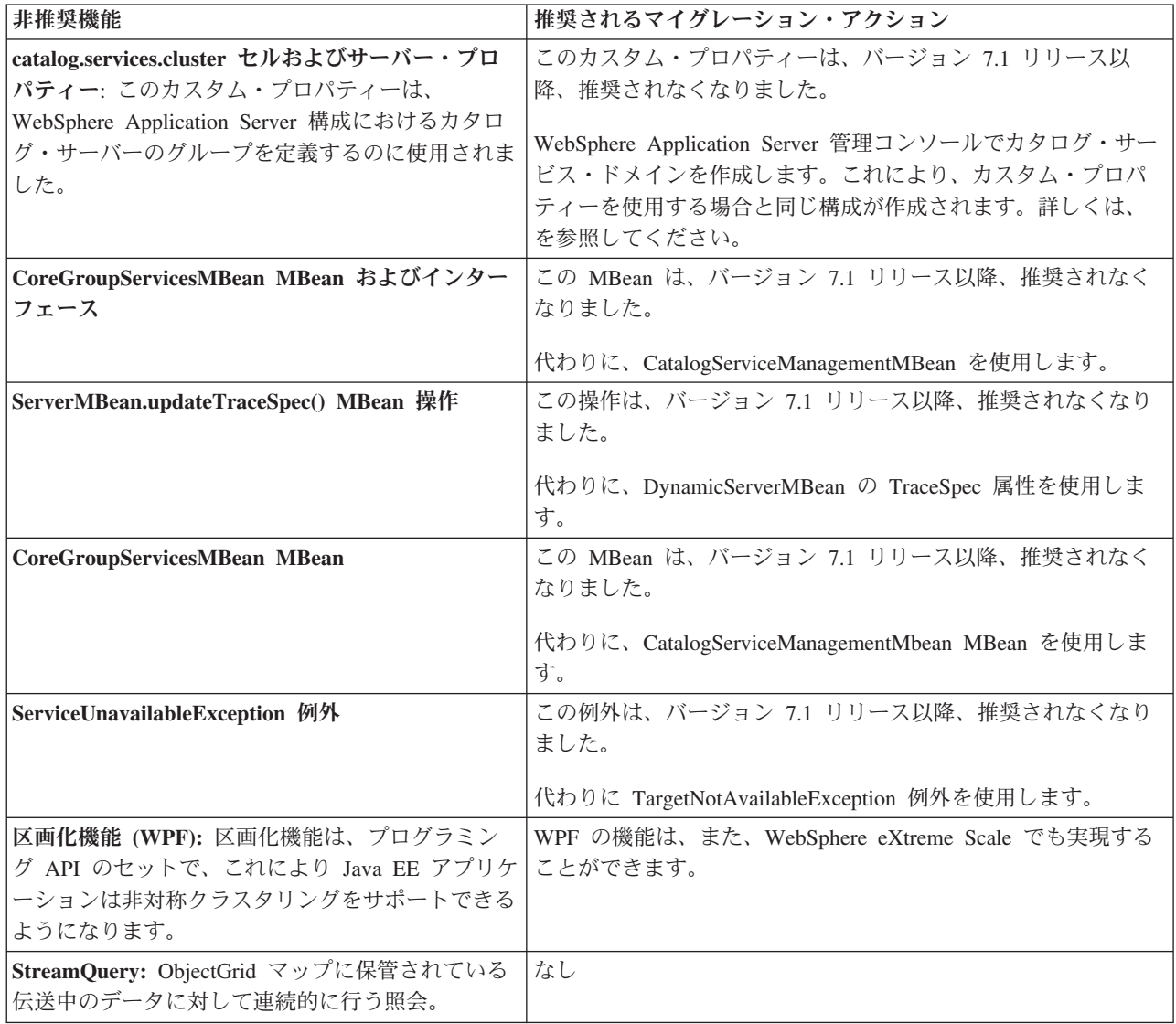

表 *12.* 推奨されないプロパティーおよび *API (*続き*)*

| 非推奨機能                                                           | 推奨されるマイグレーション・アクション                                                                                                    |
|-----------------------------------------------------------------|----------------------------------------------------------------------------------------------------|
| 静的グリッド構成: クラスター・デプロイメント<br>XML ファイルを使用する静的なクラスター・ベー<br>スのトポロジー。 | 大容量データ・グリッドを管理するために改善された動的デプ<br>ロイメント・トポロジーに置き換えられています。                                                                                                    |
| 非推奨システム・プロパティー: サーバーおよびク<br>ライアントのプロパティー・ファイルを指定するシ             | これらの引数は、まだ使用できますが、ご使用のシステム・プ<br>ロパティーを新しい値に変更してください。                                                                                                    |
| ステム・プロパティーは推奨されていません。                                           | -Dcom.ibm.websphere.objectgrid.CatalogServerProperties<br>このプロパティーは、WebSphere eXtreme Scale バージ<br>ョン 7.0 で使用すべきではありませ<br>ん。-Dobjectgrid.server.props プロパティーを使用<br>してください。 |
|                                                                 | -Dcom.ibm.websphere.objectgrid.ClientProperties<br>このプロパティーは、WebSphere eXtreme Scale バージ<br>ョン 7.0 で使用すべきではありませ<br>ん。-Dobjectgrid.client.props プロパティーを使用<br>してください。        |
|                                                                 | -Dobjectgrid.security.server.prop<br>このプロパティーは、WebSphere eXtreme Scaleバージ<br>ョン 6.1.0.3 で使用すべきではありません。<br>-Dobjectgrid.server.prop プロパティーを使用してく<br>ださい。                    |
|                                                                 | -serverSecurityFile<br>この引数は、WebSphere eXtreme Scale バージョン<br>6.1.0.3 で使用すべきではありません。このオプション<br>は、 start0gServer スクリプトに渡されます。<br>-serverProps 引数を使用してください。                  |
# 第 **6** 章 構成

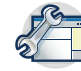

スタンドアロン環境で実行する WebSphere eXtreme Scale を構成することも、 WebSphere Application Server または WebSphere Application Server Network Deployment を使用する環境で実行する eXtreme Scale を構成することもできま す。データ・グリッドのサーバー・サイドの構成変更を WebSphere eXtreme Scale デプロイメントに反映するには、動的に適用するのではなく、プロセスを再始動し て変更を有効にする必要があります。一方、クライアント・サイドでは、既存のク ライアント・インスタンスの構成設定は変更できませんが、 XML ファイルを使 用するか、またはプログラムで、新しいクライアントを必要な設定で作成できま す。クライアントの作成時には、現行のサーバー構成からのデフォルト設定をオー バーライド可能です。

# 構成方式

この製品のほとんどの部分は、XML ファイルとプロパティー・ファイルで構成でき ます。アプリケーション・プログラミング・インターフェース、システム・プログ ラミング・インターフェース、プラグイン、Managed Bean などのプログラマチック な方式も使用できます。

## このタスクについて

次のファイルを使用して、基本的な構成を作成します。

- サーバー・プロパティー・ファイル
	- サーバー・プロパティー・ファイルを使用して、トレース、ロギング、セキ ュリティー、ポートなど、カタログ・サーバーとコンテナー・サーバーの設 定を定義します。サーバー・プロパティー・ファイルは **startOgServer** ス クリプトに渡すか、クラスパス内に置くか、システム・プロパティーを使用 して定義できます。
- クライアント・プロパティー・ファイル

クライアント・プロパティー・ファイルを使用して、ポートやセキュリティ ー設定など、クライアントのプロパティーを設定します。使用するクライア ント・プロパティー・ファイルを指定するには、システム・プロパティーを 使用するか、ファイルをクラスパス内に置くか、または ClientClusterContext.getClientProperties メソッドを使用できます。

#### **ObjectGrid** 記述子 **XML** ファイル

ObjectGrid 記述子 XML ファイルには、データ・グリッドとマップの構成 を記述します。スタンドアロン構成の場合は、**startOgServer** スクリプトで 使用するファイルを指定し、WebSphere Application Server 構成の場合はフ ァイルをアプリケーション・モジュールに追加します。

- デプロイメント・ポリシー記述子 **XML** ファイル
	- デプロイメント・ポリシー XML ファイルは、構成内のさまざまなコンテ ナー・サーバーの断片およびデータの配置を制御します。スタンドアロン構

成の場合は、**startOgServer** スクリプトで使用するファイルを指定し、 WebSphere Application Server 構成の場合はファイルをアプリケーション・ モジュールに追加します。

# データ・グリッドの構成

ObjectGrid 記述子 XML ファイルを使用して、データ・グリッド、バックアップ・ マップ、プラグインなどを構成します。WebSphere eXtreme Scale を構成するには、 ObjectGrid ディスクリプター XML ファイルおよび ObjectGrid API を使用しま す。分散トポロジーの場合は、ObjectGrid 記述子 XML ファイルとデプロイメン ト・ポリシー XML ファイルが必要になります。

# ローカル・デプロイメントの構成

ローカルのメモリー内 eXtreme Scale 構成は、ObjectGrid 記述子 XML ファイルま たは API を使用して作成できます。

## このタスクについて

ローカル・デプロイメントを作成するには、ObjectGrid 記述子 XML ファイルを作 成してから、そのファイルを ObjectGridManager インターフェースの createObjectGrid メソッドに渡します。

別の方法として、ObjectGridManager インターフェースを使用して、プログラマチッ クにデプロイメント全体を作成することもできます。

### 手順

1. ObjectGrid 記述子 XML ファイルを作成します。

以下の companyGrid.xml ファイルは、ObjectGrid 記述子 XML の例です。ファ イルの最初の数行には、各 ObjectGrid XML ファイルの必須ヘッダーが含まれて います。このファイルは、ObjectGrid インスタンス (「CompanyGrid」) および 複数の BackingMap (「Customer」、「Item」、「OrderLine」、および「Order」) を定義しています。

```
companyGrid.xml ファイル
<?xml version="1.0" encoding="UTF-8"?>
<objectGridConfig xmlns:xsi="http://www.w3.org/2001/XMLSchema-instance"
xsi:schemaLocation="http://ibm.com/ws/objectgrid/config ../objectGrid.xsd"
xmlns="http://ibm.com/ws/objectgrid/config">
```

```
<objectGrids>
<objectGrid name="CompanyGrid">
 <backingMap name="Customer" />
 <backingMap name="Item" />
 <backingMap name="OrderLine" />
 <backingMap name="Order" />
</objectGrid>
</objectGrids>
```
</objectGridConfig>

2. ObjectGridManager インターフェース内で createObjectGrid メソッドのうちの 1 つに XML ファイルを受け渡します。

以下のコード・サンプルは、XML スキーマに対して companyGrid.xml ファイル を妥当性検査し、「CompanyGrid」という ObjectGrid インスタンスを作成してい ます。新規に作成された ObjectGrid インスタンスはキャッシュされません。

ObjectGridManager objectGridManager = ObjectGridManagerFactory.getObjectGridManager(); ObjectGrid companyGrid = objectGridManager.createObjectGrid("CompanyGrid", new URL("file:etc/test/companyGrid.xml"), true, false);

### 次のタスク

ObjectGridManager インターフェースの createObjectGrid メソッドを使用して、プロ グラマチックにすべてのマップを定義する方法の詳細については、

ObjectGridManager [インターフェースを使用した](http://publib.boulder.ibm.com/infocenter/wxsinfo/v7r1m1/topic/com.ibm.websphere.extremescale.doc/cxsprgmeth.html) ObjectGrid インスタンスの作成を 参照してください。

# **XML** 構成の **Evictor** を使用可能にする

BackingMap インターフェースを使用して、TTL Evictor が使用する BackingMap 属 性をプログラマチックに設定する代わりに、 XML ファイルを使用して各 BackingMap インスタンスを構成することができます。以下のコードは、3 つの異な る BackingMap マップに対してこれらの属性を設定する方法を示しています。

### 始める前に

開始する前に、使用する Evictor のタイプを決定します。

- v デフォルトの時間ベースの **TTL Evictor:** デフォルトの Evictor は、各 BackingMap インスタンスに対して、存続時間 (TTL、time-to-live) 除去ポリシー を使用します。
- v プラグ可能 **Evictor** 機構**:** プラグ可能 Evictor は、通常、時間ではなく、エント リーの数に基づいた除去ポリシーを使用します。

Evictor のほとんどの設定は、ObjectGrid を初期化する前に設定しておく必要があり ます。

#### 手順

v デフォルトの TTL Evictor を設定するには、ttlEvictorType 属性を ObjectGrid 記 述子 XML ファイルに追加します。

次の例は、map1 BackingMap インスタンスが NONE TTL Evictor タイプを使用 することを示しています。map2 BackingMap インスタンスは、

LAST ACCESS TIME または LAST UPDATE TIME の TTL Evictor タイプを使 用します。これらの設定うちのいずれかを指定してください。map2 BackingMap インスタンスは、存続時間値が 1800 秒 (30 分) です。map3 BackingMap インス タンスは、CREATION\_TIME TTL Evictor タイプを使用するように定義されてお り、その存続時間の値は 1200 秒、すなわち 20 分です。

```
<?xml version="1.0" encoding="UTF-8"?>
<objectGridConfig xmlns:xsi="http://www.w3.org/2001/XMLSchema-instance"
xsi:schemaLocation="http://ibm.com/ws/objectgrid/config ../objectGrid.xsd"
xmlns="http://ibm.com/ws/objectgrid/config">
<objectGrids>
    <objectGrid name="grid1">
        <backingMap name="map1" ttlEvictorType="NONE" />
        <backingMap name="map2" ttlEvictorType="LAST_ACCESS_TIME|LAST_UPDATE_TIME"
     timeToLive="1800" />
        <backingMap name="map3" ttlEvictorType="CREATION_TIME"
     timeToLive="1200" />
    </objectgrid>
</objectGrids>
```

```
図 27. XML により TimeToLive Evictor を使用可能にする
```
• プラグ可能 Evictor を設定するには、次の例を使用します。

```
<?xml version="1.0" encoding="UTF-8"?>
<objectGridConfig xmlns:xsi="http://www.w3.org/2001/XMLSchema-instance"
xsi:schemaLocation="http://ibm.com/ws/objectgrid/config ../objectGrid.xsd"
xmlns="http://ibm.com/ws/objectgrid/config">
<objectGrids>
   <objectGrid name="grid">
        <backingMap name="map1" ttlEvictorType="NONE" pluginCollectionRef="LRU" />
        <backingMap name="map2" ttlEvictorType="NONE" pluginCollectionRef="LFU" />
   </objectGrid>
</objectGrids>
<backingMapPluginCollections>
    <backingMapPlugincollection id="LRU">
        <bean id="Evictor" className="com.ibm.websphere.objectgrid.plugins.builtins.LRUEvictor">
            <property name="maxSize" type="int" value="1000" description="set max size
       for each LRU queue" />
            <property name="sleepTime" type="int" value="15" description="evictor
       thread sleep time" />
            <property name="numberOfLRUQueues" type="int" value="53" description="set number
       of LRU queues" />
        </bean>
   </backingMapPluginCollection>
   <backingMapPluginCollection id="LFU">
        <bean id="Evictor" className="com.ibm.websphere.objectgrid.plugins.builtins.LFUEvictor">
            <property name="maxSize" type="int" value="2000" description="set max size for each LFU heap" />
            <property name="sleepTime" type="int" value="15" description="evictor thread sleep time" />
            <property name="numberOfHeaps" type="int" value="211" description="set number of LFU heaps" />
        </bean>
   </backingMapPluginCollection>
</backingMapPluginCollections>
</objectGridConfig>
```
図 *28. XML* による *Evictor* のプラグ

# ロック・ストラテジーの構成

WebSphere eXtreme Scale 構成の各 BackingMap に対するオプティミスティック、 ペシミスティック、あるいはロックなしのストラテジーを定義できます。

### このタスクについて

各 BackingMap インスタンスは、次のいずれかのロック・ストラテジーを使用する よう構成できます。

- 1. オプティミスティック・ロック・モード
- 2. ペシミスティック・ロック・モード
- 3. なし

デフォルトのロック・ストラテジーは、OPTIMISTIC です。データの変更が頻繁で ない場合は、このオプティミスティック・ロックを使用します。データがキャッシ ュから読み取られ、トランザクションにコピーされる間、ロックは短期間だけ保持 されます。トランザクション・キャッシュがメイン・キャッシュと同期されると、 更新されたあらゆるキャッシュ・オブジェクトが元のバージョンに対してチェック されます。チェックが失敗すると、トランザクションはロールバックされ、 OptimisticCollisionException 例外となります。

ペシミスティック・ロック・ストラテジーは、キャッシュ・エントリーに対してロ ックを取得するため、データが頻繁に変更される場合に使用するようにしてくださ い。キャッシュ・エントリーが読み取られる場合は、必ずロックが取得され、トラ ンザクションが完了するまでロックが条件付きで保持されます。ロックによって は、セッションのトランザクション分離レベルを使用して、その期間を調整するこ とができます。

データがまったく更新されないか、静止期間のみに更新されるため、ロックが必要 ない場合は、NONE ロック・ストラテジーを使用すれば、ロックを使用不可にする ことができます。このストラテジーは、ロック・マネージャーを必要としないた め、非常に高速です。NONE ロック・ストラテジーは、ルックアップ表または読み 取り専用のマップの場合に理想的です。

ロック・ストラテジーについて詳しくは[、ロック・ストラテジー](http://publib.boulder.ibm.com/infocenter/wxsinfo/v7r1m1/topic/com.ibm.websphere.extremescale.doc/cxslockstrategy.html)製品概要のロッ ク・ストラテジーに関する説明を参照してください。

#### 手順

- v オプティミスティック・ロック・ストラテジーの構成
	- setLockStrategy メソッドを使用するプログラマチックな方法

```
import com.ibm.websphere.objectgrid.BackingMap;
  import com.ibm.websphere.objectgrid.LockStrategy;
  import com.ibm.websphere.objectgrid.ObjectGrid;
  import com.ibm.websphere.objectgrid.ObjectGridManagerFactory;
   ...
  ObjectGrid og =
   ObjectGridManagerFactory.getObjectGridManager().createObjectGrid("test");
  BackingMap bm = og.defineMap("optimisticMap");
  bm.setLockStrategy( LockStrategy.OPTIMISTIC );
– ObjectGrid 記述子 XML ファイル内の lockStrategy 属性を使用する方法
  <?xml version="1.0" encoding="UTF-8"?>
  <objectGridConfig xmlns:xsi="http://www.w3.org/2001/XMLSchema-instance"
      xsi:schemaLocation="http://ibm.com/ws/objectgrid/config ../objectGrid.xsd"
```

```
xmlns="http://ibm.com/ws/objectgrid/config">
<objectGrids>
    <objectGrid name="test">
        <backingMap name="optimisticMap"
            lockStrategy="OPTIMISTIC"/>
    </objectGrid>
</objectGrids>
```
</objectGridConfig>

- v ペシミスティック・ロック・ストラテジーの構成
	- setLockStrategy メソッドを使用するプログラマチックな方法

```
プログラムでのペシミスティック・ストラテジーの指定
import com.ibm.websphere.objectgrid.BackingMap;
import com.ibm.websphere.objectgrid.LockStrategy;
import com.ibm.websphere.objectgrid.ObjectGrid;
```
<span id="page-257-0"></span>import com.ibm.websphere.objectgrid.ObjectGridManagerFactory;

```
ObjectGrid og =
 ObjectGridManagerFactory.getObjectGridManager().createObjectGrid("test");
BackingMap bm = og.defineMap("pessimisticMap");
bm.setLockStrategy( LockStrategy.PESSIMISTIC);
```
– [ObjectGrid](http://publib.boulder.ibm.com/infocenter/wxsinfo/v7r1m1/topic/com.ibm.websphere.extremescale.doc/rxsogref.html) 記述子 XML ファイル内の lockStrategy 属性を使用する方法

```
XML を使用したペシミスティック・ストラテジーの指定
<?xml version="1.0" encoding="UTF-8"?>
<objectGridConfig xmlns:xsi="http://www.w3.org/2001/XMLSchema-instance"
   xsi:schemaLocation="http://ibm.com/ws/objectgrid/config ../objectGrid.xsd"
   xmlns="http://ibm.com/ws/objectgrid/config">
```

```
<objectGrids>
        <objectGrid name="test">
            <backingMap name="pessimisticMap"
                lockStrategy="PESSIMISTIC"/>
        </objectGrid>
    </objectGrids>
</objectGridConfig>
```
v ロックなしストラテジーの構成

...

– setLockStrategy メソッドを使用するプログラマチックな方法

```
import com.ibm.websphere.objectgrid.BackingMap;
import com.ibm.websphere.objectgrid.LockStrategy;
import com.ibm.websphere.objectgrid.ObjectGrid;
import com.ibm.websphere.objectgrid.ObjectGridManagerFactory;
...
ObjectGrid og =
```

```
ObjectGridManagerFactory.getObjectGridManager().createObjectGrid("test");
BackingMap bm = og.defineMap("noLockingMap");
bm.setLockStrategy( LockStrategy.NONE);
```
– [ObjectGrid](http://publib.boulder.ibm.com/infocenter/wxsinfo/v7r1m1/topic/com.ibm.websphere.extremescale.doc/rxsogref.html) 記述子 XML ファイル内の lockStrategy 属性を使用する方法

```
<?xml version="1.0" encoding="UTF-8"?>
<objectGridConfig xmlns:xsi="http://www.w3.org/2001/XMLSchema-instance"
   xsi:schemaLocation="http://ibm.com/ws/objectgrid/config ../objectGrid.xsd"
    xmlns="http://ibm.com/ws/objectgrid/config">
```

```
<objectGrids>
        <objectGrid name="test">
            <backingMap name="noLockingMap"
                lockStrategy="NONE"/>
        </objectGrid>
    </objectGrids>
</objectGridConfig>
```
## 次のタスク

java.lang.IllegalStateException 例外を避けるために、ObjectGrid インスタンスで initialize メソッドまたは getSession メソッドを呼び出す前に、setLockStrategy メソ ッドを呼び出す必要があります。

# **JMS** を使用したピアツーピア・レプリカ生成の構成

Java Message Service (JMS) を使用したピアツーピア・レプリカ生成メカニズムは、 分散およびローカルの両方の WebSphere eXtreme Scale 環境で使用されます。 JMS は、コアツーコア・レプリカ生成プロセスであり、これにより、ローカル ObjectGrid と分散 ObjectGrid の間でデータ更新の流れが可能になります。 例え ば、このメカニズムを使用すると分散 eXtreme Scale データ・グリッドからローカ

ル eXtreme Scale グリッドに、あるいは、あるグリッドから別のシステム・ドメイ ンにある別のグリッドに、データ更新を移動させることができます。

### 始める前に

JMS ベースのピアツーピア・レプリカ生成メカニズムは、組み込まれた JMS ベー スの ObjectGridEventListener

(com.ibm.websphere.objectgrid.plugins.builtins.JMSObjectGridEventListener) に基づいて います。ピアツーピア・レプリカ生成メカニズムの使用可能化に関する詳細につい ては、 251 ページの『JMS [イベント・リスナー』を](#page-262-0)参照してください。

詳しくは、 319 [ページの『クライアント無効化メカニズムの使用可能化』を](#page-330-0)参照し てください。

以下は、eXtreme Scale 構成上でピアツーピア・レプリカ生成メカニズムを使用可能 にする XML 構成の例です。

```
ピアツーピア・レプリカ生成構成 - XML の例
<bean id="ObjectGridEventListener"
className="com.ibm.websphere.objectgrid.plugins.JMSObjectGridEventListener">
 <property name="replicationRole" type="java.lang.String" value="DUAL_ROLES" description="" />
  <property name="replicationStrategy" type="java.lang.String" value="PUSH" description="" />
  <property name="jms_topicConnectionFactoryJndiName" type="java.lang.String"
  value="defaultTCF" description="" />
  <property name="jms_topicJndiName" type="java.lang.String" value="defaultTopic" description="" />
  <property name="jms_topicName" type="java.lang.String" value="defaultTopic" description="" />
  <property name="jms_userid" type="java.lang.String" value="" description="" />
  <property name="jms_password" type="java.lang.String" value="" description="" />
 <property name="jndi_properties" type="java.lang.String"
 value="java.naming.factory.initial=org.apache.activemq.jndi.ActiveMQInitialContextFactory;
java.naming.provider.url=tcp://localhost:61616;connectionFactoryNames=defaultTCF;
 topic.defaultTopic=defaultTopic"
 description="jndi properties" />
    </bean>
```
## ピア **JVM** 間の変更の配布

LogSequence オブジェクトおよび LogElement オブジェクトはピア JVM 間で変更 を配布し、ObjectGridEventListener プラグインを使用して、eXtreme Scale トランザ クションで発生した変更を通信します。

Java Message Service (JMS) を使用してトランザクションの変更を配布する方法につ いて詳しくは[、トランザクションの配布を](http://publib.boulder.ibm.com/infocenter/wxsinfo/v7r1m1/topic/com.ibm.websphere.extremescale.doc/cxsjmstrans.html)参照してください。

ObjectGrid インスタンスが ObjectGridManager によりキャッシュされていることが 前提条件です。詳しくは、createObjectGrid メソッドを参照してください。 cacheInstance ブール値は、true に設定する必要があります。

このメカニズムを実装する必要はありません。この機能を使用するためのピアツー ピア・レプリカ生成メカニズムが組み込まれています。 246 [ページの『](#page-257-0)JMS を使用 [したピアツーピア・レプリカ生成の構成』を](#page-257-0)参照してください。

オブジェクトは、アプリケーションがメッセージ・トランスポートを使用して、 ObjectGrid で発生した変更をリモート Java 仮想マシン 内のピア ObjectGrids に簡 単にパブリッシュし、それらの変更をその JVM 上で適用するための手段を提供し ます。LogSequenceTransformer クラスは、このサポートを使用可能にするために重 要です。ここでは、メッセージを伝搬するために Java Message Service (JMS) メッ セージング・システムを使用するリスナーをどのように作成すればいいのかを詳し く見ていきます。eXtreme Scale トランザクションのコミットが WebSphere

Application Server クラスターの複数メンバーにわたって実行された結果として生じ る LogSequence の伝送を、eXtreme Scale は IBM 提供のプラグインによってサポ ートします。この機能はデフォルトでは使用不可ですが、作動可能に構成すること ができます。ただし、コンシューマーまたはプロデューサーのいずれかが WebSphere Application Server ではない場合、外部 JMS メッセージング・システム が必要となる可能性があります。

# メカニズムの実装

LogSequenceTransformer クラス、ObjectGridEventListener、 LogSequence および LogElement API により、信頼性のあるパブリッシュおよびサブスクライブを使用し て、変更内容を配布し、配布するマップをフィルターに掛けることができます。こ のトピックのスニペットは、これらの API を JMS とともに使用して、ピアツーピ ア ObjectGrid をビルドする方法を示します。これは、共通メッセージ・トランスポ ートを共有するさまざまなプラットフォームのセットでホストされるアプリケーシ ョンによって共有されます。

#### プラグインの初期化

ObjectGrid が開始するときに、ObjectGrid は、 ObjectGridEventListener インターフ ェース契約の一部である、プラグインの initialize メソッドを呼び出します。 initialize メソッドは、接続、セッション、およびパブリッシャーを含む JMS リソ ースを取得し、JMS リスナーであるスレッドを開始する必要があります。

以下の例は初期化メソッドを示しています。

```
initialize method example
public void initialize(Session session) {
       mySession = session;
       myGrid = session.getObjectGrid();
       try {
            if (mode == null) {
                throw new ObjectGridRuntimeException("No mode specified");
            }
            if (userid != null) {
               connection = topicConnectionFactory.createTopicConnection(userid,
        password);
           } else
                connection = topicConnectionFactory.createTopicConnection();
            // need to start the connection to receive messages.
            connection.start();
            // the jms session is not transactional (false).
            jmsSession = connection.createTopicSession(false,
      javax.jms.Session.AUTO_ACKNOWLEDGE);
           if (topic == null)
                if (topicName == null) {
                    throw new ObjectGridRuntimeException("Topic not specified");
                } else {
                    topic = jmsSession.createTopic(topicName);
                }
            publisher = jmsSession.createPublisher(topic);
            // start the listener thread.
            listenerRunning = true;
            listenerThread = new Thread(this);
            listenerThread.start();
```

```
} catch (Throwable e) {
        throw new ObjectGridRuntimeException("Cannot initialize", e);
    }
}
```
スレッドを開始するためのコードは、Java 2 Platform, Standard Edition (Java SE) ス レッドを使用します。WebSphere Application Server バージョン 6.x または WebSphere Application Server バージョン 5.x エンタープライズ・サーバーを実行し ている場合、非同期 Bean アプリケーション・プログラミング・インターフェース (API) を使用して、このデーモン・スレッドを開始します。共通 API を使用するこ ともできます。以下に、作業マネージャーを使用する同じアクションを示す置換の 断片の例を示します。

// start the listener thread. listenerRunning = true; workManager.startWork(this, true);

また、プラグインは、実行可能なインターフェースの代わりに、作業インターフェ ースを実装する必要があります。また、リリース・メソッドを追加して、

listenerRunning 変数を false に設定する必要があります。プラグインは、コンストラ クター、または Inversion of Control (IoC) コンテナーを使用している場合は注入に よって、 WorkManager インスタンスに提供されている必要があります。

#### 変更の送信

以下は、ObjectGrid 上で行われるローカル変更をパブリッシュするためのサンプル transactionEnd メソッドです。このサンプルでは JMS を使用していますが、信頼で きるパブリッシュおよびサブスクライブ・メッセージングの機能を持つ任意のメッ セージ・トランスポートを使用することもできます。

#### **transactionEnd method example**

```
// This method is synchronized to make sure the
    // messages are published in the order the transaction
    // were committed. If we started publishing the messages
    // in parallel then the receivers could corrupt the Map
    // as deletes may arrive before inserts etc.
   public synchronized void transactionEnd(String txid, boolean isWriteThroughEnabled,
   boolean committed,
            Collection changes) {
        try {
            // must be write through and commited.
            if (isWriteThroughEnabled && committed) {
                \left|// write the sequences to a byte \left[ \right]ByteArrayOutputStream bos = new ByteArrayOutputStream();
                ObjectOutputStream oos = new ObjectOutputStream(bos);
                if (publishMaps.isEmpty()) {
                    // serialize the whole collection
                    LogSequenceTransformer.serialize(changes, oos, this, mode);
                } else {
                    // filter LogSequences based on publishMaps contents
                    Collection publishChanges = new ArrayList();
                    Iterator iter = changes.iterator();
                    while (iter.hasNext()) {
                        LogSequence ls = (LogSequence) iter.next();
                        if (publishMaps.contains(ls.getMapName())) {
                            publishChanges.add(ls);
                         }
                     }
                    LogSequenceTransformer.serialize(publishChanges, oos, this, mode);
                }
                // make an object message for the changes
                oos.flush();
                ObjectMessage om = jmsSession.createObjectMessage(bos.toByteArray());
                // set properties
                om.setStringProperty(PROP TX, txid);
                om.setStringProperty(PROP<sup>-</sup>GRIDNAME, myGrid.getName());
                // transmit it.
```

```
publisher.publish(om);
        }
    } catch (Throwable e) {
        throw new ObjectGridRuntimeException("Cannot push changes", e);
    }
}
```
このメソッドは、いくつかのインスタンス変数を使用します。

- v jmsSession 変数: メッセージをパブリッシュするために使用する JMS セッショ ンです。これは、プラグインが初期設定される際に作成されます。
- v mode 変数: 配布モードです。
- v publishMaps 変数: パブリッシュする変更内容を持つ各マップの名前が含まれて いる集合です。この変数が空の場合、すべてのマップがパブリッシュされます。
- v publisher 変数: プラグインの initialize メソッド中に作成される TopicPublisher オブジェクトです。

#### 更新メッセージの受信および適用

以下は実行メソッドです。このメソッドは、アプリケーションがループを停止する まで、ループ内で実行します。各ループの反復は、JMS メッセージの受信、および メッセージの ObjectGrid への適用を試行します。

```
JMS message run method example
private synchronized boolean isListenerRunning() {
       return listenerRunning;
    }
    public void run() {
        try {
            System.out.println("Listener starting");
            // get a jms session for receiving the messages.
            // Non transactional.
           TopicSession myTopicSession;
           myTopicSession = connection.createTopicSession(false, javax.jms.
      Session.AUTO ACKNOWLEDGE);
            // get a subscriber for the topic, true indicates don't receive
            // messages transmitted using publishers
            // on this connection. Otherwise, we'd receive our own updates.
           TopicSubscriber subscriber = myTopicSession.createSubscriber(topic,
       null, true);
            System.out.println("Listener started");
            while (isListenerRunning()) {
                ObjectMessage om = (ObjectMessage) subscriber.receive(2000);
                if (om != null) {
                    // Use Session that was passed in on the initialize...
                    // very important to use no write through here
                    mySession.beginNoWriteThrough();
                    byte[] raw = (byte[]) om.getObject();
                    ByteArrayInputStream bis = new ByteArrayInputStream(raw);
                    ObjectInputStream ois = new ObjectInputStream(bis);
                    // inflate the LogSequences
                    Collection collection = LogSequenceTransformer.inflate(ois,
           myGrid);
                    Iterator iter = collection.iterator();
                    while (iter.hasNext()) {
                        // process each Maps changes according to the mode when
                        // the LogSequence was serialized
                        LogSequence seq = (LogSequence) iter.next();
                        mySession.processLogSequence(seq);
                    }
                    mySession.commit();
```

```
} // if there was a message
    } // while loop
    // stop the connection
    connection.close();
} catch (IOException e) {
    System.out.println("IO Exception: " + e);
} catch (JMSException e) {
    System.out.println("JMS Exception: " + e);
} catch (ObjectGridException e) {
    System.out.println("ObjectGrid exception: " + e);
    System.out.println("Caused by: " + e.getCause());
} catch (Throwable e) {
    System.out.println("Exception : " + e);
}
System.out.println("Listener stopped");
```
## **JMS** イベント・リスナー

}

JMSObjectGridEventListener は、クライアント・サイド・ニア・キャッシュの無効化 およびピアツーピア・レプリカ生成メカニズムをサポートするように設計されてい ます。これは、ObjectGridEventListener インターフェースの Java Message Service (JMS) 実装です。

クライアント無効化メカニズムは、クライアントのニア・キャッシュ・データがサ ーバーまたは他のクライアントと同期するように、分散 eXtreme Scale 環境で使用 できます。この機能がないと、クライアントのニア・キャッシュに失効データが保 持される可能性があります。ただし、この JMS ベースのクライアント無効化メカ ニズムを使用しても、クライアント・ニア・キャッシュを更新する場合の時間帯を 考慮に入れる必要があります。実行時に更新の公開に遅延があるためです。

ピアツーピア・レプリカ生成メカニズムは、分散とローカルの両方の eXtreme Scale 環境で使用できます。これは、ObjectGrid コアツーコア・レプリカ生成プロセスで あり、これにより、ローカル ObjectGrid と分散 ObjectGrid の間で流れるデータ更 新が可能になります。例えば、このメカニズムを使用すると、分散グリッドからロ ーカル ObjectGrid に、あるいはあるグリッドから別のシステム・ドメインにある別 のグリッドに、データ更新を移動させることができます。

JMSObjectGridEventListener の場合、ユーザーは、必要な JMS リソースを取得する ために、JMS および Java Naming and Directory Interface (JNDI) 情報を構成する必 要があります。 さらに、レプリカ生成関連のプロパティーを正しく設定する必要が あります。JEE 環境では、Web と Enterprise JavaBean (EJB) の両方のコンテナーで JNDI が使用可能になっている必要があります。この場合、外部 JMS リソースを取 得したい場合を除いて JNDI プロパティーはオプションです。

このイベント・リスナーには、XML を使用するか、プログラマチックな方法を使用 して構成できるプロパティーがあります。これは、クライアント無効化のみ、ピア ツーピア・レプリカ生成のみ、またはその両方に使用できます。必要な機能を実現 するための振る舞いをカスタマイズする場合は、ほとんどのプロパティーはオプシ ョンです。

詳しくは、JMSObjectGridEventListener API を参照してください。

#### **JMSObjectGridEventListener** プラグインの拡張

JMSObjectGridEventListener プラグインを使用すると、グリッド内のデータが変更ま たは除去されたときに、ピア ObjectGrid インスタンスが更新を受信できます。ま た、eXtreme Scale グリッドからエントリーが更新または除去されたときに、クライ アントが通知を受信することも可能です。このトピックでは、JMS メッセージが受 信されたときに、アプリケーションが通知を受け取れるように、

JMSObjectGridEventListener プラグインを拡張する方法について説明します。これ は、クライアント無効化に CLIENT\_SERVER\_MODEL 設定を使用する場合に最も 役立ちます。

receiver ロールで実行中の場合、JMSObjectGridEventListener インスタンスがグリッ ドから JMS メッセージ更新を受信すると、オーバーライドされた

JMSObjectGridEventListener.onMessage メソッドが eXtreme Scale ランタイムによっ て自動的に呼び出されます。 これらのメッセージは、LogSequence オブジェクトの 集まりを折り返します。LogSequence オブジェクトは onMessage メソッドに送ら れ、アプリケーションはこの LogSequence を使用して挿入、削除、更新、または無 効化されたキャッシュ・エントリーを判別します。

onMessage 拡張ポイントを使用するために、アプリケーションは以下のステップを 実行します。

- 1. JMSObjectGridEventListener クラスが拡張し、onMessage メソッドがオーバーラ イドする新規クラスを作成します。
- 2. ObjectGrid の ObjectGridEventListener と同様に拡張 JMSObjectGridEventListener を構成します。

拡張 JMSObjectGridEventListener クラスは、JMSObjectGridEventListener クラスの子 クラスであり、initialize (オプション) と onMessage という 2 つのメソッドのみを オーバーライドできます。 JMSObjectGridEventListener クラスの子クラスが onMessage メソッド内の ObjectGrid や Session などの ObjectGrid 成果物を使用す る必要がある場合、その子クラスは、initialize メソッドでその成果物を取得して、 それをインスタンス変数としてキャッシュできます。 また、onMessage メソッドで は、キャッシュされた ObjectGrid 成果物は、渡された LogSequences の集まりを処 理する場合に使用できます。

注**:** オーバーライドされた initialize メソッドは、親 JMSObjectGridEventListener を 適切に初期化するために、super.initialize メソッドを呼び出す必要があります。

以下は、拡張 JMSObjectGridEventListener クラスの例です。

package com.ibm.websphere.samples.objectgrid.jms.price;

```
import java.util.*;
import com.ibm.websphere.objectgrid.*;
import com.ibm.websphere.objectgrid.plugins.LogElement;
import com.ibm.websphere.objectgrid.plugins.LogSequence;
import com.ibm.websphere.objectgrid.plugins.builtins.JMSObjectGridEventListener;
public class ExtendedJMSObjectGridEventListener extends JMSObjectGridEventListener{
protected static boolean debug = true;
    /**
    * This is the grid associated with this listener.
     */
    ObjectGrid grid;
   /**
```

```
* This is the session associated with this listener.
    */
   Session session;
   String objectGridType;
   public List receivedLogSequenceList = new ArrayList();
/* (non-Javadoc)
 * @see com.ibm.websphere.objectgrid.plugins.builtins.JMSObjectGridEventListener
   #initialize(com.ibm.websphere.objectgrid.Session)
 */
public void initialize(Session session) {
 // Note: if need to use any ObjectGrid artifact, this class need to get ObjectGrid
 // from the passed Session instance and get ObjectMap from session instance
 // for any transactional ObjectGrid map operation.
 super.initialize(session); // must invoke super's initialize method.
 this.session = session; // cache the session instance, in case need to
 // use it to perform map operation.
 this.grid = session.getObjectGrid(); // get ObjectGrid, in case need
 // to get ObjectGrid information.
 if (grid.getObjectGridType() == ObjectGrid.CLIENT)
  objectGridType = "CLIENT";
 else if (grid.getObjectGridType() == ObjectGrid.SERVER)
  objectGridType = "Server";
 if (debug)
  System.out.println("ExtendedJMSObjectGridEventListener[" +
    objectGridType + "].initialize() : grid="+ this.grid);
}
/* (non-Javadoc)
 * @see com.ibm.websphere.objectgrid.plugins.builtins.JMSObjectGridEventListener
  #onMessage(java.util.Collection)
 */
protected void onMessage(Collection logSequences) {
 System.out.println("ExtendedJMSObjectGridEventListener[" +
   objectGridType + "].onMessage(): ");
 Iterator iter = logSequences.iterator();
 while (iter.hasNext()) {
           LogSequence seq = (LogSequence) iter.next();
     StringBuffer buffer = new StringBuffer();
     String mapName = seq.getMapName();
     int size = seq.size();
     buffer.append("¥nLogSequence[mapName=" + mapName + ", size=" + size + ",
    objectGridType=" + objectGridType
       + "]: ");
     Iterator logElementIter = seq.getAllChanges();
     for (int i = seq.size() - 1; i >= 0; --i) {
     LogElement le = (LogElement) logElementIter.next();
      buffer.append(le.getType() + " -> key=" + le.getCacheEntry().getKey() + ", ");
     }
     buffer.append("¥n");
     receivedLogSequenceList.add(buffer.toString());
     if (debug) {
     System.out.println("ExtendedJMSObjectGridEventListener["
     + objectGridType + "].onMessage(): " + buffer.toString());
     }
}
}
public String dumpReceivedLogSequenceList() {
String result = \overline{'''};
 int size = receivedLogSequenceList.size();
 result = result + "¥nExtendedJMSObjectGridEventListener[" + objectGridType
  + "]: receivedLogSequenceList size="+ size + "¥n";
 for (int i = 0; i < size; i++) {
 result = result + receivedLogSequenceList.get(i) + "¥n";
 }
 return result;
}
```

```
public String toString() {
 return "ExtendedJMSObjectGridEventListener["
   + objectGridType+"-"+ this.grid + "]";
}
}
```
### 構成

```
拡張 JMSObjectGridEventListener クラスは、クライアント無効化の場合にも、ピア
ツーピア・レプリカ生成メカニズムの場合にも同様に構成する必要があります。以
下は XML 構成の例です。
<objectGrid name="PRICEGRID">
  <bean id="ObjectGridEventListener"
   className="com.ibm.websphere.samples.objectgrid.jms.
     price.ExtendedJMSObjectGridEventListener">
   <property name="invalidationModel" type="java.lang.String"
    value="CLIENT_SERVER_MODEL" description="" />
   <property name="invalidationStrategy" type="java.lang.String"
    value="INVALIDATE" description="" />
   <property name="jms_topicConnectionFactoryJndiName" type="java.lang.String"
    value="jms/TCF" description="" />
   <property name="jms_topicJndiName" type="java.lang.String"
    value="GRID.PRICEGRID" description="" />
   <property name="jms_topicName" type="java.lang.String"
    value="GRID.PRICEGRID" description="" />
   <property name="jms_userid" type="java.lang.String" value=""
    description="" />
   <property name="jms_password" type="java.lang.String" value=""
    description="" />
  </bean>
  <backingMap name="PRICE" pluginCollectionRef="PRICE"></backingMap>
     </objectGrid>
```
注**:** ObjectGridEventListener Bean の className は、一般 JMSObjectGridEventListener と同じプロパティーを持つ拡張 JMSObjectGridEventListener クラスによって構成さ れます。

# デプロイメント・ポリシーの構成

デプロイメント・ポリシー記述子 XML ファイルおよび objectgrid 記述子 XML フ ァイルを使用して、分散トポロジーを管理します。デプロイメント・ポリシーは、 コンテナー・サーバーに提供される XML ファイルとしてエンコードされます。デ プロイメント・ポリシーは、マップ、マップ・セット、区画、レプリカなどの情報 を提供します。また、断片配置の動作も制御します。

# 分散デプロイメントの構成

デプロイメント・ポリシー記述子 XML ファイルおよび ObjectGrid 記述子 XML ファイルを使用して、トポロジーを管理します。

デプロイメント・ポリシーは、eXtreme Scale コンテナー・サーバーに提供される XML ファイルとしてエンコードされます。XML ファイルでは、以下の情報が指定 されます。

- 各マップ・セットに属するマップ
- 区画の数
- 同期レプリカおよび非同期レプリカの数

デプロイメント・ポリシーでは、以下の配置の振る舞いも制御されます。

- 配置を実行する前のアクティブ・コンテナー・サーバーの最小数
- 破損した断片の自動置き換え
- v 単一区画の各断片の別のマシンへの配置

エンドポイント情報は、動的環境では事前構成されません。デプロイメント・ポリ シーには、サーバー名も物理トポロジー情報もありません。データ・グリッド内の すべての断片は、カタログ・サービスによって自動的にコンテナー・サーバーに配 置されます。カタログ・サービスは、デプロイメント・ポリシーで定義されている 制約を使用して、断片配置を自動的に管理します。この自動断片配置により、大き なデータ・グリッドの構成が容易になります。また必要に応じて、使用している環 境にサーバーを追加することもできます。

制約事項**:** WebSphere Application Server 環境では、50 を超えるメンバーが入って いるコア・グループ・サイズはサポートされません。

デプロイメント・ポリシー XML ファイルは、始動時にコンテナー・サーバーに渡 されます。デプロイメント・ポリシーは、ObjectGrid XML ファイルと一緒に使用す る必要があります。デプロイメント・ポリシーはコンテナー・サーバーを始動する ために必須ではありませんが、使用されることをお勧めします。デプロイメント・ ポリシーは、それと一緒に使用される ObjectGrid XML ファイルと互換性がある必 要があります。デプロイメント・ポリシー内の各 objectgridDeployment エレメント ごとに、対応する 1 つの objectGrid エレメントが ObjectGrid XML ファイル内に 必要です。 objectgridDeployment 内のマップは、ObjectGrid XML 内の backingMap エレメントと整合している必要があります。すべての backingMap は、1 つの mapSet エレメント内のみで参照する必要があります。

以下の例では、companyGridDpReplication.xml ファイルは、対応する companyGrid.xml ファイルとペアになっていることが想定されています。

```
companyGridDpReplication.xml
<?xml version="1.0" encoding="UTF-8"?>
<deploymentPolicy xmlns:xsi="http://www.w3.org./2001/XMLSchema-instance"
 xsi:schemaLocation="http://ibm.com/ws/objectgrid/deploymentPolicy ../deploymentPolicy.xsd"
 xmlns="http://ibm.com/ws/objectgrid/deploymentPolicy">
 <objectgridDeployment objectgridName="CompanyGrid">
  <mapSet name="mapSet1" numberOfPartitions="11"
   minSyncReplicas="1" maxSyncReplicas="1"
   maxAsyncReplicas="0" numInitialContainers="4">
   <map ref="Customer" />
   <map ref="Item" />
   <map ref="OrderLine" />
   <map ref="Order" />
  </mapSet>
 </objectgridDeployment>
</deploymentPolicy>
companyGrid.xml
<?xml version="1.0" encoding="UTF-8"?><br><objectGridConfig xmlns:xsi="http://www.w3.org/2001/XMLSchema-instance"
 xsi:schemaLocation="http://ibm.com/ws/objectgrid/config ../objectGrid.xsd"
 xmlns="http://ibm.com/ws/objectgrid/config">
 <objectGrids>
  <objectGrid name="CompanyGrid">
   <backingMap name="Customer" />
   <backingMap name="Item" />
   <backingMap name="OrderLine" />
   <backingMap name="Order" />
  </objectGrid>
 </objectGrids>
```
</objectGridConfig>

companyGridDpReplication.xml ファイルには、11 個の区画に分割されている mapSet エレメントが 1 つあります。各区画に含めることができる同期レプリカは 1 つだけです。同期レプリカの数は、minSyncReplicas 属性および maxSyncReplicas 属性によって指定します。 minSyncReplicas 属性が 1 に設定されているため、書き 込みトランザクションを処理するためには、 mapSet エレメント内の各区画では、 少なくとも 1 つの同期レプリカが使用可能になっている必要があります。 maxSyncReplicas 属性が 1 に設定されているため、各区画の同期レプリカの数が 1 つを超えることはできません。この mapSet エレメント内の区画には、非同期レプ リカは含まれていません。

カタログ・サービスは、この ObjectGrid インスタンスをサポートするために、 numInitialContainers 属性に従って、4 つのコンテナー・サーバーが使用可能になる まで配置を据え置きます。コンテナー・サーバーが指定数に達すると、 numInitialContainers 属性は無視されます。

**7.1.1+ placementDeferralInterval** プロパティーと **xscmd -c suspendBalancing** コマンドを使用して、コンテナー・サーバーの断片の配置を遅らせることもできま す。

companyGridDpReplication.xml ファイルは基本的な例ですが、デプロイメント・ポ リシーによって、環境を完全に制御できます。

### 分散トポロジー

分散コヒーレント・キャッシュを使用すると、構成できるパフォーマンス、可用 性、およびスケーラビリティーが改善されます。

WebSphere eXtreme Scale は自動的にサーバーのバランスを取ります。 WebSphere eXtreme Scale を再始動しなくても、追加サーバーを組み込むことができます。 eXtreme Scale を再始動せずにサーバーを追加できることで、単純なデプロイメント だけでなく、数千ものサーバーが必要になる大規模なテラバイト・サイズのデプロ イメントが可能になります。

このデプロイメント・トポロジーは柔軟です。カタログ・サービスを使用すると、 キャッシュ全体を除去することなく、サーバーを追加および除去して、リソースを 効率的に使用できるようになります。 **startOgServer** コマンドおよび **stopOgServer** コマンドを使用して、コンテナー・サーバーを始動および停止できま す。これらのいずれのコマンドを使用した場合でも、**-catalogServiceEndPoints** オ プションを指定する必要があります。分散トポロジーのすべてのクライアントは、 Internet Interoperability Object Protocol (IIOP) を介してカタログ・サービスと通信し ます。すべてのクライアントは、ObjectGrid インターフェースを使用してサーバー と通信できます。

WebSphere eXtreme Scale の動的構成機能を使用すると、簡単にシステムにリソース を追加することができます。コンテナーはデータをホスティングします。また、カ タログ・サービスによって、クライアントはコンテナー・サーバーのグリッドと通 信できます。カタログ・サービスは、要求を転送し、ホスト・コンテナー・サーバ ー内のスペースを割り振り、システム全体のヘルスと可用性を管理します。クライ アントは、カタログ・サービスに接続し、コンテナー・サーバー・トポロジーの記 述を取得し、必要に応じて各サーバーと直接通信します。新規サーバーの追加また

<span id="page-268-0"></span>は他のサーバーの障害によってサーバー・トポロジーが変更されると、カタログ・ サービスは、データをホスティングする適切なサーバーにクライアント要求を自動 的に経路指定します。

通常、カタログ・サービスは、自身の Java 仮想マシン グリッド内に存在します。 単一のカタログ・サーバーで複数のサーバーを管理できます。コンテナー・サーバ ーは、JVM 内で単独で開始することも、別のサーバーの他のコンテナー・サーバー とともに任意の JVM にロードすることもできます。クライアントはどの JVM 内 にも存在でき、1 つ以上のサーバーと通信できます。また、クライアントはコンテ ナー・サーバーと同じ JVM 内に存在することも可能です。

既存の Java プロセスまたはアプリケーションにコンテナー・サーバーを組み込む際 には、プログラムでデプロイメント・ポリシーを作成することもできます。詳細に ついては、DeploymentPolicy API の資料を参照してください。

# ゾーンによる断片配置の制御

デプロイメント・ポリシーを使用して、ゾーンを定義します。ゾーンを使用する と、WebSphere eXtreme Scale での断片配置を制御できます。ゾーンとは、物理サー バーの論理グループを表すために使用される、ユーザー定義の論理的な概念です。

### レプリカ配置のためのゾーンの構成

ゾーン・サポートは、データ・センター間でのレプリカ配置のための高度な構成を 可能にします。 この機能により、少数のオプションの配置ルールを使用して、何千 という区画のグリッドを簡単に管理することができます。データ・センターは、ゾ ーン・ルールによる構成に従って、ビルの別フロア、別ビル、または異なる都市に さえ配置することも、またはその他の区分に配置することができます。

#### ゾーンの柔軟性

ゾーンに断片を配置することができます。この機能により、eXtreme Scale がグリッ ド上に断片をどのように配置するかをさらに制御できるようになります。eXtreme Scale サーバーをホストする Java 仮想マシンは、ゾーン ID によってタグ付けする ことができます。現在、デプロイメント・ファイルには 1 つ以上のゾーン・ルール を含めることができます。これらのゾーン・ルールは、断片タイプに関連付けられ ます。次のセクションでは、ゾーンの使用法について概要を示します。 詳しくは、 「管理ガイド」のゾーンを使用した断片配置の制御に関する情報を参照してくださ い。

配置ゾーンは、高度なトポロジーを構成するために、eXtreme Scale がプライマリー とレプリカの割り当てをどのように達成するかを制御します。

Java 仮想マシンは、複数のコンテナーを持つことができますが、サーバーは 1 つだ けしか持てません。コンテナーは、単一の ObjectGrid の複数の断片をホストできま す。

この機能を利用すると、レプリカとプライマリーを異なるロケーションまたはゾー ンに配置して、より優れた高可用性を実現することができます。通常、eXtreme Scale は、同じ IP アドレスでプライマリー断片とレプリカ断片を Java 仮想マシン に配置することはありません。この単純なルールにより、一般的には、2 つの eXtreme Scale サーバーが同じ物理コンピューターに配置されることがなくなりま

す。ただし、より柔軟なメカニズムが必要になる場合もあります。例えば、2 つの ブレード・シャーシを使用していて、プライマリーを両方のシャーシ間でストライ プ し、それぞれのプライマリーのレプリカがそのプライマリーの他方のシャーシに 配置されるようにしたい場合があります。

ストライプ・プライマリーは、プライマリーが各ゾーンに配置され、その各プライ マリーのレプリカが対向ゾーンに配置されることを意味します。例えば、プライマ リー 0 は zoneA に入り、同期レプリカ 0 は zoneB に入ります。プライマリー 1 は zoneB に入り、同期レプリカ 1 は zoneA に入ります。

この場合、シャーシ名がゾーン名となります。代替方法として、ビルのフロアの後 にゾーンを命名し、ゾーンを使用して、同じデータのプライマリーとレプリカが別 フロアに配置されるようにすることができます。ビルおよびデータ・センターでも 可能です。データ・センター間でデータが適切に複製されるようにするためのメカ ニズムとしてゾーンを使用し、データ・センター全体に渡るテストが実行されてい ます。eXtreme Scale の HTTP セッション・マネージャーを使用している場合も、 ゾーンを使用することができます。このフィーチャーを使用すると、1 つの Web アプリケーションを 3 つのデータ・センターに渡ってデプロイできます。これによ り、ユーザーの HTTP セッションがデータ・センター間で複製され、1 つのデー タ・センター全体が障害を起こした場合にも、セッションを回復できるようになり ます。

WebSphere eXtreme Scale は、複数のデータ・センターに渡る大きなグリッドを管理 する必要性を配慮されています。これにより、同一区画のバックアップとプライマ リーを必要に応じて異なるデータ・センターに配置することが可能です。すべての プライマリーをデータ・センター 1 に、すべてのレプリカをデータ・センター 2 に配置したり、両方のデータ・センター間でプライマリーとレプリカをラウンドロ ビンしたりすることができます。ルールは柔軟であり、さまざまなシナリオが考え られます。また eXtreme Scale は数千ものサーバーを管理することができます。こ れにより、データ・センター認識による完全な自動配置を同時に使用することによ って、管理の観点から手ごろな大規模グリッドの作成が可能です。管理者は、簡単 かつ効果的に実行するものを指定できます。

管理者の場合、配置ゾーンを使用して、プライマリー断片とレプリカ断片の配置場 所を制御できます。これにより、高性能でかつ高可用性のトポロジーのセットアッ プが可能になります。前述したように、eXtreme Scale プロセスのいずれの論理グル ープに対してもゾーンを定義できます。これらのゾーンは、データ・センター、デ ータ・センターのフロア、ブレード・シャーシなど、物理ワークステーション・ロ ケーションに対応付けることができます。ゾーン間でデータをストライプすること ができます。これにより、可用性が増します。またホット・スタンバイが必要な場 合に、プライマリーとレプリカを別々のゾーンに分割することができます。

### **eXtreme Scale** サーバーの **WebSphere Extended Deployment** を使用し ないゾーンとの関連付け

eXtreme Scale が Java Standard Edition で使用されるか、あるいは、WebSphere Extended Deployment バージョン 6.1 をベースにしていないアプリケーション・サ ーバーで使用される場合、断片コンテナーである JVM は、以下の手法を使用し て、ゾーンに関連付けられます。

#### **startOgServer** スクリプトを使用するアプリケーション

startOgServer スクリプトは、既存のサーバーに組み込まれない eXtreme Scale アプ リケーションを開始するために使用されます。**-zone** パラメーターを使用すると、 サーバー内のすべてのコンテナーに使用するゾーンを指定できます。

#### **API** を使用するコンテナーを開始する場合のゾーンの指定

#### **WebSphere Extended Deployment** ノードのゾーンとの関連付け

eXtreme Scale を WebSphere Extended Deployment Java EE アプリケーションで使 用している場合、WebSphere Extended Deploymentノード・グループを活用して、サ ーバーを特定のゾーンに配置できます。

eXtreme Scale では、JVM は、単一ゾーンのメンバーになることだけを許可されて います。 ただし、WebSphere は、ノードが複数ノード・グループの一部になること を許可しています。 各ノードが 1 つのゾーンのノード・グループ内のみにあると 確認できれば、eXtreme Scale のゾーンのこの機能を使用できます。

ノード・グループがゾーンであると宣言するために、次の構文を使用して、ノー ド・グループに名前を付けてください。ReplicationZone<UniqueSuffix> そのよう なノード・グループの一部であるノード上で稼働しているサーバーは、ノード・グ ループ名で指定されるゾーンに組み込まれます。 以下に、トポロジーの例を説明し ます。

まず、4 つのノードを構成します。node1、node2、node3、および node4 で、各ノー ドには 2 台のサーバーがあります。 その後、ReplicationZoneA という名前のノー ド・グループと ReplicationZoneB という名前のノード・グループを作成します。 次に、node1 と node2 を ReplicationZoneA に追加し、node3 と node4 を ReplicationZoneB に追加します。

node1 と node2 のサーバーが始動すると、それらのサーバーは ReplicationZoneA の 一部になり、同様に、node3 と node4 のサーバーは ReplicationZoneB の一部になり ます。

グリッド・メンバー JVM は、始動時にのみゾーン・メンバーシップをチェックし ます。 新規ノード・グループを追加するか、メンバーシップを変更した場合、それ は新たに始動されるか、再始動される JVM のみに影響します。

#### ゾーン・ルール

eXtreme Scale 区画には、1 つのプライマリー断片とゼロ個以上のレプリカ断片があ ります。この例の場合、これらの断片について以下の命名規則を考慮してくださ い。P はプライマリー断片で、S は同期レプリカで、A は非同期レプリカです。ゾ ーン・ルールは以下の 3 つの部分からなります。

- ルール名
- ゾーンのリスト
- 包含または排他フラグ

コンテナーのゾーン名は、 447 [ページの『組み込みサーバー](#page-458-0) API』の文書に記述さ れているとおりに指定できます。ゾーン・ルールは、断片を配置できるゾーンのセ

ットを指定します。包含フラグは、1 つの断片がリストからゾーンに配置される と、他のすべての断片もそのゾーンに配置されることを示します。排他設定は、区 画の各断片がゾーン・リストの異なるゾーンに配置されることを示します。例え ば、排他設定を使用する場合、3 つの断片 (プライマリーと 2 つの同期レプリカ) がある場合は、ゾーン・リストに 3 つのゾーンがなければならないということで す。

各断片は、1 つのゾーン・ルールに関連付けることができます。ゾーン・ルール は、2 つの断片間で共有できます。ルールが共有される場合、包含または排他フラ グは、1 つのルールを共有するすべてのタイプの断片に拡張されます。

#### 例

さまざまなシナリオおよびそのシナリオを実装するためのデプロイメント構成を示 す一連の例は、以下のとおりです。

#### ゾーン間でプライマリーとレプリカをストライピングする

3 つのブレード・シャーシがあり、3 つすべてにプライマリーを分散し、1 つの同 期レプリカをプライマリー以外のシャーシに配置するものとします。各シャーシを シャーシ名 ALPHA、BETA、および GAMMA を持つゾーンとして定義します。デプロイ メント XML の例は以下のとおりです。

```
<?xml version="1.0" encoding="UTF-8"?>
<deploymentPolicy xmlns:xsi=http://www.w3.org/2001/XMLSchema-instance
 xsi:schemaLocation=
 "http://ibm.com/ws/objectgrid/deploymentPolicy ../deploymentPolicy.xsd"
    xmlns="http://ibm.com/ws/objectgrid/deploymentPolicy">
  <objectgridDeployment objectgridName="library">
   <mapSet name="ms1" numberOfPartitions="37" minSyncReplicas="1"
maxSyncReplicas="1" maxAsyncReplicas="0">
   <map ref="book" />
   <zoneMetadata>
     <shardMapping shard="P" zoneRuleRef="stripeZone"/>
<shardMapping shard="S" zoneRuleRef="stripeZone"/>
    <zoneRule name ="stripeZone" exclusivePlacement="true" >
      <zone name="ALPHA" />
     <zone name="BETA" />
     <zone name="GAMMA" />
    </zoneRule>
   </zoneMetadata>
  </mapSet>
 </objectgridDeployment>
</deploymentPolicy>
```
このデプロイメント XML には、「book」という名前の 1 つのマップを持つ 「library」という名前のグリッドが含まれます。さらに、1 つの同期レプリカを持つ 4 つの区画を使用します。zone metadata 文節は、1 つのゾーン・ルールの定義およ びゾーン・ルールと断片の関連付けを示します。プライマリー断片と同期断片は、 ともにゾーン・ルール「stripeZone」に関連付けられます。このゾーン・ルールでは 3 つのゾーンがすべて含まれ、排他配置が使用されるようになっています。このル ールは、区画 0 のプライマリーが ALPHA に配置されると、区画 0 のレプリカは BETA か GAMMA のいずれかに配置されることになります。他の区画のプライマリー は他のゾーンに配置され、レプリカが同様に配置されます。

#### 非同期レプリカがプライマリーや同期レプリカと異なるゾーンにある

この例では、2 つのビルがあり、その間の接続は待ち時間が長いものとします。す べてのシナリオでデータ損失のない高可用性が保たれるようにします。ただし、ビ ル間の同期レプリカ生成によるパフォーマンス・インパクトのためトレードオフが 生じます。このため、一方のビルに同期レプリカがあり、他方のビルに非同期レプ

リカがあるようなプライマリーが必要になります。通常では、障害は、大規模な問 題ではなく、JVM の破損やコンピューター障害です。このトポロジーを使用する と、データ損失なしに通常の障害を切り抜けることができます。ビルがなくなるこ とは非常にまれなことであるため、その場合でもある程度のデータ損失は許容範囲 内に収まります。それぞれのビルに 1 つずつ、合計 2 つのゾーンを作成できま す。デプロイメント XML ファイルは以下のようになります。

```
<?xml version="1.0" encoding="UTF-8"?>
<deploymentPolicy xmlns:xsi="http://www.w3.org/2001/XMLSchema-instance"
  xsi:schemaLocation="http://ibm.com/ws/objectgrid/deploymentPolicy ../deploymentPolicy.xsd"
  xmlns="http://ibm.com/ws/objectgrid/deploymentPolicy">
 <objectgridDeployment objectgridName="library">
<mapSet name="ms1" numberOfPartitions="13" minSyncReplicas="1"
   maxSyncReplicas="1" maxAsyncReplicas="1">
   <map ref="book" />
   <zoneMetadata>
     <shardMapping shard="P" zoneRuleRef="primarySync"/>
<shardMapping shard="S" zoneRuleRef="primarySync"/>
    <shardMapping shard="A" zoneRuleRef="aysnc"/>
    <zoneRule name ="primarySync" exclusivePlacement="false" >
      <zone name="BldA" />
       <zone name="BldB" />
     </zoneRule>
    <zoneRule name="aysnc" exclusivePlacement="true">
      <zone name="BldA" />
       <zone name="BldB" />
    </zoneRule>
   </zoneMetadata>
  </mapSet>
 </objectgridDeployment>
</deploymentPolicy>
```
プライマリーと同期レプリカは、排他フラグ設定 false で primaySync ゾーン・ルー ルを共有します。このため、プライマリーか同期のいずれかがゾーンに配置される と、他方も同じゾーンに配置されます。非同期レプリカは、primarySync ゾーン・ル ールと同じゾーンで第 2 のゾーン・ルールを使用しますが、true に設定された **exclusivePlacement** 属性を使用します。この属性は、断片を同じ区画の別の断片が あるゾーンには配置できないことを示します。結果的に、非同期レプリカは、プラ

イマリーまたは同期レプリカと同じゾーンに配置されません。

## すべてのプライマリーを **1** つのゾーンに配置し、すべてのレプリカを別のゾーンに 配置する

ここでは、すべてのプライマリーが特定のゾーンに配置され、すべてのレプリカが 別のゾーンに配置されます。これにより、1 つのプライマリーと 1 つの非同期レプ リカを持つことになります。すべてのレプリカはゾーン A に、プライマリーはゾー ン B に配置されます。

<?xml version="1.0" encoding="UTF-8"?>

```
<deploymentPolicy xmlns:xsi="http://www.w3.org/2001/XMLSchema-instance"
 xsi:schemaLocation=
  "http://ibm.com/ws/objectgrid/deploymentPolicy ../deploymentPolicy.xsd"
 xmlns="http://ibm.com/ws/objectgrid/deploymentPolicy">
 <objectgridDeployment objectgridName="library">
  <mapSet name="ms1" numberOfPartitions="13" minSyncReplicas="0"
   maxSyncReplicas="0" maxAsyncReplicas="1">
   <map ref="book" />
   <zoneMetadata>
     <shardMapping shard="P" zoneRuleRef="primaryRule"/>
<shardMapping shard="A" zoneRuleRef="replicaRule"/>
     <zoneRule name ="primaryRule">
<zone name="A" />
    </zoneRule>
     <zoneRule name="replicaRule">
<zone name="B" />
       </zoneRule>
     </zoneMetadata>
     </mapSet>
   </objectgridDeployment>
</deploymentPolicy>
```
<span id="page-273-0"></span>ここには、プライマリー用に 1 つ (P)、レプリカ用に 1 つ (A) という 2 つのルー ルがあります。

### 広域ネットワーク **(WAN)** 上のゾーン

低速のネットワーク相互接続を使用する複数のビルまたはデータ・センターにまた がって、1 つの eXtreme Scale をデプロイしたい場合があります。ネットワーク接 続が低速になれば、それだけ処理能力が低下し、接続待ち時間が長くなります。こ のモードでは、ネットワーク輻輳やその他の要因のために、ネットワーク分割の可 能性も増します。eXtreme Scale は、以下の方法でこの厳しい環境に対処します。

#### ゾーン間のハートビート処理の制限

コア・グループにグループ化された Java 仮想マシンは、互いにハートビートを実行 します。カタログ・サービスが Java 仮想マシンをグループに編成した場合、こうし たグループはゾーンをまたぎません。そのグループ内のリーダーがメンバーシップ 情報をカタログ・サービスにプッシュします。カタログ・サービスは報告された障 害を検証してから、アクションを実行します。問題のある Java 仮想マシンとの接続 を試みて、この処理を実行します。カタログ・サービスは、誤障害検出を認めた場 合、何のアクションも実行しません。コア・グループ区画が短時間で回復するため です。

またカタログ・サービスは、定期的にコア・グループ・リーダーに低速でハートビ ートを行い、コア・グループ分離の症状を処理します。

#### 優先ゾーン・ルーティング

優先ゾーン・ルーティングを使用して、WebSphere eXtreme Scale がトランザクショ ンをゾーンに送信する方法を定義できます。

データ・グリッドの断片が配置される場所を制御します。いくつかの基本的なシナ リオ、および、それに合わせたデプロイメント・ポリシーの構成方法について詳し くは、 257 [ページの『レプリカ配置のためのゾーンの構成』を](#page-268-0)参照してください。

優先ゾーン・ルーティングは、特定のゾーンあるいはゾーンのセットを優先する機 能を WebSphere eXtreme Scale クライアントに付与します。結果として、クライア ント・トランザクションを優先ゾーンに送付してから、他のゾーンにも送信するこ とを試みます。

### 優先ゾーン・ルーティングの要件

優先ゾーン・ルーティングを試みる前に、アプリケーションがシナリオの要件を満 たすことができることを確認してください。

優先ゾーン・ルーティングを使用するには、コンテナーごとの区画の配置が必要で す。この配置ストラテジーはセッション・データを ObjectGrid に保管しようとして いるアプリケーションには最適です。 WebSphere eXtreme Scale におけるデフォル トの区画配置ストラテジーは、fixed-partition です。トランザクションのコミッ ト時にキーがハッシュされて、固定区画配置を使用する際に、マップのキー値ペア がどの区画に納められるかが決まります。

コンテナーごとの配置により、データはトランザクション・コミット時に SessionHandle オブジェクトを介してランダムに区画に割り当てられます。データ・ グリッドからデータを取得するには、この SessionHandle オブジェクトを再構成で きなければなりません。

ゾーンを使用すると、プライマリー断片とレプリカ断片がドメインに配置される場 所に対する制御を強化できます。デプロイメントで複数ゾーンを使用すると、デー タが複数の物理ロケーションに存在する場合に有利です。地理的にプライマリーと レプリカを分離させることは、1 つのデータ・センターの壊滅的な損失でも、デー タの可用性に影響を与えないようにする 1 つの方法です。

データが複数ゾーンに散在される場合、クライアントもそのトポロジーに散在され ると考えられます。クライアントをそれぞれのローカル・ゾーンあるいはデータ・ センターにルーティングすることには、ネットワーク待ち時間の削減という明確な パフォーマンス上の利点があります。クライアントをローカル・ゾーン、または、 可能であればデータ・センターにルーティングしてください。

#### 優先ゾーン・ルーティングのトポロジーの構成

次のシナリオを考えてみます。データ・センターが 2 つ、Chicago と London にあ ります。クライアントの応答時間を最小にするために、クライアントはローカル・ データ・センターに対してデータの読み取りと書き込みを行うようにします。

トランザクションが各ロケーションでローカルに書き込みが行われるためには、プ ライマリー断片は各データ・センターに配置される必要があります。クライアント は、ローカル・ゾーンへ経路指定するためにゾーンについて把握している必要があ ります。

コンテナーごとの配置により、新しいプライマリー断片は、開始された各コンテナ ーに配置されます。レプリカは、デプロイメント・ポリシーにより指定されたゾー ンと配置のルールに従って配置されます。デフォルトで、レプリカは、プライマリ ー断片とは異なるゾーンに配置されます。このシナリオでは、以下のデプロイメン ト・ポリシーを考えてみます。

```
<?xml version="1.0" encoding="UTF-8"?>
<deploymentPolicy xmlns:xsi="http://www.w3.org/2001/XMLSchema-instance"
xsi:schemaLocation="http://ibm.com/ws/objectgrid/deploymentPolicy ../deploymentPolicy.xsd"
 xmlns="http://ibm.com/ws/objectgrid/deploymentPolicy">
 <objectgridDeployment objectgridName="universe">
  <mapSet name="mapSet1" placementStrategy="PER_CONTAINER"
   numberOfPartitions="3" maxAsyncReplicas="1">
   <map ref="planet" />
  </mapSet>
 </objectgridDeployment>
</deploymentPolicy>
```
デプロイメント・ポリシーを使用して開始される各コンテナーで、3 つの新規プラ イマリーを受け取ります。各プライマリーには、非同期レプリカが 1 つ作成されま す。各コンテナーを適切なゾーン名で開始します。コンテナーを **startOgServer** ス クリプトを使用して開始する場合、**-zone** パラメーターを使用します。

Chicago のコンテナー・サーバーの場合、以下のようにします。

**v** UNIX Linux

```
startOgServer.sh s1 -objectGridFile ../xml/universeGrid.xml
-deploymentPolicyFile ../xml/universeDp.xml
-catalogServiceEndPoints MyServer1.company.com:2809
-zone Chicago
```
 $\bullet$  Windows

```
startOgServer.bat s1 -objectGridFile ../xml/universeGrid.xml
-deploymentPolicyFile ../xml/universeDp.xml
-catalogServiceEndPoints MyServer1.company.com:2809
-zone Chicago
```
ご使用のコンテナーが WebSphere Application Server で実行されている場合、ノー ド・グループを作成してそれに「ReplicationZone」という接頭部を付けた名前を指 定します。これらのノード・グループのノード上で実行中のサーバーは、適切なゾ ーンに配置されます。例えば、Chicago ノードで実行中のサーバーは、 ReplicationZoneChicago という名前のノード・グループに含まれる可能性がありま す。

詳しくは、 257 [ページの『レプリカ配置のためのゾーンの構成』を](#page-268-0)参照してくださ い。

Chicago ゾーンにプライマリー断片があるものについては、そのレプリカが London ゾーンにあります。 London ゾーンにプライマリー断片があるものについては、そ のレプリカが Chicago ゾーンにあります。

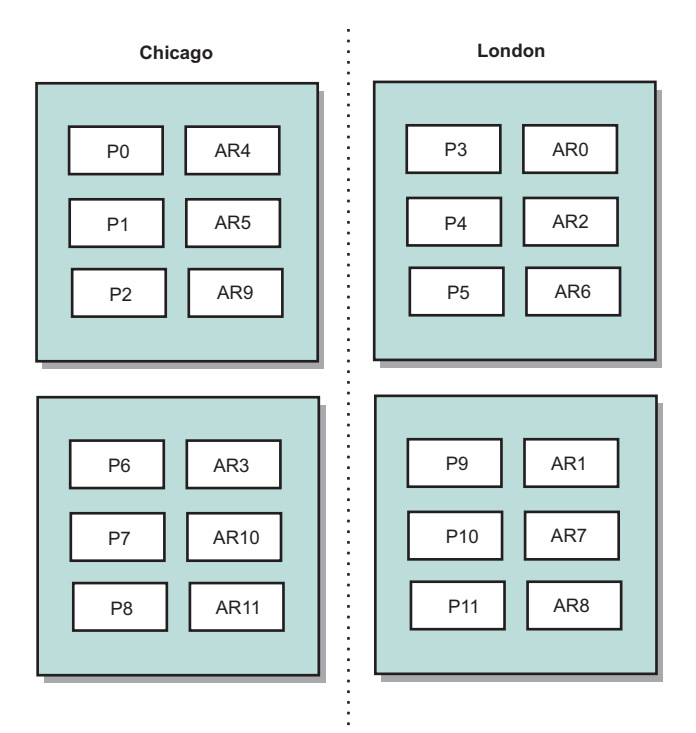

図 *29.* ゾーン内のプライマリーとレプリカ

クライアントの優先ゾーンを設定します。クライアント・プロパティー・ファイル をクライアント Java 仮想マシン (JVM) に提供します。 objectGridClient.properties という名前のファイルを作成し、このファイルが確 実にクラスパスに入るようにします。

このファイルに **preferZones** プロパティーを組み込みます。このプロパティー値を 適切なゾーンに設定します。 Chicago のクライアントは、 objectGridClient.properties ファイルに以下の値を持っている必要があります。

#### preferZones=Chicago

London のクライアントのプロパティー・ファイルには、以下の値が含まれていなけ ればなりません。

#### preferZones=London

このプロパティーにより、各クライアントがトランザクションを可能な限りそのロ ーカル・ゾーンに経路指定するように指示します。トポロジーは、ローカル・ゾー ンのプライマリー断片に挿入されるデータを非同期で外部のゾーンに複製します。

### **SessionHandle** インスタンスを使用してローカル・ゾーンに経路指定する

コンテナーごとの配置ストラテジーでは、データ・グリッド内のキー値ペアのロケ ーションを決定する場合にハッシュ・ベースのアルゴリズムを使用しません。この 配置ストラテジーの使用時は、トランザクションが正しいロケーションに確実に経 路指定されるように SessionHandle オブジェクトを使用する必要があります。トラ ンザクションがコミットされると、SessionHandle オブジェクトがセッションにバイ ンドされます (まだ設定されていない場合)。また、トランザクションをコミットす る前に Session.getSessionHandle メソッドを呼び出すことによって SessionHandle オ ブジェクトをセッションにバインドすることができます。以下のコード・スニペッ トは、トランザクションのコミット前に SessionHandle がバインドされる場合を示 しています。

Session ogSession = objectGrid.getSession();

// binding the SessionHandle SessionHandle sessionHandle = ogSession.getSessionHandle();

ogSession.begin(); ObjectMap map = ogSession.getMap("planet"); map.insert("planet1", "mercury");

// tran is routed to partition specified by SessionHandle ogSession.commit();

前のコードは、Chicago データ・センターのクライアントで実行されていたと想定 してください。このクライアントの **preferZones** 属性は、Chicago に設定されてい ます。結果として、このデプロイメントは、Chicago ゾーンのプライマリー区画 0、1、2、6、7、または 8 のいずれかにトランザクションを経路指定します。

SessionHandle オブジェクトは、このコミット済みデータを保管している区画に戻る パスを提供します。コミット済みデータを含む区画に戻るには、SessionHandle オブ ジェクトを再使用または再構成して、Session に対して設定する必要があります。

ogSession.setSessionHandle(sessionHandle); ogSession.begin();

// value returned will be "mercury" String value = map.get("planet1"); ogSession.commit();

このコードのトランザクションは、挿入トランザクション中に作成された SessionHandle オブジェクトを再使用します。次に、get トランザクションにより、 挿入されたデータを保持する区画に経路指定されます。SessionHandle オブジェクト がないと、トランザクションは挿入されたデータを取得できません。

### コンテナーおよびゾーン障害がゾーン・ベースのルーティングにどのように 影響するか

一般に、**preferZones** プロパティーが設定されているクライアントでは、すべての トランザクションを指定されたゾーン (複数可) に経路指定します。ただし、コンテ ナーの損失があると、レプリカ断片がプライマリー断片にプロモートします。ロー カル・ゾーンの区画に既に経路指定されていたクライアントは、以前に挿入された データをリモート・ゾーンから取得する必要があります。

次のシナリオを考えてみます。 Chicago ゾーンの 1 コンテナーが損失したとしま す。このコンテナーには区画 0、1、および 2 のプライマリーが既に格納されてい ます。 London ゾーンでこれらの区画のレプリカをホストしたため、これらの区画 の新しいプライマリー断片は London ゾーンに配置されます。

フェイルオーバーになった区画のいずれかを指す SessionHandle オブジェクトを使 用している Chicago のクライアントは、今度は London に経路指定します。新規 SessionHandle オブジェクトを使用している Chicago のクライアントは、Chicago ベ ースのプライマリーに経路指定します。

同様に、Chicago ゾーン全体が損失した場合、London ゾーンのすべてのレプリカが プライマリーにプロモートされます。このシナリオでは、すべての Chicago クライ アントがそのトランザクションを London に経路指定します。

#### コンテナー・サーバーのゾーンの定義

ゾーンは、コンテナー・サーバーの集合です。コンテナー・サーバーは、1 つのゾ ーンにのみ所属できます。コンテナー・サーバーは、始動するときにゾーンに割り 当てられます。

#### このタスクについて

コンテナー・サーバーは始動時にゾーン・メンバーシップを定義するため、コンテ ナー・サーバーを始動する前にゾーンを計画する必要があります。コンテナー・サ ーバーのゾーン・メンバーシップを変更する場合は、新しいゾーン情報を使用して そのコンテナー・サーバーを再始動する必要があります。

#### 手順

- v スタンドアロン・コンテナー・サーバーのゾーンを定義します。
	- 1. **startOgServer** スクリプトの **-zone** パラメーターを使用して、始動したサー バーの中のすべてのコンテナーのゾーンを指定します。サーバーの開始方法に ついて詳しくは、 433 ページの『**[startOgServer](#page-444-0)** スクリプト』を参照してくだ さい。
	- 2. また、組み込みサーバー API を使用してプログラマチックにコンテナー・サ ーバーを始動するときに、ゾーン名を指定することができます。詳しくは、 444 ページの『組み込みサーバー API [を使用したサーバーの開始と停止』を](#page-455-0) 参照してください。
- v **WebSphere Application Server** 内で実行中のコンテナー・サーバーのゾーンを定 義します。

ノード・グループを使用して、特定のゾーンにコンテナー・サーバーを配置する ことができます。「ReplicationZone<identifier>」という構文を使用して、ゾー ンを割り当てるノード・グループに名前を付けます。デプロイメント・ポリシー 内にゾーンを定義するときに、ノード・グループに付けたとおりの名前をゾーン に付ける必要があります。ノード・グループ名と、デプロイメント・ポリシー記 述子 XML ファイル内のゾーン名は同じでなければなりません。

重要**:** WebSphere Application Server では、ノードが複数のノード・グループに存 在してもかまいません。コンテナー・サーバーは 1 つのゾーン内にしか存在でき ないので、ノードは必ず 1 つの ReplicationZone ノード・グループ内に存在しま す。

例えば、4 つのノードを、A と B の 2 つのゾーンに分ける場合は次のようにし ます。

- 1. node1、node2、node3、node4 の 4 つのノードを構成します。各ノードには 2 つのサーバーがあります。
- 2. ReplicationZoneA という名前のノード・グループと ReplicationZoneB という 名前のノード・グループを作成します。
- 3. node1 と node2 を ReplicationZoneA に追加し、node3 と node4 を ReplicationZoneB に追加します。
- 4. デプロイメント・ポリシー記述子 XML ファイル内に ReplicationZoneA と ReplicationZoneB を定義します。例については、 270 [ページの『例](#page-281-0): [WebSphere Application Server](#page-281-0) 環境内のゾーン』を参照してください。
- 5. node1 と node2 のサーバーが始動すると、それらのサーバーは ReplicationZoneA (WebSphere eXtreme Scale 構成内のゾーン A) に加わりま す。 node3 と node4 のサーバーは、WebSphere eXtreme Scale 構成内のゾー ン B として ReplicationZoneB に加わります。

# 例**:** デプロイメント・ポリシー記述子 **XML** ファイルを使用したゾー ン定義

デプロイメント・ポリシー記述子 XML ファイルを使用して、ゾーンおよびゾー ン・ルールを指定できます。

### 例**:** 異なるゾーンでのプライマリー断片およびレプリカ断片

この例は、1 つの非同期レプリカで、プライマリー断片を 1 つのゾーンに、レプリ カ断片を別のゾーンに配置するものです。すべてのプライマリー断片は、DC1 ゾー ンで開始します。レプリカ断片はゾーン DC2 で開始します。

```
<?xml version="1.0" encoding="UTF-8"?>
<deploymentPolicy xmlns:xsi="http://www.w3.org/2001/XMLSchema-instance"
 xsi:schemaLocation="http://ibm.com/ws/objectgrid/deploymentPolicy
 ../deploymentPolicy.xsd" xmlns="http://ibm.com/ws/objectgrid/deploymentPolicy">
<objectgridDeployment objectgridName="library">
 <mapSet name="ms1" numberOfPartitions="13" minSyncReplicas="0"
 maxSyncReplicas="0" maxAsyncReplicas="1">
  <map ref="book" />
 <zoneMetadata>
    <shardMapping shard="P" zoneRuleRef="primaryRule"/>
   <shardMapping shard="A" zoneRuleRef="replicaRule"/>
   <zoneRule name="primaryRule">
    <zone name="DC1" />
    </zoneRule>
```
<zoneRule name="replicaRule"> </zoneRule> </zoneMetadata> </mapSet> </objectgridDeployment> </deploymentPolicy>

1 つの非同期レプリカが ms1 mapSet エレメントの中で定義されます。したがっ て、各区画に、1 つのプライマリー断片と 1 つの非同期レプリカ断片の、2 つの断 片が存在します。zoneMetadata エレメントの中で、断片ごとに shardMapping エレ メントが定義されます。つまり、プライマリーには P が、非同期レプリカには DC1 が定義されます。 primaryRule 属性はプライマリー断片のゾーン・セット (こ れがまさにゾーン DC1 です) を定義し、このルールはプライマリー断片の配置に使 用されます。非同期レプリカは DC2 ゾーンに配置されます。

しかし、DC2 ゾーンが失われると、レプリカ断片は使用不可になります。DC1 ゾー ンでコンテナー・サーバーが失われるか失敗すると、たとえレプリカが指定されて いてもデータが損失する可能性があります。

この可能性に対処するには、次のセクションで説明しているように、ゾーンを追加 するか、レプリカを追加します。

### 例**:** ゾーンの追加、断片のストライピング

```
次のコードは、新しいゾーンを構成します。
<?xml version="1.0" encoding="UTF-8"?>
<deploymentPolicy xmlns:xsi="http://www.w3.org/2001/XMLSchema-instance"
 xsi:schemaLocation="http://ibm.com/ws/objectgrid/deploymentPolicy
 ../deploymentPolicy.xsd" xmlns="http://ibm.com/ws/objectgrid/deploymentPolicy">
 <objectgridDeployment objectgridName="library">
 <mapSet name="ms1" numberOfPartitions="13" minSyncReplicas="0"
  maxSyncReplicas="0" maxAsyncReplicas="1">
    <map ref="book" />
    <zoneMetadata>
      <shardMapping shard="P" zoneRuleRef="stripeRule"/>
      <shardMapping shard="A" zoneRuleRef="stripeRule"/>
     <zoneRule name="stripeRule" exclusivePlacement="true">
      <zone name="A" />
      <zone name="B" />
     \lezone name="C'' />
     </zoneRule>
   </zoneMetadata>
  </mapSet>
</objectgridDeployment>
</deploymentPolicy>
```
このコードでは、全部で 3 つのゾーン (A、B、および C) が定義されました。プラ イマリーとレプリカで別々のゾーン・ルールではなく、stripeRule という共有ゾー ン・ルールが定義されています。このルールには、すべてのゾーンが含まれ、 exclusivePlacement 属性は true に設定されています。eXtreme Scale 配置ポリシー によって、プライマリー断片とレプリカ断片は確実に別々のゾーンに配置されま す。この配置のストライピングによって、プライマリー断片とレプリカ断片が、こ のポリシーに従って両方のゾーンに拡散することになります。 3 つ目のゾーン C を追加することで、いずれか 1 つのゾーンが失われてもデータは損失されず、各区 画のプライマリー断片とレプリカ断片は依然として残ることになります。ゾーンが 失敗すると、プライマリー断片かレプリカ断片のどちらかが失われるか、どちらも

失われないという結果になります。失われた断片は、残っているゾーンにある残存 断片で置き換えられ、もう一方の残っているゾーンに配置されます。

### 例**:** レプリカの追加および複数のデータ・センターの定義

古典的な 2 つのデータ・センターのシナリオは、各データ・センター内では高速で 待ち時間が短いネットワークですが、データ・センター間の待ち時間は長くなりま す。同期レプリカは各データ・センター内で使用され、待ち時間が短いことによ り、レプリカ生成が応答時間に与える影響が最小に抑えられます。データ・センタ ー間では非同期レプリカ生成が使用されるため、ネットワークの長い待ち時間が応 答時間に影響を及ぼすことはありません。

```
<?xml version="1.0" encoding="UTF-8"?>
<deploymentPolicy xmlns:xsi="http://www.w3.org/2001/XMLSchema-instance"
 xsi:schemaLocation="http://ibm.com/ws/objectgrid/deploymentPolicy
 ../deploymentPolicy.xsd" xmlns="http://ibm.com/ws/objectgrid/deploymentPolicy">
<objectgridDeployment objectgridName="library">
   <mapSet name="ms1" numberOfPartitions="13" minSyncReplicas="1"
  maxSyncReplicas="1" maxAsyncReplicas="1">
    <map ref="book" />
   <zoneMetadata>
    <shardMapping shard="P" zoneRuleRef="primarySync"/>
    <shardMapping shard="S" zoneRuleRef="primarySync"/>
    <shardMapping shard="A" zoneRuleRef="async"/>
    <zoneRule name="primarySync" exclusivePlacement="false">
     <zone name="DC1" />
     <zone name="DC2" />
    </zoneRule>
    <zoneRule name="async" exclusivePlacement="true">
    <zone name="DC1" />
     <zone name="DC2" />
    </zoneRule>
  </zoneMetadata>
  </mapSet>
  </objectgridDeployment>
</deploymentPolicy>
```
プライマリーと同期レプリカは、exclusivePlacement 属性設定 false で primarySync ルールを共有します。exclusivePlacement 属性が false に設定されていると、各区画 のプライマリー断片と同期レプリカ断片を同じゾーンに配置する構成が作成されま す。非同期レプリカ断片は、primarySync ゾーン・ルールとゾーンがほとんど同じで ある第 2 のゾーン・ルールを使用します。しかし、非同期レプリカは、true に設 定された exclusivePlacement 属性を使用します。exclusivePlacement 属性は true に 設定されると、断片を同じ区画の別の断片があるゾーンには配置できないことを意 味します。結果的に、非同期レプリカ断片は、プライマリーまたは同期レプリカ断 片と同じゾーンに配置されません。この mapSet には区画ごとに 3 つの断片 (プラ イマリー、同期レプリカ、および非同期レプリカ) があるため、3 つの shardMapping エレメント (各断片に 1 つ) があります。

ゾーンが失われると、非同期レプリカも失われます。非同期レプリカには独立した ゾーンがないため、失われた非同期レプリカは再生成されません。プライマリー断 片とレプリカ断片が失われると、残存した非同期レプリカがプライマリーにプロモ ートされ、ゾーン内に新しい同期レプリカが作成されます。プライマリーとレプリ カは、各ゾーンの間でストライピングされます。

排他的配置の場合、各断片は独自のゾーンを持ちます。つまり、これらの断片をす べて独自のゾーンに配置できるだけの十分なゾーンを用意する必要があります。ル <span id="page-281-0"></span>ールに 1 つのゾーンがある場合は、そのゾーンに断片を 1 つしか配置できませ ん。 2 つのゾーンがあれば、最大 2 つの断片をそのゾーンに配置できます。

## 例**: WebSphere Application Server** 環境内のゾーン

```
次のコードは、新しいゾーンを構成します。
<?xml version="1.0" encoding="UTF-8"?>
<deploymentPolicy xmlns:xsi="http://www.w3.org/2001/XMLSchema-instance"
 xsi:schemaLocation="http://ibm.com/ws/objectgrid/deploymentPolicy
 ../deploymentPolicy.xsd" xmlns="http://ibm.com/ws/objectgrid/deploymentPolicy">
 <objectgridDeployment objectgridName="library">
 <mapSet name="ms1" numberOfPartitions="13" minSyncReplicas="0"
  maxSyncReplicas="0" maxAsyncReplicas="1">
    <map ref="book" />
    <zoneMetadata>
      <shardMapping shard="P" zoneRuleRef="stripeRule"/>
      <shardMapping shard="A" zoneRuleRef="stripeRule"/>
     <zoneRule name="stripeRule" exclusivePlacement="true">
     <zone name="ReplicationZoneA" />
      <zone name="ReplicationZoneB" />
     <zone name="ReplicationZoneC" />
     </zoneRule>
   </zoneMetadata>
  </mapSet>
</objectgridDeployment>
</deploymentPolicy>
```
この例では、ReplicationZoneA、ReplicationZoneB、ReplicationZoneC の 3 つのノー ド・グループが WebSphere Application Server 環境の中で定義されます。ノード・ グループ名と、デプロイメント・ポリシー記述子 XML ファイル内のゾーン名は同 じでなければならず、テキスト ReplicationZone<identifier> を含んでいなければ なりません。このファイルは、断片のストライピングの例と類似した構成を定義し ますが、WebSphere Application Server 構成の必要な命名を示します。

### **xscmd** ユーティリティーによるゾーン情報の表示

**xscmd** サンプル・ユーティリティーを使用して、断片配置データも含めた現在のゾ ーン・デプロイメントについての情報を表示できます。

#### 始める前に

• 複数のデータ・センターがある分散データ・グリッドをデプロイします。詳しく は、 262 [ページの『優先ゾーン・ルーティング』を](#page-273-0)参照してください。

### このタスクについて

製品に付属する **xscmd** ユーティリティーを使用して、ゾーン設定に関連する構成に ついての情報を判別できます。

#### 手順

**xscmd** ユーティリティーを使用して、データの断片についての情報を判別します。 以下のコマンドを実行します。

xscmd -c showPlacement -z *zone\_name*

### 例

開始用 (getting started) サンプル *[wxs\\_install\\_root](#page-68-0)*/ObjectGrid/gettingstarted を使 用して、さらに単純なシナリオを実行することもできます。詳しくは、 1 [ページの](#page-12-0) 『チュートリアル[: WebSphere eXtreme Scale](#page-12-0) 入門』を参照してください。

1. カタログ・サーバーを始動します。

runcat.bat

- 2. 例えば次のようなコマンドを使用して、必要なレプリカの数、ゾーン・ルール、 コンテナー、その他の設定を決定します。startOgServer.bat serverA0 -objectgridFile xml¥objectgrid.xml -deploymentPolicyFile xml¥deployment.xml -zone zoneA
- 3. データ・グリッド内の障害をシミュレートするために、コンテナー・プロセスを 停止できます。stopOgServer.bat serverA0,serverA1,serverB0 -catalogServiceEndPoints localhost:2809

区画の最後の断片を含むサーバーが停止した場合、eXtreme Scale は、新しいプ ライマリー断片を割り振ります。データ損失を確認することができます。

- v **runclient** スクリプトは、データ・グリッドに項目を挿入したり、データ・グ リッドから項目を読み取ったりします。
- v **xscmd -c showMapSizes** コマンドは、データ・グリッド内の項目数を示しま す。
- 4. 次のコマンドを使用して、アクティブなコンテナー・サーバーを表示します。 xscmd -c showPlacement -z *zone\_name*

# カタログ・サーバーおよびコンテナー・サーバーの構成

WebSphere eXtreme Scale には、カタログ・サーバーとコンテナー・サーバーの 2 タイプのサーバーがあります。カタログ・サーバーは、断片の配置を制御し、コン テナー・サーバーの検出とモニターをします。複数のカタログ・サーバーがまとま ってカタログ・サービスを構成します。コンテナー・サーバーは、データ・グリッ ドのアプリケーション・データを保管する Java 仮想マシン (JVM) です。

## このタスクについて

カタログ・サーバーとコンテナー・サーバーは、WebSphere Application Server プロ セス内で開始するか、スタンドアロン Java SE プロセスとして開始するか、または Java SE アプリケーションにサーバーを組み込むことで開始できます。カタログ・ サーバーとコンテナー・サーバーの構成方法は、使用するトポロジーによって異な ります。

#### カタログ・サーバー

v スタンドアロン・カタログ・サーバー:

スタンドアロン・カタログ・サーバーは、サーバー・プロパティー・ファイルを 使用して構成します。カタログ・サーバーのライフサイクルは、**startOgServer** および **stopOgServer** スクリプト、または組み込みサーバー API を使用して制御 します。

v **WebSphere Application Server** 内で開始するカタログ・サーバー:

WebSphere Application Server 内で稼働するカタログ・サーバーは、WebSphere Application Server 管理コンソール、管理用タスク、およびサーバー・プロパティ ー・ファイルを使用して構成します。サーバーのライフサイクルは、WebSphere Application Server 内のプロセス・ライフサイクルによって制御されます。プロセ スが WebSphere Application Server 内で開始または停止すると、そのプロセスで 実行されているカタログ・サーバーも開始または停止します。

#### コンテナー・サーバー

v スタンドアロン・コンテナー・サーバー:

スタンドアロン・コンテナー・サーバーは、サーバー・プロパティー・ファイル とデプロイメント・ポリシー XML ファイルを使用して構成します。コンテナ ー・サーバーのライフサイクルは、**startOgServer** および **stopOgServer** スクリ プト、または組み込みサーバー API を使用して制御します。

v **WebSphere Application Server** 内で開始するコンテナー・サーバー:

WebSphere Application Server 内のコンテナー・サーバーは、サーバー・プロパテ ィー・ファイルと Java EE アプリケーション・モジュールに組み込まれるデプロ イメント・ポリシー XML ファイルを使用して構成します。コンテナー・サーバ ーのライフサイクルは、アプリケーションによって制御されます。コンテナー・ サーバーは、アプリケーションと一緒に開始または停止します。

次のトピックを使用して、カタログ・サーバーとコンテナー・サーバーを構成して ください。

# ベスト・プラクティス**:** カタログ・サービス・ドメインを使用した カタログ・サービスのクラスタリング

カタログ・サービスを使用する場合、単一障害点を回避するには少なくとも 2 台の カタログ・サーバーが必要です。少なくとも 2 台のカタログ・サーバーが常に実行 されているようにするために、環境内のノード数に応じてさまざまな構成を作成す ることができます。

#### カタログ・サーバーの数

カタログ・サービス・ドメインで単一障害点を回避するためのベスト・プラクティ スは、3 つの異なるノード上で少なくとも 3 つのカタログ・サーバーを始動するこ とです。

ノードを 2 つしか使用していない場合、2 つのノード上にカタログ・サーバーを 2 つずつ、合計 4 つのカタログ・サーバー・プロセスを構成します。この構成を作成 すると、ノードが 1 つしか開始されない場合でも、必要な 2 台のカタログ・サー バーが実行されるようになります。少なくとも 2 台のカタログ・サーバーを同時に 始動する必要があります。カタログ・サーバーは、始動すると、構成内の他のカタ ログ・サーバーを探し、少なくとももう 1 つのカタログ・サーバーが検出されるま で正常に始動しません。

## 例**:** スタンドアロン環境の **2** つのノード上での **4** 台のカタログ・サ ーバーの始動

以下のスクリプトにより、host1 ノード上でカタログ・サーバー cs0 および cs1 を 始動し、host2 ノード上でカタログ・サーバー cs2 および cs3 を始動します。

./startOgServer.sh|bat cs0 -listenerPort 2809 -catalogServiceEndPoints cs0:host1:6601:6602,cs1:host1:6603:6604,cs2:host2:6601:6602,cs3:host2:6603:6604 -quorum true -jvmArgs -Xmx256m

./startOgServer.sh|bat cs1 -listenerPort 2810 -catalogServiceEndPoints cs0:host1:6601:6602,cs1:host1:6603:6604,cs2:host2:6601:6602,cs3:host2:6603:6604 -quorum true -jvmArgs -Xmx256m

./startOgServer.sh|bat cs2 -listenerPort 2809 -catalogServiceEndPoints cs0:host1:6601:6602,cs1:host1:6603:6604,cs2:host2:6601:6602,cs3:host2:6603:6604 -quorum true -jvmArgs -Xmx256m

./startOgServer.sh|bat cs3 -listenerPort 2810 -catalogServiceEndPoints cs0:host1:6601:6602,cs1:host1:6603:6604,cs2:host2:6601:6602,cs3:host2:6603:6604 -quorum true -jvmArgs -Xmx256m

要確認**:** ノード上で実行中のカタログ・サーバーにはそれぞれ固有のポート番号が 必要であるため、**-listenerPort** オプションを使用する必要があります。

## 例**: WebSphere Application Server** 環境での複数のカタログ・サー バーの始動

カタログ・サーバーは、WebSphere Application Server 環境で自動的に始動します。 カタログ・サービス・ドメインを作成することにより、始動する複数のカタログ・ サーバーを定義できます。カタログ・サービス・ドメインで複数のエンドポイント を指定した後に、カタログ・サーバーが並行して始動するように、含まれているア プリケーション・サーバーを再始動します。

- v **WebSphere Application Server Network Deployment**: 複数の既存のアプリケーシ ョン・サーバーをカタログ・サービス・ドメインのメンバーにするためにセルか ら選択できます。
- v 基本 **WebSphere Application Server**: 複数のスタンドアロン・ノード上のカタロ グ・サービスを開始できます。プロファイル管理ツールを使用して、複数のプロ ファイルを同じインストール・イメージ上に定義することによって、それぞれに 固有のポートが割り当てられた、一連のスタンドアロン・ノードを作成できま す。各アプリケーション・サーバーで、カタログ・サービス・ドメインを定義し ます。リモート・サーバーをこの構成に追加することによって、他のすべてのア プリケーション・サーバーを指定できます。この構成をすべてのスタンドアロ ン・サーバー上で作成したら、**startServer** スクリプトを実行するか、Windows サービスを使用してサーバーを始動することにより、一連の基本アプリケーショ ン・サーバーを並行して始動できます。

# フェイルオーバー検出のためのハートビート間隔設定のチューニン グ

ハートビート間隔設定で、障害の起きたサーバーがないかを調べるシステム・チェ ックの間の時間を構成できます。

# このタスクについて

フェイルオーバーの構成は、使用している環境のタイプによって異なります。スタ ンドアロン環境を使用している場合は、コマンド行でフェイルオーバーを構成でき ます。 WebSphere Application Server Network Deployment 環境を使用している場合 は、WebSphere Application Server Network Deployment 管理コンソールでフェイル オーバーを構成する必要があります。

#### 手順

• スタンドアロン環境のフェイルオーバーを構成します。

ハートビート間隔は、**startOgServer** スクリプト・ファイルの **-heartbeat** パラ メーターを使用してコマンド行で構成できます。このパラメーターは以下のいず れかの値に設定します。

表 *13.* ハートビート間隔

| 値 | <b> アクション</b> | 説明                                     |
|---|---------------|----------------------------------------|
|   |               | 標準 (デフォルト)  通常、30 秒以内にフェイルオーバーが検出されます。 |
|   | 高速            | 通常、5 秒以内にフェイルオーバーが検出されます。              |
|   | 低速            | 通常、180 秒以内にフェイルオーバーが検出されます。            |

高速のハートビート間隔は、プロセスおよびネットワークが安定している場合に 役立ちます。ネットワークまたはプロセスが最適に構成されていないと、ハート ビートを見逃す可能性があり、そうなった場合は誤って障害検出が示されること があります。

• WebSphere Application Server 環境のフェイルオーバーを構成します。

WebSphere Application Server Network Deployment バージョン 6.0.2 以降は、 WebSphere eXtreme Scale のフェイルオーバーを高速で行えるように構成できま す。ハード障害の場合のデフォルトのフェイルオーバー時間は、約 200 秒です。 ハード障害は、物理的なコンピューターまたはサーバーの破損、ネットワーク・ ケーブルの切断、オペレーティング・システム・エラーのことです。プロセスの 異常終了やソフト障害による障害は、一般的に 1 秒未満でフェイルオーバーされ ます。ソフト障害の障害検出は、デッド・プロセスのネットワーク・ソケットが そのプロセスをホスティングするサーバーのオペレーティング・システムにより 自動的にクローズされるときに発生します。

#### コア・グループのハートビート構成

WebSphere Application Server プロセスで実行されているWebSphere eXtreme Scale は、アプリケーション・サーバーのコア・グループ設定のフェイルオーバー 特性を継承します。以下のセクションでは、以下のようなさまざまなバージョン の WebSphere Application Server Network Deployment のコア・グループ・ハート ビート設定を構成する方法について説明します。

### – **WebSphere Application Server Network Deployment** バージョン **6.x** または **7.x** のコア・グループ設定を更新します。

ハートビート間隔は、WebSphere Application Server のバージョン 6.0 からバ ージョン 6.1.0.12 までは秒単位、バージョン 6.1.0.13 からはミリ秒単位で指 定します。また、欠落ハートビートの数も指定する必要があります。この値

は、ピア Java 仮想マシン (JVM) に障害が起きたと見なされるまでに、容認さ れる欠落ハートビートの数を示します。ハード障害の検出時間は、ほぼハート ビート間隔と欠落ハートビート数の積です。

これらのプロパティーは、WebSphere 管理コンソールで、コア・グループに対 してカスタム・プロパティーを使用して指定します。構成について詳しくは、 [コア・グループ・カスタム・プロパティーを](http://publib.boulder.ibm.com/infocenter/wasinfo/v6r1/index.jsp?topic=/com.ibm.websphere.nd.doc/info/ae/ae/urun_ha_cg_custprop.html)参照してください。アプリケーシ ョンによって使用されるすべてのコア・グループに対して、以下のプロパティ ーを指定する必要があります。

- ハートビート間隔は、IBM CS FD PERIOD SEC カスタム・プロパティー (秒単位) または IBM\_CS\_FD\_PERIOD\_MILLIS カスタム・プロパティー (ミ リ秒単位、バージョン 6.1.0.13 以降が必要) を使用して指定します。
- 欠落ハートビート数は、IBM\_CS\_FD\_CONSECUTIVE\_MISSED カスタム・ プロパティーを使用して指定します。

IBM CS FD PERIOD SEC プロパティーのデフォルト値は 20 で、 IBM CS FD CONSECUTIVE MISSED プロパティーのデフォルト値は 10 で す。IBM\_CS\_FD\_PERIOD\_MILLIS プロパティーを指定すると、設定されてい る IBM CS FD PERIOD SEC カスタム・プロパティーがオーバーライドされ ます。これらのプロパティーの値は、正の整数値です。

WebSphere Application Server Network Deployment 6.x サーバーで 1500 ミリ 秒の障害検出時間を実現するには、以下の設定を使用します。

- IBM CS FD PERIOD MILLIS = 750 を設定 (WebSphere Application Server Network Deployment バージョン 6.1.0.13 以降)
- IBM CS FD CONSECUTIVE MISSED = 2 を設定
- **WebSphere Application Server Network Deployment** バージョン **7.0** でのコ ア・グループ設定を更新します。

バージョン 7.0 の WebSphere Application Server Network Deployment は、フ ェイルオーバー検出を増減するために調整できる以下の 2 つのコア・グルー プ設定を提供します。

- ハートビート伝送期間。 デフォルト値は 30000 ミリ秒です。
- ハートビート・タイムアウト期間。 デフォルト値は 180000 ミリ秒です。

これらの設定を変更する方法について詳しくは、[WebSphere Application Server](http://publib.boulder.ibm.com/infocenter/wasinfo/v7r0/index.jsp?topic=/com.ibm.websphere.nd.doc/info/ae/ae/urun_ha_discov_fail.html) Network Deployment [インフォメーション・センター](http://publib.boulder.ibm.com/infocenter/wasinfo/v7r0/index.jsp?topic=/com.ibm.websphere.nd.doc/info/ae/ae/urun_ha_discov_fail.html): ディスカバリーおよび障 [害検出の設定を](http://publib.boulder.ibm.com/infocenter/wasinfo/v7r0/index.jsp?topic=/com.ibm.websphere.nd.doc/info/ae/ae/urun_ha_discov_fail.html)参照してください。

WebSphere Application Server Network Deployment バージョン 7 サーバーで 1500 ミリ秒の障害検出時間を実現するには、以下の設定を使用します。

- ハートビート伝送期間を 750 ミリ秒に設定します。
- ハートビート・タイムアウト期間を 1500 ミリ秒に設定します。

### 次のタスク

短いフェイルオーバー時間を指定するようにこれらの設定を変更すると、注意すべ きシステム・チューニング上の問題が生じます。まず Java はリアルタイム環境では ありません。JVM に長期のガーベッジ・コレクション時間が発生すると、スレッド が遅延する可能性があります。JVM をホスティングするマシンの負荷が大きくなっ た (JVM 自身またはマシンで実行中の他のプロセスが原因) 場合にも、スレッドが 遅延する可能性があります。スレッドが遅延された場合、ハートビートが正確な時 間で送信されない可能性があります。最悪の場合、必要なフェイルオーバー時間で 遅延が生じる可能性があります。 スレッドが遅延すると、誤障害検出が発生しま す。実動環境で誤障害検出が発生しないように、システムを調整し、サイズ設定す る必要があります。これを確実にするには、適切な負荷テストが最善の策です。

注**:** eXtreme Scale の現行バージョンは、WebSphere Real Time をサポートします。

# **WebSphere eXtreme Scale** と **WebSphere Application Server** の構成

WebSphere Application Server でカタログ・サービスおよびコンテナー・サーバー・ プロセスを実行できます。これらのサーバーを構成するプロセスは、スタンドアロ ン構成の場合とは異なります。カタログ・サービスは、WebSphere Application Server サーバーまたはデプロイメント・マネージャーで自動的に開始できます。 eXtreme Scale アプリケーションが WebSphere Application Server 環境にデプロイさ れて、開始されるときに、コンテナー・プロセスは開始されます。

## このタスクについて

重要**:** 実稼働環境では、コンテナー・サーバーをカタログ・サーバーと連結しない ようにしてください。カタログ・サービスを、複数のノード・エージェント・プロ セス、または eXtreme Scale アプリケーションをホスティングしていないアプリケ ーション・サーバーに組み込んでください。

## **WebSphere Application Server** でのカタログ・サービスの構成

カタログ・サービス・プロセスは、WebSphere Application Server 内で実行できま す。WebSphere Application Server 内でのサーバーのライフサイクルに従って、いつ カタログ・サービスが開始または停止するかが決まります。

#### 手順

- 1. WebSphere eXtreme Scale プロファイルの拡張に使用する WebSphere Application Server プロセスを 1 つ以上選択します。 詳しくは、 199 [ページの『](#page-210-0)WebSphere eXtreme Scale [のプロファイルの作成および拡張』を](#page-210-0)参照してください。 WebSphere Application Server Network Deployment のデプロイメント・マネージ ャーでカタログ・サービスを自動的に開始するには、WebSphere eXtreme Scale をデプロイメント・マネージャー・ノードにインストールし、デプロイメント・ マネージャー・プロファイルを拡張してください。
- 2. WebSphere Application Server プロセスのサーバー・プロパティー・ファイルを 構成し、ノードのクラスパスに追加します。 詳しくは[、サーバー・プロパティ](http://publib.boulder.ibm.com/infocenter/wxsinfo/v7r1m1/topic/com.ibm.websphere.extremescale.doc/rxscontprops.html) [ー・ファイルを](http://publib.boulder.ibm.com/infocenter/wxsinfo/v7r1m1/topic/com.ibm.websphere.extremescale.doc/rxscontprops.html)参照してください。
- 3. カタログ・サービス・ドメインを構成します。 カタログ・サービス・ドメイン は、環境内にあるカタログ・サーバーのグループです。詳しくは、 277 [ページの](#page-288-0) 『WebSphere Application Server [でのカタログ・サービス・ドメインの作成』を](#page-288-0) 参照してください。
<span id="page-288-0"></span>4. カタログ・サーバーをホスティングしている WebSphere Application Server プロ セスを開始します。 詳しくは、 443 ページの『[WebSphere Application Server](#page-454-0) 環 [境でのサーバーの開始と停止』を](#page-454-0)参照してください。

**WebSphere Application Server** でのカタログ・サービス・ドメインの作成**:**

カタログ・サービス・ドメインは、断片の配置を管理し、データ・グリッド内のコ ンテナー・サーバーのヘルスをモニターするカタログ・サーバーのグループを定義 します。

## 始める前に

v WebSphere eXtreme Scale を WebSphere Application Server にインストールしま す。詳しくは、 178 ページの『[WebSphere Application Server](#page-189-0) での WebSphere eXtreme Scale または WebSphere eXtreme Scale [クライアントのインストール』](#page-189-0) を参照してください。

### このタスクについて

カタログ・サービス・ドメインを作成することで、カタログ・サーバーの高可用性 コレクションが定義されます。

これらのカタログ・サーバーは、単一のセルおよびコア・グループ内の WebSphere Application Server で実行できます。カタログ・サービス・ドメインは、異なる Java SE プロセスまたは他の WebSphere Application Server セルで実行されるサーバーの リモート・グループも定義できます。

セル内の既存のアプリケーション・サーバーで稼働するカタログ・サーバーの場合**:** セル内のアプリケーション・サーバーにカタログ・サーバーを配置するカタログ・ サービス・ドメインを定義した場合には、WebSphere Application Server のコア・グ ループ・メカニズムが使用されます。セル内のアプリケーション・サーバーで、カ タログ・サービスが自動的に開始されます。結果として、単一のカタログ・サービ ス・ドメインのメンバーがコア・グループの境界にまたがることができないため、 カタログ・サービス・ドメインは複数のセルにまたがることができません。ただ し、WebSphere eXtreme Scale コンテナー・サーバーおよびクライアントは、セル境 界を越えてカタログ・サーバー (スタンドアロン・カタログ・サービス・ドメイン や別のセルに組み込まれたカタログ・サービス・ドメインなど) に接続すること で、複数のセルにまたがることができます。

リモート・カタログ・サーバーの場合**:** 別の WebSphere Application Server セル内 で稼働中か、スタンドアロン・プロセスとして稼働中のカタログ・サービス・ドメ インに、WebSphere eXtreme Scale コンテナーおよびクライアントを接続できます。 リモートで構成されたカタログ・サーバーはセルの中で自動的に始動しないため、 リモートで構成されたカタログ・サーバーは、すべて手動で始動する必要がありま す。リモート・カタログ・サービス・ドメインを構成する場合、ドメイン名は、リ モート・カタログ・サーバーの始動時に指定するドメイン名と一致している必要が あります。スタンドアロン・カタログ・サーバーのカタログ・サービスのデフォル トのドメイン名は、DefaultDomain です。カタログ・サービスのドメイン名は、 **startOgServer** コマンド **-domain** パラメーター、サーバー・プロパティー・ファイ ル、または組み込まれたサーバー API を使用して指定します。リモート・ドメイン 内の各リモート・カタログ・サーバー・プロセスは、同じドメイン名を使用して始

動する必要があります。カタログ・サーバーの始動について詳しくは、 427 [ページ](#page-438-0) [の『スタンドアロン・カタログ・サービスの開始』を](#page-438-0)参照してください。

重要**:** 実稼働環境では、カタログ・サービスを WebSphere eXtreme Scale コンテナ ー・サーバーと連結しないようにしてください。カタログ・サービスを、複数のノ ード・エージェント・プロセス、または WebSphere eXtreme Scale アプリケーショ ンをホストしていないアプリケーション・サーバーに組み込んでください。

#### 手順

- 1. カタログ・サービス・ドメインを作成します。
	- a. WebSphere Application Server 管理コンソールで、「システム管理」 > 「**WebSphere eXtreme Scale**」 > 「カタログ・サービス・ドメイン」 > 「新規」をクリックします。
	- b. カタログ・サービス・ドメインの名前、デフォルト値、JMX 認証資格情報を 定義します。 カタログ・サービス・ドメインのリモート・エンドポイントを 構成する場合、カタログ・サービス・ドメインの名前は、カタログ・サーバ ーの始動時に指定するカタログ・サービス・ドメインの名前と一致している 必要があります。
	- c. カタログ・サーバー・エンドポイントを追加します。 既存のアプリケーショ ン・サーバーを選択するか、カタログ・サービスを実行しているリモート・ サーバーを追加することができます。
- 2. カタログ・サービス・ドメイン内のカタログ・サーバーへの接続をテストしま す。 既存のアプリケーション・サーバーの場合、カタログ・サーバーは、関連 するアプリケーション・サーバーを開始する際に始動します。リモート・アプリ ケーション・サーバーの場合、**startOgServer** コマンドまたは組み込まれたサー バー API を使用して、手動でサーバーを始動する必要があります。
	- a. WebSphere Application Server 管理コンソールで、「システム管理」 > 「**WebSphere eXtreme Scale**」 > 「カタログ・サービス・ドメイン」をクリ ックします。
	- b. テストするカタログ・サービス・ドメインを選択して、「テスト接続」をク リックします。 このボタンをクリックすると、すべての定義されたカタロ グ・サービス・ドメイン・エンドポイントが 1 つずつ照会されます。いずれ かのエンドポイントが使用可能であれば、カタログ・サービス・ドメインへ の接続が成功したことを示すメッセージが返されます。

#### カタログ・サービス・ドメイン管理用タスク*:*

Jacl または Jython スクリプト言語を使用して、WebSphere Application Server 構成 内のカタログ・サービス・ドメインを管理できます。

## 要件

WebSphere Application Server 環境に WebSphere eXtreme Scale クライアントをイン ストールしている必要があります。

#### すべての管理用タスクのリスト

カタログ・サービス・ドメインに関連したすべての管理用タスクのリストを取得す るには、 wsadmin で以下のコマンドを実行します。

wsadmin>\$AdminTask help XSDomainManagement

# コマンド

カタログ・サービス・ドメインの管理用タスクには、以下のコマンドが含まれま す。

- 『createXSDomain』
- v 282 ページの『[deleteXSDomain](#page-293-0)』
- v 282 ページの『[getDefaultXSDomain](#page-293-0)』
- v 283 ページの『[listXSDomains](#page-294-0)』
- v 283 ページの『[modifyXSDomain](#page-294-0)』
- v 289 ページの『[testXSDomainConnection](#page-300-0)』
- 289 ページの『[testXSServerConnection](#page-300-0)』

## **createXSDomain**

**createXSDomain** コマンドは、新規カタログ・サービス・ドメインを登録します。

表 *14. createXSDomain* コマンド引数

| 引数             | <b>説明</b>                                                     |
|----------------|---------------------------------------------------------------|
| -name $(\&$ 須) | 作成するカタログ・サービス・ドメインの名前を指定しま                                    |
|                | す。                                                            |
| -default       | カタログ・サービス・ドメインがセルでデフォルトかどう<br> かを指定します。デフォルト値は true です。(ブール値: |
|                |                                                               |
|                | true または false に設定)                                           |
| -properties    | カタログ・サービス・ドメインのカスタム・プロパティー                                    |
|                | を指定します。                                                       |

表 *15. defineDomainServers* ステップ引数

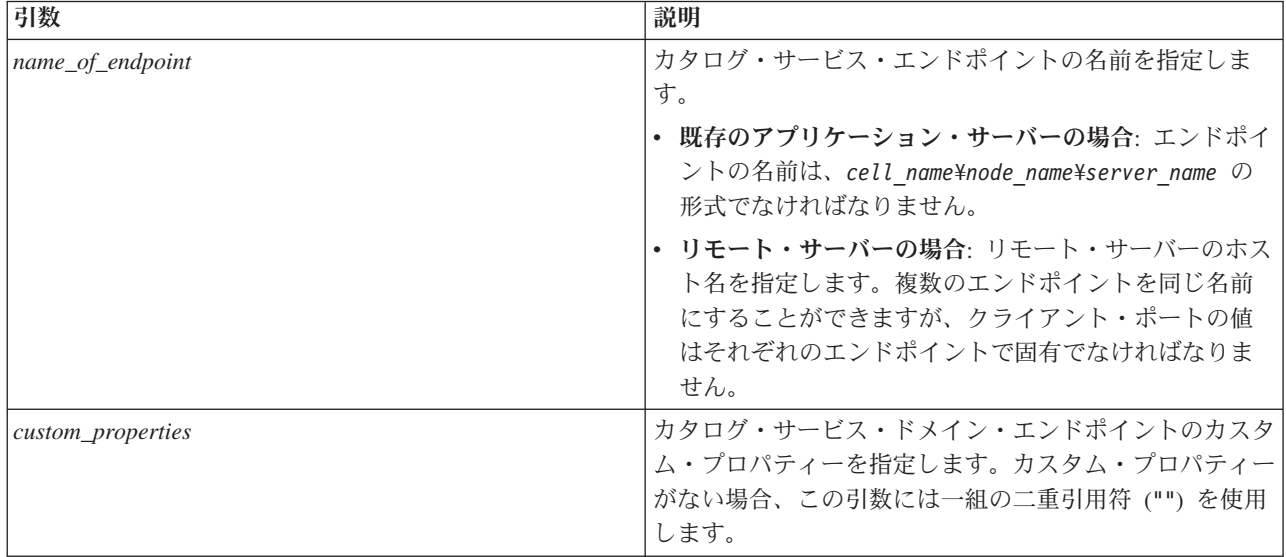

表 *15. defineDomainServers* ステップ引数 *(*続き*)*

| 引数             | 説明                                                                                                    |
|----------------|----------------------------------------------------------------------------------------------------|
| endpoint_ports | カタログ・サービス・ドメイン・エンドポイントのポート<br>番号を指定します。ポートは、<br><client port="">,<listener port=""> の順序で指定する必要が<br/>あります。</listener></client>                                                                                                    |
|                | クライアント・ポート<br>カタログ・サービス・ドメイン内のカタログ・サ<br>ーバー間の通信に使用するポートを指定します。<br>この値は、WebSphere Application Server プロセ<br>スのみで稼働するカタログ・サーバーに必要で、<br>他で使用されていないどのポートにも設定できま<br>す。<br>リスナー・ポート<br>クライアントとの通信に使用するポートを指定し<br>ます。この値はリモート・エンドポイントに必要<br>で、カタログ・サービスが開始されたときに使用<br>された値と一致している必要があります。リスナ<br>ー・ポートは、カタログ・サービスとの通信のた |
|                | めに、クライアントおよびコンテナーによって使<br>用されます。                                                                                                    |
|                | WebSphere eXtreme Scale のリモート・エンド<br>ポイントの場合: コンテナーおよびクライアント<br>がオブジェクト・リクエスト・ブローカー<br>(ORB) を介してカタログ・サービスと通信する<br>ための ORB リスナー・ポートを定義します。<br>WebSphere Application Server エンドポイントの<br>場合、リスナー・ポート値は、<br>BOOTSTRAP_ADDRESS ポート構成から継承さ<br>れるためオプションです。                                                           |

表 *16. configureClientSecurity* ステップ引数

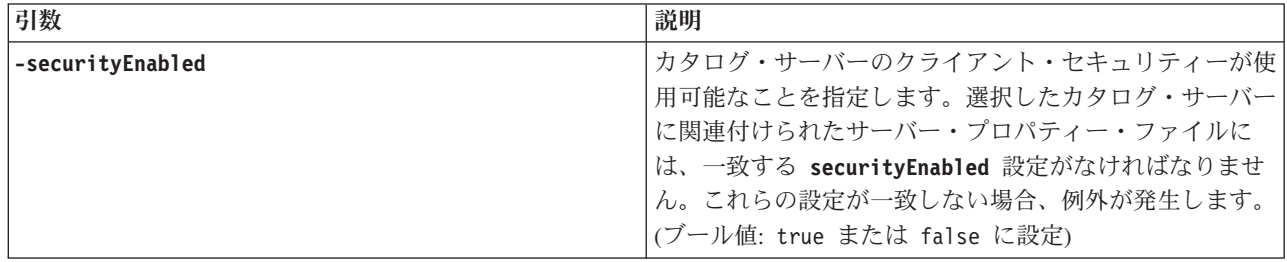

表 *16. configureClientSecurity* ステップ引数 *(*続き*)*

| 引数                                | 説明                                                                                                    |
|-----------------------------------|----------------------------------------------------------------------------------------------------|
| -credentialAuthentication (オプション) | 資格情報の認証を実施するか、またはサポートするかを示<br>します。                                                                                                    |
|                                   | 常になし                                                                                                    |
|                                   | クライアント証明書認証は実施されません。                                                                                                    |
|                                   | 必須<br>資格情報の認証は必ず実施されます。サーバーが<br>資格情報の認証をサポートしない場合、クライア<br>ントはサーバーに接続できません。                                                                                                    |
|                                   | サポートされる<br>(デフォルト)資格情報の認証は、クライアント<br>とサーバーの両方が資格情報の認証をサポートす<br>る場合のみ実施されます。                                                                                                    |
| -authenticationRetryCount (オプション) | 資格情報の有効期限が切れている場合に認証を再試行でき<br>る回数を指定します。                                                                                                    |
|                                   | 認証の再試行を望まない場合は、値を 0 に設定します。<br>デフォルト値は 0 です。                                                                                                    |
| -credentialGeneratorClass         | クライアントがスレッドからセキュリティー・トークンを<br>取得するよう、                                                                                                    |
|                                   | com.ibm.websphere.objectgrid.security.plugins.builtins.<br>WSTokenCredentialGenerator 実装クラスを指示します。                                                                               |
| -credentialGeneratorProps         | CredentialGenerator 実装クラスのプロパティーを指定しま<br>す。プロパティーは、setProperties(String) メソッドを使用<br>してオブジェクトに送信されます。資格情報生成プログラ<br>ムのプロパティー値は、「資格情報生成プログラム・クラ<br>ス」フィールドに値が指定されている場合のみ使用されま<br>す。 |

## 戻り値:

### バッチ・モードの使用例

バッチ・モードの場合、コマンド項目が正しくフォーマットされていることが必要 です。入力する値が適切に処理されるように、対話モードの使用を検討してくださ い。バッチ・モードを使用する場合、特定のプロパティー配列を使用して **-defineDomainServers** のステップ引数を定義する必要があります。このプロパティ ー配列のフォーマットは、*name\_of\_endpoint custom\_properties endpoint\_ports* です。 *endpoint\_ports* 値は、<*client\_port*>,<*listener\_port*> の順序で指定する必 要があるポートのリストです。

v Jacl を使用した、リモート・エンドポイントのカタログ・サービス・ドメインの 作成:

\$AdminTask createXSDomain {-name TestDomain -default true -defineDomainServers {{xhost1.ibm.com "" ,2809}} -configureClientSecurity {-securityEnabled false -credentialAuthentication Required -authenticationRetryCount 0 -credentialGeneratorClass com.ibm.websphere.objectgrid.security.plugins.builtins.UserPasswordCredentialGenerator -credentialGeneratorProps "manager manager1"}}}

• Jython ストリングを使用した、リモート・エンドポイントのカタログ・サービ ス・ドメインの作成:

<span id="page-293-0"></span>AdminTask.createXSDomain('[-name TestDomain -default true -defineDomainServers [[xhost1.ibm.com "" ,2809] [xhost2.ibm.com "" ,2809]] -configureClientSecurity [-securityEnabled false -credentialAuthentication Required -authenticationRetryCount 0 -credentialGeneratorClass com.ibm.websphere.objectgrid.security.plugins.builtins.UserPasswordCredentialGenerator -credentialGeneratorProps "manager manager1"] ]')

· Jacl を使用した、既存のアプリケーション・サーバー・エンドポイントのカタロ グ・サービス・ドメインの作成:

\$AdminTask createXSDomain {-name TestDomain -default true -defineDomainServers {{cellName/nodeName/serverName "" 1109}}}

## 対話モードの使用例

• Jacl の使用:

\$AdminTask createXSDomain {-interactive}

• Jython ストリングの使用:

AdminTask.createXSDomain ('[-interactive]')

#### **deleteXSDomain**

**deleteXSDomain** コマンドは、カタログ・サービス・ドメインを削除します。

必須パラメーター**:**

**-name**

削除するカタログ・サービス・ドメインの名前を指定します。

## 戻り値:

#### バッチ・モードの使用例

• Jacl の使用:

\$AdminTask deleteXSDomain {-name TestDomain }

• Jython ストリングの使用: AdminTask.deleteXSDomain('[-name TestDomain ]')

## 対話モードの使用例

- Jacl の使用: \$AdminTask deleteXSDomain {-interactive}
- Jython ストリングの使用: AdminTask.deleteXSDomain ('[-interactive]')

#### **getDefaultXSDomain**

**getDefaultXSDomain** コマンドは、セルのデフォルト・カタログ・サービス・ドメイ ンを返します。

必須パラメーター**:** なし

戻り値: デフォルト・カタログ・サービス・ドメインの名前。

## バッチ・モードの使用例

• Jacl を使用:

\$AdminTask getDefaultXSDomain

<span id="page-294-0"></span>• Jython ストリングを使用: AdminTask.getDefaultXSDomain

# 対話モードの使用例

- Jacl の使用: \$AdminTask getDefaultXSDomain {-interactive}
- Jython ストリングの使用: AdminTask.getDefaultXSDomain ('[-interactive]')

# **listXSDomains**

**listXSDomains** コマンドは、既存のカタログ・サービス・ドメインのリストを返し ます。

必須パラメーター**:** なし

戻り値: セル内のすべてのカタログ・サービス・ドメインのリスト。

# バッチ・モードの使用例

- Jacl の使用: \$AdminTask listXSDomains
- Jython ストリングを使用: AdminTask.listXSDomains

# 対話モードの使用例

- Jacl の使用: \$AdminTask listXSDomains {-interactive}
- Jython ストリングの使用:

AdminTask.listXSDomains ('[-interactive]')

## **modifyXSDomain**

**modifyXSDomain** コマンドは、既存のカタログ・サービス・ドメインを変更します。

バッチ・モードの場合、コマンド項目が正しくフォーマットされていることが必要 です。入力する値が適切に処理されるように、対話モードの使用を検討してくださ い。バッチ・モードを使用する場合、特定のプロパティー配列を使用して **-modifyEndpoints**、**-addEndpoints**、および **-removeEndpoints** ステップ引数を定義 する必要があります。このプロパティー配列のフォーマットは、*name\_of\_endpoint host\_name custom\_properties endpoint\_ports* です。 *endpoint\_ports* 値は、 <*client\_port*>,<*listener\_port*> の順序で指定する必要があるポートのリストで す。

表 *17. modifyXSDomain* コマンド引数

| 引数                           | 説明                                |
|------------------------------|-----------------------------------|
| -name $(\Delta \mathcal{F})$ | 編集するカタログ・サービス・ドメインの名<br> 前を指定します。 |

表 *17. modifyXSDomain* コマンド引数 *(*続き*)*

| 引数          | 説明                                                       |
|-------------|----------------------------------------------------------|
| -default    | 'true に設定した場合、選択したカタログ・<br><b>  サービス・ドメインがセルのデフォルトであ</b> |
|             | ることを指定します。(ブール値)                                         |
| -properties | lカタログ・サービス・ドメインのカスタム・                                    |
|             | プロパティーを指定します。                                            |

表 *18. modifyEndpoints* ステップ引数

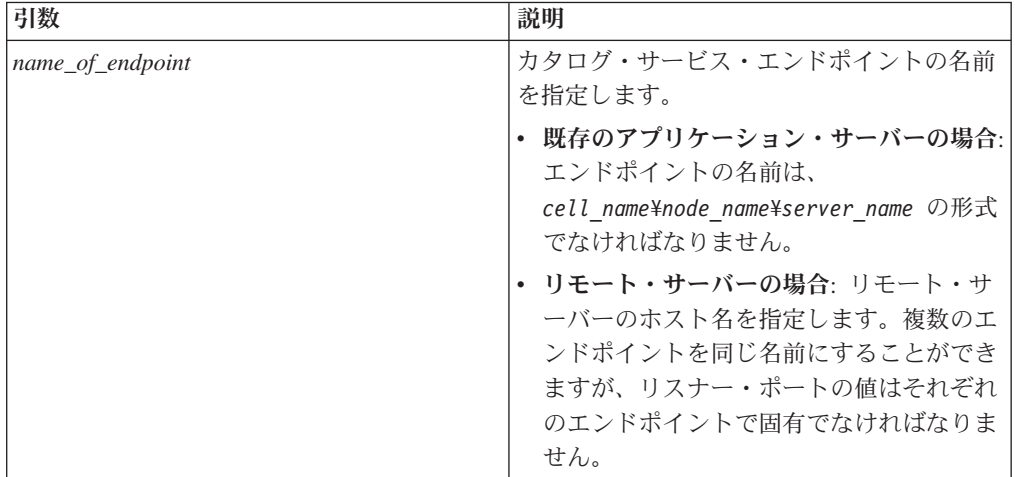

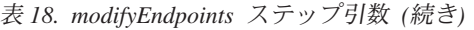

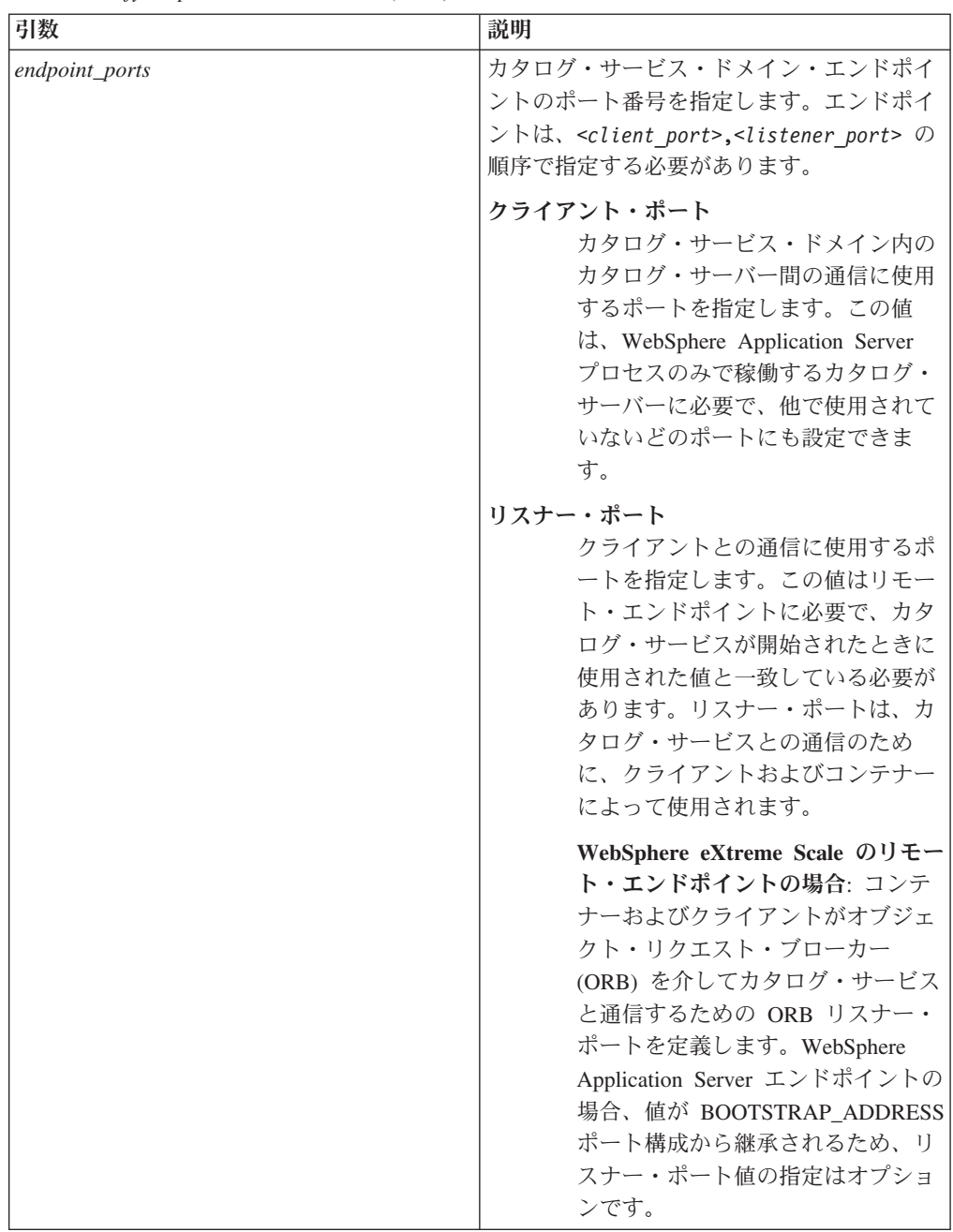

| 引数                | 説明                                                                                                    |
|-------------------|----------------------------------------------------------------------------------------------------|
| name_of_endpoint  | カタログ・サービス・エンドポイントの名前<br>を指定します。                                                                                           |
|                   | 既存のアプリケーション・サーバーの場合: <br>エンドポイントの名前は、<br>cell name\node name\server name の形式<br>でなければなりません。                               |
|                   | • リモート・サーバーの場合: リモート・サ<br>ーバーのホスト名を指定します。複数のエ<br>ンドポイントを同じ名前にすることができ<br>ますが、リスナー・ポートの値はそれぞれ<br>のエンドポイントで固有でなければなりま<br>せん。 |
| custom properties | カタログ・サービス・ドメイン・エンドポイ<br>ントのカスタム・プロパティーを指定しま<br>す。カスタム・プロパティーがない場合、こ<br>の引数には一組の二重引用符 ("") を使用し<br>ます。                     |

表 *19. addEndpoints* ステップ引数

| 引数             | 説明                                                                                                    |
|----------------|----------------------------------------------------------------------------------------------------|
| endpoint_ports | カタログ・サービス・ドメイン・エンドポイ<br>ントのポート番号を指定します。エンドポイ<br>ントは、 <client port="">,<listener port="">の<br/>順序で指定する必要があります。</listener></client>                                                                                                    |
|                | クライアント・ポート<br>カタログ・サービス・ドメイン内の<br>カタログ・サーバー間の通信に使用<br>するポートを指定します。この値<br>は、WebSphere Application Server<br>プロセスのみで稼働するカタログ・<br>サーバーに必要で、他で使用されて<br>いないどのポートにも設定できま<br>す。                                                                                              |
|                | リスナー・ポート<br>クライアントとの通信に使用するポ<br>ートを指定します。この値はリモー<br>ト・エンドポイントに必要で、カタ<br>ログ・サービスが開始されたときに<br>使用された値と一致している必要が<br>あります。リスナー・ポートは、カ<br>タログ・サービスとの通信のため<br>に、クライアントおよびコンテナー<br>によって使用されます。                                                                                |
|                | WebSphere eXtreme Scale のリモー<br>ト・エンドポイントの場合: コンテ<br>ナーおよびクライアントがオブジェ<br>クト・リクエスト・ブローカー<br>(ORB) を介してカタログ・サービス<br>と通信するための ORB リスナー・<br>ポートを定義します。WebSphere<br>Application Server エンドポイントの<br>場合、値が BOOTSTRAP_ADDRESS<br>ポート構成から継承されるため、リ<br>スナー・ポート値の指定はオプショ<br>ンです。 |

表 *19. addEndpoints* ステップ引数 *(*続き*)*

表 *20. removeEndpoints* ステップ引数

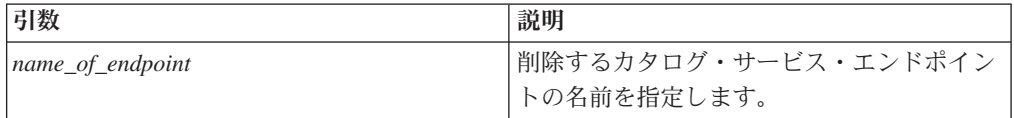

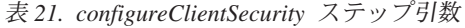

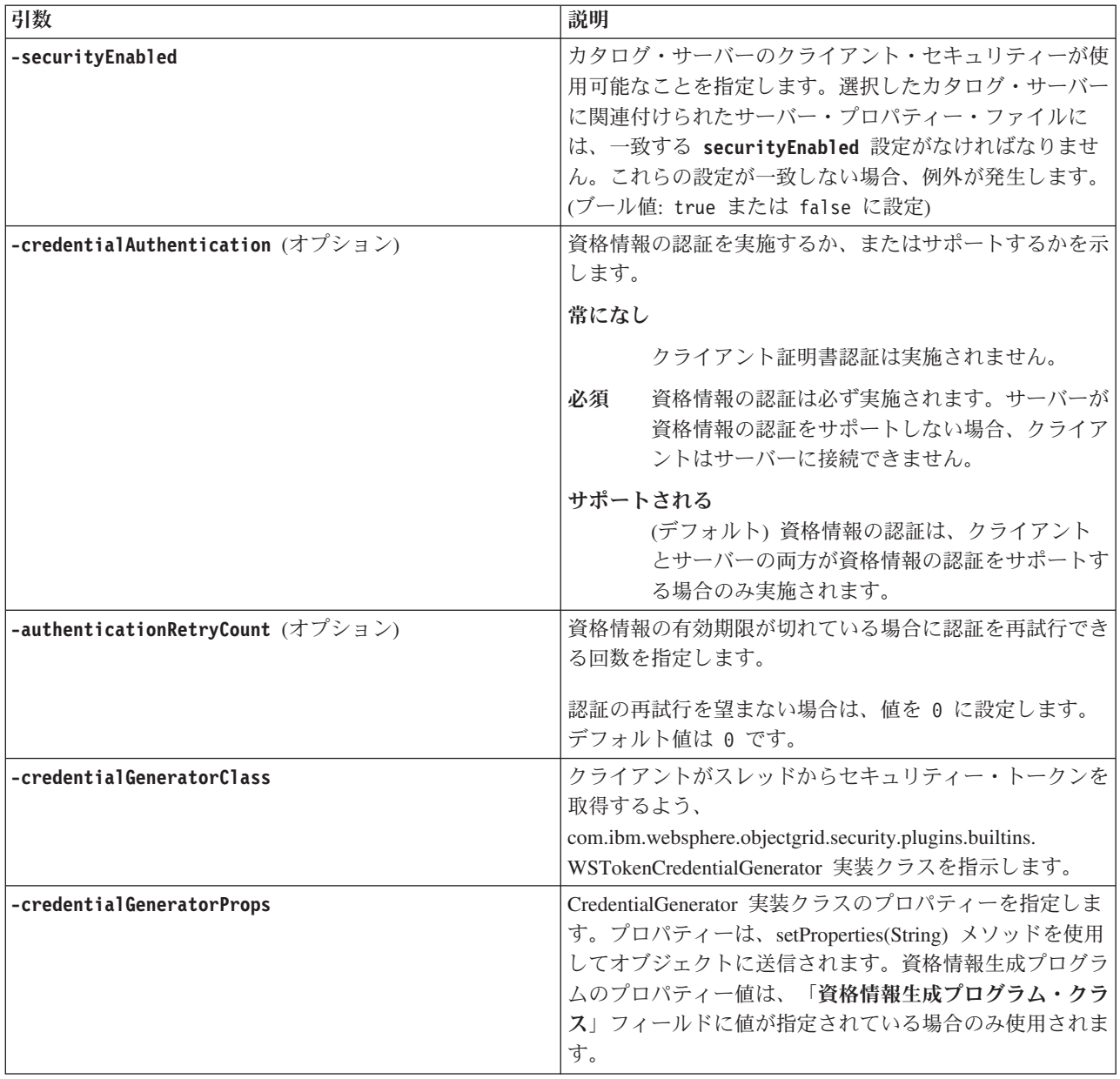

# 戻り値:

バッチ・モードの使用例

• Jacl の使用:

\$AdminTask modifyXSDomain {-name TestDomain -default true -modifyEndpoints {{xhost1.ibm.com "" ,2809}} -addEndpoints {{xhost2.ibm.com "" ,2809}}} -removeEndpoints {{xhost3.ibm.com}}}

• Jython ストリングの使用:

```
AdminTask.modifyXSDomain('[-name TestDomain
-default false -modifyEndpoints [[xhost1.ibm.com "" ,2809]]
-addEndpoints [[xhost3.ibm.com "" ,2809]]
-removeEndpoints [[xhost2.ibm.com]]]')
```
• 変更コマンドでのクライアント・セキュリティー仕様の使用:

<span id="page-300-0"></span>\$AdminTask modifyXSDomain {-name myDomain -default false -configureClientSecurity {-securityEnabled true - Supported -authenticationRetryCount 1 -credentialGeneratorClass com.ibm.websphere.objectgrid.security.plugins.builtins.UserPasswordCredentialGenerator -credentialGeneratorProps "manager manager1"}}

# 対話モードの使用例

• Jacl の使用:

\$AdminTask modifyXSDomain {-interactive}

• Jython ストリングの使用:

AdminTask.modifyXSDomain ('[-interactive]')

## **testXSDomainConnection**

**testXSDomainConnection** コマンドは、カタログ・サービス・ドメインへの接続をテ ストします。

#### 必須パラメーター**:**

#### **-name**

接続をテストするカタログ・サービス・ドメインの名前を指定します。

## オプション・パラメーター

#### **-timeout**

接続されるまで待機する最大時間を秒数で指定します。

戻り値: 接続できた場合、true が返されます。接続できなかった場合は、接続エラ ー情報が返されます。

### バッチ・モードの使用例

• Jacl の使用:

\$Admintask testXSDomainConnection

• Jython ストリングの使用: AdminTask.testXSDomainConnection

#### 対話モードの使用例

- Jacl の使用: \$AdminTask testXSDomainConnection {-interactive}
- Jython ストリングの使用:

AdminTask.testXSDomainConnection ('[-interactive]')

## **testXSServerConnection**

**testXSServerConnection** コマンドは、カタログ・サーバーへの接続をテストしま す。このコマンドは、スタンドアロン・サーバーと、カタログ・サービス・ドメイ ンに属するサーバーの両方で機能します。

## 必須パラメーター**:**

## ホスト **(host)**

カタログ・サーバーが存在するホストを指定します。

#### **listenerPort**

カタログ・サーバーのリスナー・ポートを指定します。

#### オプション・パラメーター

#### **timeout**

カタログ・サーバーに接続されるまで待機する最大時間を秒数で指定します。

#### **domain**

カタログ・サービス・ドメインの名前を指定します。このパラメーターの値を定 義した場合は、指定されたカタログ・サービス・ドメインのクライアント・セキ ュリティー・プロパティーを使用して接続がテストされます。そうでなければ、 指定されたホストとリスナー・ポートのカタログ・サービス・ドメインを見つけ るために検索が実行されます。カタログ・サービス・ドメインが見つかった場合 は、そのカタログ・サービス・ドメインに定義されているクライアント・セキュ リティー・プロパティーを使用してサーバーがテストされます。そうでなけれ ば、テスト時にクライアント・セキュリティー・プロパティーは使用されませ ん。

## 戻り値:

## バッチ・モードの使用例

• Jacl の使用:

\$Admintask testXSServerConnection {-host xhost1.ibm.com -listenerPort 2809}

• Jython ストリングの使用:

AdminTask.testXSServerConnection('[-host xshost3.ibm.com -listenerPort 2809]')

#### 対話モードの使用例

• Jacl の使用:

\$AdminTask testXSServerConnection {-interactive}

• Jython ストリングの使用:

AdminTask.testXSServerConnection ('[-interactive]')

# カタログ・サービス・ドメイン・コレクション*:*

このページを使用すると、カタログ・サービス・ドメインを管理できます。カタロ グ・サービス・ドメインは、断片の配置を管理し、データ・グリッド内のコンテナ ー・サーバーのヘルスをモニターするカタログ・サーバーのグループを定義しま す。

この管理コンソール・ページを表示するには、「システム管理」 > 「**WebSphere eXtreme Scale**」 > 「カタログ・サービス・ドメイン」の順にクリックします。新 規カタログ・サービス・ドメインを作成するには、「新規」をクリックします。カ タログ・サービス・ドメインを削除するには、削除したいカタログ・サービス・ド メインを選択して、「削除」をクリックします。

#### テスト接続*:*

「テスト接続」ボタンをクリックすると、定義されたカタログ・サービス・ドメイ ン・エンドポイントのすべてが 1 つずつ照会され、使用可能なエンドポイントがあ った場合、カタログ・サービス・ドメインへの接続が成功したことを示すメッセー

ジが返されます。このボタンを使用すると、接続情報およびセキュリティー情報が 正しく構成されているかをテストすることができます。

#### デフォルトの設定*:*

デフォルトとして使用するカタログ・サービス・ドメインを定義します。1 つのカ タログ・サービス・ドメインをデフォルトとして選択し、「デフォルトの設定」を 選択します。1 つのカタログ・サービス・ドメインのみをデフォルトとして選択で きます。

#### *Name:*

カタログ・サービス・ドメインの名前を指定します。

## デフォルト*:*

リスト内のどのカタログ・サービス・ドメインがデフォルトであるかを指定しま

す。デフォルトのカタログ・サービス・ドメインは、次のアイコン で示され ます。

#### カタログ・サービス・ドメイン設定*:*

このページを使用すると、特定のカタログ・サービス・ドメインの設定を管理でき ます。カタログ・サービス・ドメインは、断片の配置を管理し、データ・グリッド 内のコンテナー・サーバーのヘルスをモニターするカタログ・サーバーのグループ を定義します。デプロイメント・マネージャーと同じセルにあるカタログ・サービ ス・ドメインを定義できます。WebSphere eXtreme Scale 構成が異なるセルにある場 合、またはデータ・グリッドが Java SE プロセスから構成される場合は、リモー ト・カタログ・サービス・ドメインも定義できます。

この管理コンソール・ページを表示するには、「システム管理」 > 「**WebSphere eXtreme Scale**」 > 「カタログ・サービス・ドメイン」 > 「*catalog\_service\_domain\_name*」の順にクリックします。

## テスト接続*:*

「テスト接続」ボタンをクリックすると、定義されたカタログ・サービス・ドメイ ン・エンドポイントのすべてが 1 つずつ照会され、使用可能なエンドポイントがあ った場合、カタログ・サービス・ドメインへの接続が成功したことを示すメッセー ジが返されます。このボタンを使用すると、接続情報およびセキュリティー情報が 正しく構成されているかをテストすることができます。

#### *Name:*

カタログ・サービス・ドメインの名前を指定します。

# 別のカタログ・サービス・ドメインが明示的に指定されない限り、このカタログ・ サービス・ドメインをデフォルトとして使用可能にする*:*

このチェック・ボックスを選択すると、選択されたカタログ・サービス・ドメイン がそのセルのデフォルトのカタログ・サービス・ドメインになります。WebSphere

eXtreme Scale プロファイルで拡張されているセル内の各サーバー・プロファイル は、選択したカタログ・サービス・ドメインに属しています。

WebSphere eXtreme Scale について、Java EE アプリケーション・モジュールに組み 込まれているすべての eXtreme Scale コンテナーは、デフォルトのドメインに接続 します。クライアントは、ServerFactory.getServerProperties()

.getCatalogServiceBootstrap() API を使用してデフォルトのドメインに接続して、 ObjectGridManager.connect() API を呼び出すときに使用するカタログ・サービス・エ ンドポイントを取得できます。

異なるカタログ・サーバーのセットを指すようにデフォルトのドメインを変更する と、すべてのコンテナーおよびクライアントが、再始動後に新規ドメインを参照し ます。

#### カタログ・サーバー*:*

このカタログ・サービス・ドメインに属するカタログ・サーバーのリストを指定し ます。

リストにカタログ・サーバーを追加するには、「新規」をクリックします。このカ タログ・サーバーは、eXtreme Scale 構成に事前に存在している必要があります。エ ンドポイントを選択して、「編集」または「削除」をクリックすると、リストでサ ーバーを編集または削除することもできます。各カタログ・サーバー・エンドポイ ントについて以下のプロパティーを定義します。

#### カタログ・サーバー・エンドポイント

カタログ・サービスが実行している既存のアプリケーション・サーバーまた はリモート・サーバーの名前を指定します。1 つのカタログ・サービス・ド メインに、既存のアプリケーション・サーバーとリモート・サーバーのエン ドポイントの混合を含めることはできません。

- v 既存のアプリケーション・サーバー: セル内のアプリケーション・サーバ ー、ノード・エージェント、またはデプロイメント・マネージャーのパス を指定します。選択されたサーバーでカタログ・サービスが自動的に開始 します。既存のアプリケーション・サーバーのリストから選択します。カ タログ・サービス・ドメイン内で定義したすべてのアプリケーション・サ ーバーは、同じコア・グループになければなりません。
- リモート·サーバー: リモート·カタログ·サーバーのホスト名を指定し ます。

**WebSphere eXtreme Scale** リモート・エンドポイントの場合: リモー ト・カタログ・サーバー・プロセスのホスト名を指定します。リモート・ サーバーは、**startOgServer** スクリプトまたは組み込みサーバー API を 使用して始動する必要があります。

### クライアント・ポート

カタログ・サービス・ドメイン内のカタログ・サーバー間の通信に使用する ポートを指定します。WebSphere Application Server プロセスで実行中のカ タログ・サーバーの場合、この値は必須です。別のプロセスによって使用さ れていないどのポートにも値を設定できます。

## リスナー・ポート

クライアントとの通信に使用するポートを指定します。この値はリモート・ エンドポイントに必要で、カタログ・サービスが開始されたときに使用され た値と一致している必要があります。リスナー・ポートは、カタログ・サー ビスとの通信のために、クライアントおよびコンテナーによって使用されま す。

**WebSphere eXtreme Scale** のリモート・エンドポイントの場合: コンテナー およびクライアントがオブジェクト・リクエスト・ブローカー (ORB) を介 してカタログ・サービスと通信するための ORB リスナー・ポートを定義し ます。WebSphere Application Server エンドポイントの場合、リスナー・ポ ート値は、BOOTSTRAP\_ADDRESS ポート構成から継承されます。

#### 状況

表 *22.* カタログ・サーバー・エンドポイント状況

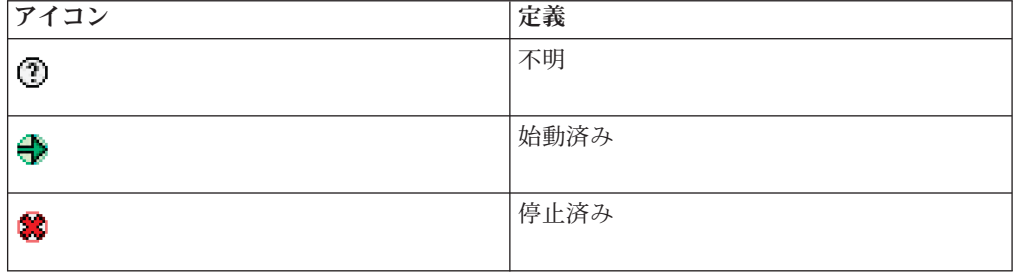

#### クライアント・セキュリティー・プロパティー*:*

このページを使用して、カタログ・サービス・ドメインのクライアント・セキュリ ティーを構成します。この設定は、カタログ・サービス・ドメイン内のすべてのサ ーバーに適用されます。これらのプロパティーは、

com.ibm.websphere.xs.sessionFilterProps カスタム・プロパティーを使用して splicer.properties ファイルを指定するか、アプリケーション EAR ファイルを接 合してオーバーライドできます。

この管理コンソール・ページを表示するには、「システム管理」 > 「**WebSphere eXtreme Scale**」 > 「カタログ・サービス・ドメイン」 >

「*catalog\_service\_domain\_name*」 > 「クライアント・セキュリティー・プロパティ ー」の順にクリックします。

### クライアント・セキュリティーの使用可能化*:*

カタログ・サーバーのクライアント・セキュリティーが使用可能なことを指定しま す。選択したカタログ・サーバーに関連付けられたサーバー・プロパティー・ファ イルには、一致する **securityEnabled** 設定がなければなりません。これらの設定が 一致しない場合、例外が発生します。

### 資格情報の認証*:*

資格情報の認証を実施するか、またはサポートするかを示します。

## 常になし

クライアント資格情報の認証は実施されません。

- 必須 資格情報の認証は必ず実施されます。サーバーが資格情報の認証をサポート しない場合、クライアントはサーバーに接続できません。
- サポートされる

資格情報の認証は、クライアントとサーバーの両方が資格情報の認証をサポ ートする場合のみ実施されます。

#### 認証の再試行回数*:*

資格情報の有効期限が切れている場合に認証を再試行できる回数を指定します。

認証の再試行を望まない場合は、値を 0 に設定します。

## 資格情報生成プログラムクラス*:*

クライアントが CredentialGenerator オブジェクトから資格情報を取得するよう、 com.ibm.websphere.objectgrid.security.plugins.CredentialGenerator 実装クラスを指定し ます。

2 つの事前定義資格情報生成プログラム・クラスから選択することも、カスタム資 格情報生成プログラムを指定することもできます。カスタム資格情報生成プログラ ムを選択した場合は、資格情報生成プログラム・クラス名を指定する必要がありま す。

- v com.ibm.websphere.objectgrid.security.plugins. UserPasswordCredentialGenerator
- v com.ibm.websphere.objectgrid.security.plugins. UserPasswordCredentialGenerator
- カスタム資格情報生成プログラム

# サブジェクト・タイプ*:*

J2EE 呼び出し元を使用するか、J2EE runAs サブジェクト・タイプを使用するかを 指定します。この値は、WSTokenCredentialGenerator 資格情報生成プログラムを選択 するときに指定する必要があります。

- v **runAs**: サブジェクトには、J2EE run as ID および J2EE run as 資格情報のプリ ンシパルが含まれています。
- v 呼び出し元: このサブジェクトには、J2EE 呼び出し元および J2EE 呼び出し元資 格情報のプリンシパルが含まれています。

## ユーザー *ID:*

UserPasswordCredentialGenerator 資格情報生成プログラム実装を使用する場合、ユー ザー ID を指定します。

#### パスワード*:*

UserPasswordCredentialGenerator 資格情報生成プログラムの実装を使用する場合、パ スワードを指定します。

# 資格情報生成プログラム・プロパティー*:*

カスタム CredentialGenerator 実装クラスのプロパティーを指定します。このプロパ ティーは、setProperties(String) メソッドを使用してオブジェクトに設定されます。資 格情報生成プログラムのプロパティー値は、「資格情報生成プログラム・クラス **(Credential generator class)**」フィールドに値が指定されている場合のみ使用されま す。

#### カタログ・サービス・ドメインのカスタム・プロパティー*:*

カスタム・プロパティーを定義すると、カタログ・サービス・ドメインの構成をさ らに編集できます。

この管理コンソール・ページを表示するには、「システム管理」 > 「**WebSphere eXtreme Scale**」 > 「カタログ・サービス・ドメイン」 > 「カスタム・プロパティ ー」の順にクリックします。新規カスタム・プロパティーを作成するには、「新 規」をクリックします。

#### *Name:*

カタログ・サービス・ドメインのカスタム・プロパティーの名前を指定します。

#### 値*:*

カタログ・サービス・ドメインのカスタム・プロパティーの値を指定します。

## **WebSphere Application Server** のコンテナー・サーバーの構成

WebSphere Application Server 内のコンテナー・サーバーは、サーバー・プロパティ ー・ファイルと Java EE アプリケーション・モジュールに組み込まれるデプロイメ ント・ポリシー XML ファイルを使用して構成します。アプリケーションが停止ま たは開始するときに、コンテナー・サーバーも停止または開始します。

#### 始める前に

カタログ・サービス・ドメインを構成します。詳しくは、 277 [ページの『](#page-288-0)WebSphere Application Server [でのカタログ・サービス・ドメインの作成』を](#page-288-0)参照してくださ い。

# このタスクについて

WebSphere Application Server 内のコンテナー・サーバーを作成するには、コンテナ ー・サーバーを作成する WebSphere eXtreme Scale 構成 XML ファイルをアプリケ ーション・モジュール内に組み込む必要があります。

## 手順

- 1. WebSphere eXtreme Scale コンテナー・サーバー定義を含んでいる Java EE アプ リケーションをデプロイするアプリケーション・サーバーを指定します。ターゲ ット・アプリケーション・サーバー・プロファイルが、WebSphere eXtreme Scale プロファイルで拡張されていることを確認します。 実稼働環境では、コンテナ ー・サーバー用のサーバーをカタログ・サーバーと連結しないでください。詳し くは、 199 ページの『WebSphere eXtreme Scale [のプロファイルの作成および拡](#page-210-0) [張』を](#page-210-0)参照してください。
- 2. サーバー・プロパティー・ファイルを構成し、サーバー・プロパティー・ファイ ルを各ターゲット・アプリケーション・サーバー・ノードのクラスパスに追加し ます。 詳しくは[、サーバー・プロパティー・ファイルを](http://publib.boulder.ibm.com/infocenter/wxsinfo/v7r1m1/topic/com.ibm.websphere.extremescale.doc/rxscontprops.html)参照してください。

<span id="page-307-0"></span>3. ObjectGrid 記述子 XML ファイルとデプロイメント・ポリシー XML ファイル をアプリケーション・モジュールに追加します。 詳しくは、『コンテナー・サ ーバーの自動始動のための WebSphere Application Server アプリケーションの構 成』を参照してください。

# コンテナー・サーバーの自動始動のための **WebSphere Application Server** アプリ ケーションの構成**:**

WebSphere Application Server 環境内のコンテナー・サーバーは、eXtreme Scale XML ファイルを組み込んだモジュールが開始されると自動的に開始されます。

#### 始める前に

WebSphere Application Server および WebSphere eXtreme Scale をインストールする 必要があります。さらに、WebSphere Application Server 管理コンソールにアクセス できなければなりません。

### このタスクについて

Java Platform, Enterprise Edition アプリケーションのクラス・ローダー規則は複雑で あるため、Java EE サーバー内で共有データ・グリッドを使用しているときは、ロ ード元クラスが非常に複雑になります。 A Java EE アプリケーションは通常、単一 のエンタープライズ・アーカイブ (EAR) ファイルです。EAR ファイルには、1 つ 以上のデプロイされた Enterprise JavaBeans (EJB) モジュールまたは Web アーカイ ブ (WAR) モジュールが含まれます。

WebSphere eXtreme Scale は各モジュールの開始を監視し、eXtreme Scale XML フ ァイルを検査します。カタログ・サービスが、XML ファイルによるモジュールの開 始を検出すると、アプリケーション・サーバーはコンテナー・サーバー Java 仮想マ シン (JVM) として登録されます。コンテナー・サーバーをカタログ・サービスに登 録することにより、異なるデータ・グリッドに同じアプリケーションをデプロイで きますが、カタログ・サービスで単一データ・グリッドとして使用されます。カタ ログ・サービスは、セル、グリッド、または動的グリッドとの関連はありません。 必要に応じて、単一のデータ・グリッドを複数のセルに分散させることができま す。

#### 手順

1. META-INF フォルダーに eXtreme Scale XML ファイルが含まれるモジュールを 持つように EAR ファイルをパッケージ化します。 WebSphere eXtreme Scale は、EJB および WEB モジュールが開始されると、これらのモジュールの META-INF フォルダーで objectGrid.xml および objectGridDeployment.xml フ ァイルの存在を検出します。 objectGrid.xml ファイルのみが検出されると、 JVM はクライアントと見なされます。その他の場合は、この JVM が objectGridDeployment.xml ファイルで定義されているデータ・グリッドのコン テナーであると見なされます。

これらの XML ファイルの正しい名前を使用しなければなりません。ファイル名 には大/小文字の区別があります。これらのファイルが存在しないと、コンテナー は開始されません。断片が配置されることを示すメッセージは systemout.log

ファイルで確認することができます。 eXtreme Scale を使用する EJB モジュー ルまたは WAR モジュールの META-INF ディレクトリーに eXtreme Scale XML ファイルがなければなりません。

eXtreme Scale XML ファイルには以下のものがあります。

- v objectGrid.xml という ObjectGrid 記述子 XML ファイル。詳しくは、 [ObjectGrid](http://publib.boulder.ibm.com/infocenter/wxsinfo/v7r1m1/topic/com.ibm.websphere.extremescale.doc/rxsogref.html) 記述子 XML ファイルを参照してください。
- v objectGridDeployment.xml というデプロイメント記述子 XML ファイル。詳 しくは[、デプロイメント・ポリシー記述子](http://publib.boulder.ibm.com/infocenter/wxsinfo/v7r1m1/topic/com.ibm.websphere.extremescale.doc/rxsdplcyref.html) XML ファイルを参照してくださ  $\mathcal{V}^{\, \lambda}$ 。
- v (オプション) エンティティーが使用されている場合、エンティティー・メタデ ータ記述子 XML ファイル。entity.xml ファイル名は、objectGrid.xml フ ァイルに指定されている名前と一致しなければなりません。詳しくは[、エンテ](http://publib.boulder.ibm.com/infocenter/wxsinfo/v7r1m1/topic/com.ibm.websphere.extremescale.doc/rxsentmgref.html) [ィティー・メタデータ記述子](http://publib.boulder.ibm.com/infocenter/wxsinfo/v7r1m1/topic/com.ibm.websphere.extremescale.doc/rxsentmgref.html) XML ファイルを参照してください。

ランタイムはこれらのファイルを検出し、カタログ・サービスに連絡して、別の コンテナーを使用してこの eXtreme Scale の断片をホストできることを通知しま す。

ヒント**:** アプリケーションにエンティティーがあり、1 つのコンテナー・サーバ ーを使用する計画であれば、デプロイメント記述子 XML ファイルの中の **minSyncReplicas** 値を 0 に設定します。そうしないと、別のサーバーが minSyncReplica ポリシーを満たしはじめるまで配置を行えないため、 SystemOut.log ファイル内に以下のメッセージのいずれかが記録される可能性が あります。

CWPRJ1005E: Error resolving entity association. Entity=entity name, association=association\_name. (エンティティー関連の解決中にエラーが発生しました。 エンティティー=entity name、関連=association name)

CWOBJ3013E: The EntityMetadata repository is not available. Timeout threshold reached when trying to register the entity: entity name. (EntityMetadata リポジトリーを使用できません。 エンティティー entity name の登録試行中にタイムアウトしきい値に到達しました)

2. アプリケーションをデプロイして開始します。

モジュールが開始されると、コンテナーが自動的に開始されます。カタログ・サ ービスが開始され、できるだけ速やかに区画のプライマリーおよびレプリカ (断 片) が配置されます。配置を遅らせるように環境を構成していない限り、この配 置は直ちに行われます。詳しくは、 462 [ページの『配置の制御』を](#page-473-0)参照してくだ さい。

# 次のタスク

コンテナーと同じセル内にあるアプリケーションは、ObjectGridManager.connect(null, null) メソッドを使用してこれらのデータ・グリッドに接続した後、

getObjectGrid(ccc, "object grid name") メソッドを呼び出すことができます。 connect または getObjectGrid メソッドはコンテナーが断片の配置を完了するまでブロックさ れることがありますが、このブロックはデータ・グリッドが開始されるときだけ問 題となります。

#### **ClassLoader**

eXtreme Scale に格納されたプラグインまたはオブジェクトは、特定のクラス・ロー ダーにロードされます。ロードされたオブジェクトは、同じ EAR 内の 2 つの EJB モジュールに含めることができます。これらのオブジェクトは同じですが、別の ClassLoader を使用してロードされています。アプリケーション A が、サーバーに 対してローカルなマップに Person オブジェクトを保管した場合、アプリケーション B がこのオブジェクトを読み取ろうとすると、ClassCastException を受け取りま す。この例外は、アプリケーション B が Person オブジェクトを別のクラス・ロー ダーにロードしたために発生します。

この問題を解決する方法の 1 つは、eXtreme Scale に格納された必要なプラグイン およびオブジェクトをルート・モジュールが含むようにすることです。 eXtreme Scale を使用する各モジュールは、ルート・モジュール内でクラスを参照する必要が あります。もう 1 つの解決方法は、これらの共有オブジェクトを、モジュールとア プリケーションの両方が共有する共通クラス・ローダー上のユーティリティー JAR ファイル内に配置することです。オブジェクトは、WebSphere クラスまたは lib/ext ディレクトリーにも配置できますが、この配置ではデプロイメントが複雑 になります。

EAR ファイル内の EJB モジュールは通常、同じ ClassLoader を共有するため、こ の問題の影響を受けません。各 WAR モジュールには独自の ClassLoader があり、 この問題の影響を受けます。

## データ・グリッド・クライアントのみに接続

**catalog.services.cluster** プロパティーがセル、ノード、またはサーバー・カスタ ム・プロパティーで定義されている場合は、EAR ファイル内のすべてのモジュール が ObjectGridManager.connect (ServerFactory.getServerProperties()

.getCatalogServiceBootstrap(), null, null) メソッドを呼び出して ClientClusterContext を取得できます。このモジュールはまた ObjectGridManager.getObjectGrid(ccc, "grid name") メソッドを呼び出して、データ・グリッドの参照を取得できます。アプリケ ーション・オブジェクトがマップに格納されている場合は、それらのオブジェクト が共通の ClassLoader に存在することを確認してください。

Java クライアントまたはセル外のクライアントは、カタログ・サービスのブートス トラップ IIOP ポートと接続できます。WebSphere Application Server の中で、デプ ロイメント・マネージャーは、デフォルトでカタログ・サービスをホストします。 そして、クライアントは、ClientClusterContext と指定されたデータ・グリッドを取 得できます。

## エンティティー・マネージャー

エンティティー・マネージャーを使用すると、タプルはアプリケーション・オブジ ェクトではなくマップに保管され、クラス・ローダーが少なくなるという問題が発 生します。ただし、プラグインが問題になることがあります。また、エンティティ ー (ObjectGridManager.connect("host:port[,host:port], null, objectGridOverride) または ObjectGridManager.connect(null, objectGridOverride)) が定義されているデータ・グリ ッドに接続するときは、クライアント・オーバーライド ObjectGrid 記述子 XML フ ァイルが常に必要となることにも注意してください。

# <span id="page-310-0"></span>**IBM eXtremeMemory** および **IBM eXtremeIO** の構成

eXtremeMemory を構成することにより、オブジェクトを Java ヒープでなくネイテ ィブ・メモリーに保管できます。eXtremeMemory を構成すると、新しいトランスポ ート・メカニズムである eXtremeIO が使用可能になります。オブジェクトを Java ヒープから移動することで、ガーベッジ・コレクションに伴う一時停止を回避で き、より安定したパフォーマンスを得られるうえ、応答時間も予測可能になりま す。

# 始める前に

- Linux eXtremeIO と eXtremeMemory は、64 ビット SDK を使用する x86 64 ビット Linux システムのみでサポートされます。
- 使用するマップ・セットに含まれるマップはすべて COPY TO BYTES または COPY TO BYTES RAW コピー・モードで構成されている必要があります。マップ・ セット内のいずれかのマップがこれらのコピー・モードを使用していない場合、 オブジェクトは Java ヒープに保管され、オブジェクト・リクエスト・ブローカ ー (ORB) が使用されます。
- 次の構成シナリオでは、eXtremeIO と eXtremeMemory は使用できません。
	- WebSphere Application Server 環境内で稼働するコンテナー・サーバーを使用 する場合
	- カスタム evictor プラグインを使用する場合
	- 複合索引を使用する場合
	- 組み込みの後書きローダーを使用する場合
	- ReplicationMapListener インターフェースを使用して、レプリカ生成モードのク ライアント・サイド・マップ用にイベント・リスナーの実装を作成する場合

# このタスクについて

JVM は、プロセス・メモリーを収集、圧縮、および拡張するために使用量ヒューリ スティックに依存します。これらの操作はガーベッジ・コレクターによって実行さ れます。しかし、ガーベッジ・コレクションの実行には関連のコストが付随しま す。Java ヒープのサイズとデータ・グリッド内のオブジェクトの数が増すにつれ、 ガーベッジ・コレクションの実行にかかるコストも増えます。JVM は、異なるユー ス・ケースや目標 (最適なスループット、最適な一時停止時間、世代別、バラン ス、およびリアルタイムのガーベッジ・コレクション) に応じたそれぞれのヒュー リスティックを提供します。完璧なヒューリスティックは存在しません。単一ヒュ ーリスティックがすべての可能な構成に適合するわけではありません。

WebSphere eXtreme Scale はデータ・キャッシングと分散マップを使用します。分散 マップのエントリーには、既知のライフサイクルが入っています。このライフサイ クルには、次の操作、GET、INSERT、DELETE、および UPDATE が含まれます。 これら既知のマップ・ライフサイクルを使用することで、eXtremeMemory および eXtremeIO は、JVM 使用量ヒューリスティックよりも効率的にメモリーを使用でき ます。

次の図は、eXtremeMemory の使用が、どのように環境内でより一貫性のある相対応 答時間をもたらすかを示しています。相対応答時間が高いパーセンタイルに近づく

につれ、eXtremeMemory を使用する要求のほうが相対応答時間が少なくなります。 図は 95 から 100 パーセンタイルを表示しています。

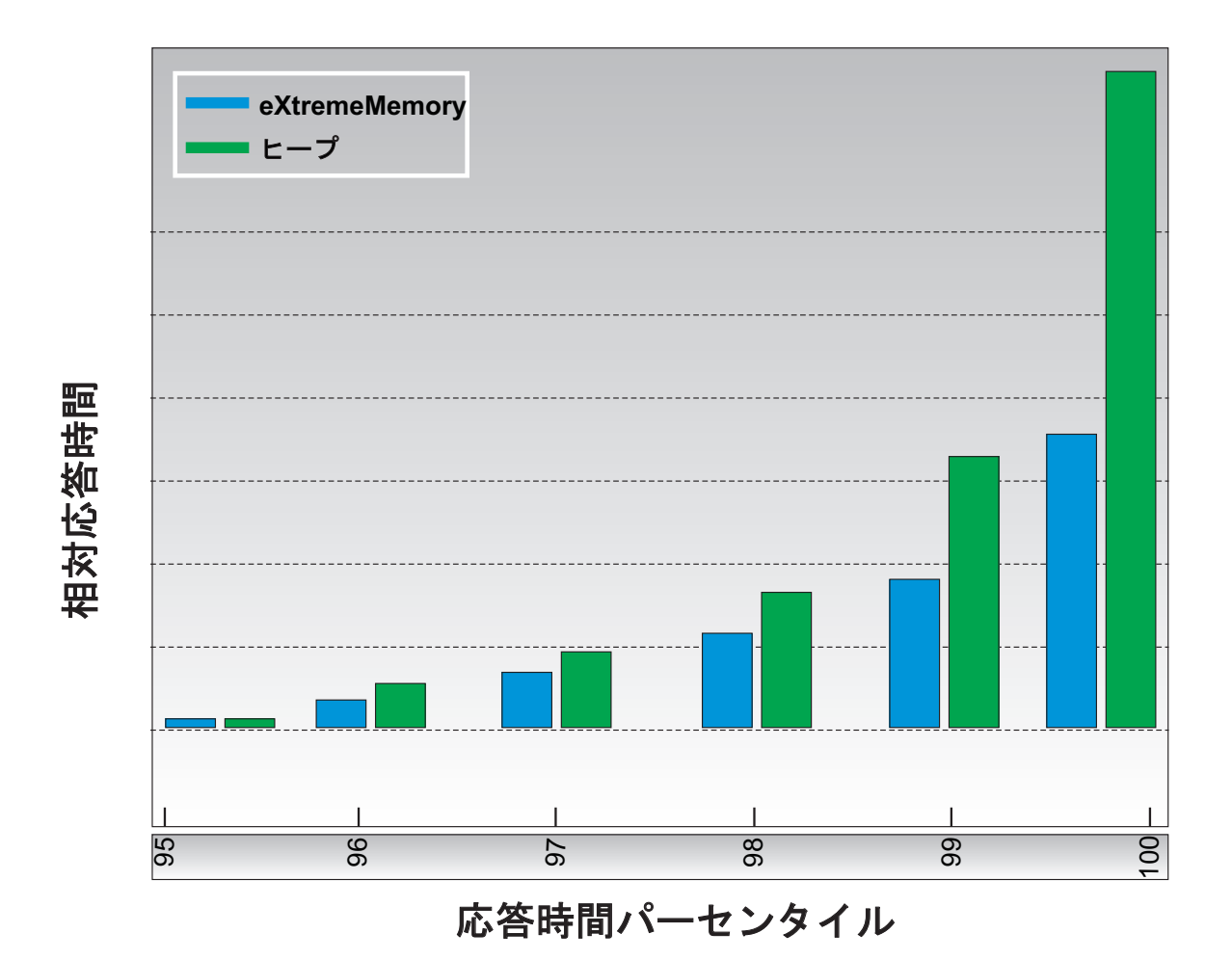

図 *30. eXtremeMemory* とヒープ・ストレージの応答時間の比較

.

eXtremeMemory を使用すると、コンテナー・サーバー間の通信に eXtremeIO が使 用されます。オブジェクトは、コンテナー・サーバー上でバイト列にシリアライズ されます。 eXtremeIO と eXtremeMemory を使用可能にするには、データ・グリッ ド内のすべてのコンテナー・サーバーで必要なサーバー・プロパティーを設定し、 サーバーを再始動します。

# 手順

- 1. オプション: 使用する適切な **maxXMSize** プロパティー値を決定します。
	- a. 既存の構成内で、エントリーごとのサイズを判定します。 **xscmd -c showMapSizes** コマンドを実行して、このサイズを判定します。
	- b. **maxXMSize** の値を計算します。 エントリーの最大合計サイズ (*maximum\_total\_size*) を求めるには、*size\_per\_entry* と

*maximum\_number\_of\_entries* を乗算します。メタデータ処理に使用する割合 が **maxXMSize** の 60% を超えないようにしてください。*maximum\_total\_size* \* 1.65 を乗算して、**maxXMSize** の値を求めます。

2. 構成内の各コンテナー・サーバーのサーバー・プロパティー・ファイルを更新し て、新しいトランスポートを使用可能にします。 次のサーバー・プロパティー により、新しいトランスポートが使用可能になります。

## 必須プロパティー

# **7.1.1+ enableXM**

true に設定すると、サーバー上の IBM eXtremeMemory を使用可能に し、同期および非同期のレプリカ生成用に IBM eXtremeIO を使用する ようにサーバーを構成します。キャッシュ・エントリーは、Java ヒープ ではなく、ネイティブ・メモリーに保管されます。データ・グリッドの すべてのコンテナー・サーバーは、**enableXM** プロパティーに同じ値を使 用しなければなりません。

デフォルト: false

#### 推奨されるプロパティー

# **7.1.1+ maxXMSize**

eXtremeMemory ストレージ用にサーバーが使用するメモリーの最大量 を、メガバイト単位で設定します。

デフォルト: システム上の合計メモリーの 25%

## オプションのプロパティー

## **7.1.1+ maxXIONetworkThreads**

eXtremeIO トランスポート・ネットワーク・スレッド・プールに割り振 るスレッドの最大数を設定します。

デフォルト:50

# **7.1.1+ minXIONetworkThreads**

eXtremeIO トランスポート・ネットワーク・スレッド・プールに割り振 るスレッドの最小数を設定します。

デフォルト:50

# **7.1.1+ maxXIOWorkerThreads**

eXtremeIO トランスポート要求処理スレッド・プールに割り振るスレッ ドの最大数を設定します。

デフォルト:128

## **7.1.1+ minXIOWorkerThreads**

eXtremeIO トランスポート要求処理スレッド・プールに割り振るスレッ ドの最小数を設定します。

デフォルト:128

# **7.1.1+ xioChannel.xioContainerTCPNonSecure.Port**

サーバー上の eXtremeIO の非セキュア・リスナー・ポート番号を指定し ます。値を設定しなければ、一時ポートが使用されます。**transportType** プロパティーが TCP/IP に設定されている場合のみこのプロパティーが 使用されます。

#### **7.1.1+ xioChannel.xioContainerTCPSecure.Port**

サーバー上の eXtremeIO の SSL ポート番号を指定します。 **transportType** プロパティーが SSL-Supported または SSL-Required に 設定されている場合のみこのプロパティーが使用されます。

3. コンテナー・サーバーを再始動して、新しいトランスポート・メカニズムの使用 を開始します。 詳しくは、 427 [ページの『スタンドアロン・サーバーの始動と](#page-438-0) [停止』お](#page-438-0)よび 443 ページの『[WebSphere Application Server](#page-454-0) 環境でのサーバーの [開始と停止』を](#page-454-0)参照してください。

# 複数データ・センター・トポロジーの構成

マルチマスター非同期レプリカ生成の場合、一連のカタログ・サービス・ドメイン 同士をリンクします。そうすると、接続されたカタログ・サービス・ドメインは、 リンクを介したレプリカ生成を使用して同期化されます。リンクを定義するには、 プロパティー・ファイルを使用するか、実行時に Java Management Extensions (JMX) プログラムを使用するか、またはコマンド行ユーティリティーを使用できま す。ドメインの現在のリンク・セットは、カタログ・サービス内に保管されます。 データ・グリッドをホスティングするカタログ・サービス・ドメインを再始動せず にリンクを追加および削除できます。

# 始める前に

- マルチマスター・レプリカ生成トポロジーおよび設計上の考慮事項の詳細につい ては、 39 [ページの『複数データ・センター・トポロジーの計画』を](#page-50-0)参照してくだ さい。カタログ・サービス・ドメイン間のリンクは、サーバー・プロパティー・ ファイルを使用して構成でき、サーバー開始時にトポロジーを形成できます。リ ンクは実行時にも構成できます。
- マルチマスター・レプリカ生成トポロジーでローダーを使用する場合は、デー タ・センター間で正確なデータをどのように維持していくか計画する必要があり ます。使用できるアプローチは、使用するトポロジーによって異なります。詳し くは、 45 [ページの『マルチマスター・トポロジーでのローダーについての考慮事](#page-56-0) [項』を](#page-56-0)参照してください。

# 手順

v ブートストラップのために、トポロジー内の各カタログ・サービス・ドメインの カタログ・サーバーのサーバー・プロパティー・ファイル内にリンクを定義しま す。

カタログ・サーバーのこのファイルを定義する方法の詳細については[、サーバ](http://publib.boulder.ibm.com/infocenter/wxsinfo/v7r1m1/topic/com.ibm.websphere.extremescale.doc/rxscontprops.html) [ー・プロパティー・ファイルを](http://publib.boulder.ibm.com/infocenter/wxsinfo/v7r1m1/topic/com.ibm.websphere.extremescale.doc/rxscontprops.html)参照してください。

重要**:** プロパティー名では大/小文字が区別されます。

ローカル・ドメイン・ネーム**:** 現行カタログ・サーバーのカタログ・サービス・ドメインの名前 (例え ば、ドメイン A) を指定します。

domainName=A

外部ドメイン・ネームのオプション・リスト**:**

マルチマスター・レプリカ生成トポロジー内のリンク先のカタログ・サー ビス・ドメインの名前 (例えば、ドメイン B) を指定します。

foreignDomains=B

外部ドメイン・ネームのエンドポイントのオプション・リスト**:**

外部ドメイン (ドメイン B など) のカタログ・サーバーの接続情報を指 定します。

B.endPoints=hostB1:2809, hostB2:2809

外部ドメインに複数のカタログ・サーバーがある場合には、すべてを指定 します。

v **xscmd** ユーティリティーまたは JMX プログラミングを使用して、実行時にリン クを追加または削除します。

ドメインのリンクは、複製メモリー内のカタログ・サービスで保持されます。こ のリンク・セットは、このドメインまたはその他のドメインを再始動することな く、いつでも管理者が変更できます。 **xscmd** ユーティリティーには、リンクを処 理するためのいくつかのオプションが用意されています。

**xscmd** ユーティリティーは特定のカタログ・サービス、すなわち単一カタログ・ サービス・ドメインに接続します。そのため、**xscmd** ユーティリティーを使用し て、接続先のドメインと任意のその他のドメインとの間のリンクを作成および破 棄できます。

例えば以下のように、コマンド行を使用して、リンクを作成します。 xscmd –c establishLink -cep host:2809 -fd dname -fe fdHostA:2809,fdHostB:2809

このコマンドは、ローカル・ドメインと dname という外部ドメインの間に新規リ ンクを確立します。 dname カタログ・サービスは、fdHostA:2809 および fdHostB:2809 で実行されています。ローカル・カタログ・サービス・ドメインに は、カタログ・サービス・リスナー・ホストと host:2809 のポートがあります。 外部ドメインからのすべてのカタログ・サービス・エンドポイントを指定して、 ドメインへのフォールト・トレランス接続を可能にします。外部カタログ・サー ビス・ドメインのカタログ・サービスの場合、使用する host:port ペアを単一に しないでください。

**xscmd** では **-cep** オプションを指定して、任意のローカル・カタログ・サービス JVM を使用できます。カタログ・サーバーが WebSphere Application Server デプ ロイメント・マネージャー内でホスティングされている場合、ポートは通常 9809 です。

外部ドメインに指定するポートは、非 JMX ポートです。eXtreme Scale クライア ントで使用する通常のポートです。

新規リンクを追加するコマンドの発行後に、カタログ・サービスは外部ドメイン への複製を開始するように、管理下のすべてのコンテナーに指示します。リンク は、両側には必要ありません。リンクは片側で作成するだけで十分です。

例えば以下のように、コマンド行を使用して、リンクを削除します。 xscmd –c dismissLink -cep host:2809 -fd dname

このコマンドはドメインのカタログ・サービスに接続して、特定のドメインへの 複製を停止するように指示します。リンクの解除は片側からのみ行う必要があり ます。

# **2** つのカタログ・サービス・ドメイン間のリンク

カタログ・サービス・ドメイン A と B という 2 つドメインがセットアップされ た構成を作成するとします。

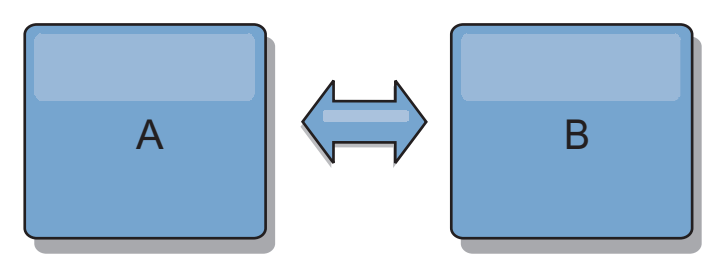

図 *31.* カタログ・サービス・ドメイン間のリンク

ドメイン A 内のカタログ・サーバーのサーバー・プロパティー・ファイルを以下の ようにします。

domainName=A foreignDomains=B B.endPoints=hostB1:2809, hostB2:2809

ドメイン B 内のカタログ・サーバーのサーバー・プロパティー・ファイルを以下の ようにします。 2 つのプロパティー・ファイルが似ていることに着目してくださ い。

domainName=B foreignDomains=A A.endPoints=hostA1:2809,hostA2:2809

2 つのドメインを始動すると、以下の特性を備えたすべてのデータ・グリッドがド メイン間で複製されます。

- 固有のドメイン・ネームを持つ専用カタログ・サービスがある
- ドメイン内の他のデータ・グリッドと同じグリッド名である
- ドメイン内の他のデータ・グリッドと同じ数の区画がある
- FIXED PARTITION データ・グリッドである (PER CONTAINER データ・グリッ ドは複製不可)
- v
- v ドメイン内の他のデータ・グリッドと同じデータ・タイプが複製される
- v ドメイン内の他のデータ・グリッドと同じマップ・セット名、マップ名、および 動的マップ・テンプレートがある

カタログ・サービス・ドメインのレプリカ生成ポリシーは無視されます。

前の例は、他のドメインへのリンクを持つように各ドメインを構成する方法を示し ていますが、リンクは一方向で定義するだけで十分です。これは、ハブおよびスポ ーク・トポロジーでは特に便利であり、構成を大幅に単純化できます。スポークの 追加時にハブ・プロパティー・ファイルを更新する必要はありません。各スポー

ク・ファイルにハブの情報を含めるだけで十分です。同様に、リング・トポロジー では、各ドメインに、リング内の前と次のドメインへのリンクを含めるだけで十分 です。

例: ハブおよびスポーク・トポロジー

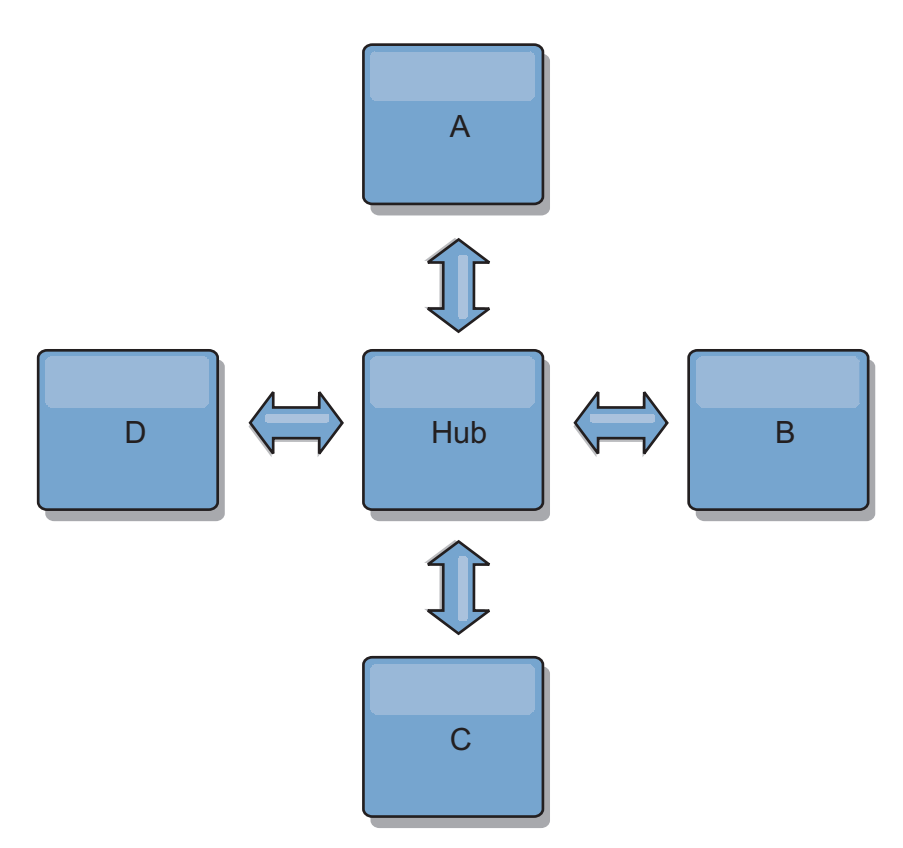

図 *32.* ハブおよびスポーク・トポロジー

ハブと 4 つのスポーク (ドメイン A、B、C、D) の場合、以下の例のようなサーバ ー・プロパティー・ファイルになります。

domainName=Hub

スポーク A のサーバー・プロパティーは次のとおりです。

domainName=A foreignDomains=Hub Hub.endPoints=hostH1:2809, hostH2:2809

スポーク B のサーバー・プロパティーは次のとおりです。

domainName=B foreignDomains=Hub Hub.endPoints=hostH1:2809, hostH2:2809

スポーク C のサーバー・プロパティーは次のとおりです。

domainName=C foreignDomains=Hub Hub.endPoints=hostH1:2809, hostH2:2809

スポーク D のサーバー・プロパティーは次のとおりです。

domainName=D foreignDomains=Hub Hub.endPoints=hostH1:2809, hostH2:2809

# 次のタスク

カタログ・サービス・ドメイン間の競合を解決するカスタム競合アービターを指定 できます。詳しくは[、マルチマスター・レプリカ生成のためのカスタム・アービタ](http://publib.boulder.ibm.com/infocenter/wxsinfo/v7r1m1/topic/com.ibm.websphere.extremescale.doc/txsmultimasterprog.html) [ーの作成を](http://publib.boulder.ibm.com/infocenter/wxsinfo/v7r1m1/topic/com.ibm.websphere.extremescale.doc/txsmultimasterprog.html)参照してください。

# ポートの構成

WebSphere eXtreme Scale は、分散キャッシュであり、Java 仮想マシン (JVM) や他 のサーバー間でオブジェクト・リクエスト・ブローカー (ORB) および伝送制御プロ トコル (TCP) スタックと通信するためにオープン・ポートを必要とします。

# スタンドアロン・モードでのポートの構成

eXtreme Scale デプロイメント内のサーバーおよびクライアントに必要なポートは、 コマンド行パラメーターまたはプロパティー・ファイルを使用して構成するか、プ ログラムで構成できます。以降のセクションに記載するほとんどの例は、 **startOgServer** スクリプトへのコマンド行パラメーターについての説明です。組み 込みのサーバー API またはクライアント API を使用してプロパティー・ファイル 内に同等の構成オプションを設定することもできます。

# 手順

1. カタログ・サービス・エンドポイントを開始します。

WebSphere eXtreme Scale は、Java 仮想マシン間の通信に IIOP を使用します。 カタログ・サービス JVM は、IIOP サービス・ポートとグループ・サービス・ ポートに関してポートの明示的な構成を必要とする唯一のプロセスです。他のプ ロセスはポートを動的に割り振ります。

カタログ・サービス・ドメイン内のカタログ・サービス間の通信には、クライア ント・ポートとピア・ポートが使用されます。クライアント・ポートとピア・ポ ートを指定するには、次のコマンド行オプションを使用します。

#### **-catalogServiceEndPoints <serverName:hostName:clientPort:peerPort>**

コンテナーでは、カタログ・サービス上のオブジェクト・リクエスト・ブロ ーカー (ORB) のホストとポートを参照します。各属性の定義は次のとおり です。

#### **serverName**

起動しようとしているプロセスを識別する名前を指定します。

#### **hostName**

サーバーを起動するコンピューターのホスト名を指定します。

#### **clientPort**

ピア・カタログ・サービス通信に使用されるポートを指定します。

#### **peerPort**

この値は、haManagerPort と同じです。ピア・カタログ・サービス通 信に使用されるポートを指定します。

次の例は、cs1 カタログ・サーバーを始動するものです。このサーバーは、 cs2 および cs3 サーバーと同じカタログ・サービス・ドメイン内にありま す。

startOgServer.bat|sh cs1 -catalogServiceEndPoints cs1:MyServer1.company.com:6601:6602, cs2:MyServer2.company.com:6601:6602, cs3:MyServer3.company.com:6601:6602

カタログ・サービス・エンドポイントは、[catalogServiceEndPoints](http://publib.boulder.ibm.com/infocenter/wxsinfo/v7r1m1/topic/com.ibm.websphere.extremescale.doc/rxscontprops.html) サーバー・プ [ロパティーを](http://publib.boulder.ibm.com/infocenter/wxsinfo/v7r1m1/topic/com.ibm.websphere.extremescale.doc/rxscontprops.html)使用して設定することもできます。カタログ・サービス・ドメイン 内のカタログ・サービス間の通信、またカタログ・サービスとコンテナー・サー バーおよびクライアントとの通信にもオブジェクト・リクエスト・ブローカー (ORB) リスナー・ポートが使用されます。リスナー・ポートとリスナー・ホスト を指定するには、次のコマンド行オプションを使用します。

#### **-listenerHost <host name>**

Internet Inter-ORB Protocol (IIOP) との通信用に、オブジェクト・リクエス ト・ブローカー (ORB) がバインドする先のホスト名を指定します。この値 は、完全修飾ドメイン名または IP アドレスである必要があります。ご使用 の構成に複数のネットワーク・カードが含まれている場合は、リスナー・ホ ストとリスナー・ポートを設定し、バインドする IP アドレスを JVM 内の オブジェクト・リクエスト・ブローカーに通知します。使用する IP アドレ スを指定しなければ、接続タイムアウトや異常な API 障害、クライアント がハングしたように見える状態などの症状が現れることがあります。デフォ ルト**:** localhost

#### **-listenerPort <port>**

オブジェクト・リクエスト・ブローカー (ORB) がバインドする先のポート 番号を指定します。この設定は、コンテナーおよびクライアントが ORB を 介してカタログ・サービスと通信するように構成します。WebSphere Application Server では、listenerPort は BOOTSTRAP\_ADDRESS ポート構成 によって継承されます。このプロパティーは、コンテナー・サーバーとカタ ログ・サービスの両方に適用されます。デフォルト**:** 2809

リスナー・ポートとリスナー・ホストは、[listenerHost](http://publib.boulder.ibm.com/infocenter/wxsinfo/v7r1m1/topic/com.ibm.websphere.extremescale.doc/rxscontprops.html) および listenerPort サーバ [ー・プロパティーを](http://publib.boulder.ibm.com/infocenter/wxsinfo/v7r1m1/topic/com.ibm.websphere.extremescale.doc/rxscontprops.html)使用して設定することもできます。

JMX クライアントからの通信には、JMX サービス・ポートが使用されます。 JMX サービス・ポートを指定するには、次のコマンド行オプションを使用しま す。

#### **-JMXServicePort <port>**

MBean サーバーが Java Management Extensions (JMX) との通信を listen す るポート番号を指定します。構成の中の各 JVM に対して、異なるポート番 号を使用しなければなりません。JMX/RMI を使用する場合は、たとえデフ ォルトのポート値を使用する場合であっても、**JMXServicePort** とポート番号 を明示的に指定してください。このプロパティーは、コンテナー・サーバー とカタログ・サービスの両方に適用されます。

## デフォルト**:** 1099

JMX サービス・ポートは、JMXServicePort [サーバー・プロパティーを](http://publib.boulder.ibm.com/infocenter/wxsinfo/v7r1m1/topic/com.ibm.websphere.extremescale.doc/rxscontprops.html)使用して 設定することもできます。 セキュリティーが有効になっている場合、Secure Sockets Layer (SSL) ポートも必要になります。SSL ポートを指定するには、次 のコマンド行オプションを使用します。

-jvmArgs -Dcom.ibm.CSI.SSLPort=<sslPort>

./startOgServer.sh cs1 -listenerHost hostA -listenerPort 2809 -catalogServiceEndPoints cs1:hostA:6601:6611,cs2:hostB:6601:6611

図 *33.* コマンド行の使用例: hostA で最初のカタログ・サーバーを始動します。コマンドの例は以下のとおりです。

hostB で 2 番目のカタログ・サーバーを始動します。コマンドの例は以下のと おりです。

./startOgServer.sh cs2 -listenerHost hostB -listenerPort 2809 -catalogServiceEndPoints cs1:hostA:6601:6611,cs2:hostB:6601:6611

2. コンテナー・サーバー・エンドポイントを開始します。

次のコマンドは、サンプル・カタログ・サービスで使用するコンテナー JVM を 開始します。

./startOgServer.sh c0 -catalogServiceEndPoints hostA:2809,hostB:2809

コンテナー・サーバー Java 仮想マシンは 2 つのポートを使用します。ピア・コ ンテナー・サーバーとカタログ・サーバー間の内部通信には、HA マネージャ ー・ポートが使用されます。ピア・コンテナー・サーバー、カタログ・サーバ ー、およびクライアント間の IIOP 通信には、リスナー・ポートが使用されま す。リスナー・ホストは、ORB を特定のネットワーク・アダプターにバインド するときに使用されます。これらのポートを指定しない場合、両方のポートが動 的に選択されます。しかし、ファイアウォール環境などで、ポートを明示的に構 成する必要がある場合は、コマンド行オプションを使用して ORB ポートを指定 できます。リスナー・ポートとリスナー・ホストを指定するには、次のコマンド 行オプションを使用します。

-listenerHost <host name> -listenerPort <port>

リスナー・ポートとリスナー・ホストは、listenerHost および listenerPort サーバ ー・プロパティーを使用して設定することもできます。

HA マネージャー・ポートを指定するには、次のコマンド行オプションを使用し ます。

#### **-haManagerPort <port>**

peerPort と同義。HA マネージャーが使用するポート番号を指定します。こ のプロパティーが設定されていない場合は、カタログ・サービスは使用可能 なポートを自動的に生成します。このプロパティーは、コンテナー・サーバ ーとカタログ・サービスの両方に適用されます。 (WebSphere Application Server 環境のみで必須。)

HA マネージャー・ポートは、HAManagerPort [サーバー・プロパティーを](http://publib.boulder.ibm.com/infocenter/wxsinfo/v7r1m1/topic/com.ibm.websphere.extremescale.doc/rxscontprops.html)使用し て設定することもできます。

セキュリティーが有効になっている場合、Secure Sockets Layer (SSL) ポートも 必要になります。SSL ポートを指定するには、次のコマンド行オプションを使用 します。

-jvmArgs -Dcom.ibm.CSI.SSLPort=<sslPort>

3. クライアント・エンドポイントを開始します。

クライアントが必要とするのは、カタログ・サービスのリスナー・エンドポイン トのみです。クライアントは、カタログ・サービスから自動的にコンテナー・サ ーバー Java 仮想マシン (すなわち、データを保管している Java 仮想マシン) の エンドポイントを取得します。前述の例でカタログ・サービスに接続するには、 クライアントは、以下の host:port のペアのリストを接続 API に渡さなければ なりません。

hostA:2809,hostB:2809

クライアントは、DataGrid API を使用する場合、コンテナー・サーバーからコ ールバックを受け取ることもできます。これらのコールバックは、IIOP を使用 して ORB リスナー・ポートと通信します。コールバックを受け取るポートおよ びネットワーク・アダプターを指定するには、クライアント・プロパティー・フ ァイル内で **listenerHost** および **listenerPort** プロパティーを設定します。

セキュリティーが有効になっている場合、Secure Sockets Layer (SSL) ポートも 必要になります。SSL ポートを指定するには、クライアント・プロセスの開始時 に次のシステム・プロパティーを使用します。

-Dcom.ibm.CSI.SSLPort=<sslPort>

# **WebSphere Application Server** 環境でのポートの構成

WebSphere eXtreme Scale カタログ・サービス、コンテナー・サーバー、およびクラ イアントは、WebSphere Application Server プロセス内で実行されるとき、プロセス に既に定義されているポートとサービスを使用します。

# このタスクについて

次のセクションでは、デプロイメント内でのポートの使用についての詳細を説明し ます。

1. カタログ・サービス・エンドポイント

WebSphere eXtreme Scale カタログ・サービスは、WebSphere Application Server プロセス内で稼働し、管理コンソールまたは管理用タスクを使用して構成されま す。ポートはすべてプロセスから継承しますが、クライアント・ポートは例外 で、このポートは明示的に構成されます。カタログ・サービスが使用するポート について詳しくは、 69 [ページの『ネットワーク・ポートの計画』を](#page-80-0)参照してく ださい。カタログ・サービス・ドメインの構成について詳しくは[、高可用性カタ](http://publib.boulder.ibm.com/infocenter/wxsinfo/v7r1m1/topic/com.ibm.websphere.extremescale.doc/cxscatclus.html) [ログ・サービスを](http://publib.boulder.ibm.com/infocenter/wxsinfo/v7r1m1/topic/com.ibm.websphere.extremescale.doc/cxscatclus.html)参照してください。

2. コンテナー・サーバー・エンドポイント

WebSphere eXtreme Scale コンテナー・サーバーは、Java EE モジュール内でホ スティングされます。コンテナー・サーバーは、アプリケーション・サーバー・ プロセス用に定義されているポートを使用します。コンテナー・サービスが使用 するポートについて詳しくは、 69 [ページの『ネットワーク・ポートの計画』を](#page-80-0)

参照してください。Enterprise JavaBeans™ (EJB) や Web モジュールなどの Java EE モジュール内でコンテナーを開始する方法について詳しくは、 296 [ページの](#page-307-0) [『コンテナー・サーバーの自動始動のための](#page-307-0) WebSphere Application Server アプ [リケーションの構成』を](#page-307-0)参照してください。

3. クライアント・エンドポイント

WebSphere eXtreme Scale クライアントは、Java EE Web モジュールまたは EJB モジュール内でホスティングされます。

クライアントは、ObjectGridManager.connect() API を使用してカタログ・サービ ス・ドメインにプログラマチックに接続します。接続先が同一セル内でホスティ ングされるカタログ・サービス・ドメインである場合、クライアント接続は、 ObjectGridManager に対し次の API 呼び出しを使用して、デフォルトのカタロ グ・サービス・ドメインを自動的に検出します。

connect(securityProps, overRideObjectGridXML)

デフォルトのカタログ・サービス・ドメインがリモート側 (セルの外部) でホス ティングされている場合は、ObjectGridManager API の次のメソッドを使用し て、カタログ・サービス・エンドポイントを指定する必要があります。

connect(catalogServerAddresses, securityProps, overRideObjectGridXml)

デフォルトのカタログ・サービス・ドメインがセル内に定義されている場合は、 CatalogServerProperties API を使用して、カタログ・サーバーのアドレスを取得 できます。XSDomainManagement 管理用タスクを使用しても、構成済みカタロ グ・サービス・ドメイン・エンドポイントを取得できます。

# 複数のネットワーク・カードを含むサーバー

複数のネットワーク・カードを含むサーバー上で eXtreme Scale プロセスを実行で きます。

サーバーまたはクライアントが複数のネットワーク・カードを含むサーバー上で実 行されている場合は、ネットワーク・カードとホスト名を eXtreme Scale 構成で指 定して、指定したカードをバインドする必要があります。この構成を指定しない と、eXtreme Scale ランタイムが自動的に 1 つを選択し、接続の失敗またはパフォ ーマンスの低下が生じる可能性があります。

カタログ・サーバーまたはコンテナー・サーバーの場合は、以下のいずれかの方法 でリスナー・ホストとリスナー・ポートを設定する必要があります。

- v [サーバー・プロパティー](#page-282-0)
- startOgServer.shlbat スクリプトでのコマンド行パラメーター。

クライアントでは、コマンド行を使用できず[、クライアント・プロパティーを](#page-327-0)使用 しなければなりません。

# トランスポートの構成

トランスポートは、構成内の異なるサーバー・プロセス間でオブジェクトとデータ の交換を可能にします。

# このタスクについて

メインになるトランスポート・メカニズムはオブジェクト・リクエスト・ブローカ ー (ORB) です。このメカニズムはキャッシュ・エントリーを Java ヒープに保管し ます。

**7.1.1+** 次の構成シナリオでは、トランスポート・メカニズムとして ORB を使用す る必要があります。

- x86 64 ビット Linux 以外のシステムを使用する場合
- v WebSphere Application Server 環境内で稼働するコンテナー・サーバーを使用する 場合
- evictor プラグインまたは複合索引を使用する場合

**7.1.1+** 現在 eXtremeMemory を使用している場合は、eXtremeIO という新しいトラ ンスポートが使用されます。eXtremeMemory では、キャッシュ・エントリーはネイ ティブ・メモリー内に保管されます。ネイティブ・メモリーはガーベッジ・コレク ションの対象にならないため、より安定したパフォーマンスを得られるうえ、応答 時間も予測可能になります。オブジェクトは、コンテナー・サーバー上でバイト列 にシリアライズされます。詳しくは、 299 ページの『[IBM eXtremeMemory](#page-310-0) および [IBM eXtremeIO](#page-310-0) の構成』を参照してください。

# オブジェクト・リクエスト・ブローカーの構成

オブジェクト・リクエスト・ブローカー (ORB) は、TCP スタックを介した通信の ために WebSphere eXtreme Scale によって使用されます。orb.properties ファイル を使用して ORB が使用するプロパティーを受け渡し、データ・グリッドのトラン スポート動作を変更します。WebSphere eXtreme Scale または WebSphere Application Server で提供される ORB を WebSphere eXtreme Scale サーバーに使用 する場合、何のアクションも必要ありません。

# **WebSphere Application Server** 環境でのオブジェクト・リクエス ト・ブローカーの構成

WebSphere Application Server または WebSphere Application Server Network Deployment 環境内でオブジェクト・リクエスト・ブローカー (ORB) を直接使用す るアプリケーションに WebSphere eXtreme Scale を使用できます。

# 手順

1. アプリケーション・サーバーに適切な名前を付けます。

サーバーが ORB を使用して互いに通信する場合には、WebSphere Application Server 環境内に同じ名前のサーバーが存在することはできません。同じ名前のプ ロセスでシステム・プロパティー

**-Dcom.ibm.websphere.orb.uniqueServerName=true** を指定することで、この制限 を解決できます。例えば、各ノードにある server1 という名前のサーバーがカ タログ・サービス・ドメインとして使用される場合や、複数のノード・エージェ ントを使用してカタログ・サービス・ドメインが形成される場合などです。

2. WebSphere Application Server 構成内の ORB プロパティーを調整します。

調整可能なプロパティーの詳細については、 530 ページの『ORB [プロパティ](#page-541-0) [ー』を](#page-541-0)参照してください。プロパティーによって、設定の変更は管理コンソール か *[was\\_root](#page-68-0)*properties/orb.properties ファイルで行います。

- 3. 複数のネットワーク・インターフェース・カードを使用する場合、WebSphere Application Server 管理コンソールの「ポート」パネルで ORB\_LISTENER\_ADDRESS の値を設定する必要があります。構成内のアプリケ ーション・サーバーごとに、このステップを繰り返します。
	- a. 「サーバー」 > 「アプリケーション・サーバー」 > *「server\_name*」をクリ ックし、対象のアプリケーション・サーバーを選択します。 「通信」の下の 「ポート」をクリックします。指定されたサーバーの「ポート」パネルが表 示されます。
	- b. 「詳細」をクリックし、ORB\_LISTENER\_ADDRESS の値を編集します。
	- c. 「ホスト」フィールドに IP アドレスを入力します。マルチネットワーク・ インターフェース環境の場合、この値は専用アドレスでなければなりませ ん。

注**:** DNS ホスト名は、ORB\_LISTENER\_ADDRESS の値としてはサポートさ れません。

d. 「ポート」フィールドに、ポート番号を入力します。 ポート番号は、クラ イアント要求を受け入れるようにサービスが構成されているポートを指定し ます。ポート値は、ホスト名とともに使用します。

# 次のタスク

**7.1.1+ wxsLogAnalyzer** ツールを使用して、環境内の ORB 設定を検査できます。 詳しくは、 582 [ページの『ログおよびトレース・データの分析』を](#page-593-0)参照してくださ  $\mathcal{U}$ 

# オブジェクト・リクエスト・ブローカーとスタンドアロン **WebSphere eXtreme Scale** プロセスの構成

WebSphere Application Server または WebSphere Application Server Network Deployment を含まない環境で、オブジェクト・リクエスト・ブローカー (ORB) を 直接使用するアプリケーションを使用して WebSphere eXtreme Scale を使用するこ とができます。

# 始める前に

eXtreme Scale に組み込まれていないアプリケーション、あるいは他のコンポーネン トやフレームワークを実行中に、eXtreme Scale と同じプロセス内で ORB を使用す る場合、追加のタスクを実行して、ご使用の環境で eXtreme Scale が正しく実行さ れていることを確認する必要がある場合があります。

# このタスクについて

ご使用の環境で ORB の使用を初期化するには、orb.properties ファイルに **ObjectGridInitializer** プロパティーを追加します。 ORB を使用して、ご使用の 環境にある eXtreme Scale プロセスと別のプロセスの間の通信を使用可能にしま す。
### 手順

- 1. スタンドアロン・インストールでは、orb.properties ファイルが組み込まれま せん。 orb.properties ファイルを java/jre/lib ディレクトリー内に配置する 必要があります。プロパティーと設定の説明は、 530 [ページの『](#page-541-0)ORB プロパテ [ィー』を](#page-541-0)参照してください。
- 2. orb.properties ファイルに次の行を入力し、変更を保存します。 org.omg.PortableInterceptor.ORBInitializerClass.com.ibm.ws.objectgrid.corba.ObjectGridInitializer

### タスクの結果

eXtreme Scale は ORB を正しく初期化し、その ORB が使用可能に設定されている 他のアプリケーションと共存できます。

eXtreme Scale でカスタム・バージョンの ORB を使用する場合は、『カスタム・オ ブジェクト・リクエスト・ブローカーの構成』を参照してください。

### 次のタスク

**7.1.1+ xsLogAnalyzer** ツールを使用して、環境内の ORB 設定を検査できます。詳 しくは、 582 [ページの『ログおよびトレース・データの分析』を](#page-593-0)参照してくださ い。

## カスタム・オブジェクト・リクエスト・ブローカーの構成

WebSphere eXtreme Scale は、プロセス間の通信を使用可能にするために Object Request Broker (ORB) を使用します。 WebSphere eXtreme Scale または WebSphere Application Server が提供する Object Request Broker (ORB) を、ご使用の WebSphere eXtreme Scale サーバーに使用する際は、何のアクションも必要ありませ ん。必要な作業はほとんどなく、ご使用の WebSphere eXtreme Scale クライアント 用に同じ ORB を使用することができます。しかし、カスタム ORB を使用する必 要がある場合は、選択肢として IBM SDK に付属の ORB をお勧めしますが、その ORB を使用するには構成が必要です。他のベンダーから提供される ORB を使用す ることも可能です。この場合も構成が必要になります。

## 始める前に

WebSphere eXtreme Scale または WebSphere Application Server で提供される ORB、IBM SDK で提供される ORB、外部ベンダーの ORB のうち、どれを使用す るかを決定します。

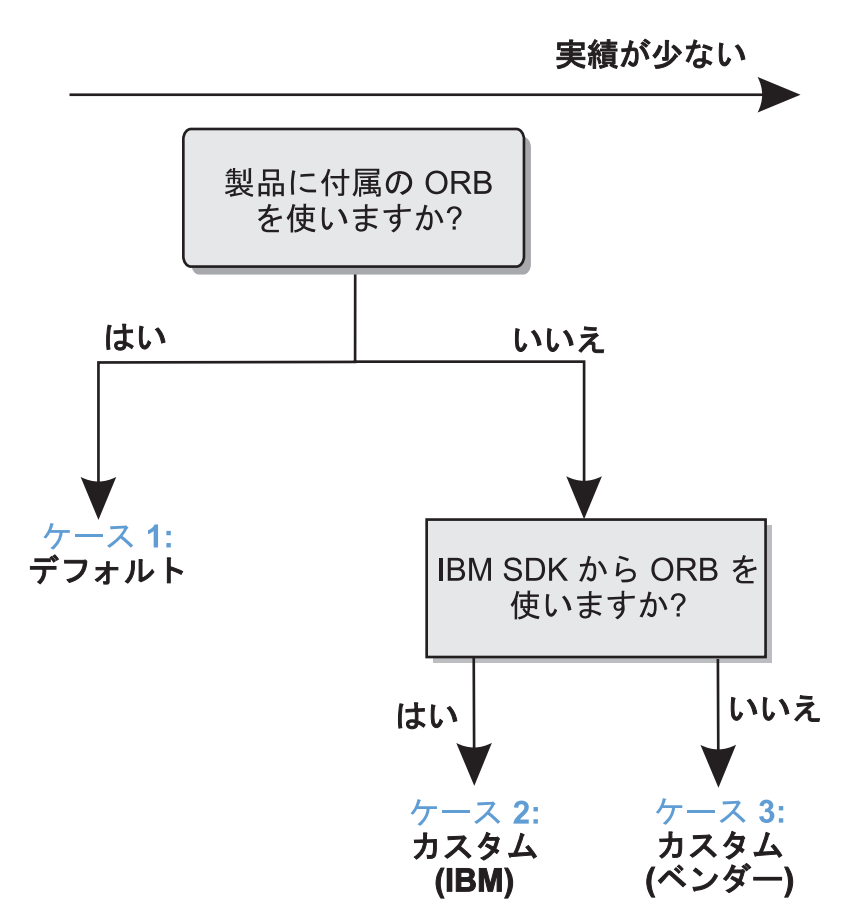

図 *34. ORB* の選択

WebSphere eXtreme Scale サーバー・プロセス用と WebSphere eXtreme Scale クラ イアント・プロセス用に、別々に決定することができます。 eXtreme Scale は、ほ とんどのベンダーの開発キットをサポートしていますが、サーバー・プロセスとク ライアント・プロセスの両方において、eXtreme Scale で提供される ORB を使用す ることを推奨します。eXtreme Scale は、Sun Microsystems Java Development Kit (JDK) で提供される ORB はサポートしません。

### このタスクについて

選択した ORB の使用に必要な構成を、よく理解してください。

### ケース **1:** デフォルトの **ORB**

- v WebSphere eXtreme Scale サーバー・プロセスでは、WebSphere eXtreme Scale または WebSphere Application Server で提供される ORB を使用す るために必要とされる構成はありません。
- v WebSphere eXtreme Scale クライアント・プロセスでは、WebSphere eXtreme Scale または WebSphere Application Server で提供される ORB を使用するために、最小限のクラスパス構成が必要となります。

### ケース **2:** カスタム **ORB (IBM)**

IBM SDK で提供される ORB を使用するために WebSphere eXtreme Scale のクライアント・プロセスを構成するには、このトピックで後述する説明を

参照してください。IBM SDK を使用する場合も、他の開発キットを使用す る場合も、IBM ORB を使用できます。IBM SDK バージョン 5 以降を使 用できます。

ケース **3:** カスタム **ORB (**外部ベンダー提供**)**

WebSphere eXtreme Scale のクライアント・プロセスにベンダーの ORB を 使用するケースは、実施されたテストが最も少ないオプションです。独立系 ソフトウェア・ベンダーの ORB を使用して発生した問題は、IBM ORB で 再現可能で、JRE との互換性がないとサポートに問い合わせることはできま せん。

Oracle Java Development Kit (JDK) で提供される ORB は、サポート対象外 です。

### 手順

v デフォルト ORB の 1 つを使用するようクライアント・プロセスを構成します (ケース **1**)。 次の JVM 引数を使用します。 :

-jvmArgs –Djava.endorsed.dirs=*default\_ORB\_directory*\${pathSeparator}JRE\_HOME/lib/endorsed

デフォルトの ORB ディレクトリーは、*[wxs\\_home](#page-68-0)*/lib/endorsed です。 orb.properties ファイルにある次のプロパティーの更新が必要な場合もありま す。

org.omg.CORBA.ORBClass=com.ibm.CORBA.iiop.ORB org.omg.CORBA.ORBSingletonClass=com.ibm.rmi.corba.ORBSingleton

- v IBM SDK バージョン 5 を使用するようクライアント・プロセスまたはサーバ ー・プロセスを構成します **(**ケース **2)**。
	- 1. ORB Java アーカイブ (JAR) ファイルを空のディレクトリーまたは *custom\_ORB\_directory* にコピーします。
		- ibmorb.jar
		- ibmorbapi.jar
	- 2. *custom\_ORB\_directory* ディレクトリーを、Java コマンドを開始するスクリプ ト内の承認済みディレクトリーとして指定します。

ヒント**:** Java コマンドで既に承認済みディレクトリーを指定している場合、 *custom\_ORB\_directory* ディレクトリーをその既存の承認済みディレクトリー の下に配置するというオプションもあります。*custom\_ORB\_directory* ディレ クトリーを既存の承認済みディレクトリーの下に配置すると、スクリプトを更 新する必要がなくなります。いずれにせよ、このスクリプトを更新する場合 は、既存の引数を完全に置き換えるのではなく、必ず既存の –Djava.endorsed.dirs= 引数に接頭部として *custom\_ORB\_directory* ディレク トリーを追加するようにしてください。

– スタンドアロンの eXtreme Scale 環境用にスクリプトを更新します。

setupCmdLine.bat|sh ファイルの *OBJECTGRID\_ENDORSED\_DIRS* 変数の パスを編集して、*custom\_ORB\_directory* を指定します。変更内容を保存しま す。

– eXtreme Scale が WebSphere Application Server 環境に組み込まれている場 合、スクリプトを更新します。

startOgServer スクリプトに以下のシステム・プロパティーとパラメータ ーを追加します。

-jvmArgs –Djava.endorsed.dirs=*custom\_ORB\_directory*

– クライアント・アプリケーション・プロセスまたはサーバー・プロセスの 開始に使用するカスタム・スクリプトを更新します。

-Djava.endorsed.dirs=*custom\_ORB\_directory*

## クライアントの構成

スタンドアロン環境で実行する WebSphere eXtreme Scale を構成することも、 WebSphere Application Server を使用する環境で実行する eXtreme Scale を構成する こともできます。グリッドのサーバー・サイドの構成変更を WebSphere eXtreme Scale デプロイメントに反映するには、動的に適用するのではなく、プロセスを再始 動して変更を有効にする必要があります。一方、クライアント・サイドでは、既存 のクライアント・インスタンスの構成設定は変更できませんが、XML ファイルを使 用するか、プログラムで、新しいクライアント・インスタンスを必要な設定で作成 できます。クライアントの作成時には、現行のサーバー構成からのデフォルト設定 をオーバーライド可能です。

次の方法で、eXtreme Scale クライアントを構成することができます。いずれの方法 も、クライアント・オーバーライド XML ファイルを使用して、もしくはプログラ ムで実行することができます。

- v XML 構成
- プログラマチック構成
- v Spring Framework 構成
- ニア・キャッシュの使用不可化

クライアント上で以下のプラグインをオーバーライドできます。

- v **ObjectGrid** プラグイン
	- TransactionCallback プラグイン
	- ObjectGridEventListener プラグイン
- v **BackingMap** プラグイン
	- Evictor プラグイン
	- MapEventListener プラグイン
	- numberOfBuckets 属性
	- ttlEvictorType 属性
	- timeToLive 属性

# **XML** 構成を使用したクライアントの構成

ObjectGrid 構成 XML ファイルを使用して、クライアント・サイドの設定を変更で きます。

## このタスクについて

WebSphere eXtreme Scale クライアントの設定を変更するには、コンテナー・サーバ ーに使用したファイルと似た構造の ObjectGrid XML ファイルを作成する必要があ ります。

以下のクライアントの設定をオーバーライドできます。

- 1. クライアント固有の ObjectGrid インスタンスを作成します。
- 2. サーバーの開始に使用された ObjectGrid XML ファイルをコピーします。
- 3. その新規ファイルを編集してクライアント・サイドでカスタマイズします。
	- クライアントの属性を設定または更新するには、新しい値を指定するか、ある いは既存の値を変更します。
	- v クライアントからプラグインを除去するには、className 属性の値として空ス トリングを使用します。
	- v 既存のプラグインを変更するには、className 属性に新しい値を指定します。
	- クライアント・オーバーライドでサポートされるプラグイン (TRANSACTION\_CALLBACK、 OBJECTGRID\_EVENT\_LISTENER、 EVICTOR、MAP\_EVENT\_LISTENER) を追加することもできます。
- 4. 新規に作成されたクライアント・オーバーライド XML ファイルを使用して、ク ライアントを作成します。

### 手順

1. コンテナー・サーバー用のファイルと似た構造の ObjectGrid 構成 XML ファイ ルをクライアント用に作成します。

以下の XML ファイルがデプロイメント・ポリシー XML ファイルと対になっ ており、これらのファイルを使用してコンテナー・サーバーが開始されたものと 想定します。

#### **companyGridServerSide.xml**

```
<?xml version="1.0" encoding="UTF-8"?>
<objectGridConfig xmlns:xsi="http://www.w3.org/2001/XMLSchema-instance"
   xsi:schemaLocation="http://ibm.com/ws/objectgrid/config ../objectGrid.xsd"
    xmlns="http://ibm.com/ws/objectgrid/config">
    <objectGrids>
        <objectGrid name="CompanyGrid">
            <bean id="TransactionCallback"
                className="com.company.MyTxCallback" />
            <bean id="ObjectGridEventListener"
                className="com.company.MyOgEventListener" />
            <backingMap name="Customer"
                pluginCollectionRef="customerPlugins" />
            <backingMap name="Item" />
            <backingMap name="OrderLine" numberOfBuckets="1049"
                timeToLive="1600" ttlEvictorType="LAST_ACCESS_TIME" />
            <backingMap name="Order" lockStrategy="PESSIMISTIC"
               pluginCollectionRef="orderPlugins" />
        </objectGrid>
    </objectGrids>
    <backingMapPluginCollections>
        <backingMapPluginCollection id="customerPlugins">
            <bean id="Evictor"
                className="com.ibm.websphere.objectGrid.plugins.builtins.LRUEvictor" />
            <bean id="MapEventListener"
                className="com.company.MyMapEventListener" />
        </backingMapPluginCollection>
        <backingMapPluginCollection id="orderPlugins">
            <bean id="MapIndexPlugin"
```
className="com.company.MyMapIndexPlugin" /> </backingMapPluginCollection> </backingMapPluginCollections> </objectGridConfig>

コンテナー・サーバーでは、CompanyGrid という名前の ObjectGrid インスタン スが companyGridServerSide.xml ファイルによる定義に従って動作します。デ フォルトでは CompanyGrid クライアントの設定は、サーバーで実行している CompanyGrid インスタンスの設定と同じです。

以下の ObjectGrid XML ファイルを使用すると、CompanyGrid クライアントの 属性およびプラグインのいくつかを指定できます。

#### companyGridClientSide.xml

```
<?xml version="1.0" encoding="UTF-8"?>
<objectGridConfig xmlns:xsi="http://www.w3.org/2001/XMLSchema-instance"
    xsi:schemaLocation="http://ibm.com/ws/objectgrid/config ../objectGrid.xsd"
    xmlns="http://ibm.com/ws/objectgrid/config">
    <objectGrids>
        <objectGrid name="CompanyGrid">
            <bean id="TransactionCallback"
                className="com.company.MyClientTxCallback" />
            <bean id="ObjectGridEventListener" className="" />
            <backingMap name="Customer" numberOfBuckets="1429"
               pluginCollectionRef="customerPlugins" />
            <backingMap name="Item" />
            <backingMap name="OrderLine" numberOfBuckets="701"
                timeToLive="800" ttlEvictorType="LAST_ACCESS_TIME" />
            <backingMap name="Order" lockStrategy="PESSIMISTIC"
                pluginCollectionRef="orderPlugins" />
        </objectGrid>
    </objectGrids>
    <backingMapPluginCollections>
        <backingMapPluginCollection id="customerPlugins">
            <bean id="Evictor"
               className="com.ibm.websphere.objectGrid.plugins.builtins.LRUEvictor" />
            <bean id="MapEventListener" className="" />
        </backingMapPluginCollection>
        <backingMapPluginCollection id="orderPlugins">
            <bean id="MapIndexPlugin"
                className="com.company.MyMapIndexPlugin" />
        </backingMapPluginCollection>
    </backingMapPluginCollections>
</objectGridConfig>
```
定義されたオーバーライドを要約すると次のようになります。

- クライアントの TransactionCallback は、サーバー・サイドで設定されている com.company.MyTxCallback ではなく、com.company.MyClientTxCallback にな ります。
- className 値が空ストリングであるため、クライアントには ObjectGridEventListener プラグインがありません。
- v クライアントは Customer backingMap に対して numberOfBuckets を 1429 に 設定し、その Evictor プラグインを保持して、MapEventListener プラグインを 除去します。
- v OrderLine backingMap の numberOfBuckets 属性および timeToLive 属性は変更 されます。
- v 異なる lockStrategy 属性が指定されていても、lockStrategy 属性はクライアン ト・オーバーライドでサポートされていないため、影響はありません。
- 2. XML ファイルを使用してクライアントを作成します。

companyGridClientSide.xml ファイルを使用して CompanyGrid クライアントを 作成するには、ObjectGrid XML ファイルを URL として、ObjectGridManager イ ンターフェースのいずれかの connect メソッドに渡します。

ObjectGridManager ogManager = ObjectGridManagerFactory.ObjectGridManager(); ClientClusterContext clientClusterContext = ogManager.connect("MyServer1.company.com:2809", null, new URL( "file:xml/companyGridClientSide.xml"));

# クライアント無効化メカニズムの使用可能化

分散 WebSphere eXtreme Scale 環境では、optimistic ロック・ストラテジーが使用さ れているか、ロックが無効にされている場合、クライアント・サイドにはデフォル トでニア・キャッシュがあります。ニア・キャッシュにはそれ独自のローカル・キ ャッシュ・データがあります。eXtreme Scale クライアントが更新をコミットする と、この更新はクライアントのニア・キャッシュとサーバーに送られます。 しか し、他の eXtreme Scale クライアントはこの更新情報を受け取らないので、それら のデータは古くなっていることがあります。

## ニア・キャッシュ

アプリケーションは、eXtreme Scale クライアントのこの失効データの問題を認識し ておく必要があります。Java Message Service (JMS) ベースの組み込み ObjectGridEventListener

com.ibm.websphere.objectgrid.plugins.builtins.JMSObjectGridEventListener クラスを使用 して、分散 eXtreme Scale 環境内でクライアント無効化メカニズムを使用可能にす ることができます。

クライアント無効化メカニズムは、分散 eXtreme Scale 環境におけるクライアント のニア・キャッシュ内の失効データの問題に対する解決方法です。このメカニズム により、クライアントのニア・キャッシュはサーバーまたは他のクライアントと同 期します。ただし、この JMS ベースのクライアント無効化メカニズムを使用して も、クライアントのニア・キャッシュが即時に更新されるわけではありません。 eXtreme Scale ランタイムが更新を公開するときに遅延が発生します。

分散 eXtreme Scale 環境におけるクライアント無効化メカニズムには、次の 2 つの モデルがあります。

- v クライアント/サーバー・モデル: このモデルでは、すべてのサーバー・プロセス は、指定された JMS の宛先にすべてのトランザクション変更を公開する publisher ロールにあります。すべてのクライアント・プロセスは受信側ロールに あり、指定された JMS の宛先からすべてのトランザクション変更を受け取りま す。
- v 二重ロール・モデルとしてのクライアント: このモデルでは、すべてのサーバ ー・プロセスは JMS の宛先とは無関係です。すべてのクライアント・プロセス は JMS publisher ロールであり、かつ receiver ロールです。クライアントで発生 するトランザクション変更は JMS の宛先に公開され、すべてのクライアントが これらのトランザクション変更を受け取ります。

詳しくは、 251 ページの『JMS [イベント・リスナー』](#page-262-0) を参照してください。

## クライアント**/**サーバー・モデル

クライアント/サーバー・モデルでは、サーバーは JMS publisher ロールにあり、ク ライアントは JMS receiver ロールにあります。

**client-server model XML example** <?xml version="1.0" encoding="UTF-8"?> <?xml version="1.0" encoding="UTF-8"?> <objectGridConfig xmlns:xsi="http://www.w3.org/2001/XMLSchema-instance" xsi:schemaLocation="http://ibm.com/ws/objectgrid/config ../objectGrid.xsd" xmlns="http://ibm.com/ws/objectgrid/config"> <objectGrids> <objectGrid name="AgentObjectGrid"> <bean id="ObjectGridEventListener" className="com.ibm.websphere.objectgrid.plugins.builtins.JMSObjectGridEventListener"> <property name="invalidationModel" type="java.lang.String" value="CLIENT\_SERVER\_MODEL" description="" /><br><property name="invalidationStrategy" type="java.lang.String" value="PUSH" description="" /><br><property name="mapsToPu <property name="jms\_topicName" type="java.lang.String" value="defaultTopic" description="" /><br><property name="jms\_userid" type="java.lang.String" value="" description="" /><br><property name="jms\_password" type="java.lang.Str java.naming.provider.url= tcp://localhost:61616;connectionFactoryNames=defaultTCF;topic.defaultTopic=defaultTopic" description="jndi properties" /> </bean> <backingMap name="agent" readOnly="false" pluginCollectionRef="agent" preloadMode="false" lockStrategy="OPTIMISTIC" copyMode="COPY\_ON\_READ\_AND\_COMMIT" ttlEvictorType="LAST\_ACCESS\_TIME" timeToLive="28800" /><br><backingMap name="profile" readOnly="false" pluginCollectionRef="profile" preloadMode="false"<br>lockStrategy="OPTIMISTIC" copyMode="COPY\_ON\_READ\_AND\_COMMIT" ttlEvictorType="LAST\_ACCESS\_TIME"<br>timeToLive= <backingMap name="pessimisticMap" readOnly="false" pluginCollectionRef="pessimisticMap" preloadMode="false" lockStrategy="PESSIMISTIC" copyMode="COPY\_ON\_READ\_AND\_COMMIT" ttlEvictorType="LAST\_ACCESS\_TIME" timeToLive="2700" /> <backingMap name="excludedMap1" readOnly="false" pluginCollectionRef="excludedMap1" preloadMode="false" lockStrategy="OPTIMISTIC" copyMode="COPY\_ON\_READ\_AND\_COMMIT" ttlEvictorType="LAST\_ACCESS\_TIME" timeToLive="2700" /> <backingMap name="excludedMap2" readOnly="false" pluginCollectionRef="excludedMap2" preloadMode="false" lockStrategy="OPTIMISTIC" copyMode="COPY\_ON\_READ\_AND\_COMMIT" ttlEvictorType="LAST\_ACCESS\_TIME" timeToLive="2700" /> </objectGrid> </objectGrids> <backingMapPluginCollections> <backingMapPluginCollection id="agent"> <bean id="ObjectTransformer" className="com.ibm.ws.objectgrid.test.scenario.AgentObjectTransformer" /> </backingMapPluginCollection> <backingMapPluginCollection id="profile"> <bean id="ObjectTransformer" className="com.ibm.ws.objectgrid.test.scenario.ProfileObjectTransformer" /> -bean id="Evictor" className="com.ibm.websphere.objectgrid.plugins.builtins.LRUEvictor"><br>-> property name="maxSize" type="int" value="2000" description="set max size for LRU evictor" /><br>-> property name="sleepTime" type="i <property name="numberOfLRUQueues" type="int" value="50" description="set number of LRU queues" /> </bean> </backingMapPluginCollection> <backingMapPluginCollection id="pessimisticMap" /> <backingMapPluginCollection id="excludedMap1" /> <backingMapPluginCollection id="excludedMap2" /> </backingMapPluginCollections>

</objectGridConfig>

# 二重ロール・モデルとしてのクライアント

二重ロール・モデルとしてのクライアントでは、各クライアントは JMS publisher ロールと receiver ロールの両方を持っています。クライアントは、コミットされた すべてのトランザクション変更を、指定された JMS 宛先に公開し、コミットされ たすべてのトランザクション変更を他のクライアントから受け取ります。このモデ ルでは、サーバーは JMS とは無関係です。

#### **dual-roles model XML example**

<?xml version="1.0" encoding="UTF-8"?> <objectGridConfig xmlns:xsi="http://www.w3.org/2001/XMLSchema-instance" xsi:schemaLocation="http://ibm.com/ws/objectgrid/config ../objectGrid.xsd" xmlns="http://ibm.com/ws/objectgrid/config"> <objectGrids>

```
<bean id="ObjectGridEventListener"
       className="com.ibm.websphere.objectgrid.plugins.builtins.JMSObjectGridEventListener">
        <property name="invalidationModel" type="java.lang.String" value="CLIENT_AS_DUAL_ROLES_MODEL" description="" /><br><property name="invalidationStrategy" type="java.lang.String" value="PUSH" description="" /><br><property name="m
        <property name="jms_topicConnectionFactoryJndiName" type="java.lang.String" value="defaultTCF" description="" /><br><property name="jms_topicJndiName" type="java.lang.String" value="defaultTopic" description="" /><br><property n
       <property name="jms_password" type="java.lang.String" value="" description="" />
       <property name="jndi_properties" type="java.lang.String"
          value="java.naming.factory.initial=org.apache.activemq.jndi.ActiveMQInitialContextFactory;java.naming.provider.url=
   tcp://localhost:61616;connectionFactoryNames=defaultTCF;topic.defaultTopic=defaultTopic"
          description="jndi properties" />
     </bean>
     <backingMap name="agent" readOnly="false" pluginCollectionRef="agent" preloadMode="false"
       lockStrategy="OPTIMISTIC" copyMode="COPY_ON_READ_AND_COMMIT" ttlEvictorType="LAST_ACCESS_TIME"
       timeToLive="28800" />
     <backingMap name="profile" readOnly="false" pluginCollectionRef="profile" preloadMode="false"
       lockStrategy="OPTIMISTIC" copyMode="COPY_ON_READ_AND_COMMIT" ttlEvictorType="LAST_ACCESS_TIME"
       timeToLive="2700" />
     <backingMap name="pessimisticMap" readOnly="false" pluginCollectionRef="pessimisticMap" preloadMode="false"
lockStrategy="PESSIMISTIC" copyMode="COPY_ON_READ_AND_COMMIT" ttlEvictorType="LAST_ACCESS_TIME"
       timeToLive="2700" />
     <backingMap name="excludedMap1" readOnly="false" pluginCollectionRef="excludedMap1" preloadMode="false"
       lockStrategy="OPTIMISTIC" copyMode="COPY_ON_READ_AND_COMMIT" ttlEvictorType="LAST_ACCESS_TIME"
       timeToLive="2700" />
     <backingMap name="excludedMap2" readOnly="false" pluginCollectionRef="excludedMap2" preloadMode="false"
lockStrategy="OPTIMISTIC" copyMode="COPY_ON_READ_AND_COMMIT" ttlEvictorType="LAST_ACCESS_TIME"
       timeToLive="2700" />
  </objectGrid>
</objectGrids>
<backingMapPluginCollections>
  <backingMapPluginCollection id="agent">
     <bean id="ObjectTransformer" className="com.ibm.ws.objectgrid.test.scenario.AgentObjectTransformer" />
  </backingMapPluginCollection>
  <backingMapPluginCollection id="profile">
     <bean id="ObjectTransformer" className="com.ibm.ws.objectgrid.test.scenario.ProfileObjectTransformer" /><br><bean id="Evictor" className="com.ibm.websphere.objectgrid.plugins.builtins.LRUEvictor"><br><property name="maxSize" typ
        <property name="numberOfLRUQueues" type="int" value="50" description="set number of LRU queues" />
     \leq/hean>
  </backingMapPluginCollection>
   <backingMapPluginCollection id="pessimisticMap" />
<backingMapPluginCollection id="excludedMap1" />
  <backingMapPluginCollection id="excludedMap2" />
</backingMapPluginCollections>
```
</objectGridConfig>

<objectGrid name="AgentObjectGrid">

# 要求再試行タイムアウト値の構成

信頼できるマップの場合、トランザクション要求の再試行タイムアウト値をミリ秒 単位で WebSphere eXtreme Scale に指定できます。

### このタスクについて

タイムアウト値はクライアント・プロパティー・ファイルまたはセッション内で構 成できます。セッションの値がクライアント・プロパティー設定に優先します。ゼ ロより大きい値に設定された場合、タイムアウト条件が満たされるか、永続的な障 害が起こるまで、要求は試行されます。永続的な障害とは、DuplicateKeyException 例外などです。 値ゼロはフェイル・ファースト・モード設定を表し、eXtreme Scale は、どのようなタイプのトランザクションの後であっても、トランザクションを再 試行しません。

実行時は、トランザクション・タイムアウト値が再試行タイムアウト値と一緒に使 用され、再試行タイムアウトがトランザクション・タイムアウトを超えないように します。

トランザクションには 2 つのタイプがあります。自動コミット・トランザクション と明示的に begin メソッドと commit メソッドを使用するトランザクションです。 再試行の有効な例外は、これら 2 つのタイプのトランザクション間で異なります。

- v セッション内で呼び出されるトランザクションの場合、CORBA SystemException および eXtreme Scale TargetNotAvailable 例外であれば、トランザクションは再試 行されます。
- v 自動コミット・トランザクションの場合、CORBA SystemException および eXtreme Scale アベイラビリティー例外であれば、トランザクションは再試行され ます。これらの例外には、

ReplicationVotedToRollbackTransactionException、TargetNotAvailable、および AvailabilityException 例外が含まれます。

アプリケーション障害やその他の永続障害はすぐに再発するので、クライアントは トランザクションを再試行しません。 このような永続障害には DuplicateKeyException や KeyNotFoundException 例外があります。例外の後はトラ ンザクションを再試行せず、すべての例外を返すようにするには、フェイル・ファ ースト設定を使用します。

### クライアントがトランザクションを再試行する例外

- ReplicationVotedToRollbackTransactionException (自動コミットの場合のみ)
- TargetNotAvailable
- org.omg.CORBA.SystemException
- AvailabilityException (自動コミットの場合のみ)
- LockTimeoutException (自動コミットの場合のみ)
- UnavailableServiceException (自動コミットの場合のみ)

### トランザクションが再試行されない永続的な例外

- DuplicateKeyException
- KeyNotFoundException
- LoaderException
- TransactionAffinityException
- LockDeadlockException
- OptimisticCollisionException

### 手順

v タイムアウト値をクライアント・プロパティー・ファイル内に設定します。

クライアントの requestRetryTimeout 値を設定するには[、クライアント・プロパテ](http://publib.boulder.ibm.com/infocenter/wxsinfo/v7r1m1/topic/com.ibm.websphere.extremescale.doc/rxscliprops.html) [ィー・ファイル内](http://publib.boulder.ibm.com/infocenter/wxsinfo/v7r1m1/topic/com.ibm.websphere.extremescale.doc/rxscliprops.html)の requestRetryTimeout プロパティーを追加または変更します。 クライアント・プロパティーは、デフォルトでは objectGridClient.properties ファイルです。requestRetryTimeout プロパティーはミリ秒単位で指定されます。 ゼロより大きい値に設定すると、再試行可能な例外が起こったときに要求は再試 行されます。値を 0 に設定すると、例外が起こったときに再試行なしで失敗しま す。デフォルトの動作を使用するには、このプロパティーを除去するか、値を -1 に設定します。objectGridClient.properties ファイル内の値の例を次に示しま す。

requestRetryTimeout = 30000

requestRetryTimeout 値はミリ秒で指定されます。この例の場合、値が ObjectGrid インスタンスで使用されると、requestRetryTimeout 値は 30 秒です。

• タイムアウト値をプログラマチックに設定します。

クライアント・プロパティーをプログラマチックに設定するには、まず最初にア プリケーションの適切な <ロケーション>にクライアント・プロパティー・ファイ ルを作成します。 以下の例では、クライアント・プロパティー・ファイルは、前 のセクションの objectGridClient.properties スニペットを参照します。 ObjectGridManager インスタンスに接続した後、前述のようにクライアント・プロ パティーを設定します。その後、ObjectGrid インスタンスを取得すると、ファイ ルで定義したクライアント・プロパティーがインスタンスに設定されています。 クライアント・プロパティー・ファイルを変更する場合は、そのたびに新しい ObjectGrid インスタンスを明示的に取得してください。

ObjectGridManager manager = ObjectGridManagerFactory.getObjectGridManager(); String objectGridName = "testObjectGrid"; URL clientXML = null; ClientClusterContext ccc = manager.connect("localhost:2809", null, clientXML); File file = new File("<location>/objectGridClient.properties"); URL url = file.toURI().toURL(); ccc.setClientProperties(objectGridName, url); ObjectGrid objectGrid = ogManager.getObjectGrid(ccc, objectGridName);

v セッション・コミット時に指定変更ファイルを設定します。

要求再試行タイムアウトをセッションに設定するか、requestRetryTimeout クライ アント・プロパティーをオーバーライドするには、Session インターフェースの setRequestRetryTimeout(long) メソッドを呼び出します。

```
Session sessionA = objectGrid.getSession();
sessionA.setRequestRetryTimeout(30000);
ObjectMap mapA = sessionA.getMap("payroll");
String key = "key:" + j;
mapA.insert(key, "valueA");
```
クライアント・プロパティー・ファイルに設定されている値に関係なく、このセ ッションでは現在 30000 ms または 30 秒という requestRetryTimeout 値が使用さ れています。セッション・インターフェースの詳細については[、セッションを使](http://publib.boulder.ibm.com/infocenter/wxsinfo/v7r1m1/topic/com.ibm.websphere.extremescale.doc/cxssessintf.html) [用したグリッド内データへのアクセスを](http://publib.boulder.ibm.com/infocenter/wxsinfo/v7r1m1/topic/com.ibm.websphere.extremescale.doc/cxssessintf.html)参照してください。

## キャッシュ統合の構成

WebSphere eXtreme Scale を他のキャッシュ関連製品と統合することができます。ま た、WebSphere eXtreme Scale 動的キャッシュ・プロバイダーを使用して、 WebSphere eXtreme Scale を WebSphere Application Server 内の動的キャッシュ・コ ンポーネントに接続することもできます。 WebSphere Application Server に対する 拡張としてもう 1 つ考えられるのは、 HTTP セッションをキャッシュに入れる操 作を支援する WebSphere eXtreme Scale HTTP セッション・マネージャーです。

## **HTTP** セッション・マネージャーの構成

HTTP セッション・マネージャーは、関連するアプリケーションのセッション・レ プリカ生成機能を提供します。 セッション・マネージャーは Web コンテナーと連 <span id="page-335-0"></span>動して、HTTP セッションを作成し、アプリケーションに関連付けられた HTTP セ ッションのライフサイクルを管理します。

## **WebSphere Application Server** での **HTTP** セッション・マネージ ャーの構成

WebSphere Application Server はセッション管理機能を備えていますが、要求の数が 増えるとパフォーマンスが低下します。WebSphere eXtreme Scale には、セッショ ン・レプリカ生成、高可用性、優れたスケーラビリティー、および堅固な構成オプ ションを備えたセッション管理実装がバンドルされています。

### 始める前に

- v eXtreme Scale セッション・マネージャーを使用するには、 WebSphere eXtreme Scale は、WebSphere Application Server または WebSphere Application Server Network Deployment セルにインストールする必要があります。詳しくは、 [178](#page-189-0) ペ ージの『[WebSphere Application Server](#page-189-0) での WebSphere eXtreme Scale または WebSphere eXtreme Scale [クライアントのインストール』を](#page-189-0)参照してください。
- カタログ・サービス・ドメイン内のカタログ・サーバーの Secure Sockets Layer (SSL) が使用可能な場合、または SSL がサポートされるカタログ・サービス・ド メインで SSL を使用する必要がある場合は、WebSphere Application Server 管理 コンソールでグローバル・セキュリティーを有効にする必要があります[。サーバ](http://publib.boulder.ibm.com/infocenter/wxsinfo/v7r1m1/topic/com.ibm.websphere.extremescale.doc/rxscontprops.html) [ー・プロパティー・ファイルで](http://publib.boulder.ibm.com/infocenter/wxsinfo/v7r1m1/topic/com.ibm.websphere.extremescale.doc/rxscontprops.html)、transportType 属性を SSL-Required に設定し て、カタログ・サーバーに SSL を要求します。グローバル・セキュリティーの 構成に関して詳しくは[、グローバル・セキュリティーの設定を](http://www14.software.ibm.com/webapp/wsbroker/redirect?version=compass&product=was-nd-mp&topic=usec_secureadminappinfra)参照してくださ い。

### このタスクについて

WebSphere eXtreme Scale HTTP セッション・マネージャーは、キャッシング用に、 組み込みサーバーとリモート・サーバーの両方をサポートします。

• 組み込みシナリオ

組み込みシナリオでは、サーブレットが実行される同じプロセス内で WebSphere eXtreme Scale サーバーが相互に連結されています。セッション・マネージャーは ローカルの ObjectGrid インスタンスと直接通信できるため、コストのかかるネッ トワーク遅延を回避することができます。

WebSphere Application Server を使用している場合は、提供された *[wxs\\_home](#page-68-0)*/session/samples/objectGrid.xml および *[wxs\\_home](#page-68-0)*/session/samples/ objectGridDeployment.xml ファイルを、ご使用の Web アーカイブ (WAR) ファ イルの META-INF ディレクトリーに配置してください。アプリケーションが始動 して、セッション・マネージャーと同じプロセス内の eXtreme Scale コンテナー を自動的に始動すると、eXtreme Scale がこれらのファイルを自動的に検出しま す。

使用するレプリカ生成が同期レプリカ生成か非同期レプリカ生成かということ、 および構成するレプリカの数に応じて、objectGridDeployment.xml ファイルを変 更できます。

v リモート・サーバー・シナリオ

リモート・サーバー・シナリオでは、サーブレットとは異なるプロセスでコンテ ナー・サーバーが実行されます。セッション・マネージャーはリモートのコンテ ナー・サーバーと通信します。リモートのネットワーク接続のコンテナー・サー バーを使用するためには、カタログ・サービス・ドメインのホスト名およびポー ト番号によってセッション・マネージャーを構成する必要があります。そうする と、セッション・マネージャーは、eXtreme Scale クライアント接続を使用して、 カタログ・サーバーおよびコンテナー・サーバーと通信します。

コンテナー・サーバーを独立したスタンドアロン・プロセス内で開始する場合 は、セッション・マネージャーのサンプル・ディレクトリーで提供される objectGridStandAlone.xml ファイルと objectGridDeploymentStandAlone.xml フ ァイルを使用して、eXtreme Scale コンテナーを開始します。

### 手順

- 1. アプリケーションを接合することで、アプリケーションがセッション・マネージ ャーを使用できるようにします。 セッション・マネージャーを使用するために は、適切なフィルター宣言をアプリケーションの Web デプロイメント記述子に 追加する必要があります。さらに、セッション・マネージャー構成パラメーター が、デプロイメント記述子内のサーブレット・コンテキスト初期化パラメーター という形式でセッション・マネージャーに渡されます。この情報は、以下に示す 複数の方法でアプリケーションに導入することができます。
	- v **WebSphere Application Server** との自動接合

アプリケーションのインストール時に、WebSphere eXtreme Scale HTTP セッ ション・マネージャーを使用するようにアプリケーションを構成できます。ま た、アプリケーションまたはサーバーの構成を編集して、WebSphere eXtreme Scale HTTP セッション・マネージャーを使用することもできます。詳しく は、 328 ページの『[WebSphere Application Server](#page-339-0) の HTTP セッション管理の [ためのアプリケーションの自動接続』を](#page-339-0)参照してください。

• カスタム・プロパティーを使用したアプリケーションの自動接合

WebSphere Application Server または WebSphere Application Server Network Deployment でアプリケーションを実行している場合には、アプリケーション を手動で接合する必要はありません。

カスタム・プロパティーをセルまたはサーバーに追加して、そのスコープにあ るすべての Web アプリケーションに splicer.properties ファイルを設定し ます。次のステップを実行して、カスタム・プロパティーを構成します。

- a. WebSphere Application Server 管理コンソールで、カスタム・プロパティー を設定する正しいパスにナビゲートし、splicer.properties ファイルの場 所を指示します。
	- カスタム・プロパティーをすべてのアプリケーションまたは特定のアプ リケーションに設定するには、「システム管理」 > 「セル」 > 「カス タム・プロパティー」をクリックします。
	- 特定のアプリケーション・サーバー上のすべてのアプリケーションに適 用するカスタム・プロパティーを設定するには、「アプリケーション・ サーバー」 > 「**<***server\_name***>**」 > 「管理」 > 「カスタム・プロパテ ィー」をクリックします。プロパティー名は

第 6 章 構成 **325**

com.ibm.websphere.xs.sessionFilterProps で、その値はアプリケーシ ョンが必要とする splicer.properties ファイルの場所です。ファイル の場所のパスは、例えば /opt/splicer.properties です。

b. com.ibm.websphere.xs.sessionFilterProps カスタム・プロパティーを追 加します。このカスタム・プロパティーの値には、編集する splicer.properties ファイルのロケーションが指定されています。 この ファイルは、デプロイメント・マネージャーに存在します。セル・レベル のカスタム・プロパティーを使用して特定のアプリケーション用の splicer.properties ファイルを指示する必要がある場合は、カスタム・プ ロパティーの名前を

*<application\_name>*,com.ibm.websphere.xs.sessionFilterProps のように 入力します。ここで、*application\_name* は、カスタム・プロパティーを適 用するアプリケーションの名前を示します。

重要**:** 更新済み splicer.properties ファイルが、セッション・レプリカ生成 のために接合されるアプリケーションをホスティングしているアプリケーショ ン・サーバーを含んでいるすべてのノードで、同じパス上に存在することを確 認してください。

使用可能なスコープはセル、サーバー、およびアプリケーションであり、デプ ロイメント・マネージャーで実行している場合にのみ使用可能です。別のスコ ープが必要な場合は、Web アプリケーションを手動で接合してください。

要確認**:** 自動接合オプションは、アプリケーションを実行しているすべてのノ ードの同じパスに splicer.properties ファイルが存在する場合にのみ機能す る点にも注意してください。 Windows ノードと UNIX ノードがともに存在 する混合環境では、このオプションは使用できないため、アプリケーションを 手動で接合する必要があります。

v **addObjectGridFilter** スクリプトによるアプリケーションの接合

eXtreme Scale とともに提供されるコマンド行スクリプトを使用して、フィル ター宣言と構成によってアプリケーションをサーブレット・コンテキスト初期 化パラメーターの形式で接合します。 WebSphere Application Server デプロイ メントの場合、このスクリプトは <was\_home>/optionalLibraries/ ObjectGrid/session/bin/addObjectGridFilter.bat/sh にあります。スタンド アロン・デプロイメントの場合、スクリプトは WXS\_HOME/ObjectGrid/ session/bin/addObjectGridFilter.sh/bat にあります。

**oddObjectGridFilter** スクリプトは 2 つのパラメーターを使用します。

- アプリケーション 接合するエンタープライズ・アーカイブ・ファイルへ の絶対パス
- 各種構成プロパティーが入ったスプライサー・プロパティー・ファイルへ の絶対パス

このスクリプトの使用形式は次のとおりです。

addObjectGridFilter.bat [*ear\_file*] [*splicer\_properties\_file*]

**Windows** 

**UNIX** 

addObjectGridFilter.sh [*ear\_file*] [*splicer\_properties\_file*]

**UNIX I UNIX 上の WebSphere Application Server にインストールされて** いる **eXtreme Scale** の使用例**:**

- a. cd *[wxs\\_home](#page-68-0)*/optionalLibraries/ObjectGrid/session/bin
- b. addObjectGridFilter.sh /tmp/mySessionTest.ear *[was\\_root](#page-68-0)*/ optionalLibraries/ObjectGrid/session/samples/splicer.properties

UNIX **UNIX** 上のスタンドアロン・ディレクトリーにインストールされて いる **eXtreme Scale** の使用例**:**

- a. cd *[was\\_root](#page-68-0)*/session/bin
- b. addObjectGridFilter.sh /tmp/mySessionTest.ear *[was\\_root](#page-68-0)*/session/ samples/splicer.properties

接合されるサーブレット・フィルターは構成値のデフォルトを保持します。こ れらのデフォルト値は、2 番目の引数にあるプロパティー・ファイルで指定す る構成オプションでオーバーライドできます。使用できるパラメーターのリス トについては、 346 [ページの『サーブレット・コンテキスト初期化パラメータ](#page-357-0) [ー』を](#page-357-0)参照してください。

eXtreme Scale インストールとともに提供されるサンプルの splicer.properties ファイルを変更して使用することができます。また、各 サーブレットを拡張することによってセッション・マネージャーを挿入する、 **addObjectGridServlets** スクリプトも使用できます。ただし、推奨スクリプト は **addObjectGridFilter** スクリプトです。

### v **Ant** ビルド・スクリプトによるアプリケーションの手動接合

WebSphere eXtreme Scale には Apache Ant で使用できる build.xml ファイ ルが同梱されています。このファイルは WebSphere Application Server インス トールの *[was\\_root](#page-68-0)*/bin フォルダーに含まれています。 build.xml ファイル を変更して、セッション・マネージャー構成プロパティーを変更できます。構 成プロパティーは splicer.properties ファイル内のプロパティー名と同一で す。 build.xml を変更し、次のコマンドを実行して Ant プロセスを呼び出し ます。

– <u>UNIX</u> ant.sh、ws\_ant.sh

– Windows ant.bat、ws\_ant.bat

(UNIX) または (Windows)

v **Web** 記述子の手動更新

Web アプリケーションに同梱されている web.xml ファイルを編集して、フィ ルター宣言、そのサーブレット・マッピング、およびサーブレット・コンテキ スト初期化パラメーターが組み込まれるようにします。この方法はエラーを起 こしやすいため、使用しないようにしてください。

使用できるパラメーターのリストについては、 346 [ページの『サーブレット・コ](#page-357-0) [ンテキスト初期化パラメーター』を](#page-357-0)参照してください。

- <span id="page-339-0"></span>2. アプリケーションをデプロイします。 サーバーやクラスターに対して通常使用 する手順に従ってアプリケーションをデプロイしてください。アプリケーション をデプロイした後、アプリケーションを始動することができます。
- 3. アプリケーションにアクセスします。 これで、セッション・マネージャーおよ び WebSphere eXtreme Scale と対話するアプリケーションにアクセスすることが できます。

### 次のタスク

アプリケーションの装備時にセッション・マネージャーの構成属性の大多数を変更 して、セッション・マネージャーを使用するようにすることができます。これらの 属性には、同期または非同期のレプリカ生成、メモリー内セッション・テーブル・ サイズなどがあります。アプリケーションの装備時に変更できる属性を別にすれ ば、アプリケーションのデプロイメント後に変更できるその他の構成属性は、 WebSphere eXtreme Scale サーバー・クラスター・トポロジーと、それらのクラスタ ーのクライアント (セッション・マネージャー) がそれらのクラスターに接続する方 法に関係する属性のみです。

リモート・シナリオの動作**:** アプリケーション・セッション・データをホスティン グしている全データ・グリッドに Web コンテナー・クライアントから到達できな い場合、クライアントは、代わりに WebSphere Application Server の基本 Web コ ンテナーをセッション管理に使用します。次のようなシナリオでは、データ・グリ ッドに到達できないことがあります。

- v Web コンテナーとリモート・コンテナー・サーバー間のネットワークの問題
- リモート・コンテナー・サーバーのプロセスが停止した場合

**sessionTableSize** パラメーターによって指定される、メモリー内に保持されるセッ ション参照の数は、セッションが基本 Web コンテナー内に保管されている場合、 そのまま維持されます。セッション数が **sessionTableSize** の値を超えると、最長 未使用時間を基にセッションが Web コンテナー・セッション・キャッシュで無効 化されます。リモート・データ・グリッドが使用可能になると、Web コンテナー・ キャッシュで無効化されたセッションは、リモート・データ・グリッドからデータ を取得し、データを新規セッションにロードできます。リモート・データ・グリッ ド全体が使用不可なまま、セッションがセッション・キャッシュで無効化される と、ユーザー・セッション・データは失われます。このような問題があるため、負 荷の下でシステムを実行する場合、実動リモート・データ・グリッド全体をシャッ トダウンすることはしないでください。

### **WebSphere Application Server** の **HTTP** セッション管理のためのアプリケーショ ンの自動接続**:**

データ・グリッドへのセッションをパーシストするように WebSphere Application Server アプリケーションを構成できます。このデータ・グリッドは、WebSphere Application Server 内で実行される組み込みコンテナー・サーバー内またはリモー ト・データ・グリッド内に配置できます。

#### 始める前に

WebSphere Application Server で構成を変更する前に、以下の情報が必要です。

- v 使用するセッション・データ・グリッドの名前。セッション・データ・グリッド の作成については、 324 ページの『[WebSphere Application Server](#page-335-0) での HTTP セ [ッション・マネージャーの構成』を](#page-335-0)参照してください。
- v セッションを管理するために使用するカタログ・サービスが、セッション・アプ リケーションをインストールするセルの外側にある場合には、カタログ・サービ ス・ドメインを作成する必要があります。詳しくは、 277 [ページの『](#page-288-0)WebSphere Application Server [でのカタログ・サービス・ドメインの作成』を](#page-288-0)参照してくださ い。
- カタログ・サービス・ドメインを構成する際、コンテナー・サーバーが認証を要 求する場合は、カタログ・サービス・ドメインのクライアント・セキュリティー を有効にする必要がある可能性があります。これらの設定は、どの CredentialGenerator 実装を使用するかをランタイムに通知します。この実装は、リ モート・データ・グリッドに渡す資格情報を生成します。これらの設定の構成に ついて詳しくは、 569 [ページの『カタログ・サービス・ドメインのクライアン](#page-580-0) [ト・セキュリティーの構成』を](#page-580-0)参照してください。
- 次のいずれかのシナリオに対応するようにしたい場合、WebSphere Application Server 管理コンソールでグローバル・セキュリティーが有効になっていること。
	- カタログ・サービス・ドメイン内のカタログ・サーバーの Secure Sockets Layer (SSL) が使用可能である。
	- SSL がサポートされるカタログ・サービス・ドメインの SSL を使用する必要 がある。

[サーバー・プロパティー・ファイルで](http://publib.boulder.ibm.com/infocenter/wxsinfo/v7r1m1/topic/com.ibm.websphere.extremescale.doc/rxscontprops.html)、**transportType** 属性を SSL-Required に 設定して、カタログ・サーバーに SSL を要求します。グローバル・セキュリテ ィーの構成に関して詳しくは[、グローバル・セキュリティーの設定を](http://www14.software.ibm.com/webapp/wsbroker/redirect?version=compass&product=was-nd-mp&topic=usec_secureadminappinfra)参照してく ださい。

- v バージョン 7.1.0.3 以降を使用している場合は、データ・グリッドへのセッショ ン・トラッキング・メカニズムとして URL 再書き込みまたは Cookie を使用し てセッションを保持できます。バージョン 7.1.0.3 より前のリリースでは、セッ ション・トラッキング・メカニズムとして URL 再書き込みを使用するセッショ ンは、保持できません。URL 再書き込みを使用するセッションのパーシスタンス を有効にするには、自動的にアプリケーションを接合した後に、 splicer.properties ファイル内の **useURLEncoding** プロパティーを true に設定 します。
- v **7.1.1+** WebSphere Application Server での HTTP セッション管理のためにアプリ ケーションを自動的に接合する場合、Web アプリケーションをホストしているす べてのアプリケーション・サーバーの **HttpSessionIdReuse** Web コンテナー・カ スタム・プロパティーが true に設定されていること。このプロパティーによっ て、あるアプリケーション・サーバーから別のアプリケーション・サーバーにフ ェイルオーバーしたセッションや、リモート・シナリオでメモリー内のセッショ ン・キャッシュから無効にされたセッションは、そのセッション ID を要求間で 保持できます。この動作を望まない場合は、アプリケーションのセッション管理 を構成する前に、該当するすべてのアプリケーション・サーバー上で Web コン テナー・カスタム・プロパティーを false に設定します。このカスタム・プロパ ティーについて詳しくは、 588 [ページの『キャッシュ統合のトラブルシューティ](#page-599-0) [ング』を](#page-599-0)参照してください。

手順

- v アプリケーションのインストール時にセッション管理を構成するには、以下の手 順を完了します。
	- 1. WebSphere Application Server の管理コンソールで、「アプリケーション」 > 「新規アプリケーション」 > 「新規エンタープライズ・アプリケーション」 をクリックします。「詳細」パスを選択してアプリケーションを作成し、初期 のウィザード・ステップを完了します。
	- 2. ウィザードの「**eXtreme Scale** セッション管理設定」ステップで、使用するデ ータ・グリッドを構成します。 「リモート **eXtreme Scale** データ・グリッ ド」または「組み込み **eXtreme Scale** データ・グリッド」のいずれかを選択 します。
		- 「リモート **eXtreme Scale** データ・グリッド」オプションの場合、セッシ ョン・データ・グリッドを管理するカタログ・サービス・ドメインを選択 して、アクティブ・セッション・データ・グリッドのリストからデータ・ グリッドを選択します。
		- 「組み込み **eXtreme Scale** データ・グリッド」オプションの場合、デフォ ルト ObjectGrid 構成を選択するか、ObjectGrid 構成ファイルの特定の場所 を指定します。
	- 3. ウィザードのステップを完了して、アプリケーションのインストールを終了し ます。

wsadmin スクリプトを使用して、アプリケーションをインストールすることもで きます。次の例では、**-SessionManagement** パラメーターにより、管理コンソール で作成するものと同じ構成を作成できます。

### リモート **eXtreme Scale** データ・グリッド構成の場合**:**

AdminApp.install('C:/A.ear', '[ -nopreCompileJSPs -distributeApp -nouseMetaDataFromBinary -nodeployejb -appname A -edition 8.0 -createMBeansForResources -noreloadEnabled -nodeployws -validateinstall off -noprocessEmbeddedConfig -filepermission .\*¥.dll=755#.\*¥.so=755#.\*¥.a=755#.\*¥.sl=755 -buildVersion Unknown -noallowDispatchRemoteInclude -noallowServiceRemoteInclude -asyncRequestDispatchType DISABLED -nouseAutoLink **-SessionManagement [[true XSRemoteSessionManagement cs0:!:grid0]]** -MapWebModToVH [[MicroWebApp microwebapp.war,WEB-INF/web.xml default\_host] [MicroSipApp microsipapp.war,WEB-INF/web.xml default\_host] [MicroDG1App microdg1app.war,WEB-INF/web.xml default\_host] [MicroDG2App microdg2app.war,WEB-INF/web.xml default\_host] [MicroSip2App microsip2app.war,WEB-INF/web.xml default\_host]]]')

### デフォルト構成を使用した **eXtreme Scale** 組み込みシナリオの場合**:**

AdminApp.install('C:/A.ear', '[ -nopreCompileJSPs -distributeApp -nouseMetaDataFromBinary -nodeployejb -appname A -edition 8.0 -createMBeansForResources -noreloadEnabled -nodeployws -validateinstall off -noprocessEmbeddedConfig -filepermission .\*¥.dll=755#.\*¥.so=755#.\*¥.a=755#.\*¥.sl=755 -buildVersion Unknown -noallowDispatchRemoteInclude -noallowServiceRemoteInclude -asyncRequestDispatchType DISABLED -nouseAutoLink **-SessionManagement [[true XSRemoteSessionManagement :!: :!:default]]** -MapWebModToVH [[MicroWebApp microwebapp.war, WEB-INF/web.xml default host] [MicroSipApp microsipapp.war,WEB-INF/web.xml default\_host] [MicroDG1App microdg1app.war,WEB-INF/web.xml default\_host] [MicroDG2App microdg2app.war,WEB-INF/web.xml default\_host] [MicroSip2App microsip2app.war,WEB-INF/web.xml default\_host]]]')

### カスタム構成を使用した **eXtreme Scale** 組み込みシナリオの場合**:**

```
AdminApp.install('C:/A.ear', '[ -nopreCompileJSPs -distributeApp
-nouseMetaDataFromBinary -nodeployejb -appname A -edition 8.0
-createMBeansForResources -noreloadEnabled -nodeployws -validateinstall
off -noprocessEmbeddedConfig -filepermission .*¥.dll=755#.*¥.so=755#.*¥.a=755#.*¥.sl=755
-buildVersion Unknown -noallowDispatchRemoteInclude -noallowServiceRemoteInclude
-asyncRequestDispatchType DISABLED -nouseAutoLink -SessionManagement [[true
XSRemoteSessionManagement :!: :!:custom:!:c:¥XS¥objectgrid.xml:!:c:¥XS¥objectgriddeployment.xml]]
-MapWebModToVH [[MicroWebApp microwebapp.war,WEB-INF/web.xml default_host] [MicroSipApp
microsipapp.war,WEB-INF/web.xml default_host] [MicroDG1App microdg1app.war,WEB-INF/web.xml
default_host] [MicroDG2App microdg2app.war,WEB-INF/web.xml default_host] [MicroSip2App
microsip2app.war,WEB-INF/web.xml default_host]]]')
```
- v **WebSphere Application Server** の管理コンソールで既存のアプリケーション上に セッション管理を構成する場合は以下を行います。
	- 1. WebSphere Application Server の管理コンソールで、「アプリケーション」 > 「アプリケーション・タイプ」 > 「**WebSphere** エンタープライズ・アプリケ ーション」 > 「*application\_name*」 > 「**Web** モジュール・プロパティー」 > 「セッション管理」 > 「**eXtreme Scale** セッション管理設定」をクリックし ます。
	- 2. フィールドを更新して、データ・グリッドへのセッション・パーシスタンスを 使用可能にします。

wsadmin スクリプトを使用して、アプリケーションを更新することもできます。 次の例では、**-SessionManagement** パラメーターにより管理コンソールで作成する ものと同じ構成を作成できます。

リモート **eXtreme Scale** データ・グリッド構成の場合**:**

AdminApp.edit('DefaultApplication','[-SessionManagement[[true XSRemoteSessionManagement cs0:!:grid0]]]')

渡される :!: 文字は、区切り文字として使用されます。渡される値は次 のとおりです。

*catalogServiceName*:!:*gridName*

#### デフォルト構成を使用した **eXtreme Scale** 組み込みシナリオの場合**:**

AdminApp.edit('DefaultApplication','[-SessionManagement[[true XSEmbeddedSessionManagement :!:!:!:default]]]')

渡される :!: 文字は、区切り文字として使用されます。渡される値は次 のとおりです。

*catalogServiceName*:!:*gridName*:!:default:!: *absolutePath\_to\_objectGridXmlfile*:!:*absolutePath\_to\_DeploymentXmlfile*

#### カスタム構成を使用した **eXtreme Scale** 組み込みシナリオの場合**:**

AdminApp.edit('DefaultApplication','[-SessionManagement[[true XSEmbeddedSessionManagement :!:!:!:custom:!:c:¥XS¥objectgrid.xml:!:c:¥XS¥objectgriddeployment.xml]]]')

渡される :!: 文字は、区切り文字として使用されます。渡される値は次 のとおりです。

*catalogServiceName*:!:*gridName*:!:custom:!: *absolutePath\_to\_objectGridXmlfile*:!:*absolutePath\_to\_DeploymentXmlfile*

変更を保存する場合、アプリケーションはアプライアンス上のセッション・パー シスタンスに構成済みのデータ・グリッド (data grid)を使用します。

v 既存のサーバー上でセッション管理を構成するには、以下を行います。

1. WebSphere Application Server の管理コンソールで、「サーバー」 > 「サーバ ー・タイプ」 > 「**WebSphere** アプリケーション・サーバー」 > 「*server\_name*」 > 「セッション管理」 > 「**eXtreme Scale** セッション管理

設定」をクリックします。

2. フィールドを更新して、セッション・パーシスタンスを使用可能にします。

また、以下の wsadmin ツール・コマンドで、既存のサーバーでのセッション管理 を構成できます。

リモート **eXtreme Scale** データ・グリッド構成の場合**:**

AdminTask.configureServerSessionManagement('[-nodeName IBM-C77EE220EB6Node01 -serverName server1 -enableSessionManagement true **-sessionManagementType XSRemoteSessionManagement -XSRemoteSessionManagement [-catalogService cs0 -csGridName grid0]]**')

### **eXtreme Scale** 組み込み構成の場合**:**

– デフォルト構成 (デフォルト XML ファイルを使用する場合):

AdminTask.configureServerSessionManagement('[-nodeName IBM-C77EE220EB6Node01 -serverName server1 -enableSessionManagement true **-sessionManagementType XSEmbeddedSessionManagement -XSEmbeddedSessionManagement [-embeddedGridType default -objectGridXML -objectGridDeploymentXML ]**]')

– カスタム構成 (カスタマイズした XML ファイルを使用する場合):

AdminTask.configureServerSessionManagement('[-nodeName IBM-C77EE220EB6Node01 -serverName server1 -enableSessionManagement true **-sessionManagementType XSEmbeddedSessionManagement -XSEmbeddedSessionManagement**

**[-embeddedGridType custom -objectGridXML c:¥XS¥objectgrid.xml -objectGridDeploymentXML c:¥XS¥objectgriddeployment.xml]**]')

> 変更を保存すると、今後サーバーはサーバー上で稼働するすべてのアプリケーシ ョンでセッション・パーシスタンスの構成済み データ・グリッド (data grid)を使 用します。

- v HTTP セッション構成の他の局面を編集する場合は、splicer.properties ファイ ルを編集します。 **sessionFilterProps** カスタム・プロパティーを見つけて、 splicer.properties ファイルのパスの場所を取得できます。サーバー・レベルで セッション・パーシスタンスを構成した場合、カスタム・プロパティーの名前は com.ibm.websphere.xs.sessionFilterProps です。アプリケーション・レベルで セッション・パーシスタンスを構成した場合、カスタム・プロパティーの名前は *<application\_name>*,com.ibm.websphere.xs.sessionFilterProps です。これらの カスタム・プロパティーは、おそらく、次のいずれかの場所にあります。
	- WebSphere Application Server Network Deployment 環境の場合: デプロイメン ト・マネージャー・プロファイル・パス上の splicer.properties ファイル
	- スタンドアロン WebSphere Application Server 環境の場合: アプリケーショ ン・サーバー上のカスタム・プロパティー

示されたファイルを開き、変更し、ノードを同期できます。それによって、更新 されたプロパティー・ファイルが、構成内の他のノードに伝搬されます。セッシ ョンを適切に存続させるために、すべてのアプリケーション・サーバー・ノード は、splicer.properties ファイルが指定されたパスにあることを必要とします。

重要**:** URL 再書き込みを使用するセッションのパーシスタンスを有効にするに は、splicer.properties ファイル内の **useURLEncoding** プロパティーを true に 設定します。

splicer.properties ファイルのプロパティーに関して詳しくは、 349 [ページの](#page-360-0) 『[splicer.properties](#page-360-0) ファイル』を参照してください。

### タスクの結果

データ・グリッド (data grid)へのセッションをパーシストするように HTTP セッシ ョン・マネージャーが構成されました。セッションがタイムアウトになると、項目 はデータ・グリッドから除去されます。WebSphere Application Server 管理コンソー ルでのセッション・タイムアウト値の更新について詳しくは[、セッション管理設定](http://publib.boulder.ibm.com/infocenter/wasinfo/v7r0/index.jsp?topic=/com.ibm.websphere.base.doc/info/aes/ae/uprs_rsession_manager.html) を参照してください。

### *eXtreme Scale* セッション管理設定*:*

セッション・パーシスタンスのために WebSphere eXtreme Scale または WebSphere DataPower® XC10 Appliance を使用するように、WebSphere Application Server アプ リケーションを構成できます。

これらの設定は、エンタープライズ・アプリケーション・インストール・ウィザー ド、あるいはアプリケーションまたはサーバー詳細ページで編集することができま す。

- v バージョン 6.1: 「アプリケーション」 > 「新規アプリケーションのインストー ル」
- v バージョン 6.1: 「アプリケーション」 > 「エンタープライズ・アプリケーショ ン」 > 「*application\_name*」
- v バージョン 6.1: 「サーバー」 > 「アプリケーション・サーバー」 > 「*server\_name*」 > 「**Web** コンテナー設定」 > 「セッション管理」
- v バージョン 7.0: 「アプリケーション」 > 「新規アプリケーション」 > 「新規エ ンタープライズ・アプリケーション」とクリックして、アプリケーション作成の ための詳細パスを選択します。
- v バージョン 7.0: 「アプリケーション」 > 「アプリケーション・タイプ」 > 「**WebSphere** エンタープライズ・アプリケーション」 > 「*application\_name*」 > 「**Web** モジュール・プロパティー」 > 「セッション管理」 > 「セッション管理 設定」
- v バージョン 7.0: 「サーバー」 > 「サーバー・タイプ」 > 「**WebSphere Application Server**」 > 「*server\_name*」 > 「コンテナー設定」 > 「セッション 管理設定」

### セッション管理使用可能*:*

セッション管理を使用可能にし、セッション・パーシスタンスのために WebSphere eXtreme Scale の組み込みデータ・グリッドまたはリモート・データ・グリッド、あ るいは WebSphere DataPower XC10 アプライアンスを使用できるようにします。

#### セッション・パーシスタンスの管理*:*

セッション・パーシスタンスがどのように管理されるかを指定します。以下のオプ ションのいずれかを選択できます。

- v WebSphere DataPower XC10 アプライアンス
- v リモート eXtreme Scale データ・グリッド

• 組み込み eXtreme Scale データ・グリッド

構成する残りの設定は、選択したセッション・パーシスタンス・メカニズムにより ます。

#### *WebSphere DataPower XC10* アプライアンス固有の設定*:*

以下の設定は、セッション・パーシスタンスのための WebSphere DataPower XC10 アプライアンスの構成に固有の設定です。

#### *WebSphere DataPower XC10 Appliance* の *IP* またはホスト名*:*

セッションのパーシストのために使用されるアプライアンスの IP またはホスト名 を指定します。

#### *IBM WebSphere DataPower XC10* アプライアンス管理資格情報*:*

DataPower XC10 アプライアンスのユーザー・インターフェースにログインするた めに使用するユーザー名とパスワードを指定します。「テスト接続**...**」をクリックし て、アプライアンスへの接続をテストします。

#### セッション・パーシスタンス設定*:*

セッションがパーシストされるデータ・グリッドを指定します。以下のオプション のいずれかを選択できます。

- v **IBM WebSphere DataPower XC10** アプライアンスの新規のデータ・グリッドに おけるセッション・パーシスト。ここで「データ・グリッド名」を指定できま す。
- v **IBM WebSphere DataPower XC10** アプライアンスの既存のデータ・グリッドに おけるセッション・パーシスト。ここで「既存のデータ・グリッド名」を入力ま たは参照できます。

#### リモート *eXtreme Scale* データ・グリッド構成*:*

以下の設定は、セッション・パーシスタンスのためのリモート eXtreme Scale グリ ッドの構成に固有の設定です。

リモート・セッション・データ・グリッドを管理するカタログ・サービス・ドメイ ン*:*

セッションの管理に使用するカタログ・サービス・ドメインを指定します。

カタログ・サービス・ドメインが表示されていない場合や、新規カタログ・サービ ス・ドメインを作成したい場合は、「システム管理」 > 「**WebSphere eXtreme Scale**」 > 「カタログ・サービス・ドメイン」の順にクリックします。

### セッション情報が保管されるリモート・データ・グリッド*:*

カタログ・サービス・ドメイン内でセッション情報が保管されるデータ・グリッド の名前を指定します。カタログ・サービスを選択すると、アクティブ・リモート・ グリッドのリストが取り込まれます。リモート・データ・グリッドは、eXtreme Scale 構成に事前に存在している必要があります。

### 組み込み *eXtreme Scale* データ・グリッド構成*:*

以下の設定は、組み込み eXtreme Scale の構成に固有の設定です。組み込み eXtreme Scale シナリオでは、eXtreme Scale プロセスは、WebSphere Application Server プロセスによってホスティングされます。

### *eXtreme Scale* 組み込みデータ・グリッド構成*:*

- v デフォルトの **ObjectGrid** 構成を使用
- v カスタム **ObjectGrid** 構成ファイルを指定

構成にコピーする **objectgrid.xml** ファイルの絶対パス 使用する構成の objectgrid.xml ファイルの絶対パスを指定します。

構成にコピーされる **objectgriddeployment.xml** ファイルの絶対パス 使用する構成の objectgriddeployment.xml ファイルの絶対パスを指定し ます。

### **WebSphere eXtreme Scale** を使用した **SIP** セッション管理

Session Initiation Protocol (SIP) セッション・レプリカ生成用のデータ・レプリカ生 成サービス (DRS) の代わりに、WebSphere eXtreme Scale を、信頼できる SIP レ プリカ生成メカニズムとして使用できます。

### **SIP** セッション管理の構成

WebSphere eXtreme Scale を SIP レプリカ生成メカニズムとして使用するには、 com.ibm.sip.ha.replicator.type カスタム・プロパティーを設定します。このカスタム・ プロパティーを追加する各サーバーごとに、管理コンソールで、「アプリケーショ ン・サーバー」 > *my\_application\_server* > 「**SIP** コンテナー」 > 「カスタム・プ ロパティー」を選択します。「名前」には com.ibm.sip.ha.replicator.type と入 力し、「値」には OBJECTGRID と入力します。

以下のプロパティーを使用して、SIP セッションの保管に使用する ObjectGrid の振 る舞いをカスタマイズします。このカスタム・プロパティーを追加する各サーバー ごとに、管理コンソールで、「アプリケーション・サーバー」 > *my\_application\_server* > 「**SIP** コンテナー」 > 「カスタム・プロパティー」をクリ ックします。「名前」および「値」を入力します。各サーバーは、機能のプロパテ ィーに設定されているものと同じプロパティーを所有する必要があります。

| property                       | 値                                              | デフォルト    |
|--------------------------------|------------------------------------------------|----------|
| com.ibm.sip.ha.replicator.type | OBJECTGRID: SIP セッション・ストアとして ObjectGrid<br>を使用 |          |
| min.synchronous.replicas       | 同期レプリカの最小数                                     | $\Omega$ |
| max.synchronous.replicas       | 同期レプリカの最大数                                     | $\Omega$ |
| max.asynchronous.replicas      | 非同期レプリカの最大数                                    |          |
| auto.replace.lost.shards       | 詳しくは、254ページの『分散デプロイメントの構<br>成』を参照してください。       | true     |
| development.mode               | • true - プライマリーと同じノード上でレプリカをア<br>クティブにできる      | false    |
|                                | • false - レプリカはプライマリーと異なるノード上に<br>なければならない     |          |

表 *23. ObjectGrid* を使用した *SIP* セッション管理のためのカスタム・プロパティー

## **WebSphere Portal** での **HTTP** セッション・マネージャーの構成

WebSphere Portal の HTTP セッションをデータ・グリッドに保持できます。

### 始める前に

WebSphere eXtreme Scale と WebSphere Portal 環境が、次の要件を満たしている必 要があります。

- v WebSphere eXtreme Scale のインストール方法は、デプロイメント・シナリオに よって異なります。データ・グリッドをホストするコンテナー・サーバーは、 WebSphere Application Server セルの内部と外部のいずれでも実行できます。
	- コンテナー・サーバーを WebSphere Application Server セル内部で実行する場 合 **(**組み込みシナリオ**)**: WebSphere eXtreme Scale クライアントとサーバーの 両方を WebSphere Application Server および WebSphere Portal ノードにイン ストールします。
	- コンテナー・サーバーを WebSphere Application Server セルの外部で実行する 場合 **(**リモート・シナリオ**)**: WebSphere eXtreme Scale クライアント を WebSphere Application Server および WebSphere Portal ノードにインストール します。

詳しくは、 178 ページの『[WebSphere Application Server](#page-189-0) での WebSphere eXtreme Scale または WebSphere eXtreme Scale [クライアントのインストール』を](#page-189-0)参照し てください。

- WebSphere Portal バージョン 7 以降。
- v カスタム・ポートレットは、WebSphere Portal 内で構成しなければなりません。 現在、WebSphere Portal に付属の管理ポートレットは、データ・グリッドと統合 できません。

### このタスクについて

WebSphere eXtreme Scale を WebSphere Portal 環境に導入することは、以下のシナ リオでメリットがあります。

重要**:** 以下のシナリオでは、メリットについて紹介しますが、WebSphere eXtreme Scale を環境に導入することにより、WebSphere Portal 層でのプロセッサー使用量が 増える場合もあります。

• セッション・パーシスタンスが必要な場合

例えば、WebSphere Portal Server の障害時でもカスタム・ポートレットのセッシ ョン・データを使用可能な状態で維持する必要がある場合は、HTTP セッション を WebSphere eXtreme Scale データ・グリッドに保持できます。複数のサーバー にデータを複製しておくと、データの可用性が高まります。

v 複数データ・センター・トポロジー

ロケーションが物理的に異なる複数のデータ・センターにまたがるトポロジーの 場合、WebSphere Portal HTTP セッションを WebSphere eXtreme Scale データ・ グリッドに保持できます。セッションは、複数あるデータ・センター内のデー

タ・グリッドに複製されます。あるデータ・センターで障害が起こると、セッシ ョンは、データ・グリッドのデータのコピーを保持する別のデータ・センターに ロールオーバーされます。

v **WebSphere Portal Server** 層のメモリー所要量を低下させる場合

セッション・データをコンテナー・サーバーのリモート層にオフロードすること で、セッションのサブセットが WebSphere Portal Server 上に存在することになり ます。このデータのオフロードにより、WebSphere Portal Server 層のメモリー所 要量が低下します。

### 手順

1. wps WebSphere Portal アプリケーションと任意のカスタム・ポートレットを接合 し、セッションをデータ・グリッドに格納できるようにします。

アプリケーションのデプロイ時に HTTP セッション管理を構成して、アプリケ ーションを接合するか、カスタム・プロパティーを使用して、自動的にアプリケ ーションを接合することができます。アプリケーションの接合について詳しく は、 324 ページの『[WebSphere Application Server](#page-335-0) での HTTP セッション・マネ [ージャーの構成』を](#page-335-0)参照してください。

2. コンテナー・サーバーを WebSphere Application Server の外部に置くリモート・ シナリオを使用する場合、リモート HTTP セッション・パーシスタンス・シナ リオに必要なリモート eXtreme Scale コンテナーを明示的に開始します。 XS/ObjectGrid/session/samples/objectGridStandAlone.xml 構成ファイルと objectGridDeploymentStandAlone.xml 構成ファイルを使用して、コンテナーを 開始します。例えば、以下のようなコマンドを使用できます。

startOgServer.sh xsContainer1 -catalogServiceEndPoints <*host*>:<*port*> -objectgridFile XS/ObjectGrid/session/samples/objectGridStandAlone.xml -deploymentPolicyFile XS/ObjectGrid/session/samples/objectGridDeploymentStandAlone.xml

コンテナー・サーバーの開始方法について詳しくは、 430 [ページの『コンテナ](#page-441-0) [ー・サーバーの始動』を](#page-441-0)参照してください。組み込みシナリオを使用する場合、 コンテナー・サーバーの構成および開始方法について詳しくは、 295 [ページの](#page-306-0) 『WebSphere Application Server [のコンテナー・サーバーの構成』を](#page-306-0)参照してく ださい。

3. WebSphere Portal Server を再始動します。 詳しくは、『[WebSphere Portal](http://www-10.lotus.com/ldd/portalwiki.nsf/dx/Starting_and_stopping_servers_deployment_managers_and_node_agents_wp7) [Version 7: Starting and stopping servers, deployment managers, and node agents](http://www-10.lotus.com/ldd/portalwiki.nsf/dx/Starting_and_stopping_servers_deployment_managers_and_node_agents_wp7) (WebSphere Portal バージョン 7: [サーバー、デプロイメント・マネージャー、お](http://www-10.lotus.com/ldd/portalwiki.nsf/dx/Starting_and_stopping_servers_deployment_managers_and_node_agents_wp7) [よびノード・エージェントの開始と停止](http://www-10.lotus.com/ldd/portalwiki.nsf/dx/Starting_and_stopping_servers_deployment_managers_and_node_agents_wp7))』を参照してください。

### タスクの結果

WebSphere Portal Server にアクセスでき、構成されているカスタム・ポートレット の HTTP セッション・データはデータ・グリッドに保持されます。

アプリケーション・セッション・データをホスティングしている全データ・グリッ ドに Web コンテナー・クライアントから到達できない場合、クライアントは、代 わりに WebSphere Application Server の基本 Web コンテナーをセッション管理に 使用します。次のようなシナリオでは、データ・グリッドに到達できないことがあ ります。

v Web コンテナーとリモート・コンテナー・サーバー間のネットワークの問題

• リモート・コンテナー・サーバーのプロセスが停止した場合

**sessionTableSize** パラメーターによって指定される、メモリー内に保持されるセッ ション参照の数は、セッションが基本 Web コンテナー内に保管されている場合、 そのまま維持されます。セッション数が **sessionTableSize** の値を超えると、最長 未使用時間を基にセッションが Web コンテナー・セッション・キャッシュで無効 化されます。リモート・データ・グリッドが使用可能になると、Web コンテナー・ キャッシュで無効化されたセッションは、リモート・データ・グリッドからデータ を取得し、データを新規セッションにロードできます。リモート・データ・グリッ ド全体が使用不可なまま、セッションがセッション・キャッシュで無効化される と、ユーザーのセッション・データは失われます。このような問題があるため、負 荷の下でシステムを実行する場合、実動リモート・データ・グリッド全体をシャッ トダウンすることはしないでください。

## 各種アプリケーション・サーバー用の **HTTP** セッション・マネージ ャーの構成

WebSphere eXtreme Scale には、Web コンテナーのデフォルト・セッション・マネ ージャーをオーバーライドするセッション管理実装がバンドルされています。この 実装は、セッション・レプリカ生成、高可用性、より優れたスケーラビリティーと 構成オプションを提供します。WebSphere eXtreme Scale セッション・レプリカ生成 マネージャーおよび汎用組み込み ObjectGrid コンテナーの開始を有効にします。

### このタスクについて

WebSphere Application Server Community Edition などの WebSphere Application Server を実行していない他のアプリケーション・サーバーで HTTP セッション・マ ネージャーを使用できます。データ・グリッドを使用するように他のアプリケーシ ョン・サーバーを構成するには、アプリケーションを接合して、WebSphere eXtreme Scale Java アーカイブ (JAR) ファイルをアプリケーションに取り込む必要がありま す。

### 手順

- 1. アプリケーションを接合することで、アプリケーションがセッション・マネージ ャーを使用できるようにします。 セッション・マネージャーを使用するために は、適切なフィルター宣言をアプリケーションの Web デプロイメント記述子に 追加する必要があります。さらに、セッション・マネージャー構成パラメーター が、デプロイメント記述子内のサーブレット・コンテキスト初期化パラメーター という形式でセッション・マネージャーに渡されます。この情報は、以下に示す 3 とおりの方法でアプリケーションに導入することができます。
	- v **addObjectGridFilter** スクリプト:

eXtreme Scale とともに提供されるコマンド行スクリプトを使用して、フィル ター宣言と構成によってアプリケーションをサーブレット・コンテキスト初期 化パラメーターの形式で接合します。 *[wxs\\_home](#page-68-0)*/session/bin/ addObjectGridFilter.sh|bat スクリプトは、2 つのパラメーターを使用しま す。1 つは接合するエンタープライズ・アーカイブ (EAR) ファイルまたは Web アーカイブ (WAR) ファイルへの絶対パスで、もう 1 つは各種構成プロ パティーが含まれたスプライサー・プロパティー・ファイルへの絶対パスで す。このスクリプトの使用形式は以下の通りです。

**Windows** 

addObjectGridFilter.bat <*ear\_or\_war\_file*> <*splicer\_properties\_file*>

 $\begin{bmatrix} 1 & 1 \\ 1 & 1 \end{bmatrix}$ 

addObjectGridFilter.sh <*ear\_or\_war\_file*> <*splicer\_properties\_file*>

■WWW UNIX 上のスタンドアロン・ディレクトリーにインストールされて いる eXtreme Scale の使用例:

- a. cd *[wxs\\_home](#page-68-0)*/session/bin
- b. addObjectGridFilter.sh /tmp/mySessionTest.ear *[wxs\\_home](#page-68-0)*/session/ samples/splicer.properties

接合されるサーブレット・フィルターは構成値のデフォルトを保持します。こ れらのデフォルト値は、2 番目の引数にあるプロパティー・ファイルで指定す る構成オプションでオーバーライドできます。使用できるパラメーターのリス トについては、 346 [ページの『サーブレット・コンテキスト初期化パラメータ](#page-357-0) [ー』を](#page-357-0)参照してください。

eXtreme Scale インストールとともに提供されるサンプルの splicer.properties ファイルを変更して使用することができます。また、各 サーブレットを拡張することによってセッション・マネージャーを挿入する、 **addObjectGridServlets** スクリプトも使用できます。ただし、推奨スクリプト は **addObjectGridFilter** スクリプトです。

• Ant ビルド・スクリプト:

WebSphere eXtreme Scale には Apache Ant で使用できる build.xml ファイ ルが同梱されています。このファイルは WebSphere Application Server インス トールの *[was\\_root](#page-68-0)*/bin フォルダーに含まれています。 build.xml ファイル を変更して、セッション・マネージャー構成プロパティーを変更できます。構 成プロパティーは splicer.properties ファイル内のプロパティー名と同一で す。 build.xml ファイルの変更後に、 ant.sh、ws\_ant.sh (UNIX) または ant.bat、 ws ant.bat (Windows) を実行することで、Ant プロセスを呼び出 します。

v 手動による Web 記述子の更新:

Web アプリケーションに同梱されている web.xml ファイルを編集して、フィ ルター宣言、そのサーブレット・マッピング、およびサーブレット・コンテキ スト初期化パラメーターが組み込まれるようにします。この方法はエラーを起 こしやすいため、使用しないようにしてください。

使用できるパラメーターのリストについては、 346 [ページの『サーブレット・コ](#page-357-0) [ンテキスト初期化パラメーター』を](#page-357-0)参照してください。

- 2. WebSphere eXtreme Scale セッション・レプリカ生成マネージャーの JAR ファ イルをアプリケーションに取り込みます。 ファイルは、アプリケーション・モ ジュールの WEB-INF/lib ディレクトリーまたはアプリケーション・サーバーの クラスパスに組み込むことができます。必要な JAR ファイルは、以下のよう に、使用しているコンテナーのタイプによって異なります。
	- v リモート・コンテナー・サーバー: ogclient.jar と sessionobjectgrid.jar

v 組み込みコンテナー・サーバー: objectgrid.jar と sessionobjectgrid.jar

- 3. オプション: リモート・コンテナー・サーバーを使用する場合、コンテナー・サ ーバーを開始します。 詳しくは、 430 [ページの『コンテナー・サーバーの始](#page-441-0) [動』を](#page-441-0)参照してください。
- 4. アプリケーションをデプロイします。 サーバーやクラスターに対して通常使用 する手順に従ってアプリケーションをデプロイしてください。アプリケーション をデプロイした後、アプリケーションを始動することができます。
- 5. アプリケーションにアクセスします。 これで、セッション・マネージャーおよ び WebSphere eXtreme Scale と対話するアプリケーションにアクセスすることが できます。

### 次のタスク

アプリケーションの装備時にセッション・マネージャーの構成属性の大多数を変更 して、セッション・マネージャーを使用するようにすることができます。これらの 属性には、レプリカ生成タイプ (同期または非同期) のバリエーション、メモリー内 セッション・テーブルのサイズなどがあります。アプリケーションの装備時に変更 できる属性を別にすれば、アプリケーションのデプロイメント後に変更できるその 他の構成属性は、WebSphere eXtreme Scale サーバー・クラスター・トポロジーと、 それらのクラスターのクライアント (セッション・マネージャー) がそれらのクラス ターに接続する方法に関係する属性のみです。

リモート・シナリオの動作: アプリケーション・セッション・データをホスティング している全データ・グリッドに Web コンテナー・クライアントから到達できない 場合、クライアントは、代わりにアプリケーション・サーバーの基本 Web コンテ ナーをセッション管理に使用します。次のようなシナリオでは、データ・グリッド に到達できないことがあります。

- v Web コンテナーとリモート・コンテナー・サーバー間のネットワークの問題
- リモート・コンテナー・サーバーのプロセスが停止した場合

**sessionTableSize** パラメーターによって指定される、メモリー内に保持されるセッ ション参照の数は、セッションが基本 Web コンテナー内に保管されている場合、 そのまま維持されます。セッション数が **sessionTableSize** の値を超えると、最長 未使用時間を基にセッションが Web コンテナー・セッション・キャッシュで無効 化されます。リモート・データ・グリッドが使用可能になると、Web コンテナー・ キャッシュで無効化されたセッションは、リモート・データ・グリッドからデータ を取得し、データを新規セッションにロードできます。リモート・データ・グリッ ド全体が使用不可なまま、セッションがセッション・キャッシュで無効化される と、ユーザー・セッション・データは失われます。このような問題があるため、負 荷の下でシステムを実行する場合、実動リモート・データ・グリッド全体をシャッ トダウンすることはしないでください。

### **HTTP** セッション・マネージャー構成のための **XML** ファイル

HTTP セッション・データを保管するコンテナー・サーバーを始動するときは、デ フォルトの XML ファイルを使用することもできるし、カスタマイズされた XML ファイルを指定することもできます。これらのファイルは、特定の ObjectGrid 名、 レプリカ数などを作成します。

### サンプル・ファイルの場所

これらの XML ファイルは、スタンドアロンのインストール済み環境の場合は *[wxs\\_install\\_root](#page-68-0)*/ObjectGrid/session/samples の中に、WebSphere Application Server セルにインストールされた WebSphere eXtreme Scale の場合は *[was\\_root](#page-68-0)*/optionalLibraries/ObjectGrid/session/samples の中にパッケージされて います。

### 組み込み **XML** パッケージ

組み込みシナリオを構成する場合、コンテナー・サーバーは Web コンテナー層で 始動します。デフォルトで提供される、objectGrid.xml ファイルと objectGridDeployment.xml ファイルを使用します。これらのファイルを更新して HTTP セッション・マネージャーの振る舞いをカスタマイズすることができます。

<?xml version="1.0" encoding="UTF-8"?><br><objectGridConfig xmlns:xsi="http://www.w3.org/2001/XMLSchema-instance"

xsi:schemaLocation="http://ibm.com/ws/objectgrid/config ../objectGrid.xsd" xmlns="http://ibm.com/ws/objectgrid/config"> <objectGrids>

<objectGrid name="session" txTimeout="30">

<bean id="ObjectGridEventListener" className="com.ibm.ws.xs.sessionmanager.SessionHandleManager"/>

<backingMap name="objectgridSessionMetadata" pluginCollectionRef="objectgridSessionMetadata" readOnly="false" lockStrategy="PESSIMISTIC" ttlEvictorType="LAST\_ACCESS\_TIME" timeToLive="3600" copyMode="NO\_COPY"/>

<backingMap name="objectgridSessionAttribute.\*" template="true" readOnly="false" lockStrategy="PESSIMISTIC" ttlEvictorType="NONE" copyMode="NO\_COPY"/>

<backingMap name="objectgridSessionTTL.\*" template="true" readOnly="false" lockStrategy="PESSIMISTIC"

ttlEvictorType="LAST\_ACCESS\_TIME" timeToLive="3600" copyMode="NO\_COPY"/> </objectGrid>

</objectGrids>

<backingMapPluginCollections>

<backingMapPluginCollection id="objectgridSessionMetadata">

<bean id="MapEventListener" className="com.ibm.ws.xs.sessionmanager.MetadataMapListener"/> </backingMapPluginCollection>

</backingMapPluginCollections>

</objectGridConfig>

図 *35. objectGrid.xml* ファイル

### 変更可能な値**:**

### **ObjectGrid name** 属性

値は、他の構成ファイル内の次の値と一致していなければなりません。

- v Web アプリケーションの接続に使用される splicer.properties ファイ ル内の **objectGridName** プロパティー。
- v objectGridDeployment.xml ファイル内の **objectgridName** 属性。

複数のアプリケーションを持っていて、セッション・データを異なるデー タ・グリッドに保管したい場合は、それらのアプリケーションが異なる ObjectGrid name 属性値を持つ必要があります。

### **7.1.1+ ObjectGrid txTimeout** 属性

この値は、トランザクションがオープン状態を持続できる秒数を決定しま す。この時間を過ぎると、コンテナー・サーバーがトランザクションのタイ ムアウトをトリガーします。デフォルトは 30 秒で、環境に応じて変更でき ます。 HTTP セッション・パーシスタンスが、**replicationInterval** サー ブレット・コンテキスト初期化パラメーター値がゼロより大きい値に設定さ れて構成されている場合、トランザクションはスレッド上でバッチ処理され ます。 **replicationInterval** プロパティーが 0 に設定されている場合、ト ランザクションは、通常、Web アプリケーションが有効な HttpSession オ ブジェクトを取得したときに開始します。トランザクションは、Web アプ

リケーション要求の終了時にコミットされます。使用している環境に 30 秒 より長くかかる要求がある場合は、それに合わせてこの値を設定してくださ い。

#### 変更不可の値**:**

#### **ObjectGridEventListener**

ObjectGridEventListener 行は変更不可で、内部で使用されます。

#### **objectgridSessionMetadata**

objectgridSessionMetadata 行は HTTP セッション・メタデータが保管される マップを参照します。このマップには、データ・グリッドに保管されている HTTP セッションごとに 1 つのエントリーがあります。

#### **objectgridSessionTTL.\***

この値は変更できません。また、将来使用されるものです。

#### **objectgridSessionAttribute.\***

objectgridSessionAttribute.\* テキストは動的マップを定義します。この 値は、splicer.properties ファイル内で **fragmentedSession** パラメーター が true に設定されている場合に、HTTP セッションの属性が保管されるマ ップの作成に使用されます。この動的マップは、

objectgridSessionAttribute と呼ばれます。このテンプレートに基づい て、objectgridSessionAttributeEvicted と呼ばれる別のマップが作成され ます。このマップには、タイムアウトになったが Web コンテナーが無効に しなかったセッションが保管されます。

**MapEventListener** 行は内部用で、変更はできません。

<?xml version="1.0" encoding="UTF-8"?> <deploymentPolicy xmlns:xsi="http://www.w3.org/2001/XMLSchema-instance" xsi:schemaLocation="http://ibm.com/ws/objectgrid/deploymentPolicy ../deploymentPolicy.xsd" xmlns="http://ibm.com/ws/objectgrid/deploymentPolicy"> <objectgridDeployment objectgridName="session"> <mapSet name="sessionMapSet" numberOfPartitions="5" minSyncReplicas="0" maxSyncReplicas="0" maxAsyncReplicas="1" developmentMode="false" placementStrategy="PER\_CONTAINER"> <map ref="objectgridSessionMetadata"/> <map ref="objectgridSessionAttribute.\*"/> <map ref="objectgridSessionTTL.\*"/> </mapSet> </objectgridDeployment> </deploymentPolicy>

図 *36. objectGridDeployment.xml* ファイル

#### 変更可能な値**:**

#### **ObjectGrid name** 属性

値は、他の構成ファイル内の次の値と一致していなければなりません。

- v Web アプリケーションの接続に使用される splicer.properties ファイ ル内の **objectGridName** プロパティー。
- v objectGrid.xml ファイル内の ObjectGrid **name** 属性。

複数のアプリケーションを持っていて、セッション・データを異なるデー タ・グリッドに保管したい場合は、それらのアプリケーションが異なる ObjectGrid name 属性値を持つ必要があります。

### **mapSet** エレメント属性

placementStrategy 属性を除き、すべての mapSet プロパティーは変更可能で す。

**Name** 任意の値に更新できます。

### **numberOfPartitions**

Web アプリケーションをホスティングしている各サーバーで開始さ れるプライマリー区画の数を指定します。区画を追加すると、フェ イルオーバー時にデータがより散らばった状態になります。デフォ ルト値は 5 区画であり、これはほとんどのアプリケーションで問題 のない値です。

**minSyncReplicas**、**maxSyncReplicas**、および **maxAsyncReplicas**

HTTP セッション・データを格納するレプリカの数とタイプを指定 します。デフォルトは 1 つの非同期レプリカであり、これはほとん どのアプリケーションで問題のない値です。同期レプリカ生成は要 求パス中に行われますが、これによってご使用の Web アプリケー ションの応答時間が長くなる場合があります。

### **developmentMode**

区画のレプリカ断片をそのプライマリー断片と同じノードに配置す ることができるかどうかを、eXtreme Scale 配置サービスに通知し ます。開発環境ではこの値を TRUE に設定できますが、ノード障 害がセッション・データの損失を引き起こす場合があるため、実稼 働環境ではこの機能を使用不可に設定してください。

#### **placementStrategy**

この属性の値は変更しないでください。

ファイルの残りの部分は objectGrid.xml ファイル内と同じマップ名を参照 します。 これらの名前は変更できません。

### 変更不可の値**:**

• mapSet エレメントの placementStrategy 属性

### リモート **XML** パッケージ

コンテナーがスタンドアロン・プロセスとして実行されるリモート・モードを使用 しているときは、これらのプロセスを開始するのに objectGridStandAlone.xml フ ァイルおよび objectGridDeploymentStandAlone.xml ファイルを使用する必要があ ります。これらのファイルを更新することで構成を変更することができます。

<?xml version="1.0" encoding="UTF-8"?> <objectGridConfig xmlns:xsi="http://www.w3.org/2001/XMLSchema-instance" xsi:schemaLocation="http://ibm.com/ws/objectgrid/config ../objectGrid.xsd" xmlns="http://ibm.com/ws/objectgrid/config"> <objectGrids> <objectGrid name="session" txTimeout="30"> <bean id="ObjectGridEventListener" className="com.ibm.ws.xs.sessionmanager.SessionHandleManager"/><br>hackingMap name="objectgridSessionMetadata" pluginCollectionRef="objectgridSessionMetadata"><br>"readOnly="false" lockStrategy copyMode="COPY\_TO\_BYTES"/> <backingMap name="objectgridSessionAttribute.\*" template="true" readOnly="false" lockStrategy="PESSIMISTIC" ttlEvictorType="NONE" copyMode="COPY\_TO\_BYTES"/><br><backingMap name="objectgridSessionTTL.\*" template="true" readOnly="false" lockStrategy="PESSIMISTIC"<br>ttlEvictorType="LAST ACCESS TIME" timeToLive="3600" copyMode="COPY TO B </objectGrid> </objectGrids> <backingMapPluginCollections> <backingMapPluginCollection id="objectgridSessionMetadata"> <bean id="MapEventListener" className="com.ibm.ws.xs.sessionmanager.MetadataMapListener"/> </backingMapPluginCollection> </backingMapPluginCollections> </objectGridConfig>

図 *37. objectGridStandAlone.xml* ファイル

#### 変更可能な値**:**

#### **ObjectGrid name** 属性

値は、他の構成ファイル内の次の値と一致していなければなりません。

- v Web アプリケーションの接続に使用される splicer.properties ファイ ル内の **objectGridName** プロパティー。
- v objectGridStandAlone.xml ファイル内の **objectgridName** 属性。

複数のアプリケーションを持っていて、セッション・データを異なるデー タ・グリッドに保管したい場合は、それらのアプリケーションが異なる ObjectGrid name 属性値を持つ必要があります。

#### **7.1.1+ ObjectGrid txTimeout** 属性

この値は、トランザクションがオープン状態を持続できる秒数を決定しま す。この時間を過ぎると、コンテナー・サーバーがトランザクションのタイ ムアウトをトリガーします。デフォルトは 30 秒で、環境に応じて変更でき ます。 HTTP セッション・パーシスタンスが、**replicationInterval** サー ブレット・コンテキスト初期化パラメーター値がゼロより大きい値に設定さ れて構成されている場合、トランザクションはスレッド上でバッチ処理され ます。 **replicationInterval** プロパティーが 0 に設定されている場合、ト ランザクションは、通常、Web アプリケーションが有効な HttpSession オ ブジェクトを取得したときに開始します。トランザクションは、Web アプ リケーション要求の終了時にコミットされます。使用している環境に 30 秒 より長くかかる要求がある場合は、それに合わせてこの値を設定してくださ い。

変更不可の値**:**

#### **ObjectGridEventListener**

ObjectGridEventListener 行は変更不可で、内部で使用されます。

#### **objectgridSessionMetadata**

objectgridSessionMetadata 行は HTTP セッション・メタデータが保管される マップを参照します。このマップには、データ・グリッドに保管されている HTTP セッションごとに 1 つのエントリーがあります。

#### **objectgridSessionTTL.\***

この値は変更できません。また、将来使用されるものです。

#### **objectgridSessionAttribute.\***

objectgridSessionAttribute.\* テキストは動的マップを定義します。この 値は、splicer.properties ファイル内で **fragmentedSession** パラメーター が true に設定されている場合に、HTTP セッションの属性が保管されるマ ップの作成に使用されます。この動的マップは、

objectgridSessionAttribute と呼ばれます。このテンプレートに基づい て、objectgridSessionAttributeEvicted と呼ばれる別のマップが作成され ます。このマップには、タイムアウトになったが Web コンテナーが無効に しなかったセッションが保管されます。

**MetadataMapListener** 行は内部用で、変更はできません。

```
<?xml version="1.0" encoding="UTF-8"?>
<deploymentPolicy xmlns:xsi="http://www.w3.org/2001/XMLSchema-instance"
xsi:schemaLocation="http://ibm.com/ws/objectgrid/deploymentPolicy ../deploymentPolicy.xsd"
xmlns="http://ibm.com/ws/objectgrid/deploymentPolicy">
<objectgridDeployment objectgridName="session">
  <mapSet name="sessionMapSet" numberOfPartitions="5" minSyncReplicas="0" maxSyncReplicas="0"
  maxAsyncReplicas="1" developmentMode="false" placementStrategy="PER_CONTAINER">
            <map ref="objectgridSessionMetadata"/>
           <map ref="objectgridSessionAttribute.*"/>
           <map ref="objectgridSessionTTL.*"/>
     </mapSet>
    </objectgridDeployment>
</deploymentPolicy>
```
図 *38. objectGridDeploymentStandAlone.xml* ファイル

### 変更可能な値**:**

#### **objectgridName** 属性

値は、他の構成ファイル内の次の値と一致していなければなりません。

- v Web アプリケーションの接続に使用される splicer.properties ファイ ル内の **objectGridName** プロパティー。
- v objectGrid.xml ファイル内の ObjectGrid **name** 属性。

複数のアプリケーションを持っていて、セッション・データを異なるデー タ・グリッドに保管したい場合は、それらのアプリケーションが異なる ObjectGrid name 属性値を持つ必要があります。

### **mapSet** エレメント属性

placementStrategy 属性を除き、すべての mapSet プロパティーは変更可能で す。

**Name** 任意の値に更新できます。

#### **numberOfPartitions**

Web アプリケーションをホスティングしている各サーバーで開始さ れるプライマリー区画の数を指定します。区画を追加すると、フェ イルオーバー時にデータがより散らばった状態になります。デフォ ルト値は 5 区画であり、これはほとんどのアプリケーションで問題 のない値です。

### **minSyncReplicas**、**maxSyncReplicas**、および **maxAsyncReplicas**

HTTP セッション・データを格納するレプリカの数とタイプを指定

します。デフォルトは 1 つの非同期レプリカであり、これはほとん どのアプリケーションで問題のない値です。同期レプリカ生成は要 求パス中に行われますが、これによってご使用の Web アプリケー ションの応答時間が長くなる場合があります。

#### <span id="page-357-0"></span>**developmentMode**

区画のレプリカ断片をそのプライマリー断片と同じノードに配置す ることができるかどうかを、eXtreme Scale 配置サービスに通知し ます。開発環境ではこの値を TRUE に設定できますが、ノード障 害がセッション・データの損失を引き起こす場合があるため、実稼 働環境ではこの機能を使用不可に設定してください。

#### **placementStrategy**

この属性の値は変更しないでください。

ファイルの残りの部分は objectGrid.xml ファイル内と同じマップ名を参照 します。 これらの名前は変更できません。

#### 変更不可の値**:**

v mapSet エレメントの placementStrategy 属性

## サーブレット・コンテキスト初期化パラメーター

以下に示すサーブレット・コンテキスト初期化パラメーターのリストは、選択した 接続メソッドで必要なスプライサー・プロパティー・ファイルに指定できるもので す。

## パラメーター

### **objectGridType**

REMOTE または EMBEDDED のいずれかのストリング値。デフォルトは REMOTE で す。

このパラメーターが REMOTE に設定されている場合、セッション・データは Web アプリケーションが実行されているサーバーの外に保管されます。

このパラメーターが EMBEDDED に設定されている場合は、Web アプリケーショ ンが実行されているアプリケーション・サーバー・プロセス内で組み込みの eXtreme Scale コンテナーが開始されます。

### **objectGridName**

特定の Web アプリケーションで使用する ObjectGrid インスタンスの名前を定 義するストリング値。デフォルトの名前は「session」です。

eXtreme Scale コンテナー・サーバーの始動に使用する ObjectGrid XML ファイ ルとデプロイメント XML ファイルの両方で、このプロパティーは objectGridName を反映する必要があります。

### **catalogHostPort**

カタログ・サーバーに接続して、クライアント・サイドの ObjectGrid インスタ ンスを取得できます。値の形式は、host:port<,host:port> でなければなりませ ん。 host は、カタログ・サーバーが実行されているリスナー・ホストです。 port は、そのカタログ・サーバー・プロセスのリスナー・ポートです。このリ ストは任意の長さにすることができ、ブートストラッピングにのみ使用されま

す。最初の実行可能なアドレスが使用されます。このパラメーターは、 **catalog.services.cluster** プロパティーが構成されている場合は、WebSphere Application Server 内でオプションです。

#### **replicationInterval**

更新されたセッションを ObjectGrid に書き込む時間間隔を秒数で定義する整数 値。デフォルトは 10 秒です。 0 から 60 までの値を設定できます。0 の場合 は、更新されたセッションを ObjectGrid に書き込むのは、各要求のサーブレッ ト・サービス・メソッド呼び出しの最後ということになります。

**replicationInterval** 値が高いほどパフォーマンスは向上します。これは、デー タ・グリッドに書き込まれるアップデートの数が少ないためです。ただし、値が 高いとそれだけ構成のフォールト・トレラント性が低くなります。

この設定は、objectGridType が REMOTE に設定されている場合のみ適用されま す。

### **sessionTableSize**

メモリー内に保持するセッション参照数を定義する整数値。デフォルトは 1000 です。

EMBEDDED トポロジーは既に Web コンテナーと同じ層にセッション・データを 持っているため、この設定は REMOTE トポロジーのみに関するものです。

セッションは、最長未使用時間 (LRU) ロジックに基づいて、メモリー内のテー ブルから除去されます。メモリー内のテーブルから除去されたセッションは Web コンテナーから無効化されます。しかし、データ自体はグリッドから削除 されないので、そのセッションに対する後続の要求は引き続きデータを検索する ことができます。この値は、Web コンテナーの最大スレッド・プール値よりも 高く設定されなければなりません。そうすると、セッション・キャッシュでの競 合を削減できます。

#### **fragmentedSession**

true または false のいずれかのストリング値。デフォルト値は true です。こ の設定を使用して、製品がセッション・データをエントリー全体として保管する か、それぞれの属性を個別に保管するかを制御します。

Web アプリケーションのセッションが持っている属性の数が多い場合や属性の サイズが大きい場合は、fragmentedSession パラメーターを true に設定してく ださい。すべての属性はデータ・グリッド内の同じキーに保管されるため、セッ ションが持っている属性の数が少ない場合は fragmentedSession を false に設 定してください。

以前のフィルター・ベースの実装環境では、このプロパティーは

「persistenceMechanism」と呼ばれており、設定可能な値は ObjectGridStore (フ ラグメント化されている場合) および ObjectGridAtomicSessionStore (フラグメン ト化されていない場合) でした。

### **securityEnabled**

true または false のいずれかのストリング値。デフォルト値は false です。 この設定により、eXtreme Scale クライアント・セキュリティーを使用可能にす ることができます。この設定は、eXtreme Scale サーバー・プロパティー・ファ イルの **securityEnabled** 設定と一致していなければなりません。これらの設定 が一致しないと、例外が発生します。

#### **credentialGeneratorClass**

com.ibm.websphere.objectgrid.security.plugins.CredentialGenerator インターフェース を実装するクラスの名前。このクラスを使用して、クライアントの資格情報が取 得されます。

#### **credentialGeneratorProps**

CredentialGenerator 実装クラスのプロパティー。このプロパティーが、 setProperties(String) メソッドを使用してオブジェクトに設定されます。 credentialGeneratorProps 値は、**credentialGeneratorClass** プロパティーの値が 非ヌルの場合にのみ使用されます。

#### **objectGridXML**

objectgrid.xml ファイルが置かれているロケーション。 objectGridType=EMBEDDED および **objectGridXML** プロパティーが指定されてい ない場合、eXtreme Scale ライブラリーにパッケージされた組み込み XML ファ イルが自動的にロードされます。

### **objectGridDeploymentXML**

objectGrid デプロイメント・ポリシーの XML ファイルが置かれているロケーシ ョンを指定します。 objectGridType=EMBEDDED および

**objectGridDeploymentXML** プロパティーが指定されていない場合、eXtreme Scale ライブラリーにパッケージされた組み込み XML ファイルが自動的にロー ドされます。

### **traceSpec**

ストリング値として設定される、IBM WebSphere のトレース仕様を指定しま す。この設定は、WebSphere Application Server以外のアプリケーション・サーバ ーに使用してください。

### **traceFile**

トレース・ファイルの場所をストリング値として指定します。この設定は、 WebSphere Application Server以外のアプリケーション・サーバーに使用してくだ さい。

#### **cookieDomain**

ホストをまたいだセッションへのアクセスが必要であるかどうかを指定します。 値を、ホスト間に共通のドメインの名前に設定してください。

#### **reuseSessionID**

基礎になっている Web コンテナーが異なるホストへの要求でセッション ID を 再利用する場合は、true に設定します。デフォルト値は false です。このプロ パティーの値は、Web コンテナーの中での値と同じでなければなりません。 WebSphere Application Server を使用していて、管理コンソールまたは **wsadmin** ツール・スクリプトを使用して eXtreme Scale HTTP セッション・パーシスタ ンスを構成している場合、デフォルトで、Web コンテナー・カスタム・プロパ ティー HttpSessionIdReuse=true が追加されます。**reuseSessionID** も true に 設定されます。セッション ID の再利用を望まない場合は、eXtreme Scale セッ
ション・パーシスタンスを構成する前に、Web コンテナー・カスタム・プロパ ティーに HttpSessionIdReuse=false カスタム・プロパティーを設定します。

#### **shareSessionsAcrossWebApps**

セッションが Web アプリケーション間で共有されるかどうかを指定します。 true または false のいずれかのストリング値として指定されます。デフォルト は false です。サーブレット仕様では、HTTP セッションを Web アプリケー ション間で共有できないとされています。この共有を可能にするため、サーブレ ット仕様の拡張が提供されます。

#### **useURLEncoding**

URL 再書き込みを使用可能にする場合は、true に設定します。デフォルト値は false です。これは、セッション・データの保管に Cookie が使用されることを 示します。このパラメーターの値は、セッション管理の Web コンテナー設定と 同じでなければなりません。

### **splicer.properties** ファイル

splicer.properties ファイルには、サーブレット・フィルター・ベースのセッショ ン・マネージャーを構成するための、すべての構成オプションが含まれます。

### サンプル・スプライサー・プロパティー

このファイルに説明されている追加プロパティーを使用する場合は、有効にするプ ロパティーの行のコメントを外してください。

# サーブレット・フィルター・ベース ObjectGrid

# セッション・マネージャーが使用するように構成できる、

# すべての構成オプションが含まれたプロパティー・ファイル。 #

# このプロパティー・ファイルで、これらの構成設定に割り当てるすべての

# デフォルト値を保持できます。また、このプロパティー・ファイルを

# filtersplicer ANT タスクと組み合わせて使用する場合には、ANT タスク・

# プロパティーを使用して、個々の設定をオーバーライドできます。

# ストリング値「REMOTE」または「EMBEDDED」。デフォルトは REMOTE です。 # If it is set to "REMOTE", the session data will be stored outside of # the server on which the web application is running. If it is set to # "EMBEDDED", an embedded WebSphere eXtreme Scale container will start # in the application server process on which the web application is running.

objectGridType = REMOTE

# A string value that defines the name of the ObjectGrid # instance used for a particular web application. The default name # is session. This property must reflect the objectGridName in both # the objectgrid xml and deployment xml files used to start the eXtreme # Scale containers.

objectGridName = session

# カタログ・サーバーに接続して、クライアント・サイドの ObjectGrid # インスタンスを取得できます。The value needs to be of the # form "host:port<,host:port>", where the host is the listener host # on which the catalog server is running, and the port is the listener # port for that catalog server process. # このリストは任意の長さにすることができ、ブートストラッピングにのみ使用 # されます。最初の実行可能なアドレスが使用されます。It is optional inside WebSphere # if the catalog.services.cluster property is configured.

# catalogHostPort = host:port<,host:port>

```
# An integer value (in seconds) that defines the time in seconds between
# writing of updated sessions to ObjectGrid. The default is 10. This property
# is only used when objectGridType is set to REMOTE. Possible values are
# from 0 to 60. 0 means updated sessions are written to the ObjectGrid
# at the end of servlet service method call for each request.
replicationInterval = 10
# メモリー内に保持するセッション参照数を定義する整数値。
# デフォルトは 1000 です。This property is only used when
# objectGridType is set to REMOTE. When the number of sessions stored
# in memory in the web container exceeds this value, the least recently
# accessed session is invalidated from the web container. If a request
# comes in for that session after it's been invalidated, a new session
# will be created (with a new session ID if reuseSessionId=false),
# populated with the invalidated session's attributes. This value should
# always be set to be higher than the maximum size of the web container
# thread pool to avoid contention on this session cache.
sessionTableSize = 1000
# A string value of either "true" or "false", default is "true".
# It is to control whether we store session data as a whole entry
# or store each attribute separately.
# This property was referred to as persistenceMechanism in the
# previous filter-based implementation, with the possible values
# of ObjectGridStore (fragmented) and ObjectGridAtomicSessionStore
# (not fragmented).
fragmentedSession = true
# A string value of either "true" or "false", default is "false".
# Enables eXtreme Scale client security. This setting needs to match
# the securityEnabled setting in the eXtreme Scale server properties
# file. これらの設定が一致しないと、例外が発生します。
securityEnabled = false
# Specifies the client credential authentication support.
# The possible values are:
# Never - The client does not support credential authentication.
# Supported* - The client supports the credential authentication if and only if the server
                supports too.
  Required - The client requires the credential authentication.
# The default value is Supported.
# credentialAuthentication =
# Specifies the retry count for authentication if the credential
# is expired. If the value is set to 0, there will not be
# any authentication retry.
# authenticationRetryCount =
# Specifies the name of the class that implements the
# com.ibm.websphere.objectgrid.security.plugins.CredentialGenerator
# interface. This class is used to get credentials for clients.
# credentialGeneratorClass =
# Specifies the properties for the CredentialGenerator implementation
# class. The properties are set to the object with the setProperties(String)
# method. The credentialGeneratorProps value is used only if the value of the
# credentialGeneratorClass property is not null.
# credentialGeneratorProps =
```
# The file location of the objectgrid xml file. # The built-in xml file packaged in the eXtreme Scale library # will automatically be loaded if this property # is not specified and if objectGridType=EMBEDDED # objectGridXML = # The file location of the objectGrid deployment policy xml file. # The built-in xml file packaged in the eXtreme Scale library # will automatically be loaded if this property # is not specified and if objectGridType=EMBEDDED # objectGridDeploymentXML = # IBM WebShere トレース仕様を示すストリング。 # useful for all other application servers besides WebSphere. # traceSpec = # トレース・ファイルの場所を示すストリング。 # useful for all other application servers besides WebSphere. # traceFile= # This property should be set if you require sessions to be # accessible across hosts. The value will be the name of the # common domain between the hosts. # cookieDomain= # Set to true if the underlying web container will reuse # session ID's across requests to different hosts. Default is # false. The value of this should be the same as what is set # in the web container. # reuseSessionId= # ストリング値「true」または「false」。The default is # "false". Per the servlet specification, HTTP Sessions cannot # be shared across web applications. An extension to the servlet # specification is provided to allow this sharing. # shareSessionsAcrossWebApps = false # Set to true if you want to enable urlRewriting. Default is # false, which means cookies will be used to store data. The # value of this should reflect what is set in the web container # settings for session management. # useURLEncoding = false

# **WebSphere eXtreme Scale** の動的キャッシュ・プロバイダーの 構成

eXtreme Scale の動的キャッシュ・プロバイダーのインストールと構成は、要件と、 セットアップした環境によって異なります。

### 始める前に

v 動的キャッシュ・プロバイダーを使用するには、WebSphere Application Server ノ ードの各デプロイメント (デプロイメント・マネージャー・ノードを含む) 上に WebSphere eXtreme Scale をインストールしておく必要があります。詳しくは、 178 [ページの](#page-189-0)

178 ページの『WebSphere Application Server での WebSphere eXtreme Scale また は WebSphere eXtreme Scale [クライアントのインストール』を](#page-189-0)参照してくださ い。

v カタログ・サービス・ドメイン内のカタログ・サーバーの Secure Sockets Layer (SSL) が使用可能な場合、または SSL がサポートされるカタログ・サービス・ド メインで SSL を使用する必要がある場合は、WebSphere Application Server 管理 コンソールでグローバル・セキュリティーを有効にする必要があります[。サーバ](http://publib.boulder.ibm.com/infocenter/wxsinfo/v7r1m1/topic/com.ibm.websphere.extremescale.doc/rxscontprops.html) [ー・プロパティー・ファイルで](http://publib.boulder.ibm.com/infocenter/wxsinfo/v7r1m1/topic/com.ibm.websphere.extremescale.doc/rxscontprops.html)、transportType 属性を SSL-Required に設定し て、カタログ・サーバーに SSL を要求します。グローバル・セキュリティーの 構成に関して詳しくは[、グローバル・セキュリティーの設定を](http://www14.software.ibm.com/webapp/wsbroker/redirect?version=compass&product=was-nd-mp&topic=usec_secureadminappinfra)参照してくださ い。

# このタスクについて

IBM WebSphere Commerce での eXtreme Scale 動的キャッシュ・プロバイダーの使 用については、 IBM WebSphere Commerce 資料の以下のトピックを参照してくだ さい。

- [Enabling the dynamic cache service and servlet caching](http://publib.boulder.ibm.com/infocenter/wchelp/v7r0m0/topic/com.ibm.commerce.admin.doc/tasks/tdcendcservice.htm)
- v [Enabling WebSphere Commerce data cache](http://publib.boulder.ibm.com/infocenter/wchelp/v7r0m0/topic/com.ibm.commerce.admin.doc/tasks/tdcenabcommdatacache.htm)

定義したオブジェクト・キャッシュまたはサーブレット・キャッシュ・インスタン スにキャッシュを特別に送信しない場合には、動的キャッシュ API 呼び出しは、恐 らく baseCache によって処理されます。 eXtreme Scale 動的キャッシュ・プロバイ ダーを JSP、Web サービス、あるいは、コマンド・キャッシングのために使用する 場合、 eXtreme Scale 動的キャッシュ・プロバイダーを使用するように baseCache インスタンスを設定する必要があります。 baseCache インスタンスの構成には同じ 構成プロパティーが使用されます。これらの構成プロパティーは、Java [仮想マシン](http://publib.boulder.ibm.com/infocenter/wasinfo/v7r0/topic/com.ibm.websphere.nd.doc/info/ae/ae/xrun_jvm.html) (JVM) [のカスタム・プロパティーと](http://publib.boulder.ibm.com/infocenter/wasinfo/v7r0/topic/com.ibm.websphere.nd.doc/info/ae/ae/xrun_jvm.html)して設定する必要があるので注意してくださ い。この注意は、サーブレット・キャッシングを除き、このセクションで説明する すべてのキャッシュ構成プロパティーに該当します。サーブレット・キャッシング に動的キャッシュ・プロバイダーを使用して eXtreme Scale を使用する場合には、 必ず、カスタム・プロパティーではなくシステム・プロパティーで使用可能化を構 成してください。

### 手順

- 1. eXtreme Scale 動的キャッシュ・プロバイダーを使用可能にします。
	- v **WebSphere Application Server** バージョン **7.0** 以降**:**

管理コンソールで、eXtreme Scale 動的キャッシュ・プロバイダーを使用する よう動的キャッシュ・サービスを構成できます。eXtreme Scale をインストー ルすると、 eXtreme Scale 動的キャッシュ・プロバイダーが、管理コンソール の「キャッシュ・プロバイダー」オプションとして即時に使用可能になりま す。詳しくは、[WebSphere Application Server](http://publib.boulder.ibm.com/infocenter/wasinfo/v7r0/index.jsp?topic=/com.ibm.websphere.nd.multiplatform.doc/info/ae/ae/udyn_rcachesettings.html) バージョン 7.0 インフォメーシ ョン・センター: [キャッシュ・サービス・プロバイダーの選択を](http://publib.boulder.ibm.com/infocenter/wasinfo/v7r0/index.jsp?topic=/com.ibm.websphere.nd.multiplatform.doc/info/ae/ae/udyn_rcachesettings.html)参照してくだ さい。

v **WebSphere Application Server** バージョン **6.1:**

カスタム・プロパティーを使用して、eXtreme Scale 動的キャッシュ・プロバ イダーを使用するよう動的キャッシュ・サービスを構成します。これらのカス タム・プロパティーは、WebSphere Application Server バージョン 7.0 以降で も使用できます。キャッシュ・インスタンスにカスタム・プロパティーを作成 するには、「リソース」 > 「キャッシュ・インスタンス」 >

「**cache\_instance\_type**」 > 「**cache\_instance\_name**」 > 「カスタム・プロパテ ィー」 > 「新規」をクリックします。ベース・キャッシュ・インスタンスを 使用する場合は、JVM にカスタム・プロパティーを作成してください。

#### **com.ibm.ws.cache.CacheConfig.cacheProviderName**

eXtreme Scale 動的キャッシュ・プロバイダーを使用するには、値を com.ibm.ws.objectgrid.dynacache.CacheProviderImpl に設定しま す。このカスタム・プロパティーは、動的キャッシュ・インスタンス またはベース・キャッシュ・インスタンスに対して作成できます。こ のカスタム・プロパティーをベース・キャッシュ・インスタンスに設 定するよう選択すると、サーバー上のその他すべてのキャッシュ・イ ンスタンスが、デフォルトで eXtreme Scale プロバイダーを使用する ようになります。baseCache に設定されるすべての eXtreme Scale 動 的キャッシュ・プロバイダー構成プロパティーは、eXtreme Scale でサ ポートされるすべてのキャッシュ・インスタンスのデフォルトの構成 プロパティーになります。ベース・キャッシュ・インスタンスをオー バーライドして、特定の動的キャッシュ・インスタンスではデフォル トの動的キャッシュ・プロバイダーを使用するようにするには、その 動的キャッシュ・インスタンスに

com.ibm.ws.cache.CacheConfig.cacheProviderName カスタム・プロパテ ィーを作成し、値を default に設定してください。

2. オプション: 複製キャッシュ・インスタンスを使用する場合、キャッシュのレプ リカ生成設定を構成します。

eXtreme Scale 動的キャッシュ・プロバイダーでは、ローカル・キャッシュ・イ ンスタンスまたは複製キャッシュ・インスタンスを使用できます。ローカル・キ ャッシュ・インスタンスのみを使用する場合、このステップはスキップできま す。

次のいずれかの方式を使用して、複製キャッシュを構成します。

- v 管理コンソールでキャッシュ・レプリカ生成を有効にする。 WebSphere Application Server バージョン 7.0 では、いつでもキャッシュ・レプリカ生成 を有効にできます。WebSphere Application Server バージョン 6.1 では、DRS レプリカ生成ドメインを作成する必要があります。
- com.ibm.ws.cache.CacheConfig.enableCacheReplication カスタム・プロパティー を使用してキャッシュ・レプリカ生成を有効にして、DRS レプリカ生成ドメ インが割り当てられていない場合でも、それが複製されたキャッシュであるこ とを報告するようキャッシュに強制する。このカスタム・プロパティーの値を true に設定します。このカスタム・プロパティーは、オブジェクト・キャッ シュまたはサーブレット・キャッシュを使用する場合はキャッシュ・インスタ ンスに設定し、baseCache インスタンスを使用する場合は JVM に設定してく ださい。
- 3. オプション: eXtreme Scale を JSP フラグメント・キャッシュとして使用する場 合、com.ibm.ws.cache.CacheConfig.disableTemplateInvalidation カスタム・プロパテ ィーを true に設定して、JSP 再ロード時のテンプレート・ベースの無効化を使 用不可に設定します。
- 4. 動的キャッシュ・サービスのトポロジーを構成します。

eXtreme Scale 動的キャッシュ・プロバイダーで唯一必須の構成パラメーター が、キャッシュ・トポロジーです。このカスタム・プロパティーは、キャッシ ュ・インスタンスに設定するか、baseCache インスタンスを使用する場合は動的 キャッシュ・サービスに設定してください。カスタム・プロパティーの名前を com.ibm.websphere.xs.dynacache.topology と入力します。

このプロパティーに許可される 3 つの値は次のとおりです。許可される値のい ずれかを使用する必要があります。

- embedded
- embedded\_partitioned
- remote

組み込みトポロジーまたは組み込み区画化トポロジーを使用する場合は、 com.ibm.ws.cache.CacheConfig.ignoreValueInInvalidationEvent カスタム・プ ロパティーを true に設定して、シリアライゼーションのコストをいくらかでも 節約することをお勧めします。このカスタム・プロパティーは、キャッシュ・イ ンスタンスに設定するか、baseCache インスタンスを使用する場合は JVM に設 定してください。

5. オプション: 組み込み区画化トポロジーを使用する場合、動的キャッシュ・サー ビスの初期コンテナー数を構成します。

初期コンテナーの数を構成することで、組み込み区画化トポロジーを使用するキ ャッシュのパフォーマンスを最大化することができます。 WebSphere Application Server Java 仮想マシンで、変数をシステム・プロパティーとして設 定します。

プロパティーの名前を com.ibm.websphere.xs.dynacache.num\_initial\_containers と入力します。

この構成プロパティーの推奨値は、この分散キャッシュ・インスタンスにアクセ スする WebSphere Application Server インスタンスの総数に等しい、またはそれ よりわずかに少ない整数です。例えば、データ・グリッド・メンバー間で動的キ ャッシュ・サービスが共有される場合、この値にはデータ・グリッド・メンバー の数を設定します。

組み込みトポロジーまたは組み込み区画化トポロジーの場合は、WebSphere Application Server のバージョン 7.0 を使用する必要があります。 JVM プロセ スで以下のカスタム・プロパティーを設定して、初期コンテナーをすぐに使用で きるようにします。

com.ibm.ws.cache.CacheConfig.createCacheAtServerStartup=true

6. eXtreme Scale カタログ・サービス・グリッドを構成します。

分散キャッシュ・インスタンスの動的キャッシュ・プロバイダーとして eXtreme Scale を使用している場合、eXtreme Scale カタログ・サービス・ドメインを構成 する必要があります。

単一のカタログ・サービス・ドメインで、eXtreme Scale でサポートされる複数 の動的キャッシュ・サービス・プロバイダーに対応することができます。

カタログ・サービスは、 WebSphere Application Server プロセスの内部または外 部で実行されます。eXtreme Scale バージョン 7.1 から、管理コンソールを使用 してカタログ・サービス・ドメインを構成すると、動的キャッシュでその設定が 使用されます。追加の手順を実行してカタログ・サービスをセットアップする必 要はありません。詳しくは、 277 ページの『[WebSphere Application Server](#page-288-0) での [カタログ・サービス・ドメインの作成』を](#page-288-0)参照してください。

7. カスタム・キー・オブジェクトを構成します。

キーとしてカスタム・オブジェクトを使用している場合、オブジェクトは Serializable インターフェースまたは Externalizable インターフェースを実装して いる必要があります。組み込みトポロジーあるいは組み込み区画化トポロジーを 使用している場合、まるでデフォルトの動的キャッシュ・プロバイダーで使用し ているかのようにオブジェクトを WebSphere 共有ライブラリー・パスに配置す る必要があります。詳細は、WebSphere Application Server Network Deployment インフォメーション・センターの [動的キャッシュ用の](http://publib.boulder.ibm.com/infocenter/wasinfo/v6r1/index.jsp?topic=/com.ibm.websphere.nd.multiplatform.doc/info/ae/ae/tdyn_distmap.html) DistributedMap および DistributedObjectCache [インターフェースの使用を](http://publib.boulder.ibm.com/infocenter/wasinfo/v6r1/index.jsp?topic=/com.ibm.websphere.nd.multiplatform.doc/info/ae/ae/tdyn_distmap.html)参照してください。

リモート・トポロジーを使用している場合は、カスタム・キー・オブジェクトを スタンドアロン eXtreme Scale コンテナーの CLASSPATH に配置する必要があ ります。詳しくは、 430 [ページの『コンテナー・サーバーの始動』を](#page-441-0)参照してく ださい。

- 8. オプション: リモート・トポロジーを使用する場合、eXtreme Scale コンテナ ー・サーバーを構成します。
	- v 組み込みトポロジーまたは組み込み区画化トポロジー**:**

キャッシュ・データは、WebSphere eXtreme Scale コンテナー・サーバーに保 管されます。コンテナー・サーバーは、 WebSphere Application Server プロセ スの内部または外部で実行できます。キャッシュ・インスタンスに組み込みト ポロジーまたは組み込み区画化トポロジーを使用している場合、eXtreme Scale プロバイダーは、WebSphere プロセスの内部に自動的にコンテナーを作成しま す。これらのトポロジーの場合、それ以上の構成は必要ありません。

v リモート・トポロジー**:**

リモート・トポロジーを使用する場合、キャッシュ・インスタンスにアクセス する WebSphere Application Server インスタンスを開始する前に、スタンドア ロン eXtreme Scale コンテナー・サーバーを開始しておく必要があります。詳 しくは、「管理ガイド」のスタンドアロン・コンテナー・サーバーを開始する ステップを参照してください。特定の動的キャッシュ・サービスのすべてのコ ンテナー・サーバーが、同じカタログ・サービス・エンドポイントを指してい ることを確認してください。

<span id="page-367-0"></span>スタンドアロン eXtreme Scale 動的キャッシュ・プロバイダー・コンテナーの XML 構成ファイルは、*[wxs\\_install\\_root](#page-68-0)*/customLibraries/ObjectGrid/ dynacache/etc ディレクトリー (WebSphere Application Server 上のインスト ールの場合)、または *[wxs\\_install\\_root](#page-68-0)*/ObjectGrid/dynacache/etc ディレクト リー (スタンドアロン・インストールの場合) にあります。このファイルの名 前は、dynacache-remote-objectgrid.xml および dynacache-remotedefinition.xml です。これらのファイルのコピーを作成して編集し、eXtreme Scale 動的キャッシュ・プロバイダーのスタンドアロン・コンテナーを開始す るときに使用してください。 **dynacache-remote-deployment.xml** ファイルの **numInitialContainers** パラメーターは、実行中のコンテナー・プロセスの数に 一致しなければなりません。なお、dynacache-remote-objectgrid.xml ファイ ルの **numberOfPartitions** 属性のデフォルト値は 47 です。

注**:** 一連のコンテナー・サーバー・プロセスには、リモート・トポロジーを使 用するよう構成されたすべての動的キャッシュ・インスタンスを処理するため に十分な空きメモリーが必要です。 catalog.services.cluster カスタム・プロパ ティーの値が同じ、または同等の値を共有する WebSphere Application Server プロセスはすべて、同じスタンドアロン・コンテナーのセットを使用しなけれ ばなりません。コンテナーの数とそれらのコンテナーが常駐するサーバーの数 は、適切に見積もる必要があります。詳細情報については、 63 [ページの『動](#page-74-0) [的キャッシュのキャパシティー・プランニング』を](#page-74-0)参照してください。

eXtreme Scale 動的キャッシュ・プロバイダーのスタンドアロン・コンテナー を開始するコマンド行エントリーを次に示します。

#### **UNIX**

startOgServer.sh *container1* -objectGridFile

*../dynacache/etc/dynacache-remote-objectgrid.xml* -deploymentPolicyFile *../dynacache/etc/dynacache-remote-deployment.xml* -catalogServiceEndPoints *MyServer1.company.com:2809*

9. 分散トポロジーまたは組み込みトポロジーでは、サイジング・エージェントを使 用可能にして、メモリー消費量の推定精度を向上させます。

サイジング・エージェントは、メモリー消費量を推定します (usedBytes 統計)。 このエージェントでは、Java 5 以上の JVM が必要です。

以下の引数を JVM コマンド行に追加することで、エージェントをロードしま す。

-javaagent:*WXS lib directory*/wxssizeagent.jar

組み込みトポロジーでは、 WebSphere Application Server プロセスのコマンド行 に引数を追加します。

分散トポロジーでは、eXtreme Scale プロセス (コンテナー) および WebSphere Application Server プロセスのコマンド行に引数を追加します。

# **JPA** レベル **2 (L2)** キャッシュ・プラグイン

WebSphere eXtreme Scale には、OpenJPA と Hibernate Java Persistence API (JPA) プロバイダーの両方に対するレベル 2 (L2) のキャッシュ・プラグインが組み込まれ

ています。これらのプラグインのいずれかを使用すると、アプリケーションは JPA API を使用します。データ・グリッドがアプリケーションとデータベースとの間に 導入されて、応答時間が短縮されます。

eXtreme Scale を L2 キャッシュ・プロバイダーとして使用することにより、データ 読み取りおよび照会時のパフォーマンスが向上し、データベースに対する負荷が軽 減します。WebSphere eXtreme Scale ではキャッシュがすべてのプロセスで自動的に 複製されるので、組み込みキャッシュ実装をしのぐ利点があります。あるクライア ントが値をキャッシュすると、他のすべてのクライアントが、そのキャッシュされ た値をローカルのメモリー内で使用できるようになります。

L2 キャッシュ・プロバイダーのトポロジーおよびプロパティーは、 persistence.xml ファイルで構成できます。これらのプロパティーの構成について 詳しくは、 364 ページの『JPA [キャッシュ構成プロパティー』を](#page-375-0)参照してくださ い。

ヒント**:** JPA L2 キャッシュ・プラグインは、JPA API を使用するアプリケーショ ンを必要とします。WebSphere eXtreme Scale API を使用して JPA データ・ソース にアクセスする場合は、JPA ローダーを使用します。詳しくは、JPA [ローダーを](http://publib.boulder.ibm.com/infocenter/wxsinfo/v7r1m1/topic/com.ibm.websphere.extremescale.doc/cxsljpaload.html)参 照してください。

### **JPA L2** キャッシュ・トポロジーに関する考慮事項

次の要因が、構成するトポロジーのタイプに影響を与えます。

- 1. キャッシュに入れられる予想データ量
	- v データが単一 JVM ヒープに収まる場合は、 359 [ページの『組み込みトポロジ](#page-370-0) [ー』ま](#page-370-0)たは 358 [ページの『イントラドメイン・トポロジー』を](#page-369-0)使用します。
	- v データが単一 JVM ヒープに収まらない場合は、 360 [ページの『組み込みの区](#page-371-0) [画化トポロジー』、](#page-371-0)または 362 [ページの『リモート・トポロジー』を](#page-373-0)使用しま す。
- 2. 予想される読み取り**/**書き込み率

読み取り/書き込み率は、L2 キャッシュのパフォーマンスに影響します。トポロ ジーごとに、読み取り操作および書き込み操作の処理は異なります。

- v 359 [ページの『組み込みトポロジー』](#page-370-0): ローカル読み取り、リモート書き込み
- v 358 [ページの『イントラドメイン・トポロジー』](#page-369-0): ローカル読み取り、ローカ ル書き込み
- 360 [ページの『組み込みの区画化トポロジー』](#page-371-0): 区画化: リモート読み取り、 リモート書き込み
- v 362 [ページの『リモート・トポロジー』](#page-373-0): リモート読み取り、リモート書き込 み

ほとんどが読み取りのみのアプリケーションの場合、可能であれば、組み込みト ポロジーおよびイントラドメイン・トポロジーを使用します。書き込みの方が多 いアプリケーションの場合、イントラドメイン・トポロジーを使用します。

3. データのキーによる検索に対する照会のパーセンテージ

JPA 照会キャッシュが使用可能に設定されている場合、照会操作は JPA 照会キ ャッシュを使用します。読み取り/書き込み率が高いアプリケーションに対しての <span id="page-369-0"></span>み JPA 照会キャッシュを使用可能に設定します。例えば、読み取り操作が 99% に迫る場合です。JPA 照会キャッシュを使用する場合、 359 [ページの『組み込み](#page-370-0) [トポロジー』ま](#page-370-0)たは『イントラドメイン・トポロジー』を使用する必要がありま す。

キーによる検索操作では、ターゲット・エンティティーにリレーションシップが なければ、ターゲット・エンティティーが取り出されます。ターゲット・エンテ ィティーに EAGER フェッチ・タイプとのリレーションシップがあれば、これ らのリレーションシップがターゲット・エンティティーと一緒に取り出されま す。JPA データ・キャッシュの中でこれらのリレーションシップを取り出すと、 少数のキャッシュのヒットですべてのリレーションシップ・データを取得するこ とになります。

4. 容認されるデータの失効性レベル

JVM がほとんどないシステムでは、書き込み操作でデータのレプリカ生成の待 ち時間が発生します。キャッシュの目的は、同期化された最終データ・ビューを すべての JVM にわたって保守することです。イントラドメイン・トポロジーを 使用している場合、書き込み操作ではデータのレプリカ生成で遅延が発生しま す。このトポロジーを使用しているアプリケーションの場合、データを上書きす る可能性のある失効読み取りと同時書き込みを容認できる必要があります。

### **7.1.1+** イントラドメイン・トポロジー

イントラドメイン・トポロジーを使用すると、プライマリー断片がトポロジー内の すべてのコンテナー・サーバーに置かれます。これらのプライマリー断片には、区 画のデータの全セットが含まれています。これらのプライマリー断片はすべて、キ ャッシュ書き込み操作も実行できます。この構成を使用すると、すべてのキャッシ ュ書き込み操作が単一のプライマリー断片を経由しなければならない組み込みトポ ロジーのボトルネックが解決します。

イントラドメイン・トポロジーでは、構成ファイルでレプリカを定義していたとし ても、レプリカ断片は作成されません。それぞれの冗長プライマリー断片にはデー タの全コピーが含まれているため、それぞれのプライマリー断片をレプリカ断片と みなすこともできます。この構成は、単一区画を使用し、組み込みトポロジーと似 ています。

<span id="page-370-0"></span>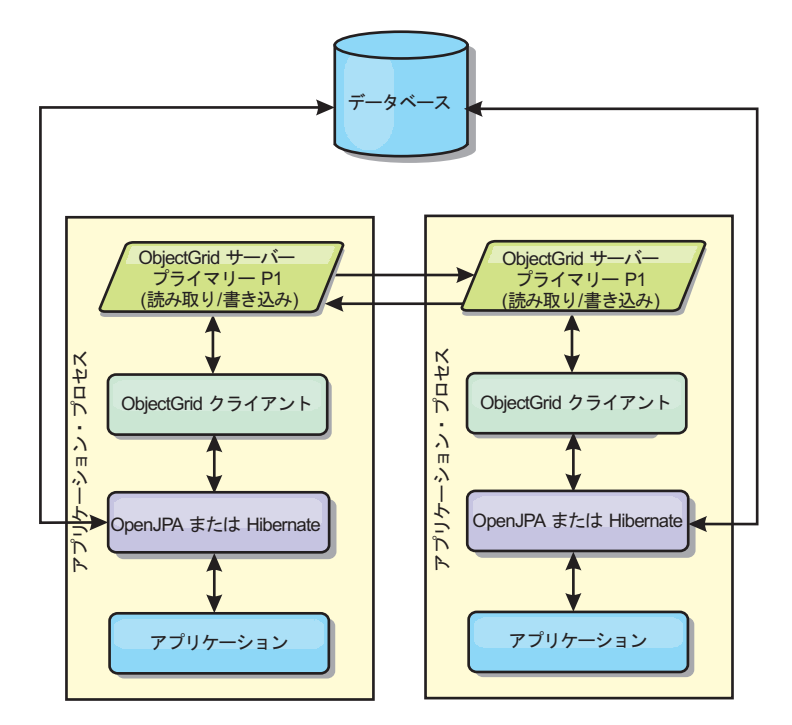

図 *39. JPA* イントラドメイン・トポロジー

イントラドメイン・トポロジーでの関連 JPA キャッシュ構成プロパティー:

ObjectGridName=*objectgrid\_name*,ObjectGridType=EMBEDDED,PlacementScope=CONTAINER\_SCOPE,PlacementScopeTopology=*HUB | RING*

利点:

- v キャッシュ読み取りおよび更新がローカルで行われる。
- v 構成が簡単である。

制約:

- このトポロジーは、コンテナー・サーバーに区画データの全セットを含めること ができる場合に最適です。
- すべてのコンテナー・サーバーはプライマリー断片をホストするため、レプリカ 断片は、構成済みであったとしても配置されることはありません。ただし、すべ てのプライマリー断片は、他のプライマリー断片を使用して複製されることにな るため、これらのプライマリー断片は互いのレプリカとなります。

### 組み込みトポロジー

ヒント**:** 最高のパフォーマンスのためにイントラドメイン・トポロジーを使用する ことを検討してください。

組み込みトポロジーでは、各アプリケーションのプロセス・スペース内に コンテナ ー・サーバーを作成します。OpenJPA および Hibernate が、キャッシュのメモリー 内コピーで直接読み取りを行い、他のすべてのコピーに書き込みを行います。非同 期レプリカ生成を使用することによって、書き込みのパフォーマンスを向上させる ことができます。このデフォルト・トポロジーは、キャッシュ・データの量が少な く、1 つのプロセスに十分収まる場合に最も良く機能します。組み込みトポロジー を使用して、データの単一区画を作成します。

<span id="page-371-0"></span>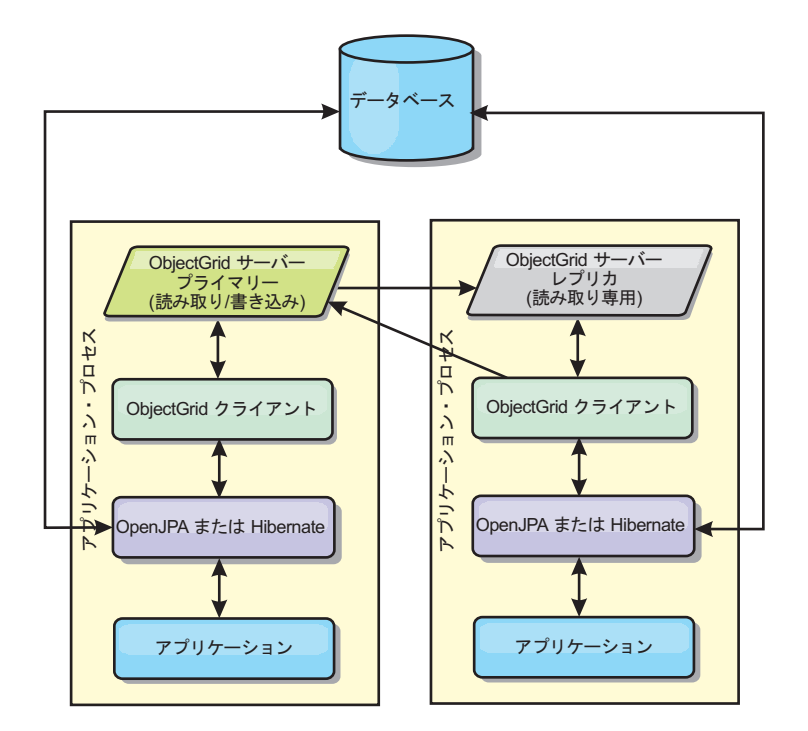

図 *40. JPA* 組み込みトポロジー

組み込みトポロジーでの関連 JPA キャッシュ構成プロパティー:

ObjectGridName=*objectgrid\_name*,ObjectGridType=EMBEDDED,MaxNumberOfReplicas=*num\_replicas*,ReplicaMode=*SYNC | ASYNC | NONE*

利点:

- v すべてのキャッシュ読み取りが高速のローカル・アクセスである。
- 構成が簡単である。

制約:

- v データ量が、プロセスのサイズに限られる。
- v すべてのキャッシュ更新は、1 つのプライマリー断片を通じて送信される。これ により、ボトルネックが発生する。

### 組み込みの区画化トポロジー

ヒント**:** 最高のパフォーマンスのためにイントラドメイン・トポロジーを使用する ことを検討してください。

### 注意**:**

組み込み区画化トポロジーで **JPA** 照会キャッシュを使用しないでください。照会 キャッシュは、エンティティー・キーのコレクションである照会結果を保管しま す。照会キャッシュは、データ・キャッシュからエンティティー・データを取り出 します。データ・キャッシュは複数のプロセス間で分割されるため、これらの追加 呼び出しによって **L2** キャッシュの利点が失われる可能性があります。

キャッシュ・データの量が多すぎて 1 つのプロセスに収まらないときは、組み込み 区画化トポロジーを使用できます。このトポロジーでは、データを複数のプロセス 間で分割します。データはプライマリー断片間で分割されるため、それぞれのプラ イマリー断片にデータのサブセットが含まれます。データベース待ち時間が大きい

### 場合でも、このオプションを使用できます。

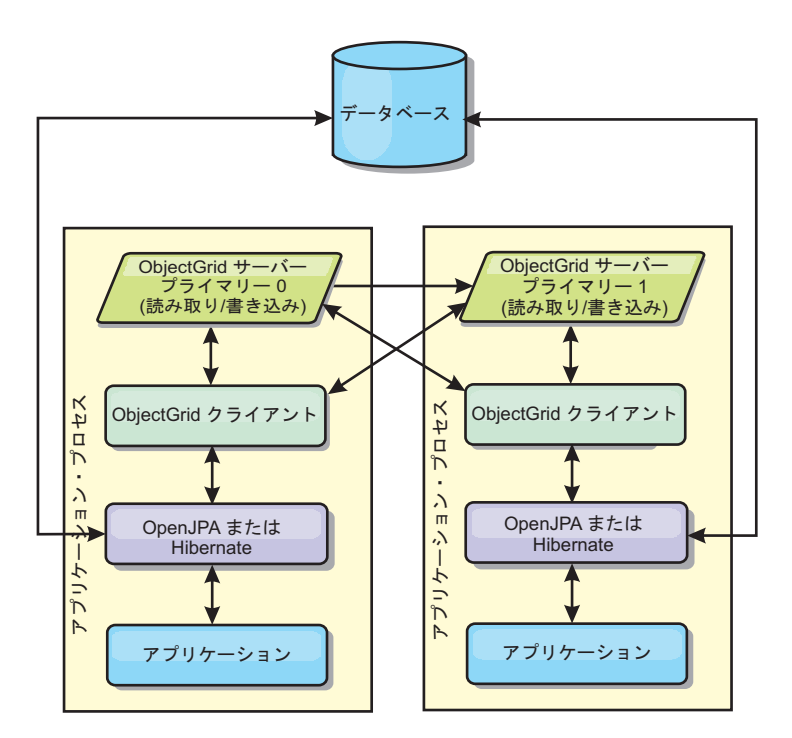

図 *41. JPA* 組み込み区画化トポロジー

組み込みの区画化トポロジーでの関連 JPA キャッシュ構成プロパティー:

ObjectGridName=*objectgrid\_name*,ObjectGridType=EMBEDDED\_PARTITION,ReplicaMode=*SYNC | ASYNC | NONE*, NumberOfPartitions=*num\_partitions*,ReplicaReadEnabled=*TRUE | FALSE*

利点:

- v 大容量のデータを保管できる。
- v 構成が簡単である。
- v キャッシュ更新が複数のプロセスに分散される。

制約:

v ほとんどのキャッシュ読み取りおよび更新がリモートで行われる。

例えば、JVM あたり最大 1 GB で 10 GB のデータをキャッシュに入れる場合、 Java 仮想マシンが 10 必要になります。したがって、区画数は 10 以上に設定され ます。理想的には、区画数を素数に設定しなければなりません。そうすると、各断 片が適当な量のメモリーを保管するようになります。通常、numberOfPartitions は、 Java 仮想マシン の数に等しくなるようにします。このように設定すれば、各 JVM に 1 つの区画が格納されます。レプリカ生成を使用可能にする場合、システム内の Java 仮想マシンの数を増やす必要があります。 そうでないと、各 JVM ごとに 1 つのレプリカ区画も格納することになり、この区画はプライマリー区画と同量のメ モリーを消費します。

選択された構成のパフォーマンスを最大化するには、「管理ガイド」の『メモリ ー・サイズ設定および区画数の計算』を参照してください。

<span id="page-373-0"></span>例えば、4 つの Java 仮想マシン があるシステムで numberOfPartitions 設定値が 4 の場合、各 JVM は 1 つのプライマリー区画をホストします。読み取り操作では、 25 パーセントの確率でローカルで使用可能な区画からデータを取り出すことがで き、これは、リモート JVM からデータを取得する場合と比較してはるかに速くな ります。照会の実行などの読み取り操作で 4 つの区画が均等に関わるデータ・コレ クションを取り出す必要がある場合、呼び出しの 75 パーセントがリモートで、呼 び出しの 25 パーセントがローカルです。ReplicaMode が SYNC または ASYNC に設 定され、ReplicaReadEnabled が true に設定されている場合、4 つのレプリカ区画 が作成され、これが 4 つの Java 仮想マシン に分散されます。各 JVM は、1 つの プライマリー区画と 1 つのレプリカ区画をホストします。読み取り操作をローカル で実行する確率は、50 パーセントに増えます。4 つの区画が均等に関わるデータ・ コレクションを取り出す読み取り操作では、50 パーセントのリモート呼び出しと 50 パーセントのローカル呼び出しがあります。ローカル呼び出しは、リモート呼び 出しよりはるかに高速です。リモート呼び出しが行われると、パフォーマンスは落 ちます。

## リモート・トポロジー

注意**:**

リモート・トポロジーで **JPA** 照会キャッシュを使用しないでください。照会キャ ッシュは、エンティティー・キーのコレクションである照会結果を保管します。照 会キャッシュは、データ・キャッシュからエンティティー・データを取り出しま す。データ・キャッシュはリモートであるため、これらの追加呼び出しによって **L2** キャッシュの利点が失われる可能性があります。

ヒント**:** 最高のパフォーマンスのためにイントラドメイン・トポロジーを使用する ことを検討してください。

リモート・トポロジーでは、すべてのキャッシュ・データを 1 つ以上の個別のプロ セスに保管し、アプリケーション・プロセスのメモリー使用を減らします。区画化 され、複製された eXtreme Scale データ・グリッドをデプロイすることによって、 個別のプロセスへデータ配布するという利点が生かせます。 前のセクションで説明 した組み込み構成および組み込み区画化構成とは対照的に、リモート・データ・グ リッドを管理する場合は、アプリケーションおよび JPA プロバイダーから独立して 管理する必要があります。

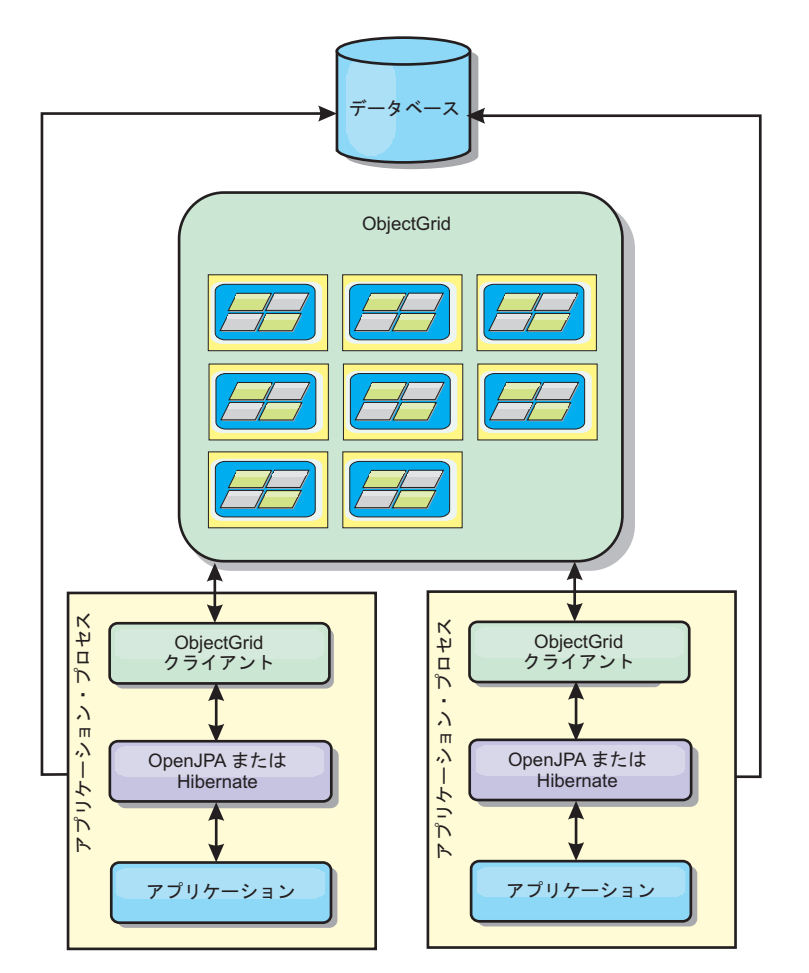

図 *42. JPA* リモート・トポロジー

リモート・トポロジーでの関連 JPA キャッシュ構成プロパティー: ObjectGridName=*objectgrid\_name*,ObjectGridType=REMOTE

REMOTE ObjectGrid タイプでは、ObjectGrid およびデプロイメント・ポリシーが JPA アプリケーションとは別に定義されるため、プロパティー設定は必要ありませ ん。JPA キャッシュ・プラグインは、リモートで、既存のリモート ObjectGrid に接 続します。

ObjectGrid とのすべての対話がリモートで行われるため、このトポロジーは、すべ ての ObjectGrid タイプの中で、パフォーマンスが最も遅くなります。

利点:

- v 大容量のデータを保管できる。
- v アプリケーション・プロセスがキャッシュ・データから解放される。
- v キャッシュ更新が複数のプロセスに分散される。
- v 柔軟な構成オプションがある。

制約:

v すべてのキャッシュ読み取りおよび更新がリモートで行われる。

# <span id="page-375-0"></span>**JPA** キャッシュ構成プロパティー

WebSphere eXtreme Scale には、OpenJPA と Hibernate Java Persistence API (JPA) プロバイダーの両方に対するレベル 2 のキャッシュ・プラグインが組み込まれてい ます。L2 キャッシュ・プラグインを構成するには、persistence.xml ファイル内の プロパティーを更新する必要があります。

ヒント**:** JPA L2 キャッシュ・プラグインは、JPA API を使用するアプリケーショ ンを必要とします。WebSphere eXtreme Scale API を使用して JPA データ・ソース にアクセスする場合は、JPA ローダーを使用します。詳しくは、 381 [ページの](#page-392-0) 『JPA [ローダーの構成』を](#page-392-0)参照してください。

### プロパティーの場所

これらのプロパティーは、persistence.xml ファイルの中で構成できます。これら のプロパティーをこのファイルの中で指定するための構文は、OpenJPA を使用して いるか Hibernate を使用しているかによって異なります。

v **OpenJPA:** DataCache または QueryCache でプロパティーを設定できます。

```
<property name="openjpa.DataCache"
value="<object grid datacache class(<property>=<value>,...)"/>
```
または

```
<property name="openjpa.QueryCache"
value="<object grid querycache class(<property>=<value>,...)"/>
```
v **Hibernate:**

<property name="objectgrid.configuration" value="<property>=<value>,..." />

# デフォルトのトポロジーおよびプロパティー

構成で何の値も指定されない場合、次のデフォルト・プロパティー値が使用されま す。

- v **ObjectGridName**: パーシスタンス・ユニット名
- v **ObjectGridType**: EMBEDDED
- v **NumberOfPartitions**: 1 ( ObjectGrid タイプが EMBEDDED の場合、変更不可)
- v **ReplicaMode**: SYNC
- v **ReplicaReadEnabled**: TRUE (ObjectGrid タイプが EMBEDDED の場合、変更不可)
- v **MaxUsedMemory**: TRUE
- v **MaxNumberOfReplicas**: 47 (分散システムでは、Java 仮想マシンの数以下でなけ ればなりません)

### プロパティー

次のプロパティーを使用して、JPA キャッシュ・プラグインを構成できます。

#### **ObjectGridName**

固有の ObjectGrid 名を指定します。デフォルト値は、定義済みのパーシス タンス・ユニット名になります。パーシスタンス・ユニット名が JPA プロ バイダーから使用できない場合、生成名が使用されます。

#### **ObjectGridType**

ObjectGrid のタイプを指定します。

有効な値**:**

#### **EMBEDDED**

デフォルトおよび推奨の構成タイプ。そのデフォルト設定には、 NumberOfPartitions=1、ReplicaMode=SYNC、

ReplicaReadEnabled=true および MaxNumberOfReplicas=47 が含ま れます。 **ReplicaMode** パラメーターはレプリカ生成モードの設定 に、**MaxNumberOfReplicas** パラメーターはレプリカの最大数の設定 に使用します。システムに 47 を超える Java 仮想マシンがある場 合、**MaxNumberOfReplicas** 値を Java 仮想マシン の数に等しくなる ように設定します。

#### **EMBEDDED\_PARTITION**

システムが、分散システムで大量のデータをキャッシュに入れる必 要がある場合に使用するタイプ。デフォルトの区画数は 47 でレプ リカ・モードは NONE です。少数の Java 仮想マシン のみを持つ小 規模のシステムでは、**NumberOfPartitions** を Java 仮想マシン の 数以下に設定します。システムを調整するために、**ReplicaMode**、 **NumberOfPartitions**、および **ReplicaReadEnabled** 値を指定できま す。

**REMOTE** キャッシュは、カタログ・サービスからリモートの分散 ObjectGrid に接続しようとします。

### **MaxNumberOfReplicas**

キャッシュに使用されるレプリカの最大数を指定します。この値は、 EMBEDDED タイプのみに適用されます。この数値は、システム内の Java 仮 想マシン 数以上にする必要があります。デフォルト値は 47 です。

有効な値**:** 1 以上

### **MaxUsedMemory**

有効な値**:** TRUE または FALSEメモリーに余裕がなくなった場合にキャッシ ュ・エントリーの除去を使用可能にします。デフォルト値は TRUE で、JVM ヒープ使用率しきい値が 70 % を超えると、データの除去が開始されま す。デフォルトの JVM ヒープ使用率しきい値の比率 (%) は、

objectGridServer.properties ファイルの memoryThresholdPercentage プロ パティーを設定し、このファイルをクラスパスに配置することによって変更 することができます。 Evictor について詳しくは、 [キャッシュ・オブジェ](http://publib.boulder.ibm.com/infocenter/wxsinfo/v7r1m1/topic/com.ibm.websphere.extremescale.doc/cxsvictors.html) [クトの除去のためのプラグイン「](http://publib.boulder.ibm.com/infocenter/wxsinfo/v7r1m1/topic/com.ibm.websphere.extremescale.doc/cxsvictors.html)製品概要」で Evictor に関する情報を参照 してください。サーバー・プロパティー・ファイルに関して詳しくは[、サー](http://publib.boulder.ibm.com/infocenter/wxsinfo/v7r1m1/topic/com.ibm.websphere.extremescale.doc/rxscontprops.html) [バー・プロパティー・ファイルを](http://publib.boulder.ibm.com/infocenter/wxsinfo/v7r1m1/topic/com.ibm.websphere.extremescale.doc/rxscontprops.html)参照してください。

### **NumberOfPartitions**

有効な値**:** 1 以上キャッシュに使用される区画の数を指定します。このプロ パティーは、 ObjectGridType の値が EMBEDDED\_PARTITION に設定されてい る場合に適用されます。デフォルト値は 47 です。EMBEDDED タイプの場 合、 **NumberOfPartitions** 値は常に 1 です。

### **7.1.1+ PlacementScope**

マップ・セットの単一インスタンスの細分度を示します。

有効な値**:**

#### **DOMAIN\_SCOPE**

(デフォルト) 区画ごとに 1 つのプライマリー断片をカタログ・サ ービス・ドメイン内のコンテナー・サーバーに配置します。各区画 のレプリカ断片は、カタログ・サービス・ドメイン内の他のコンテ ナー・サーバーに配置されます。

#### **CONTAINER\_SCOPE**

カタログ・サービス・ドメイン内の各コンテナー・サーバーに、1 つのプライマリー断片を配置します。

### **7.1.1+ PlacementScopeTopology**

カタログ・サービス・ドメイン内のコンテナー・サーバーのリンク・トポロ ジーを定義します。この値は、PlacementScope 値が DOMAIN\_SCOPE 以外の値 に設定されたときにのみ使用します。

### 有効な値**:**

- **HUB** (デフォルト) ハブ・トポロジーが選択されると、1 つのデータ・グ リッドがハブとして選択されます。その他のすべてのデータ・グリ ッドは、ハブに接続します。スポークの接続が 1 つであるため、こ のトポロジーは、極めて拡張が容易です。ハブは、ボトルネックお よび一時的な単一障害点となる可能性があります。ハブに障害が起 こると、別のコンテナー・サーバーに再配置されます。この構成の 利点は、単一ポイントであるハブがすべての競合に対処できる、さ らに複雑なアービトレーション・コードを作成できることです。
- **RING** リング・トポロジーが選択されると、各データ・グリッドは他の 2 つのデータ・グリッドとリンクされます。リンクの順序は保証され ません。しかし、開始する各コンテナーは、リングに追加される最 初のコンテナーと最後のコンテナーとにリンクされることが十分考 えられます。このトポロジーが最もスケーラブルですが、2 つのリ ンクに障害が起こるだけで一時的に切断されてしまいます。コンテ ナー・サーバーに障害が起こると、障害が検出された後、残った正 常なサーバーの間で、リンクが確立されます。

#### **ReplicaMode**

有効な値**:** SYNC/ASYNC/NONEキャッシュをレプリカにコピーする場合に使用す るメソッドを指定します。このプロパティーは、ObjectGridType の値を EMBEDDED または EMBEDDED PARTITION に設定している場合に適用されま す。デフォルト値は、EMBEDDED PARTITION タイプの場合が NONE で、 EMBEDDED タイプの場合は SYNC です。**ReplicaMode** が、EMBEDDED ObjectGridType の場合に NONE に設定されても、EMBEDDED タイプではやは り SYNC の **ReplicaMode** が使用されます。

#### **ReplicaReadEnabled**

有効な値**:** TRUE または FALSE使用可能にする場合、クライアントはレプリ カから読み込みます。このプロパティーは、EMBEDDED\_PARTITION タイプに 適用されます。デフォルト値は、EMBEDDED PARTITION タイプの場合 FALSE です。 EMBEDDED タイプの場合は、常に **ReplicaReadEnabled** の値は TRUE に設定されます。

#### **writeBehind**

**Hibernate** プロバイダーの場合のみ**:** writeBehind が使用可能になっている と、writeBehindInterval 条件または writeBehindMaxBatchSize 条件のどちら かが満たされるまで、更新は一時的に JVM の有効範囲データ・ストレージ に保管されます。

重要**:** writeBehind が使用可能でない場合、他の後書き構成設定は無視され ます。

重要**:** 後書き機能を使用する場合は注意してください。 後書き構成では、 JVM 全体でデータを同期する待ち時間はさらに長くなり、更新が失われる 可能性がより高くなります。 4 つ以上の JVM を使用可能にした後書き構 成を持つシステムでは、1 つの JVM で実行された更新は、約 15 秒遅れて から、他の JVM で使用可能になります。任意の 2 つの JVM が同じエン トリーを更新する場合は、最初に更新をフラッシュする 1 つの JVM はそ の更新を失います。

有効な値**:** TRUE または FALSE

デフォルト値**:** FALSE

#### **writeBehindInterval**

**Hibernate** プロバイダーの場合のみ**:** 更新をキャッシュにフラッシュする時 間間隔 (ミリ秒) を指定します。

有効な値**:** 1 以上

デフォルト値**:** 5000 (5 秒)

#### **writeBehindPoolSize**

**Hibernate** プロバイダーの場合のみ**:** 更新をキャッシュにフラッシュすると きに使用するスレッド・プールの最大サイズを指定します。

有効な値**:** 1 以上

デフォルト値**:** 5

#### **writeBehindMaxBatchSize**

**Hibernate** プロバイダーの場合のみ**:** 更新をキャッシュにフラッシュすると きの、領域キャッシュごとの最大バッチ・サイズを指定します。例えば、サ イズが 1000 に設定されていて、領域キャッシュの後書きストレージに保管 された更新が 1000 エントリーを超えた場合は、指定された writeBehindInterval 条件が満たされなくても、更新はキャッシュにフラッシ ュされます。おおよそ writeBehindInterval 値に指定された秒ごとか、または 各領域キャッシュの後書きストレージのサイズが 1000 エントリーを超えた ときか、そのいずれかで、更新はキャッシュにフラッシュされます。 writeBehindMaxBatchSize 条件が一致する場合は注意してください。この条 件に一致する領域キャッシュのみが後書きストレージの更新をキャッシュに フラッシュします。 領域キャッシュは、通常、エンティティーまたは照会 に対応します。

有効な値**:** 1 以上

デフォルト値**:** 1000

# **OpenJPA** キャッシュ・プラグインの構成

OpenJPA の場合、DataCache 実装と QueryCache 実装の両方を構成できます。

### 始める前に

- v 使用する JPA キャッシュ・プラグイン・トポロジーを決定する必要があります。 各種構成や各トポロジーで設定するべきプロパティーの詳細については、 [356](#page-367-0) ペ ージの『JPA レベル 2 (L2) [キャッシュ・プラグイン』を](#page-367-0)参照してください。
- v JPA API を使用するアプリケーションが必要です。WebSphere eXtreme Scale API を使用して JPA のデータにアクセスする必要がある場合は、JPA ローダーを使 用してください。詳しくは、 381 ページの『JPA [ローダーの構成』を](#page-392-0)参照してく ださい。

### 手順

1. persistence.xml ファイル内のプロパティーを設定して、OpenJPA キャッシ ュ・プラグインを構成します。 DataCache 実装または QueryCache 実装でこれ らのプロパティーを設定できます。

DataCache および QueryCache 構成は、互いに独立しています。いずれかの構成 を使用可能にすることができます。ただし、両方の構成を使用可能にした場合、 QueryCache 構成では、DataCache 構成と同じ構成が使用され、その構成プロパ ティーは廃棄されます。

```
<property name="openjpa.DataCache"
          value="<object grid datacache class(<property>=<value>,...)"/>
```
または

<property name="openjpa.QueryCache" value="<object\_grid\_querycache\_class(<property>=<value>,...)"/>

注**:** QueryCache 構成を使用可能にできるのは、組み込みトポロジーと組み込み イントラドメイン・トポロジーの場合のみです。

ObjectGrid キャッシュ・クラスのプロパティー・リストに ObjectGridName プロ パティー、ObjectGridType プロパティー、その他の単純なデプロイメント・ポリ シー関連のプロパティーを指定すれば、キャッシュ構成をカスタマイズすること ができます。以下に例を示します。

```
<property name="openjpa.DataCache"
          value="com.ibm.websphere.objectgrid.openjpa.ObjectGridDataCache(
          ObjectGridName=BasicTestObjectGrid,ObjectGridType=EMBEDDED,
         maxNumberOfReplicas=4)"/>
<property name="openjpa.QueryCache"
          value="com.ibm.websphere.objectgrid.openjpa.ObjectGridQueryCache()"/>
<property name="openjpa.RemoteCommitProvider" value="sjvm"/>
```
設定できるプロパティーのリストについては、 364 ページの『JPA [キャッシュ構](#page-375-0) [成プロパティー』を](#page-375-0)参照してください。

2. persistence.xml ファイル内では、openjpa.RemoteCommitProvider プロパティー を sjvm に設定する必要もあります。

<property name="openjpa.RemoteCommitProvider" value="sjvm"/>

3. オプション: キャッシュで使用するデータ・グリッドをさらにカスタマイズする には、XML ファイルを使用して追加設定を指定できます。

ほとんどのシナリオでは、キャッシュ・プロパティーを設定すれば十分です。キ ャッシュによって使用される ObjectGrid をさらにカスタマイズするには、 OpenJPA ObjectGrid 構成 XML ファイルを、 persistence.xml ファイルと同様 に META-INF ディレクトリーに提供することができます。初期化時に、キャッシ ュはこれらの XML ファイルを検索し、検出されるとそれらのファイルを処理し ます。

OpenJPA ObjectGrid 構成 XML ファイルには次の 3 つのタイプがあります。

v openjpa-objectGrid.xml (ObjectGrid 構成)

ファイル・パス**:** META-INF/openjpa-objectGrid.xml

このファイルは、EMBEDDED および EMBEDDED PARTITION タイプの両 方に対して ObjectGrid 構成をカスタマイズする場合に使用されます。 REMOTE タイプの場合、このファイルは無視されます。デフォルトでは、各 エンティティー・クラスは、ObjectGrid 構成内のエンティティー・クラス名と して名付けられた独自の BackingMap 構成にマップされます。例えば、 com.mycompany.Employee エンティティー・クラスは、 com.mycompany.Employee BackingMap にマップされます。デフォルト BackingMap 構成は、readOnly="false"、copyKey="false"、 lockStrategy="NONE"、および copyMode="NO\_COPY" です。一部の BackingMap を選択された構成でカスタマイズできます。ALL\_ENTITY\_MAPS 予約キーワード を使用すれば、openjpa-objectGrid.xml ファイルにリストされた他のカスタ マイズ・マップを除くすべてのマップを示すことができます。この openjpa-objectGrid.xml ファイルにリストされていない BackingMap は、デ フォルト構成を使用します。カスタマイズされた BackingMaps が BackingMaps 属性またはプロパティーを指定しておらず、それらの属性がデフ ォルト構成で指定されている場合は、デフォルト構成の属性値が適用されま す。例えば、エンティティー・クラスが timeToLive=30 でアノテーションを 付けられている場合、そのエンティティーのデフォルトの BackingMap 構成に は timeToLive=30 が設定されます。カスタム openjpa-objectGrid.xml ファ イルにもその BackingMap が含まれているが、timeToLive 値を指定していな い場合、カスタマイズされた BackingMap には、デフォルトで、 timeToLive=30 値が設定されます。openjpa-objectGrid.xml ファイルは、デ フォルト構成をオーバーライドまたは拡張しようとします。

v openjpa-objectGridDeployment.xml (デプロイメント・ポリシー)

ファイル・パス**:** META-INF/openjpa-objectGridDeployment.xml

このファイルは、デプロイメント・ポリシーのカスタマイズに使用されます。 デプロイメント・ポリシーをカスタマイズする場合、openjpaobjectGridDeployment.xml ファイルが提供されている場合は、デフォルトの デプロイメント・ポリシーは廃棄されます。デプロイメント・ポリシー属性値 は、すべて openjpa-objectGridDeployment.xml ファイルから提供されます。

v openjpa-objectGrid-client-override.xml (クライアント ObjectGrid オーバ ーライド構成)

ファイル・パス**:** META-INF/openjpa-objectGrid-client-override.xml

このファイルは、クライアント・サイド ObjectGrid のカスタマイズに使用さ れます。デフォルトでは、ObjectGrid キャッシュは、ニア・キャッシュを使用 不可にするデフォルト・クライアント・オーバーライド ObjectGrid 構成を適 用します。アプリケーションがニア・キャッシュを必要とする場合、アプリケ ーションはこのファイルを提供し、numberOfBuckets="xxx" を指定することが できます。デフォルトのクライアント・オーバーライドでは、 numberOfBuckets="0" を設定し、ニア・キャッシュを使用不可にします。ニ ア・キャッシュは、openjpa-objectGrid-client-override.xml ファイルによ って numberOfBuckets の値をゼロより大きい値に再設定すれば、アクティブ にすることができます。 openjpa-objectGrid-client-override.xml ファイル の機能は、 openjpa-objectGrid.xml ファイルに似ています。このファイル は、デフォルトのクライアント ObjectGrid オーバーライド構成をオーバーラ イドまたは拡張します。

構成された eXtreme Scale トポロジーに応じて、これらの 3 つの XML ファイ ルのいずれか任意のファイルを提供してそのトポロジーをカスタマイズすること ができます。

EMBEDDED と EMBEDDED\_PARTITION のタイプの場合、3 つの XML ファ イルの任意のいずれかを提供し、ObjectGrid、デプロイメント・ポリシー、およ びクライアント ObjectGrid オーバーライド構成をカスタマイズできます。

REMOTE ObjectGrid の場合、ObjectGrid キャッシュは動的 ObjectGrid を作成し ません。代わりにキャッシュは、カタログ・サービスからクライアント・サイド の ObjectGrid を取得するだけです。openjpa-objectGrid-client-override.xml ファイルを提供して、クライアント ObjectGrid オーバーライド構成をカスタマ イズできるだけです。

4. オプション: (リモート構成のみ) REMOTE ObjectGrid タイプのキャッシュを構 成する場合、外部 eXtreme Scale システムをセットアップします。

REMOTE ObjectGrid タイプでキャッシュを構成する場合、外部 eXtreme Scale システムをセットアップする必要があります。外部システムをセットアップする ためには、persistence.xml ファイルに基づく ObjectGrid および ObjectGridDeployment 構成 XML ファイルの両方が必要になります。これらの構 成ファイルの例については、 371 ページの『例[: OpenJPA ObjectGrid XML](#page-382-0) ファ [イル』を](#page-382-0)参照してください。

### タスクの結果

#### **EMBEDDED**、**EMBEDDED\_PARTITION**、またはドメイン内構成:

アプリケーションを開始すると、プラグインが自動的にカタログ・サービスを検出 または開始し、コンテナー・サーバーを開始し、コンテナー・サーバーをカタロ グ・サービスに接続します。それから、プラグインは、クライアント接続を使用し て別のアプリケーション・サーバー・プロセスで実行されている ObjectGrid コンテ ナーおよびそのピアと通信します。

#### **REMOTE** 構成:

<span id="page-382-0"></span>デプロイメント・ポリシーは JPA アプリケーションとは別に指定されます。外部 ObjectGrid システムには、カタログ・サービスおよびコンテナー・サーバー・プロ セスの両方があります。コンテナー・サーバーを始動する前に、カタログ・サービ スを始動する必要があります。詳しくは、 427 [ページの『スタンドアロン・サーバ](#page-438-0) [ーの始動』と](#page-438-0) 430 [ページの『コンテナー・サーバーの始動』](#page-441-0) を参照してください。

### 次のタスク

- v この構成を使用する OpenJPA アプリケーションを開発します。詳しくは[、例](http://publib.boulder.ibm.com/infocenter/wxsinfo/v7r1m1/topic/com.ibm.websphere.extremescale.doc/rxshibernatexmp.html): ObjectGrid [キャッシュにデータをプリロードするための](http://publib.boulder.ibm.com/infocenter/wxsinfo/v7r1m1/topic/com.ibm.websphere.extremescale.doc/rxshibernatexmp.html) Hibernate プラグインの [使用を](http://publib.boulder.ibm.com/infocenter/wxsinfo/v7r1m1/topic/com.ibm.websphere.extremescale.doc/rxshibernatexmp.html)参照してください。
- v 実稼働環境の場合、EMBEDDED または EMBEDDED\_PARTITION 構成用に自動 的に作成されるプロセスのカタログ・サービス・ドメインを作成します。
	- スタンドアロン環境:

WebSphere Application Server プロセス内でサーバーを実行しない場合、カタ ログ・サービス・ドメインのホストおよびポートは、 objectGridServer.properties というプロパティー・ファイルを使用して指定 されます。このファイルは、アプリケーションのクラスパスに保管し、 **catalogServiceEndPoints** プロパティーを定義しておく必要があります。カタロ グ・サービス・ドメインは、アプリケーション・プロセスとは別に開始され、 アプリケーション・プロセスが開始される前に開始されなければなりません。

objectGridServer.properties ファイルのフォーマットは次のとおりです。 catalogServiceEndPoints=<hostname1>:<port1>,<hostname2>:<port2>

– WebSphere Application Server 環境:

WebSphere Application Server プロセス内で実行する場合、JPA キャッシュ・ プラグインでは、WebSphere Application Server セルに定義されたカタログ・ サービスまたはカタログ・サービス・ドメインに自動的に接続します。

• EMBEDDED または EMBEDDED PARTITION ObjectGridType を Java SEJava SE 環境で 使用する場合、組み込み eXtreme Scale サーバーを停止するため、プログラムの 末尾に System.exit(0) メソッドを使用してください。そうしないと、プログラム が応答しなくなる可能性があります。

#### 例**: OpenJPA ObjectGrid XML** ファイル**:**

OpenJPA ObjectGrid XML ファイルは、パーシスタンス・ユニットの構成に基づい て作成する必要があります。

#### **persistence.xml** ファイル

パーシスタンス・ユニットの構成を表す persistence.xml ファイルの例を以下に示 します。

<persistence xmlns="http://java.sun.com/xml/ns/persistence" xmlns:xsi="http://www.w3.org/2001/XMLSchema-instance" version="1.0"> <persistence-unit name="AnnuityGrid"> <provider>org.apache.openjpa.persistence.PersistenceProviderImpl</provider> <class>com.ibm.wssvt.acme.annuity.common.bean.jpa.AnnuityPersistebleObject</class> <class>com.ibm.wssvt.acme.annuity.common.bean.jpa.Annuity</class> <class>com.ibm.wssvt.acme.annuity.common.bean.jpa.FixedAnnuity</class> <class>com.ibm.wssvt.acme.annuity.common.bean.jpa.EquityAnnuity</class> <class>com.ibm.wssvt.acme.annuity.common.bean.jpa.Payout</class> <class>com.ibm.wssvt.acme.annuity.common.bean.jpa.Rider</class>

```
<class>com.ibm.wssvt.acme.annuity.common.bean.jpa.Payor</class>
    <class>com.ibm.wssvt.acme.annuity.common.bean.jpa.Person</class>
    <class>com.ibm.wssvt.acme.annuity.common.bean.jpa.AnnuityHolder</class>
    <class>com.ibm.wssvt.acme.annuity.common.bean.jpa.Contact</class>
    <class>com.ibm.wssvt.acme.annuity.common.bean.jpa.Address</class>
    <exclude-unlisted-classes>true</exclude-unlisted-classes>
    <properties>
    <!-- Database setting -->
    <!-- enable cache -->
      <property name="openjpa.DataCache"
        value="com.ibm.websphere.objectgrid.openjpa.ObjectGridDataCache(objectGridName=Annuity,
       objectGridType=EMBEDDED, maxNumberOfReplicas=4)" />
<property name="openjpa.RemoteCommitProvider" value="sjvm" />
       <property name="openjpa.QueryCache"
value="com.ibm.websphere.objectgrid.openjpa.ObjectGridQueryCache()" />
    </properties>
  </persistence-unit>
</persistence>
```
#### **openjpa-objectGrid.xml** ファイル

openjpa-objectGrid.xml ファイルは、EMBEDDED および EMBEDDED PARTITION タイプの両方に対して ObjectGrid 構成をカスタマイズす る場合に使用されます。以下に示すのは、この persistence.xml ファイルに適合す る openjpa-objectGrid.xml ファイルです。

```
<?xml version="1.0" encoding="UTF-8"?>
<?xml version="1.0" encoding="UTF-8"?>
```
<objectGridConfig xmlns:xsi="http://www.w3.org/2001/XMLSchema-instance"

xsi:schemaLocation="http://ibm.com/ws/objectgrid/config ../objectGrid.xsd"

xmlns="http://ibm.com/ws/objectgrid/config">

<objectGrids>

<objectGrid name="Annuity">

<backingMap name="com.ibm.wssvt.acme.annuity.common.bean.jpa.Annuity" readOnly="false" copyKey="false" lockStrategy="NONE" copyMode="NO\_COPY" evictionTriggers="MEMORY\_USAGE\_THRESHOLD" pluginCollectionRef="com.ibm.wssvt.acme.annuity.common.bean.jpa.Annuity" /> <backingMap name="com.ibm.wssvt.acme.annuity.common.bean.jpa.Address" readOnly="false" copyKey="false" lockStrategy="NONE" copyMode="NO\_COPY" evictionTriggers="MEMORY\_USAGE\_THRESHOLD" pluginCollectionRef="com.ibm.wssvt.acme.annuity.common.bean.jpa.Address" />

- <backingMap name="com.ibm.wssvt.acme.annuity.common.bean.jpa.Payor" readOnly="false" copyKey="false"
- lockStrategy="NONE" copyMode="NO\_COPY" evictionTriggers="MEMORY\_USAGE\_THRESHOLD"<br>pluginCollectionRef="com.ibm.wssvt.acme.annuity.common.bean.jpa.Payor<sup>m</sup> /><br>hackingMap name="com.ibm.wssvt.acme.annuity.common.bean.jpa.Perso lockStrategy="NONE" copyMode="NO\_COPY" evictionTriggers="MEMORY\_USAGE\_THRESHOLD" pluginCollectionRef="com.ibm.wssvt.acme.annuity.common.bean.jpa.Person" />
	-
- -backingMap name="com.ibm.wssvt.acme.annuity.common.bean.jpa.Contact" readOnly="false" copyKey="false"<br>"lockStrategy="NONE" copyMode="NO\_COPY" evictionTriggers="MEMORY\_USAGE\_THRESHOLD<br>pluginCollectionRef="com.ibm.wssvt.acm
- <backingMap name="com.ibm.wssvt.acme.annuity.common.bean.jpa.AnnuityPersistebleObject"
	- readOnly="false" copyKey="false" lockStrategy="NONE" copyMode="NO\_COPY" evictionTriggers="MEMORY\_USAGE\_THRESHOLD"
	-
- pluginCollectionRef="com.ibm.wssvt.acme.annuity.common.bean.jpa.AnnuityPersistebleObject" /> <backingMap name="com.ibm.wssvt.acme.annuity.common.bean.jpa.Rider" readOnly="false" copyKey="false"
	-
- lockStrategy="NONE" copyMode="NO\_COPY" evictionTriggers="MEMORY\_USAGE\_THRESHOLD"<br>pluginCollectionRef="com.ibm.wssvt.acme.annuity.common.bean.jpa.Rider<sup>m</sup> /><br>«backingMap name="com.ibm.wssvt.acme.annuity.common.bean.jpa.Payo lockStrategy="NONE" copyMode="NO\_COPY" evictionTriggers="MEMORY\_USAGE\_THRESHOLD" pluginCollectionRef="com.ibm.wssvt.acme.annuity.common.bean.jpa.Payout" />
	-
- <backingMap name="ObjectGridQueryCache" readOnly="false" copyKey="false" lockStrategy="NONE" copyMode="NO\_COPY" pluginCollectionRef="ObjectGridQueryCache" evictionTriggers="MEMORY\_USAGE\_THRESHOLD" />
	-
- </objectGrid>

</objectGrids>

- <backingMapPluginCollections>
	- <backingMapPluginCollection id="com.ibm.wssvt.acme.annuity.common.bean.jpa.Annuity"> <bean id="ObjectTransformer"
	- className="com.ibm.ws.objectgrid.openjpa.ObjectGridPCDataObjectTransformer" />
	- <bean id="Evictor" className="com.ibm.websphere.objectgrid.plugins.builtins.LRUEvictor" >  $<$ /hean $>$
- </backingMapPluginCollection>
- <backingMapPluginCollection id="com.ibm.wssvt.acme.annuity.common.bean.jpa.Address"> <bean id="ObjectTransformer"
- className="com.ibm.ws.objectgrid.openjpa.ObjectGridPCDataObjectTransformer" /> <bean id="Evictor" className="com.ibm.websphere.objectgrid.plugins.builtins.LRUEvictor" >
- </bean>
- </backingMapPluginCollection>

<backingMapPluginCollection id="com.ibm.wssvt.acme.annuity.common.bean.jpa.Payor">

- <bean id="ObjectTransformer" className="com.ibm.ws.objectgrid.openjpa.ObjectGridPCDataObjectTransformer" /> <bean id="Evictor" className="com.ibm.websphere.objectgrid.plugins.builtins.LRUEvictor" > </bean>
- </backingMapPluginCollection>
- <backingMapPluginCollection id="com.ibm.wssvt.acme.annuity.common.bean.jpa.Person">

```
<bean id="ObjectTransformer"
       className="com.ibm.ws.objectgrid.openjpa.ObjectGridPCDataObjectTransformer" />
<bean id="Evictor" className="com.ibm.websphere.objectgrid.plugins.builtins.LRUEvictor" >
       </bean>
     </backingMapPluginCollection>
     <backingMapPluginCollection id="com.ibm.wssvt.acme.annuity.common.bean.jpa.Contact">
       <bean id="ObjectTransformer"
className="com.ibm.ws.objectgrid.openjpa.ObjectGridPCDataObjectTransformer" />
       <bean id="Evictor" className="com.ibm.websphere.objectgrid.plugins.builtins.LRUEvictor" >
       </bean>
    </backingMapPluginCollection>
     <backingMapPluginCollection
id="com.ibm.wssvt.acme.annuity.common.bean.jpa.AnnuityPersistebleObject">
       <bean id="ObjectTransformer"
              className="com.ibm.ws.objectgrid.openjpa.ObjectGridPCDataObjectTransformer" />
      <bean id="Evictor" className="com.ibm.websphere.objectgrid.plugins.builtins.LRUEvictor" >
       </bean>
     </backingMapPluginCollection>
     <backingMapPluginCollection id="com.ibm.wssvt.acme.annuity.common.bean.jpa.Rider">
       <bean id="ObjectTransformer"
              className="com.ibm.ws.objectgrid.openjpa.ObjectGridPCDataObjectTransformer" />
       <bean id="Evictor" className="com.ibm.websphere.objectgrid.plugins.builtins.LRUEvictor" >
       </bean>
    </backingMapPluginCollection>
    <backingMapPluginCollection id="com.ibm.wssvt.acme.annuity.common.bean.jpa.Payout">
       <bean id="ObjectTransformer"
       className="com.ibm.ws.objectgrid.openjpa.ObjectGridPCDataObjectTransformer" />
<bean id="Evictor" className="com.ibm.websphere.objectgrid.plugins.builtins.LRUEvictor" >
       </bean>
    </backingMapPluginCollection>
     <backingMapPluginCollection id="ObjectGridQueryCache">
<bean id="MapIndexPlugin" className="com.ibm.websphere.objectgrid.plugins.index.HashIndex" >
<property name="Name" type="java.lang.String"
                       value="QueryCacheKeyIndex" description="name of index"/>
           <property name="POJOKeyIndex" type="boolean" value="true" description="POJO Key Index "/>
       </bean>
       <bean id="Evictor" className="com.ibm.websphere.objectgrid.plugins.builtins.LRUEvictor" >
       </bean>
    </backingMapPluginCollection>
  </backingMapPluginCollections>
</objectGridConfig>
```
#### 重要**:**

1. 各エンティティーは、完全修飾エンティティー・クラス名として名付けられた BackingMap にマップされます。

デフォルトでは、エンティティーは第 2 レベル・キャッシュの一部です。キャ ッシングから除外する必要のある Entity クラスで、L2 キャッシュから除外する エンティティー・クラスに @DataCache(enabled=false) アノテーションを含め ることができます。

import org.apache.openjpa.persistence.DataCache; @Entity @DataCache(enabled=false) public class OpenJPACacheTest { ... }

- 2. エンティティー・クラスが、継承の階層にある場合、子クラスは親の BackingMap にマップされます。継承の階層は単一の BackingMap を共有しま す。
- 3. QueryCache のサポートには ObjectGridQueryCache マップが必要です。
- 4. 各エンティティー・マップの backingMapPluginCollection には、 com.ibm.ws.objectgrid.openjpa.ObjectGridPCDataObjectTransformer クラスを使用す る ObjectTransformer がなければなりません。
- 5. ObjectGridQueryCache マップの backingMapPluginCollection には、サンプルに示 されているように QueryCacheKeyIndex と名付けられたキー索引がなければなり ません。
- 6. 各マップで、Evictor はオプションです。

#### **openjpa-objectGridDeployment.xml** ファイル

openjpa-objectGridDeployment.xml ファイルは、デプロイメント・ポリシーのカス タマイズに使用されます。以下に示すのは、この persistence.xml ファイルに適合 する openjpa-objectGridDeployment.xml ファイルです。

#### **openjpa-objectGridDeployment.xml**

```
<?xml version="1.0" encoding="UTF-8" ?>
<deploymentPolicy xmlns:xsi="http://www.w3.org/2001/XMLSchema-instance"
 xsi:schemaLocation="http://ibm.com/ws/objectgrid/deploymentPolicy ../deploymentPolicy.xsd"
  xmlns="http://ibm.com/ws/objectgrid/deploymentPolicy">
  <objectgridDeployment objectgridName="Annuity">
<mapSet name="MAPSET_Annuity" numberOfPartitions="1" numInitialContainers="1"
            minSyncReplicas="0" maxSyncReplicas="4" maxAsyncReplicas="0"
            replicaReadEnabled="true">
      <map ref="com.ibm.wssvt.acme.annuity.common.bean.jpa.Annuity
      <map ref="com.ibm.wssvt.acme.annuity.common.bean.jpa.Address" />
      <map ref="com.ibm.wssvt.acme.annuity.common.bean.jpa.Payor" />
      <map ref="com.ibm.wssvt.acme.annuity.common.bean.jpa.Person" />
      <map ref="com.ibm.wssvt.acme.annuity.common.bean.jpa.Contact" />
      <map ref="com.ibm.wssvt.acme.annuity.common.bean.jpa.AnnuityPersistebleObject" />
      <map ref="com.ibm.wssvt.acme.annuity.common.bean.jpa.Rider"
      <map ref="com.ibm.wssvt.acme.annuity.common.bean.jpa.Payout" />
      <map ref="ObjectGridQueryCache" />
    </mapSet>
</objectgridDeployment>
</deploymentPolicy>
```
注**:** QueryCache のサポートには ObjectGridQueryCache マップが必要です。

# **Hibernate** キャッシュ・プラグインの構成

プロパティー・ファイルを指定することで、Hibernate キャッシュ・プラグインを使 用するキャッシュを使用可能にできます。

### 始める前に

- v 使用する JPA キャッシュ・プラグイン・トポロジーを決定する必要があります。 各構成の詳細については、 356 ページの『JPA レベル 2 (L2) [キャッシュ・プラ](#page-367-0) [グイン』を](#page-367-0)参照してください。
- v JPA API を使用するアプリケーションが必要です。WebSphere eXtreme Scale API を使用して JPA のデータにアクセスする必要がある場合は、JPA ローダーを使 用してください。詳しくは、 381 ページの『JPA [ローダーの構成』を](#page-392-0)参照してく ださい。

### 手順

1. WebSphere Application Server を使用する場合、Java アーカイブ (JAR) ファイル を構成内の適切な場所に配置します。

Hibernate キャッシュ・プラグインは、oghibernate-cache.jar ファイル内にパ ッケージ化されていて、*[was\\_root](#page-68-0)*/optionalLibraries/ObjectGrid ディレクトリ ーにインストールされます。 Hibernate キャッシュ・プラグインを使用するに は、Hibernate ライブラリーに oghibernate-cache.jar ファイルを組み込む必要 があります。例えば、使用するアプリケーションに Hibernate ライブラリーを組 み込む場合は、oghibernate-cache.jar ファイルも組み込まなければなりませ ん。共有ライブラリーを定義して Hibernate ライブラリーを組み込む場合は、 oghibernate-cache.jar ファイルをその共有ライブラリー・ディレクトリーに追 加しなければなりません。

eXtreme Scale は、cglib.jar ファイルを WebSphere Application Server 環境に インストールしません。 cglib.jar に依存する既存アプリケーションまたは共 有ライブラリー (Hibernate など) がある場合、cglib.jar ファイルを見つけ、ク ラスパスに組み込んでください。 例えば、アプリケーションに Hibernate ライ ブラリーのすべての JAR ファイルが組み込まれていながら、Hibernate で使用可 能な cglib.jar ファイルが除外されている場合、Hibernate の cglib.jar ファ イルをアプリケーションに組み込む必要があります。

2. persistence.xml ファイル内のプロパティーを設定して、Hibernate キャッシ ュ・プラグインを構成します。

persistence.xml ファイル内のプロパティーを設定する構文は次のとおりです。

```
<property name="hibernate.cache.provider_class"
value="com.ibm.websphere.objectgrid.hibernate.cache.ObjectGridHibernateCacheProvider" /><br><property name="hibernate.cache.use_query_cache" value="true"/><br><property name="biberctgrid.configuration" value="<property>=</apue>,
```
- v **hibernate.cache.provider\_class**: **provider\_class** プロパティーの値は com.ibm.websphere.objectgrid.hibernate.cache. ObjectGridHibernateCacheProvider クラスです。
- v **hibernate.cache.use\_query\_cache**: 照会キャッシュを使用可能にするには、 **use\_query\_cache** プロパティーの値を true に設定します。

注**:** 照会キャッシュを使用可能にできるのは、組み込みトポロジーと組み込み イントラドメイン・トポロジーの場合のみです。

v **objectgrid.configuration**: objectgrid.configuration プロパティーを使用して、 eXtreme Scale キャッシュ構成プロパティーを指定します。これにはデータ・ グリッドに断片を配置する方法を指定する ObjectGridType 属性も含まれま す。

名前が競合する可能性をなくすため、固有の ObjectGridName プロパティー値 を指定する必要があります。他の eXtreme Scale キャッシュ構成プロパティー はオプションです。

後書きキャッシングを使用可能にするには、次のように objectgrid.configuration プロパティーの後書き属性を使用します。後書きキャッシングを使用可能にす ると、データがキャッシュにフラッシュされたとき、更新は writeBehindInterval 条件または writeBehindMaxBatchSize 条件が満たされるま で、JVM スコープのデータ・ストレージに一時的に保管されます。 writeBehind=true, writeBehindInterval=5000, writeBehindPoolSize=10, writeBehindMaxBatchSize=1000

重要**:** writeBehind が使用可能でない場合、他の後書き構成設定は無視されま す。

**objectgrid.configuration** プロパティーに設定できる値の詳細については、 364 ページの『JPA [キャッシュ構成プロパティー』を](#page-375-0)参照してください。

v **objectgrid.hibernate.regionNames**: objectgrid.hibernate.regionNames プロパテ ィーはオプションですが、eXtreme Scale キャッシュの初期化後に regionNames の値を定義する場合は指定する必要があります。regionName に マップされるエンティティー・クラスで、そのエンティティー・クラスが persistence.xml ファイルに指定されていないか、または Hibernate マッピン グ・ファイルに含まれていない例を考えます。さらに、これにエンティティ ー・アノテーションが設定されているとします。これにより、このエンティテ ィー・クラスの regionName は、eXtreme Scale キャッシュが初期化される場

合、クラス・ロード時に解決されます。別の例としては、eXtreme Scale キャ ッシュ初期化後に実行される Query.setCacheRegion(String regionName) メソッ ドがあります。こうした状態では、動的決定の可能性があるすべての regionNames を objectgrid.hibernate.regionNames プロパティーに組み入れ、 eXtreme Scale キャッシュがすべての regionNames の BackingMaps を準備で きるようにします。

3. オプション: キャッシュで使用するデータ・グリッドをさらにカスタマイズする には、XML ファイルを使用して追加設定を指定できます。

ほとんどのシナリオでは、キャッシュ・プロパティーを設定すれば十分です。キ ャッシュによって使用される ObjectGrid をさらにカスタマイズするには、 Hibernate ObjectGrid 構成 XML ファイルを、 persistence.xml ファイルと同様 に META-INF ディレクトリーに提供することができます。初期化時に、キャッシ ュはこれらの XML ファイルを検索し、検出されるとそれらのファイルを処理し ます。

Hibernate ObjectGrid 構成 XML ファイルには次の 3 つのタイプがあります。

• hibernate-objectGrid.xml (ObjectGrid 構成)

ファイル・パス**:** META-INF/hibernate-objectGrid.xml

デフォルトでは、各エンティティー・クラスには、regionName が関連付けら れ (エンティティー・クラス名にデフォルト設定)、その regionName が、 ObjectGrid 構成内の regionName として名付けられた BackingMap 構成にマッ プされます。例えば、 com.mycompany.Employee エンティティー・クラスに は、com.mycompany.Employee BackingMap とデフォルト設定される regionName が関連付けられます。デフォルト BackingMap 構成は、 readOnly="false"、copyKey="false"、lockStrategy="NONE"、および copyMode="NO\_COPY" です。一部の BackingMap を選択された構成でカスタマ イズできます。予約キーワード「ALL\_ENTITY\_MAPS」を使用すれば、 hibernate-objectGrid.xml ファイルにリストされた他のカスタマイズ・マッ プを除くすべてのマップを示すことができます。この hibernateobjectGrid.xml ファイルにリストされていない BackingMap は、デフォルト 構成を使用します。

v hibernate-objectGridDeployment.xml (デプロイメント・ポリシー)

ファイル・パス**:** META-INF/hibernate-objectGridDeployment.xml

このファイルは、デプロイメント・ポリシーのカスタマイズに使用されます。 デプロイメント・ポリシーをカスタマイズする場合、hibernateobjectGridDeployment.xml が提供されている場合は、デフォルトのデプロイ メント・ポリシーは廃棄されます。すべてのデプロイメント・ポリシー属性値 は、この提供された hibernate-objectGridDeployment.xml ファイルから得ら れます。

v hibernate-objectGrid-client-override.xml (クライアント ObjectGrid オー バーライド構成)

ファイル・パス**:** META-INF/hibernate-objectGrid-client-override.xml

このファイルは、クライアント・サイド ObjectGrid のカスタマイズに使用さ れます。デフォルトでは、ObjectGrid キャッシュは、ニア・キャッシュを使用 不可にするデフォルト・クライアント・オーバーライド構成を適用します。ア プリケーションがニア・キャッシュを必要とする場合、アプリケーションはこ のファイルを提供し、numberOfBuckets="xxx" を指定することができます。デ フォルトのクライアント・オーバーライドでは、numberOfBuckets="0" を設定 し、ニア・キャッシュを使用不可にします。ニア・キャッシュは、 hibernate-objectGrid-client-override.xml ファイルによって

numberOfBuckets 属性の値をゼロより大きい値に再設定すれば、アクティブに することができます。 hibernate-objectGrid-client-override.xml ファイル の機能は、 hibernate-objectGrid.xml に似ています。このファイルは、デフ ォルトのクライアント ObjectGrid オーバーライド構成をオーバーライドまた は拡張します。

構成された eXtreme Scale トポロジーに応じて、これらの 3 つの XML ファイ ルのいずれか任意のファイルを提供してそのトポロジーをカスタマイズすること ができます。

EMBEDDED と EMBEDDED PARTITION の両方のタイプの場合、3 つの XML ファイルの任意のいずれかを提供し、ObjectGrid、デプロイメント・ポリシー、 およびクライアント ObjectGrid オーバーライド構成をカスタマイズできます。

REMOTE ObjectGrid の場合、キャッシュは動的 ObjectGrid を作成しません。キ ャッシュは、カタログ・サービスからクライアント・サイドの ObjectGrid を取 得するだけです。hibernate-objectGrid-client-override.xml ファイルを提供 して、クライアント ObjectGrid オーバーライド構成をカスタマイズできるだけ です。

4. オプション: (リモート構成のみ) REMOTE ObjectGrid タイプのキャッシュを構 成する場合、外部 eXtreme Scale システムをセットアップします。

REMOTE ObjectGrid タイプでキャッシュを構成する場合、外部 eXtreme Scale システムをセットアップする必要があります。外部システムをセットアップする ためには、persistence.xml ファイルに基づく ObjectGrid および ObjectGridDeployment 構成 XML ファイルの両方が必要になります。これらの構 成ファイルの例については、 378 ページの『例[: Hibernate ObjectGrid XML](#page-389-0) ファ [イル』を](#page-389-0)参照してください。

### タスクの結果

#### **EMBEDDED** または **EMBEDDED\_PARTITION** 構成:

アプリケーションを開始すると、プラグインが自動的にカタログ・サービスを検出 または開始し、コンテナー・サーバーを開始し、コンテナー・サーバーをカタロ グ・サービスに接続します。それから、プラグインは、クライアント接続を使用し て別のアプリケーション・サーバー・プロセスで実行されている ObjectGrid コンテ ナーおよびそのピアと通信します。

各 JPA エンティティーには、エンティティーのクラス名を使用して独立したバック アップ・マップが割り当てられます。各 BackingMap には、次の属性があります。

• readOnly="false"

- <span id="page-389-0"></span>• copyKey="false"
- lockStrategy="NONE"
- copyMode="NO COPY"

#### **REMOTE** 構成:

デプロイメント・ポリシーは JPA アプリケーションとは別に指定されます。外部 ObjectGrid システムには、カタログ・サービスおよびコンテナー・サーバー・プロ セスの両方があります。コンテナー・サーバーを始動する前に、カタログ・サービ スを始動する必要があります。詳しくは、 427 [ページの『スタンドアロン・サーバ](#page-438-0) [ーの始動』と](#page-438-0) 430 [ページの『コンテナー・サーバーの始動』を](#page-441-0)参照してください。

### 次のタスク

- v この構成を使用する Hibernate アプリケーションを開発します。詳しくは[、例](http://publib.boulder.ibm.com/infocenter/wxsinfo/v7r1m1/topic/com.ibm.websphere.extremescale.doc/rxshibernatexmp.html): ObjectGrid [キャッシュにデータをプリロードするための](http://publib.boulder.ibm.com/infocenter/wxsinfo/v7r1m1/topic/com.ibm.websphere.extremescale.doc/rxshibernatexmp.html) Hibernate プラグインの [使用を](http://publib.boulder.ibm.com/infocenter/wxsinfo/v7r1m1/topic/com.ibm.websphere.extremescale.doc/rxshibernatexmp.html)参照してください。
- v 実稼働環境の場合、EMBEDDED または EMBEDDED\_PARTITION 構成用に自動 的に作成されるプロセスのカタログ・サービス・ドメインを作成します。
	- スタンドアロン環境:

WebSphere Application Server プロセス内でサーバーを実行しない場合、カタ ログ・サービス・ドメインのホストおよびポートは、 objectGridServer.properties というプロパティー・ファイルを使用して指定 されます。このファイルは、アプリケーションのクラスパスに保管し、 **catalogServiceEndPoints** プロパティーを定義しておく必要があります。カタロ グ・サービス・ドメインは、アプリケーション・プロセスとは別に開始され、 アプリケーション・プロセスが開始される前に開始されなければなりません。

objectGridServer.properties ファイルのフォーマットは次のとおりです。 catalogServiceEndPoints=<hostname1>:<port1>,<hostname2>:<port2>

– WebSphere Application Server 環境:

WebSphere Application Server プロセス内で実行する場合、JPA キャッシュ・ プラグインでは、WebSphere Application Server セルに定義されたカタログ・ サービスまたはカタログ・サービス・ドメインに自動的に接続します。

• EMBEDDED または EMBEDDED PARTITION ObjectGridType を Java SEJava SE 環境で 使用する場合、組み込み eXtreme Scale サーバーを停止するため、プログラムの 末尾に System.exit(0) メソッドを使用してください。そうしないと、プログラム が応答しなくなる可能性があります。

#### 例**: Hibernate ObjectGrid XML** ファイル**:**

Hibernate ObjectGrid XML ファイルは、パーシスタンス・ユニットの構成に基づい て作成する必要があります。

#### **persistence.xml** ファイル

パーシスタンス・ユニットの構成を表す persistence.xml ファイルの例を以下に示 します。

<persistence xmlns="http://java.sun.com/xml/ns/persistence" xmlns:xsi="http://www.w3.org/2001/XMLSchema-instance" version="1.0"> <persistence-unit name="AnnuityGrid">

<provider>org.hibernate.ejb.HibernatePersistence</provider>

<class>com.ibm.wssvt.acme.annuity.common.bean.jpa.AnnuityPersistebleObject</class> <class>com.ibm.wssvt.acme.annuity.common.bean.jpa.Annuity</class> <class>com.ibm.wssvt.acme.annuity.common.bean.jpa.FixedAnnuity</class> <class>com.ibm.wssvt.acme.annuity.common.bean.jpa.EquityAnnuity</class> <class>com.ibm.wssvt.acme.annuity.common.bean.jpa.Payout</class> <class>com.ibm.wssvt.acme.annuity.common.bean.jpa.Rider</class> <class>com.ibm.wssvt.acme.annuity.common.bean.jpa.Payor</class> <class>com.ibm.wssvt.acme.annuity.common.bean.jpa.Person</class> <class>com.ibm.wssvt.acme.annuity.common.bean.jpa.AnnuityHolder</class> <class>com.ibm.wssvt.acme.annuity.common.bean.jpa.Contact</class> <class>com.ibm.wssvt.acme.annuity.common.bean.jpa.Address</class>

<exclude-unlisted-classes>true</exclude-unlisted-classes>

<properties>

<property name="hibernate.show\_sql" value="false" /> <property name="hibernate.connection.url" value="jdbc:db2:Annuity" /> <property name="hibernate.connection.driver\_class" value="com.ibm.db2.jcc.DB2Driver" /> <property name="hibernate.default\_schema" value="EJB30" />  $\leq 1 -$  Cache  $-$ <property name="hibernate.cache.provider\_class" value="com.ibm.websphere.objectgrid.hibernate.cache.ObjectGridHibernateCacheProvider" /> <property name="hibernate.cache.use\_query\_cache" value="true" /> <property name="objectgrid.configuration" value="ObjectGridType=EMBEDDED, ObjectGridName=Annuity, MaxNumberOfReplicas=4" /> </properties> </persistence-unit>

</persistence>

#### **hibernate-objectGridDeployment.xml** ファイル

デプロイメント・ポリシーをカスタマイズする必要がある場合は、 hibernate-objectGridDeployment.xml ファイルを使用します。このファイルを META-INF/hibernate-objectGridDeployment.xml ディレクトリーに置くと、デフォ ルトのデプロイメント・ポリシーは、このファイルの中の構成によってオーバーラ

#### イドされます。

<?xml version="1.0" encoding="UTF-8" ?> <deploymentPolicy xmlns:xsi="http://www.w3.org/2001/XMLSchema-instance" xsi:schemaLocation="http://ibm.com/ws/objectgrid/deploymentPolicy ../deploymentPolicy.xsd" xmlns="http://ibm.com/ws/objectgrid/deploymentPolicy"> <objectgridDeployment objectgridName="Annuity"> <mapSet name="MAPSET\_Annuity" numberOfPartitions="1" numInitialContainers="1" minSyncReplicas="0" maxSyncReplicas="4" maxAsyncReplicas="0" replicaReadEnabled="true"> <map ref="com.ibm.wssvt.acme.annuity.common.bean.jpa.Annuity" /> <map ref="defaultCacheMap" /> <map ref="com.ibm.wssvt.acme.annuity.common.bean.jpa.Payor" /> <map ref="com.ibm.wssvt.acme.annuity.common.bean.jpa.Contact" /> <map ref="com.ibm.wssvt.acme.annuity.common.bean.jpa.Person" /> <map ref="com.ibm.wssvt.acme.annuity.common.bean.jpa.Rider" /> <map ref="com.ibm.wssvt.acme.annuity.common.bean.jpa.Payout" /> <map ref="org.hibernate.cache.UpdateTimestampsCache" /> <map ref="org.hibernate.cache.StandardQueryCache" /> </mapSet> </objectgridDeployment> </deploymentPolicy> **hibernate-objectGrid.xml** ファイル

Java Persistence API (JPA) で Hibernate を使用していない場合、次の hibernate-objectGrid.xml の例を使用して、Hibernate 構成を作成します。

<?xml version="1.0" encoding="UTF-8"?><br><objectGridConfig xmlns:xsi="http://www.w3.org/2001/XMLSchema-instance"

xsi:schemaLocation="http://ibm.com/ws/objectgrid/config ../objectGrid.xsd"

xmlns="http://ibm.com/ws/objectgrid/config">

<objectGrids>

<objectGrid name="Annuity">

<backingMap name="com.ibm.wssvt.acme.annuity.common.bean.jpa.Annuity" readOnly="false" copyKey="false" lockStrategy="NONE" copyMode="NO\_COPY" evictionTriggers="MEMORY\_USAGE\_THRESHOLD"

pluginCollectionRef="com.ibm.wssvt.acme.annuity.common.bean.jpa.Annuity" /> <backingMap name="defaultCacheMap" readOnly="false" copyKey="false"

lockStrategy="NONE" copyMode="NO\_COPY" evictionTriggers="MEMORY\_USAGE\_THRESHOLD" pluginCollectionRef="defaultCacheMap" />

<backingMap name="com.ibm.wssvt.acme.annuity.common.bean.jpa.Payor" readOnly="false" copyKey="false"

lockStrategy="NONE" copyMode="NO\_COPY" evictionTriggers="MEMORY\_USAGE\_THRESHOLD" pluginCollectionRef="com.ibm.wssvt.acme.annuity.common.bean.jpa.Payor" /> <backingMap name="com.ibm.wssvt.acme.annuity.common.bean.jpa.Contact" readOnly="false" copyKey="false" lockStrategy="NONE" copyMode="NO\_COPY" evictionTriggers="MEMORY\_USAGE\_THRESHOLD" pluginCollectionRef="com.ibm.wssvt.acme.annuity.common.bean.jpa.Contact" /> -backingMap name="com.ibm.wssvt.acme.annuity.common.bean.jpa.Person" readOnly="false" copyKey="false"<br>"lockStrategy="NONE" copyMode="NO\_COPY" evictionTriggers="MEMORY\_USAGE\_THRESHOLD"<br>pluginCollectionRef="com.ibm.wssvt.acm <backingMap name="com.ibm.wssvt.acme.annuity.common.bean.jpa.Rider" readOnly="false" copyKey="false" lockStrategy="NONE" copyMode="NO\_COPY" evictionTriggers="MEMORY\_USAGE\_THRESHOLD" pluginCollectionRef="com.ibm.wssvt.acme.annuity.common.bean.jpa.Rider" /> <backingMap name="com.ibm.wssvt.acme.annuity.common.bean.jpa.Payout" readOnly="false" copyKey="false" lockStrategy="NONE" copyMode="NO\_COPY" evictionTriggers="MEMORY\_USAGE\_THRESHOLD" pluginCollectionRef="com.ibm.wssvt.acme.annuity.common.bean.jpa.Payout" /> <backingMap name="org.hibernate.cache.UpdateTimestampsCache" readOnly="false" copyKey="false" "lockStrategy="NONE" copyMode="NO\_COPY" evictionTriggers="MEMORY\_USAGE\_THRESHOLD<br>"pluginCollectionRef="org.hibernate.cache.UpdateTimestampsCache" /><br>"backingMap name="org.hibernate.cache.StandardQueryCache" readOnly="false lockStrategy="NONE" copyMode="NO\_COPY" evictionTriggers="MEMORY\_USAGE\_THRESHOLD" pluginCollectionRef="org.hibernate.cache.StandardQueryCache" /> </objectGrid> </objectGrids> <backingMapPluginCollections> <backingMapPluginCollection id="com.ibm.wssvt.acme.annuity.common.bean.jpa.Annuity"> <bean id="Evictor" className="com.ibm.websphere.objectgrid.plugins.builtins.LRUEvictor" > </bean> </backingMapPluginCollection> <backingMapPluginCollection id="defaultCacheMap"> <bean id="Evictor" className="com.ibm.websphere.objectgrid.plugins.builtins.LRUEvictor" > </bean> </backingMapPluginCollection> <backingMapPluginCollection id="com.ibm.wssvt.acme.annuity.common.bean.jpa.Payor"> <bean id="Evictor" className="com.ibm.websphere.objectgrid.plugins.builtins.LRUEvictor" > </bean> </backingMapPluginCollection> <backingMapPluginCollection id="com.ibm.wssvt.acme.annuity.common.bean.jpa.Contact"> <bean id="Evictor" className="com.ibm.websphere.objectgrid.plugins.builtins.LRUEvictor" > </bean> </backingMapPluginCollection> <backingMapPluginCollection id="com.ibm.wssvt.acme.annuity.common.bean.jpa.Person"> <bean id="Evictor" className="com.ibm.websphere.objectgrid.plugins.builtins.LRUEvictor" > </bean> </backingMapPluginCollection> <backingMapPluginCollection id="com.ibm.wssvt.acme.annuity.common.bean.jpa.Rider"> <bean id="Evictor" className="com.ibm.websphere.objectgrid.plugins.builtins.LRUEvictor" > </bean> </backingMapPluginCollection> <backingMapPluginCollection id="com.ibm.wssvt.acme.annuity.common.bean.jpa.Payout"> <bean id="Evictor" className="com.ibm.websphere.objectgrid.plugins.builtins.LRUEvictor" > </bean> </backingMapPluginCollection> <backingMapPluginCollection id="org.hibernate.cache.UpdateTimestampsCache"> <bean id="Evictor" className="com.ibm.websphere.objectgrid.plugins.builtins.LRUEvictor" > </bean> </backingMapPluginCollection> <backingMapPluginCollection id="org.hibernate.cache.StandardQueryCache"> <bean id="Evictor" className="com.ibm.websphere.objectgrid.plugins.builtins.LRUEvictor" > </bean> </backingMapPluginCollection> </backingMapPluginCollections> </objectGridConfig>

注**:** org.hibernate.cache.UpdateTimestampsCache、 org.hibernate.cache.StandardQueryCache および defaultCacheMap マップが必要です。

# データベース統合の構成

WebSphere eXtreme Scale を使用すると、データベースの負荷を軽減できます。 WebSphere eXtreme Scale とデータベース間には Java Persistence API (JPA) を使用 でき、変更をローダーとして統合できます。

### 始める前に

データベースで作成できるさまざまなトポロジーの要約については、 19 [ページの](#page-30-0) 『データベース統合: [後書き、インライン、およびサイド・キャッシング』を](#page-30-0)参照し てください。

# <span id="page-392-0"></span>**JPA** ローダーの構成

Java Persistence API (JPA) ローダーは、JPA を使用してデータベースと対話するプ ラグイン実装です。

### 始める前に

- v Hibernate または OpenJPA などの JPA 実装が必要です。
- v データベースには、選択された JPA プロバイダーがサポートする任意のバックエ ンドを使用できます。
- JPALoader プラグインと JPAEntityLoader プラグインのどちらを使用するか決定 します。ObjectMap API を使用してデータを保管する場合、JPALoader プラグイ ンを使用します。 EntityManager API を使用してデータを保管する場合、 JPAEntityLoader プラグインを使用します。

注**:** JPA API を使用して JPA データ・ソースにアクセスする場合は、JPA L2 キ ャッシュ・プラグインを使用してください。キャッシュ・プラグインは、JPA ア プリケーションを使用したままでも、アプリケーションと JPA データ・ソースの 間にデータ・グリッドを導入できます。詳しくは、 356 [ページの『](#page-367-0)JPA レベル 2 (L2) [キャッシュ・プラグイン』を](#page-367-0)参照してください。

# このタスクについて

Java Persistence API (JPA) Loader の機能について詳しくは、JPA [ローダーを](http://publib.boulder.ibm.com/infocenter/wxsinfo/v7r1m1/topic/com.ibm.websphere.extremescale.doc/cxsljpaload.html)参照し てください。

# 手順

1. データベースと対話するために JPA が必要とする必須パラメーターを構成しま す。

次のパラメーターが必要です。これらのパラメーターは、JPALoader または JPAEntityLoader Bean、および JPATxCallback Bean 内で構成されます。

- v **persistenceUnitName**: パーシスタンス・ユニット名を指定します。このパラ メーターは、JPA EntityManagerFactory の作成、および persistence.xml フ ァイル内の JPA エンティティー・メタデータの検索という 2 つの目的のため に必要です。この属性は、JPATxCallback に設定されます。
- v **JPAPropertyFactory**: パーシスタンス・プロパティー・マップを作成し、デフ ォルトのパーシスタンス・プロパティーをオーバーライドするためのファクト リーを指定します。この属性は、JPATxCallback に設定されます。この属性を 設定するために、 Spring スタイルの構成が必要です。
- v **entityClassName**: JPA メソッド (EntityManager.persist、EntityManager.find な ど) を使用する場合に必要なエンティティー・クラス名を指定します。 JPALoader にはこのパラメーターが必要ですが、JPAEntityLoader ではこのパ ラメーターはオプションです。 JPAEntityLoader プラグインの場合、 **entityClassName** パラメーターが構成されていないと、ObjectGrid エンティテ ィー・マップに構成されているエンティティー・クラスが使用されます。 eXtreme Scale EntityManager と JPA プロバイダーに同じクラスを使用する必 要があります。この属性は、JPALoader または JPAEntityLoader に設定されま す。

v **preloadPartition**: マップ・プリロードが開始される区画を指定します。プリ ロード区画がゼロより小さいか、または「区画総数マイナス 1」よりも大きい 場合、マップ・プリロードは開始されません。デフォルト値は -1 ですから、 デフォルトではプリロードは開始されません。この属性は、JPALoader または JPAEntityLoader に設定されます。

この 4 つの JPA パラメーターが eXtreme Scale に構成されるほか、JPA エン ティティーからキーを取得するため、JPA メタデータが使用されます。JPA メ タデータは、アノテーションとして構成するか、 persistence.xml ファイル内 に指定される orm.xml ファイルとして構成できます。これは、eXtreme Scale 構 成には含まれません。

2. JPA 構成用に XML ファイルを構成します。

JPALoader または JPAEntityLoader を構成する場合は[、データベースとの通信の](http://publib.boulder.ibm.com/infocenter/wxsinfo/v7r1m1/topic/com.ibm.websphere.extremescale.doc/cxsuseloaders.html) [ためのプラグインを](http://publib.boulder.ibm.com/infocenter/wxsinfo/v7r1m1/topic/com.ibm.websphere.extremescale.doc/cxsuseloaders.html)参照してください。

ローダー構成と一緒に、JPATxCallback トランザクション・コールバックを構成 します。以下に、JPAEntityLoader と JPATxCallback が構成されている ObjectGrid XML 記述子ファイル (objectgrid.xml) の例を示します。

```
コールバックを含むローダーの構成 - XML の例
<?xml version="1.0" encoding="UTF-8"?>
<objectGridConfig xmlns:xsi="http://www.w3.org/2001/XMLSchema-instance"
 xsi:schemaLocation="http://ibm.com/ws/objectgrid/config ../objectGrid.xsd"
xmlns="http://ibm.com/ws/objectgrid/config">
   <objectGrids>
     <objectGrid name="JPAEM" entityMetadataXMLFile="jpaEMD.xml">
       <bean id="TransactionCallback"
          className="com.ibm.websphere.objectgrid.jpa.JPATxCallback">
           <property
             name="persistenceUnitName"
             type="java.lang.String"
             value="employeeEMPU" />
      </bean>
      <backingMap name="Employee" pluginCollectionRef="Employee" />
   </objectGrid>
  </objectGrids>
  <backingMapPluginCollections>
    <backingMapPluginCollection id="Employee">
       <bean id="Loader"
         className="com.ibm.websphere.objectgrid.jpa.JPAEntityLoader">
      <property
              name="entityClassName"
              type="java.lang.String"
              value="com.ibm.ws.objectgrid.jpa.test.entity.Employee"/>
       </bean>
   </backingMapPluginCollection>
  </backingMapPluginCollections>
</objectGridConfig>
JPAPropertyFactory を構成する場合は、Spring スタイルの構成を使用する必要が
```
あります。以下に示すのは、Spring Bean が eXtreme Scale 構成に使用されるよ うに構成している XML 構成ファイル・サンプル例 ( JPAEM\_spring.xml) で す。

**JPA** プロパティー・ファクトリーを含むローダーの構成 **- XML** の例 <?xml version="1.0" encoding="UTF-8"?> <beans xmlns="http://www.springframework.org/schema/beans" xmlns:xsi="http://www.w3.org/2001/XMLSchema-instance" xmlns:aop="http://www.springframework.org/schema/aop"

```
xmlns:tx="http://www.springframework.org/schema/tx"
      xmlns:objectgrid="http://www.ibm.com/schema/objectgrid"
     xsi:schemaLocation="http://www.springframework.org/schema/beans
         http://www.springframework.org/schema/beans/spring-beans-2.0.xsd">
 <objectgrid:JPAEntityLoader id="jpaLoader"
 entityClassName="com.ibm.ws.objectgrid.jpa.test.entity.Employee"/>
 <objectgrid:JPATxCallback id="jpaTxCallback" persistenceUnitName="employeeEMPU" />
</beans>
次に Objectgrid.xml 構成 XML ファイルを示します。 ObjectGrid の名前は
JPAEM であり、これは、JPAEM_spring.xml Spring 構成ファイルの ObjectGrid 名
に一致しています。
JPAEM ローダー構成 - XML の例
<?xml version="1.0" encoding="UTF-8"?>
<abjectGridConfig xmlns:xsi="http://www.w3.org/2001/XMLSchema-instance"
xsi:schemaLocation="http://ibm.com/ws/objectgrid/config ../objectGrid.xsd"
xmlns="http://ibm.com/ws/objectgrid/config">
 <objectGrids>
   <objectGrid name="JPAEM" entityMetadataXMLFile="jpaEMD.xml">
     <bean id="TransactionCallback"
          className="{spring}jpaTxCallback"/>
       <backingMap name="Employee" pluginCollectionRef="Employee"
                 writeBehind="T4"/>
     </objectGrid>
 </objectGrids>
 <backingMapPluginCollections>
   <backingMapPluginCollection id="Employee">
      <bean id="Loader" className="{spring}jpaLoader" />
   </backingMapPluginCollection>
 </backingMapPluginCollections>
</objectGridConfig>
エンティティーには、JPA アノテーションおよび eXtreme Scale エンティティ
ー・マネージャー・アノテーションの両方でアノテーションを付けることができ
```
ます。各アノテーションには、使用可能な等価 XML があります。そのため、 eXtreme Scale は Spring 名前空間を追加しています。この Spring 名前空間サポ ートを使用してこれらを構成することもできます。詳しくは、[Spring Framework](http://publib.boulder.ibm.com/infocenter/wxsinfo/v7r1m1/topic/com.ibm.websphere.extremescale.doc/cxssprgfrmwk.html) [の概要を](http://publib.boulder.ibm.com/infocenter/wxsinfo/v7r1m1/topic/com.ibm.websphere.extremescale.doc/cxssprgfrmwk.html)参照してください。

# **JPA** 時間ベース・データ・アップデーターの構成

時間ベース・データベース更新は、ローカルまたは分散 eXtreme Scale 構成の場 合、XML を使用して構成することができます。ローカル構成はプログラムでも構成 できます。

### このタスクについて

Java Persistence API (JPA) 時間ベース・データ・アップデーターがどのように機能 するかについて詳しくは、 JPA [時間ベース・データ・アップデーターを](http://publib.boulder.ibm.com/infocenter/wxsinfo/v7r1m1/topic/com.ibm.websphere.extremescale.doc/cxsjpadbupd.html)参照してく ださい。

### 手順

timeBasedDBUpdate 構成を作成します。

v **XML** ファイルを使用**:**

次に示すのは、timeBasedDBUpdate 構成を含む objectgrid.xml ファイルの例で す。

**JPA** 時間ベース・アップデーター **- XML** の例 <?xml version="1.0" encoding="UTF-8"?> <objectGridConfig xmlns:xsi="http://www.w3.org/2001/XMLSchema-instance" xsi:schemaLocation="http://ibm.com/ws/objectgrid/config ../objectGrid.xsd"

```
xmlns="http://ibm.com/ws/objectgrid/config">
    <objectGrids>
        <objectGrid name="changeOG"
           entityMetadataXMLFile="userEMD.xml">
            <backingMap name="user" >
                <timeBasedDBUpdate timestampField="rowChgTs"
                      persistenceUnitName="userderby"
                      entityClass="com.test.UserClass"
                      mode="INVALIDATE_ONLY"
               /</backingMap>
        </objectGrid>
    </objectGrids>
    <backingMapPluginCollections>
</objectGridConfig>
```
この例では、マップ "user" が、時間ベース・データベース更新で構成されていま す。データベースの更新モードは、INVALIDATE\_ONLY、タイム・スタンプ・フ ィールドは、rowChgTs です。

分散 ObjectGrid "changeOG" が、コンテナー・サーバーで開始されると、時間ベ ース・データベース更新スレッドが、区画 0 で自動的に始動されます。

v プログラムで**:**

ローカル ObjectGrid を作成する場合、TimeBasedDBUpdateConfig オブジェクトを 作成し、これを BackingMap インスタンスに設定することもできます。 public void setTimeBasedDBUpdateConfig(TimeBasedDBUpdateConfig dbUpdateConfig);

BackingMap インスタンスへのオブジェクトの設定に関して詳しくは、 API [資料](http://publib.boulder.ibm.com/infocenter/wxsinfo/v7r0/index.jsp) にある BackingMap インターフェースに関する情報を参照してください。

また、com.ibm.websphere.objectgrid.jpa.dbupdate.annotation.Timestamp アノテーショ ンを使用して、エンティティー・クラスのタイム・スタンプ・フィールドにアノ テーションを付けることができます。このクラスの値を構成すれば、XML 構成 の timestampField を構成する必要はありません。

#### 次のタスク

JPA 時間ベース・データ・アップデーターを開始します。詳しくは、JPA [時間ベー](http://publib.boulder.ibm.com/infocenter/wxsinfo/v7r1m1/topic/com.ibm.websphere.extremescale.doc/txsjpadbupdprog.html) [ス・アップデーターの開始を](http://publib.boulder.ibm.com/infocenter/wxsinfo/v7r1m1/topic/com.ibm.websphere.extremescale.doc/txsjpadbupdprog.html)参照してください。

# **REST** データ・サービスの構成

WebSphere eXtreme Scale REST データ・サービスは、WebSphere Application Server バージョン 7.0、WebSphere Application Server Community Edition、および Apache Tomcat で使用できます。

## このタスクについて

付属のサンプルには、区画化されたデータ・グリッドを実行するためのソース・コ ードおよびコンパイルされたバイナリーが含まれています。このサンプルでは、単 純データ・グリッドを作成する方法と、エンティティーを使用してデータをモデル 化する方法を示します。また、Java または C# を使用してエンティティーの追加お よび照会を可能にする 2 つのコマンド行クライアント・アプリケーションを提供し ます。
サンプル Java クライアントは、Java EntityManager API を使用して、データ・グリ ッド内のデータを永続化および照会します。このクライアントは、Eclipse またはコ マンド行スクリプトを使用して実行できます。なお、サンプル Java クライアントで は REST データ・サービスについては説明されませんが、グリッド内のデータの更 新は可能であるため、Web ブラウザーなどのクライアントでデータを読み取ること ができます。

サンプル Microsoft WCF Data Services C# クライアントは、.NET Framework を使 用した REST データ・サービスを介して、eXtreme Scale データ・グリッドと通信 します。WCF Data Services クライアントは、データ・グリッドを更新および照会 するために使用できます。

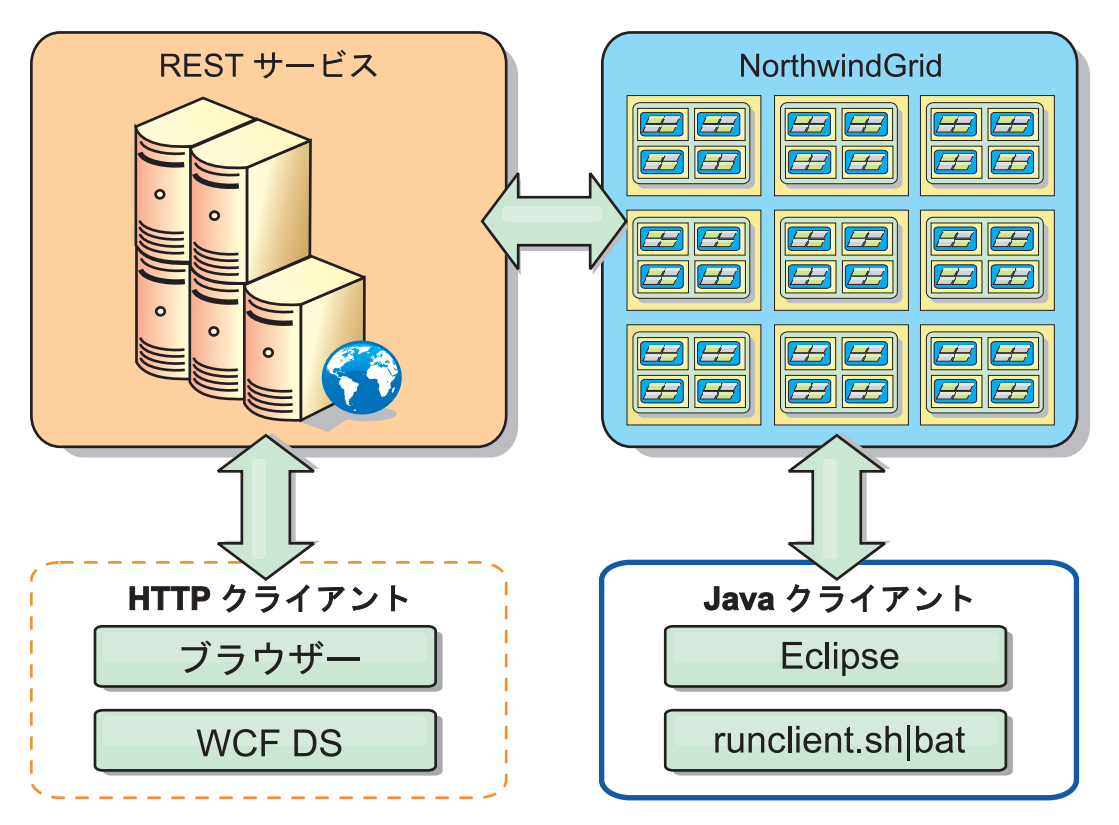

図 *43.* 開始用 *(getting started)* サンプル・トポロジー: REST データ・サービスを使用する HTTP クライアントと Java クライアントは同じデータ・グリッドにアクセスできます。

## 手順

- 1. eXtreme Scale データ・グリッドを構成および開始します。 386 [ページの](#page-397-0) 『REST [データ・サービスの使用可能化』を](#page-397-0)参照してください。
- 2. Web ブラウザーで REST データ・サービスを構成および開始します。 [395](#page-406-0) ペ ージの『REST [データ・サービス用のアプリケーション・サーバーの構成』を](#page-406-0)参 照してください。
- 3. クライアントを実行して、REST データ・サービスと対話します。以下の 2 つ のオプションを使用できます。
	- a. サンプル Java クライアントを実行して、EntityManager API でグリッドにデ ータを追加し、Web ブラウザーおよび eXtreme Scale REST データ・サービ

スでグリッド内のデータを照会します。 415 ページの『REST [データ・サー](#page-426-0) ビスでの Java [クライアントの使用』を](#page-426-0)参照してください。

b. サンプル WCF Data Services C# クライアントを実行します。 417 [ページの](#page-428-0) 『REST データ・サービスでの [Visual Studio 2008 WCF](#page-428-0) クライアント』を 参照してください。

# <span id="page-397-0"></span>**REST** データ・サービスの使用可能化

REST データ・サービスは、WebSphere eXtreme Scale エンティティー・メタデータ を表し、各エンティティーを EntitySet として表すことができます。

# サンプル **eXtreme Scale** データ・グリッドの開始

一般的に、REST データ・サービスを開始する前に、eXtreme Scale データ・グリッ ドを開始します。以下のステップで、1 つの eXtreme Scale カタログ・サービス・ プロセスおよび 2 つのコンテナー・サーバー・プロセスを開始します。

WebSphere eXtreme Scale は、3 つの異なる方法を使用してインストールできます。

- 試用インストール
- スタンドアロン・デプロイメント
- WebSphere Application Server 統合デプロイメント

# **eXtreme Scale** のスケーラブル・データ・モデル

Microsoft Northwind サンプルは、Order Detail 表を使用して多対多のアソシエーシ ョンを Order と Product の間で確立します。

ADO.NET Entity Framework および Java Persistence API (JPA) などのオブジェク ト・リレーショナル・マッピング仕様 (ORMs) は、エンティティーを使用する表や リレーションシップをマップすることができます。 ただし、このアーキテクチャー は拡張されません。すべてが同一マシン上、あるいはうまく機能するような高価な マシンのクラスター上に存在していなければなりません。

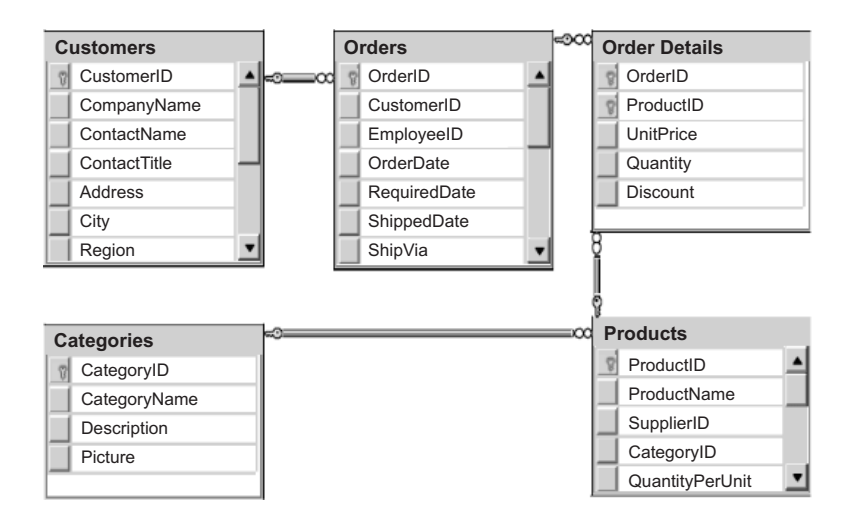

図 *44. Microsoft SQL Server Northwind* サンプルのスキーマ図

拡張が容易な種類のサンプルを作成するためには、各エンティティーまたは関連エ ンティティーのグループが単一キーを基にして区画に分割できるように、エンティ

ティーをモデル化する必要があります。単一キーに基づいて区画を作成すること で、複数の独立したサーバーに要求を分散させることができます。この構成を実現 させるために、エンティティーを 2 つのツリーに分割しました。Customer および Order のツリーと、Product および Category のツリーです。このモデルでは、各ツ リーは個別に区画に分割することができるため、異なる速度で、スケーラビリティ ーを高めながら成長できます。

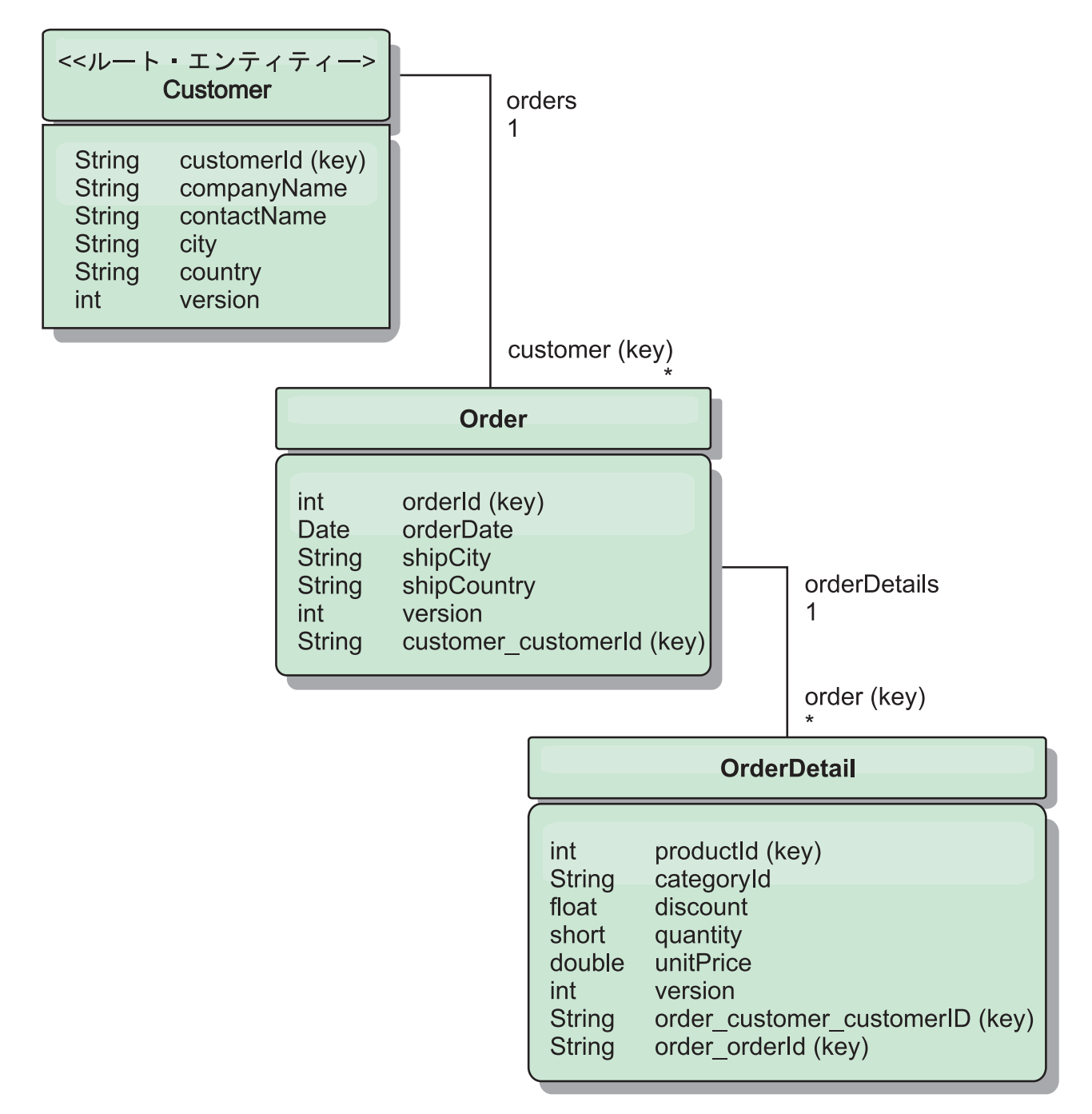

図 *45. Customer* および *Order* エンティティーのスキーマ図

例えば、Order と Product はいずれも固有な、別の整数をキーとして持っていま す。 つまり、Order 表と Product 表は本当にお互いに独立しています。 例えば、 カタログのサイズや販売する製品数の、オーダー総数への影響を考えてみます。 直 感的に、多くの製品を持てば多くのオーダーを受けることを意味するようにも思え ますが、これは必ずしもそうとは限りません。これが真実であれば、カタログによ り多くの製品を追加するだけで、簡単に売り上げを伸ばすことができるでしょう。 オーダーと製品には、それぞれ独自の独立した表があります。 オーダーと製品がそ れぞれ独自に別々のデータ・グリッドを持つように、この概念をさらに拡張するこ とができます。独立したデータ・グリッドを使用すると、アプリケーションが拡張 できるように、各データ・グリッドの個別のサイズの他に、区画数およびサーバー 数を制御することができます。 カタログのサイズを 2 倍にすると、製品グリッド を 2 倍にする必要がありますが、オーダー・データ・グリッドはおそらく変わりま せん。 オーダーの急増、または予測されるオーダーの急増に関しては、その逆が真 実となります。

スキーマでは、Customer にはゼロ以上の Order があり、Order は 1 つの特定製品 それぞれに明細行 (OrderDetail) があります。 Product は、各 OrderDetail で ID (製 品キー) によって識別されます。単一データ・グリッドは、Customer をデータ・グ リッドのルート・エンティティーとして使用し、Customer、Order、および OrderDetails を保管します。Customer を ID で取得することができますが、 Customer ID から始めて Order を取得しなければなりません。そのため、Customer ID は Order にそのキーの一部として追加されます。同様に、カスタマー ID およ びオーダー ID は OrderDetail ID の一部です。

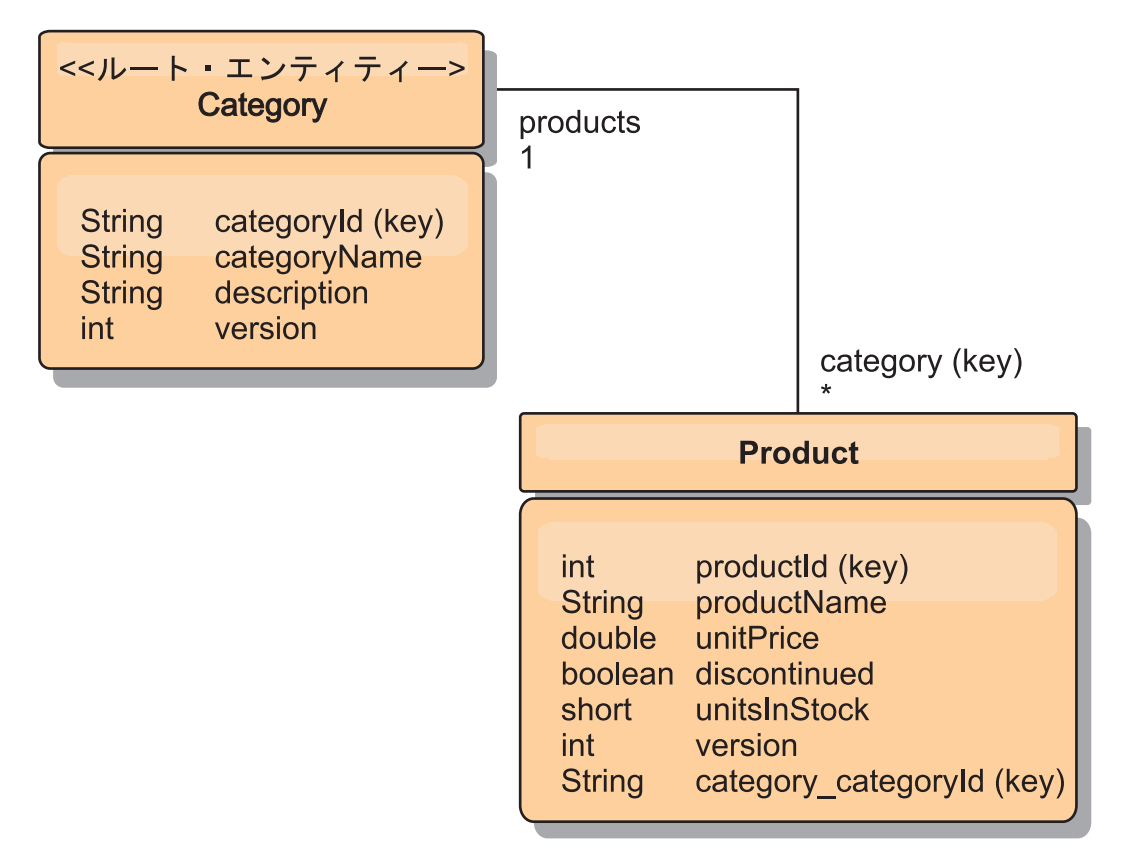

図 *46. Category* および *Product* エンティティーのスキーマ図

Category および Product スキーマでは、Category がスキーマ・ルートです。 この スキーマにより、カスタマーはカテゴリーごとに製品を照会することができます。

キー・アソシエーションおよびその重要性のさらに詳細な情報については、『REST を使用したデータの取得および更新』 を参照してください。

# **REST** を使用したデータの取得および更新

OData プロトコルは、すべてのエンティティーが正規化形式でアドレス指定できる ことを要求します。 つまり、各エンティティーは区画に分割されたルート・エンテ ィティー、スキーマ・ルートのキーを含んでいなければなりません。

以下は、子エンティティーをアドレス指定するためのルート・エンティティーから のアソシエーションの使用方法の例です。

/Customer('ACME')/order(100)

WCF Data Services では、子エンティティーは直接アドレス可能でなければなりま せん。つまり、スキーマ・ルートのキーは、次のように子のキーの一部でなければ なりません。/Order(customer customerId='ACME', orderId=100) これは、ルー ト・エンティティーへのアソシエーションの作成により実現され、ルート・エンテ ィティーへの 1 対 1 または多対 1 のアソシエーションもキーとして識別されま す。 エンティティーがキーの一部として組み込まれる場合、親エンティティーの属 性はキー・プロパティーとして公開されます。

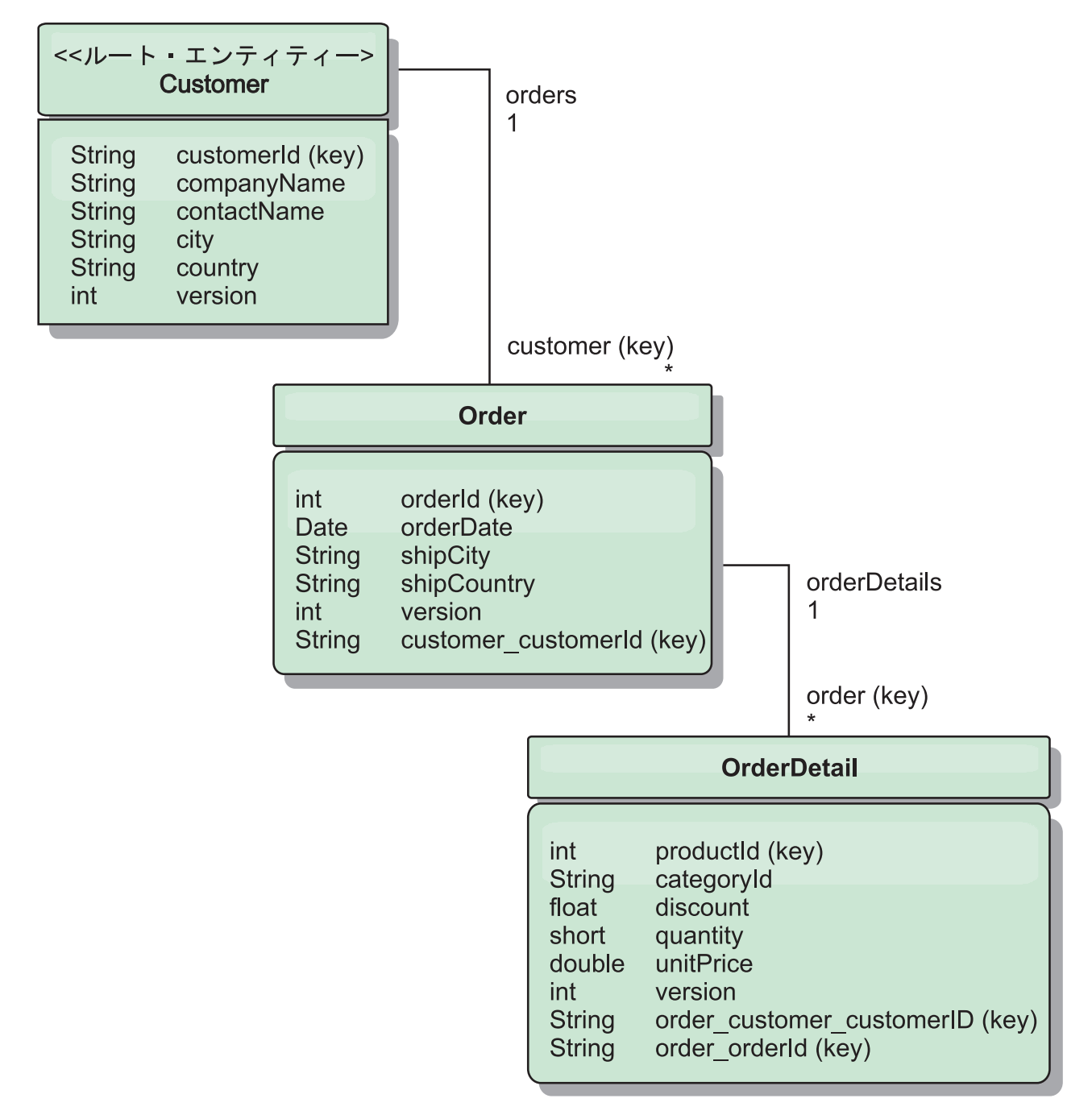

図 *47. Customer* および *Order* エンティティーのスキーマ図

Customer/Order エンティティーのスキーマ図で、どのように各エンティティーが Customer を使用して区画に分割されているかを示しています。Order エンティティ ーにはキーの一部として Customer が組み込まれるため、直接アクセスすることが できます。 REST データ・サービスは、すべてのキー・アソシエーションを個別の プロパティーとして公開します。Order には customer\_customerId があり、 OrderDetail には order\_customer\_customerId および order\_orderId があります。

EntityManager API を使用すると、Customer とオーダー ID を使用して Order を検 索することができます。

```
transaction.begin();
// Look-up the Order using the Customer. We only include the Id
// in the Customer class when building the OrderId key instance.
Order order = (Order) em.find(Order.class,
   new OrderId(100, new Customer('ACME')));
...
```
transaction.commit();

REST データ・サービスを使用する場合、どちらかの URL を使用して Order を取 得することができます。

- v /Order(orderId=100, customer\_customerId='ACME')
- v /Customer('ACME')/orders?\$filter=orderId eq 100

カスタマー・キーは Customer エンティティーの属性名 (下線文字とカスタマー ID の属性名 customer\_customerId) を使用してアドレス指定されています。

エンティティーには、非ルート・エンティティーのすべての上位エンティティーが ルートへのキー・アソシエーションを持つ場合は、キーの一部として非ルート・エ ンティティーを組み込むこともできます。 この例では、OrderDetail には Order へ のキー・アソシエーションがあり、Order にはルートの Customer エンティティーへ のキー・アソシエーションがあります。 EntityManager API の使用は、次のとおり です。

```
transaction.begin();
// Construct an OrderDetailId key instance. It includes
// The Order and Customer with only the keys set.
Customer customerACME = new Customer("ACME");
Order order100 = new Order(100, customerACME);
OrderDetailId orderDetailKey =
   new OrderDetailId(order100, "COMP");
OrderDetail orderDetail = (OrderDetail)
   em.find(OrderDetail.class, orderDetailKey);
...
```
REST データ・サービスは、OrderDetail に直接アドレスを指定することができま す。

/OrderDetail(productId=500, order\_customer\_customerId='ACME', order\_orderId =100)

OrderDetail エンティティーから Product エンティティーへのアソシエーションは分 割され、Orders および Product インベントリーを個別に区画に分割することができ ます。 OrderDetail エンティティーは、強いリレーションシップの代わりにカテゴリ ーと製品 ID を保管します。 2 つのエンティティー・スキーマを切り離すと、一度 に 1 つの区画だけがアクセスされます。

Category および Product スキーマは、図で示すように、ルート・エンティティーが Category で、各 Product には Category エンティティーへのアソシエーションがあ ることを表しています。Category エンティティーは Product ID に組み込まれてい ます。 REST データ・サービスは、キー・プロパティーを公開します。 category\_categoryId で Product に直接アドレスを指定できます。

Category はルート・エンティティーなので、区画に分割された環境で Product を検 索するには、Category が認識されている必要があります。EntityManager API を使用 すると、Product の検索前にトランザクションは Category エンティティーに pinned されなければなりません。

```
EntityManager API の使用は、次のとおりです。
transaction.begin();
// Create the Category root entity with only the key. This
// allows us to construct a ProductId without needing to find
// The Category first. The transaction is now pinned to the
// partition where Category "COMP" is stored.
Category cat = new Category("COMP");
Product product = (Product) em.find(Product.class,
   new ProductId(500, cat));
...
```
REST データ・サービスは、Product に直接アドレスを指定することができます。

/Product(productId=500, category\_categoryId='COMP')

# **REST** データ・サービスのスタンドアロン・データ・グリッドの開始

以下のステップに従って、スタンドアロン eXtreme Scale デプロイメントの WebSphere eXtreme Scale REST サービス・サンプル・データ・グリッドを開始しま す。

# 始める前に

以下のように、WebSphere eXtreme Scale の試用版または完全な製品をインストール します。

- v スタンドアロン・バージョンの製品をインストールして、後続フィックスがある 場合にはすべて適用します。
- v WebSphere eXtreme Scale REST データ・サービスが含まれている WebSphere eXtreme Scale バージョン 7.1 以上の試用版をダウンロードし、解凍します。

#### このタスクについて

WebSphere eXtreme Scale サンプル・データ・グリッドを開始します。

## 手順

- 1. カタログ・サービス・プロセスを開始します。コマンド行または端末ウィンドウ を開いて、以下のように、JAVA\_HOME 環境変数を設定します。
	- **v** Linux Unix export JAVA HOME=java\_home
	- Windows set JAVA HOME=java home
- 2. cd restservice home/gettingstarted
- 3. カタログ・サービス・プロセスを開始します。 eXtreme Scale セキュリティーな しで サービスを開始するには、以下のコマンドを使用します。
	- . Linux UNIX ./runcat.sh
	- Windows runcat.bat

eXtreme Scale セキュリティーありでサービスを開始するには、以下のコマンド を使用します。

- . Linux UNIX /runcat\_secure.sh • Windows runcat\_secure.bat
- **392** IBM WebSphere eXtreme Scale バージョン 7.1.1: 管理ガイド 2011 年 11 月 21 日
- 4. 以下のように、2 つのコンテナー・サーバー・プロセスを開始します。もう 1 つコマンド行または端末ウィンドウを開いて、以下のように、JAVA\_HOME 環 境変数を設定します。
	- **.** Linux UNIX export JAVA HOME=*java\_home*
	- Windows set JAVA HOME=*java home*
- 5. cd restservice home/gettingstarted
- 6. 以下のように、コンテナー・サーバー・プロセスを開始します。

eXtreme Scale セキュリティーなしでサーバーを始動するには、以下のコマンド を使用します。

- . Linux UNIX ./runcontainer.sh container0
- Windows runcontainer.bat container0

eXtreme Scale セキュリティーありでサーバーを始動するには、以下のコマンド を使用します。

- . Linux UNIX ./runcontainer secure.sh container0
- . Windows runcontainer secure.bat container0
- 7. もう 1 つコマンド行または端末ウィンドウを開いて、以下のように、 JAVA HOME 環境変数を設定します。
	- **unix | UNIX | export JAVA HOME=java home**
	- $\bullet$  Windows set JAVA HOME=*java home*
- 8. cd restservice home/gettingstarted
- 9. 以下のように、2番目のコンテナー・サーバー・プロセスを開始します。

eXtreme Scale セキュリティーなしでサーバーを始動するには、以下のコマンド を使用します。

- . Linux UNIX ./runcontainer.sh container1
- . Windows runcontainer.bat container1

eXtreme Scale セキュリティーありでサーバーを始動するには、以下のコマンド を使用します。

- . Linux UNIX ./runcontainer secure.sh container1
- . Windows runcontainer\_secure.bat container1

## タスクの結果

eXtreme Scale コンテナーの準備ができるまで待機してから、次のステップに進みま す。以下のメッセージが端末ウィンドウに表示されると、コンテナー・サーバーの 準備ができています。

CWOBJ1001I: ObjectGrid サーバー *container\_name* は要求を処理する用意ができて います。

<span id="page-405-0"></span>ここで、*container\_name* は、開始したコンテナーの名前です。

# **WebSphere Application Server** での **REST** データ・サービスのデ ータ・グリッドの開始

以下のステップに従って、WebSphere Application Server に統合された WebSphere eXtreme Scale デプロイメントのスタンドアロン WebSphere eXtreme Scale REST サービス・サンプル・データ・グリッドを開始します。WebSphere eXtreme Scale は WebSphere Application Server に統合されていますが、以下のステップでは、スタン ドアロン WebSphere eXtreme Scale カタログ・サービス・プロセスおよびコンテナ ーが開始されます。

# 始める前に

セキュリティーが使用不可に設定された WebSphere Application Server バージョン 7.0.0.5 以上のインストール・ディレクトリーに製品をインストールします。少なく とも 1 つのアプリケーション・サーバー・プロファイルを拡張します。

## このタスクについて

WebSphere eXtreme Scale サンプル・データ・グリッドを開始します。

#### 手順

- 1. カタログ・サービス・プロセスを開始します。コマンド行または端末ウィンドウ を開いて、以下のように、JAVA\_HOME 環境変数を設定します。
	- **•** Linux UNIX export JAVA HOME=*java home*
	- Windows set JAVA\_HOME=java\_home

cd restservice home/gettingstarted

2. カタログ・サービス・プロセスを開始します。

eXtreme Scale セキュリティーなしでサーバーを始動するには、以下のコマンド を使用します。

- $\bullet$  Linux  $\parallel$  UNIX  $\parallel$  /runcat.sh
- Windows runcat.bat

eXtreme Scale セキュリティーありでサーバーを始動するには、以下のコマンド を使用します。

- . Linux UNIX ./runcat\_secure.sh
- Windows runcat\_secure.bat
- 3. 以下のように、2 つのコンテナー・サーバー・プロセスを開始します。もう 1 つコマンド行または端末ウィンドウを開いて、以下のように、JAVA\_HOME 環 境変数を設定します。
	- **•** Linux UNIX export JAVA HOME=*java home*
	- v Windows set JAVA\_HOME=*java\_home*
- 4. 以下のように、コンテナー・サーバー・プロセスを開始します。

<span id="page-406-0"></span>eXtreme Scale セキュリティーなしでサーバーを始動するには、以下のコマンド を使用します。

- a. コマンド行ウィンドウを開きます。
- b. cd restservice home/gettingstarted
- c. eXtreme Scale セキュリティーなしで サーバーを始動するには、以下のコマ ンドを使用します。
	- . Linux UNIX ./runcontainer.sh container0
	- . Windows runcontainer.bat container0
- d. eXtreme Scale セキュリティーありでサーバーを始動するには、以下のコマン ドを使用します。
	- . Linux UNIX ./runcontainer\_secure.sh container0
	- . Windows runcontainer secure.bat container0
- 5. 以下のように、2 番目のコンテナー・サーバー・プロセスを開始します。
	- a. コマンド行ウィンドウを開きます。
	- b. cd restservice home/gettingstarted
	- c. eXtreme Scale セキュリティーなしで サーバーを始動するには、以下のコマ ンドを使用します。
		- . Linux UNIX / runcontainer.sh container1
		- . Windows runcontainer.bat container1
	- d. eXtreme Scale セキュリティーありで サーバーを始動するには、以下のコマ ンドを使用します。
		- . Linux UNIX ./runcontainer secure.sh container1
		- . Windows runcontainer\_secure.bat container1

# タスクの結果

コンテナー・サーバーの準備ができるまで待機してから、次のステップに進みま す。以下のメッセージが表示されると、コンテナー・サーバーの準備ができていま す。

CWOBJ1001I: ObjectGrid サーバー *container\_name* は要求を処理する用意ができて います。

ここで、*container\_name* は前のステップで開始したコンテナーの名前です。

# **REST** データ・サービス用のアプリケーション・サーバーの構成

さまざまなアプリケーション・サーバーを構成して、REST データ・サービスを使 用できます。

# **WebSphere Application Server** への **REST** データ・サービスのデ プロイ

このトピックでは、WebSphere Application Server または WebSphere Application Server Network Deployment バージョン 6.1.0.25 以上で WebSphere eXtreme Scale REST データ・サービスを構成する方法について説明します。これらの説明は、 WebSphere eXtreme Scale が WebSphere Application Server デプロイメントに統合さ れるデプロイメントにも適用されます。

### 始める前に

WebSphere eXtreme Scale の REST データ・サービスを構成およびデプロイするに は、システムに以下の環境のいずれかが必要です。

- v スタンドアロン WebSphere eXtreme Scale クライアントを備えた WebSphere Application Server:
	- REST データ・サービスが付属した WebSphere eXtreme Scale 試用版バージョ ン 7.1 をダウンロードして解凍するか、累積フィックス 2 を適用した WebSphere eXtreme Scale バージョン 7.1.0.0 製品をスタンドアロン・ディレ クトリーにインストールします。
	- WebSphere Application Server バージョン 6.1.0.25 または 7.0.0.5 以上をイン ストールして実行します。
- v WebSphere eXtreme Scale と統合された WebSphere Application Server。

累積フィックス 2 以上を適用した WebSphere eXtreme Scale バージョン 7.1.0.0 を WebSphere Application Server バージョン 6.1.0.25 または 7.0 以上の上にイン ストールします。

ヒント**:** WebSphere eXtreme Scale REST データ・サービスには、WebSphere eXtreme Scale クライアント・オプションのインストールのみが必要です。プロフ ァイルを拡張する必要はありません。

WebSphere Application Server インフォメーション・センターで、Java 2 セキュ リティーを使用可能にする方法について参照してください。

### 手順

- 1. データ・グリッドを構成および開始します。
	- a. REST データ・サービスとともに使用するためのデータ・グリッドの構成の 詳細については、 394 ページの『[WebSphere Application Server](#page-405-0) での REST [データ・サービスのデータ・グリッドの開始』を](#page-405-0)参照してください。
	- b. クライアントがデータ・グリッド内のエンティティーに接続およびアクセス できることを検査します。例えば、 1 [ページの『チュートリアル](#page-12-0): WebSphere [eXtreme Scale](#page-12-0) 入門』を参照してください。
- 2. eXtreme Scale REST サービス構成 JAR またはディレクトリーをビルドしま す。 217 ページの『REST [データ・サービスのインストール』の](#page-228-0) REST サービ スのパッケージ化およびデプロイに関する情報を参照してください。
- 3. REST データ・サービス構成 JAR またはディレクトリーをアプリケーション・ サーバー・クラスパスに追加します。
	- a. WebSphere Application Server 管理コンソールを開きます。
- b. 「環境」 > 「共有ライブラリー」にナビゲートします。
- c. 「新規」をクリックします。
- d. 以下の項目を該当するフィールドに追加します。
	- 名前: extremescale\_rest \_configuration
	- クラスパス: <REST サービス構成 JAR またはディレクトリー>
- e. 「**OK**」をクリックします。
- f. 変更をマスター構成に保存します。
- 4. 以下のように、WebSphere eXtreme Scale クライアント・ランタイム JAR の wsogclient.jar および REST データ・サービス構成 JAR またはディレクトリ ーをアプリケーション・サーバー・クラスパスに追加します。WebSphere eXtreme Scale が WebSphere Application Server インストール済み環境と統合さ れている場合、このステップは必要ありません。
	- a. WebSphere Application Server 管理コンソールを開きます。
	- b. 「環境」 > 「共有ライブラリー」にナビゲートします。
	- c. 「新規」をクリックします。
	- d. 以下の項目をフィールドに追加します。
		- 名前: extremescale\_client\_v71
		- クラスパス: wxs\_home/lib/wsogclient.jar

要確認**:** それぞれのパスを別個の行に追加します。

- e. 「**OK**」をクリックします。
- f. 変更をマスター構成に保存します。
- 5. 管理コンソールを使用して、REST データ・サービスの EAR ファイル wxsrestservice.ear を WebSphere Application Server にインストールします。
	- a. WebSphere Application Server 管理コンソールを開きます。
	- b. 「アプリケーション」 > 「新規アプリケーション」をクリックします。
	- c. ファイル・システム上の /lib/wxsrestservice.ear ファイルを参照して選択 し、「次へ」をクリックします。
		- WebSphere Application Server バージョン 7.0 を使用している場合は、「次 へ」をクリックします。
		- WebSphere Application Server バージョン 6.1 を使用している場合は、名前 /wxsrestservice でコンテキスト・ルート値を入力して、次のステップに 進みます。
	- d. 詳細インストール・オプションを選択して、「次へ」をクリックします。
	- e. アプリケーション・セキュリティー警告画面で、「続行」をクリックしま す。
	- f. デフォルト・インストール・オプションを選択して、「次へ」をクリックし ます。
	- g. アプリケーションのマップ先サーバーを選択して、「次へ」をクリックしま す。
	- h. JSP 再ロード・ページで、デフォルトを使用し、「次へ」をクリックしま す。
- i. 共有ライブラリー・ページで、wxsrestservice.war モジュールを、以下の定 義済み共有ライブラリーにマップします。
	- extremescale rest configuration
	- extremescale client v71

ヒント**:** この共有ライブラリーは、WebSphere eXtreme Scale が WebSphere Application Server と統合されていない場合にのみ必要です。

- j. マップ共有ライブラリー・リレーションシップ・ページで、デフォルトを使用 し、「次へ」をクリックします。
- k. マップ仮想ホスト・ページで、デフォルトを使用し、「次へ」をクリックし ます。
- l. マップ・コンテキスト・ルート・ページで、コンテキスト・ルートを wxsrestservice に設定します。
- m. 要約画面で、「終了」をクリックして、インストールを完了します。
- n. 変更をマスター構成に保存します。
- 6. wxsrestservice REST データ・サービス・アプリケーションを開始します。
	- a. 管理コンソールで、アプリケーションに移動します。
		- v WebSphere Application Server バージョン 7.0: 管理コンソールで、「アプ リケーション」 > 「アプリケーション・タイプ」 > 「**WebSphere** アプリ ケーション」をクリックします。
		- v WebSphere Application Server バージョン 6.1: 管理コンソールで、「アプ リケーション」 > 「エンタープライズ・アプリケーション」をクリックし ます。
	- b. wxsrestservice アプリケーションの隣にあるチェック・ボックスにチェッ ク・マークを付け、「開始」をクリックします。
	- c. アプリケーション・サーバー・プロファイルの SystemOut.log を確認しま す。 REST データ・サービスが正常に開始すると、サーバー・プロファイル の SystemOut.log ファイル内に、以下のメッセージが表示されます。

CWOBJ4000I: WebSphere eXtreme Scale REST データ・サービスが開始されま した。

7. 以下のように、REST データ・サービスが動作していることを確認します。 ポ ート番号は、アプリケーション・サーバー・プロファイル・ログ・ディレクトリ ー内にある SystemOut.log ファイルで、メッセージ ID の SRVE0250I で表示 されている最初のポートを見ることで確認できます。デフォルト・ポートは 9080 です。

例: http://localhost:9080/wxsrestservice/restservice/NorthwindGrid/ 結果: AtomPub サービス文書が表示されます。

例: http://localhost:9080/wxsrestservice/restservice/NorthwindGrid/ \$metadata。 Entity Model Data Extensions (EDMX) 文書が表示されます。

8. データ・グリッド・プロセスを停止するには、それぞれのコマンド・ウィンドウ で CTRL+C を使用します。

## **WebSphere Application Server 7.0** に統合された **WebSphere eXtreme Scale** での **REST** データ・サービスの開始**:**

このトピックでは、WebSphere eXtreme Scale で統合および拡張されている WebSphere Application Server バージョン 7.0 を使用して eXtreme Scale REST デー タ・サービスを構成および開始する方法について説明します。

#### 始める前に

サンプル・スタンドアロン eXtreme Scale データ・グリッドが開始されていること を確認します。データ・グリッドの開始方法の詳細については、 386 [ページの](#page-397-0) 『REST [データ・サービスの使用可能化』を](#page-397-0)参照してください。

#### このタスクについて

WebSphere Application Server を使用して WebSphere eXtreme Scale REST データ・ サービスを開始するには、以下のステップに従います。

#### 手順

- 1. 以下のように、WebSphere eXtreme Scale REST データ・サービスのサンプル構 成 JAR をクラスパスに追加します。
	- a. WebSphere 管理コンソールを開きます。
	- b. 「環境」->「共有ライブラリー」にナビゲートします。
	- c. 「新規」をクリックします。
	- d. 以下の項目を該当するフィールドに追加します。
		- 1) 名前: extremescale\_gettingstarted\_config
		- 2) クラスパス
			- restservice home/gettingstarted/restclient/bin
			- restservice home/gettingstarted/common/bin

要確認**:** 各パスは異なる行に記述する必要があります。

- e. 「**OK**」をクリックします。
- f. 変更をマスター構成に保存します。
- 2. WebSphere 管理コンソールを使用して、 REST データ・サービスの EAR ファ イル wxsrestservice.ear を WebSphere Application Server にインストールしま す。
	- a. WebSphere 管理コンソールを開きます。
	- b. 「アプリケーション」->「新規アプリケーション」にナビゲートします。
	- c. ファイル・システム上の restservice home/lib/wxsrestservice.ear ファイ ルを参照します。ファイルを選択して、「次へ」をクリックします。
	- d. 詳細インストール・オプションを選択して、「次へ」をクリックします。
	- e. アプリケーション・セキュリティー警告画面で、「続行」をクリックしま す。
	- f. デフォルト・インストール・オプションを選択して、「次へ」をクリックし ます。
- g. wxsrestservice.war モジュールのマップ先サーバーを選択して、「次へ」をク リックします。
- h. JSP 再ロード・ページで、デフォルトを使用し、「次へ」をクリックしま す。
- i. 共有ライブラリー・ページで、「wxsrestservice.war」モジュールを、ステップ 1 で定義した共有ライブラリー extremescale\_ gettingstarted \_config にマ ップします。
- j. マップ共有ライブラリー・リレーションシップ・ページで、デフォルトを使用 し、「次へ」をクリックします。
- k. マップ仮想ホスト・ページで、デフォルトを使用し、「次へ」をクリックし ます。
- l. マップ・コンテキスト・ルート・ページで、コンテキスト・ルートを wxsrestservice に設定します。
- m. 要約画面で、「終了」をクリックして、インストールを完了します。
- n. 変更をマスター構成に保存します。
- 3. eXtreme Scale セキュリティーを使用可能にして eXtreme Scale データ・グリッ ドを始動した場合には、 restservice\_home/gettingstarted/restclient/bin/ wxsRestService.properties ファイルで以下のプロパティーを設定します。

ogClientPropertyFile=*restservice\_home*/gettingstarted/security/security.ogclient.properties

4. アプリケーション・サーバーおよび「wxsrestservice」eXtreme Scale REST デー タ・サーバー・アプリケーションを開始します。

アプリケーションの開始後に、アプリケーション・サーバーの SystemOut.log を 確認して、以下のメッセージが表示されていることを確認します。CWOBJ4000I: WebSphere eXtreme Scale REST データ・サービスが開始されました。

- 5. 以下のように、REST データ・サービスが動作していることを確認します。
	- a. ブラウザーを開いて、以下にナビゲートします。

http://localhost:9080/wxsrestservice/restservice/NorthwindGrid

NorthwindGrid のサービス文書が表示されます。

b. 以下にナビゲートします。

http://localhost:9080/wxsrestservice/restservice/NorthwindGrid/\$metadata

Entity Model Data Extensions (EDMX) 文書が表示されます。

6. データ・グリッド・プロセスを停止するには、それぞれのコマンド・ウィンドウ で CTRL+C を使用して、プロセスを停止します。

# **WebSphere Application Server Community Edition** への **REST** データ・サービスのデプロイ

WebSphere Application Server Community Edition バージョン 2.1.1.3 以降で eXtreme Scale REST データ・サービスを構成できます。

## 始める前に

- v IBM (推奨) または Sun の JRE か JDK のバージョン 5 以上をインストールし て、 JAVA\_HOME 環境変数を設定します。
- WebSphere Application Server Community Edition バージョン 2.1.1.3 以降[をダウ](http://www.ibm.com/software/webservers/appserv/community/) [ンロードし](http://www.ibm.com/software/webservers/appserv/community/)て、 wasce\_root ディレクトリー (例えば、/opt/IBM/wasce ディレク トリー) にインストールします。 [バージョン](http://www.ibm.com/software/webservers/appserv/community/) 2.1.1 また[はその他のバージョンに](http://www.ibm.com/software/webservers/appserv/community/) ついて、インストールの指示を参照してください。

#### 手順

- 1. データ・グリッドを構成および開始します。
	- a. REST データ・サービスとともに使用するための eXtreme Scale データ・グ リッドの構成の詳細については、 392 ページの『REST [データ・サービスの](#page-403-0) [スタンドアロン・データ・グリッドの開始』を](#page-403-0)参照してください。
	- b. eXtreme Scale クライアントがデータ・グリッド内のエンティティーに接続お よびアクセスできることを検査します。例えば、 1 [ページの『チュートリア](#page-12-0) ル[: WebSphere eXtreme Scale](#page-12-0) 入門』を参照してください。
- 2. eXtreme Scale REST サービス構成 JAR またはディレクトリーをビルドしま す。詳細については、 217 ページの『REST [データ・サービスのインストー](#page-228-0) [ル』の](#page-228-0)トピックのパッケージ化とデプロイメントの情報を参照してください。
- 3. WebSphere Application Server Community Edition サーバーを始動します。
	- a. Java SE セキュリティーを使用可能にせずにサーバーを始動するには、以下 のコマンドを実行します。

Linux wasce\_root/bin/startup.sh

Windows | wasce root/bin/startup.bat

b. Java SE セキュリティーを使用可能にしてサーバーを始動するには、以下の

ステップに従います。 LUNIX Linux L

- 1) コマンド行または端末ウィンドウを開いて、以下のコピー・コマンドを実 行 (または、指定したポリシー・ファイルを既存ポリシーにコピー) しま す。 cp restservice\_home/gettingstarted/wasce/geronimo.policy wasce root/bin
- 2) wasce\_root/bin/setenv.sh ファイルを編集します。
- 3) 「WASCE JAVA HOME=」が含まれている行の後に、以下を追加します。 export JAVA\_OPTS="-Djava.security.manager -Djava.security.policy=geronimo.policy"

**Windows** 

1) コマンド行ウィンドウを開いて、以下のコピー・コマンドを実行、また は、指定したポリシー・ファイルを既存ポリシーにコピーします。

copy restservice\_home¥gettingstarted¥wasce¥geronimo.policy¥bin

- 2) wasce root¥bin¥setenv.bat ファイルを編集します。
- 3) 「set WASCE JAVA HOME=」が含まれている行の後に、以下を追加しま す。

set JAVA OPTS="-Djava.security.manager -Djava.security.policy=geronimo.policy"

- 4. 以下のように、ObjectGrid クライアント・ランタイム JAR を WebSphere Application Server Community Edition リポジトリーに追加します。
	- a. WebSphere Application Server Community Edition 管理コンソールを開いてロ グインします。デフォルト URL は http://localhost:8080/console で、デ フォルトのユーザー ID は system、パスワードは manager です。
	- b. コンソール・ウィンドウの左側で、「サービス」フォルダー内の「リポジト リー」リンクをクリックします。
	- c. 「リポジトリーへのアーカイブの追加」セクションで、入力テキスト・ボッ クスに以下を入力します。

表 *24.* リポジトリーへのアーカイブの追加

| <b> テキスト・ボックス</b> | 値                         |
|-------------------|---------------------------|
| ファイル              | wxs home/lib/ogclient.jar |
| グループ              | com.ibm.websphere.xs      |
| 成果物               | ogclient                  |
| バージョン             | 7.1                       |
| タイプ               | JAR                       |

d. 「インストール」ボタンをクリックします。

クラスおよびライブラリーの依存関係を構成するさまざまな方法の詳細について は、技術情報 [Specifying external dependencies to applications running on](http://www.ibm.com/support/docview.wss?uid=swg21266061) [WebSphere Application Server Community Edition](http://www.ibm.com/support/docview.wss?uid=swg21266061) を参照してください。

- 5. REST データ・サービス・モジュール wxsrestservice.war ファイルを WebSphere Application Server Community Edition サーバーにデプロイして開始し ます。
	- a. サンプル・デプロイメント・プラン XML ファイル restservice home/ gettingstarted/wasce/geronimo-web.xml をコピーして、REST データ・サ ービス構成 JAR またはディレクトリーへのパス依存関係を組み込むように編 集します。wxsRestService.properties ファイルおよび他の構成ファイルな らびにメタデータ・クラスを組み込むようにするクラスパス設定の例につい ては、セクションを参照してください。
	- b. WebSphere Application Server Community Edition 管理コンソールを開いてロ グインします。

ヒント**:** デフォルト URL は http://localhost:8080/console です。デフォ ルト・ユーザー ID は system で、パスワードは manager です。

- c. コンソール・ウィンドウの左側にある「新規デプロイ」リンクをクリックし ます。
- d. 「新規アプリケーションのインストール」ページで、テキスト・ボックスに 以下の値を入力します。

表 *25.* 新規アプリケーションのインストール

| <b> テキスト・ボッ</b> |                                                        |
|-----------------|--------------------------------------------------------|
| クス              | 値                                                      |
| アーカイブ           | restservice home/lib/wxsrestservice.war                |
| プラン             | restservice home/gettingstarted/wasce/geronimo-web.xml |

ヒント**:** ステップ 3 でコピーして編集した geronimo-web.xml ファイルへの パスを使用します。

- e. 「インストール」ボタンをクリックします。コンソール・ページに、アプリ ケーションが正常にインストールされて開始されたことが示されます。
- f. WebSphere Application Server Community Edition システム出力ログまたはコ ンソールを調べて、REST データ・サービスが正常に開始されたことを確認し ます。次のメッセージが表示されている必要があります。

CWOBJ4000I: WebSphere eXtreme Scale REST データ・サービスが開始されま した。

- 6. 以下のコマンドを実行して、WebSphere Application Server Community Edition サ ーバーを始動します。
	- . UNIX | Linux wasce root/bin/startup.sh
	- . Windows wasce root/bin/startup.bat
- 7. 以下のように、eXtreme Scale REST データ・サービスおよび提供サンプルを WebSphere Application Server Community Edition サーバーにインストールしま す。
	- a. 以下のように、ObjectGrid クライアント・ランタイム JAR を WebSphere Application Server Community Edition リポジトリーに追加します。
		- 1) WebSphere Application Server Community Edition 管理コンソールを開いて ログインします。デフォルト URL は http://localhost:8080/console です。デフォルト・ユーザー ID は system で、パスワードは manager です。
		- 2) コンソール・ウィンドウの左側で、「サービス」フォルダー内の「リポジ トリー」リンクをクリックします。
		- 3) 「リポジトリーへのアーカイブの追加」セクションで、入力テキスト・ボ ックスに以下を入力します。

表 *26.* リポジトリーへのアーカイブの追加

| テキスト・ボックス | 値                         |
|-----------|---------------------------|
| ファイル      | wxs_home/lib/ogclient.jar |
| グループ      | com.ibm.websphere.xs      |
| 成果物       | ogclient                  |
| バージョン     | 7.1                       |
| タイプ       | JAR                       |

4) 「インストール」ボタンをクリックします。

ヒント**:** クラスおよびライブラリーの依存関係を構成するさまざまな方法 の詳細については、技術情報 [Specifying external dependencies to](http://www.ibm.com/support/docview.wss?uid=swg21266061) [applications running on WebSphere Application Server Community Edition](http://www.ibm.com/support/docview.wss?uid=swg21266061) を参照してください。

- b. REST データ・サービス・モジュール wxsrestservice.war を WebSphere Application Server Community Edition サーバーにデプロイします。
	- 1) 開始用 (getting started) サンプル・クラスパス・ディレクトリーへのパス 依存関係を組み込むように、サンプルの restservice home/ gettingstarted/wasce/geronimo-web.xml デプロイメント XML ファイ ルを編集します。
		- 2 つの開始用 (getting started) クライアント GBean の「classesDirs」を 変更します。

GettingStarted\_Client\_SharedLib GBean の「classesDirs」パスを restservice home/gettingstarted/restclient/bin に設定する必要があ ります。

GettingStarted\_Common\_SharedLib GBean の「classesDirs」パスを restservice\_home/gettingstarted/common/bin に設定する必要がありま す。

- 2) WebSphere Application Server Community Edition 管理コンソールを開い てログインします。
- 3) コンソール・ウィンドウの左側にある「新規デプロイ」リンクをクリック します。
- 4) 「新規アプリケーションのインストール」ページで、テキスト・ボックス に以下の値を入力します。

表 *27.* 新規アプリケーションのインストール

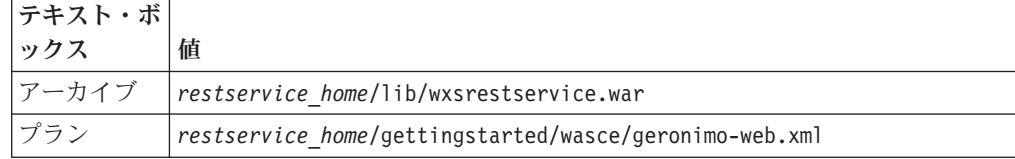

5) 「インストール」ボタンをクリックします。

コンソール・ページに、アプリケーションが正常にインストールされて開 始されたことが示されます。

6) WebSphere Application Server Community Edition システム出力ログで以 下のメッセージが存在することを確認して、REST データ・サービスが正 常に開始されていることを検査します。

CWOBJ4000I: WebSphere eXtreme Scale REST データ・サービスが開始さ れました。

8. 以下のように、REST データ・サービスが動作していることを確認します。

Web ブラウザーを開いて、URL http://<*host*>:<*port*>/<*context root*>/restservice/<Grid Name> にナビゲートします。

WebSphere Application Server Community Edition のデフォルト・ポートは 8080 で、/var/config/config-substitutions.properties ファイルで「HTTPPort」プ ロパティーを使用して定義されます。

例: http://localhost:8080/wxsrestservice/restservice/NorthwindGrid/

# タスクの結果

AtomPub サービス文書が表示されます。

## **WebSphere Application Server Community Edition** での **REST** データ・サービス の開始**:**

このトピックでは、WebSphere Application Server Community Edition を使用して eXtreme Scale REST データ・サービスを構成および開始する方法について説明しま す。

#### 始める前に

サンプル・データ・グリッドが開始されていることを確認します。グリッドの開始 方法の詳細については、 386 ページの『REST [データ・サービスの使用可能化』を](#page-397-0) 参照してください。

## 手順

- 1. WebSphere Application Server Community Edition バージョン 2.1.1.3 以降[をダウ](http://www.ibm.com/software/webservers/appserv/community/) [ンロードし](http://www.ibm.com/software/webservers/appserv/community/)て、 wasce\_root (/opt/IBM/wasce など) にインストールします。
- 2. 以下のコマンドを実行して、WebSphere Application Server Community Edition サ ーバーを始動します。
	- . Linux UNIX wasce root/bin/startup.sh
	- . Windows wasce root/bin/startup.bat
- 3. eXtreme Scale セキュリティーを使用可能にして eXtreme Scale グリッドを始動 した場合には、 restservice\_home/gettingstarted/restclient/bin/ wxsRestService.properties ファイルで以下のプロパティーを設定します。

ogClientPropertyFile=*restservice\_home*/gettingstarted/security/security.ogclient.properties loginType=none

- 4. 以下のように、eXtreme Scale REST データ・サービスおよび提供サンプルを WebSphere Application Server Community Edition サーバーにインストールしま す。
	- a. 以下のように、ObjectGrid クライアント・ランタイム JAR を WebSphere Application Server Community Edition リポジトリーに追加します。
		- 1) WebSphere Application Server Community Edition 管理コンソールを開いて ログインします。

ヒント**:** デフォルト URL は http://localhost:8080/console です。デ フォルト・ユーザー ID は system で、パスワードは manager です。

- 2) 「サービス」フォルダー内の「リポジトリー」をクリックします。
- 3) 「リポジトリーへのアーカイブの追加」セクションで、入力テキスト・ボ ックスに以下を入力します。

表 *28.* リポジトリーへのアーカイブ

| <b> テキスト・ボックス</b> | 値                         |
|-------------------|---------------------------|
| ファイル              | wxs_home/lib/ogclient.jar |
| 「グループ             | com.ibm.websphere.xs      |
| 成果物               | ogclient                  |
| バージョン             | 7.0                       |
| タイプ               | <sub>1</sub> ar           |

4) 「インストール」ボタンをクリックします。

ヒント**:** 構成クラスおよびライブラリーの依存関係のさまざまな方法の詳 細については、技術情報 [Specifying external dependencies to applications](http://www.ibm.com/support/docview.wss?uid=swg21266061) [running on WebSphere Application Server Community Edition](http://www.ibm.com/support/docview.wss?uid=swg21266061) を参照して ください。

- b. REST データ・サービス・モジュール wxsrestservice.war ファイルを WebSphere Application Server Community Edition サーバーにデプロイしま す。
	- 1) 開始用 (getting started) サンプル・クラスパス・ディレクトリーへのパス 依存関係を組み込むように、サンプルの restservice home/ gettingstarted/wasce/geronimo-web.xml デプロイメント XML ファイ ルを編集します。

2 つの開始用 (getting started) クライアント GBean の classesDirs パスを 変更します。

- v GettingStarted\_Client\_SharedLib GBean の「classesDirs」パスを restservice\_home/gettingstarted/restclient/bin に設定する必要が あります。
- v GettingStarted\_Common\_SharedLib GBean の「classesDirs」パスを restservice\_home/gettingstarted/common/bin に設定する必要があり ます。
- 2) WebSphere Application Server Community Edition 管理コンソールを開い てログインします。

ヒント**:** デフォルト URL は http://localhost:8080/console です。デ フォルト・ユーザー ID は system で、パスワードは manager です。

- 3) 「新規デプロイ」をクリックします。
- 4) 「新規アプリケーションのインストール」ページで、テキスト・ボックス に以下の値を入力します。

表 *29.* インストール値

| テキス<br>ト・ボッ |                                                        |
|-------------|--------------------------------------------------------|
| クス          | 値                                                      |
| アーカイ        | restservice home/lib/wxsrestservice.war                |
|             |                                                        |
| ブラン         | restservice home/gettingstarted/wasce/geronimo-web.xml |

5) 「インストール」ボタンをクリックします。

コンソール・ページに、アプリケーションが正常にインストールされて開 始されたことが示されます。

6) WebSphere Application Server Community Edition システム出力ログまた はコンソールで以下のメッセージが存在することを確認して、REST デー タ・サービスが正常に開始されていることを検査します。

CWOBJ4000I: WebSphere eXtreme Scale REST データ・サービスが開始さ れました。

- 5. 以下のように、REST データ・サービスが動作していることを確認します。
	- a. ブラウザー・ウィンドウで、リンク http://localhost:8080/ wxsrestservice/restservice/NorthwindGrid を開きます。 NorthwindGrid グ リッドのサービス文書が表示されます。
	- b. ブラウザー・ウィンドウで、リンク http://localhost:8080/ wxsrestservice/restservice/NorthwindGrid/\$metadata を開きます。 Entity Model Data Extensions (EDMX) 文書が表示されます。
- 6. グリッド・プロセスを停止するには、それぞれのコマンド・ウィンドウで CTRL+C を使用して、プロセスを停止します。
- 7. WebSphere Application Server Community Edition を停止するには、以下のコマン ドを使用します。
	- . UNIX Linux wasce\_root/bin/shutdown.sh
	- Windows wasce root¥bin¥shutdown.bat

ヒント**:** デフォルト・ユーザー ID は system で、パスワードは manager で す。カスタム・ポートを使用する場合は、-port オプションを使用します。

# **Apache Tomcat** への **REST** データ・サービスのデプロイ

このトピックでは、WebSphere eXtreme Scale REST データ・サービスを Apache Tomcat バージョン 5.5 以上で構成する方法について説明します。

## このタスクについて

- v IBM または Sun の JRE か JDK のバージョン 5 以上をインストールして、 JAVA HOME 環境変数を設定します。
- Apache Tomcat バージョン 5.5 以上をインストールします。 Tomcat のインスト ール方法の詳細については、[Apache Tomcat](http://tomcat.apache.org) を参照してください。
- v WebSphere eXtreme Scale のスタンドアロン・インストール。

#### 手順

- 1. Sun JRE または JDK を使用する場合は、IBM ORB を Tomcat にインストール します。
	- a. Tomcat  $\mathcal{N} \mathcal{V} \ni \mathcal{V}$  5.5:

すべての JAR ファイルを以下のようにコピーします。

*wxs\_home*/lib/endorsed ディレクトリー

から

*tomcat\_root*/common/endorsed ディレクトリーに

b. Tomcat バージョン 6.0:

以下のように、「endorsed」ディレクトリーを作成します。

UNIX Linux mkdir tomcat\_root/endorsed

Windows | md tomcat root/endorsed

すべての JAR ファイルを以下のようにコピーします。

wxs home/lib/endorsed

から

tomcat\_root/common/endorsed

- 2. データ・グリッドを構成および開始します。
	- a. REST データ・サービスとともに使用するためのデータ・グリッドの構成の 詳細については、 241 [ページの『第](#page-252-0) 6 章 構成』を参照してください。
	- b. eXtreme Scale クライアントがグリッド内のエンティティーに接続およびアク セスできることを検査します。例えば、 384 ページの『REST [データ・サー](#page-395-0) [ビスの構成』を](#page-395-0)参照してください。
- 3. eXtreme Scale REST サービス構成 JAR またはディレクトリーをビルドしま す。詳細については、 217 ページの『REST [データ・サービスのインストー](#page-228-0) [ル』の](#page-228-0)パッケージ化とデプロイメントの情報を参照してください。
- 4. REST データ・サービス・モジュール wxsrestservice.war を Tomcat サーバーに デプロイします。

wxsrestservice.war ファイルを以下のようにコピーします。

*[restservice\\_home](#page-68-0)*/lib

から

*[tomcat\\_root](#page-68-0)*/webapps

- 5. ObjectGrid クライアント・ランタイム JAR およびアプリケーション JAR を Tomcat の共有クラスパスに追加します。
	- a. *[tomcat\\_root](#page-68-0)*/conf/catalina.properties ファイルを編集します。
	- b. 以下の各パス名をコンマで区切って、shared.loader プロパティーの末尾に追 加します。
		- [wxs\\_home](#page-68-0)/lib/ogclient.jar
		- v *[restservice\\_home](#page-68-0)*/gettingstarted/restclient/bin
		- v *[restservice\\_home](#page-68-0)*/gettingstarted/common/bin
- 6. Java 2 セキュリティーを使用している場合は、以下のように、Tomcat ポリシ ー・ファイルにセキュリティー許可を追加します。
	- v Tomcat バージョン 5.5 を使用している場合:

*[restservice\\_home](#page-68-0)*/gettingstarted/tomcat/catalina-5\_5.policy にあるサンプ ルの 5.5 catalina ポリシー・ファイルの内容を *[tomcat\\_root](#page-68-0)*/conf/ catalina.policy ファイルにマージします。

v Tomcat バージョン 6.0 を使用している場合:

*[restservice\\_home](#page-68-0)*/gettingstarted/tomcat/catalina-6\_0.policy にあるサンプ ルの 6.0 catalina ポリシー・ファイルの内容を *[tomcat\\_root](#page-68-0)*/conf/ catalina.policy ファイルにマージします。

- 7. 以下のように、Tomcat サーバーを始動します。
	- v **Tomcat 5.5** を **UNIX** または **Windows** で、あるいは **Tomcat 6.0 ZIP** 配布 版を使用する場合**:**
		- a. cd *tomcat\_root*/bin
		- b. 以下のように、サーバーを始動します。
			- Java 2 セキュリティーを使用可能にしていない場合:

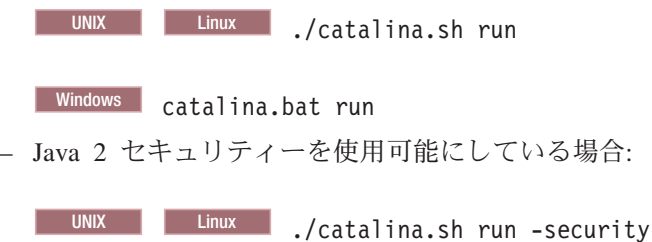

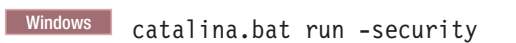

c. Apache Tomcat のログは、コンソールに表示されます。 REST データ・サ ービスが正常に開始すると、管理コンソールに以下のメッセージが表示さ れます。

CWOBJ4000I: WebSphere eXtreme Scale REST データ・サービスが開始され ました。

- v **Windows** インストーラー用配布版を使用して、**Tomcat 6.0** を **Windows** で使 用する場合**:**
	- a. cd /bin
	- b. 以下のように、Apache Tomcat 6 構成ツールを開始します。

#### tomcat6w.exe

c. Java 2 セキュリティーを使用可能にする場合は、以下のようにします (オ プション)。

Apache Tomcat 6 のプロパティー・ウィンドウの Java タブの Java オプシ ョンに以下の項目を追加します。

-Djava.security.manager

-Djava.security.policy=¥conf¥catalina.policy

d. Apache Tomcat 6 のプロパティー・ウィンドウの「Start」ボタンをクリッ クして、Tomcat サーバーを始動します。

- e. 以下のログを確認して、Tomcat サーバーが正常に始動していることを確認 します。
	- *[tomcat\\_root](#page-68-0)*/bin/catalina.log

Tomcat サーバー・エンジンの状況を表示します。

– *[tomcat\\_root](#page-68-0)*/bin/stdout.log

システム出力ログを表示します。

f. REST データ・サービスが正常に開始すると、システム出力ログに以下の メッセージが表示されます。

CWOBJ4000I: WebSphere eXtreme Scale REST データ・サービスが開始され ました。

8. 以下のように、REST データ・サービスが動作していることを確認します。

Web ブラウザーを開いて、以下の URL にナビゲートします。

http://*host:port/context\_root/*restservice/*grid\_name*

Tomcat のデフォルト・ポートは 8080 であり、*[tomcat\\_root](#page-68-0)*/conf/server.xml フ ァイル内の <Connector> エレメントで構成されます。

例:

http://localhost:8080/wxsrestservice/restservice/NorthwindGrid/

#### タスクの結果

AtomPub サービス文書が表示されます。

#### **Apache Tomcat** での **REST** データ・サービスの開始**:**

このトピックでは、Apache Tomcat バージョン 5.5 以上を使用して、eXtreme Scale REST データ・サービスを構成および開始する方法について説明します。

### 始める前に

サンプル eXtreme Scale データ・グリッドが開始されていることを確認します。デ ータ・グリッドの開始方法の詳細については、 386 ページの『REST [データ・サー](#page-397-0) [ビスの使用可能化』を](#page-397-0)参照してください。

### 手順

- 1. tomcat\_root に Apache Tomcat バージョン 5.5 以上[をダウンロードし](http://tomcat.apache.org/)てインスト ールします。例: /opt/tomcat
- 2. 以下のように、eXtreme Scale REST データ・サービスおよび提供サンプルを Tomcat サーバーにインストールします。
	- a. Sun JRE または JDK を使用する場合は、IBM ORB を Tomcat にインスト ールする必要があります。
		- v Tomcat バージョン 5.5 の場合

すべての JAR ファイルを以下のようにコピーします。

wxs home/lib/endorsed

から

tomcat\_root/common/endorsed

- Tomcat バージョン 6.0 の場合
	- 1) 「endorsed」ディレクトリーを作成します。
		- $-$  UNIX I Linux mkdir tomcat\_root/endorsed
		- Windows md tomcat root/endorsed
	- 2) すべての JAR ファイルを以下のようにコピーします。

wxs home/lib/endorsed

から

tomcat\_root/endorsed

b. REST データ・サービス・モジュール wxsrestservice.war を Tomcat サーバー にデプロイします。

wxsrestservice.war ファイルを以下のようにコピーします。

restservice\_home/lib

から

tomcat\_root/webapps

- c. ObjectGrid クライアント・ランタイム JAR およびアプリケーション JAR を Tomcat の共有クラスパスに追加します。
	- 1) tomcat root/conf/catalina.properties ファイルを編集します。
	- 2) コンマ区切りリストの形式で、以下のパス名を shared.loader プロパティ ーの末尾に追加します。
		- wxs\_home/lib/ogclient.jar
		- restservice\_home/gettingstarted/restclient/bin
		- restservice\_home/gettingstarted/common/bin

重要**:** パス分離文字は、スラッシュにする必要があります。

3. eXtreme Scale セキュリティーを使用可能にして eXtreme Scale データ・グリッ ドを始動した場合には、 restservice\_home/gettingstarted/restclient/bin/ wxsRestService.properties ファイルで以下のプロパティーを設定します。

ogClientPropertyFile=*restservice\_home*/gettingstarted/security/security.ogclient.properties loginType=none

- 4. REST データ・サービスが含まれた Tomcat サーバーを始動します。
	- v Tomcat 5.5 を UNIX または Windows で、あるいは Tomcat 6.0 を UNIX で 使用する場合:
		- a. cd tomcat root/bin
		- b. 以下のように、サーバーを始動します。

– UNIX Linux ./catalina.sh run

– Windows catalina.bat run

c. コンソールに、Apache Tomcat のログが表示されます。 REST データ・サ ービスが正常に開始すると、管理コンソールに以下のメッセージが表示さ れます。

CWOBJ4000I: WebSphere eXtreme Scale REST データ・サービスが開始され ました。

- v Tomcat 6.0 を Windows で使用する場合:
	- a. cd tomcat root/bin
	- b. tomcat6w.exe コマンドで、Apache Tomcat 6 構成ツールを開始します。
	- c. Apache Tomcat 6 のプロパティー・ウィンドウの「Start」ボタンをクリッ クして、Tomcat サーバーを始動します。
	- d. 以下のログを確認して、Tomcat サーバーが正常に始動していることを確認 します。
		- tomcat\_root/bin/catalina.log

Tomcat サーバー・エンジンの状況を表示します。

– tomcat\_root/bin/stdout.log

システム出力ログを表示します。

- e. REST データ・サービスが正常に開始されていると、以下のメッセージが システム出力ログに表示されます。 CWOBJ4000I: WebSphere eXtreme Scale REST データ・サービスが開始されました。
- 5. 以下のように、REST データ・サービスが動作していることを確認します。
	- a. ブラウザーを開いて、以下にナビゲートします。

http://localhost:8080/wxsrestservice/restservice/NorthwindGrid

NorthwindGrid のサービス文書が表示されます。

b. 以下にナビゲートします。

http://localhost:8080/wxsrestservice/restservice/NorthwindGrid/\$metadata

Entity Model Data Extensions (EDMX) 文書が表示されます。

- 6. データ・グリッド・プロセスを停止するには、それぞれのコマンド・ウィンドウ で CTRL+C を使用します。
- 7. Tomcat を停止するには、Tomcat を開始したウィンドウで CTRL+C を使用しま す。

# **REST** データ・サービス **ATOM** フィードにアクセスする **Web** ブラウザーの構成

<span id="page-423-0"></span>eXtreme Scale REST データ・サービスは、Web ブラウザーを使用した場合に、 ATOM フィードをデフォルトで作成します。ATOM フィード・フォーマットは、 古いブラウザーでは互換性がないことがあり、また、XML として表示できないデー

タとして解釈されることがあります。 Internet Explorer バージョン 8 または Firefox バージョン 3 を構成して、ブラウザー内で ATOM フィードおよび XML を表示できます。

# このタスクについて

eXtreme Scale REST データ・サービスは、Web ブラウザーを使用した場合に、 ATOM フィードをデフォルトで作成します。ATOM フィード・フォーマットは、 古いブラウザーでは互換性がないことがあり、また、XML として表示できないデー タとして解釈されることがあります。古いブラウザーでは、ファイルをディスクに 保存するように求められます。ファイルをダウンロードしてから、お好みの XML リーダーを使用して、ファイルを参照してください。生成された XML は表示用に フォーマット設定されていないため、すべてが 1 行で出力されます。ほとんどの XML 読み取りプログラム (Eclipse など) では、XML を可読フォーマットに再設定 することができます。

最新のブラウザー (Microsoft Internet Explorer バージョン 8 や Firefox バージョン 3 など) では、ATOM XML ファイルをブラウザーでネイティブ表示できます。以 下のトピックでは、ブラウザー内で ATOM フィードおよび XML を表示するよう に Internet Explorer バージョン 8 および Firefox バージョン 3 を構成する方法を 詳細に説明します。

#### 手順

**Internet Explorer** バージョン **8** の構成

- v REST データ・サービスが生成する ATOM フィードを Internet Explorer で表示 できるようにするには、以下のステップを使用します。
	- 1. 「ツール」 > 「インターネット オプション」をクリックします。
	- 2. 「コンテンツ」タブを選択します。
	- 3. 「フィードと **Web** スライス」セクションの「設定」ボタンをクリックしま す。
	- 4. 「フィードの読み取りビューを有効にする」ボックスのチェック・マークを外 します。
	- 5. 「**OK**」をクリックして、ブラウザーに戻ります。
	- 6. Internet Explorer を再始動します。

#### **Firefox** バージョン **3** の構成

- v Firefox では、コンテンツ・タイプが application/atom+xml のページは自動的には 表示されません。ページの初回表示時に、Firefox でファイルを保存するように求 められます。ページを表示するには、以下のように、Firefox でファイル自体を開 きます。
	- 1. アプリケーション選択ダイアログ・ボックスで、「アプリケーションで開く」 ラジオ・ボタンを選択して、「参照」ボタンをクリックします。
	- 2. Firefox インストール・ディレクトリーにナビゲートします。例: C:¥Program Files¥Mozilla Firefox
	- 3. firefox.exe を選択して、「**OK**」ボタンをクリックします。
	- 4. 「今後この種類のファイルは同様に処理する」チェック・ボックスにチェッ ク・マークを付けます。
- 5. 「**OK**」ボタンをクリックします。
- 6. Firefox で、ATOM XML ページが新しいブラウザー・ウィンドウまたはタブ で表示されます。
- v Firefox は、ATOM フィードを可読フォーマットで自動的にレンダリングしま す。ただし、REST データ・サービスが作成するフィードには XML が含まれま す。 Firefox では、フィード・レンダラーを使用不可にしない限り、XML を表示 できません。 Internet Explorer とは異なり、Firefox では、ATOM フィード・レ ンダリング・プラグインを明示的に編集する必要があります。 ATOM フィード を XML ファイルとして読み取るように Firefox を構成するには、以下のステッ プに従います。
	- 1. ファイル <firefoxInstallRoot>¥components¥FeedConverter.js をテキスト・ エディターで開きます。このパスで、<firefoxInstallRoot> は、Firefox がイ ンストールされているルート・ディレクトリーです。

Windows オペレーティング・システムの場合、デフォルト・ディレクトリー は C:¥Program Files¥Mozilla Firefox です。

2. 以下のようなスニペットを探します。

// show the feed page if it wasn't sniffed and we have a document,

- // or we have a document, title, and link or id
- if (result.doc && (!this.\_sniffed ||

(result.doc.title && (result.doc.link || result.doc.id)))) {

- 3. if および result で開始している 2 行の行頭に // (2 つのスラッシュ) を追 加して、コメント化します。
- 4. スニペットにステートメント if(0) { を追加します。
- 5. 結果のテキストは以下のようになります。

```
// show the feed page if it wasn't sniffed and we have a document,
// or we have a document, title, and link or id
//if (result.doc && (!this._sniffed ||
// (result.doc.title && (result.doc.link || result.doc.id)))) {
if(0) {
```
- 6. ファイルを保存します。
- 7. Firefox を再始動します。
- 8. これで、Firefox のブラウザーで、すべてのフィードを自動的に表示できるよ うになりました。
- v いくつかの URL を試して、セットアップをテストします。

### 例

このセクションでは、REST に付属の開始用 (getting started) サンプルで追加された データを表示するために使用できる一部のサンプル URL について説明します。以 下の URL を使用する前に、サンプル Java クライアントまたはサンプル Visual Studio WCF Data Services クライアントを使用して、デフォルト・データ・セット を eXtreme Scale サンプル・データ・グリッドに追加します。

以下の例では、ポートは 8080 であると想定しています (ポートは可変)。別のアプ リケーション・サーバーで REST データ・サービスを構成する方法の詳細について は、セクションを参照してください。

v 「ACME」という ID の単一の顧客を表示:

http://localhost:8080/wxsrestservice/restservice/NorthwindGrid/Customer('ACME')

- <span id="page-426-0"></span>v 「ACME」という顧客のすべてのオーダーを表示:
- http://localhost:8080/wxsrestservice/restservice/NorthwindGrid/Customer('ACME')/orders
- v 顧客「ACME」およびオーダーを表示: http://localhost:8080/wxsrestservice/restservice/NorthwindGrid/Customer('ACME')?\$expand=orders
- v 顧客「ACME」のオーダー 1000 を表示:

http://localhost:8080/wxsrestservice/restservice/NorthwindGrid/Order(orderId=1000,customer\_customerId='ACME')

- v 顧客「ACME」のオーダー 1000 および関連付けられた Customer を表示: http://localhost:8080/wxsrestservice/restservice/NorthwindGrid/ Order(orderId=1000,customer\_customerId='ACME')?\$expand=customer
- v 顧客「ACME」のオーダー 1000 および関連付けられた Customer および OrderDetails を表示:

http://localhost:8080/wxsrestservice/restservice/NorthwindGrid/ Order(orderId=1000,customer\_customerId='ACME')?\$expand=customer,orderDetails

v 顧客「ACME」の 2009 年 10 月 (GMT) のすべてのオーダーを表示:

http://localhost:8080/wxsrestservice/restservice/NorthwindGrid/ Customer(customerId='ACME')/orders?\$filter=orderDate ge datetime'2009-10-01T00:00:00' and orderDate lt datetime'2009-11-01T00:00:00'

v 顧客「ACME」の 2009 年 10 月 (GMT) の最初の 3 つのオーダーおよび orderDetails を表示:

http://localhost:8080/wxsrestservice/restservice/NorthwindGrid/ Customer(customerId='ACME')/orders?\$filter=orderDate ge datetime'2009-10-01T00:00:00' and orderDate lt datetime'2009-11-01T00:00:00' &\$orderby=orderDate&\$top=3&\$expand=orderDetails

# **REST** データ・サービスでの **Java** クライアントの使用

Java クライアント・アプリケーションは eXtreme Scale EntityManager API を使用 して、データをグリッドに挿入します。

# このタスクについて

前のセクションでは、eXtreme Scale データ・グリッドを作成して、eXtreme Scale REST データ・サービスを構成および開始する方法について説明しました。Java ク ライアント・アプリケーションは eXtreme Scale EntityManager API を使用して、デ ータをグリッドに挿入します。REST インターフェースの使用方法については説明 されていません。このクライアントの目的は、EntityManager API を使用して eXtreme Scale データ・グリッドと対話して、グリッド内のデータを変更できるよう にする方法を説明することです。 REST データ・サービスを使用してグリッド内の データを表示するには、 Web [ブラウザーを使用す](#page-423-0)るか、[Visual Studio 2008](#page-428-1) クライ [アント・アプリケーションを使用し](#page-428-1)ます。

## 手順

eXtreme Scale データ・グリッドにコンテンツを迅速に追加するには、以下のコマン ドを実行します。

1. コマンド行または端末ウィンドウを開いて、以下のように、JAVA\_HOME 環境 変数を設定します。

v Linux UNIX export JAVA\_HOME=*java\_home*

 $\bullet$  Windows set JAVA HOME=*java\_home* 

- 2. cd restservice home/gettingstarted
- 3. グリッドに何らかのデータを挿入します。挿入したデータは、後から Web ブラ ウザーおよび REST データ・サービスを使用して取得します。

eXtreme Scale セキュリティーなしで データ・グリッドを始動した場合には、以 下のコマンドを使用します。

- . UNIX I Linux ./runclient.sh load default
- . Windows runclient.bat load default

eXtreme Scale セキュリティーありで データ・グリッドを始動した場合には、以 下のコマンドを使用します。

- . UNIX Linux ./runclient secure.sh load default
- . Windows runclient secure.bat load default

Java クライアントの場合は、以下のコマンド構文を使用します。

- **v** UNIX Linux runclient.sh *command*
- v Windows runclient.bat *command*

以下のコマンドが使用可能です。

• load default

Customer、Category、および Product の各エンティティーの事前定義セットを データ・グリッドにロードして、顧客ごとに Orders のランダム・セットを作 成します。

v load category *categoryId categoryName firstProductId num\_products*

製品 Category および固定数の Product エンティティーをデータ・グリッドに 作成します。 firstProductId パラメーターには、最初の製品の ID 番号を指定 し、指定数の製品が作成されるまで、それ以降の製品に次の ID を割り当てま す。

v load customer *companyCode contactNamecompanyName numOrders firstOrderIdshipCity maxItems discountPct*

新規 Customer をデータ・グリッドにロードして、現在グリッドにロードされ ている任意のランダム製品の Order エンティティーの固定セットを作成しま す。 Order の数は、<numOrders> パラメーターを設定することで決定しま す。各 Order には、ランダム数の OrderDetail エンティティーが含まれます (最大数は <maxItems>)。

v display customer *companyCode*

Customer エンティティー、および関連付けられた Order エンティティーと OrderDetail エンティティーを表示します。

v display category *categoryId*

製品 Category エンティティーおよび関連付けられた Product エンティティー を表示します。

# <span id="page-428-0"></span>タスクの結果

- runclient.bat load default
- v runclient.bat load customer IBM "John Doe" "IBM Corporation" 5 5000 Rochester 5 0.05
- v runclient.bat load category 5 "Household Items" 100 5
- runclient.bat display customer IBM
- runclient.bat display category 5

# **Eclipse** でのサンプル・データ・グリッドおよび **Java** クライアント の実行およびビルド

REST データ・サービスの開始用 (getting started) サンプルは、Eclipse を使用して 更新および拡張できます。 Eclipse 環境のセットアップ方法の詳細については、テ キスト資料 restservice home/gettingstarted/ECLIPSE\_README.txt を参照してく ださい。

WXSRestGettingStarted プロジェクトを Eclipse をインポートして正常にビルドする と、サンプルが自動的に再コンパイルされて、コンテナー・サーバーおよびクライ アントを開始するために使用するスクリプト・ファイルでクラス・ファイルおよび XML ファイルが自動的に選択されます。Web サーバーが Eclipse ビルド・ディレ クトリーを自動的に読み取るように構成されているため、変更が行われると、REST データ・サービスでもその変更が自動的に検出されます。

重要**:** ソースまたは構成ファイルを変更する際には、eXtreme Scale コンテナー・サ ーバーと REST データ・サービス・アプリケーションの両方を再始動する必要があ ります。eXtreme Scale コンテナー・サーバーは、REST データ・サービス Web ア プリケーションの前に始動する必要があります。

# **REST** データ・サービスでの **Visual Studio 2008 WCF** クライ アント

<span id="page-428-1"></span>eXtreme Scale REST データ・サービス開始用 (getting started) サンプルには、 eXtreme Scale REST データ・サービスと対話できる WCF Data Services クライア ントが含まれています。サンプルは、C# のコマンド行アプリケーションとして作成 されています。

# ソフトウェア要件

WCF Data Services C# サンプル・クライアントには、以下が必要です。

- v オペレーティング・システム
	- Microsoft Windows XP
	- Microsoft Windows Server 2003
	- Microsoft Windows Server 2008
	- Microsoft Windows Vista
- [Microsoft Visual Studio 2008 \(Service Pack 1](http://www.microsoft.com/downloads/details.aspx?FamilyId=FBEE1648-7106-44A7-9649-6D9F6D58056E&displaylang=en) 適用済み)

ヒント**:** 追加のハードウェアおよびソフトウェアの要件については、上のリンク を参照してください。

- v [Microsoft .NET Framework 3.5 Service Pack 1](http://www.microsoft.com/downloads/details.aspx?FamilyID=AB99342F-5D1A-413D-8319-81DA479AB0D7)
- v [Microsoft Support: .NET Framework 3.5 Service Pack 1](http://support.microsoft.com/kb/959209) の更新が使用可能です

## 開始用 **(getting started)** クライアントのビルドおよび実行

WCF Data Services サンプル・クライアントには、サンプルを実行するための、 Visual Studio 2008 のプロジェクトとソリューションおよびソース・コードが含まれ ています。サンプルを実行するには、Visual Studio 2008 にロードして、Windows 実行可能プログラムにコンパイルする必要があります。サンプルをビルドして実行 するには、テキスト資料 restservice home/gettingstarted/VS2008 README.txt を 参照してください。

# **WCF Data Services C#** クライアントのコマンド構文

■ Windows ■ WXSRESTGettingStarted.exe <サービス URL> <コマンド>

<サービス URL> は、セクションで構成された eXtreme Scale REST データ・サー ビスの URL です。

#### 以下のコマンドが使用可能です。

• load default

Customer、Category、および Product の各エンティティーの事前定義セットをデー タ・グリッドにロードして、顧客ごとに Orders のランダム・セットを作成しま す。

• load category <categoryId> <categoryName> <firstProductId> <numProducts>

製品 Category および固定数の Product エンティティーをデータ・グリッドに作 成します。 firstProductId パラメーターには、最初の製品の ID 番号を指定し、指 定数の製品が作成されるまで、それ以降の製品に次の ID を割り当てます。

• load customer <companyCode> <contactName> <companyName> <numOrders> <firstOrderId> <shipCity> <maxItems> <discountPct>

新規 Customer をデータ・グリッドにロードして、現在データ・グリッドにロー ドされている任意のランダム製品の Order エンティティーの固定セットを作成し ます。 Order の数は、<numOrders> パラメーターを設定することで決定します。 各 Order には、ランダム数の OrderDetail エンティティーが含まれます (最大数 は <maxItems>)。

• display customer <companyCode>

Customer エンティティー、および関連付けられた Order エンティティーと OrderDetail エンティティーを表示します。

• display category <categoryId>

製品 Category エンティティーおよび関連付けられた Product エンティティーを 表示します。

• unload

「default load」コマンドを使用してロードされたすべてのエンティティーを削除 します。

次に、さまざまなコマンドの例を示します。

- v WXSRestGettingStarted.exe http://localhost:8080/wxsrestservice/ restservice/NorthwindGrid load default
- v WXSRestGettingStarted.exe http://localhost:8080/wxsrestservice/ restservice/NorthwindGrid load customer
- v IBM "John Doe" "IBM Corporation" 5 5000 Rochester 5 0.05
- v WXSRestGettingStarted.exe http://localhost:8080/wxsrestservice/ restservice/NorthwindGrid load category 5 "Household Items" 100 5
- v WXSRestGettingStarted.exe http://localhost:8080/wxsrestservice/ restservice/NorthwindGrid display customer IBM
- v WXSRestGettingStarted.exe http://localhost:8080/wxsrestservice/ restservice/NorthwindGrid display category 5

# **OSGi** 用サーバーの構成

WebSphere eXtreme Scale にはサーバー OSGi バンドルが組み込まれていて、OSGi フレームワーク内でサーバーとコンテナーを開始および構成できます。構成トピッ クでは、eXtreme Scale サーバー・バンドル、OSGi Blueprint サービス、および eXtreme Scale 構成を使用して、Eclipse Equinox OSGi フレームワーク内で eXtreme Scale サーバーを実行する方法を説明します。

# このタスクについて

Eclipse Equinox 内で eXtreme Scale サーバーを開始するには、次のタスクが必要で す。

# 手順

- 1. eXtreme Scale プラグインを保管する OSGi バンドルを作成し、それらをサービ スとして公開し、それらのサービスを参照するよう ObjectGrid 記述子 XML フ ァイルを更新します。
- 2. OSGi を構成して eXtreme Scale コンテナー・サーバーを開始します。
- 3. eXtreme Scale サーバー・バンドルを OSGi フレームワーク内にインストール し、開始します。
- 4. eXtreme Scale プラグインを含んでいる OSGi バンドルをインストールし、開始 します。

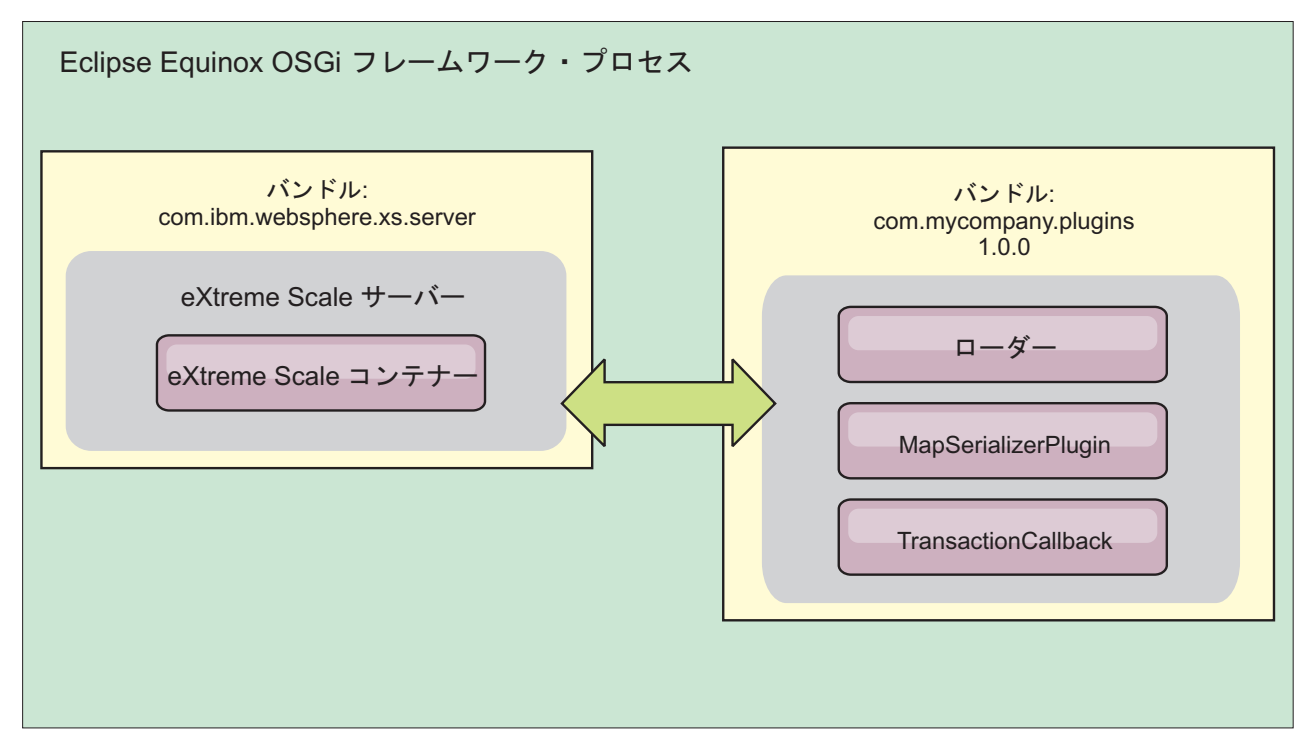

図 *48. eXtreme Scale* プラグインを含んでいる *OSGi* バンドルをインストールおよび開始する *Eclipse Equinox* プロセ ス

# **OSGi Blueprint** での **eXtreme Scale** プラグインの構成

eXtreme Scale ObjectGrid および BackingMap プラグインはすべて、Eclipse Gemini または Apache Aries で使用可能な OSGi Blueprint サービスを使用して OSGi Bean およびサービスとして定義できます。

# 始める前に

プラグインを OSGi サービスとして構成するには、プラグインを OSGi バンドルに パッケージ化し、必要なプラグインの基本原則を理解する必要があります。バンド ルは、WebSphere eXtreme Scale サーバー・パッケージまたはクライアント・パッケ ージに加えてプラグインが必要とするその他の従属パッケージをインポートする か、eXtreme Scale サーバー・バンドルまたはクライアント・バンドルへのバンドル 依存関係を作成しなければなりません。このトピックでは、Blueprint XML を構成 して、プラグイン Bean を作成し、それらを eXtreme Scale で使用できるように OSGi サービスとして公開する方法を説明します。

# このタスクについて

Bean とサービスは Blueprint XML ファイル内に定義します。そうすると、 Blueprint コンテナーによって Bean が検出および作成され、Bean 同士がワイヤリ ングされ、サービスとして公開されます。このプロセスにより、eXtreme Scale サー バー・バンドルとクライアント・バンドルを含め、その他の OSGi バンドルで Bean が使用可能になります。

eXtreme Scale で使用するカスタム・プラグイン・サービスを作成する場合、プラグ インをホスティングするバンドルは、Blueprint を使用するように構成しなければな
りません。さらに、Blueprint XML ファイルを作成し、そのファイルをバンドル内 に保管しなければなりません。Blueprint Container 仕様の全般的な知識を得るには、 Blueprint Container 仕様による OSGi [アプリケーションの構築を](http://www.ibm.com/developerworks/opensource/library/os-osgiblueprint/)参照してくださ い。

## 手順

- 1. Blueprint XML ファイルを作成します。 ファイルには任意の名前を付けること ができます。ただし、次のように blueprint 名前空間を含める必要があります。 <?xml version="1.0" encoding="UTF-8"?> <blueprint xmlns="http://www.osgi.org/xmlns/blueprint/v1.0.0"> ... </blueprint>
- 2. eXtreme Scale プラグインごとに Bean 定義を Blueprint XML ファイル内に作成 します。

Bean は <bean> エレメントを使用して定義し、他の Bean 参照にワイヤリング でき、初期化パラメーターを組み込むことができます。

重要**:** Bean の定義時は、正しいスコープを使用する必要があります。Blueprint は singleton スコープとプロトタイプ・スコープをサポートします。eXtreme Scale はカスタム断片スコープもサポートします。

すべての Bean は、関連付けられる各 ObjectGrid 断片または BackingMap イン スタンスで固有でなければならないため、ほとんどの eXtreme Scale プラグイン はプロトタイプ・スコープまたは断片スコープの Bean として定義します。正し いインスタンスの取得を可能にするために Bean を他のコンテキストで使用する 場合、断片スコープの Bean が便利です。

プロトタイプ・スコープの Bean を定義するには、Bean の scope="prototype" 属性を使用します。

<bean id="myPluginBean" class="com.mycompany.MyBean" scope="prototype"> ...

</bean>

断片スコープの Bean を定義するには、objectgrid 名前空間を XML スキーマ に追加し、Bean の scope="objectgrid:shard" 属性を使用してください。

<?xml version="1.0" encoding="UTF-8"?>

<blueprint xmlns="http://www.osgi.org/xmlns/blueprint/v1.0.0" xmlns:objectgrid="http://www.ibm.com/schema/objectgrid"

xsi:schemaLocation="http://www.ibm.com/schema/objectgrid http://www.ibm.com/schema/objectgrid/objectgrid.xsd">

```
<bean id="myPluginBean" class="com.mycompany.MyBean"
scope="objectgrid:shard">
 ...
```
</bean>

...

3. 各プラグイン Bean の PluginServiceFactory Bean 定義を作成します。 正しい Bean スコープを適用できるように、すべての eXtreme Scale Bean に PluginServiceFactory Bean を定義する必要があります。eXtreme Scale には、ユ ーザーが使用できる BlueprintServiceFactory が組み込まれています。それには設 定が必要な 2 つのプロパティーがあります。blueprintContainer プロパティーに は blueprintContainer 参照を設定し、beanId プロパティーには Bean ID 名を 設定する必要があります。eXtreme Scale が適切な Bean のインスタンスを生成 するためにサービスを検索すると、サーバーは Blueprint コンテナーを使用して Bean コンポーネント・インスタンスを検索します。

```
bean id="myPluginBeanFactory"
    class="com.ibm.websphere.objectgrid.plugins.osgi.BluePrintServiceFactory">
    <property name="blueprintContainer" ref="blueprintContainer" />
    <property name="beanId" value="myPluginBean" />
</bean>
```
4. 各 PluginServiceFactory Bean のサービス・マネージャーを作成します。 各サー ビス・マネージャーは、<service> エレメントを使用して PluginServiceFactory Bean を公開します。サービス・エレメントは、OSGi に公開する名前、 PluginServiceFactory Bean への参照、公開するインターフェース、およびサービ スのランキングを識別します。eXtreme Scale はサービス・マネージャー・ラン キングを使用して、eXtreme Scale グリッドがアクティブなときにサービス・ア ップグレードを実行します。 ランキングが指定されない場合、OSGi フレームワ ークはランキング 0 を想定します。詳細については、サービス・ランキングの 更新を参照してください。

Blueprint には、サービス・マネージャーを構成するためのオプションがいくつか あります。PluginServiceFactory Bean の単純なサービス・マネージャーを定義す るには、PluginServiceFactory Bean ごとに <service> エレメントを作成します。

<service ref="myPluginBeanFactory" interface="com.ibm.websphere.objectgrid.plugins.osgi.PluginServiceFactory" ranking="1"> </service>

5. Blueprint XML ファイルをプラグイン・バンドル内に保管します。 Blueprint XML ファイルは OSGI-INF/blueprint ディレクトリー内に保管し、Blueprint コ ンテナーが検出されるようにしなければなりません。

Blueprint XML ファイルを他のディレクトリーに保管するには、次の Bundle-Blueprint マニフェスト・ヘッダーを指定する必要があります。 Bundle-Blueprint: OSGI-INF/blueprint.xml

# タスクの結果

これで、OSGi Blueprint コンテナー内に公開される eXtreme Scale プラグインが構 成されました。さらに、OSGi Blueprint サービスを使用してプラグインを参照する ように ObjectGrid 記述子 XML ファイルも構成されました。

# **OSGi Blueprint** でのサーバーの構成

<span id="page-433-0"></span>OSGi Blueprint XML ファイルを使用して WebSphere eXtreme Scale コンテナー・ サーバーを構成できます。この方法によりパッケージ化が簡単になるほか、自己完 結型サーバー・バンドルの作成が可能になります。

# 始める前に

このトピックは、以下のタスクが完了していることを前提としています。

- v Eclipse Gemini または Apache Aries の Blueprint コンテナーを使用する Eclipse Equinox OSGi フレームワークをインストールし、開始していること。
- v eXtreme Scale サーバー・バンドルをインストールし、開始していること。
- v eXtreme Scale 動的プラグイン・バンドルの作成が完了していること。
- v eXtreme Scale ObjectGrid 記述子 XML ファイルとデプロイメント・ポリシー XML ファイルの作成が完了していること。

# このタスクについて

このタスクでは、Blueprint XML ファイルを使用して eXtreme Scale サーバーとコ ンテナーを構成する方法を説明します。この手順の結果として、コンテナー・バン ドルが作成されます。コンテナー・バンドルが開始されると、eXtreme Scale サーバ ー・バンドルはそのバンドルを追跡し、サーバー XML を解析し、サーバーとコン テナーを開始します。

コンテナー・バンドルは、動的プラグイン更新が必要でない場合またはプラグイン が動的更新をサポートしない場合に、オプションでアプリケーションおよび eXtreme Scale プラグインと結合できます。

# 手順

1. objectgrid 名前空間が組み込まれた Blueprint XML ファイルを作成します。 ファイルには任意の名前を付けることができます。ただし、blueprint 名前空間を 含める必要があります。

<?xml version="1.0" encoding="UTF-8"?>

<blueprint xmlns="http://www.osgi.org/xmlns/blueprint/v1.0.0" xmlns:objectgrid="http://www.ibm.com/schema/objectgrid" xsi:schemaLocation="http://www.ibm.com/schema/objectgrid http://www.ibm.com/schema/objectgrid/objectgrid.xsd">

... </blueprint>

2. 適切なサーバー・プロパティーを使用して eXtreme Scale サーバーの XML 定 義を追加します。 すべての使用可能な構成プロパティーの詳細については、 Spring 記述子 XML ファイルを参照してください。次の XML 定義の例を参照 してください。

```
objectgrid:server
    id="xsServer"
   tracespec="ObjectGridOSGi=all=enabled"
   tracefile="logs/osgi/wxsserver/trace.log"
    jmxport="1199"
   listenerPort="2909">
    <objectgrid:catalog host="catserver1.mycompany.com" port="2809" />
    <objectgrid:catalog host="catserver2.mycompany.com" port="2809" />
</objectgrid:server>
```
3. サーバー定義への参照と、バンドルに組み込まれている ObjectGrid 記述子 XML

```
ファイルと ObjectGrid デプロイメント XML ファイルを使用して eXtreme
Scale コンテナーの XML 定義を追加します。例えば、次のようにします。
```

```
<objectgrid:container id="container"
    objectgridxml="/META-INF/objectGrid.xml"
    deploymentxml="/META-INF/objectGridDeployment.xml"
    server="xsServer" />
```
4. Blueprint XML ファイルをコンテナー・バンドル内に保管します。 Blueprint XML は OSGI-INF/blueprint ディレクトリー内に保管し、Blueprint コンテナー が検出されるようにしなければなりません。

Blueprint XML を他のディレクトリーに保管するには、Bundle-Blueprint マニフ ェスト・ヘッダーを指定する必要があります。例えば、次のようにします。

Bundle-Blueprint: OSGI-INF/blueprint.xml

5. ファイルを単一バンドル JAR ファイルにパッケージ化します。 次のバンドル・ ディレクトリー階層の例を参照してください。

```
MyBundle.jar
    /META-INF/manifest.mf
    /META-INF/objectGrid.xml
    /META-INF/objectGridDeployment.xml
    /OSGI-INF/blueprint/blueprint.xml
```
## タスクの結果

これで eXtreme Scale コンテナー・バンドルが作成されたので、Eclipse Equinox に インストールできます。コンテナー・バンドルが開始されると、eXtreme Scale サー バー・バンドル内の eXtreme Scale サーバー・ランタイム環境が、バンドルに定義 されているパラメーターを使用して singleton eXtreme Scale サーバーを自動的に開 始し、コンテナー・サーバーも開始します。バンドルは停止したり開始したりで き、それを受けてコンテナーも停止または開始されます。サーバーは singleton であ り、バンドルがはじめて開始されたときは停止しません。

# **OSGI** 構成管理でのサーバーの構成

<span id="page-435-0"></span>OSGi 構成管理サービスを使用して、WebSphere eXtreme Scale コンテナー・サーバ ーを構成できます。

# このタスクについて

サーバーを構成するには、ManagedService 永続 ID (PID)

、com.ibm.websphere.xs.server がファイル・システム上の ObjectGrid サーバー・プ ロパティー・ファイルを参照するように設定します。コンテナーを構成するには、 ManagedServiceFactory PID、com.ibm.websphere.xs.container がファイル・システム上 の ObjectGrid デプロイメント XML ファイルと ObjectGrid デプロイメント・ポリ シー XML ファイルを参照するように設定します。

2 つの PID が構成管理サービス内で設定されると、eXtreme Scale サーバー・サー ビスがサーバーを自動的に初期化し、指定された構成ファイルを使用してコンテナ ーを開始します。構成管理 PID は OSGi 構成ディレクトリーに保持されます。構 成がクリアされなければ、フレームワークの再始動後もこれらの設定は保存されま す。

構成管理プロパティーを設定できるサード・パーティー・ユーティリティーがいく つか存在します。次のユーティリティーは本製品がサポートするツールの例です。

- v [Luminis OSGi Configuration Admin command line client](https://opensource.luminis.net/wiki/display/SITE/OSGi+Configuration+Admin+command+line+client) では、コマンド行構成が 可能です。
- v [Apache Felix File Install](http://felix.apache.org/site/apache-felix-file-install.html) では、標準プロパティー・ファイル内に構成管理 PID 設定を指定できます。

Luminis の OSGi Configuration Administration command-line client を使用して、 eXtreme Scale コンテナー・サーバーを構成するには、次のステップを実行します。

## 手順

1. OSGi コンソールで次のコマンドを実行して、ObjectGrid サーバー・プロパティ ー・ファイルの管理サービス PID を作成します。

osgi> cm create com.ibm.websphere.xs.server osgi> cm put com.ibm.websphere.xs.server objectgrid.server.props /mypath/server.properties

2. OSGi コンソールで次のコマンドを実行して、ObjectGrid コンテナーの管理サー ビス・ファクトリー永続 ID (PID) を作成します。

重要**: createf** 構成管理コマンドによって作成される PID を使用してくださ い。次のコード・スニペット内で使用している PID は、あくまで例です。

osgi> cm createf com.ibm.websphere.xs.container

PID: com.ibm.websphere.xs.container-123456789-0

osgi> cm put com.ibm.websphere.xs.container-123456789-0 objectgridFile /mypath/objectGrid.xml osgi> cm put com.ibm.websphere.xs.container-123456789-0 deploymentPolicyFile /mypath/deployment.xml

# タスクの結果

これで、Eclipse Equinox OSGi フレームワーク内で開始される eXtreme Scale コン テナー・サーバーが構成されました。

# 次のタスク

コンテナー・サーバーは、ServerFactory API と OSGi バンドル・アクティベーター を使用してプログラマチックに作成することもできます。ServerFactory API の使用 について詳しくは、API 資料を参照してください。

# 第 **7** 章 管理

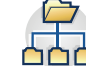

製品環境の管理と運用には、サーバーの開始と停止、データ・グリッドの可用性の 管理、データ・センター障害からの復旧のシナリオなどがあります。カタログ・サ ーバーとコンテナー・サーバーの構成が終了したら、さまざまな方式を使用してサ ーバーを開始および停止できます。サーバーの開始および停止に使用する方式は、 組み込みトポロジーを使用するか、スタンドアロン・トポロジーを使用するか、ま たは WebSphere Application Server 内で稼働するトポロジーを使用するかによって 異なります。

# スタンドアロン・サーバーの始動と停止

スタンドアロンのカタログ・サーバーおよびコンテナー・サーバーの始動と停止 は、**startOgServer** スクリプトと **stopOgServer** スクリプト、または組み込みのサ ーバー API を使用して行うことができます。

## 始める前に

外部のクライアント・セキュリティー・プロバイダーを使用しているスタンドアロ ン環境でサーバーを始動または停止する場合、**startOgServer** スクリプトまたは **stopOgServer** スクリプトを実行する前に、*CLIENT\_AUTH\_LIB* 環境変数を設定する 必要があります。この環境変数の設定について詳しくは、 571 [ページの『スタンド](#page-582-0) [アロン環境でのセキュア・サーバーの始動』を](#page-582-0)参照してください。

# スタンドアロン・サーバーの始動

スタンドアロン構成を実行しているとき、環境はカタログ・サーバー、コンテナ ー・サーバー、およびクライアント・プロセスで構成されています。また、組み込 みのサーバー API を使用すれば、WebSphere eXtreme Scale サーバーを既存の Java アプリケーション内に組み込むことができます。これらのプロセスは手動で構成し て開始する必要があります。

# 始める前に

WebSphere Application Server がインストールされていない環境で WebSphere eXtreme Scale サーバーを始動できます。WebSphere Application Server を使用して いる場合は、 276 ページの『[WebSphere eXtreme Scale](#page-287-0) と WebSphere Application Server [の構成』を](#page-287-0)参照してください。

# スタンドアロン・カタログ・サービスの開始

WebSphere Application Server で実行されていない分散 WebSphere eXtreme Scale 環 境を使用している場合は、カタログ・サービスを手動で開始する必要があります。

#### 始める前に

• WebSphere Application Server を使用している場合、カタログ・サービスは既存の プロセス内で自動的に開始します。詳しくは、[WebSphere Application Server](#page-454-0) での [カタログ・サービスの開始を](#page-454-0)参照してください。

# このタスクについて

**startOgServer** スクリプトを使用してカタログ・サービスを開始します。開始コマ ンドを呼び出すには、UNIX プラットフォームでは **startOgServer.sh** スクリプト を、また、Windows では **startOgServer.bat** を使用します。

カタログ・サービスは単一のプロセスで実行することができます。また、複数のカ タログ・サーバーを組み込んでカタログ・サービス・ドメインを形成することもで きます。実稼働環境では、高可用性のためにカタログ・サービス・ドメインが必要 です。カタログ・サービス・ドメインの詳細については、「製品概要」のカタロ グ・サービス・ドメインに関する情報を参照してください。また、このスクリプト に追加のパラメーターを指定することで、オブジェクト・リクエスト・ブローカー (ORB) を特定のホストおよびポートにバインドしたり、ドメインを指定したり、セ キュリティーを使用可能にしたりできます。

# 手順

• 単一カタログ・サーバー・プロセスを開始します。

単一のカタログ・サーバーを始動するには、コマンド行から以下のコマンドを入 力します。

1. bin ディレクトリーに移動します。

cd objectgridRoot/bin

2. **startOgServer** コマンドを実行します。

startOgServer.bat|sh catalogServer

使用可能なすべてのコマンド行パラメーターのリストについては、 433 [ページの](#page-444-0) 『**[startOgServer](#page-444-0)** スクリプト』を参照してください。実稼働環境では、単一の Java 仮想マシン (JVM) を使用してカタログ・サービスを実行しないようにして ください。カタログ・サービスが失敗すると、新規クライアントをデプロイ済み の eXtreme Scale に経路指定することも、新規 ObjectGrid インスタンスをドメイ ンに追加することもできません。これらの理由により、Java 仮想マシンのセット を始動してカタログ・サービス・ドメインを実行するようにしてください。

v 複数のエンドポイントで構成されるカタログ・サービス・ドメインを開始しま す。

サーバーのセットを開始してカタログ・サービスを実行するには、startOgServer スクリプトで **-catalogServiceEndPoints** オプションを使用する必要がありま す。この引数は、*serverName*:*hostName*:*clientPort*:*peerPort* の形式のカタロ グ・サービス・エンドポイントのリストを受け入れます。以下の例は、カタロ グ・サービスをホストする 3 つの Java 仮想マシンのうち、最初のものを始動す る方法を示しています。

1. bin ディレクトリーに移動します。

cd *[wxs\\_install\\_root](#page-68-0)*/bin

2. **startOgServer** コマンドを実行します。

startOgServer.bat|sh cs1 -catalogServiceEndPoints cs1:MyServer1.company.com:6601:6602, cs2:MyServer2.company.com:6601:6602, cs3:MyServer3.company.com:6601:6602

この例では、MyServer1.company.com ホスト上の cs1 サーバーが始動されま す。このサーバーの名前は、スクリプトに渡される最初の引数です。 cs1 サ ーバーの初期化時に、catalogServiceEndpoints パラメーターが検査されて、こ のプロセスに割り振られるポートが決定されます。このリストは、cs1 サーバ ーが他のサーバー (cs2 および cs3) からの接続を受け入れることができるよ うにするためにも使用されます。

3. リスト内の残りのカタログ・サーバーを開始するには、以下の引数を startOgServer スクリプトに渡します。MyServer2.company.com ホスト上の cs2 サーバーを始動します。

startOgServer.bat|sh cs2 -catalogServiceEndPoints cs1:MyServer1.company.com:6601:6602, cs2:MyServer2.company.com:6601:6602, cs3:MyServer3.company.com:6601:6602

MyServer3.company.com 上の cs3 を始動します。

startOgServer.bat|sh cs3 -catalogServiceEndPoints cs1:MyServer1.company.com:6601:6602, cs2:MyServer2.company.com:6601:6602, cs3:MyServer3.company.com:6601:6602

#### 重要**:** 少なくとも **2** つのカタログ・サーバーを同時に始動してください。

データ・グリッドに入っているカタログ・サーバーは、それぞれのサーバー が、他のカタログ・サーバーがコア・グループに参加するのを休止して待つた め、同時に始動する必要があります。データ・グリッド用に構成されているカ タログ・サーバーは、グループ内の他のメンバーを識別するまで始動しませ ん。カタログ・サーバーは、他のサーバーがいずれも使用可能にならないと、 最終的にタイムアウトになります。

v **ORB** を特定のホストおよびポートにバインドします。

**catalogServiceEndpoints** 引数で定義されたポートを別にすれば、各カタログ・ サービスも、オブジェクト・リクエスト・ブローカー (ORB) を使用して、クラ イアントおよびコンテナーからの接続を受け入れます。デフォルトでは、ORB は ローカル・ホストのポート 2809 で listen します。カタログ・サービス JVM で 特定のホストおよびポートに ORB をバインドする場合は、**-listenerHost** およ び **-listenerPort** 引数を使用します。次の例は、ORB が

MyServer1.company.com のポート 7000 にバインドされた単一の JVM カタロ グ・サーバーを始動する方法を示しています。

startOgServer.sh catalogServer -listenerHost MyServer1.company.com -listenerPort 7000

各 eXtreme Scale コンテナーおよびクライアントにカタログ・サービス ORB エ ンドポイント・データが提供されるようにする必要があります。クライアントに はこのデータのサブセットのみが必要ですが、高可用性のために少なくとも 2 つ のエンドポイントを使用するようにしてください。

#### v オプション: カタログ・サービス・ドメインに名前を付けます。

カタログ・サービスを開始するとき、カタログ・サービス・ドメイン・ネームは 必要ではありません。しかし、マルチマスター・レプリカ生成を使用する場合、 または同一プロセス・セット内で複数のカタログ・サービス・ドメインを使用す る場合は、固有のカタログ・サービス・ドメイン・ネームを定義する必要があり

ます。デフォルトのドメイン・ネームは DefaultDomain です。ドメインに名前を 付けるには、**-domain** オプションを使用します。次の例は、ドメイン・ネーム myDomain を持つ単一カタログ・サービス JVM の開始方法を示しています。

startOgServer.sh catalogServer -domain myDomain

マルチマスター・レプリカ生成の構成の詳細については、 302 [ページの『複数デ](#page-313-0) [ータ・センター・トポロジーの構成』を](#page-313-0)参照してください。

- v セキュア・カタログ・サービスを開始します。 詳しくは、 571 [ページの『スタン](#page-582-0) [ドアロン環境でのセキュア・サーバーの始動』を](#page-582-0)参照してください。
- v カタログ・サービスをプログラマチックに開始します。

CatalogServerProperties.setCatalogServer メソッドによりフラグが立てれた JVM 設 定は、eXtreme Scale のカタログ・サービスをホストできます。このメソッドは、 eXtreme Scale サーバー・ランタイムに対して、サーバーの始動時にカタログ・サ ービスをインスタンス化することを指示します。以下のコードは、eXtreme Scale カタログ・サーバーをインスタンス化する方法を示しています。

CatalogServerProperties catalogServerProperties = ServerFactory.getCatalogProperties(); catalogServerProperties.setCatalogServer(true);

//The getInstance() method will start the catalog service. Server server = ServerFactory.getInstance();

サーバーをプログラマチックに開始する方法について詳しくは、 444 [ページの](#page-455-0) 『組み込みサーバー API [を使用したサーバーの開始と停止』を](#page-455-0)参照してくださ い。

# コンテナー・サーバーの始動

コンテナー・サーバーは、デプロイメント・トポロジーまたは server.properties ファイルを使用して、コマンド行から始動できます。

## このタスクについて

コンテナー・プロセスを開始するには、ObjectGrid XML ファイルが必要です。 ObjectGrid XML ファイルは、コンテナーがホストする eXtreme Scale サーバーを 指定します。コンテナーに渡される XML の各 ObjectGrid をホストするようにコン テナーが装備されていることを確認してください。これらの ObjectGrid が必要とす るクラスは、すべてコンテナーのクラスパスになければなりません。 ObjectGrid XML ファイルに関して詳しくは、[objectGrid.xsd](http://publib.boulder.ibm.com/infocenter/wxsinfo/v7r1m1/topic/com.ibm.websphere.extremescale.doc/rxslclschema.html) ファイルを参照してください。

#### 手順

- v コマンド行からコンテナー・プロセスを開始します。
	- 1. コマンド行から、bin ディレクトリーに移動します。 cd *wxs\_install\_root*/bin
	- 2. 以下のコマンドを実行します。

startOgServer.sh c0 -objectGridFile ../xml/companyGrid.xml -catalogServiceEndPoints MyServer1.company.com:2809

重要**:** コンテナーでは、**-catalogServiceEndPoints** オプションを使用して、カタ ログ・サービス上のオブジェクト・リクエスト・ブローカー (ORB) のホストと

ポートを参照します。カタログ・サービスでは、**-listenerHost** および **-listenerPort** オプションを使用して ORB バインディング用のホストとポート を指定するか、またはデフォルトのバインディングを受け入れます。コンテナー を開始する場合は、**-catalogServiceEndPoints** オプションを使用して、カタロ グ・サービスで **-listenerHost** および **-listenerPort** オプションに渡される値 を参照します。カタログ・サービスの開始時に **-listenerHost** および **-listenerPort** オプションが使用されなかった場合、ORB は、カタログ・サービ スのローカル・ホストでポート 2809 にバインドします。カタログ・サービスで **-catalogServiceEndPoints** オプションに渡されたホストとポートを参照する場合 に、**-catalogServiceEndPoints** オプションを使用しないでください。カタログ・ サービスでは、**-catalogServiceEndPoints** オプションを使用して、静的サーバー 構成に必要なポートを指定します。

このプロセスは、スクリプトに渡される最初の引数 c0 によって識別されます。 companyGrid.xml を使用してコンテナーを開始してください。カタログ・サーバ ー ORB が、コンテナーとは異なるホストで実行されているか、またはデフォル ト以外のポートを使用している場合は、 **-catalogServiceEndPoints** 引数を使用 してその ORB に接続する必要があります。この例では、単一のカタログ・サー ビスが MyServer1.company.com のポート 2809 で実行されているものと仮定しま す。

v デプロイメント・ポリシーを使用してコンテナーを開始します。

必須ではありませんが、コンテナーの開始時には、デプロイメント・ポリシーが 推奨されます。デプロイメント・ポリシーは、eXtreme Scale の区画化およびレプ リカ生成をセットアップするために使用されます。デプロイメント・ポリシー は、配置方法に影響を与えるためにも使用されます。前述の例では、デプロイメ ント・ポリシー・ファイルが提供されなかったため、レプリカ生成、区画化、お よび配置に関して、すべてのデフォルト値を受け取ります。したがって、 CompanyGrid にあるマップは 1 つの mapSet 内に入ります。この mapSet は区 画化も複製もされません。デプロイメント・ポリシー・ファイルについて詳しく は[、デプロイメント・ポリシー記述子](http://publib.boulder.ibm.com/infocenter/wxsinfo/v7r1m1/topic/com.ibm.websphere.extremescale.doc/rxsdplcyref.html) XML ファイルを参照してください。次の 例では、companyGridDpReplication.xml ファイルを使用してコンテナー JVM (c0 JVM) を開始します。

1. コマンド行から、bin ディレクトリーに移動します。

cd *wxs\_install\_root*/bin

2. 以下のコマンドを実行します。

startOgServer.sh c0 -objectGridFile ../xml/companyGrid.xml -deploymentPolicyFile ../xml/companyGridDpReplication.xml -catalogServiceEndPoints MyServer1.company.com:2809

注**:** Java クラスが特定のディレクトリーに保管されている場合には、 StartOgServer スクリプトを変更する代わりに、-jvmArgs -cp C:¥... ¥DirectoryPOJOs¥POJOs.jar というように引数を指定してサーバーを起動するこ とができます。

companyGridDpReplication.xml ファイルでは、単一のマップ・セットにすべての マップが含まれています。この mapSet は 10 個の区画に分割されます。各区画 には 1 つの同期レプリカが存在し、非同期レプリカは存在しません。また、 companyGrid.xml ObjectGrid XML ファイルとペアになる

companyGridDpReplication.xml デプロイメント・ポリシーを使用するコンテナー は、CompanyGrid 断片をホストできます。別のコンテナー JVM (c1 JVM) を開 始します。

- 1. コマンド行から、bin ディレクトリーに移動します。
	- cd *wxs\_install\_root*/bin
- 2. 以下のコマンドを実行します。

startOgServer.sh c1 -objectGridFile ../xml/companyGrid.xml -deploymentPolicyFile ../xml/companyGridDpReplication.xml -catalogServiceEndPoints MyServer1.company.com:2809

各デプロイメント・ポリシーには、1 つ以上の objectgridDeployment エレメント が含まれています。コンテナーが開始されると、コンテナーは、デプロイメン ト・ポリシーをカタログ・サービスに公開します。カタログ・サービスは各 objectgridDeployment エレメントを検査します。 objectgridName 属性が、前に受 信された objectgridDeployment エレメントの objectgridName 属性と一致する場 合、最新の objectgridDeployment エレメントは無視されます。特定の objectgridName 属性用に受信された最初の objectgridDeployment エレメントがマ スターとして使用されます。例えば、c2 JVM が、mapSet を異なる数の区画に分 割するデプロイメント・ポリシーを使用するとします。

## **companyGridDpReplicationModified.xml**

```
<?xml version="1.0" encoding="UTF-8"?>
<deploymentPolicy xmlns:xsi="http://www.w3.org/2001/XMLSchema-instance"
    xsi:schemaLocation="http://ibm.com/ws/objectgrid/deploymentPolicy
  ../deploymentPolicy.xsd"
    xmlns="http://ibm.com/ws/objectgrid/deploymentPolicy">
    <objectgridDeployment objectgridName="CompanyGrid">
        <mapSet name="mapSet1" numberOfPartitions="5"
            minSyncReplicas="1" maxSyncReplicas="1"
            maxAsyncReplicas="0">
            <map ref="Customer" />
            <map ref="Item" />
            <map ref="OrderLine" />
            <map ref="Order" />
        </mapSet>
    </objectgridDeployment>
```
</deploymentPolicy>

これで、3 番目の JVM である c2 JVM を開始できます。

1. コマンド行から、bin ディレクトリーに移動します。

cd *wxs\_install\_root*/bin

2. 以下のコマンドを実行します。

startOgServer.sh c2 -objectGridFile ../xml/companyGrid.xml -deploymentPolicyFile ../xml/companyGridDpReplicationModified.xml -catalogServiceEndPoints MyServer1.company.com:2809

c2 JVM 上のコンテナーが、mapSet1 に 5 つの区画を指定するデプロイメント・ ポリシーで開始されます。しかし、カタログ・サービスは、CompanyGrid の objectgridDeployment のマスター・コピーを既に保持しています。c0 JVM は開始 されたときに、この mapSet に 10 個の区画を指定しました。 c0 が、デプロイ メント・ポリシーを開始および公開する最初のコンテナーであったため、c0 のデ <span id="page-444-0"></span>プロイメント・ポリシーがマスターになりました。したがって、後続のデプロイ メント・ポリシー内の CompanyGrid に等しい objectgridDeployment 属性値はすべ て無視されます。

v サーバー・プロパティー・ファイルを使用してコンテナーを開始します。

サーバー・プロパティー・ファイルを使用して、コンテナーでのトレースをセッ トアップし、セキュリティーを構成することができます。次のコマンドを実行 し、サーバー・プロパティー・ファイルを使用してコンテナー c3 を開始しま す。

1. コマンド行から、bin ディレクトリーに移動します。

cd *wxs\_install\_root*/bin

2. 以下のコマンドを実行します。

startOgServer.sh c3 -objectGridFile ../xml/companyGrid.xml -deploymentPolicyFile ../xml/companyGridDpReplicationModified.xml -catalogServiceEndPoints MyServer1.company.com:2809 -serverProps ../serverProps/server.properties

server.properties ファイルの例を次に示します。

```
server.properties
workingDirectory=
traceSpec=*=all=disabled
systemStreamToFileEnabled=true
enableMBeans=true
memoryThresholdPercentage=50
```
これは、セキュリティーを有効にしていない基本的なサーバー・プロパティー・ ファイルです。 server.properties ファイルに関して詳しくは[、サーバー・プロ](http://publib.boulder.ibm.com/infocenter/wxsinfo/v7r1m1/topic/com.ibm.websphere.extremescale.doc/rxscontprops.html) [パティー・ファイルを](http://publib.boulder.ibm.com/infocenter/wxsinfo/v7r1m1/topic/com.ibm.websphere.extremescale.doc/rxscontprops.html)参照してください。

v コンテナー・サーバーをプログラマチックに始動します。

コンテナー・サーバーをプログラマチックに始動する方法について詳しくは、 444 ページの『組み込みサーバー API [を使用したサーバーの開始と停止』を](#page-455-0)参照 してください。

## **startOgServer** スクリプト

**startOgServer** スクリプトはコンテナー・サーバーとカタログ・サーバーを始動し ます。サーバーの始動時に各種パラメーターを使用して、トレースを使用可能にし たり、ポート番号を指定するなど、さまざまな設定を行うことができます。

#### 目的

**startOgServer** スクリプトを使用してサーバーを始動することができます。

#### ロケーション

**startOgServer** スクリプトは、ルート・ディレクトリーの bin ディレクトリーにあ ります。例えば、次のとおりです。

cd *wxs\_install\_root*/bin

注**:** Java クラスが特定のディレクトリーに保管されている場合には、 startOgServer スクリプトを変更する代わりに、-jvmArgs -cp C:\ . . . ¥DirectoryPOJOs¥POJOs.jar というように引数を指定してサーバーを起動すること ができます。

## カタログ・サーバーの場合の使用法

カタログ・サーバーを始動する場合**:**

**Windows** 

startOgServer.bat <server> [options]

 $\begin{bmatrix} 1 & 1 \\ 1 & 1 \end{bmatrix}$ 

startOgServer.sh <server>[options]

デフォルトの構成済みカタログ・サーバーを始動するには、以下のコマンドを使用 します。

#### **Windows**

startOgServer.bat catalogServer

**UNIX** 

startOgServer.sh catalogServer

#### カタログ・サーバーの始動のオプション

次のパラメーターはすべてオプションです。

カタログ・サーバーの始動のためのパラメーター**:**

#### **-catalogServiceEndPoints <serverName:hostName:clientPort:peerPort>**

コンテナーでは、カタログ・サービス上のオブジェクト・リクエスト・ブローカ ー (ORB) のホストとポートを参照します。各属性の定義は次のとおりです。

**serverName**

起動しようとしているプロセスを識別する名前を指定します。

#### **hostName**

サーバーを起動するコンピューターのホスト名を指定します。

**clientPort**

ピア・カタログ・サービス通信に使用されるポートを指定します。

#### **peerPort**

この値は、haManagerPort と同じです。ピア・カタログ・サービス通信 に使用されるポートを指定します。

次の例は、cs1 カタログ・サーバーを始動するものです。このサーバーは、cs2 および cs3 サーバーと同じカタログ・サービス・ドメイン内にあります。

startOgServer.bat|sh cs1 -catalogServiceEndPoints cs1:MyServer1.company.com:6601:6602, cs2:MyServer2.company.com:6601:6602, cs3:MyServer3.company.com:6601:6602

#### **-clusterSecurityFile <cluster security xml file>**

ハード・ディスク上の objectGridSecurity.xml ファイルを指定します。このフ ァイルは、すべてのサーバー (カタログ・サーバーおよびコンテナー・サーバー を含む) に共通するセキュリティー・プロパティーを記述します。プロパティー 例の 1 つは、ユーザー・レジストリーおよび認証メカニズムを表すオーセンテ ィケーター構成です。

例**:**/opt/xs/ogsecurity.xml

#### **-clusterSecurityUrl <cluster security xml URL>**

objectGridSecurity.xml ファイルを、ハード・ディスクまたはネットワーク上 のこのファイルへの URL として指定します。このファイルは、すべてのサーバ ー (カタログ・サーバーおよびコンテナー・サーバーを含む) に共通するセキュ リティー・プロパティーを記述します。プロパティー例の 1 つは、ユーザー・ レジストリーおよび認証メカニズムを表すオーセンティケーター構成です。

例**:** file:///opt/xs/ogsecurity.xml

#### **-domain <domain name>**

このカタログ・サーバーのカタログ・サービス・ドメインの名前を指定します。 カタログ・サービス・ドメインには、可用性の高いカタログ・サーバーのグルー プが含まれます。単一ドメインの各カタログ・サーバーは、**-domain** パラメータ ーに同じ値を指定する必要があります。

#### **-JMXConnectorPort <port>**

Java Management Extensions (JMX) サービスのバインド先の Secure Sockets Layer (SSL) ポートを定義します。

#### -haManagerPort <port>

peerPort と同義。HA マネージャーが使用するポート番号を指定します。このプ ロパティーが設定されていない場合は、カタログ・サービスは使用可能なポート を自動的に生成します。このプロパティーは、コンテナー・サーバーとカタロ グ・サービスの両方に適用されます。 (WebSphere Application Server 環境のみ で必須。)

#### **-JMXServicePort <port>**

MBean サーバーが Java Management Extensions (JMX) との通信を listen する ポート番号を指定します。構成の中の各 JVM に対して、異なるポート番号を使 用しなければなりません。JMX/RMI を使用する場合は、たとえデフォルトのポ ート値を使用する場合であっても、**JMXServicePort** とポート番号を明示的に指 定してください。このプロパティーは、コンテナー・サーバーとカタログ・サー ビスの両方に適用されます。

デフォルト**:** 1099

#### **-jvmArgs <JVM arguments>**

JVM 引数 (複数可) を指定します。 **-jvmArgs** オプションより後にあるオプシ ョンは、すべてサーバー Java 仮想マシン (JVM) を始動するために使用される ものです。**-jvmArgs** パラメーターを使用するときは、最後に指定されるスクリ プト引数 (オプション) になるようにしてください。

例**:**-**jvmArgs** -Xms256M -Xmx1G

**-listenerHost <host name>**

Internet Inter-ORB Protocol (IIOP) との通信用に、オブジェクト・リクエスト・ ブローカー (ORB) がバインドする先のホスト名を指定します。この値は、完全 修飾ドメイン名または IP アドレスである必要があります。ご使用の構成に複数 のネットワーク・カードが含まれている場合は、リスナー・ホストとリスナー・ ポートを設定し、バインドする IP アドレスを JVM 内のオブジェクト・リクエ スト・ブローカーに通知します。使用する IP アドレスを指定しなければ、接続 タイムアウトや異常な API 障害、クライアントがハングしたように見える状態 などの症状が現れることがあります。デフォルト**:** localhost

#### **-listenerPort <port>**

オブジェクト・リクエスト・ブローカー (ORB) がバインドする先のポート番号 を指定します。この設定は、コンテナーおよびクライアントが ORB を介して カタログ・サービスと通信するように構成します。WebSphere Application Server では、listenerPort は BOOTSTRAP\_ADDRESS ポート構成によって継承されま す。このプロパティーは、コンテナー・サーバーとカタログ・サービスの両方に 適用されます。デフォルト**:** 2809

#### **-quorum true|false**

カタログ・サーバー上のクォーラムを使用可能にします。詳しくは[、カタログ・](http://publib.boulder.ibm.com/infocenter/wxsinfo/v7r1m1/topic/com.ibm.websphere.extremescale.doc/cxsquorcatsr.html) [サーバー・クォーラムを](http://publib.boulder.ibm.com/infocenter/wxsinfo/v7r1m1/topic/com.ibm.websphere.extremescale.doc/cxsquorcatsr.html)参照してください。

#### **-script <script file>**

カタログ・サーバーまたはコンテナーを始動し、その後必要に応じてパラメータ ー化または編集を行うために指定するコマンドのカスタム・スクリプトの場所を 指定します。

#### **-serverProps <server properties file>**

サーバー固有のセキュリティー・プロパティーが含まれているサーバー・プロパ ティー・ファイルを指定します。このプロパティーに対して指定されるファイル 名の形式は、単なるプレーン・ファイル・パス形式です。例えば、 c:/tmp/og/catalogserver.props などです。

#### **-traceSpec <trace specification>**

サーバーが始動したとき使用可能になるトレースの有効範囲を指定するストリン グを指定します。

例**:**

- ObjectGrid=all=enabled
- ObjectGrid\*=all=enabled

#### **-traceFile <trace file>**

トレース情報を保存するファイルのパスを指定します。

例**:** ../logs/c4Trace.log

#### **-timeout <seconds>**

サーバーの始動がタイムアウトになる秒数を指定します。

#### **コンテナー・サーバーの場合の使用法 Windows**

startOgServer.bat <server> -objectgridFile <xml file> -deploymentPolicyFile <xml file> [options]

**Windows** 

startOgServer.bat <server> -objectgridUrl <xml URL> -deploymentPolicyUrl <xml URL> [options]

**UNIX** 

startOgServer.sh <server> -objectgridFile <xml file> -deploymentPolicyFile <xml file> [options]

 $\vert$  UNIX  $\vert$ 

startOgServer.sh <server> -objectgridUrl <xml URL> -deploymentPolicyUrl <xml URL> [options]

## コンテナー・サーバーのオプション

#### **-catalogServiceEndPoints<hostName:port,hostName:port>**

カタログ・サービス上のオブジェクト・リクエスト・ブローカー (ORB) ホスト およびポートを指定します。

デフォルト**:** localhost:2809

#### **-deploymentPolicyFile <deployment policy xml file>**

ハード・ディスク上のデプロイメント・ポリシー・ファイルへのパスを指定しま す。デプロイメント・ポリシーは、区画化およびレプリカ生成をセットアップす るために使用されます。デプロイメント・ポリシーは、配置方法に影響を与える ためにも使用されます。

例**:** ../xml/SimpleDP.xml

#### **-deploymentPolicyUrl <deployment policy url>**

ハード・ディスクまたはネットワーク上のデプロイメント・ポリシー・ファイル の URL を指定します。デプロイメント・ポリシーは、区画化およびレプリカ生 成をセットアップするために使用されます。デプロイメント・ポリシーは、配置 方法に影響を与えるためにも使用されます。

例**:** file://xml/SimpleDP.xml

#### **-JMXConnectorPort <port>**

Java Management Extensions (JMX) サービスのバインド先の Secure Sockets Layer (SSL) ポートを定義します。

#### **-JMXServicePort <port>**

MBean サーバーが Java Management Extensions (JMX) との通信を listen する ポート番号を指定します。構成の中の各 JVM に対して、異なるポート番号を使 用しなければなりません。JMX/RMI を使用する場合は、たとえデフォルトのポ ート値を使用する場合であっても、**JMXServicePort** とポート番号を明示的に指 定してください。このプロパティーは、コンテナー・サーバーとカタログ・サー ビスの両方に適用されます。デフォルト**:** 1099

#### **-jvmArgs <JVM arguments>**

JVM 引数 (複数可) を指定します。 **-jvmArgs** オプションより後にあるオプシ ョンは、すべてサーバー Java 仮想マシン (JVM) を始動するために使用される ものです。**-jvmArgs** パラメーターを使用するときは、最後に指定されるスクリ プト引数 (オプション) になるようにしてください。

例**:**-**jvmArgs** -Xms256M -Xmx1G

**-listenerHost <host name>**

Internet Inter-ORB Protocol (IIOP) との通信用に、オブジェクト・リクエスト・ ブローカー (ORB) がバインドする先のホスト名を指定します。この値は、完全 修飾ドメイン名または IP アドレスである必要があります。ご使用の構成に複数 のネットワーク・カードが含まれている場合は、リスナー・ホストとリスナー・ ポートを設定し、バインドする IP アドレスを JVM 内のオブジェクト・リクエ スト・ブローカーに通知します。使用する IP アドレスを指定しなければ、接続 タイムアウトや異常な API 障害、クライアントがハングしたように見える状態 などの症状が現れることがあります。デフォルト**:** localhost

#### **-listenerPort <port>**

オブジェクト・リクエスト・ブローカー (ORB) がバインドする先のポート番号 を指定します。この設定は、コンテナーおよびクライアントが ORB を介して カタログ・サービスと通信するように構成します。WebSphere Application Server では、listenerPort は BOOTSTRAP\_ADDRESS ポート構成によって継承されま す。このプロパティーは、コンテナー・サーバーとカタログ・サービスの両方に 適用されます。デフォルト**:** 2809

#### **-objectgridFile <ObjectGrid descriptor xml file>**

ObjectGrid 記述子ファイルへのパスを指定します。ObjectGrid XML ファイル は、コンテナーがホストする eXtreme Scale サーバーを指定します。

#### **-objectgridUrl <ObjectGrid descriptor url>**

ObjectGrid 記述子ファイルの URL を指定します。ObjectGrid XML ファイル は、コンテナーがホストする eXtreme Scale サーバーを指定します。

#### **-script <script file>**

カタログ・サーバーまたはコンテナーを始動し、その後必要に応じてパラメータ ー化または編集を行うために指定するコマンドのカスタム・スクリプトの場所を 指定します。

#### **-serverProps <server properties file>**

サーバー・プロパティー・ファイルへのパスを指定します。

例**:**../security/server.props

**-timeout <seconds>**

サーバーの始動がタイムアウトになる秒数を指定します。

#### **-traceFile <trace file>**

トレース情報を保存するファイルのパスを指定します。

例**:** ../logs/c4Trace.log

#### **-traceSpec <trace specification>**

サーバーが始動したとき使用可能になるトレースの有効範囲を指定するストリン グを指定します。

例**:**

- ObjectGrid=all=enabled
- ObjectGrid\*=all=enabled

#### **-zone <zone name>**

サーバー内のすべてのコンテナーのために使用するゾーンを指定します。ゾーン の構成について詳しくは、 262 [ページの『優先ゾーン・ルーティング』](#page-273-0) 「製品 概要」でゾーンについての情報を参照してください。

# スタンドアロン・サーバーの停止

stopOgServer スクリプトを使用して、eXtreme Scale サーバー・プロセスを停止で きます。

# このタスクについて

bin ディレクトリーに移動して、**stopOgServer** スクリプトを実行します。 cd *[wxs\\_install\\_root](#page-68-0)*/bin

### 手順

v 単一のコンテナー・サーバーを停止します。

**stopOgServer** スクリプトを実行してコンテナー・サーバーを停止します。単一の コンテナー・サーバーを停止するときは、このコマンドのみを使用します。複数 のコンテナー・サーバー上で連続して単一カタログ・サーバーの停止コマンドを 実行すると、断片配置についてパフォーマンスおよびチャーンの問題が発生する 可能性があります。

stopOgServer *containerServer* -catalogServiceEndPoints *MyServer1.company.com:2809*

重要**: -catalogServiceEndPoints** オプションは、コンテナーの開始に使用され た **-catalogServiceEndPoints** オプションの値と一致している必要があります。 コンテナーの開始に **-catalogServiceEndPoints** を使用しなかった場合には、恐 らく、デフォルト値は localhost またはホスト名と 2809 (カタログ・サービスに 接続するための ORB ポート) です。それ以外の場合は、カタログ・サービスで **-listenerHost** および **-listenerPort** に渡した値を使用します。カタログ・サー ビスの開始時に **-listenerHost** および **-listenerPort** オプションが使用されな かった場合、ORB はカタログ・サービスのために localhost のポート 2809 にバ インドします。

• 複数のコンテナー・サーバーを停止します。

同時に複数のコンテナー・サーバーを停止するときに断片配置のチャーンおよび パフォーマンスの問題を回避するために、次のコマンド形式を使用します。コン テナー・サーバーのリストはコンマで区切ります。

stopOgServer *containerServer0,containerServer1,containerServer2* -catalogServiceEndPoints *MyServer1.company.com:2809*

特定のゾーンまたはホスト上のすべてのコンテナーを停止する場合は、**-teardown** パラメーターを使用します。詳しくは、 442 ページの『**xscmd** [ユーティリティー](#page-453-0) [によるサーバーの正常停止』を](#page-453-0)参照してください。

• カタログ・サーバーを停止します。

**stopOgServer** スクリプトを実行してカタログ・サーバーを停止します。 stopOgServer.sh *catalogServer* -catalogServiceEndPoints *MyServer1.company.com:2809*

重要**:** カタログ・サービスを停止するときは、**-catalogServiceEndPoints** オプ ションを使用して、カタログ・サービス上のオブジェクト・リクエスト・ブロー カー (ORB) ホストおよびポートを参照します。カタログ・サービスで は、**-listenerHost** および **-listenerPort** オプションを使用して ORB バインデ ィング用のホストとポートを指定するか、またはデフォルトのバインディングを 受け入れます。カタログ・サービスの開始時に **-listenerHost** および **-listenerPort** オプションが使用されなかった場合、ORB はカタログ・サービス のために localhost のポート 2809 にバインドします。**-catalogServiceEndPoints** オプションは、カタログ・サービスを停止するときは、カタログ・サービスを開 始したときと異なります。

デフォルト・ポートを使用しなかった場合には、カタログ・サービスを開始する には、ピア・アクセス・ポートおよびクライアント・アクセス・ポートが必要で す。カタログ・サービスの停止には、ORB ポートのみが必要になります。

- v **Web** コンソール・サーバーを停止します。 Web コンソール・サーバーを停止す るには、**stopConsoleServer.bat|sh** スクリプトを実行します。このスクリプト は、インストール済み環境の *[wxs\\_install\\_root](#page-68-0)*/ObjectGrid/bin ディレクトリーに あります。詳しくは、 479 ページの『Web [コンソールの開始とログオン』を](#page-490-0)参照 してください。
- v サーバー停止プロセスのトレースを使用可能にします。

コンテナーを停止できない場合は、トレースを使用可能にして問題のデバッグに 役立てることができます。サーバーの停止時にトレースを使用可能にするに は、**-traceSpec** および **-traceFile** パラメーターを停止コマンドに追加します。 **-traceSpec** パラメーターは使用可能にするトレースのタイプを指定 し、**-traceFile** パラメーターはそのトレース・データのために作成して使用する ファイルのパスと名前を指定します。

1. コマンド行から、bin ディレクトリーに移動します。

cd *[wxs\\_install\\_root](#page-68-0)*/bin

2. トレースを使用可能にして **stopOgServer** スクリプトを実行します。

stopOgServer.sh *c4* -catalogServiceEndPoints *MyServer1.company.com:2809* -traceFile *../logs/c4Trace.log* -traceSpec *ObjectGrid=all=enabled*

トレースが取得されたら、ポート競合、欠落クラス、欠落または正しくない XML ファイルに関連したエラーがないか、またはスタック・トレースないか 調べます。推奨される開始トレース仕様は、以下のとおりです。

- ObjectGrid=all=enabled
- ObjectGrid\*=all=enabled

すべてのトレース仕様オプションについては、 580 [ページの『トレース・オプ](#page-591-0) [ション』を](#page-591-0)参照してください。

• 組み込みサーバーをプログラムで停止します。

組み込みサーバーをプログラムで停止することについて詳しくは、 444 [ページの](#page-455-0) 『組み込みサーバー API [を使用したサーバーの開始と停止』を](#page-455-0)参照してくださ い。

# **stopOgServer** スクリプト

**stopOgServer** スクリプトは、カタログ・サーバーとコンテナー・サーバーを停止し ます。

# 目的

**stopOgServer** スクリプトを使用してサーバーを停止します。サーバーの名前と、サ ーバーのカタログ・サービス・エンドポイントを指定する必要があります。

#### ロケーション

**stopOgServer** スクリプトは、root ディレクトリーの bin ディレクトリーにありま す。例えば、次のとおりです。

cd *wxs\_install\_root*/bin

#### 使用法

カタログ・サーバーまたはコンテナー・サーバーを停止する場合**:** Windows

stopOgServer.bat <*server\_name*> -catalogServiceEndPoints <*csHost*:*csListenerPort*,*csHost*:*csListenerPort*> [options]

#### **UNIX**

stopOgServer.sh <*server\_name*> -catalogServiceEndPoints <*csHost*:*csListenerPort*,*csHost*:*csListenerPort*> [options]

# オプション

#### **-catalogServiceEndPoints <csHost:csListenerPort, csHost:csListenerPort...>**

オブジェクト・リクエスト・ブローカー (ORB) ホストおよびポート番号を指定 します。

コンテナー・サーバーの場合**:** カタログ・サービス・エンドポイントのリスト は、コンテナー・サーバーの始動に使用されたリストと同じである必要がありま す。コンテナー・サーバーを始動するときにこのオプションを指定しなかった場 合は、デフォルト値の localhost:2809 を使用してください。

カタログ・サーバーの場合**:** カタログ・サービスを停止する場合は、カタログ・ サービスを開始したときに **-listenerHost** オプションおよび **-listenerPort** オ プションに指定した値を使用してください。カタログ・サーバーを始動するとき にこれらのオプションを指定しなかった場合は、デフォルト値の localhost:2809 を使用してください。カタログ・サービスを停止するときに使 用する **-catalogServiceEndPoints** 値は、カタログ・サービスを開始するときの

ものと異なります。

#### **-clientSecurityFile <security properties file>**

クライアントのセキュリティー・プロパティーを定義するクライアント・プロパ ティー・ファイルへのパスを指定します。このファイルのセキュリティー設定に ついて詳しくは[、クライアント・プロパティー・ファイルを](http://publib.boulder.ibm.com/infocenter/wxsinfo/v7r1m1/topic/com.ibm.websphere.extremescale.doc/rxscliprops.html)参照してください。

#### **-traceSpec <trace specification>**

サーバーが始動したとき使用可能になるトレースの有効範囲を指定するストリン グを指定します。

<span id="page-453-0"></span>例**:**

- ObjectGrid=all=enabled
- ObjectGrid\*=all=enabled

#### **-traceFile <trace file>**

トレース情報を保存するファイルのパスを指定します。

例**:** ../logs/c4Trace.log

#### **-jvmArgs <JVM arguments>**

JVM 引数 (複数可) を指定します。 **-jvmArgs** オプションより後にあるオプシ ョンは、すべてサーバー Java 仮想マシン (JVM) を始動するために使用される ものです。**-jvmArgs** パラメーターを使用するときは、最後に指定されるスクリ プト引数 (オプション) になるようにしてください。

例**:**-**jvmArgs** -Xms256M -Xmx1G

## **xscmd** ユーティリティーによるサーバーの正常停止

**xscmd** ユーティリティーと **-c teardown** コマンドを使用して、カタログおよびコン テナー・サーバーのリストまたはグループを停止できます。このコマンドは、プロ セスが停止または強制終了されるときに通常発生するカタログ・サービスよる不要 な配置およびリカバリーのアクションを回避して、データ・グリッドのすべてまた は一部のシャットダウンを単純にします。

## 手順

• 特定のリストのサーバーを停止します。

**-teardown** パラメーターの後に、サーバーのリストを指定します。

xscmd –c teardown

v 特定のゾーン内のすべてのサーバーを停止します。

**-z** パラメーターを使用し、ゾーンの名前を指定します。カタログ・サーバーはゾ ーン内で実行中のサーバーを判別し、**xscmd** ユーティリティーは、サーバーをシ ャットダウンする前に、選択されたゾーン内にあるサーバーのリストを表示して プロンプトを出します。

xscmd –c teardown –z *zone\_name*

• 特定のホスト上のすべてのサーバーを停止します。

**-hf** パラメーターを使用し、ホストの名前を指定します。例えば、 myhost.mycompany.com 上のすべてのサーバーをシャットダウンするには、-hf myhost.mycompany.com と入力します。カタログ・サーバーはホスト上で実行中の サーバーを判別し、**xscmd** ユーティリティーは、サーバーをシャットダウンする 前に、選択されたホスト上にあるサーバーのリストを表示してプロンプトを出し ます。

xscmd –teardown –hf <*host\_name*>

# **WebSphere Application Server** 環境でのサーバーの開始と停止

<span id="page-454-0"></span>WebSphere Application Server または WebSphere Application Server Network Deployment 環境では、カタログ・サーバーとコンテナー・サーバーを自動的に開始 できます。

# 始める前に

WebSphere Application Server 上で実行するカタログ・サーバーとコンテナー・サー バーを構成します。

- v 276 ページの『WebSphere Application Server [でのカタログ・サービスの構成』](#page-287-0)
- 295 ページの『WebSphere Application Server [のコンテナー・サーバーの構成』](#page-306-0)

# このタスクについて

WebSphere Application Server 内のカタログ・サーバーとコンテナー・サーバーのラ イフサイクルは、これらのサーバーを実行するプロセスとリンクします。

## 手順

v **WebSphere Application Server** でのカタログ・サービスの開始

カタログ・サーバーのライフサイクルは、WebSphere Application Server プロセス に連動します。WebSphere Application Server のカタログ・サービス・ドメインの 構成が終了したら、カタログ・サービス・ドメインのメンバーとして定義した各 サーバーを再始動してください。カタログ・サービス・ドメインに関連付けたサ ーバー上のカタログ・サービスが自動的に開始します。カタログ・サービスは、 WebSphere Application Server のエディションに応じて、次のいずれかのシナリオ に従い自動的に開始することもできます。

- 基本 **WebSphere Application Server**: コンテナー・サーバーとカタログ・サー ビスを自動的に開始するようアプリケーションを構成できます。このフィーチ ャーにより、カタログ・サービスを明示的に開始する必要がなくなるため、 Rational® Application Developer などの開発環境での単体テストが簡略化されま す。詳しくは、 296 [ページの『コンテナー・サーバーの自動始動のための](#page-307-0) [WebSphere Application Server](#page-307-0) アプリケーションの構成』を参照してくださ い。
- **WebSphere Application Server Network Deployment**: デプロイメント・マネ ージャー・ノードに WebSphere eXtreme Scale がインストールされていて、デ プロイメント・マネージャー・プロファイルが拡張されている場合、カタロ グ・サービスはデプロイメント・マネージャー・プロセス内で自動的に開始し ます。詳しくは、 276 ページの『[WebSphere Application Server](#page-287-0) でのカタロ [グ・サービスの構成』を](#page-287-0)参照してください。
- v **WebSphere Application Server** でのコンテナー・サーバーの開始

コンテナー・サーバーのライフサイクルは、WebSphere Application Server アプリ ケーションに連動します。構成済みアプリケーションを開始すると、コンテナ ー・サーバーも開始します。

• サーバーのデータ・グリッド全体の停止

<span id="page-455-0"></span>アプリケーションおよび関連のアプリケーション・サーバーを停止することでカ タログ・サーバーとコンテナー・サーバーを停止することもできますが、**xscmd** ユーティリティーまたは MBean を使用してデータ・グリッド全体を停止するこ ともできます。

– **xscmd** ユーティリティーの場合

データ・グリッド全体を停止する方法について詳しくは、 442 [ページの](#page-453-0) 『**xscmd** [ユーティリティーによるサーバーの正常停止』を](#page-453-0)参照してください。

– **MBean** の場合

PlacementServiceMBean MBean の tearDownServers オペレーションを使用しま す。

# 組み込みサーバー **API** を使用したサーバーの開始と停止

WebSphere eXtreme Scale では、組み込みサーバーおよびコンテナーのライフサイク ルの管理にプログラマチック API を使用できます。コマンド行オプションやファイ ル・ベースのサーバー・プロパティーでも構成可能な任意のオプションを使用し て、プログラムでサーバーを構成できます。コンテナー・サーバー、カタログ・サ ービス、またはその両方として、組み込みサーバーの構成が可能です。

# 始める前に

既存の Java 仮想マシン内からコードを実行するためのメソッドが必要です。 eXtreme Scale クラスが、クラス・ローダー・ツリーから利用可能でなければなりま せん。

# このタスクについて

管理 API を使用して多くの管理タスクを実行できます。API の一般的な使用法の 1 つとして、Web アプリケーションの状態を保管する内部サーバーとしての使用があ ります。 Web サーバーは、組み込み WebSphere eXtreme Scale サーバーを始動 し、コンテナー・サーバーをカタログ・サービスに報告することができ、サーバー は、より幅広い分散グリッドのメンバーとして追加されます。この使用法では、本 来は揮発性のデータ・ストアにスケーラビリティーと高可用性が提供されます。

組み込み eXtreme Scale サーバーの全ライフサイクルをプログラムで制御できま す。例は、できる限り汎用的にして、概要を説明したステップの直接的なコードの 例のみを示しています。

# 手順

1. ServerFactory クラスから ServerProperties オブジェクトを取得し、必要なオプ ションを構成します。

すべての eXtreme Scale サーバーに、一連の構成可能なプロパティーがありま す。コマンド行からサーバーが始動されると、それらのプロパティーはデフォル トに設定されますが、外部ソースまたはファイルを指定することによって、複数 のプロパティーをオーバーライドすることができます。組み込み有効範囲では、 ServerProperties オブジェクトでプロパティーを直接設定できます。これらのプロ パティーは、ServerFactory クラスからサーバー・インスタンスを取得する前に設 定する必要があります。以下の例のスニペットでは、ServerProperties オブジェク トを取得して CatalogServiceBootStrap フィールドを設定し、複数のオプション・ サーバー設定を初期化します。構成可能な設定のリストについては、API 資料を 参照してください。

ServerProperties props = ServerFactory.getServerProperties(); props.setCatalogServiceBootstrap("host:port"); // required to connect to specific catalog service props.setServerName("ServerOne"); // name server props.setTraceSpecification("com.ibm.ws.objectgrid=all=enabled"); // Sets trace spec

2. サーバーをカタログ・サービスにする場合には、CatalogServerProperties オブジェ クトを取得します。

すべての組み込みサーバーが、カタログ・サービスまたはコンテナー・サーバ ー、あるいはその両方になることができます。以下の例では、

CatalogServerProperties オブジェクトを取得し、カタログ・サービス・オプション を使用可能にし、さまざまなカタログ・サービス設定を構成します。

CatalogServerProperties catalogProps = ServerFactory.getCatalogProperties(); catalogProps.setCatalogServer(true); // false by default, it is required to set as a catalog service catalogProps.setQuorum(true); // enables / disables quorum

3. ServerFactory クラスから Server インスタンスを取得します。 Server インスタ ンスは、グリッド内のメンバーシップの管理に関与するプロセス・スコープの singleton です。このインスタンスが初期化された後、このプロセスが接続され、 グリッド内の他のサーバーで高度に利用可能になります。 以下の例は、Server インスタンスの作成方法を示しています。

Server server = ServerFactory.getInstance();

上記の例において、ServerFactory クラスは、 Server インスタンスを返す静的メ ソッドを提供します。 ServerFactory クラスは、Server インスタンスを取得する ための唯一のインターフェースとして意図されています。そのため、このクラス は必ず、インスタンスが singleton であるか、または各 JVM または独立したク ラス・ローダーの 1 つインスタンスであるようにします。 getInstance メソッド で Server インスタンスを初期化します。インスタンスを初期化する前にすべて のサーバー・プロパティーの構成が必要です。 Server クラスは、新規の Container インスタンスの作成に関与します。 ServerFactory クラスと Server ク ラスの両方を使用して、組み込み Server インスタンスのライフサイクルを管理 できます。

4. Server インスタンスを使用して Container インスタンスを開始します。

断片を組み込みサーバーに配置するには、その前に、サーバーにコンテナーを作 成する必要があります。 Server インターフェースの createContainer メソッド は、DeploymentPolicy 引数を使用します。以下の例では、取得したサーバー・イ ンスタンスを使用して、作成した DeploymentPolicy ファイルでコンテナーを作 成します。 Container は、シリアライゼーションのためにアプリケーション・バ イナリーが使用可能になっているクラス・ローダーを必要とします。これらのバ イナリーは、使用するクラス・ローダーを Thread コンテキスト・クラス・ロー ダーに設定して createContainer メソッドを呼び出すことによって、使用可能に できます。

DeploymentPolicy policy = DeploymentPolicyFactory.createDeploymentPolicy(new URL("file://urltodeployment.xml"), new URL("file://urltoobjectgrid.xml")); Container container = server.createContainer(policy);

5. コンテナーを除去してクリーンアップします。

コンテナー・サーバーを除去してクリーンアップするには、取得した Container インスタンスで teardown メソッドを実行します。コンテナーで teardown メソ ッドを実行すると、コンテナーを適切にクリーンアップし、組み込みサーバーか らコンテナーを除去します。

コンテナーのクリーンアップ処理には、そのコンテナー内のすべての断片の移動 と終了処理が含まれます。各サーバーには、多くのコンテナーと断片が含まれま す。コンテナーをクリーンアップしても、親の Server インスタンスのライフサ イクルには影響しません。以下の例は、サーバーで teardown メソッドを実行す る方法を示しています。teardown メソッドは、ContainerMBean インターフェー スを通して使用可能になります。ContainerMBean インターフェースを使用する ことによって、このコンテナーに対するプログラムによるアクセスがもうなくて も、その MBean でコンテナーを除去してクリーンアップすることができます。 また、terminate メソッドが Container インターフェースに存在しますが、どうし ても必要でない限り、このメソッドは使用しないでください。このメソッドは強 制力が強く、断片の適切な移動とクリーンアップの調整は行いません。

container.teardown();

6. 組み込みサーバーを停止します。

組み込みサーバーを停止するときには、そのサーバーで実行されているコンテナ ーと断片も停止します。組み込みサーバーの停止時には、開いているすべての接 続をクリーンアップして、すべての断片を移動または終了処理する必要がありま す。以下の例では、サーバーの停止方法と、Server インターフェースで waitFor メソッドを使用して Server インスタンスが確実に完全にシャットダウンするよ うにする方法を示しています。コンテナーの例と同様に、stopServer メソッド は、ServerMBean インターフェースを通して使用可能になります。このインター フェースでは、該当の Managed Bean (MBean) によりサーバーを停止できま す。

ServerFactory.stopServer(); // Uses the factory to kill the Server singleton // or server.stopServer(); // Uses the Server instance directly server.waitFor(); // Returns when the server has properly completed its shutdown procedures

全コードの例:

import java.net.MalformedURLException; import java.net.URL;

import com.ibm.websphere.objectgrid.ObjectGridException; import com.ibm.websphere.objectgrid.deployment.DeploymentPolicy; import com.ibm.websphere.objectgrid.deployment.DeploymentPolicyFactory; import com.ibm.websphere.objectgrid.server.Container; import com.ibm.websphere.objectgrid.server.Server; import com.ibm.websphere.objectgrid.server.ServerFactory; import com.ibm.websphere.objectgrid.server.ServerProperties;

public class ServerFactoryTest {

public static void main(String[] args) {

try { ServerProperties props = ServerFactory.getServerProperties(); props.setCatalogServiceBootstrap("catalogservice-hostname:catalogservice-port"); props.setServerName("ServerOne"); // name server props.setTraceSpecification("com.ibm.ws.objectgrid=all=enabled"); // TraceSpec /\* \* In most cases, the server will serve as a container server only \* and will connect to an external catalog service. This is a more  $*$  highly available way of doing things. The commented code excerpt \* below will enable this Server to be a catalog service.

```
*
        *
       * CatalogServerProperties catalogProps =
       * ServerFactory.getCatalogProperties();
       * catalogProps.setCatalogServer(true); // enable catalog service
        * catalogProps.setQuorum(true); // enable quorum
       */
      Server server = ServerFactory.getInstance();
      DeploymentPolicy policy = DeploymentPolicyFactory.createDeploymentPolicy
(new URL("url to deployment xml"), new URL("url to objectgrid xml file"));
      Container container = server.createContainer(policy);
       /*
       * Shard will now be placed on this container if the deployment requirements are met.
       * This encompasses embedded server and container creation.
        *
       * The lines below will simply demonstrate calling the cleanup methods
       */
      container.teardown();
       server.stopServer();
       int success = server.waitFor();
   } catch (ObjectGridException e) {
      // Container failed to initialize
    } catch (MalformedURLException e2) {
      // invalid url to xml file(s)
   }
```
# 組み込みサーバー **API**

}

}

WebSphere eXtreme Scale には、既存の Java アプリケーション内に eXtreme Scale サーバーおよびクライアントを組み込む、アプリケーション・プログラミング・イ ンターフェース (API) およびシステム・プログラミング・インターフェースが含ま れています。 以下のトピックで、使用可能な組み込みサーバー API について説明 します。

# **eXtreme Scale** サーバーのインスタンス化

eXtreme Scale サーバー・インスタンスの構成には、いくつかのプロパティーを使用 できますが、これは、ServerFactory.getServerProperties メソッドから取得できます。 ServerProperties オブジェクトは singleton のため、getServerProperties メソッドの各 呼び出しでは同じインスタンスが取得されます。

次のコードを使用して、新規サーバーを作成することができます。 Server server = ServerFactory.getInstance();

getInstance の最初の呼び出しの前に設定されたすべてのプロパティーは、サーバー の初期化に使用されます。

# サーバー・プロパティーの設定

サーバー・プロパティーは、ServerFactory.getInstance が最初に呼び出されるまで設 定できます。 getInstance メソッドの最初の呼び出しで、eXtreme Scale サーバーが インスタンス化され、構成されたすべてのプロパティーが読み取られます。作成後 にプロパティーを設定しても効果はありません。以下の例は、Server インスタンス をインスタンス化する前のプロパティーの設定方法を示しています。

// Get the server properties associated with this process. ServerProperties serverProperties = ServerFactory.getServerProperties();

```
// Set the server name for this process.
serverProperties.setServerName("EmbeddedServerA");
```
// Set the name of the zone this process is contained in. serverProperties.setZoneName("EmbeddedZone1");

// Set the end point information required to bootstrap to the catalog service. serverProperties.setCatalogServiceBootstrap("localhost:2809");

// Set the ORB listener host name to use to bind to. serverProperties.setListenerHost("host.local.domain");

// Set the ORB listener port to use to bind to. serverProperties.setListenerPort(9010);

// Turn off all MBeans for this process. serverProperties.setMBeansEnabled(false);

Server server = ServerFactory.getInstance();

# カタログ・サービスの組み込み

CatalogServerProperties.setCatalogServer メソッドによりフラグが立てれた JVM 設定 は、eXtreme Scale のカタログ・サービスをホストできます。このメソッドは、 eXtreme Scale サーバー・ランタイムに対して、サーバーの始動時にカタログ・サー ビスをインスタンス化することを指示します。以下のコードは、eXtreme Scale カタ ログ・サーバーをインスタンス化する方法を示しています。

```
CatalogServerProperties catalogServerProperties =
ServerFactory.getCatalogProperties();
catalogServerProperties.setCatalogServer(true);
```
Server server = ServerFactory.getInstance();

# **eXtreme Scale** コンテナーの組み込み

JVM が複数の eXtreme Scale コンテナーをホストするようにするには、 Server.createContainer メソッドを発行します。以下のコードは、eXtreme Scale コン テナーをインスタンス化する方法を示しています。

Server server = ServerFactory.getInstance();

```
DeploymentPolicy policy = DeploymentPolicyFactory.createDeploymentPolicy(
```

```
new File("META-INF/embeddedDeploymentPolicy.xml").toURI().toURL(),
new File("META-INF/embeddedObjectGrid.xml").toURI().toURL());
```

```
Container container = server.createContainer(policy);
```
# 自己完結型のサーバー・プロセス

すべてのサービスは、まとめて開始することができ、これは開発に便利で、実動中 にも実用的です。サービスをまとめて開始することにより、1 つのプロセスで、カ タログ・サービスの開始、コンテナー・セットの開始、クライアント接続ロジック の実行をすべて行うことができます。このような方法でサービスを開始すると、分 散環境にデプロイする前にプログラム上の問題を整理することができます。以下の コードは、自己完結型の eXtreme Scale サーバーをインスタンス化する方法を示し ています。

```
CatalogServerProperties catalogServerProperties =
ServerFactory.getCatalogProperties();
catalogServerProperties.setCatalogServer(true);
```

```
Server server = ServerFactory.getInstance();
DeploymentPolicy policy = DeploymentPolicyFactory.createDeploymentPolicy(
    new File("META-INF/embeddedDeploymentPolicy.xml").toURI().toURL(),
    new File("META-INF/embeddedObjectGrid.xml").toURI().toURL());
Container container = server.createContainer(policy);
```
# **WebSphere Application Server** における **eXtreme Scale** の組み 込み

eXtreme Scale の構成は、eXtreme Scale を WebSphere Application Server 環境にイ ンストールすると、自動的にセットアップされます。サーバーにアクセスしてコン テナーを作成する前にプロパティーを設定する必要はありません。以下のコード は、eXtreme Scale サーバーを WebSphere Application Server でインスタンス化する 方法を示しています。

```
Server server = ServerFactory.getInstance();
DeploymentPolicy policy = DeploymentPolicyFactory.createDeploymentPolicy(
    new File("META-INF/embeddedDeploymentPolicy.xml").toURI().toURL(),
    new File("META-INF/embeddedObjectGrid.xml").toURI().toURL);
Container container = server.createContainer(policy);
```
組み込みカタログ・サービスおよびコンテナーをプログラマチックに開始する方法 に関する段階的な例は、 444 [ページの『組み込みサーバー](#page-455-0) API を使用したサーバー [の開始と停止』を](#page-455-0)参照してください。

# **xscmd** ユーティリティーによる管理

**xscmd** を使用して、マルチマスター・レプリカ生成リンクの確立、クォーラムの上 書き、ティアダウン・コマンドを使用したサーバー・グループの停止などの管理タ スクを環境内で実行することができます。

#### 始める前に

- v カタログ・サーバーおよびコンテナー・サーバーが始動済みでなければなりませ ん。カタログ・サーバーがカタログ・サービス・ドメインにある場合、少なくと も 2 つのカタログ・サーバーが始動済みでなければなりません。
- v 製品と一緒にインストールされたランタイム環境を使用するように *JAVA\_HOME* 環境変数が設定されていることを確認してください。製品の試用版を使用してい る場合は、*JAVA\_HOME* 環境変数を設定する必要があります。

# このタスクについて

**xscmd** ユーティリティーは、完全にサポートされたモニターおよび管理のツールと して、**xsadmin** サンプル・ユーティリティーに取って代わります。**xsadmin** ツール を使用して同様の操作を完了できる可能性もありますが、このツールはサポートさ れていません。**xsadmin** サンプルは現在のデプロイメント・データの解析とディス カバリーの方法を提供するもので、カスタム・ユーティリティーの作成基盤として 使用することができます。以前、モニターおよび管理のために **xsadmin** ツールを使 用していた場合は、スクリプトを **xscmd** ユーティリティーを使用するように更新す ることを検討してください。 **xsadmin** コマンドを新しい **xscmd** コマンドにマッピ ングすることについて詳しくは、 234 [ページの『](#page-245-0)**xsadmin** ツールから **xscmd** ツール [へのマイグレーション』を](#page-245-0)参照してください。

# 手順

- 1. コマンド行ウィンドウを開きます。コマンド行で、適切な環境変数を設定しま す。
	- a. *CLIENT\_AUTH\_LIB* 環境変数を設定します。
		- v Windows set CLIENT\_AUTH\_LIB=<*path\_to\_security\_JAR\_or\_classes*>
		- v UNIX set CLIENT\_AUTH\_LIB=<*path\_to\_security\_JAR\_or\_classes*> export CLIENT\_AUTH\_LIB
- 2. *[wxs\\_home](#page-68-0)*/bin ディレクトリーに移動します。

#### cd *[wxs\\_home](#page-68-0)*/bin

- 3. さまざまな **xscmd** オプションのヘルプを表示します。
	- v 一般ヘルプを表示するには、次のコマンドを実行します。

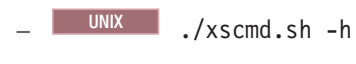

- $\angle$  Windows xscmd.bat  $-h$
- v すべてのコマンドのリストを表示するには、次のコマンドを実行します。
	- UNIX ./xscmd.sh -lc
	- $\overline{\phantom{a}}$  Windows xscmd.bat -lc
- v 特定のコマンドのヘルプを表示するには、次のコマンドを実行します。
	- UNIX ./xscmd.sh -h *command\_name*
	- Windows xscmd.bat -h *command\_name*
- v コマンド・グループのリストを表示するには、次のコマンドを実行します。
	- $\overline{\phantom{a}}$  UNIX ./xscmd.sh -lcg
	- Windows xscmd.bat -lcg
- コマンド・グループ内のコマンドのリストを表示するには、次のコマンドを実 行します。

– UNIX ./xscmd.sh -lc *command\_group\_name*

– Windows xscmd.bat -lc *command\_group\_name*

- 4. 特定のカタログ・サーバーに接続するコマンドを実行します。 デフォルトで は、**xscmd** は、ホスト名およびポート localhost:2809 を使用して、ローカル・ ホスト上のカタログ・サーバーに接続します。ホスト名およびポートのリストを コマンドに指定して、他のホスト上のカタログ・サーバーに接続することもでき ます。リストから、**xscmd** ユーティリティーの 1 つが、ランダム・ホストに接 続します。指定するホストのリストは、同じカタログ・サービス・ドメイン内に なければなりません。
	- v 接続するスタンドアロンのカタログ・サーバーのリストを指定します。

– UNIX ./xscmd.sh -c <*command\_name*> -cep *hostname:port* (,*hostname:port*)

# – Windows xscmd.bat -c <*command\_name*> -cep *hostname:port* (,*hostname:port*)

上記のコマンドで、*command\_name* は実行しようとしているコマンドの名前で す。*hostname:port* 値は、カタログ・サーバーのホスト名とリスナー・ポート です。スタンドアロンのカタログ・サーバーのリスナー・ポート値は、 **startOgServer** コマンドを実行するときに指定されます。

- 接続する WebSphere Application Server カタログ・サーバーのリストを指定し ます。デフォルトのローカル・ホスト値では、WebSphere Application Server で稼働しているカタログ・サーバーに接続することはできません。
	- UNIX ./xscmd.sh -c <*command\_name*> -cep *was\_hostname:port* (,*hostname:port*)
	- Windows xscmd.bat -c <*command\_name*> -cep *was\_hostname:port* (,*hostname:port*)

上記のコマンドで、*command\_name* は実行しようとしているコマンドの名前で す。*was\_hostname* 値は、WebSphere Application Server セル内のカタログ・サ ーバーのホスト名です。*port* 値は、リスナー・ポートです。WebSphere Application Server では、リスナー・ポート値は BOOTSTRAP\_ADDRESS ポ ート構成によって継承されます。カタログ・サーバーがデプロイメント・マネ ージャーで稼働している場合、デフォルト値は 9809 です。カタログ・サーバ ーがアプリケーション・サーバーで稼働している場合、アプリケーション・サ ーバーの BOOTSTRAP\_ADDRESS ポート構成を調べて、ポート番号を確認し てください。

# **Eclipse Equinox OSGi** フレームワークを使用した **eXtreme Scale** サー バーの始動

WebSphere eXtreme Scale コンテナー・サーバーは、いくつかの方法を使用して、 Eclipse Equinox OSGi フレームワークの中で始動することができます。

# 始める前に

eXtreme Scale コンテナーを開始する前に、次のタスクを完了していなければなりま せん。

- 1. WebSphere eXtreme Scale サーバー・バンドルが Eclipse Equinox にインストー ルされていなければなりません。
- 2. アプリケーションは OSGi バンドルとしてパッケージされていなければなりませ  $h<sub>o</sub>$
- 3. WebSphere eXtreme Scale プラグインがある場合は、OSGi バンドルとしてパッ ケージされていなければなりません。これらのプラグインは、アプリケーション と同じバンドルにバンドルすることも、別々のバンドルとしてバンドルすること もできます。

# このタスクについて

このタスクでは、Eclipse Equinox OSGi フレームワークの中で eXtreme Scale コン テナー・サーバーを始動する方法を説明します。Eclipse Equinox 実装を使用してコ ンテナー・サーバーを始動するには、次のいずれかの方法を使用することができま す。

v OSGi Blueprint サービス

OSGi バンドルの中に、すべての構成およびメタデータを含めることができま す。次の図を参考にして、この方法の Eclipse Equinox プロセスを理解してくだ さい。

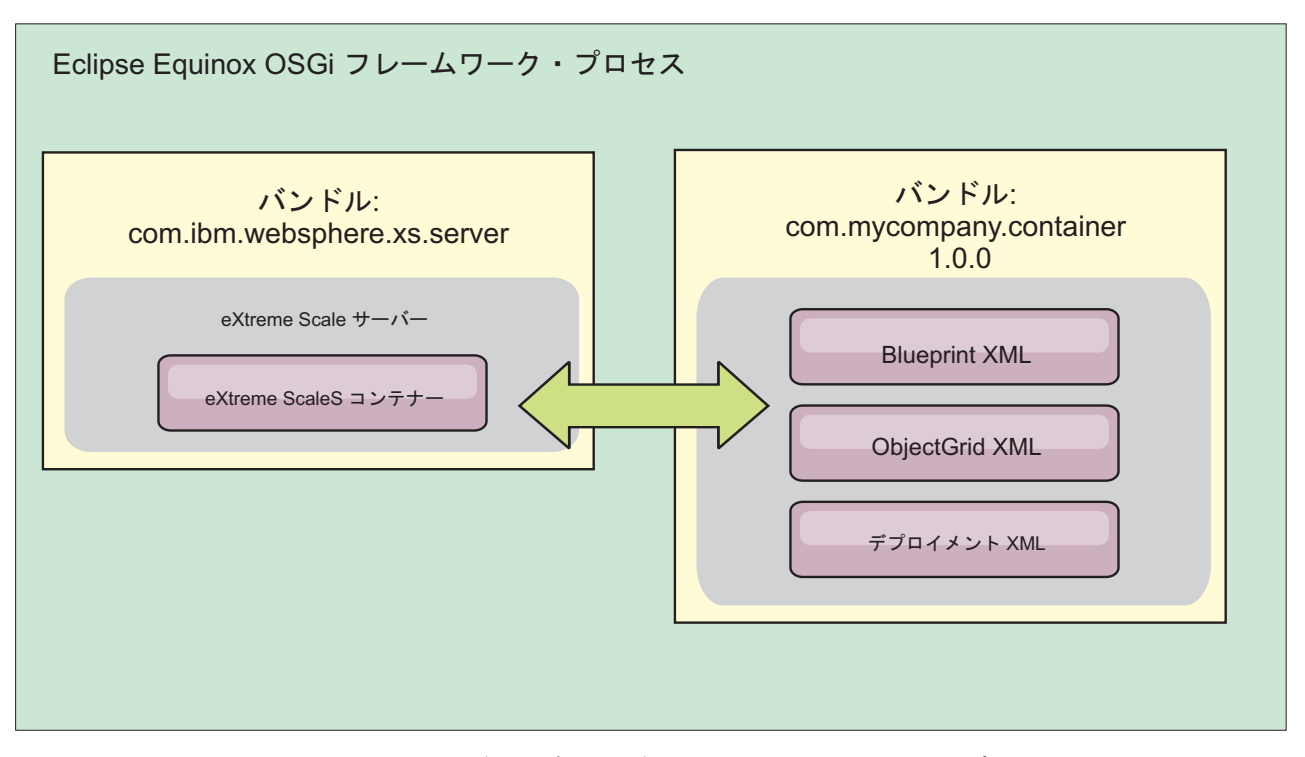

図 *49. OSGi* バンドルにすべての構成およびメタデータを含めるための *Eclipse Equinox* プロセス

v OSGi Configuration Admin サービス

OSGi バンドルの外部で構成およびメタデータを指定できます。次の図を参考に して、この方法の Eclipse Equinox プロセスを理解してください。

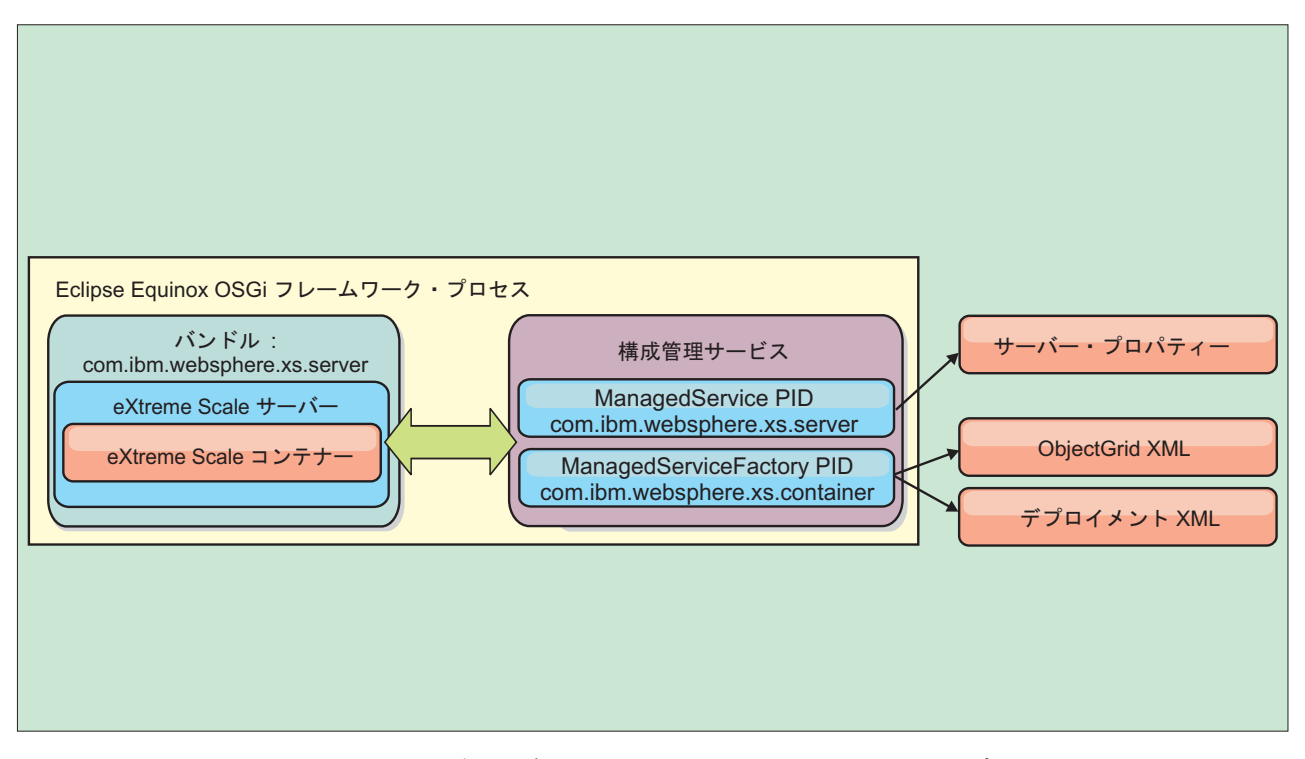

図 *50. OSGi* バンドルの外部で構成およびメタデータを指定するための *Eclipse Equinox* プロセス

v プログラムによる構成

カスタマイズされた構成ソリューションをサポートします。

いずれの場合にも、eXtreme Scale サーバーの singleton が構成され、1 つ以上のコ ンテナーが構成されます。

eXtreme Scale サーバー・バンドル objectgrid.jar には、OSGi フレームワークの 中で eXtreme Scale グリッド・コンテナーを開始して実行するのに必要なすべての ライブラリーが含まれます。サーバー・ランタイム環境は、OSGi サービス・マネー ジャーを使用して、ユーザー提供のプラグインおよびデータ・オブジェクトと対話 します。

重要**:** eXtreme Scale サーバー・バンドルが始動され、eXtreme Scale サーバーが初 期化された後に、eXtreme Scale サーバーを再始動することはできません。 eXtreme Scale サーバーを再始動するには、Eclipse Equinox プロセスを再開する必要があり ます。

Spring 名前空間に対する eXtreme Scale サポートを使用して、Blueprint XML ファ イルで eXtreme Scale コンテナー・サーバーを構成できます。サーバーおよびコン テナーの XML エレメントが Blueprint XML ファイルに追加されると、eXtreme Scale 名前空間ハンドラーが、バンドルの始動時に Blueprint XML ファイルで定義 されるパラメーターを使用して、コンテナー・サーバーを自動的に始動します。バ ンドルが停止されると、ハンドルはコンテナーを停止します。

Blueprint XML で eXtreme Scale コンテナー・サーバーを構成するには、次のステ ップを実行します。

# 手順

- v OSGi Blueprint を使用して、eXtreme Scale コンテナー・サーバーを始動します。 1. [コンテナー・バンドルを作成します。](#page-433-0)
	- 2. コンテナー・バンドルを Eclipse Equinox OSGi フレームワークにインストー ルします。『OSGi 対応プラグインのインストールと開始』を参照してくださ い。
	- 3. コンテナー・バンドルを開始します。
- v OSGi Configuration Admin を使用して、eXtreme Scale コンテナー・サーバーを 始動します。
	- 1. Config Admin [を使用して、サーバーおよびコンテナーを構成します。](#page-435-0)
	- 2. eXtreme Scale サーバー・バンドルが開始されるか、Config Admin によって永 続 ID が作成されると、サーバーおよびコンテナーは自動的に始動します。
- v ServerFactory API を使用して、eXtreme Scale コンテナー・サーバーを始動しま す。サーバー API 資料を参照してください。
	- 1. OSGi バンドル・アクティベーター・クラスを作成し、eXtreme Scale ServerFactory API を使用してサーバーを始動します。

# **OSGi** 対応プラグインのインストールと開始

このタスクでは、動的プラグイン・バンドルを OSGi フレームワークにインストー ルします。その後、そのプラグインを開始します。

# 始める前に

このトピックは、以下のタスクが完了していることを前提としています。

- v eXtreme Scale サーバーまたはクライアント・バンドルを Eclipse Equinox OSGi フレームワークにインストール済みである。 222 ページの『[eXtreme Scale](#page-233-0) バンド [ルのインストール』を](#page-233-0)参照してください。
- 1 つ以上の動的 BackingMap または ObjectGrid プラグインを実装済みである。 eXtreme Scale [動的プラグインのビルドを](http://publib.boulder.ibm.com/infocenter/wxsinfo/v7r1m1/topic/com.ibm.websphere.extremescale.doc/txsenhanceplugs.html)参照してください。
- v 動的プラグインを OSGi バンドル内に OSGi サービスとしてパッケージ化済みで ある。

## このタスクについて

このタスクでは、Eclipse Equinox コンソールを使用してバンドルをインストールす る方法を説明します。バンドルはいくつかの異なる方式 (config.ini 構成ファイル を変更するなど) を使用してインストールできます。Eclipse Equinox を組み込む製 品には、バンドルを管理するための代わりの方式があります。Eclipse Equinox で config.ini ファイルにバンドルを追加する方法について詳しくは、「[Eclipse](http://help.eclipse.org/helios/topic/org.eclipse.platform.doc.isv/reference/misc/runtime-options.html) [runtime options](http://help.eclipse.org/helios/topic/org.eclipse.platform.doc.isv/reference/misc/runtime-options.html)」を参照してください。

OSGi では、重複サービスを持つバンドルの開始が許可されます。WebSphere eXtreme Scale は最新のサービス・ランキングを使用します。1 つの eXtreme Scale データ・グリッド内で複数の OSGi フレームワークを開始する場合は、各サーバー で正しいサービス・ランキングが開始されるようにしなければなりません。そうし ないと、いろいろなバージョンが混在したグリッドが開始されます。

データ・グリッドで使用中のバージョンを確認するには、xscmd ユーティリティー を使用して、現在のランキングと使用可能なランキングを確認します。使用可能な サービス・ランキングの詳細については、 459 [ページの『](#page-470-0)**xscmd** による eXtreme Scale プラグインの OSGi [サービスの更新』を](#page-470-0)参照してください。

## 手順

OSGi コンソールを使用してプラグイン・バンドルを Eclipse Equinox OSGi フレー ムワークにインストールします。

1. コンソールを有効にするよう指定して Eclipse Equinox フレームワークを開始し ます。例えば、次のようにします。

<java\_home>/bin/java -jar <equinox\_root>/plugins/org.eclipse.osgi\_3.6.1.R36x\_v20100806.jar -console

2. Equinox コンソールで、プラグイン・バンドルをインストールします。

osgi> install file:///<path to bundle>

Equinox が、新しくインストールされたバンドルのバンドル ID を表示します。 Bundle id is 17

- 3. Equinox コンソールで、次の行を入力してバンドルを開始します。ここで、<id> は、バンドルのインストール時に割り当てられたバンドル ID です。 osgi> install <id>
- 4. Equinox コンソールで、サービス状況を取得して、バンドルが開始したことを確 認します。

osgi> ss

バンドルが正常に開始した場合、バンドルは ACTIVE 状態を表示します。例え ば、次のとおりです。

17 ACTIVE com.mycompany.plugin.bundle\_VRM

config.ini ファイルを使用して、プラグイン・バンドルを Eclipse Equinox OSGi フ レームワークにインストールします。

5. プラグイン・バンドルを次の例のような Eclipse Equinox プラグイン・ディレク トリーにコピーします。

<equinox\_root>/plugins

6. Eclipse Equinox config.ini 構成ファイルを編集し、バンドルを osgi.bundles プ ロパティーに追加します。例えば、次のとおりです。

```
osgi.bundles=¥
org.eclipse.osgi.services_3.2.100.v20100503.jar@1:start, \
org.eclipse.osgi.util_3.2.100.v20100503.jar@1:start, \
org.eclipse.equinox.cm_1.0.200.v20100520.jar@1:start, \
com.mycompany.plugin.bundle_VRM.jar@1:start
```
重要**:** 最後のバンドル名の後にブランク行が存在することを確認してください。 各バンドルはコンマで区切ります。

7. コンソールを有効にするよう指定して Eclipse Equinox フレームワークを開始し ます。例えば、次のようにします。

<java\_home>/bin/java -jar <equinox\_root>/plugins/org.eclipse.osgi\_3.6.1.R36x\_v20100806.jar -console

8. Equinox コンソールで、サービス状況を取得して、バンドルが開始したことを確 認します。例えば、次のようにします。

osgi> ss

バンドルが正常に開始した場合、バンドルは ACTIVE 状態を表示します。例え ば、次のとおりです。

17 ACTIVE com.mycompany.plugin.bundle\_VRM

#### タスクの結果

これでプラグイン・バンドルがインストールされ、開始されました。今度は、 eXtreme Scale コンテナーまたはクライアントを開始できます。eXtreme Scale プラ グインの作成法の詳細については、システム API [とプラグインの](http://publib.boulder.ibm.com/infocenter/wxsinfo/v7r1m1/topic/com.ibm.websphere.extremescale.doc/cxssystemplugins.html)トピックを参照し てください。

# **xscmd** ユーティリティーによる **OSGi** 対応サービスの管理

**xscmd** ユーティリティーを使用して、各コンテナーが使用しているサービスとサー ビス・ランキングを表示したり、バンドルの新しいバージョンを使用するようラン タイム環境を更新したりするなど、管理者用タスクを実行できます。

# このタスクについて

Eclipse Equinox OSGi フレームワークでは、同一バンドルの複数バージョンをイン ストールでき、それらのバンドルを実行時に更新できます。WebSphere eXtreme Scale は、多数の OSGi フレームワーク・インスタンス内でコンテナー・サーバー を実行する分散環境です。

手動で OSGi フレームワークにバンドルをコピーしたり、インストールしたり、そ れらのバンドルを開始したりする作業は管理者の担当です。eXtreme Scale には、 ObjectGrid 記述子 XML ファイル内で eXtreme Scale プラグインとして識別された サービスを追跡する OSGi ServiceTrackerCustomizer が組み込まれています。 **xscmd** ユーティリティーを使用すると、プラグインのどのバージョンが使用されている か、どのようなバージョンが使用可能かを確認でき、バンドル・アップグレードも 実行できます。

eXtreme Scale はサービス・ランキング番号を使用して、各サービスのバージョンを 識別します。参照先が同じサービスが 2 つ以上ロードされると、eXtreme Scale は、ランキングが最も高いサービスを自動的に使用します。

# 手順

v **osgiCurrent** コマンドを実行して、各 eXtreme Scale サーバーが正しいサービ ス・ランキングのプラグインを使用していることを確認します。

eXtreme Scale はランキングが最も高いサービス参照を自動的に選択するため、複 数ランキングのプラグイン・サービスが設定されたデータ・グリッドが開始され る可能性があります。

コマンドがランキングの不一致を検出するか、サービスを検出できない場合は、 ゼロ以外のエラー・レベルが設定されます。コマンドが正常に完了した場合、エ ラー・レベルは 0 に設定されます。
次の例は、4 つのサーバーの同一グリッドに 2 つのプラグインがインストールさ れている場合の **osgiCurrent** コマンドの出力を示します。 loaderPlugin プラグイ ンはランキング 1 を使用し、txCallbackPlugin プラグインはランキング 2 を使用 しています。

OSGi Service Name Current Ranking ObjectGrid Name MapSet Name Server Name

| loaderPlugin     |     | MyGrid | MapSetA | server1 |
|------------------|-----|--------|---------|---------|
| loaderPlugin     |     | MyGrid | MapSetA | server2 |
| loaderPlugin     |     | MyGrid | MapSetA | server3 |
| loaderPlugin     |     | MyGrid | MapSetA | server4 |
| txCallbackPlugin | - 2 | MyGrid | MapSetA | server1 |
| txCallbackPlugin | 2   | MyGrid | MapSetA | server2 |
| txCallbackPlugin |     | MyGrid | MapSetA | server3 |
| txCallbackPlugin |     | MyGrid | MapSetA | server4 |

次の例は、新しいランキングの loaderPlugin が設定された server2 を開始した場 合の **osgiCurrent** コマンドの出力を示します。

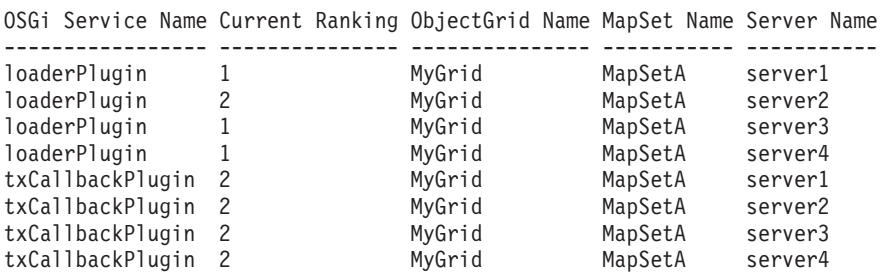

v **osgiAll** コマンドを実行して、各 eXtreme Scale コンテナー・サーバーで正しい プラグイン・サービスが開始されたことを確認します。

ObjectGrid 構成が参照しているサービスを含んでいるバンドルが開始すると、 eXtreme Scale ランタイム環境はプラグインを自動的に追跡します。ただし、すぐ には使用しません。**osgiAll** コマンドは、各サーバーで使用可能なプラグインを 表示します。

パラメーターを指定せずに実行すると、すべてのグリッドおよびサーバーのすべ てのサービスが表示されます。追加のフィルター (**-serviceName** <service\_name> フィルターなど) を指定して、単一サービスやデータ・グリッドのサブセットな どに出力を制限できます。

次の例は、2 つのサーバーで 2 つのプラグインが開始された場合の **osgiAll** コ マンドの出力を示します。loaderPlugin はランキング 1 と 2 の両方が開始済み で、txCallbackPlugin はランキング 1 が開始済みです。出力の最後にあるサマリ ー・メッセージから、両方のサーバーが同じサービス・ランキングを認識してい ることを確認できます。

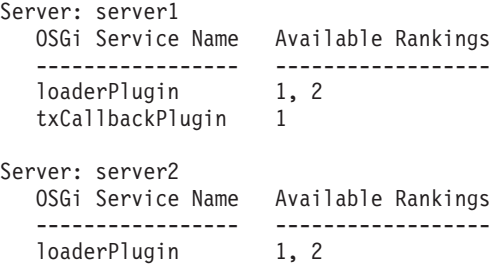

txCallbackPlugin 1

Summary - All servers have the same service rankings.

次の例は、server1 でランキング 1 の loaderPlugin を含んでいるバンドルが停止 した場合の **osgiAll** コマンドの出力を示します。出力の下部にあるサマリー・メ ッセージから、現在 server1 にはランキング 1 の loaderPlugin がないことを確認 できます。

```
Server: server1
   OSGi Service Name Available Rankings
    ----------------- -----------------
    loaderPlugin 2
   txCallbackPlugin 1
 Server: server2
   OSGi Service Name Available Rankings
    ------------------ ------------------
   loaderPlugin 1, 2
   txCallbackPlugin 1
 Summary - The following servers are missing service rankings:
   Server OSGi Service Name Missing Rankings
   ------ ----------------- ----------------
   server1 loaderPlugin 1
 次の例は、-sn 引数を使用してサービス名が指定されたときに、そのサービスが
 存在しない場合の出力を示します。
 Server: server2
   OSGi Service Name Available Rankings
   ----------------- ------------------
   invalidPlugin No service found
 Server: server1
   OSGi Service Name Available Rankings
    ----------------- ------------------
   invalidPlugin No service found
 Summary - All servers have the same service rankings.
v osgiCheck コマンドを実行して、プラグイン・サービスとランキングのセットを
 チェックし、それらが使用可能かどうか確認します。
 osgiCheck コマンドは、-serviceRankings <service
 name>;<ranking>[,<serviceName>;<ranking>] の形式で、サービス・ランキング
 のセットを 1 つ以上受け入れます。
 ランキングがすべて使用可能な場合、メソッドはエラー・レベル 0 を返します。
 1 つ以上のランキングが使用不可の場合は、ゼロ以外のエラー・レベルと指定さ
 れたサービス・ランキングを含んでいないすべてのサーバーの表が設定されま
 す。追加フィルターを使用して、eXtreme Scale ドメイン内の使用可能なサーバー
 のサブセットにサービス・チェックを制限できます。
 例えば、指定されたランキングまたはサービスがない場合は、次のメッセージが
 表示されます。
 Server OSGi Service Unavailable Rankings
 ------ ------------ --------------------
 server1 loaderPlugin 3
 server2 loaderPlugin 3
```
v **osgiUpdate** コマンドを実行して、単一 ObjectGrid および MapSet 内のすべての サーバーを対象に 1 つ以上のプラグインのランキングを 1 回の操作で更新しま す。

コマンドは、-serviceRankings <service name>;<ranking>[,<serviceName>;<ranking>] -g <grid name> -ms <mapset name> の形式で、サービス・ランキングのセットを 1 つ以上受け入れます。

このコマンドでは、以下の操作を実行できます。

- 指定されたサービスが各サーバーで更新のために使用可能なことを確認する。
- StateManager インターフェースを使用してグリッドの状態をオフラインに変更 する。詳しくは、 464 ページの『ObjectGrid [の可用性の管理』を](#page-475-0)参照してくだ さい。このプロセスはグリッドを静止し、実行中のトランザクションがすべて 完了するまで待機し、新規トランザクションを開始できないようにします。ま たこのプロセスは、トランザクション・アクティビティーを停止するように ObjectGridLifecycleListener プラグインと BackingMapLifecycleListener プラグイ ンにシグナル通知します。イベント・リスナー・プラグインの詳細について は[、イベント・リスナーの指定のためのプラグインを](http://publib.boulder.ibm.com/infocenter/wxsinfo/v7r1m1/topic/com.ibm.websphere.extremescale.doc/rxseventlist.html)参照してください。
- 新しいサービス・バージョンを使用するように OSGi フレームワーク内で実行 中の各 eXtreme Scale コンテナーを更新する。
- グリッドの状態をオンラインに変更し、トランザクションを継続できるように する。

更新処理はべき等のプロセスであるため、クライアントがいずれかのタスクを完 了できない場合は、操作がロールバックされることになります。クライアントが ロールバックを実行できない場合またはクライアントが更新処理中に中断された 場合は、同じコマンドを再実行でき、クライアントは適切なステップから続行し ます。

クライアントがプロセスを続行できず、別のクライアントからプロセスが再始動 された場合、-force オプションを使用すると、クライアントが更新を実行できる ようになります。**osgiUpdate** コマンドは、複数のクライアントが同一マップ・セ ットを同時に更新しないようにします。**osgiUpdate** コマンドの詳細については、 『**xscmd** による eXtreme Scale プラグインの OSGi サービスの更新』を参照して ください。

# **xscmd** による **eXtreme Scale** プラグインの **OSGi** サービスの更 新

WebSphere eXtreme Scale は、グリッドがアクティブであってもコンテナー・サーバ ー・プラグイン・バンドルをアップグレードできるようサポートします。このサポ ートにより、管理者はグリッド・プロセスを再始動しなくともアプリケーションの 更新や追加を完了できます。

### 始める前に

eXtreme Scale OSGi バンドルを新しいバージョンに更新する前に、次のステップを 完了してください。

- 1. サポートされる OSGi フレームワーク内で eXtreme Scale サーバーを開始しま す。
- 2. すべての eXtreme Scale プラグインをバンドルに分割します。各バンドルは、サ ービス・ランキングを使用して、それぞれのプラグインのバージョンを識別する 必要があります。
- 3. キャッシュ・オブジェクトを Java プリミティブ型 (byte[]、Integer、String な ど) として指定するか、MapSerializerPlugin プラグインを使用して保管しなけれ ばなりません。データ・オブジェクトは eXtreme Scale バンドル内に保管され、 アップグレードされません。データと相互作用するプラグインのみが更新されま す。
- 4. バージョン互換のあるキャッシュ・オブジェクト・データを設計します。新しい プラグインは、古いプラグインによって作成されたデータと相互作用できなけれ ばなりません。
- 5. ObjectGridLifecycle および BackingMapLifecycle イベントを listen するようプラ グインを設計して、それらのプラグイン内にある他のプラグインまたはメタデー タへの参照をリフレッシュするような設計にしてください。このようなアプロー チを使用すると、メインのプラグインが更新されたとき、それらの参照プラグイ ンもリフレッシュされます。
- 6. eXtreme Scale OSGi 更新処理はサーバーのみに影響します。プラグインを使用 しているクライアントがある場合、別途それらのクライアントを更新しなければ なりません。

### このタスクについて

OSGi が使用可能でないと、管理者がアプリケーション・プラグインまたはキャッシ ュ・オブジェクトを更新する必要がある場合、各グリッド・ノードを 1 つずつアッ プグレードしなければならず、ネットワーク、メモリー、および CPU の利用にス トレスを与えます。プラグインとキャッシュ Java オブジェクトは直接グリッド内に 保管されるため、このような操作が必要になります。各クラスの ClassLoader は異 なるため、プロセスを再始動せずにクラスを更新すると、グリッド・プラグインに 矛盾が生じます。

eXtreme Scale 製品には xscmd ユーティリティーと MBean が組み込まれていま す。管理者はそれらを使用して、各グリッド・コンテナーをホスティングしている OSGi フレームワークにインストールされているすべてのプラグイン・バンドルを表 示し、どのリビジョンを使用するか選択できます。xscmd を使用してプラグインを 新しいランキングに更新すると、グリッドが静止してすべてのトランザクションが 排出され、プラグインが更新された後、グリッドが再度アクティブ化されます。更 新処理中にエラーが発生すると、プロセスはロールバックされ、古いランキングが 復元されます。

### 手順

1. バンドルのバージョンを作成し、バンドル・マニフェスト内のバージョン番号 を上げ、各 eXtreme Scale プラグイン・サービスのランキングも大きくしま す。 元のバンドル・バージョンが Bundle-Version: 1.0.0 であれば、次のバ ージョンは Bundle-Version: 1.1.0 と定義できます。

元のサービス・ランキングが ranking="1" であれば、次のランキングは ranking="2" と定義できます。

重要**:** OSGi サービス・ランキングは整数でなければなりません。

- 2. 新規バンドルを eXtreme Scale コンテナー・サーバーをホスティングしている 各 OSGi フレームワーク・ノードにコピーします。
- 3. 新規バンドルを OSGi フレームワークにインストールします。バンドルには、 バンドル ID が割り当てられます。例えば、次のようになります。 osgi> install <URL to bundle>
- 4. 割り当てられたバンドル ID を使用して、新規バンドルを開始します。例え ば、次のようになります。

osgi> start <id>

新規バンドルが開始されると、eXtreme Scale OSGi サービス・トラッカーがバ ンドルを検出し、更新可能な状態にします。

5. **xscmd -c osgiAll** コマンドを使用して、各コンテナー・サーバーが新規バンド ルを認識していることを確認します。**osgiAll** コマンドは、グリッド内のすべ てのコンテナーに ObjectGrid 記述子 XML ファイル内で参照されているすべて のサービスについて照会し、使用可能なすべてのランキングを表示します。例 えば、次のようになります。

```
xscmd -c osgiAll
```
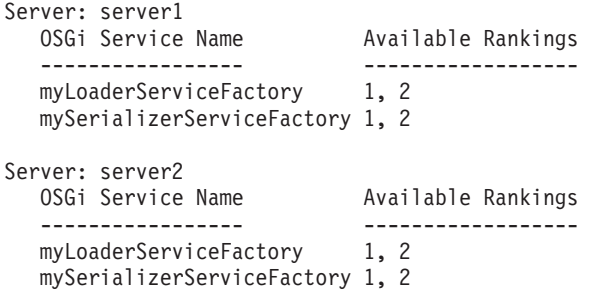

Summary - All servers have the same service rankings.

6. **xscmd -c osgiCheck** コマンドを使用して、1 つ以上のサービス・ランキングが 更新の有効なターゲットであるか確認します。例えば、次のようになります。

xscmd -c osgiCheck -sr mySerializerServiceFactory;2,myLoaderServiceFactory;2

CWXSI0040I: The command osgiCheck has completed successfully.

7. **osgiCheck** コマンドの結果に何もエラーがなければ、更新処理中の障害に備え て配置サービスのバランサーを中断して、断片移動を回避します。 配置を中断 するには、更新の影響を受けるすべてのオブジェクト・グリッドとマップ・セ ットに対して **xscmd -c suspendBalancing** コマンドを使用します。例えば、次 のようになります。

xscmd -c suspendBalancing -g MyGrid -ms MyMapSet

8. 各オブジェクト・グリッドとマップ・セットのバランシングが中断状態になっ たら、再度 **xscmd -c osgiCheck** コマンドを使用して、1 つ以上のサービス・ ランキングが更新の有効なターゲットであるか確認します。例えば、次のよう になります。

```
xscmd -c osgiCheck -sr
mySerializerServiceFactory;2,myLoaderServiceFactory;2
```
CWXSI0040I: The command osgiCheck has completed successfully.

9. オブジェクト・グリッドとマップ・セットのバランシングが中断状態になった ら、**osgiUpdate** コマンドを使用して、オブジェクト・グリッドとマップ・セッ トのすべてのサーバーでサービスを更新します。例えば、次のようになりま す。

xscmd -c osgiUpdate -sr mySerializerServiceFactory;2,myLoaderServiceFactory;2 -g MyGrid -ms MyMapSet

10. アップグレードが成功したことを確認します。例えば、次のようになります。

```
Update succeeded for the following service rankings:
Service Ranking
------- -------
mySerializerServiceFactory 2
myLoaderServiceFactory 2
```
11. ランキングが正常に更新されたことを確認したら、**xscmd -c resumeBalancing** コマンドを使用して、バランシングを再度使用可能にします。例えば、次のよ うになります。

xscmd -c resumeBalancing -g MyGrid -ms MyMapSet

12. eXtreme Scale コンテナーをホスティングしている各 OSGi フレームワーク内 の古いバンドルを停止し、アンインストールします。 例えば、次のコードを Eclipse Equinox コンソールで入力します。

osgi> stop <id> osgi> uninstall <id>

### タスクの結果

eXtreme Scale バンドルが新しいバージョンに更新されました。

# 配置の制御

いくつかの異なるオプションを使用して、構成内のさまざまなコンテナー・サーバ ー上にいつ断片を配置するかを制御できます。始動時は、断片の配置を遅らせるよ う選択できます。すべてのコンテナー・サーバーを実行中の場合は、サーバーを保 守する間、配置を中断、再開、または変更する必要がある可能性があります。

### 手順

#### 始動時の配置の制御

環境の始動時、断片の配置をいつ開始するかを制御できます。デフォルトである種 の制御は実施されます。配置を制御するアクションを何も取らなければ、断片の配 置は即時に開始されます。断片がすぐに配置されると、後続のコンテナー・サーバ ーが開始するにつれ断片の配置が均等でなくなる可能性があり、配分のバランスを 取るために追加の配置操作が実行されます。

v コンテナー・サーバーの開始時、断片のバランシングを一時的に中断して、断片 の即時配置を回避する。

コンテナー・サーバーを開始する前に、**xscmd -c suspendBalancing** コマンドを 使用して、特定のデータ・グリッドおよびマップ・セットの断片のバランシング

を停止します。コンテナー・サーバーが開始されたら、**xscmd -c resumeBalancing** コマンドを使用して、コンテナー・サーバーでの断片の配置を 開始できます。

v **7.1.1+ placementDeferralInterval** プロパティーを構成する。

**placementDeferralInterval** プロパティーは、コンテナー・サーバーでの断片配 置のサイクル数を最小にします。断片配置は定義された時間間隔で起動されま す。

カタログ・サーバーのサーバー・プロパティー・ファイル内で **placementDeferralInterval** プロパティーを設定します。組み込みサーバー API を使用している場合は、CatalogServerProperties インターフェースの setPlacementDeferralInterval メソッドを使用してください。このプロパティーは、 コンテナー・サーバー上に断片を配置するまでの時間 (ミリ秒数) を設定します。 このプロパティーのデフォルト値は 15 秒です。デフォルト値では、コンテナ ー・サーバーが開始しても、プロパティーに指定された時間が経過するまで配置 は開始されません。複数のコンテナー・サーバーが連続して開始する場合、所定 の間隔内に新しいコンテナー・サーバーが開始すると、遅延インターバル・タイ マーはリセットされます。例えば、最初のコンテナー・サーバーの 10 秒後に 2 番目のコンテナー・サーバーが開始すれば、2 番目のコンテナー・サーバーの開 始後 15 秒経過するまで配置は開始されません。しかし、2 番目のコンテナー・ サーバーの 20 秒後に 3 番目のコンテナー・サーバーが開始した場合、配置は既 に最初の 2 つのコンテナー・サーバーで開始されています。

コンテナー・サーバーが使用不可になると、カタログ・サーバーがそのイベント を認識し次第、配置が起動され、できるだけ速やかにリカバリーできるようにし ます。

次のヒントを基に、配置の遅延時間が正しい値に設定されているかどうか判断で きます。

- 複数のコンテナー・サーバーを同時に開始し、各コンテナー・サーバーの SystemOut.log ファイルで CWOBJ1001 メッセージを確認します。各コンテナ ー・サーバーのログ・ファイルにあるこれらのメッセージのタイム・スタンプ は、コンテナー・サーバーの実際の開始時刻を表します。場合によっては、 **placementDeferralInterval** プロパティーを調整して、この間隔により多くの コンテナー・サーバーの開始を含めることを検討してください。例えば、最初 のコンテナー・サーバーが最後のコンテナー・サーバーの 90 秒前に開始して いる場合、プロパティーを 90 秒に設定します。
- CWOBJ1001 メッセージの後、どのくらいの時間で CWOBJ1511 メッセージが 発生しているかに注目します。この時間の長さから、正常に遅延が発生したか どうか分かることがあります。
- 開発環境を使用している場合、アプリケーションのテスト時に間隔の長さを調 整します。
- v **numInitialContainers** 属性を構成する。

以前 **numInitialContainers** 属性を使用していた場合、引き続きこの属性を使用 できます。しかし、配置を制御する目的では、**numInitialContainers** 属性よりも **xscmd -c suspendBalancing** および **xscmd -c resumeBalancing** コマンド、その

<span id="page-475-0"></span>次には **placementDeferralInterval** を使用するほうが推奨されます。 **numInitialContainers** 属性は、この mapSet エレメント内の断片の初期配置を行 うために必要とするコンテナー・サーバーの数を指定します。

**numInitialContainers** 属性は、デプロイメント・ポリシー記述子 XML ファイ ル内にあります。**numInitialContainers** と **placementDeferralInterval** を両方 設定した場合、**placementDeferralInterval** プロパティーの値に関係なく、 **numInitialContainers** 値が満たされるまで配置は発生しないので注意してくださ い。

初期始動後の配置の制御

v 配置を強制的に行う。

**xscmd -c triggerPlacement -g my\_OG -ms my\_Map\_Set** コマンドを使用して、強 制しなければ配置は発生しない可能性がある一時点で、強制的に配置を行うこと ができます。ここで、*my\_OG* と *my\_Map\_Set* は、実際のデータ・グリッドとマ ップ・セットの値に設定してください。例えば、**placementDeferralInterval** プ ロパティーで指定された時間がまだ経過していないときや、バランシングが中断 状態のときにこのコマンドを実行できます。

v プライマリー断片を再割り当てする。

**xscmd -c swapShardWithPrimary** コマンドを使用して、新しいプライマリー断片 になるレプリカ断片を割り当てます。前のプライマリー断片はレプリカになりま す。

v プライマリー断片とレプリカ断片を再バランシングする。

**xscmd -c balanceShardTypes** コマンドを使用して、構成内で実行中のコンテナ ー・サーバー間でプライマリー断片とレプリカ断片の比率が衡平になるよう調整 します。各コンテナー・サーバーでの比率は、断片 1 つの差の範囲内に保たれま す。

v 配置を中断または再開する。

**xscmd -c suspendBalancing** コマンドまたは **xscmd -c resumeBalancing** コマン ドを使用して、特定のデータ・グリッドおよびマップ・セットの断片のバランシ ングを停止または開始します。バランシングが中断状態になっても、次の配置ア クションはそのまま実行されます。

- コンテナー・サーバーに障害が起こった際の断片のプロモーション。
- **xscmd -c swapShardWithPrimary** コマンドによる断片の役割の交換。
- **xscmd -c triggerPlacement -g myOG -ms myMapSet** コマンドによる断片配置 で起動されたバランシング。

### 次のタスク

環境内の配置を **xscmd -c placementServiceStatus** コマンドでモニターできます。

# **ObjectGrid** の可用性の管理

ObjectGrid インスタンスの可用性状態は、特定の時点でどの要求を処理できるかを 決定します。StateManager インターフェースを使用して、ObjectGrid インスタンス の状態の設定および取得を行います。

## このタスクについて

任意の ObjectGrid インスタンスには、4 つの可用性状態があります。

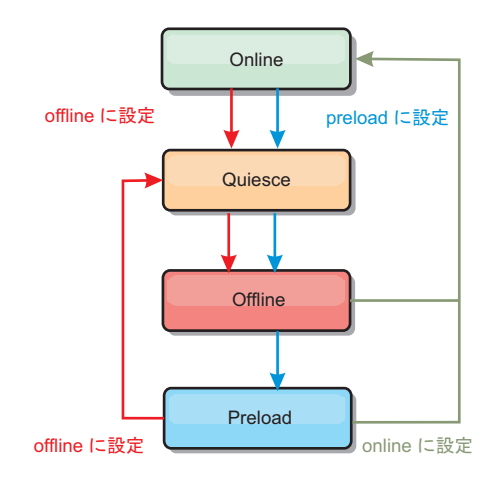

図 *51. ObjectGrid* インスタンスの可用性状態

#### **ONLINE**

ONLINE 状態は、ObjectGrid のデフォルトの可用性状態です。 ONLINE 状 態の ObjectGrid は、標準 eXtreme Scale クライアントからのどの要求でも 処理できます。ただし、プリロード・クライアントからの要求は、 ObjectGrid が ONLINE である間は拒否されます。

#### **QUIESCE**

QUIESCE 状態は、遷移的状態です。QUIESCE 状態にある ObjectGrid は、 すぐに OFFLINE 状態に移行します。QUIESCE 状態にある ObjectGrid は、未解決のトランザクションを処理できます。ただし新規トランザクショ ンは拒否されます。ObjectGrid が QUIESCE 状態でいられるのは、30 秒ま でです。この時間を過ぎると、可用性状態は OFFLINE に移行します。

#### **OFFLINE**

OFFLINE 状態では、ObjectGrid に送信されたすべてのトランザクションは 拒否されます。

#### **PRELOAD**

PRELOAD 状態は、プリロード・クライアントからデータを ObjectGrid に ロードする場合に使用できます。ObjectGrid が PRELOAD 状態である間 は、プリロード・クライアントしか、ObjectGrid に対してトランザクション をコミットできません。他のすべてのトランザクションは拒否されます。

ObjectGrid が要求をサポートするのに適切な可用性状態にない場合、その要求は拒 否されます。要求が拒否されると、必ず AvailabilityException 例外が発生します。

### 手順

1. ObjectGrid 構成 XML ファイルを使用して、ObjectGrid の初期状態を設定しま す。

**initialState** 属性は、ObjectGrid でその始動時の状態を示すのに使用できま す。通常、初期化が完了した ObjectGrid は、ルーティングに使用可能になりま す。トラフィックが ObjectGrid にルーティングされないように、後で状態を変

更できます。ObjectGrid を初期化する必要があるが、すぐには使用可能でない場 合、**initialState** 属性を使用できます。

initialState 属性は、ObjectGrid の構成 XML ファイルで設定されます。デフォル ト状態は ONLINE です。有効な値には、次のものが含まれます。

- ONLINE (デフォルト)
- PRELOAD
- OFFLINE

**initialState** 属性について詳しくは、[ObjectGrid](http://publib.boulder.ibm.com/infocenter/wxsinfo/v7r1m1/topic/com.ibm.websphere.extremescale.doc/rxsogref.html) 記述子 XML ファイルを参照 してください。

ObjectGrid で initialState 属性が設定されている場合、その状態を明示的にオン ラインに戻す必要があります。さもないと、ObjectGrid は使用不可のままになり ます。ObjectGrid が ONLINE 状態でなければ、AvailabilityException 例外になり ます。

詳しくは、AvailabilityState API 資料を参照してください。

#### プリロードのための **initialState** 属性の使用

ObjectGrid にデータがプリロードされる場合、ObjectGrid が使用可能になる時点 と、クライアント・トラフィックをブロックするためにプリロード状態に切り替 わる時点との間に、しばらく時間があくことがあります。この時間を回避するた め、 ObjectGrid の初期状態を PRELOAD に設定できます。この場合にも、 ObjectGrid は必要な初期化をすべて完了しますが、状態が変更され、プリロード を実行できるようになるまで、トラフィックをブロックします。

PRELOAD 状態も OFFLINE 状態もトラフィックをブロックしますが、プリロー ドを開始する場合は PRELOAD 状態を使用する必要があります。

#### フェイルオーバーおよびバランシングの振る舞い

レプリカ・データ・グリッドがプライマリー・データ・グリッドにプロモートさ れると、レプリカは、**initialState** 設定を使用しません。プライマリー・デー タ・グリッドが再バランシングのために移動された場合、移動が完了する前に、 データがプライマリーの新しい場所にコピーされるため、**initialState** 設定は 使用されません。レプリカ生成が構成されていない場合、フェイルオーバーが発 生すると、プライマリーは **initialState** 設定になり、新規プライマリーを配置 する必要があります。

2. StateManager インターフェースを使用して可用性状態を変更します。

ObjectGrid の可用性状態を設定するには、StateManager を使用します。サーバー で実行中の ObjectGrid の可用性状態を設定するには、対応する ObjectGrid クラ イアントを StateManager インターフェースに渡します。以下のコードは、 ObjectGrid の可用性状態を変更する方法を示したものです。

ClientClusterContext client = ogManager.connect("localhost:2809", null, null); ObjectGrid myObjectGrid = ogManager.getObjectGrid(client, "myObjectGrid"); StateManager stateManager = StateManagerFactory.getStateManager(); stateManager.setObjectGridState(AvailabilityState.OFFLINE, myObjectGrid);

StateManager で setObjectGridState メソッドが呼び出されると、ObjectGrid の各 断片が要求状態に遷移します。メソッドが戻ると、ObjectGrid 内のすべての断片 は、適切な状態になります。

サーバー・サイド ObjectGrid の可用性状態を変更するには、

ObjectGridEventListener プラグインを使用します。サーバー・サイド ObjectGrid の可用性状態の変更は、その ObjectGrid の区画が 1 つだけの場合にのみ行って ください。ObjectGrid が複数の区画を持っている場合、各プライマリーで shardActivated メソッドが呼び出され、結果として ObjectGrid の状態変更のため に必要以上の呼び出しが行われることになります。

```
public class OGListener implements ObjectGridEventListener,
   ObjectGridEventGroup.ShardEvents {
    public void shardActivated(ObjectGrid grid) {
            StateManager stateManager = StateManagerFactory.getStateManager();
            stateManager.setObjectGridState(AvailabilityState.PRELOAD, grid);
    }
}
```
QUIESCE は遷移的状態であるため、ObjectGrid を QUIESCE 状態にするのに StateManager インターフェースを使用することはできません。ObjectGrid は、こ の状態を経てから OFFLINE 状態に移行します。

3. 可用性状態を取得します。

特定の ObjectGrid の可用性状態を取得するには、StateManager の getObjectGridState メソッドを使用します。

StateManager stateManager = StateManagerFactory.getStateManager(); AvailabilityState state = stateManager.getObjectGridState(inventoryGrid);

getObjectGridState メソッドは、ObjectGrid 内のランダム・プライマリーを選択し て、その AvailabilityState を返します。 ObjectGrid のすべての断片は同じ可用性 状態になっているか、同じ可用性状態に遷移中である必要があるので、このメソ ッドにより、ObjectGrid の現在の可用性状態に関する妥当な結果がもたらされま す。

# データ・センター障害の管理

データ・センターで障害シナリオが発生した場合、コンテナー・サーバー・イベン トが無視されないようにクォーラムのオーバーライドを検討してください。 **xscmd** ユーティリティーを使用して、クォーラムについて照会したり (クォーラムの状況 など)、クォーラムのタスク (クォーラムのオーバーライドなど) を実行したりでき ます。

### 始める前に

- すべてのカタログ・サーバーでクォーラム・メカニズムが同じ設定になるように 構成します。詳しくは[、クォーラム・メカニズムの構成を](http://publib.boulder.ibm.com/infocenter/wxsinfo/v7r1m1/topic/com.ibm.websphere.extremescale.doc/txsquorcatsr.html)参照してください。
- クォーラムとは、データ・グリッドの配置操作を実行するために必要なカタロ グ・サーバーの最小数のことです。また、より少ない数を構成している場合を除 いて、カタログ・サーバーのフル・セットでもあります。WebSphere eXtreme Scale は、以下の理由によってクォーラムの損失を予想します。
	- カタログ・サービス JVM メンバーの障害
- ネットワークのブラウン・アウト
- データ・センター損失

次のメッセージはクォーラムが失われたことを示しています。このメッセージは ご使用のカタログ・サービス・ログに入っています。

CWOBJ1254W: カタログ・サービスがクォーラムを待機しています。

### このタスクについて

データ・センターで障害シナリオが発生した場合のみ、クォーラムをオーバーライ ドしてください。クォーラムをオーバーライドすると、残存しているカタログ・サ ーバー・インスタンスがすべて使用されます。ある残存物に対してクォーラムをオ ーバーライドする指示が出されると、それがすべての残存物に通知されます。

#### 手順

v **xscmd** ユーティリティーを使用してクォーラムの状況を照会します。

xscmd -c showQuorumStatus -cep cathost:2809

このオプションを使用して、カタログ・サービス・インスタンスのクォーラムの 状況を表示します。次のいずれかの結果が表示されます。

- クォーラムが使用不可である: カタログ・サーバーがクォーラム使用不可モー ドで実行されています。クォーラム使用不可モードは、開発モードまたは単一 データ・センター・モードです。複数データ・センター構成の場合、クォーラ ム使用不可モードは使用しないでください。
- クォーラムが使用可能で、かつカタログ・サーバーがクォーラムを持っている: クォーラムが使用可能で、しかもシステムが正常に機能しています。
- クォーラムは使用可能だが、カタログ・サーバーがクォーラムを待機している: クォーラムが使用可能で、かつクォーラムが失われています。
- クォーラムが使用可能で、かつクォーラムがオーバーライドされている: クォ ーラムが使用可能で、しかもクォーラムがオーバーライドされました。
- クォーラム状況が禁止である: ブラウン・アウトが発生したとき、カタログ・ サーバーが 2 つの区画 (A および B) に分割され、カタログ・サーバー A の クォーラムがオーバーライドされました。ネットワーク区画は分解され、B 区 画にあるサーバーが禁止されているため、JVM の再始動が必要です。この状 況は、ブラウン・アウト中に B にあるカタログ JVM が再始動されてから、 ブラウン・アウトが解消された場合にも起こります。
- v **xscmd** ユーティリティーを使用してクォーラムをオーバーライドします。 xscmd -c overrideQuorum -cep cathost:2809

このコマンドを実行すると、残存しているカタログ・サーバーによるクォーラム の再確立が強制されます。

v **xscmd** ユーティリティーを使用してクォーラムを診断します。

– コア・グループのリストを表示する。

**-c listCoreGroups** オプションを使用すると、カタログ・サーバーのすべての コア・グループのリストを表示できます。

xscmd -c listCoreGroups -cep cathost:2809

– サーバーを削除する。

**–c teardown** オプションを使用すると、データ・グリッドから手動でサーバー を除去できます。通常は、グリッドからサーバーを除去する必要はありませ ん。障害サーバーとして検出されたサーバーは自動的に除去されます。このコ マンドは IBM サポートのガイダンスのもとで使用するために提供されていま す。このコマンドの使用法についての詳細は、 442 [ページの『](#page-453-0)**xscmd** ユーティ [リティーによるサーバーの正常停止』を](#page-453-0)参照してください。

xscmd –c teardown server1,server2,server3 -cep cathost:2809 –g Grid

– 経路テーブルを表示する。

**-c routetable** オプションを使用すると、データ・グリッドへの新しいクライ アント接続をシミュレートすることによって、現在の経路テーブルを表示でき ます。また、すべてのコンテナー・サーバーが経路テーブル内でのそれぞれの ロール (どの区画のどのタイプの断片であるかなど) を認識していることを確 認することによって、経路テーブルの妥当性検査も行います。

xscmd -c routetable -cep cathost:2809 –g myGrid

– マップ・サイズを確認する。

**-c showMapSizes** オプションを使用すると、キーの分布がキー内の断片間で均 等か確認できます。一部のコンテナー・サーバーのキーが他のコンテナー・サ ーバーより多い場合は、キー・オブジェクトのハッシュ関数の分布に問題があ る可能性があります。

xscmd -c showMapSizes -cep cathost:2809 -g myGrid -ms myMapSet

– トレース・ストリングを設定する。

**-c setTraceSpec** オプションを使用すると、**xscmd** コマンドに指定されたフィ ルターと一致するすべての JVM にトレース設定を指定できます。この設定 は、別のコマンドが使用されるまで、または変更された JVM が障害を起こす か停止するまで、トレース設定のみを変更します。

xscmd -c setTraceSpec -spec ObjectGrid\*=event=enabled -cep cathost:1099 –g myGrid –hf host1

このストリングは、指定されたホスト名 (この場合は host1) を持つサーバー 上にあるすべての JVM のトレースを使用可能にします。

– 未割り当ての断片を表示する。

**-c showPlacement -sf U** オプションを使用すると、データ・グリッド上に配 置できない断片のリストを表示できます。配置サービスに配置を妨げる制約が あると、断片は配置できません。例えば、実動モードのとき、単一物理サーバ ー上の JVM を開始した場合は、プライマリー断片のみを配置できます。 2 番目の物理サーバーで JVM が開始されるまで、レプリカは未割り当てとなり ます。配置サービスは、プライマリー断片をホスティングしている JVM とは 異なる IP アドレスを持つ JVM にのみレプリカを配置します。ゾーンに JVM が存在しない場合も、断片が未割り当てとなることがあります。

xscmd -c showPlacement -sf U -cep cathost:2809 –g myGrid

## **Managed Beans (MBeans)** を使用した管理

デプロイメントを管理およびモニターするには、さまざまなタイプの Java Management Extensions (JMX) MBeans を使用できます。各 MBean は、マップ、デ ータ・グリッド、サーバー、サービスなどの特定のエンティティーを参照します。

### **JMX MBean** インターフェースおよび **WebSphere eXtreme Scale**

各 MBean には、属性値を表す get メソッドがあります。この get メソッドは、プ ログラムから直接呼び出すことはできません。JMX 仕様では、属性の扱い方が操作 のときと異なります。ベンダー JMX コンソールを使用して属性を表示し、プログ ラムまたはベンダー JMX コンソールで操作を実行することができます。

### パッケージ **com.ibm.websphere.objectgrid.management**

使用可能なすべての MBean の概要と詳細なプログラミング仕様については、次の API 資料を参照してください。パッケージ com.ibm.websphere.objectgrid.management

# **wsadmin** ツールを使用した **Managed Beans (MBeans)** へのア クセス

WebSphere Application Server で提供される wsadmin ユーティリティーを使用し て、Managed Bean (MBean) 情報にアクセスすることができます。

### 手順

WebSphere Application Server インストール内の bin ディレクトリーから wsadmin ツールを実行します。 次の例は、動的 eXtreme Scale における現在の断片配置のビ ューを取得するものです。 wsadmin ツールは、eXtreme Scale が稼働している任意 のインストール済み環境から実行できます。wsadmin ツールをカタログ・サービス で実行する必要はありません。

```
$ wsadmin.sh -lang jython
wsadmin>placementService = AdminControl.queryNames
("com.ibm.websphere.objectgrid:*,type=PlacementService")
wsadmin>print AdminControl.invoke(placementService,
"listObjectGridPlacement","library ms1")
<objectGrid name="library" mapSetName="ms1">
  <container name="container-0" zoneName="DefaultDomain"
 hostName="host1.company.org" serverName="server1">
     <shard type="Primary" partitionName="0"/>
     <shard type="SynchronousReplica" partitionName="1"/>
 </container>
 <container name="container-1" zoneName="DefaultDomain"
 hostName="host2.company.org" serverName="server2">
     <shard type="SynchronousReplica" partitionName="0"/>
     <shard type="Primary" partitionName="1"/>
 </container>
 <container name="UNASSIGNED" zoneName="_ibm_SYSTEM"
 hostName="UNASSIGNED" serverName="UNNAMED">
   <shard type="SynchronousReplica" partitionName="0"/>
    <shard type="AsynchronousReplica" partitionName="0"/>
 </container>
</objectGrid>
```
# **Managed Bean (MBean)** へのプログラマチックなアクセス

MBean への接続に Java アプリケーションを使用できます。これらのアプリケーシ ョンは、com.ibm.websphere.objectgrid.management パッケージ内のインターフェース を使用します。

# このタスクについて

MBean にアクセスするためのプログラマチックな方式は、接続先のサーバーのタイ プによって異なります。

- v [スタンドアロン・カタログ・サービス](#page-482-0) MBean サーバーへの接続
- コンテナー MBean [サーバーへの接続](#page-484-0)
- WebSphere Application Server [内でホスティングされるカタログ・サービス](#page-485-0) MBean [サーバーへの接続](#page-485-0)
- v [セキュリティーが使用可能なカタログ・サービス](#page-487-0) MBean サーバーへの接続

### <span id="page-482-0"></span>手順

v スタンドアロン・カタログ・サービス **MBean** サーバーへの接続

次のサンプル・プログラムは、スタンドアロン・カタログ・サービス MBean サ ーバーに接続し、指定された ObjectGrid および MapSet の各コンテナー・サーバ ーとコンテナー・サーバーそれぞれに割り振られた断片のリストを XML フォー マットのストリングで返します。

```
package com.ibm.websphere.sample.xs.admin;
import java.util.Set;
import javax.management.MBeanServerConnection;
import javax.management.ObjectName;
import javax.management.remote.JMXConnector;
import javax.management.remote.JMXConnectorFactory;
import javax.management.remote.JMXServiceURL;
/**
* Collects the placement information from the Catalog Server for a given ObjectGrid.
*/
public final class CollectPlacementPlan {
    private static String hostName = "localhost";
    private static int port = 1099;
   private static String objectGridName = "library";
   private static String mapSetName = "ms1";
    /**
     * Connects to the ObjectGrid Catalog Service to retrieve placement information and
    * prints it out.
     *
    * @param args
     * @throws Exception
                   If there is a problem connecting to the catalog service MBean server.
    */
    public static void main(String[] args) throws Exception {
       String serviceURL = "service:jmx:rmi:///jndi/rmi://" + hostName + ":" + port +
                    "/objectgrid/MBeanServer";
        JMXServiceURL jmxUrl = new JMXServiceURL(serviceURL);
        JMXConnector jmxCon = JMXConnectorFactory.connect(jmxUrl);
        try {
            MBeanServerConnection catalogServerConnection = jmxCon.getMBeanServerConnection();
            Set placementSet = catalogServerConnection.queryNames(new
      ObjectName("com.ibm.websphere.objectgrid"
            + ":*,type=PlacementService"), null);
            ObjectName placementService = (ObjectName) placementSet.iterator().next();
            Object placementXML = catalogServerConnection.invoke(placementService,
                "listObjectGridPlacement", new Object[] {
                objectGridName, mapSetName }, new String[] { String.class.getName(),
       String.class.getName() });
            System.out.println(placementXML);
        } catch (Exception e) {
           if(jmxCon != null) {
                jmxCon.close();
            }
        }
    }
}
図 52. CollectPlacementPlan.java
```

```
サンプル・プログラムに関する注記:
– カタログ・サービスの JMXServiceURL の値は、常に次のフォームです:
 service:jmx:rmi:///jndi/rmi://<host>:<port>/objectgrid/MBeanServer。こ
  こで、<host> はカタログ・サービスを実行しているホストで、<port> はカタ
```
ログ・サービスを開始するとき **-JMXServicePort** オプションで指定した JMX サービス・ポートです。ポートが指定されない場合、デフォルトは 1099 で す。

- ObjectGrid またはマップの統計を使用可能にするには、ObjectGrid コンテナ ーの開始時、サーバー・プロパティー・ファイル内にプロパティー statsSpec=all=enabled が指定されている必要があります。
- コンテナー・サーバー内で稼働する MBean を使用不可にするには、サーバ ー・プロパティー・ファイル内にプロパティー enableMBeans=false を指定し てください。

出力の例を次に示します。この出力から、2 つのコンテナー・サーバーがアクテ ィブなことがわかります。Container-0 コンテナー・サーバーは 4 つのプライマ リー断片をホスティングしています。Container-1 コンテナー・サーバーは、 Container-0 コンテナー・サーバー上の各プライマリー断片の同期レプリカをホ スティングしています。この構成では、2 つの同期レプリカと 1 つの非同期レプ リカが構成されています。結果として、Unassigned コンテナー・サーバーに残り の断片が残されています。さらに 2 つのコンテナー・サーバーが開始すると、 Unassigned コンテナー・サーバーは表示されなくなります。

```
<objectGrid name="library" mapSetName="ms1">
  <container name="Container-1" zoneName="DefaultZone"
   hostName="myhost.mycompany.com" serverName="ogserver">
    <shard type="SynchronousReplica" partitionName="0"/>
    <shard type="SynchronousReplica" partitionName="1"/>
    <shard type="SynchronousReplica" partitionName="2"/>
    <shard type="SynchronousReplica" partitionName="3"/>
  </container>
  <container name="Container-0" zoneName="DefaultZone"
   hostName="myhost.mycompany.com" serverName="ogserver">
    <shard type="Primary" partitionName="0"/>
    <shard type="Primary" partitionName="1"/>
   <shard type="Primary" partitionName="2"/>
    <shard type="Primary" partitionName="3"/>
  </container>
  <container name="library:ms1:_UnassignedContainer_" zoneName="_ibm_SYSTEM"
    hostName="UNASSIGNED" serverName="UNNAMED">
    <shard type="SynchronousReplica" partitionName="0"/>
    <shard type="SynchronousReplica" partitionName="1"/>
    <shard type="SynchronousReplica" partitionName="2"/>
    <shard type="SynchronousReplica" partitionName="3"/>
    <shard type="AsynchronousReplica" partitionName="0"/>
    <shard type="AsynchronousReplica" partitionName="1"/>
    <shard type="AsynchronousReplica" partitionName="2"/>
    <shard type="AsynchronousReplica" partitionName="3"/>
  </container>
</objectGrid>
```
<span id="page-484-0"></span>v コンテナー **MBean** サーバーへの接続

コンテナー・サーバーは MBean をホスティングして、コンテナー・サーバー内 で実行している個々のマップや ObjectGrid インスタンスに関する情報を照会しま す。次のサンプル・プログラムは、JMX アドレスが localhost:1099 のカタロ グ・サーバーによってホスティングされる各コンテナー・サーバーの状況をプリ ントします。

```
package com.ibm.websphere.sample.xs.admin;
import java.util.List;
import java.util.Set;
import javax.management.MBeanServerConnection;
import javax.management.ObjectInstance;
import javax.management.ObjectName;
import javax.management.remote.JMXConnector;
import javax.management.remote.JMXConnectorFactory;
import javax.management.remote.JMXServiceURL;
/**
* Collects placement status from each of the available containers directly.
*/
public final class CollectContainerStatus {
   private static String hostName = "localhost";
   private static int port = 1099;
    /**
    * @param args
    */
    public static void main(String[] args) throws Exception {
        String serviceURL = "service:jmx:rmi:///jndi/rmi://" + hostName + ":" + port + "/objectgrid/MBeanServer";
       JMXServiceURL jmxUrl = new JMXServiceURL(serviceURL);
        JMXConnector jmxCon = JMXConnectorFactory.connect(jmxUrl);
        try {
            MBeanServerConnection catalogServerConnection = jmxCon.getMBeanServerConnection();
            Set placementSet = catalogServerConnection.queryNames(new ObjectName("com.ibm.websphere.objectgrid"
                    + ":*,type=PlacementService"), null);
            ObjectName placementService = (ObjectName) placementSet.iterator().next();
            List<String> containerJMXAddresses = (List<String>) catalogServerConnection.invoke(placementService,
                    "retrieveAllServersJMXAddresses", new Object[0], new String[0]);
            for (String address : containerJMXAddresses) {
                JMXServiceURL containerJMXURL = new JMXServiceURL(address);
                JMXConnector containerConnector = JMXConnectorFactory.connect(containerJMXURL);
                MBeanServerConnection containerConnection = containerConnector.getMBeanServerConnection();
                Set<ObjectInstance> containers = containerConnection.queryMBeans(
                        new ObjectName("*:*,type=ObjectGridContainer"), null);
                for (ObjectInstance container : containers) {
                    System.out.println(containerConnection.getAttribute(container.getObjectName(), "Status"));
                }
            }
        } finally {
            if(jmxCon != null) {
                jmxCon.close();
            }
       }
   }
}
```
#### 図 *53. CollectContainerStatus.java*

```
サンプル・プログラムが各コンテナーのコンテナー・サーバーの状況をプリント
します。出力の例を次に示します。
```
<container name="Container-0" zoneName="DefaultZone" hostName="descartes.rchland.ibm.com" serverName="ogserver"> <shard type="Primary" partitionName="1"/> <shard type="Primary" partitionName="0"/> <shard type="Primary" partitionName="3"/> <shard type="Primary" partitionName="2"/> </container>

<span id="page-485-0"></span>v **WebSphere Application Server** 内でホスティングされるカタログ・サービス **MBean** サーバーへの接続

WebSphere Application Server 内で MBean にプログラマチックにアクセスする方 式は、スタンドアロン構成内で MBean にアクセスするときと少し違います。

1. MBean サーバーに接続する Java プログラムを作成してコンパイルします。 以下にサンプル・プログラムを示します。

package com.ibm.websphere.sample.xs.admin;

```
import java.util.Set;
import javax.management.MBeanServerConnection;
import javax.management.ObjectName;
import javax.management.remote.JMXConnector;
import javax.management.remote.JMXConnectorFactory;
import javax.management.remote.JMXServiceURL;
/**
* Collects the placement information from the catalog server running in a deployment manager for a given ObjectGrid.
*/
public final class CollectPlacementPlanWAS {
   private static String hostName = "localhost";
   private static int port = 9809;
   private static String objectGridName = "library";
   private static String mapSetName = "ms1";
   /**
    * Connects to the catalog service to retrieve placement information and prints it out.
     *
     * @param args
    * @throws Exception
                   If there is a problem connecting to the catalog service MBean server.
    */
   public static void main(String[] args) throws Exception {
        // connect to bootstrap port of the deployment manager
        String serviceURL = "service:jmx:iiop://" + hostName + ":" + port + "/jndi/JMXConnector";
        JMXServiceURL jmxUrl = new JMXServiceURL(serviceURL);
        JMXConnector jmxCon = JMXConnectorFactory.connect(jmxUrl);
        try {
            MBeanServerConnection catalogServerConnection = jmxCon.getMBeanServerConnection();
            Set placementSet =
     catalogServerConnection.queryNames(new ObjectName("com.ibm.websphere.objectgrid"
            + ":*,type=PlacementService"), null);
            ObjectName placementService = (ObjectName) placementSet.iterator().next();
            Object placementXML = catalogServerConnection.invoke(placementService,
                        "listObjectGridPlacement", new Object[] {
                    objectGridName, mapSetName }, new String[] { String.class.getName(),
          String.class.getName() });
            System.out.println(placementXML);
         } finally {
            if(jmxCon != null) {
                jmxCon.close();
            }
       }
   }
}
```
図 *54. CollectPlacementPlan.java*

#### 2. 以下のコマンドを実行します。

"\$JAVA\_HOME/bin/java" "\$WAS\_LOGGING" -Djava.security.auth.login.config="\$app\_server\_root/properties/wsjaas\_client.conf" \ -Djava.ext.dirs="\$JAVA\_HOME/jre/lib/ext:\$WAS\_EXT\_DIRS:\$WAS\_HOME/plugins:\$WAS\_HOME/lib/WMQ/java/lib" \ -Djava.naming.provider.url=<an\_IIOP\_URL\_or\_a\_corbaloc\_URL\_to\_your\_application\_server\_machine\_name> \ -Djava.naming.factory.initial=com.ibm.websphere.naming.WsnInitialContextFactory \ -Dserver.root="\$WAS\_HOME" "\$CLIENTSAS" "\$CLIENTSSL" \$USER\_INSTALL\_PROP \ -classpath "\$WAS\_CLASSPATH":<list\_of\_your\_application\_jars\_and\_classes> \ <fully\_qualified\_class\_name\_to\_run> <your\_application\_parameters>

このコマンドは、変数を適切に設定する *[was\\_root](#page-68-0)*/bin/setupCmdLine.sh スク リプトが実行済みであると想定しています。java.naming.provider.url プロパテ ィー値のフォーマットの例は、corbaloc:iiop:1.0@<host>:<port>/ NameService です。

<span id="page-487-0"></span>v セキュリティーが使用可能なカタログ・サービス **MBean** サーバーへの接続

セキュリティーが使用可能なカタログ・サービス MBean への接続の詳細につい ては、 558 ページの『[Java Management Extensions \(JMX\)](#page-569-0) セキュリティー』を参 照してください。

### 次のタスク

MBean を使用して統計を表示したり、管理操作を実行したりする方法の例について は、**xsadmin** サンプル・アプリケーションを参照してください。**xsadmin** サンプ ル・アプリケーションのソース・コードは、スタンドアロン・インストールの場合 は *[wxs\\_home](#page-68-0)*/samples/xsadmin.jar ファイルで確認でき、WebSphere Application Server インストールの場合は *[wxs\\_home](#page-68-0)*/xsadmin.jar ファイルで確認できます。 **xsAdmin** サンプル・アプリケーションで実行できる操作の詳細については[、サンプ](http://publib.boulder.ibm.com/infocenter/wxsinfo/v7r1m1/topic/com.ibm.websphere.extremescale.doc/txsxsadmin.html) ル: **xsadmin** [ユーティリティーを](http://publib.boulder.ibm.com/infocenter/wxsinfo/v7r1m1/topic/com.ibm.websphere.extremescale.doc/txsxsadmin.html)参照してください。

MBean の詳細については、com.ibm.websphere.objectgrid.management パッケージ内で も参照できます。

# 第 **8** 章 モニター

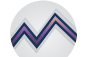

付属モニター・コンソール、API、MBean、ログ、およびユーティリティーを使用 して、アプリケーション環境のパフォーマンスをモニターできます。

# 統計の概説

WebSphere eXtreme Scale での統計は、内部統計ツリーに作成されます。 内部ツリ ーからは、StatsAccessor API、Performance Monitoring Infrastructure (PMI) モジュー ル、および MBean API が作成されます。

次の図は、WebSphere eXtreme Scale の統計の一般的なセットアップを示していま す。

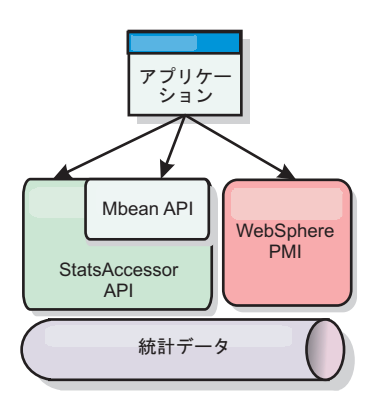

図 *55.* 統計の概説

これらの API のそれぞれは統計ツリーに対するビューを提供しますが、使用される 理由は異なります。

- v 統計 **API**: 統計 API により、開発者はカスタム MBean やロギングのような柔軟 でカスタマイズ可能な統計統合ソリューションのために、統計に直接アクセスで きます。
- v **MBean API**: MBean API は、モニター用の仕様ベースのメカニズムです。MBean API は、Statistics API を使用し、サーバー Java 仮想マシン (JVM) に対してロ ーカルに実行します。API および MBean の構造は、他のベンダーのユーティリ ティーと容易に統合できるように設計されています。分散オブジェクト・グリッ ドを実行中の場合は、MBean API を使用します。
- v **WebSphere Application Server Performance Monitoring Infrastructure (PMI)** モ ジュール : PMI は、WebSphere Application Server 内で WebSphere eXtreme Scale を実行中の場合に使用します。これらのモジュールは、内部統計ツリーのビ ューを提供します。

ツリー・マップに非常によく似ており、特定のモジュールを取得するための対応す るパスおよびキー、すなわちこの場合は細分度または集約レベルがあります。例え ば、ツリー内に常に任意のルート・ノードがあって、「accounting」という名前の ObjectGrid に属している「payroll」という名前のマップに関して統計が収集される と想定します。例えば、マップの集約レベルまたは細分度についてモジュールにア クセスするには、パスの String[] を渡すことができます。この場合、各 String がノ ードのパスを表わすので、これは String[] {root, "accounting", "payroll"} と同等で す。この構造の利点は、ユーザーがパス内のどのノードにも配列を指定でき、その ノードの集約レベルを取得できるという点です。このため、String[] {root, "accounting"} を渡すと、マップ統計が取得されますが、これは「accounting」という グリッド全体に対するものです。これにより、ユーザーは、モニターする統計のタ イプを、アプリケーションに必要などのような集約レベルでも指定できます。

### **WebSphere Application Server PMI** モジュール

WebSphere eXtreme Scale には、WebSphere Application Server PMI で使用するため の統計モジュールが組み込まれています。WebSphere Application Server プロファイ ルが WebSphere eXtreme Scale で拡張されると、拡張スクリプトにより WebSphere eXtreme Scale モジュールが自動的に WebSphere Application Server 構成ファイルに 統合されます。 PMI を使用すると、統計モジュールを使用可能および使用不可にし たり、さまざまな細分度で統計を自動的に集約したり、また組み込み Tivoli Performance Viewer を使用してデータをグラフ化することさえできます。詳しく は、 500 ページの『[WebSphere Application Server PMI](#page-511-0) によるモニター』を参照して ください。

### ベンダー製品と **Managed Bean (MBean)** との統合

eXtreme Scale API および Managed Bean は、サード・パーティーのモニタリン グ・アプリケーションと簡単に統合できるように設計されています。eXtreme Scale トポロジーに関する情報を分析するために使用できる単純な Java Management Extensions (JMX) コンソールの例のいくつかとして、JConsole や MC4J がありま す。またプログラマチック API を使用して、eXtreme Scale パフォーマンスのスナ ップショットを作成するか、そのパフォーマンスを追跡するアダプター実装を作成 することもできます。WebSphere eXtreme Scale には、すぐに使用可能なモニター機 能を持つサンプルのモニター・アプリケーションが含まれており、拡張したカスタ ム・モニター・ユーティリティーを作成するためのテンプレートとしてこれを使用 できます。

<span id="page-490-0"></span>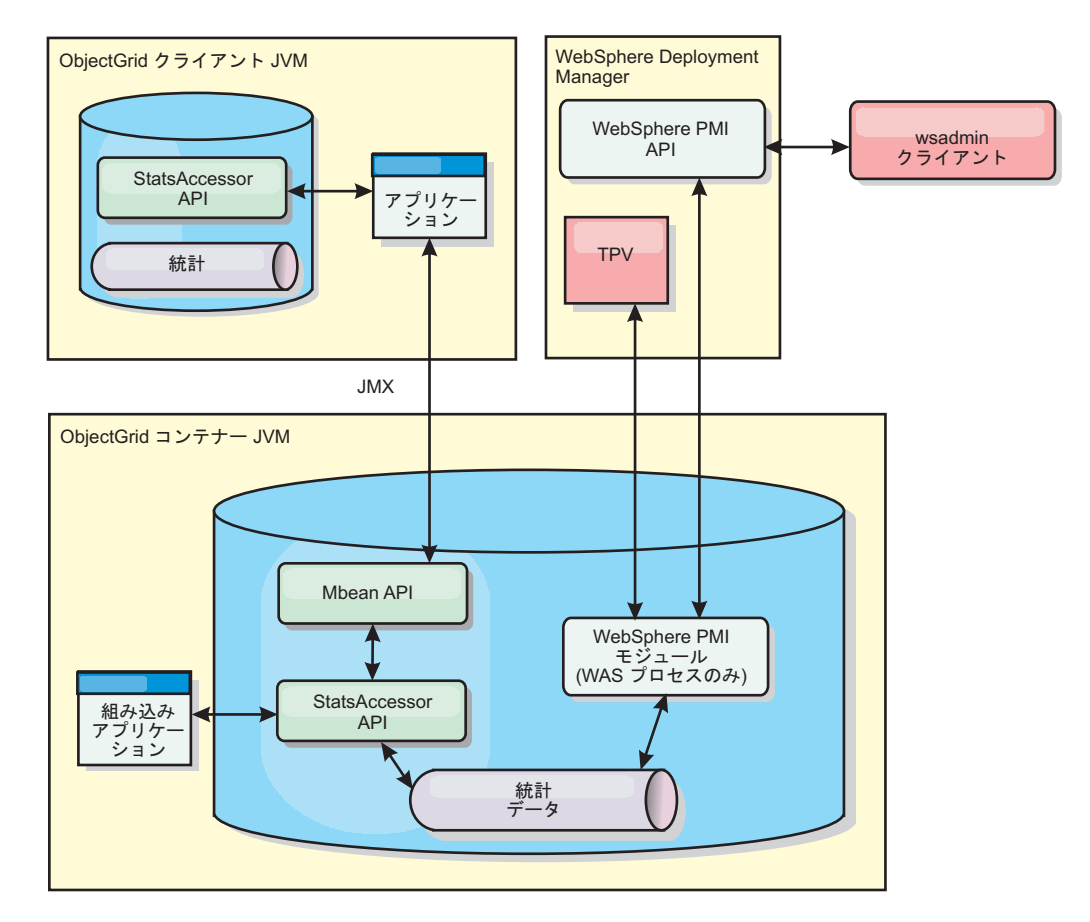

図 *56. MBean* の概説

詳しくは、サンプル: **xsadmin** [ユーティリティーを](http://publib.boulder.ibm.com/infocenter/wxsinfo/v7r1m1/topic/com.ibm.websphere.extremescale.doc/txsxsadmin.html)参照してください。特定のベンダ ー・アプリケーションとの統合について詳しくは、以下のトピックを参照してくだ さい。

- v IBM Tivoli [モニター・エージェントでの](#page-525-0) eXtreme Scale のモニター
- v 524 ページの『Hyperic HQ による [eXtreme Scale](#page-535-0) のモニター』
- v 521 ページの『CA Wily Introscope による eXtreme Scale [アプリケーションのモ](#page-532-0) [ニター』](#page-532-0)

# **Web** コンソールによるモニター

Web コンソールでは、現在と過去の統計をグラフにできます。このコンソールに は、概要を表示するように事前構成されたグラフがいくつか用意されているほか、 使用可能な統計からグラフを作成できるカスタム・レポート・ページもあります。 WebSphere eXtreme Scale のモニター・コンソールのグラフ機能を使用して、環境内 のデータ・グリッドの全体的なパフォーマンスを表示できます。

# **Web** コンソールの開始とログオン

**startConsoleServer** コマンドを実行してコンソール・サーバーを始動し、デフォル トのユーザー ID とパスワードを使用してサーバーにログオンします。

### 始める前に

• システム要件

- AIX、Linux、または Windows システムを使用して、Web コンソールを実行し ます。
- コンソール・サーバーをホストしているシステム上に、スタンドアロン WebSphere eXtreme Scale サーバーをインストールします。詳しくは、 [210](#page-221-0) ペ ージの『スタンドアロン [WebSphere eXtreme Scale](#page-221-0) または WebSphere eXtreme Scale [クライアントのインストール』を](#page-221-0)参照してください。
- コンソール・サーバー・システムは、カタログ・サービスに接続できる必要が あります。また、逆に、カタログ・サービスは、Web コンソール・サーバーに 接続できる必要があります。
- v **Web** ブラウザー要件

Web コンソールで、次のいずれかのブラウザーを使用します。

- Mozilla Firefox、バージョン 3.5.x 以降
- Mozilla Firefox、バージョン 3.6.x 以降
- Microsoft Internet Explorer バージョン 7 または 8

### 手順

1. オプション: デフォルト・ポート以外のポートでコンソール・サーバーを実行す る場合は、*[wxs\\_install\\_root](#page-68-0)*/ObjectGrid/console/config/zero.config ファイルを 編集します。 コンソール・サーバーのデフォルト・ポートは、HTTP では 7080、HTTPS では 7443 です。次のプロパティーを編集してデフォルト値を変 更できます。

/config/http/port = 7080 /config/https/port = 7443

既にコンソール・サーバーが始動した後にこれらの値を編集した場合は、新規の ポート番号を使用するために、サーバーを再始動します。

- 2. コンソール・サーバーを始動します。 コンソール・サーバーを始動する **startConsoleServer.bat|sh** スクリプトは、インストール済み環境の *[wxs\\_install\\_root](#page-68-0)*/ObjectGrid/bin ディレクトリーにあります。
- 3. コンソールにログオンします。
	- a. Web ブラウザーから、https://your.console.host:7443 に進み、 your.console.host を、コンソールをインストールしたサーバーのホスト名 に置き換えます。
	- b. コンソールにログオンします。
		- v ユーザー **ID:** admin
		- v パスワード**:** admin

コンソールのウェルカム・ページが表示されます。

- 4. コンソール構成を編集します。 「設定」 > 「構成」をクリックして、コンソー ル構成を確認します。コンソール構成には、以下のような情報があります。
	- v WebSphere eXtreme Scale クライアントのトレース・ストリング (\*=all=disabled など)
	- 管理者の名前とパスワード

v 管理者の E メール・アドレス

### <span id="page-492-0"></span>次のタスク

- v 統計の追跡を開始するために、カタログ・サーバーを Web コンソール・サーバ ーに接続します。詳しくは、『Web コンソールのカタログ・サーバーへの接続』 を参照してください。
- v Web コンソール・サーバーを停止する必要がある場合は、 **stopConsoleServer.bat|sh** スクリプトを実行します。このスクリプトは、インス トール済み環境の *[wxs\\_install\\_root](#page-68-0)*/ObjectGrid/bin ディレクトリーにあります。

# **Web** コンソールのカタログ・サーバーへの接続

Web コンソールで統計の表示を開始するには、最初に、モニターするカタログ・サ ーバーに接続する必要があります。カタログ・サーバーのセキュリティーが使用可 能になっている場合は、追加のステップが必要です。

### 始める前に

- v Web コンソール・サーバーが実行中でなければなりません。詳しくは、 479 [ペー](#page-490-0) ジの『Web [コンソールの開始とログオン』を](#page-490-0)参照してください。
- 接続先のカタログ・サーバーの内、少なくとも 1 つが実行中でなければなりませ ん。詳しくは、 427 [ページの『スタンドアロン・カタログ・サービスの開始』を](#page-438-0) 参照してください。

### 手順

- 1. カタログ・サーバーの Secure Sockets Layer (SSL) が使用可能である場合は、鍵 ストア、トラストストア、およびクライアント・プロパティー・ファイルを構成 する必要があります。 [サーバー・プロパティー・ファイル](http://publib.boulder.ibm.com/infocenter/wxsinfo/v7r1m1/topic/com.ibm.websphere.extremescale.doc/rxscontprops.html) の中の transportType 属性を SSL-Required に設定して、カタログ・サーバーの SSL を使用可能にし ます。
	- a. 鍵ストアおよびトラストストアを構成し、次に、公開証明書を交換するか、 クロス・インポートします。 例えば、トラストストアおよび鍵ストアを、 Web コンソールを実行しているサーバー上の場所にコピーします。
	- b. Web コンソール・サーバー上のクライアント・プロパティー・ファイルを編 集して、SSL 構成のプロパティーが含まれるようにします。 例えば、 *[wxs\\_install\\_root](#page-68-0)*/ObjectGridProperties/sampleclient.properties ファイルを 編集します。Web コンソールからのアウトバウンド SSL 接続には次のプロ パティーが必要です。

<sup>#------------------------------------------------------------------------------</sup> # SSL Configuration # # - contextProvider (IBMJSSE2, IBMJSSE, IBMJSSEFIPS, etc.)<br># - protocol (SSL, SSLv2, SSLv3, TLS, TLSv1, etc.) # - protocol (SSL, SSLv2, SSLv3, TLS, TLSv1, etc.) # - keyStoreType (JKS, JCEK, PKCS12, etc.) # - trustStoreType (JKS, JCEK, PKCS12, etc.) # - keyStore (fully qualified path to key store file) # - trustStore (fully qualified path to trust store file) # - alias (string specifying ssl certificate alias to use from keyStore) # - keyStorePassword (string specifying password to the key store - encoded or not) # - trustStorePassword (string specifying password to the trust store - encoded or not) # Uncomment these properties to set the SSL configuration. #------------------------------------------------------------------------------ #alias=clientprivate #contextProvider=IBMJSSE #protocol=SSL #keyStoreType=JKS #keyStore=etc/test/security/client.private

#keyStorePassword={xor}PDM2OjErLyg\= #trustStoreType=JKS #trustStore=etc/test/security/server.public #trustStorePassword={xor}Lyo9MzY8

重要**:** Windows Windows を使用している場合、パス内の円記号 ( ¥ ) はす べてエスケープする必要があります。例えば、パス C:¥opt¥ibm を使用する 場合、プロパティー・ファイルに C:¥¥opt¥¥ibm と入力します。

- 2. モニター対象のカタログ・サーバーへの接続を確立して維持します。次のステッ プを繰り返して、それぞれのカタログ・サーバーを構成に追加します。
	- a. 「設定」 > 「**eXtreme Scale** カタログ・サーバー」をクリックします。
	- b. 新規カタログ・サーバーを追加します。
		- ╬ 1) 「追加」アイコン ( ) をクリックして、既存のカタログ・サーバ ーを登録します。
		- 2) ホスト名、リスナー・ポートなどの情報を指定します。ポートの構成およ びデフォルトについて詳しくは、 69 [ページの『ネットワーク・ポートの](#page-80-0) [計画』を](#page-80-0)参照してください。
		- 3) 「**OK**」をクリックします。
		- 4) カタログ・サーバーがナビゲーション・ツリーに追加されていることを確 認します。
- 3. カタログ・サービス・ドメインの中に作成するカタログ・サーバーをグループに します。 カタログ・サービス・ドメインでセキュリティー設定が構成されてい るため、カタログ・サーバーでセキュリティーが使用可能にされているときはカ タログ・サービス・ドメインを作成する必要があります。
	- a. 「設定」 > 「**eXtreme Scale** ドメイン」ページをクリックします。
	- b. 新規カタログ・サービス・ドメインを追加します。

- 1) 「追加」アイコン ( ) をクリックして、カタログ・サービス・ド メインを登録します。カタログ・サービス・ドメインの名前を入力しま す。
- 2) カタログ・サービス・ドメインを作成した後、プロパティーを編集できま す。カタログ・サービス・ドメインのプロパティーは次のとおりです。
	- **Name** 管理者によって割り当てられた、ドメインのホスト名を示しま す。
	- カタログ・サーバー

選択したドメインに属する 1 つ以上のカタログ・サーバーをリス トします。前のステップで作成したカタログ・サーバーを追加で きます。

生成プログラム・クラス

CredentialGenerator インターフェースを実装するクラスの名前を 指定します。このクラスを使用して、クライアントの資格情報が 取得されます。このフィールドに値を指定すると、

client.properties ファイルにある **crendentialGeneratorClass** プロパティーが、指定した値でオーバーライドされます。

生成プログラム・プロパティー

CredentialGenerator 実装クラスのプロパティーを指定します。こ のプロパティーが、setProperties(String) メソッドを使用してオブ ジェクトに設定されます。 credentialGeneratorprops 値は、 credentialGeneratorClass プロパティーの値が非ヌルの場合にのみ使 用されます。このフィールドに値を指定すると、 client.properties ファイルにある **credentialGeneratorProps** プロパティーが、指定した値でオーバーライドされます。

**eXtreme Scale** クライアント・プロパティー・パス

前のステップで SSL プロパティーを含める編集をしたクライア ント・プロパティー・ファイルへのパスを指定します。例えば、 c:¥ObjectGridProperties¥sampleclient.properties ファイルを 示します。コンソールが SSL 接続を使用しないようにする場合 は、このフィールドの値を削除できます。パスを設定した後、コ ンソールは非セキュアな接続を使用します。

- 3) 「**OK**」をクリックします。
- 4) ドメインがナビゲーション・ツリーに追加されていることを確認します。

既存のカタログ・サービス・ドメインに関する情報を表示するには、「設定」 > 「**eXtreme Scale** ドメイン」ページのナビゲーション・ツリーの中で、カタロ グ・サービス・ドメインの名前をクリックします。

4. 接続状況を表示します。 「現行ドメイン」フィールドは、Web コンソールの中 で情報を表示するために現在使用されているカタログ・サービス・ドメインの名 前を示します。接続状況が、カタログ・サービス・ドメインの名前の隣に表示さ れます。

### **Web** コンソールでの統計の表示

統計やその他のパフォーマンス情報を Web コンソールでモニターできます。

### 始める前に

Web コンソールで統計を表示するには、次のタスクを完了する必要があります。

- 1. Web コンソール・サーバーを開始します。詳しくは、 479 [ページの『](#page-490-0)Web コン [ソールの開始とログオン』を](#page-490-0)参照してください。
- 2. カタログ・サーバーを Web コンソール・サーバーに接続します。詳しくは、 481 ページの『Web [コンソールのカタログ・サーバーへの接続』を](#page-492-0)参照してくだ さい。
- 3. カタログ・サービス・ドメインの管理下にあるサーバー内で、アクティブなデー タ・グリッドおよびアプリケーションを実行します。

### このタスクについて

データ・グリッドを作成し、データ・グリッドを使用するようにアプリケーション を構成したら、統計が使用可能になるまで少し時間を置きます。例えば、動的キャ ッシュでは、動的キャッシュを実行している WebSphere Application Server が動的 キャッシュ・データ・グリッドに接続されるまで、統計は使用可能になりません。 一般的には、統計における変化を見るために、主要な構成変更の後で最大で 1 分待 ちます。

ヒント**:** グラフ内の任意のデータ・ポイントに関するより具体的な情報を表示する には、そのデータ・ポイントの上にマウス・ポインターを移動させてください。

### 手順

- 現在のサーバー統計を表示するには、「モニター」 > 「サーバー概要」をクリッ クします。
- すべてのデータ・グリッドのパフォーマンスを表示するには、「モニター」 > 「データ・グリッド・ドメインの概要」をクリックします。
- 個々のデータ・グリッドを表示するには、「モニター」 > 「データ・グリッドの **概説」 > 「data\_grid\_name」をクリックします。 このページでは、キャッシ** ュ・エントリー数、平均トランザクション時間、および平均スループットを含む サマリーが表示されます。
- v 特定のデータ・グリッドに関するより詳細な情報を表示するには、「モニター」 > 「データ・グリッドの詳細」をクリックします。 ツリーにはご使用の構成にお けるすべてのデータ・グリッドが表示されています。特定のデータ・グリッドを ドリルダウンして、そのデータ・グリッドの一部であるマップを表示します。デ ータ・グリッド名またはマップをクリックすることで、詳細情報を確認できま す。
- v カスタム・レポートに含める統計を選択するには、「モニター」 > 「カスタム・ レポート」をクリックします。

このビューを使用して、各種統計の詳細データ・グラフを構成します。ツリーを 使用して、使用可能なデータ・グリッドとサーバーおよびその関連統計を探索し ます。グラフ化できるデータを参照するノード上でクリックするか Enter を押す と、メニューが開きます。統計を含んだ新規グラフを作成するか、互換性のある 統計で統計を既存のグラフに追加します。詳しくは、 490 [ページの『カスタム・](#page-501-0) [レポートによるモニター』を](#page-501-0)参照してください。

#### **Web** コンソール統計

Web コンソールで使用しているビューに応じて、構成に関するさまざまな統計を表 示できます。これらの統計値には、使用メモリー、上位使用データ・グリッド、お よびキャッシュ・エントリー数などがあります。

- 485 [ページの『データ・グリッド・ドメインの概要』](#page-496-0)
- 485 [ページの『データ・グリッドの概説』](#page-496-0)
- v 485 [ページの『データ・グリッドの詳細』](#page-496-0)
- v 486 [ページの『サーバーの概要』](#page-497-0)
- v 486 ページの『カスタム・レポート: [カタログ・サービス・ドメイン統計』](#page-497-0)
	- 487 [ページの『カスタム・レポート](#page-498-0): コンテナー・サーバー統計』
	- 488 [ページの『カスタム・レポート](#page-499-0): データ・グリッド統計』
	- 489 [ページの『カスタム・レポート](#page-500-0): マップ統計』

### <span id="page-496-0"></span>データ・グリッド・ドメインの概要

データ・グリッド・ドメインの概要についての統計は、「モニター」 > 「データ・ グリッド・ドメインの概要」ページに表示されます。データ・グリッド・ドメイン の詳細情報を表示するには、次のタブの 1 つをクリックします。

「使用容量」タブ

「現行データ・グリッド使用容量の分布」チャートには、「合計プール」の ピクチャー、および「最大使用容量コンシューマー」が表示されます。トッ プ 25 のデータ・グリッドのみが表示されます。「一定時間の使用容量」チ ャートに、データ・グリッドが消費したバイト数が表示されます。

「平均スループット」タブ

「トランザクション平均時間 **(**ミリ秒**)** によるトップ **5** のアクティブなデー タ・グリッド」チャートには、平均トランザクション時間で編成された、ト ップ 5 のデータ・キャッシュのリストが含まれています。「一定時間の平 均スループット」チャートは、最新の週、日、時間内の、平均、最大、およ び最小のスループットを表示します。

「トランザクション平均時間」タブ

「最も遅い **5** データ・グリッド」チャートは、最も遅いデータ・グリッド に関するデータを表示します。「一定時間のトランザクション平均時間」チ ャートは、最新の週、日、時間内の、平均、最大、および最小のトランザク ション時間を表示します。

#### データ・グリッドの概説

個々のデータ・グリッドの統計を表示するには、「モニター」 > 「データ・グリッ ドの概説」 > *data\_grid\_name* をクリックします。

過去 **30** 秒間についての現在の要約

選択されたデータ・グリッドの現在のキャッシュ・エントリー数、平均トラ ンザクション時間、平均スループット、およびキャッシュのヒット率を表示 します。

「使用容量」タブ

「過去 **30** 秒間についての現在の要約」チャートは、指定された時刻範囲の キャッシュ・エントリー数と使用容量 (バイト) を表示します。

「キャッシュの使用」タブ

「キャッシュの使用」チャートは、キャッシュに対する成功した照会の数の 視覚化に便利で、指定された時刻範囲のキャッシュの試行数、キャッシュの ヒット数、およびキャッシュのヒット率を表示します。

「平均スループット」タブ

「平均スループット対トランザクション平均時間」チャートは、指定された 時刻範囲のトランザクション時間とスループットを表示します。

### データ・グリッドの詳細

データ・グリッド統計は、「モニター」 > 「データ・グリッドの詳細」ページに表 示されます。選択されたグリッドのデータと、そのグリッド内のマップを見ること ができます。

#### <span id="page-497-0"></span>過去 **30** 秒間についての現在の要約

選択されたデータ・グリッドの現在の使用容量、キャッシュ・エントリー 数、平均スループット、およびトランザクション平均時間を表示します。

### 現行 **eXtreme Scale** オブジェクト・グリッド・マップ使用容量の分布

合計プール (ゾーン別の容量および各ゾーンの合計容量を含む) を表示しま す。トップ 25 の ObjectGrid マップのみが表示されます。また、マップご との最大使用容量コンシューマーも表示できます。

#### 現行ゾーン使用容量の分布

合計プールを表示します。これには、選択されたデータ・グリッドのゾーン 内の合計プールおよび使用容量コンシューマー上位が含まれます。また、ゾ ーンごとの最大使用容量コンシューマーも表示できます。

### マップ統計**:**

#### 過去 **30** 秒間についての現在の要約

選択されたマップの現在の使用容量、キャッシュ・エントリー数、平均スル ープット、およびトランザクション平均時間を表示します。

### 現行区画使用容量の分布

区画を表示します。区画には、合計プールおよび使用容量コンシューマー上 位が含まれます。トップ 25 の区画のみが表示されます。また、区画ごとの 最大使用容量コンシューマーも表示できます。

### サーバーの概要

サーバー統計は、「モニター」 > 「サーバーの概要」ページに表示されます。

#### 現行サーバー使用メモリーの分布

このチャートは、2 つのビューで構成されます。「合計プール」は、サーバ ー実行時における現在の使用 (実) メモリー量を表示します。「最大使用メ モリー・コンシューマー」は、サーバーごとの使用メモリーを表示します。 ただし、メモリー使用量が多い順にトップ 25 のサーバーのみが表示されま す。

#### 一定時間の合計メモリー

サーバー実行時における実メモリー使用量を表示します。

### 一定時間の使用メモリー

サーバー実行時における使用メモリー量を表示します。

#### カスタム・レポート**:** カタログ・サービス・ドメイン統計

カスタム・レポートを作成することで、カタログ・サービス・ドメイン統計を表示 できます。「モニター」 > 「カスタム・レポート」をクリックします。

#### 平均トランザクション時間 **(**ミリ秒**)**

このドメインでトランザクションを完了するために必要な平均時間を表示し ます。

### 平均トランザクション・スループット **(**トランザクション**/**秒**)**

このドメイン内の 1 秒当たりのトランザクションの平均数を表示します。

#### <span id="page-498-0"></span>最大トランザクション時間 **(**ミリ秒**)**

このドメイン内で最も時間がかかった トランザクションで費やした時間を 表示します。

最小トランザクション時間 **(**ミリ秒**)**

このドメイン内で最も時間がかからなかった トランザクションで費やした 時間を表示します。

合計トランザクション時間 **(**ミリ秒**)**

このドメインでトランザクションに費やした、ドメインの初期設定時からの 合計時間を表示します。

### カスタム・レポート**:** コンテナー・サーバー統計

カスタム・レポートを作成することで、コンテナー・サーバー統計を表示できま す。「モニター」 > 「カスタム・レポート」をクリックします。

平均トランザクション時間 **(**ミリ秒**)**

このカタログ・サーバーでトランザクションを完了するために必要な平均時 間を表示します。

平均トランザクション・スループット **(**トランザクション**/**秒**)**

このカタログ・サーバーの 1 秒当たりのトランザクションの平均数を表示 します。

最大トランザクション時間 **(**ミリ秒**)**

このカタログ・サーバーで最も時間がかかった トランザクションで費やし た時間を表示します。

最小トランザクション時間 **(**ミリ秒**)**

このカタログ・サーバーで最も時間がかからなかった トランザクションで 費やした時間を表示します。

合計トランザクション時間 **(**ミリ秒**)**

このカタログ・サーバーでトランザクションに費やした、このカタログ・サ ーバーの初期設定時からの合計時間を表示します。

キャッシュ内の合計エントリー

このカタログ・サーバーで監視されるグリッド内にキャッシュされたオブジ ェクトの現在の数を表示します。

ヒット・レート **(**パーセンテージ**)**

選択したデータ・グリッドのヒット・レート (ヒット率) を表示します。高 ヒット・レートが望ましい状態です。ヒット・レートは、永続ストアへのア クセスの回避にグリッドがどのくらい役立っているかを示します。

使用バイト

このマップによるメモリー消費量を表示します。使用バイト統計は、単純な オブジェクトまたは COPY TO BYTES コピー・モードを使用している場合 に限り正確です。

### 最小使用バイト

このカタログ・サービスおよびそのマップによるメモリー消費量の最低点を 表示します。使用バイト統計は、単純なオブジェクトまたは COPY\_TO\_BYTES コピー・モードを使用している場合に限り正確です。

<span id="page-499-0"></span>最大使用バイト

このカタログ・サービスおよびそのマップによるメモリー消費量の最高点を 表示します。使用バイト統計は、単純なオブジェクトまたは COPY\_TO\_BYTES コピー・モードを使用している場合に限り正確です。

合計ヒット数

要求データがマップ内で検出され、永続ストアにアクセスする必要がなかっ た回数の合計を表示します。

合計 **GET** 数

データを取得するためにマップが永続ストアにアクセスする必要があった回 数の合計を表示します。

空きヒープ **(MB)**

カタログ・サーバーによって使用されている JVM で使用可能なヒープの実 際の容量を表示します。

### 合計ヒープ

このカタログ・サーバーによって使用されている JVM で使用可能なヒープ の容量を表示します。

使用可能なプロセッサーの数

このカタログ・サービスおよびそのマップで使用可能なプロセッサーの数を 表示します。最高の安定度を実現するために、60% のプロセッサー負荷で サーバー、さらに 60% のヒープ負荷で JVM ヒープを稼働してください。 スパイクでプロセッサー使用量を 80% から 90% の間に引き上げることが できますが、通常はこのレベルより高いレベルでサーバーを稼働しないよう にしてください。

最大ヒープ・サイズ **(MB)**

このカタログ・サーバーによって使用されている JVM で使用可能なヒープ の最大容量を表示します。

使用メモリー

このカタログ・サーバーによって使用されている JVM の使用メモリーを表 示します。

### カスタム・レポート**:** データ・グリッド統計

カスタム・レポートを作成することで、データ・グリッド統計を表示できます。 「モニター」 > 「カスタム・レポート」をクリックします。

平均トランザクション時間 **(**ミリ秒**)**

このグリッドに関係するトランザクションを完了するために必要な平均時間 を表示します。

### 平均トランザクション・スループット **(**トランザクション**/**秒**)**

このグリッドが完了した 1 秒当たりのトランザクションの平均数を表示し ます。

#### 最大トランザクション時間 **(**ミリ秒**)**

このグリッドが完了した中で最も時間がかかった トランザクションで費や した時間を表示します。

#### <span id="page-500-0"></span>最小トランザクション時間 **(**ミリ秒**)**

このグリッドが完了した中で最も時間がかからなかった トランザクション で費やした時間を表示します。

合計トランザクション時間 **(**ミリ秒**)**

このグリッドのトランザクション処理の合計時間を表示します。

### カスタム・レポート**:** マップ統計

カスタム・レポートを作成することで、マップ統計を表示できます。「モニター」 > 「カスタム・レポート」をクリックします。

### キャッシュ内の合計エントリー

このマップでキャッシュされているオブジェクトの現在の数を表示します。

ヒット・レート **(**パーセンテージ**)**

選択したマップのヒット・レート (ヒット率) を表示します。高ヒット・レ ートが望ましい状態です。ヒット・レートは、永続ストアへのアクセスの回 避にマップがどのくらい役立っているかを示します。

使用バイト

このマップによるメモリー消費量を表示します。使用バイト統計は、単純な オブジェクトまたは COPY TO BYTES コピー・モードを使用している場合 に限り正確です。

最小使用バイト

このマップの最小消費量 (バイト単位) を表示します。使用バイト統計は、 単純なオブジェクトまたは COPY TO BYTES コピー・モードを使用してい る場合に限り正確です。

### 最大使用バイト

このマップの最大消費量 (バイト単位) を表示します。使用バイト統計は、 単純なオブジェクトまたは COPY TO BYTES コピー・モードを使用してい る場合に限り正確です。

合計ヒット数

要求データがマップ内で検出され、永続ストアにアクセスする必要がなかっ た回数の合計を表示します。

合計 **GET** 数

データを取得するためにマップが永続ストアにアクセスする必要があった回 数の合計を表示します。

空きヒープ **(MB)**

カタログ・サーバーによって使用されている JVM 内の、このマップで使用 可能なヒープの現在の容量を表示します。

### 合計ヒープ **(MB)**

カタログ・サーバーによって使用されている JVM 内の、このマップで使用 可能なヒープの合計容量を表示します。最高の安定度を実現するために、 60% のプロセッサー負荷でサーバー、さらに 60% のヒープ負荷で JVM ヒ ープを稼働してください。スパイクでプロセッサー使用量を 80% から 90% の間に引き上げることができますが、通常はこのレベルより高いレベルでサ ーバーを稼働しないようにしてください。

#### <span id="page-501-0"></span>使用可能なプロセッサーの数

このマップで使用可能なプロセッサーの数を表示します。最高の安定度を実 現するために、60% のプロセッサー負荷でサーバー、さらに 60% のヒープ 負荷で JVM ヒープを稼働してください。スパイクでプロセッサー使用量を 80% から 90% の間に引き上げることができますが、通常はこのレベルより 高いレベルでサーバーを稼働しないようにしてください。

#### 最大ヒープ・サイズ **(MB)**

カタログ・サーバーによって使用されている JVM 内の、このマップで使用 可能なヒープの最大容量を表示します。

### 使用メモリー **(MB)**

このマップの使用メモリー容量を表示します。

# カスタム・レポートによるモニター

カスタム・レポートを作成して、環境のカタログ・サービス・ドメイン、データ・ グリッド、およびコンテナー・サーバーについての統計が含まれたさまざまなチャ ートを保存することができます。カスタム・レポートを保存すると、後でロードし て再表示することができます。

### 始める前に

Web コンソールで統計を表示するには、次のタスクを完了する必要があります。

- 1. Web コンソール・サーバーを開始します。詳しくは、 479 [ページの『](#page-490-0)Web コン [ソールの開始とログオン』を](#page-490-0)参照してください。
- 2. カタログ・サーバーを Web コンソール・サーバーに接続します。詳しくは、 481 ページの『Web [コンソールのカタログ・サーバーへの接続』を](#page-492-0)参照してくだ さい。
- 3. カタログ・サービス・ドメインの管理下にあるサーバー内で、アクティブなデー タ・グリッドおよびアプリケーションを実行します。

### 手順

- カスタム・レポートを作成します。
	- 1. 「モニター」 > 「カスタム・レポート」をクリックします。定義した eXtreme Scale ドメインのリストが、ツリー形式でリストされます。各ドメイ ンを展開すると、カスタム・レポートに追加できる使用可能な統計を表示でき ます。
	- 2. 追跡する統計が入ったチャートを追加します。 使用可能な統計は、「チャー

ト」アイコン ( <sup>| | |</sup> ) によって示されます。追跡する統計の 1 つをクリック します。「新しいチャートに追加」または「既存のチャートに追加」を選択し ます。選択に応じて、選択された統計が新規チャート・タブまたは選択した既 存のチャートに表示されます。チャート上に既にあるメトリックと新規のメト リックが同じ単位を使用する場合にのみ、既存のチャートにメトリックを追加 できます。

v カスタム・レポートを保存します。 カスタム・レポートを保存すると、作成した すべてのタブの中に統計が保存されます。レポートを保存するには、「保存」を クリックします。

• カスタム・レポートをロードします。 「ロード」をクリックし、表示する、保存 されたカスタム・レポートを選択します。

## **CSV** ファイルによるモニター

モニター・データを CSV ファイルに書き込むことができます。これらの CSV フ ァイルには、JVM、マップ、または ObjectGrid インスタンスに関する情報を含める ことができます。

### このタスクについて

モニター・データを CSV ファイルに書き込むことで、個々のコンテナー・サーバ ーまたはカタログ・サーバーの履歴データをダウンロードして分析できます。CSV ファイルを使用可能にするサーバー・プロパティーが指定されたサーバーを開始す ると、データの収集が始まります。その後は、この CSV ファイルをいつでもダウ ンロードでき、自由にファイルを使用できます。

### 手順

1. CSV ファイルの使用可能化に関連した次のプロパティーを指定してサーバー・ プロパティー・ファイルを更新します。

parameter=default value jvmStatsLoggingEnabled=true maxJVMStatsFiles=5 maxJVMStatsFileSize=100 jvmStatsFileName=jvmstats jvmStatsWriteRate=10

mapStatsLoggingEnabled=true maxMapStatsFiles=5 maxMapStatsFileSize=100 mapStatsFileName=mapstats mapStatsWriteRate=10

ogStatsLoggingEnabled=true maxOGStatsFiles=5 maxOGStatsFileSize=100 ogStatsFileName=ogstats ogStatsWriteRate=10

これらのプロパティーについて詳しくは[、サーバー・プロパティー・ファイルを](http://publib.boulder.ibm.com/infocenter/wxsinfo/v7r1m1/topic/com.ibm.websphere.extremescale.doc/rxscontprops.html) 参照してください。

- 2. サーバーを再始動して、サーバー・プロパティー・ファイルの変更を反映しま す。
- 3. CSV ファイルをダウンロードします。 CSV ファイルは *server\_name*/logs デ ィレクトリーに書き込まれます。
- 4. データの処理に使用するプログラム (スプレッドシートなど) に CSV ファイル をインポートします。

### 次のタスク

CSV ファイルに含まれるデータの詳細については、 492 [ページの『](#page-503-0)CSV ファイル [の統計定義』を](#page-503-0)参照してください。

# <span id="page-503-0"></span>**CSV** ファイルの統計定義

サーバーにダウンロード可能な CSV ファイルには、ヒストリカル・チャートを作 成するために使用可能な統計やその他の情報が含まれています。

### **Java** 仮想マシン **(JVM)** の統計ログ

#### **TimeStamp**

JVM に対して取られた統計スナップショットの日時を指定します。

#### **ServerName**

JVM のサーバー名を指定します。

#### ホスト名

JVM のホスト名を指定します。

#### **DomainName**

JVM が属しているカタログ・サービス・ドメインを指定します。

#### **FreeMemory**

JVM で使用可能なバイト数を指定します。

#### **MaxMemory**

JVM に割り振り可能な最大バイト数を指定します。

#### **TotalMemory**

サーバー実行時における実メモリー使用量を表示します。

#### **AvailProcs**

このカタログ・サービスおよびそのマップで使用可能なプロセッサーの数を 表示します。最高の安定度を実現するために、60% のプロセッサー負荷で サーバー、さらに 60% のヒープ負荷で JVM ヒープを稼働してください。 スパイクでプロセッサー使用量を 80% から 90% の間に引き上げることが できますが、通常はこのレベルより高いレベルでサーバーを稼働しないよう にしてください。

### マップの統計ログ

#### **TimeStamp**

マップに対して取られた統計スナップショットの日時を指定します。

#### **MapName**

マップの名前を指定します。

#### **OgName**

このマップが属しているデータ・グリッドの名前を指定します。

#### **PartitionId**

区画 ID を指定します。

#### **MapSetName**

このマップが属しているマップ・セットの名前を指定します。

#### **HitRate**

選択したマップのヒット・レート (ヒット率) を表示します。高ヒット・レ ートが望ましい状態です。ヒット・レートは、永続ストアへのアクセスの回 避にデータ・グリッドがどのくらい役立っているかを示します。
**Count** サーバーの始動以降に収集されたデータ・サンプルの数を示します。例え ば、100 の値は、その項目がサーバーの始動以降収集された 100 番目のサ ンプル項目であることを示します。

#### **TotalGetCount**

データを取得するためにマップが永続ストアにアクセスする必要があった回 数の合計を表示します。

#### **TotalHitCount**

要求データがマップ内で検出され、永続ストアにアクセスする必要がなかっ た回数の合計を表示します。

#### **StartTime**

最後のリセット呼び出しからカウンターが開始する時刻を示します。リセッ トは、サーバーが始動または再始動したときに行われます。

#### **LastCount**

最後のデータ・サンプルが取られてから経過した時間を示します。

#### **LastTotalGetCount**

現在のキャッシュからの取得操作の総数から、前の期間の取得操作の数を引 いた数を示します。

### **LastTotalHitCount**

現在のキャッシュからのヒット総数から、前の期間のヒット数を引いた数を 示します。

#### **UsedBytes**

このマップによるメモリー消費量を表示します。使用バイト統計は、単純な オブジェクトまたは COPY TO BYTES コピー・モードを使用している場合 に限り正確です。

#### **MinUsedBytes**

このカタログ・サービスおよびそのマップによるメモリー消費量の最低点を 表示します。使用バイト統計は、単純なオブジェクトまたは COPY\_TO\_BYTES コピー・モードを使用している場合に限り正確です。

#### **MaxUsedBytes**

このカタログ・サービスおよびそのマップによるメモリー消費量の最高点を 表示します。使用バイト統計は、単純なオブジェクトまたは COPY\_TO\_BYTES コピー・モードを使用している場合に限り正確です。

#### **LastUsedBytes**

現在の UsedBytes 値から以前の統計収集期間の UsedBytes 値を引いた数を 示します。

#### **SampleLen**

データのサンプルが取られた期間の長さをミリ秒単位で示します。

## **ObjectGrid** 統計ログ

**Count** サーバーの始動以降に収集されたデータ・サンプルの数を示します。例え ば、100 の値は、その項目がサーバーの始動以降収集された 100 番目のサ ンプル項目であることを示します。

**TimeStamp**

データ・グリッドに対して取られた統計スナップショットの日時を指定しま す。

**OgName**

データ・グリッドの名前を指定します。

#### **PartitionId**

区画 ID を指定します。

#### **Hostname**

ホスト名を指定します。

#### **DomainName**

このデータ・グリッドが属しているカタログ・サービス・ドメインを指定し ます。

#### **MaxTime**

このカタログ・サーバーで最も時間がかかった トランザクションで費やし た時間を表示します。

#### **MinTime**

このカタログ・サーバーで最も時間がかからなかった トランザクションで 費やした時間を表示します。

#### **MeanTime**

トランザクションにかかった平均時間を示します。

#### **TotalTime**

このカタログ・サーバーでトランザクションに費やした、このカタログ・サ ーバーの初期設定時からの合計時間を表示します。

#### **AvgTransTime**

このカタログ・サーバーでトランザクションを完了するために必要な平均時 間を表示します。

#### **AvgThroughPut**

このカタログ・サーバーの 1 秒当たりのトランザクションの平均数を表示 します。

#### **SumOfSquares**

トランザクション時間の二乗値の合計を示します。この値は、ある時点での 平均からの偏差を測定します。

## **SampleLen**

データのサンプルが取られた期間の長さをミリ秒単位で示します。

#### **LastCount**

最後のサンプルが取られてから経過した時間を示します。

#### **LastTotalTime**

現在のデータ・サンプルの合計時間から前の合計時間を引いた値を示しま す。

#### **StartTime**

データの最後のリセット以降に統計の収集が開始された時刻を示します。サ ーバーが再始動すると、データはリセットされます。

# 統計 **API** によるモニター

統計 API は、内部統計ツリーに直接接続するインターフェースです。統計はデフォ ルトでは使用不可になっていますが、StatsSpec インターフェースを設定することで 使用可能にすることができます。 StatsSpec インターフェースは、WebSphere eXtreme Scale がどのように統計をモニターするかを定義します。

# このタスクについて

ローカルの StatsAccessor API を使用して、実行中のコードと同じ Java 仮想マシン (JVM) にある ObjectGrid インスタンス上のデータおよびアクセス統計を照会するこ とができます。個々のインターフェースについて詳しくは、API 資料を参照してく ださい。次の手順で、内部統計ツリーのモニターを使用可能にします。

## 手順

1. StatsAccessor オブジェクトを検索します。 StatsAccessor インターフェースは singleton パターンに従います。したがって、クラス・ローダーに関連する問題を 別にすれば、JVM ごとに 1 つの StatsAccessor インスタンスが存在するはずで す。このクラスはすべてのローカル統計操作のメイン・インターフェースとして 機能します。以下のコードは、accessor クラスの検索方法の例です。この操作 は、他のすべての ObjectGrid 呼び出しより前に呼び出します。

```
public class LocalClient
{
```

```
public static void main(String[] args) {
```
// retrieve a handle to the StatsAccessor StatsAccessor accessor = StatsAccessorFactory.getStatsAccessor();

```
}
```
}

2. データ・グリッド StatsSpec インターフェースを設定します。 すべての統計を ObjectGrid レベルでのみ収集するように、この JVM を設定します。トランザク ションを開始する前に、必要と思われるすべての統計をアプリケーションが使用 可能にするようにする必要があります。次の例は、static 定数フィールドと spec ストリングの両方を使用して StatsSpec インターフェースを設定するものです。 static 定数フィールドは既に仕様が定義されているため、このフィールドを使用 する方が簡単です。ただし、spec ストリングを使用すれば、必要な統計のどんな 組み合わせでも使用可能にすることができます。

public static void main(String[] args) {

```
// retrieve a handle to the StatsAccessor
StatsAccessor accessor = StatsAccessorFactory.getStatsAccessor();
// Set the spec via the static field
StatsSpec spec = new StatsSpec(StatsSpec.OG ALL);
accessor.setStatsSpec(spec);
// Set the spec via the spec String
StatsSpec spec = new StatsSpec("og.all=enabled");
accessor.setStatsSpec(spec);
```
3. トランザクションをグリッドに送信して、モニター用のデータが収集されるよう にします。 統計用に有効なデータを収集するには、トランザクションをデー タ・グリッドに送る必要があります。次のコード抜粋は、ObjectGridA 内の MapA にレコードを挿入するものです。統計は、ObjectGrid レベルであるため、 ObjectGrid 内のマップはいずれも同じ結果を示します。

```
public static void main(String[] args) {
```
}

```
// retrieve a handle to the StatsAccessor
  StatsAccessor accessor = StatsAccessorFactory.getStatsAccessor();
  // Set the spec via the static field
  StatsSpec spec = new StatsSpec(StatsSpec.OG_ALL);
  accessor.setStatsSpec(spec);
  ObjectGridManager manager =
ObjectGridmanagerFactory.getObjectGridManager();
  ObjectGrid grid = manager.getObjectGrid("ObjectGridA");
  Session session = grid.getSession();
 Map map = session.getMap("MapA");
  // Drive insert
  session.begin();
  map.insert("SomeKey", "SomeValue");
  session.commit();
```
4. StatsAccessor API を使用して StatsFact を照会します。 すべての統計パスは StatsFact インターフェースに関連付けられます。 StatsFact インターフェース は、StatsModule オブジェクトを編成して組み込むために使用される汎用プレー スホルダーです。実際の統計モジュールにアクセスするためには、前もって StatsFact オブジェクトを検索する必要があります。

```
public static void main(String[] args)
{
      // retrieve a handle to the StatsAccessor
      StatsAccessor accessor = StatsAccessorFactory.getStatsAccessor();
      // Set the spec via the static field
      StatsSpec spec = new StatsSpec(StatsSpec.OG ALL);
      accessor.setStatsSpec(spec);
      ObjectGridManager manager =
    ObjectGridManagerFactory.getObjectGridManager();
      ObjectGrid grid = manager.getObjectGrid("ObjectGridA");
      Session session = grid.getSession();
     Map map = session.getMap("MapA");
     // Drive insert
     session.begin();
     map.insert("SomeKey", "SomeValue");
     session.commit();
      // Retrieve StatsFact
      StatsFact fact = accessor.getStatsFact(new String[] {"EmployeeGrid"},
    StatsModule.MODULE TYPE OBJECT GRID);
}
```
5. StatsModule オブジェクトと対話します。 StatsModule オブジェクトは StatsFact インターフェース内に含まれています。 StatsFact インターフェースを使用して モジュールへの参照を取得できます。 StatsFact インターフェースは汎用インタ

ーフェースであるため、戻されたモジュールを予期された StatsModule タイプに キャストする必要があります。このタスクは eXtreme Scale の統計を収集するた め、戻された StatsModule オブジェクトは OGStatsModule タイプにキャストさ れます。モジュールがキャストされたならば、使用可能なすべての統計にアクセ スすることができます。

```
public static void main(String[] args) {
```
// retrieve a handle to the StatsAccessor StatsAccessor accessor = StatsAccessorFactory.getStatsAccessor(); // Set the spec via the static field StatsSpec spec = new StatsSpec(StatsSpec.OG\_ALL); accessor.setStatsSpec(spec); ObjectGridManager manager = ObjectGridmanagerFactory.getObjectGridManager(); ObjectGrid grid = manager.getObjectGrid("ObjectGridA"); Session session = grid.getSession(); Map map = session.getMap("MapA"); // Drive insert session.begin(); map.insert("SomeKey", "SomeValue"); session.commit(); // Retrieve StatsFact StatsFact fact = accessor.getStatsFact(new String[] {"EmployeeGrid"}, StatsModule.MODULE\_TYPE\_OBJECT\_GRID); // Retrieve module and time OGStatsModule module = (OGStatsModule)fact.getStatsModule(); ActiveTimeStatistic timeStat = module.getTransactionTime("Default", true); double time = timeStat.getMeanTime();

# 統計モジュール

}

WebSphere eXtreme Scale は、内部統計モデルを使用して、データの追跡およびフィ ルター処理を行います。このモデルは、すべてのデータ・ビューで統計のスナップ ショットを収集するために使用される基礎となる構造です。統計モジュールから情 報を取得するには、いくつかの方法を使用できます。

# 概説

WebSphere eXtreme Scale での統計は、StatsModules コンポーネント内で追跡され、 収容されます。統計モデルには、以下のいくつかのタイプの統計モジュールが存在 します。

### **OGStatsModule**

トランザクション応答時間など、ObjectGrid インスタンスの統計を提供しま す。

## **MapStatsModule**

エントリー数やヒット率など、単一マップの統計を提供します。

### **QueryStatsModule**

計画作成や実行時間など、照会の統計を提供します。

#### **AgentStatsModule**

シリアライズ時間や実行時間など、DataGrid API エージェントの統計を提 供します。

#### **HashIndexStatsModule**

HashIndex 照会および保守の実行時間の統計を提供します。

#### **SessionStatsModule**

HTTP セッション・マネージャー・プラグインの統計を提供します。

統計モジュールについて詳しくは、API 資料の com.ibm.websphere.objectgrid.stats パ ッケージを参照してください。

#### ローカル環境での統計

モデルは、前のリストで説明したすべての StatsModule タイプから構成される n 進 ツリー (すべてのノードについて同じ次数を持つツリー構造) に似た編成になってい ます。この編成構造のため、ツリー内のすべてのノードは、StatsFact インターフェ ースで表現されます。 StatsFact インターフェースは、集約の目的で個別のモジュー ルまたはモジュールのグループを表わすことができます。例えば、ツリー内のいく つかのリーフ・ノードが特定の MapStatsModule オブジェクトを表わす場合、これ らのノードの親 StatsFact ノードには、すべての子モジュールついて集約された統計 が含まれます。StatsFact オブジェクトのフェッチ後には、インターフェースを使用 して対応する StatsModule を取得することができます。

ツリー・マップに非常によく似ており、対応するパスまたはキーを使用して特定の StatsFact を取得することができます。パスは、要求されたファクトへのパスに沿っ たすべてのノードから構成される String[] 値です。例えば、MapA と MapB という 2 つのマップを含む ObjectGridA という名前の ObjectGrid を作成したとします。 MapA の StatsModule へのパスは、[ObjectGridA, MapA] のようになります。両方 のマップの集約統計へのパスは、[ObjectGridA] となります。

### 分散環境での統計

分散環境では、統計モジュールは異なるパスを使用して取得されます。サーバーに は複数の区画を入れることができるため、統計ツリーは、各モジュールが属する区 画を追跡する必要があります。結果として、特定の StatsFact オブジェクトをルック アップするためのパスは異なります。前の例を使用しますが、マップが区画 1 に存 在するという点を付け加えると、MapA の StatsFact オブジェクトを取得するための パスは [1,ObjectGridA, MapA] となります。

## **xscmd** ユーティリティーによるモニター

**xscmd** ユーティリティーは、完全にサポートされたモニターおよび管理のツールと して、**xsadmin** サンプル・ユーティリティーに取って代わります。**xscmd** ユーティ リティーを使用すれば、WebSphere eXtreme Scale トポロジーのテキスト情報を表示 できます。

### 始める前に

v **xscmd** ユーティリティーを使用して結果を表示するには、データ・グリッド・ト ポロジーを作成しておく必要があります。カタログ・サーバーおよびコンテナ

ー・サーバーは、始動済みでなければなりません。詳しくは、 427 [ページの『ス](#page-438-0) [タンドアロン・サーバーの始動と停止』を](#page-438-0)参照してください。

v **xscmd** ユーティリティーの開始について詳しくは、 449 [ページの『](#page-460-0)**xscmd** ユーテ [ィリティーによる管理』を](#page-460-0)参照してください。

## このタスクについて

**xscmd** ユーティリティーを使用して、マップの内容など、データ・グリッドの現在 のレイアウトおよび特定の状態を表示できます。この例では、このタスクのデー タ・グリッドのレイアウトは、*MapSetA* マップ・セットに属する 1 つの *MapA* マ ップを持つ 1 つの *ObjectGridA* データ・グリッドから成ります。この例では、デー タ・グリッドにすべてのアクティブ・コンテナーを表示する方法と、*MapA* マップ のマップ・サイズに関するフィルタリングされたメトリックを印刷する方法を説明 します。使用できるコマンド・オプションをすべて知りたい場合は、引数なしか、 または **-help** オプションを付けて **xscmd** ユーティリティーを実行してください。

## 手順

**xscmd** ユーティリティーを使用して、環境をモニターします。

- v すべてのサーバーの統計を使用可能にするには、以下のコマンドを実行します。
	- UNIX ./xscmd.sh -c setStatsSpec -spec ALL=enabled -g ObjectGridA
	- Windows xscmd.bat -c setStatsSpec -spec ALL=enabled -g ObjectGridA
- データ・グリッドのすべてのオンライン・コンテナー・サーバーを表示するに は、次のコマンドを実行します。
	- UNIX ./xscmd.sh -c showPlacement -g ObjectGridA -ms MapSetA
	- Windows xscmd.bat -c showPlacement -g ObjectGridA -ms MapSetA

すべてのコンテナー情報が表示されます。

重要**:** Transport Layer Security/Secure Sockets Layer (TLS/SSL) が使用可能であ るときにこの情報を取得するには、JMX サービス・ポートを設定してカタログ・ サーバーおよびコンテナー・サーバーを始動する必要があります。JMX サービ ス・ポートを設定するには、**startOgServer** スクリプトで **-JMXServicePort** オプ ションを使用するか、ServerProperties インターフェースで setJMXServicePort メ ソッドを呼び出すことができます。

- v ObjectGridA データ・グリッドのマップについての情報を表示するには、次のコ マンドを実行します。
	- UNIX ./xscmd.sh -c showMapSizes -g ObjectGridA -ms MapSetA
	- Windows xscmd.bat -c showMapSizes -g ObjectGridA -ms MapSetA
- v カタログ・サービスに接続して、カタログ・サービス・ドメイン全体の MapA マ ップに関する情報を表示するには、次のコマンドを実行します。

– UNIX ./xscmd.sh -c showMapSizes -g ObjectGridA -ms MapSetA -m MapA -cep CatalogMachine:6645

– Windows xscmd.bat -c showMapSizes -g ObjectGridA -ms MapSetA -m MapA -cep CatalogMachine:6645

**xscmd** ユーティリティーは、カタログ・サーバーを実行している MBean サーバ ーに接続します。単一のカタログ・サーバーに接続することによって、カタロ グ・サービス・ドメイン全体についての情報を取得できます。カタログ・サーバ ーは、スタンドアロン・プロセスまたは WebSphere Application Server プロセス として実行できます。あるいは、カスタム・アプリケーション・プロセス内に組 み込むこともできます。**-cep** オプションを使用して、カタログ・サービスのホス ト名とポートを指定します。**-cep** オプションにカタログ・サーバーのリストを含 める場合、カタログ・サーバーは、同じカタログ・サービス・ドメイン内になけ ればなりません。一度に 1 つのカタログ・サービス・ドメインの統計を取得でき ます。

- v 構成内の構成されている配置とランタイムの配置を表示するには、次のいずれか のコマンドを実行します。
	- xscmd -c placementServiceStatus
	- xscmd -c placementServiceStatus -g ObjectGridA -ms MapSetA
	- xscmd -c placementServiceStatus -ms MapSetA
	- xscmd -c placementServiceStatus -g ObjectGridA

配置情報については、全体の構成、1 つのデータ・グリッド、1 つのマップ・セ ット、またはデータ・グリッドとマップ・セットの組み合わせを表示するそれぞ れのコマンドを使用できます。

# **WebSphere Application Server PMI** によるモニター

WebSphere eXtreme Scale は、WebSphere Application Server または WebSphere Extended Deployment アプリケーション・サーバーで実行されているとき、 Performance Monitoring Infrastructure (PMI) をサポートします。 PMI は、ランタイ ム・アプリケーションでパフォーマンス・データを収集し、パフォーマンス・デー タをモニターするための外部アプリケーションをサポートするインターフェースを 提供します。管理コンソールまたは wsadmin ツールを使用して、モニター・データ にアクセスすることができます。

## 始める前に

WebSphere eXtreme Scale を WebSphere Application Server と組み合わせて使用して いるとき、PMI を使用してご使用の環境をモニターすることができます。

## このタスクについて

WebSphere eXtreme Scale は、WebSphere Application Server のカスタム PMI 機能 を使用して、独自の PMI 装備を追加します。この方法で、管理コンソールまたは wsadmin ツールの Java Management Extensions (JMX) インターフェースを使用し て、WebSphere eXtreme Scale PMI を使用可能および使用不可にすることができま す。さらに、標準 PMI、および Tivoli Performance Viewer を含むモニター・ツール によって使用される JMX インターフェースを使用して WebSphere eXtreme Scale 統計にアクセスすることができます。

# <span id="page-512-0"></span>手順

- 1. eXtreme Scale PMI を使用可能にします。 PMI 統計を表示するには、PMI を使 用可能にする必要があります。詳しくは、『PMI の使用可能化』を参照してくだ さい。
- 2. eXtreme Scale PMI 統計を取得します。 Tivoli Performance Viewer を使用し て、eXtreme Scale アプリケーションのパフォーマンスを表示します。詳しく は、 503 ページの『PMI [統計の取得』を](#page-514-0)参照してください。

## 次のタスク

wsadmin ツールについて詳しくは、 470 ページの『wsadmin [ツールを使用した](#page-481-0) [Managed Beans \(MBeans\)](#page-481-0) へのアクセス』を参照してください。

# **PMI** の使用可能化

WebSphere Application Server Performance Monitoring Infrastructure (PMI) を使用し て、任意のレベルで統計を使用可能または使用不可にすることができます。例え ば、特定のマップのマップ・ヒット率統計を使用可能にするが、エントリー数統計 またはローダー・バッチ更新時間統計は使用可能にしないことを選択できます。管 理コンソール内またはスクリプトを使用して PMI を使用可能にすることができま す。

# 始める前に

アプリケーション・サーバーを始動し、eXtreme Scale 対応アプリケーションがイン ストールされている必要があります。また、スクリプトを使用して PMI を使用可能 にするには、wsadmin ツールにログインして使用できなければなりません。 wsadmin ツールについて詳しくは、WebSphere Application Server インフォメーショ ン・センターの [wsadmin](http://publib.boulder.ibm.com/infocenter/wasinfo/v6r1/topic/com.ibm.websphere.base.doc/info/aes/ae/rxml_commandline.html) ツールのトピックを参照してください。

# このタスクについて

WebSphere Application Server PMI を使用して、任意のレベルで統計を使用可能また は使用不可にできる細かいメカニズムを提供します。例えば、特定のマップのマッ プ・ヒット率統計を使用可能にするが、エントリー数統計またはローダー・バッチ 更新時間統計は使用可能にしないことを選択できます。このセクションでは、管理 コンソールおよび wsadmin スクリプトを使用して ObjectGrid PMI を使用可能にす る方法を示します。

### 手順

- v 管理コンソールで **PMI** を使用可能にします。
	- 1. 管理コンソールで、「モニターおよびチューニング」 > 「**Performance Monitoring Infrastructure」 > 「server\_name」をクリックします。**
	- 2. 「Performance Monitoring Infrastructure (PMI) を使用可能にする」が選択され ていることを確認します。この設定は、デフォルトで使用可能になっていま す。この設定が使用可能になっていない場合は、チェック・ボックスを選択し て、サーバーを再始動します。
	- 3. 「カスタム」をクリックします。構成ツリーで、ObjectGrid および ObjectGrid マップ・モジュールを選択します。各モジュールの統計を使用可能にします。

ObjectGrid 統計のトランザクション・タイプ・カテゴリーが実行時に作成されま す。「**Runtime**」タブには、ObjectGrid と Map 統計のサブカテゴリーのみを表示 できます。

- v スクリプトを使用して **PMI** を使用可能にします。
	- 1. コマンド行プロンプトを開きます。[was\\_root](#page-68-0)/bin ディレクトリーに移動しま す。 **wsadmin** と入力して、wsadmin コマンド行ツールを開始します。
	- 2. eXtreme Scale PMI ランタイム構成を変更します。 以下のコマンドを使用し て、サーバーに対して PMI が使用可能になっていることを確認します。

```
wsadmin>set s1 [$AdminConfig getid /Cell:CELL NAME/Node:NODE NAME/
    Server: APPLICATION SERVER NAME/]
wsadmin>set pmi [$AdminConfig list PMIService $s1]
wsadmin>$AdminConfig show $pmi.
```
PMI が使用可能になっていない場合は、以下のコマンドを実行して、PMI を 使用可能にします。

wsadmin>\$AdminConfig modify \$pmi {{enable true}} wsadmin>\$AdminConfig save

PMI を使用可能にする必要がある場合は、サーバーを再始動します。

3. 以下のコマンドを使用して、統計セットをカスタム・セットに変更するための 変数を設定します。

wsadmin>set perfName [\$AdminControl completeObjectName type=Perf, process=APPLICATION SERVER NAME, \*] wsadmin>set perfOName [\$AdminControl makeObjectName \$perfName] wsadmin>set params [java::new {java.lang.Object[]} 1] wsadmin>\$params set 0 [java::new java.lang.String custom] wsadmin>set sigs [java::new {java.lang.String[]} 1] wsadmin>\$sigs set 0 java.lang.String

4. 以下のコマンドを使用して、統計セットをカスタムに設定します。

wsadmin>\$AdminControl invoke jmx \$perfOName setStatisticSet \$params \$sigs

5. 以下のコマンドを使用して、objectGridModule PMI 統計を使用可能にするため の変数を設定します。

wsadmin>set params [java::new {java.lang.Object[]} 2] wsadmin>\$params set 0 [java::new java.lang.String objectGridModule=1] wsadmin>\$params set 1 [java::new java.lang.Boolean false] wsadmin>set sigs [java::new {java.lang.String[]} 2] wsadmin>\$sigs set 0 java.lang.String wsadmin>\$sigs set 1 java.lang.Boolean

6. 以下のコマンドを使用して、統計ストリングを設定します。

wsadmin>set params2 [java::new {java.lang.Object[]} 2] wsadmin>\$params2 set 0 [java::new java.lang.String mapModule=\*] wsadmin>\$params2 set 1 [java::new java.lang.Boolean false] wsadmin>set sigs2 [java::new {java.lang.String[]} 2] wsadmin>\$sigs2 set 0 java.lang.String wsadmin>\$sigs2 set 1 java.lang.Boolean

7. 以下のコマンドを使用して、統計ストリングを設定します。

wsadmin>\$AdminControl invoke\_jmx \$perfOName setCustomSetString \$params2 \$sigs2

これらのステップにより、eXtreme Scale ランタイム PMI は使用可能になります が、PMI 構成は変更されません。アプリケーション・サーバーを再始動すると、 メイン PMI の使用可能化を除いて、PMI 設定は失われます。

# <span id="page-514-0"></span>例

以下のステップを実行して、サンプル・アプリケーションの PMI 統計を使用可能に することができます。

- 1. http://host:port/ObjectGridSample Web アドレスを使用してアプリケーショ ンを立ち上げます。ここで、host および port は、サンプルをインストールする サーバーのホスト名および HTTP ポート番号です。
- 2. サンプル・アプリケーションで ObjectGridCreationServlet をクリックし、次にア クション・ボタン 1、2、3、4、および 5 をクリックして、ObjectGrid およびマ ップに対するアクションを生成します。この時点では、このサーブレット・ペー ジを閉じないでください。
- 3. 管理コンソールで、「モニターおよびチューニング」 > 「**Performance Monitoring Infrastructure**」 > *server\_name* をクリックします。「ランタイム」 タブをクリックします。
- 4. 「カスタム」ラジオ・ボタンをクリックします。
- 5. ランタイム・ツリーで「ObjectGrid Maps」モジュールを展開し、 「clusterObjectGrid」リンクをクリックします。「ObjectGrid マップ」グループの 下に、clusterObjectGrid という名前の 1 つの ObjectGrid インスタンスが存在 し、この clusterObjectGrid グループの下に、counters、employees、offices、およ び sites という 4 つのマップが存在します。ObjectGrids インスタンスには clusterObjectGrid インスタンスが存在し、そのインスタンスの下には、DEFAULT という名前のトランザクション・タイプがあります。
- 6. 興味のある統計を使用可能にすることができます。例えば、従業員マップのマッ プ・エントリー数、および DEFAULT トランザクション・タイプのトランザク ション応答時間を使用可能にできます。

## 次のタスク

PMI が使用可能になった後、管理コンソールまたはスクリプトを介して PMI 統計 を表示することができます。

# **PMI** 統計の取得

PMI 統計を取得することによって、eXtreme Scale アプリケーションのパフォーマ ンスを確認できます。

## 始める前に

- v ご使用の環境の PMI 統計追跡を使用可能にします。詳しくは、 501 [ページの](#page-512-0) 『PMI [の使用可能化』を](#page-512-0)参照してください。
- v このタスクにあるパスはサンプル・アプリケーションの統計を取得することを前 提としたものですが、これらの統計は類似のステップを含む他のアプリケーショ ンに対しても使用できます。
- v 管理コンソールを使用して統計を取得する場合は、管理コンソールにログインで きなければなりません。スクリプトを使用する場合は、wsadmin にログインでき なければなりません。

# このタスクについて

管理コンソールまたはスクリプトでステップを完了すれば、PMI 統計を取得して Tivoli Performance Viewer で表示することができます。

- v [管理コンソールのステップ](#page-515-0)
- [スクリプトのステップ](#page-515-1)

取得できる統計についての詳細は、 505 ページの『PMI [モジュール』を](#page-516-0)参照してく ださい。

## <span id="page-515-0"></span>手順

- v 管理コンソールで PMI 統計を取得します。
	- 1. 管理コンソールで、「モニターおよびチューニング」 > 「パフォーマンス・ ビューアー」 > 「現行アクティビティー」をクリックします。
	- 2. Tivoli Performance Viewer を使用してモニターするサーバーを選択してから、 モニターを使用可能にします。
	- 3. サーバーをクリックして、「Performance viewer」ページを表示します。
	- 4. 構成ツリーを展開します。「**ObjectGrid** マップ」 > 「**clusterObjectGrid**」を クリックし、「従業員」を選択します。「**ObjectGrids**」 > 「**clusterObjectGrid**」を展開し、「**DEFAULT**」を選択します。
	- 5. ObjectGrid サンプル・アプリケーションで、ObjectGridCreationServlet サーブ レットに移動し、ボタン 1 をクリックしてから、マップを取り込みます。ビ ューアーに統計が表示されます。
- <span id="page-515-1"></span>v スクリプトを使用して PMI 統計を取得します。
	- 1. コマンド行プロンプトで、*[was\\_root](#page-68-0)*/bin ディレクトリーに移動します。 wsadmin と入力して wsadmin ツールを開始します。
	- 2. 以下のコマンドを使用して、環境の変数を設定します。

wsadmin>set perfName [\$AdminControl completeObjectName type=Perf,\*] wsadmin>set perfOName [\$AdminControl makeObjectName \$perfName] wsadmin>set mySrvName [\$AdminControl completeObjectName type=Server, name=APPLICATION\_SERVER\_NAME,\*]

3. 以下のコマンドを使用して、mapModule 統計を取得するための変数を設定し ます。

```
wsadmin>set params [java::new {java.lang.Object[]} 3]
wsadmin>$params set 0 [$AdminControl makeObjectName $mySrvName]
wsadmin>$params set 1 [java::new java.lang.String mapModule]
wsadmin>$params set 2 [java::new java.lang.Boolean true]
wsadmin>set sigs [java::new {java.lang.String[]} 3]
wsadmin>$sigs set 0 javax.management.ObjectName
wsadmin>$sigs set 1 java.lang.String
wsadmin>$sigs set 2 java.lang.Boolean
```
4. 以下のコマンドを使用して、mapModule 統計を取得します。

wsadmin>\$AdminControl invoke jmx \$perfOName getStatsString \$params \$sigs

5. 以下のコマンドを使用して、objectGridModule 統計を取得するための変数を設 定します。

wsadmin>set params2 [java::new {java.lang.Object[]} 3] wsadmin>\$params2 set 0 [\$AdminControl makeObjectName \$mySrvName] wsadmin>\$params2 set 1 [java::new java.lang.String objectGridModule] wsadmin>\$params2 set 2 [java::new java.lang.Boolean true]

<span id="page-516-0"></span>wsadmin>set sigs2 [java::new {java.lang.String[]} 3] wsadmin>\$sigs2 set 0 javax.management.ObjectName wsadmin>\$sigs2 set 1 java.lang.String wsadmin>\$sigs2 set 2 java.lang.Boolean

6. 以下のコマンドを使用して、objectGridModule 統計を取得します。

wsadmin>\$AdminControl invoke\_jmx \$perfOName getStatsString \$params2 \$sigs2

## タスクの結果

Tivoli Performance Viewer で統計を表示することができます。

# **PMI** モジュール

Performance Monitoring Infrastructure (PMI) モジュールを使用してアプリケーション のパフォーマンスをモニターすることができます。

## **objectGridModule**

objectGridModule は時間統計 (トランザクション応答時間) を含みます。トランザク ションは、Session.begin メソッド呼び出しと Session.commit メソッド呼び出しの間 の所要時間として定義されます。この所要時間は、トランザクション応答時間とし て追跡されます。objectGridModule のルート・エレメント (root) は、WebSphere eXtreme Scale 統計への入り口点として機能します。このルート・エレメントは ObjectGrid を子エレメントとして持ち、さらにこの子エレメントはトランザクショ ン・タイプを子エレメントとして持ちます。応答時間統計はそれぞれのトランザク ション・タイプと関連しています。

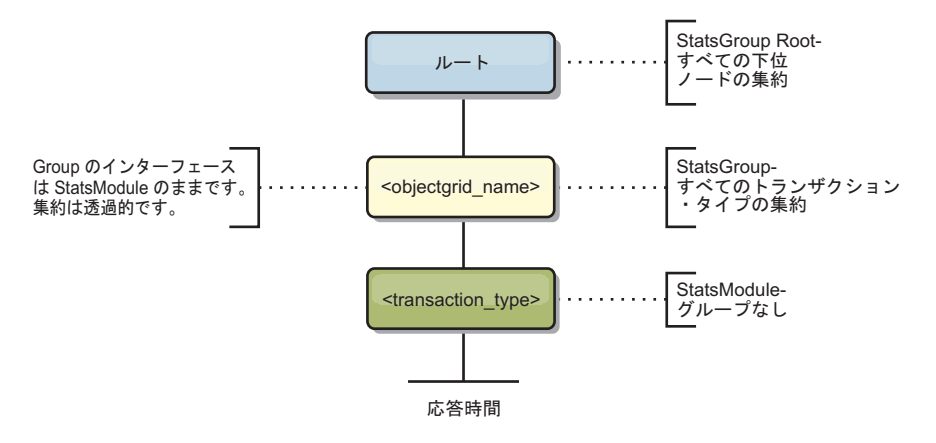

```
図 57. ObjectGridModule モジュールの構造
```
次の図は ObjectGridModule 構造の例です。この例では、2 つの ObjectGrid インス タンス (ObjectGrid A と ObjectGrid B) がシステムに存在します。ObjectGrid A イ ンスタンスには 2 つのトランザクション・タイプ (A とデフォルト) があります。 ObjectGrid B インスタンスにはデフォルトのトランザクション・タイプのみがあり ます。

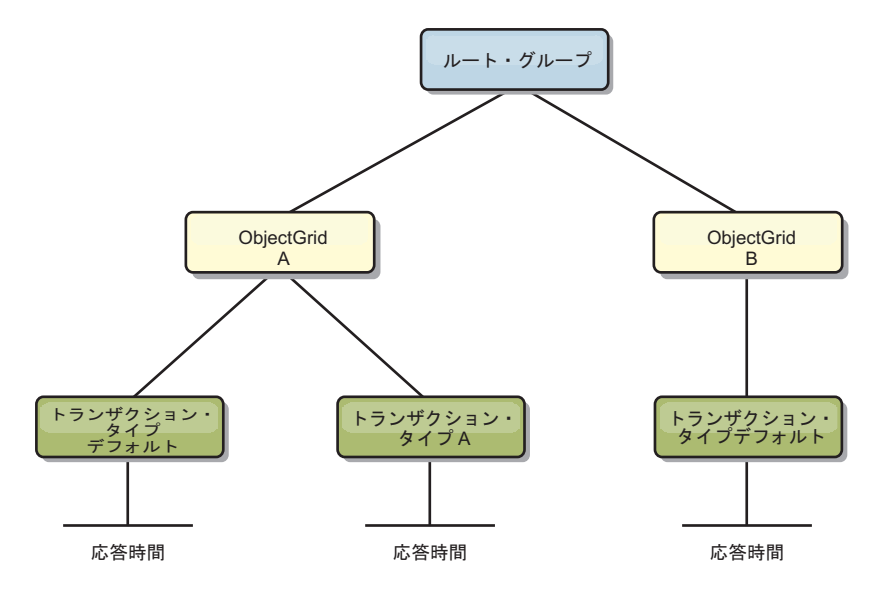

図 *58. ObjectGridModule* モジュール構造の例

アプリケーション開発者は、アプリケーションがどのタイプのトランザクションを 使用するのかを知っているため、トランザクション・タイプはアプリケーション開 発者によって定義されます。トランザクション・タイプの設定は、次の Session.setTransactionType(String) メソッドを使用して行われます。

```
/**
* Sets the transaction type for future transactions.
*
* After this method is called, all of the future transactions have the
* same type until another transaction type is set. If no transaction
* type is set, the default TRANSACTION_TYPE_DEFAULT transaction type
* is used.
*
* Transaction types are used mainly for statistical data tracking purpose.
* Users can predefine types of transactions that run in an
* application. The idea is to categorize transactions with the same characteristics
* to one category (type), so one transaction response time statistic can be
* used to track each transaction type.
*
* This tracking is useful when your application has different types of
* transactions.
* Among them, some types of transactions, such as update transactions, process
* longer than other transactions, such as read−only transactions. By using the
* transaction type, different transactions are tracked by different statistics,
* so the statistics can be more useful.
*
* @param tranType the transaction type for future transactions.
*/
void setTransactionType(String tranType);
次の例は、 updatePrice へのトランザクション・タイプを設定します。
// Set the transaction type to updatePrice
// The time between session.begin() and session.commit() will be
// tracked in the time statistic for "updatePrice".
session.setTransactionType("updatePrice");
session.begin();
map.update(stockId, new Integer(100));
session.commit();
```
最初の行は、後続のトランザクション・タイプが updatePrice であることを示しま す。updatePrice 統計は、例にあるセッションに対応する ObjectGrid インスタンスに 置かれています。Java Management Extensions (JMX) インターフェースを使用し て、updatePrice トランザクション用のトランザクション応答時間を取得できます。 指定した ObjectGrid インスタンスで、トランザクションのすべてのタイプの集約統 計も取得できます。

## **mapModule**

mapModule は、eXtreme Scale マップに関連した 3 つの統計を含んでいます。

- v マップ・ヒット率 *BoundedRangeStatistic*: マップのヒット率を追跡します。ヒッ ト率は 0 以上 100 以下の浮動値で、マップ取得操作に関係するマップ・ヒット の比率です。
- v エントリー数 -*CountStatistic*: マップのエントリー数を追跡します。
- v ローダー・バッチ更新応答時間 -*TimeStatistic*: ローダー・バッチ更新操作に使用 される応答時間を追跡します。

mapModule のルート・エレメント (root) は、ObjectGrid マップ統計への入り口点と して機能します。このルート・エレメントは ObjectGrid を子エレメントとして持 ち、さらにこの子エレメントはマップを子エレメントとして持ちます。すべてのマ ップ・インスタンスは、3 つのリスト統計を持っています。次の図は mapModule 構造です。

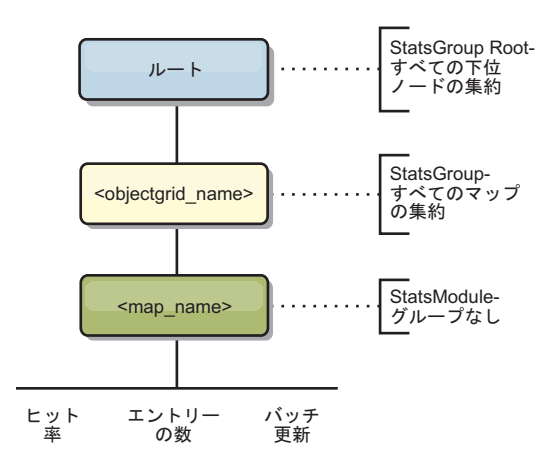

図 *59. mapModule* 構造

次の図は mapModule 構造の例です。

図 *60. mapModule* モジュール構造の例

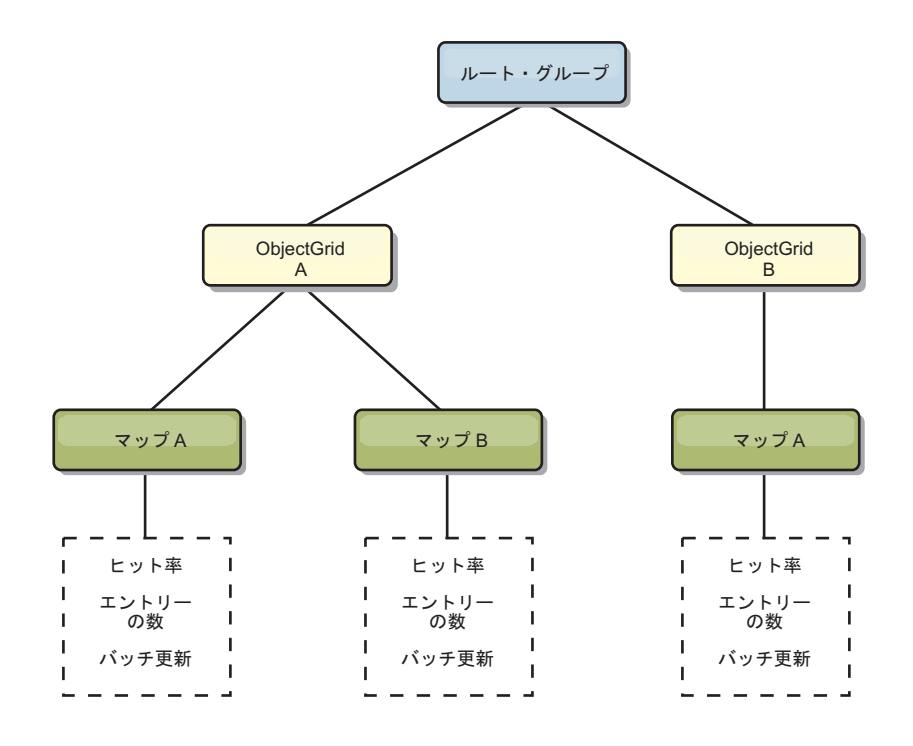

## **hashIndexModule**

hashIndexModule は、マップ・レベルの索引に関連する次の統計を含みます。

- v 検索カウント -*CountStatistic*: 索引検索操作の呼び出し回数。
- v 衝突カウント -*CountStatistic*: 検索操作の衝突回数。
- v 障害カウント -*CountStatistic*: 検索操作の障害件数。
- v 結果カウント -*CountStatistic*: 検索操作から戻されたキーの数。
- v バッチ更新カウント -*CountStatistic*: この索引に対するバッチ更新の回数。対応す るマップが何らかの方法で変更されると、索引で、その doBatchUpdate() メソッ ドが呼び出されます。この統計からは、索引の変更または更新頻度が分かりま す。
- v 検索操作所要時間 -*TimeStatistic*: 検索操作が完了するまでに要する時間。

hashIndexModule のルート・エレメント (root) は、HashIndex 統計への入り口点と して機能します。このルート・エレメントは ObjectGrid を子エレメントとして持ち ます。ObjectGrid はマップを子エレメントとして持ち、最終的にこの子エレメント は HashIndexe を子エレメントおよびツリーのリーフ・ノードとして持ちます。すべ ての HashIndex インスタンスは 3 つのリスト統計を持っています。次の図は hashIndexModule の構造です。

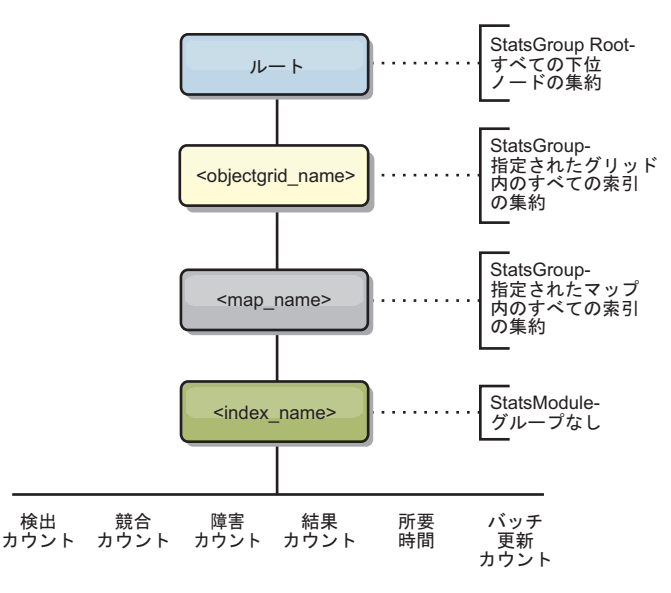

図 *61. hashIndexModule* モジュール構造

次の図は hashIndexModule 構造の例です。

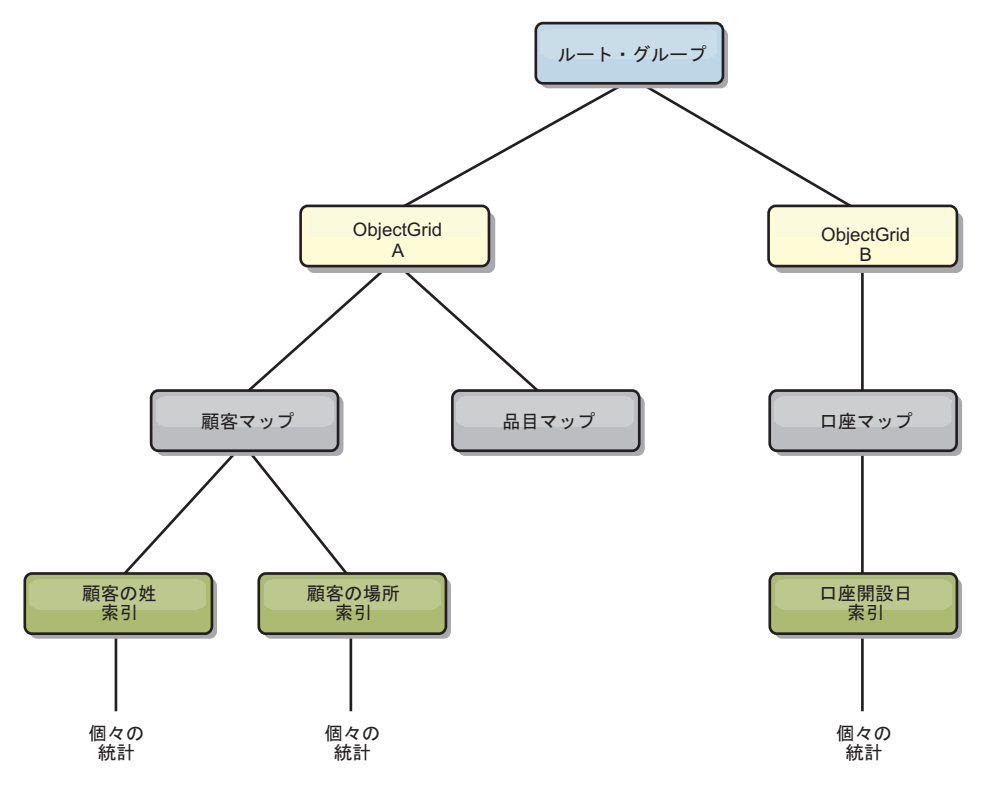

図 *62. hashIndexModule* モジュール構造の例

# **agentManagerModule**

agentManagerModule は、マップ・レベルのエージェントに関連した統計を含みま す。

v 削減時間: *TimeStatistic* - エージェントが削減操作を完了するまでの時間。

- v 合計所要時間: *TimeStatistic* エージェントがすべての操作を完了するまでの合計 時間。
- v エージェント・シリアライゼーション時間: *TimeStatistic* エージェントをシリア ライズするための時間。
- v エージェント・インフレーション時間: *TimeStatistic* サーバー上でエージェント をインフレーションするのに要する時間。
- v 結果シリアライゼーション時間: *TimeStatistic* エージェントからの結果をシリア ライズするための時間。
- v 結果インフレーション時間: *TimeStatistic* エージェントからの結果をインフレー ションするための時間。
- v 障害カウント: *CountStatistic* エージェントが障害を起こした回数。
- v 呼び出しカウント: *CountStatistic* AgentManager が呼び出された回数。
- v 区画カウント: *CountStatistic* エージェントが送られる相手区画の数。

agentManagerModule のルート・エレメント (root) は、AgentManager 統計への入り 口点として機能します。このルート・エレメントは ObjectGrid を子エレメントとし て持ちます。ObjectGrid はマップを子エレメントとして持ち、最終的にこの子エレ メントは AgentManager インスタンスを子エレメントおよびツリーのリーフ・ノー ドとして持ちます。すべての AgentManager インスタンスは統計を持っています。

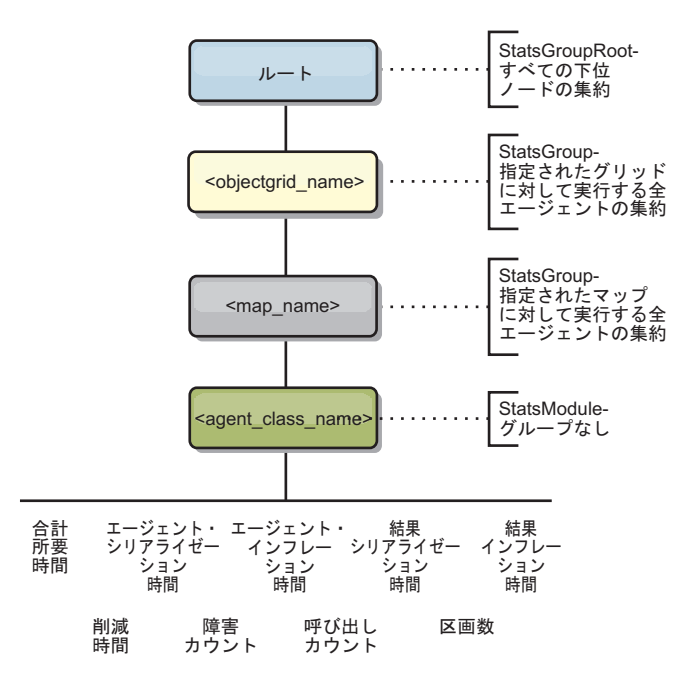

図 *63. agentManagerModule* 構造

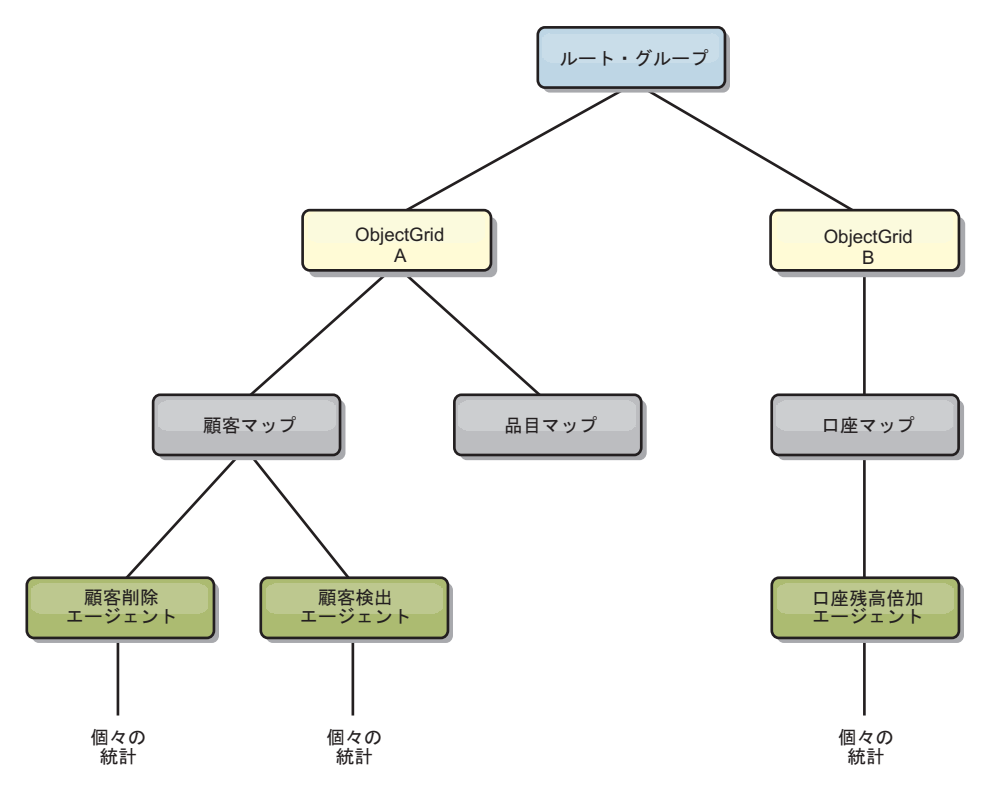

図 *64. agentManagerModule* 構造の例

### **queryModule**

queryModule は、eXtreme Scale 照会に関連した統計を含みます。

- v 計画作成時間: *TimeStatistic* 照会計画を作成するための時間。
- v 実行時間: *TimeStatistic* 照会を実行するための時間。
- v 実行カウント: *CountStatistic* 照会が実行された回数。
- v 結果カウント: *CountStatistic* 実行された各照会の結果セットごとのカウント。
- v 障害カウント: *CountStatistic* 照会が失敗した回数。

queryModule のルート・エレメント (root) は、Query 統計への入り口点として機能 します。このルート・エレメントは ObjectGrid を子エレメントとして持ち、さらに この子エレメントは照会オブジェクトを子エレメントおよびツリーのリーフ・ノー ドとして持ちます。すべての Query インスタンスは 3 つのリスト統計を持ってい ます。

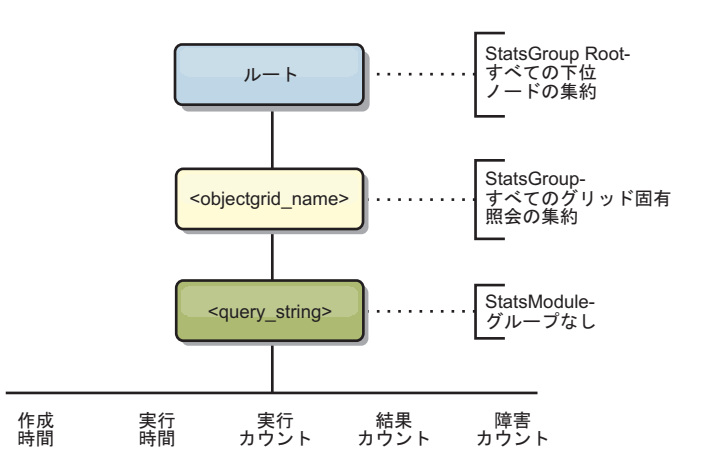

図 *65. queryModule* の構造

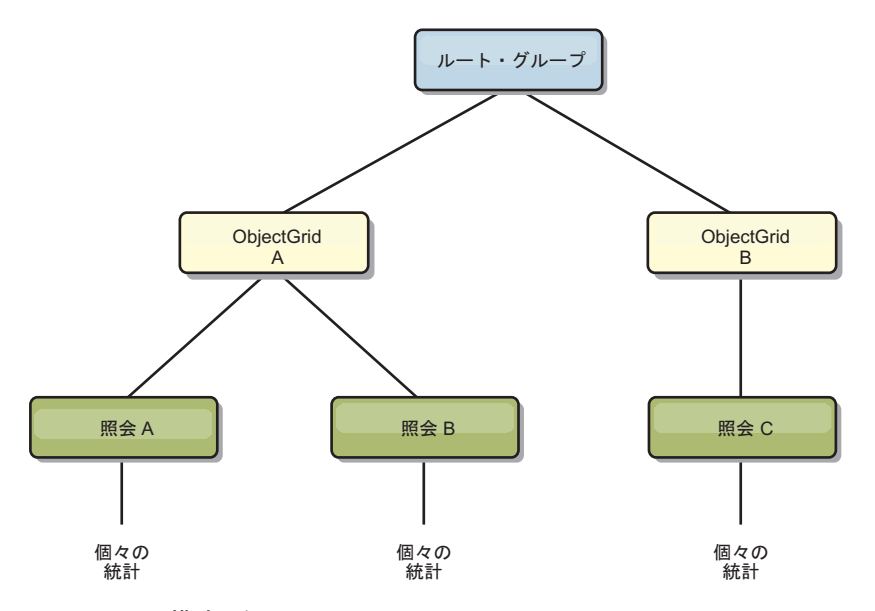

図 *66. QueryStats.jpg queryModule* 構造の例

# **wsadmin** ツールを使用した **Managed Beans (MBeans)** へのア クセス

WebSphere Application Server で提供される wsadmin ユーティリティーを使用し て、Managed Bean (MBean) 情報にアクセスすることができます。

## 手順

WebSphere Application Server インストール内の bin ディレクトリーから wsadmin ツールを実行します。 次の例は、動的 eXtreme Scale における現在の断片配置のビ ューを取得するものです。 wsadmin ツールは、eXtreme Scale が稼働している任意 のインストール済み環境から実行できます。wsadmin ツールをカタログ・サービス で実行する必要はありません。

```
$ wsadmin.sh -lang jython
wsadmin>placementService = AdminControl.queryNames
 ("com.ibm.websphere.objectgrid:*,type=PlacementService")
wsadmin>print AdminControl.invoke(placementService,
 "listObjectGridPlacement","library ms1")
<objectGrid name="library" mapSetName="ms1">
  <container name="container-0" zoneName="DefaultDomain"
 hostName="host1.company.org" serverName="server1">
     <shard type="Primary" partitionName="0"/>
     <shard type="SynchronousReplica" partitionName="1"/>
 </container>
  <container name="container-1" zoneName="DefaultDomain"
  hostName="host2.company.org" serverName="server2">
     <shard type="SynchronousReplica" partitionName="0"/>
     <shard type="Primary" partitionName="1"/>
 </container>
  <container name="UNASSIGNED" zoneName="_ibm_SYSTEM"
  hostName="UNASSIGNED" serverName="UNNAMED">
    <shard type="SynchronousReplica" partitionName="0"/>
    <shard type="AsynchronousReplica" partitionName="0"/>
  </container>
</objectGrid>
```
# 管理 **Bean (MBean)** を使用したモニター

ご使用の環境の統計をトラッキングするために Managed Bean (MBean) を使用でき ます。

## 始める前に

属性が記録されるようにするには、統計を使用可能に設定する必要があります。統 計は、以下のいずれかの方法で使用可能にできます。

v サーバー・プロパティー・ファイルを使用**:**

サーバー・プロパティー・ファイルの statsSpec=<StatsSpec> というキー値エン トリーを設定して統計を使用可能にすることができます。次に、設定可能な例を いくつか示します。

- すべての統計を使用可能にする場合は、statsSpec=all=enabled を使用しま す。
- ObjectGrid 統計のみを使用可能にする場合は、statsSpec=og.all=enabled を 使用します。使用可能なすべての統計の仕様の説明を確認するには、API 資料 の StatsSpec API を参照してください。

サーバー・プロパティー・ファイルに関して詳しくは[、サーバー・プロパティ](http://publib.boulder.ibm.com/infocenter/wxsinfo/v7r1m1/topic/com.ibm.websphere.extremescale.doc/rxscontprops.html) [ー・ファイルを](http://publib.boulder.ibm.com/infocenter/wxsinfo/v7r1m1/topic/com.ibm.websphere.extremescale.doc/rxscontprops.html)参照してください。

v 管理 **Bean** を使用して**:**

ObjectGrid MBean で StatsSpec 属性を使用することで、統計を使用可能にできま す。詳しくは、API 資料の StatsSpec API を参照してください。

v プログラムで**:**

StatsAccessor インターフェースを使用して、統計をプログラムで使用可能にする こともできます。このインターフェースは、 StatsAccessorFactory クラスを使用し て取得されます。このインターフェースは、クライアント環境で使用するか、現 行プロセスで実行中のデータ・グリッドをモニターする必要がある場合に使用し ます。

## 手順

v **wsadmin** ツールを使用して **MBean** 統計にアクセスします。

詳しくは、 470 ページの『wsadmin ツールを使用した [Managed Beans \(MBeans\)](#page-481-0) [へのアクセス』を](#page-481-0)参照してください。

v プログラムで **MBean** 統計にアクセスします。

詳しくは、 471 ページの『Managed Bean (MBean) [へのプログラマチックなアク](#page-482-0) [セス』を](#page-482-0)参照してください。

## 例

Managed Bean の使用例は、サンプル: **xsadmin** [ユーティリティーを](http://publib.boulder.ibm.com/infocenter/wxsinfo/v7r1m1/topic/com.ibm.websphere.extremescale.doc/txsxsadmin.html)参照してくださ い。

# ベンダー・ツールによるモニター

一般的によく使われるいくつかのエンタープライズ・モニタリング・ソリューショ ンを使用して、WebSphere eXtreme Scale をモニターすることができます。 パブリ ックにアクセス可能な管理 Bean を使用して WebSphere eXtreme Scale をモニター する IBM Tivoli Monitoring および Hyperic HQ 用に、プラグイン・エージェント が組み込まれています。CA Wily Introscope は Java メソッドのインスツルメンテ ーションを使用して、統計情報を収集します。

# **IBM Tivoli Enterprise Monitoring Agent for WebSphere eXtreme Scale** のモニター

IBM Tivoli Enterprise Monitoring Agent は、分散環境およびホスト環境のデータベ ース、オペレーティング・システム、およびサーバーをモニターするために使用で きる機能の豊富なモニタリング・ソリューションです。 WebSphere eXtreme Scale には、eXtreme Scale 管理 Bean をイントロスペクトする場合に使用できるカスタマ イズ・エージェントが含まれています。このソリューションは、スタンドアロン eXtreme Scale および WebSphere Application Server デプロイメントの両方で効果的 に機能します。

## 始める前に

v WebSphere eXtreme Scale バージョン 7.0.0 以降をインストールします。

また、 WebSphere eXtreme Scale サーバーから統計データを収集するには、統計 を使用可能にする必要があります。統計を使用可能にする各種オプションについ ては、 513 ページの『管理 Bean (MBean) [を使用したモニター』お](#page-524-0)よ[びサンプル](http://publib.boulder.ibm.com/infocenter/wxsinfo/v7r1m1/topic/com.ibm.websphere.extremescale.doc/txsxsadmin.html) : **xsadmin** [ユーティリティーを](http://publib.boulder.ibm.com/infocenter/wxsinfo/v7r1m1/topic/com.ibm.websphere.extremescale.doc/txsxsadmin.html)参照してください。

v IBM Tivoli Monitoring バージョン 6.2.1 (フィックスパック 2 以降の適用済み) をインストールします。

- v eXtreme Scale サーバーが実行される各サーバーまたはホストに Tivoli OS エー ジェントをインストールします。
- v WebSphere eXtreme Scale エージェントをインストールします。 [\(IBM Open](http://www-01.ibm.com/software/brandcatalog/portal/opal) [Process Automation Library \(OPAL\)](http://www-01.ibm.com/software/brandcatalog/portal/opal) サイトから無料でダウンロードできます。)

以下の手順を実行して、Tivoli Monitoring Agent をインストールおよび構成しま す。

### 手順

1. WebSphere eXtreme Scale 用に Tivoli Monitoring Agent をインストールします。

Tivoli インストール・イメージをダウンロードし、そのファイルを一時ディレク トリーに解凍します。

2. eXtreme Scale アプリケーション・サポート・ファイルをインストールします。

以下の各デプロイメントに eXtreme Scale アプリケーション・サポートをインス トールします。

- Tivoli Enterprise Portal Server (TEPS)
- v Enterprise Desktop クライアント (TEPD)
- Tivoli Enterprise Monitoring Server (TEMS)
- a. 作成した一時ディレクトリーから、新しいコマンド・ウィンドウを開始し、 ご使用のプラットフォームに合った実行可能ファイルを実行します。 インス トール・スクリプトが、ご使用の Tivoli デプロイメント・タイプ (TEMS、TEPD、または TEPS) を自動的に検出します。タイプによらず単一 のホストでも複数のホストでもインストールできますが、デプロイメントの 場合は 3 つのタイプのすべてについて eXtreme Scale エージェントのアプリ ケーション・サポート・ファイルをインストールする必要があります。
- b. 「インストーラー」ウィンドウで、デプロイされた Tivoli コンポーネントの 選択が正しいことを確認します。「次へ」をクリックします。
- c. プロンプトが出されたら、ホスト名および管理資格情報をサブミットしま す。「次へ」をクリックします。
- d. 「**Monitoring Agent for WebSphere eXtreme Scale**」を選択します。「次 へ」をクリックします。
- e. 実行されるインストール・アクションについて通知があります。「次へ」を クリックすると、インストールの進行状況を完了まで確認することができま す。

手順を完了すると、WebSphere eXtreme Scale エージェントが必要とするすべて のアプリケーション・サポート・ファイルがインストールされます。

3. 各 eXtreme Scale ノードにエージェントをインストールします。

各コンピューターに Tivoli OS エージェントをインストールします。このエージ ェントを構成または開始する必要はありません。上記のステップと同じインスト ール・イメージを使用して、プラットフォーム固有の実行可能ファイルを実行し ます。

指針としては、ホストごとにエージェントを 1 つだけインストールするように する必要があります。 1 つのエージェントで eXtreme Scale サーバーの多数の インスタンスをサポートすることができます。 1 つのエージェント・インスタ ンスで約 50 の eXtreme Scale サーバーをモニターすると、最適のパフォーマン スが得られます。

- a. 「インストール・ウィザード」初期画面で「次へ」をクリックすると、イン ストール・パス情報を指定する画面が開きます。
- b. 「**Tivoli Monitoring** インストール・ディレクトリー」フィールドに、 C:¥IBM¥ITM (または /opt/IBM/ITM) と入力するか、またはこのパスを参照し ます。 次に「インストール可能なメディアのロケーション」フィールドで、 表示されている値が正しいことを確認してから「次へ」をクリックします。
- c. 追加するコンポーネント (「ソリューションのローカル・インストールの実 行」など) を選択して、「次へ」をクリックします。
- d. サポートを追加する対象のアプリケーション (「**Monitoring Agent for WebSphere eXtreme Scale**」など) を選択して、「次へ」をクリックします。
- e. アプリケーション・サポートが正常に追加されるまで進行状況を確認するこ とができます。

注**:** それぞれの eXtreme Scale ノードに これまでのステップを繰り返します。 サイレント・インストールを使用することもできます。サイレント・インストー ルに関して詳しくは、IBM Tivoli Monitoring [インフォメーション・センターを](http://publib.boulder.ibm.com/infocenter/tivihelp/v15r1/index.jsp?topic=/com.ibm.itm.doc_6.2.1/welcome.htm) 参照してください。

4. WebSphere eXtreme Scale エージェントを構成します。

インストールした各エージェントを、カタログ・サーバー、eXtreme Scale サー バー、またはその両方をモニターするように構成する必要があります。

Windows プラットフォームと UNIX プラットフォームとでは構成手順が異なり ます。 Windows プラットフォームの場合の構成は、**Tivoli Monitoring** サービス の管理ユーザー・インターフェースを使用して実行します。 UNIX プラットフ ォームの場合の構成はコマンド行に基づいて行います。

■ Windows ■ 以下のステップを使用して、まず Windows 上のエージェントを構成 します

- a. 「**Tivoli Enterprise Monitoring** サービスの管理」ウィンドウで、「スター ト」 > 「すべてのプログラム」 > 「**IBM Tivoli Monitoring**」 > 「**Tivoli Monitoring** サービスの管理」の順にクリックします。
- b. 「**Monitoring Agent for WebSphere eXtreme Scale**」を右クリックし、「デ フォルトを使用して構成」を選択します。そうすると、エージェントに固有 のインスタンスを作成するウィンドウが開きます。
- c. 固有の名前 (例えば「instance1」など) を入力し、「次へ」をクリックしま す。
- v スタンドアロンの eXtreme Scale サーバーをモニターする場合は、次のステッ プを実行します。
	- a. Java パラメーターを更新し、「**Java Home**」の値が正しいことを確認しま す。 JVM 引数は空のままでもかまいません。「次へ」をクリックしま す。
- b. 「**MBean** サーバー接続タイプ」のタイプを選択し、スタンドアロン eXtreme Scale サーバーの場合は「JSR-160 準拠サーバー」を使用します。 「次へ」をクリックします。
- c. セキュリティーが有効な場合、「ユーザー **ID**」および「パスワード」値 を更新します。「**JMX** サービス **URL**」の値は、そのままにしておきま す。この値は、後でオーバーライドします。「**JMX** クラスパス情報」フィ ールドはそのままにしておきます。「次へ」をクリックします。

Windows でエージェント用にサーバーを構成するには、以下のステップを実 行します。

- a. 「**WebSphere eXtreme Scale** グリッド・サーバー」ペインで eXtreme Scale サーバーのサブノード・インスタンスをセットアップします。ご使用 のコンピューター上にコンテナー・サーバーがない場合、「次へ」をクリ ックして、カタログ・サービス・ペインに進みます。
- b. ご使用のコンピューターに複数の eXtreme Scale コンテナー・サーバーが ある場合、エージェントで各サーバーをモニターするように構成します。
- c. それぞれの名前とポートが固有な場合は、「新規」をクリックし、eXtreme Scale サーバーを必要なだけいくつでも追加することができます。 (eXtreme Scale サーバーが始動されるときは、JMXPort 値が指定されてい なければなりません。)
- d. コンテナー・サーバーの構成を完了したならば、「次へ」をクリックして 「**WebSphere eXtreme Scale** カタログ・サーバー」ペインに進みます。
- e. カタログ・サーバーがない場合は、「**OK**」をクリックします。カタログ・ サーバーがある場合は、コンテナー・サーバーについて実行したのと同様 に各サーバーに新しい構成を追加します。ここでもまた、固有の名前 (で きればカタログ・サービスを開始するときに使用するものと同じ名前) を 選択します。「**OK**」をクリックして終了します。
- v WebSphere Application Server プロセス内に組み込まれている eXtreme Scale サーバー上でエージェントのサーバーをモニターする場合、以下のステップを 実行します。
	- a. Java パラメーターを更新し、「**Java Home**」の値が正しいことを確認しま す。 JVM 引数は空のままでもかまいません。「次へ」をクリックしま す。
	- b. 「**MBean** サーバー接続タイプ」を選択します。ご使用の環境に適した WebSphere Application Server バージョンを選択します。「次へ」をクリッ クします。
	- c. パネルの WebSphere Application Server 情報が正しいことを確認します。 「次へ」をクリックします。
	- d. サブノード定義を 1 つのみ追加します。サブノード定義に名前を指定し、 ポート定義は更新しないでください。 WebSphere Application Server 環境 内で、そのコンピューター上で実行中のノード・エージェントによって管 理されるすべてのアプリケーション・サーバーからデータが収集されま す。「次へ」をクリックします。
	- e. この環境にカタログ・サーバーが存在しない場合は、「**OK**」をクリックし ます。カタログ・サーバーがある場合は、コンテナー・サーバーと同様、 それぞれのカタログ・サーバーについて新しい構成を追加します。カタロ

グ・サービスに固有の名前、できればカタログ・サービスを開始するとき に使用するものと同じ名前を選択します。「**OK**」をクリックして終了しま す。

注**:** コンテナー・サーバーは、カタログ・サービスと連結する必要はありませ  $h<sub>o</sub>$ 

これでエージェントとサーバーが構成されて作動可能になるので、次のウィンド ウで「instance1」を右クリックしてエージェントを開始します。

■ UNIX コ UNIX プラットフォーム上のエージェントをコマンド行で構成する場 合は、以下のステップを実行します。

次に JSR160 準拠の接続タイプを使用するスタンドアロン・サーバーの例を示し ます。この例では、単一ホスト (rhea00b02) 上に 3 つの eXtreme Scale コンテ ナーがあり、JMX リスナーのアドレスは、それぞれ 15000、15001 および 15002 です。カタログ・サーバーはありません。

構成ユーティリティーからの出力はモノスペースのイタリック体 で、一方ユー ザー応答はモノスペースの太字体で示されています。 (ユーザー応答が不要であ った場合は、Enter キーを押してデフォルトが選択されました。)

**rhea00b02 # ./itmcmd config -A xt** *Agent configuration started... Enter instance name (default is: ):* **inst1** *Edit "Monitoring Agent for WebSphere eXtreme Scale" settings? [ 1=Yes, 2=No ] (default is: 1): Edit 'Java' settings? [ 1=Yes, 2=No ] (default is: 1): Java home (default is: C:¥Program Files¥IBM¥Java50):* **/opt/OG61/java** *Java trace level [ 1=Error, 2=Warning, 3=Information, 4=Minimum Debug, 5=Medium Debug, 6=Maximum Debug, 7=All ] (default is: 1): JVM arguments (default is: ): Edit 'Connection' settings? [ 1=Yes, 2=No ] (default is: 1): MBean server connection type [ 1=JSR-160-Compliant Server, 2=WebSphere Application Server version 6.0, 3=WebSphere Application Server version 6.1, 4=WebSphere Application Server version 7.0 ] (default is: 1):* **1** *Edit 'JSR-160-Compliant Server' settings? [ 1=Yes, 2=No ] (default is: 1): JMX user ID (default is: ): Enter JMX password (default is: ): Re-type : JMX password (default is: ): JMX service URL (default is: service:jmx:rmi:///jndi/rmi://localhost:port/objectgrid/MBeanServer): ---------------------------------------- JMX Class Path Information JMX base paths (default is: ): JMX class path (default is: ): JMX JAR directories (default is: ): Edit 'WebSphere eXtreme Scale Catalog Service' settings? [ 1=Yes, 2=No ] (default is: 1):* **2** *Edit 'WebSphere eXtreme Scale Grid Servers' settings? [ 1=Yes, 2=No ] (default is: 1):* **1** *No 'WebSphere eXtreme Scale Grid Servers' settings available? Edit 'WebSphere eXtreme Scale Grid Servers' settings, [1=Add, 2=Edit, 3=Del, 4=Next, 5=Exit] (default is: 4):* **1** *WebSphere eXtreme Scale Grid Servers (default is: ):* **rhea00b02\_c0** *JMX service URL (default is: service:jmx:rmi:///jndi/rmi://localhost:<port>/objectgrid/MBeanServer): service:jmx:rmi:///jndi/rmi://localhost:15000/objectgrid/MBeanServer 'WebSphere eXtreme Scale Grid Servers' settings: WebSphere eXtreme Scale Grid Servers=ogx Edit 'WebSphere eXtreme Scale Grid Servers' settings, [1=Add, 2=Edit, 3=Del, 4=Next, 5=Exit] (default is: 4): 1 WebSphere eXtreme Scale Grid Servers (default is: ):* **rhea00b02\_c1** *JMX service URL (default is: service:jmx:rmi:///jndi/rmi://localhost:<port>/objectgrid/MBeanServer): service:jmx:rmi:///jndi/rmi://localhost:15001/objectgrid/MBeanServer 'WebSphere eXtreme Scale Grid Servers' settings: WebSphere eXtreme Scale Grid Servers=* **rhea00b02\_c1** *Edit 'WebSphere eXtreme Scale Grid Servers' settings, [1=Add, 2=Edit, 3=Del, 4=Next, 5=Exit] (default is: 4): 1 WebSphere eXtreme Scale Grid Servers (default is: ): rhea00b02\_c2*

*JMX service URL (default is: service:jmx:rmi:///jndi/rmi://localhost:<port>/objectgrid/MBeanServer): service:jmx:rmi:///jndi/rmi://localhost:15002/objectgrid/MBeanServer*

*'WebSphere eXtreme Scale Grid Servers' settings: WebSphere eXtreme Scale Grid Servers= rhea00b02\_c2 Edit 'WebSphere eXtreme Scale Grid Servers' settings, [1=Add, 2=Edit, 3=Del, 4=Next, 5=Exit] (default is: 4): 5*

*Will this agent connect to a TEMS? [1=YES, 2=NO] (Default is: 1):*

**518** IBM WebSphere eXtreme Scale バージョン 7.1.1: 管理ガイド 2011 年 11 月 21 日

*TEMS Host Name (Default is: rhea00b00):*

*Network Protocol [ip, sna, ip.pipe or ip.spipe] (Default is: ip.pipe):*

*Now choose the next protocol number from one of these:*

*- ip*

*- sna*

*- ip.spipe*

*- 0 for none Network Protocol 2 (Default is: 0): IP.PIPE Port Number (Default is: 1918): Enter name of KDC\_PARTITION (Default is: null):*

*Configure connection for a secondary TEMS? [1=YES, 2=NO] (Default is: 2): Enter Optional Primary Network Name or 0 for "none" (Default is: 0): Agent configuration completed...*

> 上記の例では、「inst1」というエージェント・インスタンスが作成され、Java ホ ーム設定が更新されます。 eXtreme Scale コンテナー・サーバーは構成されます が、カタログ・サービスは構成されません。

注**:** 上記の手順では、次の形式のテキスト・ファイルがディレクトリー <ITM\_install>/config/<host>\_xt\_<instance name>.cfg に作成されます。

例**:** rhea00b02\_xt\_inst1.cfg

自分で選んだプレーン・テキスト・エディターを使用してこのファイルを編集す ることをお勧めします。そうしたファイルの内容の例を以下に示します。

INSTANCE=inst2 [SECTION=KQZ JAVA [ { JAVA HOME=/opt/OG61/java } { JAVA TRACE LEVEL=ERROR } ] SECTION=KQZ\_JMX\_CONNECTION\_SECTION [ { KQZ\_JMX\_CONNECTION\_PROPERTY=KQZ\_JMX\_JSR160\_JSR160 } ] SECTION=KQZ\_JMX\_JSR160\_JSR160 [ { KQZ\_JMX\_JSR160\_JSR160\_CLASS\_PATH\_TITLE= } { KQZ\_JMX\_JSR160\_JSR160\_SERVICE\_URL=service:jmx:rmi:///jndi/rmi://localho st:port/objectgrid/MBeanServer } { KQZ\_JMX\_JSR160\_JSR160\_CLASS\_PATH\_SEPARATOR= } ] SECTION=OGS:rhea00b02\_c1 [ { KQZ\_JMX\_JSR160\_JSR160\_SERVICE\_URL=service:jmx: rmi:///jndi/rmi://localhost:15001/objectgrid/MBeanServer } ] SECTION=OGS:rhea00b02\_c0 [ { KQZ\_JMX\_JSR160\_JSR160\_SERVICE\_URL=service:jmx: rmi:///jndi/rmi://localhost:15002/objectgrid/MBeanServer } ] SECTION=OGS:rhea00b02\_c2 [ { KQZ\_JMX\_JSR160\_JSR160\_SERVICE\_URL=service:jmx: rmi:///jndi/rmi://localhost:15002/objectgrid/MBeanServer } ]]

次に、WebSphere Application Server デプロイメント上の構成の例を示します。

*rhea00b02 #* **./itmcmd config -A xt** *Agent configuration started... Enter instance name (default is: ):* **inst1** *Edit "Monitoring Agent for WebSphere eXtreme Scale" settings? [ 1=Yes, 2=No ] (default is: 1):* **1** *Edit 'Java' settings? [ 1=Yes, 2=No ] (default is: 1):* **1** *Java home (default is: C:¥Program Files¥IBM¥Java50):* **/opt/WAS61/java** *Java trace level [ 1=Error, 2=Warning, 3=Information, 4=Minimum Debug, 5=Medium Debug, 6=Maximum Debug, 7=All ] (default is: 1):* JVM arguments (default is: ): *Edit 'Connection' settings? [ 1=Yes, 2=No ] (default is: 1): MBean server connection type [ 1=JSR-160-Compliant Server, 2=WebSphere Application Server version 6.0, 3=WebSphere Application Server version 6.1, 4=WebSphere Application Server version 7.0 ] (default is: 1):* **4** *Edit 'WebSphere Application Server version 7.0' settings? [ 1=Yes, 2=No ] (default is: 1):WAS user ID (default is: ): Enter WAS password (default is: ): Re-type : WAS password (default is: ): WAS host name (default is: localhost):* **rhea00b02** *WAS port (default is: 2809): WAS connector protocol [ 1=rmi, 2=soap ] (default is: 1): WAS profile name (default is: ): default ---------------------------------------- WAS Class Path Information WAS base paths (default is: C:¥Program Files¥IBM¥WebSphere¥AppServer;/opt/IBM/WebSphere/AppServer):* **/opt/WAS61** *WAS class path (default is: runtimes/com.ibm.ws.admin.client\_6.1.0.jar;runtimes/com.ibm.ws.ejb.thinclient\_7.0.0.jar): WAS JAR directories (default is: lib;plugins): Edit 'WebSphere eXtreme Scale Grid Servers' settings? [ 1=Yes, 2=No ] (default is: 1): No 'WebSphere eXtreme Scale Grid Servers' settings available? Edit 'WebSphere eXtreme Scale Grid Servers' settings, [1=Add, 2=Edit, 3=Del, 4=Next, 5=Exit] (default is: 4): 1 WebSphere eXtreme Scale Grid Servers (default is: ): rhea00b02*

*JMX service URL (default is: service:jmx:rmi:///jndi/rmi://localhost:<port>/objectgrid/MBeanServer):*

*'WebSphere eXtreme Scale Grid Servers' settings: WebSphere eXtreme Scale Grid Servers=***rhea00b02** *Edit 'WebSphere eXtreme Scale Grid Servers' settings, [1=Add, 2=Edit, 3=Del, 4=Next, 5=Exit] (default is: 4):* **5** *Edit 'WebSphere eXtreme Scale Catalog Service' settings? [ 1=Yes, 2=No ] (default is: 1):* **2** *Will this agent connect to a TEMS? [1=YES, 2=NO] (Default is: 1): TEMS Host Name (Default is: rhea00b02):*

*Network Protocol [ip, sna, ip.pipe or ip.spipe] (Default is: ip.pipe):*

*Now choose the next protocol number from one of these:*

*- ip*

*- sna*

*- ip.spipe*

*- 0 for none Network Protocol 2 (Default is: 0): IP.PIPE Port Number (Default is: 1918): Enter name of KDC\_PARTITION (Default is: null):*

*Configure connection for a secondary TEMS? [1=YES, 2=NO] (Default is: 2): Enter Optional Primary Network Name or 0 for "none" (Default is: 0): Agent configuration completed... rhea00b02 #*

> WebSphere Application Server デプロイメントの場合、複数のサブノードを作成 する必要はありません。eXtreme Scale エージェントは、ノード・エージェント に接続して、管理下のアプリケーション・サーバーからすべての情報を収集しま す。

SECTION=CAT はカタログ・サービス行を意味し、一方 SECTION=OGS は eXtreme Scale サーバー構成行を意味します。

5. すべての eXtreme Scale コンテナー・サーバーの JMX ポートを構成します。

**-JMXServicePort** 引数が指定されないまま eXtreme Scale コンテナー・サーバー が始動されるときは、MBean サーバーに動的ポートが割り当てられます。エー ジェントは通信相手の JMX ポートをあらかじめ知っておく必要があります。エ ージェントは動的ポートとは連動しません。

サーバーの始動時、startOgServer.sh | .bat コマンドを使用して eXtreme Scale サーバーを開始する場合は -JMXServicePort <port\_number> 引数を指定し ます。このコマンドの実行により、プロセス内の JMX サーバーが静的事前定義 ポートを listen するようになります。

UNIX インストールの上記の例の場合は、2 つの eXtreme Scale サーバーを次の ように設定されたポートで始動する必要があります。

- a. "-JMXServicePort" "15000" (rhea00b02\_c0 の場合)
- b. "-JMXServicePort" "15001" (rhea00b02\_c1 の場合)
- a. eXtreme Scale エージェントを開始します。

inst1 インスタンスが作成されたとすると、上記の例のように、以下のコマ ンドを発行します。

- 1) cd <ITM\_install>/bin
- 2) itmcmd agent –o inst1 start xt
- b. eXtreme Scale エージェントを停止します。

「inst1」が上記の例のようにして作成されたインスタンスであったとして、 以下のコマンドを発行します。

1) cd <ITM\_install>/bin

2) itmcmd agent –o inst1 stop xt

6. すべての eXtreme Scale コンテナー・サーバーの統計を使用可能にします。

エージェントは、eXtreme Scale 統計 MBeans を使用して統計を記録します。以 下の方式を使用して、eXtreme Scale 統計仕様を使用可能にする必要がありま す。

- v [サーバー・プロパティーを](http://publib.boulder.ibm.com/infocenter/wxsinfo/v7r1m1/topic/com.ibm.websphere.extremescale.doc/rxscontprops.html)構成して、コンテナー・サーバーの始動時にすべて の統計を使用可能にします (all=enabled)。
- v xsadmin [サンプル・ユーティリティーで](http://publib.boulder.ibm.com/infocenter/wxsinfo/v7r1m1/topic/com.ibm.websphere.extremescale.doc/txsxsadmin.html)、 -setstatsspec all=enabled パラメータ ーを使用して、すべてのアクティブ・コンテナーの統計を使用可能にします。

## タスクの結果

すべてのサーバーが構成されて始動されたならば、IBM Tivoli Portal コンソールに MBean データが表示されます。事前定義ワークスペースには、グラフとデータ・メ トリックがノード・レベルごとに表示されます。

モニターされるすべてのノードの「**eXtreme Scale** グリッド・サーバー」ノードに ついて、以下のワークスペースが定義されています。

- v eXtreme Scale トランザクション・ビュー
- v eXtreme Scale プライマリー断片ビュー
- v eXtreme Scale メモリー・ビュー
- v eXtreme Scale ObjectMap ビュー

独自のワークスペースも構成することができます。詳しくは、 [IBM Tivoli](http://publib.boulder.ibm.com/infocenter/tivihelp/v15r1/index.jsp?topic=/com.ibm.itm.doc_6.2.1/welcome.htm) Monitoring [インフォメーション・センターの](http://publib.boulder.ibm.com/infocenter/tivihelp/v15r1/index.jsp?topic=/com.ibm.itm.doc_6.2.1/welcome.htm)ワークスペースのカスタマイズに関す る情報を参照してください。

# **CA Wily Introscope** による **eXtreme Scale** アプリケーションの モニター

CA Wily Introscope は、エンタープライズ・アプリケーション環境のパフォーマン ス上の問題を検出して診断する場合に使用できるサード・パーティーの管理製品で す。 eXtreme Scale には、CA Wily Introscope を構成して eXtreme Scale ランタイ ムの選択部分をイントロスペクトし、eXtreme Scale アプリケーションを迅速に表 示、検証する場合の詳細が含まれています。 CA Wily Introscope は、スタンドアロ ン環境と WebSphere Application Server デプロイメント環境の両方で効果的に機能 します。

## 概説

CA Wily Introscope を使用して eXtreme Scale アプリケーションをモニターするに は、eXtreme Scale のモニター情報へのアクセスを可能にする設定を ProbeBuilderDirective (PBD) ファイルに作成する必要があります。

重要**:** Introscope のインスツルメンテーション・ポイントは、各フィックスパック またはリリースで変わる可能性があります。新しいフィックスパックまたはリリー スをインストールしたら、インスツルメンテーション・ポイントに変更がないか、 資料を確認してください。

eXtreme Scale アプリケーションをモニターするように、CA Wily Introscope の ProbeBuilderDirective (PBD) ファイルを構成できます。CA Wily Introscope は、アプ リケーション管理製品で、これを使用すると複雑な複合 Web アプリケーション環 境におけるパフォーマンス上の問題を積極的に検出、選別、および診断することが できます。

# カタログ・サービスのモニター用の **PBD** ファイル設定

カタログ・サービスをモニターするには、PBD ファイルの以下の設定を 1 つ以上 を使用できます。

TraceOneMethodOfClass: com.ibm.ws.objectgrid.hamanager.HAControllerImpl changeDefinedCompleted BlamePointTracerDifferentMethods "OGcatalog|{classname}|{method}" TraceOneMethodOfClass: com.ibm.ws.objectgrid.hamanager.HAControllerImpl viewChangeCompleted BlamePointTracerDifferentMethods "OGcatalog|{classname}|{method}" TraceOneMethodOfClass: com.ibm.ws.objectgrid.hamanager.HAControllerImpl viewAboutToChange BlamePointTracerDifferentMethods "OGcatalog|{classname}|{method}" TraceOneMethodOfClass: com.ibm.ws.objectgrid.container.ServerAgent heartbeat BlamePointTracerDifferentMethods "OGcatalog|{classname}|{method}" TraceOneMethodOfClass: com.ibm.ws.objectgrid.container.ServerAgent heartbeatCluster BlamePointTracerDifferentMethods "OGcatalog|{classname}|{method}" TraceOneMethodOfClass: com.ibm.ws.objectgrid.container.ServerAgent heartbeatCurrentLeader BlamePointTracerDifferentMethods "OGcatalog|{classname}|{method}" TraceOneMethodOfClass: com.ibm.ws.objectgrid.container.ServerAgent heartbeatDeadServer BlamePointTracerDifferentMethods "OGcatalog|{classname}|{method}" TraceOneMethodOfClass: com.ibm.ws.objectgrid.container.ServerAgent heartbeatNewLeader BlamePointTracerDifferentMethods "OGcatalog|{classname}|{method}" TraceOneMethodOfClass: com.ibm.ws.objectgrid.container.ServerAgent heartbeatNewServer BlamePointTracerDifferentMethods "OGcatalog|{classname}|{method}" TraceOneMethodOfClass: com.ibm.ws.objectgrid.catalog.placement.PlacementServiceImpl importRouteInfo BlamePointTracerDifferentMethods "OGcatalog|{classname}|{method}" TraceOneMethodOfClass: com.ibm.ws.objectgrid.catalog.placement.PlacementServiceImpl heartbeat BlamePointTracerDifferentMethods "OGcatalog|{classname}|{method}" TraceOneMethodOfClass: com.ibm.ws.objectgrid.catalog.placement.PlacementServiceImpl joinPlacementGroup BlamePointTracerDifferentMethods "OGcatalog|{classname}|{method}" TraceOneMethodOfClass: com.ibm.ws.objectgrid.catalog.placement.PlacementServiceImpl classifyServer BlamePointTracerDifferentMethods "OGcatalog|{classname}|{method}" TraceOneMethodOfClass: com.ibm.ws.objectgrid.catalog.placement.BalanceGridEventListener shardActivated BlamePointTracerDifferentMethods "OGcatalog|{classname}|{method}" TraceOneMethodOfClass: com.ibm.ws.objectgrid.catalog.placement.BalanceGridEventListener shardDeactivate BlamePointTracerDifferentMethods "OGcatalog|{classname}|{method}"

### カタログ・サービスのモニター用のクラス

#### **HAControllerImpl**

HAControllerImpl クラスは、コア・グループのライフサイクル・イベントお よびフィードバック・イベントを処理します。このクラスをモニターする と、コア・グループの構造および変更を確認できます。

#### **ServerAgent**

ServerAgent クラスは、コア・グループ・イベントとカタログ・サービスの 通信を担当します。さまざまなハートビート呼び出しをモニターして、主要 なイベントを見極めることができます。

#### **PlacementServiceImpl**

PlacementServiceImpl クラスは、コンテナーを調整します。このクラスのメ ソッドは、サーバーの結合イベントおよび配置イベントをモニターするため に使用できます。

#### **BalanceGridEventListener**

BalanceGridEventListener クラスは、カタログのリーダーシップを制御しま す。このクラスをモニターすると、現在リーダーとして実行中のカタログ・ サービスを確認できます。

# コンテナー・モニター用の **PBD** ファイル設定

コンテナーをモニターするには、PBD ファイルの以下の設定を 1 つ以上使用でき ます。

TraceOneMethodOfClass: com.ibm.ws.objectgrid.ShardImpl processMessage BlamePointTracerDifferentMethods "OGcontainer|{classname}|{method}" TraceOneMethodOfClass: com.ibm.ws.objectgrid.plugins.CommittedLogSequenceListenerProxy applyCommitted BlamePointTracerDifferentMethods "OGcontainer|{classname}|{method}" TraceOneMethodOfClass: com.ibm.ws.objectgrid.plugins.CommittedLogSequenceListenerProxy sendApplyCommitted BlamePointTracerDifferentMethods "OGcontainer|{classname}|{method}" TraceOneMethodOfClass: com.ibm.ws.objectgrid.map.BaseMap evictMapEntries BlamePointTracerDifferentMethods "OGcontainer|{classname}|{method}" TraceOneMethodOfClass: com.ibm.ws.objectgrid.checkpoint.CheckpointMapImpl\$CheckpointIterator activateListener BlamePointTracerDifferentMethods "OGcontainer|{classname}|{method}" TraceOneMethodOfClass: com.ibm.ws.objectgrid.hamanager.HAControllerImpl changeDefinedCompleted BlamePointTracerDifferentMethods "OGcontainer|{classname}|{method}" TraceOneMethodOfClass: com.ibm.ws.objectgrid.hamanager.HAControllerImpl viewChangeCompleted BlamePointTracerDifferentMethods "OGcontainer|{classname}|{method}" TraceOneMethodOfClass: com.ibm.ws.objectgrid.hamanager.HAControllerImpl viewAboutToChange BlamePointTracerDifferentMethods "OGcontainer|{classname}|{method}" TraceOneMethodOfClass: com.ibm.ws.objectgrid.container.ServerAgent batchProcess BlamePointTracerDifferentMethods "OGcontainer|{classname}|{method}" TraceOneMethodOfClass: com.ibm.ws.objectgrid.container.ServerAgent heartbeat BlamePointTracerDifferentMethods "OGcontainer|{classname}|{method}" TraceOneMethodOfClass: com.ibm.ws.objectgrid.container.ServerAgent heartbeatCluster BlamePointTracerDifferentMethods "OGcontainer|{classname}|{method}" TraceOneMethodOfClass: com.ibm.ws.objectgrid.container.ServerAgent heartbeatCurrentLeader BlamePointTracerDifferentMethods "OGcontainer|{classname}|{method}" TraceOneMethodOfClass: com.ibm.ws.objectgrid.container.ServerAgent heartbeatDeadServer BlamePointTracerDifferentMethods "OGcontainer|{classname}|{method}" TraceOneMethodOfClass: com.ibm.ws.objectgrid.container.ServerAgent heartbeatNewLeader BlamePointTracerDifferentMethods "OGcontainer|{classname}|{method}" TraceOneMethodOfClass: com.ibm.ws.objectgrid.container.ServerAgent heartbeatNewServer BlamePointTracerDifferentMethods "OGcontainer|{classname}|{method}"

### コンテナー・モニター用のクラス

#### **ShardImpl**

ShardImpl クラスには、processMessage メソッドがあります。 processMessage メソッドは、クライアント要求のためのメソッドです。この メソッドを使用すると、サーバー・サイドの応答時間および要求数を確認で きます。すべてのサーバー全体でカウントを監視し、ヒープ使用状況をモニ ターすることにより、グリッドのバランスが取れているかどうかを判別でき ます。

#### **CheckpointIterator**

CheckpointIterator クラスには、プライマリーをピア・モードにする activateListener メソッド呼び出しがあります。プライマリーがピア・モード になると、メソッド完了後に、レプリカがプライマリーにより更新されま す。レプリカがプライマリー全体から再生成される場合、この操作に時間が かかることがあります。この操作が完了するまでは、システムの回復状態は 不十分であるため、このクラスを使用してこの操作の進行状況をモニターで きます。

#### **CommittedLogSequenceListenerProxy**

CommittedLogSequenceListenerProxy クラスには、2 つの興味深いメソッドが あります。applyCommitted メソッドは、すべてのトランザクションで実行 され、sendApplyCommitted メソッドは、レプリカが情報をプルしていると きに実行されます。これら 2 つのメソッドの実行頻度により、レプリカが プライマリーにどの程度後れを取らずに対応できているかがある程度分かり ます。

# クライアント・モニター用の **PBD** ファイル設定

クライアントをモニターするには、PBD ファイルの以下の設定を 1 つ以上使用で きます。

TraceOneMethodOfClass: com.ibm.ws.objectgrid.client.ORBClientCoreMessageHandler sendMessage BlamePointTracerDifferentMethods "OGclient|{classname}|{method}" TraceOneMethodOfClass: com.ibm.ws.objectgrid.corba.cluster.ClusterStore bootstrap BlamePointTracerDifferentMethods "OGclient|{classname}|{method}" TraceOneMethodOfClass: com.ibm.ws.objectgrid.corba.cluster.ClusterStore epochChangeBootstrap BlamePointTracerDifferentMethods "OGclient|{classname}|{method}" TraceOneMethodOfClass: com.ibm.ws.objectgrid.map.BaseMap evictMapEntries BlamePointTracerDifferentMethods "OGclient|{classname}|{method}" TraceOneMethodOfClass: com.ibm.ws.objectgrid.cluster.orb.routing.SelectionServiceImpl routeFailed BlamePointTracerDifferentMethods "OGclient|{classname}|{method}" TraceOneMethodOfClass: com.ibm.ws.objectgrid.cluster.orb.routing.SelectionServiceImpl routeFailed BlamePointTracerDifferentMethods "OGclient|{classname}|{method}" TraceOneMethodOfClass: com.ibm.ws.objectgrid.SessionImpl getMap BlamePointTracerDifferentMethods "OGclient|{classname}|{method}" TraceOneMethodOfClass: com.ibm.ws.objectgrid.ObjectGridImpl getSession BlamePointTracerDifferentMethods "OGclient|{classname}|{method}" TurnOn: ObjectMap SetFlag: ObjectMap IdentifyClassAs: com.ibm.ws.objectgrid.ObjectMapImpl ObjectMap TraceComplexMethodsifFlagged: ObjectMap BlamePointTracerDifferentMethods

"OGclient|{classname}|{method}"

#### クライアント・モニター用のクラス

#### **ORBClientCoreMessageHandler**

ORBClientCoreMessageHandler クラスは、コンテナーへのアプリケーション 要求の送信を担当します。sendMessage メソッドでクライアントの応答時間 および要求数をモニターできます。

#### **ClusterStore**

ClusterStore クラスには、クライアント・サイドでのルーティング情報が保 持されます。

#### **BaseMap**

BaseMap クラスには、Evictor がマップからエントリーを除去するときに呼 び出される evictMapEntries メソッドがあります。

#### **SelectionServiceImpl**

SelectionServiceImpl クラスは、ルーティング上の決定を行います。クライア ントによりフェイルオーバーに関する決定が下される場合、このクラスを使 用すると、その決定から実行されるアクションを判別できます。

### **ObjectGridImpl**

ObjectGridImpl クラスには、このメソッドに対する要求数を判別するために モニターできる getSession メソッドがあります。

# **Hyperic HQ** による **eXtreme Scale** のモニター

Hyperic HQ は、サード・パーティーのモニター・ソリューションで、オープン・ソ ース・ソリューションあるいはエンタープライズ製品として自由に使用可能です。 WebSphere eXtreme Scale には、あるプラグインが含まれていて、このプラグインに より Hyperic HQ エージェントは eXtreme Scale コンテナー・サーバーを検出し、 eXtreme Scale 管理 Bean を使用して統計のレポートおよび集約を行うことができま す。 Hyperic HQ を使用すると、スタンドアロン eXtreme Scale デプロイメントを モニターできます。

## 始める前に

- v この一連の説明は、Hyperic バージョン 4.0 を対象としています。これよりも新 しいバージョンの Hyperic の場合、パス名やエージェントとサーバーの始動方法 などの情報について [Hyperic](http://support.hyperic.com/display/DOC/HQ+Documentation) 資料を参照してください。
- v Hyperic サーバーとエージェントのインストールをダウンロードします。サーバ ーのインストール済み環境が 1 つ実行中である必要があります。 eXtreme Scale サーバーのすべてを検出するには、eXtreme Scale サーバーが稼働している各マシ ン上で Hyperic エージェントが実行中である必要があります。ダウンロード情報 および資料のサポートは、[Hyperic Web](http://www.hyperic.com/) サイトを参照してください。
- v objectgrid-plugin.xml および hqplugin.jar ファイルにアクセスする必要があ ります。これらのファイルは、*[wxs\\_install\\_root](#page-68-0)*/hyperic/etc ディレクトリーにあ ります。

# このタスクについて

eXtreme Scale を Hyperic HQ モニター・ソフトウェアと統合することで、ご使用の 環境のパフォーマンスに関するメトリックをグラフィカルにモニターおよび表示す ることができます。この統合をセットアップするには、各エージェントでプラグイ ンの実装を使用します。

## 手順

- 1. eXtreme Scale サーバーを始動します。 Hyperic プラグインは、eXtreme Scale を実行している Java 仮想マシンに接続するローカル・プロセスを調べます。 Java 仮想マシンに適切に接続する場合、各サーバーは **-jmxServicePort** オプシ ョンを指定して開始する必要があります。 **-jmxServicePort** オプションを指定 したサーバーの始動に関して詳しくは、 433 ページの『**[startOgServer](#page-444-0)** スクリ [プト』を](#page-444-0)参照してください。
- 2. ご使用の Hyperic の構成で、extremescale-plugin.xml ファイルと wxshyperic.jar ファイルを適切なサーバーとエージェントのプラグイン・ディ レクトリーに置きます。 Hyperic と統合するためには、エージェント・インスト ールとサーバー・インストールの両方でプラグインおよび Java アーカイブ (JAR) ファイルにアクセスする必要があります。サーバーは構成を動的にスワッ プできますが、いずれのエージェントを開始する場合もその前に統合を完了して おく必要があります。
	- a. extremescale-plugin.xml ファイルを、次のロケーションにあるサーバーの plugin ディレクトリーに置きます。

*hyperic\_home*/server\_home/hq-engine/server/default/deploy/hq.ear/hq-plugins

b. extremescale-plugin.xml ファイルを、次のロケーションにあるエージェン トの plugin ディレクトリーに置きます。

*agent\_home*/bundles/gent-4.0.2-939/pdk/plugins

c. wshyperic.jar ファイルを次のロケーションにあるエージェントの lib ディ レクトリーに置きます。

*agent\_home*/bundles/gent-4.0.2-939/pdk/lib

3. エージェントを構成します。 agent.properties ファイルは、エージェント・ラ ンタイムの構成ポイントとして機能します。このプロパティーは、 *agent\_home*/conf ディレクトリーにあります。以下のキーはオプションですが、 eXtreme Scale プラグインに対しては重要です。

autoinventory.defaultScan.interval.millis=*<time\_in\_milliseconds>*

v

v

エージェント・ディスカバリーの間隔をミリ秒単位に設定します。

log4j.logger.org.hyperic.hq.plugin.extremescale.XSServerDetector=DEBUG

: eXtreme Scale プラグインからの詳細のデバッグ・ステートメントを有効に します。

- v username=*<username>*: セキュリティーが有効に設定されている場合に Java Management Extensions (JMX) ユーザー名を設定します。
- v password=*<password>*: セキュリティーが有効に設定されている場合に、JMX パスワードを設定します。
- v sslEnabled=*<true|false>*: プラグインに対して、Secure Sockets Layer (SSL) を使用するかどうかを指示します。デフォルトではこの値は false です。
- v trustPath=*<path>*: SSL 接続のトラスト・パスを設定します。
- v trustType=*<type>*: SSL 接続のトラスト・タイプを設定します。
- v trustPass=*<password>*: SSL 接続のトラスト・パスワードを設定します。
- 4. エージェント・ディスカバリーを開始します。 Hyperic エージェントはディスカ バリーおよびメトリック情報をサーバーに送ります。サーバーを使用してデー タ・ビューをカスタマイズし、論理インベントリー・オブジェクトをグループ化 して有用な情報を生成します。サーバーが使用可能になったならば、エージェン トの起動スクリプトを実行するか、または Windows サービスを開始する必要が あります。
	- Linux *agent home*/bin/hq-agent.sh start
	- Windows Windows サービスを使用してエージェントを開始します。

エージェントの始動後に、サーバーが検出されて、グループが構成されます。サ ーバー・コンソールにログインし、サーバーのインベントリー・データベースに 追加するリソースを選択することができます。サーバー・コンソールは、デフォ ルトで URL: http://*<server\_host\_name>*:7080/ にあります。

5. Hyperic で統計データを収集するには、統計を使用可能にする必要があります。

eXtreme Scale の Hyperic コンソールで、**SetStatsSpec** 制御アクションを使用し ます。リソースにナビゲートしてから、「制御」タブ付きページの「制御アクシ ョン」ドロップダウン・リストを使用し、「制御引数」テキスト・ボックスに ALL=enabled を設定して、SetStatsSpec 設定を指定します。

Hyperic コンソールで設定されたフィルターによって、カタログ・サーバーは検 出されません。 [サーバー・プロパティー・ファイルで](http://publib.boulder.ibm.com/infocenter/wxsinfo/v7r1m1/topic/com.ibm.websphere.extremescale.doc/rxscontprops.html)、**statsSpec** プロパティ ーの情報を参照してください。これにより、コンテナーの始動時に統計が使用可 能になります。統計を使用可能にする各種オプションについては、 513 [ページ](#page-524-0) の『管理 Bean (MBean) [を使用したモニター』お](#page-524-0)よ[びサンプル](http://publib.boulder.ibm.com/infocenter/wxsinfo/v7r1m1/topic/com.ibm.websphere.extremescale.doc/txsxsadmin.html): **xsadmin** ユーテ [ィリティーを](http://publib.boulder.ibm.com/infocenter/wxsinfo/v7r1m1/topic/com.ibm.websphere.extremescale.doc/txsxsadmin.html)参照してください。

6. Hyperic コンソールでサーバーをモニターします。 サーバーがインベントリー・ モデルに追加されると、そのサービスはもはや必要なくなります。

- v ダッシュボード・ビュー: リソース検出イベントを調べたとき、メイン・ダッ シュボード・ビューにログインしました。ダッシュボード・ビューは、カスタ マイズ可能なメッセージ・センターとなる汎用ビューです。このメイン・ダッ シュボードにグラフやインベントリー・オブジェクトをエクスポートすること ができます。
- v リソース・ビュー: このページからインベントリー・モデル全体を照会して調 べることができます。サービスが追加されたならば、サーバー・セクションの 下で正しくラベル付けされて一緒にリストされたすべての eXtreme Scale サー バーを確認することができます。個々のサーバーをクリックすると、基本メト リックを参照できます。
- 7. 「リソース・ビュー」のページでサーバー全体のインベントリーを表示できま す。 このページで、複数の ObjectGrid サーバーを選択し、それらをグループに まとめることができます。リソースのセットをグループ化すると、共通のメトリ ックがグラフ化されて、グループ・メンバー間のオーバーレイや相違点が表示さ れます。オーバーレイを表示するには、ご使用のサーバー・グループの画面でメ トリックを選択します。そうすると、メトリックが図表域に表示されます。すべ てのグループ・メンバーのオーバーレイを表示するには、下線の付いたメトリッ ク名をクリックします。「ツール」メニューを使用して、必要なグラフ、ノー ド・ビュー、および比較オーバーレイをメイン・ダッシュボードにエクスポート することができます。

# **DB2** 内での **eXtreme Scale** 情報のモニター

バックエンド・データベースとして DB2® を使用する JPALoader または JPAEntityLoader を使用する場合、eXtreme Scale 固有の情報を DB2 に渡すことが できます。この情報は、DB2 Performance Expert などのパフォーマンス・モニタ ー・ツールで表示でき、データベースにアクセスしている eXtreme Scale アプリケ ーションをモニターできます。

# 始める前に

トレースを設定するために使用できる各種方式の詳細については、 578 [ページの](#page-589-0) [『トレースの収集』を](#page-589-0)参照してください。

# このタスクについて

バックエンド・データベースとして DB2 を使用するようにローダーが構成されて いるとき、以下の eXtreme Scale 情報をモニターのために DB2 に渡すことができ ます。

- v ユーザー**:** eXtreme Scale で認証を受けるユーザーの名前を指定します。基本認証 を使用しない場合は、認証からのプリンシパルを使用します。
- v ワークステーション名**:** ホスト名、eXtreme Scale コンテナー・サーバーの IP を 指定します。
- v アプリケーション名**:** ObjectGrid の名前、パーシスタンス・ユニット名 (設定され ている場合) を指定します。
- v アカウント情報**:** スレッド ID、トランザクション・タイプ、トランザクション ID、および接続ストリングを指定します。

データベース・アクセスをモニターする方法については、[DB2 Performance Expert](http://publib.boulder.ibm.com/infocenter/idm/v2r1/topic/com.ibm.pe.nav.doc/topics/helpindex_pe_sdf.html) を参照してください。

## 手順

• すべての eXtreme Scale クライアント情報を使用可能にするには、次のトレー ス・ストリングを設定します。

ObjectGridClientInfo\*=event=enabled

• ユーザー情報以外をすべて使用可能にするには、次の設定のいずれかを使用しま す。

–

–

ObjectGridClientInfo\*=event=enabled,ObjectGridClientInfoUser=event=disabled

または

ObjectGridClientInfo=event=enabled

# タスクの結果

トレース機能をオンにすると、DB2 Performance Expert などのパフォーマンス・モ ニター・ツールにデータが表示されます。

## 例

次の例では、ユーザー bob は eXtreme Scale ユーザーとして認証されています。ア プリケーションは、DB2Hibernate パーシスタンス・ユニットを使用して mygrid デ ータ・グリッドにアクセスしています。コンテナー・サーバーの名前は XS Server1 です。結果の情報は次のようになります。

- ユーザー=bob
- ワークステーション名=XS Server1,192.168.1.101
- v アプリケーション名=mygrid,DB2Hibernate
- v アカウント情報=1, DEFAULT,FE7954BD-0126-4000-E000- 2298094151DB,com.ibm.db2.jcc.t4.b@71787178

次の例の場合、ユーザー bob は WebSphere Application Server トークンを使用して 認証されています。アプリケーションは、DB2OpenJPA パーシスタンス・ユニット名 を使用して mygrid データ・グリッドにアクセスしています。コンテナー・サーバ ーの名前は XS\_Server2 です。結果の情報は次のようになります。

• ユーザー

=acme.principal.UserPrincipal[Bob],acme.principal. GroupPrincipal[admin]

- ワークステーション名=XS Server2,192.168.1.102
- アプリケーション名=mygrid,DB20penJPA
- v アカウント情報=188,DEFAULT,FE72BC63-0126-4000-E000- 851C092A4E33,com.ibm.ws.rsadapter.jdbc.WSJccSQLJConnection@2b432b43
# 第 **9** 章 パフォーマンス・チューニング

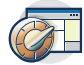

環境の設定をチューニングして、WebSphere eXtreme Scale 環境全体のパフォーマ ンスを上げることができます。

# オペレーティング・システムおよびネットワーク設定のチューニング

ネットワークのチューニングは、接続設定の変更によって伝送制御プロトコル (TCP) スタックの遅延を減らすことができ、TCP バッファーの変更によってスルー プットを改善することができます。

## オペレーティング・システム

チューニングが最も少なくてすむのが Windows システムで、最も必要なのが Solaris システムです。以下の説明は、指定された各システムに固有のものであり、 WebSphere eXtreme Scale パフォーマンスを向上させる可能性があります。ご使用の 環境でのネットワークおよびアプリケーション負荷に応じて調整を行ってくださ い。

#### **Windows**

HKEY\_LOCAL\_MACHINE¥SYSTEM¥CurrentControlSet¥Services¥ Tcpip¥Parameters MaxFreeTcbs = dword:00011940 MaxHashTableSize = dword:00010000 MaxUserPort = dword:0000fffe TcpTimedWaitDelay = dword:0000001e

#### **Solaris**

ndd -set /dev/tcp tcp\_time\_wait\_interval 60000 fndd -set /dev/tcp tcp\_keepalive\_interval 15000 ndd -set /dev/tcp tcp\_fin\_wait\_2\_flush\_interval 67500 ndd -set /dev/tcp tcp\_conn\_req\_max\_q 16384 ndd -set /dev/tcp tcp\_conn\_req\_max\_q0 16384 ndd -set /dev/tcp tcp\_xmit\_hiwat 400000 ndd -set /dev/tcp tcp\_recv\_hiwat 400000 ndd -set /dev/tcp tcp\_cwnd\_max 2097152 ndd -set /dev/tcp tcp\_ip\_abort\_interval 20000 ndd -set /dev/tcp tcp\_rexmit\_interval\_initial 4000 ndd -set /dev/tcp tcp\_rexmit\_interval\_max 10000 ndd -set /dev/tcp tcp\_rexmit\_interval\_min 3000 ndd -set /dev/tcp tcp\_max\_buf 4194304

#### **AIX**

/usr/sbin/no -o tcp\_sendspace=65536 /usr/sbin/no -o tcp\_recvspace=65536 /usr/sbin/no -o udp\_sendspace=65536 /usr/sbin/no -o udp\_recvspace=65536 /usr/sbin/no -o somaxconn=10000 /usr/sbin/no -o tcp\_nodelayack=1 /usr/sbin/no –o tcp\_keepinit=40 /usr/sbin/no –o tcp\_keepintvl=10

#### **LINUX**

sysctl -w net.ipv4.tcp\_timestamps=0 sysctl -w net.ipv4.tcp\_tw\_reuse=1 sysctl -w net.ipv4.tcp\_tw\_recycle=1 sysctl -w net.ipv4.tcp\_fin\_timeout=30 sysctl -w net.ipv4.tcp\_keepalive\_time=1800 sysctl -w net.ipv4.tcp\_rmem="4096 87380 8388608" sysctl -w net.ipv4.tcp\_wmem="4096 87380 8388608" sysctl -w net.ipv4.tcp\_max\_syn\_backlog=4096

#### **HP-UX**

ndd -set /dev/tcp tcp\_ip\_abort\_cinterval 20000

# **ORB** プロパティー

オブジェクト・リクエスト・ブローカー (ORB) プロパティーは、データ・グリッド のトランスポート動作を変更します。これらのプロパティーは、orb.properties フ ァイルを使用して設定するか、WebSphere Application Server 管理コンソールで設定 として設定するか、または WebSphere Application Server 管理コンソールで ORB のカスタム・プロパティーとして設定することができます。

#### **orb.properties**

orb.properties ファイルは、java/jre/lib ディレクトリーにあります。WebSphere Application Server java/jre/lib ディレクトリーにある orb.properties ファイル を変更すると、Java ランタイム環境 (JRE) を使用しているノード・エージェントお よびその他の Java 仮想マシン (JVM) で ORB プロパティーが更新されます。この 動作を望まない場合は、カスタム・プロパティーまたは ORB 設定 WebSphere Application Server 管理コンソールを使用してください。

## デフォルトの **WebSphere Application Server** 設定

WebSphere Application Server には、デフォルトで、ORB に定義されたプロパティ ーがいくつかあります。これらの設定は、アプリケーション・サーバー・コンテナ ー・サービスおよびデプロイメント・マネージャーにあります。これらのデフォル ト設定は、orb.properties ファイルで行われた設定をオーバーライドします。説明 されたそれぞれのプロパティーについては、「指定するところ」のセクションを参 照して、推奨値を定義する場所を決定してください。

## ファイル記述子設定

UNIX システムおよび Linux システムでは、プロセス当たりに許容されるオープ ン・ファイルの数に制限があります。オペレーティング・システムが、許容される オープン・ファイルの数を指定します。この値が小さすぎる場合、AIX ではメモリ ー割り振りエラーが発生し、多すぎるオープン・ファイルはログに記録されます。

UNIX システム端末ウィンドウで、この値をデフォルトのシステム値よりも大きく 設定してください。クローンを持つ大容量 SMP マシンの場合、無限に設定してく ださい。

AIX 構成では、コマンド ulimit -n -1 を使用して、この値を -1 (無限) に設定し てください。

Solaris 構成の場合、コマンド ulimit -n 16384 を使用して、この値を 16384 に設 定してください。

コマンド ulimit –a を使用すれば、現行値を表示できます。

## ベースラインの設定

以下の設定は、適切なベースラインですが、必ずしもすべての環境に最適な設定と は限りません。ご使用の環境においてどの値が適切であるか、正しい決定をできる ようにこれらの設定をよく理解してください。

com.ibm.CORBA.RequestTimeout=30 com.ibm.CORBA.ConnectTimeout=10 com.ibm.CORBA.FragmentTimeout=30 com.ibm.CORBA.LocateRequestTimeout=10 com.ibm.CORBA.ThreadPool.MinimumSize=256 com.ibm.CORBA.ThreadPool.MaximumSize=256 com.ibm.CORBA.ThreadPool.IsGrowable=false com.ibm.CORBA.ConnectionMultiplicity=1 com.ibm.CORBA.MinOpenConnections=1024 com.ibm.CORBA.MaxOpenConnections=1024 com.ibm.CORBA.ServerSocketQueueDepth=1024 com.ibm.CORBA.FragmentSize=0 com.ibm.CORBA.iiop.NoLocalCopies=true com.ibm.CORBA.NoLocalInterceptors=true

### プロパティーの説明

#### タイムアウト設定

以下の設定は、ORB が要求の操作に見切りをつけるまで待機する時間に関係してい ます。これらの設定を使用して、異常な状況下で余分なスレッドが作られるのを防 いでください。

要求タイムアウト

プロパティー名**:** com.ibm.CORBA.RequestTimeout

有効な値**:** 秒数を表す整数値。

推奨値**:** 30

指定するところ**:** WebSphere Application Server 管理コンソール

説明**:** 要求 (任意) が応答を待機する秒数。その秒数を過ぎると待機を止め ます。このプロパティーは、ネットワーク停止の障害が発生した場合にクラ イアントがフェイルオーバーするまでに要する時間に影響します。このプロ パティーの値を極端に低く設定すると、要求が誤ってタイムアウトになる可 能性があります。不用意なタイムアウトを回避するためにこのプロパティー の値は慎重に考慮してください。

#### 接続タイムアウト

プロパティー名**:** com.ibm.CORBA.ConnectTimeout

有効な値**:** 秒数を表す整数値。

推奨値**:** 10

指定するところ**:** orb.properties ファイル

説明**:** ソケット接続試行で待機する秒数。その秒数を過ぎると待機を止めま す。このプロパティーは、要求タイムアウトと同様に、ネットワーク停止の 障害が発生した場合にクライアントがフェイルオーバーするまでに要する時 間に影響します。一般に、このプロパティーは要求タイムアウト値よりも小 さい値に設定します。接続の確立に要する時間は比較的一定であるためで す。

#### フラグメント・タイムアウト

プロパティー名**:** com.ibm.CORBA.FragmentTimeout

有効な値**:** 秒数を表す整数値。

推奨値**:** 30

指定するところ**:** orb.properties ファイル

説明**:** フラグメント要求が待機する秒数。その秒数を過ぎると待機を止めま す。このプロパティーは、要求タイムアウト・プロパティーと類似していま す。

#### スレッド・プールの設定

このプロパティーは、スレッド・プール・サイズを特定のスレッド数に制約しま す。サーバー要求がソケットで受信されると、そのサーバー要求をスピンオフさせ るために、ORB によってスレッドが使用されます。このプロパティー値を低い値に 設定すると、ソケットのキュー項目数が増加して、タイムアウトになる可能性もあ ります。

#### 接続多重度

プロパティー名**:** com.ibm.CORBA.ConnectionMultiplicity

有効な値**:** クライアントとサーバーの間の接続数を表す整数値。デフォルト 値は 1 です。これより大きい値に設定すると、複数接続にまたがる多重化 の設定になります。

#### 推奨値**:** 1

指定するところ**:** orb.properties ファイル説明**:** ORB が任意のサーバーと の複数の接続を使用できるようにします。理論的に、この値の設定は、複数 接続にまたがる並列性を促進します。実際には、接続多重度の設定によるパ フォーマンス上の利点はありません。このパラメーターは設定しないでくだ さい。

#### オープン接続

プロパティー名**:**

com.ibm.CORBA.MinOpenConnections、com.ibm.CORBA.MaxOpenConnections

有効な値**:** 接続数を表す整数値。

推奨値**:** 1024

指定するところ**:** WebSphere Application Server 管理コンソール説明**:** オープ ン接続の最小数と最大数。 ORB は、クライアントとの間に確立された接続 のキャッシュを保持します。この値を超えると、これらの接続は消去されま す。接続の消去は、データ・グリッド内の動作の低下の原因になる可能性が あります。

#### 成長可能

#### プロパティー名**:** com.ibm.CORBA.ThreadPool.IsGrowable

有効な値**:** ブール値。true または false に設定します。

推奨値**:** false

指定するところ**:** orb.properties ファイル説明**:** true に設定すると、ORB が着信要求用に使用するスレッド・プールは、そのプールがサポートする以 上に成長する可能性があります。プール・サイズを上回ると、要求の処理の ために新規スレッドが作成されますが、そのスレッドはプールされません。 値を false に設定することで、スレッド・プールの成長を防ぎます。

サーバー・ソケットのキュー項目数

プロパティー名**:** com.ibm.CORBA.ServerSocketQueueDepth

有効な値**:** 接続数を表す整数値。

推奨値**:** 1024

指定するところ**:** orb.properties ファイル説明**:** クライアントからの着呼接 続のキューの長さを指定します。 ORB は、クライアントからの着呼接続を キューに入れます。キューがフルになると、接続は拒否されます。接続の拒 否は、データ・グリッド内の動作の低下の原因になる可能性があります。

フラグメント・サイズ

プロパティー名**:** com.ibm.CORBA.FragmentSize

有効な値**:** バイト数を指定する整数。デフォルトは 1024 です。

推奨値**:** 0

指定するところ**:** orb.properties ファイル説明**:** ORB が要求の送信時に使 用する最大パケット・サイズを指定します。要求がフラグメント・サイズ制 限より大きい場合、その要求は要求フラグメントに分割されて、それぞれ別 々に送信されて、サーバー上で再組み立てされます。要求のフラグメント化 は、パケットの再送が必要になる可能性のある不安定なネットワークで有効 です。ただし、ネットワークの信頼性が高い場合、要求をフラグメントに分 割すると、不必要な処理の原因になる可能性があります。

ローカル・コピーなし

プロパティー名**:** com.ibm.CORBA.iiop.NoLocalCopies

有効な値**:** ブール値。true または false に設定します。

推奨値**:** true

指定するところ**:** WebSphere Application Server 管理コンソール、「参照に よる受け渡し」設定 説明**:** ORB が参照による受け渡しをするかどうかを指 定します。 ORB は、デフォルトで、値の呼び出しによる受け渡しを使用し ます。インターフェースがローカルで開始されるとき、値の呼び出しによる 受け渡しは、パスに余分なガーベッジやシリアライゼーションのコストをも たらす原因になります。この値を true に設定すると、ORB は、値の呼び出 しによる受け渡しよりも効率的な参照による受け渡し方式を使用します。

ローカル・インターセプターなし

プロパティー名**:** com.ibm.CORBA.NoLocalInterceptors

有効な値**:** ブール値。true または false に設定します。

推奨値**:** true

<span id="page-545-0"></span>指定するところ**:** orb.properties ファイル 説明**:** ローカル要求 (プロセス 内) を行うときにも ORB が要求インターセプターを開始するかどうかを指 定します。 WebSphere eXtreme Scale が使用するインターセプターは、セ キュリティーと経路処理を目的とし、要求がプロセス内で処理される場合に は必須ではありません。プロセス間を仲介するインターセプターは、リモー ト・プロシージャー・コール (RPC) 操作の場合にのみ必要です。ローカ ル・インターセプターなしを設定すると、ローカル・インターセプターを使 用することにより生じる余分な処理を回避できます。

重要**:** WebSphere eXtreme Scale セキュリティーを使用している場合は、 com.ibm.CORBA.NoLocalInterceptors プロパティー値を false に設定してく ださい。セキュリティー・インフラストラクチャーは、認証のためにインタ ーセプターを使用します。

# **Java** 仮想マシンのチューニング

WebSphere eXtreme Scale の最善のパフォーマンスを得るために、Java 仮想マシン (JVM) チューニングの特定の局面をいくつか考慮してください。ほとんどの場合、 特殊な JVM 設定はほとんどまたはまったく必要ありません。データ・グリッドに 保管されるオブジェクトが多数ある場合は、ヒープ・サイズを適切なレベルに調整 して、メモリー不足の状態で実行されるのを避けます。

**7.1.1+** eXtremeMemory を構成することにより、オブジェクトを Java ヒープでなく ネイティブ・メモリーに保管できます。eXtremeMemory を構成すると、新しいトラ ンスポート・メカニズムである eXtremeIO が使用可能になります。オブジェクトを Java ヒープから移動することで、ガーベッジ・コレクションに伴う一時停止を回避 でき、より安定したパフォーマンスを得られるうえ、応答時間も予測可能になりま す。詳しくは、 299 ページの『[IBM eXtremeMemory](#page-310-0) および IBM eXtremeIO の構 [成』を](#page-310-0)参照してください。

## 試験済みプラットフォーム

パフォーマンス・テストは、まず AIX (32 way)、Linux (4 way)、および Windows (8 way) のコンピューターで実行されました。 ハイエンド AIX コンピューターを 使用すると、大量のマルチスレッド・シナリオをテストして、競合ポイントを特定 して修正できます。

## ガーベッジ・コレクション

WebSphere eXtreme Scale は、要求や応答など各トランザクション、およびログ・シ ーケンスに関連した一時オブジェクトを作成します。これらのオブジェクトはガー ベッジ・コレクションの効率に影響するため、ガーベッジ・コレクションのチュー ニングは重要です。

最新の JVM はすべてパラレル・ガーベッジ・コレクション・アルゴリズムを使用 しています。つまり、より多くのコアを使用することでガーベッジ・コレクション の中断を減らせるようになっています。 8 個のコアを使用している物理サーバー は、4 個のコアを使用している物理サーバーよりガーベッジ・コレクションの速度 が上がります。

アプリケーションにより区画ごとに大量のデータを管理する必要がある場合は、ガ ーベッジ・コレクションが要因になっている可能性があります。世代のコレクター が使用されている場合は、大きなヒープ (20 GB 以上) でも、ほとんどが読み取り のシナリオは正常に機能します。ただし、保有ヒープがいっぱいになった後は、コ ンピューターで使用可能なヒープ・サイズおよびプロセッサー数に比例して一時停 止が発生します。この一時停止は、大きいヒープを持つ小さいコンピューターで大 きくなる可能性があります。

#### **Java** ガーベッジ・コレクション用の **IBM** 仮想マシン

IBM の Java 仮想マシンの場合、更新率が高いシナリオ (トランザクションの 100% がエントリーを変更する) には **optavgpause** コレクターを使用してくださ い。データがほとんど更新されない (10% 以下の頻度) ようなシナリオでは、 **optavgpause** コレクターより **gencon** コレクターの方がより適切に機能します。両 方のコレクターを使用して実験を行い、シナリオで最も適切に機能するコレクター を確認します。詳細ガーベッジ・コレクションをオンにして実行し、ガーベッジの 収集に費やされている時間の割合を確認します。チューニングで問題が修正される までガーベッジ・コレクションで時間の 80% が費やされたシナリオが発生しまし た。

ガーベッジ・コレクションのメカニズムを変更するには、**-Xgcpolicy** パラメーター を使用します。**-Xgcpolicy** パラメーターの値は、使用するガーベッジ・コレクター に応じて、**-Xgcpolicy:gencon** または **-Xgcpolicy:optavgpause** に設定できます。

- v WebSphere Application Server 構成では、管理コンソールで **-Xgcpolicy** パラメー ターを設定します。「サーバー」 > 「アプリケーション・サーバー」 > 「**server\_name**」 > 「プロセス定義」 > 「**Java** 仮想マシン」をクリックしま す。「汎用 **JVM** 引数」フィールドに、パラメーターを追加します。
- v スタンドアロン構成では、**-jvmArgs** パラメーターを **startOgServer** スクリプト に渡して、ガーベッジ・コレクターを指定します。**-jvmArgs** パラメーターは、ス クリプトに渡す最後のパラメーターでなければなりません。

#### その他のガーベッジ・コレクション・オプション

重要**:** Sun JVM を使用する場合は、デフォルトのガーベッジ・コレクションの調 整とポリシーのチューニングが必要となる場合があります。

WebSphere eXtreme Scale は、WebSphere Real Time Java をサポートします。 WebSphere Real Time Java を一緒に使用することによって、WebSphere eXtreme Scale のトランザクション処理応答はより一貫性のある、予測可能なものになりま す。結果として、ガーベッジ・コレクションおよびスレッド・スケジューリングの 影響は大幅に小さくなります。応答時間の標準偏差が標準 Java の 10% よりも小さ くなる程度まで、影響は少なくなります。

#### **JVM** パフォーマンス

WebSphere eXtreme Scale は、Java Platform, Standard Edition の各種バージョンで稼 働します。WebSphere eXtreme Scale は、Java SE バージョン 5 以降をサポートし ています。開発者の生産性およびパフォーマンスを向上させるためには、Java SE 5

またはそれ以降を使用して、アノテーションおよび改良されたガーベッジ・コレク ションを活用してください。WebSphere eXtreme Scale は、32 ビットまたは 64 ビ ット版の Java 仮想マシンで動作します。

WebSphere eXtreme Scale がテストされたのは、使用可能な仮想マシンの一部です が、サポートのリストは排他的なものではありません。Edition 5 以降のどのベンダ ー JVM 上でも WebSphere eXtreme Scale を実行できます。ただし、ベンダー JVM で問題が発生した場合は、その JVM ベンダーにサポートを依頼する必要がありま す。可能であれば、 WebSphere Application Server がサポートするどのプラットフ ォーム上でも、WebSphere ランタイムの JVM を使用してください。

WebSphere eXtreme Scale が使用されるほとんどのシナリオでは、JVM の Java SE バージョン 6 のほうが、Edition 5 よりうまく機能します。最良のパフォーマンス のためには、一般に最新バージョンの Java Platform, Standard Edition を使用しま す。

## ヒープ・サイズ

4 コア当たり 1 JVM で 1 から 2 GB のヒープをお勧めします。最適なヒープ・ サイズ値は、次の要因に基づきます。

- ヒープ内のライブ・オブジェクトの数。
- v ヒープ内のライブ・オブジェクトの複雑さ。
- JVM 用に使用可能なコアの数。

例えば、10 K バイトの配列を保管するアプリケーションは、POJO の複雑なグラフ を使用するアプリケーションよりもずっと大きなヒープを実行できます。

#### スレッド数

スレッド数はいくつかの要因に依存します。単一の断片が管理できるスレッド数に は制限があります。断片とは区画のインスタンスであり、プライマリーまたはレプ リカとすることができます。JVM ごとの断片数が多いほど、それぞれ追加断片を持 つスレッドが増えるので、データへの並行パスが多くなります。各断片は可能な限 り並行ですが、それでも並行性について制限はあります。

## オブジェクト・リクエスト・ブローカー **(ORB)** 要件

IBM SDK には、WebSphere Application Server および WebSphere eXtreme Scale を 使用してテスト済みの IBM ORB 実装が組み込まれています。サポート・プロセス を簡単にするため、IBM 提供の JVM を使用してください。他の JVM 実装では、 異なる ORB が使用されます。IBM ORB は、IBM 提供の Java 仮想マシンと共に しか提供されていません。WebSphere eXtreme Scale には、操作する作業 ORB が 必要です。WebSphere eXtreme Scale は、他のベンダーの ORB と一緒に使用でき ます。ただし、ベンダー ORB で問題が発生した場合は、その ORB ベンダーにサ ポートを依頼する必要があります。IBM ORB 実装は、サード・パーティーの Java 仮想マシンと互換性があり、必要な場合は置換できます。

## **orb.properties** のチューニング

研究所では、最大 1500 の JVM のデータ・グリッドで以下のファイルが使用され ました。 orb.properties ファイルは、ランタイム環境の lib フォルダーにありま す。

# IBM JDK properties for ORB org.omg.CORBA.ORBClass=com.ibm.CORBA.iiop.ORB org.omg.CORBA.ORBSingletonClass=com.ibm.rmi.corba.ORBSingleton

# WS Interceptors org.omg.PortableInterceptor.ORBInitializerClass.com.ibm.ws.objectgrid.corba.ObjectGridInitializer

# WS ORB & Plugins properties com.ibm.CORBA.ForceTunnel=never com.ibm.CORBA.RequestTimeout=10 com.ibm.CORBA.ConnectTimeout=10

# Needed when lots of JVMs connect to the catalog at the same time com.ibm.CORBA.ServerSocketQueueDepth=2048

# Clients and the catalog server can have sockets open to all JVMs com.ibm.CORBA.MaxOpenConnections=1016

# Thread Pool for handling incoming requests, 200 threads here com.ibm.CORBA.ThreadPool.IsGrowable=false com.ibm.CORBA.ThreadPool.MaximumSize=200 com.ibm.CORBA.ThreadPool.MinimumSize=200 com.ibm.CORBA.ThreadPool.InactivityTimeout=180000

# No splitting up large requests/responses in to smaller chunks com.ibm.CORBA.FragmentSize=0

# フェイルオーバー検出のためのハートビート間隔設定のチューニング

ハートビート間隔設定で、障害の起きたサーバーがないかを調べるシステム・チェ ックの間の時間を構成できます。

## このタスクについて

フェイルオーバーの構成は、使用している環境のタイプによって異なります。スタ ンドアロン環境を使用している場合は、コマンド行でフェイルオーバーを構成でき ます。 WebSphere Application Server Network Deployment 環境を使用している場合 は、WebSphere Application Server Network Deployment 管理コンソールでフェイル オーバーを構成する必要があります。

#### 手順

v スタンドアロン環境のフェイルオーバーを構成します。

ハートビート間隔は、**startOgServer** スクリプト・ファイルの **-heartbeat** パラ メーターを使用してコマンド行で構成できます。このパラメーターは以下のいず れかの値に設定します。

表 *30.* ハートビート間隔

| 値 | <b> アクション</b> | 説明                                    |
|---|---------------|---------------------------------------|
|   |               | 標準(デフォルト)  通常、30 秒以内にフェイルオーバーが検出されます。 |
|   | 高速            | 通常、5 秒以内にフェイルオーバーが検出されます。             |
|   | 低速            | 通常、180 秒以内にフェイルオーバーが検出されます。           |

高速のハートビート間隔は、プロセスおよびネットワークが安定している場合に 役立ちます。ネットワークまたはプロセスが最適に構成されていないと、ハート ビートを見逃す可能性があり、そうなった場合は誤って障害検出が示されること があります。

v WebSphere Application Server 環境のフェイルオーバーを構成します。

WebSphere Application Server Network Deployment バージョン 6.0.2 以降は、 WebSphere eXtreme Scale のフェイルオーバーを高速で行えるように構成できま す。ハード障害の場合のデフォルトのフェイルオーバー時間は、約 200 秒です。 ハード障害は、物理的なコンピューターまたはサーバーの破損、ネットワーク・ ケーブルの切断、オペレーティング・システム・エラーのことです。プロセスの 異常終了やソフト障害による障害は、一般的に 1 秒未満でフェイルオーバーされ ます。ソフト障害の障害検出は、デッド・プロセスのネットワーク・ソケットが そのプロセスをホスティングするサーバーのオペレーティング・システムにより 自動的にクローズされるときに発生します。

#### コア・グループのハートビート構成

WebSphere Application Server プロセスで実行されているWebSphere eXtreme Scale は、アプリケーション・サーバーのコア・グループ設定のフェイルオーバー 特性を継承します。以下のセクションでは、以下のようなさまざまなバージョン の WebSphere Application Server Network Deployment のコア・グループ・ハート ビート設定を構成する方法について説明します。

– **WebSphere Application Server Network Deployment** バージョン **6.x** または **7.x** のコア・グループ設定を更新します。

ハートビート間隔は、WebSphere Application Server のバージョン 6.0 からバ ージョン 6.1.0.12 までは秒単位、バージョン 6.1.0.13 からはミリ秒単位で指 定します。また、欠落ハートビートの数も指定する必要があります。この値 は、ピア Java 仮想マシン (JVM) に障害が起きたと見なされるまでに、容認さ れる欠落ハートビートの数を示します。ハード障害の検出時間は、ほぼハート ビート間隔と欠落ハートビート数の積です。

これらのプロパティーは、WebSphere 管理コンソールで、コア・グループに対 してカスタム・プロパティーを使用して指定します。構成について詳しくは、 [コア・グループ・カスタム・プロパティーを](http://publib.boulder.ibm.com/infocenter/wasinfo/v6r1/index.jsp?topic=/com.ibm.websphere.nd.doc/info/ae/ae/urun_ha_cg_custprop.html)参照してください。アプリケーシ ョンによって使用されるすべてのコア・グループに対して、以下のプロパティ ーを指定する必要があります。

- ハートビート間隔は、IBM CS FD PERIOD SEC カスタム・プロパティー (秒単位) または IBM\_CS\_FD\_PERIOD\_MILLIS カスタム・プロパティー (ミ リ秒単位、バージョン 6.1.0.13 以降が必要) を使用して指定します。
- 欠落ハートビート数は、IBM CS FD CONSECUTIVE MISSED カスタム・ プロパティーを使用して指定します。

IBM CS FD PERIOD\_SEC プロパティーのデフォルト値は 20 で、 IBM\_CS\_FD\_CONSECUTIVE\_MISSED プロパティーのデフォルト値は 10 で す。IBM CS FD PERIOD MILLIS プロパティーを指定すると、設定されてい る IBM\_CS\_FD\_PERIOD\_SEC カスタム・プロパティーがオーバーライドされ ます。これらのプロパティーの値は、正の整数値です。

WebSphere Application Server Network Deployment 6.x サーバーで 1500 ミリ 秒の障害検出時間を実現するには、以下の設定を使用します。

- <span id="page-550-0"></span>- IBM CS FD PERIOD MILLIS = 750 を設定 (WebSphere Application Server Network Deployment バージョン 6.1.0.13 以降)
- IBM CS FD CONSECUTIVE MISSED = 2 を設定
- **WebSphere Application Server Network Deployment** バージョン **7.0** でのコ ア・グループ設定を更新します。

バージョン 7.0 の WebSphere Application Server Network Deployment は、フ ェイルオーバー検出を増減するために調整できる以下の 2 つのコア・グルー プ設定を提供します。

- ハートビート伝送期間。 デフォルト値は 30000 ミリ秒です。
- ハートビート・タイムアウト期間。 デフォルト値は 180000 ミリ秒です。

これらの設定を変更する方法について詳しくは、[WebSphere Application Server](http://publib.boulder.ibm.com/infocenter/wasinfo/v7r0/index.jsp?topic=/com.ibm.websphere.nd.doc/info/ae/ae/urun_ha_discov_fail.html) Network Deployment [インフォメーション・センター](http://publib.boulder.ibm.com/infocenter/wasinfo/v7r0/index.jsp?topic=/com.ibm.websphere.nd.doc/info/ae/ae/urun_ha_discov_fail.html): ディスカバリーおよび障 [害検出の設定を](http://publib.boulder.ibm.com/infocenter/wasinfo/v7r0/index.jsp?topic=/com.ibm.websphere.nd.doc/info/ae/ae/urun_ha_discov_fail.html)参照してください。

WebSphere Application Server Network Deployment バージョン 7 サーバーで 1500 ミリ秒の障害検出時間を実現するには、以下の設定を使用します。

- ハートビート伝送期間を 750 ミリ秒に設定します。
- ハートビート・タイムアウト期間を 1500 ミリ秒に設定します。

#### 次のタスク

短いフェイルオーバー時間を指定するようにこれらの設定を変更すると、注意すべ きシステム・チューニング上の問題が生じます。まず Java はリアルタイム環境では ありません。JVM に長期のガーベッジ・コレクション時間が発生すると、スレッド が遅延する可能性があります。JVM をホスティングするマシンの負荷が大きくなっ た (JVM 自身またはマシンで実行中の他のプロセスが原因) 場合にも、スレッドが 遅延する可能性があります。スレッドが遅延された場合、ハートビートが正確な時 間で送信されない可能性があります。最悪の場合、必要なフェイルオーバー時間で 遅延が生じる可能性があります。 スレッドが遅延すると、誤障害検出が発生しま す。実動環境で誤障害検出が発生しないように、システムを調整し、サイズ設定す る必要があります。これを確実にするには、適切な負荷テストが最善の策です。

注**:** eXtreme Scale の現行バージョンは、WebSphere Real Time をサポートします。

# **WebSphere Real Time** を使用したガーベッジ・コレクションのチューニ ング

WebSphere eXtreme Scale を WebSphere Real Time と一緒に使用すると、標準 IBM Java™ SE Runtime Environment (JRE) で採用されているデフォルトのガーベッジ・ コレクション・ポリシーと比べてパフォーマンス・スループットは犠牲にします が、一貫性および予測可能性は高まります。 費用対効果の提案が変わる可能性があ ります。 WebSphere eXtreme Scale は、各トランザクションに関連付けられる多数 の一時オブジェクトを作成します。これらの一時オブジェクトは、要求、応答、ロ グ・シーケンス、およびセッションを処理します。 WebSphere Real Time がない場 合は、トランザクションの応答時間が数百ミリ秒まで増大することがあります。し

かし、WebSphere eXtreme Scale のもとで WebSphere Real Time を使用すると、ガ ーベッジ・コレクションの効率が上がり、応答時間がスタンドアロン構成応答時間 の 10% に減少します。

# スタンドアロン環境の **WebSphere Real Time**

WebSphere eXtreme Scale のもとで WebSphere Real Time を使用することができま す。 WebSphere Real Time を使用可能にすることにより、ガーベッジ・コレクショ ンはより予測可能になり、スタンドアロン eXtreme Scale 環境でのトランザクショ ンの応答時間とスループットは安定した一貫性のあるものになります。

### **WebSphere Real Time** の利点

WebSphere eXtreme Scale は、各トランザクションに関連付けられる多数の一時オブ ジェクトを作成します。これらの一時オブジェクトは、要求、応答、ログ・シーケ ンス、およびセッションを処理します。 WebSphere Real Time がない場合は、トラ ンザクションの応答時間が数百ミリ秒まで増大することがあります。しかし、 WebSphere eXtreme Scale のもとで WebSphere Real Time を使用すると、ガーベッ ジ・コレクションの効率が上がり、応答時間がスタンドアロン構成応答時間の 10% に減少します。

### **WebSphere Real Time** の使用可能化

Install eXtreme Scale を実行するコンピューターに、WebSphere Real Time とスタン ドアロン WebSphere eXtreme Scale をインストールしてください。 JAVA\_HOME 環境変数が標準 Java SE Runtime Environment (JRE) を指すように設定してくださ い。

インストールされた WebSphere Real Time をポイントするよう、JAVA\_HOME 環 境変数を設定します。その後、次のようにして WebSphere Real Time を使用可能に します。

1. 次の行からコメントを除去することによって、スタンドアロン・インストール objectgridRoot/bin/setupCmdLine.sh | .bat ファイルを編集します。

WXS REAL TIME JAVA="-Xrealtime -Xgcpolicy:metronome -Xgc:targetUtilization=80"

2. ファイルを保存します。

これで、WebSphere Real Time が使用可能になります。WebSphere Real Time を使 用不可にしたい場合は、同じ行にコメントを戻します。

## ベスト・プラクティス

WebSphere Real Time によって、eXtreme Scale トランザクションの応答時間はより 予測可能なものになります。 その結果、eXtreme Scale トランザクションの応答時 間の偏差は、WebSphere Real Time を使用すると、デフォルトのガーベッジ・コレ クターを使用する標準 Java と比較して、大幅に改善されます。 eXtreme Scale と ともに WebSphere Real Time を使用可能にすることは、安定度および応答時間が重 要なアプリケーションを使用している場合に最適です。

このセクションで説明するベスト・プラクティスは、WebSphere eXtreme Scaleをよ り効率的にするチューニング方法と、予期される負荷に応じたコード例を示しま す。

• アプリケーションおよびガーベッジ・コレクター用のプロセッサー使用量を正し く設定する。

WebSphere Real Time にはプロセッサー使用量を制御する機能があり、ガーベッ ジ・コレクションがアプリケーションに与える影響を制御し、最小化することが できます。 -Xgc:targetUtilization=NN パラメーターを使用して、20 秒ごとに アプリケーションが使用するプロセッサーの NN パーセントを指定します。 WebSphere eXtreme Scale のデフォルトは 80% ですが、それとは異なる値 (例え ば 70 など、ガーベッジ・コレクターにより多くのプロセッサー容量を提供する 値) を設定するように objectgridRoot/bin/setupCmdLine.sh ファイル内のスク リプトを変更することができます。使用するアプリケーションのプロセッサー負 荷を 80% 未満に保つことができる十分な数のサーバーをデプロイします。

v ヒープ・メモリーのサイズを大きく設定する。

WebSphere Real Time は正規の Java より多くのメモリーを使用するため、大き いヒープ・メモリーを持つ WebSphere eXtreme Scale を計画して、カタログ・サ ーバーおよびコンテナーを開始する際、**ogStartServer** コマンドの –jvmArgs –XmxNNNM パラメーターでヒープ・サイズを設定してください。例えば、–jvmArgs –Xmx500M パラメーターを使用してカタログ・サーバーを開始し、適切なメモリ ー・サイズを使用してコンテナーを開始します。メモリー・サイズは、JVM ごと に予想データ・サイズの 60-70% に設定することができます。この値を設定しな いと、OutOfMemoryError エラーが発生するおそれがあります。さらに、必要なら ば、–jvmArgs –Xgc:noSynchronousGCOnOOM パラメーターを使用して、JVM がメ モリー不足になったときの非決定的振る舞いを回避することができます。

v ガーベッジ・コレクションのスレッドを調整する。

WebSphere eXtreme Scale は、各トランザクションおよびリモート・プロシージ ャー・コール (RPC) スレッドに関連付けられる多数の一時オブジェクトを作成し ます。ご使用のコンピューターに十分なプロセッサー・サイクルがある場合は、 ガーベッジ・コレクションに対してパフォーマンスが有益に働きます。デフォル トのスレッド数は 1 です。スレッド数は –Xgcthreads n 引数によって変更でき ます。この引数の推奨値は、コンピューターごとの Java 仮想マシン数を考慮し て使用可能となるコアの数です。

• WebSphere eXtreme Scale のもとで短時間実行されるアプリケーションのパフォ ーマンスを調整する。

WebSphere Real Time は、長時間実行するアプリケーション向けに調整されてい ます。通常、信頼できるパフォーマンス・データを取得するには、WebSphere eXtreme Scale のトランザクションを連続して 2 時間実行する必要があります。 –Xquickstart パラメーターを使用して、短時間実行アプリケーションのパフォー マンスを最適にすることができます。このパラメーターは、JIT (Just-In-Time) コ ンパイラーに対して、低レベルの最適化を使用するように指示を出します。

v WebSphere eXtreme Scale クライアント・キューおよび WebSphere eXtreme Scale クライアント・リレーを最小化する。

WebSphere eXtreme Scale を WebSphere Real Time と共に使用する主な利点は、 信頼性の高いトランザクション応答時間を実現できることです。通常、トランザ クション応答時間の偏差について、桁が数桁も違うような改善が見られます。キ ューに入れられたクライアント要求、および他のソフトウェアを経由するクライ アント要求リレーは応答時間に影響しますが、それは WebSphere Real Time およ び WebSphere eXtreme Scale の制御範囲外です。スレッドおよびソケットのパラ メーターを変更して、顕著な遅延のない安定的かつ平滑な負荷を維持し、キュー 項目数を減らすようにする必要があります。

v WebSphere Real Time スレッド化を使用する WebSphere eXtreme Scale アプリケ ーションを開発する。

アプリケーションを変更することなく、信頼性の高い WebSphere eXtreme Scale トランザクション応答時間を実現でき、応答時間の偏差に関して桁が数桁も違う ほど改善されます。トランザクションを処理するユーザー・アプリケーション は、通常の Java スレッドではなく、スレッド優先順位およびスケジューリング の制御に優れた RealtimeThread を使用することで、スレッド使用の利点をさらに 活用できます。

アプリケーションが現在は以下のようなコードを含んでいるとします。

public class WXSCacheAppImpl extends Thread implements WXSCacheAppIF

必要ならば、このコードを次のもので置き換えることができます。

public class WXSCacheAppImpl extends RealtimeThread implements WXSCacheAppIF

# **WebSphere Application Server** における **WebSphere Real Time**

WebSphere Application Server Network Deployment バージョン 7.0 環境で eXtreme Scale とともに WebSphere® Real Time を使用することができます。 WebSphere Real Time を使用可能にすることにより、ガーベッジ・コレクションはより予測可 能になり、トランザクションの応答時間とスループットは安定した一貫性のあるも のになります。

## 利点

WebSphere eXtreme Scale を WebSphere Real Time と一緒に使用すると、標準 IBM Java™ SE Runtime Environment (JRE) で採用されているデフォルトのガーベッジ・ コレクション・ポリシーと比べてパフォーマンス・スループットは犠牲にします が、一貫性および予測可能性は高まります。 いくつかの基準を基にすると、費用対 効果の提案が変わる可能性があります。 以下は、主要な基準の一部です。

- v サーバーの機能 使用可能メモリー、CPU の速度とサイズ、ネットワークの速 度と使用
- v サーバーの負荷 連続的な CPU 負荷、ピークの CPU 負荷
- v Java 構成 ヒープ・サイズ、目標使用、ガーベッジ・コレクション・スレッド
- v WebSphere eXtreme Scale コピー・モード構成 バイト配列と POJO 保管の対比

v アプリケーション特性 – スレッド使用量、応答の要件と許容範囲、オブジェク ト・サイズなど。

WebSphere Real Time で使用可能なこのメトロノーム・ガーベッジ・コレクショ ン・ポリシーの他に、標準 IBM Java™ SE Runtime Environment (JRE) で使用可能 なオプションのガーベッジ・コレクション・ポリシーがあります。 これらのポリシ ー、optthruput (デフォルト)、gencon、optavgpause、および subpool は、特に異なる アプリケーション要件と環境を解決するように設計されています。 これらのポリシ ーについて詳しくは、 534 ページの『Java [仮想マシンのチューニング』を](#page-545-0)参照して ください。アプリケーションと環境の要件、資源と制約に応じて、これらのガーベ ッジ・コレクション・ポリシーを 1 つ以上プロトタイピングすることにより、確実 に要件は満たされ、最適なポリシーを決定することができます。

#### **WebSphere Application Server Network Deployment** との機能

- 1. 以下はサポートされるバージョンの一部です。
	- WebSphere Application Server Network Deployment バージョン 7.0.0.5 以降。
	- v WebSphere Real Time V2 SR2 for Linux 以降。詳しくは、[IBM WebSphere](http://publib.boulder.ibm.com/infocenter/realtime/v2r0/index.jsp?topic=/com.ibm.rt.doc.20/realtime/introduction.html) [Real Time V2 for Linux](http://publib.boulder.ibm.com/infocenter/realtime/v2r0/index.jsp?topic=/com.ibm.rt.doc.20/realtime/introduction.html) を参照してください。
	- v WebSphere eXtreme Scale バージョン 7.0.0.0 以降。
	- v Linux 32 および 64 ビット・オペレーティング・システム。
- 2. WebSphere eXtreme Scale サーバーは、WebSphere Application Server DMgr と連 結することはできません。
- 3. Real Time は DMgr をサポートしません。
- 4. Real Time は WebSphere ノード・エージェントをサポートしません。

#### **WebSphere Real Time** の使用可能化

eXtreme Scale を実行するコンピューターに、WebSphere Real Time と WebSphere eXtreme Scale をインストールしてください。 WebSphere Real Time Java を SR2 に更新します。

以下のように、WebSphere Application Server バージョン 7.0 コンソールから、各サ ーバーの JVM 設定を指定できます。

「サーバー」 > 「サーバー・タイプ」 > 「**WebSphere Application Server**」 > **<** 必要なインストール済みサーバー**>**を選択します。

結果のページで「プロセス定義」を選択します。

次ページで、右側の列最上部の「Java 仮想マシン」をクリックします。 (ここで各 サーバーのヒープ・サイズ、ガーベッジ・コレクション、およびその他のフラグを 設定できます。)

以下のフラグを「汎用 JVM 引数」フィールドに設定します。 -Xrealtime -Xgcpolicy:metronome -Xnocompressedrefs -Xgc:targetUtilization=80

変更内容を適用し、保存します。

eXtreme Scale サーバーが上記の JVM フラグを組み込んだ WebSphere Application Server 7.0 で Real Time を使用するには、JAVA\_HOME 環境変数を作成する必要 があります。

以下のように JAVA HOME を設定します。

- 1. 「環境」を展開します。
- 2. 「WebSphere 変数」を選択します。
- 3. 「スコープの表示」の下の「すべてのスコープ」にチェック・マークが付いてい ることを確認します。
- 4. ドロップダウン・リストから必要なサーバーを選択します。 (DMgr サーバーま たはノード・エージェント・サーバーは選択しないでください。)
- 5. JAVA HOME 環境変数がリストされていない場合は、「新規」を選択し、変数 名に JAVA HOME を指定します。 「値」フィールドに、Real Time への完全 修飾パス名を入力します。
- 6. 変更内容を適用してから保存します。

## ベスト・プラクティス

一連のベスト・プラクティスについては、 539 ページの『[WebSphere Real Time](#page-550-0) を [使用したガーベッジ・コレクションのチューニング』の](#page-550-0)ベスト・プラクティスのセ クションを参照してください。スタンドアロン WebSphere eXtreme Scale 環境に対 するベスト・プラクティスのこのリストには、WebSphere Application Server Network Deployment 環境にデプロイする際に注意する、重要な変更がいくつかあり ます。

追加の JVM コマンド行パラメーターは、前のセクションで指定したガーベッジ・ コレクション・ポリシーと同じロケーションに置かなければなりません。

連続的なプロセッサー負荷に対する許容できる初期目標は 50% で、短期間のピー クの負荷のヒットは 75% までです。 これを超えると、予測可能性と一貫性におけ る低下が測定できるようになる前に、追加キャパシティーを追加しなければなりま せん。より長い応答時間が許容できれば、パフォーマンスを少し向上させることが できます。 80% のしきい値を超えると、一貫性と予測可能性において、重大な低 下を招くことがあります。

# 動的キャッシュ・プロバイダーのチューニング

WebSphere eXtreme Scale 動的キャッシュ・プロバイダーは、パフォーマンスのチュ ーニングのために以下の構成パラメーターをサポートします。

#### このタスクについて

v **com.ibm.websphere.xs.dynacache.ignore\_value\_in\_change\_event**: 動的キャッシュ・ プロバイダーで変更イベント・リスナーを登録し、ChangeEvent インスタンスを 生成すると、値が ChangeEvent 内に入るようにするためのキャッシュ・エントリ ーのデシリアライズに関連したオーバーヘッドがあります。キャッシュ・インス タンスでこのオプション・パラメーターを true に設定すると、ChangeEvents の 生成時にキャッシュ・エントリーのデシリアライゼーションがスキップされま す。返される値は、削除操作の場合は NULL で、それ以外はシリアライズされた 形式のオブジェクトを含むバイト配列になります。InvalidationEvent インスタンス には、同じようなパフォーマンスに不利な条件があり、これは com.ibm.ws.cache.CacheConfig.ignoreValueInInvalidationEvent を true に設定するこ とで回避できます。

v **com.ibm.websphere.xs.dynacache.enable\_compression**: デフォルトで、eXtreme Scale 動的キャッシュ・プロバイダーは、メモリー内のキャッシュ・エントリーを 圧縮して、キャッシュ密度を上げます。これは、サーブレット・キャッシュなど のアプリケーションで大幅なメモリーの節約になります。キャッシュ・データの ほとんどが圧縮可能でないことが分かっている場合には、この値を false に設定 することを検討してください。

# 第 **10** 章 セキュリティー

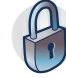

WebSphere eXtreme Scale はデータ・アクセスを保護し、外部セキュリティー・プ ロバイダーと統合することができます。セキュリティーには、認証、許可、トラン スポート・セキュリティー、データ・グリッド・セキュリティー、ローカル・セキ ュリティー、JMX (Mbean) セキュリティーなどの側面があります。

# アプリケーション・クライアントの認証

アプリケーション・クライアントの認証は、クライアント/サーバー・セキュリティ ーおよび資格情報認証の使用可能化と、オーセンティケーターおよびシステム資格 情報生成プログラムの構成からなります。

## クライアント**/**サーバー・セキュリティーの使用可能化

ObjectGrid による認証を正常に行うには、クライアントとサーバーの両方でセキュ リティーを使用可能にする必要があります。

#### クライアント・セキュリティーの使用可能化

WebSphere eXtreme Scale は、クライアント・プロパティー・サンプル・ファイル (sampleClient.properties ファイル) を WebSphere Application Server インストー ル済み環境では *[was\\_root](#page-68-0)*/optionalLibraries/ObjectGrid/properties ディレクトリ ー内、混合サーバー・インストール済み環境では /ObjectGrid/properties ディレ クトリー内に提供しています。このテンプレート・ファイルを、適切な値で変更す ることができます。objectgridClient.properties ファイル内の securityEnabled プ ロパティーを true に設定してください。securityEnabled プロパティーは、セキュ リティーが有効かどうかを示します。クライアントがサーバーに接続されている場 合、クライアント・サイドとサーバー・サイドのこの値は、両方とも true か、両 方とも false である必要があります。例えば、接続されているサーバーのセキュリ ティーが有効な場合、クライアントがサーバーに接続するには、このプロパティー 値をクライアント・サイドで true に設定する必要があります。

com.ibm.websphere.objectgrid.security.config.ClientSecurityConfiguration インターフェー スは、security.ogclient.props ファイルを表しています。 com.ibm.websphere.objectgrid.security.config.ClientSecurityConfigurationFactory public API を使用して、このインターフェースのインスタンスをデフォルト値で作成する ことができます。または ObjectGrid クライアント・セキュリティー・プロパティ ー・ファイルを渡して、インスタンスを作成することもできます。 security.ogclient.props ファイルには、その他のプロパティーが含まれていま す。詳しくは、ClientSecurityConfiguration API 資料および ClientSecurityConfigurationFactory API 資料を参照してください。

サーバー・セキュリティーの使用可能化

サーバー・サイドでセキュリティーを使用可能にするには、security.xml ファイル 内の **securityEnabled** プロパティーを true に設定します。セキュリティー記述子 XML ファイルを使用してデータ・グリッドのセキュリティー構成を指定し、グリッ ド全体のセキュリティー構成を非セキュリティー構成から分離します。

### 資格情報認証の使用可能化

eXtreme Scale クライアントが CredentialGenerator オブジェクトを使用して Credential オブジェクトを取得すると、この Credential オブジェクトがクライアン ト要求とともに eXtreme Scale サーバーに送信されます。サーバーは、要求の処理 前に Credential オブジェクトの認証を行います。 Credential オブジェクトが正常に 認証されると、この Credential オブジェクトを表す Subject オブジェクトが戻され ます。その後、この Subject オブジェクトは要求の認証に使用されます。

クライアントおよびサーバーのプロパティー・ファイルで

**credentialAuthentication** プロパティーを設定して、資格情報認証を使用可能にし ます。詳しくは[、クライアント・プロパティー・ファイルお](http://publib.boulder.ibm.com/infocenter/wxsinfo/v7r1m1/topic/com.ibm.websphere.extremescale.doc/rxscliprops.html)よ[びサーバー・プロパ](http://publib.boulder.ibm.com/infocenter/wxsinfo/v7r1m1/topic/com.ibm.websphere.extremescale.doc/rxscontprops.html) [ティー・ファイルを](http://publib.boulder.ibm.com/infocenter/wxsinfo/v7r1m1/topic/com.ibm.websphere.extremescale.doc/rxscontprops.html)参照してください。

以下の 2 つの表に、さまざまな設定で、いずれの認証メカニズムが使用されるかを 示します。

| クライアント資格情報認証 | サーバー資格情報認証 | 結果         |
|--------------|------------|------------|
| なし           | 常になし       | 使用不可       |
| なし           | サポートされる    | 使用不可       |
| なし           | 必須         | Error case |
| サポートされる      | 常になし       | 使用不可       |
| サポートされる      | サポートされる    | 使用可能       |
| サポートされる      | 必須         | 使用可能       |
| 必須           | 常になし       | Error case |
| 必須           | サポートされる    | 使用可能       |
| 必須           | 必須         | 使用可能       |

表 *31.* クライアントおよびサーバーの設定における資格情報認証

### オーセンティケーターの構成

eXtreme Scale サーバーは、Authenticator プラグインを使用して、Credential オブジ ェクトの認証を行います。Authenticator インターフェースの実装では、Credential オ ブジェクトを取得し、Lightweight Directory Access Protocol (LDAP) サーバーなどの ユーザー・レジストリーに対してこのオブジェクトを認証します。eXtreme Scale は、レジストリー構成を提供しません。ユーザー・レジストリーへの接続およびユ ーザー・レジストリーに対する認証は、このプラグインで実装する必要がありま す。

例えば、1 つの Authenticator 実装では、資格情報からユーザー ID とパスワードが 抽出され、このユーザー ID とパスワードを使用して、LDAP サーバーに対する接 続と検証が行われます。認証の結果として、Subject オブジェクトが作成されます。 この実装では、Java 認証・承認サービス (JAAS) ログイン・モジュールを使用でき ます。認証の結果として、Subject オブジェクトが戻されます。

以下の例のように、セキュリティー記述子 XML ファイルでオーセンティケーター を構成できます。

<?xml version="1.0" encoding="UTF-8"?> <securityConfig xmlns:xsi="http://www.w3.org/2001/XMLSchema-instance" xsi:schemaLocation="http://ibm.com/ws/objectgrid/config/security ../objectGridSecurity.xsd" xmlns="http://ibm.com/ws/objectgrid/config/security">

<security securityEnabled="true" loginSessionExpirationTime="300">

<authenticator className ="com.ibm.websphere.objectgrid.security.plugins.builtins.KeyStoreLoginAuthenticator"> </authenticator>

</security>

</securityConfig>

セキュア・サーバーを開始して、セキュリティー XML ファイルを設定する場合 は、**-clusterSecurityFile** オプションを使用します。詳しくは、製品概要の Java SE セキュリティーのチュートリアルを参照してください。

# システム資格情報生成プログラムの構成

このシステム資格情報生成プログラムは、システム資格情報のファクトリーを表す ために使用されます。システム資格情報は、管理者資格情報に似ています。以下の 例のように、カタログ・セキュリティー XML ファイル内で SystemCredentialGenerator エレメントを構成できます。

```
<systemCredentialGenerator className ="com.ibm.websphere.objectgrid.security.plugins.
builtins.UserPasswordCredentialGenerator">
          <property name="properties" type="java.lang.String" value="manager manager1"
     description="username password" />
</systemCredentialGenerator>
```
デモンストレーション用のため、ユーザー名およびパスワードは平文で保管されま す。実稼働環境では、ユーザー名およびパスワードは平文で保管しないでくださ い。

WebSphere eXtreme Scale が提供するデフォルトのシステム資格情報生成プログラム は、サーバー資格情報を使用します。システム資格情報生成プログラムを明示的に 指定しないと、このデフォルトのシステム資格情報生成プログラムが使用されま す。

# アプリケーション・クライアントの許可

アプリケーション・クライアントの許可は、ObjectGrid 許可クラス、許可メカニズ ム、許可検査期間、および作成者限定アクセス許可から構成されます。

eXtreme Scale の許可は Subject オブジェクトおよびアクセス権に基づいています。 本製品は、2 種類の許可メカニズム、つまり、Java 認証・承認サービス (JAAS) と カスタム許可をサポートしています。

## **ObjectGrid** 許可クラス

許可はアクセス権に基づいています。許可クラスには次の 4 つの異なるタイプがあ ります。

v MapPermission クラスは、ObjectGrid マップ内のデータへのアクセスの許可を表 します。

- ObjectGridPermission クラスは、ObjectGrid へのアクセスの許可を表します。
- v ServerMapPermission クラスは、クライアントからのサーバー・サイドの ObjectGrid マップへのアクセスの許可を表します。
- AgentPermission クラスは、サーバー・サイドのエージェントを開始する許可を表 します。

API および関連許可について詳しくは、プログラミング・ガイドのクライアント許 可プログラミングに関するトピックを参照してください。

#### 許可検査期間

eXtreme Scale は、パフォーマンス上の理由で、マップ許可検査結果のキャッシング をサポートしています。このメカニズムがないと、特定の許可クラスのメソッドの リストにあるメソッドが呼び出されたときに、ランタイムは、構成された許可メカ ニズムを呼び出してアクセスを許可します。この許可検査期間が設定されている と、許可メカニズムは、許可検査期間に基づいて定期的に呼び出されます。各許可 クラスのメソッドのリストについては、プログラミング・ガイドのクライアント許 可プログラミングに関するトピックを参照してください。

アクセス権の許可情報は Subject オブジェクトに基づいています。クライアントが メソッドにアクセスしようとすると、eXtreme Scale ランタイムは、Subject オブジ ェクトに基づいてキャッシュ内を検索します。キャッシュ内でオブジェクトが見つ からない場合、ランタイムは、この Subject オブジェクトに付与されている許可を 確認し、この許可をキャッシュに格納します。

許可検査期間は、ObjectGrid が初期化される前に定義しておく必要があります。許 可検査期間は、以下の 2 とおりの方法で構成できます。

ObjectGrid XML ファイルを使用して ObjectGrid を定義し、許可検査期間を設定で きます。以下の例では、許可検査期間が 45 秒に設定されています。

```
<objectGrids>
 <objectGrid name="secureClusterObjectGrid" securityEnabled="true"
 authorizationMechanism="AUTHORIZATION_MECHANISM_JAAS"
permissionCheckPeriod="45">
  <bean id="bean id="TransactionCallback"
className="com.ibm.websphere.samples.objectgrid.HeapTransactionCallback" />
...
```
</objectGrids>

API を使用して ObjectGrid を作成する場合、以下のメソッドを呼び出して、許可検 査期間を設定します。このメソッドは、ObjectGrid インスタンスを初期化する前に のみ呼び出すことができます。このメソッドは、ObjectGrid を直接インスタンス化 する場合のローカル eXtreme Scale プログラミング・モデルにのみ適用されます。

- \* This method takes a single parameter indicating how often you
- \* want to check the permission used to allow a client access. If the
- \* parameter is 0 then every single get/put/update/remove/evict call \* asks the authorization mechanism, either JAAS authorization or custom
- 
- \* authorization, to check if the current subject has permission. This might be \* prohibitively expensive from a performance point of view depending on
- $\ast$  the authorization implementation, but if you need to have ever call check the
- \* authorization mechanism, then set the parameter to 0.
- \* Alternatively, if the parameter is  $> 0$  then it indicates the number
- \* of seconds to cache a set of permissions before returning to \* the authorization mechanism to refresh them. This value provides much
- \* better performance, but if the back-end
- \* permissions are changed during this time then the ObjectGrid can
- \* allow or prevent access even though the back-end security
- \* provider was modified.

 $/**$ 

\* \* @param period the permission check period in seconds.

\*/ void setPermissionCheckPeriod(int period);

## 作成者限定アクセス許可

作成者限定アクセス許可を使用すると、エントリーを ObjectGrid マップに挿入した ユーザーのみ (関連付けられた Principal オブジェクトによって表される) が、その エントリーにアクセス (read、update、invalidate、および remove) できます。

既存の ObjectGrid マップの許可モデルは、アクセス・タイプに基づいていて、デー タ・エントリーには基づいていません。すなわち、ユーザーは、

read、write、insert、delete、または invalidate などの特定のアクセス・タイプをマッ プ内のすべてのデータに対して保持しているか、またはどのデータに対しても保持 していないかのいずれかです。しかし、eXtreme Scale は、個別のデータ・エントリ ーに対するユーザーの許可は行いません。この機能は、データ・エントリーに対し てユーザーを許可するための新しい方法を提供します。

さまざまなユーザーが異なるデータのセットにアクセスするようなシナリオでは、 このモデルが便利です。ユーザーがデータを永続ストアから ObjectGrid マップにロ ードするときに、永続ストアによってアクセスを許可できます。このケースでは、 ObjectGrid マップ層で別の許可を実行する必要がありません。必要な処理は、作成 者限定アクセスの機能を使用可能にして、データをマップにロードするユーザー が、確実にそのデータにアクセスできるようにするのみです。

以下の作成者限定モード属性値があります。

#### **disabled**

作成者限定アクセス機能は使用不可になっています。

#### **complement**

作成者限定アクセス機能が使用可能になり、マップ許可を補完します。すな わち、マップ許可と作成者限定アクセスの機能の両方が有効になります。結 果、データに対する操作をさらに制限することができます。例えば、作成者 はデータを無効化できないようにすることができます。

#### **supersede**

作成者限定アクセス機能が使用可能になり、マップ許可を置き換えます。す なわち、作成者限定アクセス機能がマップ許可に取って代わり、マップ許可 は実行されなくなります。

作成者限定アクセス・モードは、次の 2 とおりの方法で構成できます。

#### **XML** ファイルを使用**:**

以下の例のように、ObjectGrid XML ファイルを使用して ObjectGrid を定義し、作 成者限定アクセス・モードを disabled、complement、または supersede のいずれ かに設定できます。

<objectGrids> <objectGrid name="secureClusterObjectGrid" securityEnabled="true" accessByCreatorOnlyMode="supersede" <bean id="TransactionCallback" classname="com.ibm.websphere.samples.objectgrid.HeapTransactionCallback" />

... </objectGrids>

#### プログラムで**:**

ObjectGrid をプログラマチックに作成する場合、以下のメソッドを呼び出して作成 者限定アクセス・モードを設定できます。このメソッドの呼び出しは、直接 ObjectGrid インスタンスを生成する場合のローカル eXtreme Scale プログラミン グ・モデルにのみ適用されます。

/\*\*

\*

\*/

- \* Set the "access by creator only" mode.
- \* Enabling "access by creator only" mode ensures that only the user (represented
- \* by the Principals associated with it), who inserts the record into the map,
- \* can access (read, update, invalidate, and remove) the record.
- \* The "access by creator only" mode can be disabled, or can complement the
- \* ObjectGrid authorization model, or it can supersede the ObjectGrid
- \* authorization model. The default value is disabled:
- \* {@link SecurityConstants#ACCESS\_BY\_CREATOR\_ONLY\_DISABLED}.
- \* @see SecurityConstants#ACCESS\_BY\_CREATOR\_ONLY\_DISABLED
- \* @see SecurityConstants#ACCESS\_BY\_CREATOR\_ONLY\_COMPLEMENT
- \* @see SecurityConstants#ACCESS\_BY\_CREATOR\_ONLY\_SUPERSEDE

\* @param accessByCreatorOnlyMode the access by creator mode.

\* \* @since WAS XD 6.1 FIX3

void setAccessByCreatorOnlyMode(int accessByCreatorOnlyMode);

詳細を示すために、ObjectGrid マップ・アカウントがバンキング・グリッドにあ り、Manager1 と Employee1 が 2 人のユーザーであるようなシナリオを考えてみま す。この場合、eXtreme Scale 許可ポリシーは、「Manager1」に対してはすべてのア クセス権を付与しますが、「Employee1」に対しては読み取りアクセス権しか付与し ません。以下の例に示すのは、ObjectGrid マップ許可の JAAS ポリシーです。

```
grant codebase "http://www.ibm.com/com/ibm/ws/objectgrid/security/PrivilegedAction"
   Principal com.acme.PrincipalImpl "Manager1" {
   permission com.ibm.websphere.objectgrid.security.MapPermission
        "banking.account", "all"
};
grant codebase "http://www.ibm.com/com/ibm/ws/objectgrid/security/PrivilegedAction"
   Principal com.acme.PrincipalImpl "Employee1" {
   permission com.ibm.websphere.objectgrid.security.MapPermission
        "banking.account", "read, insert"
};
```
作成者限定アクセスの機能が、どのように許可に影響するか検討してください。

- v **disabled**: 作成者限定アクセスの機能が使用不可に設定された場合、マップ許可 への影響はありません。ユーザー「Manager1」は、「account」マップ内のすべて のデータにアクセスできます。ユーザー「Employee1」は、マップ内のすべてのデ ータの read および insert は許可されますが、マップ内のデータに対する update、invalidate、remove はできません。
- v **complement**: 「complement」オプションを使用して作成者限定アクセスの機能を 使用可能にした場合、マップ許可と作成者限定アクセスの機能の両方が有効にな ります。ユーザー「Manager1」は、自身が単独でデータをマップにロードした場 合のみ、「account」マップ内のデータにアクセスできます。ユーザー 「Employee1」は、自身が単独でデータをマップにロードした場合のみ、 「account」マップ内のデータを読み取ることができます。(しかし、このユーザー は、マップ内のデータに対する update、invalidate、または remove は許可されま せん。)
- v **supersede**: 「supersede」オプションを使用して作成者限定アクセスの機能を使用 可能にした場合、マップ許可は実施されません。許可ポリシーは、作成者限定ア クセスの許可のみになります。ユーザー「Manager1」には、「complement」モー ドの場合と同じ特権が与えられます。このユーザーは、自身がデータをマップに

ロードした場合のみ、「account」マップ内のデータにアクセスできます。しか し、今回はユーザー「Employee1」も、自身がデータをマップにロードすれば、 「account」マップ内のデータに対する全アクセス権限が与えられます。つまり、 Java 認証・承認サービス (JAAS) ポリシーに定義されている許可ポリシーは実施 されません。

## データ・グリッドの認証

セキュア・トークン・マネージャー・プラグインを使用すると、サーバー間の認証 が可能になります。そのためには、SecureTokenManager インターフェースを実装す る必要があります。

generateToken(Object) メソッドは保護されるオブジェクトを取得し、外部に識別され ないトークンを生成します。verifyTokens(byte[]) メソッドは逆に、トークンを元の オブジェクトに変換して戻します。

単純な SecureTokenManager 実装は XOR アルゴリズムなど単純なエンコード・ア ルゴリズムを使用して、オブジェクトをシリアライズ済みフォームでエンコード し、対応するデコード・アルゴリズムを使用してトークンをデコードします。この 実装は保護されていないため、簡単に中断されます。

#### **WebSphere eXtreme Scale** デフォルト実装

WebSphere eXtreme Scale には、このインターフェース用のすぐに使用可能な実装が 用意されています。このデフォルト実装は、鍵ペアを使用して署名し、署名を検査 します。また、秘密鍵を使用してコンテンツを暗号化します。すべてのサーバーに は JCKES タイプの鍵ストアが備えられており、鍵ペア、秘密鍵と公開鍵、および 秘密鍵が保管されています。鍵ストアは、秘密鍵を保管する JCKES タイプである 必要があります。これらの鍵は、送信側で秘密ストリングを暗号化し、署名または 検証する場合に使用されます。また、トークンは有効期限の時間に関連付けられて います。受信側で、データの検証、暗号化解除、および受信側の秘密ストリングと の比較が行われます。サーバーのペアの間での認証には、Secure Sockets Layer (SSL) 通信プロトコルは必要ありません。これは、秘密鍵と公開鍵の目的が同じで あるためです。ただし、サーバー通信が暗号化されていない場合は、通信時に侵入 者にデータを盗まれる可能性があります。トークンの有効期限が近いため、リプレ イ・アタックの危険性は少なくなっています。この可能性は、すべてのサーバーを ファイアウォールの後ろにデプロイすると、非常に小さくなります。

この方法の欠点は、WebSphere eXtreme Scale 管理者が鍵を生成し、生成した鍵をす べてのサーバーにトランスポートする必要があるため、トランスポート中にセキュ リティー・ブリーチ (抜け穴) が発生する可能性があることです。

# データ・グリッド・セキュリティー

データ・グリッド・セキュリティーによって、結合サーバーの資格情報が適切であ ることが保証されるため、悪意のあるサーバーはデータ・グリッドを結合すること ができません。データ・グリッド・セキュリティーは共有秘密ストリング・メカニ ズムを使用します。

カタログ・サーバーを含むすべての WebSphere eXtreme Scale サーバーが、共有秘 密ストリングと一致しています。サーバーがデータ・グリッドに結合する場合、秘 密ストリングの表示を求められます。結合サーバーの秘密ストリングがプレジデン ト・サーバーまたはカタログ・サーバーのいずれかの秘密ストリングと一致する場 合は、結合サーバーは受け入れられます。ストリングが一致しない場合、結合要求 は拒否されます。

平文の機密事項の送信は保護されません。WebSphere eXtreme Scale セキュリティ ー・インフラストラクチャーには、セキュア・トークン・マネージャー・プラグイ ンが用意されており、サーバーはこの機密事項を送信する前にセキュアにできま す。セキュア操作の実装方法を決定する必要があります。WebSphere eXtreme Scale は、すぐに使用可能な実装を提供し、これによりセキュア操作が実装され、機密事 項が暗号化されて署名が行われます。

秘密ストリングは server.properties ファイルに設定されます。 authenticationSecret プロパティーについての詳細は[、サーバー・プロパティー・ファ](http://publib.boulder.ibm.com/infocenter/wxsinfo/v7r1m1/topic/com.ibm.websphere.extremescale.doc/rxscontprops.html) [イル](http://publib.boulder.ibm.com/infocenter/wxsinfo/v7r1m1/topic/com.ibm.websphere.extremescale.doc/rxscontprops.html) を参照してください。

### **SecureTokenManager** プラグイン

セキュア・トークン・マネージャー・プラグインは、 com.ibm.websphere.objectgrid.security.plugins.SecureTokenManager インターフェースに よって表されます。

SecureTokenManager プラグインについて詳しくは、SecureTokenManager API 資料を 参照してください。

generateToken(Object) メソッドはオブジェクトを取得し、外部に識別されないトーク ンを生成します。verifyTokens(byte[]) メソッドは逆に、トークンを元のオブジェク トに変換して戻します。

単純な SecureTokenManager 実装は、排他 OR (XOR) アルゴリズムなどの単純なエ ンコード・アルゴリズムを使用して、シリアライズ形式でオブジェクトをエンコー ドし、対応するデコード・アルゴリズムを使用してトークンをデコードします。こ の実装は保護されません。

WebSphere eXtreme Scale には、このインターフェースに対してすぐに使用可能な実 装が用意されています。

デフォルトの実装では鍵ペアを使用して、署名し、シグニチャーを検査します。ま た、秘密鍵を使用して、コンテンツを暗号化します。すべてのサーバーには JCKES タイプの鍵ストアが備えられており、鍵ペア、秘密鍵と公開鍵、および秘密鍵が保 管されています。鍵ストアは、秘密鍵を保管する JCKES タイプである必要があり ます。

これらの鍵は、送信側で秘密ストリングを暗号化し、署名または検証する場合に使 用されます。また、トークンは有効期限の時間に関連付けられています。受信側 で、データの検証、暗号化解除、および受信側の秘密ストリングとの比較が行われ ます。サーバーのペアの間での認証には、Secure Sockets Layer (SSL) 通信プロトコ ルは必要ありません。これは、秘密鍵と公開鍵の目的が同じであるためです。ただ し、サーバー通信が暗号化されていない場合は、通信時に侵入者にデータを盗まれ

る可能性があります。トークンの有効期限が近いため、リプレイ・アタックの危険 性は少なくなっています。この可能性は、すべてのサーバーをファイアウォールの 後ろにデプロイすると、非常に小さくなります。

この方法の欠点は、WebSphere eXtreme Scale 管理者が鍵を生成し、生成した鍵をす べてのサーバーに移送する必要があるため、移送中にセキュリティー・ブリーチが 発生する可能性があることです。

## セキュア・トークン・マネージャーのデフォルト・プロパティーを作 成するためのサンプル・スクリプト

前のセクションで記述したように、署名とシグニチャーの検査を行う鍵ペアおよび コンテンツを暗号化する秘密鍵を含む、鍵ストアを作成することができます。

例えば、以下のように JDK 6 keytool コマンドを使用して鍵を作成できます。

keytool -genkeypair -alias keypair1 -keystore key1.jck -storetype JCEKS -keyalg rsa -dname "CN=sample.ibm.com, OU=WebSphere eXtreme Scale" -storepass key111 -keypass keypair1 -validity 10000

keytool -genseckey -alias seckey1 -keystore key1.jck -storetype JCEKS -keyalg DES -storepass key111 -keypass seckey1 -validity 1000

上記 2 つのコマンドは、鍵ペア「keypair1」と秘密鍵「seckey1」を作成します。次 に、サーバー・プロパティー・ファイルで以下のように構成することができます。

secureTokenKeyStore=key1.jck secureTokenKeyStorePassword=key111 secureTokenKeyStoreType=JCEKS secureTokenKeyPairAlias=keypair1 secureTokenKeyPairPassword=keypair1 secureTokenSecretKeyAlias=seckey1 secureTokenSecretKeyPassword=seckey1 secureTokenCipherAlgorithm=DES secureTokenSignAlgorithm=RSA

#### 構成

セキュア・トークン・マネージャーの構成に使用するプロパティーについて詳しく は[、サーバー・プロパティーを](http://publib.boulder.ibm.com/infocenter/wxsinfo/v7r1m1/topic/com.ibm.websphere.extremescale.doc/rxscontprops.html)参照してください。

# トランスポート層セキュリティーおよび **Secure Sockets Layer**

WebSphere eXtreme Scale は、クライアントとサーバーとの間のセキュア通信に TCP/IP も、Transport Layer Security/Secure Sockets Layer (TLS/SSL) もサポートし ます。

#### 両方向での **TLS/SSL** の使用可能化

TLS/SSL は、一方向で使用可能に設定されている場合があります。例えば、サーバ ーの公開証明書はクライアントのトラストストアにインポートされますが、クライ アントの公開証明書はサーバーのトラストストアにインポートされません。しか し、WebSphere eXtreme Scale は、データ・グリッド・エージェントを広範囲にわた って使用します。データ・グリッド・エージェントの特性は、サーバーがクライア ントに応答を返すとき、新しい接続を作成することです。このとき、eXtreme Scale サーバーはクライアントとして機能します。したがって、クライアントの公開証明 書をサーバーのトラストストアにインポートする必要があります。

## **Sun JDK** のトランスポート・セキュリティーの使用可能化

WebSphere eXtreme Scale には IBM Java Secure Sockets Extension (IBMJSSE) また は IBM Java Secure Sockets Extension 2 (IBMJSSE2) が必要です。 IBMJSSE プロ バイダーおよび IBMJSSE2 プロバイダーには、SSL プロトコル、Transport Layer Security (TLS) プロトコル、およびアプリケーション・プログラミング・インターフ ェース (API) フレームワークをサポートするリファレンス実装が含まれています。

Sun JDK は IBM JSSE プロバイダーおよび IBM JSSE2 プロバイダーを出荷しな いため、Sun JDK でトランスポート・セキュリティーは使用可能になりません。 この処理を行うためには、WebSphere Application Server に同梱されている Sun JDK が必要です。 WebSphere Application Server に同梱された Sun JDK には IBM JSSE プロバイダーおよび IBM JSSE2 プロバイダーが含まれています。

WebSphere eXtreme Scale での IBM 以外の JDK の使用については、 313 [ページの](#page-324-0) [『カスタム・オブジェクト・リクエスト・ブローカーの構成』を](#page-324-0)参照してくださ い。-Djava.endorsed.dirs を構成する場合は、objectgridRoot/lib/endorsed ディ レクトリーと JRE/lib/endorsed ディレクトリーのどちらもポイントします。 ディ レクトリー objectgridRoot/lib/endorsed は IBM ORB を使用するために必要 で、ディレクトリー JRE/lib/endorsed は、IBM JSSE プロバイダーおよび IBM JSSE2 プロバイダーをロードするために必要です。

SSL 必須プロパティーの構成方法、鍵ストアとトラストストアの作成方法、および WebSphere eXtreme Scale でのセキュア・サーバーの開始方法について詳しくは、 「製品概要」のセキュリティー・チュートリアルのステップ 4 の作業を行ってくだ さい。

# セキュア・トランスポート・タイプの構成

Transport Layer Security (TLS) は、クライアントとサーバーとの間のセキュア通信 を可能にします。使用される通信メカニズムは、クライアントおよびサーバーの構 成ファイル内に指定された **transportType** パラメーターの値によって決まります。

## このタスクについて

Secure Sockets Layer (SSL) が使用される場合、クライアント・サイドとサーバー・ サイドの両方で SSL 構成パラメーターが指定されている必要があります。Java SE 環境では、SSL 構成はクライアントまたはサーバーのプロパティー・ファイル内で 構成されます。クライアントまたはサーバーが WebSphere Application Server 内に ある場合は、コンテナー・サーバーおよびクライアント用の既存の WebSphere Application Server CSIV2 トランスポート設定を使用できます。詳しくは、 566 [ペー](#page-577-0) ジの『[WebSphere Application Server](#page-577-0) とのセキュリティー統合』を参照してくださ い。

表 *32.* クライアント・トランスポートおよびサーバー・トランスポートの設定で使用されるトランスポート・プロト コル:

transportType 設定がクライアントとサーバーで異なる場合、結果のプロトコルは別のものになるかエラーになる可能 性があります。

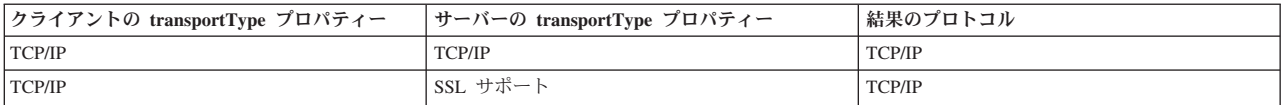

表 *32.* クライアント・トランスポートおよびサーバー・トランスポートの設定で使用されるトランスポート・プロト コル *(*続き*)*:

transportType 設定がクライアントとサーバーで異なる場合、結果のプロトコルは別のものになるかエラーになる可能 性があります。

| クライアントの transportType プロパティー | サーバーの transportType プロパティー | 結果のプロトコル                  |
|------------------------------|----------------------------|---------------------------|
| <b>TCP/IP</b>                | SSL 必須                     | エラー                       |
| SSL サポート                     | <b>TCP/IP</b>              | <b>TCP/IP</b>             |
| SSL サポート                     | SSL サポート                   | SSL (SSL が失敗した場合は TCP/IP) |
| SSL サポート                     | SSL 必須                     | <b>SSL</b>                |
| SSL 必須                       | <b>TCP/IP</b>              | エラー                       |
| SSL 必須                       | SSL サポート                   | <b>SSL</b>                |
| SSL 必須                       | SSL 必須                     | <b>SSL</b>                |

#### 手順

- 1. クライアント・セキュリティー構成に **transportType** プロパティーを設定する 方法については[、クライアント・プロパティー・ファイルを](http://publib.boulder.ibm.com/infocenter/wxsinfo/v7r1m1/topic/com.ibm.websphere.extremescale.doc/rxscliprops.html)参照してください。
- 2. コンテナーおよびカタログ・サーバー・セキュリティー構成に **transportType** プロパティーを設定する方法については[、サーバー・プロパティー・ファイルを](http://publib.boulder.ibm.com/infocenter/wxsinfo/v7r1m1/topic/com.ibm.websphere.extremescale.doc/rxscontprops.html) 参照してください。

# クライアントまたはサーバーの **Secure Sockets Layer (SSL)** パ ラメーターの構成

クライアントとサーバーでは、SSL パラメーターの構成方法は異なります。

### このタスクについて

TLS/SSL は、一方向で使用可能に設定されている場合があります。例えば、サーバ ーの公開証明書はクライアントのトラストストアにインポートされますが、クライ アントの公開証明書はサーバーのトラストストアにインポートされません。しか し、WebSphere eXtreme Scale は、データ・グリッド・エージェントを広範囲にわた って使用します。データ・グリッド・エージェントの特性は、サーバーがクライア ントに応答を返すとき、接続を作成することです。このとき、eXtreme Scale サーバ ーはクライアントとして機能します。したがって、クライアントの公開証明書をサ ーバーのトラストストアにインポートする必要があります。

#### 手順

• クライアント SSL パラメーターを構成します。

次のいずれかのオプションを使用して、クライアント上に SSL パラメーターを 構成します。

– com.ibm.websphere.objectgrid.security.config. ClientSecurityConfigurationFactory フ ァクトリー・クラスを使用して、

com.ibm.websphere.objectgrid.security.config.SSLConfiguration オブジェクトを作 成します。

– client.properties ファイル内のパラメーターを構成します。その後、このプ ロパティー・ファイルを JVM クライアント・プロパティーとして設定するこ ともできれば、WebSphere eXtreme Scale API を使用することもできます。プ ロパティー・ファイルをクライアントの

ClientSecurityConfigurationFactory.getClientSecurityConfiguration(String) メソッド に渡し、返されたオブジェクトを ObjectGridManager.connect(String,

ClientSecurityConfiguration, URL) メソッドのパラメーターとして使用します。

v サーバー SSL パラメーターを構成します。

サーバー用の SSL パラメーターは、server.properties ファイルを使用して構 成されます。特定のプロパティー・ファイルを使用してコンテナー・サーバーま たはカタログ・サーバーを始動するには、**startOgServer** スクリプトの **-serverProps** パラメーターを使用します。 eXtreme Scale サーバー用に設定でき る SSL パラメーターについて詳しくは[、セキュリティー・サーバー・プロパテ](http://publib.boulder.ibm.com/infocenter/wxsinfo/v7r1m1/topic/com.ibm.websphere.extremescale.doc/rxscontprops.html) [ィーを](http://publib.boulder.ibm.com/infocenter/wxsinfo/v7r1m1/topic/com.ibm.websphere.extremescale.doc/rxscontprops.html)参照してください。

# **Java Management Extensions (JMX)** セキュリティー

分散環境での Managed Bean (MBean) 呼び出しを保護することができます。

使用可能な MBean に関する詳細は、 470 ページの『[Managed Beans \(MBeans\)](#page-481-0) を使 [用した管理』を](#page-481-0)参照してください。

分散デプロイメント・トポロジーでは、MBean は、カタログ・サーバーおよびコン テナー・サーバーで直接ホストされます。 一般に、分散トポロジーの JMX セキュ リティーは、Java Management Extensions (JMX) 仕様に指定された JMX セキュリ ティー仕様に従います。これは、以下の 3 つのパートで構成されます。

- 1. 認証 リモート・クライアントは、コネクター・サーバー内で認証される必要 があります。
- 2. アクセス制御 MBean アクセス制御は、MBean 情報にアクセスできるユーザ ー、および MBean 操作を実行できるユーザーを制限します。
- 3. セキュア・トランスポート JMX クライアントとサーバー間のトランスポート は、TLS/SSL を使用して保護できます。

#### 認証

JMX では、コネクター・サーバーがリモート・クライアントを認証するメソッドを 提供しています。RMI コネクターの場合、認証は、コネクター・サーバーが作成さ れる場合に JMXAuthenticator インターフェースを実装するオブジェクトを提供する ことにより実行されます。eXtreme Scale は、この JMXAuthenticator インターフェ ースを実装し、 ObjectGrid Authenticator プラグインを使用してリモート・クライア ントを認証します。 eXtreme Scale がクライアントをどのように認証するのかにつ いて詳しくは、 79 ページの『Java SE [セキュリティー・チュートリアル](#page-90-0) - ステップ 2[』「](#page-90-0)製品概要」でセキュリティーに関するチュートリアルを参照してください。

JMX クライアントは、JMX API に従って、コネクター・サーバーに接続するため の資格情報を提供します。JMX フレームワークは、資格情報をコネクター・サーバ ーに渡し、認証のため、JMXAuthenticator 実装を呼び出します。前述のように、 JMXAuthenticator 実装は、ObjectGrid Authenticator 実装に認証を委任します。

以下の例は、資格情報を使用してコネクター・サーバーに接続する方法を説明して いますので、参考にしてください。

javax.management.remote.JMXServiceURL jmxUrl = new JMXServiceURL( "service:jmx:rmi:///jndi/rmi://localhost:1099/objectgrid/MBeanServer");

environment.put(JMXConnector.CREDENTIALS, new UserPasswordCredential("admin", "xxxxxx"));

// Create the JMXCconnectorServer JMXConnector cntor = JMXConnectorFactory.newJMXConnector(jmxUrl, null);

// Connect and invoke an operation on the remote MBeanServer cntor.connect(environment);

上記の例では、UserPasswordCredential オブジェクトが、ユーザー ID が admin に、パスワードが xxxxx に設定されて提供されます。この UserPasswordCredential オブジェクトは、環境マップに設定され、これは、JMXConnector.connect(Map) メソ ッドで使用されます。次に、この UserPasswordCredential オブジェクトは、JMX フ レームワークによってサーバーに渡され、最終的に認証のために ObjectGrid 認証フ レームワークに渡されます。

クライアント・プログラミング・モデルは、厳格に JMX 仕様に従います。

#### アクセス制御

JMX MBean サーバーは、機密情報に対するアクセス権を持つことがあり、機密操 作を実行することができる場合があります。JMX では、どのクライアントがその情 報にアクセスでき、どのユーザーがそうした操作を実行できるかを識別する、必要 なアクセス制御を提供しています。アクセス制御は、標準 Java セキュリティー・モ デルに基づいて、MBean サーバーおよびその操作へのアクセスを制御する許可を定 義することによって構築されます。

JMX 操作のアクセス制御または許可に関して、eXtreme Scale は、JMX 実装で提供 される JAAS サポートに依存しています。プログラム実行の任意の時点で、実行の スレッドが保持する現行の許可セットがあります。そのようなスレッドが、JMX 仕 様操作を呼び出す場合、これらは、保持許可と呼ばれています。 JMX 操作が実行 されると、セキュリティー・チェックが行われ、必要な許可が保持許可によって暗 黙的に示されているかどうかがチェックされます。

MBean ポリシー定義は、Java ポリシー形式に従います。例えば、以下のポリシーで は、すべての署名者およびすべてのコード・ベースに PlacementServiceMBean のサ ーバー JMX アドレスを取得する権限を付与していますが、

```
com.ibm.websphere.objectgrid ドメインに対しては制限しています。
```

```
grant {
   permission javax.management.MBeanPermission
      "com.ibm.websphere.objectgrid.management.PlacementServiceMBean#retrieveServerJMXAddress
    [com.ibm.websphere.objectgrid:*,type=PlacementService]",
      "invoke";
}
以下のポリシー・サンプルを使用すれば、リモート・クライアント ID に基づく許
可を完了することができます。このポリシーでは、前の例に示されたものと同じ
MBean 許可を付与していますが、X500Principal 名が CN=Administrator、
OU=software、O=IBM、L=Rochester、ST=MN、C=US のユーザーだけは除きます。
grant principal javax.security.auth.x500.X500Principal "CN=Administrator,OU=software,O=IBM,
   L=Rochester,ST=MN,C=US" {permission javax.management.MBeanPermission
      "com.ibm.websphere.objectgrid.management.PlacementServiceMBean#retrieveServerJMXAddress
```
<sup>[</sup>com.ibm.websphere.objectgrid:\*,type=PlacementService]", "invoke";

<sup>}</sup>

Java ポリシーは、セキュリティー・マネージャーがオンになっている場合に限って チェックされます。-Djava.security.manager JVM 引数を設定してカタログ・サーバ ーおよびコンテナー・サーバーを始動し、MBean 操作のアクセス制御を強制するよ うにしてください。

## セキュア・トランスポート

JMX クライアントとサーバー間のトランスポートは、TLS/SSL を使用して保護する ことができます。カタログ・サーバーまたはコンテナー・サーバーの transportType が SSL Required または SSL Supported に設定されている場合、SSL を使用して JMX サーバーに接続する必要があります。

SSL を使用するには、-D システム・プロパティーを使用して、トラストストア、ト ラストストア・タイプ、およびトラストストア・パスワードを MBean クライアン トに構成する必要のある必要があります。

- 1. -Djavax.net.ssl.trustStore=TRUST\_STORE\_LOCATION
- 2. -Djavax.net.ssl.trustStorePassword=TRUST\_STORE\_PASSWORD
- 3. -Djavax.net.ssl.trustStoreType=TRUST\_STORE\_TYPE

*[java\\_home](#page-68-0)*/jre/lib/security/java.security ファイルで SSL ソケット・ファクト リーとして com.ibm.websphere.ssl.protocol.SSLSocketFactory を使用する場合は、次の プロパティーを使用します。

- 1. -Dcom.ibm.ssl.trustStore=TRUST\_STORE\_LOCATION
- 2. -Dcom.ibm.ssl.trustStorePassword=TRUST\_STORE\_PASSWORD
- 3. -Dcom.ibm.ssl.trustStoreType=TRUST\_STORE\_TYPE

Transport Layer Security/Secure Sockets Layer (TLS/SSL) が使用可能であるときにこ の情報を取得するには、JMX サービス・ポートを設定してカタログ・サーバーおよ びコンテナー・サーバーを始動する必要があります。JMX サービス・ポートを設定 するには、**startOgServer** スクリプトで **-JMXServicePort** オプションを使用する か、ServerProperties インターフェースで setJMXServicePort メソッドを呼び出すこ とができます。

コンテナー・サーバーで JMX セキュア・トランスポートを使用可能にするには、 JMX サービス・ポートを設定する必要があります。Transport Layer Security/Secure Sockets Layer (TLS/SSL) を使用し、カタログ・サーバーからコンテナー・サーバー 情報を表示したい場合、JMX サービス・ポートの設定は必須です。例えば、このポ ートは、**xscmd -c showMapSizes** コマンドを使用する場合に必要となります。以下 のいずれかの方法を使用して、JMX サービス・ポートを設定します。

- v **startOgServer** スクリプトで **-JMXServicePort** オプションを使用します。
- 組み込みサーバーを使用している場合は、ServerProperties インターフェースの setJMXServicePort メソッドを呼び出して、JMX サービス・ポートを設定しま す。

構成の中の各 JVM に対して、異なるポート番号を使用しなければなりません。 JMX/RMI を使用する場合は、たとえデフォルトのポート値を使用する場合であって も、**-JMXServicePort** オプションとポート番号を明示的に指定してください。

# <span id="page-572-0"></span>外部プロバイダーとのセキュリティー統合

データを保護するために、いくつかのセキュリティー・プロバイダーと製品を統合 できます。

WebSphere eXtreme Scale は、外部のセキュリティー実装と統合できます。この外部 実装は、WebSphere eXtreme Scale に認証サービスおよび許可サービスを提供する必 要があります。WebSphere eXtreme Scale には、セキュリティー実装と統合するため のプラグイン・ポイントがあります。WebSphere eXtreme Scale は、以下のコンポー ネントと正常に統合されています。

- Lightweight Directory Access Protocol (LDAP)
- Kerberos
- v ObjectGrid セキュリティー
- Tivoli Access Manager
- Java 認証・承認サービス (JAAS)

eXtreme Scale は、以下のタスクにセキュリティー・プロバイダーを使用します。

- v クライアントをサーバーに認証する。
- クライアントに対して、特定の eXtreme Scale 成果物へアクセスする権限、また は eXtreme Scale 成果物に対して行うことができる操作を指定する権限を与え る。

eXtreme Scale には、以下のタイプの許可があります。

マップ許可

クライアントまたはグループに、マップに対する挿入、読み取り、更新、除 去、および削除の操作を許可することができます。

#### **ObjectGrid** 許可

クライアントまたはグループに、objectGrid でオブジェクト照会またはエン ティティー照会を実行する許可を与えることができます。

**DataGrid** エージェント許可

クライアントまたはグループに、DataGrid エージェントの ObjectGrid への デプロイを許可することができます。

サーバー・サイド・マップ許可

クライアントまたはグループに、サーバー・マップをクライアント・サイド に複製すること、またはサーバー・マップに動的索引を作成することを許可 できます。

#### 管理許可

クライアントまたはグループに、管理タスク実行の許可を与えることができ ます。

注**:** バックエンドに対して既にセキュリティーを有効にしている場合、こうしたセ キュリティー設定ではもはや十分にデータを保護できないことに注意してくださ い。データベースまたは他のデータ・ストアのセキュリティー設定は、決してキャ ッシュに転送されません。認証、許可、トランスポートのレベルのセキュリティー など、eXtreme Scale のセキュリティー・メカニズムを使用して、現在キャッシュさ れているデータを個別に保護する必要があります。

制約事項**:** バージョン 1.6 以降で、WebSphere eXtreme Scale のスタンドアロン構 成で SSL トランスポート層セキュリティーも使用している場合は、開発キットやラ ンタイム環境を使用しないでください。バージョン 1.6 以降は、WebSphere eXtreme Scale バージョン 7.1 アプリケーション・プログラミング・インターフェ ースをサポートしません。スタンドアロンの eXtreme Scale インストール済み環境 用の SSL トランスポート・セキュリティーを必要とする構成には、1.5 以前のバー ジョンを使用してください。この制限は、eXtreme Scale のスタンドアロン構成で SSL セキュリティーを使用している場合のみ適用されます。非 SSL のトランスポ ート構成においては、バージョン 1.6 はサポートされています。

# **REST** データ・サービスの保護

REST データ・サービスの複数の側面を保護します。認証および許可を使用して、 eXtreme Scale REST データ・サービスへのアクセスを保護できます。また、アクセ ス規則として知られるサービス・スコープ構成規則によって、アクセスを制御する こともできます。 3 番目のセキュリティーとして、トランスポート・セキュリティ ーを考慮します。

## このタスクについて

認証および許可を使用して、eXtreme Scale REST データ・サービスへのアクセスを 保護できます。認証および許可は、eXtreme Scale セキュリティーとの統合を伴いま す。

また、アクセス規則として知られるサービス・スコープ構成規則によってアクセス を制御することもできます。 2 つのタイプのアクセス規則が存在します。1 つはサ ービスによって許可される CRUD 操作を制御するサービス操作アクセス権限で、も う 1 つは特定のエンティティー・タイプに対して許可される CRUD 操作を制御す るエンティティー・アクセス権限です。

トランスポート・セキュリティーは、Web クライアントと REST サービス間の接 続に対しては、ホスティングしているコンテナー構成によって提供されます。ま た、トランスポート・セキュリティーは、(REST サービスから eXtreme Scale デー タ・グリッドへの接続に対して) eXtreme Scale クライアント構成によっても提供さ れます。

#### 手順

v 認証および許可を制御します。

認証および許可を使用して、eXtreme Scale REST データ・サービスへのアクセス を保護できます。認証および許可は、eXtreme Scale セキュリティーとの統合を伴 います。

eXtreme Scale REST データ・サービスは、認証および許可のために eXtreme Scale セキュリティーを使用して、サービスにアクセスできるユーザーやユーザー がサービス経由で実行を許可される操作を制御します。 eXtreme Scale REST デ ータ・サービスは、構成済みグローバル資格情報 (ユーザーとパスワード) を使用 するか、各トランザクションで、認証および許可が実行される eXtreme Scale デ ータ・グリッドに送信される HTTP BASIC チャレンジから得た資格情報を使用 します。

- 1. グリッドで、eXtreme Scale クライアント認証および許可を構成します。 eXtreme Scale クライアント認証および許可を構成する方法の詳細について は、 561 [ページの『外部プロバイダーとのセキュリティー統合』を](#page-572-0)参照してく ださい。
- 2. REST サービスによって使用される eXtreme Scale クライアントのセキュリテ ィーを構成します。

eXtreme Scale REST データ・サービスは、 eXtreme Scale グリッドとの通信 時に eXtreme Scale クライアント・ライブラリーを呼び出します。そのため、 eXtreme Scale クライアントで eXtreme Scale セキュリティーを構成する必要 があります。

eXtreme Scale クライアント認証は、objectgrid クライアント・プロパティー・ ファイル内のプロパティーで使用可能にします。 REST サービスでクライア ント・セキュリティーを使用する場合には、最低でも以下の属性を使用可能に する必要があります。

securityEnabled=true credentialAuthentication=Supported [-or-] Required credentialGeneratorProps=user:pass [-or-] {xor encoded user:pass}

要確認**:** credentialGeneratorProps プロパティーに指定するユーザーとパスワー ドは、認証レジストリー内の ID にマップできなければなりません。また、 ObjectGrid に接続したり ObjectGrid を作成したりできる十分な ObjectGrid ポ リシー権限を備えている必要があります。

サンプル ObjectGrid クライアント・ポリシー・ファイルは *[restservice\\_home](#page-68-0)*/security/security.ogclient.properties にあります。 [クラ](http://publib.boulder.ibm.com/infocenter/wxsinfo/v7r1m1/topic/com.ibm.websphere.extremescale.doc/rxscliprops.html) [イアント・プロパティー・ファイルも](http://publib.boulder.ibm.com/infocenter/wxsinfo/v7r1m1/topic/com.ibm.websphere.extremescale.doc/rxscliprops.html)参照してください。

3. eXtreme Scale REST データ・サービスでセキュリティーを構成します。

eXtreme Scale セキュリティーと統合するには、 eXtreme Scale REST デー タ・サービス構成プロパティー・ファイルには、以下の項目が含まれている必 要があります。

ogClientPropertyFile=*file\_name*

ogClientPropertyFile は、前のステップで言及した ObjectGrid クライアント・ プロパティーが入っているプロパティー・ファイルの場所です。 REST サー ビスはこのファイルを使用して、セキュリティーが使用可能になっている場合 にグリッドに通信する eXtreme Scale クライアントを初期設定します。

loginType=basic [-or-] none

loginType プロパティーは、REST サービスでログイン・タイプを構成しま す。値 none を指定すると、credentialGeneratorProps で定義された「グローバ ル」ユーザー ID とパスワードが、各トランザクションでグリッドに送信され ます。値 basic を指定すると、REST サービスは HTTP BASIC チャレンジ をクライアントに提示して、グリッドとの通信時に各トランザクションで送信 する資格情報を要求します。

ogClientPropertyFile プロパティーおよび loginType プロパティーの詳細につい ては、REST [データ・サービスのプロパティー・ファイルを](http://publib.boulder.ibm.com/infocenter/wxsinfo/v7r1m1/topic/com.ibm.websphere.extremescale.doc/rxsrestconf.html)参照してくださ い。

v アクセス規則を適用します。

また、アクセス規則として知られるサービス・スコープ構成規則によってアクセ スを制御することもできます。 2 つのタイプのアクセス規則が存在します。1 つ はサービスによって許可される CRUD 操作を制御するサービス操作アクセス権 限で、もう 1 つは特定のエンティティー・タイプに対して許可される CRUD 操 作を制御するエンティティー・アクセス権限です。

eXtreme Scale REST データ・サービスでは、オプションとして、サービスおよび サービス内のエンティティーに対するアクセスを制限するために構成可能なアク セス規則を使用できます。これらのアクセス規則は、REST サービスのアクセス 権限プロパティー・ファイルで指定します。このファイルの名前は、REST デー タ・サービスのプロパティー・ファイル内で、wxsRestAccessRightsFile プロパテ ィーを使用して指定します。このプロパティーについて詳しくは、[REST](http://publib.boulder.ibm.com/infocenter/wxsinfo/v7r1m1/topic/com.ibm.websphere.extremescale.doc/rxsrestconf.html) デー [タ・サービスのプロパティー・ファイルを](http://publib.boulder.ibm.com/infocenter/wxsinfo/v7r1m1/topic/com.ibm.websphere.extremescale.doc/rxsrestconf.html)参照してください。このファイルは通 常、キーと値のペアが含まれた Java プロパティー・ファイルです。 2 つのタイ プのアクセス規則が存在します。1 つはサービスによって許可される CRUD 操 作を制御するサービス操作アクセス権限で、もう 1 つは特定のエンティティー・ タイプに対して許可される CRUD 操作を制御するエンティティー・アクセス権 限です。

1. サービス操作権限を構成します。

サービス操作権限では、REST サービスで公開するすべての ObjectGrid また は指定した個別 ObjectGrid のすべてのエンティティーに適用するアクセス権 限を指定します。

以下の構文を使用します。

serviceOperationRights=*service\_operation\_right* serviceOperationRights.*grid\_name -OR- \**=*service\_operation\_right*

説明:

- serviceOperationRights には、 NONE、READSINGLE、READMULTIPLE、ALLREAD、ALL のいずれかを 指定できます。
- serviceOperationRights.*grid\_name -OR- \** は、アクセス権限がすべての ObjectGrid に適用されることを暗黙指定します。また、特定の ObjectGrid の名前を指定することもできます。

例:

serviceOperationsRights=ALL serviceOperationsRights.\*=NONE serviceOperationsRights.EMPLOYEEGRID=READSINGLE

最初の例では、この REST サービスで公開されるすべての ObjectGrid ですべ てのサービス操作を許可することを指定しています。 2 番目の例では、最初 の例と同様に、REST サービスによって公開されるすべての ObjectGrid に適 用しています。ただし、アクセス権限を NONE として指定しており、
ObjectGrid ではどのサービス操作も許可されません。最後の例では、特定のグ リッドのサービス操作を制御する方法を示しています。この例では、 EMPLOYEEGRID のすべてのエンティティーに対して、結果が単一のレコー ドになる読み取りのみが許可されます。

REST サービスで想定されるデフォルトは serviceOperationsRights=ALL で あり、このサービスで公開されるすべての ObjectGrid ですべての操作が許可 されます。これは、デフォルトが NONE で、REST サービスでどの操作も許可 されない Microsoft の実装とは異なります。

重要**:** サービス操作権限は、このファイルで指定された順序で評価されます。 そのため、最後に指定された権限によって、それより前の権限がオーバーライ ドされます。

2. エンティティー・アクセス権限を構成します。

エンティティー・セット権限は、REST サービスで公開される特定の ObjectGrid エンティティーに適用するアクセス権限を指定します。この権限に より、サービス操作権限と比較して、個別 ObjectGrid エンティティーに対す るアクセス制御を厳格化および詳細化できます。

以下の構文を使用します。

entitySetRights.*grid\_name.entity\_name*=*entity\_set\_right*

説明:

– *entity\_set\_right* には、以下の権限のいずれかを指定できます。

表 *33.* エンティティー・アクセス権限: サポートされる値。

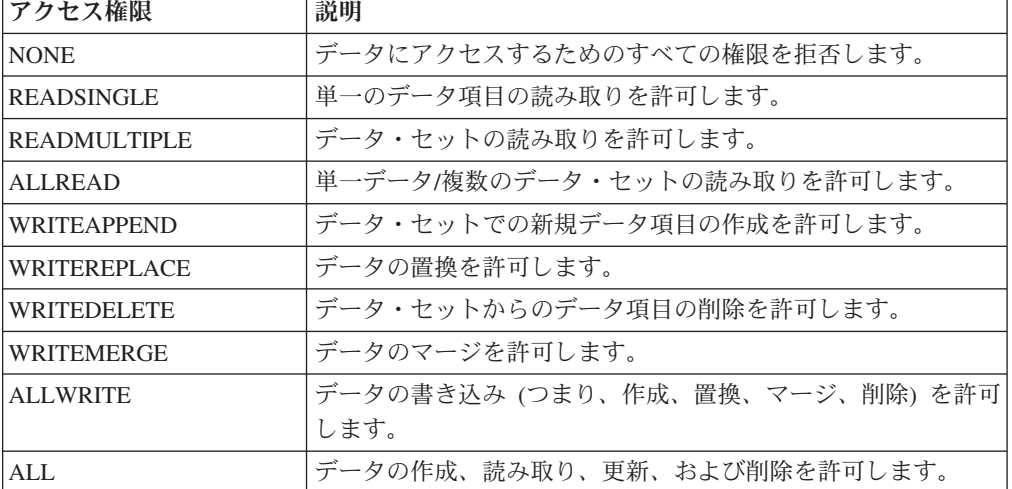

– *entity\_name* は、REST サービス内の特定の ObjectGrid の名前です。

– *grid\_name* は、指定した ObjectGrid 内の特定のエンティティーの名前で す。

注**:** それぞれの ObjectGrid およびそのエンティティーに対してサービス操作 権限とエンティティー・セット権限の両方を指定した場合は、以下の例に示す ように、制限の厳しい方の権限が適用されます。なお、エンティティー・セッ

ト権限は、ファイル内で指定された順序で評価されます。最後に指定された権 限によって、それより前の権限がオーバーライドされます。

例 **1:** serviceOperationsRights.NorthwindGrid=READSINGLE と entitySetRights.NorthwindGrid.Customer=ALL を指定した場合。 Customer エン ティティーには、READSINGLE が適用されます。

例 **2:** serviceOperationsRights.NorthwindGrid=ALLREAD を指定し、 entitySetRights.NorthwindGrid.Customer=ALLWRITE を指定すると、 NorthwindGrid のすべてのエンティティーに対して、読み取りのみが許可され ます。ただし、Customer に対しては、(ALLWRITE が指定されているため) エ ンティティー・セット権限によってすべての読み取りが拒否されます。そのた め、実質上、Customer エンティティーのアクセス権限は NONE になります。

v トランスポートを保護します。

トランスポート・セキュリティーは、Web クライアントと REST サービス間の 接続に対しては、ホスティングしているコンテナー構成によって提供されます。 REST サービスと eXtreme Scale グリッド間の接続に対しては、eXtreme Scale ク ライアント構成によってトランスポート・セキュリティーが提供されます。

- 1. クライアントおよび REST サービスからの接続を保護します。 この接続のト ランスポート・セキュリティーは、eXtreme Scale ではなくホスティング・コ ンテナー環境によって提供されます。
- 2. REST サービスおよび eXtreme Scale グリッドからの接続を保護します。 こ の接続のトランスポート・セキュリティーは、eXtreme Scale で構成します。 555 [ページの『トランスポート層セキュリティーおよび](#page-566-0) Secure Sockets [Layer](#page-566-0)』を参照してください。

# **WebSphere Application Server** とのセキュリティー統合

WebSphere eXtreme Scale が WebSphere Application Server 環境にデプロイされてい る場合、WebSphere Application Server からの認証フローおよびトランスポート層セ キュリティー構成を簡略化できます。

## 簡略化された認証フロー

eXtreme Scale クライアントおよびサーバーが WebSphere Application Server および 同じセキュリティー・ドメインで稼働中の場合、 WebSphere Application Server セ キュリティー・インフラストラクチャーを使用して、クライアント認証資格情報を eXtreme Scale サーバーに伝搬することができます。例えば、サーブレットが eXtreme Scale クライアントとして動作して、同じセキュリティー・ドメインの eXtreme Scale サーバーに接続し、そのサーブレットが既に認証されている場合、認 証トークンをクライアント (サーブレット) からサーバーに伝搬し、その後、 WebSphere Application Server セキュリティー・インフラストラクチャーを使用し て、認証トークンを元のクライアント資格情報に変換することができます。

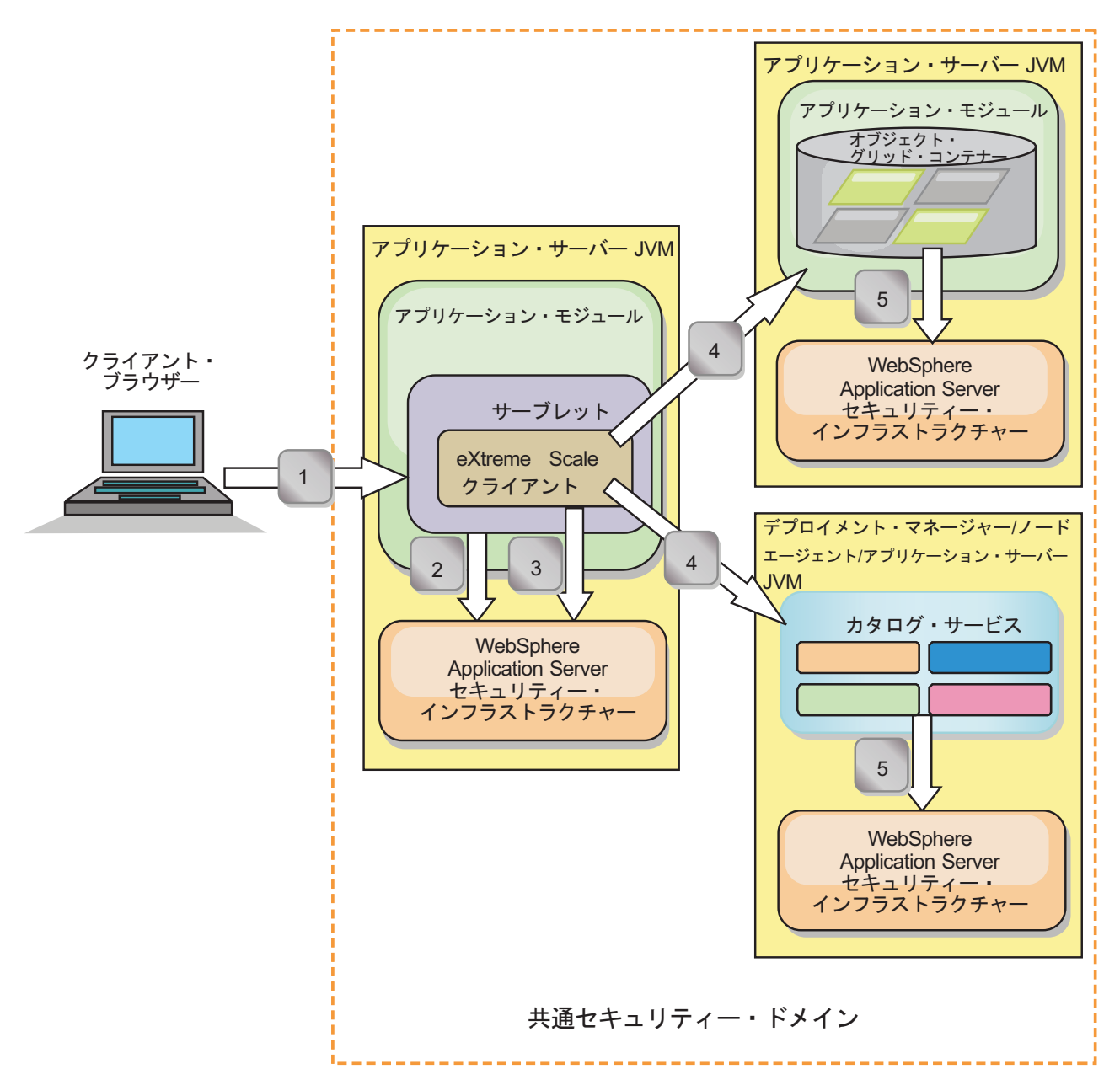

図 *67.* 同じセキュリティー・ドメイン内のサーバーの認証フロー

前の図で、アプリケーション・サーバーは同じセキュリティー・ドメイン内にあり ます。1 台のアプリケーション・サーバーが Web アプリケーションをホストして おり、eXtreme Scale クライアントでもあります。別のアプリケーション・サーバー は、コンテナー・サーバーをホストしています。デプロイメント・マネージャーま たはノード・エージェントの Java 仮想マシン (JVM) は、カタログ・サービスをホ ストしています。図の矢印は、認証プロセス・フローを示しています。

- 1. エンタープライズ・アプリケーション・ユーザーは、Web ブラウザーを使用し て、最初のアプリケーション・サーバーにユーザー名とパスワードを指定してロ グインします。
- 2. 最初のアプリケーション・サーバーは、クライアントのユーザー名とパスワード を WebSphere Application Server セキュリティー・インフラストラクチャーに送 信して、ユーザー・レジストリーに対して認証を行います。例えば、このユーザ

ー・レジストリーは LDAP サーバーである場合があります。この結果として、 セキュリティー情報がアプリケーション・サーバー・スレッドに保管されます。

- 3. JavaServer Pages (JSP) ファイルは、サーバー・スレッドからセキュリティー情 報を取得するために eXtreme Scale クライアントとして機能します。JSP ファイ ルは、WebSphere Application Server セキュリティー・インフラストラクチャー を呼び出して、エンタープライズ・アプリケーション・ユーザーを表すセキュリ ティー・トークンを取得します。
- 4. eXtreme Scale クライアント、すなわち、JSP ファイルは、要求と一緒にセキュ リティー・トークンを、他の JVM でホストされているコンテナー・サーバーお よびカタログ・サービスに送信します。カタログ・サーバーおよびコンテナー・ サーバーは、WebSphere Application Server セキュリティー・トークンを eXtreme Scale クライアント資格情報として使用します。
- 5. カタログ・サーバーおよびコンテナー・サーバーは、セキュリティー・トークン をユーザーのセキュリティー・トークン情報に変換するために、セキュリティ ー・トークンを WebSphere Application Server セキュリティー・インフラストラ クチャーに送信します。このユーザー・セキュリティー情報は、Subject オブジ ェクトによって示され、プリンシパル、公開資格情報、および秘密資格情報を含 んでいます。この変換を行うことができるのは、eXtreme Scale クライアント、 カタログ・サーバー、およびコンテナー・サーバーをホストしているアプリケー ション・サーバーが同じ WebSphere Application Server Lightweight Third-Party Authentication (LTPA) トークンを共有しているためです。

## 認証統合

**WebSphere Application Server** との分散セキュリティー統合**:**

分散モデルでは、以下のクラスを使用します。

- v com.ibm.websphere.objectgrid.security.plugins.builtins. WSTokenCredentialGenerator
- v com.ibm.websphere.objectgrid.security.plugins.builtins. WSTokenAuthenticator
- v com.ibm.websphere.objectgrid.security.plugins.builtins. WSTokenCredential

これらのクラスの使用例については、 95 [ページの『チュートリアル](#page-106-0): WebSphere eXtreme Scale セキュリティーの [WebSphere Application Server](#page-106-0) との統合』を参照し てください。

サーバー・サイドで、WSTokenAuthentication オーセンティケーターを使用して、 WSTokenCredential オブジェクトを認証します。

### **WebSphere Application Server** とのローカル・セキュリティー統合**:**

ローカル ObjectGrid モデルでは、以下のクラスを使用します。

- v com.ibm.websphere.objectgrid.security.plugins.builtins. WSSubjectSourceImpl
- v com.ibm.websphere.objectgrid.security.plugins.builtins. WSSubjectValidationImpl

これらのクラスについて詳しくは[、ローカル・セキュリティー・プログラミングを](http://publib.boulder.ibm.com/infocenter/wxsinfo/v7r1m1/topic/com.ibm.websphere.extremescale.doc/cxslocalsec.html) 参照してください。 WSSubjectSourceImpl クラスを SubjectSource プラグインとし て構成し、WSSubjectValidationImpl クラスを SubjectValidation プラグインとして構 成することができます。

## **WebSphere Application Server** でのトランスポート層セキュリテ ィー・サポート

eXtreme Scale クライアント、コンテナー・サーバー、またはカタログ・サーバーが WebSphere Application Server プロセスで実行している場合、eXtreme Scale トラン スポート・セキュリティーは WebSphere Application Server CSIV2 トランスポート 設定によって管理されます。 eXtreme Scale クライアントまたはコンテナー・サー バーについては、SSL 設定を構成するために eXtreme Scale クライアントまたはサ ーバーのプロパティーを使用するべきではありません。 すべての SSL 設定は、 WebSphere Application Server 構成で指定するようにしてください。

ただし、カタログ・サーバーは少し異なります。 カタログ・サーバーは独自の専有 トランスポート・パスを持っていますが、これは WebSphere Application Server CSIV2 トランスポート設定では管理できません。このため、SSL プロパティーは引 き続き、カタログ・サーバーに対してサーバー・プロパティー・ファイルで構成す る必要があります。詳しくは、 95 [ページの『チュートリアル](#page-106-0): WebSphere eXtreme Scale セキュリティーの [WebSphere Application Server](#page-106-0) との統合』を参照してくださ い。

# カタログ・サービス・ドメインのクライアント・セキュリティーの 構成

カタログ・サービス・ドメインのクライアント・セキュリティーを構成して、デフ ォルトのクライアント認証構成プロパティーを定義できます。クライアントをホス ティングしている Java 仮想マシン (JVM) 内でクライアント・プロパティー・ファ イルが見つからない場合、またはクライアントがセキュリティー・プロパティーを プログラムで指定しない場合、これらのプロパティーが使用されます。クライアン ト・プロパティー・ファイルが存在する場合、コンソールで指定したプロパティー がファイル内の値をオーバーライドします。これらのプロパティーは、 com.ibm.websphere.xs.sessionFilterProps カスタム・プロパティーを使用して splicer.properties ファイルを指定するか、アプリケーション EAR ファイルを接 合することでオーバーライドできます。

## 始める前に

• リモート・データ・グリッドでのクライアントの認証にどのような CredentialGenerator 実装を使用しているか把握しておく必要があります。 WebSphere eXtreme Scale が提供する実装 (UserPasswordCredentialGenerator また は WSTokenCredentialGenerator) のいずれかを使用できます。

CredentialGenerator インターフェースのカスタム実装を使用することもできます。 カスタム実装はランタイム・クライアントおよびサーバーのクラスパス内に存在 しなければなりません。WebSphere Application Server を使用して HTTP セッシ ョン・シナリオを構成する場合は、デプロイメント・マネージャーのクラスパス 内とクライアントを実行しているアプリケーション・サーバーのクラスパス内に 実装を配置する必要があります。

• カタログ・サービス・ドメインが定義されている必要があります。詳しくは、 277 ページの『WebSphere Application Server [でのカタログ・サービス・ドメイン](#page-288-0) [の作成』を](#page-288-0)参照してください。

## このタスクについて

サーバー・サイドの資格情報認証を有効にした場合は、次のいずれかのシナリオを 構成して、カタログ・サービス・ドメインのクライアント・セキュリティーを構成 する必要があります。

- v サーバー・サイドのセキュリティー・ポリシーの **credentialAuthentication** プ ロパティーを「Required」に設定する。
- v サーバー・サイドのセキュリティー・ポリシーの **credentialAuthentication** プ ロパティーを「Supported」に設定し、さらに ObjectGrid XML ファイル内に **authorizationMechanism** を指定する。

これらのシナリオでは、クライアントから資格情報が渡される必要があります。ク ライアントから渡される資格情報は、CredentialGenerator インターフェースを実装す るクラスの getCredential メソッドから取得されます。 HTTP セッション構成シナ リオでは、ランタイムが、リモート・データ・グリッドに渡される資格情報を生成 するときに使用する CredentialGenerator 実装を把握している必要があります。使用 する CredentialGenerator 実装クラスを指定しないと、クライアントが認証されない ため、リモート・データ・グリッドは、クライアントからの要求を拒否します。

## 手順

クライアント・セキュリティー・プロパティーを定義します。 WebSphere Application Server 管理コンソールで、「システム管理」 > 「**WebSphere eXtreme Scale**」 > 「カタログ・サービス・ドメイン」 > 「*catalog\_service\_domain\_name*」 > 「クライアント・セキュリティー・プロパティー」をクリックします。そのペー ジにあるクライアント・セキュリティー・プロパティーを指定し、変更を保存しま す。設定できるプロパティーのリストについては、 293 [ページの『クライアント・](#page-304-0) [セキュリティー・プロパティー』を](#page-304-0)参照してください。

### タスクの結果

カタログ・サービス・ドメインで構成したクライアント・セキュリティー・プロパ ティーが、デフォルト値として使用されます。ユーザーが指定する値は、 client.properties ファイルに定義されているプロパティーをオーバーライドしま す。

## 次のタスク

セッション管理に WebSphere eXtreme Scale を使用するようにアプリケーションを 構成します。詳しくは、 328 ページの『[WebSphere Application Server](#page-339-0) の HTTP セ [ッション管理のためのアプリケーションの自動接続』を](#page-339-0)参照してください。

# ローカル・セキュリティーの使用可能化

WebSphere eXtreme Scale によりいくつかのセキュリティー・エンドポイントが提供 され、カスタム・メカニズムを統合できるようになります。ローカル・プログラミ ング・モデルにおける主なセキュリティー機能は許可で、認証サポートはありませ ん。既存の WebSphere Application Server 認証とは別個に認証を行う必要がありま す。しかし、提供されるプラグインを使用して、Subject オブジェクトを取得および 検証できます。

## このタスクについて

ローカル・セキュリティーは、ObjectGrid XML 記述子ファイルまたはプログラムで 使用可能に設定できます。

## 手順

ローカル・セキュリティーを ObjectGrid XML 記述子ファイルで使用可能に設定し ます。

ObjectGridSample エンタープライズ・アプリケーションの例で使用される

secure-objectgrid-definition.xml ファイルを以下の例に示します。セキュリティ ーを使用可能にするには、securityEnabled attribute 属性を true に設定します。

```
<objectGrids>
```
<objectGrid name="secureClusterObjectGrid" securityEnabled="true" authorizationMechanism="AUTHORIZATION\_MECHANISM\_JAAS">

... </objectGrids>

## 次のタスク

セキュリティーが使用可能に設定されたコンテナー・サーバーとカタログ・サーバ ーを開始します。

# セキュア・サーバーの始動と停止

サーバーを始動および停止するときに、セキュリティー固有の構成を指定すること で、セキュリティーが使用可能になります。

## スタンドアロン環境でのセキュア・サーバーの始動

セキュアなスタンドアロン・サーバーを始動するには、**startOgServer** コマンドに パラメーターを指定することで、適切な構成ファイルを渡します。

## 始める前に

認証または許可について、外部のクライアント・セキュリティー・プロバイダーを 使用する場合は、*CLIENT\_AUTH\_LIB* 環境変数を定義します。コマンド行ウィンド ウまたは端末ウィンドウを開き、使用しているオペレーティング・システムに適し たコマンドを実行します。

- . Windows set CLIENT AUTH LIB=<path\_to\_security\_JAR\_or\_classes>
- v UNIX set CLIENT\_AUTH\_LIB=<*path\_to\_security\_JAR\_or\_classes*> export CLIENT\_AUTH\_LIB

**startOgServer** コマンドおよび **stopOgServer** コマンドが実行されると、この変数 がクラスパスに追加されます。

## 手順

v セキュア・コンテナー・サーバーを始動します。

セキュア・コンテナー・サーバーの始動には、次のセキュリティー構成ファイル が必要です。

– サーバー・プロパティー・ファイル**:** サーバー・プロパティー・ファイルは、 サーバーに固有のセキュリティー・プロパティーを構成します。詳しくは[、サ](http://publib.boulder.ibm.com/infocenter/wxsinfo/v7r1m1/topic/com.ibm.websphere.extremescale.doc/rxscontprops.html) [ーバー・プロパティー・ファイルを](http://publib.boulder.ibm.com/infocenter/wxsinfo/v7r1m1/topic/com.ibm.websphere.extremescale.doc/rxscontprops.html)参照してください。

**startOgServer** スクリプトの中に次の引数を指定して、この構成ファイルの場所 を指定します。

#### **-serverProps**

- サーバー固有のセキュリティー・プロパティーが含まれているサーバー・ プロパティー・ファイルへのパスを指定します。このプロパティーに対し て指定されるファイル名の形式は、プレーン・ファイル・パス形式です。 例えば、../security/server.properties などです。
- セキュア・カタログ・サーバーを始動します。

セキュア・カタログ・サービスを開始するには、次の構成ファイルが必要です。

- セキュリティー記述子 **XML** ファイル**:** セキュリティー記述子 XML ファイル は、カタログ・サーバーおよびコンテナー・サーバーを含む、すべてのサーバ ーに共通するセキュリティー・プロパティーを記述します。プロパティーの例 の 1 つは、ユーザー・レジストリーおよび認証メカニズムを表すオーセンテ ィケーター構成です。
- サーバー・プロパティー・ファイル**:** サーバー・プロパティー・ファイルは、 サーバーに固有のセキュリティー・プロパティーを構成します。

**startOgServer** スクリプトの中に次の引数を指定して、構成ファイルの場所を指 定します。

### **-clusterSecurityFile** および **-clusterSecurityUrl**

これらの引数は、セキュリティー記述子 XML ファイルの場所を指定し ます。**-clusterSecurityFile** パラメーターを使用してローカル・ファイ ルを指定するか、**-clusterSecurityUrl** パラメーターを使用して objectGridSecurity.xml ファイルの URL を指定します。

#### **-serverProps**

サーバー固有のセキュリティー・プロパティーが含まれているサーバー・ プロパティー・ファイルへのパスを指定します。このプロパティーに対し て指定されるファイル名の形式は、プレーン・ファイル・パス形式です。 例えば、c:/tmp/og/catalogserver.props などです。

# **WebSphere Application Server** でのセキュア・サーバーの始動

WebSphere Application Server の中でセキュア・サーバーを始動するには、汎用 Java 仮想マシン (JVM) 引数の中にセキュリティー構成ファイルを指定する必要がありま す。

## 手順

v WebSphere Application Server の中でセキュア・カタログ・サービスを開始しま す。

カタログ・サーバーには、以下の 2 つの異なるレベルのセキュリティー情報が含 まれます。

- -Dobjectgrid.cluster.security.xml.url: カタログ・サーバーおよびコンテナ ー・サーバーも含めて、すべてのサーバーに共通するセキュリティー・プロパ ティーを記述する objectGridSecurity.xml ファイルの場所を指定します。定 義されたセキュリティー・プロパティーの例はオーセンティケーター構成で、 これは、ユーザー・レジストリーおよび認証メカニズムを表します。このプロ パティーに指定するファイル名は、URL 形式 (例えば file:///tmp/og/ objectGridSecurity.xml) でなければなりません。
- -Dobjectgrid.server.props: サーバー固有のセキュリティー・プロパティーが 含まれているサーバー・プロパティー・ファイルを指定します。このプロパテ ィーに対して指定されるファイル名の形式は、プレーン・ファイル・パス形式 です。例えば、c:/tmp/og/catalogserver.props などです。
- 1. WebSphere Application Server 管理コンソールで、「システム管理」をクリッ クします。例えばデプロイメント・マネージャーなど、カタログ・サーバーを デプロイするプロセスをクリックします。
- 2. 「**Java** およびプロセス管理」 > 「プロセス定義」 > 「**Java** 仮想マシン」を クリックします。
- 3. 「汎用 **JVM** 引数」フィールドに、プロパティーを入力します。 追加する値 の例は次のとおりです。

-Dobjectgrid.cluster.security.xml.url=file:///tmp/og/objectGridSecurity.xml -Dobjectgrid.server.props=/tmp/og/catalog.server.props

4. 「**OK**」をクリックして、変更を保存します。

• WebSphere Application Server の中でセキュア・コンテナー・サーバーを始動しま す。

コンテナー・サーバーは、カタログ・サーバーに接続するときに、オーセンティ ケーター構成やログイン・セッション・タイムアウトの設定といった、 objectGridSecurity.xml ファイル内のセキュリティー構成を継承します。 -Dobjectgrid.server.props プロパティーの中に、特定のコンテナー・サーバー のサーバー固有のセキュリティー・プロパティーも定義する必要があります。

このプロパティーに対して指定されるファイル名の形式は、単なるプレーン・フ ァイル・パス形式です。例えば、c:/tmp/og/server.props などです。

上記と同じ手順に従って、セキュリティー・プロパティーを汎用 JVM 引数に追 加してください。

- 1. サーバーの Java 仮想マシン・ページを開きます。 WebSphere Application Server 管理コンソールで、「サーバー」 > 「アプリケーション・サーバー」 > *server\_name* > 「**Java** およびプロセス管理」 > 「プロセス定義」 > 「**Java** 仮想マシン」 をクリックします。
- 2. 「汎用 **JVM** 引数」フィールドに、プロパティーを入力します。 追加する値 の例は次のとおりです。

-Dobjectgrid.server.props=/opt/wxs/security/server2.props

3. 「**OK**」をクリックして、変更を保存します。

# セキュア・サーバーの停止

セキュアなカタログ・サーバーまたはコンテナー・サーバーを停止するには、1 つ のセキュリティー構成ファイルが必要です。

## 手順

セキュアなカタログ・サーバーまたはコンテナー・サーバーを停止します。 セキュア・サーバーの停止には、次のセキュリティー構成ファイルが必要です。

v クライアント・プロパティー・ファイル**:** クライアント・プロパティー・ファイ ルを使用して、クライアント・セキュリティー・プロパティーを構成できます。 クライアント・セキュリティー・プロパティーは、クライアントがセキュア・サ ーバーに接続するために必要です。詳しくは[、クライアント・プロパティー・フ](http://publib.boulder.ibm.com/infocenter/wxsinfo/v7r1m1/topic/com.ibm.websphere.extremescale.doc/rxscliprops.html) [ァイルを](http://publib.boulder.ibm.com/infocenter/wxsinfo/v7r1m1/topic/com.ibm.websphere.extremescale.doc/rxscliprops.html)参照してください。

**stopOgServer** スクリプトの中に次の引数を指定して、構成ファイルの場所を指定し ます。

#### **-clientSecurityFile**

クライアントのセキュリティー・プロパティーを定義するクライアント・プ ロパティー・ファイルへのパスを指定します。このプロパティーに指定する ファイル名は、プレーン・ファイル・パス形式です。例えば、

../security/objectGridClient.properties などです。

#### 例

```
stopOgServer.bat|sh cs1 -catalogServiceEndPoints
cs1:MyServer1.company.com:6601:6602,
cs2:MyServer2.company.com:6601:6602,
cs3:MyServer3.company.com:6601:6602
-clientSecurityFile ../security/objectGridClient.properties
```
# **xscmd** ユーティリティーのためのセキュリティー・プロファイルの構成

セキュリティー・プロファイルを作成すると、保存されたセキュリティー・パラメ ーターを使用して、セキュアな環境で **xscmd** ユーティリティーを使用できます。

### 始める前に

**xscmd** ユーティリティーのセットアップについて詳しくは、 449 [ページの『](#page-460-0)**xscmd** [ユーティリティーによる管理』を](#page-460-0)参照してください。

### このタスクについて

**xscmd** コマンドの残り部分で **-ssp** *profile\_name* または **--saveSecProfile** *profile\_name* パラメーターを使用して、セキュリティー・プロファイルを保存でき ます。プロファイルには、ユーザー名とパスワード、資格情報生成プログラム、鍵 ストア、トラストストア、およびトランスポート・タイプについての設定を含める ことができます。

**xscmd** ユーティリティー内の **ProfileManagement** コマンド・グループには、セキュ リティー・プロファイルの管理のためのコマンドが含まれます。

## 手順

v セキュリティー・プロファイルを保存します。

セキュリティー・プロファイルを保存するには、コマンドの残り部分で **-ssp** *profile\_name* または **--saveSecProfile** *profile\_name* パラメーターを使用します。 このパラメーターをコマンドに追加すると、次のパラメーターが保存されます。

-al,--alias <*alias*> -arc,--authRetryCount <*integer*> -ca,--credAuth <*support*> -cgc,--credGenClass <*className*> -cgp,--credGenProps <*property*> -cxpv,--contextProvider <*provider*> -ks,--keyStore <filePath> -ksp,--keyStorePassword <*password*> -kst,--keyStoreType <*type*> -prot,--protocol <*protocol*> -pwd,--password <*password*> -ts,--trustStore <*filePath*> -tsp,--trustStorePassword <*password*> -tst,--trustStoreType <*type*> -tt,--transportType <*type*> -user,--username <*username*>

セキュリティー・プロファイルは、

*[user\\_home](#page-68-0)*¥.xscmd¥profiles¥security¥<*profile\_name*>.properties ディレクトリ ーに保存されます。

v 保存したセキュリティー・プロファイルを使用します。

保存したセキュリティー・プロファイルを使用するには、実行するコマンド に、**-sp** *profile\_name* または **--securityProfile** *profile\_name* パラメーターを追 加します。 コマンド例: xscmd -c listHosts -cep myhost.mycompany.com -sp myprofile

v **ProfileManagement** コマンド・グループの中のコマンドをリストします。

次のコマンドを実行します。**xscmd -lc ProfileManagement**

• 既存のセキュリティー・プロファイルをリストします。

次のコマンドを実行します。**xscmd -c listProfiles -v**

v セキュリティー・プロファイルの中に保存されている設定を表示します。

次のコマンドを実行します。**xscmd -c showProfile -pn** *profile\_name*

v 既存のセキュリティー・プロファイルを削除します。

次のコマンドを実行します。**xscmd -c RemoveProfile -pn** *profile\_name*

# <span id="page-588-0"></span>第 **11** 章 トラブルシューティング

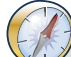

このセクションで説明するログとトレース、メッセージ、およびリリース情報の他 に、モニター・ツールを使用して環境内のデータのロケーション、データ・グリッ ド内のサーバーのアベイラビリティーなどの問題を把握することができます。 WebSphere Application Server 環境で実行している場合、 Performance Monitoring Infrastructure (PMI) を使用できます。スタンドアロン環境で実行している場合は、 ベンダーのモニター・ツール (CA Wily Introscope あるいは Hyperic HQ など) を 使用できます。また、**xscmd** ユーティリティーを使用し、これをカスタマイズすれ ば、ご使用の環境に関するテキスト情報を表示させることができます。

# ロギング可能化

ログを使用して、環境のモニターおよびトラブルシューティングを実行できます。

## このタスクについて

ログは、構成に応じて異なる場所にさまざまなフォーマットで保存されます。

### 手順

・ スタンドアロン環境でのロギング可能化

スタンドアロン・カタログ・サーバーの場合、ログは **startOgServer** コマンドを 実行した場所にあります。コンテナー・サーバーの場合、デフォルトの場所を使 用するか、カスタムのログの場所を設定できます。

- デフォルトのログの場所**:** ログは、サーバー・コマンドが実行されたディレク トリーにあります。*[wxs\\_home](#page-68-0)*/bin ディレクトリーでサーバーを開始した場 合、ログおよびトレース・ファイルは bin ディレクトリー内の logs/<*server\_name*> ディレクトリーにあります。
- カスタムのログの場所**:** コンテナー・サーバー・ログに別の場所を指定するに は、次の内容を持つプロパティー・ファイル (server.properties など) を作 成します。

workingDirectory=<directory> traceSpec= systemStreamToFileEnabled=true

**workingDirectory** プロパティーは、ログおよびオプションのトレース・ファ イルのルート・ディレクトリーです。WebSphere eXtreme Scale は、コンテナ ー・サーバーの名前を持つディレクトリーを作成し、SystemOut.log ファイ ル、SystemErr.log ファイル、およびトレース・ファイルをそこに入れます。 コンテナー開始中にプロパティー・ファイルを使用するには、**-serverProps** オプションを使用して、サーバー・プロパティー・ファイルのロケーションを 指定します。

v **WebSphere Application Server** でのロギング可能化

詳しくは、WebSphere Application Server: [ロギングの使用可能化および使用不能](http://www14.software.ibm.com/webapp/wsbroker/redirect?version=compass&product=was-nd-dist&topic=tprf_enablelog) [化を](http://www14.software.ibm.com/webapp/wsbroker/redirect?version=compass&product=was-nd-dist&topic=tprf_enablelog)参照してください。

#### <span id="page-589-0"></span>v **FFDC** ファイルを取得します。

FFDC ファイルは、IBM サポートがデバッグの補助とするファイルです。これら のファイルは、問題が発生したときに IBM サポートによって要求される場合が あります。これらのファイルは、ffdc という名前のディレクトリーに存在し、以 下のファイルに類似したファイルが含まれています。

server2\_exception.log server2\_20802080\_07.03.05\_10.52.18\_0.txt

## 次のタスク

指定された場所にあるログ・ファイルを表示します。SystemOut.log ファイル内で 探す共通のメッセージは、次の例のような開始確認メッセージです。

CWOBJ1001I: ObjectGrid サーバー catalogServer01 は要求を処理する準備ができ ています。

ログ・ファイル内の特定のメッセージについて詳しくは[、メッセージを](http://publib.boulder.ibm.com/infocenter/wxsinfo/v7r1m1/topic/com.ibm.websphere.extremescale.doc/rxsmessages.html)参照してく ださい。

# トレースの収集

トレースを使用して、環境のモニターおよびトラブルシューティングを実行できま す。IBM サポートに協力を依頼する場合、サーバーに関するトレースを提供する必 要があります。

## このタスクについて

トレースの収集は、WebSphere eXtreme Scale のデプロイメントにおける問題のモニ ターと解決に役立ちます。トレースの収集方法は、構成によって決まります。収集 できるさまざまなトレース仕様のリストについては、 580 [ページの『トレース・オ](#page-591-0) [プション』を](#page-591-0)参照してください。

## 手順

v **WebSphere Application Server** 環境内でトレースを収集します。

カタログおよびコンテナー・サーバーが WebSphere Application Server 環境内に ある場合、詳しくは、[WebSphere Application Server:](http://www14.software.ibm.com/webapp/wsbroker/redirect?version=compass&product=was-nd-mp&topic=ttrb_trcover) トレースによる処理を参照 してください。

v スタンドアロン・カタログまたはコンテナー・サーバーの始動コマンドを使用し て、トレースを収集します。

**startOgServer** コマンドに **-traceSpec** パラメーターと **-traceFile** パラメータ ーを使用して、カタログ・サービスまたはコンテナー・サーバーでトレースを設 定できます。以下に例を示します。

startOgServer.sh catalogServer -traceSpec ObjectGridPlacement=all=enabled -traceFile /home/user1/logs/trace.log

**-traceFile** パラメーターはオプションです。**-traceFile** で場所を指定しなけれ ば、トレース・ファイルは、システム出力ログ・ファイルと同じ場所に作成され ます。これらのパラメーターについて詳しくは、 433 ページの『**[startOgServer](#page-444-0)** [スクリプト』を](#page-444-0)参照してください。

v プロパティー・ファイルを使用して、スタンドアロン・カタログまたはコンテナ ー・サーバーでトレースを収集します。

プロパティー・ファイルからトレースを収集するには、次の内容のファイル (例 えば server.properties ファイル) を作成します。

workingDirectory=<directory> traceSpec=<trace\_specification> systemStreamToFileEnabled=true

**workingDirectory** プロパティーは、ログおよびオプションのトレース・ファイル のルート・ディレクトリーです。**workingDirectory** 値が設定されていなければ、 デフォルトの作業ディレクトリーは、サーバーの始動に使用された場所です (例 えば *[wxs\\_home](#page-68-0)*/bin)。サーバーの始動中にプロパティー・ファイルを使用するに は、**startOgServer** コマンドに **-serverProps** パラメーターを使用し、サーバ ー・プロパティー・ファイルの場所を指定します。サーバー・プロパティー・フ ァイルおよびそのファイルの使用法について詳しくは[、サーバー・プロパティ](http://publib.boulder.ibm.com/infocenter/wxsinfo/v7r1m1/topic/com.ibm.websphere.extremescale.doc/rxscontprops.html) [ー・ファイルを](http://publib.boulder.ibm.com/infocenter/wxsinfo/v7r1m1/topic/com.ibm.websphere.extremescale.doc/rxscontprops.html)参照してください。

• スタンドアロン・クライアントでトレースを収集します。

クライアント・アプリケーションの始動スクリプトにシステム・プロパティーを 追加することにより、スタンドアロン・クライアントでトレースの収集を開始す ることができます。次の例では、トレース設定は、

com.ibm.samples.MyClientProgram アプリケーションに対して指定されていま す。

java -DtraceSettingsFile=MyTraceSettings.properties -Djava.util.logging.manager=com.ibm.ws.bootstrap.WsLogManager -Djava.util.logging.configureByServer=true com.ibm.samples.MyClientProgram

詳しくは、WebSphere Application Server: [クライアントおよびスタンドアロン・](http://www14.software.ibm.com/webapp/wsbroker/redirect?version=pix&product=was-nd-dist&topic=ttrb_entrstandal) [アプリケーションでのトレースの使用可能化を](http://www14.software.ibm.com/webapp/wsbroker/redirect?version=pix&product=was-nd-dist&topic=ttrb_entrstandal)参照してください。

v **ObjectGridManager** インターフェースを使用してトレースを収集します。

ObjectGridManager インターフェースで実行時にトレースを設定することもできま す。 ObjectGridManager インターフェースでのトレース設定を使用すると、 eXtreme Scale に接続してトランザクションをコミットしている間に eXtreme Scale クライアント上でトレースを取得することができます。 ObjectGridManager インターフェースでトレースを設定するには、トレース仕様およびトレース・ロ グを指定します。

ObjectGridManager manager = ObjectGridManagerFactory.getObjectGridManager();

... manager.setTraceEnabled(true);

manager.setTraceFileName("logs/myClient.log");

manager.setTraceSpecification("ObjectGridReplication=all=enabled");

ObjectGridManager インターフェースについて詳しくは、プログラミング・ガイド 内の ObjectGridManager インターフェースを使用した ObjectGrid との相互作用に ついての情報を参照してください。

v **xscmd** ユーティリティーを使用して、コンテナー・サーバーでトレースを収集し ます。

**xscmd** ユーティリティーを使用してトレースを収集するには、**-c setTraceSpec** コマンドを使用します。**xscmd** ユーティリティーを使用して、開始時ではなく実 <span id="page-591-0"></span>行時にスタンドアロン環境でトレースを収集します。すべてのサーバーおよびカ タログ・サービスに対してトレースを収集できます。あるいは、ObjectGrid 名お よびその他のプロパティーに基づいてサーバーをフィルタリングすることもでき ます。例えば、カタログ・サービス・サーバーへのアクセスを使用して ObjectGridReplication トレースを収集にするには、以下を実行します。

xscmd -c setTraceSpec "ObjectGridReplication=all=enabled"

トレース仕様を \*=all=disabled に設定することでトレースを使用不可にするこ ともできます。

## タスクの結果

トレース・ファイルは、指定された場所に作成されます。

# トレース・オプション

トレースを使用可能にすることで、ご使用の環境に関する情報を IBM サポートに 提供することができます。

## トレースについて

WebSphere eXtreme Scale のトレースは、いくつかの異なるコンポーネントに分けら れます。使用するトレース・レベルを指定できます。一般的なトレースのレベルに は、all、debug、entryExit、および event があります。

トレース・ストリングの例は、以下のとおりです。

ObjectGridComponent=level=enabled

トレース・ストリングは連結することができます。\* (アスタリスク) 記号を使用し てワイルドカード値を指定します (例: ObjectGrid\*=all=enabled)。トレースを IBM サポートに提供する必要がある場合は、特定のトレース・ストリングが要求さ れます。 例えば、レプリカ生成に関する問題が発生した場合には、 ObjectGridReplication=debug=enabled トレース・ストリングが要求される可能性 があります。

## トレース仕様

### **ObjectGrid**

汎用・コア・キャッシュ・エンジン。

#### **ObjectGridCatalogServer**

汎用カタログ・サービス。

#### **ObjectGridChannel**

静的デプロイメント・トポロジー通信。

#### **ObjectGridClientInfo**

DB2 クライアント情報。

#### **ObjectGridClientInfoUser**

DB2 ユーザー情報。

#### **ObjectgridCORBA**

動的デプロイメント・トポロジー通信。

#### **ObjectGridDataGrid**

AgentManager API。

#### **ObjectGridDynaCache**

WebSphere eXtreme Scale 動的キャッシュ・プロバイダー

#### **ObjectGridEntityManager**

EntityManager API。Projector オプションとともに使用。

#### **ObjectGridEvictors**

ObjectGrid 組み込み Evictor。

#### **ObjectGridJPA**

Java Persistence API (JPA) ローダー

#### **ObjectGridJPACache**

JPA キャッシュ・プラグイン

#### **ObjectGridLocking**

ObjectGrid キャッシュ・エントリー・ロック・マネージャー。

#### **ObjectGridMBean**

管理 Bean

#### **ObjectGridMonitor**

ヒストリカル・モニター・インフラストラクチャー。

### **7.1.1+ ObjectGridNative**

WebSphere eXtreme Scale ネイティブ・コード・トレース。eXtremeMemory ネイティブ・コードを含む。

# **7.1.1+ ObjectGridOSGi**

WebSphere eXtreme Scale OSGi 統合コンポーネント。

#### **ObjectGridPlacement**

カタログ・サーバー断片配置サービス。

#### **ObjectGridQuery**

ObjectGrid 照会。

### **ObjectGridReplication**

レプリケーション・サービス。

## **ObjectGridRouting**

クライアント/サーバー・ルーティングの詳細。

#### **ObjectGridSecurity**

セキュリティー・トレース。

### **7.1.1+ ObjectGridSerializer**

DataSerializer プラグイン・インフラストラクチャー。

#### **ObjectGridStats**

ObjectGrid 統計。

#### **ObjectGridStreamQuery**

ストリーム照会 API。

### **7.1.1+ ObjectGridTransactionManager**

WebSphere eXtreme Scale トランザクション・マネージャー。

#### **ObjectGridWriteBehind**

ObjectGrid 後書き。

**7.1.1+ ObjectGridXM**

一般 IBM eXtremeMemory トレース。

- **7.1.1+ ObjectGridXMEviction** eXtremeMemory 除去トレース。
- **7.1.1+ ObjectGridXMTransport** eXtremeMemory 一般トランスポート・トレース。
- **7.1.1+ ObjectGridXMTransportInbound** eXtremeMemory インバウンド特定のトランスポート・トレース。
- **7.1.1+ ObjectGridXMTransportOutbound** eXtremeMemory アウトバウンド特定のトランスポート・トレース。

#### **Projector**

EntityManager API 内のエンジン。

#### **QueryEngine**

オブジェクト照会 API および EntityManager 照会 API のための照会エン ジン。

### **QueryEnginePlan**

照会計画トレース。

## **7.1.1+ TCPChannel**

IBM eXtremeIO TCP/IP チャネル。

## **7.1.1+ XsByteBuffer**

WebSphere eXtreme Scale バイト・バッファー・トレース。

# ログおよびトレース・データの分析

ログ分析ツールを使用して、ランタイムのパフォーマンスを分析したり、環境内で 発生した問題を解決したりできます。

## このタスクについて

環境内の既存のログ・ファイルやトレース・ファイルからレポートを生成できま す。これらのビジュアル・レポートには次のような用途があります。

### v ランタイム環境の状況およびパフォーマンスの分析

- デプロイメント環境の整合性
- ロギングの頻度
- 実行中トポロジーと構成されているトポロジーの比較
- 予定外のトポロジー変更
- クォーラム状況
- 区画のレプリカ生成の状況
- メモリー、スループット、プロセッサー使用量などの統計
- v 環境内の問題のトラブルシューティング
	- 特定時点でのトポロジー・ビュー
- クライアント障害時のメモリー、スループット、プロセッサー使用量などの統 計
- 現在のフィックスパック・レベル、チューニング設定
- クォーラム状況

## <span id="page-594-0"></span>ログ分析の概要

環境内の問題のトラブルシューティングに役立つ **xsLogAnalyzer** ツールを使用でき ます。

## すべてのフェイルオーバー・メッセージ

フェイルオーバー・メッセージの総数を一定時間のチャートで表示します。また、 影響を受けたサーバーを含む、フェイルオーバー・メッセージのリストも表示しま す。

## すべての **eXtreme Scale** 重大メッセージ

メッセージ ID を関連する説明およびユーザー処置と一緒に表示します。これによ り、メッセージを検索する時間を節約できます。

## すべての例外

メッセージ、発生回数、例外の影響を受けたサーバーも含めて、上位 5 つの例外を 表示します。

## トポロジーの要約

ログ・ファイルに基づいて、どのようにトポロジーが構成されているかをダイアグ ラムで表示します。この要約を使用して実際の構成と比較することができ、構成エ ラーを特定できる場合があります。

## トポロジーの整合性**:** オブジェクト・リクエスト・ブローカー **(ORB)** 比較表

環境での ORB 設定を表示します。環境全体で設定が整合しているか判別するのを 助けるために、この表を使用できます。

## イベント・タイムライン・ビュー

データ・グリッドで発生したライフサイクル・イベント、例外、重大なメッセー ジ、初期障害データ・キャプチャー機能 (FFDC) イベントなどのさまざまなアクシ ョンのタイムライン図を表示します。

# ログ分析の実行

任意のコンピューターのログ・ファイルやトレース・ファイルのセットに対して **xsLogAnalyzer** ツールを実行できます。

### 始める前に

v ログおよびトレースを使用可能にします。詳しくは、 577 [ページの『ロギング可](#page-588-0) [能化』と](#page-588-0) 578 [ページの『トレースの収集』](#page-589-0) を参照してください。

- v ログ・ファイルを収集します。ログ・ファイルを構成した方法に応じて、ログ・ ファイルはさまざまな場所にあります。デフォルトのログ設定を使用している場 合は、次の場所からログ・ファイルを入手できます。
	- スタンドアロン・インストールの場合: *[wxs\\_install\\_root](#page-68-0)*/bin/logs/ *<server\_name>*
	- WebSphere Application Server と統合されたインストールの場合: *[was\\_root](#page-68-0)*/logs/*<server\_name>*
- v トレース・ファイルを収集します。トレース・ファイルを構成した方法に応じ て、トレース・ファイルはさまざまな場所にあります。デフォルトのトレース設 定を使用している場合は、次の場所からトレース・ファイルを入手できます。
	- スタンドアロン・インストールの場合: 特定のトレース値を設定していない場 合、トレース・ファイルはシステム出力のログ・ファイルと同じ場所に作成さ れます。
	- WebSphere Application Server と統合されたインストールの場合: *[was\\_root](#page-68-0)*/profiles/*server\_name*/logs

ログ・アナライザー・ツールを使用する予定のコンピューターにログ・ファイル とトレース・ファイルをコピーします。

v 生成されるレポートのカスタム・スキャナーを作成する場合は、ツールを実行す る前にスキャナー仕様プロパティー・ファイルと構成ファイルを作成してくださ い。詳しくは、 585 [ページの『ログ分析用カスタム・スキャナーの作成』を](#page-596-0)参照 してください。

## 手順

1. **xsLogAnalyzer** ツールを実行します。

スクリプトは次の場所にあります。

- v スタンドアロン・インストールの場合: *[wxs\\_install\\_root](#page-68-0)*/ObjectGrid/bin
- v WebSphere Application Server と統合されたインストールの場合: *[was\\_root](#page-68-0)*/bin

ヒント**:** ログ・ファイルが大きい場合、レポートを実行するときに **-startTime**、**-endTime**、および **-maxRecords** パラメーターを使用して、スキャ ンするログ・エントリーの数を制限することを検討してください。レポートを実 行するときにこれらのパラメーターを使用すると、レポートが見やすくなるう え、レポートをより効率的に実行できます。同一セットのログ・ファイルを対象 に複数のレポートを実行できます。

xsLogAnalyzer.sh|bat -logsRoot c:\myxslogs -outDir c:\myxslogs\out -startTime 11.09.27\_15.10.56.089 -endTime 11.09.27\_16.10.56.089 -maxRecords 100

#### **-logsRoot**

評価するログ・ディレクトリーへの絶対パスを指定します (必須)。

#### **-outDir**

レポートの出力を書き込む既存のディレクトリーを指定します。値を指 定しないと、レポートは **xsLogAnalyzer** ツールのルート・ロケーション に書き込まれます。

#### **-startTime**

ログ内の評価する開始時刻を指定します。日付のフォーマットは、 *year*.*month*.*day*.*hour*.*minute*.*second*.*millisecond* です。

<span id="page-596-0"></span>**-endTime**

ログ内の評価する終了時刻を指定します。日付のフォーマットは、 *year*.*month*.*day*.*hour*.*minute*.*second*.*millisecond* です。

**-trace** トレース・ストリング (ObjectGrid\*=all=enabled など) を指定します。

**-maxRecords**

レポート内に生成するレコードの最大数を指定します。デフォルトは 100 です。値を 50 と指定した場合、指定された期間の最初の 50 レコ ードが生成されます。

- 2. 生成されたファイルを開きます。 出力ディレクトリーを定義しなかった場合、 レポートは report\_*date\_time* というフォルダー内に生成されます。レポートの メインページを開くには、index.html ファイルを開きます。
- 3. レポートを使用して、ログ・データを分析します。 次のヒントを使用して、レ ポート表示のパフォーマンスを最大にしてください。
	- v ログ・データの照会のパフォーマンスを最大にするには、できるだけ具体的な 情報を使用します。例えば、server\_host\_name の照会より server の照会の ほうが実行時間が長くなり、返される結果も多くなります。
	- v 一部のビューでは、一度に表示されるデータ・ポイントの数が制限されます。 ビュー内の現在のデータを変更して (開始時刻や終了時刻を変更するなどし て)、表示される時間セグメントを調整できます。

## 次のタスク

**xsLogAnalyzer** ツールや生成されるレポートのトラブルシューティングの詳細につ いては、 587 [ページの『ログ分析のトラブルシューティング』を](#page-598-0)参照してくださ い。

# ログ分析用カスタム・スキャナーの作成

ログ分析用のカスタム・スキャナーを作成できます。スキャナーを構成してから、 **xsLogAnalyzer** ツールを実行すると、結果がレポート内に生成されます。カスタ ム・スキャナーは、指定された正規表現に基づいてイベント・レコードのログをス キャンします。

#### 手順

- 1. カスタム・スキャナーで実行する正規表現を指定したスキャナー仕様プロパティ ー・ファイルを作成します。
	- a. プロパティー・ファイルを作成し、保存します。 ファイルは *loganalyzer\_root*/config/custom ディレクトリー内に存在しなければなりま せん。ファイルには好きな名前を付けることができます。ファイルは新規ス キャナーで使用されるので、スキャナーの名前をプロパティー・ファイルの 名前の一部にすると (例えば、*my\_new\_server\_scanner\_spec*.properties) 便 利です。
	- b. 次のプロパティーを my new server scanner spec.properties ファイルに組 み込みます。

include.regular\_expression = *REGULAR\_EXPRESSION\_TO\_SCAN*

*REGULAR\_EXPRESSION\_TO\_SCAN* 変数は、ログ・ファイルのフィルタリン グに使用する正規表現です。

例: xception と rror 両方のストリングを含んでいる行 (ストリングの出現 順序は問いません) のインスタンスをスキャンするには、

**include.regular\_expression** プロパティーを次の値に設定します。

include.regular expression = (xception.+rror)|(rror.+xception)

この正規表現によって、ストリング xception の前か後にストリング rror が出現すると、イベントが記録されます。

例:ログ内の各行をスキャンして、句 xception または句 rror のいずれかの ストリングを含んでいる行のインスタンスを探すには、

**include.regular\_expression** プロパティーを次の値に設定します。

 $include. regular expression = (xception) | (rror)$ 

この正規表現によって、rror ストリングまたは xception ストリングのいず れかが存在する場合、イベントが記録されます。

- 2. **xsLogAnalyer** ツールがスキャナーを作成するために使用する構成ファイルを作 成します。
	- a. 構成ファイルを作成し、保存します。 ファイルは *loganalyzer\_root*/ config/custom ディレクトリー内に存在しなければなりません。ファイルの 名前は、*scanner\_name*Scanner.config のようにします。ここで、 *scanner\_name* は、新規スキャナーの固有の名前です。 例えば、このファイル は serverScanner.config という名前にできます。
	- b. 次のプロパティーを scanner nameScanner.config ファイルに組み込みま す。

scannerSpecificationFiles = *LOCATION\_OF\_SCANNER\_SPECIFICATION\_FILE*

*LOCATION\_OF\_SCANNER\_SPECIFICATION\_FILE* 変数は、前のステップで作 成した仕様ファイルの場所 (パス) です。例: *loganalyzer\_root*/config/ custom/my new scanner spec.properties。セミコロンで区切ったリストを使 用して、複数のスキャナー仕様ファイルを指定することもできます。

scannerSpecificationFiles = *LOCATION\_OF\_SCANNER\_SPECIFICATION\_FILE1*;*LOCATION\_OF\_SCANNER\_SPECIFICATION\_FILE2*

3. **xsLogAnalyzer** ツールを実行します。 詳しくは、 583 [ページの『ログ分析の実](#page-594-0) [行』を](#page-594-0)参照してください。

## タスクの結果

**xsLogAnalyzer** ツールを実行すると、構成したカスタム・スキャナー用の新しいタ ブがレポートに含まれています。各タブには、次のビューがあります。

チャート

記録されたイベントを示すプロット・グラフ。イベントは検出された順序で 表示されます。

### テーブル

記録されたイベントのテーブル表示。

### 要約レポート

# <span id="page-598-0"></span>ログ分析のトラブルシューティング

**xsLogAnalyzer** ツールおよびこのツールで生成されるレポートに関する問題を診断 し、修正する場合、次のトラブルシューティング情報を使用してください。

## 手順

v 問題**: xsLogAnalyzer** ツールを使用してレポートを生成中、メモリー不足状態が 発生する。発生する可能性があるエラーの例は、次のとおりです: java.lang.OutOfMemoryError: GC overhead limit exceeded。

解決策**: xsLogAnalyzer** ツールは Java 仮想マシン (JVM) 内で実行されます。 **xsLogAnalyzer** ツールの実行時に、ある設定を指定することで、ヒープ・サイズ を大きくするよう JVM を構成してから、ツールを実行することができます。ヒ ープ・サイズを大きくすることで、より多くのイベント・レコードを JVM メモ リー内に保管できるようになります。オペレーティング・システムに十分なメイ ン・メモリーがあれば、最初は 2048M を設定してはじめてください。

**xsLogAnalyzer** ツールを実行するのと同じコマンド行インスタンスで、次のよう に最大 JVM ヒープ・サイズを設定します。

java -Xmx*HEAP\_SIZE*m

*HEAP\_SIZE* 値は、任意の整数にでき、JVM ヒープに割り振られるメガバイト数 を表します。 例えば、java -Xmx2048m を実行できます。 メモリー不足メッセー ジが続く場合、または 2048m 以上のメモリーを割り振るためのリソースがない 場合は、ヒープ内に保持するイベントの数を制限してください。**-maxRecords** パ ラメーターを **xsLogAnalyzer** コマンドに渡すと、ヒープ内のイベントの数を制限 できます。

v 問題**: xsLogAnalyzer** ツールで生成されたレポートを開くと、ブラウザーがハン グするか、ページが読み込まれない。

原因**:** 生成された HTML ファイルが大きすぎるため、ブラウザーが読み込むこと ができません。これらのファイルが大きい理由は、分析対象のログ・ファイルの 範囲が広すぎるためです。

解決策**: xsLogAnalyzer** ツールを実行するときに **-startTime**、**-endTime**、および **-maxRecords** パラメーターを使用して、スキャンするログ・エントリーの数を制 限することを検討してください。レポートを実行するときにこれらのパラメータ ーを使用すると、レポートが見やすくなるうえ、レポートをより効率的に実行で きます。同一セットのログ・ファイルを対象に複数のレポートを実行できます。

# インストールのトラブルシューティング

インストールの問題をトラブルシューティングする場合、この情報を使用してくだ さい。

#### 手順

v 問題**:** インストール・コマンドをリモート・コンピューター (¥¥mymachine¥downloads¥ など) から実行すると、次のメッセージが表示される: 現在のディレクトリとして上記のパスで CMD.EXE を開始しました。UNC パスはサ ポートされません。 Windows ディレクトリを既定で使用します。 結果として、 インストールが正常に完了しない。

解決策**:** リモート・コンピューターをネットワーク・ドライブにマップしてくだ さい。例えば、Windows の場合、「マイ コンピュータ」を右クリックし、「ネ ットワーク ドライブの割り当て」を選択して、リモート・コンピューターへの汎 用名前付け規則 (UNC) パスを組み込むことができます。その後は、ネットワー ク・ドライブから正常にインストール・スクリプトを実行できます。例: y:¥mymachine¥downloads¥WXS¥install.bat。

v 問題**:** インストールが正常に完了しない。

解決策**:** ログ・ファイルをチェックして、インストールがどこで失敗したか確認 します。インストールが正常に完了しない場合は、ログは *[wxs\\_install\\_root](#page-68-0)*/logs/ wxs ディレクトリーにあります。

v 問題**:** インストール時に重大な障害が発生する。

解決策**:** ログ・ファイルをチェックして、インストールがどこで失敗したか確認 します。インストールが部分的に完了した時点でインストールが失敗した場合、 ログは一般的に *user root/w*xs\_install\_logs/ ディレクトリーにあります。

v Windows 問題**:** Windows 上で WebSphere eXtreme Scale クライアント をイン ストールする場合、インストールの結果に次のテキストが表示されることがあ る。

Success: The installation of the following product was successful: WebSphere eXtreme Scale Client. Some configuration steps have errors. For more information, refer to the following log file: <WebSphere Application Server install root>¥logs¥wxs\_client¥install¥log.txt" Review the installation log (log.txt) and review the deployment manager augmentation log.

解決策**:** iscdeploy.sh ファイルで発生した障害の場合、エラーは無視してかまい ません。このエラーでは、問題は生じません。

# キャッシュ統合のトラブルシューティング

HTTP セッションや動的キャッシュ構成など、キャッシュ統合構成の問題をトラブ ルシューティングする場合、この情報を使用してください。

### 手順

v **7.1.1+** 問題**:** HTTP セッション ID が再使用されない。

原因**:** セッション ID は再使用できます。セッション・パーシスタンスのデー タ・グリッドをバージョン 7.1.1 以上で作成すると、セッション ID の再使用は 自動的に有効になります。しかし、それより前の構成で作成した場合、この設定 が既に誤った値で設定されている可能性があります。

解決策**:** 次の設定をチェックして、HTTP セッション ID の再使用が有効である か確認します。

- splicer.properties ファイルの reuseSessionId プロパティーは、true に設 定する必要があります。
- HttpSessionIdReuse カスタム・プロパティー値は、true に設定する必要があ ります。このカスタム・プロパティーは、WebSphere Application Server 管理 コンソールの次のいずれかのパスで設定されている可能性があります。
- 「サーバー」 > 「*server\_name*」 > 「セッション管理」 > 「カスタム・プ ロパティー」
- 「動的クラスター」 > 「*dynamic\_cluster\_name*」 > 「サーバー・テンプレ ート」 > 「セッション管理」 > 「カスタム・プロパティー」
- 「サーバー」 > 「サーバー・タイプ」 > 「**WebSphere Application Server**」 > 「*server\_name*」を選択してから、「サーバー・インフラストラ クチャー」セクションの下で次の順にクリックします。「**Java** およびプロ セス管理」 > 「プロセス定義」 > 「**Java** 仮想マシン」 > 「カスタム・プ ロパティー」
- 「サーバー」 > 「サーバー・タイプ」 > 「**WebSphere Application Server**」 > 「*server\_name*」 > 「**Web** コンテナー設定」 > 「**Web** コンテ ナー」

カスタム・プロパティー値を更新した場合、eXtreme Scale セッション管理を再構 成し、splicer.properties ファイルが変更を認識できるようにしてください。

v 問題**:** データ・グリッドを使用して HTTP セッションを保管する際、トランザク ションの負荷が高いと SystemOut.log ファイルに CWOBJ0006W メッセージが 出力される。

CWOBJ0006W: 例外が発生しました: com.ibm.websphere.objectgrid.ObjectGridRuntimeException: java.util.ConcurrentModificationException

このメッセージは、splicer.properties ファイル内の **replicationInterval** パ ラメーターの値がゼロより大きい値に設定されていて、かつ Web アプリケーシ ョンが HTTPSession の属性として設定された List オブジェクトを変更した場合 にのみ発生します。

解決策**:** 変更された List オブジェクトを含んでいる属性を複製し、複製した属性 をセッション・オブジェクトに設定します。

# **JPA** キャッシュ・プラグインのトラブルシューティング

JPA キャッシュ・プラグイン構成の問題をトラブルシューティングする場合、この 情報を使用してください。これらの問題は、Hibernate 構成と OpenJPA 構成のどち らでも発生する可能性があります。

## 手順

v 問題**:** 次の例外が表示される: CacheException: ObjectGrid サーバーを取得でき ません。

EMBEDDED または EMBEDDED\_PARTITION **ObjectGridType** 属性値を指定している場 合、eXtreme Scale キャッシュは、ランタイムからサーバー・インスタンスを取得 しようとします。Java Platform, Standard Edition 環境では、組み込みカタログ・ サービスを持つ eXtreme Scale サーバーが始動されます。組み込みカタログ・サ ービスは、ポート 2809 を listen しようとします。そのポートを別のプロセスが 使用している場合、エラーが発生します。

解決策**:** 外部カタログ・サービス・エンドポイントが、例えば、

objectGridServer.properties ファイルにより指定されている場合、ホスト名ま たはポートの指定に誤りがあると、このエラーが発生します。ポートの競合を修 正してください。

v 問題**:** 次の例外が表示される: CacheException: 構成済みの REMOTE ObjectGrid に対して REMOTE ObjectGrid を取得できません。objectGridName = [ObjectGridName]、PU 名 = [persistenceUnitName]

このエラーは、指定されたカタログ・サービス・エンドポイントからキャッシュ が ObjectGrid インスタンスを取得できないために発生します。

解決策**:** この問題は、一般的にホスト名またはポートに誤りがあるために発生し ます。

v 問題**:** 次の例外が表示される: CacheException: 2 つの PU [persistenceUnitName\_1, persistenceUnitName\_2] を EMBEDDED ObjectGridType の同一の ObjectGridName [ObjectGridName] では構成できません。

多数のパーシスタンス・ユニットが構成されている場合に、これらのユニットの eXtreme Scale キャッシュが同じ ObjectGrid 名および EMBEDDED **ObjectGridType** 属性値で構成されていると、この例外が発生します。これらのパーシスタンス・ ユニット構成は、同じまたは異なる persistence.xml ファイルに入れることがで きます。

解決策**: ObjectGridType** 属性値が EMBEDDED の場合、各パーシスタンス・ユニッ トの ObjectGrid 名が固有であることを確認する必要があります。

v 問題**:** 次の例外が表示される: CacheException: REMOTE ObjectGrid [ObjectGridName] に必要な BackingMaps [mapName\_1, mapName\_2,...] が含まれ ていません。

REMOTE ObjectGrid タイプの場合、取得されたクライアント・サイド ObjectGrid に、パーシスタンス・ユニットのキャッシュをサポートするエンティティー・バ ックアップ・マップが完全に揃っていないと、この例外が発生します。例えば、 パーシスタンス・ユニット構成に 5 つのエンティティー・クラスがリストされて いるが、取得された ObjectGrid には 2 つの BackingMap しかない場合などで す。取得された ObjectGrid に 10 の BackingMap があったとしても、必要な 5 つのエンティティー BackingMap のいずれかがその 10 の BackingMap 内で見つ からないと、やはりこの例外が発生します。

解決策**:** バックアップ・マップ構成が、パーシスタンス・ユニットのキャッシュ をサポートすることを確認してください。

# 管理のトラブルシューティング

サーバーの開始や停止、**xscmd** ユーティリティーの使用など、管理についてのトラ ブルシューティングを行う場合、この情報を使用してください。

### 手順

v 問題**:** WebSphere Application Server インストール済み環境の *profile\_root*/bin ディレクトリーに管理スクリプトがない。

原因**:** インストール済み環境を更新しても、新しいスクリプト・ファイルは自動 的にはプロファイルにインストールされません。

解決策**:** *profile\_root*/bin ディレクトリーからスクリプトを実行する必要がある 場合、プロファイルを拡張解除し、最新のリリースで拡張し直してください。詳 しくは[、コマンド・プロンプトを使用したプロファイルの拡張解除と](http://publib.boulder.ibm.com/infocenter/wasinfo/v7r0/topic/com.ibm.websphere.xmlfep.multiplatform.doc/info/ae/ae/txml_wsfpunaugment.html) 199 [ページ](#page-210-0) の『WebSphere eXtreme Scale [のプロファイルの作成および拡張』を](#page-210-0)参照してく ださい。

v 問題**: xscmd** コマンドの実行時に次のメッセージが画面に表示される。

java.lang.IllegalStateException: Placement service MBean not available.  $\Box$ at

com.ibm.websphere.samples.objectgrid.admin.OGAdmin.main(OGAdmin.java:1449) at sun.reflect.NativeMethodAccessorImpl.invoke0(Native Method) at

sun.reflect.NativeMethodAccessorImpl.invoke(NativeMethodAccessorImpl.java:60) at

sun.reflect.DelegatingMethodAccessorImpl.invoke(DelegatingMethodAccessorImpl.java:37) at java.lang.reflect.Method.invoke(Method.java:611) at com.ibm.ws.bootstrap.WSLauncher.main(WSLauncher.java:267)

Ending at: 2011-11-10 18:13:00.000000484

原因**:** カタログ・サーバーで接続の問題が発生しました。

解決策**:** カタログ・サーバーが実行中であり、ネットワーク経由で使用可能なこ とを確認します。このメッセージは、カタログ・サービス・ドメインが定義され ている場合に、実行中のカタログ・サーバーが 2 つより少ないとき発生すること もあります。そのような環境は、2 つのカタログ・サーバーが開始されるまで使 用できません。

# 複数データ・センター構成のトラブルシューティング

カタログ・サービス・ドメイン間のリンクなど、複数データ・センター構成に関す る問題をトラブルシューティングする場合、この情報を使用してください。

### 手順

問題**:** 1 つ以上のカタログ・サービス・ドメインのデータが欠落している。例え ば、xscmd -c establishLink コマンドを実行したとします。リンクされた各カタロ グ・サービス・ドメインのデータを見ると、例えば xscmd -c showMapSizes コマン ドの結果とデータが異なるような場合があります。

解決策**:** この問題は、xscmd -c showLinkedPrimaries コマンドを使用してトラブル シューティングできます。このコマンドは、リンクされている外部プライマリーを 含め、各プライマリー断片を表示します。

前述のシナリオの場合、xscmd -c showLinkedPrimaries コマンドを実行すること で、最初のカタログ・サービス・ドメインのプライマリー断片は 2 番目のカタロ グ・サービス・ドメインのプライマリー断片にリンクされていても、2 番目のカタ ログ・サービス・ドメインから最初のカタログ・サービス・ドメインへのリンクが 存在しないことを発見できることがあります。そのような場合、2 番目のカタロ グ・サービス・ドメインから最初のカタログ・サービス・ドメインに対し、xscmd -c establishLink コマンドを再実行することもできます。

# ローダーのトラブルシューティング

データベース・ローダーの問題をトラブルシューティングする場合、この情報を使 用してください。

## 手順

v 問題**:** WebSphere Application Server 内で OpenJPA ローダーと DB2 を使用する と、カーソルのクローズ例外が発生する。

DB2 からの次の例外が org.apache.openjpa.persistence.PersistenceException ログ・フ ァイルに出力されます。

[jcc][t4][10120][10898][3.57.82] Invalid operation: result set is closed.

解決策**:** デフォルトで、アプリケーション・サーバーは resultSetHoldability カス タム・プロパティーを値 2 (CLOSE\_CURSORS\_AT\_COMMIT) で構成します。こ のプロパティーにより、DB2 はトランザクション境界でその resultSet/カーソルを 閉じます。この例外を除去するには、カスタム・プロパティーの値を 1 (HOLD\_CURSORS\_OVER\_COMMIT) に変更してください。 WebSphere Application Server セルの次のパスで、resultSetHoldability カスタム・プロパティ ーを設定します: 「リソース」 > 「**JDBC** プロバイダー」 > 「**DB2 Universal JDBC Driver Provider**」 > 「データ・ソース」 > 「*data\_source\_name*」 > 「カ スタム・プロパティー」 > 「新規」。

v 問題**:** DB2 が次の例外を表示する: デッドロックまたはタイムアウトのため、現 在のトランザクションがロールバックされました。理由コード "2".. SQLCODE=-911, SQLSTATE=40001, DRIVER=3.50.152

この例外が発生する原因は、WebSphere Application Server 内で OpenJPA と DB2 を実行中に生じるロック競合の問題です。WebSphere Application Server のデフォ ルトの分離レベルは反復可能読み取り (RR) で、これは DB2 の長期ロックを獲 得します。解決策**:**

分離レベルを読み取りコミット済みに設定して、ロック競合を減らしてくださ い。WebSphere Application Server セルの次のパスで、データ・ソースの webSphereDefaultIsolationLevel カスタム・プロパティーを設定し、分離レベルを 2 (TRANSACTION\_READ\_COMMITTED) に設定します: 「リソース」 > 「**JDBC** プロバイダー」 > 「*JDBC\_provider*」 > 「データ・ソース」 >

「*data\_source\_name*」 > 「カスタム・プロパティー」 > 「新規」。 webSphereDefaultIsolationLevel カスタム・プロパティーとトランザクション分離レ ベルの詳細については[、データ・アクセスの分離レベル設定の要件を](http://www14.software.ibm.com/webapp/wsbroker/redirect?version=compass&product=was-nd-mp&topic=isolevel)参照してく ださい。

v 問題**:** JPALoader または JPAEntityLoader のプリロード機能を使用している際、 コンテナー・サーバー内の区画に対して、次の CWOBJ1511 メッセージが表示さ れない: CWOBJ1511I: GRID NAME:MAPSET NAME:PARTITION ID (プライマリー) が 作動可能になっています。

代わりに、preloadPartition プロパティーで指定された区画をアクティブにするコ ンテナー・サーバーで TargetNotAvailableException 例外が発生します。

解決策**:** JPALoader または JPAEntityLoader を使用してデータをマップにプリロ ードする場合、preloadMode 属性を true に設定してください。 JPALoader また は JPAEntityLoader の preloadPartition プロパティーを 0 から

total number of partitions - 1 の範囲の値に設定すると、JPALoader または JPAEntityLoader は、バックエンド・データベースからデータをマップにプリロー ドしようとします。以下のコード・スニペットは、非同期プリロードが有効にな るよう preloadMode 属性を設定する方法を表しています。

```
BackingMap bm = og.defineMap( "map1" );
bm.setPreloadMode( true );
```
preloadMode 属性は、次の例に示すように、XML ファイルを使用して設定するこ ともできます。

<backingMap name="map1" preloadMode="true" pluginCollectionRef="map1" lockStrategy="OPTIMISTIC" />

# **XML** 構成のトラブルシューティング

eXtreme Scale の構成時に、XML ファイルで予想外の動作が発生する場合がありま す。次のセクションでは、起こり得る問題と解決策について説明します。

### 手順

v 問題**:** デプロイメント・ポリシーと ObjectGrid XML ファイルは一致している必 要があります。

デプロイメント・ポリシーと ObjectGrid XML ファイルは一致している必要があ ります。一致する ObjectGrid 名およびマップ名がない場合には、エラーが発生し ます。

ObjectGrid XML ファイル内の backingMap リストがデプロイメント・ポリシー XML ファイル内のマップ参照リストと一致しない場合は、カタログ・サーバー でエラーが発生します。

例えば、以下の ObjectGrid XML ファイルおよびデプロイメント・ポリシー XML ファイルはコンテナー・プロセスを開始する場合に使用されます。デプロ イメント・ポリシー・ファイルには、ObjectGrid XML ファイルでリストされて いるマップ参照よりも多くのマップ参照があります。

#### **ObjectGrid.xml - incorrect example**

```
<?xml version="1.0" encoding="UTF-8"?><br><objectGridConfig xmlns:xsi="http://www.w3.org/2001/XMLSchema-instance"
 xsi:schemaLocation="http://ibm.com/ws/objectgrid/config ../objectGrid.xsd"
 xmlns="http://ibm.com/ws/objectgrid/config">
    <objectGrids>
         <objectGrid name="accounting">
             <backingMap name="payroll" readOnly="false" />
        </objectGrid>
    </objectGrids>
</objectGridConfig>
deploymentPolicy.xml - incorrect example
<?xml version="1.0" encoding="UTF-8"?>
```
<deploymentPolicy xmlns:xsi="http://www.w3.org/2001/XMLSchema-instance" xsi:schemaLocation="http://ibm.com/ws/objectgrid/deploymentPolicy ../deploymentPolicy.xsd" xmlns="http://ibm.com/ws/objectgrid/deploymentPolicy"> <objectgridDeployment objectgridName="accounting"> <mapSet name="mapSet1" numberOfPartitions="4" minSyncReplicas="1" maxSyncReplicas="2" maxAsyncReplicas="1"> <map ref="payroll"/>

<map ref="ledger"/> </mapSet> </objectgridDeployment> </deploymentPolicy>

メッセージ**:** デプロイメント・ポリシーが ObjectGrid XML ファイルと非互換で ある場合、SystemOut.log ファイル内にエラー・メッセージが発生します。上記 の例では、以下のようなメッセージが発生します。

CWOBJ3179E: ObjectGrid アカウンティング・デブロイメント記述子ファイルの mapSet mapSet1<br>内にあるマップ元帳参照が、ObjectGrid XML の有効なバックアップ・マップを参照していません。

デプロイメント・ポリシーで、ObjectGrid XML ファイル内にリストされた backingMap へのマップ参照が欠落している場合、SystemOut.log ファイル内にエ ラー・メッセージが発生します。以下に例を示します。

CWOBJ3178E: ObjectGrid XML 内で参照された ObjectGrid アカウンティングのマップ元帳が デプロイメント記述子ファイル内で見つかりませんでした。

解決策**:** 正しいリストが入ったファイルを判別し、それに合わせて該当するコー ドを変更します。

v 問題**:** XML ファイルの間で ObjectGrid 名が間違っており、これがエラーも引き 起こします。

ObjectGrid の名前は ObjectGrid XML ファイルおよびデプロイメント・ポリシー XML ファイルの両方で参照されます。

メッセージ**:** IncompatibleDeploymentPolicyException の例外が原因となって、 ObjectGridException が発生します。以下に例を示します。

原因: com.ibm.websphere.objectgrid.IncompatibleDeploymentPolicyException: objectGridName が "accountin" の objectgridDeployment には、ObjectGrid XML 内 に対応する objectGrid がありません。

ObjectGrid XML ファイルは ObjectGrid 名のマスター・リストです。デプロイメ ント・ポリシーに ObjectGrid XML ファイルに含まれていない ObjectGrid 名があ る場合、エラーが発生します。

解決策**:** ObjectGrid 名のスペルなど、詳細を確認します。ObjectGrid XML ファイ ルまたはデプロイメント・ポリシー XML ファイルに対し、余分な名前を除去す るか、または欠落している ObjectGrid 名を追加します。このメッセージ例では、 objectGridName が「accounting」のところが、ミススペルのため「accountin」にな っています。

- v 問題**:** XML ファイルの一部の属性は一定の値のみを割り当てることができます。 これらの属性には、スキーマによって列挙された許容値が含まれています。以下 のリストには、属性の一部が挙げられています。
	- objectGrid エレメントの authorizationMechanism 属性
	- backingMap エレメントの copyMode 属性
	- backingMap エレメントの lockStrategy 属性
	- backingMap エレメントの ttlEvictorType 属性
	- property エレメントの type 属性
	- objectGrid エレメントの initialState
	- backingMap エレメントの evictionTriggers

## これら属性の 1 つに無効値が割り当てられていると、XML 妥当性検査は失敗し ます。以下の XML ファイルの例では、正しくない値 INVALID\_COPY\_MODE が使用されています。

#### **INVALID\_COPY\_MODE example**

<?xml version="1.0" encoding="UTF-8"?><br><objectGridConfig xmlns:xsi="http://www.w3.org/2001/XMLSchema-instance" xsi:schemaLocation="http://ibm.com/ws/objectgrid/config ../objectGrid.xsd" xmlns="http://ibm.com/ws/objectgrid/config"> <objectGrids> <objectGrid name="accounting"> <backingMap name="payroll" copyMode="INVALID\_COPY\_MODE"/> <objectGrid/> </objectGrids> </objectGridConfig>

#### 次のメッセージがログに表示されます。

CWOBJ2403E: The XML file is invalid. A problem has been detected with < null > at line 5. The error message is cvc-enumeration-valid: Value 'INVALID\_COPY\_MODE' is not facet-valid with respect to enumeration '[COPY\_ON\_READ\_AND\_COMMIT, COPY\_ON\_READ, COPY\_ON\_WRITE, NO\_COPY, COPY\_TO\_BYTES]'. It must be a value from the enumeration.

v 問題**:** XML ファイル内の属性またはタグが欠落しているか間違っているため、エ

ラーが発生します。例えば、次の例の ObjectGrid XML ファイルでは、閉じの < /objectGrid > タグが欠落しています。

**missing attributes - example XML**

```
<?xml version="1.0" encoding="UTF-8"?>
<objectGridConfig xmlns:xsi="http://www.w3.org/2001/XMLSchema-instance"
xsi:schemaLocation="http://ibm.com/ws/objectgrid/config ../objectGrid.xsd"
xmlns="http://ibm.com/ws/objectgrid/config">
    <objectGrids>
        <objectGrid name="accounting">
            <backingMap name="payroll" />
   </objectGrids>
</objectGridConfig>
```
メッセージ**:**

CWOBJ2403E: The XML file is invalid. A problem has been detected with < null > at line 7. The error message is The end-tag for element type "objectGrid" must end with a '>' delimiter.

無効な XML ファイルに関する ObjectGridException が、XML ファイルの名前で 発生します。

解決策**:** XML ファイル内に、必要なタグと属性が正しい形式で指定されているこ とを確認します。

v 問題**:** XML ファイルが、正しくない構文または欠落している構文でフォーマット 済みである場合、CWOBJ2403E がログに表示されます。例えば、XML 属性の 1 つで引用符が欠落している場合、次のメッセージが表示されます。

CWOBJ2403E: The XML file is invalid. A problem has been detected with < null > at line 7. The error message is Open quote is expected for attribute "maxSyncReplicas" associated with an element type "mapSet".

また、無効な XML ファイルに関する ObjectGridException も発生します。

解決策**:** 示された XML 構文エラーには、さまざまな解決策を使用できます。 XML スクリプトの作成について関係する資料を調べてください。

v 問題**:** 存在しないプラグイン・コレクションを参照すると、XML ファイルが無効 になります。例えば、XML を使用して BackingMap プラグインを定義する場 合、backingMap エレメントの pluginCollectionRef 属性は

backingMapPluginCollection を参照する必要があります。pluginCollectionRef 属性 は backingMapPluginCollection エレメントと一致している必要があります。

メッセージ**:**

pluginCollectionRef 属性が backingMapPluginConfiguration エレメントのどの ID 属性とも一致しない場合は、以下のメッセージまたは同様のメッセージがログに 表示されます。

[7/14/05 14:02:01:971 CDT] 686c060e XmlErrorHandl E CWOBJ9002E: This is an English only Error message: Invalid XML file. Line: 14; URI: null; Message: Key 'pluginCollectionRef' with value 'bookPlugins' not found for identity constraint of element 'objectGridConfig'.

以下の XML ファイルを使用すると、エラーが生じます。BackingMap の名前 book の pluginCollectionRef 属性は bookPlugins に設定され、1 つの backingMapPluginCollection が collection1 の ID を持つことに注意してくださ い。

**referencing a non-existent attribute XML - example**

```
<?xml version="1.0" encoding="UTF-8"?>
<objectGridConfig xmlns:xsi="http://www.w3.org/2001/XMLSchema-instance"
xsi:schemaLocation="http://ibm.com/ws/objectgrid/config../objectGrid.xsd"
 xmlns="http://ibm.com/ws/objectgrid/config">
   <objectGrids>
       <objectGrid name="bookstore">
           <backingMap name="book" pluginCollectionRef="bookPlugin" />
       </objectGrid>
   </objectGrids>
    <backingMapPluginCollections>
     <backingMapPluginCollection id="collection1">
<bean id="Evictor"
        className="com.ibm.websphere.objectgrid.plugins.builtins.LRUEvictor" />
      </backingMapPluginCollection>
     </backingMapPluginCollections>
</objectGridConfig>
```
解決策**:**

問題を修正するには、それぞれの pluginCollectionRef の値が backingMapPluginCollection エレメントのいずれか 1 つの ID に一致するように してください。このエラーが発生しないように、pluginCollectionRef の名前を collection1 に変更するだけです。あるいは、既存の backingMapPluginCollection

の ID を pluginCollectionRef に一致するように変更するか、または pluginCollectionRef に一致する ID を持つ追加の backingMapPluginCollection を追 加してエラーを訂正します。

v 問題**:** IBM Software Development Kit (SDK) バージョン 5 は、スキーマに基づく XML 妥当性検査に使用する Java API for XML Processing (JAXP) 機能の実装を 含みます。この実装を含まない SDK を使用する場合、妥当性検査の試みが失敗 する場合があります。

必要な実装を持たない SDK で XML の妥当性検査をしようとすると、ログに以 下のエラーが表示されます。

XmlConfigBuild XML validation is enabled SystemErr R com.ibm.websphere.objectgrid SystemErr R at com.ibm.ws.objectgrid.ObjectGridManagerImpl.getObjectGridConfigurations (ObjectGridManagerImpl.java:182) SystemErr R at com.ibm.ws.objectgrid.ObjectGridManagerImpl.createObjectGrid(ObjectGridManagerImpl.java:309) SystemErr R at com.ibm.ws.objectgrid.test.config.DocTest.main(DocTest.java:128) SystemErr R Caused by: java.lang.IllegalArgumentException: No attributes are implemented SystemErr R at org.apache.crimson.jaxp.DocumentBuilderFactoryImpl.setAttribute(DocumentBuilderFactoryImpl.java:93) SystemErr R at com.ibm.ws.objectgrid.config.XmlConfigBuilder.<init>XmlConfigBuilder.java:133) SystemErr R at com.ibm.websphere.objectgrid.ProcessConfigXML\$2.runProcessConfigXML.java:99)...

使用した SDK は、スキーマに対して XML ファイルの妥当性検査をするのに必 要な JAXP 機能の実装を含んでいません。

解決策**:** この実装を含まない SDK を使用して XML の妥当性検査を行う場合 は、Apache Xerces をダウンロードして、その Java アーカイブ (JAR) ファイル をクラスパスに組み込みます。この問題を回避するために、Xerces をダウンロー ドして JAR ファイルをクラスパスに組み込むと、XML ファイルを正常に妥当性 検査できます。

# セキュリティーのトラブルシューティング

この情報を使用して、セキュリティー構成に関する問題のトラブルシューティング を行います。

#### 手順

v 問題**:** 接続のクライアント・エンドは、transportType 設定値が SSL-Required に 設定された Secure Sockets Layer (SSL) を必要とします。しかし、接続のサーバ ー・エンドは、SSL をサポートしておらず、transportType 設定値が TCP/IP に設 定されています。この結果として、次の例外が発生し、それにより別の例外が連 鎖して発生したことが、ログ・ファイルに記録されます。

java.net.ConnectException: connect: Address is invalid on local machine, or port is not valid on remote machine

- at java.net.PlainSocketImpl.doConnect(PlainSocketImpl.java:389)
- at java.net.PlainSocketImpl.connectToAddress(PlainSocketImpl.java:250) at java.net.PlainSocketImpl.connect(PlainSocketImpl.java:237)
- at java.net.SocksSocketImpl.connect(SocksSocketImpl.java:385)
- at java.net.Socket.connect(Socket.java:540)

at

com.ibm.rmi.transport.TCPTransportConnection.createSocket(TCPTransportConnection.java:155) at

com.ibm.rmi.transport.TCPTransportConnection.createSocket(TCPTransportConnection.java:167)

この例外にあるアドレスは、カタログ・サーバー、コンテナー・サーバー、また はクライアントのアドレスである可能性があります。

解決策**:** 556 [ページの『セキュア・トランスポート・タイプの構成』に](#page-567-0)あるクラ イアントとサーバー間の有効なセキュリティー構成の表を参照してください。

v エージェントが使用されるときに、クライアントは、サーバーにエージェント呼 び出しを送信します。そして、サーバーは、応答をクライアントに送り返してエ ージェント呼び出しを確認します。エージェントが処理を終了すると、サーバー は接続を開始してエージェントの結果を送信します。これは、接続の観点から、 コンテナー・サーバーをクライアントにします。したがって、TLS/SSL が構成さ れている場合、クライアントの公開証明書がサーバーのトラストストアにインポ ートされることを確認してください。

## **IBM Support Assistant for WebSphere eXtreme Scale**

データの収集、症状の分析、製品情報の入手に IBM Support Assistant を使用するこ とができます。

### **IBM Support Assistant Lite**

IBM Support Assistant Lite for WebSphere eXtreme Scale は、問題判別シナリオのた めの自動データ収集および症状分析支援を提供します。

IBM Support Assistant Lite を使用することで、適切な信頼性、可用性、保守性のト レース・レベルを設定して (トレース・レベルはツールにより自動的に設定されま す) 問題を再現するのにかかる時間を短縮し、問題判別を合理化できます。さらに 支援が必要であれば、IBM Support Assistant Lite は適切なログ情報を IBM サポー トに送信するために必要な労力も削減します。

IBM Support Assistant Lite は、WebSphere eXtreme Scale バージョン 7.1.0 の各イ ンストール済み環境に組み込まれています。

## **IBM Support Assistant**

IBM® Support Assistant (ISA) を使用すると、製品、教育、およびサポートのリソー スに素早くアクセスすることができます。これにより、IBM ソフトウェア製品に関 し、IBM サポートに問い合わせをする必要なく、自力で質問に回答し、問題を解決 することが容易になります。さまざまな製品固有のプラグインにより、インストー ル済みの特定の製品に合わせて IBM Support Assistant をカスタマイズすることがで きます。また、IBM Support Assistant は、IBM サポートが特定の問題の原因を判別 するのに役立つシステム・データ、ログ・ファイルなどの情報を収集することもで きます。

IBM Support Assistant はご使用のワークステーションにインストールするユーティ リティーで、WebSphere eXtreme Scale サーバー・システム自体に直接インストール するものではありません。Support Assistant のメモリーおよびリソース要件は、 WebSphere eXtreme Scale サーバー・システムのパフォーマンスに悪影響を与える可 能性があります。組み込まれたポータブル診断コンポーネントは、サーバーの通常 の運用に対する影響を最小限に抑えるように設計されています。

IBM Support Assistant を使用すると、次のような点で役立ちます。

- v 複数の IBM 製品にわたり、IBM およびそれ以外の知識と情報源の中で検索を行 うことで、質問に回答し、問題を解決する。
- v 製品固有の Web リソース (製品とサポートのホーム・ページ、カスタマー・ニ ュースグループおよびフォーラム、スキルとトレーニングのリソース、トラブル シューティングに関する情報、よくあるご質問など) から追加情報を見つける。
- Support Assistant で使用可能なターゲット診断ツールを使用して、製品固有の問 題を診断するお客様の能力を高める。
- v (汎用の、もしくは製品や症状に固有のデータを収集して) 診断データの収集を単 純化し、お客様と IBM が問題を解決する助けとなる。
- v カスタマイズされたオンライン・インターフェースを介して、IBM サポートに対 する問題発生事象の報告を支援する。(前述の診断データやその他の情報を新規ま たは既存の発生事象に添付する機能を含む。)

そして最後に、組み込まれたアップデーター機能を使用して、追加のソフトウェア 製品や機能が使用可能になったときにそれらに対するサポートを取得することがで きます。IBM Support Assistant を WebSphere eXtreme Scale と併用するようにセッ トアップするには、まず IBM Support Assistant をインストールします。このときイ ンストールには、IBM サポートの「概要」Web ページ [\(http://www-947.ibm.com/](http://www-947.ibm.com/support/entry/portal/Overview/Software/Other_Software/IBM_Support_Assistant) [support/entry/portal/Overview/Software/Other\\_Software/IBM\\_Support\\_Assistant\)](http://www-947.ibm.com/support/entry/portal/Overview/Software/Other_Software/IBM_Support_Assistant)からダウ ンロードしたイメージで提供されるファイルを使用します。次に、IBM Support Assistant を使用して、製品のアップデートを探し、あればインストールします。ま

た、ご使用の環境にある他の IBM ソフトウェア用のプラグインが使用可能であれ ば、インストールすることもできます。IBM Support Assistant のさらに詳しい情報 と最新バージョンが、IBM Support Assistant の Web ページで入手できます。 [\(http://www.ibm.com/software/support/isa/\)](http://www.ibm.com/software/support/isa/)
#### 特記事項

本書に記載の製品、プログラム、またはサービスが日本においては提供されていな い場合があります。日本で利用可能な製品、プログラム、またはサービスについて は、日本 IBM の営業担当員にお尋ねください。本書で IBM 製品、プログラム、ま たはサービスに言及していても、その IBM 製品、プログラム、またはサービスの みが使用可能であることを意味するものではありません。IBM 製品、プログラムま たはサービスに代えて、IBM の知的所有権を侵害することのない機能的に同等のプ ログラムまたは製品を使用することができます。ただし、IBM によって明示的に指 定されたものを除き、他社の製品と組み合わせた場合の動作の評価と検証はお客様 の責任で行っていただきます。

IBM は、本書に記載されている内容に関して特許権 (特許出願中のものを含む) を 保有している場合があります。本書の提供は、お客様にこれらの特許権について実 施権を許諾することを意味するものではありません。実施権についてのお問い合わ せは、書面にて下記宛先にお送りください。

〒242-8502 神奈川県大和市下鶴間1623番14号 日本アイ・ビー・エム株式会社 法務・知的財産 知的財産権ライセンス渉外

本プログラムのライセンス保持者で、(i) 独自に作成したプログラムとその他のプロ グラム (本プログラムを含む) との間での情報交換、および (ii) 交換された情報の 相互利用を可能にすることを目的として、本プログラムに関する情報を必要とする 方は、下記に連絡してください。

IBM Corporation Mail Station P300 522 South Road Poughkeepsie, NY 12601-5400 USA Attention: Information Requests

本プログラムに関する上記の情報は、適切な使用条件の下で使用することができま すが、有償の場合もあります。

### 商標

IBM、IBM ロゴおよび ibm.com は、世界の多くの国で登録された International Business Machines Corp. の商標です。他の製品名およびサービス名等は、それぞれ IBM または各社の商標である場合があります。現時点での IBM の商標リストにつ いては、http://www.ibm.com/legal/copytrade.shtml をご覧ください。

- AIX
- $CICS^{\circledR}$
- cloudscape
- $\cdot$  DB2
- Domino<sup>®</sup>
- IBM
- Lotus $^{\circ}$
- $RACF^{\circledR}$
- Redbooks®
- Tivoli
- WebSphere
- $Z/OS^{\circledR}$

Java およびすべての Java 関連の商標およびロゴは、Oracle やその関連会社の米国 およびその他の国における商標または登録商標です。

LINUX は、Linus Torvalds の米国およびその他の国における商標です。

Microsoft、Windows、Windows NT および Windows ロゴは、Microsoft Corporation の米国およびその他の国における商標です。

UNIX は、The Open Group の米国およびその他の国における登録商標です。

## 索引

日本語, 数字, 英字, 特殊文字の 順に配列されています。なお, 濁 音と半濁音は清音と同等に扱われ ています。

# [ア行]

アーキテクチャー (architecture) [トポロジー](#page-23-0) 12 後書き [データベース統合](#page-37-0) 26 [アンインストール](#page-238-0) 227 [イベント・ベースの妥当性検査](#page-47-0) 36 [イベント・リスナー](#page-262-0) (event listener) 251 インストール [保守](#page-244-0) 233 [インストール後のタスク](#page-237-0) 226 [インライン・キャッシュ](#page-33-0) 22 [運用チェックリスト](#page-78-0) 67 応答時間 チューニング、ガーベッジ・コレクシ ョンの [Real Time 540](#page-551-0) Real Time [スタンドアロン環境](#page-551-0) 540 [応答ファイル](#page-225-0) 214 オブジェクト・リクエスト・ブローカー (Object Request Broker (ORB)) [カスタム構成](#page-324-0) 313 [構成](#page-322-0) 311 スタンドアロン [eXtreme Scale 312](#page-323-0) [プロパティー](#page-541-0) 530 [orb.properties](#page-541-0) ファイル 530 [WebSphere Application Server 311](#page-322-0) オペレーティング・システム [チューニング](#page-540-0) 529

# [カ行]

```
開始
 カタログ・サーバー 433
 カタログ・サービス 433
 コンテナー・サーバー 433
 サーバー 427
 プログラマチック 444
 REST データ・サービス用のサーバー
   396
カスタム・プロパティー
 ORB プロパティー 530
```
カタログ・サーバー [構成](#page-282-0) 271 カタログ・サービス 開始、[WebSphere Application Server](#page-438-0) を [実行していない環境での](#page-438-0) 427 [カタログ・サービス・ドメイン](#page-454-0) 443 クラスター [\(cluster\) 272](#page-283-0) 高可用性 [\(high availability\) 272](#page-283-0) [ベスト・プラクティス](#page-283-0) 272 [WebSphere Application Server 276](#page-287-0) [WebSphere Application Server](#page-454-0) での開始 [443](#page-454-0) [カタログ・サービス・ドメイン](#page-283-0) 272 [管理用タスク](#page-289-0) 278 [WebSphere Application Server 277](#page-288-0) 可用性 [状態の管理](#page-476-0) 465 [可用性 区画](#page-50-0) (AP) 39 [完全キャッシュ](#page-32-0) 21 管理 [概説](#page-438-0) 427 [トラブルシューティング](#page-601-0) 590 [WebSphere Application Server 276](#page-287-0) キャッシュ [分散](#page-28-0) 17 [ローカル](#page-24-0) 13 [embedded 16](#page-27-0) キャッシュ統合 [構成](#page-334-0) 323 [トラブルシューティング](#page-599-0) 588 [キャパシティー・プランニング](#page-70-0) 59 クォーラム [オーバーライド](#page-478-0) 467 [区画単位](#page-73-0) 62 [組み込みキャッシュ](#page-27-0) 16 クライアント [概説](#page-327-0) 316 無効化 [\(invalidation\) 319](#page-330-0) [XML](#page-328-0) 構成 317 クライアント許可 [カスタム](#page-560-0) 549 [作成者限定アクセス](#page-560-0) 549 [JAAS 549](#page-560-0) クライアント/サーバー・セキュリティー [トランスポート層セキュリティー](#page-566-0) [\(TLS\) 555](#page-566-0) [Secure Sockets Layer \(SSL\) 555](#page-566-0) [TCP/IP 555](#page-566-0) [グリッド許可](#page-564-0) 553 [計画](#page-22-0) 1[1, 529](#page-540-0)

[計画](#page-22-0) *(*続き*)* [アプリケーション・デプロイメント](#page-22-0) [11](#page-22-0) [運用チェックリスト](#page-78-0) 67 [オペレーティング・システム](#page-540-0) 529 [ネットワーク設定](#page-540-0) 529 計算 [区画数](#page-70-0) 59 [メモリー・サイズ設定](#page-70-0) 59 [構成](#page-78-0) 67 [概説](#page-252-0) 241 [データ・センター・トポロジー](#page-313-0) 302 [メソッド](#page-252-0) 241 構成ファイル [デプロイメント・ポリシー・ゾーンの](#page-278-0) 例 [267](#page-278-0) [Hibernate 378](#page-389-0) [orb.properties](#page-541-0) ファイル 530 [wxssetup.response.txt](#page-204-0) ファイル 193 [コヒーレント・キャッシュ](#page-31-0) 20 コンテナー・サーバー [開始](#page-441-0) 430 構成 [概説](#page-282-0) 271 [配置](#page-473-0) 462 WebSphere Application Server [構成](#page-306-0) 295 [自動的に始動](#page-307-0) 296

# [サ行]

[サーバーの停止](#page-450-0) 439 サーバー・プロパティー [enableXm 299](#page-310-0) [maxXmSize 299](#page-310-0) [xIOContainerTCPNonSecurePort 299](#page-310-0) サイド・キャッシュ [データベース統合](#page-33-0) 22 [サイレント・インストール](#page-204-0) 193 索引 [データ品質](#page-48-0) 37 [パフォーマンス](#page-48-0) 37 [サポート](#page-608-0) 597 [時間ベース・データ・アップデーター](#page-394-0) [383](#page-394-0) [初期構成](#page-237-0) 226 スタンドアロン (stand-alone) [オブジェクト・リクエスト・ブローカ](#page-324-0) ー [\(Object Request Broker](#page-324-0) [\(ORB\)\) 313](#page-324-0) [REST 396](#page-407-0)

スタンドアロン・サーバー [開始](#page-438-0) 427 [スパース・キャッシュ](#page-32-0) 21 製品概要 製品統合 [WebSphere Application Server](#page-106-0) での [95](#page-106-0) セキュア・サーバー [開始](#page-582-0) 571 [停止](#page-582-0) 57[1, 574](#page-585-0) REST [データ・サービス](#page-573-0) 562 [WebSphere Application Server 572](#page-583-0) セキュリティー [概説](#page-558-0) 547 [概要](#page-572-0) 561 許可 [\(authorization\) 71](#page-82-0) [クライアント・セキュリティー](#page-580-0) 569 [構成](#page-580-0) 569 [シングル・サインオン](#page-558-0) (SSO) 547 [セキュア・トランスポート](#page-82-0) 71 [統合](#page-572-0) 561 統合、[WebSphere Application Server](#page-577-0) と の [566](#page-577-0) [トラブルシューティング](#page-608-0) 597 [トランスポート・タイプ](#page-567-0) 556 [認証](#page-558-0) 547 認証 [\(authentication\) 71](#page-82-0) [プラグイン](#page-582-0) 571 [ローカル](#page-582-0) 571 [セキュリティー・プロファイル](#page-585-0) 574 セッション・マネージャー [パーシスタンス、データ・グリッドへ](#page-339-0) の [328](#page-339-0) [WebSphere Application Server 324](#page-335-0)[,](#page-349-0) [338](#page-349-0) セッション・マネージャーのインターオペ ラビリティー [WebSphere](#page-64-0) 製品との 53 ゾーン [コンテナー・サーバー](#page-277-0) 266 [全体に渡るストライピング](#page-268-0) 257 [ゾーンの例](#page-268-0) 257 [断片配置](#page-268-0) 257 [データ・センター](#page-268-0) 257 [デプロイメント・ポリシー記述子](#page-278-0) XML [ファイル](#page-278-0) 267 モニター [\(monitor\) 270](#page-281-0) [ルーティング](#page-273-0) 262 [WAN](#page-268-0) 上 257

# [タ行]

[タイムアウト要求再試行](#page-332-0) 321 [他のサーバーとの統合](#page-64-0) 53 [チュートリアル](#page-86-0) 75 [エンドポイント間のセキュア通信](#page-102-0) 91 [チュートリアル](#page-86-0) *(*続き*)* [概説](#page-86-0) [サーバーとコンテナーの開始](#page-159-0) 148 カタログ・サーバー・セキュリティー [構成](#page-117-0) 106 [カタログ・サーバー・セキュリティー](#page-115-0) [の構成](#page-115-0) 10[4, 130](#page-141-0) 許可 [\(authorization\) 86](#page-97-0) 許可の構成 [グループの](#page-128-0) 117 [許可を使用可能にする](#page-125-0) 11[4, 142](#page-153-0) [ユーザーの](#page-126-0) 11[5, 143](#page-154-0) [クライアント許可](#page-86-0) 75 [クライアント認証](#page-90-0) 79 クライアント・アプリケーションの始 動 OSGi [フレームワーク内](#page-172-0) 161 [クライアント・オーセンティケーター](#page-86-0) [75](#page-86-0) クライアント・サーバー・セキュリテ ィー [構成](#page-114-0) 103 [クライアント・セキュリティーの構成](#page-140-0) [129](#page-140-0) [構成ファイル](#page-163-0) 152 [混合環境の計画](#page-133-0) 122 [コンテナー・サーバー・セキュリティ](#page-145-0) [ーの構成](#page-145-0) 134 [サービス・ランキングの検出](#page-175-0) 164 [サービス・ランキングの更新](#page-176-0) 165 [サービス・ランキングの照会](#page-173-0) 162 サンプル OSGi [バンドル](#page-161-0) 150 [サンプルのインストール](#page-118-0) 10[7, 135](#page-146-0) [サンプルの実行](#page-118-0) 10[7, 112](#page-123-0)[, 135](#page-146-0)[, 141](#page-152-0) サンプル・クライアントの実行 [OSGi](#page-171-0) 内 160 製品セキュリティーの統合 [WebSphere Application Server](#page-106-0) での [95](#page-106-0) セキュリティーの統合 [混合環境での](#page-131-0) 120 [チュートリアル・ファイルのアクセス](#page-108-0) [97](#page-108-0)[, 122](#page-133-0) データ・グリッドとマップのモニター xscmd [による](#page-130-0) 11[9, 145](#page-156-0) [トポロジーの概要](#page-108-0) 9[7, 122](#page-133-0) トランスポートの構成 [アウトバウンド](#page-122-0) 11[1, 139](#page-150-0) [インバウンド](#page-122-0) 11[1, 139](#page-150-0) [トランスポート・セキュリティーの構](#page-120-0) 成 [109](#page-120-0)[, 138](#page-149-0) 認証の構成 [混合環境での](#page-138-0) 127 [バンドルのインストール](#page-165-0) 154 [バンドルの開始](#page-158-0) 147 [バンドルの更新](#page-173-0) 162

[チュートリアル](#page-86-0) *(*続き*)* [バンドルの照会](#page-173-0) 162 [非セキュアなサンプル](#page-87-0) 76 [非セキュアの例](#page-86-0) 75 Eclipse のセットアップ [OSGi](#page-171-0) 用 160 eXtreme Scale [コンテナーの構成](#page-168-0) 157 eXtreme Scale [サーバーの構成](#page-167-0) 156 eXtreme Scale [バンドルのインストー](#page-166-0) ル [155](#page-166-0) eXtreme Scale [バンドルをインストー](#page-161-0) [ルする準備](#page-161-0) 150 [Google Protocol Buffers](#page-169-0) のインストー ル [158](#page-169-0) JAAS [許可の使用](#page-152-0) 141 JAAS [許可を使用](#page-123-0) 112 OSGi [概説](#page-159-0) 148 [クライアントの実行](#page-171-0) 160 [クライアントの始動](#page-172-0) 161 [クライアントを実行する](#page-171-0) Eclipse の [セットアップ](#page-171-0) 160 [構成ファイル](#page-163-0) 152 [コンテナーの構成](#page-168-0) 157 [サーバーの構成](#page-167-0) 156 [サービス・ランキングの検出](#page-175-0) 164 [サービス・ランキングの更新](#page-176-0) 165 [サービス・ランキングの照会](#page-173-0) 162 [サンプル・バンドル](#page-161-0) 150 [バンドルのアップグレード](#page-173-0) 162 [バンドルのインストール](#page-165-0) 154 [バンドルの開始](#page-158-0) 14[7, 155](#page-166-0)[, 159](#page-170-0) [バンドルの照会](#page-173-0) 162 [バンドルをインストールする準備](#page-161-0) [150](#page-161-0) [プロトコル・バッファーのインスト](#page-169-0)  $\nu$  158 OSGi [バンドルの開始](#page-170-0) 159 SSL [プロパティーの追加](#page-122-0) 11[1, 140](#page-151-0) [WebSphere Application Server 96](#page-107-0) [WebSphere Application Server](#page-111-0) の構成 [100](#page-111-0)[, 126](#page-137-0) [WebSphere Application Server](#page-113-0) 用の構成 [102](#page-113-0) チューニング [オペレーティング・システム](#page-540-0) 529 ガーベッジ・コレクション (garbage collection) [Real Time 540](#page-551-0) [ネットワーク設定](#page-540-0) 529 [ネットワーク・ポート](#page-80-0) 69 Java [仮想マシン](#page-545-0) 534 データベース [後書きキャッシュ](#page-37-0) (write-behind [cache\) 26](#page-37-0) [サイド・キャッシュ](#page-33-0) 22

データベース *(*続き*)* [スパース・キャッシュおよび完全キャ](#page-32-0) [ッシュ](#page-32-0) 21 [データの準備](#page-43-0) 32 [データのプリロード](#page-43-0) 32 [データベースの同期手法](#page-45-0) 34 [同期](#page-45-0) 34 [ライトスルー・キャッシュ](#page-34-0) [\(write-through cache\) 23](#page-34-0) [リードスルー・キャッシュ](#page-34-0) [\(read-through cache\) 23](#page-34-0) データベース統合 [構成](#page-391-0) 380 データ・グリッド [構成](#page-253-0) 242 データ・グリッド・セキュリティー [トークン・マネージャー](#page-565-0) 554 [JSSE 554](#page-565-0) データ・センター [構成](#page-313-0) 302 [障害の管理](#page-478-0) 467 [トポロジー構成](#page-313-0) 302 停止 [プログラマチック](#page-455-0) 444 [ディレクトリー規則](#page-68-0) 5[7, 176](#page-187-0) デプロイメント・ポリシー [構成](#page-265-0) 254 統計 [概説](#page-488-0) 477 統計 [API 495](#page-506-0) 動的キャッシュ (dynamic cache) [チューニング](#page-555-0) 544 動的キャッシュ・プロバイダー [キャパシティー・プランニング](#page-75-0) 64 [構成](#page-362-0) 351 トポロジー [インストール](#page-179-0) 168 [プラン](#page-23-0) 12 [トラブルシューティング](#page-588-0) 577 [管理](#page-601-0) 590 [キャッシュ統合](#page-599-0) 588 HTTP [セッション](#page-599-0) 588 [installation 226](#page-237-0)[, 587](#page-598-0) [XML](#page-604-0) 構成 593 [トランスポート](#page-310-0) 299 [構成](#page-322-0) 311 [eXtremeIO 299](#page-310-0) [ORB 311](#page-322-0)

# [ナ行]

認証 セキュリティーの統合 [混合環境での](#page-131-0) 120 [ネットワーク](#page-540-0) 529

ネットワーク・カード [構成](#page-321-0) 310 ネットワーク・ポート [計画](#page-80-0) 69

# [ハ行]

[配置](#page-473-0) 462 始めに [概説](#page-12-0) 1 パスワード Web [コンソール](#page-491-0) 480 [パフォーマンス・チューニング](#page-540-0) 529 [ピアツーピア・レプリカ生成](#page-258-0) 247 ビルド定義ファイル (build definition file) [CIP 184](#page-195-0) [IIP 188](#page-199-0) [ファースト・ステップ・コンソール](#page-211-0) 200 フェイルオーバー (failover) [構成](#page-285-0) 27[4, 537](#page-548-0) [複数データ・センター構成](#page-602-0) 591 プラン [installation 54](#page-65-0)[, 168](#page-179-0) プロパティー [オブジェクト・リクエスト・ブローカ](#page-541-0) ー [\(Object Request Broker](#page-541-0) [\(ORB\)\) 530](#page-541-0) プロファイル [拡張](#page-210-0) 199 [コマンドによる拡張](#page-213-0) 202 [コマンドによる作成](#page-213-0) 202 [作成](#page-210-0) 199 非 root [ユーザー](#page-219-0) 208 UI [による拡張](#page-212-0) 201 UI [による作成](#page-211-0) 200 プロファイル管理ツール・プラグイン [概説](#page-210-0) 199 [プロファイル拡張](#page-212-0) 201 [プロファイル作成](#page-211-0) 200 [分散キャッシュ](#page-28-0) 17 分散デプロイメント [構成](#page-265-0) 254 [並列トランザクション](#page-73-0) 62 ベスト・プラクティス Real Time [スタンドアロン環境](#page-551-0) 540 変更の配布 ピア [JVM 247](#page-258-0) ポート [構成](#page-317-0) 306 [スタンドアロン構成](#page-317-0) 306 [WebSphere Application Server 309](#page-320-0)

## [マ行]

[マイグレーション](#page-243-0) 232 マルチマスター・データ・グリッド・レプ リカ生成 [計画](#page-50-0) 39 マルチマスター・レプリカ生成 [計画](#page-50-0) 39 [計画、ローダーの](#page-56-0) 45 [構成の計画](#page-55-0) 44 [設計の計画](#page-58-0) 47 [トポロジー](#page-51-0) 40 無効化 [\(invalidation\) 251](#page-262-0) モニター [エージェント](#page-525-0) 514 [概説](#page-488-0) 477 統計 [API 495](#page-506-0) [統計モジュール](#page-508-0) 497 [ベンダー・ツールの概要](#page-525-0) 514 [CA Wily Introscope 521](#page-532-0) csv [ファイル](#page-502-0) 491 [DB2 527](#page-538-0) [Hyperic HQ 525](#page-536-0) [Performance Monitoring Infrastructure](#page-511-0) [\(PMI\) 500](#page-511-0) [Tivoli Enterprise Monitoring Agent](#page-525-0) に [よる](#page-525-0) 514

# [ヤ行]

要件 [ソフトウェア](#page-65-0) 5[4, 172](#page-183-0) ハードウェア [\(hardware\) 54](#page-65-0)[, 172](#page-183-0)

# [ラ行]

ランタイム・ファイル スタンドアロン [\(stand-alone\) 212](#page-223-0) [WebSphere Application Server 180](#page-191-0) リスナー (listener) [Java Message Service \(JMS\) 251](#page-262-0) 利点 [後書きキャッシング](#page-37-0) 26 レプリカ生成 (replication) JMS [イベント・リスナー](#page-262-0) 251 JMS [による構成](#page-258-0) 247 ローカル・キャッシュ [ピア・レプリカ生成](#page-25-0) 14 ローカル・セキュリティー [使用可能化](#page-582-0) 571 [ローカル・デプロイメント](#page-253-0) 242 ローダー [データベース](#page-41-0) 30 [トラブルシューティング](#page-603-0) 592 [JPA 381](#page-392-0) [ログ](#page-588-0) 577

ログ分析 [カスタム](#page-596-0) 585 [実行](#page-594-0) 583 [トラブルシューティング](#page-598-0) 587 [ログ・エレメント](#page-258-0) 247 [ログ・シーケンス](#page-258-0) 247 ロック [オプティミスティック](#page-255-0) 244 [なし](#page-255-0) 244 [プログラマチックに構成](#page-255-0) 244 [ペシミスティック](#page-255-0) 244 XML [による構成](#page-255-0) 244

## **A**

[AP 39](#page-50-0) API [管理](#page-455-0) 444 [組み込みサーバー](#page-458-0) (embedded [server\) 447](#page-458-0) [統計](#page-506-0) 495 [AvailabilityState 465](#page-476-0) [MBean 495](#page-506-0) [StateManager 465](#page-476-0) [AvailabilityState API 465](#page-476-0)

#### **C**

commands [manageprofiles 202](#page-213-0) [routetable 467](#page-478-0) [startOgServer 427](#page-438-0) [stopOgServer 427](#page-438-0) [teardown 442](#page-453-0) CPU のサイズ設定 [トランザクション](#page-73-0) 62 [並列トランザクションの場合](#page-73-0) 62 CSV ファイル [統計定義](#page-503-0) 492 csv [ファイル](#page-502-0) 491

#### **D**

[DB2 527](#page-538-0)

#### **E**

Eclipse Equinox [環境のセットアップ](#page-231-0) 220 enableXm [プロパティー](#page-310-0) 299 Evictor XML [による構成](#page-254-0) 243 [eXtreme IO 299](#page-310-0) [eXtreme Scale](#page-22-0) の概要 11 eXtreme [メモリー](#page-310-0) 299

eXtremeIO [構成](#page-310-0) 299 eXtremeMemory [構成](#page-310-0) 299

## **H**

Hibernate [構成](#page-385-0) 374 XML [による構成](#page-389-0) 378 HTTP セッション [splicer.properties](#page-360-0) ファイル 349 HTTP セッション・マネージャー [構成](#page-335-0) 324 [構成用のパラメーター](#page-357-0) 346 [WebSphere Application Server 324](#page-335-0) [WebSphere Virtual Enterprise 338](#page-349-0) XML [による構成](#page-352-0) 341 [Hyperic HQ 525](#page-536-0)

#### **I**

IBM Installation Factory [ビルド定義ファイル](#page-194-0) (build definition [file\) 183](#page-194-0) [IBM Support Assistant 597](#page-608-0) [IBM Tivoli Monitoring 514](#page-525-0) IBM Update Installer for WebSphere アンインストール [CIP 187](#page-198-0) [IBM Update Installer for WebSphere](#page-244-0) [Software 233](#page-244-0) installation [アンインストール](#page-238-0) 227 ウィザード [\(wizard\) 178](#page-189-0) [概説](#page-178-0) 167 [カスタマイズ・インストール・パッケ](#page-202-0) [ージ](#page-202-0) 191 [計画](#page-65-0) 5[4, 168](#page-179-0) [検査](#page-235-0) 224 [サイレント](#page-202-0) 19[1, 214](#page-225-0)[, 215](#page-226-0) [サイレント応答ファイル](#page-204-0) 193 スタンドアロン [\(stand-alone\) 210](#page-221-0) [トポロジー](#page-178-0) 167 [トラブルシューティング](#page-237-0) 22[6, 587](#page-598-0) CIP 用 [IBM Installation Factory 183](#page-194-0) IIP 用 [IBM Installation Factory 183](#page-194-0) REST [データ・サービス](#page-228-0) 217 [types 167](#page-178-0) [WebSphere Application Server 178](#page-189-0) [WebSphere Application Server Network](#page-189-0) [Deployment 178](#page-189-0) Installation Factory CIP [保守](#page-197-0) 186

Installation Factory プラグイン インストール [CIP 185](#page-196-0) [IIP 189](#page-200-0) ビルド定義ファイル (build definition file) [modify 190](#page-201-0) [Introscope 521](#page-532-0)

### **J**

Java EE [考慮事項](#page-67-0) 5[6, 175](#page-186-0) Java Message Service (JMS) [イベント・リスナー](#page-262-0) (event [listener\) 251](#page-262-0) [ピアツーピア・レプリカ生成](#page-258-0) 247 Java Persistence API (JPA) キャッシュ・トポロジー [組み込み区画化](#page-368-0) 35[7, 364](#page-375-0) [embedded 357](#page-368-0) [remote 357](#page-368-0) キャッシュ・プラグイン [概要](#page-368-0) 357 [構成](#page-375-0) 364 構成 [概説](#page-392-0) 381 [embedded 364](#page-375-0) [remote 364](#page-375-0) 時間ベース・データ・アップデーター [構成](#page-394-0) 383 Java SE [考慮事項](#page-66-0) 5[5, 174](#page-185-0) Java [仮想マシン](#page-545-0) 534 JDK [考慮事項](#page-66-0) 5[5, 174](#page-185-0) JMS [ピアツーピア・レプリカ生成](#page-258-0) 247 JMX セキュリティーのアクセス制御 [セキュア・トランスポート](#page-569-0) 558 [認証](#page-569-0) 558 JAAS [サポート](#page-569-0) 558 JPA キャッシュ・プラグイン [トラブルシューティング](#page-600-0) 589 [JVM 534](#page-545-0)

#### **M**

[Managed Bean 513](#page-524-0) [manageprofiles](#page-210-0) コマンド 199 maxXmSize [プロパティー](#page-310-0) 299 MBean [アクセス、セキュリティーを使用可能](#page-569-0) [にした](#page-569-0) 558 [概説](#page-524-0) 513

MBean *(*続き*)* [プログラマチック](#page-482-0) 471 [を使用した管理](#page-481-0) 470 [wsadmin 470](#page-481-0)[, 512](#page-523-0)

# **O**

[offline 465](#page-476-0) [online 465](#page-476-0) OpenJPA キャッシュ・プラグイン [構成](#page-379-0) 368 ObjectGrid XML ファイル 例 [371](#page-382-0) ORB [カスタム](#page-324-0) 313 [構成](#page-322-0) 311 [WebSphere Application Server 311](#page-322-0) OSGi チュートリアル [概説](#page-159-0) 148 [クライアントの実行](#page-171-0) 160 [クライアントの始動](#page-172-0) 161 [クライアントを実行する](#page-171-0) Eclipse の [セットアップ](#page-171-0) 160 [構成ファイル](#page-163-0) 152 [コンテナーの構成](#page-168-0) 157 [サーバーの構成](#page-167-0) 156 [サービス・ランキングの検出](#page-175-0) 164 [サービス・ランキングの更新](#page-176-0) 165 [サービス・ランキングの照会](#page-173-0) 162 [サンプル・バンドル](#page-161-0) 150 [バンドルのアップグレード](#page-173-0) 162 [バンドルのインストール](#page-165-0) 154 [バンドルの開始](#page-166-0) 15[5, 159](#page-170-0) [バンドルの実行](#page-158-0) 147 [バンドルの照会](#page-173-0) 162 [バンドルをインストールする準備](#page-161-0) [150](#page-161-0) [プロトコル・バッファーのインスト](#page-169-0)  $-$ ル 158 [Eclipse Equinox](#page-231-0) 環境 220 OSGi コンテナー [Apache Aries Blueprint](#page-431-0) 構成 420 OSGi プラグイン [構成](#page-430-0) 419 [を使用した管理](#page-470-0) 459

#### **P**

Performance Monitoring Infrastructure [使用可能化](#page-512-0) 501 [統計の取得](#page-514-0) 503 [モジュール](#page-516-0) 505

Performance Monitoring Infrastructure (PMI) [モニター](#page-511-0) 500 PMI [モニター](#page-511-0) 500 [preload 465](#page-476-0)

## **Q**

[quiesce 465](#page-476-0)

# **R**

Real Time [スタンドアロン環境](#page-551-0) 540 [チューニング、ガーベッジ・コレクシ](#page-551-0) [ョンの](#page-551-0) 540 [WebSphere Application Server 542](#page-553-0) REST データ・サービス アプリケーション・サーバー [構成](#page-407-0) 396 構成 [概説](#page-395-0) 384 取得および更新、データの [概説](#page-400-0) 389 使用可能化 [概説](#page-397-0) 386 スタンドアロン・データ・グリッド [開始](#page-403-0) 392 データ・グリッド (data grid) [開始](#page-405-0) 394 データ・モデル [概説](#page-397-0) 386 保護 [\(securing\) 562](#page-573-0) Apache Tomcat [開始](#page-421-0) 410 [デプロイメント](#page-418-0) 407 ATOM フィード [構成](#page-424-0) 413 [installation 217](#page-228-0) Java クライアント [構成](#page-426-0) 415 Visual Studio 2008 WCF クライアント [構成](#page-428-0) 417 WebSphere Application Server [開始](#page-410-0) 399 [デプロイメント](#page-407-0) 396 WebSphere Application Server Community Edition [開始](#page-416-0) 405 [デプロイメント](#page-412-0) 401 routetable [コマンド](#page-478-0) 467

#### **S**

Secure Sockets Layer (SSL) [カタログ・サーバー](#page-492-0) 481 SIP [セッション](#page-346-0) 335 [セッション管理](#page-346-0) 335 SSL [パラメーター](#page-568-0) 557 [startOgServer 427](#page-438-0)[, 430](#page-441-0) [オプション](#page-444-0) 433 [stopOgServer 427](#page-438-0)[, 441](#page-452-0)

## **T**

teardown [コマンド](#page-453-0) 44[2, 467](#page-478-0) trace [構成のオプション](#page-591-0) 580

# **W**

[wasprofile](#page-210-0) コマンド 199 Web コンソール [開始](#page-491-0) 480 [概説](#page-490-0) 479 [カスタム・レポート](#page-501-0) 490 [カタログ・サーバー接続](#page-492-0) 481 [統計](#page-494-0) 483 [統計の説明](#page-495-0) 484 [WebSphere Application Server 233](#page-244-0) 構成、[WebSphere eXtreme Scale](#page-287-0) との [276](#page-287-0) WebSphere eXtreme Scale 構成、[WebSphere Application Server](#page-287-0) と の [276](#page-287-0) WebSphere Portal [構成](#page-347-0) 336 [Wily Introscope 521](#page-532-0) wsadmin [MBean 470](#page-481-0)[, 512](#page-523-0) wsadmin ツール [カタログ・サービス・ドメイン](#page-289-0) 278 [MBean 470](#page-481-0)[, 512](#page-523-0)

## **X**

[xIOContainerTCPNonSecurePort](#page-310-0) プロパティ ー [299](#page-310-0) XML 構成 [トラブルシューティング](#page-604-0) 593 xsadmin xscmd [へのマイグレーション](#page-245-0) 234 xscmd [セキュリティー・プロファイル](#page-585-0) 574 [マイグレーション](#page-245-0) 234

xscmd ユーティリティー [管理](#page-460-0) 449 [モニターに使用](#page-509-0) 498 [xsloganalyzer 583](#page-594-0)[, 585](#page-596-0)

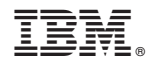

Printed in Japan